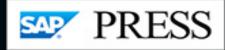

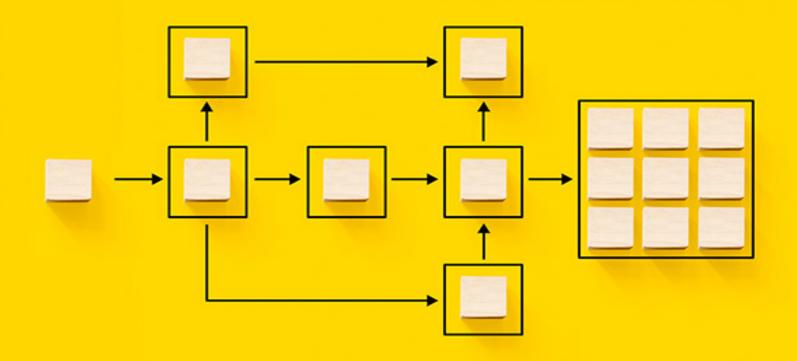

# Project System in SAP S/4HANA\*

The Comprehensive Guide to Project Management

- > Set up master data for project management in SAP S/4HANA
- Use Project System to run each project phase, from planning to execution
- > Explore reporting and integration scenarios for your projects

Mario Franz Andrea Langlotz

# Scheinwerk Publishing

Mario Franz, Andrea Langlotz

**Project System in SAP S/4HANA®** 

The Comprehensive Guide to Project Management

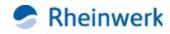

Bonn • Boston

# Imprint

This e-book is a publication many contributed to, specifically:

Editor Megan Fuerst
Acquisitions Editor Emily Nicholls
Copyeditor Julie McNamee
Translation Winema Language Services, Inc.
Cover Design Graham Geary Shutterstock.com: 1937816254/© Monster Ztudio
Production E-Book Hannah Lane
Typesetting E-Book III-satz, Germany

We hope that you liked this e-book. Please share your feedback with us and read the <u>Service Pages</u> to find out how to contact us.

The Library of Congress Cataloging-in-Publication Control Number for the printed edition is as follows: 2023009583

ISBN 978-1-4932-2367-1 (print) ISBN 978-1-4932-2368-8 (e-book) ISBN 978-1-4932-2369-5 (print and e-book)

© 2023 by Rheinwerk Publishing Inc., Boston (MA) 1st edition 2023

1st German edition published 2023 by Rheinwerk Verlag, Bonn, Germany

# Dear Reader,

When you think about the role of an editor, stacks of paper and extensive red markup may come to mind. However, for editors at SAP PRESS, that's only half the job—the other half is project management.

Bringing a project to fruition requires careful coordination, and books are no exception. In publishing, this involves a juggling act between several stakeholders, including the signatories of the Editorial Board, who have expectations around the timing, costs, and revenue of the book; production editors, who evaluate and fine-tune the images for the book; and, of course, the authors, who bring each idea to life on the page. The success of any book requires clear lines of communication, facilitated by the book's editor. In my daily work, I rely on a selection of tools for managing projects: recurring meetings, tracking spreadsheets, file-sharing platforms, frequent email reminders.... The list goes on.

Some book projects are more complex to manage than others. The book in your hands, for example, was a breeze, thanks to a stellar collaboration with expert authors Mario Franz and Andrea Langlotz. They've combined their enterprise portfolio and project management experience to create this guide for SAP project leaders and teams. On an organizational scale, managing projects requires a considerable interdepartmental effort, from finance to logistics and every step in between. Get ready to make the most of your own project management toolkit in SAP S/4HANA: Project System.

What did you think about *Project System in SAP S/4HANA: The Comprehensive Guide to Project Management*? Your comments and suggestions are the most useful tools to help us make our books the best they can be. Please feel free to contact me and share any praise or criticism you may have.

Thank you for purchasing a book from SAP PRESS!

# Megan Fuerst

Editor, SAP PRESS

<u>meganf@rheinwerk-publishing.com</u> <u>www.sap-press.com</u> Rheinwerk Publishing • Boston, MA

# Notes on Usage

This e-book is **protected by copyright**. By purchasing this e-book, you have agreed to accept and adhere to the copyrights. You are entitled to use this e-book for personal purposes. You may print and copy it, too, but also only for personal use. Sharing an electronic or printed copy with others, however, is not permitted, neither as a whole nor in parts. Of course, making them available on the internet or in a company network is illegal as well.

For detailed and legally binding usage conditions, please refer to the section <u>Legal Notes</u>.

This e-book copy contains a **digital watermark**, a signature that indicates which person may use this copy:

# Notes on the Screen Presentation

You are reading this e-book in a file format (EPUB or Mobi) that makes the book content adaptable to the display options of your reading device and to your personal needs. That's a great thing; but unfortunately not every device displays the content in the same way and the rendering of features such as pictures and tables or hyphenation can lead to difficulties. This e-book was optimized for the presentation on as many common reading devices as possible.

If you want to zoom in on a figure (especially in iBooks on the iPad), tap the respective figure once. By tapping once again, you return to the previous screen. You can find more recommendations on the customization of the screen layout on the <u>Service Pages</u>.

# Table of Contents

Dear Reader Notes on Usage Table of Contents

### Preface

# 1 Structures and Master Data

### 1.1 Basic Principles

- 1.1.1 Overview of Project Structures
- 1.1.2 Custom Fields
- 1.1.3 User Interface and Roles
- 1.2 Work Breakdown Structure
  - 1.2.1 Structure and Master Data
  - 1.2.2 Customizing the Structure
  - 1.2.3 Standard WBS
- 1.3 Network
  - 1.3.1 Structure and Master Data
  - 1.3.2 Customizing the Structure
  - 1.3.3 Standard Networks
- 1.4 Milestones
  - 1.4.1 Milestones Assigned to WBS Elements

- 1.4.2 Milestones Assigned to Activities
- 1.5 Documents
  - <u>1.5.1 PS Texts</u>
  - 1.5.2 Integration with Document Management
- 1.6 Status
- 1.7 Editing Functions
  - 1.7.1 Project Builder
  - 1.7.2 Project Planning Board
  - 1.7.3 Project Schedule
  - 1.7.4 Special Maintenance Functions

### 1.8 Tools for Optimized Master Data Maintenance

- 1.8.1 Field Selection
- 1.8.2 Flexible Detail Screens and Table Controls
- 1.8.3 Mass Change
- 1.8.4 Substitution
- 1.8.5 Validation
- 1.8.6 Variant Configurations with Projects
- 1.8.7 Assembly Processing
- 1.9 Versions
  - <u>1.9.1 Project Versions</u>
  - 1.9.2 Simulation Versions
- 1.10 Archiving Project Structures
- 1.11 Summary

# 2 Planning Functions

2.1 Date Planning

2.1.1 Scheduling with WBS Elements

- 2.1.2 Scheduling Using Networks
- 2.2 Resource Planning
  - 2.2.1 Capacity Planning with Work Centers
  - 2.2.2 Workforce Planning
  - 2.2.3 Capacity Leveling
  - 2.2.4 Externally Processed Activities
  - 2.2.5 Services
- 2.3 Material Planning
  - 2.3.1 Assigning Material Components
  - 2.3.2 Project Stock
  - 2.3.3 Project Manufacturing Management and Optimization
  - 2.3.4 Availability Check

### 2.4 Planning Costs and Statistical Key Figures

- 2.4.1 Hierarchical Cost Planning
- 2.4.2 Unit Costing
- 2.4.3 Detailed Planning
- 2.4.4 Easy Cost Planning
- 2.4.5 Network Costing
- 2.4.6 Planned Costs of Assigned Orders
- 2.4.7 Planning Statistical Key Figures
- 2.4.8 Planning Forms Based on Table ACDOCP
- 2.5 Revenue Planning
  - 2.5.1 Hierarchical Planning
  - 2.5.2 Detailed Planning
  - 2.5.3 Billing Plan
  - 2.5.4 Sales Pricing
- 2.6 Summary

<u>3 Budget</u>

- 3.1 Budgeting Functions in Project System
  - 3.1.1 Original Budget
  - 3.1.2 Budget Updates
  - 3.1.3 Budget Release
  - 3.1.4 Budget Carryforward
  - 3.1.5 Availability Control
- 3.2 Integration with Investment Management
- 3.3 Summary

# 4 Project Execution

- 4.1 Actual Dates
  - 4.1.1 Actual Dates of WBS Elements
  - 4.1.2 Actual Dates of Activities
  - 4.1.3 Actual Dates of Milestones
- 4.2 Account Assignment of Documents
  - 4.2.1 Commitments Management
  - 4.2.2 Manual Account Assignment
  - 4.2.3 Execution Services
- 4.3 Confirmations
  - 4.3.1 Individual Confirmations
  - 4.3.2 Collective and Summary Confirmations
  - 4.3.3 Cross-Application Time Sheet
- 4.4 External Procurement of Services
  - 4.4.1 Externally Processed Activities
  - 4.4.2 Services
- 4.5 Material Procurement and Delivery
  - 4.5.1 Material Procurement Processes

- 4.5.2 Delivery from Project
- 4.5.3 ProMan
- 4.6 Billing
  - 4.6.1 Milestone Billing
  - 4.6.2 Resource-Related Billing
- 4.7 Project Progress
  - 4.7.1 Milestone Trend Analysis
  - 4.7.2 Progress Analysis
  - 4.7.3 Progress Tracking
- 4.8 Claim Management
- 4.9 Summary

# 5 Period-End Closing

- 5.1 Processing Types
- 5.2 Revaluation at Actual Prices
  - 5.2.1 Prerequisites for Revaluation at Actual Prices
  - 5.2.2 Executing the Revaluation at Actual Prices
  - 5.2.3 Dependencies of the Revaluation of Actual Prices
- 5.3 Overhead Rates
  - 5.3.1 Prerequisites for the Allocation of Overhead Rates
  - 5.3.2 Executing the Application of Overhead
- 5.4 Template Allocations
  - 5.4.1 Prerequisites for Template Allocation
  - 5.4.2 Executing Template Allocation
- 5.5 Interest Calculation
  - 5.5.1 Prerequisites for Interest Calculation for Projects
  - 5.5.2 Executing the Interest Calculation for Projects

- 5.6 Results Analysis
  - 5.6.1 Prerequisites for the Results Analysis
  - 5.6.2 Executing the Results Analysis
  - 5.6.3 Event-Based Revenue Recognition
- 5.7 Project-Related Incoming Orders
  - 5.7.1 Prerequisites for Project-Related Incoming Order
  - **Determination**
  - 5.7.2 Executing the Project-Related Sales Order Determination
- 5.8 Cost Forecast
  - 5.8.1 Prerequisites for and Restrictions of the Cost Forecast
  - 5.8.2 Executing and Evaluating the Cost Forecast
- 5.9 Settlement
  - 5.9.1 Prerequisites for Project Settlements
  - 5.9.2 Executing Project Settlements
  - 5.9.3 Settlement of Investment Projects
  - 5.9.4 Project Settlement Dependencies
- 5.10 Summary

# 6 Reporting

### 6.1 Project Information System: Structures and Overview Apps

- 6.1.1 Structure/Project Structure Overview
- 6.1.2 Individual Overviews
- 6.1.3 Overview Apps

### <u>6.2 Project Information System: Financials</u> <u>6.2.1 Hierarchy Reports</u>

- 6.2.2 Cost Element Reports
- 6.2.3 Line-Item Reports
- 6.2.4 SAP Fiori Reports and Analytical Apps
- 6.2.5 PS Cash Management
- 6.3 Logistical Reports
  - 6.3.1 Purchase Requisitions and Purchase Orders for Projects
  - 6.3.2 Material Reports
  - 6.3.3 Capacity Reports
- 6.4 Project Summarization
- 6.5 Summary

# 7 Integration Scenarios

# 7.1 Portfolio and Project Management

- 7.1.1 Project Management
- 7.1.2 Portfolio Management
- 7.2 Commercial Project Management
  - 7.2.1 Project Cost and Revenue Planning
  - 7.2.2 Project Issue and Change Management
  - 7.2.3 Project Workspace
- 7.3 Enhancements on SAP Business Technology

<u>Platform</u>

- 7.3.1 Collaborative Project Management
- 7.3.2 Resource Management
- 7.4 Summary

A Selected Interfaces in Project System

# B Selected Project System Database Tables

# C Transactions and Menu Paths

C.1 <u>Structures and Master Data</u> C.1.1 Transactions in the SAP Menu C.1.2 Customizing Activities C.2 Planning Functions C.2.1 Transactions in the SAP Menu C.2.2 Customizing Activities C.3 Budget C.3.1 Transactions in the SAP Menu C.3.2 Customizing Activities C.4 Project Execution C.4.1 Transactions in the SAP Menu C.4.2 Customizing Activities C.5 Period-End Closing C.5.1 Transactions in the SAP Menu C.5.2 Customizing Activities C.6 Reporting C.6.1 Transactions in the SAP Menu C.6.2 Customizing Activities

# D The Authors

Index

<u>Service Pages</u> <u>Legal Notes</u>

# Preface

Due to the pressure of implementing projects successfully within increasingly shorter periods and under continuously rising costs, project management methods and tools are becoming more important in the industry and in the public sector. Projects range from smaller cost and investment projects, to development or plant maintenance projects, to large-scale projects in plant engineering, construction, and mechanical engineering.

Project management software products are available in abundance for project managers to use for support in planning and implementing their projects. Many companies also use programs they have developed by themselves for individual aspects of project planning and implementation; however, only a few project management tools can map the entire lifecycle of a project completely and uniformly. A lack of integration options frequently results in project data, such as cost information or time data, needing to be entered several times. Therefore, most project management tools suffer from inaccurate project data and restricted transparency of project-related information and documents.

To avoid these problems, companies that already use an SAP enterprise resource planning (ERP) system, such as an SAP R/3, SAP ERP, or SAP S/4HANA system, are now increasingly using Project System to manage their projects and therefore benefit from the close integration of Project System with accounting, materials management, sales, production, human resources, and so on. Further integrations, for example with Portfolio and Project Management (PPM) or Commercial Project Management (CPM) functionality in SAP S/4HANA, enhance Project System with functions for managing project portfolios or with extended cost and revenue planning options.

Compared to previous versions, Project System in SAP S/4HANA provides numerous innovations:

- Renewed functions such as project texts and process enhancements (e.g., Project Manufacturing Management and Optimization [PMMO]) complement and modernize the functional scope of Project System.
- Simplified, device-independent and role-based user interfaces improve the usability of the application and support mobile project teams.
- Documented, external programming interfaces—called application programming interfaces (APIs)—facilitate the extension of project management processes by SAP partners or company-specific developments and simplify the integration with cloud-based applications.

Because Project System offers functions for managing almost all types of projects (and often in different ways, depending on the requirements), most companies that use Project System only use a small portion of the available functions. Frequently, companies initially only use a few of the Project System tools (e.g., to control their project costs) and then gradually use other options.

### **Objective of This Book**

The objective of this book is to explain the main functions and integration scenarios of Project System in SAP S/4HANA. We'll discuss business processes that can be mapped using Project System and also highlight the required settings for doing this and for Customizing in Project System. References to customer enhancements (user exits) and business add-ins (BAdIs) or to notes addressing modifications indicate additional Customizing options of Project System.

#### [+] Relevant Software Versions

Although this book is written with SAP S/4HANA release 2022 in mind, most of the functions are also available in earlier releases.

Therefore, this book can also be used by readers who, for example, use SAP ERP 6.0 release.

For additional explanations of the differences between SAP ERP and SAP S/4HANA, refer to the documentation at <u>https://help.sap.com/s4hana\_op\_2022</u> and in particular to the simplification list contained therein.

The range of Project System functions can be used across different project types and industries. This book therefore describes the functions of Project System in the most general sense possible, without restricting itself to specific uses or to individual project types. Nevertheless, you'll note that often only explicit examples and specific screenshots can truly clarify functions and contexts.

### **Target Audience**

This book is intended for readers who require detailed knowledge of the different settings options of Project System for the purpose of system implementation or for those who require newly added functions and thus broaden or refresh their knowledge. These users could include consultants or persons responsible for Project System implementation, project managers, Competence Center employees, or key users of a company. However, this book is also for readers who are interested in getting an overview of the functions and concepts of Project System, such as decision makers in a company who are responsible for deciding to implement Project System. Readers whose companies are planning to switch to SAP S/4HANA will find this book helpful in assessing the potential impact on existing processes and functions.

As a general prerequisite for using this book, you as the reader must have basic business knowledge and be familiar with project management methods. Due to its integration with various other SAP components, a basic knowledge of these SAP components is also required to understand many of the functions and processes of Project System. Project System doesn't contain any organizational units of its own, for example, but instead uses organizational units of financial accounting, production, purchasing, sales

and distribution, and so on. A detailed explanation of all these organizational units or the integrated components would go beyond the scope of this book. Therefore, readers with only a modicum of SAP knowledge should, if necessary, use SAP Glossary and SAP Library that are available free at <u>https://help.sap.com</u>.

### **Structure of the Book**

The structure of this book reflects the individual phases of managing a project using Project System. <u>Chapter 1</u> first describes how you can map your projects in the SAP system using suitable structures. These structures, and their master data, form the basis for all other planning and execution steps.

With this structuring, you set the course for other planning and execution functions using the profiles and control indicators covered in this chapter. If you want to use this book as an initial introduction to project management with Project System, skip the details about these profiles and indicators described in <u>Chapter 1</u> when you first read the book and try to get an overview of the planning and implementation functions of Project System in the subsequent chapters first.

**Chapter 2** deals with the various functions of Project System available for planning the logistical and relevant accounting aspects of your projects. For many projects (in particular, cost or investment projects), budgeting takes place in the approval phase. **Chapter 3** describes the functions of Project System available for budgeting. **Chapter 4** discusses typical processes that can be mapped in the SAP system as part of the execution phase of projects following approval and the resulting quantity and value flows. The wide range of integration options of Project System with other SAP components is also addressed in this chapter. Additional procedures, such as calculating overhead costs or project settlement, are carried out periodically. **Chapter 5** covers the periodic procedures available in Project System for the planned and actual data of your projects.

A key aspect of project management is the analysis of all project-related data. The reporting functions of Project System that support you in every phase of your project management process are introduced in <u>Chapter 6</u>.

Finally, <u>Chapter 7</u> discusses the possible integration of Project System with PPM and CPM functionality in SAP S/4HANA, as well as the cloud-based SAP S/4HANA Cloud for projects.

The most important database tables of Project System and a list of APIs available for developing your own interfaces and process steps are listed in <u>Appendix A</u> and <u>Appendix B</u>. <u>Appendix C</u> additionally contains tables listing the transaction codes and menu paths of the most important transactions and Customizing activities mentioned in the text.

To make it easier for you to use this book, we've included special symbols to indicate information that might be particularly important to you.

[!] This icon refers to specifics that you should consider. It also warns you about frequent errors or problems that can occur.

[+] This icon highlights tips that provide further information on the current topic. It flags tips that will make your work easier.

[AT A GLANCE] Text passages highlighted with this icon summarize thematic relationships at a glance.

# 1 Structures and Master Data

In Project System, structuring projects is the basis for all subsequent project management steps. Therefore, selecting the right structures and an efficient structuring process are critical when managing your projects.

A prerequisite of project management using Project System is the mapping of projects in the SAP S/4HANA system via appropriate structures. These structures form the basis for planning, entering, and analyzing all data that is relevant to a project. For this purpose, Project System provides two structures: work breakdown structures (WBS) and networks. These two structures differ in the way they enable you to structure projects and in the functions provided for them in the SAP S/4HANA system. For example, if you need a hierarchical budget management function for a project, then you should use a WBS. If you also want to perform capacity requirements planning for the same project, then you need to use networks as well.

We begin this chapter with a description of the basic differences between WBS and networks. Then we'll discuss the essential master data of the two structures and milestones, documentation options, and Customizing activities that are necessary in a structuring process. Statuses play a major role in controlling projects. We'll show you the functions that statuses are responsible for in Project System and how you can define your own statuses. We'll also introduce you to the transactions and tools you can use for structuring purposes and for processing master data. You'll learn how to use versions of Project System to document the progress of a project and for what-if scenario analyses. Finally, we'll describe the different steps and necessary prerequisites for archiving and deleting project structures.

In Project System, structuring projects is the basis for all subsequent project management steps. Therefore, selecting the right structures and an efficient structuring process are critical when managing your projects.

# **1.1 Basic Principles**

Depending on your specific requirements, you may be able to map a project via a WBS only, networks only, or a combination of both.

<u>Figure 1.1</u> illustrates the different structuring options. The symbols used for the different structure objects in the figure correspond to the symbols used in the SAP system to represent those objects. The following sections describe the basic differences between the different structuring options.

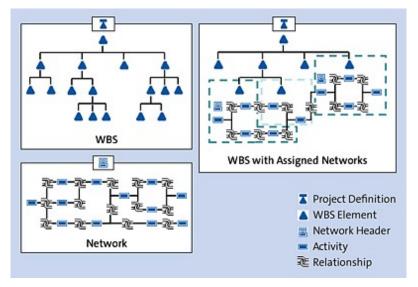

Figure 1.1 Usage Options of WBS and Networks to Structure Projects

### **1.1.1 Overview of Project Structures**

A WBS enables you to map the structure of a project in the SAP S/4HANA system. This is done via *WBS elements* that are located at different levels and that structure the project hierarchically. An advantage of a hierarchical structure is that within the structure, data can be inherited or distributed in the top-down direction, and it can be aggregated or summarized in the bottom-up direction.

You can use WBS elements to structure your projects (e.g., based on phases, functions, or organizational aspects) at the individual level. There is no universal recommendation with regard to how you should structure a project using a WBS. Instead, the selection of appropriate structures depends on

many different aspects and should be carefully thought out before a project starts. <u>Section 1.2</u> has some general tips on how you can structure projects using a WBS.

The following list provides an overview of important functions of a WBS in the SAP system:

- Planning and entering dates
- Cost planning and account assignment of documents
- Planning and invoicing revenues
- Planning and monitoring payment flows
- Managing hierarchical budgets
- Managing material stock
- Handling various period-end closing tasks
- Monitoring project progress
- Performing aggregated data analysis

Because of their functional scope, WBSs that aren't assigned to networks are typically used to map projects that focus on controlling aspects and therefore require fewer logistical functions. These kinds of projects usually involve overhead cost or investment projects. WBSs are also frequently used in real life due to their controlling functions, and actual project management tasks are performed using other project management tools (see <u>Chapter 7</u>). WBSs are also used, for example, instead of internal orders, because a WBS enables you to carry out hierarchical project controlling activities. For example, you can distribute a budget to individual parts of a project within a WBS. This isn't possible if you use internal orders.

You can use one or several networks to map the flow of a project or of parts of a project in the SAP S/4HANA system. In a network, individual aspects of the project are mapped as *activities*, which are linked by *relationships* (see Figure 1.2).

| =                                                  |                                                                               | > cutow 🖻 🖻 💶 🗙                                    |
|----------------------------------------------------|-------------------------------------------------------------------------------|----------------------------------------------------|
| < 54P                                              | Change Network: 4026640 Activity - Basic Dat                                  | tes                                                |
|                                                    | Zoom out Send., Select All Deselect All Legend below More v                   | Q Final and 😨 🛒 🗸 Bak                              |
| Network 4025640                                    |                                                                               |                                                    |
|                                                    | Battona<br>30 Plan bi Gar                                                     |                                                    |
|                                                    | FS Mochanical Engineering FS                                                  |                                                    |
|                                                    | 20 04 3023 0 12 04 3023                                                       |                                                    |
| 6-2610                                             | 20 PS1 21 CAT                                                                 | VORA POIL TOAT                                     |
| Specification                                      | F5 Electrical Engineering F5 Procurement<br>Controllers                       | FS . Pressently                                    |
| 00.64.2023 0 25.64.2023<br>00.64.2023 0 26.64.2023 | 14 04 3021 30 14 04 3021<br>27 06 3021 30 14 07 3021                          | 06.66.2023 6 21.06.2023<br>06.66.2023 6 21.06.2023 |
|                                                    | E-2010-1-1 E-2010-2-                                                          |                                                    |
|                                                    | FS External Engineering FS Procurement Arm                                    |                                                    |
|                                                    | 14.06.2023 0 12.06.2023<br>14.06.2023 0 12.06.2023<br>15.06.2023 0 02.06.2023 |                                                    |
|                                                    |                                                                               |                                                    |
|                                                    |                                                                               |                                                    |

Figure 1.2 Flow Structure of a Network (Network Graphic)

The relationship between two activities defines the logical sequence of the activities (predecessor-successor relationship) and their time-based interdependencies. You can also map project flows across different networks by linking activities of different networks to each other. An essential advantage of the network technique is that SAP S/4HANA can automatically determine planned dates for each activity and the entire network on the basis of the duration of individual activities and their chronological sequence. The system can also determine floats and time-critical activities.

The following list provides an overview of important network functions in the SAP S/4HANA system:

- Scheduling
- Resource planning
- Performing work confirmation
- Procuring external services
- Material requirements planning (MRP), procurement, and delivery
- Network costing
- Performing various period-end closing tasks
- Monitoring project progress

Because of their functionality, networks are predominantly used to map projects in which logistical functions, such as automatic time scheduling, resource planning, or the procurement of materials, are required. You can use networks independently of or in conjunction with a WBS.

To utilize the functions and benefits of WBSs and networks at the same time, you can assign network activities to WBS elements. A WBS element can be assigned several activities (even from different networks, if required); however, an activity can only be assigned to a maximum of one WBS element. Once you've assigned activities to WBS elements, you can exchange data between the WBS and the activities. For example, activities can inherit statuses from the WBS elements they are assigned to. Conversely, you can total up project activity dates to the WBS elements or check funds allotted to activities against the budget of the WBS elements. In reporting, you can obtain an aggregated analysis of the data of assigned activities at the WBS element level.

In general, the structures available in Project System are divided into *operative structures* (WBS and network), *standard structures* (standard WBS and standard network), and *versions* (project version and simulation version).

While you can use the operative structures for planning and carrying out your projects (i.e., for operational project management), the standard structures merely serve as templates for the creation of operative structures or of parts of those structures. Versions can be used to record the status of a project at a specific point in time or at a certain stage in the system. In addition, you can use versions to test changes that are implemented retroactively before including them in your operative project.

#### 1.1.2 Custom Fields

Usually, each company has its own requirements for the information fields that are to be evaluated in reporting together with the master data fields of the project structure. For this purpose, you can use user fields for the project definition (see SAP Note 2636018), WBS elements, and network activities. You can use the following predefined fields, which can be maintained in the **User Fields** tab (see Figure 1.3):

- Two fields for 20 alphanumeric characters each
- Two fields for 10 alphanumeric characters each
- Two date fields

- Two numeric fields with units of measure
- Two numeric fields with currencies
- Two indicators

|                             |           |                   |             |                |                |          | CJ12 💽   | B _ | . 🗆 x  |
|-----------------------------|-----------|-------------------|-------------|----------------|----------------|----------|----------|-----|--------|
| < SAP                       |           |                   | Change      | WBS Eleme      | ent: Basic     | : Data   |          |     |        |
| Ý                           | System/Us | ser status Long 1 | fext Settle | ement rule Dep | preciation sim | PS texts | More 🗸   | 37  | ) Exit |
| WBS EP                      | ement: E- | 2612.1            |             | Engineeri      | ng             |          |          | 6   | 2      |
| Basic Data                  | Dates     | Assignments       | Control     | User Fields    | Admin.         | Superior | Progress | Lon | >~     |
| Field key<br>General fields | 0         | 000001            |             | Numeric field  | 5              |          |          |     |        |
|                             | Text 1:   |                   |             | 1              | Quantity 1:    |          | 1        | EA  |        |
|                             | Text 2:   |                   |             | 1              | Quantity 2:    |          |          |     |        |
|                             | Text 3:   |                   |             |                | Value 3:       |          |          |     |        |
|                             | Text 4:   |                   |             |                | Value 4:       |          |          |     |        |
| Dates                       |           |                   |             | Checkboxes     |                |          |          |     |        |
|                             | Date 1:   |                   |             | Indicator 1    |                | 1        |          |     |        |
|                             |           |                   |             |                |                |          |          |     |        |

Figure 1.3 User Fields of a WBS Element

The designation of the fields in the detail screen can be controlled via the **Field key** field (Section 1.2.2), which can be proposed via the project profile. Instead of the standard description **Text 1**, you can, for example, store the description "Model series" for the first alphanumeric field in Customizing for the **Field key**. A customer extension enables you to implement a validation of the entries. By default, there's no input help for the alphanumeric fields.

#### [!] Using the Field Key

When working with user fields, you should note that you can set the field key individually for each project object; however, this may lead to confusion in reporting. For example, if you use two different field keys in your project, one containing the name **Model Series** for the first alphanumeric field and the other containing the name **Color** for the same field, then the field values are displayed in the same report column in reporting, regardless of the fact that project objects with the first field key contain information on model series, whereas the project object with the other field key contain color information. For this

reason, you should either use a uniform field key within a project or use the field key as a selection criterion in your evaluations.

If the number of predefined user fields isn't sufficient for your requirements, you can define additional fields for project objects via a customer extension. In SAP S/4HANA, *key user extensibility* is available to you for this purpose. The Custom Fields and Logic SAP Fiori app (F1481) enables you to add fields for the following project objects:

- Project definition
- WBS element
- Network
- Network activity
- Material component
- Milestones

You can maintain the customer-specific fields in the processing transactions in the **Free fields** detail screen for operational projects and simulations. The field properties of customer fields, such as ready for input and required field, can be customized using the business add-in (BAdI) PS\_EXT\_FLD\_PROP (Section 1.8). For evaluation purposes, the fields are available in the respective SAP Fiori apps with overview and object pages as well as in various reports.

#### **1.1.3 User Interface and Roles**

You can display and edit Project System objects either via the SAP GUI and SAP Business Client applications installed locally on your PC or in the web browser via the SAP Fiori launchpad (see <u>Figure 1.4</u>). While classic transactions are available in SAP GUI for maintaining project objects, you can also use SAP Fiori apps in SAP Business Client or via the SAP Fiori launchpad.

| or - Financials Project C            | orbot - Logistics                                                                                     |                                                                                                    |                                                                                                    |                                                                                                    |
|--------------------------------------|----------------------------------------------------------------------------------------------------|----------------------------------------------------------------------------------------------------|----------------------------------------------------------------------------------------------------|----------------------------------------------------------------------------------------------------|
|                                      |                                                                                                    |                                                                                                    |                                                                                                    |                                                                                                    |
| Confirm Project<br>Milestone         | Change W85<br>Element Status                                                                          |                                                                                                    |                                                                                                    |                                                                                                    |
| "D                                   | (B)                                                                                                   |                                                                                                    |                                                                                                    |                                                                                                    |
|                                      |                                                                                                    |                                                                                                    |                                                                                                    |                                                                                                    |
|                                      |                                                                                                    |                                                                                                    |                                                                                                    |                                                                                                    |
| WBS Element<br>Overvlew              | Milestone Overview                                                                                    | Project Cost Report<br>Plan/Actual                                                                                                    | Manage Project<br>Procurement                                                                                                    | Project Claim<br>Overview                                                                                                    |
|                                      |                                                                                                    |                                                                                                    |                                                                                                    |                                                                                                    |
| Generate Project<br>Settlement Rules |                                                                                                    |                                                                                                    |                                                                                                    |                                                                                                    |
|                                      |                                                                                                    |                                                                                                    |                                                                                                    |                                                                                                    |
|                                      | Confirm Project<br>Ministone<br>JP<br>WBS Element<br>Overview<br>Generate Project<br>Sectionent Rules | Confirm Project<br>Milestone<br>Change WBS<br>Element Status<br>WBS Element<br>Overview<br>WBS Element<br>Overview<br>Generate Project<br>Settlement Rules | Confirm Project<br>Milensone     Change W85<br>Element Sub.a       Image: W85     Image: W85       Image: W85     Image: W85       Image: W85     Image: W85       Image: W85     Image: W85       Image: W85     Image: W85       Image: W85     Image: W85       Image: W85     Image: W85       Image: W85     Image: W85       Image: W85     Image: W85       Image: W85     Image: W85       Image: W85     Image: W85 | Confirm Project<br>Milensone     Change W85<br>Element Status       Image Project<br>Overview     Image Project Cost Report<br>Project Cost Report<br>Provide at<br>Project Sectionment Project |

Figure 1.4 SAP Fiori Launchpad

The SAP Fiori user interface (UI) is based on HTML5 and supports diverse end devices such as desktops, tablets, or smartphones; many apps automatically adapt to the respective size ratios and special features of the end devices.

Transactional SAP Fiori apps typically address a single user role and task. Compared to SAP GUI transactions, they therefore offer a greatly simplified UI that also allows tasks to be executed on mobile devices while on the move, at the construction site, or, for example, at the customer's premises. You can use the following transactional apps for Project System as of the time of writing:

- Change WBS Element Status
- Change Network Activity Status
- Confirm Project Milestone
- Confirm Network Activity

For the graphical representation of project data, you can use the following SAP Fiori apps: Project Schedule, Project Schedule for Versions, and Project Network Graphic. These are described in detail in <u>Section 1.7</u>.

In addition to transactional and graphical apps, overview and object page apps are available for displaying project objects. These contain the most

important data about the respective object as well as context information. <u>Figure 1.5</u> shows an example of a WBS element object page.

| < SAP V                                          | VBS Elem | ent ~                   |                  |                                             |                         |                               | ۵ 🔵         |
|--------------------------------------------------|----------|-------------------------|------------------|---------------------------------------------|-------------------------|-------------------------------|-------------|
| Electrical Engine<br>E-2610-1-1                  | eering   |                         |                  |                                             |                         | Related A                     | 498 (ct     |
| Priority Description:<br>Very urgent             |          | ype Descript<br>element | ion:<br>category | A                                           |                         |                               |             |
| General Information                              | Stitus   | Project                 | Milestones       | Networks/Orders                             | Purchase Document Items | Network Activities            | User Fields |
| Basic Data                                       |          |                         | Org              | anizational Data                            |                         | Dates                         |             |
| Level:<br>3                                      |          |                         |                  | trolling Area Name:<br>terrechnungskreis 00 | 01                      | Start Date:<br>14.05.2023     |             |
| Person Responsible:<br>Responsible B             |          |                         |                  | npany Code Name:<br>PSE                     |                         | Finish Date: 24.07.2023       |             |
| Applicant<br>Requestor B                         |          |                         |                  | iness Area Name:<br>iness area 0001         |                         | Actual Start D                | wher:       |
| Project Type Description<br>WBS element category |          |                         | Pro              | fit Center Name:                            |                         | Actual Finish                 | Date:       |
| Priority Description:<br>Very urgent             |          |                         | Res<br>-         | ponsibie Cost Center                        | Name:                   | Earliest Start<br>14.05.2023  | Date:       |
| Object Class Name:<br>Overhead costs             |          |                         |                  | nt Name:<br>nt 0001                         |                         | Earliest Finish<br>14.06.2023 | Date:       |
|                                                  |          |                         | Con<br>-         | t Center to which cas                       | ts are posted:          | Latest Start D<br>14.05.2023  | ute:        |
|                                                  |          |                         |                  |                                             |                         | Latest Finish<br>24.07.2023   | Dane:       |
| Control Data                                     |          |                         |                  |                                             |                         |                               |             |
| Planning Element:<br>No                          |          |                         |                  |                                             |                         |                               |             |
|                                                  | 10.000   |                         |                  |                                             |                         |                               |             |

Figure 1.5 WBS Element Object Page

In the header of the object page, in addition to the name and identification of the business object, additional important information can be displayed, such as the priority and project type of the WBS element. In the **General Information** section, you'll then find important selected data about the object. Linked objects are displayed in other areas. From the object page, you can navigate to further details of the object or linked objects, or call transactional apps or even transactions, if required.

For the use of the project system via SAP Fiori launchpad, the two roles SAP\_BR\_PROJ\_FIN\_CONTROLLER and SAP\_BR\_PROJ\_LOG\_CONTROLLER are provided for the financial and logistical project control, respectively. By default, transactional, graphical, and overview apps, as well as some tiles for calling transactions via the SAP Fiori launchpad, are already assigned to these roles. However, you can easily create your own user-specific launchpad and use the App Finder, for example, to transfer other Project System transactions from the SAP menu to your launchpad as tiles.

When you call a classic transaction via the launchpad, this transaction is technically started as SAP GUI for HTML in an SAP Fiori theme. The

theme follows the SAP Fiori design principles and thus allows you to use both SAP Fiori apps and classic transactions without major breaks in the user experience. <u>Figure 1.6</u> shows an example of Project Builder in the SAP Fiori design.

| 8107899                       | -              | 0000           | erarchy graphic Mass change Ear<br>Identification and view selection |                            | Contractor and the second |              |
|-------------------------------|----------------|----------------|----------------------------------------------------------------------|----------------------------|---------------------------|--------------|
| Project Shucture: Description |                | Identification | Project def: E-2610                                                  | Robot Model                | 4                         |              |
| V T Robert Model 1            |                | 6.2610         | Detail R                                                             |                            |                           |              |
| V A Robotic Project           |                | 6-2610         | Overview(s):                                                         |                            |                           |              |
| Start Specification           | 91             | 14065          |                                                                      |                            |                           |              |
| 🗸 🖀 Robatic Project           | E-2650         | 4026640        | Basic Data Control Admi                                              | nistration Long Text Short | Red: Collect PR Indicato  | s User Field |
| Specification                 |                | 4026640 0005   | Status                                                               |                            |                           |              |
| Tisurance                     |                | 4026540 0090   | System Status: PREL                                                  |                            | 100                       |              |
| 🛩 🛦 Engineering               |                | 6-2610-1       |                                                                      |                            |                           |              |
| 👻 👗 Electrical Eng            | intering       | E-2610-1-1     | User status: 2757                                                    |                            |                           |              |
| 🗮 External Ex                 | gineering      | 4026640 0050   |                                                                      |                            |                           |              |
| Electrical 8                  | ngheering      | 4026640 0020   | Project coding mask                                                  |                            |                           |              |
| V 🛦 Mechanical E              | -              | 8-2610-1-2     |                                                                      | Mesk ID:                   |                           |              |
| Mechanica                     | Engineering    | 4026540 0030   |                                                                      |                            |                           |              |
| V A Procurement               |                | E-2610-2       | Responsibilities                                                     |                            | Organization              |              |
| V A Procurement               |                | E-2610-2-1     | Pers.Resp.No.: 1                                                     | Responsible A              | CO area: 000              | 1            |
| Procureme                     |                | 4026540 0040   | Applicant no : 2                                                     | Artragiatier B             | Company code: 000         | 1            |
| V A Procurement               | Arm            | 6-2610-2-2     | Approarts ros. A                                                     | e                          |                           |              |
|                               | 0.000          |                |                                                                      |                            | Business area: 000        | 1            |
| Workist Si Templates          |                |                |                                                                      |                            | Plant: 000                | 4            |
|                               | 1              |                | Dates                                                                |                            | Location                  |              |
| templates: Name               | Project object |                | Start date: 03.04.                                                   | 2023                       | Functional Areas          |              |
| > 🖈 Individual Objects        |                |                | Finish date: 21.08                                                   |                            | Profit Center:            |              |
| 3 🏚 Projecta                  |                |                |                                                                      | (10)                       |                           | _            |
| > * Standard Templates        |                |                | Fectory Calend: 01                                                   |                            | Proj.cumency: EV#         |              |
|                               |                |                | <ul> <li>Time unit: DAY</li> </ul>                                   |                            |                           |              |

Figure 1.6 Project Builder, Launched from the SAP Fiori Launchpad

Note that SAP GUI for HTML doesn't support all classic Project System transactions and graphics. For example, you can't open the SAP GUI-based network graphic or the Project Planning Board in SAP GUI for HTML. For this reason, the corresponding graphical SAP Fiori app gets launched in SAP GUI for HTML. However, if you want to launch the Project Planning Board from the launchpad, for example, you can also call the SAP Fiori launchpad via SAP Business Client. In that case, the transactions will be launched in SAP GUI for Windows.

### 1.2 Work Breakdown Structure

You can subdivide a project into different parts by using the WBS elements of a WBS. You can further subdivide those parts until you've reached the required level of detail. Technically, you can use any number of WBS elements at each level; however, for performance reasons, a WBS should not contain more than 10,000 WBS elements. You can find more detailed information on the size of WBSs in SAP Note 206264.

A WBS should map all relevant aspects of a project to enable comprehensive planning and analysis of a project in the SAP S/4HANA system. The tasks of the different project parts, particularly the individual WBS elements, should be defined clearly and unambiguously, and they should be timedependent and feasible. Furthermore, the tasks should contain criteria that enable you to analyze their progress, which is important for analyzing the progress of the entire project.

Let's take a brief look at a sample robotics project to demonstrate some possible ways of structuring a WBS at a specific level:

#### • Phase-based structuring

This type of structuring could involve the following WBS elements: engineering, procurement, and assembly. Phase-based structuring is particularly well-suited for time scheduling and a step-by-step execution of project parts.

#### • Function-based structuring

This structuring method could comprise WBS elements for individual assemblies of the robot, such as control unit, casing, or gripper arm. If you use project stocks (see <u>Chapter 2</u>, <u>Section 2.3.2</u>), then those elements enable you to keep separate stocks for the different assemblies.

#### • Structuring based on organizational aspects

If this type of structuring is used, individual structures could contain single WBS elements for *sales and distribution*, *purchasing*, or *production*, or they could be separated by responsible cost centers. With regard to reporting, this type of

structuring allows the direct evaluation of cost portions for the different organizational units.

Figure 1.7 illustrates the structure of the robotics project, which is used as a real-life example here.

| Name                     | Planning Element | Account Assignment El | Billing Element |
|--------------------------|------------------|-----------------------|-----------------|
| V 🛣 Robot Model 1        | No               | No                    | No              |
| 🗸 🔺 Robot Model 1        | Yes              | Yes                   | Yes             |
| Engineering              | Yes              | Yes                   | No              |
| Engineering Electrics    | Yes              | Yes                   | No              |
| Engineering Mechanics    | No               | Yes                   | No              |
| ✓ ▲ Procurement          | Yes              | Yes                   | No              |
| Procurement Mechatronics | No               | Yes                   | No              |
| Procurement Shell        | No               | Yes                   | No              |
| Assembly                 | Yes              | Yes                   | No              |
| Acceptance               | No               | Yes                   | No              |

Figure 1.7Structure of the Sample Project

We used phase-based structuring for level 2, whereas the structuring type we chose for level 3 is based on functional aspects. The example shows that you can choose different structuring logics for different levels. Note, however, that you should not vary the structuring types at a single level within the WBS.

When structuring your projects, you should also pay attention to the following question: "Based on which aspects do you want to analyze the data in reporting?" You can use different project views and the project summarization function in reporting to include alternative evaluation hierarchies in your analysis (see <u>Chapter 6</u>, <u>Section 6.2.1</u>).

The required level of detail in cost planning and budgeting can provide you with additional information about how many hierarchy levels you may need. You should also consider which structuring option might be the most appropriate if you want to settle the project costs at a later stage or carry out a results analysis (see <u>Chapter 5</u>, <u>Section 5.6</u>).

#### [+] Alternative Structuring Options

Avoid creating too many hierarchy levels and WBS elements. For example, if you want to use WBS elements to track dates or events but

not for controlling purposes, you can also work with milestones or progress tracking (see <u>Chapter 4</u>, <u>Section 4.7.3</u>).

#### **1.2.1** Structure and Master Data

A WBS consists of WBS elements that are located at different levels to map the hierarchical structure of a project. Each WBS is based on a *project definition* that serves as a framework for the project and contains parameters that control the properties of the entire project. Furthermore, the project definition contains default values that are passed on to newly created WBS elements. However, it's the WBS elements that actually contain the cost, revenue, budget, and scheduling data. The project definition isn't a separate controlling object in the SAP S/4HANA system.

#### [!] Assignment of the WBS Elements

Each WBS element is uniquely assigned to a project definition. This assignment can't be changed; that is, you can't reassign a WBS element that is based on a specific project definition to another project definition.

#### **Project Definition**

If you create a project in Project System via one of the transactions described in <u>Section 1.7</u>, you must first create a project definition (see <u>Figure 1.8</u>).

| < 549              |                           |           | Ch                 | ange Project I    | Definition:            |            |    |
|--------------------|---------------------------|-----------|--------------------|-------------------|------------------------|------------|----|
|                    | <ul> <li>Other</li> </ul> | project   | Long Text S        | ystem/User status | Settlement rule More ~ |            | 5~ |
| Project de         | E-2610                    |           |                    | Robot Mode        | el 1                   |            | 6  |
| Basic Data Cont    | ol Adm                    | inistrati | on LongText        | ShortText         | Collect. PR Indicators | User Field | fs |
| Status             |                           |           |                    |                   |                        |            |    |
| System 5           | Mus: PREL                 |           |                    |                   |                        |            |    |
| User s             | atus: ZTST                |           |                    |                   |                        |            |    |
| Project coding mas | ĸ                         |           |                    |                   |                        |            |    |
|                    |                           |           |                    | Mask IC           | a:                     |            |    |
| Responsibilities   |                           |           |                    |                   | Organization           |            |    |
| Pers.Resp          | No: 1                     |           | Verantwortlicher A |                   | CO area:               | 0001       |    |
| Applicar           | t no.: 2                  |           | Antragsteller B    |                   | Company code:          | 0001       |    |
| Dates              |                           |           |                    |                   | Business area:         | 0001       |    |
| Start              | date: 03.0                | 4.2023    |                    |                   | Plant                  | 0001       |    |
| Finish             | date: 21.0                | 3.2023    |                    |                   | Location:              |            |    |
| Factory Ca         | end.: 01                  |           |                    |                   | Functional Area:       |            |    |
| Time               | nit* DAY                  |           |                    |                   | Profit Center:         |            |    |
| Fost start         | date:                     |           |                    |                   | Proj.currency:         | EUR        |    |
| Finish dat         | e (F):                    |           |                    |                   |                        |            |    |

Figure 1.8 Basic Data of a Project Definition

Some processes require you to first create a WBS element. The project definition is then created automatically when you save the WBS element. Note that once you've saved a WBS element, this element can never exist without an associated project definition.

During the creation process, you must specify a unique *identification* for the project definition, which may consist of a maximum of 24 characters. You can also search for an available identification. You can control the structure of the identification via *coding masks* (Section 1.2.2).

In addition to the identification, you also specify a *short text* as a description for your project. If necessary, you can also enter a descriptive *long text*. Depending on the scheduling settings (see <u>Chapter 2</u>, <u>Section 2.1</u>), you must specify a start or end date for your projects; otherwise, the system will propose using the current date. You can always change the dates later during the date planning process.

When creating the project definition, you must always specify a *project profile*. The project profile contains control data and default values for the project. You can store all additional mandatory fields of the project definition as default values in the project profile, so it's usually sufficient to specify the identification and the project profile when creating the project

definition. You can't change the project profile of a project at a later stage. Project profiles can be created for different project types in the Customizing section of Project System (Section 1.2.2).

You must assign your project to a controlling area at the project definition level. The assignment to a controlling area is mandatory. It can be proposed via the project profile and can't be changed after you've saved your project for the first time.

#### [!] Assignment to the Controlling Area

The assignment of a project to a controlling area via the project definition is unique. For this reason, a WBS can't comprise several controlling areas.

Although the **Company code** and **Proj.currency** (project currency) fields are also mandatory, the entries you store in the project definition are merely default values for the WBS elements. Therefore, the assignment to a company code can be changed for each individual WBS element.

The **Proj.currency** field has the following purpose: All currency-based data of your projects is managed in three different currencies—the controlling area currency, the transaction currency (i.e., the currency of the respective business transactions), and the project or object currency if this is explicitly permitted for the controlling area. The conversion of currency-based data then occurs automatically when the data is entered and on the basis of the latest exchange rates defined in Customizing.

You can choose the object currency for each WBS element separately, provided you use only one company code in your controlling area. If you cover several company codes in cost accounting, then the object currency is automatically derived from the local currency of each company code and can't be changed manually.

The assignments to other organizational units within financial accounting (business area, profit center) and logistics (plant, location) that you can enter in the project definition serve as default values for the WBS elements of the project. However, you should note that the **Business area** field is also mandatory if business area balance sheets are maintained.

You can also store a responsible person for your project in the project definition and an applicant (Section 1.2.2). These entries are automatically adopted as default values when you create a WBS element.

If you want to enter additional personal data or partner information for purely informational purposes, you can enter a *partner determination procedure* in the project definition (Section 1.2.2). Once you've specified the partner determination procedure, the system displays an additional tab for the project definition (and all assigned WBS elements) in which you can enter additional responsible persons, personnel numbers, SAP users, or even supplier and customer IDs, depending on the definition of the partner determination procedure. You can even navigate into the detailed views of all those entries. The reporting section provides a separate report for analyzing this partner data.

In addition to the partner determination procedure, you can also define the budget profile (see <u>Chapter 3</u>, <u>Section 3.1</u>), planning profile (see <u>Chapter 2</u>, <u>Section 2.4</u>), and simulation profile (<u>Section 1.9.2</u>) in the project definition. All other profiles contained in the **Control** tab of the project definition are default values for the WBS elements of the project.

Another important setting to be made at the project-definition level involves the project stock indicators. You can find details about this setting in <u>Chapter 2</u>, <u>Section 2.3.2</u>. However, you should note that you can no longer modify the settings as to whether you want to allow a valuated project stock once you've saved the project definition.

The *sales pricing* fields are only relevant if you want to carry out sales pricing exclusively on the basis of your project data—that is, without any relation to a customer inquiry (see <u>Chapter 2</u>, <u>Section 2.5.4</u>).

You can control the presentation of the project definition fields using *field selection* (Section 1.8.1). Additional project definition fields can be implemented by using a customer enhancement.

You can define *grouping indicators* in a project in the form of free text to use these indicators later in assigned networks to summarize procurement-relevant items (material, external activities, and services) of the project in a suitable way (see <u>Chapter 2</u>, <u>Section 2.2.4</u>).

#### **WBS Elements**

Figure 1.9 shows the detail screen of a WBS element. Like the project definition, a WBS element also contains a unique external identification that consists of a maximum of 24 characters and can be controlled through a coding mask. Because the project definition and WBS elements involve different objects, a WBS element can have the same identification as the project definition. Internally, the system assigns another unique number to the WBS element, which allows you to modify the external identification at a later stage.

However, you can't modify the external identification at a later point in time if you've distributed the WBS to other systems via Application Link Enabling (ALE), or if the status of a WBS element doesn't allow for a modification. In addition to the unique identification and the short text as a description, you can also specify a *short identification*.

| ✓ System         | VUser status | Long Text Set | tlement rule D | Reprecia | ation sin | PS tes     | ts More 🗸       | <b></b> | ) E |
|------------------|--------------|---------------|----------------|----------|-----------|------------|-----------------|---------|-----|
| WBS Element:     | -2610-1      |               | Q Engineeri    | ng       |           |            |                 | 6       |     |
| Basic Data Dates | Assignme     | ents Control  | User Fields    | Adr      | nin.      | Superior   | Progress        | Lon_ >  | ~   |
| Project Type:    | WDS element  | category A    |                | ×        |           | Short ID:  | E-2610-1        |         |     |
| Priority:        | Urgent       |               |                | ×        |           |            | Proj. summariza | tion: 🗆 |     |
| tatus            |              |               |                |          |           |            |                 |         |     |
| System Status:   | CRTD         |               |                |          |           |            |                 |         |     |
| User status:     | PREP         |               |                |          | 1         |            |                 |         |     |
| tesponsibilities |              |               |                |          | 0;        | erative in | ficators        |         |     |
| Pers.Resp.No.:   | 1            | Responsible A |                |          |           |            | Planning Eler   | nent 🗹  |     |
| Applicant no.:   | 2            | Requestor B   |                |          |           |            | Acct asst e     | iem.: 🕑 |     |
| Resp. cost cntr: | 1            |               |                |          |           |            | Billing Elen    | nent: 🗆 |     |
| Req.cost center: |              |               |                |          |           |            |                 |         |     |
| Req. co.code:    |              |               |                |          | 0         | couping W  | 35 element      |         |     |

Figure 1.9 Basic Data of a WBS Element

You can use short identifications to save space for displaying the WBS elements in tabular displays or in hierarchical cost planning or budgeting. You can either assign a short identification of your choice manually or use the **Mask ID** field in the project definition screen to derive the short ID of the WBS elements from their IDs.

You can integrate a WBS element into your company structure by assigning it to organizational units in accounting and logistics. Most of the organizational units can be proposed using the project profile or project definition, and, if required, you can modify each WBS element separately; however, note that those changes must comply with your existing company structure.

#### [+] Cross-Company Code Projects

In an international project, you can store different company codes in different WBS elements. However, all of these company codes must be assigned to the controlling area you've specified in the project definition.

The company code, object currency, object class, and—if business area accounting is carried out—even the business area are mandatory fields at the level of WBS elements and can no longer be modified once the planned or actual values have been entered.

The WBS elements contain numerous control profiles and indicators. We'll describe the control indicators in the following sections, and the profiles will be discussed in <u>Chapter 5</u>, <u>Section 5.3</u>, <u>Section 5.4</u>, <u>Section 5.6</u>, and <u>Section 5.9</u>.

The basic data of a WBS element contains three operative indicators: **Planning Element**, **Acct asst elem.** (account assignment element), and **Billing Element**. You can use these indicators to define the controlling properties of the WBS element.

WBS elements you want to plan costs for manually must be marked as planning elements. If you use the appropriate settings in the planning profile of the project (see <u>Chapter 2</u>, <u>Section 2.4</u>), you can even ensure that manual cost planning on a WBS element is only possible if this indicator is set. Creating planned costs by rolling up planned values of subordinate WBS elements or orders is possible regardless of the **Planning Element** indicator.

The Acct asst elem. indicator determines whether you can assign orders to the WBS element (in particular, activities and networks). It also controls whether you can assign any documents to the WBS element that result in actual or commitment postings to the WBS element. If you don't set this

indicator for a WBS element, for example, you can't assign a purchase requisition or invoice to this WBS element. You can also store this indicator as a default value for all WBS elements in the project profile.

If you want to base revenue planning on a WBS element and post actual revenues to the WBS element at a later stage, then you must mark the WBS element as a billing element. Refer to <u>Chapter 5</u>, <u>Section 5.6</u> and <u>Section 5.9</u>, for information on how to set this indicator.

You can define any combination of those indicators for a WBS element, regardless of the element's hierarchy level. Figure 1.7 previously showed an example of the operative indicators of a project. The example shown there allows for manual cost planning only on WBS elements of levels 1 and 2. However, the display of actual costs can be more detailed because the account assignment of documents can also be carried out for WBS elements at level 3. In addition, the highest-level WBS element is also responsible for planning and implementing revenues.

Another indicator that's also used for defining the controlling properties of a WBS element is the **Statistical** flag (found in the **Control** tab). If you set this indicator for a WBS element (you can also set it as a default value for all WBS elements in the project profile), then the actual costs are only updated statistically for this WBS element under value type 11 (**Statistical Actual**) instead of value type 4 (**Actual**). This means that when you assign documents to a statistical WBS element, you must specify the WBS element as an account assignment recipient and a "real" account assignment object that serves as a recipient of actual costs. If that element is always a specific cost center, then you can store this cost center as a default account assignment in the detail screen of the statistical WBS element.

There are different ways to use statistical WBS elements and statistical projects. Some companies use statistical projects for purely hierarchical analyses. In that case, operational controlling is still carried out at the level of cost centers, internal orders, or cost objects, for example.

Another typical usage of statistical WBS elements consists of indirect budgeting and availability control (see <u>Chapter 3</u>, <u>Section 3.1.5</u>) of objects in the SAP S/4HANA system that otherwise aren't assigned a budget. For example, in asset accounting you can't assign budgets to assets. This means that you can't use availability control to control direct capitalizations of the

asset to automatically avoid exceeding specific threshold values. However, you can achieve this aim by entering a statistical WBS element as an account assignment for investment in the master record of the asset. In addition, the corresponding balance sheet accounts must be defined as statistical cost elements and must contain a field status definition that allows for additional account assignment to a WBS element. Moreover, you must activate WBS elements as account assignment objects in asset accounting.

Once the WBS element has been budgeted and the availability control has been activated for the project, each posting to the asset is accompanied by a statistical account assignment on the WBS element. This means that the statistical actual costs are automatically validated against the budget of the WBS element.

#### [!] Restrictions for Statistical WBS Elements

Note that not all accounting functions are available for statistical WBS elements. For example, you can't carry out any overhead application based on the statistical actual costs, nor can you perform any settlement of the statistical actual costs. Although statistical WBS elements can be used for calculating interest, the interest itself must be updated in a real account assignment object (see <u>Chapter 5</u>, <u>Section 5.5</u>).

The **Integrated Planning** indicator in the **Control** data of a WBS element refers to a specific function that allows you to pass planned activity inputs of a project as scheduled activities to cost center accounting. <u>Chapter 2</u>, <u>Section 2.4.3</u> and <u>Section 2.4.5</u>, provide more detailed information on integrated planning.

You can use the **Proj. summarization** indicator in the basic data of a WBS element to control how the WBS element should be treated in an analysis (typically cross-project) using custom evaluation hierarchies (see <u>Chapter 6</u>, <u>Section 6.4</u>). In the project profile, you can store this indicator as a default value for all WBS elements, only for account assignment elements, or only for the billing elements. If you don't use project summarization, then the indicator has no other specific function.

The **Grouping WBS element** indicator marks a WBS element as relevant for the grouping of requirements and stocks of material components that are

maintained in individual requirements inventory. The indicator can be set either manually for selected WBS elements or automatically for the highestlevel WBS element provided that automatic requirements grouping has previously been set in the project definition. <u>Chapter 2</u>, <u>Section 2.3.2</u>, contains further details on the possible attributes this indicator can have and on additional prerequisites of requirements grouping. Detail screens are available for each WBS element for date planning and entering actual dates. In addition, a separate detail screen is available for each WBS element to determine the progress of a project. The data in these detail screens is described in more detail in <u>Chapter 2</u>, <u>Section 2.1.1</u>, and in <u>Chapter 4</u>, <u>Section 4.7.2</u>.

A lot of fields in the WBS elements are pure information fields that don't contain any control functionality. For example, in Customizing, you can define attributes for the **Project Type**, **Priority**, **Scale**, or **Investment Reason** fields and store these attributes separately for each WBS element. In addition, the **Equipment** and **Functional Area** fields in the **Assignments** detail screen are also used for purely informational purposes; that is, you can analyze all those fields in reporting, use them to build groups or for filtering purposes in reports, or employ them as selection criteria when selecting objects to be analyzed.

If required, changes to master data can be logged in the form of *change documents* and analyzed at a later stage. For the WBS elements, just as for the project definition, you can use the **Field Selection** area in Customizing to control which fields are to be hidden, displayed, ready for input, highlighted in color, or mandatory (<u>Section 1.8.1</u>).

You can activate various other tabs for WBS elements according to your requirements. Depending on your Customizing settings, you can use additional tabs for integration scenarios—for example, in integrated product and process engineering (iPPE), joint venture accounting, depreciation simulations in asset accounting, or in funds management.

#### **1.2.2** Customizing the Structure

<u>Figure 1.10</u> shows the different activities in structure Customizing of operative WBSs. Before you can create a WBS, you must create at least one

project profile here. Prior to the initial creation of a WBS, you should also consider defining coding masks. Using coding masks isn't mandatory, but it has many advantages. You can only create or modify coding masks at a later stage—with many restrictions.

|          |           |        |            |                 |                |           |               |            | SIMG |     | 8.   |        |
|----------|-----------|--------|------------|-----------------|----------------|-----------|---------------|------------|------|-----|------|--------|
| <        | SAP       |        |            |                 |                | Disp      | lay IMG       |            |      |     |      |        |
|          | ~         | Đ      | pand All   | Position        | Existing D     | C Sets    | Apply Filter  | Change Log | More | ~ ( | a, c | C Exit |
|          | Structure |        |            |                 |                |           |               |            |      |     |      |        |
|          | VA P      | roject | System     |                 |                |           |               |            |      |     |      | 0      |
|          | VA.       | Stru   | ctures     |                 |                |           |               |            |      |     |      |        |
| 3        | 12        | 0      | perative ! | Structures      |                |           |               |            |      |     |      |        |
|          | ~         | 12     | Work Br    | eakdown Str     | ucture (WBS)   |           |               |            |      |     |      |        |
|          |           | 6      | C Proce    | ns Status Co    | mbination Co   | de        |               |            |      |     |      |        |
|          |           | >0     | Proje      | ct Coding M     | isk            |           |               |            |      |     |      |        |
|          |           | >0     | WBS        | User Status     |                |           |               |            |      |     |      |        |
|          |           | 0      | C Defin    | e Partner De    | termination P  | rocedure  | es and Roles  |            |      |     |      |        |
|          |           | 0      | C Creat    | e Project Pro   | file           |           |               |            |      |     |      |        |
|          |           | 1      | C Maint    | ain Procurer    | nent Mode for  | r Project | Profile       |            |      |     |      | _      |
|          |           | (A)    | C Creat    | e Project Ty    | pes for WBS 8  | lements   | 5             |            |      |     |      |        |
|          |           | 6      | C Assig    | n Project Typ   | ses to Project | Profile   |               |            |      |     |      |        |
|          |           | (i)    | Speci      | ty Applicant    | s for WBS eler | ments     |               |            |      |     |      | _      |
|          |           | 6      | Speci      | ity Persons F   | esponsible fo  | WBS E     | lements       |            |      |     |      |        |
|          |           | (i)    | C Defin    | e Priorities fi | or WBS Eleme   | ints      |               |            |      |     |      |        |
|          |           | >0     | User       | Interface Set   | ttings         |           |               |            |      |     |      |        |
|          |           | (i)    | C Maint    | tain Validatio  | ns             |           |               |            |      |     |      |        |
|          |           | 1      | (S Maint   | ain Substitu    | tions          |           |               |            |      |     |      |        |
|          |           | (i)    | C Match    | hoodes for W    | forik Breakdow | vn Struct | tures (WBS)   |            |      |     |      |        |
|          |           | >0     | Enhar      | ncements for    | Project Defin  | ition and | d WBS Element | 5          |      |     |      |        |
| <b>—</b> | >         | 6      | Network    |                 |                |           |               |            |      |     |      | 0      |

Figure 1.10 Structures Customizing of WBS

Depending on your specific requirements, you must specify various settings in structure Customizing of operative WBSs in addition to defining project profiles and coding masks. The following sections briefly describe the individual Customizing activities involved. The Implementation Guide (IMG) of the SAP system also contains detailed documentation for each of these Customizing activities.

#### **Project Profile**

When creating a project, you must always specify a project profile that has been previously defined for the respective project type in Transaction OPSA. The project profile contains values and profiles that can be used as default values for project definitions or WBS elements during the creation phase. Depending on the field selection and status of the object, those values and profiles can be modified, for example, with regard to the project type,

organizational units, and so on. In addition, the project profile contains *referenced fields* (see Figure 1.11).

Referenced fields define properties of your project without being displayed or editable in the WBS. They will be briefly described in the following sections.

The **Only one root** indicator controls whether one or several WBS elements are allowed at level 1 of the WBS. If you set this indicator and try to save two or more WBS elements at the highest level, then the system will output an error message, and you'll have to change the hierarchical structure before you can save the project.

The project profile contains two indicators that are relevant for writing change documents:

- The indicator for changes to master data
- The indicator for status changes

Besides activating the respective indicator, you must meet another requirement to write change documents—namely, a status must explicitly allow the business operation **Create Change Document** (Section 1.6).

The project summarization via master data (**Proj. summ. MastDa**) indicator is only relevant if you want to use the project summarization function for your analyses (see <u>Chapter 6</u>, <u>Section 6.4</u>). This indicator enables you to decide whether you want to carry out the summarization process based on the master data or based on a classification of the WBS elements. Particularly with regard to system performance, you should summarize on the basis of master data characteristics. In the project profile, you can mark billing elements, account assignment elements, or all WBS elements of the project as relevant for inheriting master data during project summarization.

| Torres and              |                                                                                                    | > 095A 🖻 🚊 🗖 🗙           |
|-------------------------|----------------------------------------------------------------------------------------------------|--------------------------|
| < SAP                   | Change View "Project F                                                                                                    | Profile": Details        |
| ×                       | New Entries Copy As Delete Undo Chang                                                                                                    | ge More v 😌 Display Exit |
| Proj.Prof.: 1941        | Figure Machill 1                                                                                                    |                          |
| ontrol Organisation     | Pig board/dates Controlling                                                                                                    |                          |
| Basic Data              |                                                                                                    |                          |
| Project Type:           | 01 WBS element category A                                                                                                    | 2 All acct asst elem     |
| Field key - WBS:        | and a second second second second second second second second second second second second second second second                                                                                                    | Only one root            |
| Field key -PD:          |                                                                                                    | Trafr to proj.def.       |
| Version prof            |                                                                                                    | ChangeDocuments          |
| Simulation prof.        |                                                                                                    | R Proj. summ. MastDa     |
| Display options         |                                                                                                    | D IPPE Prot. Ref.        |
|                         | PART Partner Profile                                                                                                    | Level of detail: 10      |
| Project def.            |                                                                                                    | Autom. validation        |
| W05 Elements            |                                                                                                    |                          |
| Substitution            |                                                                                                    |                          |
| Project def.            | 2PSSUB1 PS RAP Substitution Project 1                                                                                                    | Autom substitution       |
| W05 Elementa            |                                                                                                    |                          |
| Project Stock           |                                                                                                    |                          |
| No stock                |                                                                                                    |                          |
| O non-valuated site.    | Distri. profile:                                                                                                    |                          |
| O valuated stock        | <ul> <li>Automatic regents grou</li> </ul>                                                                                                    | ping .                   |
| Status Management       |                                                                                                    |                          |
| PD sts. profile         | P\$000001 Status Profile for Project Def                                                                                                    |                          |
| W85 sts. prof.          | and the second second se |                          |
| ChangeDocuments         | Parameter and a status prove for these carriers                                                                                                    |                          |
| Graphic                 |                                                                                                    |                          |
|                         |                                                                                                    |                          |
|                         | prt.gp: PS Graph.prt.mitr.data:                                                                                                    | utroweni2                |
| Vertical to<br>SearchTo |                                                                                                    | Search/Dichriderch       |
|                         |                                                                                                    | Save Cancel              |

Figure 1.11 Sample Project Profile

The **Version prof.** field is responsible for the automatic creation of project versions on the basis of their statuses (Section 1.9.1). It's referenced via the project profile.

If you specify substitutions and validations and set the automatic (i.e., **Autom. validation** or **Autom. substitution**) indicator, then you can make sure that logics for setting and checking field values, which you personally have defined, are processed during the save process (<u>Section 1.8.4</u> and <u>Section 1.8.5</u>).

The specification of status profiles (Section 1.6) for project definitions and WBS elements is only a default value for the corresponding objects; however, a status profile can no longer be changed in the object once a user status is set directly above it. In this case, the entry of the status profile in the project profile also has a referencing character. Because the subsequent entry of status profiles in the objects is tedious and can't be done by means of a mass change (Section 1.8.3), you should store the profiles you've defined in the project profile.

You can call a graphical display of project data via the editing transactions (<u>Section 1.7</u>) or by using the transactions for cost planning, time scheduling, and budgeting. The graphical presentation of the data is controlled by the graphics profiles that you must store for various purposes in the project profile. If required, you can define your own graphics profiles, but usually the default profiles will suffice.

If you set the **iPPE Proj. Rel.** indicator, then the system displays an additional tab for WBS elements, which allows for integration with iPPE (see <u>Chapter 2</u>, <u>Section 2.3.1</u>).

If you enter a **Strategy** in the **Controlling** tab of the project profile, you can automatically generate the settlement rules for WBS elements. <u>Chapter 5</u>, <u>Section 5.9</u>, provides a detailed description of how to define strategies and how to derive settlement rules.

#### **Coding Masks**

To enable employees in different departments to use project structures easily in their daily work, it's useful to agree on certain conventions regarding the identification of WBS objects, for example, identifying on the basis of the type and usage of projects. To do this, you can define coding masks to control the external identification of project definitions and WBS elements in Customizing.

You can define coding masks on the basis of *keys* in Customizing activity **Define Project Coding Mask** (Transaction OPSJ). A coding mask contains *sections* for the external identifications. These sections are separated by special characters. A section consists either of numbers that are represented by zero characters in the coding mask or of alphanumeric characters that are represented by X characters in the mask. You can store a descriptive text for each coding mask in Customizing and use *lock indicators* to control whether the key and the associated mask can be used for operative or standard WBSs.

In the following sections, we'll demonstrate the definition of coding masks on the basis of our robot example. All robotics projects in the sample company begin with the letter "E." For this reason, the coding mask shown in <u>Figure 1.12</u> was defined in Customizing for the key "E" even before the first robot project was created.

|       | <ul> <li>New Entries</li> </ul> | Copy As Delete Undo Change Select All Mo | lore v 💮 | •   | isplay | Ed |
|-------|---------------------------------|------------------------------------------|----------|-----|--------|----|
| PrjiD | Coding mask                     | Description                              |          | Lck | UKS    | 1  |
| E     | -0000-X-X-X-X                   | Robotic Projects                         |          |     |        |    |
| Y     | .000.XX-XXX                     | Projects in company division A           |          |     |        |    |
| z     | /000-XXX-000/XXXX               | Projects in company division B           |          |     |        |    |
|       | 0                               |                                          |          |     |        | 0  |

Figure 1.12 Sample Coding Masks

Each identification of project definitions and WBS elements that begins with an "E" is now based on the convention that the "E" key must be followed by a hyphen as a special character, which, in turn, is followed by a section containing a maximum of four characters that may only consist of numbers. If a letter is entered in the first section, then the system outputs an error message.

In the example, the first section is used for the sequential numbering of projects. The system supports this in that it provides the option to search for the next available number.

If a longer ID must be assigned to WBS elements, then the numerical section must be followed by a second hyphen, which is followed by a one-digit section that may contain an alphanumeric character, and so on. When entering the identification, you can usually omit the special characters because the system automatically inserts them after you've pressed the (Enter) key. However, the external identification is stored without special characters in the database table of the WBS elements. SAP Note 536471 provides further information on coding masks.

Because a lock indicator is set neither for operative nor for standard structures in the example, you can create both operative projects and standard WBSs with identifications for the key "E."

#### [!] Restrictions for the Creation of Coding Masks

You can only create a coding mask for a key as long as no object exists for that key.

You should consider using coding masks when you first implement Project System and before you create the first project. If necessary, you should define masks for keys as early as possible—even if you want to use them at a later stage—and lock those coding masks. You can further detail those masks at a later point in time and release them for usage (i.e., remove the lock indicators).

#### [!] Restrictions for Changing Coding Masks

Coding masks that are already used by objects can only be modified to a certain extent. The only two possible options to change coding masks retroactively consist of adding alphanumeric sections and converting a numeric section into an alphanumeric one of identical length.

When you create or change coding masks, the system carries out several checks; however, not all the steps involved in those checks are carried out when you transport Customizing settings to coding masks. For this reason, we recommend that you don't transport coding masks; instead, you should create them manually in the respective systems.

To define coding masks in Customizing, you must first enter several settings in Customizing activity **Define Special Characters for Projects** (Transaction OPSK; see Figure 1.13). Here, first define the length of the keys for the coding masks. Note that the maximum length for a key is five (numeric or alphanumeric) characters. For example, if you enter "3" in the respective field, then you can only use keys of a maximum of three characters when defining the coding masks. If you want the keys to be exactly three characters long and no shorter, then you must also set the structure length (**SL**) indicator.

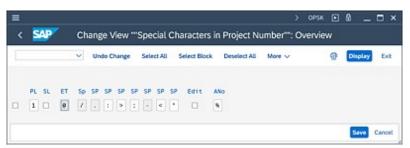

#### Figure 1.13 Examples of Special Characters

You can simplify the tabular creation of WBS elements by entering any character in the entry tool (**ET**) field. Instead of always having to enter the complete ID for a new WBS element, which can be prone to errors when you use long IDs, you can simply enter the entry tool character for the part of the ID that is identical to the object on the higher level. When the data is confirmed by pressing (Enter), the system replaces the character with the identification of the higher-level object.

In the eight **SP** (special character) fields, you must store the characters you want to use as separators between two sections when defining the coding masks.

By setting the **Edit** indicator, you can ensure that project definitions and WBS elements can only be created with identifications that are controlled by coding masks that aren't locked. For example, if you haven't defined a coding mask for the key "Z," then you can't create any projects that begin with "Z" when the **Edit** indicator is set.

If you enter a character of your choice in the automatic number assignment (**ANo**) field when creating a WBS element from the template area, then the system will automatically propose an ID for that WBS element (<u>Section 1.7.1</u>). If the system can't automatically propose a number, then it will assign a temporary number that begins with the character you've previously entered in the **ANo** field.

#### **Project Type and Priority**

The definition of project types and priorities merely consists of a key and a description. You can enter project types and priorities in the basic data of WBS elements. They are usually used for purely informational purposes, but you can also use them as selection criteria in Reporting. You can store default values for the project type and priority in the project profile. You also have the option to assign project types to project profiles and thus control which project types can be selected for which projects. SAP Note 2232730 describes the necessary prerequisites for this solution.

#### **Partner Determination Procedure**

The definition of partner determination procedures consists of three Customizing activities. First, you create the identifications and names for the roles you want to assign to projects at a later stage and link the IDs and names with the partner number types provided.

For example, if you want to store the sold-to party as additional information in customer projects, you must create a sold-to party role and link this role to the customer type. This allows you to specify a customer number for the sold-to party role and to view the data of the corresponding customer master record in the project.

#### [+] Roles

The term *role* is used in different contexts here. The roles defined here aren't related to the roles that are used to assign authorizations or to the roles that are defined in Portfolio and Project Management (PPM), for example.

In the second Customizing activity, you can translate the name of the roles into other languages. Depending on the logon language, the system will then output the corresponding name.

The final step consists of summarizing the roles you want to be available for selection in your project into a partner determination procedure. When doing so, you can define for each role whether it must be specified in any case, whether an entry for a role can be modified at a later stage, and whether it should be possible to enter several values for a role. You can store a partner determination procedure as the default value in the project profile.

#### **Applicants and Responsible Persons**

You can use Transactions OPS6 and OPS7 to create possible responsible persons and applicants for project definitions and WBS elements. The definition of applicants and responsible persons consists of an ID that may contain a maximum of eight characters and the name of the corresponding person. You must make these entries manually; you don't need any data

from human resources (HR) for this process. If you want to transfer data from HR, you can use the solution described in SAP Note 2331027.

In addition, you can assign the corresponding SAP users to responsible persons. This type of entry is relevant if you want to notify the user automatically via email in case of budget overruns (see <u>Chapter 3</u>, <u>Section 3.1.5</u>).

#### **Field Key**

You can use field keys to control the names of user fields (refer to <u>Figure 1.3</u>). Data can only be entered into the fields for which you've stored a name in the field key definition. For the two quantity fields of the user fields, you can create a link to the parameters to use the quantities in formulas at a later stage (see <u>Chapter 2</u>, <u>Section 2.2.1</u>). You can enter a default value for the field key in the project profile.

#### 1.2.3 Standard WBS

A standard WBS consists of a *standard project definition* and *standard WBS elements*, and it can be used as a template for operative projects. You can create standard WBSs by using Transaction CJ91. You must also have a reference to a project profile. You can also use other standard WBSs or even operative projects as templates.

A standard WBS may already contain important master data. Standard WBS elements can be assigned milestones (Section 1.4) or PS texts (Section 1.5.1); however, you can't store any planning data, such as date information, planned costs or revenues, and settlement rules, in the standard WBS. Moreover, you can't assign document info records in a standard WBS (Section 1.5.2).

Furthermore, you can't set any statuses for the standard WBS elements; however, you can store the status profiles for the operative project definition and WBS elements in the standard project definition.

In addition, there are three different system statuses available at the level of the standard project definition:

- **Created (Standard WBS)** The system issues a warning message if you want to use the standard WBS as a template in this initial status.
- Released (Standard WBS) You can use the standard WBS as a template without any restrictions. Note that you can't undo this status.
- Closed (Standard WBS) You can't copy the standard WBS.

#### [AT A GLANCE] Work Breakdown Structures

You can use the WBS elements of a WBS to map a project hierarchically in the SAP S/4HANA system. All WBS elements of a WBS are uniquely assigned to a project definition.

You can also store data for informational purposes and control profiles and indicators in the master data of those project elements. Standard WBSs can be used as templates for operative projects. Before you can create WBSs, you must define a project profile in the Customizing section of Project System. It's useful to also define coding masks in Customizing that enable you to control the identification of the project elements.

#### 1.3 Network

You can use networks to map the flow of different project activities as activities and relationships in the system. In particular, networks enable you to use various logistical integrations with materials management, production, plant maintenance, purchasing, capacity requirements planning, and time scheduling.

Networks should not exceed a size of approximately 500 activities because you usually only store one responsible person per network. Another reason for keeping the aforementioned size can be found in the lock logic of networks. Whenever a network object is edited or confirmed, for example, the entire network is locked. The bigger your networks and the higher the number of possible confirmations, the greater the risk that the network gets locked for editing.

#### 1.3.1 Structure and Master Data

A network consists of a *network header* and *activities*. The activities can be linked to each other via *relationships*. *Activity elements* allow you to further detail or complement activities.

You can enter the identification of a WBS element in the header of a network and in the activities and activity elements to create an assignment to a WBS. Based on this assignment, you can then exchange data between the network objects and the respective WBS elements.

Each network contains a unique ID that consists of a maximum of 12 characters. Depending on the Customizing settings, either you must enter this ID manually when creating the network, or the ID is automatically assigned by the system. For networks assigned to a WBS element, you can also derive the ID from the ID of the WBS element via a customer enhancement.

Technically, networks are implemented as orders, so some of their functions will probably remind you of production orders, maintenance orders, service

orders, and, to a certain extent, even internal orders. In the SAP S/4HANA system, the different orders are distinguished by firmly defined *order categories*. Networks represent order category 20.

The properties of orders are specified within the individual order categories through *order types* that must be defined in the Customizing section of the respective application. In the context of networks, these order types are referred to as *network types*. Depending on the network type and the plant in the header of the network, you can define additional network properties in the Customizing section of Project System (Section 1.3.2).

#### **Network Header**

A network header acts as a framework for the various objects of a network. The network header contains control profiles and indicators, as well as default values for the different network objects (see Figure 1.14).

| Edit(X)           | Goto(S)  | Dgtails   | Extras(D)       | System       | Help       |              | CN22 [ | • 8 -    | _ 🗆 ×  |
|-------------------|----------|-----------|-----------------|--------------|------------|--------------|--------|----------|--------|
| < 🐅               |          | Ne        | twork Ch        | hange:       | Header     | Data         |        |          |        |
| I ~               | Other r  | network   | Schedule        | Calculat     | e Costs    | More 🗸       |        | 0 3      | Exit   |
| Network:          | 4104285  |           | Robot Mode      | 11           |            |              |        | P        |        |
| Scheduling Assign | nents    | Control   | Admin           | istr. L      | ongText    | ShortTxts    | Custon | n Fields |        |
| General           |          | 1         |                 |              |            |              |        |          |        |
| Network Profile   | : 00000  | 2 Network | profile w/ac    | tivity acct. | assignm    | ~            |        |          |        |
| Network type      | PS02     | Netwo     | rk with activit | ty assignme  | nt(int.NA) | 9            |        |          |        |
| Plan              | t: 0001  |           |                 |              |            |              |        |          |        |
| MRP controlle     | : 001    | PERSO     | N L             |              |            |              |        |          |        |
| Priority          | e        |           |                 | ~            | Execut     | ion Fact.: 1 |        |          |        |
| Costing           |          |           |                 |              |            |              |        |          |        |
| Costing Shee      | PP-PCI   | PP.PC     | Standard        |              |            |              |        |          |        |
| Plnd Costing V    | e PS02   | Netwo     | rk: Planned     |              |            |              |        |          |        |
| Act. Centing V    | e PSB3   | Netwo     | rk: Actual      |              |            |              |        |          |        |
| Overhead key      | r        |           |                 |              |            |              |        |          |        |
| Plan cost calc    | 2 Dete   | mine plan | costs           |              |            | Ý            |        |          |        |
| Components        |          |           |                 |              |            |              |        |          |        |
| ResuPurc. req     | : 2 From | release   |                 |              |            | ~            |        |          |        |
|                   |          |           |                 |              |            |              |        |          |        |
| 0                 |          |           |                 |              |            |              |        |          | 0      |
|                   |          |           |                 |              |            |              |        | Save     | Cancel |

Figure 1.14 Control Data of a Network Header

When creating a network header (<u>Section 1.7</u>), you must enter a profile, type, and plant in the corresponding **Network Profile**, **Network type**, and

**Plant** fields. Note that you can also specify the network type and the plant via the network profile. The plant is used to identify the associated company code and controlling area.

The plant is also forwarded as a default value to the activities of the network from which it can be modified, provided that the new plant belongs to the same controlling area of the network header. Other pieces of data included in the network header, such as given in the **Business Area** and **Profit Center** fields (in the **Assignments** tab), and the **Res./Purc. req.** indicator, are also used as default values for the activities of the network.

In addition to specifying the **MRP controller** in the network header, you must also enter various settings regarding time scheduling, capacity requirements planning, and costing. Those settings are described in greater detail in <u>Chapter 2</u>, <u>Section 2.1.2</u>, <u>Section 2.2.1</u>, and <u>Section 2.4.5</u>.

You can use the **Execution Fact.** field to multiply quantity data in the activities, activity elements, and assigned material components. If you use an integer as an execution factor and store it in the network header, then the system automatically multiplies the duration, work, costs, and quantities of activities, and the associated activity elements and material components by that factor. However, you should note that only those activities that you've explicitly marked for this multiplication process are taken into account.

#### Activities

In the context of networks, we must differentiate from among the following four activity types:

- Internally processed activities
- Externally processed activities
- Services
- Costs

Each activity type is defined by the *control key* of the activity (Section 1.3.2). You can use the name, long texts, or assigned PS texts and documents (Section 1.5) to further specify the purpose of each individual activity.

Each activity has a unique, four-digit ID within the network and can thus be uniquely identified together with the network identification. If you create a new activity, the system automatically proposes an ID for this activity based on the highest activity number within the network to date and the activity step size specified in the network profile.

An internally processed activity—control key PSO1 is available by default for this activity type—can be used for planning and entering a service that is rendered by capacities (e.g., people or machines) of your own company. Figure 1.15 shows for the sample project an internally processed activity, which is used to do a specification of the robot in the network.

The **Normal duration** field enables you to plan the length of time to be considered in time scheduling for rendering the internal service. If you want to plan costs and capacity requirements for the internal service, then you must specify a work center in the **Work Center** field (see <u>Chapter 2</u>, <u>Section 2.2.1</u>) that is supposed to render the respective service. In addition, you must enter the amount of work in the **Work** field.

| Activity: 4      | 104286 0010         | Specification |                  |               | ( <del>)</del>  |    |
|------------------|---------------------|---------------|------------------|---------------|-----------------|----|
| Internal Extril  | Dates Assignments   | Long Text     | User Fields      | Qualification | ShortTat        | >~ |
| General data     |                     |               |                  |               |                 |    |
| System Status:   | CNF MCNF REL SETC   |               | Control key: *   | P501 🗆 S      | Wontwik excists |    |
| WBS Element:     | E-2610              |               |                  | C P           | Voject Sum.     |    |
| Work Center:     | 2000 / 0001         |               | DistKeyCapRqInts |               |                 |    |
| Works            | 40.0 M              |               | Number:          |               | Percent:        | ]  |
| Calculation keys | 0 Maintain manually | ×             | Execution Facts  |               |                 |    |
| Activity Type:   | MNGR                |               | Business Proces: |               |                 |    |
| Priorityc        |                     | ~             | Std Text Key:    |               |                 |    |
| Usage:           |                     | ~             |                  |               |                 |    |
| Scheduling       |                     |               |                  |               |                 |    |
| Normal duration: | 5.0 DAY             | cible         | Factory Cal. ID: | 01            |                 |    |
| Min. duration:   | DAY                 |               | Red. Strategy:   |               |                 | V  |
|                  |                     |               |                  |               |                 |    |

Figure 1.15 Internally Processed Activity

If, for an internally processed activity, a fixed reference exists between the planned work and its duration, then you can use the **Calculation key** field to ensure, for example, that the duration is calculated on the basis of the planned work of the activity and the amount of time that the work center is used. If you use the **Number** and **Percent** fields, you can also specify how

many different capacities should be considered and at what percentage during the calculation. Conversely, you can also calculate the amount of work required on the basis of the duration of the activity. A possible third alternative to using the calculation key is to manually specify the planned amount of work and its duration. Based on these aforementioned entries, the system then calculates the number of different capacities required.

An externally processed activity—for which you can use control key PS02 by default—enables you to plan and procure a service that is supposed to be provided by an external resource. You can specify the service to be procured either manually, by using long texts, PS texts, or assigned documents, or by specifying appropriate info records or outline agreements from purchasing. <u>Figure 1.16</u> shows an example of an externally processed activity that is used to procure an external engineering service within the network.

| Activity            | 4104286 0030 External Engineering                           | 9      |
|---------------------|-------------------------------------------------------------|--------|
| Internal Extra      | Dates Assignments Long Text User Fields Qualification Short | ba > v |
| external processing |                                                             | :      |
| System Sta          | tun: REL SETC Dontrol keys * PS02 Dubrtwk ext               | ists   |
| WBS Elem            | ent: E-2610.1.1 Plant: 0001  Project Sum                    | 6 - C  |
|                     | Subconti.                                                   |        |
| info reco           | ed: Purchasing Org.: 0001 Material Group: 001               |        |
| Ven                 | for: Purch, groupe 001 Sort Terme                           |        |
| Out. speem          | ent: / Requisitoner:                                        |        |
| Pr                  | ce: 5.000,00 EUR per 1 Recipient:                           |        |
| CostElem            | ent: 400000 🗆 FixPrice Tracking Number:                     |        |
| PL Deliv. Ti        | ne:                                                         |        |
| Activity            | aby: 1 EA Execution Fact:                                   |        |
| Receiv              | ed: 0,000: Unloading Point:                                 |        |
| Requisit            | on: 15083094 / 20 Durc. ord exists Service exists           |        |
| ResuPurc, re        | eq.: 3 Immediately 🗸                                        |        |
|                     |                                                             |        |
|                     |                                                             |        |

Figure 1.16 Externally Processed Activity

Based on your entries regarding the external service, the planned delivery time (**Pl. Deliv. Time**), the activity quantity (**Activity qty**), the **Material Group**, and the responsible purchasing organization (**Purchasing Org.**) and purchasing group (**Purch. group**), the system can create a purchase requisition. This process depends on the **Res./Purc. req.** indicator:

- Immediately—that is, automatically the next time the network is saved
- From release of the activity and the subsequent save process
- Never automatically but at any time during the save process once you've manually set the indicator from **Never** to **Immediately**

Like an externally processed activity, you can use a service activity (default control key PS05) to plan and procure external services through purchasing (see <u>Figure 1.17</u>). Whereas external processing allows you to procure only one specified service, a service activity enables you to plan and procure several services and to enter data for services that haven't yet been specified in detail.

| Activity: 41       | 104286 0085    | External Quality Ar | urance          |                  | 6             |
|--------------------|----------------|---------------------|-----------------|------------------|---------------|
| Internat Extra     | Dates Assignme | nts Long Text       | User Fields     | Qualification    | ShortTxt >    |
| xternal processing |                |                     |                 |                  |               |
| System Status:     | CRTD SETC      | (6)                 | Control keys    | P\$84 🔲 Svi      | britwk exists |
| WBS Element:       | E-2610.3       |                     | Plant           | 0001 🗆 Pre       | oject Sum.    |
|                    | Subcontr.      |                     |                 |                  |               |
| Info record:       | 550000360      | Purchasing Org.     | 0001            | Material Group:  | 001           |
| Vendors            |                | Purch, groups       | 001             | Sort Terms       | 123           |
| Outl. agreement:   | 1              |                     |                 | Requisitioner:   |               |
| Price:             | 6.000,00       | EUR pe              | 1               | Recipient:       |               |
| Cost Element:      |                | FixPrice            |                 | Tracking Number: | 0             |
| PL Deliv. Time:    | 0              |                     |                 |                  |               |
| Activity qtys      |                | 1 AU                |                 | Execution Fact:  |               |
|                    |                | U                   | nlasding Paints |                  |               |
| Requisition:       | 15083094 / 1   | 0 Pure.             | ord exists      | Service exist    | s 🗧           |
| ResuPurc. req.:    | 3 Immediately  | ~                   |                 |                  |               |
|                    |                |                     |                 |                  |               |
| ,                  |                |                     |                 |                  |               |

Figure 1.17 Service Activity

To do this, you must create *service specifications* when creating a service activity. These specifications could be structured as a table containing information on service master records, or they could be structured as sample or standard service specifications that refer to planned services. If necessary, the table could also be hierarchically structured (see <u>Chapter 2</u>, <u>Section 2.2.5</u>). In addition, you must specify a value limit for unplanned services, that is, for services that can't yet be exactly specified. This limit

must not be exceeded by the supplier during *service entry* when the values of unplanned services are entered (see <u>Chapter 4</u>, <u>Section 4.4.2</u>).

As is the case with an externally processed activity, you can use the **Res./Purc. req.** indicator to control exactly when a purchase requisition should be created on the basis of the data of a service activity. The purchase requisition is then processed further using the functions of the service area in purchasing.

Cost activities can be used for planning and for the account assignment of costs that aren't generated by internal services, the procurement of external services through purchasing, or the consumption of materials. The types of costs involved in cost activities are usually travel costs and other primary costs. By default, control key PSO3 is provided for cost activities. Figure 1.18 shows an example of a cost activity that maps insurance costs within the network.

|     | Activity: 41      | 04286    | 0620 Im     | urance Costs |                 |          | Ø              |
|-----|-------------------|----------|-------------|--------------|-----------------|----------|----------------|
| 45  | Dates Assi        | gnments  | Long Text   | User Fields  | ShortTxt        | Progress |                |
| sts |                   |          |             |              |                 |          |                |
|     | System Status:    | MONE PON | F REL SETC  | 60           | Control key     | e* P\$83 | Subnowk.exists |
|     | WBS Element:      | E-2610   |             |              |                 |          | Project Sum.   |
|     | Company Code:     | 0001     |             |              | Factory Cal, II | D: 01    |                |
|     | Plant.*           | 0001     |             |              | Rostg Cast Crr  | 0/1      |                |
|     | Amount:           |          | 2.000,00 US | 0            | Cost Element    | 466000   |                |
|     | Distrib. costs:   |          |             |              | Execution Fai   | et:      |                |
|     | Normal, duration: |          | S Flexib    | ile          |                 |          |                |

Figure 1.18 Cost Activity

Cost activities provide various options to plan these types of costs. The easiest way to plan for a type of cost is to specify an **Amount** and a **Cost Element**. In contrast to that, you can carry out unit costing or use invoicing plans to store more detailed information (see <u>Chapter 2</u>, <u>Section 2.4.5</u>).

If you want to distribute the costs across several periods, you can enter a duration in a cost activity and—if you don't want an equal distribution across the entire duration—a distribution key (see <u>Chapter 2</u>, <u>Section 2.2.1</u>).

#### Relationships

Relationships allow you to define the sequence of activities. When creating a relationship between two activities, you must define which activity is the *predecessor* and which activity is the *successor*. This way, you can specify the logical sequence. In addition, you must specify the type of relationship, based on which the system determines the chronological sequence of predecessor and successor in the context of time scheduling.

The following types of relationships exist:

- **FS (finish-start relationship)** The successor begins once the predecessor has finished.
- **SS (start-start relationship)** The successor begins at the same time as the predecessor or once the predecessor has started.
- **FF (finish-finish relationship)** The successor ends at the same time as the predecessor, or once the predecessor has ended.
- SF (start-finish relationship) The predecessor begins once the successor has finished.

If you enter a positive time interval in a relationship during time scheduling, then you can ensure that the time interval is kept between the activities. Conversely, a negative time interval means that in a finish-start relationship, for example, the activities can overlap by this time interval.

You can enter the time intervals as absolute values, such as a number of days, or as a percentage based on the duration of the predecessor or successor. If you want the time intervals to refer exclusively to workdays or the operating time of capacities, then you must also enter a factory calendar or work center in the relationship.

You can create relationships for activities in a tabular view. In addition, you can use the *connection mode* in the network graphic and the Project Planning Board to create relationships graphically. Moreover, the Project Planning Board allows you to simply select activities and use the **Connect Selected Activities** icon to automatically create finish-start relationships between those activities in the order in which they are listed in the table.

You can also create relationships between activities of different networks and therefore map interdependencies between the networks. The networks that are connected by relationships in such a way may also belong to different projects. Relationships between activities of different networks are also referred to as *external relationships*.

#### **Activity Elements**

There are four different types of activity elements:

- Internal elements For planning and entering performances of capacities of your own company.
- **External elements** For planning and procuring external services.
- Service elements For planning and procuring external services using service specifications.
- **Costs elements** For planning and assigning additional primary costs to accounts.

As is the case with an activity, an activity element enables you to plan the costs and capacity requirements for internal services, to plan and trigger the procurement of external services through purchasing, and to plan additional costs. All of those operations depend on the control key that defines the type of activity element. An activity element is identified by a unique number within the network. Figure 1.19 shows an example of a costs type activity element.

In contrast to an activity, however, an activity element doesn't contain any relationships and is therefore not relevant for time scheduling. An activity element must be firmly assigned to an activity so that it adopts the dates that pertain to the activity. Note that you can specify time intervals to define that the activity element starts later or finishes earlier than the superordinate activity. However, the planned period of an activity element must always be within the limits of the planned period of an activity.

|       | Elemen   | e 4104286       | 0020 / 01  | 30 Insurance ( | Costs Transporta | tian       |                                  | P |
|-------|----------|-----------------|------------|----------------|------------------|------------|----------------------------------|---|
| Costs | Dates    | Assignments     | Long Text  | User Fields    | ShortTat         | Progress   |                                  |   |
| Costs |          |                 |            |                |                  |            |                                  |   |
|       | System : | Status: REL SET |            | 60             | Control key      | r:* P\$03  | Subnowk exists                   |   |
|       | WDS EL   | ement: E-2610   |            |                |                  |            | <ul> <li>Project Sum.</li> </ul> |   |
|       | Company  | Code: 0001      |            |                |                  |            |                                  |   |
|       | 1        | Plant: * 8881   |            |                | Restg Cost Cr    | 011        |                                  |   |
|       | A        | nount:          | 400,00 USD |                | Cost Elemen      | t:* 466000 |                                  |   |
|       | Distrib. | costs;          |            |                |                  |            |                                  |   |
|       |          |                 | E Flexible | ,              | Offset to sta    | irtz       |                                  |   |
|       |          |                 |            |                | Offset to fi     | eu l       |                                  |   |

Figure 1.19 Costs-Type Activity Element

Another difference between activity elements and activities is that you can't assign any additional objects—particularly PS texts, documents, milestones, or material components—to activity elements.

By using activity elements instead of activities, you can keep a clear structure of the network and the time scheduling component of the network. The following two examples of the robotics project demonstrate the advantage of using activity elements instead of activities:

#### • Example 1: Delivery

The delivery of robot components is mapped by the internally processed activity, **Delivery**. For the transport, you want to plan additional insurance costs. To do that, you use a costs element called **Transport Insurance**, which you assign to the **Delivery** activity. Due to the fixed date assignments between the activity and the activity element, the planned costs of the costs element automatically lie within the scheduled delivery period.

#### • Example 2: Assembly

The assembly of a robot component is carried out by several work centers; a part of this service is rendered by an external supplier. Because the different kinds of work are carried out simultaneously, and thus a detailed flow plan of the individual activities isn't needed, you should use activity elements instead of individual activities for each work center and each external service. This means that you must create an activity with a planned duration for

the entire assembly of the component, including the required relationships. Then, you have to assign an activity element to this activity for each work center that is involved and for the required external procurements.

#### Subnetworks

Subnetworks are networks that are linked to an activity of another network via an assignment at the network header level. Thus, subnetworks can be used to further specify the superordinate activity.

When assigning a network to a superordinate activity, the system passes activity dates to the subnetwork header. In addition, the activities within the subnetwork can take over the assignment to a WBS element and organizational data from the higher level (superordinate) activity to which the subnetwork is assigned. During the assignment of a subnetwork, the **Subntwk exists** indicator is set in the superordinate activity, and the control key of the activity changes (Section 1.3.2). You can also assign several subnetworks to an activity. Furthermore, you can assign subnetworks to the activities of a subnetwork. Instead of creating subnetworks manually, you can also use milestone functions to automatically create networks based on standard networks and simultaneously assign the networks as subnetworks to activities (Section 1.4.2). The example described in the following sections will demonstrate a possible way of using subnetworks.

At an early planning stage of the robotics project, you want to define a network to roughly map the flow of individual project activities. You can use the network right away to plan dates, costs, and capacity requirements for planning, construction, and assembly of the robot.

In the context of the detailed project planning, you then want to create new, detailed networks—especially for construction and assembly. These networks are assigned separate responsible persons, and the network headers are assigned to the **Construction** and **Assembly** activities of your first network. The system passes the dates of the activities and the assignment to the WBS of the robotics project to the two subnetworks.

To avoid the duplication of planned costs and capacity requirements for the construction and assembly for your project in reporting, you'll have needed

to define in Customizing that the control keys of superordinate activities are automatically modified in such a way that they are no longer relevant for costing and the calculation of capacity requirements.

The persons responsible for the subnetworks can then process the subnetworks and add more details without locking the superordinate network. If basic dates of the project or parts of the project must be shifted, then you can use overall network scheduling to simultaneously recalculate the dates of the superordinate network and of the subnetworks (see <u>Chapter 2</u>, <u>Section 2.1.2</u>).

#### Plant Maintenance and Service Orders as Subnetworks

You can also assign plant maintenance and service orders as subnetworks to activities of a network to define the sequence of the orders and schedule their execution periods. Moreover, you can use the network or project in extensive plant maintenance activities for planning all preparatory measures, for planning the required materials and resources, and for progress monitoring. If, at the same time, you assign these orders to WBS elements as well, you can also use the project for managing the budget of the plant maintenance activities, which allows you to already check the planned costs of the orders against the available budget (see <u>Chapter 3</u>, <u>Section 3.1.5</u>).

The process of assigning plant maintenance and service orders to network activities or WBS elements occurs in the header of the respective orders. You can also use the **Order Assignment to Project** function (Transaction ADPMPS) to create assignments either by manually (dragging and dropping) or automatically (see Figure 1.20). The **Ref. Element PM/PS** field allows you to activate automatic assignments in network activities and order headers or their templates. If you select a project or network and orders in the **Order Assignment to Project** function and automatic assignment is triggered, then the WBS elements or network activities are assigned all the selected orders that have the same reference element. You can define reference elements in Customizing for plant maintenance.

You can call the **Order Assignment to Project** function either directly or via the Maintenance Event Builder (Transaction WPS1), which provides additional functions for a revision-specific planning of plant maintenance

activities and allows for linking projects or networks to revisions, for example.

| < SAP                  |                                | Order Assi | șn m | ent to Project                    |                               |
|------------------------|--------------------------------|------------|------|-----------------------------------|-------------------------------|
| v More v               | 2                              |            |      |                                   | <b>S</b> V <b>6</b>           |
|                        |                                | A-C        | 8    |                                   | 1                             |
|                        |                                | Order      |      |                                   | Ref. Element PM/PS            |
| > Co Order Selection   | C Final Assembly Robot Model 1 | 4104288    |      | ✓ ▼ Robet Model 1                 |                               |
| V T Project / Network  |                                |            |      | v A Robet Wodel 1                 |                               |
| C Robet Model 1 5-2610 |                                |            |      | ) 🗮 Robet Model 1                 |                               |
|                        |                                |            |      | > A Engineering                   |                               |
|                        |                                |            |      | > A Procurement                   |                               |
|                        |                                |            |      | w 🛦 Assembly                      |                               |
|                        |                                |            |      | External Quality Assurance        |                               |
|                        |                                |            |      | - Pre-Assembly                    | PRE_ASSEMIL #_R08015_PMPS     |
|                        |                                |            |      | Pre-Assembly and Adjustment Robot |                               |
|                        |                                |            |      | > = Delivery                      |                               |
|                        |                                |            |      | Final Assembly                    | FINAL ASSEMBLY , ROBOTS , PMP |
|                        |                                |            |      | Acceptance                        |                               |
|                        | -                              |            |      |                                   |                               |

Figure 1.20 Assigning Plant Maintenance Orders to Projects Using Transaction ADPMPS

For further information on the Maintenance Event Builder, for details on the **Order Assignment to Project** function, and for general information on the planning and execution of maintenance activities with SAP, you can refer to *Plant Maintenance with SAP S/4HANA: Business User Guide* by Karl Liebstückel (SAP PRESS, 2021), available at <u>https://www.sap-press.com/5180</u>.

#### **1.3.2** Customizing the Structure

Before you can create operative networks in the SAP S/4HANA system, you must configure several settings in the Customizing section of Project System. In addition to settings in the Customizing structure that are described in the following sections, you must define *scheduling and confirmation parameters* and enter the necessary settings to carry out *material availability checks*. These Customizing activities are described in more detail in <u>Chapter 2</u>, <u>Section 2.1.2</u>, <u>Section 2.3.4</u>, and in <u>Chapter 4</u>, <u>Section 4.3</u>.

#### **Network Type**

In the first step, you define a network type in Transaction OPSC (see <u>Figure 1.21</u>) and assign this network type to a number range. When defining

the number ranges for all order types (Transaction CO82), you must also define whether you want the number to be automatically assigned by the system or whether it should be manually assigned by the user (internal or external number assignment).

| ≡ Juble View Edit(X) Goto(S) Sejection Litities System Help > OPSC ▶ |        |
|----------------------------------------------------------------------|--------|
| < SAP Change View "Maintain Network Types": Details                  |        |
| │ Vew Entries Copy As Delete Undo Change More ∨                      | Exit   |
| Order category: 28 Network                                           |        |
| Order Type: PS02 Network with activity assignment(int,NA)            |        |
| Control indicator                                                    |        |
| C0 partner update: Semi-active                                       |        |
| Planning                                                             |        |
| Reorganization                                                       |        |
| Residence Time1: 2 Months                                            |        |
| Residence Time2: 4 Manths                                            |        |
| Costs                                                                |        |
| Functional Area:                                                     |        |
| Object Claim                                                         |        |
| Settint Profile: 60 Network                                          |        |
| Status management                                                    |        |
| Status Profile: 00000001 Project                                     |        |
| Release immed.                                                       |        |
| Number range general (processed)                                     |        |
| Sava                                                                 | Cancel |
|                                                                      |        |

Figure 1.21 Network Type

#### [+] Network and Order Types

Because networks are technically implemented as orders in the SAP system, the Customizing section of Project System often uses the generic term *order type* as a synonym for the term *network type*.

Furthermore, you can store default values for the **Functional Area**, **Object Class**, and **SettImt Profile** (settlement profile) fields of network objects, and the **Status Profile** controlling the allowed user statuses (<u>Section 1.6</u>). If you activate the **Release Immed.** indicator, you can make sure that all network objects are assigned the status **Released** as their initial status, which means you can enter actual data in the network immediately after you've created the network.

Besides control settings that are used for classification and archiving purposes (residence times; see <u>Section 1.10</u>), you can use the **Planning** 

indicator to determine whether the planned values of the network should be validated against the budget of assigned WBS elements during an active availability check (see <u>Chapter 3</u>, <u>Section 3.1.5</u>).

Networks whose planned costs aren't included in the availability check are referred to as *planning networks*. Planning networks are particularly relevant for projects that utilize a nonvaluated project stock (see <u>Chapter 2</u>, <u>Section 2.3.2</u>) because, contrary to regular networks, planning networks can display planned costs for material components that are stored in the nonvaluated project stock.

#### **Network Type Parameters**

Once you've defined a network type, you must define the network type parameters for a combination of the **Plant** and **Network type** fields in Transaction OPUV (see Figure 1.22).

| $\equiv$ Table View Edit(X) Goto(S) Selection Utilitie                     | es System Help > OPUV 🗈 🗟 💶 🗙      |  |  |  |  |
|----------------------------------------------------------------------------|------------------------------------|--|--|--|--|
| < SAP Change View "Network ty                                              | vpe parameters: Overview": Details |  |  |  |  |
| I Vew Entries Copy As                                                      | Delete More ~ 🔂 Display Exit       |  |  |  |  |
| Plant: 0001 Plant 0001 - no change all                                     |                                    |  |  |  |  |
| Network type: PS02 Network with activity assign<br>Network type parameters | nment(int.NA)                      |  |  |  |  |
| Strategy:                                                                  | Wikitw PD chg.                     |  |  |  |  |
| Default Rule: P\$1 Networksto sales ord.WB                                 |                                    |  |  |  |  |
| Red. Strategy:                                                             | Net Order Price                    |  |  |  |  |
|                                                                            | ColiciveRegistri                   |  |  |  |  |
| Pind Costing Viz: PS82 Network: Planned                                    | Concisedent                        |  |  |  |  |
| Act. Costing Vac PS03 Network: Actual                                      |                                    |  |  |  |  |
| Plan Cost Calc.: 2 Determine plan costs                                    | ~                                  |  |  |  |  |
| Status change documents                                                    |                                    |  |  |  |  |
| Change document                                                            | Documents                          |  |  |  |  |
|                                                                            | OrdStatChangeOc                    |  |  |  |  |
|                                                                            | OpStatChangeDoc                    |  |  |  |  |
|                                                                            | MitStatChingeOot PRTStatChingeOc   |  |  |  |  |
|                                                                            |                                    |  |  |  |  |
| BOM Usage                                                                  |                                    |  |  |  |  |
| BOM Applications                                                           |                                    |  |  |  |  |
| Change Management                                                          |                                    |  |  |  |  |
| Change profile: P\$88881 NETWORK GENERA                                    | 44                                 |  |  |  |  |
| POC active                                                                 |                                    |  |  |  |  |
|                                                                            | Save Cancel                        |  |  |  |  |
|                                                                            |                                    |  |  |  |  |

Figure 1.22 Network Type Parameters

Apart from the default values for the reduction strategy (**Red. Strategy**; see <u>Chapter 2</u>, <u>Section 2.1.2</u>), the planned and actual costing variants (**Plnd Costing Va** and **Act. Costing Va**), and the time of plan cost calculation (**Plan Cost Calc.**), the network type parameters contain referenced control settings only.

These settings comprise parameters for generating settlement rules (see <u>Chapter 5</u>, <u>Section 5.9</u>), for writing change documents when master data and statuses are changed (**Change document** indicator), for automatic determination of alternative bills of materials (BOMs), and for indicators for external procurement processes (see <u>Chapter 4</u>, <u>Section 4.4</u>).

The specification of a change profile is only relevant if you use the variant configuration of networks (Section 1.8.6). In this case, the change profile that you can define via Transaction OPSG determines how retroactive changes to the configuration should be handled once a network has been released.

The ActvtyAcctAsgn. indicator enables you to define whether you want to use *header account assignment* or *activity account assignment* for networks of this combination of plant and network type.

If you use header account assignment for a network, all planned and actual costs and commitments are stored at the level of the network header. This method doesn't allow for a more detailed evaluation of costs at the level of activities. The use of header account assignment for networks is necessary if you want to assign networks without WBSs to sales order items.

#### [!] Activity Account Assignment for Networks with Header Account Assignment

If you use header account assignment for networks in combination with WBSs, then you should not assign the activities of these networks to different WBS elements. Because the cost information is displayed in aggregated form only in WBS elements that have been assigned the network headers, assigning activities of these networks to different WBS elements could prove to be very confusing when analyzing the costs.

If you use activity account assignment for networks, then the activities and activity elements represent separate account assignment objects. All cost-related information can be analyzed separately in the individual activities and activity elements. Unlike networks that are based on header account assignments, networks for which you use activity account assignments allow you to assign the activities to different WBS elements without any problems. You can't use header account assignment and activity account assignment in parallel for the same network. Furthermore, you can't retroactively change this property of a network.

The plant-dependent definition of the network type parameters enables you to define different parameters to use networks in different plants if that is necessary. The network type parameters you define are determined on the basis of the plant and network type you've specified in the network header during the creation of a network.

#### **Network Profile**

To create a network, you also need a network profile that you can define using Transaction OPUU (see <u>Figure 1.23</u>).

| < SAP              | C           | hange Viev       | "Netwo        | ork Defaults" | : Details |          |          |           |      |
|--------------------|-------------|------------------|---------------|---------------|-----------|----------|----------|-----------|------|
| v                  | New Entries | s Copy As        | Delete        | Undo Change   | More 🗸    |          | 0        | Display   | Edit |
| Network Profile: 0 | 000002 N    | etwork profile w | factivity acc | t. ansignm    |           |          |          |           |      |
| etwork Graphic     | Activities  |                  |               |               |           |          |          |           |      |
| letwork parameters |             |                  |               |               |           |          |          |           |      |
| Plant              | 0001 PLa    | nt 0001 - no chi | inge allower  | i.            |           |          |          |           |      |
| Network type:      | PS02 Net    | work with active | y assignment  | (AVA.trig     |           |          |          |           |      |
| Planner Group:     | 1 Plan      | nergroup 1       |               |               |           |          |          |           |      |
| MRP contigroups    | 001 PERS    | SON 1            |               |               |           |          |          |           |      |
|                    |             |                  |               |               |           |          |          |           |      |
| ReL view:          | 3 Moord     |                  |               |               |           |          |          | . req.: 3 |      |
| Level of details   |             |                  |               |               | B         | Cap. re  | qmts     |           |      |
| Comp. Increment:   |             |                  |               |               |           | Entry to | ol       |           |      |
| Op./set. increts   | 6610        |                  |               |               | 0         | Summa    | rizution |           |      |
| Check, WBS act.)   | ¥ Exit with | warning          |               |               | 9         | Alenfi   | n. Dute  |           |      |
| Overview var.:     |             |                  |               |               | 8         | Proj. nv | mm, M    | entDa     |      |
| Procurements       |             |                  |               |               | 0         | ] IPPE P | oj, Rel  |           |      |
| Field keys         | 0000001     | User-defined f   | fields        |               |           |          |          |           |      |
| Version prof.:     |             | ]                |               |               |           |          |          |           |      |
| Stid Text Keys     |             | ]                |               |               |           |          |          |           |      |
| falidation         |             |                  |               |               |           |          |          |           |      |
| Network header     |             | 1                |               |               |           |          |          |           |      |
| Netwik activitie   |             | 5                |               |               |           |          |          |           |      |
| lubstitution       |             |                  |               |               |           |          |          |           |      |
| Network heade      | a           | 1                |               |               |           |          |          |           |      |
| Netwk activitie    |             | 7                |               |               |           |          |          |           |      |

Figure 1.23 Sample Network Profile

In the network profile, you can enter various default values for the fields and the presentation of network headers, activities, activity elements, relationships, and material components.

In particular, you can already store default values for the plant, the network type, and the MRP controller of the network in a network profile so that you only need to specify a network profile when creating a network. If you haven't defined any MRP controllers in production yet or if you want other MRP controllers to be responsible for the networks, then you must first define MRP controllers for your networks in Customizing.

As is the case in the project profiles of the WBSs, in the network profile, you can configure the settings for creating project versions (Section 1.9.1), for using substitutions and validations (Section 1.8.4 and Section 1.8.5), for aggregating and graphically displaying networks, and for using access control lists (ACLs).

In addition, you can enter various default values for activities and activity elements in the network profile depending on the type of activities and activity elements used. In particular, you can store default values for the respective control keys of the activities and activity elements.

To enter material forecasting values in internally processed activities, you must specify a cost element for the forecast costs of material forecasting in the network profile. Those *material forecasting values* enable you to enter planned costs for materials at an early planning stage without having to explicitly assign materials to the respective activity. If you assign material components to the activity at a later stage, then the share of the material forecasting value in the planned costs is automatically reduced by the planned value of the assigned components. In this way, duplication of the planned costs is avoided.

#### **Control Key**

The standard version of the application already contains control keys for the different activity types, but, if necessary, you can also create your own control keys using Transaction OPSU (see Figure 1.24). The Gen. costs act.,

Service, and Ext. Processing fields allow you to define the type in each control key.

The **Cost**, **Det. Cap. Req.** (determine capacity requirements) and **Scheduling** indicators in the control key are used to control whether you want to determine planned costs, calculate capacity requirements, or include a scheduling-relevant duration for a specific activity. For example, if you don't set the **Scheduling** indicator, then the system will always use the duration 0 in time scheduling, regardless of the activity dates. The **Sched.Ext.Op.** indicator enables you to specify for the two activity types, external processing and service, whether the planned delivery time of the activity or the **Normal Duration** field in the **Internal** tab should be used for scheduling the activity.

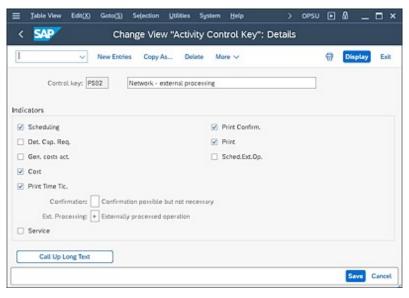

Figure 1.24 Control Key for Externally Processed Activities

If you set the **Confirmation** indicator, then you can define whether an activity must be confirmed before you can close it, whether confirmations are permitted but not required, or whether the entry of confirmations isn't possible for activities with this control key.

To print shop papers (i.e., *completion confirmation slips* or *time tickets*) for an activity, you must permit the printout by setting the respective indicators in the control key. Furthermore, you must first define the *print control* in the structure Customizing section of the networks. Finally, you must specify the

number of shop papers to be printed and the printer in the operative network activities.

#### **Subnetwork Parameters**

If you want to use a subnetwork, you must enter two settings in the subnetwork parameters. These settings depend on the network type of the superordinate network being used and on the network type (or order type in the case of plant maintenance or service orders):

- **Specify the control key** You must specify the control key that must be set automatically for the superordinate activity once a subnetwork has been assigned.
- **Specify dates** You must specify the dates you want to pass from the activity to the subnetwork header.

In addition, you can define priorities and field keys for user fields in the Customizing section of operative networks. This process is similar to customizing the WBSs (Section 1.2.2).

#### [!] Necessary Customizing for Networks

Before you can create operative networks, you must first define scheduling parameters, confirmation parameters, and—if materials are used in the network—the material availability check in the Customizing section of Project System in addition to the structure Customizing settings. These settings are described in <u>Chapter 2</u>, <u>Section 2.1.2</u>; <u>Chapter 4</u>, <u>Section 4.3</u>; and <u>Chapter 2</u>, <u>Section 2.3.4</u>, respectively.

#### 1.3.3 Standard Networks

A standard network consists of a *standard network header* and *standard network activities*, and you can use it as a template for operative networks. You can create standard networks using Transaction CN01. By defining an assignment to standard WBS elements in the header of the standard network

and of the standard network activities, you can use both standard structures together as templates (Section 1.7).

As in an operative network, you can use the four different activity types for structuring purposes in a standard network and create relationships between the activities of the standard network and the activities of other standard networks. You can also use activity elements and milestones to further specify the standard network activities. If you want to document the activities of a standard network, then you can use long texts and PS texts, but not document info records.

Unlike networks, standard networks are technically not implemented as orders in the SAP S/4HANA system but as plans (comparable to the routings that can be used as templates for production orders). For this reason, several essential differences exist between operative networks and standard networks:

- To create standard networks, you need *standard network profiles* that you must have previously defined in the Customizing section for standard networks in Project System. Standard network profiles contain data that is similar to the data contained in network profiles for operative networks (Section 1.3.2).
- When creating a standard network, you can use another standard network as a template, but you can't use an operative network for this purpose.
- A standard network can be identified by an eight-digit key that is based on specific number range intervals for standard networks and an alternative number. This means that you can create different structures for a standard network key, each of which can be distinguished by a different alternative.
- You can only specify statuses in the header of the standard network; however, note that you must first create those statuses in the Customizing section of standard networks. When doing so, you can use a specific indicator to control whether you want the system to issue a warning message when the standard network is used as a template.

#### [AT A GLANCE] Networks

A network consists of a network header and activities that can be linked to each other via relationships to map the flow of different tasks within a project. Depending on the activity type, you can store different data related to planning and controlling in that activity. Activity elements and subnetworks are simply different methods of detailing activities. You can create standard networks to use them as templates for operative networks. Before you can create networks, you must establish various settings in the Customizing section of Project System.

#### **1.4 Milestones**

In Project System, milestones can be used to map events of particular importance, such as the completion of critical project stages. For this reason, you can store a descriptive short text in a milestone and, if necessary, a long text and the planned date on which the milestone will probably be reached. This information is complemented by data on the milestone's purpose or function. You can document the achievement of a milestone by an actual date. Unlike in some other project management tools, milestones don't control time scheduling for WBS elements and activities in Project System.

You can create any number of milestones for WBS elements or activities in operative structures and in standard structures. When doing so, the system automatically assigns a unique ID number to each milestone.

If you want to use milestones that are similar to each other on a regular basis, then you can create *standard milestones* as templates via Transaction CN11. Moreover, you can assign several milestones as *milestone groups* to one object. To do this, you must first define the relevant milestone groups in Transaction OPT6 (Customizing of Project System) and then assign the standard milestones to those milestone groups. Depending on whether you want to assign milestones to a WBS element or to an activity, there are different methods of usage.

#### **1.4.1** Milestones Assigned to WBS Elements

Figure 1.25 shows the detail screen of a milestone that is assigned to a WBS element. You can use milestones that have been assigned to a WBS element for purely informational purposes. The reports in the structure info system enable you to analyze the milestone data separately by their usage. *Exceptions* allow you to highlight (in color) those milestones in reporting for which the planned dates have already passed.

| Identification                                                                      |                                  |                                            |
|-------------------------------------------------------------------------------------|----------------------------------|--------------------------------------------|
| Milestone no.: 362                                                                  |                                  | Start Specification                        |
| Basic data                                                                          |                                  |                                            |
| Usage: 001                                                                          | Start specification              |                                            |
| WBS Elem.: E-2610                                                                   |                                  | Robot Model 1                              |
| Usage                                                                               |                                  | Percentage of completion                   |
| <ul> <li>Prog. analysis</li> <li>Sales doc. date</li> <li>Trend analysis</li> </ul> |                                  | Perc of compl.: 10 %<br>InvoicePercentg: % |
| Dates                                                                               |                                  | Reference to WBS date                      |
| Basic fix. date: 08.05.<br>Fost fixed date: Actual date:                            | 2023 Scheduled: 06<br>Scheduled: | .05.2023 Offset to fin. Offset: /          |

Figure 1.25 WBS Milestone

When you create billing plans for WBS elements or sales order items (see <u>Chapter 2</u>, <u>Section 2.5.3</u>) or when you create invoicing plans for activities (see <u>Chapter 2</u>, <u>Section 2.4.5</u>), you can use the dates and the planned percentage of the milestones for which the **Sales doc. date** indicator has been set. When the milestone dates change, the dates in the billing and invoicing plans change automatically as well. The **Usage** field of the milestone enables you to enter further details of revenue and cost planning. The technique of transferring milestone dates to sales documents is also used in milestone billing (see <u>Chapter 4</u>, <u>Section 4.6.1</u>).

If you use project versions (Section 1.9.1) and set the **Trend analysis** indicator for a milestone, then you can analyze retroactive changes to milestone dates either in a table or graphically at a later stage via *milestone trend analysis* (see Chapter 4, Section 4.7.1).

The planned date and planned percentage in the **Perc of compl.** field in the milestone can be used to determine planned percentages of completion (see <u>Chapter 4</u>, <u>Section 4.7.2</u>) if you set the **Prog. analysis** indicator. If you enter an actual date in the milestone, then you can also use the percentage of completion as an actual percentage of completion.

You can either specify the planned date of a milestone that is assigned to a WBS element as a fixed date or derive it based on the scheduled date of the WBS element. This date is determined in the time scheduling process for the

WBS (see <u>Chapter 2</u>, <u>Section 2.1</u>) either on the basis of the activities assigned or—if you don't use any networks—on the basis of the planned dates of the WBS element. In this context, you can specify whether you want the milestone date to refer to the start date or to the finish date. In addition, you can specify an absolute or percentage time interval (based on the duration of the WBS element). If you use a time reference for the WBS element, then changing the scheduled WBS element date will automatically change the milestone date as well, whereas a fixed date isn't affected by date changes in the WBS element. To document that a milestone of a WBS element has been reached, you must manually enter an actual date into the milestone. You can't derive that actual date from the actual dates of the WBS element.

#### **1.4.2** Milestones Assigned to Activities

You can use milestones that are assigned to activities in the same way as those that are assigned to WBS elements (Section 1.4.1). However, milestones assigned to activities provide the following additional milestone functions that can be used in any combination (see the options under **Milestone functions** in Figure 1.26):

- **Release following activities** This function releases all activities that are linked as direct successors to the activity via relationships.
- **Release up to stop indicator** This function releases all subsequent activities; however, the automatic release process stops when it reaches activities that have been assigned a release stop indicator. A release stop indicator is an activity milestone for which the **Release Stop Ind.** flag has been set.
- **Include standard network** This function enables you to automatically include new activities. You must use the parameters of this function to store the standard network that is supposed to be used as a template and to store the predecessor and successor of the new activities.

- **Create network** This function creates a new network. To do this, the standard network you enter in the parameters for this function is used as a template.
- Include subnetwork You must use the parameters of this function to define which activity you want to detail by using a subnetwork and also which standard network should be used as a template for the subnetwork. When you trigger this function, the system will automatically create a network and link this network to the activity specified. In this context, a dialog window allows you to decide whether you want the relationships of the activity to be adopted by the subnetwork.
- **Start workflow task** This function triggers a workflow that you must specify in the parameters for this function. Note that prior to this, you must define the workflow.

| dentification | 1          |                                              |                                   |            |              |        |      |        |
|---------------|------------|----------------------------------------------|-----------------------------------|------------|--------------|--------|------|--------|
|               | Milestone: | 363                                          | Include                           | Subnetwork | for Assembly |        | 6    | ]      |
| lasic Data    | Functio    | ns Administr.                                | Short                             | Text       |              |        |      |        |
|               | Usage:     |                                              |                                   |            |              |        |      |        |
|               | Activitys  | 0110 Final Assemb                            | sly                               |            |              |        |      |        |
| Milestone f   | unctions   |                                              |                                   |            |              |        |      |        |
| Functio       | uns        | Parameter                                    |                                   |            |              |        |      |        |
|               |            |                                              |                                   |            |              |        |      |        |
| Functio       | •          |                                              |                                   | Syst.Sts   | User sts     | Change | Once | Activa |
| Functio       |            | Release following a                          | ctivities:                        | Syst.Sts   | User sts     | Change | Once | Activa |
|               |            | Release following a Release up to stop in    |                                   | Synt.Sts   | User sts     | Change |      | Activa |
|               |            |                                              | dicator:                          | Syst.Sts   | User sts     | Change |      | Activa |
| 0             | •          | Release up to stop in                        | ndicator:<br>network:             | Syst.Sts   | User sts     | Change | 0    | Active |
|               | •          | Release up to stop in<br>Include standard in | ndicator:<br>network:<br>network: |            |              | Change |      | Activa |

Figure 1.26 Functions of Activity Milestones

You can use the fields provided for each function in the milestone to define whether a function should be used and, if so, when it should be triggered. A

milestone function can start automatically if the milestone contains an actual date and the status of the activity changes or if one of these two events occurs. If you use a status change to trigger a function, you must also specify whether setting a status, undoing the status, or both status changes should be relevant. In addition, you must define which status combinations should be relevant. Finally, you can use the **Once** indicator to specify whether you permit multiple triggering of the function or whether you don't want the function to be executed more than once.

As with milestones that are assigned to WBS elements, you can enter the planned dates of activity milestones either manually (fixed dates) or by referencing the dates contained in the activity.

You can either enter the actual dates of activity milestones manually or derive them from the actual dates contained in activity confirmations (see <u>Chapter 4</u>, <u>Section 4.3</u>).

You can define *usages* in the Customizing section of the milestones and store those usages in milestones that are assigned to WBS elements or activities. On the one hand, a usage serves as a sorting and/or filtering criterion in the context of analyses; on the other hand, you can store specific control settings in a usage.

If you enter a billing/invoicing rule in the usage, that rule can be transferred to the billing and invoicing plans along with the date and percentage of a milestone. This way, the usage of a milestone enables you to control, for example, whether a down payment, a partial invoice, or a final invoice is due on the milestone date (see <u>Chapter 2</u>, <u>Section 2.5</u>).

By setting the **No Dialog** indicator, you can hide dialog windows that are only used for informational purposes when triggering a milestone function.

#### **1.5 Documents**

You can use long texts to describe objects in greater detail and assign those long texts to all structure objects of Project System: project definitions, WBS elements, network headers, activities, activity elements, and milestones. The short text of an object corresponds to the first 40 characters of the first line of the long text. For various object types, you can activate multiple language support in Customizing, which enables you to save short and long texts in different languages. The system automatically displays the short and long texts in your logon language. If no text has previously been entered in your logon language, then the system uses the text of a language you can select (master language). The entry of short texts in multiple languages occurs in a new tab.

However, note that you can't simply copy texts from one object to another. Moreover, short and long texts don't support any status or version management. For this reason, Project System allows you to use *PS texts* or *documents from document management*.

#### [+] Generic Object Services

In addition, you can assign any documents to projects by using the generic object services. However, this type of assignment isn't explicitly displayed in the editing or reporting transactions of Project System.

#### 1.5.1 PS Texts

You can create PS texts using either Transaction CN04, the Project Text app (F5612), or various other editing transactions of project structures and then assign those texts to WBS elements or activities. The SAP mail system can also be used to send PS texts to other SAP users. A PS text can be identified on the basis of the PS text type, name, format, and language of the PS text. The PS text type serves as a sorting criterion for your PS texts, but in

particular can also be used to control different access permissions. You must define appropriate text types for PS texts in the Customizing section of Project System.

#### [+] PS Texts in SAP S/4HANA

In SAP S/4HANA, the PS texts were renewed to support, for example, the assignment of multiple assets in different formats. For migrating your old PS texts, you can use program CN\_PS\_TEXT\_MIGRATION. The activation of the new PS texts can then be done in the Customizing section of Project System.

PS texts can be created in different languages. The **Language** field in the identification of the PS texts will enable you to distinguish the texts at a later stage. The system automatically provides you with the existing PS texts in your logon language. If no PS text is available in your logon language, then the system displays a dialog in which you can select a PS text.

You can use PS texts as templates for other PS texts or create references between the texts. If you reference a PS text that has been assigned to a specific object in another object, which may even be located in a different project, then changes to the PS text assigned to the former object will also occur in the PS text assigned to the other object.

In a PS text, you can enter a long text and also add any number of attachments and links. <u>Figure 1.27</u> shows an example of a PS text in the Project Text app.

| < SAP PS Text Details                    |                                                  | ۹ (      | 9 🗜 🙆       |
|------------------------------------------|--------------------------------------------------|----------|-------------|
| SPECIFICATION Draft ~                    |                                                  |          | <u>ن</u> ب  |
| Header Long Text Attachments an          | d Links Assignments V Administrati               | ive Data |             |
| PS Text Description:*                    | Text Type:*                                      |          |             |
| SPECIFICATION                            | 01                                               | c9       |             |
|                                          | Language:*                                       |          |             |
|                                          | English (EN)                                     | C        |             |
| Customer Specification Robot Model 1     |                                                  |          |             |
|                                          |                                                  |          |             |
|                                          |                                                  |          |             |
| Attachments and Links                    |                                                  |          |             |
| Attachments and Links<br>Attachments (1) |                                                  |          | Upload      |
|                                          | ei_l.docx                                        |          |             |
| Attachments (1)                          | iel_1.docx<br>Jplosded Orc 11.11.2022 08:33:29 - |          | Upload<br>X |

Figure 1.27 PS Text in the Project Text App

#### **1.5.2 Integration with Document Management**

You can assign *document info records* of the SAP Document Management service to operative WBS elements, network headers, and activities to directly access the original documents that are managed by the document info records from the project maintenance transactions.

Depending on the settings in the document management system, you can use virtually any document format in projects. The original documents don't need to be saved in the SAP S/4HANA database and can be stored on separate document servers. In addition, you can use functions such as *status management*, *versioning*, or *classification* for documents. Once you've created an assignment to an existing document info record, you can directly navigate to that record from your projects.

In addition, you can use the editing functions for projects to create new document info records and check in original documents. At the same time, you can create a link to a WBS element or activity.

#### [+] Restrictions for Document Info Records

Note that you can't assign any document info records to standard WBSs and standard networks.

#### 1.6 Status

Project definitions, WBS elements, network headers, activities, and activity elements contain statuses. Statuses document the state of an object and therefore serve as information or selection criterion for evaluations. They also define which business transactions are currently possible for the respective object.

There is a general distinction between *system statuses*, statuses that are predefined in the system, and *user statuses*, statuses that you can define in the Customizing section of Project System and then summarize in a user status profile.

The four-digit short forms of up to seven system and user statuses each are displayed in the basic data of the objects. The detail screens of the statuses contain all active system statuses for the respective object and all user statuses that have been defined within the status profile, including their short forms and short texts (see Figure 1.28).

The detail screen of the statuses also tells you which business processes the current combination of system and user statuses will permit, which ones are forbidden, and which business processes are only permitted with a warning. The *transaction analysis* provides information about which statuses are responsible for each situation.

To carry out a business process, there must be at least one active status that permits the process, and no status that prohibits the process or permits it only with a warning. A warning is issued for a business process when there is at least one active status that permits the process with a warning and when no status is active that prohibits the process.

#### [+] Interaction of Statuses

As soon as there is one active status that prohibits the business process, the process can't be carried out. The system and user statuses interact on an equal footing.

| : Extras(D) Edit(2) Goto(S) System Help<br>< SAP                          | с    | :hanį | ge Stat    | US                              | > C130N    | • 4 | _ 0        |
|---------------------------------------------------------------------------|------|-------|------------|---------------------------------|------------|-----|------------|
| V Status management informa                                               | tior | n R   | int object | More 🗸                          |            | 3   | <u></u> с. |
| Proj.det. E-2610                                                          | ]    | Robo  | Model 1    |                                 |            |     | 1          |
| WBS Elem.: E-2610                                                         | ]    | Roba  | Model 1    |                                 |            |     | ]          |
| Response 0<br>Proj. Type: 01 WBS element category A<br>Business processes |      |       |            |                                 |            |     |            |
| Syst. Status                                                              |      | s     | tatus witi | h Status Number                 |            |     |            |
| X Status Text                                                             |      | >     | Status     | Text                            |            | No. |            |
| CRTD Created                                                              | 0    |       |            | Quotation phase                 |            | 1   |            |
| PREL Partially released  PCNF Partially confirmed                         | 1    |       | ORD ORD    | Order phase<br>Partial delivery |            | 2   | 1.5        |
| NSOH Not scheduled (forecast dates)                                       | l    |       | O POIL     | Partial billing                 |            | 4   | *          |
|                                                                           | I    | s     | tatus Wit  | hout Status No.                 |            |     |            |
|                                                                           | 1    | - >   | Status     | Text                            |            |     |            |
|                                                                           | ļ    | (     | D PLND     | Planning done                   |            |     | < >        |
|                                                                           |      |       |            |                                 |            |     |            |
| Active Status                                                             |      | Statu | e Profil   | e: Z_000001 Curt                | mai Pinlar |     | v          |
|                                                                           |      |       |            |                                 |            |     |            |

Figure 1.28 Details of System and User Statuses

Statuses can be automatically set by the system based on different business processes (e.g., budgeting or entering actual dates), activated by inheritance, or manually assigned by the user.

For WBS elements and network activities, you can also use SAP Fiori apps to change specific statuses for individual objects (e.g., the Change WBS Element Status app; see <u>Figure 1.29</u>).

The following list contains some important system statuses for WBSs:

• CRTD (created)

Initial status that allows all planning activities and structure changes but not the entry of actual dates or actual costs.

• **REL (released)** 

Status that allows the entry of actual data. This status is automatically passed on to subordinate project elements and can't be reset.

• **PREL (partially released)** 

This status is automatically assigned by the system when a

subordinate object is released. For WBS elements, this status allows the entry of actual start dates.

#### • **TECO (technically completed)**

This status is automatically passed on. It doesn't allow any planning activities, but it does permit the account assignment of costs and revenues. This status deletes capacity requirements and controls the transfer of assets under construction to completed assets within the scope of the settlement for investment projects (see <u>Chapter 5</u>, <u>Section 5.9</u>).

#### • CLSD (closed)

This status prohibits not only planning activities but also postings of actual costs. It also deactivates assets under construction. The status is automatically passed on. Resetting this status leads to the **TECO** status.

#### • DLFL (deletion flag)

This status prohibits virtually all business processes and is a prerequisite if you want to archive and delete projects at a later stage. The status can be inherited and reset.

#### • FNBL (final billing)

This status can be set for billing elements and can't be inherited. It prohibits additional billing processes, but allows you to post costs.

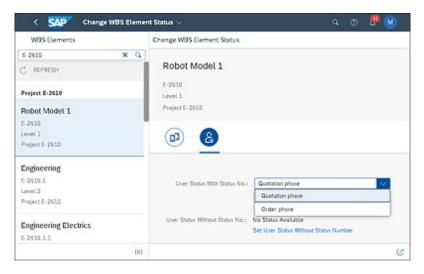

Figure 1.29 Change WBS Element Status App

In addition to the preceding list, you can manually set various system statuses, for instance, to lock cost planning or time scheduling processes or even for the account assignment of documents.

#### [+] Closed Status

Using the solutions described in SAP Notes 2323546, 2230659, and 3090902, you can implement various customer-specific validations when setting the closed status. For example, you can prevent objects for which there are still open time confirmations in the time sheet, project stock, or as-yet-incomplete maintenance/production orders from being completed prematurely.

To enhance the functionality of system statuses, you can define your own statuses, which are referred to as *user statuses*. To do that, you must first create an ID and a name for a user status profile in Customizing Transaction OK02, and then assign those object types to the profile for which you want to use the user status profile. Last, you must define user statuses for the status profile. <u>Figure 1.30</u> shows an example of a user status profile.

| -       |        | <ul> <li>Details</li> </ul>                   | Copy As De            | lete Entry L | ong Text Object Ty | rpes Mo | e V      |          |            | Ed |
|---------|--------|-----------------------------------------------|-----------------------|--------------|--------------------|---------|----------|----------|------------|----|
| User S  |        | Status Profile: Z_000<br>ance Language: EN Er | Contract And Contract | Project      |                    |         |          |          |            | 0  |
| Status. | Status | Short Text                                    | Long text             | init, status | Lowest status no.  | Highest | Position | Priority | Auth. code |    |
|         | PLND   | Planning done                                 |                       |              |                    |         |          |          |            |    |
| 1       | QUOT   | Quotation phase                               |                       | 2            | 1                  | 2       | 1        | 1        |            |    |
| 2       | 09D    | Order phase                                   |                       |              | 2                  | 4       | 1        | 1        |            |    |
| 1       | PDEL   | Partial delivery                              |                       |              | 2                  | 4       | 1        | 1        |            |    |
| 6       | PBIL   | Partial billing                               |                       |              | 3                  | 4       | 1        | 1        |            |    |
| -       |        |                                               |                       |              |                    |         |          |          |            |    |

Figure 1.30 User Status Profile

User statuses can be divided into statuses with and without *status numbers*. You can define a sequence for statuses that have a status number. This means that you can set those statuses in the defined sequence (but you should carefully read the (F1) help for the lowest [Lowest status no.] and highest

[**Highest** ...] status number fields). Note that only one status with a status number can be active for an object.

Conversely, you can set any number of user statuses without status numbers. The **Position** and **Priority** fields enable you to define which user status is displayed in its short form in the basic data of the objects.

The user statuses that are supposed to be set during the creation of an object or during the assignment of the user status profile must be marked as **Init. status**. By assigning authorization keys to user statuses, you can assign explicit authorizations for setting and resetting user statuses.

#### [+] Authorizations for Business Transactions Using Statuses

If you allow for a user status to be automatically set as a follow-up action of a business process, then you can use authorization object B\_USERST\_T to indirectly assign the authorization for the business process (e.g., the release) through the authorization key.

The detail screen of each status enables you to define *influences* and *next actions* for the respective status. You can use the indicators of the **Next Action** column to define whether you want the user status to be set automatically through a business transaction or whether you want it to be reset. The indicators of the **Influence** column allow you to define which business transactions are allowed by the user status and which ones are allowed with warning, prohibited, or not influenced at all.

You can store user status profiles as default values in project profiles, network types, and standard project definitions. However, once a user status of the user status profile has been active in an object, you can't enter any other user status profile in that object.

The statuses of project objects are stored in a different database table in the SAP S/4HANA system than their master data. Therefore, if you use statuses as selection criteria in reporting, then the system must read multiple database tables for the purpose of object selection, which can affect your system's performance, particularly when you select many objects. You can therefore copy a combination of active statuses of an object as a *status combination code* into the object master data and use the status combination code as

selection criteria in reporting; this increases the system performance during object selection.

You can enter specific settings for the status combination codes in the Customizing section of Project System. There are 14 predefined combination codes available for system status combinations. For user statuses, you can define your own combination codes and assign combinations from user statuses. If multiple status combination codes are available for a specific object, then the priority of the combination code determines which combination code will be included in the master data of the object.

Program STATUS\_COMB\_UPDATE enables you to trigger a global identification process for status combination codes and to adopt these codes in the master data of the respective objects. Then, the status combination codes are updated every time the status of a project object changes.

#### **1.7 Editing Functions**

You can create operative project structures either manually or based on templates. For example, you can use standard WBSs, standard networks, and other operative project structures and simulation versions (Section 1.9.2) as templates.

When you create a WBS using a template, the system automatically aligns the first section of the identification with the identification of the new project. You can add a customized extension that enables you to align multiple sections of the identification. If you only use parts of the template, then you must carry out the alignment of the identification yourself by using the **Replace** function.

If you want to create projects that consist of a WBS and a network using templates, the following two methods are available:

• Create project with a template

If you use this function and set the **With Activities** indicator, then you can control whether you want to copy the networks that have been assigned to the template as well.

• Create network with a template

If you use this method, then you must first create a network using a template. If the network or standard network you use as a template is assigned to a WBS or standard WBS, then the system will propose that you also create a new operative WBS on the basis of a template when you save the new network. This function is typically used for variant configurations with networks (Section 1.8.6) and for assembly processing (Section 1.8.7).

Even when editing operative structures, you can always use templates to extend your project structures. The process of creating new project parts by using templates is referred to as *inclusion*.

Project System provides various transactions for creating, changing, and displaying operative project structures, such as Project Builder, the Project Planning Board, or special maintenance functions. You don't need to decide

on using only one transaction to edit your projects. For example, you can create projects in Project Builder and edit them later in the Project Planning Board or in specific maintenance transactions, and so on. However, the prerequisite is always that you have the appropriate authorizations to display or edit the data. Project System uses the general authorization concept of the ERP system, based on authorization objects and authorization profiles.

#### [+] Information about the Authorization System

Details on the general authorization concept in the SAP S/4HANA system can be found, for example, in *Authorizations in SAP S/4HANA and SAP Fiori* by Alessandro Banzer and Alexander Sambill (SAP PRESS, 2022), available at <u>www.sap-press.com/5203</u>. You can also find tips on general authorizations in Project System in SAP Notes 554415 and 522426.

Because this authorization concept allows the assignment of authorizations for individual objects or parts of a project only indirectly, the development of ACLs created a direct possibility for the assignment of object-related authorizations in operative projects. ACLs are merely a means of detailing general authorizations. Thus, to have permissions for an object, a user must have both the general permissions and be authorized via the object's ACL. The ACLs are part of the compatibility pack license and can therefore probably only be used until the end of 2025.

For a mass creation of operative projects and WBSs (but not networks), a Microsoft Excel upload is also available via Transaction CNMASSCREATE. For more information on implementing this function, see SAP Note 2321481.

#### 1.7.1 Project Builder

You can use Project Builder (Transaction CJ20N) to create, modify, and display project structures. Because of its structure and functions, Project Builder is well suited for structuring projects. You don't need to make any additional settings in Customizing if you want to use Project Builder. The user-specific options of Project Builder enable you, for example, to define

which objects may be edited in Project Builder, or how many hierarchy levels of a project should be opened when you launch a project in Project Builder (see Figure 1.31). The two options **Exclude Material Master Data** and **Exclude Purchase Order History** are also available to you here. By setting these indicators, you can improve the performance for opening and editing networks with a large number of material components and purchase requisitions.

| -                                                                                                    | Project Builder: User-specif       | ic options ×                                                                                                    |
|----------------------------------------------------------------------------------------------------|------------------------------------|----------------------------------------------------------------------------------------------------|
| General                                                                                                    |                                    | Processable objects                                                                                                    |
| Open project with<br>Editing mode<br>Hierarchy levels<br>Display deleted objects<br>Templates<br>V Individual objects<br>Standard templates<br>Simulations | Structural display<br>Change<br>99 | Simulation  Simulation  Webs element  Network  Network  Activity element  Material Component  Milestone  Relationships  P5 text  Document |
| History Number of Projects Performance Improvemen Exclude Material Maste Exclude Purchase Orde                                                             | r Data                             |                                                                                                    |
|                                                                                                    |                                    | Cance                                                                                                    |

Figure 1.31 User-Specific Options in Project Builder

#### [+] Customer Enhancements Possible

You can use a customer enhancement to use these performance improvement options for other transactions. Note, however, that selecting the **Exclude Purchase Order History** option results in fields about the goods receipt quantity or existing purchase orders no longer being displayed in the network.

The Project Builder UI consists of three areas (see <u>Figure 1.32</u>). The **Worklist** on the lower-left side always contains the most recent projects you've worked on. However, you can also include other projects or parts of projects in the **Worklist** folders via right-clicking. If you want to edit a

project that's contained in the **Worklist**, you can simply double-click on the relevant project.

| < 54P                                                        |                |                        | Pi            | oject Bui      | lder: Projec  | t E-2610        |            |                  |         |              |
|--------------------------------------------------------------|----------------|------------------------|---------------|----------------|---------------|-----------------|------------|------------------|---------|--------------|
| ~                                                            | Display 4-9-0  | hange Project planning | board Hierard | ty graphic     | Mass change   | Earry Cost Plan | ning Sales | pricing More v   |         | <b>₹</b> ⊽ 6 |
|                                                              | 10             |                        | Identificatio | n and view;    | selection     |                 |            |                  |         |              |
| Project Structure: Description                               |                | Identification         |               | Project def.   | E-2610        |                 | Robot Mode | 11               | _       | B            |
| ✓ I Robert Model 1                                           |                | 8-2610                 | 6             | Detail         | -             |                 |            |                  |         |              |
| - A Robotic Preprint                                         |                | E-2830                 |               |                | _             |                 |            |                  |         |              |
| + Start Specificatio                                         |                | 34065                  |               | Dierview(s)    |               |                 |            |                  |         |              |
| v 🖀 Rubotic Project I                                        | -2630          | 4026640                |               |                |               |                 |            |                  |         |              |
| = specification                                              |                | 4026640 0005           | Basic Data    | Control        | Administratio | n Long Text     | Shothed    | Collect. PR Indi | cations | User Fields  |
| = insurance                                                  |                | 4026648 0090           | Seta          |                |               |                 |            |                  |         |              |
| ✓ ▲ Engineering                                              |                | E-2610-1               |               |                |               |                 |            |                  |         |              |
| v 🛦 Electrical Eng                                           | ineering       | 6-2610-1-1             |               | System Stat.   | a PRE         |                 |            |                  |         |              |
| External En                                                  | greening       | 4026640 0010           |               | User statu     | a: ZTST       |                 |            |                  |         |              |
| Electrical E                                                 | growing        | 4026640 0020           |               |                |               |                 |            |                  |         |              |
| v 🛦 Mechanical D                                             | greeing        | 8-3530-1-2             | Project co    | ding mask      |               |                 |            |                  |         |              |
| Mechanical                                                   | Engineering    | 4026643 0030           |               |                |               |                 |            |                  |         |              |
| V A Procurement                                              |                | 8-2613-2               |               |                |               | Mask            | 10:        |                  |         |              |
| V A Procurement                                              | Controllers    | E-3610-3-1             |               |                |               |                 |            |                  |         |              |
| Procureme                                                    | re Controllers | 4026640 0640           | Responsit     | libes          |               |                 | Organia    | nation           |         |              |
| V A Procurement /                                            | 4m             | 8-2610-2-2             |               | Pers Resp. N   | 2             | Responsible B   |            | CO area          | 0000    |              |
| <ul> <li>Procureme</li> </ul>                                | nt Arm         | 4026640 0050           |               |                |               |                 |            |                  |         |              |
| A Assembly                                                   |                | E-2610-3               |               | Applicant re   | 1 10          | Requestor A     |            | Company code:    | 0000    |              |
| Externe Quali                                                | Ubsicherung.   |                        | -             |                |               |                 |            | Buniness area:   | 0005    |              |
| Concerning Color                                             | -              |                        | Dutes         |                |               |                 |            | Pare             | 0005    |              |
| A Working S Tempiates                                        | 1              |                        |               | four day       | w 03.04.202   |                 |            |                  | -       |              |
| Voldat Description                                           | Project ships  |                        |               |                |               |                 |            | Location         |         |              |
| > + Promits                                                  |                |                        |               | Finish dat     | le: 21.08.202 | 3               |            | Functional Area: |         |              |
| <ul> <li>Frigeris</li> <li>Last Projects Processe</li> </ul> | 1              |                        |               | actory Calero  | 10 :0         |                 |            | Profit Center:   |         |              |
| Robot Model 1                                                | 6-2610         |                        |               | Time unit      | * DAY         |                 |            |                  | 4.4     |              |
| Roboter Modell 1                                             | 6-2506         |                        |               |                |               |                 |            | Proj.cumency:    | EUK.    |              |
| · respective includes a                                      |                |                        |               | Fost start dat | NK            |                 |            |                  |         |              |
|                                                              |                |                        |               | Finish date () | 2             |                 |            |                  |         |              |
|                                                              |                |                        |               |                |               |                 |            |                  |         |              |

Figure 1.32 Editing a Project in Project Builder

Once you've opened a project for editing, the structure of the project is displayed in the structure tree in the upper left. At the same time, the system switches from the **Worklist** to the **Templates** area in the lower left. You can insert objects from the **Templates** area, such as new WBS elements or activities, into the structure of the project either by double-clicking on the objects or via drag and drop.

Depending on the Project Builder settings, the structure tree displays the project definition, WBS elements, network headers, activities, activity elements, milestones, PS texts, documents, and assigned material components of a project, including its IDs and descriptions. By right-clicking on the structure tree heading, you can change the order in which the IDs and description are displayed. You can change the project structure via drag and drop or by right-clicking—for instance, to modify the WBS hierarchy or to create or include new objects. The structure tree also allows you to navigate within the project structure.

If you set the **Preview last project** indicator in the Project Builder options (refer to <u>Figure 1.31</u>), then the project that you last worked on will be displayed in the **Preview** area in the structure tree. When you double-click

on the project in the **Preview** area, the project opens and can be edited while the system immediately navigates to the last object you had worked on.

The *work area* on the right in Project Builder displays data of the object that you've selected in the structure tree. The upper part of the work area displays the ID and description of the object selected in the structure tree. You can use the icons on top of the work area to toggle between the detail screen of the object, a tabular list of objects of the same type, and a table that lists assigned objects. By right-clicking in the detail screen of an object, you can navigate, for example, to the settlement rule of an object, to the billing and invoicing plans, or so on.

From Project Builder, you can go directly to the **Project planning board**, **Easy Cost Planning**, or **Sales pricing** options you've set in Project Builder. In addition, you can call the *network graphic*, if you've selected a network object.

The network graphic provides a graphical display of the activities of one or several networks (refer to Figure 1.2). In this context, the system arranges the display of activities in accordance with their logical sequence. However, you can change this order via drag and drop. In addition, you can group the activities based on the work centers used or on the WBS elements to which they are assigned. You can also show a navigation area to navigate easily in large network structures.

Depending on the graphics profile stored in the network profile and on your selection under **Display Activities**, the network graphic can display the IDs, descriptions, control keys, duration, planned dates, and floats of the activities. In addition, specific indicators used in the extended display of the activities allow you to determine which objects have been assigned to an activity.

Time-critical activities (with an overall float smaller than or equal to zero) are highlighted in red in the network graphic, partially confirmed activities are displayed with a single strikethrough, and confirmed ones are displayed with a double strikethrough (see <u>Chapter 2</u>, <u>Section 2.1.2</u>, and <u>Chapter 4</u>, <u>Section 4.3</u>).

For the display of relationships, you can choose between a time-dependent presentation and a finish-start presentation. If you choose the *finish-start relationship presentation*, then the relationships are always displayed as

connection lines between the finish of the predecessor and the start of the successor, regardless of the relationship type. Contrary to this, the timedependent presentation displays a start-start relationship, for example, as a connection between the start of the predecessor and the start of the successor. The type and, if necessary, fixed time interval of a relationship are displayed in the graphical presentation of the relationship.

You can navigate to the detail screen of an activity or relationship by doubleclicking on it. Moreover, you can create and delete activities and relationships in the network graphic.

To create relationships in the network graphic, you must draw a connection line between the predecessor and the successor in the connection mode of the network graphic. To create a finish-start relationship, you must connect the finish of the predecessor with the start of the successor; to create a finishfinish relationship, you must connect the finish of the predecessor with the finish of the successor, and so on.

The **Loop Analysis** function of the network graphic enables you to highlight relationships that lead to a cyclical sequence of activities in specific colors. Networks with a loop can't be scheduled. You can also print out the hierarchy and network graphics of a project. When doing so, you can include additional graphics, such as a company logo, in the graphic as well.

Using the solutions described in SAP Notes 2231730 and 2231800, you can also perform network scheduling and activity confirmations in the Project Builder network graphic.

The Project Network Graph app (F5130) is available for displaying networks in the HTML environment (see <u>Figure 1.33</u>).

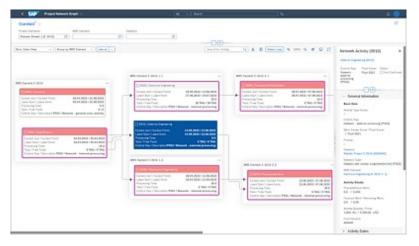

Figure 1.33 Project Network Graph App

Similar to the classic network graphic, in this app, you can show the activities of one or more networks; switch between different views; group objects; display details of networks, WBS elements, activities, and relationships; and navigate to the corresponding editing transactions.

You can also define your own views for the SAP Fiori app in the Customizing section of Project System. To navigate in large networks, you can use the **Find** and **Highlight Elements** functions next to the navigation pane, which highlight the result elements in color.

#### 1.7.2 Project Planning Board

Transactions CJ27, CJ2B, and CJ2C of the Project Planning Board respectively enable you to create, modify, and display WBSs and assigned networks. To open a project in the Project Planning Board, you must specify a *planning board profile*, provided the project profile doesn't propose any. The planning board profile controls the display and functions of the Project Planning Board.

The Project Planning Board UI is based on an interactive SAP bar chart in which you can display data related to the project definition, WBS elements, activities, activity elements, and milestones—both as a table and in a diagram (see Figure 1.34). The planning board profile defines which of the aforementioned object types and which table fields are displayed. Note that you can change this setting in the Project Planning Board.

| -  | SWP (        |                                   |                          | Project: Change                                                                                                    |
|----|--------------|-----------------------------------|--------------------------|----------------------------------------------------------------------------------------------------|
|    | ×            | Sector Destat Al Non 1811         | menerated of Movember of | energied deer Ceste Cap. Cat Envirolationale Mare - 🗘 🖲 👘                                                                                                    |
|    | া হাত জাত    | ামান জানাম হোমান                  | ন নিয়ামান নো            |                                                                                                    |
|    | / CLOGE      | and and a cite                    | a service co             | Project: E-2510 Robot Model 1                                                                                                    |
| H  | 0            | Oescription                       | Project cest plan        | And D And D And D Angel Angel Ang                                                                                                    |
| 1  | E-2410       | Robot Model 5                     | \$4,700,95.EUR           | 111                                                                                                    |
| 5  | 8.0400       | Relatio Project                   | H-NUM BUR                |                                                                                                    |
| 1  | 100000014085 | Start Specification               |                          |                                                                                                    |
| i. | 005          | Specification                     | 13-000-00-004            | 720                                                                                                    |
| 1  | 000          | Instance                          | 110.8 0.8                | A A A A A A A A A A A A A A A A A A A                                                                                                    |
|    | 8-2929-5     | Engineering                       | 34,577,64 (5/8)          | and and an an an an an an an an an an an an an                                                                                                    |
| 1  | 0.0400-0.0   | Electrical Engineering            | \$1,575,64 854           | teritoria di Constanti di Constanti di Const |
| 1  | 100.0        | Edena Erghnering                  | 417104 0/8               | in an an an an an an an an an an an an an                                                                                                    |
| i. | 100,00       | Electrical Engineering            | 13-000-00-01/8           | 12.02                                                                                                    |
| ε  | 0.0430-5-0   | Mechanical Engineering            | 11.000,00 01/0           |                                                                                                    |
| 1  | 101.00       | Mechanical Engineering            | 11-000-00-00-0           | 2022                                                                                                    |
| ε  | 0.0430-2     | Procurement                       | 24.005,00 EUR            |                                                                                                    |
| £  | 8-0409-0-0   | Procurement Controllers           | 33.000,00 01/0           | No. of Concession, Name of Concession, Name of |
| i. | 20142        | Procurement Derivations           | 13-000-00-01#            | 20.00                                                                                                    |
| t  | 8-2420-2-2   | Procurement Arm                   | 11.000,00 01/0           | the second second second second second second second second second second second second second second second se                                                                                                    |
| ł  | 0050         | Procuratianc.Arm                  | 11000.00 004             | 1212                                                                                                    |
| 1  | 0.0410-0     | Assembly                          | 11411,010,00             |                                                                                                    |
| £  | 10170        | Exerne Qualitativicherung         |                          | anard a                                                                                                    |
| 1  | VORA         | Vestmentage                       | 13425.01-0,00            | 111 C                                                                                                    |
| E  | 10000002-004 | Include subsetwork for Final Asso |                          |                                                                                                    |
| 1  | VORA -ESSE   | insurance for Transport           | 45,85,8                  |                                                                                                    |
| 5  | 0.0430-0     | Acceptance                        |                          |                                                                                                    |

Figure 1.34 Editing a Project in the Project Planning Board

Filtering, sorting, and grouping functions also enable you to define which objects should be displayed in which order. Moreover, you can use the **Highlight Objects** function to highlight those project elements that have been assigned documents, for example, or that contain specific properties.

From the Project Planning Board menu, you can also navigate to the assignment of PS texts and documents. You can call the detail screen of a network header by clicking on the corresponding icon. A separate overview of assigned material components is available in the Project Planning Board. When the **Templates** area is displayed, you can create new objects for a project by double-clicking on a template or dragging and dropping it to a project.

The graphical area of the Project Planning Board—the *diagram section* displays the scheduling data of the objects displayed in the form of different time bars. In addition, dates and different master data fields of the objects can be displayed to the left or right, above or below, and even directly on the time bars.

The graphical presentation of the different objects in the table section and particularly in the diagram section is controlled by a graphics profile that's stored in the planning board profile. However, you can customize the presentation using the *planning board assistant* in the Project Planning Board. A preview area in the planning board assistant allows you to view how your changes will affect the presentation of the objects.

The overall period displayed in the diagram section is referred to as the *evaluation period*. The evaluation period consists of a *pre-evaluation period*, a *planning period*, and a *post-evaluation period*. To further clarify these periods, you can display each of them in a different scale. For example, you can choose a greater scale for project stages that are in the past or the distant future than you would choose for project stages that are in the current planning period, for which you may need a presentation in terms of days.

You can control the size and layout of the evaluation period and the presentation of the timescale (color layout, display of the day of week or date, etc.) via subprofiles of the planning board profile; however, you can customize them using the options and the *timescale assistant*. You can edit

an object in the Project Planning Board in a table or in the detail screen, for example, by double-clicking on the object in the table or diagram section.

If necessary, you can change scheduled dates graphically by moving, extending, or shortening the respective time bars. Relationships between activities can be created as tables in the Project Planning Board, graphically in the connection mode, or by using the **Connect Selected Activities** function. If you use this function, the system automatically creates finishstart relationships for all selected activities in the order in which the activities are listed in the table section.

Besides the date overview described previously, you can show additional overviews for selected objects. All the overviews consist of a table section and a graphical area. For those overviews, you can use a field selection to define which fields should be displayed in the table section. Furthermore, the context menu enables you to open a legend of the objects displayed and additional functions. The following additional overviews are available in the Project Planning Board:

#### • Component overview

The graphical section of this overview displays requirement dates and, if needed, delivery and goods movement dates for assigned material components. You can navigate to the detail screen of a material component by double-clicking on it.

#### Cost overview

The graphical section displays planned costs and, if available, planned and actual revenues of WBS elements as a totals curve.

#### • Capacity overview

This overview compares the available capacity of work centers assigned to activities with the (total) capacity requirement for different periods as a bar chart or histogram. You can display the work centers by double-clicking on them.

#### • Plant maintenance overview

The graphical section of this overview displays the dates of plant maintenance orders that you've assigned as subnetworks to activities.

Other functions that can be called through the Project Planning Board include the following:

- Hierarchy graphic and network graphic
- Planning boards for capacity leveling
- Workforce planning
- Milestone trend analysis
- Cost and capacity reports
- Overview of direct predecessors and successors of an activity

When exiting the Project Planning Board, you can save the changes to the Project Planning Board that you made using the planning board and timescale assistants and the field selection, as well as some changes to the Project Planning Board options. This way, you can use those changes the next time you open a project in the Project Planning Board. The **Undo User Settings** function enables you to delete the changes. In addition, you can save user-specific zoom factors and a user-specific separation between the table and graphical areas.

#### [+] Deleting User-Specific Settings

You can use report RSAPFCJGR to simultaneously reset user-specific settings for multiple users in the Project Planning Board.

The standard version of the program already contains planning board profiles and subprofiles that are needed for the Project Planning Board. However, you can also define your own planning board profiles in the Customizing section of Project System (see <u>Figure 1.35</u>).

|                    | ~                                   | New Ent | ries Copy A | a Delete            | Undo C    | hange   | Previous Entry      | More 🗸                     | ଚ | Display | Exit |
|--------------------|-------------------------------------|---------|-------------|---------------------|-----------|---------|---------------------|----------------------------|---|---------|------|
| Plan.board         | i prt: 10                           | 01      | Inte        | tic Projects        |           |         |                     |                            |   |         |      |
| Seneral data       | Table an                            | ea D    | lagram area |                     |           |         |                     |                            |   |         |      |
| Default values for | r activiti                          | es      |             |                     |           |         | Showfhide           |                            |   |         |      |
|                    | Work:<br>wration:                   |         |             | Unit fe<br>Norm.dun | r work: D |         | Show activity       |                            |   |         |      |
| 0                  | umency:<br>int data:                | EUR     |             | Norm.oun            | an unc U  |         | Show act, ele       | m,                         |   |         |      |
| Always sched       |                                     |         |             |                     |           |         | Show rel.           |                            |   |         |      |
| Cost versions      |                                     |         | Copy        |                     |           |         |                     |                            |   |         |      |
|                    | ersion 1:<br>ersion 2:<br>s Versio: |         |             | Copy object:        |           |         |                     | t/Latest: 1<br>of dates: 1 |   |         |      |
| Graphics profile   |                                     |         |             |                     |           |         |                     |                            |   |         |      |
|                    | Group:                              | PS.     | SAPPS_PSST  | 00                  | C         | Pla     | rning board assista | w.                         |   |         |      |
| Changes            |                                     |         |             |                     |           |         |                     |                            |   |         |      |
| By last proces     | 0                                   | N C     | ustom. only |                     | Last      | changed | by: SAP             |                            |   |         |      |

Figure 1.35 Sample Planning Board Profile

In a planning board profile, you must specify the field selection for the date overview and the other overviews of the Project Planning Board. The graphics profile in the planning board profile is used to define the presentation of the objects in the table and graphical sections. To create new graphics profiles, you can use the planning board assistant in the same way as you did in the Project Planning Board. Other Project Planning Board subprofiles include the following:

#### • Time profile

This profile determines the beginning and end of the evaluation and planning periods. This means that pre-evaluation and postevaluation periods are defined automatically.

#### • Scale profile

This profile enables you to define the scale to be used for the planning period and for the pre-evaluation and post-evaluation periods.

#### • Timescale profile

This profile defines the presentation of the different timescales (e.g., annual, monthly, or daily period splits), and it determines which timescales should be displayed with which scales.

Furthermore, a planning board profile allows you to specify which objects, dates, and floats and which data should be displayed with the different time bars. You should also note that to display cost and progress data, you need to define the corresponding CO versions in the planning board profile.

#### 1.7.3 Project Schedule

To display the hierarchy of project objects and monitor schedules in the HTML environment, you can use the Project Schedule app (F5611) for operative projects and networks (see Figure 1.36). You can start the app either directly from the SAP Fiori launchpad and then use filters to select the project or network you want to display, or you can navigate in the HTML environment directly from Project Builder. Unlike the Project Planning Board, you can't make project changes directly in the app; instead, you must navigate to the corresponding editing functions.

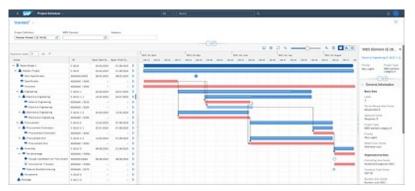

Figure 1.36 Project Schedule App

The project schedule interface combines project definition data, WBS elements, activities, activity elements, and milestones in a table and graphical display. In addition, you can display plant maintenance orders and their activities. You can define which table fields and object types are displayed in the hierarchy on a user-specific basis via the settings.

In the diagram section, each object's schedule data is displayed by means of different schedule bars or milestones. For activities, the relationships are displayed by connecting arrows. Via the settings, you can determine which sets of dates and labels are used for the display.

Details on the project objects can be displayed directly in the app via side panels; general information as well as more specific information, such as date restrictions, status, and predecessor/successor activities, is available there for the respective object. From the side panels, you can also navigate to related apps and editing transactions.

You can save the settings, as well as the filters used, as user-specific views and make them available to other users if required.

#### **1.7.4 Special Maintenance Functions**

The menu for special maintenance functions in Project System provides transactions that enable you to create, change, and display WBSs (Transactions CJ01, CJ02, CJ03), networks (Transactions CN21, CN22, CN23), and WBSs with networks assigned (Transactions CJ2D, CJ20, CJ2A). <u>Figure 1.37</u> shows, for example, how you use structure planning (Transaction CJ20) to edit a project.

All the preceding transactions allow you to toggle between the detail screen of the project definition or network header and the table views of WBS elements or activities. Conversely, you can navigate from a table view into the detail screen of an object. The menu also enables you to call lists of assigned objects, such as PS texts, documents, or milestones.

You can also call the hierarchy and network graphics from the special maintenance functions and navigate to planning board displays. You don't need to enter any additional Customizing settings to use the special maintenance functions. You can simply define the presentation of objects in table views, graphics, and functions for capacity requirements planning in the relevant settings of the project or network profiles.

Transactions CJ06, CJ07, and CJ08 allow you to create, change, or display individual project definitions, and Transactions CJ11, CJ12, and CJ13 allow you to do the same for WBS elements. When creating a new WBS element using Transaction CJ11, you must either create an assignment to an existing project definition or create a new project definition when saving the WBS element. That new project definition must then be filled with the data of the

WBS element. To create a new project definition, use a project profile in which the **Transfer to Project Definition** indicator has been set.

| Project definition<br>E-2610 | Desc             | ription                   |            |              |          |          |            |            |            |      |
|------------------------------|------------------|---------------------------|------------|--------------|----------|----------|------------|------------|------------|------|
| E-2610                       |                  |                           | 50         | et Fini      | h .      | Durith   | Tin Cal    |            |            |      |
|                              | Rot              | ot Model 1                | 03         | 3.04.2023 21 | 08.2023  | 95.      | 0 DKY 01   |            |            |      |
| NBS basic data               | Basic dates For  | ecast dates Acti dates    | Activity   | y data       |          |          |            |            |            |      |
| 5. A. Le. W                  | 05 Dement Activ. | Description 5             | Start date | Fin. date    | L. L. S. | . G. At. | D1. start  | Earl. frs. | LatentStrt | L.0  |
| 088.00                       | 2610             | Robotic Project 0         | 3.04.2023  | 3 21.08.2023 |          |          | 03.04.2023 | 21.08.2023 | 03.04.2023 | 21.0 |
| 0 20 20                      | -2600-1          | Engineering 2             | 16.04.2023 | 3 24.07.2025 |          |          | 26.04.2023 | 10.07.2023 | 25.04.2023 | 24.  |
| 0 8 31                       | 6-2610-1-1       | Electrical Engineering 1  | 4.05.2023  | 3 24.07.2023 |          |          | 14.05.2023 | 14.06.2023 | 14.05.2023 | 24.  |
|                              | 0010             | External Engineering      |            |              | 0.0.0    | 0.0      | 14.05.2023 | 12.06.2023 | 14.05.2023 | 12.  |
|                              | 0020             | Electrical Engineering    |            |              | 000      | 0        | 15.05.2023 | 14.06.2023 | 27.06.2023 | 24.  |
| 0 🖪 👬                        | 6-2615-3-2       | Mechanical Engineering 2  | 16.04.2021 | 3 12.06.2023 |          |          | 26.04.2023 | 12.06.2023 | 26.04.2023 | 12.  |
|                              | 0030             | Mechanical Engineering    |            |              | 0.00     | 0.0      | 26.04.2023 | 12.06.2023 | 26.04.2023 | 12   |
| 02 28                        | -2600-2          | Procurement 1             | 3.06.2023  | 3 07.08.2023 |          |          | 13.06.2023 | 07.08.2023 | 13.06.2023 | 07.  |
|                              | 6-2610-2-1       | Procurement Controllers 2 | 5.07.2023  | 3 07.08.2023 |          |          | 25.07.2023 | 07.08.2023 | 25.07.2023 | 07.  |
| 0 11 11                      | 6-2620-2-2       | Procurement Arm 1         | 3.06.2923  | 3 07.08.2023 |          |          | 13.06.2023 | 07.08.2023 | 13.06.2023 | 07_  |
| 0 🖽 26                       | -2630-3          | Assembly 0                | 08.08.2023 | 3 21.08.2023 |          |          | 08.08.2023 | 21.08.2023 | 08.06.2023 | 21   |
| 0 26                         | -2600-6          | Acceptance                |            |              |          |          |            |            |            |      |

Figure 1.37 Editing a Project in Structure Planning

In live projects, the special maintenance functions are typically used by users who don't need more than a simple table option to edit project structures and who regard Project Builder or the Project Planning Board as too complex.

# **1.8 Tools for Optimized Master Data Maintenance**

To make the creation and editing of project structures as easy as possible for users, you can use various Project System tools. For example, you can make adjustments to the input interface to avoid incorrect entries and generally increase end user acceptance of the various editing transactions, and you can automate the maintenance of master data in some cases to make it as efficient as possible.

#### 1.8.1 Field Selection

You can influence fields of project definitions, WBS elements, network headers, activities, and activity elements using the field selections in the structure Customizing section of Project System. You can mark the properties of fields using a field selection as follows:

#### • Ready for input

Data that is contained in this type of field can be modified, provided this isn't forbidden by a specific status.

#### • Displayed

Data contained in this type of field is visible but can't be modified in tables or in the detail screen. However, note that you can still change display fields via mass changes or via a substitution.

• Hidden

Fields of this type aren't displayed.

Required field

You must enter data in this type of field before you can save the respective object.

#### • Highlighted

The values of these fields are displayed in a different color than the values of the other fields.

Thus, you can use field selections—in accordance with the requirements of your projects—to completely hide fields that aren't needed, to display fields that are intended to be filled with data only via the template or default values in Customizing, or to force certain entries to be made during the creation of an object.

Although you can define a client-wide field selection, you usually combine field selections with influencing values, such as the project or network profiles or the network type. For example, you can select and control different fields for different project types.

#### **1.8.2** Flexible Detail Screens and Table Controls

Flexible detail screens enable you to control the distribution of the fields to different tabs for WBS elements and activities. By default, each tab displays exactly one detail screen, including the corresponding data. For example, the **Dates** tab contains the **Dates** detail screen, including all date fields.

The **Layout Detail Screens** function allows you to define your own tabs and to integrate up to five detail screens in any sequence in each tab. When doing so, you can define the name of each tab and, if required, select an icon that is supposed to be displayed in conjunction with the name. The **First tab page** indicator can be used to define which tab should be displayed first when the object is opened. <u>Figure 1.38</u> shows a sample definition of a tab.

| ■ Table View                    | Edit(X   | Goto(5)      | Sejection       | Utilities   | System              | Help       |                          | >       | SIMG      | Þ       | 8 _      | - 🗆 ×    |  |
|---------------------------------|----------|--------------|-----------------|-------------|---------------------|------------|--------------------------|---------|-----------|---------|----------|----------|--|
| < 54P                           |          |              | New Ent         | ries: De    | tails of            | Added      | Entries                  |         |           |         |          |          |  |
|                                 | v        | Delete       | Previous En     | try Next    | t Entry             | Configurat | tion Help                | More    | ~         | 9       | Display  | Exit     |  |
| Proj.Prof.:                     | 000000   |              | Activity:       | ]           | Tab                 | page: TA   | 801                      | 2 Ci    | in switch | Cust.   | off      |          |  |
| Tab page setting                | s        |              |                 |             |                     |            |                          |         |           |         |          |          |  |
|                                 | Tab page | title: Basic | Profile and     | Organizatio | nal Data            |            |                          |         |           | tive to | b page   |          |  |
|                                 |          | Icon: ICON   |                 |             |                     |            | 10                       |         | E Fi      | et tab  | page     |          |  |
|                                 | SAP star | ndard: Basic | Data            |             |                     |            |                          | 7       |           |         |          |          |  |
| Detail screens on               | tab ne   | de           |                 |             |                     |            |                          |         |           |         |          |          |  |
| a state a state of a state of a | and he   | 0.           |                 |             |                     | No.        | Short de                 |         |           |         |          | 0        |  |
|                                 |          | NBS Elemen   | Red Ret         |             | 0                   | No.        | WBS Ele                  |         |           | ative F | lata     | 0        |  |
| Screen 1:                       | -        |              |                 |             |                     | 108        | WBS Element: User Fields |         |           |         |          |          |  |
| Screen 2:                       | 4 1      | WBS Elemen   | t: Profile Data | 1           |                     | 0.         | Superior WBS Elements    |         |           |         |          |          |  |
| Screen 3:                       | 5 1      | WBS elemen   | ts, organizatio | in          |                     | 0 10       |                          |         |           |         |          |          |  |
| Screen 4:                       |          |              |                 |             | $\langle 0 \rangle$ | 0 12       | Additiona                | I Field | for Pro   | ject S  | ummariza | tion for |  |
| Screen 5:                       |          |              |                 |             | 100                 | 10 14      | WBS Ele                  | ment D  | ates      |         |          |          |  |
|                                 |          |              |                 |             | <u> </u>            | 0 15       | Earned V                 | alue Ar | talysis V | VBS EU  | errent   |          |  |
|                                 |          |              |                 |             |                     |            | 0                        |         |           |         |          | () +     |  |
| Basic Data                      |          |              |                 |             |                     |            |                          |         |           |         |          |          |  |
| Tal                             | page:    | TAB01        |                 |             |                     |            |                          |         | 🛛 Fi      | st tab  | page     |          |  |
| Oetal.sc                        | reen 1:  | 2 WBS        | Element Basi    | c Data      |                     |            |                          |         |           |         |          |          |  |
| Oetal, sc                       | reen 2:  | 4 WBS        | Element: Pro    | fle Data    |                     |            |                          |         |           |         |          |          |  |
| Detail, sc                      | reen 3:  | 5 W8S        | elements, or    | ganization  |                     |            |                          |         |           |         |          |          |  |
| Detail sc                       | reen 4:  | 0            |                 |             |                     |            |                          |         |           |         |          |          |  |
| Detail sc                       | reen 5:  | 0            |                 |             |                     |            |                          |         |           |         |          |          |  |
|                                 |          | George       |                 |             |                     |            |                          |         |           | -       | Save     | Cancel   |  |

Figure 1.38 Defining a WBS Element Tab in Customizing

You can either define tabs for all users in the Customizing section of Project System or for individual users in the editing transactions. You can define tabs in Customizing based on the project or network profile and the activity type (**Create**, **Change**, **Display**, or **All Activities**). The **Can switch Cust**. **off** indicator allows you to define whether users can switch between the tabs defined in Customizing and the standard tabs.

Authorized users can also create tabs when editing WBS elements or activities on the basis of the respective project profile or network profile. When doing so, you can manually create new tabs, use the standard tabs, or use those that have been defined in Customizing as templates. The definition of those tabs can be used temporarily or stored for each user individually.

The presentation of all project structure objects in tables is made possible by *table controls* in the editing transactions, with the exception of the Project Planning Board and SAP Fiori apps. Table controls allow you to modify the column width and the order of the columns displayed by dragging and dropping. The changes you make can then be saved as variants for each user.

When opening a table at a later stage, you can then select a variant that you've defined so that you can display the columns according to your requirements. If you select a variant as the default setting, then the table is automatically displayed on the basis of that variant.

You can use the administrator settings to apply the table control settings to all users. The administrator settings also enable you to hide complete columns and to define the number of fixed columns—that is, columns that should always be displayed regardless of where you scroll within your table.

#### 1.8.3 Mass Change

If you want to change the field contents of multiple objects simultaneously, then you can use the mass change function in Project System. The following objects can be changed via a mass change:

- Project definitions
- WBS elements
- Network headers
- Activities and activity elements
- Milestones
- Relationships

The object types you use will determine which fields can be changed by using the mass change function. Usually, you can only change the master data fields of objects in a mass change; however, in WBS elements, you can also change planned dates, and you can set the **Released** status for activities. There is also a separate transaction available for mass changes of statuses (see the explanations on mass changes of status in this section). Among other things, you can't change settlement rules or status profiles using a mass change.

If you want to change objects of a single project, then you can call the mass change function from within Project Builder, the Project Planning Board, or structure planning. If you want to change objects of multiple projects simultaneously, then you can trigger the mass change of those projects via

the structure information system or using Transaction CNMASS. This transaction also allows you to schedule the execution of the mass change as a background job.

If field values are changed using the mass change, then the system performs the same checks as in a manual change. In particular, this means that you need to be authorized to change an object in order to also change the data of that object via the mass change.

To carry out a mass change directly, you must start the mass change function and select the objects to be changed. Then you must select the fields you want to change and enter the new field value. If necessary, you can use the previous field value as an additional filtering criterion for the changes. For numerical fields, you can also define formulas that calculate the new values on the basis of the original field values.

You can test your changes prior to executing and saving mass changes to objects. In addition, you can use Transaction CNMASS to save a log of the changes that have been implemented, and you can analyze that log at any time using Transaction CNMASSPROT.

#### [!] Mass Changes Can't Be Reversed

You can't simply cancel a mass change; that is, you can't undo it. If necessary, you must manually correct changes to field values that have been implemented by incorrect mass changes.

To obtain a higher degree of control when performing mass changes to multiple objects, you can carry out a tabular mass change instead of the direct mass change via Transaction CNMASS (see Figure 1.39).

| ✓ Test C              | Changes Restrictio | ns Old Valu | es Me     | ore 🗸     | Q        | ď    | æ |
|-----------------------|--------------------|-------------|-----------|-----------|----------|------|---|
| Project definitions   | BS elements N      | etworks a   | Activitie | s Activit | y elemen | ts > | ~ |
| s' #3 83 83 67 112 (5 | ≜₹I®               | 4 Entrie    | н         |           |          |      |   |
| WBS Element           | Ufield Quant       | y 1 WBS     | Ufield    | Location  |          |      |   |
| New Values            | Σ 2*X              | 1           | EA        | CT-02     |          |      |   |
| Replace Only          |                    |             |           | CT-01     |          |      |   |
| 0                     |                    |             |           |           |          |      |   |
| WBS Element           | Ufield Quar        | ty 1 WBS    | Ufield    | Location  |          |      |   |
| ✓ E-2610.2            |                    |             | EA        | CT-02     |          |      |   |
| E-2610.2              |                    |             |           | CT-01     |          |      |   |
| ✓ E-2610.2.2          |                    | 2,000       | EA        | CT-02     |          |      |   |
| E-2610.2.2            |                    | 1,000       |           | CT-01     |          |      |   |
| ✓ E-2610.2.1          |                    | 2,000       | EA        | CT-02     |          |      |   |
| E-2610.2.1            |                    | 1,000       |           | CT-02     |          |      |   |
| ✓ E-2610              |                    | 2,000       | EA        | 0001      |          |      |   |
| E-2610                |                    | 1,000       |           | 0001      |          |      |   |

Figure 1.39 Mass Change of Activities in the Table View

After selecting the objects and fields in a tabular mass change, the system first displays a list of selected objects in which you can use a filtering function to manually exclude objects from the mass change. In addition, you can also display the previous field values in this view, then carry out a mass change, and finally compare the new values with the old ones. Not until you've saved the changes can you undo the changes made in the tabular mass change.

Transaction CNMASSSTATUS is available for mass changes of user statuses as well as selected system statuses (see <u>Figure 1.40</u>).

| E Program Edit(X) Goto(S) System      | n Help                   | > CNMASSSTATUS            |          |
|---------------------------------------|--------------------------|---------------------------|----------|
| K SAP Ma                              | ss Status change in      | Project System            |          |
| V Save as Variant.                    | Dynamic Selections       | Other set, version More 🗸 | Exit     |
| roject Management Selections (Other I | 08 profile: 000000000001 | )                         |          |
|                                       | Project: E-2610          | to:                       | (d*)     |
| W05 E                                 | lement:                  | to;                       | o*       |
| Network                               |                          | ] to: [                   |          |
| 1                                     | Activity:                | ta:                       | <u>_</u> |
| dditional WBS element criteria        |                          |                           |          |
|                                       | Level: 1                 | ta: 99                    |          |
| tatus Selection                       |                          |                           |          |
| System                                | Status: 🗵                |                           |          |
| Select System                         | Status:                  | <u>v</u>                  |          |
| Un                                    | AALK Account assignment  | t locked                  |          |
| User statu                            | CLSD Closed              |                           |          |
| Select Uni                            | DSEX Date set by extern  | al system                 |          |
|                                       | LKD Locked               |                           |          |
| peration                              | MDLK Master data locked  |                           |          |
| s                                     | REL Released             |                           |          |
| Res                                   | TECO Technically comple  | Ited                      |          |
| 2                                     | DLFL Deletion Flag       |                           | ÷.       |
|                                       |                          |                           | Execute  |

Figure 1.40 Selection Screen of Transaction CNMASSSTATUS for Mass Changes of Statuses

#### 1.8.4 Substitution

Substitutions enable you to automatically change master data fields of project definitions, WBS elements, network headers, and activities in accordance with conditions that you've defined. For WBS elements, you can also influence various profiles from the settlement parameters using substitutions. Figure 1.41 shows an example of the definition of a substitution. This substitution automatically sets the project type **01** and some settlement parameters for those WBS elements of a particular project profile into which an investment profile has been entered.

You must define substitutions in the structure Customizing section of WBSs or networks. When creating a substitution, you must specify the object type for which you want to use the substitution and assign an ID and a description to the substitution. Then you must create one or more steps within the substitution. For each step, you can choose which fields must be changed and which prerequisites must be fulfilled for a change to be made.

| Display -> Change                                                                                                    | Copy step Delete step                    | Substitution Step                                    | Rule More 🗸                              | Exit |
|----------------------------------------------------------------------------------------------------|------------------------------------------|------------------------------------------------------|------------------------------------------|------|
| Substitutions                                                                                                    | Substitution: ZMF1                       |                                                      |                                          |      |
| Project System                                                                                                    |                                          |                                                      | -                                        |      |
| > (s) Project definition                                                                                                    | Step: 001                                | Project Type and Se                                  | ttl. Parameter                           |      |
| ✓                                                                                                    | Prerequisite                             |                                                      |                                          |      |
| > C 28W8501                                                                                                    | i rerequisee                             |                                                      |                                          |      |
|                                                                                                    | PRPS-IMPRF <> '' AM                      | PROJ-PROFL = '00000                                  | 011                                      |      |
| Step 001                                                                                                    |                                          |                                                      |                                          |      |
|                                                                                                    |                                          |                                                      |                                          |      |
| Prerequisite                                                                                                    |                                          |                                                      |                                          |      |
| 2. Substitutions                                                                                                    |                                          |                                                      |                                          |      |
| Substitutions                                                                                                    |                                          |                                                      |                                          |      |
| <ul> <li>Substitutions</li> <li>25ET</li> <li>3 Rules</li> </ul>                                                                                                    | 1                                        | h. 1                                                 |                                          |      |
| Substitutions     Do 2507     The Pades     O Consistency check sales order/proj.                                                                                                    | I<br>Substitutions (if prerequis         | ite is met)                                          |                                          |      |
| Substitutions     Dr 25ET     The Rules     Ormistency check sales order/proj.     Oconsistency check project structure                                                                                                    | I<br>Substitutions (If prerequis         | ite is met)<br>is substituted i                      | ays                                      |      |
| Substitutions      Discrete     Substitutions      Discrete     Substitutions      Outrientary check sales order/proj.      Outrientary check project structure      Onketwork header                                                                                                    | Field                                    | is substituted i                                     | by:<br>01                                |      |
| Substitutions     Dr 25ET     The Rules     Ormistency check sales order/proj.     Oconsistency check project structure                                                                                                    | Field<br>Project Type                    | is substituted in<br>Constant value                  | 61                                       |      |
| Substitutions      Discrete     Substitutions      Discrete     Substitutions      Outrientary check sales order/proj.      Outrientary check project structure      Onketwork header                                                                                                    | Field                                    | is substituted i                                     | 14 A A A A A A A A A A A A A A A A A A A |      |
| Substitutions      Discrete     Section     Section     Generatory check sales order/proj.     Generatory check project structure     Sections and the section                                                                                                    | Field<br>Project Type                    | is substituted in<br>Constant value                  | 61                                       |      |
| Substitutions  Substitutions  Substitutions  Consistency check sales order/proj.  Consistency check project structure  Consistency check project structure  Consistency check project structure  Consistency check project structure  Consistency check project structure  Consistency check project structure  Constant Substitution  Constant Substitution  Constant Substit | Field<br>Project Type<br>Settint Profile | is substituted i<br>Constant value<br>Constant value | 01<br>50L                                |      |

Figure 1.41 Sample Definition of a Substitution in Customizing

To define prerequisites, you can use the master data of the respective object and general system data, such as client, date, or user name, as parameters; for WBS elements, you can use the data of superordinate objects as parameters. You can then use relational operands in an editor to match those parameters to fixed values or to other field values. A traffic light icon indicates whether the prerequisite you've defined is complete.

Only if this prerequisite is fulfilled during the execution of the substitution for an object will the field values be replaced. If the prerequisite isn't fulfilled, the system performs the next step of the substitution.

When defining the field value substitution of a substitution step, you can either use fixed values for the fields to be changed or use the values of other fields.

You can trigger a substitution manually or have the system execute it automatically when objects are saved. A manual substitution can be carried out from within all editing transactions. To do this, you must first select the objects to be processed and then choose the **Substitution** function. The system then displays a dialog in which you can select the substitution you want to execute. Once you've selected the substitution, the system displays a log that lists the changes that have been made.

For project definitions and WBS elements, you can avoid the window for selecting the substitution by entering a substitution for project definitions or

WBS elements in the project profile.

To have the system automatically perform a substitution during a save process, you must store the relevant substitution in the project profile either for project definitions or for WBS elements and set the **Automat**. **Substitution** indicator. To enable the automatic substitution function for networks, you only need to enter the relevant substitution in the network profile.

#### [+] Performing Substitutions for Several Projects

A common method for triggering an automatic substitution for multiple projects simultaneously is to carry out a mass change of a nonrequired field in those projects. The automatic substitutions are then processed when the mass change is saved.

#### 1.8.5 Validation

Validations enable you to carry out self-defined checks for master data fields of project definitions, WBS elements, network headers, and activities. The result of a validation can consist of informational messages, warnings, or even error messages. Note that if an error message occurs, you can't save the respective object.

For example, you can use validations to ensure that projects, which contain a specific project profile, always begin with the same key, or you can validate the consistency of IDs within the project structure. For WBS elements, you can also validate different profiles in the settlement parameters and thus avoid problems during subsequent settlement runs (see <u>Chapter 5</u>, <u>Section 5.9</u>). Figure 1.42 shows an example of a validation ensuring that level 1 WBS elements, which belong to the project type customer project (**CP**), are marked as billing elements.

Like substitutions, you must define validations in structure Customizing of Project System. A validation can comprise several steps, each of which performs a separate check. For each step, you must define a **Prerequisite**, a **Check**, and a corresponding **Message**. The check will be performed only if an object fulfills the prerequisite. If the condition of the check is fulfilled,

then the system issues a message; otherwise, the validation step for the object in question will terminate.

| E Vajidadon Edit(2) Goto(3) Extrac(3 | ) Englionment System Help )                                                                                                    | > OPSI | •         | _ 🗆 ×            |
|--------------------------------------|----------------------------------------------------------------------------------------------------|--------|-----------|------------------|
| < 🐅                                  | Change Validation: ZMF1 - Step 001 - Overview                                                                                                    |        |           | 100000000<br>100 |
| Utsplay -> Change                    | Copy step Delete step Validation Step Rule More $\checkmark$                                                                                                    |        |           | Exit             |
| Validations                          | Valdation Name: 2001<br>Valdation Step: 001<br>Check Billing Element Flag<br>Prerequisite<br>PRPS-STUPE = '1' AND PRPS-PRART = 'CP'<br>Check<br>PRPS-PACKZ = 'X'<br>Message (Output if prerequisite is met and check is NOT fulfiled)<br>Please set billing element flag<br>Message number //CCG_001 |        |           |                  |
|                                      | Message number WCCG. 001                                                                                                    | 54     | ve Contin | nue Cancel       |

Figure 1.42 Sample Definition of a Validation in Customizing

The definition of prerequisites and checks occurs in the same way as the definition of prerequisites in substitutions (Section 1.8.4). When defining the message, you must first specify whether the message type is **Information**, a **Warning**, an **Error**, or a **Termination**. Then, create a message text for a message number and assign the text to the message. Within the message, you can define fields as variables (e.g., the identification of the object) and include the corresponding field values in your message text.

As is the case with substitutions, you can trigger the execution of validations either manually or automatically during the save process. To enable automatic validations of project definitions or WBS elements, you must enter the relevant validation in the project profile and set the indicator for automatic validation. For network headers and activities, you must store the validations in the network profile.

If both substitutions and validations are executed during a save process, then the substitution steps are carried out step-by-step first, followed by the validation steps.

#### **1.8.6 Variant Configurations with Projects**

We'll now describe the use of variant configurations in project structures on the basis of the robotics project example. Then we'll discuss the necessary prerequisites that must be fulfilled.

In the example, a company produces different types of robots with different features and designs. Each robot variant requires different material components and activities as part of the production project. Standard structures are used as the template for the creation of the required project structures. Instead of defining a separate standard network—including the required material components and activities and a separate WBS as a template for each potential variant—the company only uses one standard network that can be configured in different ways.

The configurable standard network contains material components and activities for all possible variants of the different robot types. If the configurable standard network is used as a template for an operative network, then the respective robot variant must first be specified via a *characteristic value assignment* (robot type, characteristics, variant, etc.; see Figure 1.43).

| V Next screen                                     | More 🗸 |                               |          | 3 |
|---------------------------------------------------|--------|-------------------------------|----------|---|
| Network: 4133547                                  |        | Robot Project                 |          |   |
| Std network: 18866829                             |        | Robot Project                 |          |   |
| racteristic Value Assignment                      |        |                               |          |   |
| racteristic Value Assignment<br>Char, description |        | Chat. Value                   | Informat |   |
|                                                   |        | Char, Value<br>Type 01        | [ [      | 0 |
| Char. description Robot Type Robot Charateristics |        | Type 01<br>Single robotic arm |          |   |
| Char, description<br>Robot Type                   |        | Type 01                       | [ [      |   |

Figure 1.43 Sample Characteristic Value Assignment

Based on the characteristic value assignment and the *object dependencies* in the activities of the standard network and BOM items (i.e., the material components), the system copies only those activities and components that

are actually required for the variant. If, during the save process for the configured operative network, a WBS based on a template is created as well, then the system only copies those WBS elements that are assigned at least one operative activity, including their superordinate WBS elements. This way, the WBS is configured "indirectly," which is required because WBS elements can't contain any object dependencies.

To use the variant configuration with project structures, you must first define characteristics in the central logistical functions. These characteristics may include the robot type, the size of the robot, and so on and can be defined using Transaction CT04. When doing so, you must specify, among other things, the input format, possible characteristic values, and, if necessary, a default value for each characteristic value. You can then summarize the characteristics into *classes* (Transaction CL02) so that you can define which of the characteristics should be displayed during the characteristic value assignment process. Note, the classes must belong to a class type that allows variant configuration (by default, this is class type 300).

You can define the necessary object dependencies either directly during the maintenance of standard network activities (*local object dependencies*) or centrally using Transaction CU01 (*global object dependencies*). Global object dependencies can be used multiple times in different standard networks or BOMs. Note, however, that you can't modify them there.

The object dependency type selection condition is used to determine whether an object should be copied. The dependency editor that uses a specific syntax (see SAP documentation) is available for the definition of conditions within such an object dependency (e.g., "Should the robot have one or two arms?"). If the condition you define and assign as an object dependency to a BOM item or standard network activity is met in the characteristic value assignment, then the object will be copied. You can use the object dependency type procedure to derive field values of material components or activities from the characteristic value assignment (e.g., the planned work for an activity).

Finally, you must define the standard structures you want to use as templates (<u>Section 1.2.3</u> and <u>Section 1.3.3</u>) and link them with the class of characteristics. The standard structures must contain activities, relationships, material components, and, if necessary, WBS elements for all possible variants. The necessary object dependencies must be assigned to the relevant

standard network activities and BOM items. You can link the standard structures, or rather, the standard network, with the class of characteristics by using a *configuration profile* that you can create in Transaction CU41 in Project System.

If you want changes to the characteristic value assignment to be possible after you've released the configured operative network, then you must define a *change profile* in the Customizing section of the networks and assign this profile to the respective network type. Depending on the respective statuses, you can use the overall change profile, for example, to control whether the object changes that are necessary for the new variant should result in error messages or warnings or whether single changes are even permitted. In addition, you can use standard workflows in variant configurations, for example, to inform the MRP controller of the network about retroactive changes and to enable the controller to decide whether those changes should be implemented.

If you use configurable subnetworks for structuring purposes, then the characteristic value assignment is passed on from the superordinate network, provided its templates have been assigned to the same class. Finally, you can also combine variant configurations with project structures with assembly processing. In this case, you can carry out the characteristic value assignment directly in the relevant sales document.

#### [!] Extended Variant Configuration

The extended variant configuration, which can be used in integration scenarios with SAP Commerce Cloud, for example, isn't supported in Project System at the time of writing.

#### 1.8.7 Assembly Processing

The concept of *assembly processing* describes a process in which the creation of a sales document item involves the simultaneous creation of an operative network and, if required, of an operative WBS. The process also involves the exchange of scheduling, quantity, and controlling data between the sales document item and the project.

Time scheduling for the network is directly carried out in the sales document on the basis of a customer's desired delivery date and the quantity that is transferred to the network as an execution factor. The system then proposes the calculated finish date of the network as the date for the complete delivery of the item in the sales document. At the same time, the system calculates the network and transfers the calculated costs to the sales document item, in which they can be used for pricing purposes in accordance with the pricing procedure used.

If the project contains milestones that are marked as relevant to sales documents, then the dates and billing data of those milestones can also be automatically included in the billing plan of the item. If an operative WBS is generated when the sales document is saved, then the sales document item can be automatically assigned to a WBS element.

The link between the sales document item and the network lets you use the schedule lines of the item to navigate directly to the network display or, conversely, to navigate directly to the sales document item display via the network header. Furthermore, you can transfer retroactive changes to the sales document directly to the project and vice versa.

If you use a sales document that contains multiple items, then you can also create a separate operative network for each item through assembly processing. If, in that case, the corresponding standard networks are already linked to each other via relationships, then those external relationships can also be automatically created for the operative networks. The time scheduling process for all networks of the sales document is carried out simultaneously using overall network scheduling (see <u>Chapter 2</u>, <u>Section 2.1.2</u>).

You can only create one WBS per sales document by using assembly processing. If you set the **SD/PS Assignment** indicator in the project definition of the standard WBS, then the system will create a separate hierarchy within the project for each sales document item, including a separate WBS element at level 1. Note that coding masks are required for using **SD/PS Assignment**. You must ensure that the **Only one root** indicator isn't set in the project profile.

The identification of a project that is created in the context of assembly processing is automatically derived from the sales document ID. If you've

defined a coding mask for the identification of the standard WBS, then the ID of the operative project consists of the key of the mask and the sales document number, which is copied into the first section of the project ID. If the first section of the coding mask is shorter than the sales document ID, then the system will only copy the last digits of the ID. Therefore, you should ensure that the first section of the respective coding masks is long enough. When using **SD/PS Assignment**, the item number is also copied to the second section of the WBS element ID. If you don't use any coding masks, then the project will have the same ID as the sales document.

Using assembly processing makes sense whenever you want to process customer projects that always contain identical structures and shouldn't be created until a requirement has been generated in sales and distribution (caused by a request, quotation, or sales order), as well as when you want to automate the creation of the project structures and the exchange of data between Project System and the sales and distribution department.

The following list contains the prerequisites that must be fulfilled if you want to use assembly processing:

#### Standard structures

You must create a standard network and—if a WBS is required as well—a standard WBS that can be used as templates for the operative project structures.

#### • Material master record settings

You need a material master record whose Item Category Group (Sales Org. Data 2 sales view) or Strategy Group (MRP 3 view) references a requirements class for assembly processing with networks.

• Assignment between material and standard network Optionally, you can assign the material to a standard network. If you don't create this assignment now, then you can do so later when creating the sales document item.

#### • Customizing settings

In Customizing, you must enter the relevant settings that enable the system to determine an appropriate requirements class based on the sales document type and the material master record data.

The following sections describe the prerequisites in greater detail. When you create a sales document and enter a material number into an item, the system performs *requirements type determination* in the background. The requirements type can be determined in two different ways.

On one hand, the system can use the *strategy group* in the material master record to determine a primary strategy, which, in turn, is used to determine a requirements type. If the material master record does not contain a strategy group, then the system tries to determine a strategy group based on the MRP group of the material. If the material master record doesn't contain an MRP group either, then the system tries to derive the MRP group on the basis of the material type.

On the other hand, the system can use the *item category group* of the material and the *document type* of the sales document to determine, among other things, an item category that defines the basic properties of the sales document item and that also references a requirements type. Finally, the setting in Customizing activity **Control of Requirements Type Determination** for the combination of the item category group and, if available, the MRP type of the material (**MRP 1** view) determines which of the two requirements types should be used.

The requirements type, in turn, is uniquely assigned to a requirements class. The requirements class (Transaction OVZG) ultimately controls the procurement of the material (see <u>Figure 1.44</u>). For assembly processing, the following fields are relevant in this context:

- Assembly Type/Order Type The Assembly Type allows you to define whether you want to carry out assembly processing using networks. The Order Type defines the network type of the automatically created operative network.
- **Req. transfer/Avail. Check** These indicators must be set if you want to exchange scheduling and quantity data between the sales document item and the network.

#### • Acct Assgmt Cat

The account assignment category in the requirement class refers to the **Consumption Posting** and **Special Stock** indicators to control

the value flows in assembly processing and inventory management of the finished material.

• No MRP

Because the network is used for procuring the finished material in assembly processing, you can use the **No MRP** indicator to define that no MRP should be carried out for this material.

|                       | ction Listities = > 0v26 🗈 🔒 🔜 🗆 :<br>quirements Classes": Details |
|-----------------------|--------------------------------------------------------------------|
| V New Entries         | Copy As More V 😌 Display Ext                                       |
| Regets Class: 212 Net | plas/proj.settimt                                                  |
| Requirements          | Assembly                                                           |
| Aval, Check: 😥        | Assembly Type: 2                                                   |
| Req. transfer: 🗹      | Order costing: 🗔                                                   |
| Allocation Ind.:      | Automatic plang: 🖂                                                 |
| Prod.atlocation:      | Special Stock: E                                                   |
| Ind.req.reductr:      | Order Type: P504                                                   |
| No MRP:               | Aval.components:                                                   |
|                       | Type comp.checkz                                                   |
| Configuration         | Online Assembly:                                                   |
| Configuration: +      | Capacity check:                                                    |
| Cons.of config.:      | No updiste:                                                        |
| control conde         | OCM:                                                               |
|                       | Account assignment                                                 |
| Costing               | Acst Assgrit Cat: D                                                |
| Conting               | Valuation:                                                         |
| Costing ID:           | Wo Vol. Strat.:                                                    |
| Cording Method:       | SetLet Profile: \$01                                               |
| Costing Variant:      | Strategy Seq.:                                                     |
| Costing Sheet         | Changeable: 0                                                      |
| Copy citig sheet:     | RA Keyi 000001                                                     |
| CndTypLineItems:      | Consumption:                                                       |
| CandTypLinitFite      | Functional Areas                                                   |

Figure 1.44 Standard Requirements Class 212 for Assembly Processing Using Networks

You can find all the necessary Customizing settings for account assignment categories, requirements classes, and especially for the requirements type determination in the material Customizing section of Project System under **Control of Sales-Order-Related Production**. By default, you can use requirements type KMPN and requirements class 212 for assembly processing.

#### [+] Requirements Class 212 and MRP Relevance

Requirements class 212 doesn't prohibit any MRP process for the material. To avoid MRP, you must customize the requirements class, define a new requirements class, or deactivate MRP via the material master record of the respective material.

If you use assembly processing without WBSs, you can use the standard account assignment category  $\mathbf{E}$  that provides for value and inventory management at the sales document item level. If, in assembly processing, a WBS is generated in addition to the network, then value management must occur at the project level. Depending on the stock you want to use for the finished material (see <u>Chapter 2</u>, <u>Section 2.3.2</u>), you can use the standard account assignment categories  $\mathbf{Q}$  (project stock) or  $\mathbf{D}$  (sales order stock).

To enable the system to automatically determine an appropriate template for the operative project structures during assembly processing, you must assign the material number to a standard network. The assignment of the standard network to a standard WBS then also enables the system to automatically determine the template for the operative WBS.

| ⊟ Assignments Edit() | () Goto(S)   | System <u>H</u> elp |             | > CN         | 08 🕨 🖁     | - 🗆 >      |
|----------------------|--------------|---------------------|-------------|--------------|------------|------------|
| < SAP All            | ocate Mate   | erial to Stan       | dard Netw   | ork Creat    | e: Details |            |
| [ ~                  | First entry  | Previous entry      | Next entry  | Last entry   | More 🗸     |            |
| Material number: [   | ROBOT_SYSTEM |                     |             |              |            |            |
| Order Type:          | •            |                     |             |              |            |            |
| Parameters           |              |                     |             |              |            |            |
| Std network:         | 10000029     |                     | Ext. rels.: | All networks |            | $\sim$     |
| Class Type:          | 020 Standar  | d Network Class     |             |              |            |            |
| Class                |              |                     |             |              |            |            |
| Network Profile:     | 0350031      |                     |             |              |            |            |
|                      |              |                     |             |              |            |            |
| MRP controller:      |              | MRP entri           | from:       |              |            |            |
| Std WBS element:     | E. 2610      |                     |             |              |            |            |
| Sto Wos etiments     | C-X010       |                     |             |              |            |            |
|                      |              |                     |             |              | s          | ave Cancel |

Figure 1.45 Sample Assignment of a Material Number to a Standard Network in Transaction CN08

In Project System, you must use Transaction CN08 to assign a material number to a standard network (see <u>Figure 1.45</u>). If necessary, you can define this assignment on the basis of the network type.

In addition, during the assignment process, you can also specify whether you want external relationships to be created automatically, which MRP controller is responsible for the operative network, and to which WBS element you want to assign the sales document item.

#### **1.9** Versions

Project System distinguishes three types of versions that can be used for different purposes:

#### • CO versions

You can use CO versions in the context of project planning to save several different cost and revenue plans for one object and to evaluate those plans separately or compare them with each other. You can use the values of CO versions for different evaluations in accounting. Moreover, CO versions can be used for specific purposes, such as progress analyses or for cost forecasts in Project System (see <u>Chapter 5</u>, <u>Section 5.8</u>, and <u>Chapter 4</u>, <u>Section 4.7.2</u>). In addition to using the term *CO version*, you can also use *planning version* or just *version*.

#### • Project versions

Project versions are used to capture the state of a project at a specific point in time or for a certain system status to document the project flow. Project versions are a prerequisite for a milestone trend analysis (see <u>Chapter 4</u>, <u>Section 4.7.1</u>).

#### • Simulation versions

You can use simulation versions to test different project structures, planning activities, changes to the structure, or plans of projects without having to implement actual changes in the operative structures. After that, you can use the simulation versions to create operative projects or to update existing projects.

#### 1.9.1 Project Versions

Project versions are snapshots of project data. You can create project versions at specific moments and therefore document the progress of your projects over time. Furthermore, you can automatically generate different versions of objects when specific status changes occur.

When creating project versions, you must always specify a *version key*. This means that the objects contained in project versions can be identified based on the combination of the operative ID and the version key. *Version groups* allow you to summarize versions that contain objects of the same type.

#### [!] Project Versions and Milestone Trend Analysis

Only if you mark a project version as being relevant to milestone trend analysis will you be able to use its data for this purpose.

You can carry out a time-dependent creation of project versions either by using the structure information system (Transaction CN41) or directly via Transaction CN72. To do so, you must use the relevant selection screen and database profile to define which objects and which data of those objects should be copied to the project version. Transaction CN72 also allows you to schedule a background job to automatically create new project versions at regular intervals.

Alternatively, you can create time-dependent project versions for individual WBSs or networks by using the special maintenance Transactions CJ02 or CN22, respectively. In this context, the *version profile* (see <u>Figure 1.46</u>) defines which data of the objects should be copied to the project version.

To enable the automatic creation of project versions based on the status of the objects, you must first create a version profile in the Customizing section of Project System (Transaction OPTS) and assign this version profile to the project profile or network profile in question. The version profile defines whether the object is relevant to the milestone trend analysis and which data should be copied to the project version. In addition, the version profile determines for which status changes a project version should be created and the corresponding version key and description to be used. The status change can refer to both the system status and the user status.

For example, if you define that the project version with version description **Released** must be used when an object is released, then the system will write a copy of an object to the project version every time an object is released. If you release parts of projects at different times, then the project version will be complemented step by step with the newly released objects. What this

means is that status-dependent project versions don't necessarily have to reflect the state of a project at a specific point in time.

You can evaluate project versions in the structure information system of Project System and by using hierarchy reports of **Project Information System: Financials**, provided the database profile or report definition allows the selection of version data (see <u>Chapter 6</u>, <u>Section 6.1</u>). You can also view project versions using the Project Schedule for Versions app (F5611). The functions of the app largely correspond to those of the Project Schedule app (refer to <u>Section 1.7.3</u>), but here, it's not possible to navigate from the side panel to related apps and editing functions.

| ✓ New Entries     Copy As     Delete     Undo Change     More ✓     Image: Copy As     Delete     Undo Change     More ✓     Image: Copy As     Delete     Undo Change     More ✓     Image: Copy As     Delete     Image: Copy As     Delete     Undo Change     More ✓     Image: Copy As     Delete     Image: Copy As     Delete     Delete     Image: Copy As | lay Exit |
|----------------------------------------------------------------------------------------------------|----------|
| Version profile     Diver Status       Diver Status     Objects in one version       System status     Project def.       Sales order     WBS element       Network     Network       Component     Component       Relationship     Element       PS text     PS text                                                                                                    |          |
| Costs Copacity regists Indicator of a Version MTA-Relevant                                                                                                    |          |

Figure 1.46Sample Definition of a Version Profile

For example, you can compare individual lines of data of multiple project versions or operative projects with each other in the structure information system. Furthermore, you can use version-dependent exceptions to highlight (in different colors) differences between version data and operative data. In **Project Information System: Financials**, you can use the standard Project Version Comparison: Actual/Plan report to compare version data with actual data.

Project versions that have been created automatically on the basis of the status are archived with the operative project structures and can therefore be deleted simultaneously from the database (Section 1.10). For time-dependent project versions, you can carry out separate archiving and deletion sessions. However, you can also delete project versions manually at any time using the structure overview (Transaction CN41).

#### **1.9.2** Simulation Versions

Simulation versions enable you to carry out what-if analyses for project structures. You can create simulation versions without an existing operative project (e.g., during the quotation phase), and you can generate simulation versions by transferring operative projects or other simulation versions.

A simulation version can be identified by a combination of the project ID and a version key. Thus, if required, you can simultaneously create, edit, and compare multiple simulation versions for one project ID that are independent of each other. You can use *input templates* in the Customizing section of Project System to define which version keys can be assigned to simulation versions (Transaction OPUS).

To manually create and edit simulation versions, you can either use Project Builder (provided that simulation versions are marked as changeable objects in their options) or Transaction CJV2, which has the editing options that are also provided in the Project Planning Board. To display simulation versions, you can use the Project Schedule for Versions app (Section 1.9.1).

If you want to plan the costs of simulation versions, then you can do that in the context of the Easy Cost Planning function (see <u>Chapter 2</u>, <u>Section 2.4.4</u>) and network costing (see <u>Chapter 2</u>, <u>Section 2.4.5</u>). You can only perform revenue planning for simulation versions by using billing plans (see <u>Chapter 2</u>, <u>Section 2.5.3</u>).

To create simulation versions via transferring operative projects or other simulation versions and retransferring them into operative projects, you must use Transaction CJV4. This transaction also allows you to test the transfers. A transfer involves all master data and planned data of WBSs and networks, as well as the milestones and material components assigned to them. In

addition, actual data of operative structures is also transferred to the simulation versions for informational purposes; however, this data isn't retransferred into the operative project.

You can define a *simulation profile* in the Customizing section of Project System and then store it in the project profile or project definition. A simulation profile enables you to define whether you want to include long texts, PS texts, or the assignment to documents in the document management system in the transfer as well. Transaction CJV5 allows you to delete simulation versions at any time.

Every time you create a simulation version, the system generates administration data for the respective version. You can analyze this data using Transaction CJV6 (see <u>Figure 1.47</u>). In addition to this data having creation and modification information, it also contains the **Inactive** and **Copied** indicators.

| Administration Data: Di | isplay             |                        | > C1/16    | • | _ 🗆 ×     |
|-------------------------|--------------------|------------------------|------------|---|-----------|
| < SAP                   | Adn                | ninistration Data: Dis | play       |   |           |
| ~                       | Display <-> Change | More 🗸                 |            |   | Exit      |
| Vers. key:              | 001                |                        |            |   |           |
| Project def.: E -       | 2610               | a                      |            |   |           |
| Description: Ro         | boter Modell 1     |                        |            |   |           |
| Inactive                |                    |                        |            |   |           |
|                         |                    |                        |            |   |           |
| Administrative data     |                    |                        |            |   |           |
| Created by:             |                    | Created on:            | 24.09.2022 |   |           |
| Changed by:             |                    | Changed on:            |            |   |           |
| Transferred by:         |                    | Transfer date:         |            |   |           |
| Copied                  |                    |                        |            |   |           |
|                         |                    |                        |            |   |           |
|                         |                    |                        |            | 5 | ve Cancel |
| l                       |                    |                        |            | _ |           |

Figure 1.47 Sample Administration Data of a Simulation Version

If a simulation version is active, that is, if the **Inactive** indicator isn't set, then the system issues a warning message whenever you try to modify the structure of the operative project or its planned data or master data because those changes may impede a retransfer of the simulation version.

If you retransfer a simulation version back into the operative project, then the system automatically sets the **Inactive** indicator for all simulation

versions that belong to this project. This means you can no longer edit those simulation versions. However, you can deactivate (uncheck) the **Inactive** indicator manually, although we recommend that you transfer the operative project into a new simulation version.

In addition, the simulation version that has been retransferred is automatically marked as copied so that you can use the administration data to determine which version was used for the update process. Simulation versions can be evaluated in the same way as project versions (Section 1.9.1). In particular, you can use the *version comparison* function in **Project Information System: Structures**, for example, to highlight deviations between the simulation version and the operative project in color.

In addition, you can also use a specific capacity report for simulation versions. This report reads the work centers of the activities of the simulation version and determines all capacity requirements of those work centers; however, instead of the requirements of the operative project, the report uses the requirements of the simulation version. This way, simulation versions enable you to analyze to what extent possible date and structure changes would affect the capacity utilization of the work centers in your company.

In addition to the limited cost and revenue planning options, simulation versions are subject to other restrictions. Simulation versions don't support integration with other components of the SAP system. Objects with a reference to operative objects can't be deleted here; however, you can set the **Deletion Flag** status (Section 1.6). Apart from that, no other status changes, such as system or user status changes, are possible for simulation versions. Furthermore, you can't archive simulation versions.

#### **1.10 Archiving Project Structures**

You can delete operative WBSs and activities in every editing transaction. A prerequisite for this is that the status of the WBSs and activities is either **Created** or **Released** and that no documents have been assigned to them yet. However, once a document has been assigned to a WBS or network, you must first archive the project structure before you can delete the data from the database.

You can delete standard structures, project versions, and simulation versions at any time without having to meet any specific requirements. If you want to archive project data without deleting the data from the database, then you can also do this without meeting any additional requirements. However, if you want to archive operative projects that have assigned documents and delete those projects afterward, then you must carry out specific steps, each of which must meet certain requirements:

- When deleting operative project structures, the first step you must carry out is setting the **Deletion Flag** status. A prerequisite for setting this status is that assigned orders have also been flagged for deletion. Another requirement is that no open purchase requisitions or purchase orders can exist for the project. In addition, the project balance must be zero; otherwise, the project might not be subject to settlement (see <u>Chapter 5</u>, <u>Section 5.9</u>). When a project is flagged for deletion, almost all business processes are forbidden; however, you can deactivate the **Deletion Flag** status if required.
   The second step involves setting a *deletion indicator* for the
- 2. The second step involves setting a *deletion indicator* for the project structures via archiving transactions. A prerequisite for setting this indicator is that the deletion indicator is already active in assigned orders. To avoid premature deletions of networks, a certain number of months have to pass between the first two steps. This period is referred to as **Residence Time 1**, and you can define it in the Customizing section of the network type.

You can still display and evaluate projects carrying the deletion indicator in all editing and reporting transactions, but you can no longer execute any business processes for those projects.

#### [!] No Undoing of Deletion Indicators

You can't undo the deletion flag.

3. The final step consists of archiving the project structures and deleting the project data from the SAP database. This is only possible for projects carrying the deletion indicator. For networks, **Residence Time 2** must have passed between the setting of the deletion indicator and the deletion process itself. This residence time must have been stored in terms of months in the network type.

You can carry out all the necessary steps for archiving projects using the general archiving Transaction SARA with a reference to archiving object PS\_PROJECT. The archiving object PS\_PROJECT enables you to archive the master data, planned data, and actual data of operative WBSs, networks, and project versions. The information and programs required for writing and evaluating the archive files are linked to this archiving object.

Transaction SARA enables you to carry out the different steps for archiving and deleting project structures continuously. This way, you can use selection variants to select multiple projects at the same time and, if required, to schedule the execution of the individual steps in the background. In addition, you can store a descriptive text for the archiving session in the selection variant for archiving structures.

The job monitor allows you to analyze which of the jobs for setting deletion flags or deletion indicators and for archiving or deleting projects has been carried out successfully, which of them are still active, and which have been terminated due to errors. Logs for the individual jobs provide you with additional details. The log that is created when archive files are written contains, among other things, the technical names of the archive files, their size, and the relevant database tables.

The administration data of Transaction SARA allows you to analyze which archiving sessions have been completed. Traffic lights indicate which sessions have been completed successfully and which caused problems. You can view the details of an archiving session by double-clicking on it. Moreover, you can call all relevant Customizing activities related to the archiving of projects from the overview.

The **Retrieval** function in Transaction SARA enables you to evaluate the archived data at any time. Note that this is also possible if you use the reports provided by the structure and financials Project Information Systems, given that the database profile allows the selection of archive files. You can also display archived projects in Project Builder. Project System doesn't allow you to copy archived project data as operative data or to use archived project structures as templates for new projects.

Project System contains the additional archiving objects PS\_PLAN for standard networks and CM\_QMEL for claims. There are also various other archiving objects in other applications for documents and objects, which can be linked to projects. Within the scope of archiving, a customer enhancement allows you, for example, to explicitly select purchasing documents or maintenance orders via your project reference or to explicitly exclude them from selection. This way, project-related objects are immediately archived with projects or excluded from archiving as long as the projects are still used. The system doesn't allow you to archive simulation versions, drafts, or standard WBSs.

For selected projects, program PSARCHPRECHECK enables you to have the system display a list of objects that avoid the setting of deletion indicators or deletion flags, including message details (see <u>Figure 1.48</u>). If required, you can also use the list to directly navigate to the respective objects, for example, to analyze further details. This allows you to identify possible project-archiving problems at an early stage and eliminate their causes. SAP Note 1631113 provides further information on how to activate this program.

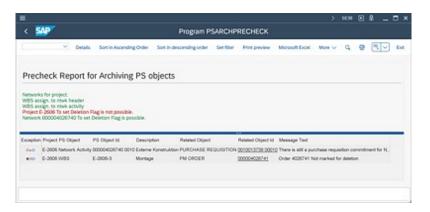

Figure 1.48 Sample Message Details in Program PSARCHPRECHECK

The archiving of projects and the subsequent deletion of the project data from the SAP database have several advantages: Because you can store archive files in compressed form and on separate servers, you can significantly reduce the database load by deleting the operative data. This, in turn, increases performance and simplifies the administration of the system. Moreover, the IDs of deleted project structures are no longer included in the search helps, so you can assign them to new projects if you want to.

It's also useful to consider archiving aspects before a project starts, especially if you use many projects or large project structures that entail a substantial growth of the data volume over time. Due to the different requirements that must be met to archive or delete projects, you should collaborate with other departments that may be involved.

#### 1.11 Summary

In this chapter, we described the two structures, WBS and network, that can be used to map projects in the SAP S/4HANA system. In addition to the master data of those structures and different detailing options (e.g., using milestones or documents), we discussed the Customizing activities that are necessary for creating the structures, and we introduced transactions and tools that enable you to create, edit, archive, and delete the structures. The next chapter will explain how you can plan your projects on the basis of those structures.

# 2 Planning Functions

Using project planning, you can preview the time flow, the required resources and materials, and the expected cost and revenues for the individual project parts. It's thus an essential part of project management.

Once you've properly mapped a project using the work breakdown structure (WBS) and the network, you can use various Project System functions to plan the dates of the individual work packages, estimate the expected costs and revenues, and provide internal and external resources and materials on schedule before the project starts.

Depending on your requirements, there are planning functions with different levels of detail. For example, within a quotation phase or approval phase, you can create a preliminary plan of dates and costs with very little effort and then add specifications later, if necessary, using other planning functions or additional structures.

In the implementation phase, the planned data is compared with actual data that is posted to the project structures by different business transactions (see <u>Chapter 4</u>). In the processing transactions, particularly in Project System reporting, you can therefore make a plan/actual comparison later and then monitor the project progress.

In this chapter, we'll first discuss the various possibilities of time scheduling in Project System, which form the basis of several other planning activities. Then, we'll explain how to use networks to plan internal and external resources, as well as material for projects. Lastly, we'll explore the possibilities for planning costs and revenues for your projects in Project System.

# 2.1 Date Planning

Planning the dates of a project or parts of a project is integral to your project planning. Capacity requirements planning (Section 2.2.1), for example, requires prior scheduling. Cost planning via Easy Cost Planning (Section 2.4.4) or network costing (Section 2.4.5) is automatically aligned with the planned project dates as well.

Depending on whether you use WBSs or networks for structuring your projects, different functions are available for planning dates. These are discussed separately in <u>Section 2.1.1</u> and <u>Section 2.1.2</u>. If you use both a WBS and networks, scheduling data can be exchanged between the WBS elements and the activities, which is discussed in <u>Section 2.1.2</u> as well.

Regardless of the structures you use for mapping your projects (WBS or network), there are two separate sets of dates available for time scheduling in Project System: *basic dates* and *forecast dates*. You can schedule dates in both sets separately; however, you can also copy dates from one set of dates to the other as often as you like. A third set of dates is available for entering actual dates. <u>Figure 2.1</u> shows the various sets of dates in the **Dates** detail screen of a WBS element.

| Basic Data    | Dates      | Assignments | Control | User fields | Administr. | Superior    | Progress     | Long Text > |  |
|---------------|------------|-------------|---------|-------------|------------|-------------|--------------|-------------|--|
| Basic Dates   |            |             |         |             |            |             |              |             |  |
| BscStart:     | 09.01.2023 | Duration:   | 80      | Ert. start: | 09.01.2023 | LatestStrt  | 09.01.2023   |             |  |
| Bsc Fin:      | 03.05.2023 | Un.:        | DAY     | Earl. fin.: | 03.05.2023 | LtstFinish: | 03.05.2023   | 1           |  |
| Forecast date | 5          |             |         |             |            |             |              |             |  |
| FestStrt:     | 07.01.2023 | Duration:   | 75      | Erl. start: |            | LatestStrt: |              |             |  |
| FostFin.:     | 25.04.2023 | Unit        | DAY     | Earl. fin.: |            | LatestFin.: |              |             |  |
| Actual dates  |            |             |         |             |            | Calendar    |              |             |  |
| ActStart:     |            | Duration:   | 0       | TentActSt.: |            |             | Calendar: 01 |             |  |
| Act.Firc      |            | Linit       | DAY     | TentActFin: |            |             |              |             |  |

Figure 2.1 Dates Detail Screen of a WBS Element

#### [+] Exclusive Functions of Basic Dates

The calculation of capacity requirements, the requirement date of material components, or, for example, the Easy Cost Planning and the planned costs calculation using network costing, are exclusively based on the basic set of dates.

Typically, the forecast set of dates is used for *baselining*; that is, fixing planned dates at a specific planning stage. To do this, you copy the basic set of dates into the forecast set of dates. Changes to dates at a later stage are made to the basic set of dates, while the dates in the forecast set of dates remain unchanged. Therefore, you can always read the current status of time scheduling in the basic set of dates, while the forecast set of dates reflects your original time schedule. If you want to maintain several stages of time scheduling, you can use project versions (see <u>Chapter 1</u>, <u>Section 1.9.1</u>).

The presentation of forecast dates depends on the respective transaction. The tabular presentation of structure planning contains, for example, separate tabs for the respective sets of dates (see <u>Chapter 1</u>, <u>Section 1.7.4</u>). In Project Builder, the WBS elements detail screen shows all sets of dates, while either the basic set of dates or the forecast set of dates is displayed for networks, depending on the settings. In the Project Planning Board or the Project Schedule app, you determine the field selection and the options for which dates are to be listed or graphically displayed. <u>Figure 2.2</u> shows the simultaneous presentation of basic and forecast dates in the Project Planning Board.

|     |    | *          | Select All Deselect All M | over WBS element level up               | 85 element level dow                                                                                            | n Create More 🗸                                                                                                    | 9 P                     | <u></u>                                                                                                    |
|-----|----|------------|---------------------------|-----------------------------------------|----------------------------------------------------------------------------------------------------|----------------------------------------------------------------------------------------------------|-------------------------|----------------------------------------------------------------------------------------------------|
| 00  | Y) | V          |                           |                                         |                                                                                                    |                                                                                                    |                         |                                                                                                    |
| _   | _  |            |                           |                                         |                                                                                                    | Robotics project                                                                                                    |                         |                                                                                                    |
| н   |    | ID         | Description               | May 20<br>21 CW 14 CW 17 CW 34 CW 19 CW |                                                                                                    | Aly73<br>A CW IS CW IS CW IS CW IS CW IS CW IS CW IS TO WIS TO WIS TO WIS TO WIS TO WIS TO WIS TO WIS TO WIS TO WIS TO W |                         |                                                                                                    |
| 1   | 2  | 6-3610-1   | Engineering               | 8.5.20                                  |                                                                                                    |                                                                                                    |                         | No. of Lot of Lot of Lo |
| 1   |    | 1000       | Layout                    | 48.0°                                   | -                                                                                                    |                                                                                                    |                         |                                                                                                    |
| 1   | 3  | E-2600-5-1 | Engineering electrics     | 16.06.2020                              |                                                                                                    |                                                                                                    |                         | _                                                                                                    |
|     | Т  | 1050       | Engineering electrics     | and a second second                     | -                                                                                                    | Change Earlie                                                                                                    | est/Latest/Set of Dates | ×                                                                                                    |
| 1   | 3  | E-2650-5-2 | Engineering mechanics     | 16.06.202                               |                                                                                                    |                                                                                                    |                         |                                                                                                    |
|     | Т  | 1030       | Engineering mechanics     | 8.8.5 M                                 | -                                                                                                    | Set of dates                                                                                                    | Earl, latest dates      |                                                                                                    |
| 1   | 2  | 6-3610-2   | Procurement               | 1218.202                                | -                                                                                                    | 2 Basic doirs                                                                                                    | 🛛 🗵 Caliesi dales       |                                                                                                    |
|     | 3  | E-2600-2-1 | Procurement Engine        | 10.00.000                               |                                                                                                    | 2 Percent dates                                                                                                    | C Latest dates          |                                                                                                    |
| 1   |    | 1060       | Production-engine         | 18.00                                   |                                                                                                    | Actual dates                                                                                                    |                         |                                                                                                    |
| 1   | 3  | E-2609-2-2 | Procurement mechanical    | 12.08.202                               | -                                                                                                    |                                                                                                    |                         | _                                                                                                    |
|     |    | 1080       | Procurement mechanical p  | 1.0.0                                   | -                                                                                                    |                                                                                                    |                         |                                                                                                    |
| 1.1 | -  |            |                           |                                         | and the owner where the owner where the owner where the owner where the owner where the owner where the owner w |                                                                                                    |                         | Carrot                                                                                                    |

Figure 2.2 Basic and Forecast Dates in the Project Planning Board

#### 2.1.1 Scheduling with WBS Elements

When creating a project, you can enter a planned start and end date for the project in the project definition. When you later schedule dates on the WBS elements level, the system notifies you if the WBS element dates are outside

the date range specified in the project definition. If you want, however, start and end dates of the project definition can be adapted to the dates of the WBS elements.

Dates for WBS elements can be scheduled in Project Builder in the WBS elements detail screen, in the Project Planning Board, or via the special maintenance functions, either in a tabular format or, in the Project Planning Board, in a graphical format. Optionally, you can specify both planned start and end dates, or one of the two along with a planned duration for the WBS element. The system then calculates the other date automatically.

In this time scheduling, the system considers the factory calendar of the WBS element, which distinguishes workdays and non-workdays (holidays, weekends, company holidays, etc.). The entered duration in days, for example, is interpreted as the number of workdays; start or end dates on non-workdays cause system warnings. In the Project Planning Board, the maintenance and presentation of nonworking times are controlled by the **Nonwork. time** tag in the options or the planning board profile, respectively.

The standard version already contains numerous predefined factory calendars. You can also define your own factory calendars in Customizing using Transaction SCAL. Select the factory calendars separately for every WBS element, or enter them as default values in the project definition or in the project profile.

In addition to the manual maintenance of planned dates for WBS elements, there are various functions that—depending on the transaction—support you in your time scheduling tasks. Using the Project Planning Board as an example, we'll explain in detail various time scheduling functions for WBS elements without assigned activities.

Using the **Shift dates** function, you can shift the planned dates of individual WBS elements, of entire subtrees, or of your entire project. For example, if you select a WBS element and choose the **Shift Dates • Subtree** function, a dialog box opens in which you can either enter a new start date or a new end date, depending on the WBS scheduling parameters (<u>Section 2.1.2</u>). The system then shifts both the WBS element and all subordinate WBS elements accordingly.

#### [+] Chronologically Shifting WBS Elements of the Same Level

Because WBS elements *don't* have relationships, shifting WBS elements *doesn't* automatically cause the planned dates of WBS elements on the same level to be shifted.

Using the **Copy top-down** function, you can copy the start and end dates of a WBS element to all hierarchically subordinate WBS elements and, if required, to the assigned activities. Existing planned dates are thereby overwritten.

Instead of inheriting dates in a top-down fashion, you can, in turn, aggregate dates within the WBS hierarchy using the **Extrapolate dates** function. Using this function, you have to distinguish between *bottom-up* and *strict bottom-up extrapolation*.

If you run the **Extrapolate dates** function for your project and the **Open planning** or **Bottom-up (taking dates of higher level WBS into account)** planning method has been set, the date ranges of the project definition and of all WBS elements are adapted so that they span the dates of the respective subordinate WBS elements. The date ranges of higher-level objects are therefore extended, if necessary, but not reduced. This means the date range of a higher-level object can be larger than that of the subordinate objects.

**Figure 2.3** shows an example of the bottom-up projecting of WBS element dates. The dates of the WBS elements **Engineering electrics** and **Engineering mechanics** have been time-shifted, and the dates have been projected to the higher-level **Engineering** WBS element. The upper time bars (forecast dates) correspond to the dates before the shifting and projecting process, and the lower time bars (basic dates) correspond to the dates after the same.

| Description           |    | January'23              | February'23                                                                                                    | March'23                   |
|-----------------------|----|-------------------------|----------------------------------------------------------------------------------------------------|----------------------------|
| Description           | 52 | CW 01 CW 02 CW 03 CW 04 | CW 05 CW 06 CW 07 CW 08 C                                                                                                    | CW 09 CW 10 CW 11 CW 12 CW |
| Engineering           |    |                         |                                                                                                    |                            |
| Engineering electrics |    |                         |                                                                                                    |                            |
| Engineering mechanics |    |                         | A REAL PROPERTY AND A REAL PROPERTY AND A REAL |                            |

Figure 2.3 Bottom-Up Extrapolation

If you execute the **Extrapolates dates** function for a project for which the **Strict Bottom-up (without dates of higher-level WBS)** planning method has been set, the date ranges of the project definition and of all WBS

elements are accurately adapted to the scheduling frameworks of the subordinate WBS elements (see <u>Figure 2.4</u>). The date ranges of higher-level objects are thus both extended and reduced, if necessary.

| Description           |   | January'23 |         |       | February'23 |       |       |       | March*23 |       |       |       |       |    |
|-----------------------|---|------------|---------|-------|-------------|-------|-------|-------|----------|-------|-------|-------|-------|----|
|                       | 5 | CW 0       | 1 CW 02 | CW 03 | CW 04       | CW 05 | CW 06 | CW 07 | CW 08    | CW 09 | CW 10 | CW 11 | CW 12 | CW |
| Engineering           |   |            | -       |       |             |       |       |       |          |       |       |       |       |    |
| Engineering electrics |   |            |         |       |             |       |       |       |          |       |       |       |       |    |
| Engineering mechanics |   |            |         |       |             | -     |       |       |          |       |       |       | _     |    |

Figure 2.4 Strict Bottom-Up Extrapolation

Another function you can implement when time scheduling with WBS elements is **Check dates within project structure**. The system then highlights WBS elements in color where planned dates of the subordinate WBS elements are outside of the scheduling framework of the WBS element itself. You can therefore avoid hierarchically inconsistent time scheduling for projects.

Using planning methods, several of the functions just mentioned can be automatically executed during the saving process, regardless of the editing transaction. The following planning methods are available:

#### • Top-down

When saving, the system automatically checks the dates within the project structure. If the time scheduling isn't consistent, the project can't be saved. However, no dates are automatically changed.

#### • Bottom-up

When saving, the system automatically changes the dates of WBS elements and project definition via bottom-up extrapolation.

#### • Strict bottom-up

When saving, the system automatically changes the dates of WBS elements and the project definition using a strict bottom-up extrapolation.

#### • Open planning

The system doesn't automatically check or change the dates. However, you can manually trigger the Check dates within project structure or Extrapolate dates functions.

You specify the planning method to be used separately for the basic and the forecast set of dates in the project definition. In the project profile, you can

store default values for the planning methods of both sets of dates.

If you work with WBS without assigned networks, the *scheduled dates* of WBS elements, that is, their earliest and latest start and end dates (refer to Figure 2.1), are only relevant if you use milestones, the dates of which are derived from the WBS element dates. Because the dates of milestones are exclusively derived from the scheduled dates, you must run WBS scheduling function at least once in this case. For WBS without assigned networks, WBS scheduling only causes the planned dates to be accepted as scheduled dates.

#### 2.1.2 Scheduling Using Networks

While you enter the planned dates of WBS elements manually or via projecting or inheritance, the planned dates of activities are automatically calculated by the system. This determination of the planned dates of networks is called *scheduling*. Depending on the transaction you used to trigger the scheduling, you use *network scheduling*, *overall network scheduling*, or *WBS scheduling*.

In network scheduling, only one network is scheduled. All activities of the network are selected, and their dates are calculated. If you use overall network scheduling, several networks are scheduled at the same time, provided they are linked via relationships or subnetworks. All activities of these networks are then scheduled. In WBS scheduling, you select one or more WBS elements, or the entire project, and trigger the scheduling process. The system then selects only those activities for scheduling that are assigned to the selected WBS elements and calculates their dates. Before we elaborate on more differences between the various scheduling methods, we'll first describe the scheduling concept, which is the same for all three methods.

#### [+] Forward and Backward Scheduling

In Project System, the scheduling always takes place both in a forward and backward direction.

In *forward scheduling*, the system first determines the activities that—due to their relationships—don't have any predecessors among the selected activities. Beginning with a start date, the system calculates the earliest possible start date for these activities. Depending on the scheduling settings, the start date of forward scheduling can originate from the header of the network or from the assigned WBS elements (WBS determines the dates), or it can be the current date.

After the earliest start date of these activities has been determined, the system calculates the earliest possible end date of these activities using the scheduling-relevant duration. Then, the system selects the direct successors of these activities and calculates their earliest start and end dates. Each type of relationship (see <u>Chapter 1</u>, <u>Section 1.3.1</u>) determines whether the earliest start date must be after the end date of its predecessors (finish-start) or after their start date (start-start), and so on.

The scheduling now goes through all selected activities in a forward direction and calculates their earliest possible start and end dates. Forward scheduling results in the earliest dates of activities. Thus, the result of forward scheduling is the *earliest date* of activities.

In *backward scheduling*, the system first determines the activities that—due to their relationships—don't have any more successors among the selected activities. Starting from an end date—depending on the end date of the network header or the assigned WBS elements—the system now calculates the latest possible end date of these activities. Based on the scheduling-relevant duration of the activities, the latest start dates of these activities are then calculated.

The system then goes through the network in a backward direction, following the relationships, and thus successively calculates the latest possible start and end dates for all selected activities, considering their types of relationship and their durations. Backward scheduling determines the *latest dates* of activities.

The earliest start date and the latest end date of the network activities are forwarded to the network header as the scheduled dates. In WBS scheduling, the activity dates are also indicated in an aggregated fashion as scheduled dates at the level of the assigned WBS elements.

This logic of forward and backward scheduling requires a number of additional notes regarding the various influencing factors that are relevant to scheduling.

Without relationships, the result of scheduling in Project System wouldn't be a chronological sequence of activities. The type of relationship determines how two activities will interact chronologically. If you specified a time interval for a relationship, this will be taken into account during scheduling. This time interval, however, is only interpreted as a minimum time interval; that is, the scheduled time interval between predecessor and successor can be longer than the time interval defined in the relationship.

If the activities selected for scheduling have relationships to activities that aren't scheduled at the same time, these relationships are still taken into account. If relationships can't be met, the system issues warnings that you can analyze in a scheduling log.

The calculation of the scheduling-relevant duration and the consideration of nonworking times depend on the respective activity type; however, for all activity types, the control key of the activities must permit scheduling so that a duration unequal to zero is used during the date calculation.

For internally processed activities, the scheduling-relevant duration—as long as no actual dates have been entered (see <u>Chapter 4</u>, <u>Section 4.1.2</u>)—is derived from the value of the **Normal duration** field or, if a work center has been stored in the activity, from an appropriate *formula* in the scheduling details of the work center. Typically, however, you'll store the standard formula SAP004 in the work center, which references the value of the **Normal duration** field in the activity.

The unit of the **Normal duration** field is relevant as well. For example, if you enter a duration of 24 hours, these hours are interpreted as working hours. If the scheduling-relevant capacity of the work center uses an operating time of 8 hours per day, this results in a scheduling-relevant duration of three (working) days. If you entered a duration of one day, the system would only use one (working) day as the scheduling-relevant duration.

The scheduling of internally processed activities also considers nonworking times. If you maintained a work center in the activity, the system only uses the working times of the scheduling-relevant capacity of the work center for

scheduling. Start and end dates are only scheduled for working days. The differentiation between working and nonworking days originates from a factory calendar that is determined according to the following priority:

- 1. Factory calendar in the activity
- 2. Factory calendar in the work center
- 3. Factory calendar of the plant in the activity

For externally processed activities and service activities, the system, by default, uses the **Pl. Deliv. Time** (planned delivery time) as the scheduling-relevant duration without differentiating between working and nonworking days. But, if you want to use a deviating duration for scheduling, you can define a control key with the **Sched.Ext.Op.** indicator and manually enter the scheduling-relevant duration in the **Normal duration** field of the **Internal** tab.

For general costs activities, you can manually specify the schedulingrelevant duration via the **Normal duration** field. Using factory calendars in the costs activities, you can restrict scheduling to working days.

If necessary, the system can automatically reduce the duration of activities if the scheduled dates are outside of the basic or forecast dates of the network header. The system can therefore automatically adapt the duration of activities to enable the network to be carried out in a given time frame. This automatic adaptation of activity durations is called *reduction*. By specifying a minimum duration in an activity, you can ensure that a time interval that is required for processing an activity isn't further reduced.

The reduction of the activity durations is performed in several successive stages. In the first stage, for example, the durations could be reduced by 10%. If this reduction isn't sufficient, the originally planned durations could be reduced by 15% in a second stage, and so forth. A maximum of six stages could be implemented. After scheduling, you'll find the actual number of required reduction levels in the network header.

For a system to automatically reduce the duration of an activity, you must store a *reduction strategy* in the relevant activity. In the definition of a reduction strategy, for each reduction level, you specify the percentage by which the planned duration of an activity is to be reduced. <u>Figure 2.5</u> shows

an example of the definition of a reduction strategy in the Customizing section of Project System.

| ≡ ]able View Edit g | joto Sejection Utilities System Help                                         | > OPU     | . • | 8 <u>–</u> – | × |
|---------------------|------------------------------------------------------------------------------|-----------|-----|--------------|---|
| < SAP               | Change View "Reduction levels": Overview                                     |           |     |              |   |
| l ~                 | New Entries Copy As Delete Undo Change More 🗸                                |           | ۲   | Display Exit |   |
| Dialog Structure    | Plane: 0001 Plane 0001<br>Reduction Strategy: 01 Standard reduction strategy |           |     |              |   |
|                     | Reduction Levels                                                             | 0         |     |              |   |
|                     | R Red Act. Dur.                                                              |           |     |              |   |
|                     | 1 2 40<br>3 60                                                               |           |     |              |   |
|                     | 4 80<br>5 100                                                                |           |     |              |   |
|                     | 0                                                                            |           |     |              |   |
|                     | +I Position                                                                  | Entry 1 o | 15  |              |   |
|                     |                                                                              |           |     | Save Cance   | J |

Figure 2.5 Reduction Strategy

Finally, you need to specify in the *scheduling parameters* that a reduction is to be carried out. To do this, you specify the maximum number of levels to run through. In addition, you can specify in the scheduling parameters whether all activities that have a reduction strategy are to be reduced or only the *time-critical* ones.

You can adapt the duration of an activity to the replenishment lead times of the assigned material components. Call the function **Transfer delivery time** -> duration for an activity. The system then determines the longest replenishment lead time of the assigned components and uses them as the activity duration.

Scheduling calculates the planned earliest and latest dates of activities, and the scheduled dates of network headers and WBS elements. The corresponding fields can't be changed manually.

However, you may want to assist in scheduling activities to, for example, define fixed dates or to consider constraints that cause activities to be feasible only within specific periods. To do this, you can specify *scheduling constraints* for activities (see Figure 2.6).

Using scheduling constraints, you can either fix the earliest or latest start or end dates of activities (Must start/finish on) or restrict them via threshold

values (**Cannot start/finish before/no later**). You can manually enter scheduling constraints or graphically determine them in the Project Planning Board, depending on the options or the planning board profile (see <u>Chapter 1</u>, <u>Section 1.7.2</u>).

| constraints    |                  |          |            |          | Float in d | aus      |              |           |
|----------------|------------------|----------|------------|----------|------------|----------|--------------|-----------|
|                |                  |          |            |          | 1100011110 |          |              |           |
| Start:         | Cannot start be  | tore 🗸   | 26.06.2023 | 00:00:00 |            | TOTAL IN | oat: 0       |           |
| Fin.:          |                  | ~        |            | 24:00:00 |            | Free ft  | oat: 0       |           |
| Early/Late:    |                  | ~        |            |          |            |          |              |           |
| lates          |                  |          |            |          |            |          |              |           |
|                | Start            |          | Fin.       |          | Durat      | ion      | Work         |           |
| eates<br>Ear.: | Start 26.06.2023 | 00:00:00 | Fin.       | 24:00:00 | Durat      | ion      | Work         |           |
|                | 26.06.2023       | 00:00:00 |            | 24:00:00 | ]          | 0,0 DAY  | Work<br>60,0 | HR        |
| Ear.:          | 26.06.2023       |          | 15.09.2023 |          | ]          |          |              | HR<br>0.0 |
| Ear.:<br>Last: | 26.06.2023       | 00:00:00 | 15.09.2023 | 24:00:00 | 60         |          |              |           |

Figure 2.6 Scheduling Constraint for an Activity

In scheduling, the various influencing factors are considered according to the following prioritization:

- 1. Actual dates (see <u>Chapter 4</u>, <u>Section 4.1.2</u>)
- 2. Scheduling constraints
- 3. Relationships
- 4. Start and end dates of the network header or the assigned WBS elements if the WBS determines dates

From the scheduled dates of the activities, the system also determines *floats* for each activity, which can be displayed in the detail screen of the activities and the network graphic, or graphically illustrated in the Project Planning Board, respectively. Regarding floats, there is a distinction between a *total float* and a *free float*.

The total float of an activity results from the difference between its latest and earliest dates, therefore specifying the time interval by which you can shift an activity from its earliest date without exceeding the end date defined in the network header or—if it determines dates—of the assigned WBS element. Activities with a total float smaller than or equal to zero are regarded as time-critical and are highlighted in color in the network graphic

and the diagram section of the Project Planning Board. In the Project Planning Board, you can use the options or even the planning board profile to control the total float starting from which activities are to be highlighted in color.

The free float of an activity is the interval by which you can shift the activity from its earliest date without affecting the earliest date of the succeeding activities. For two activities that are linked to each other by a finish-start relationship (without a time interval), the free float of the predecessor results, for example, from the difference between the earliest start date of the successor and the earliest end date of the activity itself.

Free floats typically result from scheduling constraints of succeeding activities, or they occur when there are parallel paths within the network where one path consumes more time than the other (see Figure 2.7). Because you can use the free float to perform activities without affecting subsequent activities with regard to scheduling, you can set the **Flexible** indicator for an activity to cause the earliest dates of this activity to be calculated based on the normal duration plus the free float. Consequently, the capacities have more time for performing the activity.

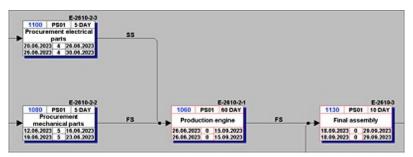

Figure 2.7 Time-Critical Activities and Floats in the Network Graphic

You can supplement activities or add more details (see <u>Chapter 1</u>, <u>Section 1.3.1</u>) via activity elements. Because activity elements don't have a duration or relationships, they don't affect the scheduling result. Just like activities, however, activity elements have earliest and latest start and end dates. These dates are derived from the scheduled dates of the activity to which the activity elements are assigned and from the time intervals you may have entered in the activity elements.

### [+] Date Reference of Activity Elements

The planned dates of the activity elements always fall within the activity dates. Scheduling constraints can be defined at an activity level, but not for activity elements.

For milestones you've assigned to activities, you can either manually enter *fixed dates* or establish a *time reference* to the activity. If you use a time reference, you can use appropriate indicators to specify whether the milestone date is to be taken from the earliest or latest date, and the start or the end date of the activity. Furthermore, you can specify a time interval either in absolute terms (e.g., in a number of days), or in terms of percentage based on the duration of the activity. When using a time reference, every date shift of the activity directly affects the milestone date.

Even if you assign material components to an activity (<u>Section 2.3.1</u>), you can select between a fixed requirement date for the material and a requirement date that is derived from the start or the end of the activity. The scheduling parameters control whether the date reference should refer to the earliest or the latest date of the activity. If necessary, you can also specify an absolute time interval that is considered when deriving the requirement date from the activity date.

#### **Network Scheduling**

In network scheduling, all activities of an individual network are scheduled. Whenever you call the scheduling from the specific maintenance function (Transaction CN22) or from the Project Builder, provided you've selected a network header or a network activity in the structure tree, you trigger network scheduling.

In network scheduling, the scheduling settings are determined from the network scheduling parameters, but they can also be temporarily modified. Before you can create a network, you must have defined network scheduling parameters for the combination of the plant and the network type of the network header in the Customizing section of Project System (Transaction OPU6). Figure 2.8 shows an example of defining network scheduling parameters.

In the scheduling parameters, you first store the **Scheduling Type**. This value is displayed at the network header level and can be changed there, if

necessary. The following scheduling types are available in Project System:

### • Forward

The system first performs a forward and then a backward scheduling. You use forward scheduling if you know the start of the execution, but not its end date.

#### • Backward

The system first performs a backward and then a forward scheduling. You use backward scheduling if you know the end of the execution (e.g., an agreed delivery date), but not its start date.

#### • Current date

Instead of start dates that lie in the past, the system uses the current date for forward scheduling. You can therefore see if the planned period for the execution is still sufficient and which floats may still be available. This also includes both forward and backward scheduling.

#### • Only capacity requirements

The activities use the start and end dates from the network header (or the assigned WBS elements, if they determine dates) as the earliest and latest start and end dates. Relationships or the duration of individual activities aren't taken into account in this scheduling type. You can implement this scheduling type if you don't want to specify any details (yet) about the process and duration of individual activities, but you want to calculate the capacity requirements for the total runtime (Section 2.2.1).

| ≡ Jable View Edit Goto Selection Utiliti   | s System Help 🔰 🔿 OPU6 🖬 🔂 💶 🗙              |
|--------------------------------------------|---------------------------------------------|
| < SAP Change View "S                       | pecify scheduling parameters": Details      |
| New Entries Copy.                          | s Delete More V 💮 Display Exit              |
| Plant: 0001 Plant 0001                     |                                             |
| Order type: PS01 Network with hea          | er assignment (int. NA):                    |
| Prodn Superviso: •                         |                                             |
| Adjust scheduling                          |                                             |
| Adjust Dates: Do not adjust ba             | c dates, dep. regmts to operation dates     |
| Scheduling control for detailed scheduling |                                             |
| Scheduling Type:* Backwards                | V 🧭 Automatic Scheduling                    |
| Start in the Past:                         | Automatic log                               |
|                                            | Scheduling with breaks                      |
|                                            | Shift Order                                 |
|                                            | Latest Staging Date                         |
| Reduction                                  |                                             |
| Reduction type:                            | All operations in the order will be reduced |
|                                            | Do not reduce                               |

Figure 2.8 Network Scheduling Parameters

#### [+] Scheduling Type Restrictions

In Project System, start and end dates for scheduling can be specified in the network header or the WBS elements to the day only. Scheduling types with a reference to the time of the day can't be implemented in Project System.

Using the **Adjust Dates** dropdown in the scheduling parameters, you control if the system accepts the scheduled dates at the network header level as basic or forecast dates. For example, if there is a fixed time frame for the execution, enter the start and end dates manually in the network header, and set the **Do not adjust basic dates** indicator. Your dates will remain fixed during the scheduling process, and by comparing the scheduled dates, you can determine whether the time frame is sufficient for the execution. If the scheduled dates are outside of the predefined dates, the scheduling log issues appropriate warnings.

However, if you only know the start date, for example, and want the system to calculate the end date and to adjust it if changes need to be made at a later stage, select the **Forward** scheduling type, set the **Adjust Dates** dropdown, and manually enter a start date in the network header. Based on your start

date, the system first calculates the scheduled end of the network, inserts it as the end date, and then performs the backward scheduling based on this date.

The number of days you enter in the **Start in the Past** field in the scheduling parameters controls the handling of start dates that have already passed. If the system determines a start date during scheduling that is farther in the past than you permitted in the **Start in the Past** field, the system issues a warning and automatically uses the current date for forward scheduling (this is called *today scheduling*).

#### [+] Any Start Dates in the Past

If you enter "999" in the **Start in the Past** field, the system permits start dates that can be anywhere in the past without performing a today scheduling.

By setting the **Automatic Scheduling** indicator in the scheduling parameters, you cause scheduling to be performed automatically when the network is saved whenever there has been a scheduling-relevant modification to the network. The indicator is forwarded as a default value to the network header and can be changed there. At the latest, during the implementation phase of a network, it's usually recommended that you remove this indicator from the network header to avoid uncontrolled changes to capacity requirements, purchase requisitions, or reservations of material due to automatic scheduling.

Other indicators in the scheduling parameters control the output of scheduling logs in Transaction CN22, the handling of breaks in the scope of scheduling, the date reference of material components, the consideration of actual dates from partial confirmations (see <u>Chapter 4</u>, <u>Section 4.3</u>), and how later date changes affect a workforce planning (<u>Section 2.2.2</u>).

#### **Overall Network Scheduling**

In overall network scheduling, all networks or orders that are linked to each other via external relationships or subnetworks are scheduled at the same time. Overall network scheduling is run automatically within the assembly

processing (see <u>Chapter 1</u>, <u>Section 1.8.7</u>) or started from a sales document. You can trigger overall network scheduling in Project System using Transactions CN24 or Transaction CN24N.

During overall network scheduling, the scheduling settings are determined, just like in network scheduling, from the scheduling parameters for the network type.

If you use Transaction CN24 for overall network scheduling, first specify the identification of a network and the set of dates for scheduling. Then you can make temporary changes to the scheduling settings, if necessary, or enter new start and end dates for scheduling (see Figure 2.9).

If you work with maintenance or service orders as assigned subnetworks, you can use the **To schedule** field to determine whether only these orders are to be scheduled, only the networks, or both networks and assigned maintenance or service orders.

After you've performed the scheduling, you can use the **Old/new dates** function to compare the old dates to the newly calculated dates. Afterward, you can save the date changes of the networks or orders, respectively.

|                            | Goto System         | Help                | >          | CN24      |       | _ □     | ×   |
|----------------------------|---------------------|---------------------|------------|-----------|-------|---------|-----|
| < SAP Change: N            | letwork: Sche       | duling of the Ov    | erall Netv | vork (B   | asic) |         |     |
| l → Exec                   | ute Scheduling      | Cost calc. Old/r    | new dates  | More 🗸    | 5     | . ~ E   | xit |
| Network: 402776            | 0                   | Robotic Engineering |            |           |       |         |     |
| To schedule: Network       | s and maintenance   | service orders      | ¥.         |           |       |         |     |
| Overall Network Scheduling |                     |                     |            |           |       |         |     |
| Basic                      | Dates               | Scheduled           | ,          | ct. Dates |       |         |     |
| Bas. start date: 19.0      | 01.2023             | 19.01.2023          | E          |           |       |         |     |
| Basic Fin. Date: 24.0      | 3.2023              | 24.03.2023          | [          |           |       |         |     |
| Scheduling type: 2 B       | ackwards            |                     |            |           |       |         |     |
| Reduction Ind.: N          | o reduction carried | out                 |            |           |       |         |     |
|                            |                     |                     |            |           | s     | ave Can | cel |

Figure 2.9 Overall Network Scheduling Using Transaction CN24

In contrast to Transaction CN24, Transaction CN24N (Overall Network Scheduling with Selection Options) enables you to influence the selection of the networks and subnetworks to be scheduled before the scheduling process

(see <u>Figure 2.10</u>) and to also use a monitor for observing the dates of subnetworks.

| 🚍 Program Edit Goto System Help                    | > | CN24 | • • | P     | æ        | -  |       | ×   |
|----------------------------------------------------|---|------|-----|-------|----------|----|-------|-----|
| < SAPC CN24N: Overall Network Scheduling           |   |      |     |       |          |    |       |     |
| BasicDates Forecast Dates Selection Monitor More V |   |      |     |       |          |    | Exi   | e   |
| Network Selection                                  |   |      |     |       |          |    |       |     |
| Project: E-2612 to:                                |   |      |     |       | o*       | ]  |       |     |
| Network Type: PS04 to:                             |   |      |     |       | 0°       | ]  |       |     |
| WBS Element: to:                                   |   |      |     |       | D*       | ]  |       |     |
| Network: 4000380 10:                               |   |      |     |       | <u>_</u> | ]  |       |     |
| Level:toc                                          |   |      |     |       | 0        | 1  |       |     |
| Networks to Be Scheduled                           |   |      |     |       |          |    |       |     |
| Selected Networks: 💌                               |   |      |     |       |          |    |       |     |
| Only Subnetworks: 🔘                                |   |      |     |       |          |    |       |     |
| Dates of Superior Networks                         |   |      |     |       |          |    |       |     |
| Do Not Copy: 🗹                                     |   |      |     |       |          |    |       |     |
| 0                                                  |   |      |     |       |          |    |       |     |
|                                                    |   | _    | 54  | ve As | Verier   | vL | Cance | -   |
| L                                                  |   |      | _   |       |          |    |       | ÷., |

Figure 2.10 Overall Network Scheduling with Selection Options

In the *Subnetwork Monitor*, accessed via the **Monitor** function, both data from the selected networks and data from the assigned subnetworks are displayed in a table (see Figure 2.11). You can go to the activity or network header display by clicking on them. In addition, you can enter activity confirmations in the Subnetwork Monitor or call the **Project Information System: Structures** component (see <u>Chapter 6</u>, <u>Section 6.1</u>). Traffic lights indicate when the dates of the subnetworks are outside of the dates of the higher-level activity (**Conflicts**) or don't exactly match (**UpdateReq.**).

To use the functions of overall network scheduling with selection options in the Customizing section of Project System, you need to define *levels* in addition to the scheduling parameters for the network type, and then manually assign these levels to the network types and number range intervals of the networks and subnetworks. The level definition must reflect the hierarchical arrangement of the networks and subnetworks. The levels serve as selection criteria in Transaction CN24N. A scheduling using Transaction CN24N can span a maximum of two levels. If you use more than two levels in your project structure, you have to perform scheduling successively several times. Transaction CN24N is intended primarily for companies that work with a large number of multilevel subnetwork structures and that don't always want to schedule all networks and subnetworks at the same time.

| System Help                  |                           |                    |                      |             | CN24N     | 9 EP 40      |              |
|------------------------------|---------------------------|--------------------|----------------------|-------------|-----------|--------------|--------------|
| < 🚧                          | CN                        | 24N: Subneti       | vork Monitor         |             |           |              |              |
| V More                       | ×.                        |                    |                      |             |           |              | Ext          |
| A Network                    | 000004000380              | Robotics project   |                      |             |           |              |              |
| <ul> <li>Activity</li> </ul> | 1130                      | Final assembly     |                      |             |           |              |              |
| selected Networks            |                           |                    |                      |             |           |              |              |
|                              | - 1- 1-                   | 0                  |                      | 00          |           |              |              |
| Crider * Act. Operation Sho  | rt Test NorDur Un.        | Earliest start d   | ate Latest finish da | Progress    | Conflicts | UpdateReq. 0 | Confirmation |
| 4000380 1120 Procurement h   | ul 5 DAY                  | 17.08.2023         | 20.11.2023           |             |           |              |              |
| 4000380 1130 Final assembly  | 10 DAY                    | 21.11.2023         | 04.12.2023           |             | •00       | •00          |              |
| 4000380 1140 Testing         | 3 DAY                     | 05.12.2023         | 07.12.2023           |             |           |              |              |
|                              |                           |                    |                      |             |           |              |              |
| Bac start: 14, 12, 202       | c1 Sche                   | dStart: 28.11.2    | 023                  |             |           |              |              |
| Basic fm.: 14.12.202         | a Sch                     | ed.Fin.: 14.12.2   | 023                  |             |           |              |              |
| Subnetwork Overview          |                           |                    |                      |             |           |              |              |
|                              |                           | 0000               |                      | 100         |           |              |              |
| A TACK                       |                           |                    |                      | <b>B</b>    |           |              |              |
| Crder Basic fin. de          | ate Bas. start da., Sched | finish Sched. st., | Description Pro;     | r Conflicts | UpdateReg | Work Acts    | aWork Un     |
| 4000381 14.12.2023           | 28.11.2023 14.12.         | 2023 28.11.2023    | Assembly             | +00         | •00       |              |              |
|                              |                           |                    |                      |             |           |              |              |
|                              |                           | _                  |                      |             |           |              | 4            |

Figure 2.11 Subnetwork Monitor

#### **WBS Scheduling**

In WBS scheduling, the scheduling is started based on one or more WBS elements. In WBS scheduling, activities that are scheduled are assigned to these WBS elements. Therefore, you can schedule individual parts of a project without scheduling all activities of a network. A WBS scheduling can be started in the specific maintenance functions (Transaction CJ20 or CJ02), using Project Scheduling (Transaction CJ29), or in the Project Planning Board. In the Project Builder, you can perform WBS scheduling if you've selected the project definition or a WBS element in the structure tree.

In WBS scheduling, the scheduling settings are determined from the control parameters for WBS scheduling, but can also be changed temporarily. These control parameters are grouped in a profile that you can define in the Customizing section of Project System (see Figure 2.12) and entered in the project profile as a default value for the project definition.

The control parameters for WBS scheduling basically contain the same settings as the parameters of network scheduling, that is, the scheduling type, an indicator for automatically scheduling at saving time, or reduction settings. If you set the **Adjust bsc date** in WBS scheduling, not only are the network header dates adapted to the scheduled dates, but the planned dates of the WBS elements are also derived from the scheduled dates of the

assigned activities. For that reason, the planned dates of activities and WBS elements can be determined at the same time during the WBS scheduling.

| ≡Table View _Edit _Goto | Selection Utilities | System Help               | >        | SIMG 🕒    |         | - 🗆 ×  |
|-------------------------|---------------------|---------------------------|----------|-----------|---------|--------|
| < SAP Change            | View "Control Pa    | arameters for WBS         | Sche     | eduling": | Details |        |
| I ∨ Ne                  | w Entries Copy As   | . Delete More ~           |          | ଗ         | Displa  | Exit   |
| WBS scheduling pro      | f.: 00000000000     | Standard profile - time s | chedutin | ¢         |         |        |
| Scheduling              |                     |                           |          |           |         |        |
| Scheduling type: Ba     | ockwards            | ~                         |          |           |         |        |
| Start in past:          |                     |                           |          |           |         |        |
| Schedul, method Wi      | BS determines dates | ~                         |          |           |         |        |
| Adjust bsc date         |                     | Autom.schedul.            |          |           |         |        |
| Automatic log           |                     | Latest staging            |          |           |         |        |
| Shift order             |                     |                           |          |           |         |        |
| Reduction               |                     |                           |          |           |         |        |
| Max.redn. level: 6      |                     |                           |          |           |         |        |
| Reduction Type:         |                     |                           |          |           |         |        |
|                         |                     |                           |          |           | Save    | Cancel |

Figure 2.12 Control Parameters for WBS Scheduling

In addition, the parameters for WBS scheduling include the **Schedul. method** field with the following two options:

- Network determines dates The network header determines the start and end dates of scheduling.
- **WBS determines dates** The planned dates of the WBS element determine the start and end dates for scheduling the assigned activities.

Therefore, the idea behind choosing **WBS determines dates** as the scheduling method is to first make a manual time schedule at the WBS element level and then schedule the assigned activities. The scheduling of the activities is then based on the manually planned start and end dates of the WBS elements.

In the time scheduling process using WBS elements and networks, the scheduling parameters that control the scheduling of the activities and the data exchange with the WBS elements play an important role, and the planning methods control the hierarchical exchange of planned dates between WBS elements on different levels. You can define the WBS

scheduling parameters in Customizing and specify them together with the planning methods for your project. Alternatively, you can also use predefined *scheduling scenarios* with WBS elements and networks.

If you select a scheduling scenario for scheduling a project, all settings are determined via the scheduling scenario. The following scheduling scenarios are available:

#### Bottom-up scenario

Based on the basic start date of the network header (which may be anywhere in the past), a forward scheduling and then a backward scheduling are performed. The scheduled dates are used as planned dates at the network header level and the assigned WBS elements. The planned dates of the WBS elements are finally projected in a bottom-up fashion.

#### • Top-down scenario

In this scenario, you first have to perform manual scheduling at the WBS element level. During this process, the system checks the hierarchical consistency of this time scheduling when scheduling or saving. The scheduling of the assigned activities is based on the planned dates of the WBS elements (which may be anywhere in the past).

In both scheduling scenarios, requirement dates for material are derived from the latest date of activities, and reductions aren't performed. The settings of both bottom-up and top-down scheduling scenarios are predefined and can't be changed.

If you want to use one of the two scheduling scenarios, you can store the scenario in the project definition or enter it as a default value in the project profile. However, if you want to use different settings, you need to set the **Scheduling Scenario** field to the **Free Scheduling Value** and specify the appropriate settings manually.

### [AT A GLANCE] Scheduling

Scheduling enables you to have the system automatically calculate the planned dates of operations and assigned objects, as well as identify time-critical activities. If the activities are assigned to WBS elements,

date information can be exchanged between the activities and the WBS elements. If required, you can also manually schedule dates at the level of WBS elements. There are various functions available to support you in this context, such as the extrapolation of dates or hierarchical consistency checks. Depending on your requirements, you can use different transactions for scheduling.

### 2.2 Resource Planning

If you mapped a project using only a WBS, you can plan costs for internal or external resources (Section 2.4) and later assign activity allocations, purchase requisitions, purchase orders, goods receipts, and acceptances, for example, to WBS elements, and thereby post the costs of the resource usage to the project (see Chapter 4, Section 4.2). Logistic resource planning in the sense of capacity planning, or an automatic data exchange between the project structure and purchasing documents is only possible in Project System if you also implement networks. Manual cost planning for the required resources and a manual assignment of purchasing documents at the WBS element level aren't necessary when using networks.

The following sections deal with the functions that are available for planning resources via network activities.

### 2.2.1 Capacity Planning with Work Centers

When structuring your projects, you use internally processed activities or internally processed activity elements for specifying services that will be provided by internal resources, such as machine or personnel resources. Within scheduling, the system has calculated when these services will be performed; however, the scheduling doesn't verify whether there are sufficient internal resources at the planned date. To make statements about the availability of your resources and thus the feasibility of your projects in terms of capacities, you can use *capacity requirements planning* in Project System.

The primary function of capacity requirements planning is to determine capacity requirements and to periodically (e.g., on a weekly or daily basis) compare these requirements with the available capacity using the appropriate reports (see <u>Chapter 6</u>, <u>Section 6.3.3</u>). The available capacity is defined using work centers, while the required capacity is derived from the activity data of networks or, for example, production orders or maintenance orders. If you discover that the capacity requirement is higher than the available

capacities during a specific period, you'll need to perform *capacity leveling* to get your planning in line with the capacities.

#### **Definition of Work Centers and Available Capacity**

Work centers are organizational units in the SAP S/4HANA system that define where an activity can be performed and by whom. If you've already defined work centers for production or maintenance, you can use these work centers in networks as well, provided that this is permitted by the application of the work centers. If you haven't yet defined any work centers in the SAP system, or if you want to use separate work centers for projects, you can create new work centers in Project System (Transaction CNR1). A mandatory prerequisite for capacity requirements planning using networks is the definition and usage of work centers.

When creating a new work center, in addition to the identification and the plant of the work center, you also specify the **Work center category** (see <u>Figure 2.13</u>). Among other things, the work center category defines the fields (**Field sel.**) and tabs (screen sequence [**Scrn seq.**]) to be displayed in the master record of the work center. By default, you can use the **0006** (**Project management**) work center category in Project System. If required, you can define additional work center categories (Customizing Transaction OP40).

| ×                    | heew | Entries | Copy As Delete     | More N     | ·        | ۲          | Disp   | olay Exi |
|----------------------|------|---------|--------------------|------------|----------|------------|--------|----------|
| Dialog Structure     |      |         |                    |            |          |            |        |          |
| Work center category |      |         |                    |            |          |            |        |          |
| Application          |      | Cat     | Description        | Field set. | Scm seq. | Change doc | Stat.P | Color    |
|                      |      | 0005    | Plant maintenance  | 0001       | 0001     |            | Jun. P |          |
|                      |      |         |                    |            |          |            |        | _        |
|                      | - 1  |         | Project management |            | 0006     |            |        |          |
|                      |      | 0007    | Production line    | 0007       | 0007     |            | _      |          |
|                      |      |         |                    |            |          |            |        |          |

Figure 2.13 Definition of Work Center Categories

The Usage field in the basic data of the work center determines the task list types and order categories in which the work center can be used. For a work center to be used in standard networks and particularly in operative networks, it must have a usage that is assigned to the task list type **0** (Standard Network). If the work center is to be exclusively used for networks, you can, for example, enter the usage **003** (Networks Only) in the master record of the work center. If you want, you can use Customizing Transaction OP45 to define your own usages and assign them to the relevant task list types.

Depending on the work center category, you can make a number of settings for the time scheduling (Section 2.1.2) and the calculation (Section 2.4.5) of activities in the master data. For capacity requirements planning, however, the settings on the **Capacities** tab are relevant.

On this tab, you first store one or more capacity categories, for example, for persons or machines, and then define the respective available capacity. Capacity categories are defined in Customizing and specify, among other things, whether the available capacity must be defined in time units or in base or volume units, and whether, for example, you can assign persons from human resources (HR).

In the simplest case, the definition of available capacity consists of the specification of a factory calendar for distinguishing working and nonworking days; information about the beginning, the end, and the duration of breaks of a working day; the specification of a capacity utilization rate; and the number of available individual capacities. The rate of capacity utilization describes how much of the daily working time can actually be used for production. The available capacity finally results from the productive operating time of a capacity, multiplied by the number of individual capacities (see Figure 2.14).

| ≡ Work center Edit Goto<br>< SAP                              | Extras System<br>Change |           | nter Capacity: Header       |        | CNR2 |   | <u> </u> |        |
|---------------------------------------------------------------|-------------------------|-----------|-----------------------------|--------|------|---|----------|--------|
| Capacity category:                                            | ols and Shifts          | Intervals | More V                      |        |      |   | 5~       | Exit   |
| General data                                                  |                         |           |                             |        |      |   |          |        |
| Capacity Responsible: *<br>Pooled capacity                    |                         | Grouping: | SAP example                 |        |      |   |          |        |
| Available capacity                                            |                         |           |                             |        |      |   |          |        |
| Factory Calendar:<br>Active Version:<br>Capacity Base Unit: * |                         |           | Germany (Standard)<br>Hours |        |      |   |          |        |
| Standard available capacity                                   |                         |           |                             |        |      |   |          |        |
| Start Time:                                                   | 08:00:00                |           |                             |        |      |   |          |        |
| End Time:                                                     | 17:00:00                |           | Capacity Utilization        | 1:* 10 | 0    |   |          |        |
| Length of breaks:                                             | 01:00:00                |           | No. Ind. Capacities         | 1:* 20 |      |   |          |        |
| Operating time:                                               | 8,00                    |           | Capaci                      | ty: 16 | 0,00 |   | HR       |        |
|                                                               |                         |           |                             | _      |      | - | Save     | Cancel |

Figure 2.14 Work Center Capacity

In addition to the definition of the standard available capacity, there are several more detailed options for defining available capacities. On the one hand, you can specify time intervals and define a separate available capacity for every interval. Thus, you can map employment relationships depending on the season, for example.

On the other hand, you can define shift sequences in Customizing (Transaction OP4A) and assign them to the capacity category in the work center. Using shift sequences, you can then specify exact break times that can be considered in capacity requirements planning.

Finally, you can also define *individual capacities* and assign them to the capacity category in the work center. Using appropriate reporting settings, you can then also use the aggregated availability of the assigned individual capacities for capacity evaluations instead of the standard offer. For personnel resources, the availability of individual capacities is derived from the planned working time (infotype 0007) that is maintained for employees in HR.

After you've defined the available capacity, enter a formula in the work center in the **Other Formula** field for the capacity category. The formula determines how the capacity requirements are to be calculated from the activity data. Usually, the standard formula SAP008 is entered here.

<u>Figure 2.15</u> illustrates the definition of this formula. The SAP\_07 parameter in the SAP008 formula is linked to the **Work** field in activities or activity elements.

| < SAP                                                             | Chan    |          | Copy As |        |       | More N    |         | ails       | ÷ | Disp | lay | Exit |
|-------------------------------------------------------------------|---------|----------|---------|--------|-------|-----------|---------|------------|---|------|-----|------|
| Formula Key: SAF                                                  | P008    | Proj: Ro | mtsNetw | kMaint |       |           |         |            |   |      |     |      |
| Formula                                                           |         |          |         |        |       |           |         |            |   |      |     |      |
| SAP_07                                                            |         |          |         |        |       |           |         |            |   |      |     |      |
|                                                                   |         |          |         |        |       |           |         |            |   |      |     | 1    |
|                                                                   |         |          |         |        |       |           |         |            |   |      |     | -    |
|                                                                   |         |          |         |        |       |           |         |            |   |      |     |      |
| 1                                                                 |         |          |         |        |       |           |         |            |   |      |     |      |
| Indicators                                                        |         |          |         |        |       |           |         |            |   |      |     |      |
| Indicators                                                        |         |          |         | 0      | PRT A | llowed Fo | r Reqmt | s.         |   |      |     |      |
|                                                                   |         |          |         |        |       | dlowed Fo |         | 5.         |   |      |     |      |
|                                                                   | Regnits |          |         |        |       |           |         | s.         |   |      |     |      |
| Generate     Allowed for Calculation     Work Center for Capacity | Regnts  |          |         |        |       |           |         | ş.         |   |      |     |      |
| Generate     Allowed for Calculation                              | Regmts  |          |         |        |       |           |         | <b>5</b> . |   |      |     |      |
| Generate     Allowed for Calculation     Work Center for Capacity | Regnits | ]        |         |        |       |           |         | 5.         |   |      |     |      |

Figure 2.15 Definition of the SAP008 Formula

In Customizing, however, you can also define your own formulas (Transaction OP21) to consider values of other activity fields as well when calculating capacity requirements. This way, you can also include user fields in formulas, for example. To do this, you must define a separate parameter for the corresponding user field and assign it to the user field in the field key definition. This parameter can then be used for the definition of a formula. In the work center, you can first test the calculation of capacity requirements using a formula before you save the work center. If you define your own formulas, however, note that the calculation of capacity requirements should always be clearly documented in reporting.

Using a distribution key in the work center, you can specify how the capacity requirements of an activity are to be distributed across the activity duration. A distribution key consists of a distribution strategy (**Strat** column) and a distribution function (**Function** column), as shown in <u>Figure 2.16</u>.

| 1        | <ul> <li>✓ Details</li> </ul> | New Entries        | More 🗸 | 0     | Display  | Exit |
|----------|-------------------------------|--------------------|--------|-------|----------|------|
| Distrib. | Description                   |                    |        | Strat | Function | (    |
| SAP010   | Overall load for earli        | est start date     |        | S05   | S10      |      |
| SAP020   | Equal distrib. earlies        | t dates, fact.cal. |        | 502   | 520      | 1    |
| SAP030   | Equal distrib. latest o       | dates, fact. cal.  |        | S08   | S20      |      |
|          |                               |                    |        | -     | •        |      |
|          |                               |                    |        |       |          |      |

Figure 2.16 Definition of Distribution Keys

The distribution function determines—after which percentage of the activity duration—what percent of the entire capacity requirement is needed (see Figure 2.17).

Among other things, the distribution strategy determines whether the distribution is to take place via the earliest or the latest dates of the activity (see Figure 2.18).

| - v                   | New Entries | Copy As   | Delete | Undo Change       | More 🗸 | 0 | Display Exit |
|-----------------------|-------------|-----------|--------|-------------------|--------|---|--------------|
| Dialog Structure      |             |           |        |                   |        |   |              |
| Function names        |             | 120703    |        |                   |        |   |              |
| T Function definition |             | Function: | \$20 E | qual distribution |        |   |              |
|                       |             |           |        |                   |        |   |              |
|                       |             |           |        |                   |        |   |              |
|                       | 96 Dur.     | % Req.    |        |                   |        |   |              |
|                       | 100         | 100       |        |                   |        |   |              |
|                       |             |           |        |                   |        |   |              |
|                       |             |           |        |                   |        |   |              |
|                       |             | 4.9       |        |                   |        |   |              |

Figure 2.17 Definition of a Distribution Function

| 1     | ~              | New Entries      | Copy As     | More ~ |     | 0    | Display | Exit |
|-------|----------------|------------------|-------------|--------|-----|------|---------|------|
| Strat | Description    |                  |             |        | E/L | Туре | Basis   | 0    |
| 501   | Earliest dates | , continuous, Gr | reg. calend |        | 01  | 01   | 01      |      |
| 502   | Earliest dates | continuous, fa   | ct. calend  |        | 01  | 01   | 02      |      |
| S03   | Earliest dates | , continuous, op | ber. time   |        | 01  | 01   | 03      |      |
|       |                |                  |             |        |     |      |         |      |

Figure 2.18 Definition of a Distribution Strategy

In the standard version, various distribution keys are already defined, such as SAP030 (Equal distribution across the latest dates) or SAP020 (Equal distribution across the earliest dates). If you want, you can also define additional distribution keys, functions, or strategies in the Customizing section of Project System.

#### **Prerequisites for Determining Capacity Requirements**

To compare the available capacities shown in capacity reports with the corresponding capacities required by your projects, the network must meet various prerequisites:

- The network activities must contain the work centers and planned work.
- The control key of the activities must be identified as relevant to the determination of capacity requirements (see <u>Chapter 1</u>, <u>Section 1.3.2</u>).
- The calculation of capacity requirements must be enabled; that is, the **Capacity Requirements** indicator must be set in the network header.

You can remove the **Capacity Requirements** indicator from the network header at any time if capacity requirements are no longer required for a network. This may be relevant, for example, if a project is canceled or stopped during the implementation phase.

• After you've enabled capacity requirements, a scheduling must have been performed.

Also note that a final confirmation or setting the status to **Technically Completed** sets the (remaining) capacity requirement of an activity to zero (0).

### [+] Capacity Requirements Planning for Suppliers

If you want, you can perform your capacity requirements planning for suppliers as well, that is, using externally processed activities or service activities, if the control key permits this. To do this, you need to define a separate work center with the appropriate required capacities for the supplier, and enter the work center on the **Internal** tab of the activity.

If necessary, you can enter a distribution key in the activities just like you would in a work center. Unless the report you use for the capacity evaluation provides a dedicated distribution key, the system determines the distribution of capacity requirements according to the following strategy:

- 1. Distribution key of the activity
- 2. Distribution key of the work center
- 3. Equal distribution across the latest dates of the activity

After you've created the capacity requirements for a network, you can use various reports to compare the capacity requirements of the network plus the requirements of other projects or orders to the corresponding available work centers or capacities, respectively. Figure 2.19 shows the capacity overview of the Project Planning Board, which graphically illustrates the available capacities of work centers and the respective total capacity requirement using bars or histograms. Capacity overloads, that is, requirements that exceed the available capacities during a specific period, are highlighted in color. Additional detailed capacity reports are discussed in <u>Chapter 6</u>, <u>Section 6.3.3</u>.

| E) | R    | a                  | Capa                         | city overview:per capacity                                                                                                    | _   |                            | x    |
|----|------|--------------------|------------------------------|----------------------------------------------------------------------------------------------------|-----|----------------------------|------|
|    | Work | Description        | Axis                         | May23<br>W 17 CW 18 CW 19 CW 28 CW 21 CW 22 CW 24 CW 2<br>W 5 T F M T 5 W 5 T F M T 5 W 5 T F M T                                                                                                    | s w | July 23<br>6 CW 2<br>5 T F | GW 2 |
|    | 2601 | Project Management |                              |                                                                                                    |     |                            |      |
|    | 2605 | Engineering        | H<br>30.00<br>20.00<br>10.00 | and the second                                                                                                    |     |                            |      |
| 3  | 2610 | Procurement        |                              |                                                                                                    |     |                            |      |
|    | 2615 | Assembly           |                              | Sector Sector Se |     |                            |      |

Figure 2.19 Capacity Overview of the Project Planning Board

During the implementation phase of projects, the capacity requirements are adjusted due to the completed work and forecast data from confirmations. Capacity reports therefore distinguish from among three different capacity requirements:

- **Planned capacity requirements** The capacity requirement resulting from the planned data of the activities.
- **Remaining capacity requirements** The current capacity requirements resulting from the originally planned requirements, the previously confirmed services, and possibly the forecasted remaining work.
- Actual capacity requirements The service that has actually been used and has already been confirmed.

### [+] Prerequisite for Actual Capacity Requirements

In addition to the relevant settings of the extended capacity reports, it's necessary to perform an analysis of actual capacity requirements so that the relevant work centers determine actual capacity requirements.

### 2.2.2 Workforce Planning

A work center can consist of several available individual capacities; however, if you perform your capacity requirements planning only at the work center level, you won't be able to specify which individual capacity of

the work center will provide the respective service. Therefore, you can't create meaningful capacity evaluations for the individual capacities.

For some projects, however, you must plan individual capacities particularly as far as personnel resources are concerned—to avoid an overload of individuals or to consider employees' qualifications when planning the project, for example. To do this, you can distribute the work via capacity splits, that is, split the planned work of an activity into individual capacities. Capacity splits can be individual machines, organizational units, or positions, for example. Usually, however, the Project System performs *workforce planning*, that is, distribution with a direct reference to the personnel numbers. The work distributed to a person can later be used as a default value for the time data recording using the cross-application time sheet (CATS) (see <u>Chapter 4</u>, <u>Section 4.3.3</u>).

#### **Prerequisites for Workforce Planning**

A prerequisite for workforce planning is that Project System is provided with various HR master data. This can either be maintained in the system as HR mini-master records, or originate from an HR system. The minimum requirement is HR master data of the infotypes 0001 (Organizational Assignment) and 0002 (Personal Data). If you want to consider the availability of the person or their qualifications in your planning, you'll also need infotypes 0007 (Planned Working Time) and 0024 (Qualifications). Another later use of the data in the time sheet also requires infotype 0315 (Default Values Time Sheet).

### [+] Prerequisites for Workforce Planning

Before you can distribute the work of an activity to individuals, you must have already determined the capacity requirements. This means you need at least one work center for workforce planning as well.

The persons to whom you want to distribute the work don't necessarily have to be assigned to that work center. Depending on the system settings, you can use the following personnel for workforce planning:

• Persons who are assigned to the work center of the activity

- Persons of a project organization
- Any personnel resources

There are two ways of assigning personnel to a work center: First, you can assign an organizational unit or an HR work center to the work center and therefore indirectly assign personnel. Second, you can directly assign positions or persons to the work center capacity. The benefit of the second option is that you can use the total amount of availabilities of the assigned personnel included in capacity reports as the available capacity of the work center instead of the standard availabilities.

*Project organization* refers to persons, positions, or organizational units that you assign to WBS elements as the default set for later workforce planning. If you use Transaction CMP2 (Workforce Planning – Selection Project View), the system always first suggests the persons, positions, or organizational units of the project organization for your workforce planning. If you haven't assigned a project organization to a WBS element, Transaction CMP2 of the system provides the project organization of the hierarchically superior WBS element for workforce planning. If you only want to store one project organization for the entire project, an assignment at the top project level will suffice. You can assign project organizations to WBS elements in Transaction CMP2 or in most of the processing transactions for WBSs. Figure 2.20 shows an example of assigning a project organization to a WBS element.

|                   | P                                          | Project team (WBS eleme            | nu unange      |                 |         |          |
|-------------------|--------------------------------------------|------------------------------------|----------------|-----------------|---------|----------|
|                   | <ul> <li>Display &lt;&gt; Chang</li> </ul> | ge Create assignment Delete Assign | nent More 🗸    |                 | a a     | 0 60     |
| BS clos           | ent (project)                              |                                    | =              | Legend          |         | ×        |
| L <sub>CD</sub> R | obotik-Projekt                             |                                    | Object type    | dependent color | control |          |
| L                 | Is assigned to                             | Information Technology             | 0 Organizat    | tional unit     |         |          |
|                   | - Co Incorporates                          | IT Manager                         | P Person       |                 |         |          |
|                   | - Incorporates                             | Architect                          | PJ WBS element | ent (project)   |         |          |
|                   |                                            |                                    | \$ Position    |                 |         |          |
|                   | Holder                                     | Alastair Williams                  |                |                 |         |          |
|                   | - Incorporates                             | Developer                          |                |                 |         |          |
|                   | Holder                                     | George Smith                       |                |                 |         | Continue |

Figure 2.20 Sample Project Organization

If you want, however, you can plan personnel resources in your workforce planning that aren't assigned to the work center or to your project organization. Depending on the transaction you use for workforce planning, however, you must explicitly enable this in the activity or the workforce planning profile.

If you want to take into account the qualifications of the personnel while planning the workforce (e.g., language skills, education, etc.), you can store a requirements profile in the individual activities that describes the qualifications required for accomplishing an activity. If you also defined the qualifications of the individual personnel resources (Transaction PPPM), the system can create a ranking list during workforce planning listing those persons who are best qualified to meet the requirements of the activity.

#### **Workforce Planning Process**

There are different ways to plan a workforce. You can assign persons to an activity on the **Person assignment** tab and specify the date, the planned work, and the permitted duration for every split; the system then automatically distributes the requirements across the specified duration (see <u>Figure 2.21</u>). You can use Transactions CMP2 (Project View) or CMP3 (Work Center View) for distributing your work to persons, positions, or organizational units. You can also manually distribute the work to different days or weeks, for example, or use the graphical or tabular planning board of capacity requirements planning to include capacity splits (<u>Section 2.2.3</u>).

| -   | tenna |      | Extril Dar     |       | Assignments       | Long      | Text User! |     | Qualific |     | Person assig      |     | Addition > |  |
|-----|-------|------|----------------|-------|-------------------|-----------|------------|-----|----------|-----|-------------------|-----|------------|--|
|     |       | Wa   | ik Center: 260 | 6     | / 1710 En         | gineering |            |     |          |     |                   |     |            |  |
|     |       | Cape | city cat* 002  |       | Pe                | rson      |            |     |          |     |                   |     |            |  |
| ers | on a  | ssig | ment           |       |                   |           |            |     |          |     |                   |     |            |  |
|     | 501   |      | Person         | 0     | Date              | Time      | Work       | un. | Dut.     | Un. | Remet             | un. |            |  |
|     | 1     | 88   | Smith          | þ     | 06.06.2023        | 08:00     | 20.0       | HR  | 9.0      | DAY | 20,00             | HR  |            |  |
|     | 2     | 8    | Johnson        | _)0   | 06.06.2023        | 08:00     | \$,0       | HR  | 9.0      | DAY | 8,00              | HR  |            |  |
|     | 3     | 81   | Miler          |       | 06.05.2023        | 08:00     | 4,0        | HR  | 9,0      | DAY | 4,00              | HR  |            |  |
|     | 4     |      |                |       | 06.06.2023        | 00:08     |            |     |          |     | 0,00              |     |            |  |
|     | 5     | 1    |                | þ     | 06.05.2023        | 00:08     | 2          |     |          |     | 0,00              |     |            |  |
|     |       |      |                |       | 1                 | temaining | 0,0        |     | 0,0      |     | 0.00              |     |            |  |
|     |       |      | Capacity Requi | ement | 06.06.2023        | 80:00     | 32,0       | HR  | 9        | DAY | 32.00             | HR  |            |  |
|     | Only  | trom | wlp            |       | Earliest dates/st | art -     |            |     |          |     | umber of Persons: | 0   |            |  |

Figure 2.21 Person Assignment Screen of an Internally Processed Activity

To use Transactions CMP2 and CMP3 in Project System, you first need to define a workforce planning profile in Customizing (Transaction CMPC; see Figure 2.22).

Among other things, the profile specifies whether it's permissible to plan resources that don't belong to the work center or to the project organization, and which periods (e.g., days, weeks, or months) are to be used for planning. Here, you can also define mixed period splits to make a day-based planning for the next period, for example, but only a week-based planning for activities that are based more in the future. If you use Transaction CMP9 to evaluate your workforce planning, you can use the profile to define traffic light functions (*exceptions*) indicating, for example, undistributed work or overloaded employees.

| I Jable View Edt | Gota Selection Utilities System Help                                                                                                    | > CMPC 🖻 🔒 👝 🗙                                 |
|------------------|----------------------------------------------------------------------------------------------------|------------------------------------------------|
| < SAP            | New Entries: Details of Added Entries                                                                                                    |                                                |
| - v              | Delete Previous Entry Next Entry More ~                                                                                                    | () Display Exit                                |
| Dialog Structure | Period unit: Day                                                                                                    | d. cap.                                        |
|                  | Disaggregation Assignment all                                                                                                    |                                                |
|                  | Exceptions         Load on the performance           Activity work distributed in %         Load on the performance           Own         0.00         \$ 100.00         Ø           Own         > 100.00         Ø         Own         > 100.00           woo         > 100.00         Ø         Own         > 100.00         > 100.00 | Deplay<br>0.00 \$ 80.00 9<br>90.00 \$ 100.00 9 |
|                  |                                                                                                    | Seve Carvet                                    |

Figure 2.22 Workforce Planning Profile

In workforce planning using Transaction CMP2 (Project View), you select the activities for workforce planning by specifying one or more projects, WBS elements, or networks. You receive a list of activities for which there are capacity requirements and then can create an assignment to organizational units, positions, or personnel resources. If there is a project organization, it will be suggested for the assignment; however, you can also use the work center resources and—provided this is permitted by the profile —any other personnel resources.

However, the assignment of a resource isn't sufficient for workforce planning; so, in addition, you need to enter the period in which the resource

is to accomplish the specified amount of the planned work of the activity. At first, the system only offers the period for distribution that covers the capacity requirements of the activity. If you want, however, you can also use different periods for workforce planning.

You can also display the availability (planned working time) or the total load of the resources for each period. The total load shows a resource's total work distribution to network activities for a specific period. Work distributions to other order categories aren't taken into account.

You can also display details of the activities or show the planned distribution of the activities' capacity requirements as well as the work of the activities that has already been confirmed. <u>Figure 2.23</u> shows an example of workforce planning using Transaction CMP2.

| ~                  | Project team for 1    | NOS element | Project      | WBS e  | lert | ent Se | ting  | More  | ~     |       |       |       |       |       | D   |
|--------------------|-----------------------|-------------|--------------|--------|------|--------|-------|-------|-------|-------|-------|-------|-------|-------|-----|
| Project def.:      | E-2630                |             | Robotics     | projec | я    |        |       |       |       |       |       |       |       |       |     |
| WBS element:       |                       |             |              |        |      |        |       |       |       |       |       |       |       |       |     |
| 0Activity/Personne | i Rei.                | Total wor   | To be distri | Un.    |      | 05.06  | 06.06 | 07.06 | 00.06 | 09.06 | 10.06 | 11.06 | 12.06 | 13.06 | . 1 |
| - 4000363 2030 E   | ingineering mechanics | 16.0        | 16.0         | HR     |      |        |       |       |       |       |       |       |       |       |     |
| - 4000363 1050 E   | ingineering electrics | 32,0        | 0.0          | HR     |      |        | 20,0  | 8,0   | 4.0   |       |       |       |       |       |     |
| 15 Bruce Smith     |                       |             |              | HR     | Θ    | 8,0    | 8,0   | 8,0   | 8.0   | 4,0   |       |       | 9.0   | 8,0   | 0   |
|                    |                       |             |              | HR     | ī    |        | 8,0   | 8,0   | 4.0   |       |       |       |       |       |     |
|                    |                       |             |              | HR     |      |        | 8,0   | 8,0   | 4.0   |       |       |       |       |       |     |
| 8 Mark Johnson     |                       |             |              | HR     |      |        | 8,0   |       |       |       |       |       |       |       |     |
| 5 Brenda Miller    |                       |             |              | HR     |      |        | 4,0   |       |       |       |       |       |       |       |     |
| - 4000363 2060 P   | roduction engine      | 60,0        | 60,0         | HR     |      |        |       |       |       |       |       |       |       |       |     |
|                    |                       |             |              |        |      | ÷.     | -     | _     |       |       |       |       |       |       | ò   |

Figure 2.23 Workforce Planning from the Project View

In some companies, it's not a project manager who uses Transaction CMP2 for workforce planning; instead, the persons responsible for specific work centers do this planning. They can use Transaction CMP3 (Work Center View) to distribute work to the resources of their work center (see Figure 2.24). Resources and activities are selected by specifying one or more work centers.

# [!] Network Lock for Workforce Planning from the Work Center View

You should note that during workforce planning—from a work center view—all activities that have capacity requirements for the selected

work centers in the given period are read, and the corresponding networks are consequently locked. We therefore recommend that you use Transaction CMP3 to explicitly specify those networks as filters for which you want to distribute work.

|              | <ul> <li>Work cer</li> </ul> | nter orgnizatio | n stru | icture 0    | ther work | center      | Settings | L. 1 | Mane V |       |         |           | E      |
|--------------|------------------------------|-----------------|--------|-------------|-----------|-------------|----------|------|--------|-------|---------|-----------|--------|
| Wo           | rk Center: 2605              | / 1710          | 16     | Engineering |           |             |          |      |        |       | 1       |           |        |
| O., Personn  | nel resource/activity        | L.,             | Un.    | 05.06       | 06.06 0   | 7.06 0      | 8.050    | 9.06 | 10.06. | 11.05 | 12.06 1 | 3.06      | 4.06 3 |
| 2605/1       | 710 Engineering              | 0               | HR     |             |           |             |          |      |        |       |         |           |        |
|              |                              | Σ               | HR     |             | 20,0      | 8,0         | 4,0      |      |        |       |         |           |        |
| 🗆 🖄 Bruce Se | mith                         | 0               | HR     | 8,0         | 8,0       | 8,0         | 8,0      | 4,0  |        |       | 8,0     | 8,0       | 8,0    |
|              |                              | Σ               | HR     |             | 8,0       | 8,0         | 4,0      |      |        |       |         |           |        |
| 40003        | 63 1050 Engineering e        | electrics       | HR     |             | 8,0       | 0,0         | 4,0      |      |        |       |         |           |        |
| 🗆 🔠 Mark Jo  | hnson                        |                 | HR     |             | 8,0       |             |          |      |        |       |         |           |        |
|              | I I I Anne                   | T IL P          |        | iz]a        | di n      | ace 1       | ۹        |      |        |       |         |           | 4.9    |
| OTEN L       | *[-=[ +2 +0+++               | 1               |        | Tester      | 1         |             | -        |      |        |       |         |           |        |
| Proj.del.    | Description                  |                 | W      | IS elen.    | Descri    | ption       |          |      | Netwo  | ń.    | Descrip | noix      | 4      |
| E-2610       | Robotics project             |                 | 8.2    | 610-1-1     | Engine    | ering elect | trics    |      | 40003  | 63    | Robotic | s project |        |
|              |                              |                 |        |             |           |             |          |      |        |       |         |           |        |
|              |                              |                 |        |             |           |             |          |      |        |       |         |           |        |
| 1.1          |                              |                 | _      |             | _         |             |          |      |        |       |         |           | 4.8    |

Figure 2.24 Workforce Planning from the Work Center View

After you've performed workforce planning, you can evaluate it using the individual capacity reports or Transaction CMP9. In Transaction CMP9, you can use the information about projects, work centers, or personnel resources for selecting workforce planning. In the evaluation, you can use the exceptions defined in the profile to highlight overloaded resources or activities with work that hasn't yet been completely distributed (see Figure 2.25).

| < SAP                                  | Workf         | orce Plan      | ning  | ; P | roject | View    |        |        |        |        |        |       |
|----------------------------------------|---------------|----------------|-------|-----|--------|---------|--------|--------|--------|--------|--------|-------|
| Cisplay activity Show                  | vavailability | of personnel r | esour | De  | Show   | planned | values | Posit  | ion N  | lore 🗸 |        | Ed    |
| roject definition: E2610 Robotics proj | ect           |                |       |     |        |         |        |        |        |        |        |       |
| /65 element:                           |               |                |       |     |        |         |        |        |        |        |        |       |
| esource Assignments                    |               |                |       |     |        |         |        |        |        |        |        |       |
|                                        | -             |                |       |     |        |         |        |        |        |        |        |       |
|                                        |               |                |       |     |        |         |        |        |        |        |        |       |
| Exc. O. Addivity/personnel res.        | Total work    | To be distr_   | Uh.   | 10  | 05.06. | 06.06.  | 07.06. | 08.05. | 09.06. | 10.06. | 11.06. | 12.05 |
| 🔺 💻 4000363 1030 Engineering mechanics | 16,0          | 16,0           | HR    |     |        |         |        |        |        |        |        |       |
| 🔹 🖛 4000363 1050 Engineering electrics | 32,0          | 12.0-          | HR    |     |        | 20,0    | 20,0   | 4,0    |        |        |        |       |
| Si - Bruce Smith                       |               |                | HR    | 0   | 8,0    | 8,0     | 8,0    | 8,0    | 4,0    |        |        | - 8,  |
| •                                      |               |                | HR    | Σ   |        | 8,0     | 8,0    | 4,0    |        |        |        |       |
| •                                      |               |                | HR    |     |        | 8.0     | 8,0    | 4,0    |        |        |        |       |
| sh - Mark Johnson                      |               |                | HR    | 0   | 8,0    | 8,0     | 8,0    | 8,0    | 4.0    |        |        | ۵.    |
| •                                      |               |                | HR    | Ξ   |        | 8.0     | 12.0   |        |        |        |        |       |
| •                                      |               |                | HR    |     |        | 8.0     | 12.0   |        |        |        |        |       |
|                                        |               |                |       |     | 4.2    | -       | _      |        |        |        |        | ٤.    |

Figure 2.25 Evaluation of Workforce Planning

If activity dates are shifted after a workforce planning has been completed, the **Rescheduling** indicator in the scheduling parameters for the network type (Section 2.1.2) decides whether the workforce planning is to be shifted as well, or distributed work outside the new activity dates is to be deleted, for example.

In addition to the Project System option for workforce planning just described, you can use SAP Multiresource Scheduling or SAP S/4HANA Cloud for projects, resource management (see <u>Chapter 7</u>, <u>Section 7.3.2</u>). Both tools provide even more options for managing individual personnel resources for projects. These options are particularly relevant if you need extended or cross-project system functions for workforce planning.

### 2.2.3 Capacity Leveling

If, during your capacity requirements planning, you find that required resources are overloaded, you'll need to adjust your planning. To do so, you must perform *capacity leveling*. This can be, for example, an adjustment of the time scheduling, that is, chronologically shifting activities or increasing their duration. Capacity leveling can also include the creation of new activities or activity elements with additional work centers or resources. If necessary, you can also change the control key of an internally processed activity, and therefore the activity category, to procure the planned work externally (see Section 2.2.4 and Section 2.2.5).

In a stricter sense, however, the term *capacity leveling* refers to the usage of graphical or tabular *capacity planning boards*, that is, specific capacity requirements planning tools for fixed chronological planning of capacity requirements. These tools are used primarily in production for planning bottleneck work centers, for example, and are rarely used in companies for project planning.

When using a capacity planning board in capacity leveling, you must first select capacities and activities that have requirements for these capacities. Then, you can plan the requirements to be performed by the planned capacity or by a different one. The planning can be done manually, where either you specify the dates for the planning, or they are specified automatically (e.g., the earliest or latest dates of an activity).

Activities for which you've planned the requirements by using a capacity planning board automatically obtain the status **Scheduled**. All activity fields that are relevant to capacity requirements planning, such as the planned work and duration, the work center, or the activity dates, are locked against being changed due to this status. You can only shift the activity or change other capacity-relevant data again if you undo the planning of an activity in a capacity planning board.

You can use capacity planning boards both for capacity leveling of work center capacities and for scheduling individual capacities of the work centers, such as personnel resources.

Graphical planning boards (see <u>Figure 2.26</u>) are based on Gantt chart presentations. The graphical area displays the capacity requirements and the periods they cover, as well as existing scheduled capacity requirements, as individual bars on a time axis. The tabular area shows information about the capacities and the requirements sources. Manual requirement plannings for capacities can be performed via drag and drop.

If a capacity would be overloaded due to this planning, which is more than permitted according to the definition of the available capacity, you're informed via error messages in a planning log that this planning isn't possible.

|                                                                 |                        | _                | _           |        |        |             | s: Work  |        | -              |         |                | _           |          |       |                     |       |
|-----------------------------------------------------------------|------------------------|------------------|-------------|--------|--------|-------------|----------|--------|----------------|---------|----------------|-------------|----------|-------|---------------------|-------|
|                                                                 |                        | -                | -           | _      |        | P3          | ALTER 23 | center |                | _       | data           |             | _        | -     | Aug. #72            | -     |
| Work ctr                                                        | Work center d          | Ca               | 10          | orn    | CW 22  | CV 23       | CV M     | CH 25  | CH 28          | CH 27   | CI M           | CV 30       | CV 20    | CW 21 | CH 12               | -     |
| 2000                                                            | Specification E        | 0                |             | 111110 | 1111   | 1.6 108 105 |          |        | 11111          | 11111   | 1.0.0          | 11111       | 11110    | 1111  | 1111                | 11111 |
| 2100                                                            | Specification M        |                  |             | IIIII  | THE    | III I       | TIL      | 1111   |                | 1.1.4.1 | 11110          | 11110       | 1111     | 11110 |                     | 1111  |
| 2300                                                            | <b>Project Procure</b> |                  |             | 1010   | 11116  | 1128.00     |          | 1111   | 144100         | 1111    | 1111           | 11110       | Hiller   | NAME: | 0                   | 51555 |
| 2500                                                            | Assembly               | 0                |             |        | 111110 |             | 11111    | 11111  | 1.1.1.1.000    | 1111    | 11110          | 11110       | 1111 100 | 11111 | 11111               | 11111 |
|                                                                 |                        | 0                |             |        |        | PS: Net     | works/   | Orders | (DOOD)         |         |                |             |          |       |                     | _     |
|                                                                 | 1                      | _                | -           |        | _      | PS: Net     | tworks/  | Orders | (pool)         |         | -              | 25          |          |       | August 70           |       |
|                                                                 | Work ctr               |                  | 13          | ora    | 042    | PS: Nel     |          | Orders | (pool)<br>(*** | 6w29    | July<br>Cor Ji | 28<br>CW 29 | 04.80    | OWN   | August 20<br>Col 12 | Cw 10 |
| WBS element                                                     | 2000                   | Ca<br>002        | 10<br>14 20 | OV 23  |        |             | June 73  |        |                | 6w.20   |                | _           | CV 30    | CW H  |                     | _     |
| WBS element<br>-2610<br>-2610-1-1                               | 2000                   | Ca<br>002<br>002 | 10<br>14 20 | Or 21  |        |             | June 73  |        |                | Ow 27   |                | _           |          | Ow H  | CM 35               | _     |
| WBS element<br>(2650)<br>(2650)-3-3<br>(2650)-2-2<br>(2650)-3-3 | 2000<br>2000<br>2300   | Ca<br>002        | 11<br>W 20  | Or 2   |        |             | June 73  |        |                | 04.22   |                | _           |          |       | CM 35               | Cw 10 |

Figure 2.26 Graphical Capacity Planning Board

Tabular planning boards present capacity data, requirements of activities, and additional data of the requirement sources in a tabular format (see <u>Figure 2.27</u>).

In contrast to graphical planning boards, the availabilities of the capacities can be displayed for the respective periods. This enables you to detect whether the capacity will be overloaded even before planning.

| Work et       | r Work cent     |         | Dispat |           |       | More V     |       |         |      | nd Next       |      | E |
|---------------|-----------------|---------|--------|-----------|-------|------------|-------|---------|------|---------------|------|---|
| 2605          | Engineeri       |         |        | Engineeri |       | r ip c ron |       | e       | ala  | <b>(i</b> ) 2 | 15   | 1 |
| <b>к[≪</b> [< | ))»)×           |         |        |           |       |            |       |         |      |               |      |   |
|               | Period:         | 20.2023 |        | 21.2023   |       | 22.2023    |       | 23.2023 |      | 24.2023       |      |   |
|               | Avail.capacity: | 8,5     |        | 10,7      |       | 8,5        |       | 8,5     |      | 10.7          |      |   |
|               | Scheduled:      | 0,0     | 0%     | 0,0       | 0%    | 0,0        | 0%    | 0,0     | 0%   | 0.0           | 0%   |   |
|               | Pool/Remts.:    | 7,1     | 84%    | 1,6       | 15%   | 6,4        | 75%   | 26,7    | 314% | 17,8          | 166% |   |
| equiremen     | nts             |         |        |           |       |            |       |         |      |               |      |   |
| Tota          | eq: WBS elem    | nent    |        | Op. Op    | erati | on descrip | tio 0 | rder    | Mat  | erial numb    | er   |   |
|               | 8,0 E-2610-     | 1       |        | 1000 La   | yout  |            | 4     | 000363  |      |               | -    |   |
|               | 2,0 E-2610-     | 1-1     |        | 1050 En   | ginee | ring elect | ric 4 | 000363  |      |               | 1    |   |

Figure 2.27 Tabular Capacity Planning Board

### 2.2.4 Externally Processed Activities

Often, not all services necessary for completing a project can be provided by internal company resources. Using externally processed activities (or external elements; see <u>Chapter 1</u>, <u>Section 1.3.1</u>), you can therefore plan, procure, and monitor services that are to be provided by vendors.

For a manual specification of external activities, you can use describing long texts, documents, or PS texts, and enter a planned quantity and a unit of measure in an activity. For cost planning of the external procurement, you can also specify a price per unit, the relevant currency, and a cost element (Section 2.4.5). To consider the time frame for the later procurement of the service in the scheduling process, you can store a planned delivery time or duration (Section 2.1.2) in the activity. You can also specify a preferred vendor.

To automatically create purchase requisitions from the activity data later, you must store a purchasing organization, a purchasing group, and the material group of the external activity in the activity. This organizational

data and the cost element, currency, and unit of measure can be entered in the network profile (Transaction OPUU) as default values (see <u>Chapter 1</u>, <u>Section 1.3.2</u>).

Instead of manually entering specifications of the external activity, price, planned delivery time, material group, and so forth in the activity, as described previously, you can also refer to *purchasing info records* or *outline agreements* from purchasing. If you store an info record for external processing or an outline agreement in an externally processed activity, the activity automatically uses all necessary purchasing data from these purchasing information sources. This data—except for the quantity—can no longer be changed manually in the activity.

From the activity data, the system can automatically create a purchase requisition. Depending on the setting of the **Res./Purc. Req.** field, this can be done even before the activity is released (**Immediately**), automatically by setting the **Released (From Release)** status, or at a later stage. For the last option, first set the indicator to the **Never** value, and then change the setting to **Immediately** later. The value of the **Res./Purc. Req.** field can be preset via the network profile.

The purchase requisition is automatically filled with all data relevant to the purchase. The system uses the latest end date of the activity as a delivery date in the purchase requisition. You can use a customer enhancement to influence the creation of a purchase requisition from the activity data. If relevant data is changed later on, the purchase requisition is adapted automatically. A manual change of the quantity, material group, and purchasing group taken from the activity isn't possible in the purchase requisition.

From an externally processed activity, you can go to the display of the created purchase requisition at any time. In addition, Project System also provides the Purchase Requisitions for Project report (Transaction ME5J), which enables you to analyze or further process purchase requisitions of one or several projects in parallel (see Figure 2.28). Project-Oriented Procurement (ProMan) (see Chapter 4, Section 4.5.3) allows you to evaluate quantity or date information of purchase requisitions and use traffic light functions to highlight deviations from your planning.

The automatically created purchase requisitions are also visible in purchasing and can be further processed by a responsible purchaser. Unless you referred to a purchasing info record or an outline agreement in the activity, the purchaser also selects the vendor. In purchasing, this can be achieved, for example, via a bidding process or an automatic source determination.

If a vendor has been selected and assigned to the purchase requisition, the data of the purchase requisition can be transferred to a purchase order. The purchase order authorizes the vendor to offer the services ordered for your project. The services provided can later be documented via goods or invoice receipts. All purchasing documents are assigned to the activity so that you can not only analyze the planned costs but also the commitments according to the purchase requisition and purchase order, and the actual costs of the external service performed for the activity or the network, respectively. The purchasing process and the corresponding value flows are discussed in detail in <u>Chapter 4</u>.

|            | teo   | General Contract | ) Views | - 64 |        | ont Settings) | D System Help              |          |             |              |                 |            |      | MESU (E     |    |       |        |
|------------|-------|------------------|---------|------|--------|---------------|----------------------------|----------|-------------|--------------|-----------------|------------|------|-------------|----|-------|--------|
| < 54       | P     |                  |         |      |        |               | List Display of P          | urchas   | e Requisit  | ions for F   | roject          |            |      |             |    |       |        |
|            |       | ÷                | Ovtata  | Sot  | n Ance | nding Order   | Sort in Descending Order   | Section  | e tutal     | Subtrain_    | Pres Preview    | More v     |      |             | ٩  | Ģ     | Ext    |
| Purch Pere | Rent. | WES Elen         | Network | 51   |        | Material      | Short Text                 | Quartity | Un Mall Dro | op Plant Loc | ation Requisive | Vendor     | POrg | into record |    | 140.1 | 110.01 |
| 3          |       |                  |         |      |        |               |                            |          |             |              |                 |            |      |             |    | •     |        |
|            |       |                  |         |      | NO     |               |                            |          |             |              |                 |            |      |             | •  |       | 3      |
| 15060094   | 10    |                  | 4104086 | ND   |        |               | External Guality Assurance | 6 I.     | AU 001      | 0001         | Franz           |            | 0001 | \$5000000   | 10 |       | 1      |
| 15080004   | 20    |                  | 4104286 | N.   |        |               | External Engineering       | 1        | EA 001      | 0001         |                 |            | 0001 |             |    |       | 1      |
| 19080004   | 40    |                  | 4104286 | N    |        |               | Transportation             | 10       | EA L001     | 0001         | Franz           | FIG-VENDER | 0001 | 55000004    | й  |       | 1      |
|            |       |                  |         |      | ρC     |               |                            |          |             |              |                 |            |      |             |    |       | 1      |
| 5080222    | 10    | 6-2610.2.1       |         | 14   |        | \$751_R8368   | MATHR STS1_R0368           |          | EA 01       | 0001         |                 |            | 0001 | 53000785    | н  |       | 1      |
|            |       |                  |         |      | 00     |               |                            |          |             |              |                 |            |      |             |    |       | 1      |
| 1508009H   | 20    | 6-2610.2.1       | 4104206 | х.   |        | 555794        | Controller (DE)            | 1        | EA FIOMPP   | 1 0001 000   | 6               |            |      |             |    |       | 1      |
|            |       |                  |         |      |        |               |                            |          |             |              |                 |            |      |             |    |       |        |

Figure 2.28 Tabular Presentation of Purchase Requisitions for a Project

In the Customizing section of Project System (Transaction OPTT, see <u>Figure 2.29</u>), you define the *document type* for networks, which is to be used for creating the purchase requisition, and in the **Acct. assgmt. gen.** field, you specify the *account assignment category* that controls the value flows of the purchase requisition and all subsequent purchasing documents. These settings are consistently implemented for all networks and are independent of the plant or network type.

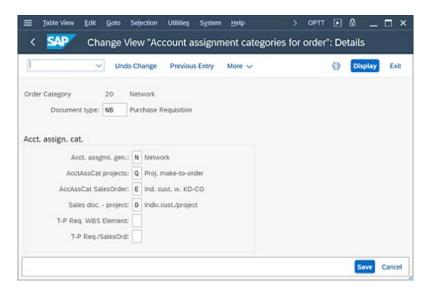

Figure 2.29 Determination of the Account Assignment Categories for Networks

In network type parameters (Transaction OPUV), you can specify per plant and network type whether a separate purchase requisition is to be created for every externally processed activity (and every service activity and every purchased part; see <u>Section 2.3.1</u>), or whether only one purchase requisition is to be created per network, which then has one item for every external procurement (collective purchase requisition).

You can decide how to best summarize purchase order-relevant items within a project, even across different networks, if necessary. To do that, you must activate the same grouping indicator in the **Collective Purc. Req.** field for all externally processed activities and service activities, and for every purchased part you want to aggregate. Possible grouping indicators have to be defined at the project definition level first.

If you're implementing an external purchasing system, you can specify for combinations of purchasing and material groups that purchase requisitions are transferred directly to the external purchasing system and that any further purchasing processes are performed there. You can also use a customer enhancement to determine criteria for selecting the purchase requisitions to be transferred.

#### 2.2.5 Services

If your company's purchasing department also supports the procurement of services using service specifications and acceptances of services performed, Project System provides service activities and service activity elements for planning and procuring such services. Similar to externally processed activities, services to be provided by external vendors are planned using service activities by specifying purchasing info records or outline agreements, if necessary. For service activities, purchase requisitions can then be created from activity data as well, and purchasing processes can therefore be triggered automatically.

Contrary to an externally processed activity that you simply use to plan and procure an individual external activity, you can use a service activity to plan several vendor services in one step and specify additional information about services that can't yet be defined in detail. When creating a service activity, the system prompts you to create *service specifications* (see Figure 2.30).

In service specifications, you can create a list of planned services in a hierarchical structure, if necessary. To do this, you can use *service master records* from purchasing that might already store the various data of a service. Using the purchasing condition technique, prices for service master records can then be automatically determined and used for calculating the activity. You can also select services from other service specifications, for example, from existing purchasing documents or other networks or purchase orders, and copy them into your service specifications.

| < SAP                         | 50     | ervice Spec | ifications: Ext     | . Specs f. Tas  | k List M  | aint   | ain           |          |             |
|-------------------------------|--------|-------------|---------------------|-----------------|-----------|--------|---------------|----------|-------------|
| Uuzine Or                     | VOH Ne | w Subgroup  | Totals Values Se    | nice Selection  | Catalog I | Viore  | ~             |          | 9           |
| ** 9 8-8-                     |        | Sh. Texts   | External Quality An | surance         | T         | otal V | alue: 9.000,0 | 10       | USD         |
| Outline Level                 | Sev    | Path        | SRV-QA-1            |                 |           |        |               |          |             |
| - 🔁 External Quality Amurance |        | E time      | Over.               | Link: 2,000,00  | Tusa      |        | D No Linit    |          |             |
| C SRV-QA-1 Mechanical texts   | 4      |             |                     | - Levenser      | 1.000     |        |               | -        |             |
| SRV-QA-2 Security tests       |        | Service     | 5h, 160             | techanical text | k.        |        |               | <u> </u> |             |
|                               |        | Line        | D., Service No.     | Short Text      | Quantity  | Un     | Gross Price   | City     | Overf, Tol. |
|                               |        | 1 12        | C E-1302            | Stress text     | 4         | EA     | 1.000,00      | US0      |             |
|                               |        | 22          | C E-1304            | Long-term test  | 2         | EA.    | 2.500,00      | USD      |             |
|                               |        | 22          | 0                   |                 |           |        |               | USD      |             |
|                               |        |             | - H - H             |                 |           |        |               |          | 4.8         |

Figure 2.30 Sample Service Specifications

In purchasing, *model service specifications* can be defined that can then serve as a template for creating service specifications in the network activity. In some industries, it's common practice to specify services using standardized text modules. In purchasing, this can be mapped via *standard* 

*service catalogs*. If you refer to a standard service catalog in your service specifications, you can then plan services by selecting individual text modules.

You can also call intranet or external internet catalogs in service specifications to select services from these catalogs and transfer them to the service specifications. This is implemented via the *Open Catalogue Interface* (OCI) (Section 2.3.1).

Frequently, not all services can be planned in detail before a project starts because the required services may depend on the course of the project, for example. In addition to planned services, you can also specify information about unplanned services in the service specifications. To calculate a service operation, you can store an expected value for unplanned services in the service specifications. This value and the total value of planned services add up to the planned costs of the activity.

In addition, you can limit the value of unplanned services by entering a limit of values in the service specifications. If the vendor later provides services that you didn't explicitly specify in the service specifications, the value of this unplanned service is checked against the limit of values. If the value of the unplanned services exceeds the specified limit, the entered services can't be saved.

Another difference between externally processed activities and service activities can be found in further purchasing management. At first, a vendor selection and the purchase order implementation take place for a purchase requisition of a service activity in purchasing as well. While a goods receipt can be posted to document services for externally processed activities (depending on the account assignment category), service activities *always* require a service entry and an acceptance of services performed. More purchasing management details for service activities are discussed in <u>Chapter 4</u>, <u>Section 4.4.2</u>.

Purchase requisitions due to service activities use the same document type and the same account assignment category as externally processed activities (Transaction OPTT). Depending on the material and purchasing group of the purchase requisition, a transfer to an external purchasing system can be performed as well. In the network profile (Transaction OPUU), you can store default values for service operations in the activity, which cover the cost

type of the planned services, the material and purchasing group, and the unit of measure.

#### [AT A GLANCE] Planning Internal and External Resources Using Networks

Using networks, you can plan internal and external resources for completing your projects. Internal resources are planned based on work centers (capacity requirements planning). If you want, however, the planning can be carried out in greater detail up to workforce planning. Using externally processed and service activities or activity elements, respectively, you can plan the use of external resources and trigger their procurement via purchasing.

#### 2.3 Material Planning

The completion of many projects requires material. Within the scope of your project planning using Project System, you can plan for material that is required, and its procurement, consumption, and delivery. Using the robotics project as an example, different assemblies, such as parts of the motor, casing, or electronics, must be provided for a final assembly of the robot. If the material isn't available in stock, purchasing processes or the in-house production of the material must be triggered. If necessary, the required material needs to be delivered to the location where the final assembly takes place or to the customer.

Using WBS elements, you can plan costs for procuring material and assign various documents such as material reservations, purchase requisitions, purchase orders, goods receipts, and issues to WBS elements. An integrated material planning where data is automatically exchanged between a project and purchasing or production, however, is only available if you use networks. In this case, manual costs planning and manual assignment of documents to WBS elements are no longer necessary.

#### 2.3.1 Assigning Material Components

To plan material via networks, you must assign *material components* to the network activities. Material components are summaries of specific information, such as the specification of the material (e.g., by specifying a material number), the required amount and the unit of measure, the requirements date, the price per unit, the material and purchasing groups for purchased parts, and so on (see Figure 2.31). You can also implement custom fields in a separate tab using the BADI\_MAT\_CUST\_SCR BAdI or the field enhancement concept in SAP Fiori, and define a field selection in the Customizing section of Project System. You can either enter the requirements date of a material component manually as a fixed date, or it can be derived from the dates of the activity to which the component is assigned (Section 2.1.2).

|                  |                           | Change: Network: General Data            |                    |   |
|------------------|---------------------------|------------------------------------------|--------------------|---|
| Activitys        | 4104286 0060              | Procurement Control Uni                  | b                  | 1 |
| Materials        | 555784                    |                                          | 0001               |   |
|                  | Controller                |                                          |                    |   |
| Items            | 6610 Item Categor         | y: L                                     |                    | 6 |
| General Data Pur | ch. Data Proc.Param       | LongText Assignment                      |                    |   |
| Purchasing Data  |                           |                                          |                    |   |
| Purchase Re      | q.: 15083094 / 30         | Manual Regnt Date                        | CostRei            |   |
| Requirement C    | ity:                      | 1 EA O Align, Finish Date                | UnitCost.          |   |
| Regnts da        | te: 16.65.2023            | <ul> <li>Align. to Start Date</li> </ul> |                    |   |
| Offe             | eti                       |                                          |                    |   |
| Procurent Ty     | pe: PReq + Reservation fo | r WBS Element                            |                    |   |
| Purch, Gro       | up: 001 Purch.org.:       | Price/currencys                          | 500.00 USD         |   |
| Info reco        | rd:                       | Price unit:                              | 1 EA 🗆 FbPrice     |   |
| Out. Agreens     | et /                      | G/L Account:                             | 890000             |   |
| Vend             | or:                       | GR proc. time:                           | Del time (diys): 1 |   |
| Material Gro     | up: FIOMPP1               | Sort String:                             |                    |   |
| Requisition      | er:                       | Recipient                                |                    |   |
| Tracking Numb    | er:                       | Unloading Point:                         |                    |   |

Figure 2.31 Detail Screen of a Material Component

In particular, a material component includes an *item category* that plays an important role in determining the procurement type and the stock management of the material. In Project System, the main item categories used are N (non-stock item) and L (stock item) in the **Item Category** field.

Using the item category **N**, you can plan the direct procurement of a material via purchasing. As with the external procurement of services via an externally processed activity (Section 2.2.4), the system uses the component data to automatically create a purchase requisition for a non-stock item as well—depending on the **Res./Purc. Req.** indicator—and thus triggers a purchasing management. If you enter a material number in the material component to specify the material, other purchasing data required for creating the purchase requisition can be transferred from the material master data. You can also plan and procure a non-stock item although there is no material master record for this material.

If the vendor delivers a non-stock item within the implementation phase of a project, it's typically documented by a *goods receipt*. When goods are received, however, a non-stock item isn't posted to a stock location, that is, no stock is created. Instead, a direct consumption posting is performed by the network activity. A stock management for non-stock items isn't possible; consequently, material components of the item category  $\mathbb{N}$  can't be managed in the plant stock or in an individual stock.

All documents—the purchase requisition, the purchase order, as well as the goods and invoice receipt of a non-stock item—are assigned to the activity. Therefore, in an activity-assigned network, you can analyze the planned, commitment, and actual costs for the procurement and the material consumption on the activity level (see <u>Chapter 4</u>, <u>Section 4.5.1</u>).

In contrast to the non-stock items, stock management is provided for stock items (item category L). Moreover, stock items aren't directly procured via purchasing, but via material requirements planning (MRP) of a company. If you assign a material component with the item category L to an activity, you must also specify a material number so that the system can derive the control data required for MRP from the material master record. Stock items can be managed in the plant stock or in individual stocks.

The simplest procurement type for a stock item is the creation of a reservation. Depending on the setting of the **Res./Purc. Req.** field, this can be either **Immediately**, **From Release**, or **Never**, that is, never automatically but only manually after the release. The reservation is displayed in MRP under a unique reservation number as a requirement in order to provide the material in the planned quantity on the planned requirements date.

#### [+] Reservation Numbers for Networks

The system issues one reservation number per network. The reservations of the individual material components of a network are distinguished via an up to four-digit item number within the network reservation number. Therefore, only 9999 material components can be planned per network.

After the creation of a reservation, the responsible MRP controller needs to trigger the procurement of the material if it's not available in stock on the requirements date. For purchased parts, the procurement can be handled by purchasing; for material produced in-house, the procurement can be handled by the internal company production. After the material has been procured, it can be posted in stock. In the last step, a *goods issue* can be posted with a reference to the original reservation. The goods issue documents that the material has been taken from stock and consumed by the network activity.

Even in the project planning phase, you can use the availability check for stock items to determine whether the material can be provided on the requirements date (Section 2.3.4).

Stock items that you assign with a negative required quantity to an activity are referred to as *assemblies*. While a positive quantity represents a material requirement, the negative quantity of an assembly documents that the network provides material. From the point of view of MRP, assemblies represent planned additions to a stock. You can implement assemblies if you use networks instead of production orders for producing individual materials, and if this requires multilevel production processes and you want to make the corresponding material movements as transparent as possible in the MRP.

#### [+] Integration with Production Planning and Detailed Scheduling

For extended scenarios for production and procurement planning, taking into account material requirements from projects, you can use the integration with production planning and detailed scheduling (PP/DS) in SAP S/4HANA. In this context, networks are automatically mapped as project orders in the PP/DS production data structures (PDS). Material requirements from the networks can thus be passed on as requirements to production and procurement planning in PP/DS.

In contrast to normal production planning, planning in PP/DS can take available capacities and material into account at the same time. Scheduling changes to project orders as a result of planning and optimization in PP/DS are finally automatically transferred back into the networks. For more information on restrictions to the integration with project orders, see SAP Note 708517.

Other item categories you can implement in Project System, in addition to the two item categories **N** and **L**, are **T** (text item), **R** (variable-size item), and **C** (planning element). Material components of the item category **T** are for information only and are used, for example, after a bill of material (BOM) explosion. Material components of the item category **R** provide similar procurement and stock management options as stock items. The required quantity of variable-size items, the *variable-size quantity*, is derived

from sizes such as the length, width, and height of a material. Therefore, instead of manually entering an individual required quantity directly, you have to specify sizes for material components of the item category  $\mathbf{R}$ . You can use item category  $\mathbf{C}$  for components that have been copied from catalogs to avoid a retroactive copying of those components in the editing transactions of the system.

Basically, the SAP S/4HANA system provides different options for material stock management. One possibility is the usage of *collective stock*, an anonymous plant stock. All projects and orders requiring a material managed in a collective stock can take this material from the plant stock. A previous assignment of the stocks and stock costs to the consumers isn't possible for a collective stock.

Another option of material stock management is the use of *individual stocks*. In this case, material stocks are explicitly managed with a reference to a sales order item (sales order stock) or a WBS element (project stock). Without a previous transfer, material managed in an individual stock can only be taken for the corresponding sales order item or the WBS element, respectively, or objects assigned to these. Depending on the system settings, the value of material in an individual stock can be reported as stock costs on the object keeping stock records (Section 2.3.2).

After you've assigned a material component to an activity, you need to specify the *procurement type*. For stock and non-stock items, different procurement types are available. For non-stock items, you can choose between the following two procurement options (see <u>Figure 2.32</u>):

- **Purc. req f. network (purchase requisition for network)** A direct procurement of the material is triggered. The material is delivered by the vendor to the company to be consumed by the activity.
- Third-party order

A direct procurement is triggered as well; however, the material isn't delivered by the vendor to the company, but instead it's delivered directly to a customer, to another vendor, or to any other delivery address.

| =  |              | Purchase Requisition | ×                 |
|----|--------------|----------------------|-------------------|
|    | Material:    | MDQ-TMPL-04          |                   |
|    | Description: | Battery 9V 1.1Ah     |                   |
|    |              | c. reg f. network    |                   |
| <> | O Thir       | d-party order        | $\langle \rangle$ |
|    |              |                      | Continue          |

Figure 2.32 Selection of the Procurement Type for a Non-Stock Item

If you select the **Third-party order** procurement type for a non-stock item, you need to specify a *delivery address* that is transferred together with the other relevant data of the material component to the purchase requisition and later to the purchase order. You can either enter the required address data manually in a delivery address, or reference an address, customer, or vendor number (see Figure 2.33).

| ∎ Deli      | very address for item 0030 MDQ-TMPL-04 / 0060 | 2 |
|-------------|-----------------------------------------------|---|
| Address nur | iber:                                         |   |
| Custo       | mer: US-8P01 4                                |   |
| Supp        | olier:                                        |   |
| Address num | iber:                                         |   |
| Address     |                                               |   |
| Tit         | lle:                                          |   |
| Nan         | ne: US-8P01                                   |   |
| Name        | 2:                                            |   |
| Name        | 3:                                            |   |
| Name        | 4:                                            |   |
|             |                                               |   |
| Stre        |                                               |   |
| House Numb  | er:                                           |   |
| с           | ity: US-BP01 City                             |   |
| Postal Cos  | de: 22551                                     |   |
| Country/Re  | rg.: US USA                                   |   |
| Regi        | on:                                           |   |
|             | ge: EN English                                |   |
| Langua      | Ret English                                   |   |

Figure 2.33 Delivery Address

The system takes the address data from central address management, from the sales and distribution customer master record, or from the vendor master record of the purchasing department. If the same delivery address is used frequently for the third-party orders of a project, you can set the **Repeat On** indicator when you create the first delivery address. However, if required, you can also assign material components that don't explicitly have the **Third-party order** procurement type to delivery addresses.

The following procurement types can generally be used for stock items; procurement types that differ only regarding stock management are listed together in the following overview:

- Reservation for network/Reservation WBS element/Reservation sales document These three procurement types only create a reservation. If you use the first type, the material component is managed in the collective stock. If you use either of the other two types, the reservation references the project or the sales order stock.
- Purchase requisition + Reservation WBS element/Purchase requisition + Reservation sales document
   In addition to a reservation, these two procurement types create a purchase requisition at the same time, whether or not a stock exists. You can manage the material component in the project or in the sales order stock. The purchase requisition is assigned to the object holding the stock.
- Third-party requisition WBS element/Third-party requisition sales document A third-party order is created. Depending on which of the two

A third-party order is created. Depending on which of the two types you select, the purchase requisition references the project or the sales order stock.

- Preliminary purchase requisition WBS element/Preliminary purchase requisition sales document An advance procurement of purchased parts via purchasing is triggered with a reference to the project or sales order stock.
- Planned independent requirements/Planned independent requirements WBS element/Planned independent requirements sales document

An advance procurement for material produced in-house is triggered with a reference to the plant, project, or sales order stock.

The preceding advance procurement types require additional explanations. For material with very long replenishment lead times, it may be necessary within the project implementation to trigger its procurement although the actual consumers (i.e., an appropriate network activity or production order) don't yet exist. To do this, assign the required material as a material component with an advance procurement type to the project. Once the actual consumers exist, just reassign the material to them, but this time with a simple reservation as a procurement type. By referencing the reservation, you can ensure that the procured material is taken from stock and consumed. For more information regarding the process of advance procurements, see <u>Chapter 4, Section 4.5.1</u>.

You should note that not all the procurement types for the stock items listed earlier are always available (see <u>Figure 2.34</u>). They can be used if the following prerequisites are met:

- To create a purchase requisition for a material component, in addition to its reservation, the material must permit external procurement (see the **Procurement Type** field of the **MRP 2** view in the material master).
- To use procurement types with a reference to the plant stock, the material must permit collective stock management.
- For a procurement to be affected with a reference to a project or sales order stock, the material must permit individual stock management.

The stock management options of a material are controlled via the **Individual/Collective** field of the **MRP 4** view in the material master. For material components that you've transferred from a BOM, you can also overwrite the material master settings for procurement and stock options in the BOM, if necessary.

| = |                     | Purchase Requisition                                                                              | ×      |
|---|---------------------|---------------------------------------------------------------------------------------------------|--------|
|   | Material:           | SG-CFP-AP                                                                                         |        |
|   | Description:        | Adapter                                                                                           |        |
|   | Res     PRe     Pre | erv for network<br>erv. WBS element<br>eq+Res - WBS elem.<br>lim. PReq-WBS el<br>party req. WBSel |        |
| • |                     |                                                                                                   | Contin |

Figure 2.34 Selection of the Procurement Type for a Stock Item

- Procurement types with a reference to the project stock are only available if the project definition allows for project stock management (see <u>Chapter 1</u>, <u>Section 1.2.1</u>, and <u>Section 2.3.2</u>).
- For you to select a procurement type with a reference to sales order stock, the network header must be assigned to a sales order item. In addition, the item category must enable stock management for the sales order item.

You can specify the procurement type of a material component manually the system only offers the procurement types that are possible due to the settings in the material master or the BOM item, project definition, or sales order item—or you can use a *procurement indicator*. Procurement indicators are defined in the Customizing section of Project System using Transaction OPS8 (see Figure 2.35).

| New                   | Entries More V 🖶 Display Exit |
|-----------------------|-------------------------------|
| Procurement: WE R     | eservation plant stock        |
| Priorities            | Control data                  |
| Prioirity plant: 1    | PReg network                  |
| Prio project: 2       | Grd party                     |
| Prio sales ord: 3     | Prelim.regmnts                |
| Sofault Itom Catorian |                               |
| Default Item Category |                               |

Figure 2.35 Defining a Procurement Indicator

In a procurement indicator, you can specify the item category. You can also use the indicator's purchase requisition network (**PReq network**), **3rd party**, and preliminary requirements (**Prelim.reqmnts**), as well as a prioritization of stock management (**Priorities**) to suggest the procurement type via a procurement indicator. The **PReq network** indicator causes a reservation and a purchase requisition to be created at the same time for material components carried in individual stock. By entering a procurement indicator in the network profile, you can use this indicator as a default value for every assignment of a material component.

A manual selection of the item category and the procurement type for a material component isn't necessary if you use procurement indicators. If this is still permitted, however, you can also manually change a procurement type later.

Various options are available for the assignment of material components to network activities, which will be discussed in the following sections.

#### **Manual Assignment**

In every processing transaction for networks, you can manually assign material components to activities, regardless of the activity category. Depending on the transaction, you can make this assignment individually, for example, via drag and drop from a templates area, or in a table (see Figure 2.36).

If you don't work with procurement indicators, you must manually select the item category and the procurement type during this assignment. For stock items, you must also specify a material number before you can select the procurement type. If a third-party order is created later for the material component, a dialog displays where you should specify the delivery address.

| E lijetwork                        | Edit() Goto(2) (        | Component     | Dgtala Extr  | ran(D) System      | (Selb              |                 |                                  | > 06    | # 🖻 🔕                     | _ = :   |
|------------------------------------|-------------------------|---------------|--------------|--------------------|--------------------|-----------------|----------------------------------|---------|---------------------------|---------|
| < <b>SAP</b>                       |                         |               |              | Change: Ne         | twork: Cor         | mponent O       | verview                          |         |                           |         |
| 1                                  | v Sort.                 | Fiber Mo      |              |                    |                    |                 |                                  |         | 3                         | - E4    |
|                                    | Network: 4104           | 206           | Ref          | ibot Model 1       |                    |                 |                                  |         |                           |         |
|                                    |                         |               |              |                    |                    |                 |                                  |         |                           |         |
| 9.23                               | 788885                  | Ro            | <b>a</b>     |                    |                    |                 |                                  |         |                           | -       |
| R III (18)<br>Werst Assign         |                         | Ro            | •            |                    |                    |                 |                                  |         |                           | 0       |
|                                    |                         | -             | Regirement G | 2y Bare Unit       | ten Cal., F        | herstand in the | na., Description                 | Sorting | Requits data              | ©<br>ST |
| werst Assign                       | Material                | -             | 7            | Dy Bare Unit<br>PC | nee Cat., R<br>N 1 | heuiPares en la | na Ownrighten<br>Bedary SV 1.1Ah | SotSog  | Regnts date<br>16.41.2023 | ST      |
| Art. 80.                           | Material<br>NDS-TRPL-04 | Plant<br>0001 | 7            |                    |                    | beligare te     |                                  |         |                           |         |
| Art. 80.<br>0060 0021<br>0060 0031 | Material<br>NDS-TRPL-04 | Plant<br>0001 | 7            | PC                 |                    | tersPort in La  | Bebery 9V 1.14h                  |         | 16.01.2023                | ST<br>® |

Figure 2.36 Tabular Overview of Material Components

Finally, for every material component, you enter the data necessary for planning and later procurement, unless this data is automatically transferred from the material master record or purchasing info records. In the detail screen of a material component on the procurement parameters (**Proc. Param**) tab, you'll find the relevant material master data, such as the individual/collective stock or procurement indicator. This tab also shows the account assignment category, the consumption posting indicator, and the special stock indicator as well as the predefined movement type. If you want, you can go directly to the material master data display from the tabular overview of the material components.

If necessary, you can also use the OCI for a manual assignment of material components. Using this interface, you can employ the tabular overview of the material components of an activity to call an external catalog for selecting material. The external catalog can be a company-internal intranet catalog or a catalog of a fixed vendor that is accessible via the internet.

After you've called a catalog and selected the material from this catalog, you can use the interface to transfer the data on the selected material to the SAP S/4HANA system and thereby add material components to an activity. If an appropriate material number for the catalog material can be detected in the SAP S/4HANA system in an appropriate mapping process, the material component can be assigned as a stock item; otherwise, it's assigned as a non-stock item. Furthermore, the additional item category C is available for copied components. This item category prevents copying the component.

A prerequisite for using the OCI is that you define the external catalog and its call structure, that is, the URL and the corresponding parameters regarding user and password, for example, in Customizing, and then assign the catalog to the network. You can assign several catalogs to one network type. In this case, when you call the catalog interface in the application, a dialog opens and prompts you to select the catalog.

In Customizing, you also need to define the mapping of the catalog HTML fields to the fields of the material component in the SAP system. You might also have to specify conversions between catalog data and the field values in the SAP S/4HANA system. If necessary, you can also define conversion modules for determining material numbers, for example.

In the SAP system, complex product structures can be mapped using BOMs. Depending on its usage, a BOM contains a list of all materials required, for example, for the engineering, producing, or selling of a product. A *material BOM* is essentially identified via the product's material number. The individual list elements for material listed in a BOM are referred to as *BOM items*, and, besides the appropriate material number, they include information about the required quantity, an item category, and other various kinds of information. Figure 2.37 shows an example of the material BOM for building the robot.

There can also be a BOM for the material of a BOM item (*assembly*); BOMs can be defined on multiple levels. In Project System, you can use BOMs to assign BOM items as material components to network activities. This assignment can be handled manually or automated using *BOM transfers*.

|                      |          | <ul> <li>Select All De</li> </ul>                | eselect Alt Item Heade                                                           | r Subi   | tens      | Ne  | w Entri   | <b>e</b> 5 | Delete bers              | Dependency               | Assignment | More V      | D   |
|----------------------|----------|--------------------------------------------------|----------------------------------------------------------------------------------|----------|-----------|-----|-----------|------------|--------------------------|--------------------------|------------|-------------|-----|
|                      | No.      | serial: NPC_R0T_R000T                            | 2                                                                                |          |           |     | Ro        | bot A      | fulti-Level              |                          |            |             |     |
|                      |          | Plant: 0001 Plant 000                            | 11 - no charge allowed                                                           |          |           |     |           |            |                          |                          |            |             |     |
| Alter                | native   | BOM: 1                                           |                                                                                  |          |           |     |           |            |                          |                          |            |             |     |
| Pos                  | tion     | Effect                                           | why Initial Screen                                                               |          |           |     |           |            |                          |                          |            |             |     |
|                      |          |                                                  |                                                                                  |          |           |     |           |            |                          |                          |            |             |     |
| aberial              | Dec      | ument Class                                      | General.                                                                         |          |           |     |           |            |                          |                          |            |             |     |
| Item                 | Dec      | Component                                        | Component description                                                            | Quantity | UsM       | 00  | Asm       | Sh.        | Vulid From               | Valid to                 | Change No. | Pharton kem | 500 |
| Item                 | ICt      |                                                  |                                                                                  | Quantity | UsM<br>PC | 00  | Aim<br>El |            | Vulid From<br>13.09.2021 |                          | Change No. | Pharton kem |     |
| Item                 | ICt<br>N | Component                                        | Component description                                                            | 1        |           |     |           |            |                          | 31.12.9999               | Change No. |             |     |
| Item<br>0030<br>0040 | ICt<br>N | Component<br>AVC PDT LINK ARM                    | Component description<br>Link Aver (Configurable)<br>Control Unit (Configurable) | 1        | PC        |     | 8         |            | 13.09.2021               | 31.12.9999<br>31.12.9999 | Change No. |             | 500 |
|                      | ICt<br>N | Component<br>AVC RDT LINK ARM<br>AVC RDT COATROL | Component description<br>Link Aver (Configurable)<br>Control Unit (Configurable) | 1        | PC<br>PC  | 000 | 8         |            | 13.09.2021<br>13.09.2021 | 31.12.9999<br>31.12.9999 | Change No. |             |     |

Figure 2.37 Material BOM

For a manual assignment of BOM items, you need to call the **Explode BOM** function in the component overview of an activity. A dialog box is then displayed in which you can specify the BOM and the required quantity, as well as determine whether the BOM is to be exploded on one level or on several levels. A list of all BOM items is then displayed, from which you can select the items to be assigned to the activity. With the assignment, the system finally receives the material number, the quantity, and the item category, for example, from the BOM items.

#### [+] BOM Explosion and Text Items

You can also first assign the BOM header material to the activity. After the BOM explosion of this component, the system automatically sets the item category T (text item) for this component. The material component is thus no longer relevant for procurement; however, the information—from which the BOM items were assigned—is still visible.

A typical characteristic of many projects is their uniqueness. In sales and distribution projects, for example, the list of required material components can vary from one project to another due to the customer-specific requirements. Instead of creating a new BOM and thus possibly a new material master for every project, you can define *WBS BOMs*. A WBS BOM is a BOM that, in addition to the material number of the header material, is identified via a WBS element ID. Therefore, for the same material number,

you can create different BOMs that can be distinguished by different WBS element IDs.

When creating WBS BOMs, you can use other BOMs, for example, material or WBS BOMs, as a template (see Figure 2.38).

| Ш     | Wes BOM | Edit(X)                    | Goto(S)                   | Extras(D) | Settings(P) | System      | Help   |        | CS71 | ۵ | - | □ ×  |
|-------|---------|----------------------------|---------------------------|-----------|-------------|-------------|--------|--------|------|---|---|------|
| <     | SAP     |                            |                           | Create    | WBS BO      | DM: Initi   | al Sc  | reen   |      |   |   |      |
| 1     |         | ~                          | Check entri               | es WB:    | S 80M       | Material BO | м      | More V |      |   |   | Exit |
|       | WBS ELe | ment: * E                  | -2610                     |           | -           | Roboter - P | rojekt |        |      |   |   |      |
|       | Mat     | erial: * AV                | C_RBT_ROB                 | 012       |             |             |        |        |      |   |   |      |
|       | BOM U   | Plant: * (86<br>sage: * (1 | 991 Plant 0<br>Production |           |             |             |        |        |      |   |   |      |
| Vatio | dity    |                            |                           |           |             |             |        |        |      |   |   |      |
|       |         | Change Nu<br>Valid         | From: 19.1                | 1.2022    |             |             |        |        |      |   |   |      |
|       |         |                            |                           |           |             |             |        |        |      |   |   |      |

Figure 2.38 Creating a WBS BOM

Then, you can adapt the WBS BOM to the requirements of the respective project by deleting items, adding new BOM items, or changing item data such as the quantity, for example. You can use WBS BOMs not only for the highest level of a BOM structure but also for inferior levels as well. As with material BOMs, you can assign items from WBS BOMs to activities either manually via the BOM explosion or automatically via the BOM transfer.

#### **Bill of Material Transfer**

Using Bill of Material Transfer (Transaction CN33), you can automate the assignment of BOM items to network activities. Using the BOM transfer particularly makes sense if you need to assign a lot of material components to different activities, or if the BOM structure might change in the course of project planning, and you want to avoid a duplication of changes (in the BOM and in the project).

The automated assignment of BOM items to network activities is typically performed via the reference point (**Ref. point**) field that you can find in internally processed activities on the **Assignments** tab and in the BOM items in the **Basic Data** detail screen. If the value of the field in the BOM item is

identical to the one of the activity, the BOM transfer can automatically assign the item to the activity.

The possible values of the **Ref. point** field must first be defined in the Customizing section of Project System. To do this, create an alphanumeric key with a maximum of 20 digits, and for every key, specify a descriptive text for information that can later be called via the (F4) help when maintaining the reference points in the BOM or the network.

In the activities, you can also enter a reference point that represents several reference points of BOM items. You can do this by defining a key that ends with an asterisk (\*). The reference point 130\* shown in Figure 2.39, for example, represents the reference points 1301 and 1302.

Finally, you need to specify that the values of the reference point field of BOM items and activities will be compared during a BOM transfer. To do that, in Customizing Transaction CN38, enter the technical name of the reference point field for the objects BOM items and network activities (see <u>Figure 2.40</u>).

| v 1                       | Delete Select All Select Block More 🗸 | G Display Ext |
|---------------------------|---------------------------------------|---------------|
| eference point for BOM tr | ansfer                                | ۲             |
| Ref. point                | Descriptn                             |               |
| 138*                      | Robot Procurement                     | 0             |
| 1301                      | Robat Procurement - Production 1      |               |
| 1302                      | Robot Procurement - Production 2      |               |
| 1310                      | Robot Procurement Parts               |               |
| 1320                      | Robot Assembly Production             |               |
| 1330                      | Robot Final Assembly                  |               |
|                           | 0                                     |               |
|                           | e 5                                   | 4.5.4         |
|                           |                                       |               |

Figure 2.39 Definition of Reference Points

| ≡ System <u>H</u> elp |            | >         | CN38 | Þ | ۵ | _ 🗆    | ×   |
|-----------------------|------------|-----------|------|---|---|--------|-----|
| < <b>SAP</b> N        | Maintain D | ata Field | s    |   |   |        |     |
| Mor                   | re 🗸       |           |      |   |   | E      | xit |
| BOM field name:       | RFPNT      |           |      |   |   |        |     |
| Network field name:   | RFPNT      |           |      |   |   |        |     |
|                       |            |           |      |   |   | Contin | ue  |

Figure 2.40 Specification of the Reference Point Field as Relevant to the BOM Transfer

After you've defined the reference points in Customizing, you must enter these in the detail data of the relevant BOM items and activities. If you're using standard networks as templates, you can already enter reference points in the activities of the standard networks.

#### [+] Using Alternative Fields to Control the BOM Transfer

If you want, you can also specify other fields from activities and BOM items as transfer criteria, provided they have the same data structure. Prior to the introduction of the **Ref. point** field, for example, the **Sort String** field of the BOM items and a user field of the activities were often used.

If you call Transaction CN33 (Bill of Material Transfer), first select the projects to which material components are to be assigned and the BOM items that are to be used for the assignment (see Figure 2.41).

| Bill of material transfer Edit                    | (X) Goto(S) Engironment System = > CN33 🖬 🕅 🔜 🗖 🗙 |
|---------------------------------------------------|---------------------------------------------------|
| < SAP                                             | Bill of Material Transfer                         |
| Exect                                             | te Selection Parameters Transfer More ~ Exit      |
| Selection of activities                           |                                                   |
| Project definition:                               | E-2610                                            |
| WBS Element:                                      | to:                                               |
| Sales Document:                                   | Item:                                             |
| Network:                                          | To:                                               |
| Selection profile Profile: Selection of BOM items |                                                   |
| Sales Document:                                   | Item:                                             |
| Material:                                         | AVC_RBT_R0B0T2                                    |
| Plantz                                            | 0001 Valid from: * 19.11.2022                     |
| BOM Usage:                                        | 1 Change Number:                                  |
| Alternative BOM:                                  | Const. change number                              |
|                                                   |                                                   |
|                                                   |                                                   |
|                                                   |                                                   |

Figure 2.41 Initial Bill of Material Transfer Screen

For the BOM transfer, you can use material or WBS BOMs. If necessary, you can also assign sales order BOMs, which are identified, in addition to a material number, according to a sales order item. By specifying parameters for the BOM transfer, you can control, for example, whether the BOM is to be exploded on multiple levels, or in which stocks the material components are to be managed; or, you can define additional filter criteria for selecting the BOM items (see Figure 2.42). If you want to avoid a manual parameter entry, you can define *BOM transfer profiles* in the Customizing section of Project System that contain all controlling parameters (except for the stock management information; this could also be determined via the **Procurement** indicator as assigned to the network profile). The profile can then be selected in the initial screen of the BOM transfer.

| 6                    | Selection Pa           | rameters                            |
|----------------------|------------------------|-------------------------------------|
|                      | Profile:               |                                     |
| General Constra      | ints                   |                                     |
|                      | Plant: 0601            | <ul> <li>Material BOM</li> </ul>    |
| В                    | OM Usage: 1            | <ul> <li>Sales order BOM</li> </ul> |
| BOM #                | Application:           | O WES BOM                           |
| Requireme            | nt Quantity: 1,668     |                                     |
| Multilevel           |                        | Preliminary reqmts                  |
| All items            |                        | Availability check                  |
| 🗌 External data      |                        | 🔲 No dialog                         |
| Alternative priority |                        |                                     |
|                      |                        | Plant stock:                        |
| Displa               | y lag from: 19.11.2022 | Project stock:                      |
| Check Reg. Date      |                        | Sales order stock:                  |
| Off                  | et in Days:            |                                     |
|                      |                        | Confirm Car                         |

Figure 2.42 Parameters of the BOM Transfer

If you then perform the BOM transfer, the system automatically assigns all BOM items to activities that have the same reference point (see Figure 2.43). If you set the **All items** indicator in the BOM selection parameters, you additionally get an overview of the items that can't be also assigned due to missing reference points. In this case, you can still manually assign these positions to network activities before saving. If a unique automatic assignment isn't possible because several of the selected activities have the same reference point, for example, the system issues an error message.

A significant advantage of the BOM transfer is that you can adapt the material planning of your projects very efficiently to later BOM changes. If you've assigned BOM items to network activities using the BOM transfer, and the BOM is changed at a later stage (items are deleted, new items are added, or item data is changed), you can repeat the BOM transfer for the changed BOM and the relevant networks. The system doesn't make a duplicate assignment, but only determines the BOM changes and suggests appropriate adjustments to the material components.

| I     |        | <ul> <li>Network ac</li> </ul> | tivities BOM i | tems Ma  | inual allocation N | lore 🗸  |                   | Ext   |
|-------|--------|--------------------------------|----------------|----------|--------------------|---------|-------------------|-------|
|       |        | Material:                      | AVC            | _RBT_ROD | 072: 0001: Rob     | ot Mult | -Level            |       |
| ssigr | nments |                                |                |          |                    |         |                   |       |
| ,     | Action | Material                       | Network        | Acti     | Requirement Qty    | Ba      | P Reference point | t 6   |
|       | ٥      | AVC_RBT_BASE_FRAME             | 4104286        | 0110     | 1                  | PC      | 1330              |       |
|       | 0      | AVC_RBT_LINK_ARM               | 4104286        | 0060     | 1                  | PC      | 1301              |       |
|       | ٥      | AVC_RBT_CONTROL                | 4184286        | 6678     | 1                  | PC      | 1382              |       |
|       |        |                                | 1000           |          |                    |         |                   |       |
| ω.    |        |                                | 4.3            |          |                    |         |                   | < > V |

Figure 2.43 Example BOM Transfer Result

In addition to the material assignment functions presented here, there are a number of other ways to plan material components in networks. For example, as part of the design phase in product lifecycle management (PLM), you can use integrated product and process engineering (iPPE) or the visual enterprise manufacturing planner to manually or automatically assign material components from product structures to activities in a network.

#### 2.3.2 Project Stock

The project stock is a form of individual stock management where material stocks with a reference to WBS elements can be managed as individual stock segments. Using the **Non-Valuated Stock**, **Valuated Stock**, or **No Project Stock** options in the basic data of the project definition, you specify for a project whether non-valuated or valuated project stock management of material will be possible, or whether individual project stocks can't be used (see <u>Chapter 1</u>, <u>Section 1.2.1</u>).

When the non-valuated project stock is used, every WBS element of the project represents a separate stock segment from the logistics point of view. Material movements with a reference to non-valuated project stock take place without being valuated. For example, when a material managed in a project stock is consumed by a network activity (goods issue for

reservation), this doesn't cause actual costs for the activity, and no postings are made in financial accounting.

The calculation of apportioned networks determines that no planned costs for material components will be managed in the non-valuated project stock. The stockholding WBS element is debited with the actual costs for the external procurement only when the goods or invoice receipt for purchased parts is posted to the project stock. The cost flows in material procurements (in-house production and external procurement) with a reference to the non-valuated project stock are discussed in detail in <u>Chapter 4</u>, <u>Section 4.5.1</u>.

#### [!] Project Controlling with Non-Valuated Project Stock

When using non-valuated project stock, the planned and actual costs for the material consumption aren't completely disclosed for the network activities or the assigned production orders.

If you implement the non-valuated project stock, a meaningful cost object controlling is only possible on the level of the stockholding WBS elements or the entire project after the period-end closing.

By implementing planning networks (see <u>Chapter 1</u>, <u>Section 1.3.2</u>), you can also determine planned costs for material components managed in the nonvaluated stock. Because these planned costs don't raise the assigned values of the higher-level WBS elements, this prevents duplicate assigned values due to the planned material costs for the activity and the actual costs for the WBS element or production order.

As an alternative to the non-valuated project stock, the valuated project stock is available. When using the valuated project stock, an accounting document reflecting the corresponding value flow is created with every material movement referencing the project stock. The network costing can determine planned costs for material components to be managed in the valuated project stock. The later consumption of the material by the activity results in actual costs for the activity and in the corresponding postings in financial controlling. Purchasing documents and production orders created in the course of material procurement for the project stock cause commitment, stock, and actual costs for the stockholding WBS element. The value flows

for material procurements referencing valuated project stocks are discussed in detail in <u>Chapter 4</u>, <u>Section 4.5.1</u>.

Decision support for working with valuated and non-valuated project stocks can be found in SAP Library.

Basically, a project stock is an individual stock per WBS element. Therefore, if necessary, you can manage a separate material stock for every subtree and separately valuate the procurement and stock costs for the stockholding WBS elements. While this is certainly positive from a controlling point of view, stock management per WBS element has disadvantages from a logistics point of view. Because the individual stock segments are managed separately from an MRP point of view, a MRP process (see <u>Chapter 4</u>, Section 4.5.1) creates separate purchase requisitions or planned orders for every stock segment, regardless of whether there is enough material available in another stock segment. If the same material is also required for other stock segments, however, it may make more sense to create a single purchase requisition or a single planned order covering the entire required quantity instead of triggering separate procurement processes for every stock segment. This enables you to negotiate better conditions with the vendor, for example, or to optimize the material production. To avoid the logistic disadvantages of individual stock management, you can use requirement grouping in Project System.

In the simplest case, you use requirement grouping by setting the **Automatic Requirement Grouping** indicator in the project definition before saving it for the first time, or by storing the indicator in the project profile as a default value already. The top WBS element is then automatically identified in the **Basic Data** as a *grouping WBS element*. If the requirement grouping isn't to take place for the top WBS element, you can also identify any other WBS element as a grouping WBS element, automatic grouping causes all requirements and stocks of the project referencing the project stock to be managed exclusively on the level of this grouping WBS element. This means, in MRP, only one WBS element is used as an individual stock segment, and all purchase requisitions, orders, or production orders referencing the project stock are assigned to this WBS element.

If you want to use several WBS elements of a project for a requirement grouping or make a cross-project requirement grouping, you need to use a

manual requirement grouping. For a manual requirement grouping, on the **Basic Data** tab you identify those WBS elements for which you want to group requirements as grouping WBS elements. Then, you assign the WBS elements the stocks that are to be grouped to the various grouping WBS elements. This assignment can be performed individually (Transaction GRM4) or, using appropriate selection conditions, for several WBS elements (Transaction GRM3).

If you want, you can also make the manual requirement grouping depend on the MRP group of the material (see the **MRP 1** view in the material master). First, select option **2 (Grouping WBS Element for Selected MRP Groups)** in the **Grouping WBS element** field of the WBS elements used to group the requirements and stocks. Then these grouping WBS elements of type 2 are assigned the MRP groups, the materials of which are to be grouped (Transaction GRM5). Finally, you assign the relevant WBS elements to the grouping WBS elements using Transaction GRM3 or Transaction GRM4. Transaction GRM5 to provide an improved user experience.

For the requirements and stocks of a material to be grouped automatically or manually, various prerequisites have to be met:

- The material must be manageable in an individual stock.
- You need to identify the MRP group of the material as relevant for a requirements grouping in the Customizing of Project System.
- The project must permit a valuated project stock (exception: the use of extended manufacturing scenarios, see <u>Section 2.3.3</u>).
- To finally enable requirements that aren't needed on exactly the same day to be grouped in a material planning process, the material should permit a period lot-sizing process (**MRP Lot Size** field of the **MRP 1** view in the material master).

Figure 2.44 again illustrates the difference between material planning with and without requirement grouping. No requirement grouping is used for sample project E-2810. Requirements for material AVC\_RBT\_BASE\_FRAME from different project parts are managed in separate stocks (E-2810-2-2 and E-2810-2-3). Although the material is even required on the same requirements date in both project parts, requirements

planning has created separate purchase requisitions as planning-related procurement elements.

In project **E-2910**, a requirement grouping is set on the level of WBS element **E-2910**. The requirements for material

**AVC\_RBT\_BASE\_FRAME** from different project parts are now managed in common stock. The material provides a period lot-sizing process. Therefore, requirements planning has created only one procurement element for the total quantity of both requirements—although their requirements dates are different.

|                                                                                                    | Show C                      | Iverview Tree Refresh          | Filter On | Send Mal    | to MRP Controller | More 🗸       | G, (  | < 9      | User Settings |   |
|----------------------------------------------------------------------------------------------------|-----------------------------|--------------------------------|-----------|-------------|-------------------|--------------|-------|----------|---------------|---|
| Net                                                                                                    | inter ANC. 8                | HIT BASE FRAME                 |           |             |                   |              |       |          |               |   |
| Description                                                                                              | tion: Base I                | louma                          |           |             |                   |              |       |          |               |   |
|                                                                                                    |                             |                                |           |             |                   |              |       |          |               |   |
|                                                                                                    | res: 0001                   | -                              | 0001      |             |                   |              |       | _        |               |   |
| P                                                                                                    | tanti 0001                  | MRP ty                         | iei PD    | Muter       | ial Type: RALB    | Usit: PC     |       | <u> </u> | P             | _ |
|                                                                                                    |                             |                                |           |             |                   |              |       |          |               |   |
| ndividual Line                                                                                           |                             |                                |           |             |                   |              |       |          |               |   |
| newcoust List                                                                                            | Cross-Pla                   | n; View                        |           |             |                   |              |       |          |               |   |
|                                                                                                    |                             |                                |           |             |                   |              |       |          |               |   |
| 60 1 2 24                                                                                                | 8 A                         | A Date 0 GR                    | ST On     | [ D m       | Vendor            | Cust         |       | Pag      | 1/1           |   |
| A., Dete                                                                                                 | MRP eL.                     | MRP element data               | Reschedul | ing date Ex | eption Receipt/Re | qnt Availabi | e Qty | Stor_    |               |   |
| 19.11.2022                                                                                               | Stock.                      |                                |           |             |                   |              |       | 0        |               |   |
| 19.11.2022                                                                                               | Proj52                      | E-2910                         |           |             |                   |              |       | 0        |               |   |
| 01.03.2023                                                                                               | PurRes                      | 0015092983/00010               |           |             |                   | 2            |       | 2        |               |   |
| 06.03.2023                                                                                               | OrdRes                      | 000004133711                   |           |             |                   | 1-           |       | 1 0010   |               |   |
|                                                                                                    | OrdRes                      | 000004133711                   |           |             |                   | 1-           |       | 0 0010   |               |   |
| 13.03.2023                                                                                               | PrefSt                      | E-2010-2-2                     |           |             |                   |              |       | 0        |               |   |
| 13.03.2023                                                                                               |                             | 0015092984/00010               |           |             |                   | 1            |       | 1        |               |   |
|                                                                                                    | PuRes                       |                                |           |             |                   | 1-           |       | 0 0010   |               |   |
| 19.11.2022                                                                                               | PurRes<br>OrdRes            | 000004133712                   |           |             |                   |              |       | 0        |               |   |
| (a) 19.11.2022<br>(a) 13.03.2023                                                                         |                             | 000004133712<br>E-2810-2-3     |           |             |                   |              |       |          |               |   |
| (4)19.11.2022<br>(4)13.03.2023<br>(4)13.03.2023                                                          | OrdRes                      |                                |           |             |                   | 1            |       | 1        |               |   |
| (4) 19.11.2022<br>(4) 13.03.2023<br>(4) 13.03.2023<br>(4) 13.03.2023<br>(4) 19.11.2022<br>(4) 13.03.2023 | OrdRes<br>PrejSt<br>Purites | E-2810-2-3                     |           |             |                   | 1            |       | 1        |               |   |
| (4) 19.11.2022<br>(4) 13.03.2023<br>(4) 13.03.2023<br>(4) 13.03.2023<br>(4) 19.11.2022                   | OrdRes<br>PrejSt            | E-2810-2-3<br>0015092985/00010 |           |             |                   |              |       | 1 0 0010 |               |   |

Figure 2.44 Material Planning with and without Requirement Grouping

#### 2.3.3 Project Manufacturing Management and Optimization

The *Project Manufacturing Management and Optimization* (PMMO) component represents an extension of the standard functions in the environment of project-based manufacturing processes. Using PMMO, you can combine the advantages of optimized material procurement based on cross-project requirement grouping with the benefits of detailed controlling of procurement costs on individual WBS elements. PMMO is the successor of the *Grouping, Pegging, Distribution* (GPD) component and offers an extended range of functions compared to GPD. For information on the

difference between GPD and PMMO and how you can perform a migration between the two solutions, see SAP Note 2933435 and SAP Note 2928343.

PMMO is based on the following three steps:

- 1. Requirement grouping
- 2. Pegging (pegged requirements display)
- 3. Distribution

Requirement grouping has already been explained in the previous section and is used to group material requirements from several WBS elements (across projects or plants) into one or more MRP WBS elements for joint stock management and MRP, thus achieving greater efficiency and cost savings in material procurement. However, PMMO uses the non-valuated project stock for which requirement grouping is made possible within PMMO.

Pegging establishes a relationship between the grouped requirement replenishment elements, that is, planned orders, purchase requisitions, production orders, purchase orders, and those WBS elements that contain the original requirements. This relationship is then used in the cost distribution process to distribute the costs of the MRP WBS elements back to the individual WBS elements.

Transaction PMMO\_PEGGING is available for performing or scheduling a pegging run. <u>Figure 2.45</u> shows a sample result of a pegging run.

| electly Lict Me | sages Stor  | URequirements List Re-                                                                                         | un Pregging (best mode) and return to this bid . Q | A V V V      | TEDS                 | <b>N H</b> | Max Q            | @ 64       |
|-----------------|-------------|----------------------------------------------------------------------------------------------------|----------------------------------------------------|--------------|----------------------|------------|------------------|------------|
| Gra WOS EL MA   | 12 Denert   | Replanishment elament                                                                                          | • Arrighed WES Element In-Stack Status             | NRP Dam, NHA | Total Order Quantity | Rent Gry   | Maerial          | Replaniste |
| 8.2409-1-2 57   | PashReq     | 100174010.0                                                                                                    | E-2625-1-2-2 In Procurement                        | Pind order   | 6                    | 3          | 2702200-134      | 225582     |
| 6-2409-1-2 57   | Pachillerq  | 1001740208                                                                                                    | E-2611-1-2-2 in Procurement                        | Pind order   | 6                    | 3          | 3102300-134      | 21583      |
| 8-2409-1-2 54   | decenPflag  | 1005240800                                                                                                    | E-2610-1-2-2 in Procurement                        | Find order   | 2                    | 1          | 9921-3702300-057 | 29588      |
| 8.2410.1.2 %    | decenPflang | 10032538528                                                                                                    | E-2611-1-2-2 in Procurement                        | Find order   | 2                    | 1          | 9921-3302300-053 | 21589      |
| E-2410-1-2 Pv   | pulling     | 100124242428                                                                                                   | E.2533.1.2.1 in Procurement                        | Find order   | 2                    |            | 9921-3302300-579 | 29578      |
| 8.2009.1.2 P.   | eshfieq     | 100124262620                                                                                                   | E.2011.1.2.1 In Procurement                        | Find order   | 2                    | 5          | 9921-2302200-279 | 28579      |
| 1999-00-00-02   |             | and a second second second second second second second second second second second second second second second |                                                    |              |                      |            |                  |            |

Figure 2.45 Results List of a Pegging Run

Following pegging, you can use distribution (Transaction PMMO\_DISTRIBUTION) to assign the actual and commitment costs, as well as down payments to vendors, of the requirement replenishment elements to the WBS elements that triggered the original requirements. The result of a distribution run is shown as an example in Figure 2.46.

| \$ Sroupin | g mid allement      | we thus   | Replaysioners Elevens Nr.              | mil/commit crey coor | value Type     |          |
|------------|---------------------|-----------|----------------------------------------|----------------------|----------------|----------|
| WOP ELD    | e. Receiving Object | Cost ELee | . Cost eleeevt descr.                  | Wal/Coarea Crcy COCr | Waternal       |          |
| g (-2000-  | 1-2                 | PO ties   | 4505447835/18                          | 4,87 0.8             | Purchase Order | Constant |
| 6-2608-    | 1-2                 | PO them   | 4508447638/18                          | 4,87 608             | Actual         |          |
| MOS ete    | e. 0-2610-1-2-2     | 54300000  | Inventory Change - Seet Finished goods | 2.14 0.4             | 3792300-534    |          |
| MIS ele    | e. 0-2011-1-2-2     | 54300000  | Inventory Ownge - Seet Finished goods  | 2,80 608             | 1702300-134    |          |

Figure 2.46 Distribution Run

Using the Pegging Assignments with Costs app (F5486), you can also view the result of PMMO pegging assignments along with PMMO cost distributions (see Figure 2.47).

| < SAP Pepp            | g Assignments wit | h Ceata +        |                 |           |               |         |                |                          | e,      | *      | Ø      | ٩       | Q.   |
|-----------------------|-------------------|------------------|-----------------|-----------|---------------|---------|----------------|--------------------------|---------|--------|--------|---------|------|
| Standard" 🗸           |                   |                  |                 |           |               |         |                |                          |         |        |        |         | Ēđ   |
| Standard*             | Attenuite Cost Ar | ipnecio_ i       | Account Auropen | ere Group | ping_ holp    | Contrac | ac .           | Containing Duessess Tra- | - ftsen |        |        |         |      |
| đ                     | 7                 | 19               |                 |           | 19            |         | 19             |                          | 19      | 6      |        | ligt Fi | in 1 |
| Assignments (2) Sta   | ndard" 🗸          |                  |                 |           |               |         |                |                          |         |        | 0      | 0       |      |
| MIP Eanert            | Anipret WBS Etc   | - Account Arrigh | . Allocated 9   | harthy    | Total Order 0 | wardby  | Account Number | Controlling Value Type   | Ansut   | in Con | entry. | Dije.   | 17   |
| POtem (4506447636/10) | 8-2610-1-2-2      | 8-2000-1-2       | 3               | 84        | 6             | £A,     | 54300000       | Actual (4)               |         |        | 2.08   |         | 1/50 |
| POtem (4506447636/10) | 8-2913-1-2-2      | E-2000-1-2       | 1               | 84        | 6             | £A,     | 54300000       | Actual (4)               |         |        | 2.08   |         | USD  |
|                       |                   |                  |                 |           |               |         |                |                          |         |        |        |         |      |

Figure 2.47 Pegging Assignments with Costs App

To use PMMO, you must first activate it in Customizing. Another requirement is that you define in Customizing which material movement types are relevant for PMMO. Finally, you need to define profiles to control pegging and distribution runs in the PMMO Implementation Guide, and make some technical settings.

Note that PMMO offers a variety of other functions for controlling and evaluation as well as for customer-specific extensions. Therefore, for details on PMMO, you should also read the SAP documentation.

#### 2.3.4 Availability Check

The requirement dates of material components can either be specified manually or derived from the activity dates. Using the availability check, you can check during your material planning if the material components of item category L are presumably available on the planned requirements dates,

or if there will be a lack of material in the project due to missing stocks and long replenishment lead times, for example.

You can manually trigger an availability check for individual material components or for the entire network from every editing transaction for networks. In the **Project Information System: Structures** component (see <u>Chapter 6</u>, <u>Section 6.1</u>), you can run an availability check for several networks simultaneously. Depending on the settings of the *check control*, you can also run an availability check automatically on every save after creation, release, or relevant change.

If the availability check detects that a material probably can't be provided on the planned requirements date, the relevant material components are identified as *missing parts*. Furthermore, the system sets the **FMAT** (Missing Material Availability) status on the network header level.

The availability check for material components is controlled by a *scope of check* that you can define using Transaction OPJJ in the Customizing section of Project System (see Figure 2.48). The scope of check defines, for example, if the check is to be run on the plant or storage location level and which special stocks (quality inspection stock, safety stocks, etc.) are to be considered. The Without Replenishment Lead Time indicator in the Change View "Scope of Availability Check": Details screen controls whether the replenishment lead time that you can store in the material master record of a material is to be considered in the availability check. If the indicator isn't set, the availability check can suggest dates for missing parts on which the material can be provided.

| < SAP Change View "Scope of                                                                          | of Availability Check": Details                         |
|----------------------------------------------------------------------------------------------------|---------------------------------------------------------|
| View Entries Copy As. Delete Undo Change Prev                                                        | ious Entry Next Entry Other Entry. More 🗸 💮 Display Exi |
| Availability Checks: [6] Daily requirements<br>Checking Rule: [95] PS Checking rule (project system) |                                                         |
| Stocks                                                                                               | Requirements                                            |
| ☑ With Safety Stock.                                                                                 | 😥 With Sales Requirements                               |
| 🐼 With Stock in Transfer                                                                             | Vith Deliveries                                         |
| With Guality Impection Stock                                                                         | With Stock Transport Regts: Exclude                     |
| With Blocked Stock                                                                                   | 😥 With Reservations                                     |
| With Restricted Une Stock                                                                            | 2 With Dependent Requirements                           |
|                                                                                                    | With Dependent Reservations Exclude                     |
| Future Supply                                                                                        | Reptenishment Lead Time                                 |
| 2 With Purchase Requisitors                                                                          | Without Replanishment Lead Time                         |
| With Purchase Ordenic X Include (for \$10, use order quantity) 🗢                                     |                                                         |
| With Shipping Natifications                                                                          | Special Scenarios                                       |
| With Planned Orders: XAL V                                                                           | Without Storage Location Check                          |
| With Production Ordenic X All.                                                                       | Without Subcontracting                                  |
| Delayed Supply                                                                                       |                                                         |
| Without Receipts in Past                                                                             | Missing Perts Processing                                |
| Show Message for Delayed Supply                                                                      | Checking Period: Goodi Receipt                          |

Figure 2.48 Scope of an Availability Check

In the scope of availability check, you can also define the planned goods receipts and issues to be considered in the availability check. Planned goods receipts can be, for example, purchase requisitions, orders, or planned or production orders that presumably cause a goods receipt before the requirements date of the material component. Planned goods issues represent reservations or planned independent requirements, for example, before the requirements date of the component.

In an availability check, the scope of check is determined for every material component using a combination of the value of the **Availability Check** field in the material master record (**MRP 3** view) and a *checking rule*. The checking rule is stored in the *check control* (see Figure 2.49).

| =   | Table View       | Edit                 | Goto                   | Sejection    | Usities      | System        | Help           | >       | OPJK | • P | « –     | □ ×    |
|-----|------------------|----------------------|------------------------|--------------|--------------|---------------|----------------|---------|------|-----|---------|--------|
| <   | SAP              |                      |                        | с            | hange V      | fiew "Or      | der control":  | Details |      |     |         |        |
| 1   |                  | ~                    | New                    | Entries      | Copy As      | Delete        | Undo Change    | More 🗸  |      | 9   | Display | Exit   |
|     |                  |                      |                        | 1710 P       |              |               |                |         |      |     |         | 0      |
|     |                  | Ord                  | er Type:               | P\$04 N      | etworks for  | sales order   | (int.NA)       |         |      |     |         | - 1    |
|     | As               | ralabiliy            | Check:                 | 1 C          | heck availab | sility during | order creation |         |      |     |         | - 1    |
| Mat | erial availab    | iity                 |                        |              |              |               |                |         |      |     |         |        |
| R   | No check         |                      |                        |              |              |               |                |         |      |     |         |        |
|     | Check materi     | al availa            | bility wi              | ten saving o | rder         |               |                |         |      |     |         |        |
|     |                  | Checki               | ng Rules               | PS PS C      | hecking rule | e (project s  | ntern)         |         |      |     |         |        |
|     | Compon           | ert Ches             | ck Type:               | ATP          | check.       |               |                |         |      |     |         |        |
|     | Col              | lect. con            | version                |              |              |               |                |         |      |     |         |        |
| PRT | availability     |                      |                        |              |              |               |                |         |      |     |         |        |
| 8   | No check<br>Coli | Checki<br>lect. con  | ng Rule:<br>werslan:   | -            |              |               |                |         |      |     |         |        |
| Cap | acity availat    | pility               |                        |              |              |               |                |         |      |     |         |        |
| 8   | No check<br>Col  | Overali<br>lect. con | l profile:<br>werslarc | -            |              |               |                |         |      |     |         |        |
|     |                  | _                    |                        |              |              |               |                |         |      |     | Save    | Cancel |

Figure 2.49 Definition of a Check Control

Using the **Cross-Project Mat.** field (**MRP 3** view) in the material master record for components carried in an individual stock, you can also control whether the availability check is run only in the respective individual stock segment, or whether all individual stock segments plus the plant stock are included in the check.

Checking rules and the check control are created in the Customizing section of Project System. The check control (Transaction OPJK) is defined based on the plant, the network type, and the **Created** and **Released** statuses. In addition to the checking rule, the check control contains settings for automatically running the availability check and controls, for example, whether a release of activities is possible despite lacking material availability, whether it requires user intervention, or whether it's even forbidden.

If you use standard networks as templates for operative networks (see <u>Chapter 1</u>, <u>Section 1.3.3</u>) and if operative networks constantly require the same material, you can assign the required material components to the corresponding activities of the existing standard networks. However, the assignment of material components to the standard networks is different from the assignment to activities of operative networks described previously.

In a first step, one or more material BOMs are assigned to the header of a standard network. In a second step, from the assigned material BOMs, you then select those items that are later needed in the operative network and assign them to the relevant activities of the standard network (see Figure 2.50). A material that you haven't assigned to any activity of the standard network isn't copied to an operative network.

|                                                                |        |          |           |            |            |                          |          | <u> </u> |     |
|----------------------------------------------------------------|--------|----------|-----------|------------|------------|--------------------------|----------|----------|-----|
| SAP                                                            | St     | andard N | letwork ( | Change: M  | Material A | Allocation               |          |          |     |
| V New assignment Reas                                          | lign D | Hete Sor | Find and  | f select M | ore 🗸      |                          |          | 5        | Cx8 |
| Std network: 10000001 Robet 1004                               |        |          |           |            |            |                          |          |          |     |
| Material: KHC_PBT_R08072<br>Robot Multi Level<br>BDM: 00085275 |        |          |           | 0001       |            |                          |          |          |     |
| Component                                                      | Ph     | Quartity |           | UeM IC     | 8 Act      | Material Description     |          |          | 0   |
| AVC_RET_CN_TOOL                                                |        | 1        |           | PC L       |            | Tool Class Node          |          |          | 1   |
| AVC_REF_CN_ARM                                                 |        | 1        |           | PC L       |            | Aves Class Node          |          |          | I   |
| AVC_R0T_LINK_ARM                                               |        | 1        |           | PC N       |            | Link Avm (Configurable)  |          |          | I   |
| AVC_R0T_CONTROL                                                |        | =        |           |            | Choose Op  | eration                  | ×        |          | I   |
| E New Assignment                                               |        |          | Act.      | Work Co    | Operation  | Short Text               | i.       |          | l   |
|                                                                |        | 0        | 1000      | #2100      | Leyout     |                          |          |          | I   |
| Awign to                                                       |        | 0        | 1010      | W2100      | Acceptant  | ce from customer         |          |          | I   |
| Activity                                                       |        | 0        | 1030      | #2100      | Mechanic   | al engineering           |          |          | I   |
|                                                                |        | 0        | 1050      | 82100      | Electrical | engineering              |          |          | I   |
|                                                                |        | ۲        | 1060      | 82100      | Procurem   | ert mechanical equipment |          | -        | I   |
| V Operant list Q                                               | ×      | 0        | 1100      | #2100      | Procurent  | ert electrical equipment | - 1      |          | ĩ   |
|                                                                | 0      |          |           |            |            |                          |          |          | 0   |
|                                                                |        |          |           |            |            | ENTE                     | R Cancel | -        |     |

Figure 2.50 Assignment of Material Components to Activities of a Standard Network

#### [+] BOM Explosion in Standard Networks

If a material BOM contains dummy assemblies, these are exploded so that their items can be assigned to standard network activities. Otherwise, the material BOM explosion takes place on only one level in the standard network.

If you want to assign materials to standard network activities that aren't used in any material BOM, you can first create a separate BOM for the standard network header. You then add the required materials as items to this *standard BOM* and then assign them to the standard network activities. A standard BOM can only be used in the standard network in which it was created.

#### [AT A GLANCE] Material Planning

The material for projects is planned by assigning it in the form of material components to network activities. During this assignment, you specify how the material is procured later and—in the case of stock items—in which stocks it's managed. The project stock allows you to manage individual stocks for material with a reference to WBS elements as individual stock segments. There are different options for assigning material components. You can also assign material components to activities in standard networks.

#### 2.4 Planning Costs and Statistical Key Figures

Based on the resource and material planning using networks, as described earlier, the system can automatically calculate the planned costs for the procurement and the consumption of resources and material. This form of cost planning is referred to as *network costing*, which is discussed in detail in <u>Section 2.4.5</u>.

If you only use WBSs for mapping projects, you manually plan costs on the WBS element level for the later performance of the individual project parts.

Manual cost planning using WBS elements can also make sense, although you're using networks if these networks are exclusively used for time scheduling, or if you use cost planning on the WBS element level only for a preliminary planning, for example, and want to detail it later via network costing. You can use several options for cost planning with WBS elements, which are discussed in <u>Section 2.4.1</u> through <u>Section 2.4.4</u>. A significant difference between these options is the level of detail in the planning. Two important criteria for a cost planning's level of detail are the characteristics **By Cost Element** and **By Period**.

If a cost planning references one or more cost elements, this type of cost planning is referred to as a planning *by cost element*. Cost elements are defined in the cost element accounting of controlling and correspond to the cost-relevant chart of accounts items. Using cost elements, you can structure and classify the consumption of production factors that is valuated with regard to the business purpose. Using cost element reports (see <u>Chapter 6</u>, <u>Section 6.2.2</u>), hierarchy reports (see <u>Chapter 6</u>, <u>Section 6.2.1</u>), or various SAP Fiori apps (see <u>Chapter 6</u>, <u>Section 6.2.4</u>) for reporting, you can analyze costs planned by cost elements with regard to their business purpose-related usage.

#### [+] Cost Planning Options by Cost Element

For cost planning by cost elements for WBS elements, you can use unit costing (Section 2.4.2), detailed planning (Section 2.4.3), table ACDOCP-

based planning forms (<u>Section 2.4.8</u>), and Easy Cost Planning (<u>Section 2.4.4</u>) in Project System. Calculations using networks (<u>Section 2.4.5</u>) are always performed by cost element as well.

If cost planning references the period of the projected cost to be incurred, this is referred to as period-based cost planning. Cost planning by period allows you to analyze planned costs for a specific period (e.g., monthly) in reporting and to compare them to the actual costs incurred during a period.

#### [+] Cost Planning Options by Period

Options of cost planning by period in Project System include detailed planning (<u>Section 2.4.3</u>), table ACDOCP-based planning forms (<u>Section 2.4.8</u>), and network costing (<u>Section 2.4.5</u>). Easy Cost Planning is only conditionally period-specific (<u>Section 2.4.4</u>); the other cost planning forms in Project System are period-independent or only reference fiscal years, but not individual periods of a fiscal year.

When you plan costs for WBS elements, you reference a CO version. When using planning functions that use database table ACDOCP, no CO version is required. The planned values are stored in this database table with reference to plan categories (Section 2.4.8). CO versions can be defined in Customizing and contain a number of control parameters for their usages in controlling and in Project System (see Figure 2.51).

Depending on the form of cost planning used, the CO version is either preset in Customizing, or you select it manually when entering the cost planning. CO versions enable you to plan several different costs for a single WBS element. In an early planning phase of your project, for example, you can select a rough form of cost planning and save the corresponding planned costs in CO version 1. Later, during detailed planning, you can use a more detailed cost planning form to store the planned values in CO version 0. In reporting, you can then compare your rough planning values to those of the detailed planning. The most detailed planned values of a project should be saved to CO version 0 because the actual costs are also stored in this version. The planned costs of network costing are saved to version 0 by default.

| < SAP Change                                       | View "Settings for Each Fiscal Year": Details                    |
|----------------------------------------------------|------------------------------------------------------------------|
| New Entries Copy As Delete Unde                    | Change Previous Entry Next Entry Other Entry., More V Display Ex |
| Dialog Structure                                   | Planning Price calculation                                       |
| C General Version Definition                       |                                                                  |
| [1] Settings in Operating Concern                  | General indicators                                               |
| Settings for Profit Center Accounting              | Version Lacked                                                   |
| Controlling Area Settings                          |                                                                  |
| 😭 Settings for Each Fiscal Year                    | Integrated Planning                                              |
| Delta Version: Bus. Transactions from Ref. Version | Copying Allowed                                                  |
| Settings for Progress Analysis (Project System)    |                                                                  |
|                                                    | Currency translation                                             |
|                                                    | Exchange Rate Type: M Standard Translation at Average Rate       |
|                                                    |                                                                  |
|                                                    | Value Date: 01.01.2023                                           |
|                                                    | Orders/projects                                                  |
|                                                    | incegrated planning with cost centers/bus, processes             |
|                                                    | Version for Ind.act.alloc.: 0 Planfactual version                |

Figure 2.51 CO Version Settings Dependent on Fiscal Year and Controlling Area

Using the copy functions (Transactions CJ9BS, CJ9B, CJ9FS, and CJ9F), you can copy the planned values of a CO version to another CO version and further process them there, independent of the original CO version. Using Transactions CJ9CS and CJ9C, you can also transfer the actual costs of WBS elements from version 0 as planned costs to a CO version.

The manual cost planning for WBS elements requires the definition of a *planning profile* in the Customizing section of Project System (see Figure 2.52). A planning profile contains control parameters for the different cost planning options for WBS elements. The planning profile specifies, for example, if a manual cost planning is to be permitted only for WBS elements with the operative indicator **Planning elements** set (see <u>Chapter 1</u>, <u>Section 1.2.1</u>) or for all WBS elements. The planning profile to be used is entered in the project definition of a project. In the project profile, you can store a default value for the planning profile of projects.

Depending on the form of cost planning used, more settings are necessary in Customizing. These settings and the relevant control parameters of the planning profiles are discussed in the following sections about the different cost planning forms.

| t and Revenue Plant<br>de Charge More V<br>Vill)<br>led Planning and Unit Co<br>Prim.CElem.grd | ලි Display ව          |
|------------------------------------------------------------------------------------------------|-----------------------|
| led Planning and Unit Co                                                                       | sting                 |
|                                                                                                | sting                 |
|                                                                                                | sting                 |
|                                                                                                | sting                 |
|                                                                                                | sting                 |
| Prim.CELem.grp:                                                                                |                       |
|                                                                                                | INT-2                 |
| Revenue CE grp.:                                                                               | INT-5                 |
| Sender CGtr group:                                                                             |                       |
| Sender act.type grp:                                                                           |                       |
| Stat.Key Fig.Group:                                                                            |                       |
| Corting Variant:                                                                               | P506                  |
| ency TransL, Overall Plan                                                                      | Values                |
| Exchange Rate Type: *                                                                          | x                     |
| Value Date:                                                                                    |                       |
| Remainder translat.                                                                            |                       |
|                                                                                                |                       |
|                                                                                                |                       |
|                                                                                                |                       |
| Default Object Currency                                                                        |                       |
|                                                                                                |                       |
| DElacs f billing olars                                                                         | 41000400              |
| terration terration for the second                                                             | 3                     |
|                                                                                                | Exchange Rate Type: * |

Figure 2.52 Definition of a Planning Profile

If, in addition to the costs, you also want to plan other elements with quantity or time units, for example, you can use the statistical key figure planning function in Project System, which is described in greater detail in <u>Section 2.4.7</u>.

#### 2.4.1 Hierarchical Cost Planning

Hierarchical cost planning on the WBS element level, which is sometimes also referred to as *overall planning* or *structure planning*, is the roughest form of cost planning. It's not based on cost elements or on dates. However, hierarchical cost planning requires the least planning effort of all planning forms. Depending on the planning profile settings, you can use hierarchical cost planning to plan *total values* (planned values without a reference to fiscal years) or planned values for individual fiscal years. The planning profile then also controls the time horizon to be available for the fiscal year

planning. If you want, you can also use the hierarchical cost planning to plan both total values and values referencing fiscal years.

#### [+] Restrictions of Hierarchical Cost Planning

A distribution of planned costs to the periods of a fiscal year isn't possible using hierarchical cost planning. In hierarchical cost planning, you manually determine the fiscal years for which you want to plan the costs. They aren't derived from the planned dates of the projects. In addition, the values of hierarchical cost planning don't reference cost elements, so this form of cost planning isn't performed by cost elements.

You perform cost planning by entering total or fiscal year values in the **Cost plan** column of the table displayed by Transaction CJ40 for those WBS elements that permit cost planning (see <u>Figure 2.53</u>). More columns (views) inform you about the hierarchical distribution of planned values, planned costs that were planned via other cost planning forms, or planned values of the previous fiscal year or sum of all fiscal year values, respectively.

|          | V Check An               | nual Overview Un | NR Costi | ng Primary Costs | Activity Input | More 🗸        |            | x |
|----------|--------------------------|------------------|----------|------------------|----------------|---------------|------------|---|
|          | Proj.def : E-2612        |                  | Rel      | bot Model 1      |                |               |            |   |
|          | Period: 4 2023           | বিচ              | -        |                  |                |               |            |   |
|          |                          |                  |          |                  |                |               |            |   |
| muel Vel |                          |                  |          |                  |                |               |            | e |
| E., Lev  |                          | Cost plan        | Tran     | Distributable    | Planned total  | Previous year | Cumulative | 1 |
| 121      | Robot Model 1            | 100.000.00       |          | 7,000,00         | 100.000.00     | 2,000,00      | 102.000,00 |   |
|          | Engineering              | 18.000,00        |          | 18,000,00        | 18.000,00      | 2,000,00      | 20.000.00  |   |
| 3        | Engineering Electrics    |                  | EUR      |                  |                |               |            |   |
| 3        | Engineering Mechanics    |                  | EUR      |                  |                |               |            |   |
| 12       | Procurement              | 50.000.00        | EUR      | 50.000,00        | 50.000,00      |               | 50.000,00  |   |
| 3        | Procurement Mechatronics |                  | EUR      |                  |                |               |            |   |
| 3        | Procurement Shell        |                  | EUR      |                  |                |               |            |   |
| 2        | Assembly                 | 20.000,00        | EUR      | 20.000,00        | 20.000,00      |               | 20.000,00  |   |
| 2        | Acceptance               | 5.000,00         | EUR      | 5.000,00         | 5.000,00       |               | 5.000,00   |   |
|          |                          |                  |          | 4.5              |                |               | 4          | 5 |

Figure 2.53 Hierarchical Cost Planning

The **Planned total** view shows the total of all planned costs for a WBS element in the respective CO version and the corresponding fiscal year, regardless of the cost planning form via which they were entered. In particular, the planned total also includes the planned costs of additive orders

(Section 2.4.6) and networks or network activities (Section 2.4.5) that are assigned to the WBS element.

If you want, you can transfer view values as hierarchical planned values for selected WBS elements using the **Copy View** function. You can determine the percentage of these values to be copied and whether they are to be added to the original values or transferred as new values. The **Revaluate** function enables you to increase or reduce planned values of selected WBS elements by a specific percentage or amount.

Using the **Total-up** function, you can derive the hierarchical planned values of WBS elements from the total of planned values of the inferior WBS elements. By setting the **Bottom-up Planning** indicator in the planning profile, this function can also be run automatically when saving hierarchical cost planning.

Depending on the planning profile settings, you can use hierarchical cost planning to plan values in the project controlling area currency, the object currency of the individual WBS elements, or in a freely selectable currency (transaction currency). In the last case, you can store a default value for this currency in the initial screen. When saving, the planned values are automatically converted to the controlling area and respective object currencies as well, and saved to the database in all three currencies if the **All Currencies** indicator is set in the controlling area. For total values, conversion details such as the exchange rate type are controlled via the planning profile. For annual values, the exchange rate type is determined from the fiscal year–dependent settings of the CO version.

You can save the planned values of hierarchical cost planning without checking them, or you can perform a check first. The check ensures that the total values of the individual WBS elements are at least as high as the total of their annual values and that the planned values of WBS elements are higher than or equal to the planned values of the hierarchically inferior WBS elements.

If you want, you can define a user status (see <u>Chapter 1</u>, <u>Section 1.6</u>) that permits the business process **Write Plan Line Items**. In this case, after setting this status in the project, every change to hierarchical cost planning is stored in a separate document (plan line item) together with information about the date and the changing user, so it can be easily traced later.

### 2.4.2 Unit Costing

In Transaction CJ40, you can also create unit costings for planning costs for WBS elements. With unit costing, you can use prices for material, external and internal services from materials management, or purchasing, respectively, for the cost planning of your projects, or refer to controlling rates for planning costs for internal activities. Unit costing for WBS elements is cost element–specific but not date-specific. As with hierarchical cost planning, the planned values of unit costing can be entered based on the planning profile settings either with a reference to individual fiscal years or independent of fiscal years as total values.

### [+] Restrictions of Unit Costing

When using unit costing for planning costs for WBS elements, a distribution of values to interim periods also isn't feasible. For unit costing dependent on the fiscal year, the fiscal years aren't derived from the planned dates of the projects, but instead must be selected manually.

When you create a unit costing for a WBS element in Transaction CJ40, you first get an empty list in which you can enter costing items line by line (see Figure 2.54). When creating a costing item, you first specify an item category. This item category now determines which data you need to enter for cost planning and which data is automatically determined by the system. In the following text, some of the most important item categories are described.

|             |        | <ul> <li>Previous W</li> </ul> | ew Next Vie    | w Header Screen     | Detail Screen | Reva | luate All Items Mon | ·~ 8                        | E4  |
|-------------|--------|--------------------------------|----------------|---------------------|---------------|------|---------------------|-----------------------------|-----|
|             |        | WBS Element:                   | Amenbly        |                     |               |      |                     |                             |     |
| Costing ber | ns - B | lasic View                     |                |                     |               |      |                     |                             | ۲   |
| Mitem       | с      | Resource                       | Plant/Activity | Purch, Organization | Quantity      | Unit | Value - Total       | Description                 |     |
| 0           | 1E 1   | TEST_CC                        | TESTA          |                     | 20.0          | н    | 3.000,00            | Testing Activities          | \$  |
| a           | 2F 1   | 550000140                      | 0001           | 0005                | 49            | EA   | 800,00              | External Testing Activities |     |
| 0           | 38 1   | 555784                         | 0001           |                     | 50            | EA.  | 100,00              | Controller                  | 1   |
|             | 46     |                                |                |                     |               |      | 10,00               | Overhead: Material          |     |
|             | 56     |                                |                |                     |               |      | 13,20               | Overhead: Admin.            |     |
|             | 66     |                                |                |                     |               |      | 16,50               | Overhead: Sales             |     |
|             | を      |                                |                |                     |               |      | 3.939,70            |                             |     |
| 0           | 8      |                                |                | _                   |               |      | 0,00                | 4                           | , : |
|             |        | 1 fron: 29                     | 1              |                     |               | EUR: | 3,939,70            | 1                           |     |

Figure 2.54 Unit Costing of a WBS Element

Item category **E** (Internal Activity) is for planning costs for services that are to be provided by cost centers for a WBS element. In a costing item for the item category **E**, you enter a cost center, the corresponding activity type, and the quantity of the planned activity input.

From the cost center accounting of controlling, the system then automatically determines the *price* of the combination of activity type and cost center and thus valuates the planned quantity. From the master record of the activity type, the system uses the cost element for which the planned values are reported, as well as the text and the unit of measure for the activity.

Using costing items of item categories **F** (**External Activity**) or **L** (**Subcontracting**), you can plan costs for external activities or subcontracting, respectively. For this purpose, you specify a purchasing info record, a plant, a purchasing organization, the planned quantity, and the cost element. From this data, the system automatically determines a price, the unit of measure, and the text, and then calculates the appropriate item value.

Service costs are planned using item category **N** (Service). Using the quantity and service you specify, the system determines the price, the unit of measure, and the text, and calculates the item value. The cost element is transferred from the master record of the service.

Material costs can be planned in unit costing using item category **M** (Material). Specify the material number, the plant, and the planned quantity, and the system uses this data to determine the price, the unit of measure and the text for the material. The cost element for the item value is derived via the automatic account determination.

If data, such as activity type and prices, purchasing info records, or material master records, aren't available, you can freely plan costs in unit costing via item category **V** (Variable Item). You manually enter a planned quantity, price, cost element, and descriptive text, if you like. The system then only determines the item value by multiplying the price and the quantity.

Because the individual costing items always reference a cost element, the system can also calculate overhead rates for unit costing. The overhead calculation is controlled by the costing sheet of the respective WBS elements (see <u>Chapter 5</u>, <u>Section 5.3</u>) and takes place automatically when saving the unit costing. If you want, however, you can trigger the overhead calculation

when creating a unit costing. In unit costings, overhead rates are reported as items of item category G (Overhead Rate).

If you also implement activity-based costing or template allocation (see <u>Chapter 5</u>, <u>Section 5.4</u>) for clearing overhead costs, you can use item categories **X** (**Manual Process Costs**) and **P** (**Process Costs Determined**) in unit costing.

When you save the unit costing for a WBS element, the total of the unit costing is displayed in Transaction CJ40 in the **Unit Costing** view and is included in the value of the view **Planned Total** for the corresponding WBS element. Plan line items can't be saved for unit costing.

Unit costing for WBS elements is controlled by the *costing variant* you define in the planning profile. Costing variants for unit costing for WBS elements can be defined via Transaction OKKT in the Customizing section of Project System. A costing variant references a *costing type* and a *valuation variant*. The costing type determines the technical properties of costing and usually doesn't require any additional settings in Project System.

The valuation variant of a costing variant uses strategies to control the rates and prices to be applied for determining the planned costs of internal activities, external activities, and material in unit costing. Figure 2.55 shows an example of a possible strategy for determining prices for internal activities. Using the **CO Version Plan/Actual** field, you can control the CO version from which the prices are to be retrieved.

For calculating the overhead rates for WBS elements, the system always uses the costing sheet in the master data of the respective WBS elements. The costing sheet you can specify in a valuation variant therefore isn't applicable in unit costing for WBS elements.

| ≣ ]able View Edi | t Goto Sejection Utilities System Help 🛛 > OKKT 🗈 🕅 🔤 🗖 >       |
|------------------|-----------------------------------------------------------------|
| < 549            | Change View "Valuation Variants": Details                       |
| 1                | ✓ Undo Change More ✓ Display Exit                               |
| Valuation Varia  | nt/Plant 008 Planned Valuation: Orders                          |
| Material Val.    | ActivityTypes/Processes Subcontracting Ext. Processing Overhead |
| Priority         | Strategy Seq.                                                   |
|                  | 1 Plan Price for the Period 🗸                                   |
|                  | 2 Actual Price of Previous Period                               |
|                  | 3 Most Up-to-Date Plan Price 🗸                                  |
| Cost Center Ac   | counting<br>sion Plan/Actual version                            |
|                  | Save Cancel                                                     |

Figure 2.55 Defining a Strategy for Determining Prices in a Valuation Variant

### 2.4.3 Detailed Planning

Detailed planning for WBS elements is a form of cost planning that considers both cost elements and dates. In detailed planning for costs on the WBS element level, we distinguish between *cost element planning* and *activity input planning*. You can call detailed planning (cost element and activity input planning) via Transaction CJ40 or directly via Transaction CJR2. Like cost element and activity input planning, you can use detailed planning for planning controlling resources or for payment scheduling as well.

In cost element planning, you select those cost elements from a list (typically primary cost elements) for which you want to plan costs and then enter a planned amount for a fiscal year or a specific consolidation period (see Figure 2.56).

| I.            | Undo Entries Selec    | tt Select All Selec | I Block     | Deselect All Delete  | Cut   | More ~       | Print Exil |
|---------------|-----------------------|---------------------|-------------|----------------------|-------|--------------|------------|
|               | Version:              | Planta              | ctual versi | on                   |       |              |            |
|               | Period: 1             | To: 12              |             |                      |       |              |            |
|               | Fiscal Year: 2023     |                     |             |                      |       |              |            |
| . v           | IBS Element: E-2612.3 | Assert              | bly .       |                      |       |              |            |
| Cost Element  | Text                  | Total plan costs    | Distr       | Total Plan Consumpts | Distr | Unit R., L., | 0          |
| 474210        | Travel Exp. Accon.    | 600,00              | 2           |                      | 2     | 00           | \$         |
| 474220        | Travel Exp., Meals    | 80,00               | 2           |                      | 2     |              |            |
| 474230        | Travel Exp. Trans.    | 1.000.00            | 2           |                      | 2     | 00           |            |
| 474240        | Travel Exp., Other    |                     | 2           |                      | 2     |              |            |
| 474250        | Tr.Exp.Entertainment  |                     | 2           |                      | 2     | 00           |            |
| - Cost Elemen | tTotal                | 1.680,00            |             | 0,000                |       |              |            |
|               |                       | •                   |             |                      |       |              |            |
|               |                       | =I Position         |             | 1                    |       |              |            |

Figure 2.56 Cost Element Planning in the Overview Screen

This amount can be distributed to individual periods in the period screen of cost element planning. If a cost element permits the management of quantity information, you can enter a planned quantity in addition to the planned amount in cost element planning; this planned amount can later be used, for example, for a quantity-dependent application of overhead.

Using distribution keys, the system can perform the distribution to separate periods automatically. The standard distribution key 1, for example, equally distributes to all periods, while key 7 results in a distribution based on the calendar days of the respective periods. The standard version provides a number of distribution keys. Via the (F1) help for the distribution key (**Distr...**) field, you can display examples of the various distribution keys. If you want, you can also define your own distribution keys in Customizing Transaction KP80 by storing a factor for every period that determines the division of the values.

In the activity input planning, you can plan activities that you want to use from cost centers in the course of the project. Enter the cost centers, the respective activity types, and the planned quantities (see <u>Figure 2.57</u>).

| 🗐 Plan Dat | ta Edit(X) Got          | o(S) Extras( | D) Settings(P)  | Syst  | em Help             |                | > CJR2 💽         | <sup>0</sup> _ □ <sup>,</sup> |
|------------|-------------------------|--------------|-----------------|-------|---------------------|----------------|------------------|-------------------------------|
| < 🐝        | <b>F</b>                | Planning     | Cost Elem       | ents/ | Activity Inputs (   | Change: Peri   | od screen        |                               |
| 1          | V Un                    | to Entries   | Select Select.  | 40 9  | ielect Block Deselv | REAL CUE       | Copy More V      | Print Exit                    |
|            | Version<br>Fiscal Year: | -            |                 | P     | anfactual version   |                |                  |                               |
|            | WBS Elements            | E-2612.3     |                 | A     | isembly             |                |                  |                               |
|            | Sender cost ctr:        | TEST_OC      |                 | T     | ert Cost Center     |                |                  |                               |
|            | Sender ATyp:            | TESTA        |                 | Т     | est Activity        |                |                  |                               |
| Period     | Text                    | Total.       | Plan Consumptri | Unit  | Total planned costs | Alloc. Cont El | Long text exists | 0                             |
| 9          |                         |              |                 | н     | 0,00                | 640100         |                  |                               |
| 10         |                         |              | 10,0            | н     | 2.200,00            | 640100         |                  |                               |
| 11         |                         |              | 20.0            | н     | 4,400,00            | 640100         |                  | 1.1                           |
| 12         |                         |              |                 | н     | 0,00                | 640100         |                  | - D                           |
| -Period    |                         |              | 30,0            |       | 6.600,00            |                |                  |                               |
|            |                         | 0            |                 |       |                     |                |                  | 4.9.9                         |
|            |                         |              |                 |       |                     |                | Post Cancel      | Overview Screen               |

Figure 2.57 Activity Input Planning in the Period Screen

From the cost center accounting of controlling, the system then automatically determines the prices of the individual combinations of cost centers and activity types during the respective periods and thereby calculates the planned costs. The system uses the prices from the CO version that you entered in the fiscal year/dependent data of the CO version of your cost planning. The relevant cost elements are transferred automatically from the master record of the activity types. Just like in cost element planning, you can manually distribute the values to different periods or automate this process using distribution keys.

#### [+] Restrictions in Detailed Planning

In the detailed planning, you need to determine the cost planning periods; so, the cost element and activity input periods aren't derived from the planned dates of the WBS elements. Therefore, date shifts of projects or project parts don't automatically affect the cost distribution of a detailed planning.

A special function that you can implement when using the activity input planning is *integrated planning*. In integrated planning of activity input, not only are the planned costs determined for the WBS elements, but your planned activity input is immediately reported in cost center accounting as scheduled activities for the affected cost centers and can be factored into your company's cost center planning. You also have the option of a planned settlement for cost centers or business processes if you use integrated

planning. To use integrated cost planning, you need to set the **Integrated Planning** indicator in the relevant WBS elements (this can be predefined via the project profile), and the CO version must explicitly permit integrated planning in the detail screen of the fiscal year–dependent data.

Because the detailed planning—both as cost element and as activity input planning—always references cost elements, you can also plan overhead rates using the planned data. In contrast to unit costing for WBS elements, this isn't handled automatically when saving cost planning, but must be manually triggered via Transaction CJ46 or Transaction CJ47. The calculation of the overhead rates is controlled via the costing sheets of the individual WBS elements.

Just as in hierarchical cost planning, plan line items are also written in detailed planning if this is explicitly permitted by the status of the respective WBS elements. Using these plan line items, you can later analyze every detailed planning change separately. In integrated planning, plan line items are automatically written, whether a status permits this business process or not.

*Planning layouts* specify the individual entry screens of detailed planning. SAP S/4HANA provides various planning layouts. If you want, however, you can define your own planning layouts in Customizing. You can use the Report Painter tool to create planning layouts (see <u>Chapter 6</u>, <u>Section 6.2</u>).

The planning layouts for the different masks of the cost element and activity input planning are grouped in a *planner profile* (see Figure 2.58). You can use predefined planner profiles or create your own profiles in Customizing. The planner profile also controls whether integration with Microsoft Excel is possible.

| l v New Ent                 | fes | Delat | te Undo | Change More v                 |          |            |                  | Display          | Ext |
|-----------------------------|-----|-------|---------|-------------------------------|----------|------------|------------------|------------------|-----|
| Dislog Structure            |     |       |         | anner profile: SAPALL CO      |          | All Plann  |                  |                  |     |
| Planner profiles            |     |       |         |                               |          |            |                  |                  |     |
| Controlling                 |     |       |         | Planning area: WB             | S elemen | ts: Cost e | lement/acty inpu | da .             |     |
| VTS Leyouts for Controlling |     |       |         |                               |          |            |                  |                  |     |
| C Default parameters        |     | itm   | Layout  | Description                   | Defit    | Overw      | Integrated E     | File description |     |
|                             | 0   | 11    | 1-701   | Cost Element Planning         |          |            |                  |                  |     |
|                             | . 0 | 2     | 1-762   | Activity Input                |          |            |                  |                  |     |
|                             | 10  | 3     | 1-7029  | Process Input                 |          |            |                  |                  |     |
|                             | . 0 | 14    | 1-703   | Revenues/Revenue Elements     |          |            |                  |                  |     |
|                             | . 0 | 15    | 1-704   | Primary/Secondary Order Costs |          |            |                  |                  |     |
|                             |     | < 21  |         |                               |          |            |                  |                  | 4.5 |
|                             |     |       |         | •Il Position                  |          | Drby       | l of 5           |                  |     |

Figure 2.58 Definition of the SAPALL Planner Profile

If you start the detailed planning from Transaction CJ40, the **SAP101** planner profile and the planning layouts it contains are automatically used for the cost element and activity input planning. The cost elements, cost centers, and activity types available in detailed planning via Transaction CJ40 can be controlled via the planning profile of the project definition. In the planning profile, store the corresponding cost element, cost center, and activity type groups, which you can define in advance using Transactions KAH1, KSH1, and KLH1.

If you use Transaction CJR2 for the detailed planning, you can manually select the planner profile via the settings. Using the **PPP** parameter, you can also store the planner profile to be used in Transaction CJR2 in the SAP user data. In the initial screen of Transaction CJR2, you can select the planning layout you want to use for planning. If you haven't set default parameters in the planner profile, you'll have to manually specify information about the CO version, the periods, the cost elements, or the cost centers and activity types of cost planning later. In addition, you must specify the WBS elements for which you want to plan costs. Instead of specifying single WBS elements or intervals of WBS elements, you can also enter a WBS element group if it has been previously defined in Transaction CJSG.

For the use of total cost planning and detailed planning in SAP S/4HANA, also refer to SAP Note 2270407.

### 2.4.4 Easy Cost Planning

*Easy Cost Planning* is another function that enables you to plan costs for WBS elements or network activities. Similar to unit costing, Easy Cost Planning uses existing controlling, purchasing, or materials management data in the form of costing items. However, if you want to repeatedly calculate similar costs, Easy Cost Planning allows you to previously define *costing models* (planning templates) and thereby considerably simplifies entering the required costing data. Cost planning using Easy Cost Planning takes into account cost elements.

#### [+] Easy Cost Planning and Planning Periods

Easy Cost Planning determines the period of the planned costs of a project element from the basic start date of the element. If the planned duration of an element spans several periods, the planned costs aren't distributed automatically. The planned costs are reported in the period containing the basic start date of the element. If the basic start date of the element shifts, you simply need to call Easy Cost Planning again to automatically adapt the period of the planned costs to the period of the new basic start date. If you want to distribute the costs across several periods, you must manually store a latest end date for the items in Easy Cost Planning and adapt that date in the case of retroactive scheduling changes.

Easy Cost Planning for a project can be started from Project Builder or by using Transaction CJ9ECP. In the left-hand area of Easy Cost Planning, you'll find the costing structure, that is, the hierarchical structure of the WBS. Depending on the structure tree setting in Project Builder, Easy Cost Planning displays the identifications or the names of the project elements. If you select an element in the costing structure that permits cost planning, you can calculate costs for this element in the right-hand area.

There are two different methods of calculation. One option is to display an *item view* and to create a list of costing items as in unit costing for WBS elements (Section 2.4.2). Depending on the respective item category, you need to manually specify information about cost centers, activity types, material numbers, purchasing info records, cost elements, and so on. When this data is transferred, the system automatically uses the costing sheets in the respective project elements to calculate overhead rates and then display the planned costs in the costing structure.

If the same data continues to be relevant for the costing items, you can previously store it in the planning templates. Instead of manually creating costing items and specifying quantities, cost elements, cost centers, activity types, and so on, you can simply reference these planning templates in Easy Cost Planning and automatically derive all necessary costing data. The derivation of the costing data isn't static but dynamic, using formulas and activation conditions that you can define in the planning template. Therefore, if you've assigned a planning template to a WBS element in Easy Cost

Planning, you first need to specify all parameters that are used in the formulas and conditions of the planning template to derive the relevant costing items and the quantities contained therein. This parameter specification is referred to as *characteristic valuation*. If you want, you can also enter a descriptive text for the assignment of a value to the characteristics. Figure 2.59 presents an example of using a planning template in Easy Cost Planning.

In this example, assigning the value 2 to the **Component Quantity** characteristic results in automatic planning of the costs for procuring four times the quantity of batteries due to the settings of the planning template. In addition, four hours of internal work are costed based on the value entered and the template settings. All other necessary data for the variable item, such as the material number or the activity type, was stored in the planning template.

|                             | loaling Sinus | ter St   | na Male Norklash Breaz Hule Isen Vew Display Casi Balinate Headler Balich Carency Display Legend., Mare v 🥄 🐺 Ba                                                                                                    |
|-----------------------------|---------------|----------|----------------------------------------------------------------------------------------------------|
|                             |               | 8-       | Robot Procurement                                                                                                    |
| + Centre Structure          | Volum         | Currency |                                                                                                    |
| - B Robot Mastel 1          | 75.480,00     | EUR.     | Component Quentity 1,000                                                                                                    |
| - A T Report Model 5        | 15.680.50     | 848      | hee                                                                                                    |
| > A If Supremy              | 34,000,00     | 6u9      | Nate Society                                                                                                    |
| - A Procenter               | 1.680.30      | 019      |                                                                                                    |
| V A F Procement Machatonics | 1.680,00      | eux.     |                                                                                                    |
| Q. Bottery SV 1. Ltd        | 800,00        | eus.     | Cardon                                                                                                    |
| Activity Typie: 00000 LB    | 880,00        | 848      |                                                                                                    |
| 3 A T Procent Shit          | 6.35          | 848      |                                                                                                    |
| 2 A C Assently              | 6.86          | 819      | Coding Bells : ProcurenterE Mechabionce                                                                                                    |
| A C Assering                |               | Eug -    | III Form O H2 & 4 5 CHOOL KY- I-M-                                                                                                    |
| A E Acception               | 6.36          |          |                                                                                                    |
|                             | 6.36          |          |                                                                                                    |
|                             | 6,36          |          | Image: The Control of the Control of the Control of Control of Co |
|                             | 6.36          |          | (*)         (*)         (*)           (*)         (*)         (*)         (*)           (*)         (*)         (*)         (*)         (*)           (*)         (*)         (*)         (*)         (*)         (*)           (*)         (*)         (*)         (*)         (*)         (*)         (*)           (*)         (*)         (*)         (*)         (*)         (*)         (*)         (*)           (*)         (*)         (*)         (*)         (*)         (*)         (*)         (*)                                                                                                    |
|                             | 6.36          |          | Image: The Control of the Control of the Control of Control of Co |

Figure 2.59 Cost Planning Using Easy Cost Planning

Using the **Subdivide Cost Estimate** function, you can assign several planning templates to a project element. If you want, you can also manually supplement the costing items derived from the planning templates in the item view with new items. In an Easy Cost Planning worklist, you can store frequently used planning templates as a default quantity and further simplify cost planning.

Planning templates or costing models are defined in three steps using Transaction CKCM (see <u>Figure 2.60</u>):

1. Define the characteristics and their possible values that you want to use in the characteristic valuation and in the definition of formula and conditions. Using these

characteristics, the system automatically creates an input screen that can later be used for a characteristic valuation in Easy Cost Planning.

- 2. Adjust this HTML-based input screen to your specific requirements, if necessary.
- 3. Define the *derivation rules* that specify how to automatically determine costing items from the characteristic values (see <u>Figure 2.61</u>). In this step, you first create all costing items that can show up in the calculation, and then for every item, you determine the conditions that should cause the item to actually be included in a calculation via the **Activation** field.

There is a dedicated editor for defining the conditions; in particular, you can use the planning template characteristics for defining the conditions.

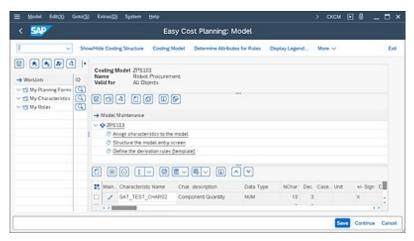

Figure 2.60 Definition of Planning Templates for Easy Cost Planning

| Check Where-carel List Hierarchy Hole editor More       TempLate: 275183     Photo: Procurement Environment: 295     ECP: PSP-Element  Template: 295     ECP: PSP-Element  Template: 295     ECP: PSP-Element  Cost Centers/Active: 4/ 000001 SAT_TEST_CHMP02*2 H: ACTIVE      Cost Center 4/ Active: 4/ 000001 SAT_TEST_CHMP02*2 H: ACTIVE      Cost Center 4/ Active: 4/ 000001 SAT_TEST_CHMP02*2 H: ACTIVE      Cost Center 4/ Active: 4/ 000001 SAT_TEST_CHMP02*2 H: ACTIVE      Cost Center 4/ Active: 4/ 000001 SAT_TEST_CHMP02*2 H: ACTIVE      Cost Center 4/ Active: 4/ 000001 SAT_TEST_CHMP02*2 H: ACTIVE      Cost Center 4/ Active: 4/ 000001 SAT_TEST_CHMP02*2 H: ACTIVE      Cost Center 4/ Active: 4/ 00001 SAT_TEST_CHMP02*2 H: ACTIVE      Cost Center 4/ Active: 4/ 00001 SAT_TEST_CHMP02*2 H: ACTIVE      Cost Center 4/ Active: 4/ 00001 SAT_TEST_CHMP02*2 H: ACTIVE      Cost Center 4/ Active: 4/ 00001 SAT_TEST_CHMP02*2 H: ACTIVE      Cost Center 4/ Active: 4/ 00001 SAT_TEST_CHMP02*2 H: ACTIVE      Cost Center 4/ Active: 4/ 00001 SAT_TEST_CHMP02*2 H: ACTIVE      Cost Center 4/ Active: 4/ 00001 SAT_TEST_CHMP02*2 H: ACTIVE      Cost Center 4/ Active: 4/ 00001 SAT_TEST_CHMP02*2 H: ACTIVE      Cost Center 4/ Active: 4/ 00001 SAT_TEST_CHMP02*2 H: ACTIVE      Cost Center 4/ Active: 4/ 00001 SAT_TEST_CHMP02*2 H: ACTIVE      Cost Center 4/ Active: 4/ 00001 SAT_TEST_CHMP02*4 PC ACTIVE      Cost Center 4/ Active: 4/ 00001 SAT_TEST_CHMP02*4 PC ACTIVE      Satisfies Active: 4/ 00000 SATIsfies Active: 4/ 00000 SATIsfies Active: 4/ 00000 SATIsfies Active: 4/ 000000 SATIsfies Active: 4/ 000000 SATIsfies Active: 4/ 000000 SATIsfies Active: 4/ 0000000 SATIsfies Active: 4/ 0000000 SATIsfies Active: 4/ 0000000 SATIsfies Active: 4/ 0000000 SATIsfies Active: 4/ 00000000 SATIsfies Active: 4/ 000000000 SATIsfies Active: 4/ 000000000 SATIsfies Active: 4/ 000000000000000 SATIsfies Active: 4/ 00000000000000000000000000000000000                                                                                                    | ≡ Jempiate Edit(0) Goto(5) Engleonmer<br>< SAP    | t System Help<br>Create templa | ta 205 / 705102                                                                                                    |                              |
|----------------------------------------------------------------------------------------------------|---------------------------------------------------|--------------------------------|----------------------------------------------------------------------------------------------------|------------------------------|
| Template:     295103     Robert Procurement       Environment:     295     ECP):PSP-Element       Template overview : display     Col     Col       Type     Description     Colent     Guardity       Cost CentersActiveTy:     With ActiveL     4/000001       SAT_TEST_CHARGY:* #     Cost Centers 4 / ActiveL     4/000001       SAT_TEST_CHARGY:* #     Cost Centers 4 / ActiveL     4/000001       SAT_TEST_CHARGY:* #     Cost Centers 4 / ActiveL     Cost Centers 4 / ActiveL       * Counters     Balling W:* * * * * * * * * * * * * * * * * * *                                                                                                     | ·                                                 | Greate tempta                  | 10 2097 2P3103                                                                                                    |                              |
| Environment: 295 ECP: PSP-Barrent Template overview : display Col: Centerstein 4 Active: A 2000001 SAT_TEST_CHAR02*2 IN ACTIVE Col: Centerstein 4 Active: A 2000001 SAT_TEST_CHAR02*2 IN ACTIVE Col: Centerstein 4 Active: A 2000001 SAT_TEST_CHAR02*4 PC ACTIVE Col: Centerstein 4 Active: A 2000001 SAT_TEST_CHAR02*4 PC ACTIVE Col: Centerstein 4 Active: A 2000001 SAT_TEST_CHAR02*4 PC ACTIVE Col: Centerstein 4 Active: A 2000001 SAT_TEST_CHAR02*4 PC ACTIVE Col: Centerstein 4 Active: A 2000001 SAT_TEST_CHAR02*4 PC ACTIVE Col: Centerstein 4 Active: A 2000001 SAT_TEST_CHAR02*4 PC ACTIVE Col: Centerstein 4 Active: A 2000001 SAT_TEST_CHAR02*4 PC ACTIVE Col: Centerstein 4 Active: A 2000001 SAT_TEST_CHAR02*4 PC ACTIVE Col: Centerstein 4 Active: A 2000001 SAT_TEST_CHAR02*4 PC ACTIVE Col: Centerstein 4 Active: A 2000001 SAT_TEST_CHAR02*4 PC ACTIVE Col: Centerstein 4 Active: A 2000001 SAT_TEST_CHAR02*4 PC ACTIVE Col: Centerstein 4 Active: A 2000001 SAT_TEST_CHAR02*4 PC ACTIVE Col: Centerstein 4 Active: A 2000001 SAT_TEST_CHAR02*4 PC ACTIVE Col: Centerstein 4 Active: A 200001 SAT_TEST_CHAR02*4 PC ACTIVE Col: Centerstein 4 Active: A 200001 SAT_TEST_CHAR02*4 PC ACTIVE Col: Centerstein 4 Active: A 200001 SAT_TEST_CHAR02*4 PC ACTIVE Col: Centerstein 4 Active: A 200001 SAT_TEST_CHAR04 ACTIVE Col: Centerstein 4 Active: A 200001 SAT_TEST_CHAR04 ACTIVE Col: Centerstein 4 Active: A 200001 SAT_TEST_CHAR04 ACTIVE Col: Centerstein 4 Active: A 200001 SAT_TEST_CHAR04 ACTIVE Col: Centerstein 4 Active: A 200001 SAT_TEST_CHAR04 ACTIVE Col: Centerstein 4 Active: A 200001 SAT_TEST_CHAR04 ACTIVE: A 200001 SAT_TEST_CHAR04 ACTIVE:                                                                                                    | V Check Where-uses                                | List Hierarchy Hide editor     | More 🗸                                                                                                    | Exit                         |
| Template overview: Gipplay         Control (Gipplay)         Control (Gipplay) <td></td> <td>bat Procurement</td> <td></td> <td></td>                                                                                                    |                                                   | bat Procurement                |                                                                                                    |                              |
| Control         Description         Object         Quartery         Unit         Activation         Price           Cost Center 47 Activ.L. 47 000001         SAT_TEST_CIMPR03*2 H         ACTIVE            Material         Cost Center 47 Activ.L. 47 000001         SAT_TEST_CIMPR03*2 H         ACTIVE            V Guartery         Battery 9V 1.1Ah         00011/MSD_DTMSL_DB         SAT_TEST_CIMPR03*4 PC         ACTIVE            V Guartery         Battery 9V 1.1Ah         00011/MSD_DTMSL_DB         SAT_TEST_CIMPR03*4 PC         ACTIVE            SAT_TEST_CIMPR03*2         Battery 9V 1.1Ah         00011/MSD_DTMSL_DB         SAT_TEST_CIMPR03*4 PC         ACTIVE            SAT_TEST_CIMPR03*2         Forections for Type: Columns Quartity         Forection description          SQI General dta            SQL_T(ST_CIMPR2**         SQL_TEST_CIMPR03*4 Forecettic 1         SQL_TEST_CIMPR03*4 Forecettic 1         Forection description          SQL_TEST_CIMPR03*4 Forecettic 1         Forection description                                                                                                    | Environment: 205 EC                               | P: PSP-Element                 |                                                                                                    |                              |
| Type         Description         Object         Quartery         Unit         Activation         Price           Cost Center 4/ Addr.d.         47 000001         SAT_TEST_GMAR03*2 H         ACTIVE            Material          Battery 9V 1.1Ah         00001_MSQ_TMSU_DI         SAT_TEST_GMAR03*2 H         ACTIVE <ul> <li>Battery 9V 1.1Ah</li> <li>0001_MSQ_TMSU_DI</li> <li>SAT_TEST_GMAR03*4 PC</li> <li>ACTIVE</li> <li><ul> <li><ul> <li>SAT_TEST_GMAR03*4 PC</li> <li>Cuartery</li> <li>E</li> <li><ul></ul></li></ul></li></ul></li></ul>                                                                                                    | Template overview : display                       |                                |                                                                                                    |                              |
| Cost CentersActive Type         Cost Center 4 / Active. 4 / 000001         SAT_TEST_CHARG2*2 H         ACTIVE           Maternal              • Bastery 97 / 1. NA               Obj. / MEQ.1MEU.01          SAT_TEST_CHARG2*2 H         ACTIVE            Counters              Basternal                Obj. / MEQ.1MEU.01          SAT_TEST_CHARG2*2 H         ACTIVE            Sati_T(S1_CHARG2*2 H              Counters               Sati_T(S1_CHARG2*2 H           Sati_T(S1_CHARG2*2 H              Counters               Sati_T(S1_CHARG2*2 H           Sati_T(S1_CHARG2*2 H              Counters               Sati_T(S1_CHARG2*2 H           Sati_T(S1_CHARG2*2 H              Counters               Sati_T(S1_CHARG2*4 H           Sati_T(S1_CHARG2*4 H              Counters               Sati_T(S1_CHARG2*4 H                                                                                                    | 9698                                              |                                |                                                                                                    |                              |
| Material              • Bathry 9V 1.1Ab.             00001_MDQ_TMPL_04_SAT_TEST_CHMR02*4         PC_ACTIVE                • Conversion               • Material               • Material                 • Conversion               • Material               • Material               • Material                 • Sati_F(S)_OHAR92*4               • Material               • Material               • Material             • Material             • Material             • Material                                                                                                    | Type Description                                  | Object Quar                    | tty Unit Activation Price                                                                                                    |                              |
| Company () () () () () () () () () () () () ()                                                                                                    | Cost Center/Activity Type 😪 Cost Center 4 / A     | ctvit. 4/000001 SAT_           | TEST_CHARG2*2 H ACTIVE 🛩                                                                                                    |                              |
| Countries (* Countries)     Countries (* Countries)     Sal _F(ST_Countries * * * * * * * * * * * * * * * * * * *                                                                                                    |                                                   | 0001/MDQ-TMPL-DH SAT           | and the second second se |                              |
| 531_F(31_D43AP2 * 4 Function for Type: Material : Column: Quantity S31_F(31_D43AP2 Compared data S31_F(31_D43AP2 Compared data S31_F(31_D43AP2 Compared Quantity) S31_F(31_D43AP2 Compared Quantity) S31_F(31_D43AP2 Compared Quan                                                                                                    | *                                                 |                                | ~                                                                                                    |                              |
| Practice for the proof instantial common Generation     Section 2 (Section 2 Common Generation 2 Component Generation 2 Component Ge                                                                                                    | - Ouerely (1) (1) (1) (1) (1) (1) (1) (1) (1) (1) | 0000                           |                                                                                                    |                              |
|                                                                                                    | SAT_TEST_OHARIZ * 4                               |                                | Functions for Tupe: Mutaviai : Column: G                                                                                                    | wantity Function description |
| > 00 WES element     > 00 Mathematics A Anotione       > 00 Mathematics A Anotione                                                                                             (D)  (D)  (D)  (D)  (D)  (D)  (D)  (D                                                                                                    |                                                   |                                |                                                                                                    |                              |
| > 00 Mathematical Functions<br>~ 00 ECPs conting the work ()<br>// ECPs conting the work ()<br>// ECPs contin |                                                   |                                | > 00 General data                                                                                                    |                              |
| W ECP: conting the actentitic ()     // SAT_TEST_CHARG2     Component Quantity                                                                                                    |                                                   |                                |                                                                                                    |                              |
| /r SAT_TEST_CHAR82 Component Quanth                                                                                                    |                                                   |                                |                                                                                                    |                              |
|                                                                                                    |                                                   |                                |                                                                                                    | Concorrect Quartity          |
| contraction of the second second                                                                                                    | Line: 2 Column: Quantity U 1, Co 1                | Ln 1 - Ln 1 of 1 lines         |                                                                                                    |                              |
|                                                                                                    |                                                   |                                |                                                                                                    |                              |

Figure 2.61 Definition of a Derivation Rule

#### [+] Using Characteristics in Planning Templates

If you've already defined appropriate characteristics in the central logistic functions, (e.g., for classification purposes), you can use these when defining planning templates. If characteristics should only be used for planning templates, you can store class 051 as a constraint in these characteristics.

You also specify the item category for the individual costing items and depending on the item category—the required costing data such as cost center, activity type, material number, and so on. For the **Quantity** and **Price** fields, you can enter fixed values or defined formulas. Formulas are defined via a formula editor where you can use the characteristics of the planning template again.

Just like unit costing for WBS elements, costing using Easy Cost Planning is controlled via the costing variant you stored in the planning profile. The valuation variant within the costing variant employs strategies for controlling the rates and prices to be used for internal and external activities or material, for example, when calculating the individual item values (Section 2.4.2). In Customizing, depending on the controlling area, you also specify the CO version in which to save the planned values of the Easy Cost Planning. If necessary, you can also allow for revenue planning using Easy Cost Planning in Customizing. You can then enter variable items for revenue

elements in Easy Cost Planning for billing elements. If you want to use Easy Cost Planning for network activities, you must explicitly activate this function via the respective Customizing activity in the Customizing section of Project System.

You can also use Easy Cost Planning for cost planning in several CO versions. To do this, you must store not only the standard CO version for Easy Cost Planning in Customizing but also the CO versions in which you want to allow an additional cost planning via Easy Cost Planning (see Figure 2.62).

| ⊒ Iable View     | Edit Goto Selection | Utilities Sy | stem  | Help        |        | SIMG | Þ | ۵ <u>–</u> | - 🗆 ×  |
|------------------|---------------------|--------------|-------|-------------|--------|------|---|------------|--------|
| < SAP            | Change Vie          | w "ECP: De   | efaul | t Versions" | : Over | view |   |            |        |
| 8                | V New Entries       | Copy As      | Delet | e More 🗸    |        |      | 9 | Display    | Exit   |
| ECP: Default Ver | sions               |              |       |             |        |      |   |            |        |
| ObjectType       |                     | COAr         | Vsn   | Cstg Vint   |        |      |   |            |        |
| Projects         |                     | √ 0001       | 0     | P506        |        |      |   |            |        |
| Projects         |                     | ~ 0001       | 1     | P\$06       |        |      |   |            |        |
| Projects         |                     | ∨ 0001       | 3     | P506        |        |      |   |            |        |
|                  |                     |              |       | < >         |        |      |   |            | 434    |
|                  | 11+                 | Position     |       | Entry       | 1 of 5 |      |   |            |        |
|                  |                     |              |       |             |        |      |   | Save       | Cancel |

Figure 2.62 Defining Alternative CO Versions for Easy Cost Planning

After you've specified the alternative CO versions for Easy Cost Planning, enable the Easy Cost Planning in several CO versions using Transaction RCNPRECP. If you now start Easy Cost Planning for a project, a dialog is displayed where you can select the CO version in which you want to plan the costs. If you want, you can also copy Easy Cost Planning planned data from one CO version to another.

Following are Easy Cost Planning functions that aren't available in the other forms of cost planning for WBS elements:

• Usage in simulation versions Easy Cost Planning can be implemented for the cost planning in simulation versions.

#### • Copying

When creating a project using a template of another operative

project, the Easy Cost Planning planned data can be copied as well if necessary.

#### • Execution services

During the implementation phase of projects, you can use *execution services* to post activity allocations, purchase requisitions, or goods issues, for example, for WBS elements, directly in Easy Cost Planning. The system suggests the Easy Cost Planning planned data for creating the respective documents (see <u>Chapter 4</u>, <u>Section 4.2.3</u>).

### 2.4.5 Network Costing

If you use networks for structuring your projects, the network costing function is available for automatically determining planned costs using the activity, activity element, and material component data. Similar to unit costing for WBS elements or Easy Cost Planning, network costing also uses existing data from controlling, purchasing, or materials management for calculating the planned costs. The planned costs always reference cost elements and dates, which means that network costing is a cost element- and period-specific type of planning.

#### [+] Network Costing and Planning Periods

During network costing, the periods of the planned costs can be derived automatically from the basic dates of the activities, activity elements, and requirement dates of material components. If activities or activity elements span several periods, the system can also distribute the planned costs across these periods. If the dates of network objects are shifted, the distributions of the respective planned costs can be automatically adapted as well.

You can trigger network costing manually from various processing transactions for networks. Depending on the network header settings, network costing can be executed automatically on every save after the network creation or the network release if there was a relevant change to the

network. The network costing can then be fully run for all network objects; otherwise, it only recalculates the changed objects (*update*).

To calculate several networks simultaneously, Project System provides Transaction CJ9K. In the initial screen of this transaction, you can select multiple networks and then trigger the calculation of planned costs either directly or via a background job. If the same networks are to be calculated repeatedly, you can save your selection as variants. The usage of asynchronous network costing is particularly necessary if you want to use networks for planning not only costs but also payments.

The calculation of planned costs will now be described for the different network objects. It's valid for all activities and activity elements that the system only calculates planned costs for these objects if the control key explicitly permits it (i.e., if the **Calculate** indicator is set in the respective control key of the activities and activity elements). A similar indicator can also be found in the detail screen of material components. The system will only determine planned costs for the corresponding component during the network costing if this indicator has been set.

For planning costs for internal activities, you need to store a work center, an activity type, and planned work in an internally processed activity (or an internal element). For the combination of the activity type in the activity and the cost center specified in the costing data of the work center (Section 2.2.1), the system determines a price for every relevant period, and a cost element from the master record of the activity type. You can use a customer enhancement to apply deviating prices for calculating the planned costs. The formula in the work center costing data controls the quantity with which to multiply the price for calculating the planned costs. Usually, work centers use standard formula SAPOO8, which uses the planned work in the activity for this calculation. The chronological distribution of the costs is determined via the distribution key in the activity or in the work center (Section 2.2.1). If you haven't stored a distribution key in the activity or in the work center, the system distributes the planned costs equally across the earliest dates of the activity.

In internally processed activities, on the **Assignment** tab, you'll find the **Material Planning** field. During an early project planning phase, you can enter an estimated or empirical value for the later consumption of material in this field. The cost element of this material planning value must have been

entered in the network profile of the network. In a later planning phase, the system automatically reduces the material forecast value in reporting by the value of the material components you assign to the activity.

If you use purchasing info records in an externally processed activity (or external element) for specifying the activity to be procured, the system automatically determines a price per unit for this activity and also suggests a planned quantity. The network costing calculates the planned costs for procuring the external activity by multiplying the price and the planned quantity. If you haven't specified any purchasing info record, you need to manually enter a price for calculating the planned costs in the activity. The corresponding cost element can be stored as a default value in the network profile or can be changed in the activity. The period of the planned costs is calculated by the network costing using the latest end date of the activity.

A more detailed form of cost planning for externally processed activities is the use of *invoicing plans*. If you create an invoicing plan for an externally processed activity, you can distribute the planned costs for procuring the external activity to different dates and thus to different periods (see Figure 2.63).

| SAP              | In                    | voicing | Plan Create    | Dates    | s in Invoici | ng Plan    |           |          |    |
|------------------|-----------------------|---------|----------------|----------|--------------|------------|-----------|----------|----|
|                  | Select Deselect All   | Delete  | dates Dates fo | r mõesta | ones Invoic  | e plan 👘 I | lore 🗸    |          |    |
| Network:         | 4104286               |         | Robot Model    | 1        |              |            |           |          |    |
| Activitys        | 6638                  |         | External Engl  | neering  |              |            |           |          |    |
| Quantity:        | 1                     |         |                |          |              |            |           |          |    |
| Earliest Finish: | 12.05.2023            |         |                |          |              |            |           |          |    |
| oice plan        |                       |         |                |          |              |            |           |          |    |
| Inv. plan typ:   | Invoice plan PS       |         |                |          |              |            |           |          |    |
| Start date:      | 12.05.2023            |         |                |          |              | eference:  |           |          |    |
| Target value:    | 5.00                  | 0,60 EU | 8              |          | Se           | arch term: |           |          |    |
| Neadlines        |                       | 0.000   |                |          |              |            |           | 1947     |    |
| Total:           | 50.00 %               |         | Total          | vala     | 5            | .000,00    | EUR       |          |    |
| Invoice date     | Date description      | %       | Invoice value  | Crey     | CheckRule    | Pyt Terms  | Fix. date | Miestro. | 0  |
| 05.05.2023       | Down payment 🛛 🗸      | 10,00   | 500,00         | EUR      | 4            |            | 1         | 0        |    |
| 12.05.2023       | Engineering/Desig 🗸 🗸 | 50,00   | 2.500,00       | EUR      | 1            |            | 1         | 0        | 10 |
|                  | Closing Invoice 🗸     |         | 2.500,00       | EUR      | 3            |            | 1         | 0        |    |
|                  |                       |         |                |          |              |            |           |          | -  |

Figure 2.63 Invoicing Plan

In particular, you can also plan outgoing payments, for example, down payments, in invoicing plans using the provided *invoicing rules*. Although payment data isn't relevant to costs using asynchronous network costing, the

outgoing payments planned in the invoicing plan are passed on to the PS Cash Management detailed to a daily level for an accurate payment planning (see <u>Chapter 6</u>, <u>Section 6.2.5</u>). The individual dates in an invoicing plan, the distribution of costs or payments to the various dates, and the invoicing rules to be used can be specified manually, derived via milestones, or transferred from an invoicing plan template.

For deriving the invoice plan data from milestones, the milestones must have the **Sales Document Date** indicator set. During the transfer, the system copies the planned milestone date and the percentage you entered in the milestone to the invoicing plan. With every change to the milestone dates, the invoicing plan dates are automatically adapted. If you specified a usage in the milestone, the system can also determine an invoicing rule. A prerequisite to the automatic determination of the invoicing rule from the milestone usage is that the invoicing plan type and an appropriate date category are stored in the usage definition. In the Customizing of invoicing plans, you can then specify which invoicing rule is to be used for the combination of invoicing plan type and date category.

You can also create invoicing plans using a template. For a template, you can use invoicing plans of other activities or material components, or you can use default invoicing plans defined in the Customizing that the system could derive via the invoicing plan type for the network profile. Starting from the earliest end date of the activity, the system calculates the individual dates of the invoicing plan using the start date and the date intervals of the template. If the end date of the activity is shifted, the invoicing plan dates are shifted as well.

#### [+] Fixed Dates in the Invoicing Plan

If the dates of an invoicing plan are to be fixed (i.e., independent of project date shifts), you can't work with templates or derive the dates from the milestones but must enter the dates manually in the invoicing plan. During network costing, the data in the invoicing plans overrides the data of the activity itself.

The planned costs for service activities (or service activity elements) are typically composed of the planned costs of the planned services and the

expected value of the unplanned activities in the service specifications of the activities. The value of planned activities is calculated from the service conditions of the specified activities and the planned quantity in the service specifications. The cost element for the planned services is specified in the activities or stored as a default value in the network profile. The system determines the periods of the planned costs from the latest end dates of the service activities. As with externally processed activities, you can implement invoicing plans for detailed cost or payment planning.

Using general costs activities (or cost activity elements), you can plan additional costs that aren't calculated from the data of other activity categories or assigned material components, such as travel costs or primary costs for activities that aren't procured via purchasing. In the easiest case, you enter an amount and a cost element as a planned value in a general costs activity. The cost element can also be stored as a default value in the network profile.

If you want to plan costs for different cost elements using a general costs activity, you can create a unit costing for the activity. As with unit costings for WBS elements (Section 2.4.2), in a unit costing for the activity, you can create a table of different costing items for general costs activity. In particular, you can use the item category **V** (Variable Item) to manually enter cost elements and corresponding planned costs (prices and quantities). The planned costs of unit costing override the costs planned manually in the detail screen of general costs activity.

The system automatically determines the periods of the costs planned manually or via unit costing from the basic dates of the general costs activity. If you stored a distribution key in the activity, this key determines the chronological position and the distribution of the planned costs across the duration of the activity. If you haven't entered a distribution key, the system distributes the planned costs equally across the earliest dates of the activity. For detailed time scheduling of the cost or payment flows, you can also implement invoicing plans for general costs activities as well. Note, however, that you can't use an invoicing plan and unit costing simultaneously for a general costs activity.

If you assigned material components to activities, the system can use the component data during network costing to automatically calculate planned costs for the later material consumption. The calculation of material costs

depends on the item category and the type of stock management for the material components (Section 2.3).

For non-stock items without a reference to a material master record or a purchasing info record, you can manually specify a price per unit. The system then calculates the planned costs by multiplying the price with the planned quantity. If you entered a material number for the non-stock item, the system can retrieve the price from the material master record. If you specified a purchasing info record in the component, the price is determined using this purchasing info record. If you want, you can also create an invoicing plan for a non-stock item for more detailed planning. The data from the invoicing plans overrides the other data of the material components.

For stock items, network costing calculates the planned costs from the planned quantity and a price per unit, which is determined from the material master record. For material components managed in the non-valuated project stock, the system only reports planned costs if you use a planning network. For the stock items of a valuated project stock, you can also create unit costing for a component and therefore calculate the production costs for internally produced material, for example, if no appropriate price for this material is available in the system.

The system determines the period of the planned costs for material components from the requirements date of the components or from the invoicing plans you assigned to the material components. The cost elements are typically detected automatically via the account determination or transferred from the unit costings of the material components.

### [+] Network Costing and CO Versions

By default, the planned costs of network costing are saved to CO version 0. If you want to, however, you can copy the planned data to another CO version using Transactions CJ9F or CJ9FS. You can also use BAdI BADI\_NW\_CO\_VERS\_CK to save the network costing data directly to a CO version other than 0.

In network costing, the overhead rates are automatically calculated in the plan as well. The calculation is controlled by the costing sheets in the activities (see <u>Chapter 5</u>, <u>Section 5.3</u>). Similar to unit costing or Easy Cost

Planning, network costing is controlled via a costing variant. The valuation variant contained in the costing variant uses strategies to define how the prices for internal activities, external activities, and materials that are required for the calculation are to be determined. The costing variants used for calculating a planned and an actual network are specified in the network header or stored as default values in **Network Type Parameters**.

Using the Activity Account Assignment indicator in Network Type Parameters, you decide whether the planned costs—and the later actual costs—are separately managed on every single activity or activity element, or whether the planned costs of a network are only reported as a total on the network header level. Normally, it makes sense to use activity-assigned networks because they are conducive to a more detailed analysis of planned and actual costs. In addition, you can assign the activities of activityassigned networks to different WBS elements and assess the aggregated costs of the assigned activities on the WBS element level. Header-assigned networks are typically used in sales and distribution projects where controlling takes place on the sales order item level. Cost integration with the networks is achieved via an account assignment to network headers. We don't recommend an activity assignment of a header-assigned network to different WBS elements.

No plan line items can be created for planned data from network costings. Therefore, direct integrated planning or planned settlement isn't possible for networks. However, it's possible to achieve indirect integrated planning and planned settlement for networks that are assigned to plan-integrated WBS elements (Section 2.4.3). You can achieve this indirect integrated planning using Transaction CJ9Q or CJ9QS to roll up the planned costs of networks or network activities to the WBS elements to which they are assigned. If the WBS elements during the rollup and automatically forwards the planned data for the internal activities as scheduled activities to the corresponding cost centers. You can also use the plan line items for a planned settlement on the WBS elements level.

However, note the following restrictions for the integrated planning of networks:

• The rollup of planned network data can't be performed in CO version 0 because the planned costs would then be reported twice

on the WBS elements level (Section 2.4.6).

- Overhead rates aren't rolled up to the WBS elements. However, you can manually apply the overhead for the WBS elements in the CO version used via Transactions CJ46 and CJ47.
- If the planned values of the networks change, you need to reuse Transactions CJ9Q or CJ9QS if you want to adapt the planned data on the WBS elements level.

Compared to the manual cost planning forms for WBS elements, using network costing has many advantages:

- Because network costing is always cost element–specific, the system can automatically calculate overhead rates during network costing.
- Network costing is also period-specific, where the periods of the planned costs are directly derived from the dates of the network objects, so the date shifts directly affect the periods of cost planning.
- Invoicing plans and unit costings provide different possibilities for detailing your cost planning. Invoicing plans even enable payment planning to the day. If you copy activities or networks, all data required for calculating the planned costs is copied as well. You only need to perform network costing for the new objects to determine the planned costs. In this respect, network costing is a copyable form of cost planning.
- You can also implement network costing for simulation versions.

### 2.4.6 Planned Costs of Assigned Orders

WBS elements you identified as account assignment elements not only can be assigned activities or entire networks but also other order categories of the SAP system, such as internal orders, service and maintenance orders, or production orders. The assignment can be stored manually in the respective orders or created automatically. Internal orders, for example, can be created during claim management and assigned to a WBS element (see <u>Chapter 4</u>,

<u>Section 4.8</u>). Maintenance orders can derive the assignment to WBS elements from functional locations, provided you've already stored WBS elements there. Alternatively, you can also use the order assignment to project function, for example, to assign maintenance orders to WBS elements. Production orders referencing project stocks are automatically assigned to the stockholding WBS elements.

Depending on the order category, you have different options for order cost planning. For internal orders, for example, you could use similar forms of cost planning as for WBS elements. The planned costs of service, maintenance, and production orders, however, are calculated in a similar way as the planned costs of networks. In contrast to networks, however, planned costs for production orders are always managed on the level of the respective order headers. An assessment on the level of the individual activities within these orders is therefore impossible. As for networks, you can also use activity-assigned orders for service and maintenance orders. In Customizing, depending on the respective plant and order type, you define whether header account assignment or activity account assignment is used for an order. For activity-assigned orders, you can specify the assignment to WBS elements separately on the level of the individual activities of the service and maintenance orders.

In the Project System Customizing, you can use Transaction OPSV to control how the planned costs of assigned orders are to be handled on the WBS element level (see <u>Figure 2.64</u>). Using the **Append.** indicator in this table, you specify whether or not the planned costs for orders are to be added to the planned costs of the WBS elements.

If the **Append.** indicator is set for a specific combination of order category, order type, and controlling area, these are called *appended orders*. The planned costs of these orders are rolled up additively to the assigned WBS elements and thus increase the planned total of these WBS elements. This setting is particularly relevant if you want to budget the WBS elements, and the planned total is instructive—you have to know how much to budget for —when assigning budgets (see <u>Chapter 3</u>, <u>Section 3.1</u>).

Orders for which the **Append.** indicator isn't set are referred to as *non-appended orders*. Your planned values aren't rolled up to the assigned WBS elements and thus don't increase their planned total. If you work with budgeting in Project System, you might have to consider the planned costs

of non-appended orders manually when assigning budgets. For production orders, for example, using non-appended orders makes sense if the planned costs for production are already reported for assigned activities on the WBS element level due to material components.

The Assign Funds in Plan indicator in the order value updating table for the project controls when the values of assigned orders should represent allotments against the budget of WBS elements. This indicator is discussed in detail in <u>Chapter 3</u>, <u>Section 3.1.5</u>.

| -   |        |    |      | <ul> <li>New Entries</li> </ul> | Copy As Delete More 🗸 | 6 | Display Exit |
|-----|--------|----|------|---------------------------------|-----------------------|---|--------------|
|     | Cat Ty | pe | COAr | Append.                         | Assign Funds in Plan  |   | 0            |
|     |        | ++ | **** |                                 | 2                     |   | 0            |
|     |        | ++ | ++++ |                                 | 2                     |   |              |
|     | ++     | ++ | ++++ |                                 | 2                     |   |              |
|     |        | ++ | **** |                                 | 2                     |   |              |
| 01  | .0 ++  | ++ | ++++ |                                 | 2                     |   |              |
|     | 0 ++   | ++ | ++++ | 2                               | 2                     |   |              |
|     | 10 ++  | ++ | **** |                                 | 9                     |   |              |
| 4   | 0 ++   | ++ | ++++ |                                 | 2                     |   |              |
| 0.5 | 0 ++   | ++ | **** |                                 | 2                     |   |              |
|     |        |    |      | 0                               |                       |   | 0.4          |

Figure 2.64 Definition of Order Value Update for the Project

### 2.4.7 Planning Statistical Key Figures

Statistical key figures enable you to plan and monitor specific units within projects, such as the mileage spent, number of project team members, and so on. You can use Transactions KK01, KK02 (Individual Processing), and KAK2 (List Maintenance) to create and edit statistical key figures. The master data of a statistical key figure merely contains an ID and a name, the unit in which the key figure is maintained, its assignment to a controlling area, and the key figure type. The key figure type determines whether the key figure values should be the same for the month of entry and all subsequent months of the current fiscal year (fixed value), as would be the case for the number of project team members, or whether the values apply

only to the month of entry (totals value), as, for example, in a monthly planning of miles to be driven.

You can use Transaction CJS2 to plan statistical key figures at the level of WBS elements, while Transaction CJK2 allows you to plan statistical key figures at the level of networks, activities, and activity elements.

The actual planning process is similar to detailed cost planning (Section 2.4.3). In the initial screen, you must define the CO version and the planning period, the project elements to be planned, and the statistical key figures. After that, an overview screen allows you to store a current planned value and, if necessary, a maximum planned value for the entire period. Both the distribution key and key figure type then determine how to distribute the planned values across the planning period. However, you can also call a period screen to change the distribution of planned values across individual periods. Similar to detailed planning, the planner profile and the planning layouts determine the appearance and functional scope of the different entry screens for planning statistical key figures.

In addition to planning statistical key figures, you can also enter actual data of statistical key figures for released project elements and compare this data with the planned values in reporting. Transaction KB31N enables you to do so.

If required, you can even use statistical key figures for calculations in the context of period-end closings. For example, statistical key figures may be useful to determine periodic transfers or template allocations (see <u>Chapter 5</u>, <u>Section 5.4</u>).

### 2.4.8 Planning Forms Based on Table ACDOCP

The previously described cost planning forms store the planned data in special controlling database tables. However, similar to the central database table for actual data—table ACDOCA (see <u>Chapter 4</u>)—SAP S/4HANA also has a central planning data table: database table ACDOCP. Compared to classic database tables, this SAP HANA–optimized table also allows the storage of various kinds of additional information, such as further organizational units, profitability characteristics, or values in parallel currencies. Based on table

ACDOCP, there are also new SAP Fiori or even SAP Analytics Cloud reports as well as additional project planning options available, which are presented in this section.

The planned values from Easy Cost Planning for projects and from the network costing can also be stored in table ACDOCP, in addition to saving them in the controlling tables. For the values from cost element and activity type planning, there is a copy program that you can use to transfer the data from the controlling tables to table ACDOCP:

R\_FINS\_PLAN\_TRANS\_CO\_ERP\_2\_S4H (Transfer CO Plan Data from CO Tables to Table ACDOCP). Conversely, you can also transfer project plan data from table ACDOCP to the cost element/activity input planning of WBS elements using program R\_FINS\_PLAN\_TRANS\_CO\_S4H\_2\_ERP (Transfer CO Plan Data from Table ACDOCP to CO Tables). This may be necessary if you want to use the data in downstream processes that are based purely on the controlling tables.

Planned data is always stored in table ACDOCP with a reference to cost elements or general ledger accounts and periods. Planning based on table ACDOCP is therefore always by cost element and period.

Unlike the previously described planning options, where the planned values are always stored with a reference to CO versions, table ACDOCP-based planning functions use plan categories to distinguish between different planning forms and statuses. You can create planning categories in the Customizing section for controlling using the **Maintain Category for Planning** Customizing activity (see Figure 2.65). When you create a plan category, in addition to the identification and description, you also specify an application type and, if necessary, a usage. The application type and usage control other functions of a plan category, for example, whether values for this category can only be filled via certain types of applications or whether importing or copying the data is possible. To use a conversion to parallel currencies, you need to enter an exchange rate type.

To save the planned data from Easy Cost Planning in table ACDOCP, you must create plan categories for the application type **Project management** and the usage **Easy Cost Planning for Projects**. In the Customizing section for easy costs planning, you can then assign combinations of controlling areas and CO versions to these categories and thus determine for which combinations the planned values should also be written to table ACDOCP (see Figure 2.66).

| India Tele Tele Tele Tele Tele Tele Tele Tel | ) Selection        | Julities Syste | m Help           | > simo    | • • 8      | _ 🗆 ×      |
|----------------------------------------------|--------------------|----------------|------------------|-----------|------------|------------|
| < SAP                                        | New Entrie         | s: Details     | of Added Enti    | ries      |            |            |
| │                                            | Previous Entry     | Next Entry     | Configuration He | lp More 🗸 | @ <b>•</b> | splay Exit |
| Plan Category: Z_PR0J_01                     |                    |                |                  |           |            |            |
| Maintenance View for Category                |                    |                |                  |           |            |            |
| Medium description: P                        | eriodic Project PL | n 1            |                  |           |            |            |
| Application Type: 0                          | Periodic Planning  | and Consolidat | ion              |           |            | ~          |
| Exchange Rate Type:                          |                    |                |                  |           |            |            |
| Usage:                                       | No specific us     | age            |                  |           |            |            |
|                                              |                    |                |                  |           |            |            |
| Allow Entry/Delete of Plan Data              |                    |                |                  |           |            |            |
| 🕑 By Importing Financial Plan Dat            |                    |                |                  |           |            |            |
| By Copying Another Plan Categ                | lary               |                |                  |           |            |            |
| By Deleting Financial Plan Data              |                    |                |                  |           |            |            |
| By Compressing Financial Plan                | Data               |                |                  |           |            |            |
|                                              |                    |                |                  |           |            |            |
|                                              |                    |                |                  |           |            |            |
|                                              |                    |                |                  |           |            | ave Cancel |

Figure 2.65Definition of a Plan Category

| E jable Vev   | v Edit(3)   | Gote(5) 5   | idention Ut | Atles Syste | m Help      |            |                   |                | > sivia | • | ۵.     | >      |
|---------------|-------------|-------------|-------------|-------------|-------------|------------|-------------------|----------------|---------|---|--------|--------|
| < SAP         |             | c           | hange Vie   | w "Plan (   | Category fo | or ECP fo  | r Project": (     | Verview        |         |   |        |        |
| 1             | ~           | New Entries | Copy As     | Delete      | Undo Change | Select All | Select Block      | More 🗸         |         | 0 | Displa | y Est  |
| Plan Category | for ECP for | Project     |             |             |             |            |                   |                |         |   |        | ۲      |
| CO Area       | Version     | Version De  | ncription   |             | Plan        | Cutegory   | Medium descript   | ot             |         |   |        |        |
| 0001          | 0           | Platvietual | version     |             | TEST        | ECP61      | Easy Cost Plannin | Congoing Plan  |         |   |        |        |
| 0001          | 1           | Plan Versio | r: Charge 1 |             | TEST        | ECP02      | Eany Cost Plannin | Forecast       |         |   |        |        |
| 🗆 US01        | 0           | Plan/actual | version     |             | TEST        | TECP01     | Eavy Cost Plannin | e Ongoing Plan |         |   |        |        |
|               |             |             |             |             |             |            |                   |                |         |   |        |        |
|               |             | -           | Position    |             | Entry 1 of  |            |                   |                |         |   |        |        |
|               |             |             |             | _           |             |            |                   |                |         |   |        |        |
|               |             |             |             |             |             |            |                   |                |         | - | Save   | Cancel |
|               |             |             |             |             |             |            |                   |                |         |   |        |        |

Figure 2.66 Assignment of Plan Categories to CO Versions of Easy Cost Planning

To use table ACDOCP in the context of network costing, you must first create a plan category for the application type **Project management** and the usage **Network costing**. In the application-specific Customizing for controlling planning, in IMG activity **Maintain Categories for Project Management** – **Network Costing**, you can then mark this **Plan Category** as relevant for current planned costs (see Figure 2.67).

| E Jabla View Edit(3) G        | ioto(5) Sejection Utilities System Help         | > FCOMV_CAT_01_002 🗈 💩 🔒               | - 🗆 ×  |
|-------------------------------|-------------------------------------------------|----------------------------------------|--------|
| < SAP (                       | Change View "Category Extension for Pro         | oject Management N": Overview          |        |
| 1 v Us                        | ndo Change Select All Select Block Deselect All | Configuration Help More 🗸 💮 Displa     | y Exit |
| Category Extension for Projec | ct Management Network Costing                   |                                        | 0      |
| Plan Category                 | Medium description                              | Cutegory is used for ongoing plan cost |        |
| PR0J_AW01                     | Network Ongoing Planned Cost                    | ۲                                      |        |
|                               | 0                                               |                                        |        |
|                               |                                                 |                                        |        |
|                               | +# Position Entry 1 of 1                        |                                        |        |
|                               |                                                 | 500                                    | Carcel |
|                               |                                                 |                                        |        |

Figure 2.67 Defining a Plan Category for Network Costing

To use table ACDOCP for the SAP Analytics Cloud planning and data import options presented next, you must create plan categories for the **Periodic Planning and Consolidation** application type without a specific usage.

A special application type is the **Virtual Plan Category** type. This application type can't itself be used for direct planning, but it's used to logically combine multiple plan categories for evaluation purposes. Customizing Transaction FCOMV\_CAT\_ASSGMT allows you to assign several source categories to virtual plan categories for this purpose. The definition of virtual plan categories is particularly useful in Project System if, for example, you want to evaluate manually planned costs on WBS elements together with the calculated costs of assigned orders in table ACDOCP by selecting a single plan category.

#### **SAP Analytics Cloud**

For table ACDOCP-based cost planning on WBS elements, you can use functions and special content in SAP Analytics Cloud. Project planning is part of the SAP business content Integrated Financial Planning for SAP S/4HANA. The SAP\_FI\_IFP\_IM\_OPEX\_ProjExpenses planning story, which is provided as an example, enables you to plan activity inputs and outputs on WBS elements based on actual values from previous periods. The planning of the activity inputs is also integrated into cost center planning, which you can carry out in SAP Analytics Cloud. Of course, you can also configure your own content and thus adapt the planning functions to your own requirements.

For planning itself, you must first import the WBS elements and other master data that you need for planning. You can then use table views based

on planning models to enter planned values for WBS elements. Depending on the definition of the planning model, you can use functions such as copying, aggregation or disaggregation of data, formulas, or different versions. <u>Figure 2.68</u> shows an example of project planning in SAP Analytics Cloud. After you've completed planning, you can publish the planned data and transfer it back to the SAP S/4HANA system, where the planned data is then stored in table ACDOCP.

| Robotics - Planning                 |                            |            |            |           |            |             |             |           |
|-------------------------------------|----------------------------|------------|------------|-----------|------------|-------------|-------------|-----------|
|                                     | Date                       | ₩ (M)      | > 2020     | ~ 2023    | > 01(2020) | > 02 (2021) | > 03 (2021) | > 04(2023 |
| Project<br>V Robotic Project E-2002 | Accounts<br>3 Project Cost | 36,579,334 | 50,546,630 | 4.532.724 | 2,145,306  | 1515.09     | 1.917.317   | 850,622   |
| Specification                       | > Project Cost             | 607,863    | 601,860    |           |            |             |             |           |
| Construction                        | ✓ Project Cost             | 13.593.518 | 9,421,574  | 4.181.044 | 2.545.306  | 1.515.479   | 505.159     |           |
|                                     | Salary - Standard          | 455,814    | 343,409    | 252,405   | 95,030     | 91,012      | 30,343      |           |
|                                     | Salaries - Exempt          | 4,793,359  | 5,503,712  | 1,219,508 | 682,723    | 455.549     | 151,706     |           |
|                                     | Material - Components      | 35,490     | 15,490     |           |            |             |             |           |
|                                     | Material - Service         | 8,825      | 8,805      |           |            |             |             |           |
|                                     | External Design Services   | 4,135      | 4,135      | -         | -          | -           | -           |           |
|                                     | Engineering                | 14,382     | 14,582     |           |            |             |             |           |
|                                     | Prototyping                | 451        | 655        | -         |            |             |             |           |
|                                     | External Services          | 1,040,323  | 1,043,309  | 018,533   | 395,934    | 391,814     | 130,649     |           |
|                                     | Misi                       | 5,917,542  | 4,324,542  | 1,543,020 | \$10,297   | 312,042     | 110,681     |           |
|                                     | internal                   | 76,509     | 76,509     |           |            |             |             |           |
|                                     | Others                     | 327,263    | 374,844    | 132.43    | 65.322     | 45.322      | 21,774      |           |
| Procurement                         | 3- Project Cost            | 2,373,995  | 2,175      | 2,370,785 |            |             | 1.412,158   | 958.62    |

Figure 2.68 Project Planning in SAP Analytics Cloud

#### **Import Financial Plan Data App**

Another way to store planned costs for WBS elements in table ACDOCP is to import comma-separated values (CSV) files using the SAP Fiori app called Import Financial Plan Data (F1711; see Figure 2.69). In this app, you can first download a template for planning on WBS elements and then use it for your planning via Microsoft Excel, for example. If you then enter the CSV file with your planned data in the app, the app first checks the consistency and completeness of the data and informs you about the number of new or changed data records. However, the consistency check doesn't include a check against the status or, for example, the master data indicator **Planning element** of the WBS elements. After a successful check, you can finally trigger the import and analyze the result directly if required. When importing planned data, the system automatically determines additional fields, such as profit centers or the chart of accounts, and performs conversions into additional currencies.

|                                                                                 |                      |                                              |                              |           |           |             | G    | Related Appr |
|---------------------------------------------------------------------------------|----------------------|----------------------------------------------|------------------------------|-----------|-----------|-------------|------|--------------|
|                                                                                 | Source File:         | Project_Cost_Plan.csv                        | tig Browne CSV Fi            | les       |           |             |      |              |
|                                                                                 | Processing Ty        | PRI                                          |                              |           |           |             |      |              |
|                                                                                 |                      | O Background Processing                      |                              |           |           |             |      |              |
| Attention Dy importing this file,                                               | plan data wili be ad | apted within Plan Data Scope. To a           | nalyze the excitting data, g | ja ta: Di | iptay Fir | ancial Plan | Data |              |
|                                                                                 |                      |                                              |                              |           |           |             |      |              |
| Your plan data import will incor-                                               | porate 6 lines from  | CSV file. For more information, go t         | to: Preview Unt              |           |           |             |      |              |
|                                                                                 | porate 6 lines from  | CSV file. For more information, go           | ta: Preview Unt              |           |           |             |      |              |
| Your plan data import will incor<br>Plan Data Scope                             | porate 6 lines from  | CSV file. For more information, go           | to: Preview Unt              |           |           |             |      |              |
|                                                                                 | porate 6 lines from  | CSV file. For more information, go<br>Values | to: Preview List             |           |           |             |      |              |
| Plan Data Scope                                                                 | porate 6 lines from  | Values                                       | to: Preview Lint             |           |           |             |      |              |
| Plan Data Scope<br>Characteristics                                              | porate 6 lines from  | Values                                       |                              |           |           |             |      |              |
| Plan Data Scope<br>Characteristics<br>Plan Category                             | porate 6 lines from  | Values<br>BUDGE                              | TO1; BUDGETED; PLN           |           |           |             |      |              |
| Plan Data Scope<br>Characteristics<br>Plan Cutegory<br>Lodger                   | porate 6 lines from  | Values<br>Bulloc<br>OL                       | TO1; BUDGETED; PLN           |           |           |             |      |              |
| Plan Data Scope<br>Characteristics<br>Plan Category<br>Ledger<br>GL Piscal Year | porate 6 lines from  | Values<br>BUDGE<br>0.<br>2022; 2             | TD1; BUDGETD2; PLN<br>N23    |           |           |             |      |              |

Figure 2.69 Importing Project Plan Data App

#### [!] Table ACDOCP Plan Values in Downstream Processes

Note that the planned values of table ACDOCP can't be evaluated using hierarchy/cost element reports, the classic plan line-item reports, or the structure/project structure overview. Instead, new SAP Fiori–based reports or standard content in SAP Analytics Cloud, for example, are available for table ACDOCP–based plan data for analysis purposes (see <u>Chapter 6</u>).

Furthermore, not all downstream processes can use planned values from table ACDOCP. For example, you can't roll up these planned values to investment management or transfer them as budget values (see <u>Chapter 3</u>). Various period-end closing activities, such as the calculation of planned overhead based on costing sheets, interest calculation, results analysis, incoming order determination, cost forecasting, or planned settlements (see <u>Chapter 5</u>) of projects; don't currently support planned data from table ACDOCP. However, you can transfer the planned values from table ACDOCP to the cost element/activity input planning of WBS elements as described previously and thus use the planned data in the classic reports and downstream processes as well.

#### [AT A GLANCE] Project Cost Planning

Depending on your requirements, you can use different cost planning options for projects in Project System. If you work with networks, the system can automatically calculate the planned costs using the data of activities, activity elements, and material components, and report them separately per activity or activity element, respectively.

If you only work with WBS elements, hierarchical cost planning, unit costing, detailed planning, and Easy Cost Planning or the usage of SAP Analytics Cloud represent various manual forms of cost planning. The planning of statistical key figures not only enables you to plan the costs but also other key figures for projects.

### 2.5 Revenue Planning

For some project types, particularly for sales and distribution projects, revenue planning, in addition to the cost planning, is important to make assumptions about the later profits or profitability of a project during the planning phase. For projects, you can plan revenues on the WBS elements level or, if you use the integration into sales and distribution, using sales documents linked to projects. WBS elements for which you want to plan revenues must be identified as billing elements (see <u>Chapter 1</u>, <u>Section 1.2.1</u>). Revenue planning on the network level isn't possible.

Similar to cost planning using WBS elements, there are different possibilities with different levels of detail for revenue planning as well. If you want, you can also perform several revenue plannings for one billing element and save them in different CO versions.

### 2.5.1 Hierarchical Planning

Using Transaction CJ42, you can perform a hierarchical revenue planning for billing elements of a project. For this reason, there are similar functions as in the hierarchical cost planning (Section 2.4.1). This form of revenue planning doesn't reference any revenue element and is therefore not revenue element specific. Depending on the planning profile settings of the project, you can plan the revenues as total values or with a reference to individual fiscal years, or both. A distribution of the revenues to individual periods of a fiscal year isn't possible in the hierarchical revenue planning.

### 2.5.2 Detailed Planning

The detailed planning of revenues enables you to plan values for different revenue elements and to distribute these values to individual periods of a fiscal year either manually or automatically using distribution keys. This form of revenue planning is specific to both the revenue element and the

period. The periods of planned revenues, however, can't be derived from the planned dates of the billing elements but must be specified manually.

For the detailed planning of revenues, there are the same functions as for cost element planning (Section 2.4.3). In particular, this form of revenue planning is again controlled by planning layouts and planner profiles. You can perform the detailed planning of revenues via Transaction CJ42 or by calling Transaction CJR2. In the planning profile, you determine the revenue element group that is to be available during the detailed planning via Transaction CJ42. To plan revenues using Transaction CJR2, your user must be assigned to a planner profile with an appropriate planning layout for revenue planning. Furthermore, you can also use the table ACDOCP-based functions explained in Section 2.4.8 for revenue element and period-based planning of revenues on WBS elements.

### 2.5.3 Billing Plan

Using a billing plan, you can make very detailed planning—similar to invoicing plans. A billing plan always references a revenue element that you must store in the planning profile of the project. If you want, you can also use billing plans for planning incoming payments to the day. The update of planned data always references CO version 0. In contrast to hierarchical planning or detailed planning, you can use billing plans for revenue planning in simulation versions.

In a billing plan, you distribute a target value (i.e., the entire total revenue) to different dates. To do this, you create the different items within a billing plan, each including information about the planned date, amount, or percentage, respectively, of the target value, and the *billing rule* to be used. Using the billing rule, you can control whether an item is relevant to revenue, that is, updated in the revenue plan, or just relevant to down payments. Items that are relevant to down payments are updated to the day, along with the other items in the financial plan of a project in PS Cash Management (see <u>Chapter 6</u>, <u>Section 6.2.5</u>).

You can manually create the items of a billing plan. The dates of the manually created items are handled as fixed dates; that is, changes to dates regarding the project don't affect the dates of the billing plan in this case.

However, you can also create the items automatically by transferring milestone data or referencing a template.

When transferring milestone dates, the system copies the milestone dates and the billing percentage stored in the milestone to the billing plan and might also suggest a billing rule. The billing rule is then determined from the combination of billing plan type and date category stored in the usage of the milestone. If the milestone dates change, the dates of the billing plan are also adapted automatically when saving the project. A prerequisite for transferring milestone dates is that the **Sales Document Date** indicator is set in the relevant milestones (see <u>Chapter 1</u>, <u>Section 1.4</u>).

If you create a billing plan referencing a template, the system determines the dates and the percentage distribution of the amounts for the billing plan from the item data of the template. The system adjusts the dates to the start date and the percentage distribution of the amounts to the target value. When dates of the billing element are changed, the dates of the billing plan are automatically adjusted after scheduling, if you worked with a template. You can use other billing plans as templates or define default billing plans in the Customizing section of Project System.

In nearly every processing transaction of WBSs, for example, in Project Builder, you can assign billing plans to billing elements of a project. If you want, you can also implement billing plans in simulation versions for revenue planning. A special possibility of creating billing plans for WBS elements is to use sales pricing, which is discussed in <u>Section 2.5.4</u>. The billing plans that you assign to WBS elements are exclusively for planning revenues and possibly payments; they can't be used for automatic invoice creation.

However, you can also create billing plans in sales and distribution for customer quotation or sales order, provided the respective item category permits this (see Figure 2.70). If the sales document item is assigned to a billing element, the planned data of the billing plan is automatically updated to the revenue planning or cash flow planning of the billing element and can therefore be analyzed on the WBS element level. A prerequisite is that you must have enabled the update of data from quotations or orders in the planning profile of the project.

In contrast to the billing plans for WBS elements, the items of a billing plan for a sales document item can also be used for billing during the project implementation. The actual revenues are then automatically transferred to the billing element. If you created items of a billing plan using milestone data, you can use the milestone billing function (see <u>Chapter 4</u>, <u>Section 4.6.1</u>).

#### [!] Prioritization of Billing Plans

Note that the values from billing plans for WBS elements override the values from sales documents. If you want to use billing plans for WBS elements only for a forecast or as a template for billing plans in sales documents, you should delete them after creating the appropriate sales documents.

| Edit(0) Gene | G) 84     | HenCO En   | provent System (5      | Hip .      |                |        |          |          |      |         |       |       |             | > 14          | 12 D &       |   |     |
|--------------|-----------|------------|------------------------|------------|----------------|--------|----------|----------|------|---------|-------|-------|-------------|---------------|--------------|---|-----|
| SAP          |           |            |                        |            | c              | hange  | Stand    | lard C   | rder | 1337    | 04: 1 | tem ( | Data        |               |              |   |     |
|              | ~ I       | ived itsem | Previous bern Next Its | en Le      | e tam Corty    | L Co   | ang      | More v   |      |         |       |       |             |               |              |   |     |
| Salar Day    | unert her | 10         | 1                      |            | en Camparys Th | 10 1   | landone  | OLP.     |      |         |       |       |             |               |              |   |     |
|              | Materia   | 2225628    |                        |            |                | Ξ.     | Robot Mu | in-Level | Mode | 11      |       |       |             |               |              |   |     |
|              |           |            |                        |            |                |        |          |          |      |         |       |       |             |               |              |   |     |
| Sales A Sale | 18 54     | ipping B   | lling Document 81      | ingplan    | Conditions     | Acces  | reasig   | present  | 50   | netule: | ines  | Page  | er Texts    | Order Dat     | a Sona       | 5 | • • |
|              |           |            | Netwolver              |            | 200.000.0      | to Eur |          |          |      |         |       |       |             |               |              |   |     |
| lingsten     |           |            |                        |            |                |        |          |          |      |         |       |       |             |               |              |   |     |
| Barris (Bri  | and the   | t Mieta    | and Berning            |            |                |        |          |          |      |         |       |       |             |               |              |   |     |
|              |           |            |                        |            |                |        |          | -        |      | -       |       |       |             |               |              |   |     |
| 30           | CORK 2    | 5.11.2022  | Bt Today's Date        |            |                | - 89   | en ances |          |      | -1      |       |       |             |               |              |   |     |
| InvicePe     | iene [    | 58,00      |                        | ing Volume | 8              | 200    | 1.000.00 | E DUR    |      |         |       |       |             |               |              |   |     |
| woes         |           |            |                        |            |                |        |          |          |      |         |       |       |             |               |              |   | 0   |
| Billing Date | DD1       | Market     |                        |            | BLysie         | City   | Beck     | Miles    | 88   | 015     | Part  | DC#   | Dialog Type | <b>ExPRAI</b> | Miletane na. |   | ĩ   |
| 1 08.05.2123 |           | 6504       | Down payment (deb.)    | 10.00      | 20.000.00      | EUR .  | 42       | 12       | 4    | 4       |       | 42    | 142         |               | 390          | 0 | 11  |
| 31.05.2023   |           | 6803       | Partial billing (deb.) | 50,00      | 100.000.00     | EUR.   | 42       | 68       | 1    | Α.      |       | 11    |             |               | 391          |   |     |
| 29, 19, 2023 |           | 1003       | Final billing (stells) |            | 100.000,00     | Eut.   | 43       | 88       | 3    | Α.      |       | 82    |             |               | 392          |   | 17  |
| •            |           |            |                        |            |                |        |          | 0        |      |         |       |       |             |               |              |   |     |
| 3 •          |           |            |                        |            |                |        |          | 0        |      |         |       |       |             |               |              |   |     |
|              |           | 1.100      |                        |            |                |        |          |          |      |         |       |       |             |               |              |   |     |
|              | 15        |            | S Create Dates         |            | Missiones      |        |          |          |      |         |       |       |             |               |              |   |     |
|              |           |            |                        |            |                |        |          |          |      |         |       |       |             |               |              |   |     |

Figure 2.70 Billing Plan of a Sales Document Item

Even if you didn't create billing plans in a sales document item, you can update planned revenues from the sales document items to the revenue planning of the billing elements to which the items are assigned. The system then determines the value and the revenue element via the conditions of the items, and the billing dates from the respective delivery scheduling data.

### 2.5.4 Sales Pricing

Using sales pricing for sales and distribution projects, you can derive and save prices for the services or material produced for the project from the planned data of these projects. Typically, the data of sales pricing is used particularly for the creation of quotations and revenue planning of sales and distribution projects for which sales prices can't be determined based on standard prices. If you can use existing standard prices and fixed conditions for sales and distribution projects, sales pricing usually isn't required. In this case, the quotation isn't created via sales pricing, but directly in sales and distribution.

Project System provides two options for creating sales pricings: use Transaction DP81 to create sales pricings for projects that were created due to a customer inquiry and are linked to this inquiry, or use Project Builder or Transaction DP82 to create sales pricings for projects that don't reference a customer inquiry. These two options are explained in the following text.

During a presales phase, special documents can be created in sales and distribution in which customer inquiries about the price or availability of services or material can be saved. These documents are referred to as *customer inquiries* and are essentially requests for submitting a quotation to the customer.

If you created a project for the creation of quotations in Project System, you can assign sales document items to WBS elements of this project and thus establish a link between the sales document items and the project. If you now create a sales pricing for the project or a sales document item via Transaction DP81, the system can use both the sales and distribution data in the sales document and the planned data of the project.

During sales pricing, a two-step aggregation of the planned data of the project takes place (planned costs, statistical key figures, planned material and activities, etc.). A dynamic item processor (DIP) profile controls which planned data is considered during sales pricing, as well as how and according to which criteria the data is aggregated. This DIP profile must be stored in the detailed data of the sales document items.

The result of the first aggregation step is presented in the **Sales price basis** view, as shown in <u>Figure 2.71</u>.

| < SAP                           |          |         | Sales pr | icing Rob    | ot Mo                 | del 1: Sal      | les pri                   | ce bas | iis     |                |          |
|---------------------------------|----------|---------|----------|--------------|-----------------------|-----------------|---------------------------|--------|---------|----------------|----------|
| <ul> <li>Showħid</li> </ul>     | e struct | ure Dee | Sales p  | rice Quota   | tion                  | Billing plan    | More -                    |        |         | <del>9</del> ( | ₹V 6     |
| N DVDA 99                       | 9        | 1       |          | 6 8          | 5~                    |                 |                           |        |         |                |          |
| Vercription                     | S        | Locked  | Tri      | nsfer amount | Curren                | cy Transfer     | quantity                  | UM     | Transfe | Net value      | Currency |
| T E-2619 Robot Model 1          |          | £       |          | 203.712.00   | EUR                   |                 |                           | ***    | 71,40   | 203.712.00     | EUR      |
| ✓ ▲ E-2610 Robot Model 1        |          | 1       |          | 203.712,00   | EUR                   |                 |                           | ***    | 71,40   | 203.712,00     | EUR      |
| a* Insurance                    | ۰.       | 9       |          | 0,00         | EUR                   |                 |                           | ***    | 0,00    | 0,00           | EUR      |
| a" Internal acty alloc., produc | •        | ÷       | _        | 1,760.00     | EUR                   |                 | 8.0                       | н      | 100,00  | 1,765.00       | EUR      |
| at Internal acty alloc., setup  | •        | di C    | _        | 168.000,00   | EUR                   |                 | 480,0                     | н      | 100,00  | 158.000,00     | EUR      |
| " Overhead: Production          | •        | £       | -        | 33.952,00    | EUR                   |                 |                           | ***    | 100,00  | 33.952,00      | EUR      |
|                                 |          |         |          |              | 10                    |                 |                           |        |         |                |          |
| nount Oty Percent               |          |         |          |              |                       |                 |                           |        |         |                |          |
|                                 | -        |         |          |              |                       |                 |                           |        |         |                |          |
| 9:5 997                         | 16       |         | 86       | -            |                       |                 |                           |        |         |                |          |
| Description                     |          | Status  | Locked   | Original arm | punt 1                | framéler amount | t City                    | Aind   | ApRin   | Net value      | Crey@    |
| E E-2610 Robot Model 1          |          |         | 8        | 285.3        | 12,00                 | 203.712.0       | 6 EUR                     |        |         | 203,712,0      | 0 EUR    |
| Insurance 1                     |          | •       | 0        | 81.6         | 00,00                 | 0,0             | 0 EUR                     |        |         | 0,0            | 0 EUR    |
| Internal acty alloc., productio | t hours  |         | 6        | 1.7          | \$0,00                | 1,760,0         | PUB 0                     |        |         | 1,760,0        | D EUR    |
| Internal acty alloc., setup     |          |         | 6        | 168.0        | 00,00                 | 168.000,0       | D EUR                     |        |         | 168.000,0      | 0 EUR    |
| Overhead: Production            |          |         | C all    | 33.9         | 52,00                 | 33.952.0        | B EUR                     |        |         | 33.952,0       | DEUR .   |
|                                 |          |         |          | A & DOCTOR   | and the second second |                 | and the local division of |        |         |                | 1.1.1    |

Figure 2.71 Sales Price Basis View of a Sales Pricing

In this example, the planned costs of a project were aggregated according to their cost elements. In addition to the aggregation itself, the DIP profile controls how the aggregated values (dynamic items) are presented in the upper area of this view. The lower area of the **Sales price basis** view has more details about the aggregated items. In particular, the lower area allows for a manual change to items by an amount, quantity, or percentage. If you change items, the amount transferred to the sales pricing deviates from the original amount.

During the second aggregation step, the aggregated and possibly manually changed items of the sales price basis are automatically linked to material numbers. Depending on the DIP profile settings, these can be, for example, material numbers from material components of the project, or fixed material numbers stored in the DIP profile for project activities or for the material to be produced using the project. The material numbers are sorted and grouped into sales document items. Using the *pricing* function of sales and distribution, the system can now determine a sales price for the individual items using the material numbers and the sales and distribution data of the inquiry (customer number, sales organization, etc.). The sales document items and the corresponding sales prices are shown in the **Sales price** view. The **Sales price** view corresponds to a customer view of sales pricing.

<u>Figure 2.72</u> shows an example of a **Sales price** view. The upper area shows the hierarchy of all sales document items.

The lower area lists details about the sales prices of the items, that is, the conditions determined by the system during pricing. If you want, you can adjust the sales price of an item by adding more conditions. In a sales pricing, you can toggle between the **Sales price** view and the **Sales price** basis view at any time to implement changes.

The sales pricing data can be used for different purposes:

- You can save the data to a document and add descriptive document text. Thus, you can create and compare several different sales pricings for a project.
- You can create a billing plan, which is automatically assigned to the billing element of the billing structure used in the sales pricing. As a target value of this billing plan, the system suggests the total value of sales prices.
- You can create a customer quotation. The system then automatically uses the link to the inquiry, the account assignment to the project, and particularly the items and sales prices determined using the sales pricing. The quotation can be further processed in sales and distribution and then later serve as a basis for creating a customer sales order.

|                |                                                                                                    | ✓ Sales price                                                                                    | e basis O | uotation Bills                                                 | ng plan                          | More 🗸                |                |                                                  |                            |      | 0        | 30       | Ex |
|----------------|----------------------------------------------------------------------------------------------------|--------------------------------------------------------------------------------------------------|-----------|----------------------------------------------------------------|----------------------------------|-----------------------|----------------|--------------------------------------------------|----------------------------|------|----------|----------|----|
| 8              | 8                                                                                                    | * @QC                                                                                            | 00        | G G @                                                          | <b>B</b> ∨                       |                       |                |                                                  |                            |      |          |          |    |
| en.            |                                                                                                    |                                                                                                  |           | De                                                             | scription                        | Sale                  | es price basis | Currency                                         |                            | N    | et volue | Currency |    |
| ~ A            | Robot A                                                                                                    | fodel 1                                                                                          |           |                                                                | E-2610                           |                       | 203,712,00     | EUR                                              |                            | 207. | 712,00   | EUR      |    |
|                | Robe                                                                                                    | t Multi-Level Model 1                                                                            |           | SERVICE_M                                                      | ATERIAL                          |                       | 28.000,00      | EUR                                              |                            | 32.  | 000,000  | EUR      |    |
|                | Quares<br>Quares                                                                                                    | orføätje                                                                                         | 1,0 H     | 0.000                                                          | Net:<br>Text                     |                       | 32.            | 000.00 EL                                        | JR                         |      |          |          |    |
|                |                                                                                                    |                                                                                                  |           |                                                                | Text                             |                       | 32.            |                                                  | JR (                       | 8    | Update   |          |    |
| a 🛞<br>Pricing | Sumitre<br>G<br>g Elern                                                                                                    | 6) Condition Reco                                                                                |           | 0.000                                                          | Text                             |                       |                | 0,00                                             | <u>я</u> (                 |      |          | ۲        |    |
| A 🔘<br>Pricing | Generation Control Control Con | (d) Condition Reco<br>ents<br>Description                                                        |           | 0.000                                                          | Turc<br>Drey I                   | ser UoM               | Condition Vi   | 0,00                                             | (<br>Curr,                 |      | Update   | 0        |    |
| A 🔘<br>Pricing | Generation<br>Generation<br>Certy<br>EX01                                                                                                    | 6) Condition Reco<br>ents<br>Description<br>Actual Costs                                         | ed ]      | 0.000                                                          | Terr<br>N<br>Drey (              |                       | Condition Vi   | 0,00                                             | Curr.<br>EUR               |      |          | ©<br>1   |    |
| A 🔘<br>Pricing | Generation<br>Generation<br>Certy<br>EX01                                                                                                    | (4) Condition Reco<br>ents<br>Description<br>Actual Costs<br>Discourt (Value)                    | ed ]      | 0.000                                                          | Text<br>Croy I<br>UR<br>UR       | per UoM<br>1HR        | Condition Vi   | 0.00<br>due<br>20.000.00<br>4.000.00             | Curr.<br>EUR<br>EUR        |      |          |          |    |
| A 🔘<br>Pricing | Generation<br>Generation<br>Certy<br>EX01                                                                                                    | 6) Condition Reco<br>ents<br>Description<br>Actual Costs                                         | ed ]      | 0.000<br>3 Analysis<br>28.000,00 E<br>4.000,00 E<br>4.000,00 E | Text<br>Droy I<br>UR<br>UR       | ser UoM               | Condition Vi   | 0.00<br>due<br>28.000.00<br>4.000.00<br>4.000.00 | Curr,<br>EUR<br>EUR<br>EUR |      |          | ©<br>1   |    |
| A 🔘<br>Pricing | Generation<br>Generation<br>Certy<br>EX01                                                                                                    | (4) Condition Reco<br>ents<br>Description<br>Actual Costs<br>Discourt (Vilue)<br>Discourt Amount | ed ]      | 0.000                                                          | Ties<br>Droy i<br>UR<br>UR<br>UR | per UoM<br>1HR<br>1HR | Condition Vi   | 0.00<br>due<br>20.000.00<br>4.000.00             | Curr,<br>EUR<br>EUR<br>EUR |      |          |          |    |

Figure 2.72 Sales Price View of a Sales Pricing

You can also perform sales pricings for projects without an inquiry, if necessary. The sales and distribution data required for a sales pricing must then be stored in the project definition. The sales organization, the distribution channel, the division, and the DIP profile can be entered as default values in the project profile or manually in the control parameters of the project definition, if necessary. For specifying the customer, an appropriate partner determination procedure must be entered on the project definition level that enables you to enter a customer number on the **Partner** tab of the project definition (see <u>Chapter 1</u>, <u>Section 1.2.1</u>). Sales pricings for projects that don't reference any inquiries can be created using Project Builder or directly via Transaction DP82.

During the quotation phase of sales and distribution projects, you can use simulation versions (see <u>Chapter 1</u>, <u>Section 1.9.2</u>) to create several structures for a project; to plan different dates, capacity requirements, and costs for the later implementation; and to compare this planning. In particular, you can also use the data of the simulation versions for sales pricings and the creation of quotations. A prerequisite for this is that the project definition and the billing element already exist as operative objects.

Sales pricings are basically controlled by the DIP profile of the sales document items or the project definition. You create DIP profiles in the Customizing section of Project System using Transaction ODP1. In addition to using DIP profiles for creating sales calculations, they can be used for resource-related billing (see <u>Chapter 4</u>, <u>Section 4.6.2</u>) or a results analysis (see <u>Chapter 5</u>, <u>Section 5.6</u>). Therefore, the settings of the DIP profile are specified with a reference to one of these usages (see <u>Figure 2.73</u>).

| E Jable View Edit(0) Gots  | (S) Selection Utilities System Help        |                |                 | > 00P1       |       | <u>a</u> _  |     |
|----------------------------|--------------------------------------------|----------------|-----------------|--------------|-------|-------------|-----|
| < SAP                      | Change View "U                             | Isage": Ove    | rview           |              |       |             |     |
| V New Err                  | ries Capy As., Delete Undo Change Select A | u Select Bloc  | k Deselect All  | More v       | 9     | Display     | 60  |
| Dialog Structure           | DIP Profile: 1300001                       |                |                 |              |       |             |     |
| Profile                    | and stands and stands                      |                |                 |              |       |             |     |
| ✓ t <sup>o</sup> S Unage   | Usage                                      |                |                 |              |       |             |     |
| Characteristics            |                                            | La contra      |                 |              |       |             |     |
| V D Sources                | Usige                                      | Sales Doc. Typ | e SDoc Type CMR | Warranty Che | KA DI | mf Material |     |
| Ca Selection criteria      | 1 Billing and results analysis             | 091            | C#1             |              |       |             |     |
| VPT Material determination | 11 Quotation creation and sales pricing \  | ит .           |                 |              |       |             | 10. |
|                            |                                            |                |                 |              |       |             |     |
| Criteria                   |                                            |                |                 |              |       |             |     |

Figure 2.73 Definition of DIP Profiles

If you use it for controlling the sales pricing, first store the document type using those quotations that can be created from the sales pricing. Then,

decide which characteristics are relevant for determining the dynamic items and the material numbers. In addition, specify how the first aggregation step is to be performed and presented in the **Sales price** view using these characteristics. Possible characteristics are cost element, object number, cost center, activity type, and so on. If you want, however, you can use a customer enhancement to consider additional characteristics as well.

Then you specify the sources from which the sales pricing can retrieve values. For every source, you can define additional selection criteria or determine standard percentages. Possible sources are, for example, Easy Cost Planning, planned costs, totals records, and statistical key figures. Using a customer enhancement, you can also define additional sources.

#### [+] Further Information on DIP Profiles

A very detailed documentation of the definition of DIP profiles, their various application areas, and the available customer enhancements can be found as an attachment to SAP Note 301117.

Via the material determination of a DIP profile, you control the aggregation of the dynamic items to material numbers. You can manually enter the material numbers in the table for material determination; however, you can also transfer material numbers from material components of the projects. The material numbers to actually be determined during sales pricing are controlled using selection criteria that you define for the individual material numbers.

#### [AT A GLANCE] Revenue Planning of Projects

Similar to cost planning, Project System also provides several possibilities for planning revenues for WBS elements. By linking sales document items to WBS elements, you can plan revenues in sales and distribution as well, which can then be updated as planned revenues to projects. Using sales pricing, you can create customer quotations directly in Project System using the planned data of projects.

#### 2.6 Summary

This chapter dealt with the different project planning functions of Project System. For WBS elements, there are functions for date planning, cost planning, and revenue planning. Networks provide functions for scheduling, resource and material planning, and network costing. If you use both WBS elements and networks for structuring projects, planned data can be exchanged between the WBS elements and the assigned networks or network activities.

# 3 Budget

Within the approval phase, funds for project execution are made available through budgeting. The budget management functionality of Project System enables you to monitor assigned funds and prevent budget overruns.

Companies often use the term *budget* very differently. It therefore makes sense to first explain what we mean by budget in the context in which it's used in Project System and to differentiate it from the terms *planned costs* and *actual costs*.

In the planning phase of a project, you can estimate or calculate the costs for the subsequent execution and save these costs as *planned costs* for the different project objects. Depending on which form of cost planning you use for this, the planned costs in this case are stored as total values, with reference to fiscal years or individual periods, by cost element, or without any reference to a cost element. If required, you can also enter several different planned costs for the same object and store them in different CO versions or plan categories.

You can compare the planned costs against the *actual costs* in the implementation phase of a project. The actual costs correspond to the funds that are actually required to execute individual parts of the project based on services used by the cost centers of your own company or by suppliers, materials consumed, overhead costs allocated, and so on. Actual costs are updated in Project System by the account assignment of corresponding documents on project objects and always referring to cost elements.

You document an approved cost structure for executing the different parts of the project by distributing the budget to work breakdown structure (WBS) elements of a project. A project is typically budgeted in its approval phase, that is, before the project implementation is even started. In Project System,

budget doesn't refer to individual cost elements and therefore represents the approved framework for all costs of the project, including both the primary and secondary costs (an exception in this case is *exempt cost elements*, see <u>Section 3.1.5</u>). Although you can still change the budget values of a project retroactively, unlike CO versions or plan categories for planning costs, there is only one relevant budget value for an object at any time.

In reporting, you can evaluate the budget values and planned and actual costs together. After you budget a project, you generally use the *availability control* function to automatically calculate assigned *funds* for the budget of a WBS element and to prevent budget overruns. In this sense, budget not only is an approved cost structure but also represents a binding budget for a project.

You can either perform budgeting and budget monitoring via the functions of Project System or you can use an integration of Project System with investment management to manage budgets across projects. These two options are discussed in <u>Section 3.1</u> and <u>Section 3.2</u>.

Another option for cross-project budgeting is to integrate with Portfolio and Project Management (PPM) functionality in SAP S/4HANA, as discussed in <u>Chapter 7</u>, along with integration scenarios with Project System.

#### [+] Budget and Networks

Note that budgets can only be assigned to WBS elements in Project System; networks can't be budgeted. However, the costs of networks or network activities, to which WBS elements are assigned, are included in the assigned funds for the budget of the WBS elements and are taken into account for the availability control.

#### **3.1 Budgeting Functions in Project System**

Depending on your requirements, you can use different functions in Project System to manage your project budgets. In this case, the management of budgets for individual projects is controlled by the budget profile in the

project definition of the projects. <u>Figure 3.1</u> shows an example of defining a budget profile.

You can define budget profiles in the Customizing section of Project System using Transaction OPS9 and store them as default values in project profiles. The individual settings options for a budget profile, along with the different functions of budget management, are explained in the following sections.

| =                                                                   | > 0P59 🗈 🗗 🗙                                                                                    |
|---------------------------------------------------------------------|-------------------------------------------------------------------------------------------------|
| < 🔐 Change View "Budg                                               | at Profile for Projects": Details                                                               |
| V New Entries Copy As De                                            | lete Undo Change More 🗸 💮 Display Exit                                                          |
| Profile: 130003<br>Text: Budget: Overall/Year; Rele                 | ase                                                                                             |
| Time Frame                                                          | Investment Management                                                                           |
| Past: 3<br>Future: 5<br>Start:<br>V Total Values<br>V Annual Values | Program type budget:                                                                            |
| Representation                                                      | Availability Control                                                                            |
| Decimal places: 2 Scaling factor:                                   | Activation Type: * 1 Usage: Usage:<br>Overall Object Currency Releases                          |
| Currency Translation                                                | Budgeting Currency                                                                              |
| Exchange Rate Type:* M<br>Volue Date:<br>Remainder translat.        | Controlling Area Currency     Object Currency     Transaction curr.     Default Object Currency |
|                                                                     | Save Cancel                                                                                     |

Figure 3.1 Defining a Budget Profile

#### 3.1.1 Original Budget

The first step in managing a budget for a project is to allocate an *original budget* in Transaction CJ30 (see <u>Figure 3.2</u>). All WBS elements of a project are displayed in tables in this transaction.

In the **Budget** column (view), you can enter the values for the original budget of the individual WBS elements; however, the budgeting for a project is usually preceded by cost planning, which acts as an indicator for allocating budgets. The planned costs of the WBS elements are therefore displayed in the **Planned Total** view in Transaction CJ30, and you can copy these planned costs as the original budget using the **Copy View** function,

which you can call from the transaction menu. You can use the percentage rate in this case to specify whether you want the planned costs to be copied completely, partially, or at more than 100%. In the transaction settings, you define which CO version should be used to display the planned total. In addition, you can use the **Revaluate** function to increase or decrease budget values of selected WBS elements by a certain percentage or amount.

|          | V Check D              | ocument Text An | sual Ov | erview More 🗸  |             |               | D                       |
|----------|------------------------|-----------------|---------|----------------|-------------|---------------|-------------------------|
|          | Proj.def: E-1104       |                 | R       | obotic Project |             |               |                         |
|          | Period: 2022           | <br>            |         |                |             |               |                         |
| uel Velu |                        |                 |         |                |             |               | (                       |
|          |                        |                 |         |                |             |               |                         |
| E. Lev   | WBS Element            | Budget          |         | Current budget | Distributed | Distributable | Planned total Version 0 |
| <u>P</u> | Robot                  | 200.000,00      |         | 200.000,00     | 174.500,00  | 25.500,00     | 199.462,57              |
| (E)2     | Engineering / Design   | 5.000.00        |         | 6.000.00       |             | 6.000,00      | 2.650,70                |
| 3        | Electrical Engineering |                 | USD     |                |             |               | 1.325.35                |
| 1        | Mechanical Engineering |                 | USD     |                |             |               | 1.325,35                |
| 2012     | Procurement            | 125.000,00      |         | 126.000,00     |             | 126.000,00    | 121.376,93              |
|          |                        | 40,000,00       | USD     | 40.000,00      |             | 40.000,00     | 32.618,14               |
| 2        | Assembly               |                 |         |                |             |               | 1.022.58                |

Figure 3.2 Distributing the Original Budget

#### [+] Planned Total of a WBS Element

The planned total of a WBS element is calculated via the total values from hierarchical cost planning, detailed planning, unit costing, and Easy Cost Planning, along with the values of all assigned additive orders and networks or activities of a CO version.

The budgeting of a project must be hierarchically consistent by the time the availability control is activated. This means that the system checks within a project structure to verify whether the budget values of WBS elements of a lower level exceed the budget value of the WBS element for the next highest level.

You can analyze the hierarchical distribution of the budget values manually within the project structure using the **Distributed** and **Distributable** views or activate an automatic check in Transaction CJ30. A project is typically budgeted top-down. This means that the person responsible for the budget successively distributes the original budget of the highest WBS element to the WBS elements of lower levels. In contrast to this method, however, you

can also use the **Total Up** function to derive the original budget of WBS elements from the budget values already distributed on WBS elements of lower levels and therefore ensure hierarchical consistency.

#### [+] Top-Down Distribution of a Budget

You do *not* have to split the budget of a WBS element completely onto lower-level WBS elements, but you can also distribute parts of the budget further, or you can abandon the distribution of the budget altogether. This means that you don't have to perform budgeting to the lowest level of a project.

Depending on which settings you've selected in the budget profile of a project, you can enter the original budget of the project as overall values or as fiscal year–dependent values. Alternatively, you can enter both overall and original budgets with reference to fiscal years for WBS elements. With fiscal year–dependent budgeting, the budget profile also controls the interval that should be possible for budgeting. With the **Copy View** function, you can use budget values from a previous year (**Previous Year** view) as a template for the budget values of a fiscal year if required.

If you allow both overall values and fiscal year–dependent values for the distribution of original budgets, then the overall budget of a WBS element must be greater than or equal to the total of its individual fiscal year budgets by the time the availability control is activated. You can manually check this using the **Cumulative** view (total fiscal year values) and **Remainder** view (difference from overall value and total fiscal year values) for each WBS element. Alternatively, you can activate an automatic check.

Figure 3.3 shows the results of a check in which the distribution of an original budget is inconsistent. The first error message indicates a hierarchically inconsistent distribution: a higher budget was distributed than available in a fiscal year. The other error messages refer to the fact that in total more fiscal year budgets were distributed than overall budgets.

Using the budget profile, you also control the currencies in which the WBS elements can be budgeted. You can allow the uniform CO area currency and the object currency of the individual WBS elements in the project or a transaction currency of your own choice for budgeting. However, the budget

values entered are always converted into object and controlling area currencies of the WBS elements. The annual values in this case are converted using the rate type that was defined in the fiscal year–dependent values of CO version 0. The total values are converted based on the budget profile settings.

Depending on the budget profile settings, you can run the hierarchical consistency check and the cumulative annual values check against the overall budget of a WBS element either in the CO area currency or in the object currency of the WBS elements, but you should note that consistency checks in the object currency can only be run for projects in which the object currency within the project structure is uniform.

| ryp | Message text       |                         |                  | LT×t |
|-----|--------------------|-------------------------|------------------|------|
|     | Annual budget 2022 | less than distributed   | budget           | 0    |
| •   | - Robot:           | 200.000.00 <            | 207.000.00 (USD) | 0    |
|     | Overall budget les | s than cumulative budge | · t              | 3    |
| •   | - Robot:           | 185.000,00 <            | 200.000,00 (USD) | 0    |
| •   | - Procurement:     | 121.000,00 <            | 136.000,00 (USD) | 0    |
| •   | - Assembly:        | 35.000,00 <             | 50.000,00 (USD)  | (1)  |
| •   | - Acceptance:      | 2.000,00 <              | 2.500,00 (USD)   | 0    |

Figure 3.3 Error Messages for Inconsistent Budget Distribution

When you save the distribution of the original budget, the system creates a unique document (*budget line item*) with additional information about the document date and the name of the person who created the document. Before you save the distribution, you can enter more detailed document texts for the entire budget distribution or for individual WBS elements, which you can then evaluate later in reporting or in Transaction CJ30, along with the other data for the budget line item.

Provided you don't use the special **Save without Checking** function for saving the budget values, the system also automatically performs the checks for hierarchical consistency and for consistency of the overall value and cumulative values when you save; this prevents inconsistent budget values from being saved. After you save the distribution of the original budget, all budgeted WBS elements are automatically assigned the **BUDG** (budgeted)

status. This status prevents the budgeted WBS elements from being deleted directly and from hierarchical changes to these WBS elements and all lower-level objects.

#### 3.1.2 Budget Updates

In the course of a project, you may need to change the project budget of individual WBS elements. You can use Transaction CJ30 for this and adjust the original budget accordingly. When you save the budget, a new budget line item that allows the subsequent change to be analyzed is then created. However, instead of changing the original budget, it generally makes more sense to use *budget updates*. In this context, a distinction is made between *budget supplements*, *budget returns*, and *budget transfers*. Based on the budget updates and the original budget of WBS elements, the system then calculates a current budget for each WBS element.

When you work with budget updates instead of changing the original budget, the initial, original budget remains unchanged. You can therefore compare the original budget with the current budget at any time in reporting. In suitable budget reports, you can analyze how the current budget was achieved based on supplements, returns, or transfers. Because the line-item documents of budget updates always contain information on the senders and recipients of budget values, you can also retroactively trace the flow of budget values. To prevent changes to the original budget values, thereby forcing the use of budget updates, you can define a user status that doesn't allow the budgeting business transaction, but does allow business transactions for updating a budget (see <u>Chapter 1</u>, <u>Section 1.6</u>).

Transactions CJ36 (to project) and CJ37 (in project) are available in Project System to enter budget supplements. You can enter the amounts for WBS elements by which the current budget of these WBS elements is to be increased in both transactions. You can post supplements for individual fiscal years or overall values. When you save the supplements, the system performs corresponding consistency checks exactly as it does when you distribute an original budget. You can also enter document texts that are then saved in a budget line item with the other data of the budget supplement.

The difference between Transaction CJ36 and Transaction CJ37 is that with a supplement in the project (Transaction CJ37; see Figure 3.4), the increase in the current budget of a WBS element results in the distributable budget of the higher-level WBS element being reduced accordingly. If there is no more distributable budget available on the higher-level WBS element, then you can't post a supplement on the lower-level WBS element within the project due to the hierarchical consistency check. With supplements in a project, you can only supplement as much budget as is still available for distribution at the higher level.

In contrast, with a supplement to the project (Transaction CJ36), the increase in the current budget of a WBS element automatically results in the current budget of the hierarchically higher-level WBS element being increased by the same amount. This occurs regardless of whether a distributable budget existed on this WBS element. The distributable budget of the higher-level WBS elements therefore remains constant. A supplement to the project therefore results in an additional budget being made available for a project externally.

|           | ✓ Check Di             | cument Text A | nnual C | Verview More v  | <           |               | Ed                      |
|-----------|------------------------|---------------|---------|-----------------|-------------|---------------|-------------------------|
|           | Proj.def.: E-1104      |               |         | Robotic Project |             |               |                         |
|           |                        |               |         | 100000110400    |             |               |                         |
|           | Period: 2022           | 4             |         |                 |             |               |                         |
|           |                        |               |         |                 |             |               |                         |
| nual Valu | Jes                    |               |         |                 |             |               |                         |
| E., Lev   | WBS Element            | Supplement    | Tran    | Current budget  | Distributed | Distributable | Planned total Version I |
| 10        | Robot                  |               | USD     | 200.000,00      | 188.000,00  | 12.000,00     | 199.462.5               |
| 2         | Engineering            | 2.000.00      | USD     | 9.000,00        |             | 9.000,00      | 2.650.7                 |
| 3         | Electrical Engineering |               | USD     |                 |             |               | 1.325.3                 |
| 3         | Mechanical Engineering |               | USD     |                 |             |               | 1.325.3                 |
| 2         | Procurement            |               | USD     | 124.000.00      | 33.000,00   | 91.000.00     | 121.376.9               |
|           | management management  |               | USD     | 33.000,00       |             | 33.000,00     | 7.247.5                 |
| 3         | Procurement Base Unit  |               |         |                 |             |               | 110.535.0               |

Figure 3.4 Supplement in the Project

Like budget supplements, you can also enter budget returns using Transactions CJ35 (from project) and CJ38 (in project). You use budget returns to reduce the current budget of WBS elements by a certain amount; however, a budget return must not impair the consistency of the budget values. When you post a return in project for a WBS element, this automatically increases the distributable budget of the higher-level WBS

element. When you enter a return from project for a WBS element, the current budgets of the higher-level WBS elements are also automatically reduced; that is, they're extracted from the entire project budget.

You can use budget transfers for different purposes, for example, to move a budget from one WBS element to another WBS element (see <u>Figure 3.5</u>).

The WBS elements here can even belong to different projects. If the WBS elements belong to the same project, then they must nevertheless not be within the same hierarchy branch. The system also automatically makes transfers between WBS elements of lower hierarchy levels to the WBS element of higher hierarchy levels.

You can perform transfers for overall values or individual fiscal years. You can also transfer a budget of a WBS element for a fiscal year to another WBS element and another fiscal year if required. Finally, you can also transfer budget values of a fiscal year to another fiscal year for a WBS element (*advance* or *carryforward*). For each transfer, you can enter a document text that is saved in a budget line item with the relevant data of the transfer.

| <        | Check                   | More | Transfer Budget:     | LIST SC | leen     |      |       | [xit |
|----------|-------------------------|------|----------------------|---------|----------|------|-------|------|
|          | • Check                 | More | ~                    |         |          |      |       | DOL  |
|          | Document Date: 30.04.20 | 022  |                      |         |          |      |       |      |
|          |                         |      |                      |         |          |      |       | _    |
| Budget ' | Transfers               |      |                      |         |          |      |       | 0    |
| LNo      | Sender WBS element      | Sen  | Receiver WBS element | Rece    | Amount   | Crcy | Total |      |
| 1        | E-1104-1                | 2022 | E-1104-2             | 2022    | 1.000.00 | USD  |       |      |
| 2        |                         | 2022 |                      | 2022    |          |      |       |      |
| 3        |                         | 2022 |                      | 2022    |          |      |       |      |
| 4        |                         | 2022 |                      | 2022    |          |      |       |      |
| 5        |                         | 2022 |                      | 2022    |          |      |       |      |
| 6        |                         | 2022 |                      | 2022    |          |      |       |      |
| 7        |                         | 2022 |                      | 2022    |          |      |       |      |
| 8        |                         | 2022 |                      | 2022    |          |      |       |      |
| 9        |                         | 2022 |                      | 2022    |          |      |       |      |
| 10       |                         | 2022 |                      | 2022    |          |      |       |      |
| 11       |                         | 2022 |                      | 2022    |          |      |       |      |
| 12       |                         | 2022 |                      | 2022    |          |      |       |      |

Figure 3.5 Budget Transfer

#### 3.1.3 Budget Release

In some cases, it's useful to separate the distribution of budget values from the actual release of budgets for executing projects or individual parts of a project. This is also frequently necessary if budgeting with reference to fiscal years isn't detailed enough and the budgets are to be made available successively within a fiscal year. However, bear in mind that you need to carry out an additional step to release budgets when managing project budgets.

In Project System, you can use Transaction CJ32 to enter released budget values for WBS elements of a project. Similar to the distribution of original budgets, you can release overall or fiscal year values depending on the settings of the budget profile. You can enter amounts manually in the **Release** column or use the **Copy View** function to copy values from other views, such as the values of the **Current budget** or **Planned total** views (see Figure 3.6). In this case, you can select at what percent you want the values to be copied and whether the values are to be added to existing releases or whether they should overwrite existing values.

| < 54            | ×                                                                                                    |              | Copy                                          | view                                                         |              |                  |         |                                                                                        |
|-----------------|----------------------------------------------------------------------------------------------------|--------------|-----------------------------------------------|--------------------------------------------------------------|--------------|------------------|---------|----------------------------------------------------------------------------------------|
|                 | V Check D                                                                                                    | ocument Text | Annual Overview                               | w Expand Col                                                 | lapse Mo     | ne v             |         | Exi                                                                                    |
| nnual Valu      |                                                                                                    |              | Roboti                                        | c Project                                                    |              |                  |         | (@                                                                                     |
| E., Lev         | WBS Element                                                                                                    | Release      | Tran                                          | Current budget                                               | Distributed  | Distributable    | Planner | d total Version 0                                                                      |
|                 | Robot<br>Engineering<br>Electrical Engineering<br>Mechanical Engineering<br>Procurement<br>Procurement Base Unit<br>Procurement Base Frame |              | USD<br>600.00 USD<br>USD<br>USD<br>USD<br>USD | 200.000,00<br>7.000,00<br>124.000,00<br>33.000,00<br>Copy vi | 600,00<br>ew | 600,00<br>600,00 |         | 199.462,57<br>2.650,70<br>1.325,35<br>1.325,35<br>121.376,93<br>7.247,57<br>110.535,01 |
| 33 <u>38</u> 33 | ]                                                                                                    |              | <ul> <li>Overwrits</li> <li>Add</li> </ul>    | Percentage: 50                                               |              | Continue Ca      | ncel    |                                                                                        |

Figure 3.6 Budget Release Using the Copy View Function

You can also activate a check manually or automatically for releases when you save them. The check ensures that the releases of WBS elements don't overrun the releases of the higher-level WBS elements (hierarchical consistency). Each WBS element is also checked to ensure that the released

budget doesn't exceed the current budget. If you're working with both overall values and fiscal year values, then the release of the overall values must ultimately be greater than or equal to the total of the annual releases. Each budget release is documented by a budget line item, to which you can add a descriptive document text before you save the release.

You can also enter releases simultaneously for several projects in Transaction IMCBR3. You can copy the budget or planned values in full or with a release percentage weighted as a released budget. If required, you can perform this mass release for the total values and all fiscal year values simultaneously or restrict the mass release to an individual fiscal year.

For a customized budgeting solution, you can also use function module KBPP\_EXTERN\_UPDATE\_CO, which has been released by SAP. For more information, see SAP Notes 2249740 and 625613.

#### [AT A GLANCE] Budget Values in Project System

A distinction is made in Project System among an original budget, the current budget, and, if necessary, budget releases. In addition to the currency in which they were entered, all budget values are also saved to the database in the object currency of the individual WBS elements and in the controlling area currency of the project.

#### 3.1.4 Budget Carryforward

In Transaction CJCO, you can transfer a budget that wasn't consumed for a project within one fiscal year into the following fiscal year. The system uses the difference of the fiscal year budget and the distributed values and actual costs to calculate the budget amount that is carried forward from one fiscal year into the next fiscal year for each WBS element. These actual costs include the costs of the WBS element with budget carried forward, the actual costs of all assigned orders and networks, and the actual costs of lower-level WBS elements without a separate budget. Note that the planned costs of apportioned orders and networks aren't deducted from the fiscal year budget when the carryforward is calculated. Budgets are typically carried forward as part of a company's year-end closing. Because commitments are ignored

when the budget values to be carried forward are calculated, you should use a commitment carryforward in Transaction CJCF before you carry forward budgets.

You can also carry forward the budget for a project several times. If, in the old fiscal year, actual costs were posted to the project at a later stage, then a new budget carryforward results in the budget—which was already carried forward into the next year—being posted back to the previous year. However, in this case, only the maximum amount of budget that was previously carried forward in total into the next year can be posted back to the previous year. If necessary, you can also carry the budget forward in the form of a test run and use detailed lists to first analyze the planned carryforwards before you start an actual update run.

Other tools available for managing project budgets in Project System include the following:

- Plan/Budget Consistency Check for Projects (Transaction IMCOC3)
- Transfer Plan to Project Budget (Transaction IMCCP3)
- Adjust Plan/Budget to Agree with Assigned Values for Projects (Transaction IMPBA3)
- Currency Recalculation of Plan/Budget for Projects (Transaction IMCRC3)

#### [+] Restrictions of Transaction IMPBA3

Note that the Adjust Plan/Budget to Agree with Assigned Values for **Projects** function ignores statuses that don't allow changes to planning or budgeting. The transaction for adjusting plans/budgets to assigned values for projects is therefore not available in the SAP menu; you can only start it by calling Transaction IMPBA3 directly.

For more information about the functions of the transactions listed previously and each consistency check executed, see the program documentation, which you can call from the transactions.

#### 3.1.5 Availability Control

A main goal of managing budgets for projects is to be able to compare the approved budget with the costs of the individual project structure elements—that is, their approved cost structures, the planned commitment, and actual costs based on purchase orders and activity inputs or material withdrawals, for example. For this reason, different standard reports are available in the reporting area of Project System.

However, availability control also enables the system to determine relevant funds automatically in the background and to compare these assigned funds with the corresponding budget values. By doing so, the availability control can warn you of imminent budget overruns before they occur or even notify you of the allotment of excess funds on WBS elements when they are created.

As soon as the availability control for a project is active, the system performs different steps for postings on a WBS element of the project or for postings to assigned apportioned orders, networks, or network activities. The system first determines the relevant WBS elements of the project carrying the budget. If a posting is made on a WBS element that doesn't have its own budget, then the system searches successively for a WBS element carrying a budget at the higher level.

The system then determines the associated funds for the WBS elements carrying budget. The assigned value of a WBS element carrying budget consists of the following:

- Actual costs or statistical costs and commitments on the WBS element carrying budget
- Actual costs and statistical actual costs as well as commitments of lower-level WBS elements without their own budget
- The maximum from the planned and actual costs and the commitments of assigned apportioned networks and orders

The individual contributions to the assigned values of a WBS element carrying budget warrants further explanation. Actual costs resulting from goods withdrawals and documents from financial accounting or controlling, for example, belong to the actual costs that are included in the calculation of assigned funds. In particular, debits due to settlements are also included in

the calculation of the assigned value. Credits caused by settlements are only considered if the settlement took place on a budget-controlled object. Commitments are created due to purchase requisitions, purchase orders, or funds reservations.

Values of assigned orders or networks are either already included in the calculation of assigned values with the **Created** status or included once the orders have been released. You can use the **Assign Funds in Plan** indicator in the Define Order Value Updating for Orders for Projects table (Transaction OPSV) in Customizing of Project System to determine which of the two statuses for which you want the values to be included in the assigned funds calculation. In this case, you can implement the setting based on the order category, order type, and controlling area of the orders.

#### [+] Assigned Values of Networks and Orders

With the exception of planning networks, the values of assigned orders or networks are included in the calculation of assigned values by the time the **Released** status is assigned. In particular, the planned values from CO version 0 of assigned apportioned orders represent funds against the budget of WBS elements. The planned values of material components for valuated stock aren't included in the total of assigned values, however.

If you want to exclude certain costs (e.g., overhead costs) as assigned values, then you can enter the corresponding cost elements as *exempt cost elements* based on the controlling area in Transaction OPTK in the Customizing section of Project System. These exempt cost elements are therefore not checked as assigned values against the budget of WBS elements. Revenues are generally ignored when assigned values are determined.

In addition, you can use the business add-in (BAdI) BADI\_AVC\_EXCL to exclude various postings, such as certain settlements, from the calculation of assigned values. For more information on this option, see SAP Note 2239872.

After the system has determined the relevant WBS elements carrying budget and calculated the corresponding assigned values due to a posting on a project, a check takes place in the last step of the availability control. This

check compares the available budget of WBS elements carrying budget with their assigned funds.

If the availability control determines that certain tolerance limits you defined are exceeded by assigned values, then the system performs one of the following three actions:

#### • Warning

When the user who made the posting on the project saves the data, he receives a warning message that refers to the exceeded tolerance limit. The user can now either save the corresponding document or postpone the document for the time being if necessary to consult with the project manager first.

Warning and email to project manager The user who makes the posting receives a warning message and decides whether or not to save the posting document. When the document is saved, the system generates an email to the person responsible for the WBS element carrying budget for which the limit was exceeded and to the person responsible specified in the project definition. The email contains information about the WBS element in question, the level by which the tolerance limit has been exceeded, the business transaction that triggered the action, and its document number.

#### • Error message

With this action, documents that would lead to the specified tolerance limits being exceeded aren't saved. The user receives a corresponding error message.

First, consider what effects the use of the error message action could have internally (e.g., when you enter invoices in financial accounting). In general, the error message action is only used for selected business processes.

You define the tolerance limits and the relevant action that the system should take when the tolerance limits are exceeded in the Define Tolerance Limits Customizing transaction based on the budget profile and the *transaction groups* (see Figure 3.7). Business transaction groups in this case represent the groupings of business transactions.

The Financial accounting document business transaction group therefore covers postings in financial accounting, the Budgeting business transaction group covers subsequent budget changes, and so on. The Orders for project business transaction group covers planning cost changes of assigned, apportioned orders and also the assignment of orders with assigned values. Postings on assigned orders (e.g., the account assignment of a purchase order), however, are checked in the business transaction group (Purchase order) provided for the posting.

|        |        | × | New Entries   | Copy As         | Delete     | Undo Chan | ge More |               | 💮 Display                                                                                                    | Eil |
|--------|--------|---|---------------|-----------------|------------|-----------|---------|---------------|----------------------------------------------------------------------------------------------------|-----|
| COAr   | Prof.  |   | Text          |                 | TLGrp      | Act.      | Usage   | Absivariance  | City                                                                                                    |     |
| 0001   | 100000 |   | General budge | t profile       | ++         | 1         | 90,00   |               | EUR                                                                                                    | 1   |
| 0003   | 000001 |   | General budge | t profile       | ++         | 1         | 100.00  |               | USD                                                                                                    | 1   |
| 000A   | 130003 |   | Budget: Overa | U/Year; Release |            | 1         | 95,00   |               |                                                                                                    | -   |
| 2 A000 | 130003 |   | Budget: Overa | Wear; Release   | 00         | 1         | 90.00   | Availab       | ity-control activity gr                                                                                         | ×   |
| RECO   | 000001 |   | General budge | t profile       | ++         | 1         | \$5,00  | V 🖸 🔍         | . ( 국 중 )                                                                                                    |     |
| RECO   | 000001 |   | General budge | t profile       | **         | 1         | 300,00  |               |                                                                                                    | _   |
| 5001   | 000001 |   | General budge | t profile       | ++         | 1         | 90.00   | Activity grou | p Short Descript.                                                                                               |     |
|        |        |   |               |                 |            |           |         | ++            | All activity groups                                                                                             |     |
|        |        |   |               |                 |            |           |         | 00            | Purchase requisition                                                                                            |     |
|        |        |   |               |                 |            |           |         | 01            | Purchase order                                                                                                  |     |
|        |        |   |               |                 |            |           |         | 02            | Orders for project                                                                                              |     |
|        |        |   |               |                 |            |           |         | 03            | Goods issue                                                                                                    |     |
|        |        |   |               |                 |            |           |         | 04            | Financial accounting document                                                                                   | ē   |
|        |        |   |               |                 |            |           |         | 05            | CO document                                                                                                    |     |
|        |        |   |               |                 |            |           |         | 08            | Budgeting                                                                                                    |     |
|        |        |   |               |                 |            |           |         | 07            | Funds reservation                                                                                               |     |
|        |        |   |               |                 |            |           |         | 08            | Fixed prices in project                                                                                         |     |
|        |        |   |               |                 |            |           |         | 09            | Payrol                                                                                                    |     |
|        |        |   |               |                 |            |           |         | 10            | Travel Expenses                                                                                                 |     |
|        |        |   |               |                 |            |           |         | 14            | Contraction of the second second second second second second second second second second second second second s |     |
|        |        |   |               |                 |            |           |         |               |                                                                                                    |     |
|        |        |   | 4.3           |                 |            |           |         |               |                                                                                                    |     |
|        |        |   |               |                 | +# Positio |           | 1       | 12 Entries 1  |                                                                                                    |     |

Figure 3.7 Defining the Tolerance Limits of Availability Control Based on Activity Groups

The **All activity groups** business transaction group is used to define actions for a tolerance limit for all activity groups for which you don't want to specifically implement other settings. However, if you implement settings for an activity group of a tolerance group, then these have priority over the settings of the **All activity groups** business transaction group. Only the activities for which you defined tolerance limits and actions in the Define Tolerance Limits table are taken into account during the availability control check.

#### [+] Assigned Values of Goods Receipts

Although the business transaction of the goods receipt generates assigned values, you should note that it's ignored during the availability control check. Therefore, use the **Purchase order** business transaction group for the check and, if necessary, don't allow account assignments to be changed for the goods receipt posting.

The tolerance limit settings for projects with the budget profile **130003** illustrated in the example in Figure 3.7 result in a warning message (Action 1) being issued each time a purchase requisition is posted (activity group 00), which leads to more than 90% of the available budget being consumed. If purchase requisitions exceed the available budget, the system reacts by issuing an error message and therefore prevents the purchase requisitions from being posted (Action 3). All other activities only result in a warning message being issued and an email being sent to the corresponding person responsible in the project (Action 2) if the budget is exceeded. Using BAdI BADI\_AVC\_TOL\_LIMIT, you can define the system behavior. For this purpose, you specify both percentage and absolute tolerance limits. For more information on this, see SAP Notes 2249403 and 2241745.

For the availability control, you specify in the budget profile of a project which budget is to be used as the basis for the check, in which currency you want the availability control to be implemented, and when the availability control should be activated. Depending on the budget profile settings, you can perform the availability control check against the current, still distributable total or annual budget, or (if you're working with budget releases) against the released, overall, or annual budget that can still be distributed.

Just as with the consistency checks for budgeting, you can also carry out the availability control either in the controlling area currency of the project or in the object currency of the WBS elements. However, the latter only works if the object currency within the project is uniform; in other words, it's identical for all WBS elements of a project. Using the object currency for the availability control is particularly relevant in the following situations:

- If you've also carried out the budgeting in the object currency
- If the postings on the project will mainly be entered later in the object currencies or in foreign currencies

• If you anticipate widely fluctuating exchange rates between the object and foreign and controlling area currencies

You can use two options to activate the availability control for a project. If you select setting 1 (Automatic Activation During Budget Allocation) in the Activation Type field of the budget profile (refer to Figure 3.1), then the availability control for a project is automatically activated when you enter a relevant budget. If you want the availability control to check funds against the current budget, then the activation already takes place when the original budget is distributed. If you want the check to reference the released budget, then the availability control is only activated automatically once you've released the budget.

#### [+] Automatic Activation during Budget Allocation for WBS Elements without Budget

Suppose you want to use activation type 1 but also plan on activating the availability control, even though you don't yet want to distribute or release any budget. In this case, perform budgeting or release a budget (the availability control is activated) and then immediately return the budget again (the availability control remains active).

Alternatively, you can use a customer enhancement to activate availability control on projects even before the first budgeting. For more details, see SAP Notes 2249464 and 599813.

If you select activation type **2** (**Background Activation**) in the budget profile, then either you can manually activate the availability control in the background, or this can be done automatically by the system. You can manually activate the availability control of a project in Transaction CJBV. To activate the availability control automatically, define a job in Transaction CJBV for all relevant projects that regularly checks in the background whether the funds of the projects exceed the usage level specified in the budget profile. If this is the case, then the availability control is activated automatically for the corresponding projects.

If you don't want to use the availability control function for managing budgets for projects, then you can select activation type **0** (**Cannot Be Activated**) in the budget profile. Selecting this setting means that you can't

activate an availability control manually or automatically. However, you may also need to deactivate an availability control that is already active. To do this, you can use Transaction CJBW in the Project System menu. If you only want to exclude individual WBS elements of a project from the availability control, then you can define a user status that doesn't allow the **Availability control** business process (see <u>Chapter 1</u>, <u>Section 1.6</u>) and set it in the corresponding WBS elements.

In Transaction CJ30 or Transaction CJ31, you can call information about the availability control and conduct a detailed analysis of the budget values already available and still distributable, as well as all relevant Customizing settings (see Figure 3.8).

If, in the case of an active availability control, you make changes later to the relevant Customizing settings of the budget profile, tolerance limits, exempt cost elements, or the order value update for the project, then you should reconstruct the availability control for all affected projects in Transaction CJBN. You'll find more useful information about availability control in SAP Notes 178837, 165085, and 33091.

| SAP                                      |            |                             |          |             |               |     |     |
|------------------------------------------|------------|-----------------------------|----------|-------------|---------------|-----|-----|
| <b>**</b>                                | Anal       | ysis Active Av              | ailabil  | ity Contro  | (             |     |     |
| <ul> <li>Expand su</li> </ul>            | btree Colu | apse subtree Lin            | e Ma     | one v       | v a           |     | Exi |
| ject E1104                               |            |                             |          |             |               |     |     |
| GD Customizing settings                  |            |                             |          |             |               |     |     |
| - D Entries in this color                | make no co | atribution to               | the as:  | signed valu | et.           |     |     |
|                                          |            |                             |          |             |               |     |     |
| V: Value type not                        | relevant ( | <pre>&gt; Act./Plan/S</pre> | tat.Ac   | t./Stat.Pla | in/Commt)     |     |     |
| D: Delivery                              |            |                             |          |             |               |     |     |
| 5: Settlement to o                       |            | no budget con               | trol     |             |               |     |     |
| R: Revenue cost el                       |            |                             |          |             |               |     |     |
| C: Cost element is                       |            | st element                  |          |             |               |     |     |
| X: Record excluded<br>M: Minimum from ac |            | the best states             |          | and an auto |               |     |     |
| P: Plan value is n                       |            |                             |          |             | e update      |     |     |
| B: Plan Costing Si                       |            |                             | - Inclus | or n        |               |     |     |
| S: Funds Commitmen                       |            |                             |          |             |               |     |     |
| Controlling element                      | Distrib    | utable                      |          | Assigned    |               |     |     |
| -C2 E1104                                |            | 14.000.00                   | USD      |             | 19.350.00 USD |     |     |
|                                          |            |                             |          |             |               | 0   |     |
| COSS 2022 04 00943                       | 11000      | 0000000769 RKL              | D USD    |             | 14.400,00 US  | D   |     |
|                                          |            |                             |          |             |               |     |     |
| -CD NWA 4000320 1000                     | 001211000  |                             |          |             | 990,00        |     |     |
| COSS 2022 04 0                           |            |                             |          | 1150        | 960.00        | USD |     |
| COSS 2022 04 0                           | 094311000  | 000000771                   | 00000    |             |               |     |     |
| COSS 2022 04 0                           | 094311000  | 0000000771                  | 00000    |             | 3.000,00      | USD |     |

Figure 3.8 Analysis of Availability Control in Transaction CJ30

[AT A GLANCE] Budgeting Functions in Project System

In Project System, you can distribute budget values hierarchically to the WBS elements of your projects. Depending on the requirements, you can distribute budgets as overall budgets, fiscal year budgets, or releases of less than one year. You can use budget updates to make subsequent changes to your budgeting. The availability control ensures that the system automatically issues warning or error messages or sends email to the relevant project managers when specific tolerance limits of the budget values are exceeded.

#### **3.2 Integration with Investment Management**

If several projects split budgets or if you want other plans that aren't mapped using projects to be taken into account when budgets are allocated, then an isolated consideration of individual project budgets isn't sufficient. However, you can't manage a budget across projects simply by using the aforementioned Project System tools. Nevertheless, by using the integration of Project System with investment management in the SAP S/4HANA system, not only can you plan, distribute, and monitor the budgets of projects, but you can also do this simultaneously for the budget values for internal or maintenance orders at a higher level.

*Investment programs* in investment management form the basis for the comprehensive planning and budgeting of costs for a company's plans or investments. When you create investment programs, you make an assignment to a *program type* in each case through which the system automatically derives default values and control parameters. Investment programs consist of an *investment program definition* with general specifications and default values for the entire program and hierarchically arranged *investment program positions*.

You can structure investment programs based on any criteria, such as geographical factors, the size of the plan, or the organizational setup of your company. After you create the structure of an investment program, you can use this structure to plan costs hierarchically and to allocate budgets. Figure 3.9 shows an example of the structure of an investment program and budget values that were distributed at different levels for the programs involved.

| < SAP     | s               | tructure of  | H1000/H100      | 0/2022   |           |         |       |         |   |    |
|-----------|-----------------|--------------|-----------------|----------|-----------|---------|-------|---------|---|----|
| ~ Creat   | e Delete Expand | Collapse     | Select/deselect | Reassign | More ~    |         | d     | đ       | 9 | Đđ |
|           |                 |              |                 |          | Budget    | Distrib | uted  | budget  | 1 |    |
| 1000      | RoboTec         |              |                 | 2.1      | 56.000,00 | 2       | .156. | 000,00  |   |    |
| - D H1010 | R80             |              |                 | 6        | 56.000.00 |         | 656.  | 000.00  |   |    |
| H1110     | Product         | ion Systems  |                 | 1        | 60.000,00 |         |       | 0,00    |   |    |
| C3 H1120  | Robetic         | Systems      |                 | 4        | 96.000,00 |         | 496.  | 000.00  |   |    |
| 1000      | Inde            | strial robo  | ets.            |          | 80.000.00 |         |       | 0.00    |   |    |
| 1200      |                 | ware         |                 |          | 48.000,00 |         |       | 0,00    |   |    |
| 1210      |                 | ot controlle |                 |          | 32.000,00 |         |       | 0,00    |   |    |
| 1220      |                 | it periphery | ·               |          | 20.000.00 |         |       | 0.00    |   |    |
| 1230      | Robe            | ot bundles   |                 |          | 16.000,00 |         |       | 0,00    |   |    |
| D0 H1020  | Administrati    | ion and Fina | ance            | 8        | 40.000,00 |         | 840.  | 000,00  |   |    |
| -00 H1030 | Marketing an    | d Sales      |                 | 3        | 20.000,00 |         | 320.  | 000,000 |   |    |
| -Co H1040 | Service         |              |                 | 3        | 40.000.00 |         | 340.  | 000.00  |   |    |
|           |                 | _            |                 |          |           |         |       |         |   |    |

Figure 3.9 Investment Program

Maintenance orders, internal orders, and projects that you assign to investment program positions are called *investment measures*. Investment measures are used for the detailed planning of plans or investments but are also used in particular for their operational execution.

In reporting in investment management, different controlling data of investment measures can be analyzed in aggregated format at the investment program positions level. Investment measures are created and edited in the corresponding applications. For example, you create and edit maintenance orders in plant maintenance, internal orders in controlling, and projects in Project System.

Even before you create investment measures in the relevant applications, you can create *appropriation requests* in investment management to map project proposals, investment requirements, development ideas, or other plans in the stages before their possible implementation in the system. You can define numerous pieces of investment-relevant information and documents in an appropriation request. In particular, you can create several variants within an appropriation request to map different implementation options and plan their costs, for example. As for investment measures, you can also assign investment program positions to appropriation requests.

Using statuses and workflows, you can map multilevel approval processes for appropriation requests in investment management. After you approve an appropriation request, you can transfer this to the investment measure. For

projects, you can therefore use appropriation requests to enter project proposals, plan their costs, initiate approval processes, and, finally, create operative projects from the appropriation requests.

#### [+] Creating Projects from Appropriation Requests

When you create projects from appropriation requests, you can use operative and standard WBSs as a template. However, networks assigned to templates aren't copied in this case. When you transfer an appropriation request into a project, the project receives various sets of master data, the assignment to investment program positions, and the planned costs of the appropriation request.

After you've assigned appropriation requests and investment measures to investment program positions, you can roll up their planned costs to the relevant investment program positions in Transaction IM34 in investment management. Therefore, you don't have to plan costs twice (i.e., at the appropriation requests level and at the investment program positions level). However, you can also plan costs directly on the program positions or change uploaded planned costs (Transaction IM35) if required.

The cost planning of investment programs is generally used as the basis for a budgeting process in investment management. A first step in this case involves allocating budget values at the level of the different positions of an investment program. A second step entails distributing the budget values of a program position in investment management to the assigned investment measures.

You perform the budgeting of program positions in Transaction IM32 in investment management similarly to the budgeting of projects in Project System. In investment management, contrary to Project System, however, you can differentiate between budgets according to different budget types (e.g., costs that can be capitalized or additional costs that can't be capitalized). However, by separately using budget types when managing budgets, you prevent budget values from being distributed from program positions to assigned investment measures. We therefore won't discuss the use of budget types any further in the following sections.

Depending on the settings of the investment program, you can distribute the overall values or budget values with reference to the fiscal years manually or by copying planned values. This allows the system to ensure the hierarchical consistency of the budget distribution. You can make necessary budget changes of an investment program in the form of budget supplements (Transaction IM30) or returns (Transaction IM38; refer to <u>Section 3.1.2</u>).

Following the budgeting of the program positions, you can now distribute the budget values of the positions further to each assigned investment measure; you can do this in Transaction IM52 in investment management. You can distribute the budget values manually or use the planned values of the individual investment measures as a template. If required, you can also use Transaction IM52 to post budget supplements or returns between investment program positions and the assigned investment measures. In Project System, the budget distributed to a project this way can now be used to distribute it further to lower-level WBS elements within the project structure (refer to <u>Section 3.1.1</u>).

The linking of budget values of an investment program position with the budget values of assigned investment measures is controlled by the budget distribution of overall values (**Budg.dist. ovrl**) and budget distribution of annual values (**Budg.dist annl**) indicators in the master data of the investment program position. Both indicators have the following significance:

- If the **Budg.dist. ovrl** and **Budg.dist annl** indicators are set in an investment program position, then the assigned investment measures can only receive your overall budget and your fiscal year budget through the distribution of budget values of the program position. For the projects, the budget values can then be distributed further within the hierarchical project structure.
- If only the **Budg.dist. ovrl** indicator is set, then the assigned investment measures can only receive your overall budget from the higher-level program position. However, you can distribute the annual budgets at the investment-measure level (regardless of the fiscal year–dependent values of the program position). Only the **Budg.dist annl** indicator—that is, a distribution of annual budgets without a simultaneous distribution of overall budgets—can't be set.

If neither of the two indicators is set in an investment program position, then you can budget the assigned investment measures separately. Although you can compare the budget values of the program position and the assigned measures with each other in reporting in investment management, an automatic check doesn't take place to determine whether the budget values of the measures exceed the budget of the program position.

The operative processing of investments or plans, and therefore also the corresponding postings, are performed at the investment-measure level and can be monitored there using an active availability control. For this reason, an active availability control isn't possible for investment program positions. However, by setting the **Budg.dist. ovrl** indicator in the master data of a program position, you can ensure that the budget values of the assigned measures in total can't exceed the budget of the program position. In principle, this corresponds to a type of availability control for investment programs in terms of assigned investment measures.

To ensure that the data can be exchanged between maintenance, internal orders, and projects on the one hand and investment programs on the other (rollup of planned costs, budget distribution, aggregated evaluations in investment management, etc.), you must create corresponding assignments. Investment program positions are assigned for projects at the WBS element level. You can create the assignments between the WBS elements and program positions both in investment management and Project System in the maintenance transactions for WBSs (see Figure 3.10).

To create assignments, you must meet several prerequisites. Program positions must allow an assignment. In the master data of a program position, you can decide whether assignments can be made to appropriation requests, orders, or projects. However, investment measures can only be assigned to *end-node positions*. These are program positions for which no other program positions are assigned at a lower level.

| E-1104 - Assig     | nment to inves | tment program po | sition X              |
|--------------------|----------------|------------------|-----------------------|
| Investment program | : H1000        |                  |                       |
| Position ID        | : 1000         |                  | G                     |
| Approval yea       | : 2022         |                  |                       |
|                    |                |                  |                       |
|                    |                | < 0 M            | fultiple assignment 🗙 |

Figure 3.10 Assigning a WBS Element to an Investment Program Position

A project is typically only assigned to one investment program position. In this case, you make the assignment at the top WBS element level of the project. As part of budget distribution in investment management, this WBS element then receives a budget from the higher-level program position. The project manager can then distribute this budget further to the lower-level WBS elements of the project (Section 3.1.1).

However, you may want a project to receive a budget from different "buckets," which means that it's assigned to several investment program positions. In this case, you can choose between two options for the assignment:

#### • Multiple assignments

In the maintenance transactions of Project System, you can assign a WBS element (e.g., the top WBS element) to several different program positions and consequently compare each assignment by specifying a percentage.

However, you only use these types of multiple assignments to ensure that the planned, actual, and budget values of the project (taking into account the weighting percentage rates) can be evaluated on the different program positions along with the values of other assigned investment measures. Nevertheless, if you use a multiple assignment, then you can't distribute the budget from the assigned investment program positions at a later stage.

• Assigning several WBS elements of a project

If you also want to distribute budget values of different program positions on the project, then your second option is to assign different WBS elements of a project to each program position. These WBS elements don't necessarily have to be WBS elements of the highest level of the project. Furthermore, they don't have to be on the same level within the project structure. However, you can only assign a WBS element to an investment program position if a higher-level or lower-level WBS element isn't yet assigned to a program position.

If you distribute a budget of different investment program positions to each assigned WBS element, then the system

automatically rolls up the budget values to the higher-level WBS elements. This ensures that the hierarchical consistency of the budget values is maintained within the project structure. The project manager can then distribute the budget further to lower-level WBS elements if required.

If the **Budg.dist. ovrl** indicator or the **Budg.dist annl** indicator is set in an investment program position, then the assigned WBS elements can only receive a budget through the budget distribution of the program position. After you assign the WBS elements, you can no longer assign budgets separately in Project System. As long as the WBS elements haven't yet received any budget from the program position, the lower-level WBS elements can't yet receive any budget in a hierarchically consistent format either. To prevent a WBS element from receiving a budget in Project System before it has already been assigned to an investment program position, you can make a mandatory assignment to an investment program position for WBS elements before the first budgeting.

You can do this in two different ways:

• You can control the relevant fields for an assignment as required fields by using the field selection for WBS elements (see <u>Chapter 1, Section 1.8.1</u>). Because you don't want all WBS elements to be assigned to program positions, you must specify suitable influencing fields and values when you define the field selection.

The assignment is generally made at the top WBS element level of a project. Therefore, to do this, you specify the **Investment Program** field as the mandatory field in the field selection based on the influencing **Level** field and the value 1.

• You can enter a program type in the budget profile of a project to make a mandatory assignment to an investment program position for WBS elements (refer to <u>Figure 3.1</u>). This entry ensures that the project is only budgeted after a WBS element of the project has been assigned to an investment program for this program type.

#### [+] Displaying the Assignment Fields

The fields for assigning investment program positions aren't displayed by default in the detail screen of the WBS elements. However, when you define your own tabs (see <u>Chapter 1</u>, <u>Section 1.8.2</u>), you can also include these fields in the detail screen of WBS elements.

The integration of Project System with investment management can be used not only for pure exchange of data between projects and investment programs but also for project settlement. Here, the goal is to allocate the costs collected on a project for *assets under construction* (AuC) or *completed assets* from asset accounting. You can define *investment profiles* in investment management Customizing for this purpose and enter these profiles in the master data of WBS elements. WBS elements or projects in which investment profiles are defined are also called *investment projects*. <u>Chapter 5, Section 5.9</u>, explains in detail how investment profiles are defined and used, as well as discusses in depth the processes for settling projects specifically available for investment projects.

#### [AT A GLANCE] Budget Management across Projects in Investment Management

You can use investment management functions to manage budgets across projects at the investment program level. By assigning projects to investment programs, the planned costs of the projects from CO versions can be rolled up into investment management, and budgets from investment management can be distributed to the projects.

#### 3.3 Summary

By distributing budgets to projects, in addition to the planned costs, you can manage an approved cost structure for your projects and monitor funds against this cost structure by using availability control. In addition to using Project System functions to manage budgets, you can also use the integration with investment management to manage budgets across projects.

# 4 Project Execution

In the execution phase, you can compare the previously planned dates, resource and material requirements, and costs and revenues with the corresponding actual data and thereby monitor the execution and progress of your projects.

In the execution phase of projects (depending on the type of project), activities are performed by resources within your company; external resources are involved in the execution; material is purchased, produced inhouse, consumed, and delivered; invoices from suppliers are entered; invoices are sent to customers; various internal cost allocations are made; and so on. Although many of these processes are triggered in projects, they are processed across different departments.

Due to the integration of Project System into other applications of the SAP system, you can update almost all project-related data automatically on the relevant projects or evaluate this data in the reporting of the projects regardless of whether the corresponding documents are created in purchasing, production, sales, or external and internal accounting. Therefore, this data doesn't need to be entered several times. In particular, you can compare the actual data of the project execution with the relevant planning data at the project level. In reporting, you can use progress analysis or special tools to identify variances in the project planning when needed, such as Project-Oriented Procurement (ProMan) or progress tracking.

In SAP S/4HANA, internal and external accounting have been combined into a single-circuit system and use the Universal Journal, eliminating the need for reconciliation as in the two-circuit system in SAP ERP. For this purpose, cost elements are now part of the chart of accounts and are maintained together with general ledger accounts (see SAP Note 2270419). Furthermore, all actual costs for value types 4 and 11 are stored in a common, SAP HANA-optimized database table called table ACDOCA (see

SAP Note 2270404). The general ledger in SAP S/4HANA is also based on the Universal Journal, and line items are stored in new database table ACDOCA (see SAP Note 2270339).

We discuss the different aspects and processes for implementing a project in this chapter. Note that the individual sections aren't in any chronological order; instead, they are sorted by topic because different processes are typically executed in parallel in the execution phase of projects. When constructing the robot, for example, the engineers can start with the first assembly activities, use materials, and confirm their time data while missing material is procured in purchasing and invoices are created in financial accounting for materials already delivered.

#### 4.1 Actual Dates

You can use actual dates to document the period required to implement a work package in projects. Different functions are available for entering actual dates depending on whether you use work breakdown structures (WBS) or networks to structure your projects.

#### 4.1.1 Actual Dates of WBS Elements

You can enter actual dates for WBS elements in WBS. A distinction is made in this case between the actual start and actual finish date of a WBS element. The actual start date documents when the execution of the WBS element begins, and the actual finish date records when it ends. The setting of an actual start date for a WBS element is automatically documented by the **PCNF (Partially Confirmed)** system status at the WBS element level. If you also set an actual finish date, the WBS element is automatically assigned the status **CONF (Confirmed)**. If the **CONF** status is active in a WBS element, then a warning is issued each time you make a subsequent change to the actual dates of this WBS element. Provisional actual dates for WBS elements only result from actual dates of assigned activities, so they can't be entered manually for WBS elements.

You must fulfill several prerequisites to enter actual dates for WBS elements. To define an actual start date in a WBS element, the WBS element must have the **PREL (Partially Released)** or **REL (Released)** status, and no other status can prevent the setting of the actual date. Setting an actual finish date for a WBS element requires the status to be **REL**; all lower-level WBS elements and, if necessary, the assigned activities must have the **CONF** status.

You can use three options to enter actual dates at the WBS elements level:

#### • Manual entry

Manually enter actual dates for WBS elements. Similar to the manual planning of dates, you enter the actual dates in a table or, if required, in a graphic in the detail screen of the WBS elements, depending on the relevant editing transaction.

#### Extrapolation

Use the **Extrapolate Dates** function to calculate actual dates from the actual dates of the lower-level WBS elements.

#### • Determination of actual dates

Use the **Determine Actual Dates** function to derive the actual dates of WBS elements from the actual dates of the assigned activities.

Actual dates of WBS elements can't be derived automatically from financial accounting, controlling, or purchasing documents, for example. Instead, the relevant project manager has the responsibility of entering actual dates for WBS elements.

#### 4.1.2 Actual Dates of Activities

Actual dates of activities (or activity elements) are typically entered using confirmations (Section 4.3). In this case, you differentiate between the actual dates from partial confirmations, which are practically interpreted as provisional actual start dates and actual finish dates, and the actual dates from final confirmations, which represent the actual execution period. The actual dates of confirmations for an activity are automatically updated in the activity, provided you haven't explicitly prohibited this in the confirmation.

The actual start date of an activity is determined from the earliest actual start date of all confirmations of the activity. Similarly, the actual finish date is determined from the latest actual finish date of all confirmations. If required, you can also change the actual dates manually at the activity level. Actual dates of activities can't be derived automatically from material documents or vendor invoices, for example. The **REL** (**Released**) status is required for creating confirmations for an activity and entering actual dates.

Note that the actual dates of network activities can affect the subsequent schedulings of the network. If an activity has the **CONF** system status due to a final confirmation, then the system automatically sets the planned dates of the earliest and latest date of the activity on the actual dates of the activity. If the activity has relationships to other activities, then the planned dates of these activities would also be adapted according to the scheduling logic if rescheduling were performed (see <u>Chapter 2</u>, <u>Section 2.1.2</u>).

If an activity has the **PCNF** status due to partial confirmations, then the **Shift network** indicator determines in the scheduling parameters how the actual dates of the activity are to be handled for a subsequent scheduling. If the **Shift network** indicator is set, then the system calculates the earliest and latest date according to the normal scheduling logic. However, in this case, the system uses the planned duration as the relevant duration for the scheduling minus the duration already confirmed. This setting can be useful if, for example, you've already done some work before the originally planned period but want to prevent all subsequent activities from also being scheduled much too early.

Figure 4.1 shows a corresponding example. A partially confirmed activity called **Electrical Engineering** is assigned to the WBS element of the same name. It was documented in the partial confirmation that three days were already worked (see actual date bar of the activity in Figure 4.1—the lowest date bar), but this work was started a week earlier than originally planned (to compare, see the forecast date bar of the activity—the highest date bar in the lower part of the screen). Subsequent scheduling that resulted in the **Shift network** indicator being set has calculated the new start date of the activity (see the basic date bar of the activity—the middle date bar in the lower part of the screen) according to the normal scheduling logic. However, the original duration minus the duration already worked was used as the duration for the scheduling. At the WBS element level, the actual date of the

activity is shown as a provisional actual date (thinner, bright date bar in the upper part of the screen).

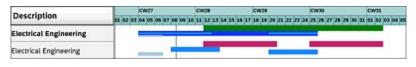

Figure 4.1 Scheduling a Partially Confirmed Activity in Which the Shift Network Indicator Is Set

If the **Shift network** indicator isn't set for a rescheduling, then the system automatically sets the earliest start of a partially confirmed activity on the actual start date of the activity. As the duration, the system uses the planned duration for scheduling the earliest finish date and uses the planned duration minus the duration already confirmed for scheduling the latest date. Figure 4.2 shows an example of the partially confirmed **Electrical Engineering** activity. The basic dates displayed in Figure 4.2 (middle date bar in the lower part of the screen) now result from a scheduling for which the **Shift network** indicator wasn't set. Compare the basic dates with the scheduling dates displayed in Figure 4.1.

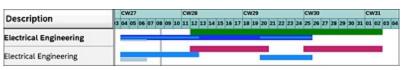

**Figure 4.2** Scheduling a Partially Confirmed Activity in Which the Shift Network Indicator Isn't Set

In addition to entering actual data, you can also specify forecast data in a partial confirmation. Therefore, in addition to the actual start and finish dates, you can also specify a *forecast remaining duration* or a *forecast finish* for performing the activity. This forecast data is automatically taken into account for subsequent scheduling. If you've specified a forecast remaining duration, then this duration is used for rescheduling. If you entered a forecast finish date when partially confirming an activity, then the system automatically sets the finish dates of the activity to this date for a rescheduling.

If you don't want actual dates from confirmations to affect subsequent scheduling, then you can prevent the actual dates of the confirmations from being updated on the activities by setting the **No Date Update** indicator in the confirmations or confirmation parameters. You can also use a

corresponding field selection to prevent a forecast remaining duration or a forecast finish date from being entered in the confirmations.

#### 4.1.3 Actual Dates of Milestones

To document that milestones of a project have been reached, you can enter an actual date for these milestones. You must do this manually for milestones that are assigned to WBS elements. You can enter actual dates for milestones on activities manually or derive them from confirmations of activities. To copy the actual finish date of a confirmation as the actual date of a milestone, the confirmation parameters must allow this (**Milestone automatic** indicator; see <u>Section 4.3</u>), and the degree of processing of the confirmation must be greater than or equal to the percentage of completion that the milestone represents (**Perc of Compl.** field in the milestone). You can use actual dates of activity milestones to unlock billing items within milestone billing and therefore control the creation of invoices (<u>Section 4.6.1</u>).

The SAP Fiori app called Confirm Project Milestone (F0295) is another option for manually entering a milestone actual date (see Figure 4.3). By means of this app, you can confirm actual dates for milestones via a tablet or smartphone when you're in the field. You can call the app directly from the SAP Fiori launchpad, from the Milestone Overview app (F1975), or from the milestone objects page. In contrast to manual entry of actual dates of milestones in SAP ERP transactions, in this app you don't need to access the milestone confirmation via the project structure; you can directly search for a milestone to open its confirmation.

| Project Milestones                                                               | Confirm Project Milestone                                                                                                    |                       |       |                   |
|----------------------------------------------------------------------------------|----------------------------------------------------------------------------------------------------|-----------------------|-------|-------------------|
| Search Q. C.<br>Design Review done 4<br>Days<br>4242 Overdue<br>Irreject: E-2602 | Design Review done                                                                                                    |                       |       | 4<br>Days<br>rdue |
|                                                                                  | Project Description: Robo<br>Usage Description: Start<br>Activity: 4029<br>Activity Description: Desig<br>Percentage of Completion:<br>Invoice Percentage: 0% | execution<br>021 0030 |       |                   |
|                                                                                  | Trend                                                                                                    |                       |       |                   |
| (=)                                                                              |                                                                                                    |                       | Confi | m (               |

Figure 4.3 Confirm Project Milestone App for Entering Actual Dates of Milestones

#### [+] Relationship between Planned and Actual Dates

Note that the planned dates of milestones are automatically set on the actual dates of the milestones. If you want to perform a planned/actual comparison of milestone dates, then you must use project versions or forecast dates (see <u>Chapter 2</u>, <u>Section 2.1</u>).

#### 4.2 Account Assignment of Documents

Costs, revenues, or perhaps even payments on projects are updated on WBS elements and network activities or on activity elements by using the account assignment of corresponding documents (i.e., activity allocations, invoices, goods receipts and issues, billing documents, down payments, etc.). If you've assigned orders such as plant maintenance, production, and internal orders to projects, then documents can also be assigned to these orders. In reporting, you can analyze the corresponding costs of the assigned orders in an aggregated format at the level of the project, but the project isn't updated automatically. However, you can settle the costs of the assigned orders to the project as part of period-end closing (see <u>Chapter 5</u>, <u>Section 5.9</u>) if required.

To perform the account assignment of documents to WBS elements or network activities, the status of the objects must allow a corresponding account assignment. Although you can assign purchase requisitions or purchase orders by default to projects in the **CRTD** (**Created**) system status, you can't post goods or invoice receipts. For the account assignment of documents that results in actual costs, the status in the relevant account assignment objects of Project System must be **REL** (**Released**). Furthermore, the master data of WBS elements must also allow an account assignment of documents. If required, you can use the **Account Assignment Element** operative indicator to determine whether you want an account assignment to be possible for each WBS element (see <u>Chapter 1</u>, <u>Section 1.2.1</u>).

#### 4.2.1 Commitments Management

When you update data on projects due to the account assignment of documents, you differentiate between actual costs and commitments. Whereas actual costs indicate the actual consumption of goods and services in figures, commitments simply correspond to obligations based on purchase requisitions, purchase orders, or funds commitments. By using commitments, you can proactively analyze liabilities that may result in

actual costs at a later stage; however, commitments aren't yet entered for accounting purposes. If you activated the availability control (see <u>Chapter 3</u>, <u>Section 3.1.5</u>), then commitments are taken into account as funds of the budget of WBS elements. In other words, commitments bind funds in advance for the subsequent actual costs.

To enable the system to update commitments on Project System projects, you must activate the commitments management for projects. You can do this for the relevant controlling areas in Customizing by using Transaction OKKP (see Figure 4.4). In reporting of Project System, depending on the settings of the reports, you can analyze commitments separately according to purchase requisition commitments, purchase order commitments, or commitments for funds commitments (see Chapter 6, Section 6.2).

| E Jable Vew Edit(3) Goto(5) Sejectio |                                   |                            | > OKKP          |               | × |
|--------------------------------------|-----------------------------------|----------------------------|-----------------|---------------|---|
| < SAP Char                           | ge View "Activate components/co   | ontrol indicators"         | : Details       |               |   |
| 1 View Entries Copy As               | Delete Undo Change Previous Entry | Next Entry Other E         | nay More 🗸      | 😌 Display Dis | 1 |
| Controlling Area                     | Controlling Area: 0001 Con        | trolling Area 0001         |                 |               | - |
| C Basic data                         | Final Years 2022                  | to: 9999                   |                 |               | 1 |
| Assignment of company code(c)        | Activate Components               |                            |                 |               | I |
|                                      | Cost Centern: Compone             | int active                 |                 | ~             | I |
|                                      | Order Management: 1 Compone       | Ht active                  |                 | ~             | I |
|                                      | Commit, Managements 1 Compone     | HDI active                 |                 | ~             | I |
|                                      | Acty-Bared Conting 1 Compone      | et Active for Parallel Cal | culation        |               | đ |
|                                      | ProfitAnalysis: 🗆 costing-b       | naved 🔲                    | Margin Analysis |               |   |
|                                      | 😿 Projects                        |                            |                 |               |   |
|                                      |                                   | ommit, Migt                |                 |               |   |
|                                      | Con Objects                       |                            |                 |               |   |
|                                      | Real Estate Mgrit                 |                            |                 |               | 5 |
|                                      |                                   |                            |                 | Save Cancel   | - |

Figure 4.4 Activating Commitments Management

As soon as commitments management is active, the system uses the (remaining) quantity and the price for each unit of measure to calculate a purchase requisition commitment for the planned delivery date for each purchase requisition that you assign to a project. The system also updates this purchase requisition commitment on the project. Purchase requisitions can be created manually in purchasing and assigned to a WBS element, or they can be created automatically based on externally processed and service activities or externally procured material components of a network. The purchase requisition commitment is (according to the relevant account assignment) shown separately on the WBS elements, network headers, or activities. Purchase requisitions that are automatically created within

material requirements planning (MRP) runs are an exception in this case; that is, they don't lead to corresponding purchase requisition commitments. Only the purchased orders for these purchase requisitions result in the commitments being displayed.

#### [+] Displaying Commitments

For header-assigned networks, the commitments are displayed on the network header; for activity-assigned networks, they are displayed at the level of individual activities. Commitments for material components are updated on the corresponding network headers or activities for nonstock items. Commitments for stock items can only be displayed in Project System if they are managed in the individual requirements stock. The commitments are then updated on the relevant individual stock segments.

If you create a purchase order for a purchase requisition that is assigned to a project, then the purchase requisition commitment is reduced in accordance with the quantity transferred in the purchase order. If the entire quantity of the purchase requisition is copied into the purchase order, then the purchase requisition commitment is also reduced completely. Using the value of the purchase order, the system simultaneously determines a purchase order commitment and updates it on the corresponding account assignment objects, from which it can be evaluated in the delivery date period of the purchase order.

Based on the **Goods Issue** indicator for the purchase order, the purchase order commitment is reduced, and the corresponding actual costs are updated by posting either a goods receipt or the invoice receipt that refers to the purchase order. If only a portion of the quantity or values of the purchase order is posted in this case, a portion of the purchase order commitment will be converted into actual values. The purchase order commitment is reduced entirely if you post a complete goods receipt or invoice receipt or you manually set a **Delivery Completed** indicator to document that no more deliveries are expected even though the quantity or value of the purchase order hasn't yet been reached. As long as you haven't yet posted a goods or invoice receipt for the purchase order item, you can lock the item or, in

certain circumstances, delete it. In both cases, the purchase order commitment of the item is reduced completely.

You can use Transaction FMZ1 (Create Funds Commitment) in Project System to create funds commitments if you want to reserve funds for later costs but are still unsure of which business transactions will result in these costs. The amount of a funds commitment is shown as a corresponding commitment on the WBS element, network, or activity to which you've assigned the funds commitment. In addition, the funds commitment amount is taken into account when the assigned values are being calculated and is therefore included in the availability control of projects. You can either reduce the commitments for funds commitments manually by entering the corresponding reduction amounts in Transaction FMZ6, or this can occur automatically when vendor invoices are entered in financial accounting if the corresponding funds commitment is specified in the account assignment block of the invoice.

For certain processes—and currently only for WBS elements in Project System—an alternative option for entering anticipated actual costs is available with the *predictive accounting* function. Unlike commitments management, where commitment values are written to separate tables, predictive accounting uses database table ACDOCA in the same way as actual costs, but writes the values to a special extension ledger, the prediction ledger. Predictive accounting therefore posts preview documents for the subsequent actual cost documents to predict what the actual posting documents and thus the resulting actual costs for the subsequent processes will look like.

For more information on predictive accounting and its current limitations, see SAP Note 2778793.

#### 4.2.2 Manual Account Assignment

In contrast to externally processed activities and service activities or material components in networks, purchasing documents or allocation costs documents can't be created automatically for WBSs. Instead, you have to create these documents manually in Project System, purchasing, controlling, or financial accounting and assign them to WBS elements. For statistical

WBS elements (see <u>Chapter 1</u>, <u>Section 1.2.1</u>), you must also always specify another account assignment object in these documents in addition to the WBS element because updating statistical WBS elements isn't cost-effective and only occurs for information purposes.

The following list contains examples of some transactions from different applications of the SAP S/4HANA system that may be relevant within the execution phase of projects and that you can use to enter documents and then assign them to WBS elements:

- Create Purchase Requisition (Transaction ME51N)
- Create Purchase Order (Transaction ME21N)
- Activity Allocation (Transaction KB21N)
- Goods Movements (Transaction MIGO)
- Vendor Invoices (Transaction FB60)

Additional functions are available in financial accounting to manage documents relating to a project in the form of *debit and credit down payment chains*. These functions are usually used for long-term construction projects for which various down payment invoices, final invoices, and deductions are supposed to be entered and monitored. Employees can also enter times for WBS elements in the cross-application time sheet (CATS; see Section 4.3.3). The transfer of this time data into controlling then generates an activity allocation between the cost center of the employees and the corresponding WBS elements.

In addition to creating these documents directly in SAP S/4HANA, there is now also a variety of integration scenarios in which the documents are created from other systems and assigned to project objects in the process. For example, you can enter travel expense receipts in SAP Concur with reference to WBS elements, transfer the receipts automatically to SAP S/4HANA, and monitor the corresponding costs on the project there. Similarly, project-relevant purchase orders can also be created via SAP Ariba, or the services of service providers for projects can be recorded in SAP Fieldglass.

Special SAP Master Data Integration services are available for distributing the master data of project elements relevant to account assignment—WBS

elements, networks or network activities, and activity elements—to other systems.

#### 4.2.3 Execution Services

If you used Easy Cost Planning to plan your costs at the WBS elements level (see <u>Chapter 2</u>, <u>Section 2.4.4</u>), then you can post different documents, such as internal activity allocations, purchase requisitions, or goods issues, directly from Easy Cost Planning after you release the WBS elements. The main advantages of this option are that you don't have to know how to use several different transactions to create these documents and you can use the planning data of the various costing items as a template. Consequently, you can reduce the overall time and effort required to create these documents and prevent errors from occurring when you enter the required data. Posting a document from Easy Cost Planning is called *execution service*.

Depending on which execution service you select from the list of available execution services in Easy Cost Planning, the system only proposes the data from relevant costing items in each case. If you select the **Goods Issue** execution service, for example, only data of the items for item category **M** (Material) is offered, and so on. From the proposed items, you can now only select the specific items for which you want to perform the execution service. If necessary, you can still change the proposed data or supplement missing data before you make a posting.

When you make a posting, a corresponding document is created and automatically assigned to the selected WBS element. If warnings are issued or errors occur when you post a document, then you can analyze the corresponding messages in a log. You can use a document overview to display a list of the documents already posted using the execution service and, if required, go directly to the display of the documents or perform cancellations. <u>Figure 4.5</u> shows an example of the **Internal Activity Allocation** execution service being used on the **Engineering Mechanics** WBS element of the robotics project. Two activity allocations that have already been posted are displayed in the document overview.

| < SAP                                                                                                    |                 | Rans Bara Blanclar Bran dan Ban lan                                        |
|----------------------------------------------------------------------------------------------------|-----------------|----------------------------------------------------------------------------|
| S                                                                                                    |                 | Easy Cost Planning: Execution Services                                     |
| × More ∨                                                                                                    |                 | 19 - Cal                                                                   |
|                                                                                                    |                 | Execution Service.* Internal Activity Allocation                           |
| + Costing Structure                                                                                                    | Value Curre     | Internal Activity Allocation                                               |
| Robot Model 1                                                                                                    | 12.250.00 EUR 💲 |                                                                            |
| V A P Robot Model 1                                                                                                    | 12.250,00 EUR   |                                                                            |
| = T Specification                                                                                                    | 0,00 EUR        | 15 Documenthic Poeting Date Partner-OCtr ParActivity Pr Total quantity PUM |
| Insurance Costs                                                                                                    | 0,00 EUR        | 300306363 19.11.2022 TEETI ACTOI 6.0 H                                     |
| ✓ ▲ IF Engineering                                                                                                    | 12,250,00 EUR   | C 200306362 19.11.2022 TEST1 ACTO1 3.0 H                                   |
| ✓ ▲ IF Engineering Electrics                                                                                                    | 5.250.00 EUR    |                                                                            |
| ACTOS                                                                                                    | 5.250.00 EUR    |                                                                            |
| External Engineering                                                                                                    | 0,00 EUR        |                                                                            |
| Engineering Electrics                                                                                                    | 0,00 EUR        | Internal Activity Allocation : Engineering Mechanics                       |
| Lingineering Mechanics     Lingineering Mechanics     Lingineering     Lingineering | 3.000,00 EUR    |                                                                            |
| Engineering Mechanics                                                                                                    | 0.00 EUR        |                                                                            |
| Chgineering                                                                                                    | 7.000.00 EUR    | 2 Ite. Description Cost Center Activity Type B. Quantity Unit Posting Date |
| A Procurement                                                                                                    | 0.00 EUR        | E Engineering TEST1 ACT01 20.0 H 19.11.2022                                |
| V A Procurement Mechatronics                                                                                                    | 0,00 EUR        |                                                                            |
| Procurement Control Units                                                                                                    | 0,00 EUR        |                                                                            |
| A Procurement Shetl                                                                                                    | 0,00 EUR        |                                                                            |
| m 🖀 Proturement Shell                                                                                                    | 0.00 EUR        |                                                                            |
| <ul> <li>A II' Assembly</li> </ul>                                                                                                    | 0.00 EUR 🔶      |                                                                            |
|                                                                                                    |                 |                                                                            |

Figure 4.5 Execution Service for an Internal Activity Allocation

To use execution services, you must first define an execution service profile in the Customizing section of Project System and assign the relevant project profiles (see <u>Figure 4.6</u>). In the execution service profile, you first define which execution services should be available when using the profile. The following execution services are available for selection:

- Internal Activity Allocation
- Purchase Requisition
- Purchase Order
- **Reservation**
- Goods Issue

You then implement additional detailed settings on the selected execution services (see Figure 4.7). For example, for the **Purchase Requisition** execution service, you define the document type you want to be used for creating purchase requisitions for WBS elements. For the **Goods Issue** execution service, you specify the movement type to be used, and so on.

| ≡<br>< SAP Change View "E>                                        | vecution Se                                     |                                                                                                    |
|-------------------------------------------------------------------|-------------------------------------------------|----------------------------------------------------------------------------------------------------|
| New Entries Copy As     Dialog Structure     CE Execution Profile | Delete                                          | More V 😨 Display Exit                                                                                        |
| Execution Service     Assign Execution Profile to Project Profile | Execution Se                                    | -                                                                                                    |
|                                                                   | Service<br>ACTV<br>GICR<br>POCR<br>REQU<br>RESV | Name<br>Internal Activity Allocation<br>Goods Issue<br>Purchase Order<br>Purchase Requisition<br>Reservation |
|                                                                   | 0                                               | +II Position                                                                                                 |

Figure 4.6Defining an Execution Service Profile

| =                       |     |       |       |         |      |               |         | >        | SPRO     |        | ۵     | _ [     | ×    |
|-------------------------|-----|-------|-------|---------|------|---------------|---------|----------|----------|--------|-------|---------|------|
| < SAP                   | Cha | nge   | Viev  | v "Pı   | ırch | ase F         | Redr    | uisitior | n": Ov   | ervie  | w     |         |      |
| <ul> <li></li> </ul>    | 8   | 6)    | ٩     | 5       | 15   | 80<br>00      | 80      | More     | ¥        | ଙ୍ଗ    |       | 5       | Exit |
| Dialog Structure        | Pur | chase | Req   | uisitio | n    |               |         |          |          |        |       |         | 0    |
| Purchase Requisition    |     | Objec | tType |         |      | Doc. 1        | ype     | Name     |          |        | Acct  | Ass. Ca | e.   |
| Purchase Order          |     | Cost  | cent  | er      | ~    | NE            |         | Cha      | se Requi | sition | к     |         |      |
| Reservation/Goods Issue |     | Inter | nal   | order   | ~    | NB            |         | _        | se Requi |        | F     |         | - 0  |
|                         | 101 | WBS e | lene  | nt      |      | NB            |         | Purcha   | se Requi | sition | р     |         |      |
|                         |     |       |       |         |      | 0             |         |          |          |        |       |         | ()+  |
|                         |     |       |       |         |      | -+ <b>∥</b> ( | Positio | n        |          |        | Entry | 1 of 3  |      |

Figure 4.7 Defining the Settings for Execution Services

#### 4.3 Confirmations

You can use confirmations to document the processing status of activities or activity elements and, if required, also specify forecast data for their continued progress. Because confirmations can affect actual dates (and possibly planned dates) of projects and capacity requirements, actual costs, status and milestone information, and possibly even goods movements or billing documents, they play an important role in the execution phase of projects with networks. To enter confirmations for an activity (or an activity element), the activity must be released and the control key of the activity must allow a confirmation (see <u>Chapter 1</u>, <u>Section 1.3.2</u>). In the Customizing section of Project System, you must also have defined *confirmation parameters*, which control the properties of the confirmations.

#### [+] Confirmations and Locks

Confirmations have an immediate effect on network data. Therefore, note that when you enter a confirmation for an activity or activity element, the entire network is always automatically locked.

Where confirmations are concerned, we generally differentiate between *partial confirmations* and *final confirmations*. If you want to document that a portion of the planned services of an activity was already performed, but you still expect additional confirmations for this activity later on, then you enter a partial confirmation for this activity. A partial confirmation is a confirmation for which the **FinalConf** indicator isn't set (see <u>Figure 4.8</u>). Partial confirmations set the **PCNF (Partially Confirmed)** status in the confirmed activity.

The *degree of processing* of a partial confirmation indicates to what percent the activity has already been processed and can be used within progress analysis to determine the percentage of completion (Section 4.7.2). The system automatically calculates the degree of processing from the proportion of the actual total amount of work that has already been confirmed for an activity to its planned or forecast total work. However, you can also define

an alternative degree of processing manually in the confirmation if required. In the example shown in <u>Figure 4.8</u>, the degree of processing for the **Engineering mechanics** activity results from the ratio of the actual work (10 HR + 1 HR) and the forecast total work (10 HR + 5 HR + 1 HR).

You can enter the work center, actual work, and forecast work (remaining work) in a partial confirmation to document which work center has performed which degree of work and to forecast how much work you still expect has to be performed. Based on the total amount of work already confirmed and the planned or forecast total amount of work, the system can propose the remaining work that is still to be completed. If you activated the calculation of capacity requirements, then the remaining work is taken into account as a (remaining) capacity requirement in the capacity planning. By setting the **Completed** indicator in a partial confirmation, you can indicate that no more remaining work is required.

| ŧ           |           |         |          |                    |             |            | > CJ2      | ON E  | 9 EP @      | -      |
|-------------|-----------|---------|----------|--------------------|-------------|------------|------------|-------|-------------|--------|
| < SAP       |           |         | Ente     | r Network Con      | firmation   | : Actua    | Data       |       |             |        |
|             | ¥         | First 0 | peration | Previous Operation | Next Ope    | ration     | Last Opera | rion  | More ~      |        |
|             | Activity: | 1030    |          |                    | Engineering | g mechanik | s          |       |             |        |
| Work        | Center:   | 2605    |          | 1710               | Engineering | 1          |            |       |             |        |
| Person      | nel no.:  |         |          |                    |             |            |            |       |             |        |
| Wa          | ge type:  |         |          |                    |             |            |            |       |             |        |
| rocessing   | Reason:   |         |          | Short Descript.:   |             |            |            |       |             |        |
|             | sing %:   | 94 N    |          |                    | FinalConf   |            |            |       | io date upd | ete: C |
|             |           |         |          |                    | Completed   |            |            | Clear | Open Reser  | vs.: [ |
| osts        |           |         |          |                    |             |            |            |       |             |        |
| Posting     | Date:*    | 25.08.  | 2022     |                    | Business    | Proces:    |            |       | Com         | slete  |
| Activi      | ty Type:  | 11      |          |                    | Proc        | ess Qty:   |            |       |             |        |
| Acctin      | dicator:  |         |          |                    | Remainir    | g Proc.:   |            |       |             |        |
| tivity      |           |         |          |                    |             |            |            |       |             |        |
|             | Start     |         |          | Finish             |             | Duration   |            | Wor   | k           |        |
|             | Date      |         | Time     | Date               | Time        | UoM        |            |       | UoM         |        |
| EarLsched:  | 06.06.2   | 023     |          | 09.06.2023         |             |            | 3,0 DAY    |       | 16          | 0 HR   |
| Ltst.sched: | 07.06.2   | 023     |          | 12.06.2023         |             |            |            |       |             |        |
| Actual:     | 01.08.2   | 022     |          | 25.08.2022         |             |            | 19 DAY     |       | 5,          | 0 HR   |
| onfirm.     |           |         |          |                    |             |            |            |       |             |        |
| Actual:     | 25.08     | 2022    |          | 25.08.2022         |             |            |            |       | 10.0        | HR     |
|             |           |         | Fore     | cast:              |             |            |            |       | 1.0         | HR     |

Figure 4.8 Detail Screen of a (Partial) Confirmation

[+] Dependency of Fields in Confirmations

The fields for the degree of processing, actual work, and remaining work and the work planned and forecast in total are connected. Depending on which field or fields you specify for a confirmation, the system automatically calculates the value of the other fields. You can also enter values for all three editable fields manually. If the degree of processing differs from the value calculated by the system, the system then issues a warning message.

You specify the execution period of the relevant partial activities in the **Actual Start** and **Finish** fields of a partial confirmation. If you want to document that activities were not only performed on workdays, then you can also specify an **Actual Duration**. If the **No Date Update** indicator isn't set in a confirmation, then the actual dates are forwarded to the activity. If the activity is assigned to a WBS element, then the actual dates are incorporated into the provisional actual dates of the WBS element (Section 4.1.1). If milestones are assigned to the activity, then the milestones can use the actual finish date of the confirmation as the actual date (Section 4.1.3) so that billing items in sales orders are unlocked (Section 4.6.1).

The actual dates of the activity are derived from the earliest actual start date and the latest finish date of all confirmations for this activity. Depending on the settings in the scheduling parameters, the actual dates of partially confirmed activities can then have different effects on subsequent scheduling (Section 4.1.2). In a partial confirmation, you can also forecast a finish date for performing the activity or a residual remaining duration if required. The forecast data is then taken into account the next time the network is scheduled.

By setting the **FinalConf** indicator in a confirmation, you document that an activity has been processed completely (for which the degree of processing is 100%) and you don't expect any more confirmations. However, if another confirmation is entered for an activity that has been finally confirmed, then the system issues a warning message. This is controlled by the **CONF** (**Confirmed**) status that the system automatically sets in the activity when a final confirmation is made.

As with a partial confirmation, you can also enter actual work and actual dates in a final confirmation. But because a final confirmation represents the complete processing of an activity, you can't (in contrast to partial confirmations) enter forecast data for the continued progress of the activity

or for residual remaining work. The final confirmation of an activity results in the scheduled dates of the activity being automatically adjusted on the actual dates (Section 4.1.2). If a WBS element or milestones are assigned to the activity, then the actual dates of the final confirmation can also be transferred to these objects. In addition, the system automatically sets the remaining capacity requirement of an activity that has been finally confirmed to zero, even if the work originally planned or forecast may not have been fully confirmed.

You can use short and long texts in partial and final confirmations to enter more detailed descriptions for the confirmed activities. If a variance from the planned performance occurred when the activity was performed, then in addition to a corresponding description, you can specify the reason for the variance, for example, machine breakdown, operating errors, and so on. The reason for a variance in a confirmation can be used for evaluation purposes; furthermore, by specifying the reason for a variance, the user status of the activity is changed automatically so that milestone functions of assigned milestones can be triggered. To use variance reasons, you must have already defined this in the Customizing section of Project System using Transaction OPK5. If you want a reason for the variance to initiate a status change in the activity, then you must specify which system or user status is to be set when defining the variance reason. You can also change the status of an activity in a confirmation manually, without referring to a variance reason, by branching from the confirmation into the status management of the activity and setting the required status.

Based on the confirmations of an activity, not only are actual or forecast dates forwarded to the activity, the status of which may be changed and the remaining capacity requirement adjusted, but actual costs of performed work are also automatically updated on the activity. To ensure that the system can calculate the actual costs for confirmed work, you must specify a work center, activity type, and the corresponding actual work in the confirmation, provided this data isn't already proposed based on the planning data. When you save the confirmation, the system uses the combination of the activity type you specified and the cost center of the work center to automatically calculate an activity price that can be used to estimate the confirmed work. The actual costing variant of the network controls which strategy is to be used to calculate the price (see <u>Chapter 2</u>, <u>Section 2.4.5</u>). After you save the confirmation, the system writes an accounting document that is assigned to

an activity. This document results in the actual costs of the confirmed work being added to the activity (price multiplied by the actual work) and the same amount being simultaneously reduced in the cost center of the work center.

If material components are assigned to an activity, then you can branch from a confirmation for this activity into a list of assigned material components (stock items) and make goods issue postings to document the consumption of components. When you save a confirmation, the system writes a corresponding activity-assigned material document that results in actual costs on the activity. The goods issue for the non-valuated project stock is an exception (Section 4.5.1). The actual costs are calculated from the withdrawn quantities and the price of the relevant material. The actual costing variant of the network controls which strategy is used to calculate the price (see Chapter 2, Section 2.4.5). For material components that were identified for a *backflush*, the system automatically posts goods issues amounting to the planned quantities for a final confirmation. If you enter a final confirmation and all assigned material components haven't yet been withdrawn, then the system can automatically clear the reservations that are still open when you set the Clear Open Reservs. indicator in the confirmation.

The accounting documents for posting the actual costs based on confirmed work and the material documents based on material withdrawals are posted with the relevant confirmation document. If errors occur, then you can eliminate the reason for the errors or cancel the confirmation. For performance reasons, you can also separate the actual cost calculation and the posting of backflushes from the posting of the confirmation document and perform these later in the background. If problems occur, then you must postprocess the incorrect data records. You control the separation of backflushing processes by using process controls that you can define in the Customizing section of Project System and then enter the confirmation parameters.

You can also specify a personnel number and, if necessary, a wage type, for a confirmation. Your confirmation data can then be transferred to time management and subsequently used there for evaluation purposes or for calculating incentive wages. By setting the **No HR Update** indicator, you

can also prevent confirmation data from being forwarded to time management.

If, in addition to having planned activity work at the work center level of the activity within the capacity planning, you've performed a distribution to capacity splits, for example, to individual personnel resources (see <u>Chapter 2</u>, <u>Section 2.2.2</u>), then you can also confirm the individual capacity splits separately. SAP Note 543362 elaborates on the effects of split confirmations and any additional activity confirmations on the activity data.

If necessary, you can also cancel an entered confirmation by using Transaction CN29. If you entered several confirmations, then you receive a list of the confirmations from which you can select the confirmation that you want to cancel. When you cancel a confirmation, you can enter a long text with details about the reason for the cancellation. With the exception of the set user status, canceling a confirmation results in all confirmed data being undone at the level of the activity; however, for performance reasons, you can also perform a *vague cancellation* of confirmations. Although the posting of actual costs, actual work, capacity requirements, and material movements is undone consistently, forecast data and statuses aren't adjusted. For more information about vague cancellations, see SAP Note 304989.

Before you can enter confirmations for activities, activity elements, or capacity splits, you must define confirmation parameters in Customizing of Project System (Transaction OPST, Confirmation Parameters) for the combination of the network type and the plant of the relevant networks (see Figure 4.9).

|                                                            | > OPST 🗈 🗗 🗗 🗖    |
|------------------------------------------------------------|-------------------|
| < SAP Change View "Confirmation Par                        | ameters": Details |
| View Entries Copy As Delete Mo                             | ne 🗸 💮 Display Ex |
| Order category 20 Network                                  |                   |
| Plant: 1710 Plant 1 US                                     |                   |
| Network type: P502 Network with activity assignment(int.NA | 0                 |
| Default Values                                             | Goods Movements   |
| Final Confirmation     Clear Open Reservs.                 | Al Components     |
| Propose Dates                                              | Selection         |
|                                                            | Confirmed Ops     |
| ☑ Milestone automatic.                                     | Confirmable       |
| Checks                                                     | Workflow          |
| ✓ Dates in Future                                          | Wrkfliw for work  |
| White Work deviation: 10                                   | Duratn workflow   |
| Duration deviation:                                        |                   |
| Logs/Error Handling                                        | HR Update         |
| Actual Costs                                               | No HR Update      |
| Termination for Incorrect Act. Costs                       | No date update    |
| Goods Movement                                             | Control Data      |
| Termination for Incorrect Goods Movt                       | Process Control:  |
| Mass Confirmation                                          |                   |
| Rough Reversal                                             |                   |
| Rough Reversal frm Counter Stats:                          |                   |

Figure 4.9 Defining Confirmation Parameters

You can use confirmation parameters to control which data and controlling indicators you want the system to propose when you create a confirmation, whether confirmation processes are executed online or in the background, and how errors that occur when actual costs and goods movements are posted should be handled. In addition, you use confirmation parameters to control different checks for confirmation data.

You can use the **Dates in Future** indicator in the confirmation parameters to specify whether future dates can also be confirmed or only dates up to the current date in each case. If you set the **WrkDev. active** (consider permissible deviations of the work) indicator in the confirmation parameters, then the system issues a warning message each time you want to save a confirmation for which the total from the actual and remaining work exceeds the planned work.

If you want to have a limited overrun of the planned work without a warning message being issued, you can enter a percentage amount in the **Work deviation** field of the confirmation parameters. This is the percentage by which the planned work can be exceeded without a warning message being

issued. If a confirmation is saved despite the defined tolerance limits being exceeded and despite a warning message, then the system can (due to the **Wrkflw for work** indicator in the confirmation parameters) automatically trigger a workflow, which informs the person responsible for the network of this deviation. Warning messages and workflows can also be created in the same way if there are deviations in the entered actual and remaining durations of the original planned duration for an activity.

You can also define a *field selection* for confirmations in Customizing of confirmations in Project System. You can use the field selection to do the following:

- Control which fields you want completely hidden for a confirmation
- Control which fields are only supposed to be displayed but can't be changed by users
- Control which fields are ready for input
- If necessary, control which fields must always be filled before you save the confirmation

If required, you can make the field selection settings dependent on the relevant network type, network profile, work center, or control key of the activity.

Because confirmations are integral for executing a project with networks, there are many different ways in which you can enter confirmations. In addition to individual, collective and summary confirmations or the use of the CATS, which are presented in detail in the following subsections, there are other options available for confirming activities or activity elements.

You can use the standard interface KK4 to connect external *plant data collection* (PDC) systems to Project System and thus transfer data from external systems to the SAP S/4HANA system for confirmation purposes. For plausibility checks, transaction data can also be made available to the PDC system using the same interface.

The *Business Application Programming Interface* (BAPI) AddConfirmation is available for importing confirmation data into Project System. Using this

BAPI, you can develop your own interfaces for data exchanges with other systems or, for example, internet applications.

Finally, you can also use the Progress Analysis Workbench to enter confirmations for activities and activity elements (<u>Section 4.7.2</u>).

#### 4.3.1 Individual Confirmations

You can use individual confirmations to create partial or final confirmations for individual activities, activity elements, or capacity splits in a network. The entry is made in a detail screen (see Figure 4.8). You can create individual confirmations using Transaction CN25. If you only want to specify a network number in the initial screen of this transaction, then you receive a selection list of activities or activity elements for the network first. In the confirmation parameters, you can specify whether confirmed activities and confirmable activities should be included in this list. *Confirmable activities* are activities whose control keys allow, though don't necessarily provide for, confirmations (see <u>Chapter 1</u>, <u>Section 1.3.2</u>).

As the person responsible for the network, you can also create individual confirmations in various maintenance transactions for networks, for example, in Project Builder or Project Planning Board. You can also create individual confirmations using **Project Information System: Structures** in Project System (see <u>Chapter 6</u>, <u>Section 6.1</u>) or in capacity reports (see <u>Chapter 6</u>, <u>Section 6.3.3</u>).

| < SAP Confirm                                      | Networ        | k Activity •                                      |                   |       |                                | <i>م</i> ۵                                                   |           |
|----------------------------------------------------|---------------|---------------------------------------------------|-------------------|-------|--------------------------------|--------------------------------------------------------------|-----------|
| Network Activities                                 |               | Confirm Network /                                 | Activity          |       |                                |                                                              |           |
| Search                                             | Q C           | Engineerin                                        | g electrics       |       |                                |                                                              | 20.0      |
| Engineering electrics<br>4000363 / 1050<br>Project | 20.0<br>Hours | 4000363 / 1050<br>2605 / Engineerir<br>Plant 1 US | ¢                 |       | Letest Schedu                  | led: 25.08.2022-0<br>led: 14.06.2023-2<br>led: 25.08.2022-21 | 1.06.2023 |
| Engineering mechanics<br>4000363 / 1030<br>Project | 11.0<br>Hours | Project E-2610                                    |                   | We    | ork Overview                   |                                                              |           |
| External Engineering<br>4000383 / 1180<br>Project  | 0.0           | 29                                                | 12                |       | 12                             | ¥                                                            |           |
| Layout<br>4000363/1000                             | 0.0<br>Hours  | 0 Parrie<br>Report Processing                     | d Duration        |       | Actual Duration<br>Report Date | Forecast Duration                                            |           |
| Project                                            |               |                                                   | 32.0 Hours        |       | Actual State                   | 25.08.2022                                                   |           |
| Exernal quality assurance                          | 0.0           | Actual:                                           | 0.0               | Hours | Actual Finish:                 | 25.08.2022                                                   |           |
| 4000363 / 1190<br>Project                          |               | Remaining:<br>Forecast:                           | 0.0<br>32.0 Hours | Hours | Forecast Finish:               | dd.MM/yyyy                                                   |           |
|                                                    |               | Report Processing<br>Processing                   |                   |       |                                |                                                              |           |
|                                                    | 0=0           |                                                   |                   |       | Calculate Confi                | Final Confirm                                                | ution [c] |

Figure 4.10 Confirm Network Activity App

You can use the Confirm Network Activity app (F0296) as a mobile confirmation option for activities. The app is called either directly from the SAP Fiori launchpad or from the Overview of Network Activities (F1970) and Network Activity apps. <u>Figure 4.10</u> shows an example of an activity confirmation using the Confirm Network Activity app. Note that not all fields and functions of the confirmation are available here.

#### 4.3.2 Collective and Summary Confirmations

If you want confirmations for several activities or different networks to be entered simultaneously (e.g., by a central administrator), collective confirmations are available for this in Project System. When you use collective confirmations, you enter the confirmation data in tables (see Figure 4.11). You can also branch to the detail screen of a confirmation if necessary. In the default area of a collective confirmation, you can enter values for the individual columns of the collective confirmation, which the system transfers to the data entry section as default values for all activities.

|             |           | v    | Select All | Deselect | AL   | Sort in A | scending Order | Sort | Descend  | ing | Delete     | More | ~             | 9          | Evit  |
|-------------|-----------|------|------------|----------|------|-----------|----------------|------|----------|-----|------------|------|---------------|------------|-------|
| •           | Network   |      | Act. Elem  | Cart Spi | Co   | ntim.     | Pers. No.      | Wing | Work Ct  |     | Pint ActTy | p    | CM Postg Date | Bus. P     | roced |
| <b>B</b> c. | . Network | Act. | E. Confirm | Work     | Plet | ActTyp    | Postg Date     | Prc  | Activori | Un. | RemainWik  | Un.  | Start Exec    | Finish Exe |       |
|             | 4000363   | 1030 | 8345       | 2605     | 1710 | 11        | 25.08.2022     | 31   | 5,0      | HR  | 11,0       | HR   | 01.08.2022    | 01.08.2    | 022   |
| □ ✓         | 4000363   | 1000 | 8343       | 2610     | 1710 | 11        | 25.08.2022     | 100  | 11,0     | HR  |            | HR.  | 05.08.2022    | 05.08.2    | 022   |
| <b>v</b>    | 4000363   | 1180 | 8429       |          | 1710 |           | 25.08.2022     |      |          |     |            |      | 05.08.2022    | 10.08.2    | 022   |
|             | 4000363   | 1050 | 8346       | 2615     | 1710 | 11        | 25.08.2022     | 38   | 12.0     | HR  | 20.0       | HR.  | 25.08.2022    | 25.08.2    | 022   |
| <b>•</b>    | 4000363   | 1190 | 8430       |          | 1710 |           | 25.08.2022     |      |          |     |            |      | 01.08.2022    | 25.08.2    | 022   |
| 0 ¥         | 4000363   | 1030 | 8345       | 2605     | 1710 | 11        | 25.08.2022     | 31   |          | HR  | 11.0       | HR   | 25.08.2022    | 25.08.2    | 022   |
|             |           |      | -          |          |      | _         |                |      |          |     |            |      |               |            |       |

Figure 4.11 Collective Confirmation of Activities

If you've entered activities or activity elements in a table of a collective confirmation, then you can save the list for these objects as a *pool of confirmations*. With subsequent collective confirmations, you can constantly refer to this pool of confirmations and avoid having to enter the activities or activity elements manually each time. You can enter collective confirmations by using Transaction CN27 or in **Project Information System: Structures** (see <u>Chapter 6</u>, <u>Section 6.1</u>).

You can also send *confirmation workflows* in **Project Information System: Structures**. To do this, you select the activities or activity elements that are to be confirmed from a report and send this list as a pool of confirmations to the project member responsible. The project member then receives a work item for entering the actual data, which the project member can use to branch directly into the collective confirmation of the pool of confirmations.

You can use a *summary confirmation* to simultaneously confirm all activity elements of an activity that haven't yet been confirmed manually. To do this, select the corresponding activity in Transaction CN25, go to the summary confirmation, and enter a degree of processing. The degree of processing is forwarded to the assigned activity elements and used to calculate the confirmation data; however, the activity isn't confirmed by a summary confirmation per se.

#### 4.3.3 Cross-Application Time Sheet

Many companies use the *cross-application time sheet* (CATS) as a key transaction for entering the time data of their employees. The time sheet enables employees to enter their own working times. However, particular employees (e.g., cost and work center supervisors or administrators assigned to enter employee time data), can also use CATS to enter working times for a group of employees. The time data entered using CATS can then be transferred into other applications, such as controlling or Project System, and consequently generate internal activity allocations or confirmations automatically. To document when and for what purpose work was performed, the working times in CATS must be assigned *working time attributes* (in particular, account assignment objects) that establish how the data is processed further in the SAP S/4HANA system.

If you've performed work for a network activity, then in CATS, you'll enter how many working hours you performed on the relevant days and the activity ID (see <u>Figure 4.12</u>). If required, you can add descriptive texts or forecasts for still outstanding work to your details, or you can document that the activity is to be confirmed. Depending on the settings of CATS, the system can automatically add additional information, such as activity or attendance types, to your details.

The time data entered for the network activity is first saved in a separate CATS database table and can't be displayed yet in the project. Once the data has been transferred into Project System, the data from CATS is used to generate the individual confirmations that refer to the network activity. The individual confirmations result in the creation of a corresponding accounting document and the activity debited with the actual costs of the work.

| < 54P         |           |           |           |         |           |       |           |        |         | 102       |        |                               |           |              |                   |        | 100        | - 0   |   |
|---------------|-----------|-----------|-----------|---------|-----------|-------|-----------|--------|---------|-----------|--------|-------------------------------|-----------|--------------|-------------------|--------|------------|-------|---|
| ·             |           |           |           |         |           |       |           |        |         |           | ané Pi | veet: Data Entr               | y view    |              |                   |        |            |       |   |
| Y             | Selec     | All Dese  | dent Bill | See.    | locending | See   | Descere   | Pre .  | 7.4a    | h Front C | NOF    | Targel Hours Div/OR           | Weekd     | eys DevOil 1 | Detailed Time Dat | a Fied | First Next | Piet  | • |
| P             | ersonnel  | Number 29 |           | Bru     | ce Smith  |       |           |        |         | Cost C    |        |                               |           |              |                   |        |            |       |   |
|               | Cala Erro | Period 15 | .08.20    | 22      | 11.09     | 3822  | 3         | 6      |         | View      | a 33.2 | 132                           |           |              |                   |        |            | 1000  |   |
| nonsist       |           |           |           |         |           |       |           |        |         |           |        |                               |           |              |                   |        |            | ۲     |   |
| Anteork       |           | Actv. 50p | Cat       | 546. 10 | an Ca     | P98.  | Operation | er She | of feet |           |        |                               | Name      |              | Nor               |        |            |       |   |
| 4000363       |           | 1050      | 002       | 1 24    | 45        | 1710  | Enginee   | ing el | ectrica |           |        |                               |           |              |                   |        |            | . 0   |   |
|               |           |           |           |         |           |       |           |        |         |           |        | =                             |           | Cell In      | formation         |        | ж          |       |   |
|               |           |           |           |         |           |       |           |        |         |           |        | Additional infe               | mation:   | General      |                   |        |            |       |   |
|               |           |           |           |         |           | _     |           | -      | -       |           | -      | Crit                          | Intert    |              | 2                 | Find   |            | 1.1.7 |   |
| Seta Entry An | 10        |           |           |         |           |       |           |        |         |           |        |                               |           |              | D New             |        |            | ۲     |   |
| <b>Setrok</b> | Actu.     | Work Cir  | Part      | 7046    |           | 58 17 | 08 18     | 08     | 19.08   | 20.0      | 22.06  |                               | Port Text |              |                   |        |            | 79    |   |
|               |           |           |           |         | 144       |       |           | 12     |         | 4         | 0      | Peason Tor                    | repection |              |                   |        |            | 10    |   |
| 4000383       | 1050      | 2005      | 1710      |         | 22        | 0     | 12        |        |         | ÷.        | 0      | Additional info               | mution:   | agistics     |                   |        |            | •     |   |
|               |           |           |           |         |           |       |           |        |         | -         |        | Arra                          | wig work  | 15           |                   |        |            |       |   |
|               |           |           |           |         |           |       |           |        |         |           |        | Forecast f                    | nish date | 28.08.202    | 1                 |        |            | 1.1   |   |
|               |           |           |           |         |           |       |           |        |         |           |        | C Det status<br>R Partial con |           |              |                   |        |            |       |   |
|               |           |           |           |         |           |       |           |        |         |           |        | O Finit Cont                  |           |              |                   |        |            |       |   |
|               |           |           |           |         |           |       |           |        |         |           |        | Technical Info                | mation    |              |                   |        |            |       |   |
|               |           |           |           |         |           |       |           |        |         |           |        | Process                       | ng sanac  | 30 in proce  | -                 |        |            |       |   |
|               |           |           |           | -       | _         |       |           | -      | -       | -         | -      | 000                           | ment no.: |              |                   |        |            |       |   |
| C for         | 1 1000    | -         | 0         | Aces    | a vev     | T     | 0         | Variat | de vier | Grey      | 103    |                               |           |              |                   | ne che |            |       |   |

Figure 4.12 Entering Time Data Using CATS Classic

You can also enter working times for maintenance orders or service orders in the same way in CATS. The transfer of data into the corresponding target applications results in confirmations for these orders. You can also transfer time data into human resources (HR) to enter attendances and absences, travel activities, or to create remuneration documents. In addition, you can enter time data or statistical key figures relating to costs centers, costs objects, business processes, internal or sales orders, and particularly WBS elements in CATS. In these cases, the working time data is transferred into controlling, which leads to the corresponding activity allocations being created. You can also use CATS to enter suppliers' services. This data is then transferred into the services area of materials management, and service entry sheets are created (Section 4.4.2).

The data is transferred into the relevant target components via transfer reports. The following transfer reports are available, among others:

#### • RCATSTPS

This report (Transaction CAT5) is used to transfer data into Project System.

• RCATSTCO

This report (Transaction CAT7) is used to transfer data into controlling.

• RCATSTAL

This cross-component report (Transaction CATA) is used, in particular, to transfer common data into HR, controlling, plant maintenance, customer service, and Project System (however, you can only transfer data separately into materials management using Transaction CATM).

The transfer reports are usually scheduled as background jobs, which means that the working time data is transferred automatically to the target components at regular intervals.

Depending on the CATS settings, there may be two additional steps to perform between entering the time data and transferring it: the time data is explicitly released by the person who entered it and the project manager

approves it. The approval procedure can be supported by an approval workflow from CATS.

There are different application interfaces you can use to enter time data with CATS:

- CATS classic (Transaction CAT2) or CATS for service providers (Transactions CATSXT and CATSXT\_ADMIN) can be used directly in the SAP system.
- CATS regular/Record Working Time (Web Dynpro) or the My Timesheet app (F3074) is used for browser-based entry of time data.
- Customer enhancements are used to make various changes to the different application interfaces. To enter time data via mobile end devices—for example, a smartphone—you can download a mobile application from the SAP Store if required.

You can make it easier for employees to enter time data in CATS by using *worklists*. A worklist is a default area in CATS in which time data and working time attributes are automatically imported and can be copied into the data entry section of CATS using a copy function.

The worklist can be filled by account assignment objects or working time attributes that were entered earlier by the employee, by pools of confirmations that you created in Project System, or by capacity requirements on the work center to which the employee is assigned. In particular, data for workforce planning on personnel resources (see <u>Chapter 2</u>, <u>Section 2.2.2</u>) can also be copied automatically into the worklist of CATS of the corresponding people. You can also use a customer enhancement or a business add-in (BAdI) to combine worklists.

Time data is always entered using CATS with reference to a personnel number. Therefore, to use CATS, corresponding personnel numbers for internal and external employees who want to enter working times through CATS must be available in the SAP system. External employees who want to enter activities using CATS are normally grouped under one or a few personnel numbers.

You can create the personnel numbers manually in the SAP system as *HR mini master records*. You need at least infotypes 0001 (Organizational

Assignment) and 0002 (Personal Data) to do this; we also recommend that you use infotype 0315 (Time Sheet Defaults). If you're using HR management in SAP S/4HANA, then you can also copy the required data directly from HR. As a result, additional data such as infotype 0007 (Planned Working Time) of the employees can also be used in CATS for information purposes or for performing checks.

Before you can use CATS, you must have defined data entry profiles in Customizing of the cross-application components. Data entry profiles control the interface and functions of CATS (see <u>Figure 4.13</u>).

| •                                    |          |                 |                  |                    |             | SING 💽           | ₽₽   | _ 🗆 ×      |
|--------------------------------------|----------|-----------------|------------------|--------------------|-------------|------------------|------|------------|
| < SAP                                | Cha      | ange View       | "CATS: D         | ata Entry Pro      | files": Det | ails             |      |            |
| V New Entries                        | Copy As  | Delete U        | do Change        | Previous Entry     | Next Entry  | More 🗸           | @ Di | splay Exit |
| Data Entry Profile:                  | 1301     | PS/HR: Tir      | nerecording 1    | Aetwork (no checks | )           |                  |      | 2          |
| General settings                     |          |                 |                  |                    |             |                  |      |            |
| Profile changeable                   | - HgN    | ight rej. recs  |                  | Release future     | times.      |                  |      |            |
| With target hours                    | - HgN    | ight addni info |                  | Release on sav     | ing         |                  |      |            |
| With totals line                     | Vork     | days only       |                  | No changes aft     | er approval |                  |      |            |
| With clock times                     | 🗆 Displ  | ay weekdays     |                  |                    |             |                  |      |            |
| No Deductn of Breaks                 | 🗌 No in  | itial screen    |                  |                    |             |                  |      |            |
| Cell le                              | ngth     |                 |                  |                    | Trip Sc     | hema:            |      |            |
| Authorization:                       |          |                 |                  |                    |             |                  |      |            |
| Print program:                       |          |                 |                  |                    |             |                  |      |            |
| Time settings                        |          |                 |                  |                    |             |                  |      |            |
| Period type:                         | - 2 Week | dy data entry   |                  |                    |             | Periods          | - 4  |            |
| First day of week                    | c Mone   | lav             |                  |                    |             |                  |      |            |
| Start date relative                  |          |                 | er limit relativ | e:                 | Upp         | er limit relativ | e 4  |            |
| Person selection                     |          |                 |                  |                    |             |                  |      |            |
| Enter for several personnel n        | 05       |                 |                  |                    |             |                  |      |            |
| Select via pers. list                |          |                 |                  |                    |             |                  |      |            |
| Time administrator                   | O Organ  | sizational unit |                  | O Cost center      |             |                  |      |            |
| <ul> <li>Selection report</li> </ul> |          |                 |                  |                    |             |                  |      |            |
| Approval                             |          |                 |                  |                    |             |                  |      |            |
| Without approval procedure           |          |                 |                  |                    |             |                  |      | 0          |

Figure 4.13Definition of a Data Entry Profile

You can manually define the data entry profile together with the personnel number when you access CATS. However, the initial screen is usually skipped, and a personnel number and data entry profile are firmly assigned directly to the SAP users using the PER and CVR user parameters.

Depending on the data entry profile, you can also define a field selection in Customizing for the data entry section or the worklist of CATS. You can use the field selection to control which working time attributes the employees can or must enter. You can use various customer enhancements and BAdIs to adapt the interface and functions of CATS to meet your own requirements.

Customizing of CATS contains a detailed description of the possible enhancements.

#### 4.4 External Procurement of Services

This section describes purchasing processes that were automatically triggered due to purchase requisitions of externally processed activities and service activities or elements. Similar processes can be run for WBS elements in purchasing when you manually assign purchasing documents to WBS elements (Section 4.2).

#### 4.4.1 Externally Processed Activities

A purchase requisition or a new item within a purchase requisition can be created automatically for an externally processed activity (and also for an externally processed element) depending on the setting of the **Res./Purc. Req.** indicator. In the process, the system checks whether all the data (i.e., the material group, purchasing group, unit of measure, etc.) required for creating the purchase requisition or purchase requisition item can be copied from the activity data. If the data can't be copied, then the system issues an error message, and you must add the missing data to the activity.

You can use a customer enhancement to make further adjustments automatically to different data of the purchase requisition when you save the purchase requisition. Subsequent changes to the activity also directly affect the purchase requisition. Due to the purchase requisition, commitments are shown on the activity (or on the network header in the case of a headerassigned network).

You can directly process the purchase requisition further in purchasing. If you haven't already made reference to a purchasing info record or an outline agreement in the activity, and you know the supplier, then you must first select the supplier. You can do this using an automatic source determination, for example, in which the system searches for suitable source list entries, quota arrangements, info records, or outline agreements for the external service and then proposes one or several suppliers. You can also carry out bid invitations if required. In purchasing, requests for quotations (RFQs) are sent to different suppliers, their bids are entered and compared with one

another, and a supplier is ultimately selected. If necessary, you can also assign a fixed supplier to the purchase requisition manually.

The purchase requisition data can then be used by purchasing to create a purchase order. The purchase order is assigned to the same activity, and, consequently, the purchase requisition commitment is reduced on the activity, and a corresponding purchase order commitment is simultaneously increased (Section 4.2.1). The **Purchase Order Exists** indicator is also automatically set in the activity. Unlike the purchase requisition, which only represents an internal document that can't be used outside the company, the purchase order is the request directed to an external supplier to deliver an external service by the specified delivery date; consequently, a purchase order also has an external effect. In purchasing, you can link the added processing of the purchase requisition and the creation of the purchase order to *release procedures*, which are automated approval processes.

If a purchase order exists for an externally processed activity and if you subsequently make a purchase order–related change to the activity—for example, you change the delivery date, the activity quantity, or the activity type—then the purchase order isn't adjusted automatically. However, you can activate a workflow in the **Parameters for Network Type** (see <u>Chapter 1, Section 1.3.2</u>), which you can use each time you make a purchase order–related change to inform the responsible purchaser of this change and to allow the purchaser to change the purchase order directly (see <u>Figure 4.14</u>).

Special functions are available in purchasing to monitor purchase order handling further. In particular, you can also use progress tracking to monitor purchase order–related events (Section 4.7.3). Depending on which account assignment category you defined in the Customizing section of Project System for procuring activities externally for networks, the activity performed by the supplier can be documented using a goods receipt or an invoice receipt. If the account assignment category allows for a valuated goods receipt, then posting a goods receipt for the purchase order results in actual costs on the activity based on the net price of the purchase order. Otherwise, actual costs are only updated on the activity once the invoice is received. The purchase order commitment of the activity is reduced accordingly in each case (Section 4.2.1). If there are price differences in the

purchase order net price when the invoice is received or checked, then the resulting costs can be shown on the activity.

|                                                                   | Close workflow C                   | lancel         |                              |                   |          | 6 5 9                                                                                                    | E |
|-------------------------------------------------------------------|------------------------------------|----------------|------------------------------|-------------------|----------|----------------------------------------------------------------------------------------------------|---|
| <ul> <li>Operations</li> <li>1160 External engineering</li> </ul> | Workflow toolbox                   |                | rsubmission)( <u>4</u>       | ] Mail (! Attachw | urts 🖌 🕃 | i Agents                                                                                                    |   |
|                                                                   | Network                            |                |                              |                   |          |                                                                                                    |   |
|                                                                   | Network                            | 914240         | Type                         | P\$04             | Plnt     | 1300                                                                                                    |   |
|                                                                   | Description                        | Robot Model    | 1                            |                   |          |                                                                                                    |   |
|                                                                   | Change                             | WF-PS-1        | 18,12,202                    | 2 06:21:20        |          |                                                                                                    |   |
|                                                                   | Changes                            |                |                              |                   |          |                                                                                                    |   |
|                                                                   | Activity                           | 1168 Sec       | . 0                          |                   |          |                                                                                                    |   |
|                                                                   |                                    | Nex            | - Mi - S                     | Old               |          |                                                                                                    |   |
|                                                                   | Requirement day                    | 120.0          | STD                          | 100.0             |          | STD                                                                                                    |   |
|                                                                   | Regint Date                        | 27.06.2023 2   | 4:00:00                      | 27.06.2023 2      | 24:00:00 | 1                                                                                                    |   |
|                                                                   | Purchase Reg.                      | 10024834 1     | 0                            | Purchasing Org.   | 100      | 10                                                                                                    |   |
|                                                                   | Ordered Qty                        | 100,0          | STD                          | Purch, Group      | 001      | Ţ                                                                                                    |   |
|                                                                   |                                    |                |                              |                   |          |                                                                                                    |   |
|                                                                   | POs for Requisit                   | tion           |                              |                   |          |                                                                                                    |   |
|                                                                   | POs for Requisit<br>Pur. Order Sup |                | chd. Deliv. Dat              | e Qty (BUH)       | OUs      | Gty (UoM Op.)                                                                                                    |   |
|                                                                   |                                    | plier Item D S | chd. Deliv. Dat<br>27.06.202 |                   |          | Gty (UoM Op.)<br>100,0                                                                                                    |   |
|                                                                   | Pur. Order Sup                     | plier Item D S |                              |                   |          | and the second second se |   |
|                                                                   | Pur. Order Sup                     | plier Item D S |                              |                   |          | and the second second se |   |

Figure 4.14 Workflow after a Purchase Order–Related Change to an Externally Processed Element

#### [+] Advantages and Restrictions of Valuated Goods Receipts

The advantage of using a valuated goods receipt is that you can already see the actual costs when the activity is performed regardless of when the supplier sends you an invoice. You should note, however, that the costs aren't checked against the budget of WBS elements due to a goods receipt posting (see <u>Chapter 3</u>, <u>Section 3.1.5</u>).

#### 4.4.2 Services

A purchase requisition that was automatically created as a result of a service activity (or service element; see <u>Chapter 2</u>, <u>Section 2.2.5</u>) triggers similar purchasing processes as the purchase requisitions of an externally processed activity. You can assign suppliers to the purchase requisition manually, the system can determine a supplier automatically by using the source

determination, or you can perform bidding procedures. You can use the purchase requisition data to create a purchase order and consequently commission the services of suppliers. The purchase requisition and purchase order are each assigned to the activity and result in the commitments being increased and decreased accordingly.

Subsequent changes to the activity have a direct effect on the purchase requisition but not on the purchase order. However, if the activity date, amount, or type changes, then the purchaser responsible can be automatically informed of these purchase order–related changes. Note that subsequent changes to the services specifications of a service activity aren't sufficient to trigger the standard workflow when purchase order–related changes are implemented.

Unlike purchasing processes for an externally processed activity, a *service entry* and *service acceptance* always take place for service activities. In a service entry, an employee or the supplier documents which planned or unplanned services were performed in relation to the purchase order. If the value of the unplanned services exceeds the limit you allowed for in the activity (see <u>Chapter 2</u>, <u>Section 2.2.5</u>), then the system issues an error message for the service entry. Service entries are executed by using service entry sheets (see <u>Figure 4.15</u>). These entry sheets can be created directly in Transaction ML81N or via CATS and then transferred to materials management (<u>Section 4.3.3</u>).

| SAP                        |                    |                            | 1000                 | 0039  | 2 Cre    | ate    | Entry           | y Si  | heet        |            |                 |             |
|----------------------------|--------------------|----------------------------|----------------------|-------|----------|--------|-----------------|-------|-------------|------------|-----------------|-------------|
| ~ 0                        | C Other P          | archase Order              | 13 9                 | Ó     | 0        |        | 8               | 8     | Cance       | н (        | 1 5 1           | 6 🗊 D       |
| I.R.C                      | Entry Sheet        |                            | 100000392            |       |          | .00    | No ac           | cept  | ince        |            | Returns Indicat | tar         |
| chase Orders/Entry Sheets  | For Purchase Order |                            | 4500018105 10 63     |       |          |        |                 |       |             |            |                 |             |
| External Quality Annurance | Short Text         |                            | Robot quality checks |       |          |        |                 | -     |             |            |                 |             |
| Robot quality checks       |                    |                            |                      |       |          |        |                 |       |             |            |                 |             |
|                            | Basic Dat          | <ul> <li>Accept</li> </ul> | t. Data              | Vais  | Lor      | g Txt  | H               | fisto | ry          |            |                 |             |
|                            | Acct Anne          | Cit.                       | F Order              |       | 2        |        |                 |       |             |            |                 |             |
|                            | External Number    |                            |                      |       |          |        |                 | Pric  | e Ref.      | 18.12.2022 |                 |             |
|                            |                    |                            |                      |       |          | _      | B PRip. Intern. |       |             | -          |                 |             |
|                            |                    |                            |                      |       |          | -      |                 |       |             |            |                 |             |
|                            |                    |                            |                      |       |          |        |                 |       |             | -          | -               |             |
|                            | Line               | D.P C U                    | Service No           | . She | et Text  | G      | vertity         | / Un  | Gross Price | Crey       | R. per U        | Cost Center |
|                            | 0.10               | 0000                       | E-1302               | Secu  | rity che | :k 2   |                 | н     | 100,00      | EUR        | 01              |             |
|                            | 22                 | 0000                       | E-1301               | Test  | of Funct | ion 1  |                 | AU    | 258.08      | EUR        | 01              |             |
|                            |                    | 0                          |                      |       |          |        |                 |       |             |            |                 |             |
|                            | 935                | 00                         |                      | 6     | Servic   | o Sol. |                 |       |             |            | Line 10         |             |

Figure 4.15 Service Entry Sheet

After services have been documented in the service entry sheet, they must be checked and accepted by one or more of the people responsible, depending on the system setting. Once this service has been accepted, the system creates a material document (similar to the goods receipt posting for externally processed activities), which results in actual costs and a reduction in the purchase order commitment on the activity. An invoice verification can then be performed on the activity for adjustment postings if necessary.

#### 4.5 Material Procurement and Delivery

<u>Chapter 2</u>, <u>Section 2.3.1</u>, described how material components could be assigned to network activities to plan the procurement and subsequent consumption of materials in the project. The item category and procurement type for the assignment specified how a material is to be procured and in which stock the stock items are to be managed. The following section explains how the different procurement types are executed and, in particular, the associated value flows for the project.

If material has to be delivered to the customer or construction site during project execution, then delivery notes can be created for the required shipping tasks in Project System. This option, known as a *delivery from project*, is discussed in <u>Section 4.5.2</u>. Finally, <u>Section 4.5.3</u> introduces ProMan, a tool that you can use to monitor logistical data of all project-related procurement measures.

#### 4.5.1 Material Procurement Processes

Assigning the required material to activities in the form of material components is the starting point for procuring material for network activities. Depending on the setting of the **Res./Purc. Req.** indicator for a material component, the procurement of the material can be triggered automatically if the status is **Created**, triggered for a release, or triggered manually at a later stage.

#### **Non-Stock Items**

Similar to external processing, purchasing processing is triggered for nonstock items (Section 4.4.1). Based on the purchase requisition for the material component, this means that a vendor selection takes place in purchasing. A purchase order is created, and a goods receipt or invoice receipt is entered. Non-stock items and externally processed activities use, in particular, the same account assignment category to ensure that the value

flow is also processed in the same way. Purchase requisitions and purchase orders are therefore assigned to the activity to which the non-stock item is assigned and produce corresponding commitments on the activity (or on the network header for header-assigned networks). The goods or invoice receipts are also assigned to the activity and result in actual costs and a simultaneous reduction of the commitment. Non-stock items are procured directly through purchasing (direct procurement) and not through MRP.

Non-stock items aren't managed in a stock (either plant stock or individual requirements stock). Therefore, no inventory costs are incurred. The goods and invoice receipt of a non-stock item corresponds directly to the material consumed being posted by the activity.

#### **Stock Items**

Many different procurement types are available for stock items depending on the material master data, the project settings, and so on (see <u>Chapter 2</u>, <u>Section 2.3.1</u>). In the simplest scenario, only a reservation is created for a stock item in Project System; this reservation represents a request to MRP to procure the material in the required quantity by the planned requirements date. Depending on whether you selected the **Reservation for Network**, **Reservation WBS Element**, or **Reservation Sales Document** procurement type, the reservation refers to the plant stock, a stock-managing WBS element, or a sales order item as an individual requirements stock segment. The task of MRP is to ensure the availability of the material.

The MRP controller can use an MRP run to calculate material shortages and for the system to generate procurement proposals automatically if requirements aren't covered by the available stock and the fixed purchasing or the previously planned production receipts. Depending on the material and planning run settings, procurement proposals can be purchase requisitions or planned orders (planned procurement elements). Based on the lot-sizing procedure selected, you can calculate the quantities and dates of the procurement elements in such a way that you can combine requirements for different dates to optimize the in-house production costs or, due to greater order quantities, improve purchasing conditions. This procurement quantity calculation is performed separately for each stock segment (see <u>Chapter 2, Section 2.3.2</u>).

If you selected the **Purch. requisition** + **Reservation** procurement type for a material component, then in addition to creating the reservation, the system generates a purchase requisition for the material (regardless of whether sufficient stock is available). Therefore, an MRP run is generally unnecessary for this procurement type.

If a valid bill of materials (BOM) (assembly) exists for a material, then this is exploded within a multilevel planning run, and procurement proposals are also created for the BOM items (dependent requirements); this action triggers the related procurement. If the assembly is managed in the project stock, then the dependent requirements are also managed in this stock (if this is allowed by the settings in the material master and the BOM items). If there is a valid WBS BOM for the assembly, then this is used instead of the material BOM to explode the BOMs.

You can perform planning runs for all stock segments simultaneously but also separately for individual requirements stock segments, such as individual stock-managing WBS elements (Transaction MD51; see Figure 4.16).

| =                                                                                     | > MD51 🗈 🗟 💶 🗙                                       |
|---------------------------------------------------------------------------------------|------------------------------------------------------|
| < SAP                                                                                 | Project Planning - Multi-Level                       |
| → More →                                                                              | Exit                                                 |
| Project def.:<br>WBS Element:                                                         |                                                      |
| With hierarchy                                                                        |                                                      |
| MRP Control Parameters                                                                |                                                      |
| Create Purchase Req.:*<br>Planning mode:*<br>SA Deliv. Sched. Lines:*<br>Scheduling:* | Adapt planning data (normal mode)     Schedule lines |
| Process Control Parameters                                                            |                                                      |
| Also Plan Unchanged Components                                                        |                                                      |
| Display Results Prior to Saving                                                       |                                                      |
| <ul> <li>Display material list</li> </ul>                                             |                                                      |

Figure 4.16 Initial Screen of Material Requirements Planning for Project Stock

If a planning run identifies critical situations (e.g., if the start date of a planned order was scheduled in the past), then the system creates exception messages that inform the MRP controller of this situation. The MRP controller can then postprocess the data manually. However, automatic adjustments to project data, such as changing the requirements date of a

material component, don't take place in the planning run or as part of further processing.

You can convert the planned procurement elements created by a planning run into exact procurement elements. You convert purchase requisitions into purchase orders in purchasing and planned orders into production orders in production. If the planned order refers to a WBS element as a stock segment and there is a separate project routing for the material and the WBS element, then this project-specific routing is used to create the production order. The exact procurement elements refer to the same stock segments as the planned procurement elements. In purchasing or production, you can now process the procured materials further. If the required material is finally delivered or goods were produced in-house, then the material is posted into the stock provided and is now available for consumption. In the last step of this process, the material can be withdrawn by the activity, and this withdrawal can be documented using a goods issue that refers to the reservation number of the material component.

The value flow of the procurement process just described will now be explained in an example of procuring a material produced in-house using valuated project stock. Based on the assignment of a stock item to an activity that refers to the valuated project stock, the system shows planned costs for the subsequent consumption of the material. The planned costs are calculated within the network costing on the basis of the planned quantity and requirements date of the component (see <u>Chapter 2</u>, <u>Section 2.4.5</u>). The costing variant in the network header is used for this calculation. The creation of the reservation for the material component and also the subsequent planning run don't result in any changes to the project's costs.

If a material is to be produced in-house, then the planning run creates a planned order that can be converted into a production order. The production order is assigned to the stock-managing WBS element and can therefore be evaluated with the project in reporting of Project System. The production order contains planned costs for producing the material and a planned reduction of the same amount to ensure that a change to the total planned costs does occur on the stock-managing WBS element. Confirmations of work performed on the production order result in actual costs on the order that you can also analyze at aggregated levels on the stock-managing WBS element.

If the material production was completed and a goods receipt posting of the material performed in the project stock, then the stock-managing WBS element is credited with the costs for the material stock in the form of statistical actual costs (value type 11), and the production order is debited by the same amount. The following strategy is used to evaluate the material in the stock and therefore calculate the inventory costs:

- 1. If you already posted a goods receipt for the material in the project stock, then this standard price of the individual requirements stock segment is used. If required, you can manually change the standard price of the material for the individual requirements stock segment in Transaction MR21.
- 2. The evaluation that you make available in customer enhancement COPCP002 is used.
- 3. The system transfers the evaluation from a marked costing of a sales order item assigned to the WBS element, an activated production lot costing, or a unit costing that you've created for the material component in the network.
- 4. The production order costing is used to calculate the evaluation.
- 5. The price in the material master determines evaluation.

If there are still variances on the order after the material has been delivered to the project stock and the production order has been reduced accordingly, then you can settle these variances to the stock-managing WBS element or directly to profitability analysis during period-end closing.

The consumption of the material by the network activity—the goods issue for the reservation—ultimately results in the activity being credited with actual costs in accordance with the evaluation of the material and the inventory costs being simultaneously reduced at the level of the WBS element.

#### [+] Prerequisites for Displaying Inventory Costs

To enable the inventory costs to be shown on the stock-managing WBS element as statistical actual costs, you must create the relevant material

stock account of financial accounting and the cost element for type 90. The general ledger account determination can be controlled separately from the collective stock by using separate valuation classes for the project stock in the material master data.

When you externally procure a stock item for the valuated project stock, the purchase requisition, purchase order, and goods receipt of the material are assigned to the stock-managing WBS element, which results in commitments and inventory costs on the WBS element. Depending on the price control, the inventory costs are calculated based on the standard price or moving average price. If differences occur with the order value, then these can be shown as price differences on the stock-managing WBS element with a corresponding account control. The final consumption of the delivered material by the activity results in actual costs on the activity and reduces the inventory stock at the level of the WBS element accordingly. If you created the purchase requisition using a planning run, then a purchase requisition commitment isn't created for performance reasons. In this case, only the purchase order results in a commitment being created on the stock-managing WBS element.

If you require dependent requirements for the in-house production of a material that is managed in the valuated project stock, then these requirements (provided they allow individual requirements management) are also managed in the project stock. The planned costs for the consumption of dependent requirements are shown as planned costs at the level of the production order. Within the framework of procuring individual requisitions, purchase orders, production orders, and goods receipts automatically refer to the stock-managing WBS element and result in commitments and, in particular, inventory costs on the WBS element, as explained earlier. The consumption of dependent requirements by the production order requirements are simultaneously reduced at the level of the stock-managing WBS element.

#### [AT A GLANCE] Value Flow for Valuated Project Stock

When you use the valuated project stock, material movements for the individual requirements stock are managed based on quantities and

values. Planned and actual costs for the consumption of the material are shown on the consuming object (network activity or production order). The inventory costs of the material and, if necessary, commitments for its external procurement, are posted on the stock element (WBS element).

The logistical process of procuring material for non-valuated project stock (external procurement and in-house production) is utterly the same as using valuated project stock. Unlike valuated project stock, material movements are entered based on quantities, not values. This means that no planned or actual costs are shown for the consumption of individual requirements materials at the level of the consumer (activity or production order). Planned costs for material that is managed in non-valuated project stock can only be shown on planning networks because planning networks don't affect assigned funds and therefore prevent assigned values from being displayed twice.

If necessary, commitments are posted at the level of the stock element (the WBS element) due to purchase orders. However, the goods receipt of an externally procured material or of a dependent requirement in the non-valuated project stock doesn't result in inventory costs; instead—as for direct procurement of material for the WBS element—the goods receipt results in actual costs on the stock-managing WBS element. The goods receipt of a material produced in-house in the non-valuated project stock doesn't result in a value flow; therefore, no changes are made to the costs, either on the stock-managing WBS element or the supplying production order. As part of period-end closing, the actual costs of the production order are finally settled to the WBS element, based on internal activities and material withdrawals from the general plant stock.

As is the case when you use valuated project stock, both a quantity and value flow take place for stock items that are managed in collective stock (**Reservation for Network** procurement type) each time goods are moved. Therefore, you can determine planned and actual costs for the consumption of material managed in collective stock at the level of the consumer (network activity or production order). However, because materials managed in collective stock are procured for a general stock—that is, without reference to a WBS element as the individual requirements stock segment the costs that are incurred as part of the procurement, and in particular the

inventory costs, can't be assigned directly to any project and therefore can't be shown at the project level.

#### **Advance Procurement**

If you have material produced in-house with a very long in-house production time or purchased parts for which bidding procedures must be performed within purchasing processes, then you may need to trigger the procurement of the material for projects even though the actual consumers—that is, the corresponding network activities or production orders—haven't yet been created in the SAP S/4HANA system. These consumers are only created later as part of the project detail using subnetworks or based on planning runs in MRP; however, if the activities or orders for which material is required to implement them don't yet exist, then you can't assign material components to these either, and therefore you can't plan the consumption of the required material yet. Nevertheless, you can use advance procurement to trigger the procurement of material without having to plan the consumption of the material beforehand.

To perform the advance procurement of a material, you have to assign the material as a stock item to an existing activity of the project structure and select the **Prelim. PReq** procurement type for purchased parts and the **PlndIndepReq** procurement type for material produced in-house. Because it's not yet clear at this stage where the material will actually be consumed, no planned costs are shown for these components.

A preliminary purchase requisition triggers a purchasing process. From the point of view of planning, the preliminary purchase requisition is fixed and isn't deleted by material planning runs. The planned independent requirements for the advance procurement of material produced in-house results in the production of the material being triggered by the next MRP run. You can then post the material delivered and produced in-house in a stock.

As soon as you've created the activities or orders for your project that will consume the material you procured in advance, you can assign the material to these objects once again. However, this time, you must use a simple reservation as the procurement type—one that relates to the same stock segment in which the material procured in advance is also managed. You can

use this reservation to finally withdraw the material procured in advance from the stock. When you use the collective stock or valuated individual requirements stock, the planned and actual costs for consumption can be shown on the consuming object, that is, the network activity or production order.

#### 4.5.2 Delivery from Project

If parts of the project aren't carried out in house, but rather in a different location (e.g., on-site at the customer location), and material is required for this purpose, then you must plan and implement corresponding deliveries. The SAP S/4HANA system supports you with various shipping functions for picking, packaging, and transporting the material. In order to enable corresponding tasks to be performed in shipping, delivery notes that contain a list of the material to be delivered must be created. The creation of these types of delivery notes in Project System for material in projects or assigned production orders is called *delivery from project*.

To create a delivery, the system requires information about the shipping point, ship-to party, planned goods issue date, and sales area. You must specify this *general data* manually if the system can't derive it from assigned sales order items or *delivery information*. Delivery information (see Figure 4.17) can be assigned to WBS elements, activities, network headers (for header-assigned networks), and material components and can be created directly in maintenance transactions for projects or centrally using Transaction CNL1.

When you create a delivery from a project (Transaction CNS0), you first select the material components to be delivered by specifying a project, WBS element, network, or assigned sales order and suitable filter criteria. With the exception of assemblies (see <u>Chapter 2</u>, <u>Section 2.3.1</u>), you can select all stock items that are assigned to a network activity of the project or to a production order for the project. The components can be produced in-house or procured externally and managed in a collective sales order or project stock.

The system uses the planned goods issue date in the general data of the delivery to calculate the availability of the selected material components and

proposes a delivery quantity for each component (see Figure 4.18).

| =                                                                                         | Delivery Info for 4133729 0010                                                                                | × |
|-------------------------------------------------------------------------------------------|----------------------------------------------------------------------------------------------------|---|
| Delivery i<br>Delivery data                                                               | nfo.: ZCNS0_PROJE1                                                                                            |   |
| Project def.:*<br>Shipping Point:<br>Planned GI date:<br>Delivery Date:<br>Ship-to Party: | <ul> <li>GR via delivery</li> <li>0001 Shipping Point 0001</li> <li>21.05.2021</li> <li>29.05.2021</li> </ul> |   |
| Organizational data<br>Sales Org<br>Distr. Channe                                         |                                                                                                    |   |
| Division                                                                                  | 1: 00 Engine - 1010<br>✓ Copy ① බ 前                                                                           | × |

Figure 4.17 Delivery Information of a Network Activity

|                 | 64         | 44 |                  |            |  |
|-----------------|------------|----|------------------|------------|--|
| Material        | E-1501     |    | Engine unit 5 KW | / 380V AC  |  |
| Delivery date   | 12.08.2023 |    | Goods Issue      | 12.68.2623 |  |
| Quantities      |            |    | Assignment       |            |  |
| Dlv.quantity    | 1          | PC | Network          | 914240     |  |
| Reqmt Qty       | 1          | PC | Activity         | 1080       |  |
| Withdrawal Qty  | θ          |    | WBS Element      | E-2615-2   |  |
| Gty in delivery | 8          |    | Special Stock    | Q          |  |
| Open quantity   | 1          |    |                  |            |  |
| Avail, open qty | 1          |    |                  |            |  |
| General data    |            |    |                  |            |  |
| Reqmt Date      | 08.08.2023 |    | Stor. Loc.       | 8081       |  |
| ltem            | 0010       |    | Batch            |            |  |
| Item Category   | L          |    | Sort String      |            |  |

Figure 4.18 Calculating the Delivery Quantity of a Material Component

The proposed delivery quantity is each available quantity of a component that is still open; the open quantity results from the difference in the

requirement quantity and the already withdrawn quantity or the quantity in the delivery. You can check the different pieces of quantity information in the detail screen of a material component for the delivery. As soon as you've saved a delivery for a project, you can use the document directly in shipping for all other follow-up actions. In Project System, you can analyze deliveries from projects using Transaction CNS0 or ProMan.

#### 4.5.3 ProMan

When you use the aforementioned procurement processes for material or services (including external services) for a project, this results in a whole range of logistical data in Project System, purchasing, production, shipping, and so on. You can use Project-Oriented Procurement (ProMan) (Transaction CNMM) to evaluate this data centrally in a transaction. Traffic lights in ProMan indicate exceptional situations, for example, overdue purchase orders or missing material stocks. You can also execute different procurement tasks directly in ProMan if required.

When you call ProMan, you first specify the project for which you want to analyze procurement measures. You can restrict the data selection further by specifying additional filter criteria in the initial screen of ProMan. In the main screen of ProMan, you see the project structure on the left and the different tabs (views) on the right, and data for the objects selected in the project structure is displayed in tables (see Figure 4.19). In the project structure, you can either select one object or several similar objects simultaneously, such as all material components of a network.

| v Fiber                                | Showhite Documents Showhite                                                                                                    | ide PS Texts Dest + + Calendar Week | Full screen on More or |                                                                           | 6 |
|----------------------------------------|----------------------------------------------------------------------------------------------------|-------------------------------------|------------------------|---------------------------------------------------------------------------|---|
| G Cartral Baard (<br>G Cartral Baard ( | Unrefic.<br>6.368<br>6.368<br>6.368<br>6.368<br>6.368<br>6.368<br>6.368<br>7.368<br>7.368 | D \$ AVC HET BH                     |                        | t <sup>*</sup> Natura <sup>®</sup> A. <sup>*</sup> Regist . B. Registe de |   |

Figure 4.19 Project Structure and Components View of ProMan

To enable data from documents and orders to be analyzed in ProMan, you must link these objects to the selected project. You can do this by assigning them automatically or manually to the project or by assigning them to a stock-managing WBS element. Consequently, data for dependent requirements in production orders can be analyzed in ProMan if these requirements are managed in the project stock. However, if the dependent requirements are managed in collective stock, then there is no longer a link to the project, and the data for the dependent requirements is therefore not displayed in the ProMan views.

The following list contains the different views in ProMan with some selected data in each of these views:

- **Components** Reservation number, material number, network activity, requirement quantity, and date.
- Activities/elements Network activity or activity element, activity quantity, information record, supplier, Purchase Requisition Exists indicator.
- Orders/documents Purchase requisition; purchase order; planned and production orders; material documents; Completed, Cancelled, and Delivery Completed indicators; and so on.
- **Quantities** Quantities in purchase requisition, purchase order, planned or production order, and material documents.
  - **Dates** Requirement date, delivery date in purchase requisition and purchase order, posting date of material documents, and scheduled dates of planned and production orders.
- Stock

•

Unrestricted use stock, quality inspection stock, and blocked stock of material.

• Deliveries

Reservation number, delivery from project, delivery quantity, and material provision date.

- **Progress tracking** Progress tracking information (Section 4.7.3).
- Customer enhancements Customer-defined fields (BAdI BADI CNMM CUST ENH SCR).

The display of views in tables allow you to perform different functions and adjustments, such as calculate totals or subtotals, print data, use filter and sort criteria, and so on. You can then store any changes to the interface in your own layouts.

Underlined data in the different views is called a *hotspot*, which enables you to go to the details of the data when you click on it. Examples of hotspots in ProMan are reservations, purchase requisitions, purchase orders, material documents, deliveries, planned and production orders, material masters, and project structure data. For more detailed analysis, you can also branch from ProMan to the requirements/stock list of the material or to order reports.

In addition to analyzing data, you can also use ProMan to execute different procurement tasks. You can execute the following functions in ProMan (the possible functions depend on which object you've selected in the project structure and in which view):

- Generate purchase requisitions or reservations
- Perform planning runs
- Group purchase requisitions
- Create purchase orders
- Post goods receipts and issues
- Make transfers between stock types
- Generate deliveries

After you've executed a function in ProMan, you can refresh the views and then check the result of the function directly in ProMan. In addition to this, you can change the assignment of material components via drag and drop in the structure tree; this is similar to the process in Project Builder.

You can use ProMan fully without having to perform any prior Customizing activities; however, if necessary, you can define ProMan profiles and exception profiles in Customizing. You can use a ProMan profile, which you

can select in the initial screen of ProMan, to control which documents and orders are read by the database and which views you want to be displayed in ProMan (see Figure 4.20).

In addition, the ProMan profile refers to an exception profile. Exception profiles define when you want the relevant traffic lights in ProMan to indicate exceptional situations. You can even define the conditions for displaying traffic lights by using the same functions as those used for defining substitutions or validations (see <u>Chapter 1</u>, <u>Section 1.8.4</u> and <u>Section 1.8.5</u>).

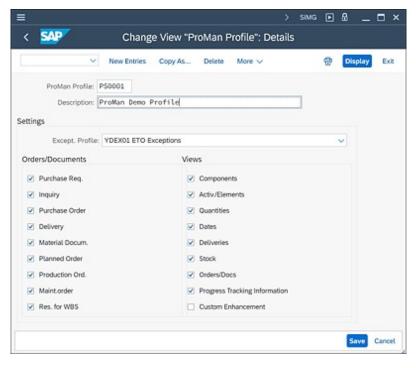

Figure 4.20 Defining a ProMan Profile

#### 4.6 Billing

You bill a project using corresponding functions from sales based on sales order items that are assigned to WBS elements of the project. Due to this assignment, the resulting payment flows and actual revenues of billing documents are updated on the billing elements of the project and can therefore be compared to the planned revenues (see <u>Chapter 2</u>, <u>Section 2.5</u>). Two functions for controlling billing processes in sales using project data are explained in the following sections: the *milestone billing* and *resource-related billing* of projects.

#### 4.6.1 Milestone Billing

When you create a billing plan for a sales order item, you can derive the billing date, billing percentage, and the billing rules from the milestones of a project (see <u>Chapter 2</u>, <u>Section 2.5.3</u>). As long as the milestones of the project haven't yet been reached, the corresponding items of the billing plan are used exclusively for revenue and payment planning. In other words, they are locked for billing. However, a lock can be automatically released if the milestone of the corresponding invoice date receives an actual date. You can either set this actual date manually in the milestone, or, if it's an activity milestone, it can be set automatically due to an activity confirmation (<u>Section 4.1.3</u>). A billing run in sales then automatically generates down payment requests or invoices based on the unlocked items in the billing plan. If the sales order item is assigned to a WBS element, then the resulting actual revenues or down payment requests are updated in the project. This process is called *milestone billing* and is illustrated next using the example of the robotics project.

Let's suppose that the customer agreed to a down payment of 10% of the target value of 200,000 USD at the start of the project, a partial invoice of 30% when an agreed-upon project goal is reached, and a final invoice when the project is completed. Corresponding milestones called **Down Payment**, **Partial Payment**, and **Final Invoice** were defined in the project and copied

to the billing plan of the sales order. In Project System, planned revenues of 60,000 USD for the planned date of the **Partial Invoice** milestone and additional planned revenues of 140,000 USD for the planned date of the **Final Invoice** milestone are shown in revenue reports. In payment reports of PS Cash Management (see <u>Chapter 6</u>, <u>Section 6.2.5</u>), you can also analyze the planned down payment (billing rule 4) of 20,000 USD, taking into account the payment conditions for the planned date of the **Down Payment** milestone.

An activity confirmation creates an actual date in the **Down Payment** milestone and documents the fact that the milestone has been reached. The actual date is automatically forwarded to the billing plan of the sales order and unlocks the down payment item. The billing of the sales order in sales results in a down payment request (FAZ document type) of the agreed-upon amount being automatically created for the unlocked item (see Figure 4.21).

The amount is shown as a down payment request in the payment reports in Project System. If the customer's down payment is entered in financial accounting for the down payment request, then you can also analyze this using the payment reports of Project System. The amount of the down payment request is reduced accordingly.

If the **Partial Invoice** milestone is also reached during the course of the project, then the second item of the billing plan is automatically unlocked due to the actual date of the milestone. The billing of the sales order now creates a partial invoice (controlled by billing rule 1 of the item). The down payment made by the customer can be settled proportionately or completely (see Figure 4.22). Actual revenues in the amount of the partial invoice are now shown on the billing element of the project in the revenue reports of Project System. You can use payment reports in Project System to track the invoice-related payment made by the customer that has been entered in financial accounting.

|               |                    | est (FAZ) Create: (<br>Change Bill Doc. Dis |               |                 | ns        |        | Exit |
|---------------|--------------------|---------------------------------------------|---------------|-----------------|-----------|--------|------|
|               |                    |                                             |               |                 | . lues    |        |      |
|               | \$00000001         | Net Value:                                  |               | 20.000,0        |           |        |      |
|               | er: 17100011       | SAP SE / 3999 West Ches                     | ter Pike / Ne | wtown Square PA |           |        |      |
| Billing Da    | te: 21.08.2022     |                                             |               |                 | 84        |        |      |
|               |                    |                                             |               |                 |           |        |      |
| Item Material | Item Description   | Billed Quantity                             | su            | Net Value       |           | Curren | . 0  |
| 1E-1010       | Robotic Model 1010 |                                             | 1PC           |                 | 20.000,00 | USD    | \$   |
|               |                    |                                             |               |                 |           |        |      |
|               |                    |                                             |               |                 |           |        |      |
|               |                    |                                             |               |                 |           |        |      |
|               |                    |                                             |               |                 |           |        |      |
|               |                    |                                             |               |                 |           |        |      |
|               |                    | and a                                       |               |                 |           |        |      |
|               |                    | 4 >                                         |               |                 |           | 4.3    | 3 4  |

Figure 4.21 Creating a Down Payment Request

| =            |                        |                     | > VF                  | 01 🕨 🕑 (           | ഹ – ⊡ ×       |
|--------------|------------------------|---------------------|-----------------------|--------------------|---------------|
| < SAP        | Invoice (F             | 2) Create: O        | verview of Billi      | ing Items          |               |
| ~            | Pricing Conditions He  | ader Change B       | N. Doc. Display 8     | Bill. Doc. Mo      | re 🗸 🛛 Exit   |
| Invoice      | \$00000001             | Net                 | Value:                | 60.00              | 0,00 USD      |
| Payer        | 17100011               | SAP SE / 3999 W     | est Chester Pike / Ne | rwtown Square I    | PA 19073-3299 |
| Billing Date | 21.08.2022             |                     |                       |                    | BL            |
|              | m Description          | Billed Qu SU<br>1PC | Net Value 60.000,00   | Curren Taxa<br>USD | Amount ©      |
|              | own Payment Settlement | 1PC                 | 20.000,00             |                    | 0,00          |
|              |                        |                     |                       |                    |               |
|              |                        | 0                   |                       |                    | ¢             |
|              |                        |                     |                       |                    | Save Cancel   |

Figure 4.22 Creating a (Partial) Invoice with Down Payment Settlement

If the last **Final Invoice** milestone is reached in the project and the corresponding item is unlocked in the billing plan, then the billing of the sales order creates an invoice in which all the customer's down payments, which haven't yet been settled, are deducted from the receivables. Based on this final invoice, the remaining actual revenues are posted on the project and can be analyzed in reporting. The actual receipt of payment is also shown later in the Project System payment reports.

#### 4.6.2 Resource-Related Billing

If the required services and materials for implementing the project haven't yet been established before the start of the project, then you can't agree on any fixed prices for the project processes with the customer. In these cases, you can't bill fixed amounts in the way you could in the preceding example. Instead, you can create a billing using the actual costs of the project. For the billing, you use billing requests in which you can verify for the customer the services performed, material consumed, and additional costs incurred. This form of billing is called *resource-related billing*.

Like sales pricing (see <u>Chapter 2</u>, <u>Section 2.5.4</u>), resource-related billing is also controlled by a dynamic item processor (DIP) profile that is stored in the sales order item assigned to the project. The DIP profile controls how the actual data of the project or the relevant billing structure for individual items of a billing request are to be summarized. Using SAP S/4HANA, you can also use actual costs from the Universal Journal as a source in the DIP profile of resource-related billing. For more information about defining DIP profiles, see <u>Chapter 2</u>, <u>Section 2.5.4</u>, and SAP Note 301117. When you start the resource-related billing for the sales order item (Transaction DP91), you can analyze and, if necessary, still change the two-tier summarization of the actual data in the **Expenses** view and **Sales price** view.

The **Expenses** view contains hierarchically structured actual data, such as actual costs or statistical key figures entered in the project execution, summarized as dynamic items in accordance with the DIP profile settings. In the **Expenses** view, you can now decide which of the dynamic items are to be billed, temporarily postponed, or not included in the billing request (see Figure 4.23).

In a second summarization stage, the DIP profile converts the dynamic items for material numbers. These can be material numbers of the consumed material components of the project or material numbers of defined material master records specifically used for the purpose of confirming an activity. Pricing occurs automatically based on these material numbers and, if necessary, on sales order data, such as the customer number, sales organization, and so on.

|                                                        |     | -  |                            |      |                        |             |           |                  |        |   |
|--------------------------------------------------------|-----|----|----------------------------|------|------------------------|-------------|-----------|------------------|--------|---|
| scription                                              | SL. |    | Arrit to be billed Cu      |      | to be billed UM        | % to be b.  |           | Net value C      |        |   |
| 236541                                                 | *   | -  | 7.800,00 EU                |      | 14,612 HR              | 96,9        |           | 7.800,00 E       |        |   |
| <ul> <li>✓</li></ul>                                   |     | 5  | 7.800.00 EU<br>7.800.00 EU |      | 14,612 HR              | 96.96       |           | 7.800,00 E       |        |   |
| <ul> <li>All costs</li> <li>Secondary costs</li> </ul> | 1   | £. | 7.800.00 EU<br>7.800.00 EU |      | 14.612 HR<br>14.612 HR | 96,96       |           | 7.800,00 E       |        |   |
| Engineering costs                                      |     | £. | 7.800,00 EU<br>4.000.00 EU |      | 14,612 HR<br>4,709 HR  | 96,9        |           | 4.000.00 E       |        |   |
| Management costs                                       |     | -  | 3.800.00 FU                |      | 9,823 HR               | 98,2        |           | 3.800.00 E       |        |   |
| ount Oty Percent                                       |     |    |                            |      |                        |             |           |                  |        |   |
|                                                        |     |    |                            |      |                        | ney         | Billing p |                  |        | 1 |
| Description                                            |     | _  |                            |      | Open amount            | Arrit to be |           | Amount postponed |        | 1 |
| E Secondary costs                                      |     | £  | 8.044,75                   | 0,00 | 8.044,7                | 5           | 7.800,00  |                  | 100,00 | 1 |
| Engineering costs                                      |     | £  | 4.176,25                   | 0,00 | 4.176,2                | 5           | 4.000,00  |                  | 100,00 |   |
| Management costs                                       | *   | £  | 3.868,50                   | 0,00 | 3.868,5                | 2           | 3.800.00  |                  |        | l |
|                                                        |     |    |                            |      |                        |             |           |                  |        | ľ |

Figure 4.23 Expenses View of a Resource-Related Billing

The **Sales price** view displays the hierarchically structured material numbers that are combined for individual sales document items. In the **Sales price** view, you can also analyze the conditions of the different sales document items determined via the pricing and change or add additional conditions (see <u>Figure 4.24</u>). You can now create a billing request that includes the summarized items and any items you adapted. The billing of the request in sales finally posts the corresponding actual revenues on the project.

You can combine the milestone billing (based on a billing plan in the sales order) and the resource-related billing of the sales order. Consequently, by using milestones in the project, you can control when resource-related billings are possible and whether resource-related down payment requests (billing rule 4) or billing requests (billing rule 1) are created in the process. This includes all combinations of fixed down payments, fixed billing documents, resource-related down payments, and resource-related billing documents.

|                                                                                                    |                                                                        |                               |               |                                                        |                                                             |        | > 0P91                           | •                        | _ 0             |
|----------------------------------------------------------------------------------------------------|------------------------------------------------------------------------|-------------------------------|---------------|--------------------------------------------------------|-------------------------------------------------------------|--------|----------------------------------|--------------------------|-----------------|
| < SAP Billing                                                                                                    | request for resour                                                     | ce-re                         | lated bill    | ing document                                           |                                                             |        |                                  |                          |                 |
| V Expenses                                                                                                    | Billing request Mon                                                    | • ~                           |               |                                                        |                                                             |        |                                  | 1                        | 2 Da            |
| Dee see                                                                                                    |                                                                        | 8                             | 8 - J         |                                                        |                                                             |        |                                  |                          |                 |
| en                                                                                                    | Descri                                                                 | ption                         |               | int to be billed Currency                              |                                                             |        | Net value                        | Currency                 |                 |
| 🚺 Debit Merrio Request                                                                                                    | Debit Memo Rec                                                         | terus.                        |               | 7.800,00 EUR                                           |                                                             |        | 7.800,00                         | EUR                      |                 |
| V Produkt                                                                                                    | 5-                                                                     | 1300                          |               | 7.800,00 EUR                                           |                                                             |        | 7.800,00                         | EUR                      |                 |
| di Internal services                                                                                                    | 5-                                                                     | 1311                          |               | 7.800,00 EUR                                           |                                                             |        | 7.800,00                         | EUR                      |                 |
|                                                                                                    |                                                                        |                               |               |                                                        |                                                             |        |                                  |                          |                 |
| anditions Amount Quantity                                                                                                    | Percentage                                                             |                               |               |                                                        |                                                             |        |                                  |                          |                 |
| by 1.0                                                                                                    | D HR Net                                                               |                               | 7             | 800.00 EUR                                             |                                                             |        |                                  |                          |                 |
|                                                                                                    | Tax                                                                    |                               |               | 482.00                                                 |                                                             |        |                                  |                          |                 |
|                                                                                                    | 1.04                                                                   |                               |               | 492,00                                                 |                                                             |        |                                  |                          |                 |
|                                                                                                    |                                                                        |                               |               |                                                        |                                                             |        |                                  |                          |                 |
| Pricing Elements                                                                                                    |                                                                        |                               |               |                                                        |                                                             |        |                                  |                          | (0              |
| Pricing Elements<br>N., CnTy Name                                                                                                    | Amount                                                                 | Crey                          | per U_        | Condition value                                        | Curr.                                                       | Status | NumC OUn                         | CConDe 1                 | -               |
| the second second second second second second second second second second second second second second second s                                                      | Amount 7.800,00                                                        |                               | per U_<br>1HR | Condition value<br>7.800,00                            |                                                             | Status | NumC_ OUn<br>1HR                 | CConDe 1                 | In Co           |
| N. Cn7y Name                                                                                                    |                                                                        | EUR                           |               |                                                        | EUR                                                         | Status |                                  |                          | In Co<br>R      |
| N., CnTy Name<br>Net Value 2                                                                                                    | 7.800,00                                                               | EUR<br>EUR                    | IHR           | 7.800.00                                               | EUR                                                         | Status | 1HR                              | 1H                       | In Co<br>R      |
| N., CnTy Name<br>Net Value 2<br>Net Value 3                                                                                                    | 7.800,00                                                               | EUR<br>EUR                    | IHR           | 7.800.00                                               | EUR<br>EUR                                                  | Status | 1HR<br>1HR                       | 1H<br>1H                 | In Co<br>R      |
| N. CnTy Name<br>Net Value 2<br>Net Value 3<br>A 224R Down Pay/Settlement                                                                                            | 7,800,00<br>7,800,00<br>0,00                                           | EUR<br>EUR<br>EUR             | IHR           | 7.800.00<br>7.800.00<br>0.00                           | EUR<br>EUR<br>EUR<br>EUR                                    | Status | 1HR<br>1HR<br>0                  | 1H<br>1H<br>0            | In Co<br>R<br>R |
| N. Cn7y Name<br>Net Value 2<br>Net Value 3<br>A2HT Down Pay JSettlement<br>MIRST Output Tax                                                                         | 7.800,00<br>7.800,00<br>0.00<br>13.000                                 | EUR<br>EUR<br>EUR<br>N<br>EUR | 1HR<br>1HR    | 7.800,00<br>7.800,00<br>0.00<br>1.482,00               | EUR<br>EUR<br>EUR<br>EUR<br>EUR                             | Sata   | 1HR<br>1HR<br>0<br>0             | 1H<br>1H<br>0<br>0       | In Co<br>R<br>R |
| N. Cn7y Name<br>Net Value 2<br>Net Value 3<br>Activit Courput Tax<br>Total<br>SKTO Cash Discount<br>MitS Factoring Disc. Tax                                        | 7.800,00<br>7.800,00<br>0.00<br>19.000<br>9.282,00                     | EUR<br>EUR<br>N<br>EUR<br>N   | 1HR<br>1HR    | 7.800,00<br>7.800,00<br>1.482,00<br>9.282,00<br>278,40 | EUR<br>EUR<br>EUR<br>EUR<br>EUR                             | Status | 1HR<br>1HR<br>0<br>0<br>1HR      | 1H<br>1H<br>0<br>0<br>1H | n Co<br>R<br>R  |
| N Cn7y Name<br>Net Value 2<br>Net Value 3<br>AZRR Down Pay/Settlement<br>AZRR Down Pay/Settlement<br>Total<br>SkTO Cesh Discount                                    | 7.800,00<br>7.800,00<br>0.00<br>19,000<br>9.282,00<br>3.000            | EUR<br>EUR<br>N<br>EUR<br>N   | 1HR<br>1HR    | 7.800,00<br>7.800,00<br>1.482,00<br>9.282,00<br>278,40 | D EUR<br>D EUR<br>D EUR<br>D EUR<br>D EUR<br>D EUR          | Status | 1HR<br>1HR<br>0<br>0<br>1HR<br>0 | 1H<br>1H<br>0<br>1H<br>0 | n Co<br>R<br>R  |
| N. Cn7y Name<br>Net Value 2<br>Net Value 3<br>A £21R Down Pay/Settlement<br>MIST Output Tax<br>Total<br>SkTO Cash Discount<br>MIST Settlement<br>SkTO Cash Discount | 7.800,00<br>7.800,00<br>0.00<br>19,000<br>9.282,00<br>3.000            | EUR<br>EUR<br>N<br>EUR<br>N   | 1HR<br>1HR    | 7.800,00<br>7.800,00<br>1.482,00<br>9.282,00<br>278,40 | D EUR<br>D EUR<br>D EUR<br>D EUR<br>D EUR<br>D EUR          |        | 1HR<br>1HR<br>0<br>0<br>1HR<br>0 | 1H<br>1H<br>0<br>1H<br>0 | n Co<br>R<br>R  |
| N. Cn7y Name<br>Net Value 2<br>Net Value 3<br>A A2NR Down Pay/Settlement<br>MIST Output Tax<br>Total<br>SkT10 Cash Discount<br>MIST Sectoring Disc. Tax             | 7.800,00<br>7.800,00<br>0.00<br>19.000<br>9.282,00<br>3.000-<br>19.000 | EUR<br>EUR<br>N<br>EUR<br>N   | 1HR<br>1HR    | 7.800,00<br>7.800,00<br>1.482,00<br>9.282,00<br>278,40 | 0 EUR<br>0 EUR<br>0 EUR<br>0 EUR<br>0 EUR<br>0 EUR<br>0 EUR |        | 1HR<br>1HR<br>0<br>0<br>1HR<br>0 | 1H<br>1H<br>0<br>1H<br>0 | R C             |
| Net Value 2<br>Net Value 3<br>AZMI Down Pay/Settement<br>Mist Output Tax<br>Total<br>SKTO Cach Discount<br>Mist S Factoring Disc. Tax                               | 7.800,00<br>7.800,00<br>0.00<br>19.000<br>9.282,00<br>3.000-<br>19.000 | EUR<br>EUR<br>N<br>EUR<br>N   | 1HR<br>1HR    | 7.800,00<br>7.800,00<br>1.482,00<br>9.282,00<br>278,40 | 0 EUR<br>0 EUR<br>0 EUR<br>0 EUR<br>0 EUR<br>0 EUR<br>0 EUR |        | 1HR<br>1HR<br>0<br>0<br>1HR<br>0 | 1H<br>1H<br>0<br>1H<br>0 | In Co<br>R      |

Figure 4.24 Sales Price View of Resource-Related Billing

In international companies, employees from different company codes are commonly involved in the project execution. The costs between the company codes are normally settled on a resource-related basis. Let's look at an example of a cross-company code process for the robotics project.

The robot is to be built and sold in Germany, but parts of the construction are to be carried out by employees in the United States. Therefore, the project structure contains branches for both the company codes of Germany and the United States. In the company code for Germany (the requesting company code), a purchase order is created for the construction and assigned to the corresponding part of the project. In the company code for the United States (the delivering company code), a sales order is created because of the purchase order and assigned to the branch of the project for the US company code.

In the course of the project execution, the employees in the United States post their activities on the branch of the project provided for this purpose. The actual costs that result from these postings can now be billed on a resource-related basis with reference to the sales order. The billing leads to actual revenues on the branch for the company code for the United States. In contrast, the corresponding invoice receipt in the company code for Germany results in actual costs on the object to which the purchase order was also assigned.

The source Intercompany-Line Items is available for defining DIP profiles (see <u>Chapter 2</u>, <u>Section 2.5.4</u>). With this source, you can use an alternative option to the one explained previously to map the resource-related billing of project activities between company codes. In this case, rather than a sales order being created for each individual project, it's only created once (or once for each fiscal year) in the delivering company code, with the requesting company code as the customer. Only structures for the requesting company code are required within the projects themselves in this scenario. Employees of the delivering company code can also use these structures to directly post the activities they have performed. These cross-company code activities are automatically collected in the new source. A resource-related billing in Transaction DP93 based on the cross-company code activities finally performs all the required adjustment postings in accounting and posts revenues for the delivering company code. For more detailed information on resource-related billing between company codes and the necessary settings in Customizing, see the appendix of SAP Note 1461090.

#### 4.7 Project Progress

With very complex projects in particular, it's important to provide the project and subproject managers with tools that they can use to monitor the progress of the project efficiently and to identify variances in the project planning as soon as possible. In addition to the different reports from reporting (see <u>Chapter 6</u>), Project System has its own functions for this purpose: milestone trend analysis, progress analysis, and progress tracking. These functions are explained in the following sections.

#### 4.7.1 Milestone Trend Analysis

Milestone trend analysis is used to display the date situation of important project events simply and clearly, which enables you to immediately identify any variances in your planning and trends of such variances. To do this, the planned and actual dates of the milestones relevant to project progress are compared graphically or in tables at different times in the milestone trend analysis.

Figure 4.25 shows an example graphic display of a milestone trend analysis. On the vertical timeline, you can see the dates of the different milestones; on the horizontal timeline, you can see the period when the milestones had these dates. A horizontal curve for a milestone therefore means that its dates haven't changed over the course of time; that is, progress is being made on schedule. Conversely, an ascending curve indicates that a deadline has been delayed, whereas a descending curve shows that a milestone has been reached early compared to the original planning. You can perform milestone trend analyses using Transaction CNMT or in the Project Planning Board (Transaction CJ2B).

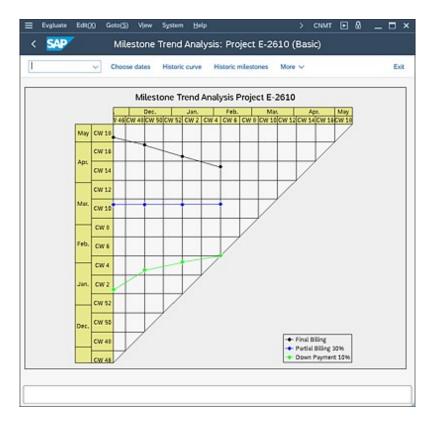

Figure 4.25 Milestone Trend Analysis

To perform a milestone trend analysis, the projects that you want to analyze must contain milestones for which the **Trend Analysis** indicator is set or was set earlier on the project (see <u>Chapter 1</u>, <u>Section 1.4</u>). The **Historic curve** view of the milestone trend analysis shows the dates over time of the milestones for which the **Trend Analysis** indicator is currently set. The **Historical milestones** view also displays milestone dates, but it displays those for which the indicator isn't currently set, but it was set at an earlier time.

The second prerequisite for the milestone trend analysis is that you must create project versions (see <u>Chapter 1</u>, <u>Section 1.9.1</u>) to retain the dates of the milestones for the different times in the system. Note that, in this case, you must set the **MTA Relevant** indicator for the project versions to ensure that they can be used for a milestone trend analysis.

#### 4.7.2 Progress Analysis

You can use *progress analysis* to compare the actual status of a project with the planned project progress to enable you to determine any schedule or cost variances early on and take any necessary measures (i.e., stop the project, allocate more budget, change scheduling, etc.) to control the situation. You can analyze the progress for individual parts of the project or on an aggregated basis for the entire project, whereby the different parts of the project can be weighted very differently.

The progress analysis determines the following key figures for this in both aggregated and non-aggregated forms and makes them available in a special progress version:

- Planned percentage of completion (POC [planned])
- Actual percentage of completion (POC [actual])
- Budgeted cost of work scheduled (BCWS)
- Budgeted cost of work performed (BCWP)

The costs of work are an expression of the value of the relevant percentage of completion in each case and are calculated from the product of a percentage of completion and a reference factor (overall costs) that reflects the total value of the work to be performed. This reference factor can be displayed by the planned costs or the budget. The following therefore applies:

BCWS = POC (planned) × overall costs BCWP = POC (actual) × overall costs

In business literature, planned and actual earned values are generally known as the BCWS, and BCWP values. BCWS is the abbreviation for *budgeted cost of work scheduled*, while BCWP stands for *budgeted cost of work performed*.

To make statements on the cost variances, another key figure is used, namely the actual costs incurred. These are frequently called *actual cost of work performed* (ACWP) values in the literature within the progress analysis.

You can now calculate schedule variances (SV) and cost variances (CV) from these key figures as follows:

SV = BCWP - BCWSCV = BCWP - ACWP

The SV value is a measurement for a schedule deviation in your project. If SV is positive, this means that the value of the current progress exceeds the planned value; therefore, your project is progressing "faster" than planned. However, if SV is negative, there is a scheduling delay in your project; you haven't yet reached the level of progress originally planned by this date.

The CV value reflects the cost variances. If the CV value is positive, this means that the value of the current project progress is greater than the resulting actual costs that were used for it. However, if CV is negative, more actual costs have been incurred in your project than should be the case due to the actual project progress.

The CV can also be expressed by the cost performance index (CPI), as follows:

 $CPI = BCWP \div ACWP$ 

The CPI indicates how the value of your actual project progress behaves in relation to the actual costs. If you adopt a continuous development of a project corresponding to the CPI value, then forecasts for the anticipated expected costs value (ECV) total costs are also made using the following formula:

 $ECV = Total \ planned \ costs \div CPI$ 

If required, you can also analyze CVs and SVs separately for different cost elements. This can be useful if you want to look at the development of internal or external services or the use of material separately.

The planned and actual degrees of completion are the starting points for calculating CVs and SVs. You can determine these degrees of completion using *measurement methods*. The following measurement methods are available by default:

#### • Start-finish 0–100

The percentage of completion is 0% until such time as the finish date of the object has been reached. The value then changes from 0% to 100%. The planned finish date is used for the planned percentage of completion, and the actual finish date is used for the

actual percentage of completion. This method is only useful for objects for which the duration is shorter than the period between two progress analyses and for which a more specific method can't be used.

#### • Start-finish 20–80

When the planned or actual start date is reached, the planned or actual percentage of completion is set to 20%. When the finish date is reached, the percentage of completion increases to 100%. An average value is achieved by using 20% as the initial value (considered across several evaluation periods). However, you should only use this method if the duration of the object isn't too long, and a more specific method can't be used.

#### Time proportionality

With this method, the percentage of completion increases in proportion to the duration of the object, taking into account the relevant factory calendar. The system uses the planned start and finish dates for the planned percentage of completion, the actual start and finish dates for the actual percentage of completion, or, in the case of a **Partially Confirmed** status, the actual start date and the planned duration of the object. This method is useful if you can assume a linear increase in the progress of the project.

#### • Milestones

The percentage of completion for WBS elements and activities is copied from the corresponding field of assigned milestones that are identified as being relevant for the progress analysis (see <u>Chapter 1</u>, <u>Section 1.4</u>). The system takes into account the planned date of the milestone for the planned percentage of completion and the actual date for the actual percentage of completion. The milestone technique can be useful if you can define objective criteria for achieving milestones.

The progress version for each of the preceding methods decides whether the forecast or basic dates are used to determine the planned degrees of completion. Other standard methods include the following:

#### Cost proportional

You use this method to calculate the planned percentage of

completion of an object from the ratio of cumulative planned costs up to the period of the progress analysis and the overall planned costs of the object; the actual percentage of completion results from the ratio of the actual costs to the overall planned costs. In terms of which controlling version of the planned costs is to be used, you specify this in the progress version. You can only use this method in planned data if you've performed a cost planning by period. This method is useful for objects for which progress can be derived from cost development; these can typically be general cost activities, externally processed activities, or assigned production orders.

#### • Quantity proportional

You determine the degrees of completion with this method as you do with the cost-proportional method. However, instead of cost information, you use a statistical key figure here to calculate the degrees of completion. To use this method, you must have defined a suitable statistical key figure of the **Totals values** type and assigned it to the method. In addition, you must perform planning by period for the key figure and post actual values for this key figure within the execution phase. This method is useful if you can derive the progress of an object by preferably using quantities such as the number of services performed or the number of products completed.

#### • Secondary proportionality (apportioned effort)

This method copies the percentage of completion of one object from the percentage of completion of another reference object. Therefore, a prerequisite for using this method is that a fixed relationship can be assumed between the progress of the object and the reference object stored in the object (e.g., quality inspection and production).

#### • Degree of processing from confirmation

This method copies the actual percentage of completion from the degree of processing of confirmed activities or activity elements (Section 4.3). You can only use this method when you use networks or to determine actual degrees of completion. Because the degree of processing is usually derived from the confirmed

work, this method is useful if you can measure the progress of the object on the internal work performed because this is often the case for internally processed activities.

• Estimates

You manually specify the percentage of completion for individual periods of the object using this method. To prevent an early overestimate of the actual progress when determining estimates, you can store a maximum percentage of completion in this measurement method (generally 80%) that can only be exceeded once an actual finish date has been entered. This method is often used for WBS elements whose percentage of completion doesn't increase in a linear direction and can't be derived from assigned activities or milestones.

• Actual = planned

This method, which you can only use for the actual percentage of completion, copies the planned percentage of completion as the actual percentage of completion.

You can use different methods to determine the planned and actual degrees of completion. However, it generally makes sense to use the same method in the planned and actual data to compare the progress data better (the **Degree of processing** method is an exception here).

We recommend that you determine the degrees of completion for WBS elements with assigned activities at the level of the activities and aggregate these degrees of completion on the WBS elements using suitable weighting factors, such as the planned costs of the activities, for example.

When you perform a progress analysis, the system determines the measurement methods to be used for the individual objects according to the following strategy:

- 1. You determine the method using a BAdI. (You can find more information on this BAdI and a sample implementation in SAP Note 549097).
- 2. You explicitly store one measurement method and one progress version in the object.

- 3. The progress version involves the planned method being copied as the actual method and vice versa (this isn't possible for the **Estimates** and **Secondary proportionality** methods).
- 4. You enter a measurement method in Customizing as the default value for the object type.
- 5. The system uses the 0-100 method.

You can't assign measurement methods to assigned orders manually. Instead, you can only store a default value in Customizing.

#### **Progress Analysis Customizing Settings**

Corresponding measurement methods for determining degrees of completion using the methods described previously are already defined in the Customizing section of Project System in the standard system. You can define additional measurement methods if required. Figure 4.26 shows an example of defining your own measurement method. The start-finish rule is used as the measurement technique in this example. However, unlike the 20–80 method, a start percentage of completion of 50% is used here.

| =                       |                                          | >   | SIMG  | Þ   | 8   | -    |       | ×        |
|-------------------------|------------------------------------------|-----|-------|-----|-----|------|-------|----------|
| SAP Chan;               | ge View "Measurement Methods for PS Earr | ned | Value | Ana | ə*: | Deta | ils ( | D        |
| ~                       | More ~                                   |     |       |     |     |      |       |          |
| Measurement Methods for | r PS Earned Value Analysis               |     |       |     |     |      |       |          |
| Meas. method:*          | Z_0001                                   |     |       |     |     |      |       |          |
| Text:*                  | 50-50                                    |     |       |     |     |      |       |          |
| Description:*           | Start-Finish 50-50                       |     |       |     |     |      |       |          |
| Parameters              |                                          |     |       |     |     |      |       |          |
| Meas. technique:*       | Start-Finish 🗸                           |     |       |     |     |      |       |          |
| Max POC:                |                                          |     |       |     |     |      |       |          |
| Start POC:              | 50 4                                     |     |       |     |     |      |       |          |
|                         |                                          |     |       |     |     |      |       |          |
|                         |                                          |     |       |     |     |      |       |          |
|                         |                                          |     |       |     |     |      | Con   |          |
|                         |                                          |     |       |     |     |      | cop   | <u> </u> |

Figure 4.26 Defining a Measurement Method

You can use the **Max POC** (maximum percentage of completion) field to define a percentage of completion that must not be exceeded as long as a finish date hasn't been set. A maximum percentage of completion is relevant

for the Degree of processing, Time, Cost, Quantity, Secondary proportionality, and, in particular, Estimates method.

The measurement techniques are defined as fixed techniques in the SAP S/4HANA system. However, you can also determine customer-specific percentages of completion using the **Individual (User Exit)** measurement technique and customer enhancement CNEX0031.

Depending on the controlling area, progress version, and object type or order type, you can store default values for the measurement methods in the Customizing section of Project System, which are used to determine planned and actual percentages of completion (see Figure 4.27).

| Planiact<br>V Plan<br>V Actual<br>V Plan | Method<br>~ 0000000005<br>~ 000000005 | Descriptn<br>Time proportionality (level of | (effort)    | 0   |
|------------------------------------------|---------------------------------------|---------------------------------------------|-------------|-----|
| Planlact<br>V Plan<br>V Actual           | v 0000000005                          |                                             | (effort)    | 0   |
| ⇔Plan<br>⇒Actual                         | v 0000000005                          |                                             | ( effort)   |     |
| - Actual                                 |                                       | Time proportionality (level of              | (effort)    |     |
|                                          | and and a second second               |                                             |             |     |
|                                          |                                       | Time proportionality (level of              | reflort)    | - î |
| V FLM                                    | ~ 0000000005                          | Time proportionality (level of              | (effort)    | - 1 |
| ✓ Actual                                 | ~ 0000000006                          | Degree of processing from co                | onfirmation | - 1 |
| ✓Plan                                    | - 0000000005                          | Time proportionality (level of              | r effort)   | - 1 |
| ✓ Actual                                 | ~ 0000000006                          | Degree of processing from co                | onfirmation |     |
| ✓ Plan                                   | v 0000000000                          | Cost proportional                           |             |     |
| ~ Actual                                 | ~ 0000000008                          | Cost proportional                           |             |     |
| ✓Plan                                    | v 0000000001                          | 0-100 method                                |             |     |
| ∀Actual                                  | v 0000000001                          | 0-100 method                                |             |     |
| . ∽ Plan                                 | - 000000001                           | 0-100 method                                |             |     |
|                                          |                                       |                                             | 100         | 1   |
| Present ad Lt.                           |                                       |                                             |             |     |
|                                          | <pre></pre>                           |                                             |             |     |

Figure 4.27 Defining the Default Values for the Measurement Methods of Different Object Types

When you perform a progress analysis, the percentages of completion are updated in a progress version in the form of statistical key figures. Progress key figures are already delivered by default for aggregated and nonaggregated percentages of completion and for percentages of completion relevant to the results analysis. You can also define your own progress key figures if required. In the Customizing section of Project System, you must assign the progress key figures to controlling areas and to the relevant usages.

A progress version is a CO version with the exclusive use of progress analysis. <u>Figure 4.28</u> shows the definition of a progress version in the Customizing section of Project System. When you perform progress analysis, you specify the progress version in which you want the progress

data to be saved. If you don't derive the measurement methods of objects using a BAdI, then you must also store a progress version in the objects, either to be able to enter a measurement method manually or to derive the measurement method using default values from Customizing.

|                                                                                | > sing 🗈 🕅                                                                                                    | _ D >      |
|--------------------------------------------------------------------------------|----------------------------------------------------------------------------------------------------|------------|
| < SAP Change View *                                                            | Settings for Progress Analysis (Project Sys*: Details                                                                                                    |            |
| New Entries Copy As                                                            | Delete Undo Change Previous Entry More 🗸 🤤 🖸                                                                                                    | splay Ext  |
| Dialog Structure                                                               | Progress Version                                                                                                    |            |
| General Version Definition     Settings for Progress Analysis (Project System) | CO Area: 0001 Controlling Area 0001                                                                                                    |            |
| Classifie on Lightee service (Light's shreet)                                  | Prog Versice 100 Biogradia evention                                                                                                    | _          |
|                                                                                | Plan Version: 0 Plan/actual version                                                                                                    |            |
|                                                                                | Earned Value                                                                                                    |            |
|                                                                                | EV Basis.* Cost plan (active project, overall values)                                                                                                    |            |
|                                                                                | Time Bad PrgClc                                                                                                    |            |
|                                                                                | Percentage of Completion                                                                                                    |            |
|                                                                                | POC weighting * Cost plan (active project, total values)                                                                                                    |            |
|                                                                                | And the second second se |            |
|                                                                                | Planning type:" Basic dates  Eartist clartest possible                                                                                                    |            |
|                                                                                | calification broading of                                                                                                    |            |
|                                                                                | Reference                                                                                                    |            |
|                                                                                | Actual method                                                                                                    |            |
|                                                                                | Ref. plan meth.                                                                                                    |            |
|                                                                                |                                                                                                    | eve Cancel |

Figure 4.28 Defining a Progress Version

You also specify the following control parameters in the progress version:

• EV Basis

Reference factor for calculating the earned values from the percentages of completion (planned costs or budget values).

- **POC weighting** Value for weighting the percentages of completion when aggregating data at the next highest level (e.g., planned costs).
- **Planning type and Early/Late** Set of dates to be used for methods that depend on planned dates.
- **Reference** Controls whether the planned method should be copied to the actual method and vice versa if each of the other methods weren't explicitly entered.

#### **Performing and Evaluating Progress Analysis**

You can use Transactions CNE1 (Individual Processing) and CNE2 (Collective Processing) to perform the progress analysis. When you start the progress analysis in individual or collective processing, in addition to selecting the objects, flow control, and progress version in the initial screen, you also specify the periods up to which the actual values are to be taken into account. When you use the time proportionality method, you can also enter a specific date instead of the period to calculate the percentages of completion based on precise dates. When you perform the progress analysis, the system determines measurement methods for the selected objects, calculates the percentages of completion in non-aggregated and aggregated format for the cost element groups provided, and updates these percentages of completion in the progress version as statistical key figures. The system then calculates the earned values based on the percentages of completion and writes these values into the progress version. You can also enter multiple progress versions in the initial screens of Transactions CNE1 and CNE2. Because the project structure is read only once during execution, the calculation of progress values for multiple progress versions and thus different measurement methods can be accelerated.

As part of progress value determination, you can also make adjustment postings for past periods (e.g., if planned costs are changed) that, along with the original earned values, will lead to *adjusted progress values* in the progress version. You can analyze the original progress values and the adjusted values separately. Because the percentages of completion can also be used as part of the results analysis (see <u>Chapter 5</u>, <u>Section 5.6</u>) in addition to the aggregated and non-aggregated percentages of completion, a percentage of completion is also updated as a separate statistical key figure for the results analysis. SAP Note 189230 contains some information that you may find useful when troubleshooting within your progress analysis.

After you perform the progress analysis, you can analyze the data in the Project Planning Board, using special progress reports, or in the Progress Analysis Workbench (see <u>Figure 4.29</u>). However, in addition to using the Progress Analysis Workbench for the common analysis of progress data, statuses, dates, costs, and different master data of projects, you can also use it to change data. Consequently, the many functions you can perform in the Progress Analysis Workbench include confirming activity elements, setting different system and user statuses, entering planned and actual dates of WBS elements, changing user fields and customer-specific fields, and, in

particular, maintaining percentages of completion in tables. You can also export data from the Progress Analysis Workbench to Microsoft Excel; enter percentages of completion or dates for WBS elements, activities, and milestones there; and then import the data back into the SAP S/4HANA system.

|    | S   | ¥2      |            |              |         |              | Pt               | rogress An  | alysis V       | <b>Vorkbens</b> | h         |       |           |           |          |      |      |
|----|-----|---------|------------|--------------|---------|--------------|------------------|-------------|----------------|-----------------|-----------|-------|-----------|-----------|----------|------|------|
| I  |     |         | v P        | spect defini | tion Ne | menti header | Seve the changes | in suma Ca  | orden action ( | ayout W         | - 44      |       |           |           |          |      | 0    |
| -  |     | Analysi | Workbend   |              |         |              |                  |             |                |                 |           |       |           |           |          |      |      |
| 10 | ect | Defin   | tion       |              |         |              |                  |             |                |                 |           |       |           |           |          |      |      |
| 4  | 0   | 10      |            |              | 9.      | 20 30        |                  | 8- S.       | - 0            |                 |           |       |           |           |          |      |      |
|    | ON  | Level   | W65 Dene   | A ANA        | Mest.   | Miestine PCC | System Status    | User Status | Excitat.       | Burn.           | Attest    | AIPN. | BOWS CHE  | BONS CHI. | BOMP CHI | SCHP | Cost |
|    | x   | 0       |            |              |         |              | PPEL             | ORD PLND    |                |                 |           |       |           |           |          |      |      |
|    |     | 1       | 6-2818     |              |         |              | PRD.             | OFD PUID    | 25.04.20       | 04 08 20        |           |       | 0,00      | usp       | 0,00     | 000  |      |
|    | ٠   | 0       | 6-2610     |              | 416     |              |                  |             |                |                 |           |       |           |           |          |      |      |
|    | ٠   | 0       | 8-2618     |              | 418     | 10           |                  |             |                |                 |           |       |           |           |          |      |      |
|    | -   | 0       | 6-2618     | 0010         |         |              | MOVE POLY RE.    | ORD PUND    |                |                 | 25 De 20  |       | 20 200,00 | VID -     | 4.401.00 | 1/50 |      |
|    | ٠   | 0       | 6-2610     |              | 419     |              |                  |             |                |                 |           |       |           |           |          |      |      |
|    | -   |         | 6-2618     | 0020         |         |              | PRL 3875         | ORD PLND    |                |                 |           |       | 0,00      | USD       | 0,00     | 100  |      |
|    | ٠   |         | E-2618.1   |              |         |              | REL.             | ORD PUND    |                |                 |           |       | 0,00      |           | 0,00     |      |      |
|    | ٠   |         | E-2618.1.1 |              |         |              | PEL .            | OPD PUND    | 00.05.20.      | 05.06.29        |           |       | 0.00      |           | 0.00     |      |      |
|    | -   |         | 6-2618.1.1 | 0000         |         |              | REL 3870         | OPD PLND    |                |                 |           |       | 0,00      |           | 0,00     |      |      |
|    | -   |         | 6-2918.1.1 | 0040         |         |              | MONF PONF RE.    |             |                |                 | 00.05.20. |       | 60.000.00 |           | 768,00   |      |      |
|    | ٠   |         | 6-2618-1-2 |              |         |              | nes.             | OID PUID    | 00.05.20       | 01.06.20        |           |       | 0,00      |           | 0,00     |      |      |
|    | -   | 0       | 6-2618.1.2 | 0050         |         |              | R6L 167C         | ORD PUND    |                |                 |           |       | 0.00      | V50       | 0.00     | 100  |      |

Figure 4.29 Progress Analysis Workbench

In the Progress Analysis Workbench, you can choose between the flat, tabular display shown in <u>Figure 4.29</u> and a structure tree display to navigate to and edit individual objects. In addition, you can also easily toggle between a **Standard Layout** and a **Confirmation Layout**. The **Confirmation Layout** contains fewer fields than the **Standard Layout** and is therefore less complex when it comes to entering data.

#### 4.7.3 Progress Tracking

The use of progress tracking in Project System is relevant for projects for which the punctual procurement and delivery of material components play a key role for the execution of the project. You can use progress tracking to track any events for the material components in the projects and, if required, enhance these events with status information and additional deadline information. The events may have equivalent events in the SAP S/4HANA system documents, such as a purchase order or goods issue and receipt, but they can also be defined completely independent of the SAP S/4HANA system.

In purchasing, you can use the progress tracking function to track the scheduled dates of purchase orders. Therefore, you must distinguish between the two progress tracking objects: *material component* and *purchase order*. Other progress tracking objects are *WBS elements* and *network activities*. It makes sense to use progress tracking for WBS elements and network activities, for example, if you want to keep your project structures as small as possible and at the same time require the detailed tracking of dates for scheduled events. For each progress tracking object, separate transactions and Customizing activities are available. The following sections describe the progress tracking process for material components as an example.

When you perform progress tracking for material components (Transaction COMPXPD), you first select the material components for which you want to process or analyze events in progress tracking. This is a two-step selection process. If you're performing the progress tracking for a component for the first time, then you must assign the events for which you want to analyze dates to the material component first. To do this, you can create new events for the components directly in the progress tracking or use *standard events* and *event scenarios* that you've already defined in the Customizing section of Project System. If required, you can also automate the assignment of events using a BAdI.

You can now enter up to four dates for each event of a material component: an original, planned, forecast, and actual date. You can enter these dates in progress tracking manually or by using a mass change, copy them from other components using copy functions, or calculate them using scheduling in progress tracking. In particular, you can also determine the dates automatically from SAP S/4HANA system documents using a BAdI.

You can then analyze the event dates of the different material components in progress tracking. In this case, traffic lights can indicate if there are any variances (e.g., between the planned and forecast dates of an event) or if planned dates have been overrun even though a corresponding actual date for the event of a component wasn't entered (see Figure 4.30).

If you want to analyze the dates of material components in greater detail, then you can assign subitems to the components and enter event dates for each subitem. You can also store status information with descriptive texts for each material component.

To use progress tracking, you must define a progress-tracking profile in the Customizing section of Project System (see <u>Figure 4.31</u>). You can use this profile, which you must enter in the initial screen of progress tracking, to control which date types (original, planned, forecast, or actual) are to be displayed for events, which variances should be highlighted by traffic lights, and the details for scheduling event dates.

| =      |           |             |                 |            |                |              |            | > 0        | OMPXPD  | • 8         | _ 🗆 ×         |
|--------|-----------|-------------|-----------------|------------|----------------|--------------|------------|------------|---------|-------------|---------------|
| < 5    | AP        |             |                 | Pro        | gress Trac     | king: Ove    | rview      |            |         |             |               |
|        |           | V Dis       | play <-> Change | Profile    | More ~         |              |            |            |         |             | Exit          |
| Compo  | onents    |             |                 |            |                |              |            |            |         |             |               |
| 94     |           | 992         | - @ 5           | - 0 -      | <b>₿</b> √ 🛛   |              | * 🖸        | ۵ 🖿        | 20      |             | 3             |
| Scer   | nario     | Events      | Sitm Stinfo Doo | Material   | •              | Regrits date | Regment of | ny U., Neb | vo. Act |             |               |
| CPO    | 001       |             |                 | 555784     |                | 16.01.2023   | 1          | 0 EA 410   | 2 000   | 2           |               |
| CP0    | 2001      |             |                 | AVC RBT    | CNTRL CAB      | 16.01.2023   |            | 1 PC 410   | 12 0000 | 2           |               |
| CP0    | 001       |             |                 | MDQ-TMP    | 1.04           | 16.01.2023   |            | 1 PC 410   | 12 0000 | 2           |               |
|        |           | Materia     | 555784          |            |                |              |            | / 0001     |         |             |               |
|        |           | Description | Controller      |            |                |              |            |            |         |             |               |
| -      |           | Reamts date | 16.01.2023      |            | Requirement at | 10           |            | EA         |         |             |               |
| Events | 3         |             |                 |            |                |              |            |            |         |             |               |
| 90     |           | 0 🔺 🛡       |                 | - 3        |                |              |            | ) 🖬 🖻      |         | 00          |               |
| t Des  | oription  | Baseline    | Baseline is Set | Plan       | Plan is Set    | Forecast     | Fc8        | Actual     | Pr_ 1   | So StdE Pr. | Priority Var. |
| Spec   | ofication | 16.01.2023  |                 | 16.01.2023 |                | 16.01.2023   | 3 🗆        | 16.01.2023 |         | 2 2         | 008           |
| Des    | ign       | 06 03 2023  |                 | 13.03.2023 |                | 16.03 2023   | 3 0        | 16 03 2023 |         | 2 2         | •00           |
| Plan   | ning      | 20 03 2023  |                 | 13 03 2023 |                | 16 03 2025   | 3 0        | 16.03.2023 |         | 2 2         | •00           |
|        |           | 0           |                 |            |                |              |            |            |         |             |               |
|        |           |             |                 |            |                |              |            |            |         | 1           | Save Cancel   |

Figure 4.30 Entering Data in Progress Tracking

| × New                           | Entries Copy As                     | Delete     | More ~       |        | 6           | Display | Exi |  |
|---------------------------------|-------------------------------------|------------|--------------|--------|-------------|---------|-----|--|
| Profile: CP0003                 | L                                   |            |              |        |             |         |     |  |
| rogress Tracking Profile for Co | omponents                           |            |              |        |             |         |     |  |
| Description: Stand              | ard Profile Components              | 1          |              |        |             |         |     |  |
| Scheduling                      |                                     |            |              |        |             |         |     |  |
| Baseline                        | <ul> <li>Backwards</li> </ul>       |            |              | 🗹 Do M | lot Display |         |     |  |
| Plan                            | <ul> <li>Forwards</li> </ul>        |            |              |        |             |         |     |  |
| Forecast                        | <ul> <li>Backward-Forwd.</li> </ul> |            |              |        |             |         |     |  |
|                                 | <ul> <li>Form</li> </ul>            | ward-Backw | d            |        |             |         |     |  |
| Variances                       |                                     | Colu       | mn Display   |        |             |         |     |  |
| Planned > baselin               | e: 008                              |            | Baseline     |        |             |         |     |  |
| Forecast > baselin              | e: 040                              |            | Plan         |        |             |         |     |  |
| Actual/today> Base              | L: 040                              | R          | Forecast     |        |             |         |     |  |
| Forecast > Planne               | at 💿                                | 2          | Actual Dates |        |             |         |     |  |
| Actual/today>planne             | d: •∞                               |            |              |        |             |         |     |  |

Figure 4.31Defining a Progress Tracking Profile

You generally also have to define standard events and event scenarios in progress tracking Customizing to assign these events to material components in progress tracking at a later stage. In the simplest scenario, a standard event only consists of a key and a text. If you derive the event dates using a BAdI execution, then you can also specify whether a derived date in the application should be modifiable for a standard event. After you define a standard scenario, you can define a sequence of standard events for the scenario (see Figure 4.32). You can use time intervals between two events, which you can then use in progress tracking to schedule event dates. If you also want to store status information in progress tracking for material components, then you must also define status infotypes in Customizing, which are used to structure the statuses. You can also use these infotypes to conduct an authorization check of the status information.

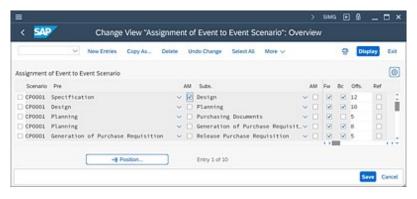

Figure 4.32 Assigning Standard Events to a Scenario

You can use the EXP\_UPDATE BAdI to adapt the functions of progress tracking to meet your own requirements. This BAdI consists of methods that you can use to assign event scenarios or events to components automatically or to influence the time intervals for scheduling. In particular, you can use a method of this BAdI to derive event dates automatically for material components from purchase requisitions, purchase orders, goods movements, and so on. You can also use the EXP\_ENHANCE BAdI to add customer-specific functions and adapt the user interface.

#### 4.8 Claim Management

You can use claim management to document unforeseen project events or variances in project planning as claims for a project. You can also initiate required activities and tasks in a claim and track the related processes or calculate the costs that result from a variance and integrate them into the cost planning of the project in question. In reporting, you can use specific reports to evaluate claims. The **Internal Claim** and **External Claim** notification types are delivered by default for claim management. You can also create your own notification types for claim management in the Customizing section of Project System.

Examples of why you might want to create internal claims include internal, unforeseen capacity and material bottlenecks, necessary adjustments to specifications and project planning data, unexpected deadline delays, and problems with partners or suppliers during project processing. You can use external claims to document subsequent requests or complaints made by customers or other companies involved in implementing the project. These are just some examples for using claims; theoretically, the functions of claim management aren't defined using special scenarios.

You can create, edit, and display claims in the SAP S/4HANA system using Transactions CLM1, CLM2, and CLM3, respectively. You can use Transactions CLM10 (Claim Overview) and CLM11 (Claim Hierarchy) to evaluate claims. In addition, SAP Fiori apps Project Claim Overview (F6497) and Project Claim are available for a browser-based evaluation of claim data. You can use standard workflows of claim management to inform the corresponding people responsible that a claim has been created and to optimize processes for further processing or approval of claims. In addition, an OData API is available for reading claim data (see <u>Appendix A</u>).

When you create a claim in the SAP S/4HANA system, you must first specify the notification type of the claim and the partner type of the notification that determines the additional partner data (e.g., customer or supplier numbers) that can be specified in the claim. You then enter a description for the claim in the detail screen of the claim. You can enter

more detailed explanations for the claim in different long texts that can vary in terms of the long text type.

You can use a filter function for long text types to enable you to select specific information at a later time. Examples of long text types are **Causes Long Text** or **Consequences Long Text**. However, you can define the description of a maximum of four long text types in Customizing. By linking claim management to document management and the Business Document Service (BDS) of the SAP S/4HANA system, you can also link any other documents to the claim.

You can also enter additional information in a claim, which includes details about the partners involved (customers, suppliers, users responsible, etc.), relevant documents from purchasing or sales, system and user statuses, and activities and tasks. Contrary to activities, you can enter a partner and status for each task. For example, you can enter a WBS element in a claim and, as a result, create the reference to a project (see Figure 4.33).

| < SAP               | Change Claim: Internal Claim 400000000 |               |                  |                  |                                                 |  |  |  |
|---------------------|----------------------------------------|---------------|------------------|------------------|-------------------------------------------------|--|--|--|
| ~                   | Put in process Pos                     | tpone Comp    | siete Give appro | val Refuse appro | wal More v 😵 🖳 v Ex                             |  |  |  |
| Notification: 4     | 00000000 C1 In                         | ternal. Claim |                  | Partner Type:    | Action box                                      |  |  |  |
| Notific, Status: 0  | SNO APRO                               |               |                  |                  | Telephone Call                                  |  |  |  |
| ubject Assignment   | Costs Tasks                            | Activities    | DMS              |                  | ESE-Mail, Fax<br>SSE-Mail, Fax with Attachments |  |  |  |
| Reference Object    |                                        |               |                  |                  | S Internal Note                                 |  |  |  |
|                     |                                        |               |                  |                  | Business Documents Services                     |  |  |  |
| Project def         |                                        |               | Robotics project |                  | Create Claim                                    |  |  |  |
| WBS element.        | E-2615-3                               |               | Montage          |                  | The Project Simulation                          |  |  |  |
| Company Code        | 1710                                   |               | Company Code 1   | 710              | Operation long text                             |  |  |  |
| Reference Documents |                                        |               |                  |                  | 12 Simulation Version                           |  |  |  |
|                     |                                        |               |                  |                  | Dusiness Document Services                      |  |  |  |
| Template            |                                        |               | Reference        | Alo.:            | -                                               |  |  |  |
| Sales Order:        | 40000000                               |               |                  |                  |                                                 |  |  |  |
| Delivery:           |                                        |               |                  |                  |                                                 |  |  |  |
| Just, Reference:    | 16101701                               |               |                  |                  | 1                                               |  |  |  |
| Purchasing Doc.:    |                                        |               |                  |                  |                                                 |  |  |  |
| 5                   |                                        |               |                  |                  |                                                 |  |  |  |
| Execution           |                                        |               |                  |                  |                                                 |  |  |  |
| Person respons.:    | 33                                     | Brad Baker    |                  |                  |                                                 |  |  |  |
| Coordinator (us:    | SERV_EMPL                              | Barbara Lee   |                  |                  |                                                 |  |  |  |
| Funct               | Partner                                | Name          |                  |                  |                                                 |  |  |  |
| Coordinator (user   | ) SERV_EMPL                            | Barbara       | Lee              |                  |                                                 |  |  |  |
| Sold-to Party       | ~17100001                              | Domesti       | c US Customer 1  |                  |                                                 |  |  |  |
| Person respons.     | ~ 33                                   | Brad Ba       | ker              |                  |                                                 |  |  |  |
| 0                   | ~                                      |               |                  |                  | -                                               |  |  |  |
| - Barrensen         |                                        |               |                  |                  | < > T                                           |  |  |  |

Figure 4.33 Internal Claim

When processing the claim, you can use an *action box* to execute various function modules depending on the status of the claim and the settings in the claim Customizing. For example, some of these function modules could

include starting and documenting calls, sending faxes and email, or creating other claims or simulation versions (see <u>Chapter 1</u>, <u>Section 1.9.2</u>). The system can automatically log activities that you executed from the action box as an activity or task in the claim. In Customizing, you can adjust the action box to reflect your own needs and add other activities.

You can also store information about the expected costs to be incurred due to a variance. In the simplest case, you only enter an estimated amount in the claim. Alternatively, you can also create a detailed costing in the claim and copy the calculated total amount as the estimated costs. If you created a costing in the claim, then you can also integrate this costing into the cost planning of the project in question. This cost integration is technically implemented using a cost collector, that is, an internal order.

When you save the claim, the system automatically creates an internal order called **Notification** followed by the name of the claim and copies the estimated costs of the claim into the internal order as planned costs. At the same time, the assignment of the claim is also copied to the WBS element in the cost collector and the organizational data of the internal order using this assignment is derived. Assigning the internal order to the WBS element means that you can now also analyze the planned costs in reporting of the project. On the cost collector, you can also post actual costs incurred due to variances; however, in this case, you normally have to settle the internal order. Alternatively, you can also post the actual costs directly to the project. Nevertheless, a planned/actual comparison is then no longer possible at the cost collector level; instead, it's only possible at the project level.

The MKOS (Cost Collector Created) system status automatically documents the creation of the cost collector in the claim. If the estimated costs subsequently change in the claim, then the planned costs of the internal order are also automatically adjusted. If you want to prevent the planned costs of the internal order from being changed manually (i.e., regardless of the claim), then you must define a user status for the internal order that won't allow the **Unit Costing Planning** and **Primary Costs Planning** business processes. This status doesn't affect a change to the planned costs caused by changes to the estimated costs of the claim because the business process **Primary Costs Unit Costing** is used for costing the claim. Setting or undoing the **DLFL (Deletion Flag)** status in the claim automatically results in the status also being set or undone in the internal order.

To ensure that the system creates a cost collector when you save a claim, various prerequisites must be met in the claim and the relevant WBS element. For example, you must enter a WBS in the claim, the estimated costs of the claim must be calculated using costing, and, if the claim requires approval, the claim must be approved. Furthermore, the WBS element must be an account assignment element and have the **PREL (Partially Released)** or **REL (Released)** status. If profit center accounting is active and you want to create business area balance sheets in the company code of the WBS element, then you must also enter a profit center and business area in the WBS element.

Another prerequisite for creating a cost collector automatically is that you create an implementation of the NOTIF\_COST\_CUS\_CHECK BAdI and set the E\_CREATE\_COST\_COLLECTOR indicator to x in the CHECK method. If required, you can program additional conditions in the method to create a cost collector. The controlling properties of the internal order are defined by a *controlling scenario*, which you must assign to the relevant notification types in claim-specific Customizing. For this reason, a controlling scenario is delivered with the standard system. The cost collector is always created as an internal order for the CL01 order type. With the exception of the status profile, you shouldn't make any changes to this order type. In the Define Order Value Updating for Orders for Projects Customizing table, you can use this order type as a reference to decide whether the planned costs of the cost collector should be added to the planned total of the WBS element.

Customizing claims entails general notification Customizing and claimspecific Customizing. In general notification Customizing, you can create new notification types or make adjustments to both of the standard **Internal** and **External Claim** notification types. In terms of a message type, you can define in general notification Customizing which partners, reasons, activities, or tasks can be entered in a claim or which function modules can be executed from the action box. In addition to the cost collector settings described previously, claim-specific Customizing involves defining the long text types that can be used to structure information in the claim.

### 4.9 Summary

In the execution phase of projects, various documents are produced in the SAP S/4HANA system due to project-related business transactions. These documents are assigned to the corresponding projects, which consequently results in commitments, costs, revenues, and payments being updated on the projects. To monitor projects or parts of projects over time, you must enter actual dates for WBS elements and activities and then compare these actual dates to the planned dates. Tools for analyzing the progress of projects support you in identifying cost and schedule variances in your planning.

# 5 Period-End Closing

To determine all relevant data for a period and make it available for enterprise controlling, you need to perform various periodic activities during project planning and execution.

<u>Chapter 2</u> and <u>Chapter 4</u> explained how project costs and revenues could be planned and posted. However, the planning data based on detailed planning and even the actual costs based on the direct assignment of internal activity allocations, material documents, or invoices are usually incomplete. In most cases, you have to take into account portions of overhead costs from cost centers that aren't directly related to the services rendered (e.g., administrative cost centers). Adjustment postings may have to be made for allocated activities due to changed prices. Interest profits and losses may have to be considered as well, particularly for cost-intensive projects lasting several years. To make your project data available for the relevant enterprise controlling analyses, you may also want to add key figures (e.g., forecast data, etc.) to your data. Finally, projects often serve to collect costs and revenues only on a temporary basis and forward the costs and revenues collected in a period to other receivers.

Project System provides various functions for handling all of these tasks. These functions are normally executed periodically. In this chapter, we'll discuss several general aspects pertaining to the execution of the relevant functions before we delve into the various period-end closing activities that can be executed for projects.

#### [+] Planned and Actual Periodic Activities

Planned periodic activities are often referred to as *allocations*, whereas actual periodic activities fall under the general term of *period-end* 

*closing*. SAP Note 701077 has a range of useful information about periodic activities in Project System.

### 5.1 Processing Types

The various period-end closing activities can be executed for each project or each part of a project individually in *individual processing* or for several projects at the same time in *collective processing*. Figure 5.1 shows a typical initial screen for individual processing.

| ≡ Ren   | valuation  | Edit(X)  | Goto(S)                   | Extras(D) | Engironment  | System   | Help    | ) C       | JN1 🗈 🖗 | ) _ 🗆 × |
|---------|------------|----------|---------------------------|-----------|--------------|----------|---------|-----------|---------|---------|
| <       | SAP        | Rev      | aluation                  | at Actu   | al Prices: P | roject/V | VBS Ele | ement/Net | twork   |         |
|         |            | ×        | More 🗸                    |           |              |          |         |           |         | Ext     |
| or      | Proj       | ecti E-2 | 610                       |           |              |          |         |           |         |         |
| or      | WBS Elem   | ent      |                           |           |              |          |         |           |         |         |
|         | Netw       | ork:     |                           |           |              |          |         |           |         |         |
| U With  | hierarchy  |          |                           |           |              |          |         |           |         |         |
| U With  | orders     |          |                           |           |              |          |         |           |         |         |
| Parame  | ters       |          |                           |           |              |          |         |           |         |         |
|         |            |          | riod: * 04<br>Year: * 202 | 3         |              |          |         |           |         |         |
| Process | ing Optio  | ns       |                           |           |              |          |         |           |         |         |
| Tes     | t Run      |          |                           |           |              |          |         |           |         |         |
| 🗹 Det   | tail Lists |          |                           |           |              |          |         |           |         |         |
|         |            |          |                           |           |              |          |         |           |         | Execute |

Figure 5.1 Initial Screen for Revaluation at Actual Prices in Individual Processing

By specifying the project definition, you can select all work breakdown structure (WBS) elements for this project simultaneously. If you enter a WBS element instead of the project definition, then the **With hierarchy** indicator determines whether the WBS element is to be selected on its own or whether all lower-level WBS elements in the hierarchy are to be selected. The **With orders** indicator determines whether the assigned networks and orders should also be included in the selection.

Depending on the transaction, the initial screen may also include other fields, for example, fields that allow you to control which periods and

parameters are to be used for process control. The settings for process control allow you to define whether a test run or a detailed list is to be created at the end of execution, for example. With a test run, you can analyze the result of the execution without the data being updated.

To use collective processing, you must first define *selection variants*, that is, lists of all projects or parts of projects that should be taken into account. This can be done via Transaction CJ8V. You can also use dynamic selections and status selection profiles as filter criteria for object selection (see <u>Chapter 6</u>, <u>Section 6.1</u>). In the variant attributes, you must specify at least one meaning for the selection variants before you save.

#### [+] Defining Selection Variants

Selection variants are a generic function in SAP systems, which can be used for many purposes (collective processing, calling reports, etc.). You can use the variant attributes to make settings for the display and ready-for-input status of fields, for example. Specifically, you can select certain fields as selection variables. The value of the field is then automatically filled at runtime with variable date calculation (e.g., with the current date), user-specific fixed values, or fixed values that you maintain centrally in table TVARVC.

In overhead cost controlling, you can also use the Schedule Product Costing Jobs app (F3767) to run various periodic activities as background jobs. Especially for projects, the app includes job templates for actual overhead calculation and settlement. You can use this SAP Fiori app to calculate and post actual values as well as to reverse postings.

As a rule, the period-end closing of projects can't be viewed in isolation from other periodic activities in your company. Instead, it depends on other business transactions, such as price calculation in cost center accounting. You must adhere to certain sequences. For example, the actual costs must be calculated in cost center accounting before the actual costs of your projects can be revaluated, which, in turn, must happen before you can calculate the overhead costs based on your actual costs.

To plan and monitor the process of period-end closing, which may be a cross-departmental process, there are various options available to you rather

than individual transactions for individual periodic activities:

• Schedule Manager

The Schedule Manager is part of the SAP S/4HANA compatibility scope, which comes with limited usage rights. You must therefore migrate from the Schedule Manager to an alternative function before the compatibility package license expires (SAP Note 3003364).

• Standard closing cockpit

The functions of the standard closing cockpit aren't part of the target architecture in financial accounting (SAP Note 2332547).

- **SAP Financial Closing cockpit for SAP S/4HANA** This is an alternative to the standard closing cockpit with enhanced functionality.
- SAP S/4HANA Cloud for advanced financial closing This cloud solution is based on SAP Business Technology Platform (SAP BTP; see <u>Chapter 7</u>, <u>Section 7.3</u>) for planning, execution, and analysis of enterprise-wide period-end closing tasks.

Figure 5.2 shows the example of a closing structure in the SAP Financial Closing cockpit for SAP S/4HANA (Transaction FCLOCOC) with a task for period-end closing for projects. You can create the task lists of the closing structure yourself or import them, for example, from the Schedule Manager of a connected system. Tasks within the structure represent the chronologically organized activities of a period-end closing and can be represented, for example, in the form of transactions, programs, flow definitions, or other task types.

|    | SAP"                                                |            | Custon        | vizing: Di     | splay Temp   | plate 1-FC-M    | ONTH                             |                         |              |
|----|-----------------------------------------------------|------------|---------------|----------------|--------------|-----------------|----------------------------------|-------------------------|--------------|
|    | · Create Template Create Test Group                 | Open D     | mplay 4 + On  | nga Mari       | at Ratesh 1  | ton Legend S    | withde meaning free Makin        | a SAP User Mare V       | 6            |
| ¥) |                                                     | VVC        |               |                |              | n -             |                                  |                         |              |
|    | Closing Structure                                   | IL Type To | ni D Tani D   | escription     | Preset Sur   | orea. Gocument  | CHL Puth Proc. Ty. Proc .        | Reip Ty. Reip Name Star | d immediater |
|    | v ti i Olet                                         | 2.1        | 99 Protect    | with Workin    |              |                 |                                  |                         |              |
|    | v el L Compaling Avec                               |            |               |                |              |                 |                                  |                         |              |
|    | v rts 2 Company Code                                | Ovtalia    | Dependenci    | es Doca        | ments D      | anges           |                                  |                         |              |
|    | 2 To 3 Presentery Clening Fasts                     |            |               |                |              |                 |                                  |                         |              |
|    | v C 4 Closing Tasks at Period End                   | Tesle 33 P | hojeda with a | Vehile         |              |                 |                                  |                         |              |
|    | ) Ch 12 Materials Management                        | -          |               |                |              |                 |                                  |                         |              |
|    | 2 Ct 13 Investment Management                       | Chatters . | Properties    | Not Namedaal   | Tesh Type    | From Definition | Flow Deficition                  | 1 F5 OF 16              |              |
|    | > C 14 Acres Accounting                             |            |               | Total Sciences | Task Group   | Pure Definition | Please Definition                | 175.007.06              |              |
|    | v 15 15 Cert According                              | Response   |               | - CARDON       | Responsible  | -               | Full Name of Responsible         |                         |              |
|    | > Co 15 Dyeneod Carls                               | Processo   |               |                | Processor    |                 | Full Name of Processor           |                         |              |
|    | 5 59 Frankersk of Statistics: Key Figures from U.S. | Planned    |               | a              | Planned End  | 0 00.30.00      | Planned Duration                 | 0 0030.00               |              |
|    | 2 Ca 54 Product Com                                 | Authoriz   | ation Group   |                | Puth         | Controlling-Ko  | mparts Childlesing Tasks at Per- | Cost Accourt Brist      |              |
|    | 8 60 Paried Lock for East Cartor Accounting         | Email No.  | efication     | 101            | Giobel ID    |                 | Start Immediately                | No                      |              |
|    | - 13 17 Projects                                    | Significa  |               |                | Automation   | 2               | Purpose                          |                         |              |
|    | 8 W Projects with Workini                           | Critical P | ath .         | No             | Ignore Error | 7kii            |                                  |                         |              |
|    | 81 Period Lock for Cent Accounting: Complete        | Links      |               | _              |              |                 |                                  |                         |              |
|    | 2 Ca 58 Recordition Ledger                          | Generation | dian Units    |                |              |                 |                                  |                         |              |
|    | 2 Ca 16 Profitability Analysis                      | Conner     |               |                |              |                 |                                  |                         |              |
|    | 3 🔁 17 Financial Accounting                         | 12         | usins         |                |              |                 |                                  |                         |              |
|    | C 18 Reporting                                      | Congain    | Cide          |                |              |                 |                                  |                         |              |
|    | Ep 5 Subrequert Claring Tarks                       | 12         | LOADS .       |                |              |                 |                                  |                         |              |

Figure 5.2 Closing Structure Template in the SAP Financial Closing Cockpit for SAP S/4HANA

Figure 5.3 shows the flow definition of an exemplary period-end closing for projects. Using the Workflow Builder, you can define the sequence of periodic activities in the form of individual steps in a flow definition and, if required, integrate the sending of information to users or even user decisions.

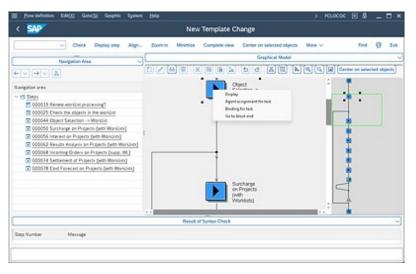

Figure 5.3 Flow Definition for the Period-End Closing of Projects

The various functions available for period-end closing in Project System are discussed in detail throughout this chapter. The screenshots for the individual functions refer to the transactions for individual processing.

### 5.2 Revaluation at Actual Prices

If your projects incorporate activities of cost centers or business processes during the project execution phase (e.g., via confirmations or the assignment of activity allocations internal to WBS elements), then relevant prices based on the activity type are used for the revaluation of the activities and the calculation of the corresponding cost flows.

Some companies use *actual price calculation* to calculate the price of the individual activity types iteratively for the valuation of actual activities as part of the period-end closing. Actual prices are calculated based on the relationship between the actual costs and the actual service rendered by the cost center or business process. Depending on the procedure used, the costs and activities of the individual periods are analyzed separately (periodically differentiated price), as total values (average price), or as values cumulated up to the analysis period (cumulated price).

However, because the actual price calculation isn't executed until the periodend closing, the iteratively calculated actual price isn't available when the actual activity is posted. Therefore, the activities are normally valuated with planned prices initially. After the actual prices are calculated, you can make the relevant adjustment postings (i.e., execute a revaluation at actual prices for your projects).

#### **5.2.1 Prerequisites for Revaluation at Actual Prices**

To use the **Revaluation at Actual Prices** function, various prerequisites must be fulfilled. Internal activity allocations must have been executed or process costs posted for a project. In Customizing, you must have defined whether and how the revaluation is to be executed using the **Revaluation** indicator in the fiscal year–dependent parameters of the CO version (or the relevant actual version). The indicator can be set in one of three ways:

• **0 (no revaluation)** No revaluation takes place. This usually means that all actual

activities are valuated with the planned price.

- 1 (revaluation with own business transaction) Revaluations are possible and are executed as differences based on the original allocation with a separate business transaction (Actual Price Calculation). The original allocations remain unchanged. As a result, you can trace the deviation between the valuations at the actual price and the planned price.
- **2 (revaluation in the original business transaction)** Revaluations are possible and result in a change to the original allocations. The differences between the valuations at the actual price and the planned price can't be traced with this setting. Changing the existing allocation records is particularly useful if no planned price exists, and, therefore, no valuation has taken place with the original posting.

As a final prerequisite for revaluation at actual prices, an actual cost calculation must be executed in cost center accounting or activity-based costing (Transactions KSII or CPII). The actual price calculation is largely controlled by the **Methods** indicator in the fiscal year–dependent parameters of the CO version and the **Price indicator** of the actual allocation price, which is copied as a default value from the master data of the relevant activity type.

#### 5.2.2 Executing the Revaluation at Actual Prices

You can use Transactions CJN1 (Revaluation Actual Prices, Individual Process) and CJN2 (Revaluation Actual Prices, Collective Process) to revaluate WBSs and networks in Project System. Earlier, Figure 5.1 showed the initial screen of individual processing. In addition to selecting the objects, you specify the **Period** and the **Fiscal Year** for revaluation here and the relevant indicators for process control. If you repeat the revaluation for a period, then only the differences that arise due to subsequent price changes are posted. If necessary, you can also cancel the revaluations executed in the update run. The original activity allocations remain unchanged.

If no activities were included in the period, if no actual price exists, or if the project was already valuated with the current actual price, then no posting occurs. If the status of the project or the cost center to be credited prevents posting, then the system issues an error message to that effect.

#### 5.2.3 Dependencies of the Revaluation of Actual Prices

It's generally useful to set period locks for the actual project costs for the **Actual Activity Allocations** (RKL) and **Indirect Actual Activity Allocations** (RKIL) activities (Transaction OKP1) before you execute the revaluation at actual prices. After you execute the revaluation at actual prices, you can also set a period lock for the **Revaluation** activity (RKLN) if necessary.

# [!] Overhead Restrictions When Using Revaluation at Actual Prices

Note that when you use the revaluation at actual prices as part of the application of overhead (Section 5.3), no percentage overhead rates can be calculated on the basis of costs for cost element category 43 (Internal Activity Allocations). Because the revaluation would lead to changed costs of these cost elements, you would need to execute a new application of overhead, which would lead to changed costs for the credited cost center. This would result in a recursion.

Note also the sequence in which you execute the overhead application, settlement (Section 5.9), actual price calculation, and revaluation. You may have to execute settlements again before and after the revaluation at actual prices (or after a reversal of revaluation) to ensure that the settlement receiver receives consistent revaluation data. In the SAP Library, you'll find an example of revaluation at actual prices with a repeated settlement. Here, the connection between settlements to cost centers, price calculation, and revaluation is discussed in detail.

### 5.3 Overhead Rates

Not all cost centers in a company can allocate their costs to specific projects or other controlling objects via activity allocations, distributions, or assessments. Administrative cost centers, for example, don't generally have a direct relationship with a project; this means that an activity-related allocation of costs isn't possible for these cost centers. Instead, these costs centers are credited, and the project is simultaneously debited, usually via applications of overhead. The calculation of overhead rates is based on the costs or quantities that were posted to the project with reference to the relevant cost elements, such as labor or material costs.

#### 5.3.1 Prerequisites for the Allocation of Overhead Rates

The calculation of overhead rates is controlled by a *costing sheet*, which must be entered in the relevant WBS elements, network activities, or, in the case of header-assigned networks, network headers. For WBS elements, you can define a default value for the costing sheet in the project profile. In the network header, the costing sheet is derived from the valuation variant of the costing variant of the network, but it can also be changed manually. If you assign activities to a WBS element, then these activities use the same costing sheet as the WBS element. Otherwise, they use the costing sheet of the network header as a default value.

You define costing sheets in the Customizing settings of Project System. A costing sheet consists of a key and a description to which rows are assigned respectively (see Figure 5.4).

A row in a costing sheet may contain either a **Base** (base row) or an **Overhead**, together with a **Credit** and an indication of which rows are to be used to calculate the overhead rate and the credit. You can also use totals rows in a costing sheet to give subtotals and sum totals. The rows are processed from top to bottom for the overhead calculation.

You use the base rows within a costing sheet to determine which cost elements are to be used as a basis for calculating the overhead costs. Bases are also defined in Customizing. Depending on the controlling area, you can assign individual cost elements or cost element intervals to a base. If necessary, you can also assign individual origins or origin intervals to distinguish between the costs of different materials. To do this, an origin must be defined in the costing view of the material master.

| I                  | chi | nge -> Disp | New New    | w Entries C | opy As., Delete Undo Change Select At | More ~      |        | Prine Exit |
|--------------------|-----|-------------|------------|-------------|---------------------------------------|-------------|--------|------------|
| Dialog Structure   |     |             | Procedure  | 400000      | Standard C                            | <b>\$</b> 0 | eck    | Ell List   |
| Costing Sheet Rows |     |             |            |             |                                       |             |        |            |
| Bare               |     | Costing 5   | heet Row   | 5           |                                       |             |        | 6          |
| Coverhead Rate     |     | Bow         | Bure       | Overhead    | Description                           | From        | To Row | Credit     |
| Credit             |     | 10          | 8000       |             | Material                              |             |        |            |
|                    |     | 20          |            | C000        | Material OH                           | 10          |        | E01        |
|                    |     | 30          |            |             | Material unage                        |             |        |            |
|                    |     | 40          | 8001       |             | Wages                                 |             |        |            |
|                    |     | 0 45        | 8007       |             | Salaries                              |             |        |            |
|                    |     | 50          |            | 6861        | Manufacturing OH                      | 40          | 45     | E02        |
|                    |     | 60          |            |             | Manufacturing costs                   | 40          | 50     |            |
|                    |     | 20          |            |             | Cost of goods manufactured            |             |        |            |
|                    |     | 0 80        |            | C005        | Administration OH                     |             |        | E03        |
|                    |     | 99          |            | C003        | Sales OH                              | 70          |        | E04        |
|                    |     | 100         |            |             | Cost of goods told                    |             |        |            |
|                    |     |             | 4.2        |             |                                       |             |        | 4.8        |
|                    |     | -           | +# Positio |             | Evoy 1 of 11                          |             |        |            |

Figure 5.4 Definition of a Costing Sheet

The overhead rate in a row of a costing sheet determines the rate at which the overhead is applied. An overhead rate may be defined as a percentage (calculated on the basis of the costs of the cost elements to which the overhead is to be applied), or it may be quantity based if the cost elements of the base rows allow you to enter absolute quantities. Percentage- or quantity-based overhead rates can be defined on the basis of validity periods, the overhead type (planned, actual, or commitment), or, for example, organizational units and master data belonging to the objects to which the overhead is to be applied (see Figure 5.5). The Dependency you assign to the overhead rate (O/H Rate) determines which columns are available when defining various percentages or amounts for each unit of measure. You can define your own dependencies in Customizing if necessary.

The credit that you enter in an overhead row of the costing sheet determines which objects (cost centers, internal orders, or business processes) are to be credited by the calculated overhead value and which overhead cost element (cost element category 41) is to be used to allocate the overhead (see

Figure 5.6). You can also define validity periods in the credit definition and, if necessary, determine which percentages of the credit are to be posted as fixed or variable proportions.

|                     |                  | Cha                                                                                                    | nge View    | "Details": Over   | view               |         |         |     |
|---------------------|------------------|----------------------------------------------------------------------------------------------------|-------------|-------------------|--------------------|---------|---------|-----|
| - New Entri         | es CopyAs (      | Jelete Select /                                                                                                    | Al Select B | lock Deselect All | Configuration Help | More 🗸  | Display | Ex  |
| Nalog Structure     |                  |                                                                                                    |             |                   |                    |         |         |     |
| Percentage overhead |                  | O/H Rate: CO                                                                                                    | 00 Materi   |                   |                    |         |         |     |
| C Details           |                  | and the second second se |             |                   |                    |         |         |     |
|                     | 1                | Dependency: D0                                                                                                    | 00 Overhe   | red Type          |                    |         |         |     |
|                     |                  |                                                                                                    |             |                   |                    |         |         |     |
|                     | Details          |                                                                                                    |             |                   |                    |         |         | 0   |
|                     | Valid From       | To                                                                                                    | CO Area     | Owhd Type         | Percentage         |         | Unit    |     |
|                     | 01.01.1992       | 31.12.0000                                                                                                    | 0001        | 1                 |                    | 10,000  | 5       |     |
|                     | 01.01.1992       | 31.12.9999                                                                                                    | 0001        | 2                 |                    | \$0,000 | 5       |     |
|                     | 01.01.1992       | 31.12.9999                                                                                                    | 0001        | 3                 |                    | 75,000  | 3       |     |
|                     | L'agreet concert |                                                                                                    | 100         |                   |                    |         |         | 4.9 |
|                     |                  | nation .                                                                                                    | 1           | by 1 of 16        |                    |         |         |     |

Figure 5.5 Definition of an Overhead

|                 | oto(S) | Selection U | tillies System    | Refb      |              |             |        | SING 💽 | 0.          | • |
|-----------------|--------|-------------|-------------------|-----------|--------------|-------------|--------|--------|-------------|---|
| < 🔐             |        |             | Change            | View "D   | etails": (   | Overview    | ·      |        |             |   |
| V New En        | tries. | Copy As D   | lelete Undo Cl    | hange Sel | ect AL 5     | elect Block | More V | 9      | Display     | D |
| Nalog Structure |        |             | Controlling Aresc | M01 C-    | ntrolling Av | ea 0001     |        |        |             |   |
| Credit          |        |             |                   |           |              |             |        |        |             |   |
| C Details       |        |             | Credit            | E01 ere   | dit material | 191         |        |        |             |   |
|                 |        |             |                   |           |              |             |        |        |             |   |
|                 | De     | calls       |                   |           |              |             |        |        |             |   |
|                 |        | Valid to    | Cost Elem.        | QrGp      | Food %       | Cost Center | Order  | Busin  | ess Process |   |
|                 |        |             |                   |           |              |             |        |        |             |   |
|                 | .0     | 31.12.0099  | 623150            |           |              | S4P-Dumy    |        |        |             |   |
|                 | 10     | 31.12.9999  | 620100            |           |              | SAP-Dunny   |        |        |             |   |
|                 | 10     | 31.12.0000  | 628188            |           |              | SAP-Dumy    |        |        |             |   |
|                 | 10     | 31.12.0000  | 620100            |           |              | S&P-Durmy   |        |        |             |   |
|                 | 10     | 31.12.0009  |                   |           |              | SAP-Dunny   |        |        |             |   |
|                 | 10     |             | 0                 |           |              | SAP-Dumy    |        |        |             |   |
|                 |        |             |                   | ] .       | http://ofil  | SAP-Dumy    |        |        |             | 0 |

Figure 5.6 Definition of a Credit

#### 5.3.2 Executing the Application of Overhead

You can execute an application of overhead for planned costs (Transactions CJ46 and CJ47), as well as for actual costs of a project (Transactions CJ44 and CJ45), and, if necessary, based on commitments (Transactions CJ08 and CJ09). However, a credit is only executed for the calculation of actual overhead rates. The calculation of planned overhead rates is automatically executed in the planned costs of a project as part of network costing, as part of unit costing for WBS elements, or when you use Easy Cost Planning to plan costs. In the actual costs for a project, however, the calculation must be

explicitly triggered as part of the period-end closing or scheduled as a regular background job.

In addition to selecting the objects and defining the process control, you must also specify the period for which the application of overhead is to be executed on the initial screen of the overhead calculation. For actual costs, the overhead rates are calculated for the specified period only. For planned costs, you can also specify a range of periods for processing; however, all periods in the range must be within the same fiscal year.

You can repeat the overhead rate calculation for a project any number of times. In this case, the system only determines the differences between the current and previous runs and posts these differences to the object. The difference amount may be a positive or a negative value. If necessary, you can also execute a reversal of the application of overhead.

If errors occur during execution (e.g., due to the status of the objects, invalid costing sheets, or missing percentages), then you can analyze these sources of errors in an error log. Provided that you've enabled the output of detailed lists in process control, you can also display a list with details of the amounts for each sender and receiver and the overhead cost element used (see Figure 5.7).

|                  | -total Collected and - Deale |                 | > C.44     |             |
|------------------|------------------------------|-----------------|------------|-------------|
| < SAP Actual Ove | rhead Calculation: Proje     | COWBS Elementin | letwork De | DILS        |
| Previo           | ist level Master record Re   | port More 🗸     |            | Find 💮 Exit |
| Debits           |                              |                 |            |             |
| 00010            |                              |                 |            |             |
| Senders          | Receiver                     | Cost Elem.      | I Val/CO   | Area Croy   |
| CTR SAP-DUMMY    | NWA 4104286 0010             | 620100          |            | 265,00      |
| CTR SAP-DUMMY    |                              | 620200          |            | 600,00      |
| CTR SAP-DUMMY    | NWA 4104286 0040             | 620200          |            | 450,00      |
|                  |                              |                 | 2          | 1,315,00    |

Figure 5.7 Actual Overhead Calculation of Network Activities and Activity Elements

### 5.4 Template Allocations

With the application of overhead described in the previous section, all overhead costs are allocated using quantity-based or percentage overhead rates based on the quantities or costs of selected cost elements. Template allocation, on the other hand, enables a much more differentiated calculation and allocation of overhead costs. With template allocation, you first use suitable *functions* to calculate quantities that were used by the senders (i.e., the cost centers or business processes) in the project. The costs to be allocated are then calculated by valuating these quantities with the prices that have been defined.

#### [+] Advantages of Template Allocation

Because you can access almost any function module and table field in the SAP S/4HANA system when defining functions for the template allocation, overhead costs can be allocated according to cause when you use template allocation.

#### 5.4.1 Prerequisites for Template Allocation

To execute a template allocation for projects, you must first define appropriate templates in Customizing with Transactions CPT1 or CPT2. A template contains a list of the senders whose costs are to be allocated and the relevant functions and formulas that determine how the quantities are to be calculated, which are valuated with prices later to allocate costs. If necessary, you can use methods (i.e., logical conditions) to dynamically control the determination of the senders and the activation of the individual rows of a template. Special editors are provided in template maintenance to help you define formulas and methods. By specifying an allocation time in a template, you can determine whether the costs should be allocated periodically or whether an allocation can only be executed once for the start or end period of the object, for example.

Figure 5.8 shows an example of a template for the allocation of overhead costs among networks. In this example, the quantity is determined by the number of network activities, and the sender is a business process.

You always create a template with reference to an *environment*. This environment contains the functions that you can use to define the template. The two environments **004** (**Network**) and **005** (**WBS Element**) are provided for the definition of projects. These comprise diverse functions as standard. However, you can also add new functions if necessary (Transaction CTU6). These may be standard functions defined by SAP. Alternatively, you can define your own functions that access table fields of the SAP S/4HANA system, standard function modules, or user-defined ABAP function modules.

| < SAP                           | Change template 004 / 13                                                                                                    | 00                                                                                                    |       |
|---------------------------------|----------------------------------------------------------------------------------------------------|----------------------------------------------------------------------------------------------------|-------|
| l → Display <> 0                | Diange Check Test Plan Where-used List                                                                                                    | Hierarchy Hide editor More 🗸                                                                                                    | Exil  |
| Template: 1300                  | Network Activities                                                                                                    | ]                                                                                                    |       |
| Environment 004                 | Network                                                                                                    |                                                                                                    |       |
| emplate overview : display      |                                                                                                    |                                                                                                    |       |
|                                 | loject Unit Plan guantity Plan activation Plan allo                                                                                                    | scatio Actual quantity Actual activat. Actual alloc                                                                                                    |       |
| The nevertheast o               | report one man quantity man accomposition and                                                                                                    | reason because data set. Leaves are because and                                                                                                    | · · · |
| Arbeitsvorber 3                 |                                                                                                    | NunderOfNetwor., ACTIVE V                                                                                                    |       |
|                                 |                                                                                                    | 1                                                                                                    |       |
| Actual quantity (1) (1) (1)     |                                                                                                    | . Function description<br>Number of Docs of Given Type for Current Activity                                                                                                    |       |
| Actual quantity (1) (1) (1)     | X • X A Q Q II<br>Functions for Type: Business Process ; Colu-<br>(ir NetworkActivity/NoDDocs/PType<br>(ir NetworkActivity/NortherOfDocs                                                                                                    | Function description     Number of Docs of Given Type for Current Activity     Number of Documents for Current Activity                                                                                                    |       |
| Actual quantity (1) (1) (1)     |                                                                                                    | Function description     Number of Docs of Gives Type for Current Activity     Number of Documents for Current Activity     Number of Naturative Activities with Given Type                                                                                                    |       |
| Actual quantity (1) (1) (1)     | K     K     K | Function description     Number of Docs of Gives Type for Current Activity     Number of Notournetts for Current Activity     Number of Naterial Components for Current Activity     Number of Material Components for Current Activity                                                                                                    |       |
| Actual quantity (1) (1) (1) (1) |                                                                                                    | Function description     Number of Docs of Given Type for Current Activity     Number of Docsuments for Current Activity     Number of Naterial Components for Current Activity     Number of Material Components                                                                                                    |       |
| Actual quantity (1) (1) (1)     |                                                                                                    | Function description     Number of Docs of Given Type for Current Activity     Number of Documents for Current Activity     Number of Network Activities with Given Type     Number of Naterial Components for Current Activity     Number of Naterial Components     Number of Network Activities                                                                                           |       |
| Actual quantity (1) (1) (1)     |                                                                                                    | Function description     Number of Docs of Given Type for Current Activity     Number of Network Activities with Given Type     Number of Network Activities with Given Type     Number of Naterial Components for Current Activity     Number of Material Components     Number of Material Components     Number of Material Components     Number of Different Work Centers in Activities |       |
| f Actual quantity 😨 🔝 🔛 😿       |                                                                                                    | Function description     Number of Docs of Given Type for Current Activity     Number of Network, Activities with Given Type     Number of Network, Activities with Given Type     Number of Network, Activities     Number of Network, Activities     Number of Network, Activities     Number of Network, Activities     Number of Network, Activities                                     |       |
| Actual quantity (1) (1) (1)     |                                                                                                    | Function description     Number of Docs of Given Type for Current Activity     Number of Network Activities with Given Type     Number of Network Activities with Given Type     Number of Naterial Components for Current Activity     Number of Material Components     Number of Material Components     Number of Material Components     Number of Different Work Centers in Activities |       |

Figure 5.8 Sample Definition of a Template

After you've defined a template, you must assign it to one or more combinations of *costing sheet* and *overhead key* (*determination rule*) in Customizing Transaction KTPF. You also need to define the combination of costing sheet and overhead key in the master data of the relevant WBS elements, activities, or network headers. When you execute a template allocation for a project, the system can then use this combination to automatically determine the relevant template. The overhead key in the master data of the objects and in the determination rule is used exclusively for the assignment of objects with the same costing sheet to various

templates. You can define any overhead key in Project System Customizing settings.

To ensure that the template allocation can also calculate the costs to be allocated using the quantities that were calculated via the functions and formulas of the template, you must also define the prices in accounting with which the quantities are to be valuated. For the allocation of costs from cost centers, you can define the prices based on activity types, for example, with Transaction KP26 for the planned data of a project or with Transaction KBK6 for the actual data of a project. For the allocation of costs from business processes, you can define the prices with Transaction CP26 for the planned project data and Transaction KBC6 in the actual data of a project, for example.

#### 5.4.2 Executing Template Allocation

You can execute a template allocation for planned costs (Transactions CPUK and CPUL) and actual costs (Transactions CPTK and CPTL) of projects. The calculation of planned template allocation is automatically executed in projects as part of network costing, unit costing for WBS elements, or Easy Cost Planning to plan costs. For actual costs of projects, however, the calculation must be explicitly triggered as part of the period-end closing.

On the initial screen of the template allocation, you select the objects and specify the periods of a fiscal year for which the allocation is to be executed. You can execute the template allocation for several periods simultaneously for both planned and actual costs.

In the results display of the template allocation, you can analyze the amounts of the allocated costs and the relevant sender and receiver objects in each case (see Figure 5.9). If you've executed template allocation for several periods, then you can navigate to a period screen and display the distribution of the allocations among the various periods. If problems occur during template allocation, then you can navigate to a log showing the relevant messages, that is, warning or error messages. If necessary, you can also display the sender and receiver master data or access the *template evaluation*.

|                   | 2040(S) | Views Setting   |          | System | Helb      |                 |     |        |     |       |         |         | CPTK | D  | <u>a</u> – |     |
|-------------------|---------|-----------------|----------|--------|-----------|-----------------|-----|--------|-----|-------|---------|---------|------|----|------------|-----|
| < SAP             |         | Actua           | Temp     | plate  | Allocz    | ation: Proje    | ct/ | NBS    | EL  | emer  | nt/Ne   | twork   |      |    |            |     |
| I ~ I             | Details | Sort in Ascende | ng Order | Sor    | t in Desi | cending Order   | Se  | Filter |     | Total | More    | ~       | ٩    | 9  | 37         | Ext |
| Actual Template / | Allocat | tion: Project/W | IBS EN   | ment   | iNe       |                 |     |        |     |       |         |         |      |    |            | ¢   |
| Receiver Object   | *       | Sender object   | * 10     | oc. CE | en        | Total fired/var | qty | UoM    | I   | Tố Fx | +Vbl va | lue CAC | CO 0 | πy | Template   |     |
| NWA 4134334 0010  |         | BPR 300900      | 64       | 0150   |           |                 | 132 | PC     |     |       |         | 264,00  | EUR  |    | 1300       |     |
| NWA 4134334 0010  |         |                 |          |        |           |                 |     |        | •   |       |         | 264,00  | EUR  |    |            |     |
| NWA 4134334 0040  |         | BPR 300900      | 64       | 0150   |           |                 | 168 | PC     |     |       |         | 336,00  | EVR  |    | 1300       |     |
| NWA 4134334 0040  |         |                 |          |        |           |                 |     |        | •   |       |         | 236.00  | EUR  |    |            |     |
|                   |         |                 |          |        |           |                 |     |        | ••• |       |         | 600,00  | EUR  |    |            |     |
|                   |         |                 |          |        |           |                 |     |        |     |       |         |         |      |    |            |     |

Figure 5.9 Result of a Template Allocation for Actual Costs of a Project

From the template evaluation, you can branch to all relevant details of the template used. For example, you can find out which functions and formulas were used to execute the quantity calculation or which method activated an allocation row. If you executed a template allocation for several periods, then you can use the template evaluation to analyze each period separately.

### 5.5 Interest Calculation

In Project System, you can calculate interest based on your costs, revenue data, or payment flows, and you can post costs to your projects for interest losses or revenue for interest profits. The interest calculation function is available for both the planned and actual data of a project.

Both planned and actual interest calculation take the form of a *balance interest* calculation. With this type of calculation, the balance of costs, revenues, or payment data is first calculated, and then the interest is calculated in the balancing objects (e.g., certain WBS elements of your project). The interest is cumulated over the interest period and posted to the balancing object. Where possible, the balances calculated by the system are accurate up to the day. The relevant date is the posting date of the document or, in the case of payments, the payment date. Because interest is taken into account in balancing, compound interest can also be calculated.

The *interest profile* used determines which objects are to be considered as balancing objects. The system uses the *interest indicator* to determine which interest rate is relevant and which accounts are to be used for posting the interest. The combination of interest profile and interest indicator determines which value categories (i.e., which cost elements and commitment items) are to be included in the balancing and interest calculation. You can control and evaluate the interest calculation of different value categories (e.g., costs, revenues, and payments) separately.

#### [+] Interest Calculation of Investment Projects

For investment projects, special interest calculation is used. For WBS elements with an investment profile, all costs, revenues, or payments that are already activated in the asset under construction (AuC) are taken into account independent from the individual value categories.

The transaction currency of the interest calculation is identical to the controlling area currency, which means that the interest is posted to your projects in the controlling area currency.

#### **5.5.1** Prerequisites for Interest Calculation for Projects

Before you can use the interest calculation for projects, you must make some settings in Customizing. If you have additional requirements for planned or actual interest calculation, you can also define customer enhancements, for example, to influence the values and line items for which interest is to be calculated and the interest that has actually been calculated.

#### **Interest Indicators and Interest Rates**

Figure 5.10 shows the definition of interest indicators (Transaction OPIE) in the Customizing settings. Interest indicators for projects can only have interest calculation type **S** (balance interest calculation). Interest calculation type **P** (item interest calculation), whereby interest is calculated for each payment item, isn't available for projects.

| 1                 | ✓ New Entries More ✓ | 6              | Display Exit |
|-------------------|----------------------|----------------|--------------|
| t.settmt (interes | t calc.type)         |                | 0            |
| Int.Indic.        | Name                 | Int Calc. Type |              |
| 01                | Standard itm int.cal | Ρ              | 0            |
| 02                | Standard bal.int.cal | s              |              |
| 03                | Bal.int.calc.term 2  | S              |              |
| 04                | Item int.calc.term 2 | Р              |              |
| 05                | Bal.int.calc.term 3  | s              |              |
| 2 10              | Pjct interest calc.  | S              |              |
| 99                | Item int.calc.term 3 | P              |              |
| ) VK              | Item int.calc.IOA CL | P              |              |
|                   | 0                    |                |              |

Figure 5.10 Definition of Interest Indicators

With the interest indicators, you define general and time-dependent terms and the interest rate that is to be used for the interest calculation. In the general conditions (Transaction OPIH), you define the calendar type (e.g., a banking calendar or the Gregorian calendar) on which the interest calculation is based. The calendar type determines the number of interest days per month and year that are used, for example, to calculate a daily

interest rate based on an annual interest rate. A banking calendar always consists of 30 days per month, whereas the Gregorian calendar always uses the exact number of days per month.

In addition, you can define a minimum amount for the interest (and other control data) in the general conditions. An interest calculation will then only be executed as of this minimum amount. In the time-dependent terms, you define which interest rate is to be used based on the interest indicator, currency, transaction type (debit or credit interest), and the **Effective From** and **Amount From** fields. The interest rate can be derived from reference interest rates (e.g., a discount rate) or defined manually.

#### **Interest Profile**

Interest profiles are defined in Customizing and can be defined as a default value in the project profile. When you execute the interest calculation, a logical inheritance of the interest profiles occurs. In other words, an object that doesn't have its own interest profile uses the interest profile of the higher-level object, and so on. However, if an object has its own interest profile, then this interest profile is also used.

The interest profile determines which objects are to be included as balancing objects in the interest calculation. <u>Figure 5.11</u> shows the definition of an interest profile.

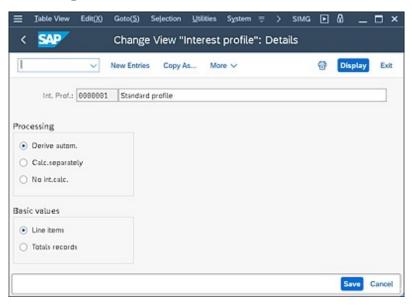

Figure 5.11 Sample Definition of an Interest Profile

The settings for (hierarchy) processing in the interest profile have several effects. To start, if you select **Derive autom.** as the processing type in the interest profile, then the processing logic depends on the project type. The following project types are available:

#### • Investment projects

In the case of WBS elements with an investment profile (investment projects), only the costs that are already activated in an AuC are taken into account in the interest calculation. If you want to also take into account the costs of assigned networks and orders, then you must first settle their costs to the WBS element. Planned interest calculation isn't possible for investment projects.

#### • Customer projects

For projects with billing elements (customer projects), the system takes into account the billing element and all lower-level objects in the billing hierarchy in the interest calculation. Balancing and posting of the calculated interest then takes place in the billing element. But if the billing element or a lower-level WBS element has an investment profile, then the logic of the investment projects applies to these objects.

#### • Cost projects

For objects that don't have an investment profile and aren't subordinate to a billing element (cost projects), balancing and posting of the interest occurs separately in the individual account assignment objects (in WBS elements, network headers or activities, or assigned orders).

When interest is calculated for objects that have an interest profile with the **Calc.separately** indicator, lower-level objects are ignored. Logical inheritance doesn't occur with this interest profile. You can also use this indicator to override the automatic derivation of hierarchy processing. The **No int.calc.** indicator allows you to do the same thing; interest isn't calculated for objects that have an interest profile in which this indicator is set.

You also make the settings for the **Basic values** for the interest calculation in the interest profile. The two possible values have the following effects:

• Line items

The interest calculation is exact to the day with reference to the posting or payment date of the line items. With this option, postings in periods for which interest has already been calculated (value dates in the past) and changes to the interest rate within a period (interest rate changes) can be taken into account.

• Totals records

As a basis for interest calculation, total values are created for each period and dated to the middle of the period to calculate the interest. With this setting, the interest calculation isn't exact to the day. However, performance is better in this instance than it would be if line items were used as the base values for the interest calculation.

#### [+] Special Characteristics of Line Items and Total Values

Line items are always used for the first actual interest calculation; however, in subsequent interest calculation runs, only the line items of the last four periods before the last run are selected. Independent of the settings in the interest profile, totals records are used for any periods prior to the last four periods. With the planned interest calculation, line items can only be used for planned payments. But for any line items to be written for planned payments, you must first configure a number range for exact-to-the-day payment planning (activity FIPA) in Customizing (Transaction KANK). The system always uses totals records for the interest calculation for planned costs and revenues.

With reference to the interest profile, you must make detailed settings in Customizing. <u>Figure 5.12</u> shows the relevant transaction, which is Transaction OPIB. In the detailed settings, you create a reference between the interest profile and the interest indicator you want to use.

| ■ Table View Edit(X     | () Goto( <u>5</u> ) Se        | (ection <u>U</u> til | ities Syste | m Help       | > OF          | 18 🕨 | <u>0</u> – | □ ×    |
|-------------------------|-------------------------------|----------------------|-------------|--------------|---------------|------|------------|--------|
| < SAP                   | Change Vi                     | iew "Proje           | ect Intere  | st Calculati | ion": Details |      |            |        |
| I ~                     | New Entries                   | Copy As              | Delete      | More 🗸       |               | 급    | Display    | Exit   |
| h                       | nt. Prof.: 0000002            | Standar              | d profile   |              |               |      |            |        |
| с                       | Int.ind.: 10<br>Currency: EUR | Pjct inte            | rest calc.  |              |               |      |            |        |
| Conditions              |                               |                      |             |              |               |      |            |        |
|                         | Win.dum:                      |                      |             |              |               |      |            |        |
| And connection          |                               |                      |             |              |               |      |            |        |
| Compound interest for   | CI projects                   |                      |             |              |               |      |            |        |
| Period                  | control:                      |                      |             |              |               |      |            |        |
| Assessment basis for va | aluing capital inv            | estment              |             |              |               |      |            |        |
| Chart o<br>Depreci      | of Depr.:                     |                      |             |              |               |      |            |        |
|                         |                               |                      |             |              |               |      | Save       | Cancel |

Figure 5.12 Detailed Settings of an Interest Profile

You can also define conditions (minimum durations or threshold values) to determine exactly when an interest calculation is to be executed. For investment projects, you also need to define which valuation area should be used as an assessment basis for the interest calculation, and, if applicable, you use the **Period control** field to determine when compound interest is to be calculated (e.g., once a quarter rather than at each interest calculation run).

Finally, you need to define (in Customizing) which values are to be used as a basis for calculating the interest. To do this, you require value categories, which include all relevant cost and revenue elements and commitment items. For each value category, you can then define the interest relevance depending on the interest profile and interest indicator in Customizing Transaction OPIC.

#### **Update Control**

You use update control to determine the cost elements in controlling in which the interest is to be updated. For technical reasons, an update to the profit and loss (P&L) account in financial accounting takes place first, which is controlled by *posting specifications*. The definition of cost elements for

the relevant general ledger accounts ensures that the update to controlling will occur directly.

Figure 5.13 shows the definition of posting specifications. Depending on the two business transactions of *interest earned* and *interest paid posting*, and, if necessary, depending on the interest indicator, company code, and business area, you define (using account symbols for encryption) which P&L accounts in the relevant chart of accounts in financial accounting are to be used in each case for debit and credit. If you don't require a differentiation based on business areas, for example, then you can define the wildcard character + in the relevant field. By defining cost elements for the general ledger accounts that are used for the debit posting for interest paid and the credit posting for interest earned, you ensure that the interest is posted to these cost elements in controlling. If you use PS Cash Management, then you must ensure that no commitment items for financial Transaction 30 are assigned to the general ledger accounts in your posting specifications to prevent an update to PS Cash Management.

#### [!] Balances in Financial Accounting and Controlling

You must enter a credit and debit account in the posting specifications for both interest earned and interest paid. This gives a balance of zero in financial accounting. However, to prevent a balance of zero in controlling, you must not define any cost elements for the general ledger accounts for the debit postings for interest earned or the credit postings for interest paid.

| <ul> <li>Accounts System</li> </ul> | nbols Create       | Delete More ~         |   |      | 0 | Exi |
|-------------------------------------|--------------------|-----------------------|---|------|---|-----|
| Application: 0200 Project i         | terest calculation |                       |   |      |   |     |
| sting specifications                |                    |                       |   |      |   |     |
| Business transaction: 1000          |                    | Interest indicator: + |   |      |   |     |
| Company code: +                     |                    | Business areac +      |   |      |   |     |
| Debit: 40                           | 4                  | Neutral int received  |   | Comp |   |     |
| Credit 50                           | 3                  | Interest received     |   | Сопр |   |     |
|                                     | 694                |                       |   |      | - |     |
| Business transaction: 2000          |                    | Interest Indicator: + |   |      |   |     |
| Company code: +                     |                    | Business area: +      |   |      |   |     |
| Debit: 40                           | 1                  | Interest paid         | 0 | Сотр |   |     |
| Credit 50                           | 2                  | Neutr. Interest paid  |   | Comp |   |     |
|                                     |                    |                       |   |      |   |     |

Figure 5.13 Definition of Posting Specifications

Finally, you must assign the relevant activities KZRI (Actual Interest Calculation) and KZRP (Planned Interest Calculation) to a number range in Customizing.

#### 5.5.2 Executing the Interest Calculation for Projects

For the interest calculation of projects, you can use Transactions CJZ3 and CJZ5 for planned data and Transactions CJZ2 and CJZ1 for actual data. The initial screens for the actual and planned interest calculation show some differences.

With actual interest calculation, you select the relevant objects, specify the parameters for process control, and specify the period up to which the interest calculation is to be executed. You can also select a limit for a specific day from the menu.

With planned interest calculation, you can either specify the period for the interest calculation (which has advantages in terms of performance) or—if you don't select a restriction—execute an interest run for the entire period. The start of the period is determined on the base date of the first costs incurred, and the end of the period is determined on the basis of the scheduling data of the objects. You also must specify the CO version that will serve as a basis for the interest calculation on the initial screen.

When you execute the interest calculation, the system proceeds as follows:

- 1. The system uses hierarchy processing to determine the relevant balancing objects based on the project type and the interest profile used. The interest profile may be logically inherited in this case.
- 2. Balancing occurs for the relevant periods at the level of the balancing objects for the value categories selected as relevant in Customizing. If necessary, subtotals may be created for a specific day or period.
- 3. The system uses the interest indicator to calculate the interest rate and uses update control to determine the costs elements for updating the interest.
- 4. The system calculates the interest and posts it to the balancing object. A source document is written, which can be evaluated in the information system.

After the interest calculation is executed, you can display logs for error messages and for the update. After an update run, you can analyze the list of objects and interest-relevant line items that were included in the balancing and can view the interim balances with information about the interest rate, number of interest days, and calculated interest (see Figure 5.14).

|                               | ✓ Display me                | essages More           | Y          |          | FI             | ind | ď | • | Exit |
|-------------------------------|-----------------------------|------------------------|------------|----------|----------------|-----|---|---|------|
|                               | Detail                      | list: interi           | m balance: |          |                |     |   |   |      |
| roject<br>alancing object     |                             | RJ E-2610<br>BS E-2610 |            |          |                |     |   |   |      |
| nterest posting               | g cost element 4            | 83000                  |            |          |                |     |   |   |      |
| nterest posting<br>Yalue date | g cost element 4<br>Balance | 83000<br>Int. Rate     | Days       | Interest | amount         |     |   |   |      |
|                               |                             |                        | Days<br>3  | Interest | amount<br>2,50 |     |   |   |      |

Figure 5.14 Displaying the Interim Balances of an Actual Interest Calculation

You can also cancel the interest runs by using the transactions specified earlier. Although all previous interest postings for the specified period are canceled in the planned interest calculation, only the most recent interest run is canceled in the actual interest calculation.

# [AT A GLANCE] Determination of Accounting Data Related to a Specific Period

By using functions for revaluation of actual prices, overhead allocation, template allocation, and interest calculation, you can correct the accounting data of your projects or determine overhead rates or interest profit and losses. In this way, you can ensure that all relevant costs and revenues for your projects are available for further allocations or period-end closing activities at the end of the period.

### 5.6 Results Analysis

The results analysis revaluates the costs and revenues for your projects. Depending on the method used, inventory values, reserves, cost of sales, and calculated revenue affecting income can be calculated as part of the results analysis. With the settlement of this results analysis data (Section 5.9), adjustment postings can be made in financial accounting and in profitability analysis, and the values in financial accounting and profitability analysis can be reconciled, respectively.

The calculation of the results analysis data depends both on the results analysis method (i.e., the formula for calculating the results analysis data) and the status of the object in which the results analysis is executed (control of the creation and cancellation of inventories and reserves).

The objective of results analysis and the specified dependencies are illustrated by the following example. A sales and distribution project (e.g., the construction and sale of a manufacturing robot) is spread over four periods. The planned costs C(p) are \$80,000 against a planned revenue R(p) of \$120,000. The customer has agreed to milestone billing of 50% of the target revenue for the second period, an additional 25% for the third period, and a final invoice for the remainder in the fourth period.

At the end of each period, you execute the results analysis with two different methods for different purposes. First, you need to calculate the reserves for unrealized costs or any impending losses. In addition, you should ensure that interim profits are calculated for the planned milestone billings of your project if the revenue exceeds the calculated cost of sales. You therefore select **Revenue-based Method with Profit Realization** and settle the results analysis values to profitability analysis.

As a second results analysis method, select **Cost-based POC Method**, which allows you to calculate the revenue affecting net income—which is based on the actual costs and, where relevant, the revenue in excess of billings—and to identify unrealized profits. Because unrealized profits may not be reported in balance sheets in some countries, such as Germany, you

can use this results analysis data only for internal controlling purposes in Project System in such cases.

Following the revenue-based method with profit realization, the calculated cost of sales C(c) and the calculated revenue affecting income R(c) are determined as follows:

 $C(c) = C(p) \times R(a) \div R(p)$ where R(a) = Actual revenue R(c) = R(a)

Capitalized costs C(z) are calculated as follows if the actual costs C(a) are greater than the calculated costs:

$$C(z) = C(a) - C(c)$$
 if  $C(a) > C(c)$ 

Conversely, if the cost of sales is greater than the actual costs, then reserves are calculated as follows for unrealized costs C(u):

$$C(u) = C(c) - C(a)$$
 if  $C(c) > C(a)$ 

With the cost-based percentage of completion (POC) method, the planned costs and revenues are weighted with the ratio of actual to planned costs to calculate the costs and revenues affecting income. The following formulas are used:

$$C(c) = C(a)$$
  

$$R(c) = R(p) \times C(a) \div C(p)$$

If the actual revenue is less than the calculated revenue, then a revenue in excess of billings R(z) is calculated as follows:

$$R(z) = R(c) - R(a) \text{ if } R(c) > R(a)$$

However, if the actual revenue is greater than the calculated revenue, then the system calculates a revenue surplus R(r) as follows:

$$R(r) = R(a) - R(c) \text{ if } R(a) > R(c)$$

The use of the formulas and rules of these two results analysis methods are now illustrated using the aforementioned sales and distribution project as an example.

In Period 1, the project is released, and actual costs of \$20,000 are incurred, but no actual revenue is earned. The revenue-based method with profit

realization thus gives a calculated revenue equal to the actual revenue and a calculated cost of sales of zero. The settlement to profitability analysis in results analysis version 0 produces the following values in the profitability analysis:

Actual revenue: 0 Calculated cost of sales: 0 Result: 0

The **Released** status also causes capitalized costs to the order of C(b) = \$20,000 to be created and posted to financial accounting as part of settlement to profitability analysis. This produces the following display in the P&L statement:

Expense: \$20,000 (actual costs) Revenue: \$20,000 (increased inventory)

With the cost-based POC method, the calculated cost of sales is equal to the actual costs. For the revenue affecting income:

 $R(c) = \$120,000 \times \$20,000 \div \$80,000 = \$30,000$ 

This gives a revenue in excess of billings R(z) of \$30,000. If you were to settle the results analysis data to profitability analysis (which is a purely hypothetical analysis because only the data of results analysis version 0 is settled to profitability analysis), then the following picture would emerge in the profitability analysis and in the P&L statement:

Calculated revenue: \$30,000 Cost of sales: \$20,000 Result: \$10,000 Expense: \$20,000 (actual costs) + \$10,000 (profit) Revenue: \$0 (actual revenue) + \$30,000 (revenue in excess of billings)

In Period 2, an additional \$30,000 is posted to the project as actual costs, which means that the actual costs have increased to C(a) = \$50,000 in total. In addition, the agreed-upon milestone billing is executed in the amount of \$60,000. The revenue-based method with profit realization gives the following figures:

 $C(c) = \$80,000 \times \$60,000 \div \$120,000 = \$40,000$ R(c) = \$60,000

C(z) = \$50,000 - \$40,000 = \$10,000

The settlement to profitability analysis transfers the difference values compared with the previous period and gives the following new values in the profitability analysis and in the P&L statement:

Actual revenue: \$60,000 Calculated cost of sales: \$40,000 Result: \$20,000 Expense: \$50,000 (actual costs) + \$20,000 (profit) Revenue: \$60,000 (actual revenue) + \$10,000 (increased inventory)

If you use the cost-based POC method, then the following results analysis values are calculated:

C(c) = \$50,000  $E(c) = \$120,000 \times \$50,000 \div \$80,000 = \$75,000$ R(z) = \$75,000 - \$60,000 = \$15,000

A hypothetical settlement would give the following values in profitability analysis and financial accounting:

Calculated revenue: \$75,000 Calculated cost of sales: \$50,000 Result: \$25,000 Expense: \$50,000 (actual costs) + \$25,000 (profit) Revenue: \$60,000 (actual revenue) + \$15,000 (revenue in excess of billings)

In Period 3, additional actual costs of just \$5,000 arise. The second milestone billing of \$30,000 results in a total actual revenue of \$90,000 in this period.

The revenue-based method then calculates the following values affecting net income:

 $C(c) = \$80,000 \times \$90,000 \div \$120,000 = \$60,000$ R(c) = \$90,000

Due to the relatively small increase in costs and the second milestone billing, the calculated cost of sales is now higher than the actual costs. Therefore, the capitalized costs are canceled, and reserves for unrealized costs are calculated instead:

C(u) =\$60,000 - \$55,000 = \$5,000

The following values are shown in profitability analysis and financial accounting after settlement:

```
Actual revenue: $90,000
Calculated cost of sales: $60,000
Result: $30,000
Expense: $55,000 (actual costs)
+ $5,000 (reserves)
+ $30,000 (profit)
Revenue: $90,000 (actual revenue)
```

The results analysis according to the cost-based POC method produces the following values:

$$C(c) = $55,000$$
  

$$R(c) = $120,000 \times $55,000 \div $80,000 = $82,500$$

In contrast to Period 2, the actual revenue is now greater than the calculated revenue, which means that a revenue surplus in the form of reserves is created as follows:

C(u) = \$90,000 - \$82,500 = \$7,500

A profitability analysis settlement would give the following results:

```
Calculated revenue: $82,500
Calculated cost of sales: $55,000
Result: $27,500
Expense: $55,000 (actual costs)
+ $7,500 (revenue surplus)
+ $27,500 (profit)
Revenue: $90,000 (actual revenue)
```

In Period 4, additional actual costs of \$30,000 are posted to the project, with the result that the planned costs are exceeded by \$5,000. The final settlement results in the agreed target revenue of \$120,000. You complete the project. Due to the status change, any inventories and reserves are canceled in the results analysis.

Because the actual costs exceed the planned costs, the actual costs are taken as the cost of sales in the revenue-based method. Due to the status, the

existing reserves are canceled. After settlement to profitability analysis, the following values are shown in the profitability analysis in financial accounting:

Actual revenue: \$120,000 Calculated cost of sales: \$85,000 Result: \$35,000 Expense: \$85,000 (actual costs) + \$35,000 (profit) Revenue: \$120,000 (actual revenue)

In the cost-based POC method, the calculated revenue is now set as equal to the actual revenue. A settlement to profitability analysis would produce the same results in profitability analysis and financial accounting as the costbased method.

In addition to the results analysis methods outlined previously, a range of other methods is provided in the standard system, which you can also use for results analysis. The selection of a results analysis method depends on various business-related factors, such as the required results analysis data (are inventory costs and reserves required?), how is it to be used (i.e., for internal information purposes or in the financial statements), and the relevant legal requirements.

The results analysis methods provided in the standard system are listed here (you'll find a detailed description of these methods with explicit examples in the SAP Library):

- (01) Revenue-based method with profit realization
- (02) Revenue-based method without profit realization
- (03) Cost-based POC method
- (04) Quantity-based method
- (05) Quantity-based POC method
- (06) POC method on basis of revenue planned by period
- (07) POC method on basis of project progress value determination
- (08) Derivation of cost of sales from "old" resource-related billing of controlling line items
- (09) Completed contract method

- (10) Inventory determination, without planned costs, without milestone billing
- (11) Inventory determination, without planned costs, with milestone billing
- (12) Inventory determination, reserves for follow-up costs, without milestone billing
- (13) Inventory determination "WIP at actual costs" for objects not carrying revenue
- (14) Derivation of cost of sales from resource-related billing of dynamic items
- (15) Derivation of revenue from resource-related billing and simulation of dynamic items

### 5.6.1 Prerequisites for the Results Analysis

The results analysis method, the status dependencies of the inventories and reserves, and other settings to control the results analysis are all found in *valuation methods* in Customizing. The valuation method is determined by the *results analysis keys* of the relevant objects and the *results analysis version* that you specify when you execute the results analysis. Updating of the results analysis data into Project System, profitability analysis, and financial accounting is controlled by results analysis cost elements, line IDs, rules for updating the results analysis cost elements, and posting rules. We'll now briefly discuss the relevant Customizing activities.

A valuation can only be determined and a results analysis can only be executed for WBS elements that have a results analysis key. However, the costs of lower-level objects can also be automatically factored into the results analysis in projects. You can use various predefined results analysis keys provided in the standard system. You can also enter results analysis keys manually in WBS elements, define them as a default value in the project profile, or use strategies to derive them along with the settlement rule (Section 5.9.1).

The values from the results analysis are updated to the analyzed WBS elements using results analysis cost elements, that is, cost elements of cost

element type 31. The results analysis data is evaluated in the cost reports of Project System using the relevant results analysis cost elements.

When you execute results analysis, you specify a results analysis version, into which the data from the results analysis is updated. Because the determination of the valuation method also depends on the results analysis version, you can perform several results analyses with various methods for the same object and save the data from the results analysis to a separate CO version. However, only the values of results analysis version 0 can be settled to the profitability analysis.

<u>Figure 5.15</u> shows an example of the definition of a results analysis version in Transaction OKG2 in Customizing.

You can use the Version Relevant to Settlement and Transfer to Financial Accounting indicators in the results analysis version to control the relevance of the results analysis data for settlement and the simultaneous automatic transfer to financial accounting. If profit center accounting is active, then a posting for the profit center defined in the master data of the settlement object is executed simultaneously, provided that the Transfer to Financial Accounting indicator is set in the results analysis version. In the Extended Control settings of the results analysis version, you can determine whether the version is also to be used for a planned results analysis.

Additional indicators are provided in extended control, for example, for defining whether the creation and consumption of inventories or reserves by various cost elements is to be updated, whether line items are to be created during the results analysis, or (if the non-valuated project stock is used) whether work in process can be calculated separately for assigned orders depending on their results analysis keys. For performance reasons, line items aren't often written during the results analysis.

| Table View Edit(X) Goto(S) Selection             | ction <u>U</u> tilitie | es System      | Help         | > (                          | оказ 🖻      | a _     |        |
|--------------------------------------------------|------------------------|----------------|--------------|------------------------------|-------------|---------|--------|
| < SAP Change View                                | "Results               | Analysi:       | s Versior    | is": Deta                    | ails        |         |        |
| New Entries 0                                    | Copy As                | Delete M       | lan v        |                              | 9           | Display | Est    |
| CO Area: 0001 RA Version                         | 0                      | WP/Results     | Analysis (St | ender d)                     |             |         |        |
| Actual Results Analysis/MP Calculation           |                        |                |              |                              |             |         |        |
| Version Relevant to Settlement                   | 2.1                    | rander to Fir  | nancial Acco | unting                       |             |         |        |
| Multiple Valuation                               |                        |                |              |                              |             |         |        |
| Legal Valuation                                  |                        |                |              |                              |             |         |        |
|                                                  | -                      |                |              |                              |             |         |        |
| Extended Control Off                             | 1                      |                |              |                              |             |         |        |
| Extended Control                                 |                        |                |              |                              |             |         |        |
| Split Creation/Usage                             | Calcut                 | late WIP or    | Results An   | alysis For                   |             |         |        |
| Generate Line Items                              | P a                    | nders in Sale  | n. Order-Re  | lated Produc                 | tion        |         |        |
| Legacy Data Transfer                             |                        |                |              |                              |             |         |        |
| Deletion Allowed                                 | E o                    | Inders in Engl | neer-to-Ord  | er Productio                 | 27          |         |        |
| <ul> <li>AssignmentRA Key</li> </ul>             | 8 N                    | Ifg Orders w   | /o Settlemen | t to Material                | C           |         |        |
| Update/RA Key                                    | 1 S                    | iternal and S  | ervice Orde  | s w/o Rever                  | nue         |         |        |
| Crons-Comp.Valuation                             |                        |                |              |                              |             |         |        |
| Cross-Buskrea Val.                               |                        |                |              |                              |             |         |        |
| Update Plan Values                               |                        |                |              |                              |             |         |        |
| Save WIP Details                                 |                        |                |              |                              |             |         |        |
|                                                  | itus Contrala          |                | - 22         |                              |             |         |        |
| Cutoff Period for Acta                           | # RAWP:*               | 12.2023        |              |                              |             |         |        |
| <ul> <li>Actual RA</li> <li>Actual RA</li> </ul> | ul and Plan R          | A              |              | <ul> <li>Simulate</li> </ul> | Actual of P | Lan     |        |
| Planned Results Analysis                         |                        |                |              |                              |             |         |        |
| Version Relevant to Settlement                   |                        |                |              |                              |             |         |        |
| P                                                | tan Versions           | 0              |              |                              |             |         |        |
| Cutoff Period for F                              | 10000000               | -              |              |                              |             |         |        |
|                                                  | 2                      |                | -            |                              |             |         | -      |
| Cost Elements On                                 | 1                      |                | Technic      | al RA Cort E                 | tementi * 6 | 10000   |        |
|                                                  |                        |                |              |                              |             | Save    | Cancel |

Figure 5.15 Definition of a Results Analysis Version

The results analysis version, together with the results analysis key, indicates a valuation method. The results analysis method that is to be used for the results analysis is defined in the valuation method. A results analysis method is defined in the various valuation methods that are provided in the standard system. When defining valuation methods, a distinction is made between maintenance with and maintenance without expert mode. Figure 5.16 shows the maintenance of a valuation method without use of the expert mode in Transaction OKG3 in Customizing.

| Iable View Edit(3) Goto(5) Sejection Utilities                                                                                 | System Help > OKG3 🕨 🗟 🔜 🎞 🗙            |
|----------------------------------------------------------------------------------------------------|-----------------------------------------|
| < SAP Change View "Simplified Mair                                                                                             | ntenance of Valuation Methods": Details |
| New Entries Copy As Del                                                                                                    | lete More V 😨 Display Exit              |
| CO Area: 0001 RA Version: Results Analysis Methods * 01                                                                        | 0 RA Keyc 000004                        |
| Revenue-Based Method - With Profit Realization                                                                                 |                                         |
| Status Control                                                                                                    |                                         |
| Results Analysis with Status:                                                                                                  | REL Released                            |
| Cancel Inventory w/Status                                                                                                    | FNBL Final billing                      |
| Cancel Inventory/Reserves with Status: *                                                                                       | TEC0 Technically completed              |
| Profit Basis                                                                                                    |                                         |
| Plan Value of Obj. and Dependent Objects Sales Order Cost Estimate Std Price of Material for Sales Order                       |                                         |
| Valuation Level                                                                                                    |                                         |
| Valuation at Totals Level                                                                                                    | Valuation at Line ID Level              |
| Minimum Values                                                                                                    |                                         |
| Capitalized Costs/WP:<br>Reserves for Unrealized Costs:<br>Reserves for Commissions/Complaints:<br>Reserves for Imminent Loss: |                                         |
|                                                                                                    | Save Cancel                             |

Figure 5.16 Definition of a Valuation Method

In addition to the results analysis method, you can define the status here for which inventories and reserves are to be canceled. Inventories and reserves are always created once the status changes to **Released**. By specifying a profit basis, you can control which planned costs are to serve as a basis for the results analysis.

You can also define the valuation level (summary allocation of the results analysis data in accordance with the default settings in expert mode or allocation by line ID) and the minimum values required for the update of inventories and reserves.

Figure 5.17 shows the expert mode for defining valuation methods. Depending on the status, you can define additional detailed settings here for valuation and for the cancellation of reserves and inventories or for calculating planned values as a basis for the results analysis. By using the indicators for the extended control of the results analysis, you can define which periods should be taken into account in the results analysis or which procedure should be used to handle manually entered results analysis data, for example.

| Jable View Edit(X) Gots | (5) Selection Utilities Syste        | m Help           |          | оказ 🖻 | 8 -          |      |
|-------------------------|--------------------------------------|------------------|----------|--------|--------------|------|
| < SAP                   | Change View "Valuation               | n Methods": De   | tails    |        |              |      |
| - New I                 | Entries Copy As Delete               | More V           |          | 8      | Display      | Exit |
| CO Aresc 0001           | RA Version: 0                        | Status Profile:  |          |        |              |      |
| RA Keyt 000002          | Staturt REL Sta                      | itus Number: * 2 |          |        |              |      |
| RA Type: * F            | MP Calculation on Basis of Actual Ci | osts             |          |        |              |      |
| Profit Indicator: * N V | Wth Profit Realization               |                  |          |        |              |      |
| Valuation               | Cancell,   Meth. of Appt             | Minimum V        | alues    |        |              |      |
| Valuation Basis: * 0    | WP WP                                | I                | WIP:     |        |              |      |
| Plan Version: 0         | 🗹 Res. Unreal Cost                   | D Rese           | IVEI:    |        |              |      |
| Version f. Sim.: 0      | Res. Complaints                      | D ResrvC         | ompla 🗌  |        |              | - 3  |
| Progress Versio:        | Res. Immin. Loss                     | S Restruct       | Loss     |        |              |      |
| Updated Costs:          | Other Apportionment                  |                  |          |        |              |      |
| Valuation Level: * S    | Redistributions                      | • A              |          |        |              |      |
| Profit Basis: * C       | Cost of Sales                        | -                |          |        |              |      |
| Base Quantity:          |                                      |                  |          |        |              |      |
| Loss Realiztion: * E    | Planned Values                       | Extended C       | Iontrol  |        |              |      |
| Final RA:               | Overall Plane * E                    | 0                | tof: • D | s      | pecial Funct | -    |
| Project Struct.: A      | Line ID Costs:                       |                  | End: " E |        | Time Fram    | e:   |
| SalesOrderStruct:       | Line ID Revenue:                     | Manual           | RA: E    | Only I | Periodic     |      |
| Profit %:               | Overrurc A                           | Enhar            | ce 1:    |        |              |      |
| ResultsRest             | Line ID Overruro                     | UterDe           | icos     |        |              |      |
| Commitments:            | Rev.: Days/Per.                      | Quan             | cties:   |        |              |      |
| No Valuation            |                                      |                  |          |        |              |      |
|                         |                                      |                  |          |        |              |      |

Figure 5.17 Expert Mode of a Valuation Method

Note, in particular, the **Project Struct.** indicator provided in expert mode for the valuation method. The most important values of this indicator are explained in the following list:

• A

This is used by default, that is, if you use the simple maintenance option for defining a valuation method. When you use this indicator, a results analysis is only possible for billing elements of a project. During the results analysis, the values of all lower-level WBS elements and all assigned networks and orders are automatically summarized at the billing elements level for the purpose of results analysis. One advantage of this scenario is that you only have to settle the billing elements because the results analysis data of these WBS elements incorporates the values of all lower-level objects.

#### [!] Using Project Structure Indicator A

The following must be ensured if you use project structure indicator A:

- A results analysis key must only be defined in the billing elements for which you want to determine results analysis data and not in pure planning or account assignment elements.
- A settlement must only be executed for the highest billing element in which data was used for the results analysis. Therefore, you can use an appropriate strategy to derive the settlement rules (Section 5.9.1).
- The project structure should not contain other billing elements above or below the billing elements for which you want to execute a results analysis.

• B

Use this value if the project structure also contains billing elements at levels below the highest level and if you're interested in both the overall result of the project and the result of the individual levels. In this scenario, results analysis data is updated for each billing element for which a results analysis key is defined. To determine the results analysis data, all planned data and actual data of this element and the lower-level objects are taken into account. Thus, as with indicator **A**, you have a complete result for the highest billing element in the structure. However, only the difference between the results analysis data of this element and the results analysis data of the lower-level elements is updated in the highest billing element.

• T

For projects with a cross-company code structure, we recommend that you establish separate results analysis data for the billing structures of each company code. To do this, you can use indicator T in expert mode. When you use this indicator, data is similarly summarized in the relevant billing elements. However, in contrast to indicator **B**, the values of the lower-level billing elements and

their assigned WBS elements and orders are ignored in the summarization.

• E

Use this indicator if you want to determine separate results analysis data for each individual WBS element of a project in isolation. In this case, only the values in the WBS element to be analyzed and the values of the assigned orders are summarized for the results analysis. WBS elements located at lower levels in the hierarchy, and their assigned orders are ignored.

**C**, Q, U

For information about using these indicators, refer, for example, to the (F1) help of the **Project Struct.** field in a valuation method in expert mode.

Line IDs allow you to classify results analysis data in accordance with financial accounting requirements. Various line IDs are provided in the SAP standard system. If necessary, you can also create your own line IDs based on the controlling area in Customizing (see Figure 5.18).

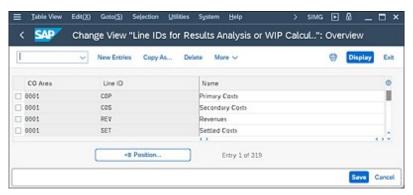

Figure 5.18 Defining Line IDs

In Transaction OKG5 in Customizing, you must assign to the line IDs all cost elements under which debits and credits are posted and that should be taken into account in the results analysis. Figure 5.19 shows the relationship between cost elements and line IDs. You can make each assignment dependent on the results analysis version, fixed and variable portions, the debit and credit indicator, or a validity period, for example. For subsequent posting in financial accounting, you must determine for each assignment whether the cost elements must be capitalized, don't have to be capitalized,

or can be capitalized. In addition, you can determine what percentage of each assignment can't be capitalized and, if necessary, which portion can be capitalized.

|      |      | 1.0 | New Entries C        | Copy As. | Delate      | Unds Change     | Select Ad | Select  | Book D  | reselect Ad | More ~    |         | 8          | Display   | E-R |
|------|------|-----|----------------------|----------|-------------|-----------------|-----------|---------|---------|-------------|-----------|---------|------------|-----------|-----|
| co   | RA 1 | u 1 | Italian Cost Element | Origin   | Marked Cart | Manhed Activity | . Bel.    | D % App | Account | Regfor.     | Optilicap | CarnotB | % OptinGap | % Carnott |     |
| 0001 |      | 0   | 000239000            | ****     |             | ******          |           |         | **      | CITS        |           |         |            |           |     |
| 0001 |      | 0   | 000239018            | ****     |             | ******          |           |         | **      | CES .       |           |         |            |           |     |
| 1000 |      |     | 0004++++             |          |             |                 |           |         | **      | CDP         |           |         |            |           |     |
| 0001 |      | 6   | 0006++++             | ****     | ********    | ******          |           |         | **      | CP5         |           |         |            |           |     |
| 1000 |      | 0   | 0008++++             | ****     |             |                 |           |         | **      | CDP         |           |         |            |           |     |

Figure 5.19 Assignment of Cost Elements to Line IDs

The next Customizing activity requires you to define the results analysis cost elements under which the results analysis data is to be updated in Transaction OKG4 (see <u>Figure 5.20</u>).

| S 8  | AP  | Char   | nge v   | iew   | "Update of W | IP Calculation     | n and Resul   | ts Analy |    | verview | l.   |
|------|-----|--------|---------|-------|--------------|--------------------|---------------|----------|----|---------|------|
| 1    |     | ~      | New     | Entri | es Copy As ( | Selete More $\sim$ |               |          | 0  | Display | Exit |
| COAr | Vsn | RA Key | UD      |       |              | Creation           | Usage         | ApptNo   | UM |         |      |
| 0001 | 0   | 000001 | COP     | К     | WP           | 610200             |               |          |    |         |      |
|      |     |        |         |       | Reserves     | 610300             |               |          |    |         |      |
|      |     |        |         |       | COS/Revenue  | 610400             |               |          |    |         |      |
| 0001 | 0   | 000001 | COS     | К     | WIP          | 611200             |               |          |    |         |      |
|      |     |        |         |       | Reserves     | 611300             |               |          |    |         |      |
|      |     |        |         |       | COS/Revenue  | 611400             |               |          |    |         |      |
| 6661 | θ   | 000001 | REV     | F     |              |                    |               |          | C  |         |      |
|      | ſ   | -1     | Positio | n     |              | Ent                | ry 1 of 1.760 |          |    |         |      |

Figure 5.20 Defining Update Rules

First, assign each line ID to a category, which determines how the results analysis data can be grouped, for example, according to inventory, reserve, direct costs, revenue, and so on. Depending on the category, you can then assign various cost element types for each grouping to the line IDs.

Finally, use Transaction OKG8 in Customizing to define posting rules to control the transfer of the results analysis data to financial accounting (see <u>Figure 5.21</u>).

| I |         | Ŷ           | New Entrie | n Copy As.  | Delate      | Undo Change  | Select All Sel | lect Block | More 🗸      | 0   | Display       | Ext  |
|---|---------|-------------|------------|-------------|-------------|--------------|----------------|------------|-------------|-----|---------------|------|
|   | CO Ares | Company     | RA Version | RA category | BaL/Creatio | Cost Element | Record number  | PBL Act    | BuSheetAcct | Acc | ounting Princ | i. 0 |
|   | 0001    | 0001        | 0          | WIPR        |             |              | 0              | 891000     | 791000      |     |               | -    |
|   | 0001    | 0001        | 0          | PUCR        |             |              | 0              | 239000     | 89510       |     |               | - İİ |
| ĥ | 0001    | 0001        | 0          | RCCR        |             |              | 0              | 891000     | 791000      |     |               |      |
|   | 0001    | 0001        | 0          | FINL        |             |              | 0              | 239010     | 89520       |     |               |      |
|   | 0001    | 0001        | 0          | POCI        |             |              | 0              | 800300     | 140000      |     |               |      |
|   | 0005    | 0001        | 6          | POCS        |             |              | 0              | 800300     | 340080      |     |               |      |
| 9 | 0001    | 0001        | 0          | POCR        |             |              | 0              | 800310     | 793818      |     |               |      |
| 1 | -       | +# Position |            | Entry 1     | of 334      |              |                |            |             |     |               |      |

Figure 5.21 Defining Posting Rules

A posting rule consists of the assignment of individual results analysis cost elements or entire results analysis categories to a P&L account and a balance sheet account. Results analysis categories correspond to the assignments of cost elements to line IDs that you've already made in Transaction OKG5, for example, **WIP** (Work in Progress, Requires Capitalization).

#### 5.6.2 Executing the Results Analysis

Before you perform an actual results analysis for a project, you should set a lock period to ensure that all results analysis data determined up to and including the lock period isn't changed by the results analysis. This is of particular relevance if you can no longer make any postings to financial accounting for these periods. The standard system is preconfigured in such a way that the lock period for all valuation methods is always the prior period to the results analysis period. However, you can change this setting, if necessary, in expert mode and define a different lock period in the results analysis version.

You can perform planned results analysis with Transactions KKA2P and KKAJP. For the actual results analysis, use Transactions KKA2 and KKAJ. In Transaction KKG2, you can also manually enter the cost of sales for a project depending on the settings. On the results analysis initial screen, select the relevant WBS elements, the results analysis period, and the relevant results analysis version. When you execute the results analysis, the system uses the results analysis version and the results analysis key of the objects to determine which valuation method is to be used to analyze the data. The results analysis data is then calculated on the basis of the status of

the WBS elements that are to be analyzed. Depending on the settings of the valuation method, you may also be able to enter additional results analysis data manually.

#### [+] Time-Dependent System Statuses

Because the time of the results analysis may differ from the time for which a status that is relevant for the results analysis has been set, the assignment of the results analysis data to the relevant periods may be incorrect in the results analysis. To avoid this potential problem, activate time dependency for the system status in Customizing. The system then stores the date for which the status was set (e.g., for the status **Released**, **Technically Completed**, or **Final Billing**) and takes this into account in the results analysis. For the planned results analysis, you can also plan the time of a status change.

With flexible error management, which you can define in Customizing, you can influence the messages that may be issued when you execute the results analysis. You can, for example, convert the **Warning** message type into an error message for certain results or vice versa, or you can suppress messages completely. Figure 5.22 shows the result of a results analysis.

Make sure that you save the result so that the results analysis data is updated. If the controlling area currency differs from the company code currency, then the results analysis is executed in both currencies. In this case, you need to save the results twice so that the data is updated. The results analysis data isn't posted to the profitability analysis or financial accounting until project settlement (Section 5.9).

| < <b>SAP</b>                   |                  | Results Analysis    | for Project                         |                   |     |
|--------------------------------|------------------|---------------------|-------------------------------------|-------------------|-----|
| 📔 🗸 Maintain Manu              | ally Next Period | Previous Period New | Currency More 🗸                     |                   | Ext |
| WBS Element E-2616             | Subordinate O    | ojectvi O           | Results Analysis M                  | ethod: Customer   |     |
| Version: 0                     |                  |                     | Results Analysis                    | Type: E           |     |
| Period: 1.2023                 | Cutoff P         | wilod: 16.2022      | Profit Ind                          | licator: N        |     |
| Currency: EUR                  |                  |                     | Final Results An                    | olysis: No        |     |
|                                |                  |                     | Custom Enhancements /               | Active: No        |     |
| Actual Data                    |                  |                     | Plan Data of Valuation              |                   |     |
| Cumulative                     | Perio            |                     | Total                               |                   |     |
| Actual Revenue:                | 66.000,00        | 60.000,00           | Planned Revenue:                    | 120.000,00        |     |
| Actual Costs:                  | 50.000,00        | 50.000.00           | Planned Coros:                      | 50.000,00         |     |
| Not Included:                  | 0,00             | 0,00                | Planned ProfitLow:<br>Not included: | 70.000,00<br>0,00 |     |
| Selculated Profitions          |                  |                     | Key Figures                         |                   |     |
| Cumulative                     | Perio            | dic                 | Cumulative                          |                   |     |
| Revenue Affecting Net Income:  | 60.000.00        | 60.000,00           | POC (N):                            | 50,000            |     |
| Costs Affecting Net Income:    | 25.000,00        | 25.000,00           | Planned Profit (%):                 | 140,000           |     |
| Reserves for Imminent Lows:    | 0,00             | 0,00                |                                     |                   |     |
| Calculated ProfitLow:          | 35.000,00        | 35.000,00           |                                     |                   |     |
| nventories                     |                  |                     |                                     |                   |     |
| Cumulative                     | Perio            | dic                 |                                     |                   |     |
| Revenue in Excess of Billings: | 0,00             | 0,00                |                                     |                   |     |
| Work in Process:               | 25.000,00        | 25.000,00           |                                     |                   |     |
| Capitalized Profit:            | 35.000,00        | 35.000.00           |                                     |                   |     |

Figure 5.22Result of a Results Analysis

### 5.6.3 Event-Based Revenue Recognition

The previously presented functions for calculating a results analysis and updating results analysis data are typically performed as part of the periodend closing process for projects. The corresponding results analysis data, their reconciliation with financial accounting, and the corresponding information in profitability analysis are therefore only available at the end of the period.

In event-based revenue recognition, costs and revenues for project-related activities are recognized as they occur. Cost postings are compared with revenues for the period and immediately recognized as expenses, while revenues are immediately posted to a P&L account. Revenue recognition and adjustment postings are generated simultaneously with the activities. For this reason, periodic reconciliation runs aren't necessary. Costs and revenues are always compared to the reported profit and are always up to date. (We'll discuss exceptions later in this section). So, you can create P&L statements or cost of sales reports at any time.

In event-based revenue recognition, when you post a document, for example, a time confirmation or a billing document with reference to a WBS element, the system always creates two separate posting documents—one for the costs or revenues and another for the revenue recognition. Furthermore, for each revenue recognition posting, other attributes relevant for profitability analysis, such as the customer number from the billing rule of the relevant billing WBS element, are derived and written to the Universal Journal (table ACDOCA). For this purpose, the Universal Journal contains not only general ledger fields and controlling fields for real or statistical account assignment elements but also a large number of profitability fields (see Figure 5.23), thus enabling direct margin analyses.

| Document<br>Number | Account<br>Number | Amount | - | Account<br>Assignment<br>Object Type | Object<br>Number                             | WBS<br>Element | - | Profitability<br>Segment<br>Number | Product | Product<br>Group   | - | Customer<br>Specific<br>Fields |
|--------------------|-------------------|--------|---|--------------------------------------|----------------------------------------------|----------------|---|------------------------------------|---------|--------------------|---|--------------------------------|
| Ger                | neral Ledger F    | lelds  | _ | Statistica                           | ing Includin<br>Il Account A<br>Object Field | ssignment      |   | L                                  | Profita | )<br>bility Fields | 8 |                                |

Figure 5.23 Schematic Structure of the Universal Journal (Table ACDOCA)

In some cases, however, you may want to enter temporary adjustments and reserves. This can be the case, for example, if time confirmations can't be entered promptly or if you already know that there will be a reduction in revenue at the end of the project because you won't receive the full planned revenue. While the temporary adjustments are overwritten as part of a revaluation, you'll also have to manually reverse the reserves you've manually entered once the reserved amounts have been realized. This means that you have to perform a revaluation when making manual adjustments to profit realization, as well as for other processes without an original document, such as changes to the planned values of a fixed-price project. A number of SAP Fiori apps are available for analyzing, adjusting, and revaluating event-based revenue recognition for projects. You can use the Run Revenue Recognition – Projects app (F4277) to (periodically) recalculate revenue recognition values of projects.

You can enter the settings for event-based revenue recognition in Customizing via the following path: Controlling • Product Cost Controlling • Cost Object Controlling • Product Cost by Sales Order • Period-End Closing • Event-Based Revenue Recognition. For more information on use cases of event-based revenue recognition, its limitations,

and details on switching to event-based results analysis, see the SAP Library and SAP Note 2349278.

### 5.7 Project-Related Incoming Orders

For sales and distribution projects, you can use project-related incoming order determination to calculate additional controlling key figures for *incoming orders, order history, open order values*, and *open order value reduction*, as well as to evaluate these in Project System reporting or settle them to profitability analysis. This makes them available for analysis in company-wide profitability and sales accounting.

Based on the key figures from incoming order determination, you can forecast the results for your sales and distribution projects in terms of costs, revenues, and, in some cases, quantities. Evaluation of the order history allows you to trace how the results of your projects change due to newly received sales orders, changes to orders, or rejections.

We'll now use the simple example of our robotics project to explain how project-related incoming order determination works and how it's used. Costs were planned by cost element for the project, amounting to \$80,000.

The assignment of a sales order item to the project results in an update of the planned revenue to the amount of \$120,000. Accordingly, the project-related incoming order determination shows corresponding costs and revenue for the open order values of \$80,000 and \$120,000, respectively, for special cost elements of the incoming orders in the category **Incoming Orders: New Order (IONO)**.

Over the course of the project, actual costs of \$40,000 are posted to the project and billing amounts to \$60,000. In the results analysis, \$40,000 is posted as the cost of sales and \$60,000 as revenue affecting income if you use a revenue-based method, for example (see the example in <u>Section 5.6</u>).

A new project-related sales order determination shows the analyzed values in the **OBRB** category (**Order Balance: Reduction by Billing Documents**). The new open order values for the costs and revenue of the project are based on the original open order values minus the reduction amounts—in this case, minus the results analysis data:

*Open order value (revenue)* = \$120,000 - \$60,000 = \$60,000 *Open order value (costs)* = \$80,000 - \$40,000 = \$40,000

Other changes occur as the project progresses. First, additional actual costs of \$5,000 and actual revenue of \$30,000 are posted to the project. In addition, a new sales order item is assigned to the project, which results in additional planned revenue of \$30,000. The planned costs of the project are then also increased by \$15,000. The results analysis for the project then calculates the cost of sales as \$57,000 and revenue affecting income of \$90,000. The subsequent project-related incoming order determination then shows revenue of \$30,000 and costs of \$15,000 as the difference because of the previous execution under the **Incoming Orders: Changed Order** (**IOCO**) category. The changes to the results analysis values, that is, \$30,000 for the revenue affecting income and \$17,000 for the cost of sales, are, in turn, used as reduction amounts under the **OBRB** category. The new open order values for the project are therefore as follows:

*Open order value (revenues)* = \$120,000 - \$90,000 + \$30,000 = \$60,000 *Open order value (costs)* = \$80,000 - \$57,000 + \$15,000 = \$38,000

<u>Figure 5.24</u> shows the Incoming Orders/Balance hierarchy report (see also <u>Chapter 6</u>, <u>Section 6.2.1</u>), with the values from the preceding example.

When the incoming order data is determined, a distinction is made between WBS elements that are fully invoiced and those that aren't. As long as a billing element doesn't have the system status **FNBL** (**Final Billing**), the open order values are calculated as follows:

Open order value (revenue) = Incoming orders (revenue) – Revenue affecting income Open order value (costs) = Incoming orders (costs) – Cost of sales

Incoming orders are determined on the basis of the revenues planned by revenue element in the billing element and the costs planned by cost element in the objects of the billing structure of the WBS element. As illustrated previously, the reduction amounts for the orders on hand are calculated on the basis of the analyzed actual data of results analysis version 0. If you haven't yet executed a results analysis, then the reduction amount is zero, and the open order values are therefore equal to the incoming orders.

|                                                                         | 10 Key (10 Key)   | 2015 mg  |                  | 1000          |         | 22.03  | 120.22     | 1.00      |
|-------------------------------------------------------------------------|-------------------|----------|------------------|---------------|---------|--------|------------|-----------|
| <ul> <li>Report p</li> </ul>                                            | varameters Export | Graphics | Send., Currency. | Number format | More ~  | Find   | Find Next  | Print     |
| Incoming Orders/Bal                                                     | ance              |          |                  |               | Current | data ( | 05.01.2023 | 10:23:28) |
| Navigation                                                              |                   |          |                  |               |         |        |            |           |
| Object                                                                  |                   |          |                  |               |         |        |            |           |
| Company Code                                                            |                   |          |                  |               |         |        |            |           |
| Period/Year                                                             |                   |          |                  |               |         |        |            |           |
| Val.category                                                            |                   |          |                  |               |         |        |            |           |
|                                                                         |                   |          |                  |               |         |        |            |           |
| Lead column                                                             | Revenues          | Costs    | Profit           |               |         |        |            |           |
|                                                                         |                   | 85.000   | 40.000-          |               |         |        |            |           |
| New Order                                                               | 120.000-          |          |                  |               |         |        |            |           |
|                                                                         | 120.000-          | 15.000   | 15.000-          |               |         |        |            |           |
| Rejection                                                               |                   |          | 15.000-          |               |         |        |            |           |
| Rejection<br>Changed Drder                                              | 30.000-           | 15.000   |                  |               |         |        |            |           |
| New Order<br>Rejection<br>Changed Order<br>Plan change<br>Billed Values | 30.000-           | 15.000   | 0                |               |         |        |            |           |

Figure 5.24 Evaluation of Project-Related Incoming Orders

If a billing element has the **Final Billing** status, then both the incoming orders and the reduction amounts are calculated from the analyzed actual data of results analysis version 0. In other words, the reduction amounts are equal to the incoming order data in this case, and the open order values are thus equal to zero.

If the actual revenue exceeds the planned revenue, then the incoming order revenue is equal to the actual revenue regardless of the status of the billing element. Similarly, if the actual costs exceed the planned costs, then the incoming order costs are equal to the actual costs.

# 5.7.1 Prerequisites for Project-Related Incoming Order Determination

As an initial prerequisite for using project-related incoming order determination, you must create secondary cost elements under which costs, revenues, and, if necessary, quantities for incoming orders are to be updated. Use the following cost element categories:

- 50 Incoming orders: sales revenues
- 51 Incoming orders: other revenues
- 52 Incoming orders: costs

If the project-related incoming orders are to be settled to profitability analysis at a later stage, it's often useful to classify the incoming order cost elements in accordance with the value fields in profitability analysis.

Next, you must assign the relevant cost elements of the costs and revenues and the results analysis cost elements to the incoming order cost elements in the Customizing settings. You can make this assignment for cost element intervals or cost element groups based on the controlling area and results analysis key (Section 5.6.1). For the subsequent evaluation, you must assign the incoming order cost elements to corresponding value categories in Transaction OPI2 (see Chapter 6, Section 6.2.1).

If you want to settle the data from project-related incoming order determination in profitability analysis, then you'll need a suitable profitability analysis transfer structure, which determines the mapping of the incoming order cost elements to value categories of the profitability analysis when settlement occurs (Section 5.9.1). In addition, the operating concern to which the data is to be settled must include the characteristic **SORHIST**, and a number range for the **I Order-Rel. Project** activity type must be maintained. You can define a number range in Transaction KEN1 in the profitability analysis Customizing settings. You assign the **SORHIST** characteristic to an operating concern in Transaction KEQ3. The indicator has the following four possible categories:

• **AENA** (new order)

This category comprises cost element categories **50**, **51**, and **52**, and is created when sales order items are created for billing elements.

- **AEGA (order change)** This category only contains cost element category **50**, and is created if changes are made to conditions or quantities in relevant sales orders.
- **AEAB (cancellation)** This category comprises cost element categories **50**, **51**, and **52**, and is created when sales order items are cancelled for billing elements.
- **AEPA (plan change)** This category comprises the two cost element categories **51** and

**52**, and is created when relevant changes are made to the cost structure of the project.

For project-related incoming order determination, you must also make settings in Project System Customizing for the relevant results analysis keys (see <u>Figure 5.25</u>).

For example, you use the indicators in the **Hierarchy level in billing structure** section of a results analysis key to determine whether the entire order history is to be determined for the project as a whole or for the individual billing elements. However, the **Order Change** and **Plan Change** categories of the order history are always determined at the individual billing elements level. You also specify the CO version of which the data is to serve as the basis for the incoming order determination.

|                                                                | X) Goto(S)   | Selection                     | Utilities | System      | ÷ >      | SIMG   | Þ    | & _     | □ ×    |
|----------------------------------------------------------------|--------------|-------------------------------|-----------|-------------|----------|--------|------|---------|--------|
| < SAP Chi                                                      | ange View    | "Incomir                      | ng Orde   | rs: Set     | tings fo | r Key" | : De | etails  |        |
|                                                                | New Entrie   | es Copy A                     | s Mor     | re 🗸        |          |        | ଟ    | Display | Exit   |
| RA Key<br>CO Area                                              | 000001       | Results Anal<br>Controlling / |           | rders/Proje | ects)    |        |      |         |        |
| Hierarchy level in billin     Project def.     Billing element | ig structure |                               |           |             |          |        |      |         |        |
| Valuation basis<br>CO version<br>Resource-rel.billing          | 0            | Plan/actual v                 | version   |             |          |        |      |         |        |
|                                                                |              |                               |           |             |          |        |      | Save    | Cancel |

Figure 5.25 Settings for a Results Analysis Key

The billing elements in which you want to calculate the key figures for incoming orders must also meet certain requirements. First, the billing elements must have a results analysis key and must be released so that the **Automat. WIP/Results Analysis** business process is permitted. In addition, sales order values must have been updated under value type **29** in the billing elements. This update can occur via a sales order item assigned to the project or, if necessary, with a Business Application Programming Interface (BAPI) from an external system. The planning profile of the project should also

allow for an update of the planned revenue of the sales order to the project (see <u>Chapter 2</u>, <u>Section 2.5.3</u>).

# 5.7.2 Executing the Project-Related Sales Order Determination

Typically, you execute the determination of project-related sales orders immediately after the results analysis for projects. You can use Transactions CJA2 and CJA1 in Project System to do so. On the initial screen, you select the relevant objects by specifying sales orders, projects, or individual WBS elements, and you specify the period for which an order determination is to be executed and the process control.

When you execute the project-related incoming order determination, the results analysis key of the billing elements and their status (final billing or not final billing) determine how the **Open Order Value** and **Incoming Orders** key figures are calculated. <u>Figure 5.26</u> shows the detailed list of a project-related incoming order determination.

|     | V P                  | hevious list level Display me | erages | Display maste | er record Sort à | n ascending order | More v Pir | a c g p        |
|-----|----------------------|-------------------------------|--------|---------------|------------------|-------------------|------------|----------------|
| eta | il List: Encoming Or | der Values                    |        |               |                  |                   |            |                |
|     | Project              | Billing element               | VCot   | Cast Elem.    | Revenues         | Other income      | Costs      | Total Quantity |
|     | E7608                | E-7608                        |        | 650100        | 30.000.00-       | 0.00              | 0.00       | 0.000          |
|     | E7608                | E-7608                        |        | 650300        | 0,00             | 0,00              | 15.000,00  | 0,000          |
| -20 | E7608<br>E7508       | E-7608<br>E-7608              | AEGA   | 050100        | 30.000.00-       | 0,00              | 15.000,00  | 0,000          |
|     | E7608                | E-7608                        |        | 658498        | 0,00             | 0,00              | 17,000,00  | 0,000          |
|     | E7608                | E-7608                        | ABAF   | 030400        | 30.000.00-       | 0,00              | 17.000,00  | 0,000          |
|     | E7608                | E-7608                        |        |               | 60.000,00-       | 0,00              | 32.000,00  | 0,000          |
|     | £7608                |                               |        |               | 60.000.00-       | 0,00              | 32.000,00  | 0,000          |

Figure 5.26 Detail List of a Project-Related Incoming Order Determination

You can evaluate the calculated key figures in reporting, in which the Incoming Orders/Balance hierarchy report is available as standard for this purpose (refer to Figure 5.24). If necessary, you can also settle the calculated key figures to profitability analysis and then evaluate them using the relevant reports at the operating concern level.

You can also execute an incoming order determination several times for the same period; however, when the key figures are calculated on the basis of

the planning data, generally only the changes since the previous execution are considered. Note that when the incoming orders are determined all incoming orders between the last execution and the current execution are considered, regardless of the period for which the changes were made.

If necessary, you can also cancel a project-related incoming order determination. This may be necessary if you want to subsequently delete the billing indicator or the results analysis key from a WBS element for which you've already determined incoming orders. It might also be useful to cancel the incoming order determination and execute it a second time if you executed several incoming order determinations within a period but are interested in the overall changes to the key figures when compared with the previous period.

### 5.8 Cost Forecast

In previous chapters, we discussed how you can plan the costs of projects and how commitments and actual costs can be posted to projects as part of the execution phase. However, if deviations in the form of delays, expected overtime, and so on occur during the execution of your projects, then an analysis of the current planned and actual costs and commitments won't suffice if you want to make meaningful forecasts on how the costs of your projects will develop. The objective of the *cost forecast* is to calculate the *cost to complete* (estimate to completion) for each cost element for future periods based on the planned, commitment, actual, and, in particular, forecast data of the networks. The cost to complete is copied with the commitments and actual costs of CO version 0 into one or more special forecast versions, which can be used as default values for a realistic prediction of costs.

The cost to complete is calculated as follows when you execute the cost forecast. For internal processing activities, the calculation of the cost to complete depends on the status of the activities and when they occur relative to the key date of the cost forecast. If an internal processing activity hasn't yet been confirmed, which means that it doesn't yet have an actual date, then the cost forecast assumes that all the planned work still has to be completed. For an activity that occurs after the key date, the cost to complete is based on the normal costing for the activity. For an activity that is completed before the key date, the system uses the key date period to valuate all the planned work.

If part of the planned work of an activity occurs before the key date and part occurs after, then the system allocates all the work to the period between the key date and the planned end date, taking into account the distribution key, and calculates the period-based cost to complete for this period. In all three cases, the *estimated costs at completion* correspond to the cost to complete.

For a partially confirmed internal processing activity, the cost to complete is calculated from the forecasted remaining work (see <u>Chapter 4</u>, <u>Section 4.3</u>), distributed across the period between the planned actual date and end date of the activities. The end date is based on the forecasted end date or forecasted

remaining duration or on the calculated end date (see <u>Chapter 4</u>, <u>Section 4.1.2</u>). The estimated costs at completion are based on the total actual costs of the confirmed activities and the cost to complete. If an internal processing activity has been finally confirmed, then the cost to complete for the activity is zero. The estimated costs at completion correspond to the actual costs of the activity.

With externally processed activities and service activities, calculation of the cost to complete depends on whether purchase requisitions and purchase orders have been created. If no purchase requisitions or purchase orders have been entered for an activity, then the time at which the activity takes place, relative to the key date of the cost forecast, becomes significant again. If the planned start date is after the cost forecast key date, then the cost to complete is calculated using the normal costing for the activity. If the start date is before the key date, then the planned costs are revaluated in the key date period. If an invoicing plan is used, then the planned costs for dates before the key date are moved to the key date, whereas costs for dates after the key date are copied unchanged. Because no actual costs or commitments exist yet, the estimated costs at completion correspond to the cost to complete in each case.

If a purchase requisition or purchase order exists for an activity, then the cost to complete is set to zero (even if an invoicing plan is used). The estimated costs at completion are based on the total actual costs or commitments for the activity.

For general costs activities, the calculation of the cost to complete depends on whether actual costs have been posted. For a general costs activity without actual costs, the calculation of the cost to complete depends on when the activity occurs relative to the key date of the cost forecast. In this case, the logic used for internal processing activities that haven't yet been confirmed is employed. If you used an invoicing plan for cost planning, then the planned costs for dates before the key date are set to the key date, whereas costs for dates after the key date are copied unchanged as the cost to complete. The estimated costs at completion correspond to the cost to complete.

If actual costs have already been posted to a general costs activity, then the cost to complete is based on the difference between the planned and actual costs of the activity. The distribution key is used for distribution across the

period between the key date of the cost forecast and the end date of the activity. If the actual costs exceed the planned costs, then the value of the cost to complete is zero. The estimated costs at completion are based on the total of the actual costs plus the cost to complete.

The calculation of the cost to complete for material components depends on the item category of the component (see <u>Chapter 2</u>, <u>Section 2.3.1</u>). For nonstock items, the planned costs of the component are factored into the calculation of the cost to complete for the activity. If a purchase requisition, purchase order, or goods receipt/invoice receipt exists for the component, then only the commitments or actual costs are used for the calculation.

For stock items, you need to distinguish between components for which a goods issue has been posted and those without a goods issue. If a goods issue hasn't yet been posted, then the cost of completion for the activity is calculated from the planned costs of the component. The period for the planned costs determination is based either on the requirements date, if this is after the cost forecast key date, or, if not, on the cost forecast key date. The estimated costs at completion for the component correspond to the cost to complete. If a goods issue has been posted for a component, then the cost forecast first calculates the difference between the planned quantity and the quantity issued and then calculates the cost to complete for the open quantity. In this case, the estimated costs at complete.

### **5.8.1** Prerequisites for and Restrictions of the Cost Forecast

It's only useful to use the cost forecast if you use networks and WBSs. The networks must be activity assigned and must be both appended and apportioned (i.e., planning networks used solely for planning purposes are ignored). Moreover, only the CO version 0 values of costing-relevant activities that are assigned to a WBS element are considered.

The cost to complete for project stock-related material components can't be calculated as part of the cost forecast. Only plant stock-related stock items are included in the cost forecast calculation, whereas the planning data of WBS elements is ignored in the cost forecast. However, the commitment costs and actual costs of the WBS elements are copied, together with the

values of the assigned networks, into the forecast version and can therefore be taken into account when calculating the estimated costs at completion.

To update the cost to complete and copy the commitments and actual costs, you require a forecast version, which you must specify when you execute the cost forecast. Version 110 is available by default. However, you can also create your own CO versions in Customizing for the cost forecast (see <u>Chapter 2</u>, <u>Section 2.4</u>), which must then have the exclusive usage **Forecast Costs**.

To factor in date changes due to confirmations, it usually makes sense to execute rescheduling before the cost forecast. The cost of completion is then calculated on the basis of your current time scheduling. Before you execute the cost forecast, you should also have executed the overhead calculation for the commitment values and actual values so that all commitments and actual costs are copied into the forecast version. However, you don't have to manually execute a planned application of overhead because planned overheads are automatically calculated as part of the cost forecast.

### 5.8.2 Executing and Evaluating the Cost Forecast

You can use Transactions CJ9L and CJ9M to execute a cost forecast. In addition to selecting the objects and selecting process control, you also enter the key date for calculating the cost of completion and the forecast version. When you execute the cost forecast, the system calculates the cost of completion for the selected objects based on the key date and copies this cost of completion to the forecast version. The system also copies the commitments and actual costs to the forecast version so that they can be used to calculate the estimated costs at completion.

Figure 5.27 shows an example of the result of a cost forecast (as you can see, only the result of an individual activity of a project is displayed in the detailed list of the cost forecast). In this example, planned costs are shown for an internal processing activity for periods 10 to 11. Due to a partial confirmation in period 10 and the forecasted remaining duration in the confirmation, the cost forecast also calculates a cost to complete for period 12. In addition, due to the forecasted remaining work, the estimated costs at completion differ significantly from the planned costs.

|    |         |        | Y      | Previous list level | First Column   | Column lieft. | Column right | More 🗸      | Q                     | 4 9 SV            |
|----|---------|--------|--------|---------------------|----------------|---------------|--------------|-------------|-----------------------|-------------------|
|    |         |        |        |                     |                | Deta          | ol list      |             |                       |                   |
| ¥, | Network | S. 194 | Attivi | ty Project          | And the second |               |              |             |                       |                   |
|    | Period  | Pyear  | CELen  |                     | Plan cests     | Actual e      | 10515        | Connitment. | Updated resust        | Updtd owrll costs |
| R: | 914302  |        | 0010   | E-2616              |                |               |              |             |                       |                   |
| T  | • 91438 | 2      | 0050   |                     |                |               |              |             |                       |                   |
|    |         |        |        |                     | 14.175,01      | 1.000         | 3,00         | 0,00        | 17.010,00             | 18.010,00         |
|    | 914302  |        | 0028   | E-2616              |                |               |              |             | and the second second |                   |
| 7  | 10      |        | \$2000 | 0                   | 5.000,00       | 800           | 3,00         | 0,00        | 1.650,00              | 2.450.00          |
|    | 10      | 2022   | 65520  | 0                   | 250.00         |               | 1.00         | 0.00        | 87.50                 | 82,50             |
|    | 10      | 2022   | 65530  | 0                   | 1.050.00       | 1             | 1,00         | 0,00        | 346,50                | 346,50            |
|    | 10      | 2022   | 65540  | 0                   | 767,50         |               | 1,00         | 0,00        | 259,88                | 259,88            |
|    | 11      | 2022   | 62000  | 0                   | 5.000,00       |               | 1,00         | 0,00        | 5.776.20              | 5.776,20          |
|    | 11      | 2022   | 65520  | 0                   | 250.00         |               | 1,00         | 0,00        | 268,81                | 268,81            |
|    | 11      | 2022   | 65530  | 0                   | 1.050.00       |               | 1,00         | 0,00        | 1.213,00              | 1.213,00          |
|    | 11      | 2022   | 65540  | 0                   | 787,58         |               | 1.00         | 0.00        | 909,75                | 909.75            |
|    | 12      |        |        |                     | 0.00           |               | 1,00         | 0,00        | 5,773,80              | 5.773,00          |
|    | 12      |        |        |                     | 0.00           |               | 1.00         | 0.00        | 266,69                | 288.69            |
|    | 12      | 2022   | 65530  | 0                   | 0,00           | 6             | 1,00         | 0,00        | 1.212.50              | 1.212.50          |
|    | 12      | 2022   | 65540  | 0                   | 0,00           |               | 1,00         | 0,00        | 909,37                | 909,37            |
| -  | • 01438 |        | 0020   |                     |                |               |              |             |                       |                   |
|    |         |        | 0000   |                     | 14.175.00      | 800           | 1,00         | 0,00        | 19.711.00             | 19.511.00         |
|    | 6143    | 0.2    |        |                     |                |               |              |             |                       |                   |
|    |         |        |        |                     | 28,350.01      | 1.800         | 1.00         | 0.00        | 35,721,00             | 37.521.00         |

Figure 5.27 Result of a Cost Forecast

The forecast (12CTC1) hierarchy report (Transaction CJE0) is available as standard for analysis of the cost to complete and the commitments and actual costs at the time of the cost forecast. Because the values are calculated by cost element, however, you can also define your own cost element reports to evaluate the cost forecast (see <u>Chapter 6</u>, <u>Section 6.2.2</u>).

#### [AT A GLANCE] Determination of Further Period-Based Project Key Figures

Using results analysis, incoming order calculations, and cost forecasting, you can perform period-end revaluations of your projects' accounting data and determine additional metrics such as capitalizable costs and reserves, new orders and backlog, and updated remaining and total costs.

### 5.9 Settlement

In general, project structures serve only as temporary cost objects. In other words, the costs that are posted during the execution phase of a project are typically allocated to one or more other receivers as part of the period-end closing; that is, they are *settled*. The costs are allocated to various receivers in accordance with the purpose of the settlement. The following list describes some examples of project settlement:

#### • Settlement to profitability analysis

You can use the results analysis to calculate inventory costs or reserves for a project, for example (Section 5.6). The settlement of these analyzed costs to profitability analysis means that the information is made available to profitability analysis for detailed enterprise controlling while automatic adjustment postings can be made concurrently in financial accounting.

• Settlement to asset accounting

For investment projects, cost portions—which can or must be capitalized—can be settled to AuC or completed assets. In asset accounting, you can then use these values for relevant depreciations, for example.

#### • Settlement to cost centers

When you settle the costs of projects to cost centers, you can use these values in cost center accounting, for example, for price calculation.

In addition to the preceding settlement receivers, you can also settle project costs to other orders, projects, cost objects, sales order items, or general ledger accounts, for example, depending on your enterprise controlling requirements. You use *settlement rules* to determine which portions of which costs can be settled to which receivers with which amounts. These rules must be defined in the relevant senders, that is, in WBS elements or network activities, for example.

Although settlements are generally only executed for actual data of projects, you can also settle planning data to cost centers, business processes, or (if

you've previously executed a planned results analysis) to profitability analysis for plan-integrated WBS elements. Then you can use the planning data in cost center accounting or activity-based costing for planned price calculation, for example. Planning data belonging to projects that aren't plan-integrated can also be transferred to the results analysis without settlement. This occurs via a *planning data transfer* from WBS elements with a results analysis key.

### 5.9.1 Prerequisites for Project Settlements

Various prerequisites must be fulfilled in Project System Customizing and in the master data of the relevant projects before project settlements can be executed.

For the costs of a WBS element, network header, or activity to be settled, a settlement rule must be defined in the relevant object. A settlement rule consists of control parameters—in particular, a *settlement profile*—and between 1 and 999 *distribution rules*. Figure 5.28 shows an example of the distribution rules of a WBS element.

| -                          | Settlement rule Edi    | t Goto System                    | Help                       |                 |                 |                          |        |             | > ei        | 20N 🗈         | 0 _ C          | 3 |
|----------------------------|------------------------|----------------------------------|----------------------------|-----------------|-----------------|--------------------------|--------|-------------|-------------|---------------|----------------|---|
| <                          | SAP                    |                                  |                            | Maint           | ain Settleme    | ent Rule: Overv          | /iew   |             |             |               |                |   |
| I                          | Ŷ                      | Details New rule                 | Delete                     | nule Check      | Settlement Ners | nchy More 🗸              |        |             |             |               | 30             | D |
|                            | W05 elements           | E-2610.4                         |                            |                 |                 |                          |        |             |             |               |                |   |
|                            |                        | Assembly                         |                            |                 |                 |                          |        |             |             |               |                |   |
| Actua                      | i vettement            |                                  |                            |                 |                 |                          |        |             |             |               |                |   |
| befa.                      | at distribution rules  |                                  |                            |                 |                 |                          |        |             |             |               | 6              |   |
|                            | Contract Develop       |                                  | 1.5.1                      |                 |                 |                          |        |             |             |               |                | 0 |
| Cet :                      | Petrament versioner    | Receiver Short Text              |                            | Equivalence No. | Settlement Type | Source Assignment        | No.    | From Period | From Fiscal | In To Period  | To Final Ye    |   |
|                            | SAP-OUNTY              | Receiver Short Text<br>SAP dummy | 100,00                     | Equivalence No. |                 | Source Assignment<br>BES | No.    | From Period | From Fiscal | tr To Perior  | t To Fiscal Ye |   |
| 79                         |                        |                                  |                            | Equivalence No. | PRE             |                          |        | From Period | From Fiscal | tr To Perior  | t To Fiscal Ye |   |
| 78<br>78                   | SAP-OUNRY              | SAP duriny                       | 100,00                     |                 | PRE             | RES                      | 1<br>2 | From Period | From Fiscal | tri To Perior | 5 To Frical Ye |   |
| RT<br>RT<br>RT<br>RT<br>RT | SAP-OUNKY<br>SAP-OUNKY | SAP dummy<br>SAP dummy           | 100,00<br>100,00<br>100,00 |                 | 985<br>985      | RES                      | 1<br>2 |             | From Fiscal |               | s To Fiscal Ye |   |

Figure 5.28 Distribution Rules of a Settlement Rule

In a distribution rule, you have to first define the settlement receiver. You can also execute settlements to various receivers by creating several distribution rules within a settlement rule. The settlement profile determines which settlement receivers can be used in the settlement rule.

Next, you can define which portions of the costs are to be settled to the settlement receiver. Costs can be distributed as a *percentage*, using *equivalence numbers*, or by *amount*. With a settlement by amount, the amount rule category determines whether the specified amount is to be

settled periodically or whether the amount simply represents the upper limit for all settlements. In the first case, a negative balance may occur in the object due to the settlement by amount, whereas in the second case, only the actual debit's settled periodically as a maximum.

In addition, costs are often supposed to be distributed among various receivers based on the specific cost elements. To do this, you can define a *source assignment* in a distribution rule (depending on the parameters of the settlement rule), which refers to a cost element interval or cost element group. The distribution rule then only applies to debits for these cost elements. This means that debits, which can or must be capitalized, can be settled to asset accounting while the other cost portions are settled to cost centers for investment projects, for example. In asset accounting, valuation areas can be used to make a further distinction between cost portions that can or can't be capitalized based on the purpose of the valuation if required. The system posts portions of a valuation area that can't be capitalized as nonoperating expenses.

The settlement type of a distribution rule controls additional details of the settlement to the receiver. The following settlement types are available:

- **PER (periodic settlement)** During settlement, only the costs of the relevant settlement period are settled in accordance with the settlement rule.
- **FUL (full settlement)**

With full settlement, both the costs of the settlement period and the unsettled costs from previous periods are settled.

For investment projects, that is, for WBS elements with an investment profile, the following additional settlement types are also available:

- **AUC (capitalization of AuCs)** This settlement type is used to settle the costs of WBS elements to AuCs. Distribution rules for the **AUC** settlement type can't be created manually. Instead, they are automatically created during the first settlement, provided that an AuC exists for the WBS element.
- **PRE (preliminary settlement)** Distribution rules for the **PRE** settlement type are used for

settlement before the distribution rules for settlement type AUC. With settlement type **PRE**, you can therefore settle cost portions that aren't to be capitalized.

If necessary, you can also enter a validity period for distribution rules, which is taken into account when settlement is executed. After a distribution rule is used in a settlement, only the end date of the validity period can be changed.

The parameters for the settlement rule essentially consist of the settlement profile, an allocation structure, and, if necessary, a source and profitability analysis transfer structure. You must define all of these profiles in advance in the Customizing settings.

The settlement profile (see Figure 5.29) is the central profile for settlement.

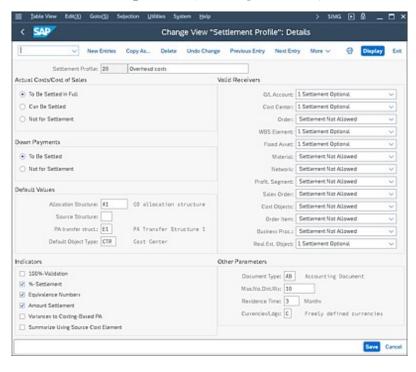

Figure 5.29 Definition of a Settlement Profile

In a settlement profile, you define, for example, which receiver types can or must be used in the settlement rule and how costs are to be distributed. By setting the **To Be Settled in Full** indicator, you ensure that an object can only be completed or flagged for deletion if its balance is zero. In addition to other control indicators, you can also define default values for the other profiles of the parameters of a settlement rule in a settlement profile.

The allocation structure (also referred to in some cases as *settlement structure* in Customizing) determines which (source) cost elements are to be settled under which (settlement) cost elements to the relevant receiver types. An allocation structure therefore consists of one or more assignments. Each assignment refers to source cost elements (i.e., an interval of cost elements or a cost element group under which debits may be posted) and to settlement cost elements (see Figure 5.30) under which the debits can be allocated during settlement.

|                                                                                                    | ge -> Display New I                                                                                                    | Intries Copy as Delete     | Undo Change Select A | More v Print         | Ex |  |
|----------------------------------------------------------------------------------------------------|----------------------------------------------------------------------------------------------------|----------------------------|----------------------|----------------------|----|--|
| Dialog Structure<br>C Allocation threatures<br>C Autogenerats<br>Source<br>Assessment Cost Element<br>CS Settement cost elements | Allocation Structure: KI CD allocation thrutture<br>Anigmment: (600) Rise-Instruction material comump.<br>Controlling Area (6001) Controlling Area (6001<br>Settlement cost elements |                            |                      |                      |    |  |
| G settement cont exements                                                                                                    | Receiver cat.                                                                                                    | Manip Rule By cost element | Settlement Cost Elem | Name                 |    |  |
|                                                                                                    | E FAA                                                                                                    | 1                          |                      |                      |    |  |
|                                                                                                    | PS6                                                                                                    | 1 0                        | 650450               | Int.sett.profit.seg. |    |  |
|                                                                                                    | C08                                                                                                    | b                          | 600100               | Int.stflmnt mat.csts |    |  |
|                                                                                                    |                                                                                                    | -I Position                | Entry 1 of           | 2                    |    |  |

Figure 5.30 Defining the Settlement Cost Elements in an Allocation Structure

Settlement cost elements are defined on the basis of the individual settlement receivers. If necessary, the source cost elements can be retained during the settlement to the receivers. To do this, set the **By cost element** indicator for the relevant receiver types in the allocation structure. For performance reasons, a settlement using a smaller number of settlement cost elements is often preferred to a settlement by cost elements.

#### [!] Definition of Allocation Structures

When defining an allocation structure, note that the structure includes all source cost elements under which debits may be posted and that each of these source cost elements may appear only once within the allocation structure.

A source structure consists of one or more source assignments. An assignment includes the debit cost elements that are to be settled in accordance with the same distribution rules during settlement. When you enter a distribution rule, you can restrict its validity to the cost elements in a

source assignment by specifying this assignment. In the example shown previously in <u>Figure 5.28</u>, all costs of the **BES** and **LEI** source assignments are settled to a cost center, whereas all other costs are settled to the AuC or the completed asset.

You only require a profitability analysis transfer structure as part of project settlement if you want to settle costs to profitability analysis. Because data in the results analysis has a reference to value fields, you use the profitability analysis transfer structure to determine which cost elements are to be assigned to which value fields. You have to create one or more assignments in a profitability analysis transfer structure for this purpose. Each assignment refers to source cost elements (a cost element interval or cost element group) and to a value field. If necessary, you can also define various value fields within an assignment for fixed and variable portions.

### [!] Defining Profitability Analysis Transfer Structures

If you execute a results analysis before project settlement to profitability analysis, then you must ensure that the profitability analysis transfer structure incorporates all relevant results analysis cost elements.

There are various options for creating settlement rules for WBS elements and network headers or activities. You can define the settlement profile and thus also all relevant settlement parameters as default values for WBS elements in the project profile for networks in the network type. If the same distribution rules are to be used for all WBS elements and, if necessary, for all networks in a project, then you can define these distribution rules at the project definition level when you create the project (with or without a template). When you save, this settlement rule is accepted by all WBS elements and, depending on the settings in the network parameters, by the assigned networks. When you create new WBS elements or networks for the project, the settlement rule from the project definition is also copied to these elements or networks.

Another efficient method for creating settlement rules for WBS elements and networks is to use strategies to determine settlement rules.

Figure 5.31 shows the definition of a strategy to generate a settlement rule for WBS elements. You can use this strategy to determine the settlement profile, the results analysis key (Section 5.6.1), and the receivers of the settlement rule. The receivers are also defined by specifying the account assignment category in the strategy.

|                  | ~~  | New   | w Encries C              | Copy As. De | elete Undo C | change Se  | elect All Sel | lect Block Mo | re ~]        | Disp   | tay B |
|------------------|-----|-------|--------------------------|-------------|--------------|------------|---------------|---------------|--------------|--------|-------|
| Dialog Structure |     | Stret | Strategy<br>egy: Setting | _           | omer project |            |               |               |              |        |       |
|                  |     |       | Bling elem.              | AA element  | No acct and  | Org.change | Set.Prot.     | AcctAnCat     | N:150-PS     | RA Key | 0     |
|                  |     |       | 0                        | 0           | ۲            |            | 39            |               |              |        | 11    |
|                  | - 1 | 0     | 0                        | ۲           | 0            |            | 90            |               |              |        |       |
|                  |     |       | 0                        | ۲           | 0            |            | 39            | 1             |              | 000001 |       |
|                  |     |       | ۲                        | 0           | 0            |            | 30            | 1             | 8            | 000001 |       |
|                  |     |       |                          |             |              |            | 0             |               |              |        | 4.9.4 |
|                  |     |       |                          |             |              | -          | Position      |               | Entry 1 of 4 |        |       |

Figure 5.31 Definition of a Strategy for Generating Settlement Rules for WBS Elements

The following account assignment categories can be used when defining a strategy:

• Blank: No receiver

No distribution rule is generated.

#### • 1: Profitability segment

A distribution rule is created for a profitability segment in profitability analysis. The characteristic values in this case are derived from the WBS element and the sales document items that are assigned to the WBS element. If several sales document items are assigned to a WBS element, then the indicator **N:1 SD-PS** in the strategy determines whether a settlement rule is to be generated.

• 2: Requesting cost center

A distribution rule is generated with the **Cost Center** receiver type. The system copies the requesting cost center of the WBS element as the receiver cost center.

• **3:** Responsible cost center

A distribution rule is generated with the **Cost Center** receiver type. The system copies the responsible cost center of the WBS element as the receiver cost center.

• 4: Copy rule from higher-level object The WBS element copies the settlement rule of the higher-level WBS element or the project definition.

### [+] Copy Rule from Higher-Level Object

If the copy rule from higher-level object option is used, then a settlement rule is only generated by default if the WBS element didn't previously have a settlement rule. However, you can also use a BAdI to pass on settlement rules to WBS elements with existing settlement rules.

You can define the determination of the account assignment category, the settlement profile, and, if necessary, the results analysis key separately within a strategy for billing elements, account assignment elements, and WBS elements that prohibit billing or account assignment. In addition, the **Org.change** indicator allows you to determine that the settings you make are only valid if the current WBS element and the object that is directly above this in the hierarchy differ in their assignment to a company code, business area, or profit center.

When you've defined a strategy in Project System Customizing settings, you must assign this setting to the relevant project profiles. Finally, you must generate the settlement rules for WBS elements. To do this, access Transactions CJB2 (Individual Processing) or CJB1 (Collective Processing), select the relevant objects, and execute settlement rule generation. The system uses the project profile to determine the relevant strategy, generates settlement rules (if possible), and, if necessary, generates results analysis keys for the selected WBS elements.

You can use a BAdI for greater control of the generation of settlement rules in Transactions CJB1 or CJB2. For example, you can adjust the determination of strategies to meet your own requirements or restrict the selection of sales document items for customer projects. You can then display additional information about the generation of the settlement rules in a log and, if necessary, in a detailed list.

### [+] Avoiding Generated Settlement Rules

Note that automatic generation of settlement rules with Transactions CJB1 or CJB2 isn't possible for investment projects. If you also want to prevent the generation of settlement rules for other WBS elements, then you can define a user status that prevents the **Automatically Generated Settlement Rules (SRGN)** business process. This has no effect on the manual creation of settlement rules.

For WBS elements, you can also influence the settlement profile, source structure, profitability analysis transfer structure, and allocation structure using suitable substitutions (see <u>Chapter 1</u>, <u>Section 1.8.4</u>). For example, you can very easily define different settlement scenarios for investment and noninvestment WBS elements within a project without much manual adjustment effort. You can also use validations to define your own consistency checks for these settlement parameters depending on the master data of WBS elements and thus avoid errors during settlement (see <u>Chapter 1</u>, <u>Section 1.8.5</u>).

You can also define strategies to determine settlement rules for networks in the Customizing settings. In a strategy for a network, you define the sequence in which the system should execute various types of strategies to determine settlement rules (see Figure 5.32). You can use the following types of strategies to determine which settlement rules to use:

- Manual maintenance of settlement rule
- Automatic generation of settlement rule
- Generate settlement to WBS element
- Copy settlement rule of the WBS element
- Copy settlement rule of the project definition
- No settlement rule

|       | V New Entries Copy As Delete                 | Unde                         | Change                        | Selec                                               | All                                       | Select Bo            | de More v   | ି ଜ            | Display   | Exit |
|-------|----------------------------------------------|------------------------------|-------------------------------|-----------------------------------------------------|-------------------------------------------|----------------------|-------------|----------------|-----------|------|
| Strat | Name                                         |                              | Тур Т                         | ур Тур                                              | Тур                                       | Тур                  |             |                |           | 0    |
| 01    | as WBS element/project definition            |                              | 3 4                           | 2                                                   | 1                                         |                      |             |                |           | 0    |
| 02    | to WBS element                               | -                            | 2 1                           | -                                                   | 1                                         |                      |             |                |           |      |
| 1 03  | Default rule                                 | =                            |                               | Way of                                              | deter                                     | mining wh            | ch settleme | nt rule to use | 6 Entries | ×    |
| 04    | Manual settlement rule<br>No settlement rule |                              |                               |                                                     |                                           |                      |             |                |           |      |
|       |                                              | Exp<br>1<br>2<br>3<br>4<br>5 | Automat<br>Generat<br>Copy se | mainten<br>ic gene<br>e setti<br>ttlemen<br>ttlemen | ance<br>ratio<br>energi<br>t rul<br>t rul | to WSS e<br>e of the | lement rule |                |           |      |
|       | - I Posten.                                  |                              |                               |                                                     |                                           |                      |             | ~              | * 8 0     | X    |

Figure 5.32 Defining Strategies for Generating Settlement Rules for Networks

With the Automatic generation of settlement rule type, the system uses a *default rule* as a settlement rule. You define which rule is to be used in **Parameters for Network Type**. The default rules provided are preconfigured by SAP and can't be changed. One possible default rule for networks is **Network: To Sales Ord./WBS Element**, which results in a settlement to an assigned sales order item or a WBS element.

You also define the strategy that is to be used to determine settlement rules for networks in **Parameters for Network Type**. However, in contrast to WBS elements, you don't have to execute any additional transactions to generate the settlement rules for networks using strategies.

Sometimes, it doesn't make sense to enter default distribution rules in the project definition or to generate settlement rules automatically. You must then manually create distribution rules for the relevant operational objects. To do this, you can navigate from the object master data to distribution rule maintenance (see Figure 5.28) and, if necessary, from there to maintenance of the settlement parameters. As soon as a settlement rule exists for an object, it's documented for the object as system status **SETC** (settlement rule created).

You can use report RKASELRULES\_PR for an overview of the settlement rules of projects. On the initial screen of this report, you use selection variants to determine which projects are to be analyzed. If necessary, you

can use details of the settlement parameters and settlement receivers as additional selection criteria. After you execute the report, it returns a table listing the distribution rules of the selected object. You can then navigate to the master data of the sender and receiver or to the settlement rules display.

Furthermore, the new Transaction CNSETTLRULE (Overview of Project Settlement Rules) is also available for cross-project evaluation. It allows you to analyze details of the settlement rules together with master data of the project elements in a table and to branch to further details if required (see SAP Note 2316217).

### 5.9.2 Executing Project Settlements

For individual and collective processing of project settlements, you can use Transactions CJ9E or CJ9G for planned settlement and Transactions CJ88 or CJ8G for actual settlement in Project System.

<u>Figure 5.33</u> shows the initial screen for individual processing of actual settlement for a project.

| $\equiv$ Settlement Edit(X)                                         | Goto( <u>\$</u> ) Extras( <u>D</u> )             | Engironment  | System   | Help  | >      | CJ88                   | • | _ 🗆 ×   |
|---------------------------------------------------------------------|--------------------------------------------------|--------------|----------|-------|--------|------------------------|---|---------|
| < SAP                                                               | Actual Settlen                                   | nent: Projec | t/WBS    | Eleme | ent/Ne | twork                  |   |         |
| ×                                                                   | More 🗸                                           |              |          |       |        |                        |   | Exit    |
| Project: E-2 or WBS Elements or Network2 W8th hierarchy W8th orders | 616                                              |              |          |       |        |                        |   |         |
|                                                                     | riod: * 18<br>Year: * 2022<br>ype: * 1 Automatic | ,            | <u>_</u> |       |        | ting Peris<br>Value Da |   | ]       |
| Processing Options                                                  |                                                  |              |          |       |        |                        |   |         |
| Test Run Detail List Check Trans. Data                              | Lay                                              | youts        |          |       |        |                        |   |         |
|                                                                     |                                                  |              |          |       |        |                        |   | Execute |

Figure 5.33 Initial Screen of the Actual Settlement of a Project

In addition to selecting the relevant objects and specifying process control, you define the period for which you want the settlement to be executed on

the initial screen. Depending on the settlement type of the relevant distribution rules, the settlement either takes account of debits from the specified settlement period only or factors in costs from previous periods. If the settlements aren't to be posted to the settlement period, for example because this period is already locked against posting—then you can specify a later period as the posting period, provided that this is still in the same fiscal year as the settlement period.

On the initial project settlement screen, you also enter a **Processing Type**, which controls additional details of the settlement process. The following processing types are typically used:

• 1: Automatic

With this processing type, distribution rules with settlement type **PER** are executed before settlement rules with settlement type **FUL**. For investment projects, settlements to assets with settlement type **FUL** are only taken into account after the relevant WBS elements are completed.

• 2: By Period

With this processing type, only distribution rules with settlement types **PER**, **PRE**, and **AUC** are taken into account. Settlement to AuCs will be carried out last.

- **3**: **Partial Capitalization** With this processing type, distribution rules for assets with settlement type **FUL** are used if the WBS element isn't completed.
- 4: Full Settlement This processing type is used for settlement rules with distribution rules of settlement type PER only to check whether a balance still exists in the object after settlement due to debits in previous periods. If so, the system issues an error message, and you must execute settlement for the previous periods first.

Finally, if you also want to settle data from project-related incoming orders to the results analysis as part of settlement, then you can use the two processing types **Project-Related Incoming Orders** and **Automatically Include Incoming Orders**.

When you execute project settlement, you can then analyze the result in a basic list and, depending on the process control settings, in a detailed list (see Figure 5.34). You can navigate from the detailed list to the display of the sender and receiver master data or to the display of the settlement rules if necessary. If errors occurred during the execution, for example, because the status of an object prevented settlement or settlement rules were missing—then you can display the relevant messages.

| 🗮 Ust Edit(2)   | Goto(S) Settings(P) E | ingironment System Help         |                     | > c.ss 🗈                | a _      | Π×    |
|-----------------|-----------------------|---------------------------------|---------------------|-------------------------|----------|-------|
| < SAP           | Actual Settle         | ment: Project/WBS El            | ement/Network D     | etail list              |          |       |
|                 | V Basic list Detail   | list of accrual data for FI Cho | ose detail - More 🗸 |                         | nind 💮   | Exit. |
| Detail list - S | Settled values        |                                 |                     |                         |          |       |
|                 |                       |                                 |                     |                         |          |       |
| Senders         | * Short text. Sender  | * Receiver                      | I Val/COAre         | sa Crcy Additional info | ormation |       |
| WBS E-2610.4    | Assembly              | FXX 4000000046-0                | 2.0                 | 000,00 AUC capitaliz    |          |       |
|                 |                       | CTR SAP-DUMMY                   | 3.0                 | 00,000                  |          |       |
|                 |                       |                                 | • 5.                | 00,000                  |          |       |
|                 |                       |                                 |                     |                         |          |       |
|                 |                       |                                 |                     |                         |          |       |
|                 |                       |                                 |                     |                         |          |       |

Figure 5.34 Detailed List of an Actual Settlement

You can repeat project settlement for the same period any number of times. In this case, the system only takes into account the postings that have been made since the last settlement. You can also cancel settlements in individual and collective processing; however, a cancellation run only cancels the most recent settlement. If, for example, you executed several settlements for a period and now want to cancel project settlement for the entire settlement period, then you must execute several cancellation runs.

### 5.9.3 Settlement of Investment Projects

For investment projects, you must take into account several special features regarding project settlement. If you assign an investment profile to a WBS element, the system may (depending on the investment profile settings) automatically generate one or more AuCs when the WBS element is released. Data belonging to the WBS element, such as the name or the requesting cost center, is copied to the AuC. You define investment profiles in investment management Customizing using Transaction OITA (see Figure 5.35).

| =    | Jable View       | Edit(20)      | Goto(S)      | Selection | <b>U</b> silities | System       | Help         |              |         | OITA D    |          | . 🗆 🤉 |
|------|------------------|---------------|--------------|-----------|-------------------|--------------|--------------|--------------|---------|-----------|----------|-------|
| <    | SAP              |               | ci           | hange \   | view "Ir          | westm        | ent profil   | e": Detail   | s       |           |          |       |
|      |                  | ~ N           | ew Entries   | Copy      | As D              | olote U      | ndo Change   | More 🗸       |         | 6         | Display  | Ext   |
|      | Inve             | stment Prof   | Le: 00000    | 3         | Model v           | ith Line ite | n settlement | of AuC       |         |           |          |       |
| we   | tment measu      | ure           |              |           |                   |              |              |              |         |           |          |       |
| 2    | Manage AuC       |               |              |           |                   |              |              |              |         |           |          |       |
|      | AuC per source   | e structure/s | inigint      |           |                   |              |              |              |         |           |          |       |
|      |                  |               |              | _         |                   |              |              |              |         |           |          |       |
|      |                  | neas, ast.cla | 4001         |           |                   |              |              |              |         |           |          |       |
| •    | Fixed default c  | lass          |              |           |                   |              |              |              |         |           |          |       |
| Set  | tlement          |               |              |           |                   |              |              |              |         |           |          |       |
| C    | Summary set      | tiement       |              |           |                   |              |              |              |         |           |          |       |
| ۲    | ) Line item set  | tlement and   | list of orig | in.       |                   |              |              |              |         |           |          |       |
| Depr | eciation simu    | ulation       |              |           |                   |              |              |              |         |           |          |       |
|      | S                | m. asset cla  |              |           |                   |              |              |              |         |           |          |       |
|      | Fixed default c  | lass          |              |           |                   |              |              |              |         |           |          |       |
| R    | Ident. valuation | 1             |              |           |                   |              |              |              |         |           |          |       |
|      | Comparison wi    | actual settl  | ients        |           |                   |              |              |              |         |           |          |       |
| Typ  | e of distributi  | ion rules     |              |           |                   | Co           | mparison v   | alue for amo | unt dis | tribution |          |       |
|      | Percentage r     | abes          |              |           |                   | 6            | Ovil plan    | /aL          |         |           | Version: |       |
| C    | ) Equival, numi  | bers          |              |           |                   | <            | ) Budget     |              |         |           |          |       |
| C    | Amounts          |               |              |           |                   |              |              |              |         |           |          |       |
| 1.00 | Amounts and      | percentage    | 15           |           |                   |              |              |              |         |           |          |       |
| 0    |                  | equiv. numb   |              |           |                   |              |              |              |         |           |          |       |

Figure 5.35 Definition of an Investment Profile

With the first settlement of the WBS element, the system automatically generates a distribution rule for settlement type **AUC** for settlement to the assigned AuC. If you don't want to settle all costs of the WBS element to this AuC, then you must manually enter additional distribution rules for the debits to other receivers that aren't to be capitalized. Use settlement type **PRE** to ensure that these distribution rules are taken into account before settlement to AuCs as part of project settlement. You can use an appropriate source structure to distinguish between the cost portions that are to be capitalized and those that aren't, as shown earlier in Figure 5.28.

Once the AuC phase is completed, create a completed asset. You can do this in the asset accounting transactions or directly when maintaining the WBS element. Next, define a distribution rule in the WBS element with settlement type **FUL** for the cost portions to be capitalized, and enter the completed asset as the settlement receiver. Note, however, that this distribution rule is only taken into account in the project settlement if you've selected **Partial Capitalization** or **Automatic** as the processing type and completed the relevant WBS elements—in other words, if you've set the system status to **TECO**.

When the WBS elements have been completed, the debits that have been settled to the AuCs are automatically reposted to the completed assets at the same time that the full settlement to the asset takes place. However, other debits can still be posted to the WBS elements. The relevant cost portions are then settled to the asset as part of the next project settlement.

You can also execute line item settlement for investment projects, provided that this is permitted by the investment profile. With line-item settlement, you can create a separate, specific distribution rule for each debit posted (i.e., for each line item). Therefore, an exact data origin can be determined for each line item, from the completed asset to the original debit account assigned to the investment project. You can also define a general settlement rule in addition to your line-item settlement rules. The system then uses this rule for all line items for which no separate settlement rule has been assigned. You can enter line-item distribution rules in Transaction CJIC.

Although *direct settlements* are generally used for sales and distribution projects or overhead cost projects, *multilevel settlement* may be useful for investment projects. With direct settlements, the sender objects settle their debits to the relevant receivers directly. With a multilevel settlement for investment projects, you first settle all costs to the WBS elements with an investment profile and then settle all debits from these WBS elements to AuCs, assets, and other receivers. The system uses the settlement rules to automatically determine whether a direct settlement or a multilevel settlement should be executed in each case. This means that you only need to execute one settlement run, even in the case of a multilevel settlement. This multilevel settlement of investment projects may be necessary especially if you use assigned networks or orders without an investment profile because these can't automatically settle their costs to AuCs. Multilevel settlement may also be useful if you want to archive and delete assigned orders during the AuC phase of projects lasting several years. For reasons of traceability, this isn't possible if you settle the orders to AuCs directly.

If you use multilevel settlement, look at the dependencies explained in the next section. You should also note the special features related to the interest calculation for investment projects (Section 5.5).

### 5.9.4 Project Settlement Dependencies

To ensure that a project settlement can take into account all debits belonging to a period, you must first execute all relevant period-end closing activities. In particular, you must execute the overhead allocation and template allocation. If you use revaluation at actual prices, interest calculation, and results analysis, then you should also execute these period-end closing activities before project settlement. A settlement must be executed before and after revaluation in certain cases (Section 5.2.3). If you determine project-related incoming orders (Section 5.7), then you must execute a separate settlement of this data based on the processing type you use for settlement.

Consider the particular problems associated with the hierarchically aggregated display of values in the Project System reports after a multilevel project settlement. To ensure that no incorrect data is displayed in a WBS element in the structure overview or in hierarchy reports after a multilevel settlement (see <u>Chapter 6</u>, <u>Section 6.1</u> and <u>Section 6.2.1</u>), the system executes an *elimination of internal business volume*. An elimination of internal business volume means that the system generates internal allocation records that remove the settlements posted in a WBS element. Consequently, no duplicate actual costs from settlement and from the aggregation of values are displayed for this WBS element.

To ensure that values can be displayed correctly in the structure overview and in hierarchy reports with the elimination of internal business volume, note the following points in relation to multilevel settlement:

- Always settle the WBS elements to higher-level WBS elements that are directly above them in the hierarchy and not to lower-level WBS elements or to WBS elements that are several levels higher.
- Always settle assigned network headers, activities, and orders to the assigned WBS element.
- Don't subsequently change the hierarchical position of the settled objects.

For more details about the elimination of internal business volume after multilevel settlement, see SAP Note 51971.

### 5.10 Summary

Project System comprises a range of functions that help you make adjustment postings based on changed actual prices, applications of overhead, and interest calculations as part of period-end closing for your projects. With the results analysis and determination of project-related incoming orders, you can calculate additional key figures and make these available for enterprise controlling. The cost forecast provides information about the expected cost to complete and costs at completion for your projects and also takes into account the forecast data from confirmations. Finally, you can use project settlement to allocate the costs and revenue data for your projects to other receivers in the SAP S/4HANA system.

# 6 Reporting

Flexible and clear reporting of all project-related data is integral to project management. Project System provides accounting and logistics reports of different levels of detail for this very purpose.

To monitor and control projects, you need reports that enable you to provide information about the current cost, revenue, schedule, and capacity situation of your projects. For this reason, different standard reports are available via reporting in Project System. If required, you can customize these reports or define your own reports. Reporting in Project System is roughly divided between **Project Information System: Structures** and **Project Information System: Financials**. Other reports are also available for special logistical evaluations and for analyzing project progress as well as overview and object page apps for SAP Fiori-based analyses of master data. This chapter will describe the different evaluation options you can use in Project System. In addition to the reporting options presented here, you can also use other, special analysis tools.

Companies using SAP Business Warehouse (SAP BW) for reporting purposes can access predefined business content for Project System. This business content includes, for example, various extractors, update rules, characteristics and indicators, InfoCubes, queries, and roles.

You can find details about the content for Project System in the SAP Library for BI Content under the following keywords:

- Product Lifecycle Management Program and Project Management
- SAP ERP Central Components Financials Controlling Overhead Cost Controlling • Overhead Cost Projects

SAP Analytics Cloud is another option that can be used not only for planning projects (see <u>Chapter 2</u>, <u>Section 2.4.8</u>) but also for analyzing project data. Using the OData services of Project System (see <u>Appendix A</u>) and, if required, services and content from other applications, you can define and use your own reports in SAP Analytics Cloud according to your requirements. The data to be analyzed can remain in the original system (live connection) or be replicated to SAP Analytics Cloud.

#### [+] Further Information about SAP Analytics Cloud

You can find more information on SAP Analytics Cloud in *SAP* Analytics Cloud by Abassin Sidiq (SAP PRESS, 2022), available at <u>https://www.sap-press.com/5415</u>.

# 6.1 **Project Information System: Structures and Overview Apps**

The focus of **Project Information System: Structures** is on evaluating master data, schedules, and statuses of project objects; however, it can also show cost and revenue data. In **Project Information System: Structures**, you differentiate between the structure or project overviews and individual overviews. Whereas individual reports only allow you to evaluate one document or object type at a time (i.e., only work breakdown structure [WBS] elements or only activities), you can use the structure/project structure overview to evaluate several object types simultaneously. Before we describe the structure/project structure overview and individual overviews in more detail, we'll first deal with the data selection that is common to all reports of **Project Information System: Structures** (and also **Project Information System: Financials**).

Figure 6.1 shows the initial screen of a report in **Project Information** System: Structures in Project System. You can determine areas in the selection area of the initial screen for which you want to evaluate data. These areas include individual values or whole intervals of project definitions, WBS elements, networks and orders, and so on. You can use indicators to

specify whether the data you want to select from the database for your evaluation is data of operational objects or data of versions, standard structures, or previously archived objects.

The *database profile* that you use influences the appearance of an initial screen and the selection options available there, but it especially influences the selection of data. You can assign a database profile as a parameter value for the **PDB** parameter ID in the user master data (Transaction SU01) or as a default value in a *PS info profile*. If the database profile allows this, you can make changes to the database profile temporarily when you call a report, or you can select a different database profile.

|                                                                                                    | 0                 |            | selections<br>data WIIS element |         |                |     |       |
|----------------------------------------------------------------------------------------------------|-------------------|------------|---------------------------------|---------|----------------|-----|-------|
| C Org. units definition     C Org. units definition     D Org. on distant definition                                                                                                    | 0                 | Marter     | time MRS alarman                |         |                |     |       |
| C Org. units definition     C Org. units definition     D Org. on distant definition                                                                                                    | i i               |            |                                 |         |                |     |       |
| Duta on datas definition                                                                                                    |                   |            |                                 |         | Project Ty     |     | 1     |
| and the second second se |                   | 200        | and the second                  |         |                |     | -     |
|                                                                                                    | _                 | Grg. un    | to WBS element                  |         |                | -   | -     |
| C Org. units WBS element                                                                                                    |                   |            |                                 | C       | mpany ce       | det | o"    |
| > C1 User-det, fields WDS, et.                                                                                                    |                   | User-d     | et. fieldi WOS el.              |         |                |     |       |
| 🗋 🔵 🎦 Maxter data netakJorder                                                                                                    |                   |            |                                 | Unid 11 | 05 elem        | et: | <br>0 |
| Org. unit network/order                                                                                                    |                   |            |                                 |         |                |     |       |
| Dutes network/order                                                                                                    |                   |            |                                 |         |                |     |       |
| Manter data sales det.                                                                                                    | 0                 |            |                                 |         |                |     |       |
| hoject Management Selections (P                                                                                                    | S Info profile: 0 | 0000000000 | (01, Changed:)                  |         |                |     |       |
| Projects E-2200                                                                                                    |                   |            | er E-2299                       |         | (of            |     |       |
| - represe Levens                                                                                                    |                   |            |                                 |         |                |     |       |
| WIS Deners                                                                                                    |                   |            |                                 |         | (d'            |     |       |
|                                                                                                    |                   |            |                                 |         | -              |     |       |
| NetworkJorder:                                                                                                    |                   |            | DC                              |         | ď              |     |       |
| Activity:                                                                                                    |                   |            | 00                              |         | D <sup>*</sup> |     |       |
| Materials in networks                                                                                                    |                   |            | 01                              |         | o*             |     |       |
| Additional WBS element criteria                                                                                                    |                   |            |                                 |         |                |     |       |
| Level: 1                                                                                                    |                   |            | ec 99 1                         |         |                |     |       |
| Drigin of data (physical)                                                                                                    |                   |            |                                 |         |                |     |       |
| Data from database: 😥                                                                                                    |                   |            |                                 |         |                |     |       |
| Data from archive:                                                                                                    |                   |            |                                 |         |                |     |       |
| Archive:                                                                                                    |                   | 6          |                                 |         |                |     |       |
| A CONTR.                                                                                                    |                   | <u> </u>   |                                 |         |                |     |       |
| Higin of data (logical)                                                                                                    |                   |            |                                 |         |                |     |       |
| Current Data: 🗹                                                                                                    |                   |            |                                 |         |                |     |       |
| Version data:                                                                                                    |                   |            |                                 |         |                |     |       |
| (a) (b)                                                                                                    | cture-related     |            | O Object-relate                 | d       |                |     |       |
|                                                                                                    |                   |            | -                               |         |                |     |       |
| Project version:                                                                                                    |                   | <u> </u>   |                                 |         |                |     |       |

Figure 6.1 Initial Screen of the Structure Overview with an Active Dynamic Selection

Figure 6.2 illustrates how a database profile is defined in Customizing Transaction OPTX. You can use the database profile to specify which objects and data are to be read from the database and which project view should be used to define how that data is displayed in the report in accordance with the project structure or arranged on the basis of the project cost centers responsible, for example. SAP Note 423830 contains a detailed

description of the different indicators for a database profile and their interdependencies.

| │ Vew Entries Co                                                         | py As Delete More ✓                                        | 🗟 Display Exit                                |
|--------------------------------------------------------------------------|------------------------------------------------------------|-----------------------------------------------|
| Last changed by: SAP 5<br>Project views * 00000000001 (                  | Standard selection (structure)  Protected Commercial eval. | hangeable                                     |
| Maximum Level: 99 [                                                      | Superior obj.4                                             |                                               |
| Archive data     Version data                                            | Std structures                                             |                                               |
| Selection Criteria                                                       |                                                            | Miscellaneous                                 |
| Project def.     Sales docu WBS element                                  | ment 🗹 Component                                           | Rel, view     3     Gapacity                  |
| ☑ WBS element ☑ Incl. Hierar                                             | thy 🗌 Dynamic sels                                         | Confirmation                                  |
| NetworkJorder                                                            |                                                            | Milestone                                     |
| ✓ For WBS     ✓ Network     ✓ Others     ✓ Maint, orde     ✓ IncLsubnets | Prod. order                                                | PS texts/docs P Purchasing data Planned order |
| Activity                                                                 |                                                            | Expenses                                      |
| For WBS     Network ac     Others     Act_Main.or                        |                                                            | Valuated qty GE Earned value                  |

Figure 6.2 Defining a Database Profile

You can use *dynamic selection* and *status selection profiles* to further restrict the object selection you made in the initial screen of a report. Figure 6.2 shows a dynamic selection of the object selection according to the project type, the company code, and a user field of WBS elements. The specifications in dynamic selections act as filters for selecting objects from the database. With a suitable dynamic selection, you can reduce the amount of data selected and thereby influence the performance of the evaluation considerably. You can define which fields should be available for the dynamic selection. To do this, you need to create a selection view for the PSJ logical database with the CUS origin in Transaction SE36. Note that the definition of your own selection view for the dynamic selection is cross-client.

In addition to the field values of dynamic selection, you can also use statuses as filter criteria for selecting objects. To do this, you must first define a status selection profile in the Customizing section of Project System using

Transaction BS42. You store different rows consisting of system or user statuses in a status selection profile (see <u>Chapter 1</u>, <u>Section 1.6</u>). You can use NOT, AND, OF OR conditions for each row to specify how you want the combination of these statuses to be used as a filter. In the initial screen of a report, you can then select the status selection profile for the different object types as an additional restriction for selecting data from the database.

#### [+] Dynamic Selection Using Status Combination Codes

You can use status combination codes (see <u>Chapter 1</u>, <u>Section 1.6</u>) as an alternative to status selection profiles as filter criteria in the dynamic selection process when selecting objects. Because status combination codes are stored in the master data of project objects instead of a separate database table—as is the case with the actual statuses—using status combination codes as filter criteria instead of status selection profiles leads to a considerable increase in system performance during object selection processes in reporting.

If you made a more complex selection in the initial screen of a report, then you can save this selection as a *selection variant*. When you then call the report again at a later time and want to make the same selection, you don't have to enter all the selection criteria again manually. Instead, you only need to select the selection variant you saved.

#### [!] Properties Data Selection

You generally can't select any other data from the database within the evaluations. In other words, your data selection determines which data is available for the evaluation. Similarly, you can't further restrict the amount of data selected within the report; instead, you can only influence the display of this data by using field selections or filter functions. This means that the data selection you make in the initial screen of a report also influences the performance of the evaluation considerably.

You can also save the data of **Project Information System: Structures** reports as *selection versions*. When you call a report, you can then decide

whether you want to select the current data from the database or the data of a selection version for the evaluation. You can create any number of selection versions and, if required, assign them a validity period. If the data sets for evaluation are very large, then you can also schedule the creation of a selection version in the initial screen of a report as a background job. In this case, the system could automatically execute the data selection at night, for example. When creating a selection version, you can specify a number of days after which the system is to delete the version automatically. You can also delete the selection versions manually.

In addition to using the database profile to control the data selected, you can use the **Project View** field of the database profile to determine the hierarchy that will be used to display data when you call hierarchically arranged **Project Information System: Structures** and **Project Information System: Financials** reports. Some of the following project views are delivered in the standard system:

- Project structure
- Profit center
- Cost centers
- Investment programs
- Sales view
- Characteristics hierarchy from summarization (<u>Section 6.4</u>)

You can also create your own project views for predefined hierarchy types in Customizing Transaction OPUR. In addition, you can use a customer enhancement to define a hierarchy structure for project views for hierarchy type 99.

#### [+] **Project View Properties**

You can't select any more data from the database in the project view. Instead, you can only define how the data in the information system will be displayed. The data in structure reports is hierarchically displayed most effectively when you use the project structure as a project view.

For more information about data selections in the reports of Project System, also refer to SAP Notes 107605 and 700697.

### 6.1.1 Structure/Project Structure Overview

You can use the *structure overview* and *project structure overview* to simultaneously evaluate the data of all project objects and orders, as well as the sales documents assigned to them (customer inquiries, customer quotations, and sales orders).

#### **Structure Overview**

**Figure 6.3** shows the evaluation of a project in the structure overview (Transaction CN41). The display of data and different functions of this report are determined by a *PS info profile* that you can either assign to users using the **PFL** parameter ID or manually select when you call the report. The PS info profile is essentially an overall profile in which several subprofiles are combined. Some PS info profiles and all required subprofiles are delivered in the standard system. You can also define your own PS info profiles using Transaction OPSM in the Customizing section of Project System or branch directly to the editing area of lower-level profiles from a PS info profile.

| < 5    | AP                                               |                        | Pro      | ect Info    | System: Stru    | ucture O     | verview      |         |        |      |       |        |             |       |
|--------|--------------------------------------------------|------------------------|----------|-------------|-----------------|--------------|--------------|---------|--------|------|-------|--------|-------------|-------|
|        | - Different Appl                                 | ication Toolbar Choose | Feids_   | Select bloc | k Select All D  | leselect All | Remove entry | Experie | CAL N  | - 10 | , Q   | ¢      | 4           | •     |
|        | reject object: 13(83)<br>teal. 52 Remarking work |                        |          |             |                 |              |              |         |        |      |       |        |             |       |
| PI CHI | real Das generated work                          |                        |          |             |                 |              |              |         |        | _    | _     |        |             | _     |
| ture t | vaject skject                                    | Object Type            | (Finish) | FINISHER    | Propect cast as | (h 000       | Actual cost  |         | Bork ( | A)   |       | \$7,4  | ilus -      |       |
| 0.0 -  | 8-2650                                           | Project definition     | 05.05.23 | 07.12.22    | 357.274,70      | EUR          | 28.605,00    | EUR     | \$6.0  | н    | PREL  | 11     | -           |       |
| 0.0    | - (-2638                                         | WSS element            | 05.05.23 | 03.12.22    | 357.274,70      | Euk          | 28.405.00    | EUR     | \$6.0  | н    | PREL  | POF.   | <b>BCPT</b> | 10    |
| 000    | -+ 00000000305                                   | Elfestore              | 14.11.22 | 14.11.22    |                 |              |              | 200     |        |      |       |        |             |       |
| 000    | -+ 00000000342                                   | #Itestone .            | 04.05.23 | 1.1.1       |                 |              |              |         |        |      |       |        |             |       |
| 000    | - 4154296                                        | Setaork                | 05.04.21 | 21.11.27    | 9.200,00        | EUR          | 14.365,00    | EUR     | \$5.0  | н    | ACAS  | MARC . | PCM         | ne;   |
| +00    | - 4104296 0010                                   | Dot. Processed Act     | 21.11.22 | 21.11.22    | 7.200,00        | EUR          | 14.395,00    | EUR .   | 46.0   | н    | CNF . | 10.0   | REL.        | D(T)  |
| 000    | -+ 00000000304                                   | #Itestone              | 21.11.22 | 21.11.22    |                 |              |              |         |        |      |       |        |             |       |
| 000    | Functions                                        | P\$ text               |          |             |                 |              |              |         |        |      |       |        |             |       |
| 000    | 4104296 0020                                     | Seneral Cests Acti     | 21.11.22 |             | 2.000,00        | EUR          | 0,00         | EUR     |        |      | 804   | POF    | REL.        | 10(1) |
| 0.0    | ** E-2618.1                                      | Will element           | 05.01.21 | 02.12.22    | \$7.545,00      | EUR .        | 17.330,00    | EUR     | 21.0   | н.   | PREL  |        |             |       |
| 0.0    | + 6-2618.2                                       | wit element            | 04.02.23 |             | 181.010,70      | EUR .        | 0,00         | EUR     | 0.0    | н.   | CRID  |        |             |       |
| 0.0    | -+ E-2528.3                                      | wid element            | 05.64.23 |             | 109.179,00      | EUR          | 0,00         | EUR .   | 0.0    | н    | CRED  | NSCH   | NTUP        |       |
| 000    | + E-2628.4                                       | wid element            | 05.05.23 |             | 0,00            | 148          | 0.00         | EUR     |        |      | CRED  | NSCH.  |             |       |

Figure 6.3 Evaluating a Project in the Structure Overview

<u>Figure 6.4</u> illustrates how a PS info profile is defined. You can use the fields in the **Action selection** section of the PS info profile to specify which action

you want the system to execute when you double-click on an object or data field in the report. Possible actions might include branching to the display, changing the object, or displaying the long text or change documents for the object. The **Structure Overv** profile in the PS info profile controls how the structure overview is displayed. This profile contains lower-level profiles that define the display, sorting, grouping, filtering, and highlighting by colors of objects (exceptions) and indicators that determine how the data is aggregated and displayed.

You can change many of the settings in the report itself:

- You can use a field selection to determine which fields are displayed.
- You can click to change the sequence of field columns and their width.
- You can define filters and, if required, sorting, grouping, and summarization criteria or determine whether you want the values to be displayed in aggregated or non-aggregated format. Grouping, sorting, and summarization are only possible in the structure overview if you remove the hierarchical display of objects.
- You can also define specific exceptions in the report using traffic lights or colored highlighting, for example, to indicate that planned dates have been overrun or to emphasize objects with special characteristics.

| - v                          | New Entries Co | opy As Oelata Undo C      | hange More v    | B Display Ex          |
|------------------------------|----------------|---------------------------|-----------------|-----------------------|
| PS Into Profile:             | 000000000001   | Std profile: shucture ave | view (desc.)    |                       |
| Database prof.= *<br>Changes | 00000000000    |                           |                 |                       |
| List the                     | \$4P           | Protected                 | 🗵 No charge     |                       |
| Edit profile                 | Variant        | Short texts               |                 |                       |
| Overview profiles            | STATE OF STATE | Resource profiles         |                 | Action selection      |
| Shuthon overse               | 000000000001   |                           |                 | Selecting keyn:       |
| Englect.def.:                | 000000000001   | Englect.def.:             | \$47715790.)    | Selecting fich:       |
| W05.elements:                | 000000000001   | WIS elements:             | 2400150005      | Curror > select       |
| Sales documents              | 000000000001   |                           |                 |                       |
| Sales doc.hemar              | 000000000001   |                           |                 |                       |
| (Samed Orders:               | 000000000001   | (Samed Orders:            | SAPPISPLAS      | Translation           |
| Qudeus:                      | 000000000001   | Orderst                   | SAPPISAURK      | Unit conversion:      |
| Networks                     | 000000000001   | tietworks:                | SAPPISMET2      |                       |
| Activities                   | 000000000001   | AtLielements              | SAPPISACE       |                       |
| Relationships                | 000000000000   | Relationshipsr            | SAPPISAEAB      |                       |
| Ministeres:                  | 000000000001   | Milentaries               | \$4721547.68    |                       |
| 280                          | 000000000001   | 80                        | SAPPISATTH      |                       |
| Cap/reprint:                 | 000000000001   | Capacity regents          | SAPPISKBED      |                       |
| Components                   | 000000000001   | Components                | SAPPISPESB      |                       |
| Confirmations                | 000000000001   | Confirmations             | SAPPISAERU      |                       |
| Period Drillden:             | 000000000001   |                           |                 |                       |
| Text modules                 |                |                           |                 |                       |
| Title:                       |                |                           |                 |                       |
| Headers                      |                |                           |                 |                       |
| Structure Grephic            |                | (                         | werview variant | \$                    |
| Graphic.ptfl: 25             | P\$25000000    | 1 0                       | Quero           | lene, size land, hdc: |
|                              |                |                           |                 | ox salast her:        |

**Figure 6.4** Defining a PS Info Profile

If the PS info profile or the corresponding subprofiles allow this, you can save changes that you made in the report as changes in the Customizing profiles and also generate new profiles in the report.

In addition to the different options you can use for adjusting data in the report and printing report data, you can use the following functions in the structure overview:

- Display, change, mass change, and create objects
- Confirm activities, create and send pools of confirmations
- Perform availability checks for material components
- Update data (refresh)
- Graphically display data as structure, network, Gantt chart, and portfolio graphics or display total curves and histogram displays
- Send report data, and export the data into Microsoft Excel format
- Use periodic displays of costs, commitments, or revenues

• Branch to individual overviews, **Project Information System: Financials** reports, or logistical reports, such as capacity reports or reports for displaying reservations, purchase requisitions, or purchase orders for a selected object

To better compare data with each other (e.g., planned quantities or amounts with the actual values), you can also select difference columns in the structure overview and display the difference as absolute amounts or percentages. When you evaluate project or simulation versions in the structure overview, you can also compare the version data and the operative data row by row.

#### [+] Using Structure Overviews

Due to the wide range of functions of the structure overview, the option to evaluate structure, schedule, and controlling data of all projectrelated objects simultaneously and, in particular, to branch to the editing area of all objects, the structure overview of some companies is used as the main transaction for managing projects.

#### **Project Structure Overview**

Just as in the structure overview, in the project structure overview (Transaction CN41N), you can simultaneously evaluate data for project definitions, WBS elements, assigned networks and orders, and different sales documents. Whereas the interface of the structure overview is based on a classic display, the SAP List Viewer (ALV) interface is used to display objects and data in the project structure overview (see Figure 6.5).

The advantage of the interface of the project structure overview is that you can make changes to the selection of columns and their sequence and width easily and then save these changes as *layouts*. You can save as many layouts as you wish and later select which layout you want to use to display the data. When you save a layout and set the **User-Specific** indicator for this layout, only you can select or change this layout; otherwise, all users would be able to use your layout. If you identify a layout as an initial layout, then this layout is used instead of the standard layout the next time you call the report.

| ۲  | 54P                                             |            |        | Pro    | ject Info S   | ystem: St   | ructure Init | ial Screen    |                |              |                       |
|----|-------------------------------------------------|------------|--------|--------|---------------|-------------|--------------|---------------|----------------|--------------|-----------------------|
| Ľ  | ··· Rotreat. Set vers                           | Webout     | Tree A | Aore v | ·             |             |              |               |                |              | te                    |
| ¥) | a q 🕬 🖏 🗉 🖪                                     |            | 00     | 7~     | 9:09          | 7- C        | 026          | S Documents   |                | - 8-         |                       |
|    | Project Structure Direction                     | Title      |        |        | BankStartDate | Barie Seint | Actual start | Actual Soluti | Proj.cont.plan | Actual cards | Status                |
|    | - T Robot Model 1                               | 6-26:35    |        |        | 30.09.2022    | 06.04.2023  | 14.11.2022   | 02.13.2022    | 186.000.50     | 8.250,00     | PRD, if STAL          |
|    | - A Robert Model 1                              | 6-2639     |        |        | 30.09.2022    | 06.04.2023  | 14.11.2022   | 02.12.2022    | 186.535.50     | 8,250,00     | PREL PENP NTUP & AND  |
|    | + Project Kol-Df                                | 000000000  | 305    |        |               |             | 14.11.2022   | 16.11.2022    |                |              |                       |
|    | ~ I Robot Model 1                               | 4104286    |        |        | 17.11.2022    | 07.03.2023  | 14.11.2022   | 21.11.2022    | 8.000.00       | 6,756,00     | ACAS MANC PONP PRO    |
|    | v = Specification                               | 4104295    | 0010   |        |               |             | 14.11.2022   | 31.11.2022    | 6.000,00       | 6.750,00     | CTUP MONF HEL SITC 2  |
|    | <ul> <li>Start Specification and Dow</li> </ul> | 000000000  | 304    |        |               |             | 21.11.2022   | 31.11.2022    |                |              |                       |
|    | 2 seconcidow                                    | Fundance   |        |        |               |             |              |               |                |              |                       |
|    | 4104286 0010 1                                  | 4104286    | 0010   | 1      |               |             | 14.11.2022   | 31.11.2022    |                |              |                       |
|    | 2 🖬 Insurance Conts                             | 4104286    | 0020   |        |               |             |              |               | 2.005.00       | 0.00         | MENP PENP RES. SETE A |
|    | 3 A Engineering                                 | 6-2610.1   |        |        | 14.11.2022    | 05.13.2022  | 21.11.2022   | 62.13.2022    | 22.766.50      | 1,505,05     | PRD.                  |
|    | A Procurement.                                  | 6-2610.7   |        |        | 23.11.2922    | 18.01.2023  |              |               | 131.063.00     | 0.00         | CHID                  |
|    | V A Procurement Mechatronics                    | 6-2610.2.1 |        |        | 56.12.2022    | 35.12.2022  |              |               | 64.915.00      | 0,05         | CRIDINTUP             |
|    | - Procurement Control Units                     | 4104286    | 0060   |        | 16.12.2922    | 16.12.2022  |              |               | 44.916.00      | 0.00         | CRIDISETC # STALENC   |
|    | G Cartradar                                     | 11083094   | 30 595 | 184    | 16.12.2022    | 15.12.2022  |              |               | 5,50           | 0,05         | CRTD                  |
|    | > A Procurement Shell                           | 6-2630.2.2 |        |        | 22.12.2022    | 18.01.2023  |              |               | 12.155.00      | 0.00         | CRIDINTUP             |
|    | V 🛦 Assembly                                    | 8.2630.3   |        |        | 30.09.2022    | 07.03.2023  |              |               | 18.179,00      | 0,00         | CRID NTUP             |
|    | <ul> <li>External, Quality Amarance</li> </ul>  | 4104286    | 0080   |        |               |             |              |               | 6.363.00       | 0.00         | CRIDISETC # STALENC   |
|    | > Fre-Assembly                                  | 4104286    | 0090   |        | 30.09.2022    | 30.09.2022  |              |               | 1,200,50       | 0,00         | CREDISTIC A STATENO   |
|    | > - Delivery                                    | 4104286    | 0100   |        |               |             |              |               | 3.793,00       | 0,00         | ORTO SETC & STALING   |
|    | v = Final Assembly                              | 4104286    | 9110   |        |               |             |              |               | 4.800.00       | 9,99         | CRED SETC J STALENC   |
|    | Final Assembly                                  | 000000000  | 405    |        |               |             |              |               |                |              |                       |
|    | - Acceptance                                    | 8-2639.4   |        |        | 13.03.2923    | 06.04.2023  |              |               | 6.90           | 0.09         | CRTD                  |
|    | Acceptance and Protect Clana                    | 000000000  | 010    |        |               |             |              |               |                |              |                       |

Figure 6.5 Evaluating a Project in the Project Structure Overview

The project structure overview, nevertheless, has nowhere near the range of functions that the structure overview has to offer. The following list identifies the functions of the project structure overview:

- Display with or without hierarchy tree
- Print preview and print current view or the complete hierarchy
- Filter functions
- Display and change objects, display long texts
- Refresh data
- Graphically display data as structure or network graphics
- Export data, for example, as a file to XLS in DOC, RTF, TXT, HTML, or HTM formats

#### [+] Object Currency in the Structure and Project Structure Overview

By means of a customer enhancement, you can release the display of accounting data in the object currency in the structure and project structure overview as well as in the project planning table and the evaluation of the progress analysis. As a result, all relevant fields are available not only in the controlling area currency but also in the respective object currency and can be added accordingly to the layout of reports or to field selection. The aggregation of data in the object

currency only takes place as long as the object currency is uniform within the structure.

### 6.1.2 Individual Overviews

You can use individual overviews to evaluate data for individual documents or object types. As with the structure and project structure overviews, two different interfaces are also available for you to use with the individual overviews. You can use enhanced individual overviews that are based on a classic display of data or you can also use ALV-based individual overviews for your evaluation purposes.

The following individual overviews are all available in **Project Information System: Structures** (the transaction codes shown here refer to the enhanced and ALV-based overviews):

- Project Definitions (Transactions CN42/CN42N)
- WBS Elements (Transactions CN43/CN43N)
- Planned Orders (Transactions CN44/CN44N)
- Orders (Transactions CN45/CN45N)
- Networks (Transactions CN46/CN46N)
- Activities/Elements (Transactions CN47/CN47N)
- Confirmations (Transactions CN48/CN48N)
- Relationships (Transactions CN49/CN49N)
- Capacity Requirements (Transactions CN50/CN50N)
- Production Resources and Tools (Transactions CN51/CN51N)
- Material Components (Transactions CN52/CN52N)
- Milestones (Transactions CN53/CN53N)
- Sales Documents (Transactions CNS54/CN54N)
- Sales Document Items (Transactions CNS55/CN55N)
- Change Documents for Project/Network (Transaction CN60)

Contrary to the individual overviews, the partner overview (Transaction CNPAR), which you can use to analyze the partners (see <u>Chapter 2</u>, <u>Section 1.2</u>) for project definitions and WBS elements, is only available as an ALV-based report; compared to the individual overviews, the ALV-based partner overview has an extremely limited range of functions and only a few Customizing options.

The way the data is displayed in the enhanced individual overviews is based on the PS info profile and the lower-level profiles. <u>Figure 6.6</u> shows the evaluation of activities using the enhanced Transaction CN47 (Activities/Elements) individual overview. The enhanced individual overviews essentially contain the same functions as in the structure overview (<u>Section 6.1.1</u>). However, unlike the structure overview, no cost, revenue, budget, or commitment data is shown in the individual overviews; nevertheless, you can branch to the reports of **Project Information System: Financials** from an individual overview if required.

|       |      |      | -     |                                 |             |          |             | m: Activities  |              |               |          |                    |
|-------|------|------|-------|---------------------------------|-------------|----------|-------------|----------------|--------------|---------------|----------|--------------------|
|       |      |      | ~     | Different Application Toolbar C | home fields | Select b | lock Selec  | All Deselect A | a Sort in as | cending order | More 🗸   | 9 4 9 1            |
|       |      |      |       | A Activity Element              |             |          |             |                |              |               |          |                    |
| 1 14  | iter | 52 h | main  | ing work                        |             |          |             |                |              | _             | _        |                    |
| Expe  | Act. | Elen | Cort  | Activity desc.                  | ErlStrt(0)  | Ltfin (  | 0) Act. sts | rt Act.finish  | Mork         | Mork (A)      | Work (R) | Status             |
|       | -    |      | _     |                                 | _           | _        |             |                |              |               | 205.4 1  |                    |
|       | Tota |      |       |                                 |             |          |             |                | 250,0 H      | 55,0 H        |          |                    |
| 10.00 | 0050 |      |       | Specification                   |             |          |             | 22 21.51.2022  | 40,0 H       | 45,0 H        | 0,0.8    | OW NOW REL SETO    |
|       | 0020 |      |       | Draumance Geats                 | \$1.11.2022 |          |             | 1 1            |              |               |          | HOMP POMP REL SETU |
| 1     | 0000 |      |       | External Engineering            | 14.11.2022  |          |             |                |              |               |          | REL SETC // STAT   |
|       | 0040 |      |       | Engineering Electrics           |             |          |             | 22 02.12.2023  | 50.0 H       | 10.0 H        | 45,4 8   | BOW POW REL SETO   |
| 0.0   | 0050 |      | P501  | Engineering Rechanics           | 14.11.2022  | 19.12.21 | 22          | 1 1            | 40.0 H       | 8,8.9         | 60.0 *   | PEL SETE // STAT   |
| 0.0   | 0060 |      | P\$01 | Procurement Control Duits       | 14.12.2022  | 30.17.29 | 22          | 1 1            | 20.0 H       | 0.0 H         | 29.4 8   | CRTD SETC // STAT  |
| 0.0   | 0070 |      | P\$01 | Procurement Shell               | 22.12.2022  | 10.01.22 | 23          | 1 1            | 10.0 H       | 8,8 H         | 10.0 *   | GRTS SETC // STAT  |
| 00.   | 0080 |      | P504  | External Quality Assurance      | 01.03.2023  | 17.43.22 | 23          | 1 1            |              |               |          | GRTS SETC // STAT  |
| 0.0   | 0090 |      | P\$05 | Pre-Assembly                    | 21.02.2023  | 27.02.29 | 23          |                | 16.0 H       | 5.0 H         | 10.4 %   | CHTS SETC // STAT  |
| 0.0   | 0300 |      | P503  | Delitvery                       | 26.02.2023  | 11.43.29 | 73          |                | 20.0 H       | 0.0 H         | 29.4 8   | CHTS SETC // STAT  |
| 10.0  | 0110 |      | PERS  | Final Assembly                  | 12.01.2023  | 17.01.29 | 23          | 1              | 40,0 H       | 0,0 H         | 40,0 8   | CHTS SETC // STAT  |

Figure 6.6 Enhanced Individual Overview

<u>Figure 6.7</u> shows the evaluation of the milestones ALV-based individual overview. Just as with the project structure overview, you can customize the interface very easily and save and manage this as layouts (<u>Section 6.1.1</u>).

Compared to the project structure overview, however, you have many more Customizing options available with individual overviews. Some of these options include sorting, direct display in Microsoft Excel, different display options (column optimization, striped pattern, etc.), or the formation of totals, subtotals, mean values, or exceptionally high or low values. Similar to the enhanced individual overviews, you can also use filters and exceptions to

export data in different file formats, display or change objects, and update the displayed data.

| <   | SAP               |                   |                                                         | Proje              | ct info Syst         | em: Milesto  | nes Ov   | erview                   |             |            |
|-----|-------------------|-------------------|---------------------------------------------------------|--------------------|----------------------|--------------|----------|--------------------------|-------------|------------|
| 1   | ~                 | Mo                |                                                         |                    |                      |              |          |                          |             | Exit       |
| ho; | ject Definitions  |                   |                                                         |                    |                      |              |          |                          |             |            |
| 9,  |                   |                   | V 19 V 19 X V 19                                        | - 8-               |                      | 0            | ø C      | 9 v                      |             |            |
| а,  | Excep Milestone n | mber              | Description                                             | Usage              | WBS Element          | OrdenNetwork | Activity | Sched. date (basic)      | Actual date | Later      |
|     | .00               | 304               | Project Kick-Off                                        | 00002              | E-2610               |              |          | 07.11.2022               | 14.11.2022  | 5,0        |
|     | •00.              |                   |                                                         |                    |                      |              |          |                          |             |            |
|     | 00.               |                   | Start Specification and Down Paym                       |                    | 6-2610               | 4104296      | 0010     | 21.11.2022               | 21.11.2022  | 0,0        |
|     |                   | 306               |                                                         |                    | 6-2610<br>6-2610.1.2 | 4104296      | 0010     | 21 11 2022<br>09 12 2022 | 21 11 2022  | 0,0<br>0,0 |
|     | 00#               | 206<br>307        | Start Specification and Down Paym                       | ent 00002          |                      |              |          |                          | 21 11 2022  |            |
|     | 00#<br>00#        | 306<br>307<br>308 | Start Specification and Down Paym<br>End of Engineering | ent 00002<br>00004 | E-2610.1.2           | 4104296      | 0050     | 09.12.2022               | 21 11 2022  | 0,0        |

Figure 6.7 ALV-Based Individual Overview

However, ALV-based individual overviews don't offer all the functions available in enhanced individual overviews. For example, you can't send the data of these individual overviews to other users by SAP mail; you can't create any new objects; and from **Project Information System: Financials**, you can only assign hierarchy reports (drilldown reports), not cost element reports, to the individual overviews. In addition, some settings are deleted when you refresh the data. The SAP Library and SAP Note 353255 contain detailed information about the functions and restrictions of ALV-based individual overviews.

### 6.1.3 Overview Apps

In addition to the SAP GUI-based individual overviews, the following SAP Fiori overview apps are also available for evaluating master data of various objects in Project System (see also <u>Chapter 1</u>, <u>Section 1.1.3</u>):

- Project Definition Overview (F1976)
- WBS Element Overview (F1974)
- Network Overview (F1973)
- Network Activity Overview (F1970)
- Milestone Overview (F1975)
- Material Component Overview (F1971)
- Project Claim Overview (F6497)

The overviews are based on SAP Fiori element list reports, which provide a uniform structure and set of functions. <u>Figure 6.8</u> shows the WBS element overview, which will now be explained in more detail as an example.

| Standard" ~        |                         |                |                          |       |            |                    |         |             |                   | is,  |
|--------------------|-------------------------|----------------|--------------------------|-------|------------|--------------------|---------|-------------|-------------------|------|
| noject Definition: | WDS Elan                | Device .       | Level:                   |       |            | System Status:     |         |             |                   |      |
| Robet Model 1.¢    | × 19                    |                | 19                       |       | 19         | *CRTO*×            | C9      | Ge          | Adapt Filters (2) | )    |
| WDS Elements (8    | . Product               |                |                          |       |            |                    | -       |             |                   |      |
|                    |                         |                |                          |       |            |                    |         | e Status    | 0 0 -             |      |
| Project Defin ill  | Project Definition Name | W35 Element // | WBS Element Name         | Level | Syste      | em Statue          |         |             |                   | -    |
| 8-2510             | Robot Model 1           | E-2619         | Robot Model 1            | 1     | CRIE       | D. NSCH, PCAF, PRE | Network | Actively D  | verview           |      |
| E-2510             | Robot Model 1           | 6-2653.1       | Engineering              | 2     | CRI        | 3, PRE,            | Montor  | ne Overviev | •                 |      |
| E-2510             | Robot Model 1           | 8-2610.1.2     | Engineering Mechanics    | з     | CRI        | D, NSCH, PREL      |         |             | nt Overview       |      |
| 8-2610             | Robot Model 1           | E-2633.2       | Procurement              | 2     | CRI        | 3                  |         |             | hange WDS Eler    |      |
| 6-2510             | Robot Model 1           | E-2653.2.1     | Procurement Mechabionics | 3     | CRIE       | D.NSCH             | Project | Bylder - D  | Inplay WBS Eler   | -4-1 |
| E-2610             | Robot Model 1           | 0-2655.2.2     | Procurement Shell        | 3     | CRI        | D, NSCH            |         | 24.01.202   | 08.02.2023        | 3    |
|                    |                         |                |                          |       |            | D. NSCH            |         | 22.03.202   | 05.04.7073        |      |
| E-2510             | Robot Model 1           | E-2630.3       | Assembly                 |       | <b>VKU</b> | A. NSCH            |         | ACAY LAND   | 2 02/04/2002      |      |

Figure 6.8 Example of an SAP Fiori Overview App

In the filter area, you can limit the list of WBS elements by entering suitable master data fields according to your requirements. In addition to fields such as the identification of WBS elements or projects, organizational assignments, or user fields, you can also use the status information as a filter. You can save your filter settings as views and thus speed up access to regularly needed information.

In the table section, the WBS elements are displayed in a flat list. Using the settings, you can define the selection and order of columns, sorting and grouping, as well as other filters. You can also save these settings as views. If required, you can export the list for further use in spreadsheets, for example.

In addition, various navigation options are available. The **Details** icon at the end of each row takes you to the object page of the object, where you can evaluate the data of the object itself as well as assigned objects, if applicable (see also <u>Chapter 1</u>, <u>Section 1.1.3</u>). Fields such as the **Project Definition** in the list are implemented as links that allow you to navigate to the object's object page, other SAP Fiori apps, or transactions related to the object.

If you've selected a WBS element in the list, you can also navigate to other overview apps, such as Network Activity Overview. The WBS element is passed on as a filter, so that only the activities assigned to the WBS element are displayed.

Finally, depending on the overview app, you may be able to perform actions for a selected object. For example, for a selected WBS element, you can go directly to the SAP Fiori app to change the WBS element status.

For technical information about implementing the overviews, such as the required catalogs and roles, see the SAP Fiori apps reference library.

#### [+] Core Data Services

SAP Fiori–based reports are based on core data services (CDS). CDS allow you to create complex data models directly at the database level, enabling you in particular to take advantage of the SAP HANA database. Using released CDS views from Project System, accounting, and other applications, you can also create your own reports according to your requirements.

#### [AT A GLANCE] Project Information System: Structures and Overview Apps

The structure or project structure overview in **Project Information System: Structures** provides a hierarchical overview of both logistics and controlling data for your projects and assigned objects. Individual overviews are used for an evaluation of individual object types in tables with the focus on master data, statuses, and logistical information. You can flexibly adapt the reports in **Project Information System: Structures** and use various functions for detailed analyses or also for editing objects. SAP Fiori overview apps additionally provide a very simplified, user-friendly, browser-based way to evaluate the master data of project objects.

### 6.2 **Project Information System: Financials**

You can use **Project Information System: Financials** reports to evaluate planned and actual costs, commitments, budget values, and payments. The reports are differentiated by hierarchy, cost element, and line-item reports. These three report types each differ in the functions available for displaying and evaluating data, in the data that can be evaluated, and especially in the level of detail that you can use for your evaluations.

For a direct evaluation of planned and actual costs from accounting tables ACDOCP and ACDOCA (see <u>Chapter 2</u>, <u>Section 2.4.8</u>; and <u>Chapter 4</u>, <u>Section 4.2</u>), SAP Fiori–based reports and analytical apps are also available in Project System and accounting. The different report types are explained in the following sections.

The common factor for all the **Project Information System: Financials** reports is that, as with the structure reports, you must define the amount of data to be read from the database. You do this in the initial screen using the selection screen, dynamic selection, status selection profiles, and particularly the database profile (Section 6.1).

Depending on the report, however, you can also specify other selection criteria, such as fiscal years, periods, CO versions or cost element intervals, or groups in the initial screen of **Project Information System: Financials** reports. You can save selections that are more complex in the form of selection variants that you can use when you call reports at a later stage. When you select large sets of data, you can also execute the reports in the background.

### 6.2.1 Hierarchy Reports

Hierarchy reports are based on drilldown reporting functions in the SAP S/4HANA system and can therefore also be described as *drilldown reports*. Table RPSCO is the project information database in which you save all project-related controlling and payment data summarized as *value* 

*categories*, forms the basis for evaluations using hierarchy reports. You must implement some settings in the SAP S/4HANA system before you use hierarchy reports for the first time in Project System.

#### **Prerequisites for Using Hierarchy Reports**

Value categories are groupings of cost elements or commitment items (<u>Section 6.2.5</u>). Value categories aren't just required for evaluations using hierarchy reports but are also needed for calculating interest on projects (see <u>Chapter 5</u>, <u>Section 5.5</u>). You need to define suitable value categories and assign these categories to all the relevant cost elements and commitment items even before you perform postings on projects.

You can use Transaction OPI1 to define value categories. In addition to a key and short text, you specify the debit type for each value category, for example, costs and outgoing payments or revenues and incoming payments. You can then use Transactions OPI2 and OPI4 to assign cost element intervals/groups or commitment item intervals to the value categories. You can run a consistency check on your assignments using Transaction CJVC.

You can also use value categories to update quantity information in project information database table RPSQT. You can then use this quantity information for evaluations in progress reports of Project System, for example (see <u>Chapter 4</u>, <u>Section 4.7.2</u>). To enable quantities to be updated in this database, in addition to the debit type, you must also have assigned a unit of measure to the relevant value categories.

Instead of creating value categories manually and assigning all relevant cost elements and commitment items in advance, you can set the **Automatic Value Categories** indicator in the update control of project information database table RPSCO. This indicator causes a separate value category with the same name to be created automatically for each newly posted cost element or commitment item; however, you should note that creating value categories automatically can negatively affect performance when you post data (due to the high number of value categories that may be created) and evaluate data.

#### [+] Defining Value Categories

For performance reasons, we recommend that you combine several cost elements or commitment items in value categories; however, in this case, you can't evaluate data at the level of individual cost elements or commitment items using hierarchy reports. If you subsequently change the assignments for value categories, then you must reconstruct the project information database using Transaction CJEN.

SAP currently delivers different standard hierarchy reports for evaluating costs, budgets, revenues, project results, and forecast data or payments that you can import from client 000 using Customizing Transaction CJEQ if necessary. You can also define your own hierarchy reports depending on your requirements. A customer enhancement is also available for making your own adjustments. Before we explain the different functions that you can use within hierarchy reports for evaluating project data, we'll address the technical principles of hierarchy reports first for clarification purposes.

#### **Principles of Hierarchy Reports**

You can use two different interfaces (output types) to evaluate data using hierarchy reports: a *graphical report output* and the display as a *classic drilldown report*. Depending on the report definition, the output type is fixed or can be selected manually in the initial screen of the report. You'll usually use classic drilldown reports if you require high performance for evaluating large data sets. You'll use the graphical report output especially if you want to display different list types simultaneously or if you want to use your own HTML templates for the report header.

Figure 6.9 shows the graphical report output of the standard Plan/Actual/Commitment/Rem.Plan/Assigned report. The data displayed in a hierarchy report is based on *characteristics* and *key figures*. Characteristics are object, period and fiscal year, value category, currency, results analysis category (see <u>Chapter 5</u>, <u>Section 5.6</u>), and business transaction. The data of project information database table RPSCO can differ according to the different values of these characteristics. The relevant combinations of characteristic values in the data set also have specific values. These data values (i.e., planned, budget, commitment, costs, revenue, and financial values, and possibly the values calculated from these values in a report using formulas) are called key figures.

| - v             | Report parameters Current   | cy_ Herarchy_  | ABC analysi | a Atributes     | Exceptions No        | nber format Diep  | ay comments Mil | ovy ∯ Ex            |
|-----------------|-----------------------------|----------------|-------------|-----------------|----------------------|-------------------|-----------------|---------------------|
| teaction care   |                             |                |             |                 |                      |                   |                 |                     |
| Plan/Actuel/Con | unitmenti Rem.PlaniAssigned |                |             |                 |                      |                   | Current data (2 | 1.10.2022 13:42:34) |
|                 |                             |                |             |                 |                      |                   |                 |                     |
| Navigation      | Object                      |                | Pan-Overall | Actual - Domail | Commitment - Overall | Red d'an -Overall | Arighed-Overall | Available-Overall   |
| A Object        | ~ Robot Medel 1             | PRJ 5-2610     | 178.031     | 1.500           | 0                    | 176.531           | 178.031         | 0                   |
| Period/Year     | ~ Engineering               | W05 8-2518-1   | 22,787      | 1.500           | 0                    | 21,287            | 22,787          |                     |
| Propert del.    | > Engineering Electric      | W05 6 2518 1.1 | 53,787      | 1.500           | 0                    | 12.267            | 13,387          | 0                   |
| Val. colongory  | 2 Engineering Mechanic      | W05E-2515.1.2  | 9.000       | 0               | 0                    | 9.000             | 9.000           |                     |
| Chaject Type    | ∨Procurement                | W05 0-2615.2   | 137.065     | 6               | Ó                    | 137,065           | 137.065         | 8                   |
| Dus.transaction | ) Procurement Mechatro      | W05 0-2610.2.1 | 46.933      | 0               | 0                    | 46.915            | 44.900          |                     |
|                 | > Procurement Shell         | W05 E-2610.2.2 | 92.155      |                 | 0                    | 92.155            | 92.155          |                     |
|                 | 7 Assembly                  | W05 8-2618.3   | 18,179      | 0               | 0                    | 18.179            | 18.179          | 4                   |
|                 | Result                      |                | 178.031     | 1.500           | 0                    | 176,531           | 178.031         | 4                   |
|                 |                             |                |             |                 |                      |                   |                 |                     |

Figure 6.9 Graphical Report Output of a Hierarchy Report

#### [+] Residual Order Plan Key Figure

The residual order plan is calculated at the WBS element level when you call the report and results from the total of the apportioned planned values of assigned orders or networks minus their actual and commitment values (however, this value that is calculated for each order is only factored in the total if the value is positive).

A *form* and an assigned *report definition* control how the data (i.e., characteristics and key figures) is displayed in a hierarchy report. You can't use ad hoc reports (i.e., reports without a form) in Project System. You use a form for the **Two Axes (Matrix)** form type to control the basic structure of rows and columns in a report.

You differentiate between displays in the form of to list types: a *detail list* and a *drilldown list*. Figure 6.10 shows an example of how a detail list of the **12KST1C** standard form is defined. In the detail list of this example, different values of the fiscal year characteristic are used as rows, and key figures are displayed as columns. A global variable is used to define the rows here. Fixed values and values calculated based on formulas are used as key figures. For more details about controlling the values displayed in columns, see <u>Section 6.2.2</u>.

| < SAP      |                       |                     | Repo          | rt Painter: Ch    | ange Form   |                  |             |               |
|------------|-----------------------|---------------------|---------------|-------------------|-------------|------------------|-------------|---------------|
|            | ~ Hide navigation     | Doplay 4 > Change C | Neck Changeld | aplay Insert aler | nent Undo S | elect/deselect N | Anne - Q    | < 0 (         |
| fam        | Description           |                     |               |                   |             |                  |             |               |
| \$ 108.57  | Order History         | Form                | 3243736       | Flan/Act./Gent    | /ResPL      |                  |             | Page 1 / 1    |
| CT 12CTCS  | Forecarding           |                     |               |                   |             |                  |             |               |
| C 12EVA1   | Plan/Act/CremtResPi   | 11 C                |               |                   |             |                  |             |               |
| C 12EVA2   | Earned Value: Detail  |                     |               |                   |             |                  |             |               |
| C 126511   | Costs: Structure      |                     |               |                   |             |                  |             |               |
| CT 124511A | Corts: Budg/Act/Cront | Least satures       | Plat          | Robush            | Constituent | ReidnaPtian      | Assigned    | Available.    |
| dr 1243118 | Centre Bolg/Web/Vary  | Landarda            |               |                   |             |                  |             |               |
| @ 12KST10  | PlasNet.ContillesPl   | Dverst1 values      | 107.00.007    | 101.001.001       | 117,111,111 | 111, 117, 111    | 101.00.00   | 10.00.00      |
| 01 1248730 | PlasNat, Comparison   |                     |               |                   |             |                  |             |               |
| C 124575E  | Certri Planth Million | Previous years      | 313,131,311   | 111,311,111       | 101.011.301 | 01,311,011       | 311.111.311 | 111, 314, 111 |
| @ 12K\$15F | Centra Crimit Detail  | \$0PY               | 101.011.003   | 01,101,011        | 311,131,311 | 111, 312, 113    | 311,111,311 | 111, 311, 611 |
| (7 1265756 | Part/Par2ActOwet      | \$0/Y               | 111,111,111   | 101,001,001       | 10,01,01    | 01,00,00         | 101,00,000  | 10, 10, 10    |
| 3 1265134  | Actual Currency       | \$0FY               | 101_010,000   | 01,10,01          | 10.01.10    | 00,00,00         | 10,00,00    | 10,10,00      |
| 37 1265711 | Proj. Ver. PlanAct.   | BDFY and Fallowing  | 10.01.10      | 101, 311, 101     | 363.635.352 | 111,311,113      | 111.111.311 | 111.311.111   |
| 47 1265711 | Project Ver. PLat     | sort are recovered. | 103.00.00     | 30,01,00          | 333.037.000 | 101,000,000      | 10.00.00    | 101,310,00    |
| 3245716    | ActPlanTg/Total       | Provide and an end  |               |                   |             |                  |             |               |
| 3 126573L  | Project interest -    | Total of years      | 10.00,00      | 101,102,03        | 10.01.10    | m.m.m            | 101,001,001 | 101,101,00    |
|            | 1.1                   |                     | <u> </u>      |                   |             |                  |             |               |

Figure 6.10 Defining a Detail List of a Form

Figure 6.11 shows an example of a drilldown list for the 12KSTC1 form. This drilldown list displays characteristics and their values flexibly as rows, whereas the columns are formed by key figures for different characteristic values of the fiscal year characteristic. The fiscal year here is again defined by a variable.

|                |              |               | Overall     | values        |             |              |
|----------------|--------------|---------------|-------------|---------------|-------------|--------------|
| Characteristic | Plan         | Actual        | Connitment  | ResOrdPlan    | Assigned    | Available    |
| Value 1        | \$15.313.331 | 303,303,331   | 303.333.331 | 313, 333, 331 | 303,333,333 | \$15,533,331 |
| Value 2        | XXX.XXX.XXX  | ***.***.***   | ***.***.*** | ***.***.**    | ***.***.*** | \$15.315.331 |
| Value 3        | XXX.XXX.XXX  | ***.***.***   | ***.***.*** | ***.***.***   | XXX.XXX.XXI | ***.***.**   |
| Value 4        | XXX.XXX.XXX  | XXX.XXX.XXX   | XXX.XXX.XXX | ***.***.***   | XXX.XXX.XXX | XXX.XXX.XXX  |
|                |              |               |             |               |             |              |
|                |              |               |             |               |             |              |
| •              |              |               |             |               |             |              |
| Result         | ***.***.***  | XXX, XXX, XXI | ***.***.*** | ***.***.***   | ***.***.*** | ***.***.**   |

Figure 6.11 Defining a Drilldown List

#### [+] Evaluating Versions in Hierarchy Reports

Note that you can only evaluate data from project or simulation versions in a hierarchy report if you selected the version key characteristic in the general selections of the corresponding form.

A form only defines the general structure of the detail and drilldown lists of a hierarchy report; however, the report definition that was created with reference to the form determines its contents. For this reason, the report

definition specifies which characteristics can be used for the evaluation (the object characteristic is always included in this case). You can store fixed values in the report definition or make entries in the initial screen of the report for local variables that are used in the form. Settings for the output type and other different display options are also specified in the report definition. Figure 6.12 shows the report definition for the 12KST1C form.

|               | Display 4-> Change Delete Execute       | Report parameters | Tweport          | Translate M        |           |                  | Ex         |
|---------------|-----------------------------------------|-------------------|------------------|--------------------|-----------|------------------|------------|
| inport        | Description                             | Report            | 12(51)5          | Planthe            | us/Combra | cRen.PLasMoviere | 4          |
| T Report type | 0                                       |                   |                  |                    | Farms 1   | Lotres 1         | 68 Display |
| ~ 12 003      | Project Report                          |                   |                  |                    | Form 1    | SCR135           | DO Debrah  |
| 1042914       | Conty/Revenues/Expenditures/Receipts    | Report type       | Project Re       | 94478              |           | 12               |            |
| 1108.1        | Structure                               | Characteristics   | Variables        | OutputType         | Options   |                  |            |
| 13(R, 18      | Planned Cortribution Margin             |                   |                  |                    |           |                  |            |
| 1100.18       | Actual Contribution Margin              |                   |                  |                    |           |                  |            |
| 1359.10       | PLan/Actual/Variance                    | Ovtput type       |                  |                    |           | Layout           |            |
| 1119.10       | Quotation/Order/Plan/Actual             | Craphical Re      | port Dutput      |                    |           | Headers          | 100        |
| 13(8,3)       | Project Results                         | Dutrud areas      |                  |                    |           | E Featers        |            |
| 1369L3F       | Incoming Orders/Balance                 |                   |                  |                    |           | CI reason        | 4          |
| 12CTC1        | Forecast                                | 105 Info con      | o ol, navigation | chil, drilldown ch | Ld.v      |                  |            |
| 12EYA1        | Prograss Analysis                       | HTM, templ        |                  |                    |           |                  |            |
| 12EVA2        | Propers Analysis: Detail                | 1 SAP Terro       | d sea            |                    | 4         |                  |            |
| 124371        | Shythme                                 | 1.000.1000        |                  |                    | ~         |                  |            |
| 1205714       | Budget/Actual/CommitmsRem.Plan/Assigned | O Classic della   |                  |                    |           |                  |            |
| 1245718       | BudgetActualVariance                    |                   |                  |                    |           |                  |            |
| 12×3715       | PlanMutual/Commitment/Rem/PlanMusigned  | 🕞 Banis Int       | D divert         |                    |           |                  |            |
| 1245110       | PlanMetasl/Warlance                     | O Basic Int       | Ortak            |                    |           |                  |            |
| 12KST18       | Plan/Actual/Down Payment as Expense     |                   |                  |                    |           |                  |            |
| 12KST1F       | Commitment Detail                       | O Questing        | 0.05             |                    |           |                  |            |
| 12×5735       | Plan 3/Plan 2/Actual/Commitments        |                   |                  |                    |           |                  |            |
| 124571#       | Actual in COArea/Object/Tram. Currency  | O XXLOpress       | cheeds           |                    |           |                  |            |
| 1245711       | Project Venion Comparison: Actual/Plan  |                   |                  |                    |           |                  |            |
| 12KST3.J      | Project Version Comparison: Plan        | Available of      | satisfies note   |                    |           |                  |            |
| 12×5734       | Actue0Pten/Cur. Terget/Cur. Total Conts | LI manada de      |                  | 5                  |           |                  |            |
| 12KST1L       | Project Interest: Plan/Actual           |                   |                  |                    |           |                  |            |

Figure 6.12 Report Definition of a Hierarchy Report

Hierarchy reports also allow you to branch to other hierarchy, cost element, or line-item reports of Project System for more detailed evaluations. The corresponding report-report interfaces must be set up for this under the **Report Assignment** menu path in the Customizing section of Project System. You can import report-report interfaces for the standard reports from client 000 or define your own report assignments. Note that you can only branch to reports of the same level of detail or to more detailed reports. For example, you can't branch to a hierarchy report from a line-item report.

#### [+] Creating Your Own Hierarchy Reports

If you want to create your own hierarchy report, you must first create a suitable form and then a report definition for this form. In this case, we recommend that you use the standard forms and report definitions as templates. If required, you can also set up your own suitable report-report interfaces.

You can use Transactions CJE4, CJE5, and CJE6 to create, change, and display forms. You can edit forms using *Report Painter* functions (see also Section 6.2.2). You can use Transactions CJE1, CJE2, and CJE3 to create, edit, or display report definitions. In Transaction CJE0, you can execute user-defined hierarchy reports directly. You can also integrate your reports into the SAP menu or user menus.

#### **Evaluations Using Hierarchy Reports**

The drilldown list of a hierarchy report was shown earlier in Figure 6.9 in which different cost data for the different project objects is displayed in aggregated format. The characteristics assigned to the report definition are displayed in the navigation area. Instead of evaluating the key figures for the object characteristic, you can also select another characteristic for a drilldown from the navigation area. For example, you can display the distribution of the values to the different value categories or for the period or fiscal year.

When you switch a drilldown, you can either drill down through all the values displayed in the report to a different characteristic, or you can select a specific characteristic value and only do a drilldown switch (Drilldown) for the values of this characteristic value. We can illustrate this using the example shown earlier in Figure 6.9. Very high (aggregated) planned costs are shown at the level of the **Procurement** WBS element. You now only want to evaluate the values of this WBS element further and therefore drill down to the **Period/Year** characteristic for the **Procurement** WBS element are shown for period 12. To determine the value categories that the planned costs of the **Procurement** WBS element are distributed to in period 12, you drill down to the **Val.category** for this period. Figure 6.13 shows the results of this double drilldown.

| 1                      | ×    | Re   | port paramete             | n Espot.     | Currency_            | ABC analysis | ArributesE    | sceptionsN | umber format | More ~        | () Da              |
|------------------------|------|------|---------------------------|--------------|----------------------|--------------|---------------|------------|--------------|---------------|--------------------|
| teactor care           |      |      |                           |              |                      |              |               |            |              |               |                    |
| Plan/Actual/Commit     | lmen | U Re | nu <sup>p</sup> ian/Assig | ned          |                      |              |               |            | Cu           | ment data (21 | .10.2022 13:42:34) |
|                        |      |      |                           |              |                      |              |               |            |              |               |                    |
| Nuvigation             | P.,  | N.,  | Text                      | Val.category |                      | Plan-Overall | ActualOverall | Commitment | ReiOrdPlan   | Arigned       | Available-Overall  |
| S Chiert               |      |      |                           | 400          | Warehouse inve       | 95.000       | a             | 0          | 0            | ¢             | 95.000             |
| W85 E-2610.2           | A    | v    | Procurement               | 620          | Overhead             | 37.715       | 0             | D          |              | 0             | 37.715             |
| ~PeriodYear            |      |      |                           | 640          | Internal activity al | 3,750        | 0             | 0          | 0            | 0             | 3.750              |
| 012.2022               | 4    | v    | 12. Period                | Result       |                      | 136.465      | 6             | 0          |              | 0             | 136.465            |
| Project del.           | -    |      | 100000                    |              |                      |              |               |            |              |               |                    |
| Wel.colegory           |      |      |                           |              |                      |              |               |            |              |               |                    |
| Object Type            |      |      |                           |              |                      |              |               |            |              |               |                    |
|                        |      |      |                           |              |                      |              |               |            |              |               |                    |
| <b>Busit ansaction</b> |      |      |                           |              |                      |              |               |            |              |               |                    |

Figure 6.13 Drilldown in a Hierarchy Report

In a classic drilldown report, you can toggle between the drilldown lists and the detail list and call graphics of selected key figures (see Figure 6.14). In the graphical report output, you can simultaneously display drilldown and detail lists and, if required, a graphic display of key figures depending on the settings of the report definition.

| < SAP                                                                                                    |            |                  | Ð                    | xecute Pl | an/Actu | al/Varia    | nce: Over             | view  |         |             |                         |          |
|----------------------------------------------------------------------------------------------------|------------|------------------|----------------------|-----------|---------|-------------|-----------------------|-------|---------|-------------|-------------------------|----------|
| l v Report                                                                                                    | parameters | Export           | Graphics.            | Send.     | Sotin   | escending o | order More            | ×     |         | Find        | Find Next               | 0 0      |
| PLan/Actual/Earlance                                                                                            |            |                  |                      |           |         |             |                       |       | Current | sata (21    | .10.2022 1              | 13:40:50 |
| Newfgetfor                                                                                                    |            | 11.2.4           |                      |           |         |             | Rodel 1               |       |         |             |                         | _        |
| the second second second second second second second second second second second second second second second se | iject def. |                  | PRJ E-263            | 2         |         | 1000        | Budet 1               |       |         |             |                         |          |
| Bus.transection<br>Period/Year                                                                                  |            |                  |                      |           |         |             |                       |       |         |             |                         |          |
|                                                                                                    |            |                  |                      |           |         |             |                       |       |         |             |                         |          |
| Period/Year                                                                                                    |            | Total            | of years             |           |         | Previ       | ous years             |       |         | 3           | 122                     | _        |
| Period/Year                                                                                                    | Plan       | Total<br>Actual  | of years<br>Fariance | Var N     | PLan.   |             | ous years<br>Earlance | Yar N | FLan    |             | 122<br>Yarlance         | Tar %    |
| Period/Year<br>Q ≪ X SS<br>Falue category                                                                       |            | Actual<br>O      | Fariance             |           |         | Actual      | Fariance              |       |         | Actual      | Variance                | -        |
| Period/Year<br>Q                                                                                                | 506.500    | Actual<br>o<br>B | Earlance             | 100,0     | 0       |             | Earlance<br>0         | •/0   | 99.500  | Actual<br>0 | Variance<br>0<br>99.500 | 100,0    |
| Period/Year<br>Q ≪ X SS<br>Falue category                                                                       |            | Actual<br>O      | Fariance             |           |         | Actual      | Fariance              |       |         | Actual      | Variance                | -        |

Figure 6.14 Detail View of a Hierarchy Report in the Classical Display

Other functions available in hierarchy reports include the following:

- Exporting and printing out data (e.g., you can only print report data from the graphical report output on a limited basis in the classical display of data)
- Converting values into other currencies
- Highlighting (coloring) data if values exceed or fall short of threshold values (exceptions)
- Sorting values in the form of ranking lists, and defining conditions for displaying values

- Maintaining and displaying comments for the report
- Branching to the master data display of objects and calling other reports

Depending on the output type, hierarchy reports also contain other functions. For example, you can send the data of a classic drilldown report directly to other users via SAP mail. The graphical report output, on the other hand, allows you to customize the column display and screen layout much more flexibly.

Note that you can't refresh the data within hierarchy reports. This means that when you make changes to the data after you call a report, you must exit the report and call it again to evaluate the current data. You can also save the data of the report before you exit it. The next time you call the report, you can then choose between a new selection of the current data and an evaluation of the report data you saved.

Unlike the **Project Information System: Structures** reports, for example, you can only save one data set in each case for the report data of hierarchy reports. If you save the data again, then the previously saved report data is overwritten. For more information about hierarchy reports, see SAP Note 668240.

### 6.2.2 Cost Element Reports

You can use cost element reports of Project System to evaluate costs, commitments, and revenues of projects and assigned networks or orders. You define cost element reports in the Report Painter; therefore, they are also referred to as *Report Painter reports*.

<u>Figure 6.15</u> shows an example of the evaluation of project data using the standard report Act/Com/Total/Plan in CO Area Currency.

### [+] Values in Cost Element Reports

Evaluations using cost element reports are based on totals records for cost elements. Therefore, you can't evaluate values that don't have a

reference to cost elements, such as hierarchical costs or revenue plans, budgets, or payments, in cost element reports.

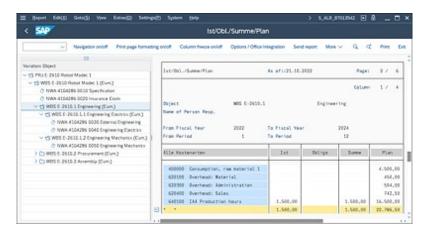

Figure 6.15 Evaluating Project Data Using a Cost Element Report

#### **Prerequisites and Principles of Cost Element Reports**

Different cost element reports are delivered in the standard system. If required, you can import these reports from client 000 using Customizing Transaction OKSR and then generate them in Transaction OKS7. If, for the sake of clarification, in addition to evaluating data at the level of individual cost elements, you want to evaluate subtotals for individual intervals of cost elements, then you have to create suitable cost element groups in Transaction KAH1. You can arrange cost element groups hierarchically here in the form of nodes, whereby a two-tier structuring of cost element groups will typically suffice. You can then select the cost element group to be evaluated from the initial screen of a cost element report. The report now displays a separate row for each cost element and a node of the cost element group, for which the total of the cost elements contained there is displayed for this node.

#### [+] Selecting Cost Elements

Note that the report only displays values for the cost elements that you specified in the initial screen as a cost element group or cost element interval, regardless of whether postings were made for other cost

elements. If you leave the selection of the cost element group or cost element interval blank, then all posted cost elements are displayed.

Evaluations using cost element reports in Project System are based on a logical combination of several database tables (COSP, COSS, COEP, etc.). The tables are combined in Project System by logical reporting table CCSS stored in table T804E. You can view the list of combined database tables using the Data Browser (Transaction SE16) by first selecting table T804E and then reporting table CCSS. However, the cost element reports use only a subset of, rather than all, characteristics, key figures, and combinations of characteristics and key figures (*basic key figures* or predefined columns) of reporting table CCSS. This subset is known as the *library*. All Report Painter reports must be assigned to a library and can only use the selected subset on characteristics, key figures, and basic key figures of the assigned library. The cost element reports of Project System are assigned to the 6P3 library by default.

You may want to toggle between different cost element reports while evaluating project data. In this case, you can use report groups to avoid having to select data from the database each time. Report groups are collections of reports from one library that access the same data but display it in different ways.

#### [+] Assigning a Cost Element Report to Libraries and Report Groups

Each cost element report must be assigned to a library and a report group. A report group can also contain several reports; however, these report groups must all use the same library.

If you want to evaluate the data using a cost element report, then you execute the corresponding report group. This simultaneously selects the data from the database for all reports. If several reports are assigned to the report group, you can toggle between the different reports without having to reselect the data each time. The standard Report Painter reports of Project System are assigned to report groups with IDs that begin with 6PP. Cost element reports also exist in Project System for report groups, for example,

beginning with 6P0. These are reports that you can only edit with the Report Writer.

You can define reports using the Report Painter. <u>Figure 6.16</u> shows the definition of a report using an example of the standard cost element report Act/Com/Total/Plan in CO Area Currency. The cost element characteristic is used as rows of the report. The columns in this example are formed by basic key figures and key figures calculated using formulas. The display of rows, columns, and other display options are controlled by the layout of a report or report section.

| < 54P        |                                    |                | Report Paint           | er: Display Re | port              |             |                   |
|--------------|------------------------------------|----------------|------------------------|----------------|-------------------|-------------|-------------------|
| . ч          | de navigation Check Overview       | Report header  | General data selection | Variation Char | ngeldapiay Execu  | da Mora⊸ C  | 1 4 9 0           |
| Report       | Description                        | _              |                        |                |                   |             |                   |
| D 691        | Project Reporting                  | Peport         | 6P91-001               | Act/Com/Tet    | aL/PLan           | Hariz       | . page 1 / 4      |
| C 692        | Project Cost Element Reports       | Section        | 0001                   | Act/Gam/Tet    | atriPtan          |             |                   |
| ~ 5 673      | Project Reporting (Herwisely Repl) | Standard Layer | 6-8705                 |                |                   |             |                   |
| @ 6PST-801   | Debb/Credit, Actual                |                |                        |                |                   |             |                   |
| -27 6PRU-101 | Deb5/Credit, Plan                  |                |                        |                |                   |             |                   |
| 0.6991-001   | Ad/Con/Total/Nan                   |                |                        |                |                   |             |                   |
| -0° 6PP2-801 | Adus/PlanValance                   | Fernat groups  |                        |                |                   |             | 4                 |
| \$7 6PP3-801 | Actual/Plan Comp.                  |                |                        |                |                   |             |                   |
| 3 GPP-6-001  | Period CompActual                  | Cost Elements  |                        | Actual         | Convitments       | Total       | Plan              |
| J 4PP5-001   | PeriodComp-Commonits               | STATISTICS.    |                        |                | CONTRACTOR - LA   | 105.01      | 1000              |
| 3 6PP6-001   | Period Comp Plan                   | · All Cost Fle |                        |                | 111, 311, 131, 31 |             | 131, 311, 131, 31 |
| @ 6P97-001   | Stat KeyFigs-Act/Pin               | · ALL COLD FOR | mervi s                | 01,101,01,11   |                   | 00.301.00,8 | 101.102.001.10    |
| d 6P7A-001   | Result Analysis Cal.               |                |                        |                |                   |             |                   |

Figure 6.16 Definition of a Cost Element Report in the Report Painter

When you define columns consisting of key figures with characteristics, the specified values of these characteristics determine which values of the key figures you actually want to be selected for the display (see Figure 6.17). For example, you can use the values of the **Value Type** characteristic to decide whether planned or actual costs, commitments, or statistical actual costs are to be displayed in a column.

| Bat               | ic key fi | (ens   | SWKG         |       |   |    |       | ~              |                           |       |
|-------------------|-----------|--------|--------------|-------|---|----|-------|----------------|---------------------------|-------|
| raracteristic vel | ues       |        |              |       |   |    |       |                |                           |       |
| elected charac    | teristic  | 5      |              |       |   |    |       | 0              | Available characteristics | ۲     |
| Name              | Z.        | 18     | From         | best. | 1 | To | text  | More           | Nome                      |       |
| Value Type        |           |        | 4            |       |   |    |       | <<             | Origin Group              | ÷     |
| Value Type        |           |        | 11           |       |   |    |       | 6              | Dr/Cr indicator           |       |
| Venion            |           |        | 2            |       |   |    |       | <b>1</b>       | Object ind.               |       |
| Valuation 🗌       | Ø         | 6-VALU | Actual Value | - 0   |   |    | 1 C 2 | Stat. key fig. |                           |       |
|                   |           |        |              |       |   |    |       |                | Cutegory                  |       |
|                   |           |        |              |       |   |    |       |                | Over/Underrun             |       |
|                   |           |        |              |       |   |    |       |                | Line ID                   |       |
|                   |           |        |              |       |   |    |       |                | Bus, Transaction          |       |
|                   |           |        |              |       |   |    |       | 1              | Partner Object            |       |
|                   |           |        |              |       |   |    |       |                | Period (U)                |       |
|                   |           |        |              |       |   |    |       |                | Document Number           |       |
|                   |           |        |              |       |   |    |       |                |                           |       |
|                   |           |        |              |       |   |    |       |                |                           |       |
|                   | < > 1     |        |              |       |   |    |       | ( ) ( )        | 0                         | 6 3 W |
| -#                |           |        |              |       |   |    |       |                | +1                        |       |
| -                 | -         |        |              |       |   |    |       |                |                           |       |

Figure 6.17 Definition of the Actual Column Using a Basic Key Figure

With the **Version** characteristic, you can determine the CO version from which the data is to be selected and so on. Predefined key figures that contain useful combinations from a basic key figure and one or several characteristics are also delivered in the standard system.

In addition to defining rows and columns, the general selections of a report define the characteristics to be used for the selection of data for the report. Figure 6.18 shows an example of general selections.

You can also use the characteristics of general selections for variations. *Variation* means that you can use the different characteristic values for navigation purposes within the report as part of an evaluation. Depending on which characteristic value or combination of characteristic values you select in the report, only data for these values is displayed.

| lected charac | teristic | 5 |         |               |   |         |             | 0      |    | Available characteristics | 0     |
|---------------|----------|---|---------|---------------|---|---------|-------------|--------|----|---------------------------|-------|
| Name          | A        | 8 | From    | best          | - | То      | text        | More   |    | Name                      |       |
| CO Area       |          |   | 6-K0KRS | Controlling   |   |         |             | 0      |    | Drigin Group              | -     |
| Fiscal Year   |          |   | 6-6JAHY | From Fiscal . |   | 6-GJAHB | To Fiscal Y | 8      |    | Dr/Cr indicator           |       |
| Object        |          | R | 5-08JNR | Object Num.   |   |         |             |        | -  | Stat. key fig.            |       |
| Period        |          |   | 6-PERBY | From Period   |   | 6-PERBB | To Period   | a*     | *  | Category                  |       |
|               |          |   |         |               |   |         |             |        | <  | Over/Underrun             |       |
|               |          |   |         |               |   |         |             |        |    | Line ID                   |       |
|               |          |   |         |               |   |         |             |        |    | Bus,Transaction           |       |
|               |          |   |         |               |   |         |             |        | _  | Partner Object            |       |
|               |          |   |         |               |   |         |             |        | 20 | Period (U)                |       |
|               |          |   |         |               |   |         |             |        |    | Document Number           |       |
|               |          |   |         |               |   |         |             |        |    |                           |       |
|               | < > 1    | - | -       |               | - | -       |             | - CD V |    | 0                         | < 2 × |

Figure 6.18 Defining General Selections

#### [+] Defining Cost Element Reports

When you create your own cost element report, you first need to specify the library. You then define the structure of the rows and columns, specify the general selections, and, if necessary, choose any variations. Finally, you must assign the report to a report group. If required, you can also define report-report interfaces for cost element reports.

You can use the default reports in the standard system as templates.

You can use Report Painter Transactions GRR1, GRR2, and GRR3 to create, change, and display cost element reports, respectively. You can also create cost element reports using the Report Writer via Transaction GR31. In addition, you can use Transaction GR51 to create new report groups with reference to a library. In Transaction GR55, you can execute user-defined report groups directly. You can also integrate your reports into the SAP menu or user menus.

#### **Evaluations Using Cost Element Reports**

Figure 6.15 showed the evaluation of project data using the Act/Com/Total/Plan in CO Area Currency report. The variation in the left area, for example, allows you to navigate between the different project objects. Two entries are contained in the variation for some WBS elements. Depending on which entry you select, the system either displays the values that were posted directly on the relevant WBS element or the aggregated values of all lower-level objects and of the WBS element itself. The different values are displayed as totals records for the relevant cost elements. If you used cost element groups for the selection, then subtotals would also be displayed.

The following functions are also available in cost element reports:

- Printing, exporting, and sending data
- Converting values into other currencies
- Using threshold values as filters
- Sorting values
- Graphically displaying data
- Displaying data using the Microsoft Excel interface
- Calling other reports
- Refreshing data using menu options

### [+] Expert Mode

You can only use some of the preceding functions (in particular, the refreshing of project data) if you've set the **Expert Mode** indicator in the report options.

When you exit a cost element report, you can also save the report data as an extract; you can save any number of extracts for a selection. The next time you call the report, you can then decide in the initial screen using the **Data Source** function whether the data is to be selected from the database again or whether you want to use an extract that already exists for your evaluation. You can delete extracts manually or automatically from the system by specifying an expiry date.

For more information about cost element reports, see SAP Note 668513.

### 6.2.3 Line-Item Reports

Whereas hierarchy reports only allow you to evaluate project data at the level of value categories, and cost element reports only show totals records for cost elements, you can use line-item reports to evaluate each business transaction that led to a relevant posting.

#### **Prerequisite for Evaluating Data Using Line-Item Reports**

To select and evaluate data in line-item reports, corresponding line items must first exist. The following prerequisites must be met for writing line items:

• Plan

Plan line items are only supported for certain planning functions (see <u>Chapter 2</u>, <u>Section 2.4</u>). The object status must also explicitly allow plan line items to be written, or integrated planning must be activated.

- **Budget** Each budget change is documented by a line item.
- Commitments

If commitments management is activated (see <u>Chapter 4</u>, <u>Section 4.2.1</u>), then all commitments are posted as line items.

#### • Actual

A line item is written for each actual posting. Line items are also created for results analysis transactions and settlement transactions.

### • Payments

Payments line items are only written in Project System for activated PS Cash Management (<u>Section 6.2.5</u>). To write plan line items for the payments, you must also assign the business transaction **FIPA** to a number range.

You use the ALV interface for line-item reports. A display variant (layout), which you can select from the initial screen of a line-item report, defines the way data is displayed. In addition to the display variants delivered by default, you can also define your own layouts in the reports. The definition of layouts and their management have already been explained in <u>Section 6.1</u>.

### **Evaluations Using Line-item Reports**

Some of the line-item reports available in the standard system include the following:

- Planned Costs/Revenues (Transactions CJI4, CJI4N)
- Hierarchical Costs/Revenue Planning (Transaction CJI9)
- Budget (Transaction CJI8)
- Commitment (Transaction CJI5)
- Actual Costs/Revenues (Transactions CJI3, CJI3N)
- Results Analysis (Transaction CJIF)
- Line Item Settlement (Transaction CJID)
- Planned Payments (Transaction CJIB)
- Actual Payments/Payment Commitment (Transaction CJIA)

<u>Figure 6.19</u> shows the evaluation of project line items using the Actual Costs/Revenues report. The line items are displayed as a list that you can flexibly customize using ALV functions (column selection, sorting, filtering, totals and subtotals, minimum/maximum values, display in Microsoft Excel,

etc.). The interface also enables you to print, send, or export the report data by default.

| < SAP                                        |      |                                  |      |           |              | Display A     | tual Cos  | t Line Item  | ts for Pro     | jects                 |              |    |     |     |
|----------------------------------------------|------|----------------------------------|------|-----------|--------------|---------------|-----------|--------------|----------------|-----------------------|--------------|----|-----|-----|
|                                              | ¢.   | Document Maste                   | Reco | ed Correc | sion Re      | quest Details | Set Fiber | Sort in Asce | nding Order    | Sort in Descending On | der More v   | ۳. | Q,  | Ext |
| Lapout<br>Object<br>Cost Elema<br>Fosting Da |      | 18AP<br>29.7 1<br>41000<br>01.10 | 0    | 20        | 0900<br>31.1 | 2.4ke         | C Model 1 | oct/coat el  |                |                       |              |    |     |     |
| Documenthio                                  | OTy  | Object                           |      | Cod Ewn   | • 1          | VarCOArea Cro | 000       | va           | eue TranCurr   | Tour Pattertype       | Posting Date |    | Pet | -   |
| 200008600                                    | NAMA | 4154296 0010                     |      | 410000    |              | 1 200.00      |           |              | et of Docume   | ents in Accounting    |              | ×  |     | 10  |
| 100304909                                    | 7MA  |                                  |      | 620100    |              | 250.00        |           |              | a or provident |                       |              | -  |     | 10  |
| 2008008600                                   | NNA  |                                  |      | 890000    |              | 1.300,00      |           |              |                |                       |              |    |     | 10  |
|                                              |      | 4104286 0010                     |      |           |              | 2.750.0       | Decu      | ments in Acc | counting       |                       |              |    |     |     |
| 100304912                                    | 2004 | 4104286 0040                     |      | 620200    |              | 150,00        | Docus     | nert Number  | Citient to     | ce test               |              |    |     | 10  |
| 100304907                                    | NNA  |                                  |      | 640100    |              | 1.500,0       | 01004     | 82308        | Account        | ng document           |              |    |     | 10  |
| 1111400000                                   | NMA. |                                  |      |           |              | 750,00        |           | 82309        |                | ng document           |              |    |     | 10  |
|                                              |      | 4104296 0040                     |      |           | •            | 2,400,0       | 00000     | 04915        | Controlle      | ng Document           |              |    |     |     |
| 000004915                                    | NW/A | 4154296-0050                     |      | 620200    |              | 180.00        | 00000     | 04914        | Controlle      | ng Document           |              |    |     | 10  |
| 300304914                                    | NMA  |                                  |      | 640100    |              | 900,00        | 00033     | 08417        | Reportin       | g document            |              |    |     | 10  |
|                                              |      | 4104286 0050                     |      |           | •            | 1,080,0       | 2         |              |                |                       |              |    |     |     |
| 2                                            |      |                                  |      |           |              | 6,230,0       |           |              |                |                       |              |    |     |     |
|                                              |      |                                  |      |           |              |               | -         |              |                |                       |              | -  |     |     |
|                                              |      |                                  |      |           |              |               | -         |              |                | Q. Original doc       | O menu       |    |     | _   |

Figure 6.19 Line-Item Report with a Selection of Environment Documents

You can simultaneously analyze archived and nonarchived line items for projects in the Actual Costs/Revenues line-item report. This is usually required if you have long-running projects for which you archive line items of past periods before project closure and you still want to access all line items jointly.

The number of line items can become very large in the course of the project and thus impact, for example, the performance of the Actual Costs/Revenues report. Transaction CJI3N and CJ4IN reports for evaluating planned and actual line items therefore provide SAP HANA–optimized selection options. Unlike the original reports, these reports also provide a structure tree for navigating the selected project structures. SAP Note 1698066 provides additional information on these reports.

A very useful function of line-item reports is the ability to branch to the lineitem environment. You can use this function to branch to the master data of objects and partner objects, or to display the source document of a line item, for example, the confirmation that led to costs on an activity. In particular, you can also use the menu options to evaluate all the cost accounting documents that were created for the relevant business transaction. Depending on the business transaction, these can be cost accounting, profit center, or financial accounting documents (see <u>Figure 6.19</u>).

#### 6.2.4 SAP Fiori Reports and Analytical Apps

In addition to the previously described reports, SAP S/4HANA also provides an increasing number of reporting options based on table ACDOCP and table ACDOCA. Figure 6.20 shows, for example, the cost overview of a project in the corresponding SAP Fiori app. In the filter area, you select the project or a branch to be analyzed and specify which plan categories you want to use for the evaluation (see <u>Chapter 2</u>, <u>Section 2.4.8</u>). If required, you can also restrict the selection to a posting period or specific general ledger accounts.

| ficers. |             | Didens, Planning Extergo<br>gingsted Conto | y L, Planning Collegory 2      |       |                                |        |                           |            |              |                   |
|---------|-------------|--------------------------------------------|--------------------------------|-------|--------------------------------|--------|---------------------------|------------|--------------|-------------------|
| Proj    | ect Objects |                                            |                                |       |                                | Ń      | Ann Calata 🗷 🖻            | Depart     | to Level     | 0 10              |
| 3.1     | 0           | Name                                       | Plan Cat. 2 Corto in Glabol Cu | mency | Plan Cat. 1 Contr in Global Cu | inency | Actual Corto in Glabal Cu | mency      | Variance (PL | an Cut. 1 - Actua |
|         | v 8.001     | Robert Madel, 3                            | 221,929,00                     | 452   | 236.980,00                     | 450    | 317,44                    | 452        |              | 235.662,55 US     |
|         | × 6.2511    | Robert Madel, 1                            | 221.929,00                     | US0   | 226.940.00                     | 150    | 317,44                    | US0        |              | 216.662,56 US     |
|         | ¥ 1-3611.1  | Engineering                                | 43.339,05                      | u10   | 41,230,00                      | LtD    | 317,44                    | uso        |              | 40.912,96 US      |
|         | 0.0611.1.1  | Engineering Electrics                      | 3.800.00                       | US0   | 3.610.00                       | 450    | 317,44                    | <b>USD</b> |              | 3.392,56 U        |
|         | 6-29111.2   | Engineering Mechanics                      | 39.529.00                      | V50   | 37.620.00                      | 150    | 0,06                      | V50        |              | 17.420.00 US      |
|         | 5-2611.2    | Procenent                                  | 91,200,00                      | uso   | 91,300,00                      | L50    | 0,00                      | uso        |              | \$1,390,00 US     |
|         | 8-2513.3    | Assembly                                   | 22,800,00                      | V50   | 20.900,00                      | 450    | 0.00                      | V50        |              | 20.900,00 US      |
|         | 5-2511.4    | Acceptance                                 | 64,600,00                      | US0   | 63.650.00                      | 150    | 0.00                      | US0        |              | \$3,650,00 US     |

Figure 6.20 Cost Overview: SAP Fiori

When you run the evaluation, the project structure is displayed together with planned and actual total values in the evaluation area. You can choose between two views:

Aggregated Costs

In this view, cost information is presented in an aggregated form at higher levels. This way, you can very easily overview the costs of the whole project or of individual branches.

• Non-Aggregated Costs In this view, costs are displayed only on the actual account assignment objects. This view is particularly useful if you want to understand on which objects any cost variances occurred.

Using the report settings, you can define which columns should be displayed. The **Variances** column shows the difference between planned and actual values. By default, costs are displayed in the controlling area currency. For the evaluation of costs in other currencies, additional columns are available for display. Using the export function, you can also save the

values in a Microsoft Excel format, for example, and then use them in spreadsheet tools for advanced evaluation purposes.

An SAP Fiori–based line-item overview is also available in Project System to analyze the posted actual line items and details of the planned costs (see <u>Figure 6.21</u>). Using the filter, you first limit the data selection according to your requirements. Then, you can evaluate the selected items graphically or in a table.

| Standard" ~                                                              | ng Calegory 1, Plannig                            | Category 2, Project, WITS Eleme                                          | et, inclu                                      | 4+ 0- 4++(                                                                                         |                                 |                                                           |                            | 6                                                       | Advet Film   | n (6) (d                                                                          |
|--------------------------------------------------------------------------|---------------------------------------------------|--------------------------------------------------------------------------|------------------------------------------------|----------------------------------------------------------------------------------------------------|---------------------------------|-----------------------------------------------------------|----------------------------|---------------------------------------------------------|--------------|-----------------------------------------------------------------------------------|
| gregated Cost                                                            | 5                                                 |                                                                          |                                                |                                                                                                    | Deta                            | verty 🚺 4.                                                | 4                          | e ::                                                    |              | a 1                                                                               |
| incal Parind / Press                                                     | Teur                                              |                                                                          |                                                |                                                                                                    | 100                             |                                                           | _                          |                                                         |              |                                                                                   |
| DK                                                                       |                                                   |                                                                          |                                                |                                                                                                    |                                 | feest Period, Maxamber (615)<br>Intel Part 2012           |                            |                                                         |              |                                                                                   |
| DK                                                                       |                                                   |                                                                          |                                                |                                                                                                    |                                 | Subulative Astual Costs in Online                         | 0.01                       | 10,44,010                                               |              |                                                                                   |
| 8K                                                                       |                                                   | -                                                                        | -                                              |                                                                                                    | -                               |                                                           |                            |                                                         |              |                                                                                   |
|                                                                          |                                                   | 5455                                                                     |                                                |                                                                                                    |                                 | 9465                                                      |                            |                                                         |              |                                                                                   |
|                                                                          |                                                   | Outlaker (854)                                                           |                                                |                                                                                                    |                                 | Newsymbol (11)                                            |                            |                                                         |              |                                                                                   |
| - Cumulative Actual                                                      | i Conta di Commensaria in Ge                      | ear Day Cumuteria Pain Ca                                                |                                                | Frazie Period I Frazie Year<br>In Sister Day - Comunice P                                          | w-04.1                          | Careto et Gentuel Circy Car                               |                            | Assection                                               | in General C | -                                                                                 |
|                                                                          | i Corea & Commensensi in Ge                       | ele Gray                                                                 | . I Com                                        |                                                                                                    | wi Cet 3                        | Com a Gene Cry 🚥 Cu                                       | nderve                     | Actual Crim                                             |              |                                                                                   |
|                                                                          | c Conta & Commitments in Ge<br>Document 10 / Item | nel Oray 💶 Comunities Pair Ca<br>Plan Cat. 2 Cost: in Galdesi Cu         |                                                |                                                                                                    |                                 | Canas in Gentral Cray Cur<br>Actival Cont in Elizabel Cur |                            |                                                         | (            |                                                                                   |
| terns (34)                                                               |                                                   |                                                                          |                                                | in Sinter Dry 🛶 Oumulative P                                                                       |                                 |                                                           |                            |                                                         | (C)          |                                                                                   |
| terns (34)<br>WDS Dament                                                 |                                                   | Plan Cal, 2 Cost in Glabal Cu                                            | nency                                          | Plan Cat. 1 Cont in Glabel Cv                                                                      | rancy                           | Actual Cost in Biobal Cur                                 | 18102                      | GL Actor                                                |              | ording Date                                                                       |
| terns (34)<br>WIS Dament<br>E-24LL12                                     |                                                   | Plan Cal. 2 Cost in Glabal Cu<br>190,00                                  | nency<br>util                                  | m Sinter Dry - Comulative P<br>Plan Cat. 1 Cost: In Glabal Cu<br>340,00                            | uso                             | Actual Cost in Global Car<br>0,00                         | uncy<br>LSD                | G/L Act IN<br>61.005000                                 |              | ording Date                                                                       |
| terns (34)<br>WDS Dament<br>E-201112<br>E-201111                         |                                                   | Plan Cat. 2 Cost in Glabal Cu<br>750,00<br>1,140,00                      | uto<br>uto                                     | m Stoner Dray Ourmainve P<br>Plan Cat. 1 Cost. In Glabal Cu<br>316,00<br>1.140,00                  | uso<br>uso                      | Actual Cost in Global Cur<br>0,00<br>0,05                 | uncy<br>LSD<br>LSD         | GL Actes<br>61005000<br>61005000                        |              | onting Date<br>(1.10.2022                                                         |
| terns (34)<br>W05 Dament<br>E-201112<br>E-201111<br>E-201112             | Document ID / Item                                | Plan Cat. 2 Cost in Glabal Cu<br>190,00<br>1.160,00<br>29,000,00         | uto<br>uto<br>uto<br>uto                       | m Sonter Dry - Hin Constance P<br>Plan Cat. 1 Cast in Glabol Cu<br>360,00<br>1.140,00<br>19,000,00 | uso<br>uso<br>uso               | Actual Cort in Global Car<br>0,00<br>0,05<br>0,05         | 1410y<br>150<br>150        | GLActes<br>61005000<br>61005000<br>61005000             |              | 0 00 000                                                                          |
| terns (34)<br>WIS Dament<br>E-201112<br>E-201111<br>E-201112<br>E-201111 | Document ID / Item                                | Plan Cel. 2 Cost in Glabol Cu<br>196,00<br>1.169,00<br>23,000,00<br>0.00 | neny<br>chi<br>chi<br>chi<br>chi<br>chi<br>chi | m Sense Dry Comanne P<br>Plan Est. 1 Cent in Glabel Ev<br>346,50<br>1340,50<br>1510000<br>0,00     | uso<br>uso<br>uso<br>uso<br>uso | Actual Cost in Global Cur<br>Q,06<br>Q,06<br>8,44         | 1410y<br>150<br>150<br>150 | GL Actor<br>61005000<br>61005000<br>61005000<br>9431100 |              | ording Date<br>(1.10.2022<br>(1.11.2022<br>(1.11.2022<br>(1.11.2022<br>(1.10.2022 |

Figure 6.21 Line-Item Analysis: SAP Fiori

In the graphical area, you can change the diagram type, as well as the dimensions and key figures, if necessary. The selection of a graphic element also acts as a filter for the data in the table area. In the table, the individual items, including detailed information on the posting data, are displayed in a flat list. The settings enable you to define the columns to be displayed, their sorting and grouping, and additional filters if required. Here, too, the export function allows you to transfer the data to a Microsoft Excel format, for example. Various fields, such as **WBS Element** or **Document ID / Item**, allow navigation to further details.

In addition to the SAP Fiori reports in Project System just described, you can also use analytical apps from accounting. <u>Figure 6.22</u> shows an example of the Projects – Plan/Actual report app, which is assigned by default to the role of an overhead accountant (SAP\_BR\_OVERHEAD\_ACCOUNTANT). This analytical app offers an extended range of functions for drilling down and analyzing data and is therefore intended for experienced users.

| < 💴 🔹             | reject | - Pieni    | latural |             |             | An                                | n w Se      | and In: "Apps"        |                   |                 |           |               |           |       |
|-------------------|--------|------------|---------|-------------|-------------|-----------------------------------|-------------|-----------------------|-------------------|-----------------|-----------|---------------|-----------|-------|
| andard * 🐱        |        |            |         |             |             |                                   |             |                       |                   |                 |           | 0.4           | U v       | 0     |
| and By [1] Lodge  | Fried  | The of L   | edges.  | Plat Citing | ery, Key Di | in, Popul                         |             |                       |                   |                 |           |               |           |       |
|                   |        |            |         |             |             |                                   |             | -                     |                   |                 |           |               |           |       |
| Navigation Panel  |        |            | 11      |             |             |                                   |             | (v                    | 1                 |                 |           |               |           |       |
|                   |        |            | 11      | ~ 0es       | Analysia    | Graphical Display                 | Guery Infor | nution                |                   |                 |           |               |           |       |
| Dimensions        |        | $b \sim 1$ |         | «No Be      | okmark.     | Loaded> ~                         | V Film v    | Set v Henrity v       | Dilidean or Displ | y v Menurer v   | - 14      | nigita To 🗸   | . @v      | 13    |
| Search Dimension  | 6      | 0          |         | Project     |             | Witheast                          | 65.Accest   |                       | Adust Amount in C | ampany Dade Du. | Ofference | Ashad Plan is | CC Duy    |       |
| Rout to           |        |            |         |             |             |                                   | 50304000    | CODS Penamet Tim      |                   |                 |           |               | 115.000,0 | 10.00 |
|                   | -      |            |         |             |             | + Robert Mastel 1                 | 61005000    | Travel Dia Grd Treas  |                   |                 |           |               | 116.000.0 | 10.01 |
| WIS Canad Is      | _      |            |         |             |             | <ul> <li>Robot Wudei 1</li> </ul> | 94311000    | Para Int              |                   | 236,21,0,18     |           |               | 334,3     | 12.04 |
| Project           |        |            |         |             |             |                                   | Tetal       |                       |                   | 234,23 EUR      |           | 1             | 121.201.7 | 9 BU  |
| WES Canad         | -      |            | -       |             |             |                                   | 10304000    | CODS Personnel Tim    | -                 |                 |           |               | 32,800,0  | 20.00 |
| GA Account        |        |            |         |             |             |                                   | 61005000    | Travel Exp Grd Travel |                   |                 |           |               | 32,800,0  | 20.00 |
| Columns b         |        |            |         |             |             | Engineering                       | 94311000    | Persins               |                   | 334,21.0.49     |           |               | 334,3     | in eu |
| > Measures        | -      |            | <       |             |             |                                   | Total       |                       |                   | 234,23 EUR      |           |               | 41.201.7  | 19 BU |
| Availance Fields  |        |            |         | 6-2413      | Below       |                                   | 10.304000   | CODS Persennel Tim    |                   |                 |           |               | 48.000.0  | 30 EU |
|                   |        |            |         |             |             | Precurent                         | 61005000    | Travel Exp Grd Trave  |                   |                 |           |               | 48.000.0  | a eu  |
| Bilable Control   | -      | •          |         |             |             |                                   | Total       |                       |                   |                 |           |               | .84.805.8 | IN BU |
| Burrana Transac   | -      |            |         |             |             |                                   | 10304000    | CODS Personnel Tim    |                   |                 |           |               | -12.000.0 | 30.04 |
| CO Olgei I Curt-  | -      |            |         |             |             | Assembly                          | 61005000    | Travel Exp Grd Trap   |                   |                 |           |               | -12,000,0 | 20.00 |
| Calandar Month    | -      |            |         |             |             |                                   | Total       |                       |                   |                 |           |               | 24,000.0  | 4 80  |
| Coloridar Quarter | -      |            |         |             |             |                                   | 50304000    | COOS Personnel Tim    |                   |                 |           |               | -34,000,0 | 20.04 |
| Calendar Week     | -      |            |         |             |             | Acceptance                        | 41005000    | Travel Exp Grd Trave  |                   |                 |           |               | -34,000.0 | 20 EU |
| Calandar Year     | -      |            |         |             |             |                                   | Total       |                       |                   |                 |           |               | -68,000.0 | 4.84  |
| Chart of Accounts | -      |            |         | Tetal       |             |                                   |             |                       |                   | 334,25 EVR      |           |               | 103.045.7 | 9.04  |
| Concern Code      | -      |            |         |             | _           | _                                 | _           | _                     | _                 |                 |           |               |           |       |

Figure 6.22 Analytical App for Project Analysis Based on Tables ACDOCP/ACDOCA

Note that the SAP Fiori-based reports and analytical apps just presented retrieve cost data exclusively from tables ACDOCP and ACDOCA. An analysis of the data from the controlling tables, which are used, for example, as part of the cost element or hierarchy reports, or an analysis based on value categories is therefore not possible in these reports.

#### [AT A GLANCE] Project Information System: Financials

The **Project Information System: Financials** reports allow you to analyze all project-related accounting data. Depending on the type of reports used, different interfaces, functions, and levels of detail are available for the analysis.

Report-report interfaces allow you to switch from less detailed reports into increasingly detailed report types. For example, you can start analyzing project data using a hierarchy report, analyze selected data further in a cost element report, branch to a line-item report for specific data as needed, and display all relevant environment documents from here if necessary.

#### 6.2.5 PS Cash Management

In addition to evaluating project-related data in terms of costs and revenues, the planning and evaluation of payment flows or receipts and expenditures is also germane to very capital-intensive projects to achieve positive cash flow

and therefore potential profits from interest. To do this, you can use *PS Cash Management* in Project System.

PS Cash Management provides functions you can use both to plan incoming and outgoing payments for your projects and also to evaluate project-related payments and payment obligations. You can update relevant payment data from financial accounting (e.g., incoming and outgoing payments, down payments, and down payment requests), from purchasing (commitments due to purchase requisitions or purchase orders), and from sales (data from customer quotations, sales orders, billing requests, or billing documents) for projects in PS Cash Management.

#### [+] Specifics of PS Cash Management

Unlike in treasury or in liquidity planner—in which payments are classified according to vendor and customer groups, and payment flows are considered for the entire company—in PS Cash Management, payment data is always planned and evaluated on a project-related basis. Therefore, PS Cash Management is also known as *Project Cash Management*. For further information about PS Cash Management, see SAP Note 417511.

#### Prerequisites for Using PS Cash Management

To use PS Cash Management, you must make certain settings in the IMG of the SAP S/4HANA system. From a funds perspective, you first require financial management (FM) areas as organizational units for structuring your company. For PS Cash Management, you must then assign company codes to the FM areas. You can assign several company codes to an FM area. Through this assignment, the FM areas are subsequently derived from the relevant company codes of the business transactions. You assign the company codes and define FM areas in general Customizing of the company structure.

You plan and update payment-relevant data in PS Cash Management based on commitment items and their link to general ledger accounts. You therefore use commitment items to structure receipts and expenditures.

Figure 6.23 shows the display of a commitment item in Customizing Transaction FMCIA. The attributes of a commitment item are controlled by the two **Financial Trans.** and **Commitment Item Cat.** fields (attributes). The financial transaction represents business transactions and controls the updating of corresponding payment data.

| Commitment item Edit(X) Goto(S                         | i) Extras(D) System Help                | > FMCIA 🗈 🔒 🔜 🗙       |
|--------------------------------------------------------|-----------------------------------------|-----------------------|
| < SAP                                                  | Display Commitment Item                 |                       |
| Change docur                                           | nents Long Text FM area Where-Used List | More 🗸 🛛 Exit         |
| Commitment Item: 888888<br>FM Area: FM82<br>Basic Data | Tools Inc. US                           | Commitment item Type: |
| Basic Data                                             |                                         |                       |
| Names                                                  | Sales revenues-dom.                     |                       |
| Description                                            | Sales revenues-dom,                     |                       |
| Financial Trans:<br>Commitment Item Cat.:              |                                         |                       |
| Authoriz, Groupt                                       |                                         |                       |
| Superior commitment item:                              |                                         |                       |
|                                                        |                                         | Continue              |

Figure 6.23 Defining a Commitment Item Manually

#### [+] Financial Transaction for PS Cash Management

You can only update data from business transactions for Financial Trans. 30 (Post revenue, expenditure, asset, inventory stock, ...) in PS Cash Management.

You can use commitment item categories to differentiate data according to stock, receipts, or expenditures, for example. To update data with reference to commitment items, you must assign the commitment items to one or several relevant general ledger accounts.

You can create commitment items manually and assign them to general ledger accounts (Transactions FMCIA and FIPOS). You can also create commitment items and assignments automatically (Transaction FIPOS; see Figure 6.24).

In this case, the system creates default values for commitment items and their attributes using data from general ledger accounts. For example, the

name of a commitment item is copied from the name of the general ledger account, the attributes of the commitment item are derived from the type of general ledger account, and the commitment item is assigned to the general ledger account.

| < SAP          |                                         |                                            | Creat           | ing Commit    | ment items             |        |                         |      |    |
|----------------|-----------------------------------------|--------------------------------------------|-----------------|---------------|------------------------|--------|-------------------------|------|----|
|                | U Mare U                                |                                            |                 |               |                        |        |                         |      | 64 |
| Relection      |                                         |                                            |                 |               |                        |        |                         |      |    |
| 1              | Code: * F002<br>M Areac F902<br>Account | Tools Inc. America<br>Tools Inc. US<br>Tel | 0               |               |                        |        |                         |      |    |
| Acont / Com    | nitmet ter Ausignment                   |                                            |                 |               |                        |        |                         |      | 0  |
| GLAcourt       | Short Text                              | Commitment item                            | Financial Trans | Item Category | Name                   | Status | Default commitment item | Defa |    |
| 202500         | Gain-own mat.voluate                    | 202500                                     | 30              | 3             | Gain-pain mat, voluate | OK.    | 282500                  | 30   | 1  |
| 283000         | Gain-Inventory diffs                    | 283000                                     | 30              | 3             | Gain-inventory diffs   | OK.    | 283000                  | 30   | 1  |
| 285000         | Stock transforevenue                    | 285000                                     | 30              | 3             | Stock transfurevenue   | OK.    | 285000                  | 30   |    |
| 287000         | QC consumption gain                     | 207000                                     | 30              | 3             | QC consumption gain    | CK.    | 287000                  | 30   | i. |
| 290000         | Rev.release of provin                   | 290000                                     | 30              | 3             | Revirelesse of prove   | 06     | 290000                  | 30   | 17 |
| 300000         | Rev material 1                          | 300000                                     | 30              | 3             | Rev material 1         | OK.    | 300000                  | 30   |    |
| 303000         | Operating supplies                      | 303000                                     | 30              | 3             | Operating supplies     | CK.    | 303000                  | 30   |    |
| 304000         | Spore purts                             | 304000                                     | 30              | 3             | Spare parts            | DK.    | 354000                  | 30   |    |
| 310000         | Trading goods                           | 310000                                     | 30              | 3             | Trading goods          | 06     | 310000                  | 30   |    |
| 400000         | Consumpts, raw mat.1                    | 400000                                     | 30              | 3             | Consumpts, raw mat.1   | OK.    | 400000                  | 30   |    |
| 400030         | Raw material 2 cons.                    | 400810                                     | 30              | 3             | Rev material 2 cons.   | DK.    | 400010                  | 30   |    |
| 400020         | Raw mats consults co                    | 400920                                     | 30              | 2             | Raw mats consulto 44   | OK.    | 400020                  | 30   |    |
| 410000         | Trading gds consump.                    | 410000                                     | 30              | 3             | Trading gdk consump.   | OK.    | 419000                  | 30   |    |
| 410001         | Scrip triding goods                     | 410001                                     | 30              | 3             | Scrup trucing goods    | OK.    | 419901                  | 30   |    |
| 415000         | Edennal proc. conts                     | 415800                                     | 30              | 3             | External proc. conto   | CK.    | 415000                  | 30   |    |
| 417000         | Purchased services                      | 417000                                     | 30              | 3             | Purchased services     | 04     | 417000                  | 30   | 1  |
|                | ~ ~ ~ ~                                 | Overwrite                                  |                 |               |                        | Su     | ristics                 |      |    |
|                |                                         |                                            |                 |               |                        |        | 0 Locked                | 0    |    |
| Lective Assign | nert                                    |                                            |                 |               |                        |        |                         |      |    |
| secone moles   |                                         |                                            |                 |               |                        |        | 142 Incomplate          |      |    |
| Connitnen      | t ibric                                 |                                            |                 |               |                        |        | 32 Offerent             |      |    |
| Find           | ranci 🗌                                 | Investigation .                            | Descriptio      |               | 0                      |        | 792 OK                  |      |    |
|                |                                         |                                            |                 |               |                        | -      | 1000 B 200              |      |    |

Figure 6.24 Transaction FIPOS for Creating Commitment Items Automatically

Problems that occur when data is being derived or variances occur in the default values for commitment items that already exist are highlighted as statuses. Before you copy the default values, you can still change the commitment items manually if necessary. You can use Transaction FM3N to check assignments of commitment items to general ledger accounts once again. Here, you can display a list of all commitment items without an assignment or, alternatively, display general ledger accounts without a commitment item.

#### [+] Creating Commitment Items

If you assigned only one company code to an FM area, then we generally recommend that you create and assign commitment items automatically. Note that you assign a commitment item to all relevant general ledger accounts when you set up PS Cash Management. You

should also note that other SAP components (e.g., treasury or funds management) may also use the same commitment items.

To use hierarchy reports to evaluate payment data, you must assign the commitment items to value categories (Section 6.2.1). To do this, you can use Transaction OPI4. To update payment data at a later stage, you must assign the **KAFM** (**Payment Data**) activity to a number range. To ensure that line items are written within payment scheduling, you must also have assigned the **FIPA** activity (**Payment Scheduling**) to a number range. You can make these assignments using Customizing Transaction KANK.

After you've implemented all required settings, you must activate PS Cash Management. In Transaction OPI6 in Customizing, you can perform this activation separately for each company code assigned to an FM area.

#### [!] Effects When Activating PS Cash Management

After you activate PS Cash Management for a company code, the system updates all project-related and payment-relevant data from business transactions of this company code into PS Cash Management. Additional documents are created in the SAP S/4HANA system, which may affect the performance of the system.

#### **Payment Scheduling**

You can use different options to plan the payment flows of your projects. For example, similar to the detailed planning of costs and revenues (see <u>Chapter 2</u>, <u>Section 2.4.3</u>), you can schedule incoming and outgoing payments manually for commitment items at the level of WBS elements. You can use standard layouts to schedule the payments manually (you may have to import these layouts from client 000 first) or create your own layouts and planner profiles in Customizing. Manual payment scheduling is based on periods, not days.

Planned payments can also be derived from activity data and invoicing plans, billing plans on WBS elements, or customer quotations or sales orders assigned to a project. These forms of payment scheduling are based on days,

for which corresponding terms of payment may also be taken into account. Payment data is only updated for networks if you use activity-assigned networks and asynchronous network costing (Transaction CJ9K) for determining planning data. <u>Chapter 2</u>, <u>Section 2.4.5</u> and <u>Section 2.5.3</u>, provide more details about costing networks, using invoicing and billing plans, and updating planning data from sales documents.

#### **Updating Commitment and Actual Payment Data**

Within the implementation phase of projects, if PS Cash Management is activated, then payments and payment obligations from purchasing and financial accounting are automatically updated into PS Cash Management, provided the corresponding business transactions refer to commitment items for financial transaction 30 and there is an account assignment to WBS elements, activities, or networks and assigned orders. The following credit and debit business transactions are considered:

- Purchase requisitions and purchase orders
- Down payment requests, down payments, and down payment settlements
- Invoice receipts and incoming payments

The data of the different business transactions is updated among different value types. If PS Cash Management isn't activated, then down payments can be evaluated in reports using value type 12. If PS Cash Management is activated, then value type 61 is used. Payment obligations are successively reduced by the corresponding payments. In Project System, you can also perform payment transfers in Transaction FMWA to correct erroneous account assignments.

Note the following special features when updating payment data. As long as you haven't transferred any payments (Transaction CJFN), data of settled invoices and partial payments are displayed under value type 54 (**Invoices**) but not under value type 57 (**Payments**). Cash discount rates of actual payments are only considered after you execute the SAPF181 report in PS Cash Management.

If you subsequently activate PS Cash Management, then you may have to transfer the data from purchasing first and then the data from financial accounting into PS Cash Management. To do this, you can use Transactions OPH4, OPH5, and OPH6. To display the data correctly, you should then reconstruct the project information database using Transaction CJEN.

#### **Evaluations of Payment Data**

Hierarchy reports and line-item reports are available by default in Project System for evaluating project-related payment data. Whereas the line-item reports allow you to evaluate the data based on precise days, the evaluation in the hierarchy reports only takes place based on periods. However, you can also go from a hierarchy report to a line-item report for selected data and display all relevant environment documents there, if required. Details about hierarchy and line-item reports were already discussed in <u>Section 6.2.1</u> and <u>Section 6.2.3</u>.

<u>Figure 6.25</u> shows an example of an evaluation of payment data for a project using the Receipts/Expenditures: All Fiscal Years hierarchy report.

| ~                       | Report parameter | Export. Gra | phics   | Currency. | Number format | More v Fin   | d Find Next   | Print E   |
|-------------------------|------------------|-------------|---------|-----------|---------------|--------------|---------------|-----------|
| Pecelpts/Expenditures:  | All Fiscal Ye    | 10          |         |           |               | Current data | (18.11.2022 0 | (7:31:04) |
| havigation              | 1                |             |         |           |               |              |               | -         |
| Object .                |                  |             |         |           |               |              |               |           |
| Val.cotegory .          |                  |             |         |           |               |              |               |           |
| Period/Year             |                  |             |         |           |               |              |               |           |
| Trans. Currency         | •                |             |         |           |               |              |               |           |
|                         |                  |             |         |           |               |              |               |           |
|                         | Overall          | Prev-years  | 2022    | 2023      | 2024 ff       | Total        |               |           |
| Plan Credit Payments    | 0                |             | 0       | 0         |               | 0            |               |           |
| Credit-Side PurchReg    | 12.614-          |             | 5.604-  | 7.010-    |               | 12.614-      |               |           |
| Cred. Oblig. Purch. Ord | 60-              |             | 60.     | 0         |               | 60-          |               |           |
| Cred Dwn Payt Reg.      | 0                |             | 0       | 0         |               | 0            |               |           |
| Cred. Dwn Payt w/PDP    | 0                |             | 0       | 0         |               | 0            |               |           |
| Cred. DP,No PD Ref.     | 0                |             | 0       | 0         |               | 0            |               |           |
| Credit Parked IR        | 0                |             | 0       | 0         |               | 0            |               |           |
| Credit-Side Invoice     | 0                |             | 0       | 0.        |               | 0            |               |           |
| CR Side Payment         | 10.000-          |             | 10.000- | 0.        |               | 10.000-      |               |           |
| Cred. Payt Transfer     | 0                |             | 0       | 0.        | 0             | 0            |               |           |
| Pecelota                |                  |             |         |           |               |              |               |           |
| Plan cust.down payts    | 120.000          |             | 129.000 |           | 120.000       | 0            |               |           |
| Plan Debit Payments     | 210.000          |             | 129.000 | 90.000    |               | 210.000      |               |           |
| Deb. Down Payt Req.     | 0                |             | 0       | 0         |               | 0            |               |           |
| Debit Down Payments     | 0                |             | 0       | 0         |               | 0            |               |           |
| Deb.PyOblig.Invoice     | 0                |             | 0       | 0         | 0             | 0            |               |           |
| Debit-Side Payment      | 120.000          |             | 120.000 | 0         | 129.000       | 0            |               |           |
| Deb. Payt Transfer      | 0                |             | 0       | 0         |               | 0            |               |           |

**Figure 6.25** Evaluating Revenues and Expenditures Using the Classic Display of a Hierarchy Report

#### 6.3 Logistical Reports

In <u>Chapter 4</u>, <u>Section 4.5.3</u>, we introduced ProMan, a tool that enables almost all logistical information for project-related procurements to be evaluated within a single transaction. **Project Information System: Structures** (described in <u>Section 6.1</u>) also contains different reports for evaluating logistical data, such as deadline and quantity information or statuses. You can also use progress tracking (see <u>Chapter 4</u>, <u>Section 4.7.3</u>) for evaluating dates of material components.

In this section, we'll address additional reports from Project System reporting that you can use to evaluate logistical data of purchasing processes and material procurements. Capacity reports, in particular, are also covered, which you can use to compare the available capacities and capacity requirements of work centers and individual capacities, and consequently to evaluate the capacity load utilization.

#### 6.3.1 Purchase Requisitions and Purchase Orders for Projects

Transactions ME5J (Purchase Requisitions for Project) and ME2J (Purchase Orders for Project) are specifically available in Project System reporting for evaluating project-related purchasing documents. In the initial screen of these transactions, you first need to determine the selection of the purchase requisitions or purchase orders to be evaluated. You do this by selecting the project objects on which the documents must be assigned, perhaps by dynamic selection and status selection profiles. You can also use information from purchasing documents as additional selection criteria. You can save selections that are more complex as variants.

After you execute the report, data from the selected purchase requisitions or purchase orders is displayed in a list that you can also print out if required. <u>Figure 6.26</u> shows an example of a list of purchase requisitions in Transaction ME5J.

For more information, you can branch to the display of the relevant purchasing documents. The following functions are also available in the Transaction ME5J report (Purchase Requisitions for Project):

- Branching to the display of material master data, reports for material stock, outline agreements, info records, or vendor evaluations
- Designating purchase requisitions for processing inquiries
- Providing an overview of existing assignments
- Branching to changes in purchase requisitions and the assigned purchase orders

|             | ×          | Details | Sort in Ascending Order Sort in | Descende | g Order Se | t Filter Total  | Subtotals | More V     |                  | Q   | 9 9      | Ext |
|-------------|------------|---------|---------------------------------|----------|------------|-----------------|-----------|------------|------------------|-----|----------|-----|
| en vills De | n. Network | 51 A    | Material Short Text             | Quantity | Un Mat Gro | p Plant Locator | Requisiv  | Vendor     | Porg into record | I   | No. Pile |     |
| 3           |            |         |                                 |          |            |                 |           |            |                  |     |          | 4   |
|             |            | NC      | 2                               |          |            |                 |           |            |                  |     |          | 2   |
| 10          | 4104206    | N D     | Edemai Quality Assurance        | 1 90     | AU 001     | 0001            | Franz     |            | 0001 550000036   | i0. |          | 1   |
| 20          | 4104206    | N       | Edernal Engineering             | 1        | EA 001     | 0001            |           |            | 0001             |     |          | 1   |
| 40          | 4104206    | н       | Transportation                  | 10       | EA L001    | 0001            | Franz     | FIG-VENDO1 | 0001 550000046   | 11  |          | 1   |
|             |            | 0.0     | 2                               |          |            |                 |           |            |                  |     |          | 1   |
| 30 E-2610.2 | 1 4104206  | N       | 555784 Controller (DE)          | 1        | EA FIOMRP  | 1 0001 0001     |           |            |                  |     |          | 1   |

Figure 6.26 Table Display of Purchase Requisitions for the Project in Transaction ME5J

When you use the Transaction ME2J report for evaluating purchase orders for your projects, you can use the following functions:

- Branching to purchase order history and changes in purchase orders
- Displaying or maintaining schedule lines
- Displaying services in service items

Project System reporting also contains Transactions ME5K (Purchase Requisitions for Account Assignment), ME2K (Purchase Orders for Account Assignment), and ME3K (Outline Agreements), which you can use for general evaluations of purchasing documents.

For easy monitoring of WBS element–assigned purchase requisitions and purchase orders, you can also use the Manage Project Procurement app (F2930; see <u>Figure 6.27</u>) in Project System. This list report displays details of purchasing documents on appropriate tabs according to your filter

selection. Graphical elements and color highlighting help you quickly identify time delays in the procurement process or missing delivery quantities.

If necessary, you can navigate to further details of the purchasing documents. Note, however, that the report only displays WBS element– assigned purchasing documents; that is, you can't evaluate purchase requisitions from networks or other assigned orders here. For extended evaluations, independent of the account assignment category, additional SAP Fiori apps, such as Monitor Purchase Order Items, are available to you in purchasing.

| tandard' 🗸               |                         |                 |            |                     |         |         |   |   |   | Ľ   |
|--------------------------|-------------------------|-----------------|------------|---------------------|---------|---------|---|---|---|-----|
| filters active: Display  | Currency, Project, PO ( | Delivery Status | -          |                     |         |         |   |   |   |     |
| Unchase Orders (1)       | Parchase Requisition    | s (75)          | <u>(v)</u> |                     |         |         |   |   |   |     |
|                          |                         |                 |            |                     |         |         |   |   |   |     |
| Purchasing Do            | cuments                 |                 |            |                     |         |         |   | - | • | 9 - |
| Purchasing Do<br>Project | with the second         | Material        | Supplier   | Purchase Order Item | Deliver | ed / Or | _ | _ | - | e v |

Figure 6.27 Display of Order-Relevant Data in the Manage Project Procurement App

#### 6.3.2 Material Reports

Different overviews are already available in **Project Information System: Structures** for evaluating material-related data (<u>Section 6.1</u>). You can use the Transactions CN52/CN52N (Material Components) individual overviews of **Project Information System: Structures** to evaluate data for material in networks or in assigned orders. You can use the Transactions CN44/CN44N and Transactions CN45/CN45N individual overviews to evaluate planned and production orders for projects. The following material reports are also available in Project System:

- **Requirement/stock (Transaction MD04)** You can view this list of the stock situation of material, requirements, and planned activities in the different stock segments.
- Valuated project stock (Transaction MBBS) You can use this report to evaluate material that is managed in valuated project or sales order stocks.

#### • Missing parts (Transaction CO24)

You can use this report to evaluate material components that were identified as missing parts within the availability check (see <u>Chapter 2</u>, <u>Section 2.3.4</u>).

• **Pegged requirement (Transaction MD09)** You can use this report for multilevel production processes to determine the original pegged requirement for selected orders or purchase orders.

• Reservations (Transaction MB25) You can use this report to display a list of the reservations for selected materials.

#### • Order report (Transaction MD4C) You can use this report to monitor the possible multilevel production of material for projects.

#### 6.3.3 Capacity Reports

You can evaluate planned, actual, and remaining capacity requirements of projects using the Capacity Requirements (Transactions CN50/CN50N) individual overviews of **Project Information System: Structures** (Section 6.1.2); however, these reports only display the capacity requirements of selected objects. You can't use these reports to compare capacity requirements with the available capacities.

Reports from the SAP application for capacity requirements planning are used in Project System to evaluate the capacity load utilization of capacities required in projects. We differentiate between simple capacity evaluations and enhanced capacity evaluations for these reports.

Both report types are controlled using *overall profiles* that are defined in Customizing of capacity planning. These overall profiles are only combinations of lower-level profiles that determine the data selection, evaluation interface, and functions of the capacity reports. Different overall profiles are available for evaluation purposes in the standard system and assigned to transactions of the SAP menu. If required, you can make user-

specific changes to the assignment of transaction codes for overall profiles using parameters.

However, for the simple capacity evaluations, you can also select a different overall profile from the menu in the initial screen or specify the overall profile directly when you can call Transaction CM07. You can't change the overall profile for enhanced capacity evaluations when you call a report. Nevertheless, you can directly select a standard or user-defined profile for the enhanced evaluation when you access Transaction CM25.

Table 6.1 lists some transactions and overall profiles assigned by default and parameters that you can use to change this assignment in the user master data.

| I                               | I          | I   |
|---------------------------------|------------|-----|
| Capacity Load (CM01)            | SAPX911    | CY1 |
| Orders (CM02)                   | SAPX912    | CY2 |
| Pool (CM03)                     | SAPX913    | СҮЗ |
| Backlog (CM04)                  | SAPX914    | CY4 |
| Overload (CM05)                 | SAPX915    | CY5 |
| Work Center View (CM50)         | SAPSFCG020 | CY: |
| Individual Capacity View (CM51) | SAPSFCG022 | СҮ~ |
| Order View (CM52)               | SAPSFCG021 | CY_ |
| WBS Element/Version (CM53)      | SAPPS_G020 | CY8 |
| Work Center/Version (CM55)      | SAPPS_G021 | CY? |
|                                 |            |     |

| Version (CM54) | SAPPS_G022 | CY9 |  |
|----------------|------------|-----|--|
|                |            |     |  |

 Table 6.1
 Parameters for Assigning Overall Profiles to Transaction Codes

#### **Capacity Evaluations**

In the initial screen of capacity evaluations, you select the work centers and capacity categories that you want to evaluate. The period during which the data is read from the database is fixed in this case by the selection profile stored in the overall profile of the report. Three different overviews that you can toggle among are now available for you to evaluate the capacity load utilization.

Figure 6.28 shows the standard overview of a capacity evaluation. In a standard overview, the capacity requirements on the capacities of the selected work centers are compared in tables periodically (i.e., by day, week, etc., depending on the requirements) with the available capacity of these capacities.

|                          | ✓ Refres      | h Cap. det       | ails/period | More 🗸      | a a  | Print E  | xit |
|--------------------------|---------------|------------------|-------------|-------------|------|----------|-----|
| rk center<br>pacity cat. | 2610<br>: 002 | Engine<br>Person | -           |             | Pla  | ant 0001 |     |
| Week                     | Requirements  | AvailCap.        | CapLoad     | RemAvailCap | Unit |          |     |
| 42.2022                  | 0,00          | 0,00             | 0 %         | 0,00        | н    |          |     |
| 43.2022                  | 52,68         | 64,00            | 81 %        | 11,92       | н    |          |     |
| 44.2022                  | 49,56         | 51,20            | 97 %        | 1,64        | н    |          |     |
| 45.2022                  | 65,24         | 64,68            | 102 %       | 1,24-       | н    |          |     |
| 46.2022                  | 65,24         | 64,60            | 102 %       | 1,24-       | н    |          |     |
| 47.2022                  | 65,24         | 64,69            | 102 %       | 1,24-       | н    |          |     |
| 48.2022                  | 65,24         | 64,00            | 102 %       | 1,24-       | н    |          |     |
| 49.2022                  | 65,24         | 64,00            | 102 %       | 1,24-       | н    |          |     |
| 50.2022                  | 65,24         | 64,00            | 102 %       | 1,24-       | н    |          |     |
| 51.2022                  | 65,24         | 64,00            | 102 %       | 1,24-       | н    |          |     |
| Total >>>                | 558,33        | 563,20           | 99 N        | 4,87        | н    |          |     |

Figure 6.28 Standard Overview of a Capacity Evaluation

The difference and the proportion of available capacities and requirements are also displayed in the remaining available capacity (**RemAvailCap**) and capacity load (**CapLoad**) columns. If there is a capacity overload in a period (e.g., the requirements exceed the available capacity), then the corresponding row in the report is highlighted.

To evaluate which objects peg the capacity requirements in the individual periods, you must switch from the standard overview to the **Capacity Details** view. This view lists the pegged requirements of the requirements selected in the standard overview (see Figure 6.29). You can use a field selection to determine what data is to be displayed for the different pegged requirements. You can also compare columns with each other; for example, you can display the difference and the ratio of two columns. You can also create or cancel confirmations for selected pegged requirements from this view if required.

With the exception of the fixed period column, the columns displayed in the variable overview are completely dependent on the settings of the list profile stored in the overall profile. Figure 6.30 shows a variable overview in which the capacity requirements of work orders (e.g., of production orders and operative networks) and the requirements due to planned orders are listed separately.

| 1 |                               |   | V Re       | fresh            | Order header | More ~                              | Q           | Q* Prin    |
|---|-------------------------------|---|------------|------------------|--------------|-------------------------------------|-------------|------------|
|   | Plant<br>Work cen<br>Capacity |   | 2          | 801<br>610<br>82 |              | Plant 0001<br>Engineering<br>Person | - no change | allowed    |
|   | Week                          | P | PeggedRqmt | -                | Proj. def.   | Regints                             | Earl.start  | LatestFin. |
|   | Total                         |   | <b>A</b>   | à                | -            | 558,332 H                           | -           |            |
| - | 43.2022                       |   | 4104588    | 6018             | E-2610       | 52.083 H                            | 24.10.2022  | 30.12.2022 |
|   | 44.2022                       |   | 4104588    | 0010             | E-2610       | 41,667 H                            | 24.10.2022  | 30.12.2022 |
|   | 44.2022                       |   | 4104588    | 6928             | E-2610       | 7,895 H                             | 82.11.2822  | 23.12.2022 |
|   | 45.2022                       |   | 4104588    | 6018             | E-2610       | 52,083 H                            | 24.18.2822  | 38.12.2022 |
|   | 45.2022                       |   | 4164588    | 6628             | E-2610       | 13,158 H                            | 02.11.2022  | 23.12.2022 |
|   | 46.2022                       |   | 4104588    | 6018             | E-2610       | 52,083 H                            | 24.10.2022  | 30.12.2022 |
|   | 46.2022                       |   | 4104588    | 0028             | E-2610       | 13,158 H                            | 02.11.2022  | 23.12.2022 |
|   | 47.2022                       |   | 4104588    | 6018             | E-2610       | 52,083 H                            | 24.10.2022  | 30.12.2022 |
|   | 47.2022                       |   | 4104588    | 6928             | E-2610       | 13,158 H                            | 82.11.2822  | 23.12.2022 |
|   | 48.2022                       |   | 4104588    | 6018             | E-2610       | 52,683 H                            | 24.10.2022  | 38.12.2022 |
| - | 48.2022                       |   | 4104588    | 6628             | E-2610       | 13,158 H                            | 62.11.2022  | 23.12.2022 |
|   | 49.2022                       |   | 4104588    | 0010             | E-2610       | 52,083 H                            | 24.10.2022  | 30.12.2022 |
|   | 49.2022                       |   | 4104588    | 0028             | E-2610       | 13,158 H                            | 02.11.2022  | 23.12.2022 |
|   | 50.2022                       |   | 4104588    | 6018             | E-2610       | 52,083 H                            | 24.18.2822  | 38.12.2022 |
| - | 58.2822                       |   | 4164588    | 6628             | E-2610       | 13,158 H                            | 02.11.2022  | 23.12.2022 |
| ÷ | 51.2022                       |   | 4104588    | 6018             | E-2610       | 52,083 H                            | 24.10.2022  | 38.12.2022 |
| 8 | 51,2022                       |   | 4104588    | 6628             | E-2610       | 13.158 H                            | 02.11.2022  | 23 12 2025 |

Figure 6.29 Detail View of a Capacity Evaluation

|               | ~                | More 🗸       |       | Q a        | Print     |
|---------------|------------------|--------------|-------|------------|-----------|
| ersion<br>nit | Overview of<br>H | order catego | ries  |            |           |
| Neek          | Wk.orders        | Pl.orders    | Sum   | Avail.cap. | Load in % |
| 42.2022       | 0,00             | 0,00         | 0,60  | 0,00       | 0,00      |
| 43.2022       | 52,08            | 0,00         | 52,68 | 64,00      | 81,38     |
| 44.2022       | 49,56            | 0,00         | 49,56 | 51,20      | 96,80     |
| 45.2022       | 65,24            | 0,00         | 65,24 | 64,00      | 101,94    |
| 46.2022       | 65,24            | 0,00         | 65,24 | 64,00      | 101,94    |
| 47.2022       | 65,24            | 0,00         | 65,24 | 64,00      | 101,94    |
| 48.2022       | 65,24            | 0,00         | 65,24 | 64,00      | 101,94    |
| 49.2822       | 65,24            | 0,00         | 65,24 | 64,00      | 101,94    |
| 50.2022       | 65,24            | 0,00         | 65,24 | 64,00      | 101,94    |
| 51.2022       | 65,24            | 0.00         | 65,24 | 64.00      | 101,94    |

Figure 6.30Variable Overview of a Capacity Evaluation

The following functions are available for all views of capacity evaluations:

- Printing out and exporting views
- Graphically displaying data
- Refreshing report data
- Performing background processing
- Branching to different environment information, depending on the relevant view in work centers, capacities, pegged requirements, and so on

In the simple capacity evaluations, you can change the profiles that define the attributes of the report, or you can temporarily change the general settings of the report. Figure 6.31 shows the temporary customization options of the report settings.

Note the **Distribution: From work center/operation** indicator, which specifies that the distribution of the capacity requirements over the duration of the pegged requirements is controlled by the distribution key of the operation or work center (see <u>Chapter 2</u>, <u>Section 2.2.1</u>). If this indicator isn't set, then the distribution keys of the report determine the distribution of the capacity requirements.

| Settings                                | : More                     |
|-----------------------------------------|----------------------------|
| General                                 | Hierarchy                  |
| Cumulate over periods                   | Cumulation of Regmts       |
| Capacity Unit:* H Hours                 | Cumulation of Capacity     |
| Unit of Measure from Capacity           | Hierarchy:                 |
| Reqmits type: * 2 Remireqmts            | Plant:                     |
| Interval to be evaluated                | Distribution               |
| Entry type: * G Number of calendar days |                            |
| Start:* 0 16.10.2022                    | From work center/operation |
| Int,finish: * 60 15.12.2022             |                            |
| Periods                                 | Available capacity         |
| S Description                           | Capacity Version:          |
| O Day                                   |                            |
| O Factory calendar day                  |                            |
| • Week                                  |                            |
| O Month                                 |                            |
| O Posting period                        |                            |
| O Planning Calendar                     |                            |
| Plant:                                  |                            |
| Planning Calendar:                      |                            |
| Duration: 1                             |                            |

Figure 6.31 General Settings of a Capacity Evaluation

The simple capacity evaluations also contain different restrictions. For example, you can't evaluate any actual capacity requirements by using these reports. In addition, you can't evaluate capacity splits of capacity requirements to individual people in work centers, for example; however, you can use enhanced capacity evaluations in Project System to evaluate this capacity data.

#### **Enhanced Capacity Evaluations**

You select the capacities to be evaluated in the initial screen of the enhanced capacity evaluations. Figure 6.32 shows the standard initial screen of Transaction CM53 (WBS Element/Version). The capacities are selected here by specifying projects. The system uses this selection to determine all work centers of the project and their capacity requirements. The system also determines the requirements of other projects and orders in the case. The subprofiles of the overall profile control whether the standard available capacity of the work centers or the cumulated available capacity of individual capacities for a capacity category is displayed as the available

capacity in the report. In the initial screen, you can temporarily change the settings of periods that are used to read and subsequently display capacity data from the database.

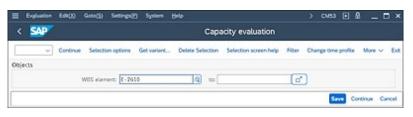

Figure 6.32 Initial Screen of the Enhanced WBS Element/Version Capacity Evaluation

We differentiate between two views in enhanced capacity evaluations. In the *standard overview*, capacity requirements are compared periodically against available capacities. You can use a field selection to decide which columns —for example, which capacity requirements—you want to be displayed. To evaluate the pegged requirements, you must switch to the **Capacity Details** view. You can evaluate the capacity details consecutively for individual periods (**Capa.Detail/Single**) or simultaneously for several periods (**Capa.Detail/Collective**).

You can use the following functions in enhanced capacity evaluations:

- Printing out and exporting data
- Performing field selection
- Sorting, grouping, and summarizing data
- Branching to the display for work center, capacity, personnel data, and, if necessary, pegged requirements

To ensure that you can evaluate actual capacity requirements in enhanced capacity evaluations, the relevant work centers must allow for actual capacity requirements to be determined (see <u>Chapter 2</u>, <u>Section 2.2.1</u>), and the selection profiles of the corresponding overall profiles must permit actual capacity requirements to be evaluated. You can also customize the list profiles of overall profiles in Customizing in such a way that columns for actual capacity requirements are automatically displayed in the reports (see <u>Figure 6.33</u>).

You can also use enhanced capacity evaluations to evaluate split requirements to individual people, for example. The Transaction CM51

report (Individual Capacity View) and the SAPSFCG022 overall profile are already available by default for this purpose. If requirements were only created on personnel resources due to network activities, then you can also use the Transaction CMP9 report (Workforce Planning Evaluation) in Project System (see Figure 2.25 in <u>Chapter 2</u>, <u>Section 2.2.2</u>).

| < SAP                                             |                                                        | an a city of a luncti               |                       | and and succeive                                                                                                    |                   |                                     |
|---------------------------------------------------|--------------------------------------------------------|-------------------------------------|-----------------------|----------------------------------------------------------------------------------------------------|-------------------|-------------------------------------|
| < 337                                             | C                                                      | apacity evaluation                  | ion: St               | andard overviev                                                                                                    | <b>/</b> ~        |                                     |
|                                                   | V Choose field                                         | s Select block                      | More V                |                                                                                                    | a a               | ⊕ 🕄 ✓ Ex                            |
| io. of Entrie                                     | s: 7 🔺 Pers. No. )                                     | Capacity                            |                       |                                                                                                    |                   |                                     |
| A Plant                                           | 0001                                                   | P                                   | lant 000              | 01                                                                                                    |                   |                                     |
| Work cente                                        | r 2610                                                 | Er                                  | gineer                | ing                                                                                                    |                   |                                     |
| A Capacity c                                      | ategory 002                                            | Pr                                  | rion                  |                                                                                                    |                   |                                     |
|                                                   |                                                        |                                     |                       |                                                                                                    | -                 |                                     |
| Entries                                           | Rem.cap.regs                                           | Avail.capacity                      | Ren.a                 | Rem. avail. capaci                                                                                                    | Act.cp.ld         | RmCapPlan                           |
|                                                   |                                                        |                                     |                       |                                                                                                    |                   |                                     |
|                                                   |                                                        |                                     |                       |                                                                                                    |                   |                                     |
| Total                                             | 362,608 H                                              | 371,2 H                             |                       | 8,502 H                                                                                                    |                   | 371,2 H                             |
| Total                                             |                                                        | 371,2 H<br>0,0 H                    | 0.0                   | and the second second se | 0.0               | 371,2 H<br>0,0 H                    |
| Total<br>42.2022                                  | 362,608 H                                              |                                     | 0,0<br>01,4           | 0,0 H                                                                                                    | 0,0<br>0,0        |                                     |
| Total<br>42.2022                                  | 362,608 Н<br>0,0 Н                                     | 0.0 H                               |                       | 0,0 H<br>11,917 M                                                                                                    |                   | 0.0 H                               |
| Total<br>42.2022<br>43.2022                       | 362,608 Н<br>0,0 Н<br>52,083 Н                         | 0,0 H<br>64,0 H                     | 81,4                  | 0,0 H<br>11,917 H<br>1,639 H                                                                                                    | 0.0               | 0.0 H<br>64.0 M                     |
| Total<br>42.2022<br>43.2022<br>44.2022            | 362,608 H<br>0,0 H<br>52,003 H<br>49,551 H             | 0,0 H<br>64,0 H<br>51,2 H           | 81,4<br>96,8          | 0,0 H<br>11,917 M<br>1,639 H<br>1,241- H                                                                                                    | 0.0<br>8.0        | 0,0 H<br>64,0 M<br>51,2 H           |
| Total<br>42.2022<br>43.2022<br>44.2022<br>44.2022 | 362,608 H<br>0,0 H<br>52,003 H<br>49,561 H<br>65,241 H | 0,0 H<br>64,0 H<br>51,2 H<br>64,0 H | 01,4<br>96,8<br>101,9 | 0,0 H<br>11,917 M<br>1,639 H<br>1,241- H                                                                                                    | 0.0<br>0.0<br>0.0 | 0,0 H<br>64,0 M<br>51,2 H<br>64,0 M |

Figure 6.33 Standard Overview of an Enhanced Capacity Evaluation

In contrast to simple capacity evaluations, you can't refresh the report data of enhanced capacity evaluations. To evaluate each current status of a capacity situation, you must therefore exit these reports first and then select the data again. In addition, unlike simple capacity evaluations, in the enhanced evaluations, you can't select other profiles for evaluating data. Furthermore, you can't temporarily change report settings for enhanced capacity evaluations. For example, you can't change the settings of a period split or the summarization using work center hierarchies.

#### 6.4 **Project Summarization**

You can use the special *project summarization* function in Project System to obtain clear and highly summarized reporting of many projects and orders. When summarizing a project, you need to define your own evaluation or summarization hierarchies consisting of hierarchy nodes, which you can use to evaluate transaction data of projects and orders, such as costs, commitments, revenues, or budget values in aggregated format. Figure 6.34 shows an example of the evaluation of summarized project data using the Costs/Revenues/Expenditures/Receipts hierarchy report. In the example shown here, the summarization takes place on the project type and person responsible hierarchy nodes.

You can use either classification characteristics or master data fields of the objects as hierarchy nodes. In the first case, this is a *project summarization using classifications*, and in the second case, this is a *project summarization using master data*. The type of project summarization (by classification or master data) is controlled by the **Project Summarization via Master Data** characteristics indicator in the project or network profile. However, when you create a project using a template, the system copies the summarization format from the template. If you summarized the template using a classification, and you now want to summarize the new project using master data fields, then you must convert the format of the summarization using report RCJCLMIG. If, as part of the summarization using a classification, you used characteristics, then you can use a customer enhancement to ensure that they are included as additional fields when you perform the summarization using master data.

| - v                                  | Report parameters Cu | mency Hierarchy      | ABC analysis Attrib | utes Exceptions  | - More v §          | ) Ex     |
|--------------------------------------|----------------------|----------------------|---------------------|------------------|---------------------|----------|
| terection date<br>Costs/Revenues/Exp | endturesReceipts     |                      |                     | Current          | data (22.10.2022 1) | 0:00:07) |
|                                      | 1                    |                      |                     |                  |                     |          |
| Navigation                           | Object               |                      | Plan CostsTotal     | Act, Costs-Total | Plan, rexTotal      | Act      |
| S. Object                            | SUM 0001             | Kosterrechnungskreis | 9.355.000           | 7.354.500        | 4.940.000-          |          |
| Val.category                         | SUM CP               | Customer Projects    | 3.695.000           | 3.334.500        | 4.940.000-          |          |
| Period/Year                          | SUM Person 1         | Person 1             | 220.000             | 210.000          | 300.000-            |          |
| Build ansaction                      | SUM Perion 2         | Person 2             | 310.000             | 330.000          | 430.000-            |          |
|                                      | SUM Person 3         | Person 3             | 80,000              | 20.000           | 100.000-            |          |
|                                      | SUM Person 5         | Person 5             | 340,000             | 350.000          | 580.000-            |          |
|                                      | SUM Person 6         | Person 6             | 670.000             | 600.000          | 800.000-            |          |
|                                      | SUM Person 7         | Person 7             | \$50.000            | 820.000          | 1.200.000-          |          |
|                                      | SUM Perion 9         | Person 9             | 1.125.000           | 1.004.500        | 1.530.000-          |          |
|                                      | ∨SUM RD              | R&O Projects         | 5.660.000           | 4.020.000        | 0                   |          |
|                                      | SUM Person 1         | Person 1             | 1.332.000           | 824.000          | 0                   |          |
|                                      | SUM Person 2         | Person 2             | 785.000             | 120.000          | 0                   |          |
|                                      | SUM Person 3         | Person 3             | 218.000             | 120.000          | 0                   |          |
|                                      | SUM Person 5         | Person 5             | 145.000             | 210.000          | 0                   |          |
|                                      | SUM Person 7         | Person 7             | 830.000             | 832.000          | 0                   |          |
|                                      | SUM Perion 8         | Person 8             | 2.120.000           | 1.680.000        | 0                   |          |
|                                      | SUM Perion 9         | Person 9             | 235.000             | 234.000          | 0                   |          |
|                                      | Result               |                      | 9.355.000           | 7.354.500        | 4.940.000-          |          |
|                                      |                      | 0                    |                     |                  |                     |          |

Figure 6.34 Evaluation of Summarized Project Data

#### [+] Recommendation for the Summarization Format

Because a summarization that uses master data fields of objects has several advantages over using the older summarization format (i.e., summarization that uses a classification), SAP recommends that you perform project summarizations that use master data. You can use report RCJCLMIG to convert a summarization that uses classifications to a summarization that uses master data. The following details all relate to project summarization that uses master data.

Before you can use project summarization, you must first define the hierarchy of the nodes in which you want to evaluate the data. You create summarization hierarchies in Transaction KKR0 (see Figure 6.35). For each summarization hierarchy, you first define which object types are to be taken into account for a summarization. You can activate summarizations in each case for internal orders, plant maintenance and service orders, production orders, projects, and sales orders. However, when you summarize projects, the assigned additive networks and orders are also automatically summarized. For performance reasons, in the next step, you can specify for summarization hierarchies that you want individual totals record tables to be

excluded from a summarization. When defining the scope of data, note the limitations of summarization using Transaction KKRC in SAP S/4HANA, as described in SAP Note 2963339.

| I Jable Vew Edit(2) Goto(3) Se(av                       | ction Littles S | System 1 | telp              |                                |             | KKRD  | • 0    |         |       |
|---------------------------------------------------------|-----------------|----------|-------------------|--------------------------------|-------------|-------|--------|---------|-------|
| < SAP                                                   | Cha             | inge Vie | w "Hierarchy      | levels": Overview              |             |       |        |         |       |
| I v New Entries C                                       | Deleta Undo Chu | ingo Se  | Nect All Select B | ock Deselect All More 🗸        |             | ×.    | 9      | Suplay  | Est.  |
| Dialog Structure                                        | Herarchy        | Level    | Herarchy Field    | Name                           | Tot, bength | Other | Lingth | Blank   |       |
| C Summarization hierarchy                               | 1301            | 1        | KOKRS             | Cortralling Area               | 4           |       | 4      |         | 11    |
| C Data scope (object typer)                             | 1301            | 2        | PRART             | Project Type                   | 2           |       | 2      |         |       |
| Outs Scope (Totals Records Tables)     SHerarshy bevels | 1301            | 3        | NURBA             | Name of responsible person (Pr | 25          |       | 25     |         |       |
| Clueining sees                                          | 1               |          |                   |                                |             |       |        |         | 11    |
|                                                         |                 |          | -                 |                                |             |       |        |         |       |
|                                                         |                 | -        | 0                 |                                |             |       |        |         |       |
|                                                         |                 | L        | +8 Position.      | Eroy 1 of                      | 5           |       |        |         |       |
|                                                         |                 |          |                   |                                |             |       |        |         |       |
|                                                         |                 |          |                   |                                |             |       | 1      | Serve C | ancel |

Figure 6.35 Defining a Summarization Hierarchy

Finally, you determine the hierarchy nodes when you define a summarization hierarchy. To do this, you create a maximum of nine hierarchy levels and specify the name of each master data field that you want to be used at this level for summarizing transaction data. In the course of the summarization, the system later accumulates the data of objects with the same field values, whereby the objects and field values must first be determined using an *inheritance*.

The controlling area is always the highest node of a summarization hierarchy. Therefore, you can't perform a summarization across controlling areas. The list of master data fields that you can use as hierarchy nodes is predefined. Nevertheless, you can also use any additional fields as nodes using a customer enhancement.

You can use inheritance (Transaction CJH1) to determine which objects are to be included in a summarization and which master data field values for these objects should be used for the summarization. To do this, in the initial screen of Transaction CJH1 (see <u>Figure 6.36</u>), you first need to specify the projects for which data is to be summarized later.

| < SAP                                    |               | In                   | heritance for the Pro           | oject Information S   | system             |        |   |      |
|------------------------------------------|---------------|----------------------|---------------------------------|-----------------------|--------------------|--------|---|------|
|                                          | Execute       | Selection Options    | Delete Selection Criterion      | Selection Screen Help | Other set, version | More 🗸 | 0 | Exit |
| roject Manager                           | nent Selectio | ons (Other DB profil | e: 000000000001)                |                       |                    |        |   |      |
|                                          |               | Project: E-220       | 0                               | to: E-2299            | <b>o</b> *         |        |   |      |
|                                          |               |                      |                                 |                       |                    |        |   |      |
|                                          |               |                      |                                 |                       |                    |        |   |      |
| hocess control                           |               |                      |                                 |                       |                    |        |   |      |
| Process control                          | processing    |                      | <table-cell> Errar</table-cell> | i=e                   |                    |        |   |      |
|                                          | processing    |                      | <table-cell> Errar</table-cell> | 2.5                   |                    |        |   |      |
| 1.1.1.1.1.1.1.1.1.1.1.1.1.1.1.1.1.1.1.1. | processing    |                      | 🗆 Proje                         | 2.5                   |                    |        |   |      |

Figure 6.36 Initial Screen of the Inheritance of Project Data

When you then perform the inheritance, the system determines from these projects all those WBS elements for which the **Proj. summarization** indicator (see <u>Chapter 1</u>, <u>Section 1.2</u>) is set in the master data, and it writes these and the relevant master data field values of these WBS elements into database table PSERB. At the same time, the system performs a logical inheritance of these field values on all lower-level objects, activities, assigned orders, and WBS elements without the **Proj. summarization** indicator and also writes these objects and the inherited field values into database table PSERB. The actual master data of the objects, however, isn't changed by an inheritance.

You can perform the inheritance for different projects consecutively and thereby gradually enhance the data of database table PSERB. If relevant master data changes have emerged, then you must repeat the inheritance to update the table. The objects and field values of database table PSERB are the basis for subsequent data summarizations. You can use Transaction CJH2 to display the results of the inheritance.

After you've performed at least one inheritance, you can summarize the data in Transaction KKRC in a second step. In the initial screen of this transaction (see <u>Figure 6.37</u>), you specify the summarization hierarchy or the summarization subhierarchy for which a summarization is to take place. You also specify the period for the summarization.

| = | Summarization Run Edit(X) Goto(S) Extras(D) System = > KKRC 🕨 🖁   | _ 🗆 × |
|---|-------------------------------------------------------------------|-------|
| < | CO Summarization                                                  |       |
| 1 | Execute Hierarchy Parallel Processing More                        | Exit  |
|   | Hierarchy: * 1381 Project type and responsible<br>Hierarchy Nodec |       |
|   | rameters                                                          |       |
| • | Summarization run                                                 |       |
|   | From Fiscal Year: 2822 From Period: 001                           |       |
|   | To Fiscal Year: 2023 To Period: 012                               |       |
| C | ) Hierarchy Without Data                                          |       |
| C | ) Deletion Run                                                    |       |
| V | Background Processing                                             |       |
|   | Spool List During Background Processing                           |       |
| _ |                                                                   |       |
|   |                                                                   |       |
|   |                                                                   |       |

Figure 6.37 Initial Screen of the Summarization of Project Data

When you execute this transaction, the system determines the summarization objects and their master data field values from database table PSERB. It also selects their movement data and writes the summarized results on the relevant hierarchy nodes in database table RPSCO.

Separate hierarchy reports and cost element reports are available in Project System to evaluate summarized accounting data. In the initial screen of these reports, you specify the summarization hierarchy or the summarization subhierarchy that you want to use to display the data. You must have already performed a summarization for this summarization hierarchy. Depending on the report, you need to specify additional selection criteria, such as an evaluation period or the CO version of the data to be evaluated. For more information about project summarization, refer to SAP Notes 313899 and 701076.

#### 6.5 Summary

Different reports are available in Project System for real-time reporting of all project data. Depending on what data you want to evaluate, you use reports from **Project Information Systems: Structures**, hierarchy, cost elements, and line-item reports from **Project Information System: Financials**, or logistical reports, such as material or capacity evaluations. You can use project summarization to clearly evaluate the data of many projects based on user-defined summarization criteria. An increasing number of SAP Fiori–based reports allow you to analyze project master data, costs, or purchasing documents, for example, in a very user-friendly way.

# 7 Integration Scenarios

In many enterprises, projects and project portfolios are managed using a variety of programs. This chapter looks at some typical scenarios that illustrate how Project System can be integrated with other programs.

Various interfaces are available for a bidirectional data exchange with other project management tools or generic external programs from within Project System. These interfaces allow you to read, create, change, or delete project data.

In the context of communication between programs or systems, *application programming interfaces* (APIs) are used. Typical use cases of APIs in Project System are, for example, the export of project data for presentation purposes, an initial data transfer into Project System from legacy systems, and the integration of special, often custom tools for individual aspects of project management (creation of material lists, scheduling, offline editing of objects, etc.).

In Project System, you can use two primary types of application interfaces. Both interfaces are based on business object types, by means of which the data of the SAP system is divided into individual components according to specific business criteria. Read and write access to the data of business objects is only possible by means of clearly defined methods or services.

*OData APIs* are http-based interfaces used for communication between compatible systems. The OData APIs available for SAP applications, as well as their available services and events, are documented in the SAP API Business Hub at <u>https://api.sap.com</u>. SAP S/4HANA release 2022 provides read services for project and project structure elements, change services for project definition and work breakdown structure (WBS) elements, and events for WBS elements. The fact that the services of the OData APIs are

called via the HTTP makes these interfaces particularly suitable for integration scenarios with cloud applications.

*Business Application Programming Interfaces (BAPIs)* are SAP interfaces that provide access to business objects by means of defined methods. You can use the BAPI transaction to view a list of the business object types, the BAPIs available in each case, and detailed documentation for every BAPI in the SAP system. In <u>Appendix A</u>, you'll find an overview of important Project System interfaces.

One area of use for the application interfaces described are integrations to various standard programs, such as for Microsoft Project or Oracle Primavera, which can be obtained from SAP partners or from other providers. Other areas of use include integrations between Project System and other SAP S/4HANA applications. Two of these integration scenarios are described in this chapter in <u>Section 7.1</u> and in <u>Section 7.2</u>. These applications enable you to add further processes and functions to Project System. <u>Section 7.3</u> discusses cloud-based solutions that may be relevant in the context of Project System, depending on the nature of the projects.

### 7.1 Portfolio and Project Management

Portfolio and Project Management (PPM) functionality in SAP S/4HANA consists of the closely integrated components *portfolio management* and *project management*. Portfolio management provides functions for company-wide management, for example, of IT projects, innovation projects, or investment projects. The project management component is another SAP tool for operational project management. The following information deals with the portfolio management and project management and project system integration scenarios in particular.

#### 7.1.1 Project Management

Project management's design and functional scope make it particularly suitable for IT, development, and service projects. You can use project management independent of or in combination with Project System. In this

context, different integration scenarios are available. On the one hand, you can use a project in Project System for project accounting of a project management project linked to it; on the other hand, you can use projects simultaneously in Project System and in project management to implement different project views for different user groups.

With SAP S/4HANA, various SAP Fiori apps are available as initial views in project management for project managers and project team members. For example, project managers use the My Projects – Upcoming Milestones app (F2085) or My Projects – Critical app (F2086) to identify projects with upcoming activities and navigate to the appropriate editing views.

Project team members use the My Tasks app (F2150; see <u>Figure 7.1</u>) or My Checklist Items app (F2166) to get an overview of the activities assigned to them in the project. To confirm tasks, project team members use either the Confirm Project Tasks app (F0284) or the classic Web Dynpro applications.

| St | andard 🗸                                   | Tatia | Name:  |       | Project Na  | re.        | Ready to Start | Status:        | Severity.                       | Ľ             |      |
|----|--------------------------------------------|-------|--------|-------|-------------|------------|----------------|----------------|---------------------------------|---------------|------|
| 0  | sterion Q                                  |       |        | Ø     |             | Ø          |                | ¥              | ¥ ¥                             | Ge Abijer     | lite |
|    | to a Wester Str. (                         |       |        |       |             |            | -0®-           |                | Confirm                         | 0.00          | 2    |
| PT | oject Tasks (7)                            | stand | are. < | -     |             |            |                | -              |                                 | 0 0 -         | -    |
|    | Task Name                                  |       |        | Phoje | ct Name     | Planned St | Planned Fin    | Ready to Start | Satus                           | Severity      |      |
| 0  | Kick-Off<br>Remaining More: 2              | 000   | YPO    | Robo  | tic Projeid | 19-04-2023 | 25.04.2022     | Yes            | Released (Processing has begun) | Hazandous     | >    |
| 0  | Specification Grippe<br>Remaining stork: 8 |       | 190    | Rubo  | GC Projekt  | 26.04.2023 | 30.05.2022     | No             | Released                        | Very Critical | Þ    |
| 0  | Detail Specification<br>Remaining Work: 5  | 000   | ¥90    | Robo  | tic Projekt | 21,07,2023 | 27.07.2022     | Ne             | Created                         | No Value Set  | 2    |
| 0  | Consolidation Tasks<br>Remaining Work: 1   |       | YP0    | Robo  | tic Projekt | 22.08.2023 | 22.06.2022     | No             | Created                         | No Value Set. | 2    |
| 0  | Prototyping Gripper<br>Remaining Work: 3   | .000  | 170    | Robo  | tic Projekt | 23.08.2023 | 04.10.2022     | No             | Created                         | No Value Set  | *    |
| 0  | Corrections Prototys<br>Remaining Work: 4  |       |        | Robo  | tic Projekt | 13.50.2023 | 18.10.2022     | No             | Created                         | No Value Set. | ,    |
| 0  | Handover Plan<br>Remaining Work: 1         |       | YPD    | Robo  | tic Projekt | 28.50.2022 | 28.10.2022     | No             | Created                         | tvo Value Set | 5    |

Figure 7.1 Overview of Tasks Assigned to the Project Team Member in the My Tasks App

Project management includes functions for phase-based and task-based structuring of projects (see Figure 7.2), time scheduling, and various document management and risk management options. In risk management, project risks and opportunities are documented, evaluated, and analyzed in the form of a risk registry. For each risk, you can carry out a quality-related and quantity-related assessment; this serves as the basis for calculating the risk score and risk level. The selected type of risk management as well as the responsible person can be stored for each risk. As the project progresses,

project risk management documents the status and impact of the risk on the project.

Resource planning in project management is based on roles, which describe the resource requirements of a project, and business partners, who are used as resources for role assignment. Resources can be assigned to these project roles in PPM in different ways: in addition to the direct staffing of roles in a project (e.g., by the project manager), you can also use advanced, crossproject staffing scenarios. In these processes, depending on the status of the role, resource managers are responsible for the role assignment. For this purpose, PPM provides two fast-entry screens: **Resources** and **Assignment Overview**.

| Real Only Drack Conflicts Expert                 | of Fast Death Create Very                                                                                                    | er or User Tellings. Novae also or Or                                                                                                    |
|--------------------------------------------------|----------------------------------------------------------------------------------------------------|----------------------------------------------------------------------------------------------------|
| in thesages (static) thesage (.org               |                                                                                                    |                                                                                                    |
| E-1103 Level of Secondly * Security In           | and the second second s |                                                                                                    |
|                                                  |                                                                                                    |                                                                                                    |
|                                                  | Sala Reads Provi                                                                                                    | (Version) Prise) Darbe Seech Wantern Tend Kaljala                                                                                                    |
| Deal falle Grants                                |                                                                                                    |                                                                                                    |
| Infanti, Project                                 |                                                                                                    |                                                                                                    |
|                                                  |                                                                                                    | Agregar V   Initia Facebox V   Days in Fernance V   Incoments V   Read Al Devenues   Secol Intal                                                                                                    |
| <b>[]))()()()()</b> ()()()()()()()()()()()()()() | · Dated hittee                                                                                                    | v V A V state Deate Wood Deater V Statement                                                                                                    |
|                                                  | Project & LDD                                                                                                    |                                                                                                    |
| Popularies                                       | beerly busin                                                                                                    | An HEI - An HEI - AN HEI - AN |
| A Annine                                         | 0                                                                                                    |                                                                                                    |
| 0                                                | 4                                                                                                    | 2000                                                                                                    |
| 4 00.0                                           |                                                                                                    |                                                                                                    |
| • * ******                                       |                                                                                                    |                                                                                                    |
| v unner soor                                     |                                                                                                    |                                                                                                    |
| · · · · · · · · · · · · · · · · · · ·            |                                                                                                    |                                                                                                    |
| Annual Sources                                   | 0 0                                                                                                    |                                                                                                    |
| instantion                                       | 0 =                                                                                                    |                                                                                                    |
| · instant last                                   | -0                                                                                                    |                                                                                                    |
|                                                  | -0                                                                                                    |                                                                                                    |
| 3 B Onter Lankage                                |                                                                                                    |                                                                                                    |
|                                                  | -0                                                                                                    |                                                                                                    |

Figure 7.2 Project Structure in Project Management

To simplify the project creation process, you can use project management to define *project templates* and use these to copy operative projects. You can also use it in the project execution process to incorporate simulation versions for what-if scenario analyses. The structure objects of a project in project management can have a status, which you can use to control the lifecycle of the structure objects. The transition from one phase of a project to the next is usually controlled in project management via special approval processes.

In these processes, you can use *checklists* to ensure that all the mandatory conditions for a particular phase of the project are fulfilled. You can also use project status reports and versions to document the progress of a project in project management.

In project management, an authorization concept, which is based on access control lists (ACLs), enables you to easily assign authorizations at the object

level, down to the level of individual documents. Different options to link project management projects with each other and the use of a *multiproject monitor* in PPM also enables you to perform multiproject management in project management. Special project evaluations, predefined business content for SAP Business Warehouse (SAP BW), and a function for connecting project management to alert management allow you to effectively monitor all your project management projects. The messages triggered as part of alert management can be visualized in the Monitor Project Progress app (F2031) together with the schedule and progress of a project. These problems are grouped by different severity types in the app header, where they can be analyzed (see Figure 7.3).

|        | tic Pro   |                                           | Amourte 5 | curries (1) |             |              |              |       |                       |         |                                          |      |            |     | 6 |
|--------|-----------|-------------------------------------------|-----------|-------------|-------------|--------------|--------------|-------|-----------------------|---------|------------------------------------------|------|------------|-----|---|
| chedul | e ik Prog | pass Seventies                            |           |             |             |              |              |       |                       |         |                                          |      |            |     |   |
|        |           | Set Manually . Bolivies                   |           |             |             |              |              |       |                       | 18      | 61 62                                    | 1 O- |            | - 4 |   |
| Q 144  | aritus.   | SetMenally . Res DF                       |           | Suna        | Parret last | Panned Felan | 1 (Sect. 62) | . Nor |                       | 1000.00 | ~*                                       | in . | 1 (FEEL OF | -   |   |
|        |           | hdude Propel                              | 0         | Internet    | 101042023   | 13 18 3123   | 20           | -     | 11011                 | 1111    |                                          |      |            |     |   |
|        |           | Specification                             | \$        | Released.   | 1914 2023   | 10.05.2022   | 3            | -     |                       |         |                                          |      |            |     |   |
|        |           | • no. ct                                  | ¢         | Base 711 .  | 1814,202    | 2514,202     | 10           |       |                       |         |                                          |      |            |     |   |
|        |           | <ul> <li>Notice monot</li> </ul>          | 0         | Relevand    | 28.14.2023  | 12.09.2022   |              | 11    |                       |         |                                          |      |            |     |   |
|        | 7         | toestisator tryper                        | ٥         | Reissant    | 26.04.2623  | 30.08.2022   |              | 1     |                       |         |                                          |      |            |     |   |
|        |           | <ul> <li>Specification Sripper</li> </ul> | \$        | Created     | 24.15 2022  | 15.04.2522   |              |       | and the second second | 1       |                                          |      |            |     |   |
|        |           | <ul> <li>Specification footset</li> </ul> | •         | Deated      | 10.00.2022  | 20.012022    |              |       |                       |         |                                          |      |            |     |   |
|        |           | · Specification Control UNF               | 0         | Dealed      | 1814,2023   | 20.01.2022   |              |       |                       | 1.0.1.1 |                                          |      |            |     |   |
|        |           | Iperitude for                             | ۰         | Onated      | 27.04.3623  | 2017202      |              |       |                       |         |                                          |      |            |     |   |
|        |           | i intergenere                             | ¢         | Deeper      | 0.07263     | 23.04.2552   |              |       |                       | 1 1     | al al al al al al al al al al al al al a | ·    |            |     |   |
|        |           | <ul> <li>Hototga bevelaptent</li> </ul>   | \$        | Deeted      | 23 18 2123  | 04.00.2022   |              |       |                       |         |                                          | 2    |            |     |   |
|        | 1. 8      | Corectors and Ned                         | 0         | Dealed      | 19.51 2023  | 35.50.2023   |              |       |                       |         |                                          |      | 2000       | - A | Ц |

Figure 7.3 Monitor Project Progress App Displaying Various Exceptions

Project management provides additional integration scenarios for the following, among other things: Commercial Project Management (CPM) functionality in SAP S/4HANA for processing service projects, for example, the cross-application time sheet (CATS) for recording time spent on tasks in project management projects; and portfolio management in particular. In addition, *object links* can be used to connect almost all the structure objects of PPM projects with objects of SAP and non-SAP systems.

Object links enable you to create links, such as a link between a project management phase and a Project System network. This means that in project management evaluations, you can analyze network data together with the phase data, for example. Moreover, in project management, you can then use network data to identify *threshold value violations* and therefore trigger automatic alert messages. Object links also enable you to analyze network data directly in the specific phase (see Figure 7.4) and, if necessary, to go directly from project management to the detailed display or to processing transactions for the network.

Customizing of project management is where you define the object links and the remote function call (RFC) connection to the SAP S/4HANA system. The standard version already contains various object links for project management. Figure 7.5 shows an example of an object link definition for networks in Project System.

| Header Data                      |                                                                                                    |                          |           |         |  |
|----------------------------------|----------------------------------------------------------------------------------------------------|--------------------------|-----------|---------|--|
| Network:                         | 4000340                                                                                                    | Description:             | Robotic   | Model 3 |  |
| WBS element:                     | E-2609                                                                                                    | Currency:                | USD       |         |  |
| Plant:                           | 1710                                                                                                    |                          |           |         |  |
| Scheduled finish:                | 02.06.2022                                                                                                    | Scheduled start:         | 20.05.2   | 022     |  |
| Basic finish date:               | 02.06.2022                                                                                                    | Basic Start Date:        | 20.05.2   | 022     |  |
| Project cost pl<br>Order cost pl | and a second second second second second second second second second second second second second second second | Project cos<br>Order cos | 100.00    | 0,00    |  |
| Costs                            |                                                                                                    |                          |           |         |  |
| Project revenue pl               |                                                                                                    |                          | v.plan 2: | 0,00    |  |
| Order revenue pl                 |                                                                                                    | Order revenue            |           | 0,00    |  |
| Budg                             | et: 0,00                                                                                                    | A                        | ssigned:  | 120.00  |  |
| Availab                          | ole: 75.446,75                                                                                                 |                          | Release:  | 0,00    |  |
| Residual order pl                | an: 0,00                                                                                                    | Fixed pric               | e cmmt;   | 0,00    |  |
| Ttl cost commitme                | nt: 0,00                                                                                                    | Actu                     | al costs: | 120,00  |  |
| Act.re                           | vs: 0,00                                                                                                    | Payme                    | ents out: | 0,00    |  |
| Incoming paymen                  | its: 0,00                                                                                                    | c                        | urrency:  | USD     |  |

Figure 7.4 Display of Network Data in Project Management

| V New Entries Copy As., Delete Unde                                                                                                    | Change Previous Entry                                                                              | Next Entry                                                            | Other Entry                               | More ~  | - | Display | EN |
|----------------------------------------------------------------------------------------------------|----------------------------------------------------------------------------------------------------|-----------------------------------------------------------------------|-------------------------------------------|---------|---|---------|----|
| Dalag Stucture<br>Chiject Types for Object Links<br>Software of Class in SAP System per Object Type<br>Standed Consisters Checks per Object Type<br>Fields per Object Type<br>Fields per Object Type<br>Fields per forme<br>Fields per forme<br>Fields per forme<br>Stable/View in SAP System per Object Type and Med<br>Service for an Object Type<br>Search Help<br>Operative Object Link | Identification:<br>Group:<br>Search Help<br>Read Data<br>Charl<br>Charl<br>Charl<br>Search Fields: | Links<br>DLR3_T5_CA<br>DLR3_T5_CA<br>NP N<br>OLR3_T5_CA<br>CL_DPR_OLR | NUFV_INT_ID<br>NUFV_EXT_ID<br>etwork (PS) | aork (P |   | 6       | 9  |

Figure 7.5 Definition of an Object Link in PPM Customizing

Special integration scenarios between Project System and project management can be used to exchange controlling data. Because project management doesn't provide any financials functions (apart from a rudimentary cost and revenue planning function that is based on planned resource requirements), you can run projects in Project System parallel to your projects in project management, which hierarchically map all financial aspects of project planning and execution. Specific information on planned activities and their costs and revenue rates can be transferred from project management to Easy Cost Planning (see <u>Chapter 2</u>, <u>Section 2.4.4</u>) in Project System for this purpose, and, if necessary, additional cost, revenue, and budget data can be added here.

There are various ways, or *controlling methods*, of linking a project management project to a Project System project:

- Hierarchical controlling (structure element, manually) Manually create a WBS in Project System and then assign phases, tasks, and subtasks of a project management project to the WBS elements.
- Hierarchical controlling (project role, manually) Likewise, create a WBS in Project System and then assign roles to the various WBS elements in project management.
- **Hierarchical controlling (structure element, automatically)** To define a project management project, the system automatically creates a project definition and a billing element in Project System. In accordance with the structure of the project management project, subordinate WBS elements are created for phases, tasks, and subtasks and linked to these. You can define the maximum number of levels by defining a controlling level. All subordinate structure elements of the project management project are then assigned to the WBS elements at the lowest level.
- Hierarchical controlling (project role, automatically) A project definition and a billing element are automatically created at the highest level in Project System. Additional WBS elements are created for every role in the project management project.

You can also use additional controlling methods if you don't require hierarchical controlling for a project management project and instead want to

use internal orders rather than WBS elements as the controlling elements in the SAP S/4HANA system for integrating financials functions.

#### [+] Manual Changes of Automatically Created Assignments

If necessary, before a project is released in project management, you can make manual changes to the assignments that were created using automatic controlling methods. If you do this, however, you can't revert to the automatic controlling method. From here on, this means that you'll have to create links manually for project elements that were retroactively created in project management.

A project element in project management can be assigned to a maximum of one WBS element. However, a WBS element can be linked to multiple elements in project management, provided that these elements all belong to the same PPM project. In addition, note that you can't assign the project elements of a project in PPM to WBS elements belonging to different projects in Project System; however, different WBS elements can be assigned to project elements of different projects in PPM.

You determine the controlling method, the controlling level, and a controlling scenario (e.g., one that contains data on the costing sheet or the settlement profile of the controlling objects in the SAP S/4HANA system) based on the project type in PPM specified in the Customizing section of the SAP S/4HANA system under the menu item Integration with Other SAP Components • SAP Portfolio and Project Management • Project Management (see Figure 7.6).

Here you'll also find documentation on various BAdIs that are available to you for making customer-specific adaptations in the process of integrating financials functions.

In the Customizing section of project management, you also need to specify when projects and WBS elements should be automatically created and when the cost-relevant data of a project in PPM should be transferred to Project System in accordance with the project type. This process, known as *transfer*, can take place independent of the status of the project in PPM every time the project is saved, automatically every time the project is saved if the **Flagged for Transfer** status is set, or if the **Released** status is set.

The technical process of integrating financials functions is also based on object links. In the standard version, project management comes with the object type <code>OFIN\_INT\_ERP\_PS</code>. In this object type, you only have to create the RFC connection to the SAP S/4HANA system of Project System to use the RFC for object links. As soon as an object link is created between a project element in project management and a WBS element, you can display various data of the WBS element directly in the project element in PPM or call various internet services for the WBS element in project management.

| < | SAP       |                              |              | Display IM            | IG             |               |     |    |      |
|---|-----------|------------------------------|--------------|-----------------------|----------------|---------------|-----|----|------|
|   | ~         | Expand All                   | Position     | Existing BC Sets      | Apply Filter   | More 🗸        | Q   | Q* | Exit |
|   | Structure |                              |              |                       |                |               |     |    |      |
|   | ~         | SAP Portfolio and            | d Project M  | lanagement            |                |               |     |    | \$   |
|   | >         | Portfolio Mana               | gement       |                       |                |               |     |    |      |
|   | ~         | Project Manag                | ement        |                       |                |               |     |    |      |
|   | ~         | Controlling                  |              |                       |                |               |     |    |      |
|   |           | 🙆 🕓 Create a                 | nd Change    | Controlling Scenari   | 0              |               |     |    |      |
|   |           | 🙆 🕓 Define C                 | ontrolling ! | Scenario              |                |               |     |    |      |
|   |           | 🚯 🕓 Settings                 | for Easy C   | ost Planning          |                |               |     |    |      |
|   |           | 🙆 🕓 Assign C                 | ost Elemen   | nts and Activity Type | rs.            |               |     |    |      |
|   |           | 🙆 🕓 Define U                 | ser-Define   | d Message Types       |                |               |     |    |      |
|   |           | 🚯 🚫 Develop                  | Enhancem     | ents                  |                |               |     |    |      |
|   |           | <ul> <li>Business</li> </ul> | Add-Ins (I   | BAdis)                |                |               |     |    |      |
|   |           | 🕼 🔆 BAdi:                    | Costing In   | tegration             |                |               |     |    |      |
|   |           | 🕼 🚫 Busin                    | ess Add-In   | Controlling Parame    | ters           |               |     |    |      |
|   |           | 🕼 💮 Chara                    | cteristics o | f CO Account Assign   | ment to Be Cre | ated or Chang | ted |    | 1    |
|   |           | 🙆 💽 BAdi:                    | Name of P    | roject Definition and | WB5 Elements   |               |     |    |      |
|   |           | 🚯 🛞 BAdi:                    | Determine    | Controlling Scenario  | 0              |               |     |    |      |
|   | >         | Object Link                  | s from Pro   | ect Management        |                |               |     |    | _ 1  |
|   | >         | SAP DMS I                    | ntegration   |                       |                |               |     |    | ~    |
|   | `         | Curtomor Dolatio             | whin Mar     | teemone               |                |               |     |    | *    |

Figure 7.6 Settings for Financials Integration with Project System in the SAP System

## 7.1.2 Portfolio Management

Although Project System and project management can be used for the detailed planning and operational management of projects, *portfolio management* is used for the strategic analysis and control of entire project portfolios and, in particular, for planning and approving project ideas at an early stage.

To manage project portfolios, you can define various *portfolios* in PPM and hierarchically subdivide these portfolios into *portfolio buckets* (see

Figure 7.7). At the portfolio bucket level, you can already plan costs, budgets, or capacity data, for example. You can then assign *portfolio items* to the portfolio buckets at the lowest level. At an early stage, portfolio items can be used to define project proposals and ideas in PPM and to support selection and approval processes later on. At this stage, created projects and detailed planning are usually not available yet. You can then manually or automatically generate projects in project management or Project System and link them to a portfolio item at a later stage, for example, after the respective approval processes. Synchronization scenarios serve to automatically exchange data between the portfolio item and the linked project. This enables you to monitor and analyze project data in portfolio management using various dashboards, reports, and metrics.

| folio  | RoboTec                      |          |                              |                  | _                           |        |                          |
|--------|------------------------------|----------|------------------------------|------------------|-----------------------------|--------|--------------------------|
| tich P | ortfolio Switch Hierarchy/Bu | cket Po  | rtfolio Deta                 | is Search        | h                           |        |                          |
| List   | of Buckets Bucket Structure  | e        |                              |                  |                             |        |                          |
|        |                              |          |                              |                  |                             |        | Help                     |
| hew.   | DEFAULT VIEW                 | tems/ini | fatives                      |                  |                             |        | 😻 🔗 Settings             |
| в      | ucket Name                   | Items    | Financial<br>Period<br>Break | Capacity<br>Unit | Capacity<br>Period<br>Break | Status | Parent Name              |
| •      | Research and Development     | 6        | Monthly                      | Days             | Monthly                     | Active |                          |
| 0      | Administration               | 2        | Monthly                      | Days             | Monthly                     | Active | Research and Development |
| )      | > Production Machines        | 0        | Monthly                      | Days             | Monthly                     | Active | Research and Development |
| )      | > Production Systems         | 0        | Monthly                      | Days             | Monthly                     | Active | Research and Development |
| )      | ✓ Robotic Systems            | - 4      | Monthly                      | Days             | Monthly                     | Active | Research and Development |
| )      | Industrial Robots            | 1        | Monthly                      | Days             | Monthly                     | Active | Robotic Systems          |
| 3      | Robot bundles                | 0        | Monthly                      | Days             | Monthly                     | Active | Robotic Systems          |
| )      | Robot Controllers            | 3        | Monthly                      | Days             | Monthly                     | Active | Robotic Systems          |
| )      | Robot Periphery              | 0        | Monthly                      | Days             | Monthly                     | Active | Robotic Systems          |
| 1      | Software                     | 0        | Monthly                      | Davs             | Monthly                     | Active | Robotic Systems          |

Figure 7.7 Sample Portfolio Structure in PPM

#### [+] Classification Hierarchies

For reporting purposes, you can define several alternative portfolio hierarchies called *classification hierarchies*. Portfolio items can then simultaneously be assigned to different portfolio buckets of the classification hierarchies. The percentage distribution that you specify for assignments determines the details of the data aggregation in the classification hierarchies. Typical portfolio structuring options include, for example, structuring by region or by functional or organizational aspects.

Now we'll describe the usage of portfolio items and the integration with projects in Project System via the robotics example.

In your enterprise, several structural measures are supposed to be implemented as investments. One of the investment proposals includes the construction of a new office building. To evaluate this proposal, you first enter a portfolio item in an appropriate portfolio bucket (see Figure 7.8).

| SAP here Robotic Pro           |                                                                 |                                                                                                    |         |
|--------------------------------|-----------------------------------------------------------------|----------------------------------------------------------------------------------------------------|---------|
| Read Only Bettern Boy          | seting Declark dimension and Gapacity Perrying up. Print Rec.   | Share Project or this Management. We can also or                                                                                                    | 0.4     |
| data saved auconshilly         |                                                                 |                                                                                                    |         |
| and president of               |                                                                 |                                                                                                    |         |
| table for a financia and finan | express + Roberts Summers + Robert Company + Roberts Preser     |                                                                                                    |         |
| -2609 deserves                 | Porticia Robolice, e). E-2005 marrier Robotic Project, Tupo CAV | eft a Property part Pfa - Budget Status - 🖷 (in Budget - Schwalter Status - 🖷 (in Schwalter - Status - Status - Statu | inter C |
| () togs is frequent (request)  | a toget i Proper Emaission [4] a toget i familiery touty        | a stage i Conventigemeaner a lage a trigmaning latinon a stage timpermension measure a Comp                                                                                                    |         |
| Danies Phone                   | rei Denkiers Delvendies Reistorstrage Oppurerts a               | and the Andrews Andrews                                                                                                    |         |
|                                | atona memorian Casafratan Enancia Internation                   |                                                                                                    |         |
| Res Information                |                                                                 | - Second Second                                                                                                    |         |
|                                | Rulatis Projeci                                                 | ID 0.369                                                                                                    |         |
|                                | Dealed V O                                                      | Type: CAPER Project (with PE)                                                                                                    |         |
| Printly                        | Indust units                                                    |                                                                                                    |         |
| Description                    | Enternant of Robotic Series 8-38-by redesigned Graper Anti-     | Usual Image                                                                                                    |         |
|                                |                                                                 |                                                                                                    |         |
|                                |                                                                 |                                                                                                    |         |
| Property                       |                                                                 | those                                                                                                    |         |
|                                |                                                                 |                                                                                                    |         |
| females lastron                |                                                                 |                                                                                                    |         |
| Parrel Section.                |                                                                 |                                                                                                    |         |
| Adust Santhings                |                                                                 |                                                                                                    |         |
| Days Left Units Fromm          | 607                                                             | Days Left Linit fand Declarati - 0                                                                                                    |         |
|                                |                                                                 |                                                                                                    |         |
|                                |                                                                 | 400                                                                                                    | Game    |

Figure 7.8 Sample Portfolio Item in PPM

In addition to general data for the description and scheduling of this proposal, you also enter various key figures, for example, those to do with risk, feasibility, or the economic benefits of this plan. These key figures were defined for the portfolio as a common basis for later approval processes in your enterprise in advance. *Questionnaires* and *scoring models* can be used to simplify the definition of the key figures and make it more transparent or to automatically derive key figure, you can also define custom key figure fields and integrate them with PPM. If there are relationships with other objects, then you can define them as dependencies with other portfolio items or by means of object links and documents in the portfolio item. The functions described in <u>Section 7.1.1</u> are available for risk management.

#### [+] Initiatives and Collections

*Initiatives* can be used in PPM to group and manage various portfolio items and projects. Initiatives are usually used for innovation plans in

which the development of new products and their introduction to the market are supposed to be managed together.

An alternative, less strict form of portfolio item groups in PPM is *collections*. Collections merely serve to monitor several portfolio items of different buckets together.

The lifecycle of a portfolio item can be divided into different phases called *decision points*. You schedule the start and end dates and the decision dates for the individual phases of the robotics project. Statuses control the process of the individual phases. At the portfolio item level, you can view information on the current decision point at any time.

In a next step, you perform first rough financial and capacity planning for building the robot at the portfolio item level (see Figure 7.9). Depending on the settings, planning can be implemented for fiscal years or individual periods, for example. You can define the financial and capacity planning structure freely in PPM Customizing using *views*, *types*, and *groups*. If required, you can also upload (roll up) certain financial and capacity data to the parent portfolio buckets to compare it to the corresponding higher-level planning data.

| het | test vier (net v                     |                                                                                                    |      |          |     |        |     |        |     |        |      |        |     |        |      |          |     |        |      |       |       |       |           |      |         |     |         |
|-----|--------------------------------------|----------------------------------------------------------------------------------------------------|------|----------|-----|--------|-----|--------|-----|--------|------|--------|-----|--------|------|----------|-----|--------|------|-------|-------|-------|-----------|------|---------|-----|---------|
|     |                                      |                                                                                                    |      |          |     |        |     |        |     |        |      |        |     |        |      |          |     |        |      |       |       |       |           |      |         |     |         |
|     | Resident Distance Resident Link      |                                                                                                    |      |          |     |        |     |        |     |        |      |        |     |        |      |          |     |        |      |       |       |       |           |      |         |     |         |
| 2   | of From Same Rabotic Property Commit | and the second second se |      |          |     |        |     |        |     | -      |      | 12 .   |     |        |      | Leave    |     |        |      |       |       |       |           |      |         |     |         |
|     | or row and same region correspond    |                                                                                                    | -    |          |     |        | -   |        |     |        |      | -      |     |        |      | 1.0-10-0 |     |        |      |       |       |       |           |      |         |     |         |
| -   | with Type: Veral Gamping - Similar   | w Earney                                                                                                    | r be | optar Da | -   |        | v   |        |     |        |      |        |     |        |      |          |     |        |      |       |       |       |           |      |         |     | -       |
|     | Classical Head                       | i dendari Esperi                                                                                                    | -    |          |     | Casine | -   |        | -   |        | -    | Anty   | -   |        | -    | 100      |     | 1.64   | 100  | 10    |       | 1000  | einer All | Ú.S. |         |     | 1       |
|     |                                      |                                                                                                    |      |          |     |        |     |        |     |        |      |        |     |        |      |          |     |        |      |       |       | _     |           | 100  |         |     |         |
|     | . Vex. / Category / Group            | 1 Sprear                                                                                                    |      |          | .00 |        | -18 |        |     | 312    | APR. |        |     | 2021   | .894 | -        | AL. | 102    | A(6) | 101   | 149.1 | 083   | 007.1     |      |         |     | e haa   |
|     | v 00 Approved Project Budget         |                                                                                                    |      | 34.500   |     | 58.000 |     | 38,500 |     | 11,206 |      |        |     | 16:308 |      | 38,908   |     | 14:388 |      | 1.906 |       | 4.000 |           |      | 10.     |     | 141     |
|     | * Edenaidaete                        |                                                                                                    | -    |          |     | 18-300 |     | 11,000 |     | 12:500 |      | 12,500 |     | 1.946  |      | 1,500    |     |        |      | 1.646 |       | 4.000 |           | 1.0  | 36.500  |     | 94,900  |
|     | National                             | Markanen                                                                                                    |      |          |     | 4.000  |     | 4.300  |     | 8.000  |      | 6.000  |     | 4.000  |      | 8.000    |     | 4.000  |      | 8-000 |       | 4.000 |           |      | +1.000  |     | 40.000  |
|     | Other                                | Matteren                                                                                                    |      | - 0      |     | 2.000  |     | 2.800  |     | . 8    |      |        |     |        |      |          |     | -0     |      |       |       | - 0   |           |      | 5.000   |     | 5.000   |
|     | Service.                             | Martineen                                                                                                    |      |          |     | 4.000  |     | 7.800  |     | 1.000  |      | h.000  |     |        |      |          |     | - 2    |      |       |       |       |           |      | 25.800  |     | 21.500  |
|     |                                      | Matterer                                                                                                    |      |          |     | 3.900  |     | 3,500  |     | 3.988  |      | 3.500  |     | 3.500  |      | 3.800    |     | 3,500  |      | 1300  |       |       |           |      | 28.000  |     | 24.010  |
|     | - Internal Costs                     |                                                                                                    |      | 34.800   |     | 40.000 |     | 21.050 |     | 25.000 |      | 31,000 |     | 3.000  |      | 2,500    |     | 1.600  | *    |       |       |       |           |      | URIN    |     | 111.399 |
|     | Adversitution                        | Select.                                                                                                    |      | 26.000   |     |        |     | 21,000 |     |        |      | 30.000 |     | 1.00   |      | 2500     |     |        |      |       |       |       |           |      | \$1,560 |     | 41.550  |
|     | Infocuse Trainings                   | Select                                                                                                    |      |          |     |        |     |        |     |        |      |        |     |        |      |          |     |        |      |       |       |       |           |      |         |     |         |
|     | Other                                | Select.                                                                                                    |      |          |     |        |     | - 4    |     |        |      |        |     |        |      |          |     |        |      | . 4   |       |       |           |      |         |     |         |
|     | Systems                              | Markenery                                                                                                    |      | +        |     | 10-010 |     | 0      |     | 28.000 |      | - 0    |     | - 9    |      | - 0      |     | - 9    |      |       |       | - 0   |           |      | 55.000  |     | 91.000  |
|     | Travel Cost                          | Markenett                                                                                                    |      | +        |     | 10-000 |     | - 0    |     |        |      | - 0    |     | - 4    |      |          |     | 1400   |      |       |       | . 0   |           |      | 12,800  |     | 11400   |
|     | 3 04 Parentset HI Cont.              |                                                                                                    |      |          |     |        |     | 0      |     |        |      |        |     |        |      |          |     |        | **   |       | **    |       | **        |      |         |     |         |
|     | 3 05 Non-Hill Forestanted Crocks     |                                                                                                    |      |          |     |        |     |        |     |        |      |        |     |        |      |          |     |        | **   |       | **    |       | **        |      |         |     | 36.000  |
|     | 3 Of Part Date                       |                                                                                                    |      |          |     |        |     |        |     |        |      |        |     |        |      |          |     |        |      |       | **    |       |           |      |         |     |         |
|     | 3 Of Arburt Center - Hill Center     |                                                                                                    |      |          | 1.1 |        |     |        | 1.1 |        |      |        | 1.1 |        |      |          | 1.1 |        |      |       | 1.1   |       |           |      |         | 1.1 | 40      |

Figure 7.9 Sample Financial Planning at the Portfolio Item Level

After completing the definition of the portfolio item data, the corresponding approval processes can be implemented. PPM supports these approval processes, for example, with status management and workflow, portfolio reviews, and scoreboards. *Portfolio reviews* are used for approval—but also for portfolio item monitoring—and can be carried out periodically (e.g., annually) or ad hoc. After creating a review in PPM, you can assign this review the portfolio item that you want to evaluate. A *reporting cockpit* 

provides an overview of the essential key figures and planning data of the review items in tables and diagrams. The *scoreboard* function allows you to have the system create ranking lists of the review portfolio items automatically based on the different scoring models. Scoring models are defined in PPM Customizing and are based on a weighted valuation of the portfolio item key figures.

*What-if scenarios* within reviews can be used to simulate different key figures, financial data, and capacity data for all or part of the review items. For what-if scenarios, separate reporting cockpits and dashboards are available with which you can compare the simulated key figures and planning data to the original data.

After the adjustment of the manufacturing robot series project has been approved in a portfolio review, you change the status of the portfolio item or of the last decision point accordingly. You create a new operational project in Project System automatically using a customer enhancement or by setting the **Create Project on Saving** indicator and selecting an appropriate project template in the portfolio item overview. You can now have the system automatically create various object links between the project and the portfolio item as well as between the decision points and the project elements, which allows for data exchange, for example, of date information, system status, financial data, or capacity data. The following object links are available:

- Portfolio item  $\rightarrow$  Project
- Decision point  $\rightarrow$  WBS elements or activities
- Object link to financials integration

The exchange of the date or status information can be *bidirectional*, *synchronous*, or *asynchronous*. This enables you, for example, to transfer forecast dates from the portfolio item to the project as well as planned and actual dates from the project to the portfolio item.

## [+] Manually Creating Projects and Linking Objects

As an alternative to creating and linking projects from portfolio items automatically, you can also manually create a project in Project System

and link project definition, WBS elements, or activities in PPM to the portfolio item or the decision points.

If an object link to the financials integration between the portfolio item and project exists, then you can exchange financial data between the two objects. To upload accounting data from Project System, use program /RPM/FICO\_INT\_PLANNING, which you can schedule in PPM as a regular background job, for example (see Figure 7.10). The data transferred from the project to financial planning of the portfolio item can also be automatically uploaded within the portfolio structure so that it's available in the parent portfolio buckets for reporting purposes.

| =                             |                   | ;                     | SE38     | • P        | r –      | □ ×    |
|-------------------------------|-------------------|-----------------------|----------|------------|----------|--------|
| < 🕺 FI-CO Integ               | gration and Plann | ing at Portfolio Iter | n and It | tem (Init) | ) Level  |        |
| ✓ Save as Var                 | iant Get Variant  | More V                |          |            | -        | Exit   |
| Execution Option              |                   |                       |          |            |          | 0      |
| Integr., Planning and Rollup: | •                 |                       |          |            |          |        |
| Integration and Planning:     | 0                 |                       |          |            |          |        |
| Integration:                  |                   |                       |          |            |          |        |
| Planning and Rollup:          |                   |                       |          |            |          |        |
| Planning:                     |                   |                       |          |            |          |        |
| Rollup:                       |                   |                       |          |            |          |        |
| Consistency Check:            | 0                 |                       |          |            |          |        |
| PS Logical System             |                   |                       |          |            |          | .      |
| Destination System:           | 2                 |                       |          |            |          | . 1    |
| Portfolio/Bucket Selection    |                   |                       |          |            |          |        |
| Portfolio ID:                 |                   |                       |          |            |          |        |
| Bucket ID:                    |                   |                       |          |            |          |        |
|                               |                   |                       |          |            |          |        |
| Date Selection                |                   |                       |          |            |          |        |
| Forecasted Date:              |                   | to:                   |          | 6          | a* )     |        |
| Planned Date:                 |                   | to:                   |          | Ğ          | -        |        |
| 1 10 11 10 0 0001             |                   |                       |          | L          | <u> </u> |        |
|                               |                   |                       |          |            | Ð        | xecute |

Figure 7.10 Program for the Integration of Accounting Data

You can implement detailed settings for the financials integration in the Customizing of PPM and of the SAP S/4HANA system. In PPM, besides the technical details of the object link, you define, for example, how data of hierarchically subordinate objects in the project and of assigned orders is supposed to be processed. In particular, you define the assignment of the cost and revenue elements in the SAP S/4HANA system for financial views, types, and groups in PPM. If necessary, you can add further details to this assignment by specifying cost centers and activity types. In Customizing of the connected SAP S/4HANA system, you can also determine how already settled values are supposed to be processed in the context of the integration with PPM.

In addition to loading accounting data from Project System to portfolio management, you can also transfer financial data from portfolio items as hierarchically structured planned costs or budgets to the assigned projects. In this way, you can transfer the budget assigned to the exchange of the manufacturing robot in portfolio management from financials planning of the portfolio item to the project. The person responsible for the project can then distribute this budget within the project structure (see <u>Chapter 3</u>, <u>Section 3.1</u>).

In additional to the financial data, you can also upload capacity data from Project System in portfolio management and compare it to the planned values in PPM. To derive capacity data, however, PPM doesn't directly use the capacity data of projects in Project System (see <u>Chapter 2</u>, <u>Section 2.2.1</u>) but derives the corresponding values from the transferred accounting data. In PPM Customizing, you assign cost elements, activity types, and cost centers to the respective capacity views, types, and groups.

When uploading accounting data from Project System using program /RPM/FICO\_INT\_PLANNING, the system automatically transfers the quantity data from the controlling records to the assigned capacity records in PPM. In contrast to the financials integration, you can't download capacity data from portfolio items to the assigned projects in Project System.

Thanks to the integration of the portfolio item with the project, you can now also monitor aggregated project details in portfolio management. If required, you can also directly navigate from a portfolio item to Project System processing or reporting transactions to view further details. Numerous reporting options, such as various dashboards, the reporting cockpit, metrics management, predefined business intelligence (BI) content, and reports, support you in monitoring and controlling your project portfolios in PPM.

## 7.2 Commercial Project Management

Commercial Project Management (CPM) functionality in SAP S/4HANA complements Project System and also PPM project management and other SAP applications with various functions for optimizing business processes. CPM was specifically developed as a component of SAP S/4HANA for handling customer projects that are focused on professional-service scenarios or construction projects. Various functions of CPM can also be used for other project types and industries, however. CPM comprises three components that are described in more detail in the following sections.

## 7.2.1 Project Cost and Revenue Planning

The *project cost and revenue planning* component offers another option for financial planning of projects. In contrast to the options outlined in <u>Chapter 2</u>, you can use the financial plan of project cost and revenue planning also in the quotation phase of a customer project for which a project structure for planning may not exist yet. A financial plan of CPM enables you to define your own quotation structure, which can then be used for structured financial planning. If a project structure exists later on, then you can assign the quotation structure to the project structure and transfer the planned values to it. Of course, you can also use a project structure directly for financial planning if it already exists at the time of planning.

Further advantages of CPM project cost and revenue planning include the following:

- Use of SAP Analysis for Microsoft Office and Microsoft Excel as a planning interface to allow you to define your own workbooks and to integrate analysis functions with planning
- A uniform planning tool across all project phases, starting from cost estimations, to detailed project calculations and planning of variance costs, to special functions and workbooks for cost forecast

- Collective planning of quantities, costs, and revenues in one planning interface with embedded analysis functions
- The option to plan based on months, weeks, or days
- Enhanced functions for copying and versioning financial planning data as well as for comparing planned/actual and version values

Figure 7.11 shows an example of project cost and revenue planning using CPM. From the technical perspective, project cost and revenue planning of CPM uses SAP BW integrated planning. In addition to the Microsoft Excelbased user interface, a Web Dynpro planning interface with a reduced range of functions is also available as an alternative.

|                            |                              |              |                |              |       |           |                 |             |           |          |           |               |                  | 0.00        |
|----------------------------|------------------------------|--------------|----------------|--------------|-------|-----------|-----------------|-------------|-----------|----------|-----------|---------------|------------------|-------------|
| - Financial Sum            | mary (USD                    |              |                |              |       | Resource  | Type Summary    |             |           |          |           |               |                  |             |
| Standard * v               |                              |              |                |              | 5     | tandard * |                 |             |           |          |           |               |                  | 01          |
| Shuther Eastern            | Description (Minuchure Elle. | Citel (Plan) | Revenue (Hari) | Magin (Plan) |       | Annese    | Results         | Tareat.     | 0.00      | Quantity | Ref (C    | Com (M        | Rate (           | Reven       |
| ) b Development            | 6-2020-1                     | 0.00         | 0.00           | 0.00         |       | Adday.    | PROJECT MANAGER | US Dellar   | 190495    | 340.000  | 4.518.080 | 138.000.00    | 3.305.000        | 111 000     |
| v hotope                   | E-2509.4                     | 155,500,00   | 110.001.00     | 23.501.00-   | 1.0   | Material  | CENEN!          | VS OWN      |           | 2.900    | 1.508.000 | 1,900.00      | 0.000            | 0.0         |
| hototype                   | E-2009-A                     | 8.00         | 8.00           | 0.00         |       |           |                 |             |           |          |           |               |                  |             |
| Design Prof                | Life E-2600-81               | 35.001.00    | 0.00           | 35.000.00    | 1     |           |                 |             |           |          |           |               |                  |             |
| <ul> <li>NEPIRA</li> </ul> | e 1-2006-62                  | 120.508.00   | 112 308.00     | 11.800.00    |       |           |                 |             |           |          |           |               |                  |             |
| ) > Corectore              | 6-2009-5                     | 8.00         | 8.00           | 0.00         |       |           |                 |             | -         | -        |           |               |                  |             |
| > > Mandover               | E-2604-5.4                   | 8.00         | 1.00           | 0.00         |       |           |                 |             |           |          |           |               |                  |             |
| Planning Area              |                              |              |                |              |       |           |                 |             |           |          |           |               |                  | 000         |
|                            |                              |              |                |              |       |           |                 |             |           |          |           |               |                  |             |
| Calendar YearMon           | eh Guantity                  |              | Rate (G        | ND .         |       | Cost /ha  | maction         | Cost (Plan) |           | Rute (Re | neria)    | Revenue (Tran | <li>a) Pave</li> | inue (Plan) |
| . IMM 1998. C              |                              |              | 50.000         |              | 251   | 100       | 12,500,00       |             | 17:500.00 |          | 495.000   | 22.90         | 10.00            | 22,900.00   |
| 3020 FEB                   |                              |              | 50,000         |              | 261   | 100       | 12,508.00       |             | 17.500.00 |          | 491.000   | 22.54         | 4.00             | 22,900.00   |
|                            |                              |              | 10.000         |              | 380.0 | 900       | 17.500.00       |             | 11 800.00 |          | 410.000   | 22.50         | 00.3             | 23 800 0    |
| 2020 MHR                   |                              |              | \$0.000        |              | 201   | 100       | 17.500.00       |             | 11:500.00 |          | 410.000   | 22.50         | 6.00             | 21 100 0    |
| 2020 MAR                   |                              |              |                |              | 941.  | 100       | 14.001.00       |             | 14.000.00 |          | 300.000   | 12.00         | 0.00             | 12,000-0    |
| 2020 MPR<br>2020 MAR       |                              |              | 40,000         |              |       |           |                 |             |           |          |           |               |                  |             |
| 2020 MPR                   |                              |              | 41,000         |              | 380.  |           | 14 300,00       |             | 11-000.00 |          | 300.000   | 12.00         | 00.00            | 13 000.00   |

Figure 7.11Project Cost and Revenue Planning Using CPM

In CPM, the financial planning data isn't directly written to the planning tables of SAP S/4HANA but stored in real-time InfoCubes of SAP BW. If required, you can transfer the planning data to the SAP S/4HANA system for follow-up processes later on, for example, in the form of cost or revenue planning, for quantity or material component updates in networks, or for resource staffing processes to SAP Multiresource Scheduling. Thanks to this flexible technical framework, project cost and revenue planning of CPM provides you with many adaption and enhancement options.

## 7.2.2 **Project Issue and Change Management**

The *project issue and change management* component of CPM constitutes a modern, Web Dynpro–based alternative to claim management discussed in

<u>Chapter 4, Section 4.8</u>. The two essential business processes that are supported by this component involve the entry and processing of issues within project processing and the handling and approval of project-related change requests. These two processes, which are often linked with one another, are described in more detail in the following sections.

#### **Entering and Processing Issues**

To document and possibly solve difficulties within the flow of a project, you can use *issues* in CPM (see Figure 7.12).

| < SAP General Iss                                                                                                    |                                                              |                                     |                                                           | ۹. ۵                        | 0 4         |
|----------------------------------------------------------------------------------------------------|--------------------------------------------------------------|-------------------------------------|-----------------------------------------------------------|-----------------------------|-------------|
| It Copy From Change Requ                                                                                                    | est (Copy and Ref.)                                          |                                     |                                                           | Print 🤟 Open Side Panel     | 0~ 9        |
| Issue Description                                                                                                    |                                                              |                                     |                                                           |                             |             |
| Activities                                                                                                    |                                                              |                                     |                                                           |                             |             |
| Add Activities 🗸 😰 S                                                                                                    | et Status 🗸                                                  |                                     |                                                           |                             |             |
| Activity Template Description                                                                                                    | Sot Number                                                   | Activity Status                     | Activity Type Text                                        | Employee Responsible (Name) | Activity ID |
| The second data in the second data in the second da | 0000                                                         | D                                   | General Activity                                          | James Bradley               | \$_00001    |
| Netailed View for Activity 5_000                                                                                                    | 1                                                            |                                     | -                                                         | -                           | 2,0000      |
| Detailed View for Activity 5_0000<br>Activity Overview Refere                                                                                                    | 1                                                            |                                     |                                                           | on Data                     |             |
| Retailed View for Activity 5_0000<br>Activity Overview Referen<br>General Details                                                                                                    | IL<br>nce Objecta Dusin                                      |                                     | tachments Administration                                  | on Data                     |             |
| Retailed View for Activity \$_000<br>Activity Overview Refere<br>General Details<br>Activity ID:                                                                                                    | n<br>xee Objects Busin<br>(\$_00001                          |                                     | Lachments Administratio<br>Detailed Description<br>Title: | an Data                     |             |
| Detailed View for Activity 5_0000<br>Activity Overview Refere<br>General Details<br>Activity Template Descrip :                                                                                                    | IL<br>ce Objecta Buain<br>S_00001<br>General Activity        | vess Partners Ad                    | tachments Administration                                  | on Data                     | 13          |
| Activity Summer Activity Summer<br>Activity Dwerview Referer<br>General Details<br>Activity ID:<br>Activity Template Descrip :<br>Activity Type:                                                                                                    | IL<br>cor Objects Duain<br>S_00001<br>General Activity<br>M4 | ess Partners Ad<br>General Activity | Lachments Administratio<br>Detailed Description<br>Title: | an Data                     |             |
| Detailed View for Activity 5_0000<br>Activity Overview Refere<br>General Details<br>Activity Template Descrip :                                                                                                    | IL<br>ce Objecta Buain<br>S_00001<br>General Activity        | was Partners Ad                     | Lachments Administratio<br>Detailed Description<br>Title: | an Data                     |             |

Figure 7.12 Entry of an Activity as a Measure for an Issue

The information that you can store for an issue includes the following:

- General issue details, such as identification, title, description, type, and priority of the issue as well as employee responsible and processing status
- Measures for further processing of the issue, up to solution and completion
- Relevant internal or external business partners and their roles
- Reference objects referring to the issue, for instance, project item or purchasing or sales documents that you want to display or process from the issue
- Document management documents, attachments, or links in the form of URLs

- Possible effects of the issue, such as estimated variance costs or estimated scheduling delay, as well as expected date of solution and a solution proposal itself
- Document history enabling you to track subsequent changes to the issue

Figure 7.12 shows an example of entering an issue and the corresponding measures in CPM. Measures are defined via *activities*. Activities can be created manually, using templates, or automatically. If you assign partners to activities, then you can also use activities to send corresponding notifications via email or define approval processes in the form of workflows, for example.

## [+] BRFplus

The rules for automatically creating activities and sending workflows and emails can be configured very flexibly using Business Rules Framework plus (BRFplus).

### **Change Management**

Within the scope of a project, issues or change requests from customers may require changes to a project that can impact the schedule, the resources required, costs, or revenues. By means of change management, you can document these requirements, estimate and evaluate impacts on the project plan, and define approval processes.

Change management occurs with reference to a *change request* in CPM. You can create a change request directly, copy it, or create it based on an issue. In the latter case, you can then copy the data from the issue to the change request and transfer the issue as a reference object. If required, you can also create a collective change request by grouping various change requests to optimize further processing. A change request provides functions and fields that are similar to the issues described previously, for example, assignment of partners, attachments, and reference objects and the use of activities to define measures and approval processes. In a change request, you can also enter cost estimation alternatives.

Cost estimation alternatives in combination with the appropriate workbooks of project cost and revenue planning of CPM enable you to plan changes to the financial planning of your projects or project parts and link them with the change request. In this context, you can also enter multiple cost estimation alternatives for a change request. Later on, you can mark an alternative as ready for approval by setting a status. When a cost estimation alternative is approved, its values can be evaluated together with the other financial planning values in the project cost status reporting of CPM. The approval process is performed via the appropriate activities and BRFplus.

## 7.2.3 Project Workspace

Many business objects and documents from different applications or systems play a role during the various phases of a customer project. These include, for example, opportunities of SAP Customer Relationship Management (SAP CRM), quotations, orders from sales and distribution, financial plans, projects, issues and change requests, purchase requisitions, orders, and so on. Furthermore, employees with different roles are involved depending on the phase, such as sales employees, project managers, controllers, or (project) purchasers. The third component of CPM, *Project Workspace*, constitutes a user-friendly working environment for all project participants, in which users are provided with information on all relevant objects and documents in an integrated manner. The information users can view depends on their role.

<u>Figure 7.13</u> shows the initial screen of the Project Workspace via the Multiproject Overview app (F2133). The app already clearly displays various key figures and information for different projects. Before we discuss the Project Workspace and its cross-project and project-specific views in more detail, we'll first take a look at the integration and display of relevant data from SAP CRM, SAP ERP, and PPM using *commercial projects*.

|      | SAP.    |           | d Deanlas *                                      |                    |        |                  |                    |                            |                     |               |        |                   | 9.1                  |                   |
|------|---------|-----------|--------------------------------------------------|--------------------|--------|------------------|--------------------|----------------------------|---------------------|---------------|--------|-------------------|----------------------|-------------------|
| / HO | DODE PT | rojecta   |                                                  |                    |        |                  |                    |                            |                     |               |        |                   |                      |                   |
| -    |         |           |                                                  | Start Date (Ramph) |        |                  |                    | Project Step               |                     |               |        | Project Manager.  |                      |                   |
| -    |         |           | 9                                                | ditAN/ppey-ditAl   | MU00F  |                  |                    |                            |                     |               | ~      |                   | 12 E                 | Adapt Pillers [1] |
|      |         |           |                                                  |                    |        |                  |                    |                            | 10-                 |               |        |                   |                      |                   |
| 17   |         | vi one    | 84.                                              |                    |        |                  |                    |                            |                     |               |        |                   |                      |                   |
|      |         | Capes     |                                                  |                    |        |                  |                    |                            |                     |               |        |                   | taripte 5            | 0 9 -             |
|      | Airts   | Key Cales | Priped / ID                                      | 74                 | e Coll | Arthel Cold (14) | to Cut.<br>Marthip | Cast Plan o<br>(April: Cas | s. Adual<br>Morithj | Ð             | e casi | Coll Plan vs. BAC | Charge Requests Over | nal Project Risk  |
|      |         |           | Robotics Project &<br>Series<br>6-3509           | HT 100.00          | via    | 6.00             | -                  |                            | =                   | et? 300.30    | 110    | Pari              |                      | 3                 |
|      |         |           |                                                  |                    |        |                  |                    | Part.                      | 4/5                 |               |        |                   |                      |                   |
| 5    |         |           | Cardeni Livit 8.33<br>Redecign<br>ONG.PROJECTICS | 30.534.001.00      | viz    | 1412 705:00      | -                  | -                          |                     | 172703        | 110    |                   | и                    |                   |
|      |         |           |                                                  |                    |        |                  |                    | Pre-                       | 100                 |               |        |                   | 5                    |                   |
| į.   |         |           | Robotic Series 6.2                               | 21.29.79.00        | 100    | 4.000.000.00     |                    | _                          | -                   | 14,854,766,85 | 110    |                   |                      |                   |
|      |         |           | 046,990,80134                                    |                    |        |                  |                    | 45.6                       | -                   |               |        | Not play a        | a.                   |                   |
|      |         |           | Gripping arm ach                                 |                    |        |                  |                    | Par                        |                     |               |        |                   |                      |                   |
|      |         |           | ONG PROJECT 18                                   | 21,333,545,96      | 100    | 8.225.336.32     | 100                | 12.4                       |                     | 22.026.329.37 | 1/50   |                   |                      |                   |
|      |         |           | Contraction of the                               |                    |        |                  |                    |                            | 10                  |               |        |                   | 5                    |                   |

Figure 7.13 Cross-Project View of the Project Workspace in CPM

A commercial project in CPM serves as the link for all business objects that are relevant for a customer project and originate from SAP or non-SAP systems. The commercial project is thus the leading object in CPM. Besides the type of the commercial project, a description, and an ID, you can allocate additional information to a commercial project, such as details of the organizational assignment, start and end dates, the current project phase, or reporting attributes that can be configured freely in CPM Customizing. By means of business add-ins (BAdIs), you can synchronize various pieces of information with the business objects assigned to the master project. For example, you may automatically synchronize the start and end date with the dates of a project definition in Project System or transfer reporting attributes to the customer fields of assigned SAP objects.

The structure of a commercial project is defined by the assigned business objects. The assignment of business objects can be made manually or partly automated. For example, if you assign a project definition to a commercial project, then the subordinate project items or linked sales documents can be assigned automatically to the master project. In CPM, you can add further information and attributes to the assigned business objects as required. In addition, in CPM, you can define different *views* of the commercial project structure. With this structure, you specify the business objects to be displayed and how their hierarchical structure is to be presented. This allows for different Project Workspace views for the sales employees and project managers, for example.

For commercial projects, the CPM Project Workspace provides you with additional functions:

#### • Definition of teams and roles

This is used for the documentation of all relevant project members and their responsibilities. By assigning roles to the team members, you can influence their views and authorizations in the Project Workspace.

#### Rate card editor

This is used to specify commercial project–specific prices, which are taken into account during pricing of the assigned sales documents.

#### • Billing plan manager

This is used for advanced planning and control of billing events (e.g., collective planning of fixed price and resource-related billing events or usage of delta data records when changes are made to the quantity or amounts of billing-relevant events).

#### • Status management

This provides the option to enter descriptive texts and trends on the current status of individual, freely configurable aspects (e.g., overall status, quality, budget, etc.). You can track the development of the project status via change logs, status reports, and functions for checking or reviewing the status.

#### Alerts framework

This is used for the flexible definition of exceptional situations that are to be displayed directly in Project Workspace. Examples of alerts that are available to you by default include variances of planned and actual costs, open invoices or overdue customer payments, number of issues or change requests, and so on.

The cross-project view of Project Workspace (see Figure 7.13) provides an overview of critical key figures of your projects, the current status trends, and relevant alerts and important key dates. Many settings of this view can be adapted in a user-specific manner, for instance, the order in which the master projects are displayed, their grouping in categories, the selection of key figures, and alerts settings.

From the cross-project view, you can now navigate to the commercial Project Workspace. Depending on your role and the authorizations in the project, the system displays different views in the commercial Project

Workspace. <u>Figure 7.14</u> shows the overview of the commercial Project Workspace as an example.

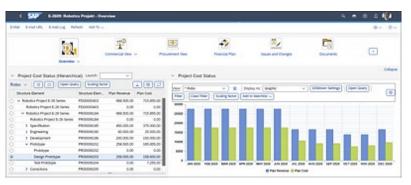

Figure 7.14 Overview of a Project in the Commercial Project Workspace of CPM

On the left-hand side, you can view the structure of the commercial project with the various business objects. From here, you can navigate within the commercial project structure, view important information on an object, or go directly to the transactions for displaying or processing objects. On the righthand side, you can find analysis functions that are integrated with the workspace. You're provided with current information on different aspects of the object selected, such as costs, work in process, or project progress (in a tabular or graphical form).

The commercial Project Workspace provides the following default views:

- **Commercial View** This is used for analyzing assigned sales documents and navigating to their processing area.
- **Procurement View** This provides an overview of purchasing history, including purchase orders, open purchase requisitions, service entry sheets and invoices, for calling the corresponding transactions.
  - **Team Overview** This allows you to define teams of professionals who perform specific roles and who are responsible for different aspects of the project.
- Financial Plan This view is used for analyzing and creating financial plans (Section 7.2.1).

- **Issues and Changes** This provides an overview of all issues and change requests for the master project (Section 7.2.2).
- **Documents** This is used for viewing and assigning documents and attachments.
- **Risk Management** This provides an overview of effects and probabilities of risks.

The flexible layout definition of CPM, embedded analysis functions, and various customer enhancement options allow you to customize the workspace in a variety of ways that are specific to the customer and, in some cases, the user.

## 7.3 Enhancements on SAP Business Technology Platform

Cloud services and applications on SAP Business Technology Platform (SAP BTP) represent another option for extending Project System with individual functions or even entire business processes.

SAP BTP is a cloud-based platform that comprises an integrated technology portfolio covering data management and analytics, artificial intelligence, application development, and automation and integration. SAP and partners provide various services and applications based on this uniform platform. However, you also have the option to very easily build your own enhancements on SAP BTP and integrate them into your project-related processes. For example, you can design and manage cross-system workflows or software robots to automate your business processes.

For product lifecycle management tasks in development projects, you can use various cloud services from SAP Enterprise Product Development. These include, among others, functions such as the following:

- Orchestrating the collaboration with internal or external parties (e.g., original equipment manufacturers [OEMs]) and the exchange of design documents, as well as the joint processing of product data from bills of materials (BOMs)
- Workflows for a process-driven collaboration
- Management, conversion, and visualization of 3D data
- Collection and analysis of product requirements, as well as requirements management and system modeling
- Integration scenarios with project management

In the context of plant maintenance projects or projects in plants engineering and construction, SAP Business Network for Asset Management provides additional functions such as the following:

• A business network for suppliers, machine manufacturers, operators, and service providers of plants

• Cooperation scenarios for defining, enriching, and sharing assetrelated master data, such as asset classifications or characteristics

Especially for the extension of project control functions in SAP S/4HANA Cloud but also for the on-premise version of SAP S/4HANA, SAP S/4HANA Cloud for projects is available on SAP BTP. The functions for collaborative project management and central resource management of this solution will now be explained in greater detail.

## 7.3.1 Collaborative Project Management

While the focus of SAP Enterprise Product Development collaboration scenarios is on product master data and requirements and that of SAP Business Network for Asset Management on asset-related master data, collaborative project management provides functions for exchanging and jointly editing project-related data.

An example of the use of collaborative project management is the collaboration on a construction project (see Figure 7.15). In this context, numerous documents must be exchanged between the ordering company and various contractors. Schedules must be coordinated among multiple project members, and issues must be documented and tracked. In the course of project execution, individual tasks are to be defined, if necessary, and assigned to responsible persons of the various companies for their processing.

| A Pajeza ( Pajeza)        | rejeti Delalla *                              |                                                                           |                                                     |                          | 1000 I 2001 |              |            |                     |
|---------------------------|-----------------------------------------------|---------------------------------------------------------------------------|-----------------------------------------------------|--------------------------|-------------|--------------|------------|---------------------|
| Aarkdorf New C            | Mice Building 9 3                             | an weath of                                                               |                                                     |                          | Copy Edit   | Culto Pager  | Settings ~ | C,                  |
| Description               | Domientratie 3<br>998/11 Markdon              | Collaboration Dener<br>Stern, Oncor<br>Berdflut                           | Duration<br>From: Judy 9, 2023<br>Tex: Judy 9, 2023 | New                      |             |              |            |                     |
|                           | Taka Tanana                                   | a Natha Tala Malari Pathani                                               |                                                     |                          |             |              |            |                     |
| eader Oververe            | Tella Dacuter                                 | is Digital fails Project Partners                                         | Related Objects                                     |                          |             |              |            |                     |
|                           | Tarka Dacumen<br>Kard Vgelain<br>New 24, 2021 | <ol> <li>Digital Twin Project Partners</li> <li>Pinancial Ween</li> </ol> |                                                     | Tenues<br>Antipeed in Ma | 1 methe     | Oper linues  |            | i overstar          |
| Averview<br>Project Plans | Last Update                                   |                                                                           | Related Digests                                     |                          | 1 methe     | Opent Insues |            | l overslar<br>Igaar |

Figure 7.15 Details of a Collaboration Project

To use collaborative project management, the first step is to create a collaboration project in SAP S/4HANA Cloud for projects. Then you can easily invite internal or even external people from project partners. To set the legal framework for collaboration, the system helps you manage legal documents, such as terms of use or privacy statements.

Project partners can be companies that are already part of the SAP S/4HANA Cloud for projects business network or new companies that you explicitly invite to collaborate. Once you've selected a project partner person, the system automatically generates an email with all the relevant information that you can send to the person. If the invitation and the associated legal documents are accepted, the project partner has direct access to the collaboration project.

The access rights to the collaboration project as well as to the different elements of the project can be controlled by assigning authorizations. By using authorization groups and roles, you can very efficiently manage authorizations for entire groups of people but also for individuals.

Once you've created a collaboration project, you can manage project plans, documents, or even digital twins, that is, digital representations of physical entities, such as building or asset components, and share them with other project partners. <u>Figure 7.15</u>, shown earlier, provides an example of the details of a collaboration project.

You can either create project plans directly in SAP S/4HANA Cloud for projects, structure them and plan their dates, or import them. For example, you can upload a WBS from Project System as well as schedules of business partners from other external systems and display them together in a Gantt chart.

You can then add issues to the project elements of the various project plans and assign people or project partners, for example, to document and manage necessary changes. If required, you can also import multiple issues in BIM Collaboration Format (BCF) or export issues to Microsoft Excel.

To control a joint execution of project elements or of issues, you can use tasks that represent individual project-related activities and that you can in turn assign to users or project partners for processing. Using subtasks or an integration with SAP BTP's workflow service, you can further detail and efficiently orchestrate the processing of tasks. You can also very easily link

issues and tasks to related objects from other systems, such as purchase orders or sales orders, and switch to their display or processing if necessary —provided you have the appropriate authorizations.

## 7.3.2 Resource Management

Especially in personnel-intensive projects, such as consulting projects in the service sector, efficient management of these human resources is of central importance. Important aspects of resource management include the following:

- Allocating the appropriate resources to project requirements in a timely fashion based on the skills and availability of individuals
- Monitoring the utilization of resources
- Supporting the collaboration between project managers, resource management, and the individual resources themselves

SAP S/4HANA Cloud for projects resource management supports you with the following roles and functions.

### **Project Team Member**

As a project team member, such as a consultant, you can maintain your own profile in the My Project Experience app with details of your qualifications and project experience. This will ensure that you can be assigned to projects that match your experience.

In this app, you can also view current assignments to plan your work accordingly. In the **Availability** section, you'll also find information about your workload in the coming months.

### **Requesting Person**

As a requesting person, such as a project manager or project leader, you're responsible for resource requests based on project data and requirements from your projects. Resource requests can be created manually or automated

using APIs. A resource request contains, among other things, information about the project or work package, project role and required skills, start and end dates, and required effort. If necessary, you can also spread the effort across days or weeks in the requested period.

To start the staffing process for a resource request, you need to publish it using an appropriate status. As the person making the request, you can then follow the progress of the staffing process and monitor in the resource request, for example, the project team members assigned to the resource request and the assignment status of the individual assignments.

#### **Resource Management**

As a resource manager, you'll undertake the staffing process of published resource requests and monitor the utilization of your resources. The system supports you in filling a resource request by automatically suggesting suitable resources. Among other things, the system takes into account information on the availability as well as the match of skills. If no suitable resource is available in your supplier organization, you can also forward a resource request to another supplier organization. When staffing, you can assign resources directly on a fixed basis or only provisionally at first, for example, to reserve a resource for a project that hasn't yet been confirmed.

Using the Manage Resource Utilization app, you can monitor the utilization of all your resources and also edit assignments if required. <u>Figure 7.16</u> shows an example of how resource utilization is displayed in this app.

| ( SAP Managa Resource                 | a Utilation +    |               |                    |                            |                    |                   |                     |                  |                 |
|---------------------------------------|------------------|---------------|--------------------|----------------------------|--------------------|-------------------|---------------------|------------------|-----------------|
| tandarði 🐂                            | Time Period      |               | Semage Utilization | Total Number of De-<br>159 | Ins<br>153         | eren with Free Ca | parity Domin        | niard Devourses  |                 |
| Wards Week, Day                       | Ovie Runge (Fell | 2012 6        | 50.74              |                            | 701                | ,                 | -                   |                  |                 |
|                                       |                  |               |                    | -                          |                    |                   |                     | -                |                 |
| Resources (89) 🚏                      |                  |               |                    |                            |                    |                   |                     | Tell Andgemen    | - 0 9           |
| 1 fiber actives Delivery Digerization |                  | Utilization / |                    |                            |                    |                   |                     |                  |                 |
| Name                                  | Surrey .         | Assigned T    | Assignment Status  | Mar 2022                   | Apr 2022           | May 2022          | Jun 2022            | Jul 2022         | Aug 2023        |
| > 🕒 Liber Dar                         |                  | -             |                    | 128 %<br>-65 / 126 %       | 71 %<br>40 / 100 % | 21/12/14          | NI %                | 15               | 126/12/619      |
| 3 D Hager Daren                       |                  | -             |                    | 0 %<br>1847 184 M          | 21 %               | 53 N              | 114 %               | 384%             | 106.7119819     |
| > 💿 Kity Backburn                     |                  | -             |                    | 17 %-                      | 75 %<br>40 / 568 W | 28 %<br>44712% N  | 1%r12%iv            | DIRI SHEW        | 1363 136W       |
| v 🕲 Kalar Waters                      |                  |               |                    | 0 %<br>1847 184 M          | 163/160 %          | 83 N<br>307124-10 | BA IN<br>The LOW IN | 54 1 158 IV      | 1043 176 W      |
| Implementation Text                   | -                | 44.5 tv       | Hard Booked        |                            | 54                 | 530 hr            | 1011                | 8410             |                 |
| Priped Management Linternal           | -                | 40 %          | Hard Docked        |                            |                    | 26 %              | 4.10                | 1.10             |                 |
| > 🙆 Dente Fastmate                    |                  | -             |                    | 22 %<br>164 / 186 m        | 0 N<br>168/168 M   | 44 %<br>997125.ht | 38 %                | 10 %.<br>1051116 | 1011051         |
| > Cut Henric                          |                  |               |                    | 0 %                        | 0 N<br>345 / 240 M | 18 %<br>2037248 % | 240124014           | 248124819        | 0%<br>2401240 W |
| C martines                            |                  |               |                    | 0.14                       | 0 M 0              | 0 %               | 6%<br>0/0%          | 1%<br>0/1%       |                 |

Figure 7.16 Monitoring Resource Utilization Using the Manage Resource Utilization App

## 7.4 Summary

Project System provides a range of application interfaces for data exchange with external programs. These BAPIs and services can be used to export project data from Project System, modify projects, or create new project objects. Projects in project management can use Project System integration scenarios, for example, for financials integration with the SAP S/4HANA system. The integration of Project System with portfolio management can be used to define, approve, control, and monitor entire project portfolios. CPM complements Project System with various functions and processes, specifically for customer project handling. Integration scenarios with cloudbased applications allow you to add further functional enhancements, such as sharing schedules or collaborating on project execution with external companies.

# A Selected Interfaces in Project System

Various interfaces are available in Project System for data exchange with other programs. In addition to the classic Business Application Programming Interfaces (BAPIs), as shown in <u>Table A.1</u>, you can also use various ODatabased APIs in SAP S/4HANA release 2022, as shown in <u>Table A.2</u>. For more information about the BAPIs, see Transaction BAPI; for more information about the currently available OData APIs of Project System, go to the SAP API Business Hub at <u>https://api.sap.com/</u>.

| ProjectDefintionPI Change<br>CreateFromData<br>CreateSingle<br>Delete<br>ExistenceCheck<br>GetData<br>GetDetail<br>GetGuidFromKey<br>GetKeyFromGuid<br>GetList | l i                | I                                                                                                    |
|----------------------------------------------------------------------------------------------------|--------------------|----------------------------------------------------------------------------------------------------|
| CCCTTCC                                                                                                    | ProjectDefintionPI | CreateFromData<br>CreateSingle<br>Delete<br>ExistenceCheck<br>GetData<br>GetDetail<br>GetGuidFromKey<br>GetKeyFromGuid     |
| GetStatus<br>PartnerChangeMultiple<br>PartnerCreateMultiple<br>PartnerGetdetail<br>PartnerGetlist<br>PartnerRemoveMultiple<br>SetStatus<br>Update              |                    | PartnerChangeMultiple<br>PartnerCreateMultiple<br>PartnerGetdetail<br>PartnerGetlist<br>PartnerRemoveMultiple<br>SetStatus |

| WBSPI     | ChangeMultiple        |
|-----------|-----------------------|
|           | CreateMultiple        |
|           | DeleteMultiple        |
|           | ExistenceCheck        |
|           | GetData               |
|           | GetGuidFromKey        |
|           | Getinfo               |
|           | GetKeyFromGuid        |
|           | GetStatus             |
|           | Maintain              |
|           | SaveReplica           |
|           | SetStatus             |
|           |                       |
| NetworkPI | ActChangeMultiple     |
|           | ActCreateMultiple     |
|           | ActDeleteMultiple     |
|           | ActElemChangeMultiple |
|           | ActElemCreateMultiple |
|           | ActElemDeleteMultiple |
|           | ActElemGetData        |
|           | ActGetData            |
|           | AddComponent          |
|           | AddConfirmation       |
|           | CancelConfirmation    |
|           | Change                |
|           | CreateFromData        |
|           | Delete                |
|           | ExistenceCheck        |
|           | GetActGuidFromKey     |
|           | GetActKeyFromGuid     |
|           | GetData               |
|           | Getdetail             |
|           | GetDetailComponent    |
|           | GetDetailConfirmation |
|           | GetElemGuidFromKey    |
|           | GetElemKeyFromGuid    |
|           | 2                     |
|           |                       |

| NetworkPI ( $Cont.$ ) | GetGuidFromKey          |  |
|-----------------------|-------------------------|--|
|                       | Getinfo                 |  |
|                       | GetKeyFromGuid          |  |
|                       | GetList                 |  |
|                       | GetListComponent        |  |
|                       | GetListConfirmation     |  |
|                       | GetProposalConfirmation |  |
|                       | GetStatus               |  |
|                       | Maintain                |  |
|                       | RemoveComponent         |  |
|                       | SetStatus               |  |

Table A.1Selected BAPIs in Project System

| I                                        | I                      | I                                     |
|------------------------------------------|------------------------|---------------------------------------|
| Project<br>(API_PROJECT_V3)              | Project                | Read,<br>Create,<br>Modify,<br>Delete |
|                                          | ProjectStatus          | Read,<br>Modify                       |
|                                          | WBSElement             | Read,<br>Create,<br>Modify,<br>Delete |
|                                          | WBSElementStatus       | Read,<br>Modify                       |
| Project Network<br>( API_PROJECTNETWORK) | ProjectNetwork         | Read                                  |
|                                          | ProjectNetworkActivity | Read                                  |

|                                      | ProjectNetworkActivityStatus<br>ProjectNetworkStatus<br>ProjectNetworkActivityElement<br>ProjNtwkActivityMilestone<br>ProjNtwkActivityMatlComp |      |
|--------------------------------------|----------------------------------------------------------------------------------------------------|------|
|                                      | ProjNtwkActivityMatlCompStatus<br>ProjNtwkActyRelationship                                                                                     |      |
| Project Claim<br>( API_PROJECTCLAIM) | ProjectClaim                                                                                                    | Read |

**Table A.2**OData APIs in SAP S/4HANA Release 2022

# B Selected Project System Database Tables

<u>Table B.1</u> and <u>Table B.2</u> provide you with the most critical database tables of Project System and finance.

### Project definition PROJ Work breakdown structure (WBS) element master data PRPS Dates for WBS elements PRTE WBS hierarchy PRHI Orders and networks AUFK/AFKO Network activities AFVC/AFVU/AFVV Reservation/dependent requirements (material RESB components) Milestones MLST Version master data VS<table name> CN

 Table B.1
 Database Tables for Project System Master Data

| I.                 | I                                                                 |
|--------------------|-------------------------------------------------------------------|
| RPSCO              | Project info database (costs, revenues, etc.)                     |
| RPSQT              | Project info database (quantities, statistical key figures, etc.) |
| COSP               | Primary costs (totals records)                                    |
| COSS               | Secondary costs (totals records)                                  |
| COSB               | Variances/accrual (totals records)                                |
| COEP               | Actual costs (line items)                                         |
| COOI               | Commitments (line items)                                          |
| COEJ               | Planned costs (line items)                                        |
| BPGE               | Overall budget, overall planned costs                             |
| BPJA               | Fiscal year budget, fiscal year plan values                       |
| QBEW               | Project stock evaluation                                          |
| MSPR               | Valuated and non-valuated project stock                           |
| ACDOCP             | Planning data line items                                          |
| ACDOCA             | Universal Journal entry line items                                |
| Table B.2   Databa | ase Tables for Project System Transaction Data                    |

# C Transactions and Menu Paths

You can reach the Project System menu in the standard SAP menu via the **Logistics** entry as well as via the **Accounting** entry.

You can access the SAP Customizing Implementation Guide using Transaction SPRO or via menu path **Tools • Customizing • IMG • Execute Project**.

## C.1 Structures and Master Data

In this section, you'll find an overview of the transactions, Customizing activities, and menu paths for creating and editing project structures and their master data.

## C.1.1 Transactions in the SAP Menu

The first list contains the relevant transactions in the SAP menu.

#### **Operative Structures**

**Project Builder (Transaction CJ20N)**: **Project System • Project • Project Builder** 

**Project Planning Board (Transactions CJ27/CJ2B/CJ2C): Project** System • Project • Project Planning Board • Create Project/Change Project/Display Project

Structure Planning (Transactions CJ2D/CJ20/CJ2A): Project System • Project • Special Maintenance Functions • Structure Planning • Create Project/Change Project/Display Project

**Work Breakdown Structure (WBS) (Transactions CJ01/CJ02/CJ03)**: Project System • Project • Special Maintenance Functions • Work Breakdown Structure (WBS) • Create/Change/Display

**Project Definition (Transactions CJ06/CJ07/CJ08): Project System • Project • Special Maintenance Functions • Work Breakdown Structure** (WBS) • **Project Definition • Create/Change/Display** 

Single Element (Transactions CJ11/CJ12/CJ13): Project System • Project • Special Maintenance Functions • Work Breakdown Structure (WBS) • Single Element • Create/Change/Display

**Network (Transactions CN21/CN22/CN23): Project System • Project •** Special Maintenance Functions • Network • Create/Change/Display

Mass Change (Transaction CNMASS): Project System • Basic Data • Tools • Mass Change • Execute

Mass Status Change (Transaction CNMASSSTATUS): Project System • Basic Data • Tools • Mass Change • Mass Status Change

Mass Creation of Projects (Transaction CNMASSCREATE): Project System • Basic Data • Tools • Mass Change • Mass Creation of Projects

**Data Archiving (Transaction SARA): Tools • Administration • Administration • Data Archiving** 

#### **Standard Structures and Versions**

Standard WBS (Transactions CJ91/CJ92/CJ93): Project System • Basic Data • Templates • Standard WBS • Create/Change/Display

Standard Network (Transactions CN01/CN02/CN03/CN98): Project System • Basic Data • Templates • Standard Network • Create/Change/Display/Delete

Standard Milestone (Transactions CN11/CN12/CN13): Project System • Basic Data • Templates • Standard Milestone • Create/Change/Display

Simulation (Transactions CJV1/CJV2/CJV3/CJV5): Project System • Project • Simulation • Create/Change/Display/Delete

**Transfer Project (Transaction CJV4)**: **Project System • Project • Simulation • Transfer Project** 

**Project Version (Transaction CN72): Project System • Project • Project** Version • Create

## C.1.2 Customizing Activities

The following is an overview of relevant Customizing activities for creating project structures and their master data.

#### **Operative Structures**

**Create Project Profile (Transaction OPSA): SAP Customizing** Implementation Guide • Project System • Structures • Operative Structures • Work Breakdown Structure (WBS) • Create Project Profile

**Define Special Characters for Project (Transaction OPSK)**: SAP Customizing Implementation Guide • Project System • Structures • Operative Structures • Work Breakdown Structure (WBS)• Project Coding Mask • Define Special Characters for Projects

Define Project Coding Mask (Transaction OPSJ): SAP Customizing Implementation Guide • Project System • Structures • Operative Structures • Work Breakdown Structure (WBS) • Project Coding Mask • Define Project Coding Mask

Specify Persons Responsible for WBS Elements (Transaction OPS6): SAP Customizing Implementation Guide • Project System • Structures • Operative Structures • Work Breakdown Structure • Specify Persons Responsible for WBS elements

**Create Status Profile (Transaction OK02): SAP Customizing** Implementation Guide • Project System • Structures • Operative Structures • Work Breakdown Structure • WBS User Status • Create Status Profile

**Process Status Combination Codes: SAP Customizing Implementation** Guide • Project System • Structures • Operative Structures • Work

**Breakdown Structure • Process Status Combination Code** 

**Maintain Validations (Transaction OPSI)**: SAP Customizing Implementation Guide • Project System • Structures • Operative Structures • Work Breakdown Structure • Maintain Validations

Maintain Substitutions (Transaction OPSN): SAP Customizing Implementation Guide • Project System • Structures • Operative Structures • Work Breakdown Structure • Maintain Substitutions

**Define Number Ranges for Network (Transaction CO82): SAP** Customizing Implementation Guide • Project System • Structures • Operative Structures • Network • Settings for Networks • Set Up Number Ranges for Network

Maintain Network Types (Transaction OPSC): SAP Customizing Implementation Guide • Project System • Structures • Operative Structures • Network • Settings for Networks • Maintain Network Types

Specify Parameters for Network Type (Transaction OPUV): SAP Customizing Implementation Guide • Project System • Structures • Operative Structures • Network • Settings for Networks • Specify Parameters for Network Type

Maintain Network Profiles (Transaction OPUU): SAP Customizing Implementation Guide • Project System • Structures • Operative Structures • Network • Settings for Networks • Maintain Network Profiles

**Define Control Key (Transaction OPSU): SAP Customizing** Implementation Guide • Project System • Structures • Operative Structures • Network • Settings for Network Activities • Define Control Key

**Define Parameters for Subnetworks (Transaction OPTP): SAP Customizing Implementation Guide • Project System • Structures • Operative Structures • Network • Define Parameters for Subnetworks** 

**Define Milestone Usage: SAP Customizing Implementation Guide • Project System • Structures • Operative Structures • Milestones • Define Milestone Usage** 

#### Define Profiles for the Project Planning Board (Transaction OPT7):

SAP Customizing Implementation Guide • Project System • Structures • Operative Structures • Project Planning Board • Define Profiles for the Project Planning Board

**Configure View Type Clusters: SAP Customizing Implementation Guide** • Project System • Structures • Operative Structures • Network • View Types for Project Network Graph • Configure View Type Clusters

#### **Standard Structures and Versions**

Set Up Number Ranges for Standard Network (Transaction CNN1): SAP Customizing Implementation Guide • Project System • Structures • Templates • Standard Network • Set Up Number Ranges for Standard Network

**Define Parameters for Standard Network (Transaction OP8B): SAP** Customizing Implementation Guide • Project System • Structures • Templates • Standard Network • Define Parameters for Standard Network

Maintain Standard Network Profiles (Transaction OPS5): SAP Customizing Implementation Guide • Project System • Structures • Templates • Standard Network • Maintain Standard Network Profiles

**Define Status for Standard Networks (Transaction OPUW): SAP** Customizing Implementation Guide • Project System • Structures • Templates • Standard Network • Define Status for Standard Networks

Define Milestone Groups for Standard Milestones (Transaction OPT6): SAP Customizing Implementation Guide • Project System • Structures • Templates • Standard Milestone • Define Milestone Groups for Standard Milestones

**Stipulate Version Keys for the Simulation (Transaction OPUS): SAP** Customizing Implementation Guide • Project System • Simulation • Stipulate Version Keys for the Simulation

**Stipulate Simulation Profiles**: SAP Customizing Implementation Guide • **Project System • Simulation • Stipulate Simulation Profiles** 

#### Create Profile for Project Version (Transaction OPTS): SAP

Customizing Implementation Guide • Project System • Project Versions

• Create Profile for Project Version

## C.2 Planning Functions

The following functions and their Customizing settings are mainly used for project planning in Project System.

## C.2.1 Transactions in the SAP Menu

First, this section provides an overview of the transactions that can be used in planning.

#### **Time Scheduling**

**Basic Dates (Transactions CJ21/CJ22): Project System • Dates •** Change/Display Basic Dates

**Forecast Dates (Transactions CJ23/CJ24): Project System • Dates • Change/Display Forecast Dates** 

**Project Scheduling (Transaction CJ29): Project System • Dates • Project Scheduling** 

**Overall Network Scheduling (Transaction CJ24): Project System • Dates** • Overall Network Scheduling

**Overall Network Scheduling (New) (Transaction CJ24N): Project** System • Dates • Overall Network Scheduling (New)

#### **Resource Planning**

(Project) Work Center (Transactions CNR1/CNR2/CNR3): Project System • Basic Data • Master Data • Work Center • Master Record • Create/Change/Display

**Workforce Planning (Transactions CMP2/CMP3/CMP9): Project** System • Resources • Workforce Planning • Project View/Work Center View/Evaluation

Capacity Balancing (Transactions CM32/CM26): Project System • Resources • Capacity Requirements Planning • Leveling • Project View • Planning Table (Graphical)/(Tabular)

### **Material Planning**

Single-Level Work Breakdown Structure BOM (Transactions CS71/CS72/CS73): Logistics • Production • Master Data • Bills of Materials • Bill of Materials • WBS BOM • Single-Level • Create/Change/Display

Multilevel Work Breakdown Structure BOM (Transactions CS74/CS75/CS76/CSPB): Logistics • Production • Master Data • Bills of Materials • Bill of Materials • WBS BOM • Multilevel • Create/Change/Display/Project Browser

**Bill of Material Transfer (Transaction CN33)**: Project System • Material • Planning • Bill of Material Transfer

Assign WBS Elements for Grouping (Transactions GRM4/GRM3): Project System • Material • Planning • Requirements Grouping • Assign WBS Elements Individually/Using List

Assign MRP Groups (Transaction GRM5): Project System • Material • Planning • Requirements Grouping • Assign MRP Groups

Maintain Grouping WBS Elements (Transaction GRM8): Project System • Material • Planning • Requirements Grouping • Maintain Grouping WBS Elements

**Execute Pegging Run (Transaction PMMO\_PEGGING): Logistics • Project Manufacturing Management and Optimization • Pegging • Execute Pegging Run** 

**Execute Distribution Run (Transaction PMMO\_DISTRIBUTION):** Logistics • Project Manufacturing Management and Optimization • Distribution • Execute Distribution Run

**Cost and Revenue Planning** 

**Overall Planning (Transactions CJ40/CJ41)**: **Project System • Financials** • Planning • Costs in WBS • Overall • Change/Display

**Cost/Activity Inputs (Transactions CJR2/CJR3): Project System •** Financials • Planning • Costs in WBS • Costs/Activity Inputs • Change/Display

Models for Easy Cost Planning (Transaction CKCM): Project System • Basic Data • Templates • Models for Easy Cost Planning

(Asynchronous) Network Costing (Transaction CJ9K): Project System • Financials • Planning • Network Costing

Payments in the WBS (Transactions CJ48/CJ49): Project System • Financials • Planning • Payments in the WBS • Change/Display

**Revenues in the WBS (Transactions CJ42/CJ43): Project System • Financials • Planning • Revenues in the WBS • Change/Display** 

Sales Pricing (Transactions DP81/DP82): Project System • Financials • Planning • Sales Pricing/Sales Pricing for Project

**Copy Costs and Revenues (Single) (Transactions CJ9BS/CJ9CS/CJ9FS): Project System • Financials • Planning • Copy Costs and Revenues • Copy WBS Plan to Plan/WBS Actual to Plan/Project Costing** 

**Copy Costs and Revenues (Collected) (Transactions CJ9B/CJ9C/CJ9F)**: Project System • Controlling • Planning • Copy Costs and Revenues • Copy WBS Plan to Plan/WBS Actual in Plan/Project Costing

**Roles (Transaction PFCG): Tools • Administration • User Maintenance • Role Administration • Roles** 

### C.2.2 Customizing Activities

The following Customizing activities for the planning functions are available in Project System.

#### **Time Scheduling**

**Define Scheduling Types (Transaction OPJN): SAP Customizing Implementation Guide • Project System • Dates • Scheduling • Define Scheduling Types** 

Specify Parameters for Network Scheduling (Transaction OPU6): SAP Customizing Implementation Guide • Project System • Dates • Scheduling • Specify Parameters for Network Scheduling

**Define Parameters for WBS Scheduling: SAP Customizing** Implementation Guide • Project System • Dates • Date Planning in WBS • Define Parameters for WBS Scheduling

#### **Resource Planning**

Specify Work Center Categories (Transaction OP40): SAP Customizing Implementation Guide • Project System • Resources • Work Center • Specify Work Center Categories

**Define Capacity Categories**: SAP Customizing Implementation Guide • Project System • Resources • Define Capacity Categories

Define Profiles for Workforce Planning for Human Resources (Transaction CMPC): SAP Customizing Implementation Guide • Project System • Resources • Define Profiles for Workforce Planning for Human Resources

Account Assignment Categories and Document Types for Purchase Requisitions (Transaction OPTT): SAP Customizing Implementation Guide • Project System • Structures • Operative Structures • Network • Settings for Network Activities • Account Assignment Categories and Document Types for Purchase Requisitions

#### **Material Planning**

Define Procurement Indicators for Material Components (Transaction OPS8): SAP Customizing Implementation Guide • Project System • Material • Procurement • Define Procurement Indicators for Material Components

**Catalogs (OCI Interface): SAP Customizing Implementation Guide • Project System • Material • Interface for Procurement Using Catalogs** (OCI)

**Define Reference Points for Bill of Material Transfer: SAP Customizing Implementation Guide • Project System • Material • Bill of Materials Transfer • Define Reference Points for BOM Transfer** 

Define Fields in BOM and Activity as Reference Points (Transaction CN38): SAP Customizing Implementation Guide • Project System • Material • Bill of Materials Transfer • Define Fields in BOM and Activity as Reference Points

**Define Profiles for Bill of Material Transfer: SAP Customizing Implementation Guide • Project System • Material • Bill of Materials Transfer • Define Profiles for Bill of Material Transfer** 

Activate MRP Groups for Requirements Grouping: SAP Customizing Implementation Guide • Project System • Material • Procurement • Activate MRP Groups for Requirements Grouping

**PMMO Customizing (Transaction PMMO\_IMG): SAP Customizing** Implementation Guide • Project Manufacturing Management and Optimization

**Define Checking Control (Transaction OPJK): SAP Customizing Implementation Guide • Project System • Material • Availability Check • Define Checking Control** 

#### **Cost and Revenue Planning**

**Create CO Versions: SAP Customizing Implementation Guide • Project System • Costs • Create CO Versions** 

Maintain Category for Planning: SAP Customizing Implementation Guide • Controlling • General Controlling • Planning • Maintain Category for Planning

**Create/Change Plan Profile (Transaction OPSB): SAP Customizing** Implementation Guide • Project System • Costs • Planned Costs • Manual Cost Planning in WBS • Hierarchical Cost Planning • Create/Change Plan Profile

**Create Costing Variant for Unit Costing (Transaction OKKT): SAP Customizing Implementation Guide • Project System • Costs • Planned Costs • Manual Cost Planning in WBS • Unit Costing • Create Costing Variant** 

**Easy Cost Planning: SAP Customizing Implementation Guide • Project** System • Costs • Planned Costs • Easy Cost Planning and Execution Services • Easy Cost Planning

**Define Costing Variants for Network Costing (Transaction OPL1): SAP** Customizing Implementation Guide • Project System • Costs • Planned Costs • Automatic Costing in Networks/Activities • Costing • Define Costing Variants

Define Order Value Updating for Orders for Projects (Transaction OPSV): SAP Customizing Implementation Guide • Project System • Costs • Planned Costs • Define Order Value Updating for Orders for Projects

**DIP Profile (Transaction ODP1)**: SAP Customizing Implementation Guide • Project System • Revenues and Earnings • Integration with SD Documents • Creating Quotations and Project Billing • Maintain Profiles for Quotations and Billing

### C.3 Budget

When budgeting projects, you can particularly use the transactions, Customizing activities, and menu paths listed here.

### C.3.1 Transactions in the SAP Menu

The transactions listed in this section play a specific role in budgeting.

#### **Budgeting in Project System**

**Original Budget (Transactions CJ30/CJ31): Project System • Financials** • Budgeting • Original Budget • Change/Display

Supplement (Transactions CJ37/CJ36): Project System • Financials • Budgeting • Supplement • In Project/To Project

**Return (Transactions CJ38/CJ35)**: Project System • Financials • Budgeting • Return • In Project/From Project

**Transfer (Transaction CJ34)**: **Project System • Financials • Budgeting • Transfer** 

**Release (Transactions CJ32/CJ33): Project System • Financials • Budgeting • Release • Change/Display** 

Mass Release of Budget for Projects (Transaction IMCBR3): Project System • Financials • Budgeting • Tools • Mass Release of Budget for Projects

Availability Control (Transactions CJBV/CVBW): Project System • Financials • Budgeting • Tools • Activate/Deactivate Availability Control

Adopt Plan by Budget for Projects (Transaction IMCCP3): Project System • Financials • Budgeting • Tools • Transfer Plan to Project Budget

**Budget Carryforward (Transaction CJCO)**: Project System • Financials • Year-End Closing • Budget Carryforward

#### **Integration with Investment Management**

**Default Plan Values (Transactions IM34)**: Accounting • Investment Management • Programs • Program Planning • Default Plan Values

**Budget Distribution (Transactions IM52/IM53): Accounting •** Investment Management • Programs • Budgeting • Budget Distribution • Edit/Display

### C.3.2 Customizing Activities

The following budget management settings can be made in Customizing.

#### **Budgeting in Project System**

Maintain Budget Profiles (Transaction OPS9): SAP Customizing Implementation Guide • Project System • Costs • Budget • Maintain Budget Profiles

**Define Tolerance Limits: SAP Customizing Implementation Guide • Project System • Costs • Budget • Define Tolerance Limits** 

**Define Exempt Cost Elements (Transaction OPTK): SAP Customizing Implementation Guide • Project System • Costs • Budget • Define Exempt Cost Elements** 

**Reconstruct Availability Control (Transaction CJBN): SAP Customizing** Implementation Guide • Project System • Costs • Budget • Reconstruct Availability Control

#### **Integration with Investment Management**

**Define Program Types:** SAP Customizing Implementation Guide • Investment Management • Investment Programs • Master Data • Define Program Types

### C.4 Project Execution

In the execution phase of projects, the transactions and menu paths listed in this section are relevant.

### C.4.1 Transactions in the SAP Menu

Here you'll first find the transactions relevant for project implementation.

#### Account Assignment of Documents, Confirmations, and Procurement Processes

Purchase Requisitions (Transactions ME51N/ME52N/ME53N): Logistics • Materials Management • Purchasing • Purchase Requisition • Create/Change/Display

Create Purchase Order (Transactions ME21N/ME25/ME58/ME59): Logistics • Materials Management • Purchasing • Purchase Order • Create • Vendor/Supplying Plant Known/Vendor Unknown/Via Requisition Assignment List/Automatically via Purchase Requisition

**Goods Receipt (Transaction MIGO): Logistics • Materials Management** • Purchasing • Purchase Order • Follow-On Functions • Goods Receipt

Service Entry Sheet (Transaction ML81N): Logistics • Materials Management • Purchasing • Purchase Order • Follow-On Functions • Service Entry Sheet • Maintain

Activity Allocations (Transactions KB21N/KB23N/KB24N): Project System • Financials • Actual Postings • Activity Allocation • Enter/Display/Cancel

Individual Confirmation (Transactions CN25/CN28/CN29): Project System • Progress • Confirmation • Individual Confirmation • Enter/Display/Cancel

**Collective Confirmation (Transaction CN27): Project System • Progress** • Confirmation • Collective Confirmation

**CATS Classic (Transactions CAT2/CAT3)**: Project System • Progress • Confirmation • Time Sheet • CATS Classic • Record/Display Working Times

#### **CATS for Service Providers (Transactions**

CATSXT/CATSXT\_ADMIN): Project System • Progress • Confirmation • Time Sheet • CATS for Service Providers • Record Own Working Times/Record Working Times

Transfer (Transactions CATA/CAT7/CAT6/CATM/CAT9/CAT5): Project System • Progress • Confirmation • Time Sheet • Transfer • All Components/Accounting/Human Resources/External Services/Plant Mainetnance/Project System

MRP Run Project Stock (Transaction MD51): Project System • Material • Planning • MRP Project

**Delivery from Project (Transaction CNS0): Project System • Material • Execution • Delivery from Project** 

**ProMan (Transaction CNMM)**: Project System • Material • Execution • Project-Oriented Procurement (ProMan)

#### Invoicing, Project Progress, and Claim Management

Invoice (Transactions VF01/VF02/VF03/VF04/VF11): Logistics • Sales and Distribution • Billing • Billing Document • Create/Change/Display/Process Billing Due List/Cancel

**Resource-Related Billing Document (Transactions DP91/DP96/DP93)**: Logistics • Sales and Distribution • Sales • Order • Subsequent Functions • Resource-Related Billing Document/Resource Related Billing Document (Collective Processing)/Billing Between Company Codes

Milestone Trend Analysis (Transaction CNMT): Project System • Information System • Progress • Milestone Trend Analysis

**Progress Calculation (Transactions CNE1/CNE2): Project System • Progress • Progress Determination • Individual Processing/Collective Processing** 

**Progress Analysis Workbench (Transaction CNPAWB): Project System • Progress • Progress Analysis Workbench** 

Progress Tracking (Transactions COMPXPD/WBSXPD/NTWXPD): Project System • Progress • Progress Tracking • Progress Tracking/Progress Tracking for Work Breakdown Structures/Progress Tracking for Networks

Claim (Transactions CLM1/CLM2/CLM3): Project System • Notifications • Claim • Create/Change/Display

Claim Evaluations (Transactions CLM10/CLM11): Project System • Information System • Claim • Overview/Hierarchy

### C.4.2 Customizing Activities

In Customizing for Project System, you can make the following settings in particular with regard to the execution of projects.

#### Account Assignment of Documents, Confirmations, and Procurement Processes

**Execution Services: SAP Customizing Implementation Guide • Project** System • Costs • Planned Costs • Easy Cost Planning and Execution Services • Execution Services

**Define Confirmation Parameters (Transaction OPST): SAP** Customizing Implementation Guide • Project System • Confirmation • Define Confirmation Parameters

**Time Sheet CATS**: SAP Customizing Implementation Guide • Cross-Application Components • Time Sheet

**ProMan Profile**: SAP Customizing Implementation Guide • Project System • Material • Project-Oriented Procurement (ProMan)

#### **Project Progress and Claim Management**

**Progress Analysis:** SAP Customizing Implementation Guide • Project System • Progress • Progress Analysis

**Progress Tracking:** SAP Customizing Implementation Guide • Project System • Progress • Progress Tracking

**Claim Management: SAP Customizing Implementation Guide • Project System • Claim** 

### C.5 Period-End Closing

The transactions and Customizing activities listed in this section are primarily used for period-end closing.

### C.5.1 Transactions in the SAP Menu

We'll start with the list of transactions that are relevant for period-end closing activities.

Schedule Manager (Transaction SCMA): Project System • Financials • Period-End Closing • Schedule Manager

**Revaluation of Actual Rates (Transactions CJN1/CJN2): Project System** • Financials • Period-End Closing • Single Functions • Revaluation of Actual Rates • Individual Processing/Collective Processing

#### **Commitment and Actual Overheads (Transactions**

CJO8/CJO9/CJ44/CJ45): Project System • Financials • Period-End Closing • Single Functions • Applied Overhead • Commitments: Individual Processing/Commitments: Collective Processing/Individual Processing, Actual/Collective Processing, Actual

Surcharges Plan (Transactions CJ46/CJ47): Project System • Financials • Planning • Allocations • Overhead • Individual Processing/Collective Processing

**Template Allocation Actual (Transactions CPTK/CPTL): Project** System • Financials • Period-End Closing • Single Functions • Template Allocation • Individual Processing/Collective Processing

**Template Allocation Plan (Transactions CPUK/CPUL): Project System •** Financials • Planning • Allocations • Template Allocation • Individual Processing/Collective Processing

Interest Calculation Actual (Transactions CJZ2/CJZ1): Project System • Financials • Period-End Closing • Single Functions • Interest

Calculation • Individual Processing/Collective Processing

**Interest Calculation Plan (Transactions CJZ3/CJZ5): Project System • Financials • Planning • Allocations • Interest Calculation • Individual Processing/Collective Processing** 

**Results Analysis Actual (Transactions KKA2/KKAJ): Project System •** Financials • Period-End Closing • Single Functions • Results Analysis • Proceed • Individual Processing/Collective Processing

**Results Analysis Plan (Transactions KKA2P/KKAJP): Project System •** Financials • Planning • Allocations • Results Analysis • Proceed • Individual Processing/Collective Processing

**Project-Related Incoming Orders (Transactions CJA2/CJA1)**: Project System • Financials • Period-End Closing • Single Functions • Incoming Orders • Individual Processing/Collective Processing

**Cost Forecast (Transactions CJ9L/CJ9M/)**: **Project System • Financials • Period-End Closing • Single Functions • Cost Forecast • Individual Processing/Collective Processing** 

Settlement Rule (Transactions CJB2/CJB1): Project System • Financials • Period-End Closing • Single Functions • Settlement Rule • Individual Processing/Collective Processing

**Project Settlement Rules Overview (Transaction CNSETTLRULE)**: **Project System • Information System • Structures • Overview of Project Settlement Rules** 

Settlement Actual (Transactions CJ88/CJ8G/CJIC): Project System • Financials • Period-End Closing • Single Functions • Settlement • Individual Processing/Collective Processing/Line Item Apportionment

Settlement Plan (Transactions CJ9E/CJ9G): Project System • Financials • Planning • Allocations • Settlement • Individual Processing/Collective Processing

### C.5.2 Customizing Activities

The following customization options for period-end closing are available in Customizing for Project System.

**Overhead Calculation**: SAP Customizing Implementation Guide • Project System • Costs • Automatic and Periodic Allocations • Overhead Rates

**Template Allocations: SAP Customizing Implementation Guide • Project System • Costs • Automatic and Periodic Allocations • Template - Allocation of Overhead** 

**Interest Calculation**: SAP Customizing Implementation Guide • Project System • Costs • Automatic and Periodic Allocations • Interest Calculation

**Results Analysis:** SAP Customizing Implementation Guide • Project System • Revenues and Earnings • Automatic and Periodic Allocations • Results Analysis

**Project-Related Incoming Orders: SAP Customizing Implementation** Guide • Project System • Revenues and Earnings • Automatic and Periodic Allocations • Incoming Orders

**Settlement**: SAP Customizing Implementation Guide • Project System • Costs • Automatic and Periodic Allocations • Settlement

## C.6 Reporting

Finally, here are the main transactions, Customizing activities, and menu paths available in reporting.

### C.6.1 Transactions in the SAP Menu

You can call the transactions listed here in the structures information system, the controlling information system, and for logistics reports.

#### **Information System Structures**

(Project) Structure Overview (Transactions CN41N/CN41): Project System • Information System • Structures • Project Structure Overview/Structure Overview

**Individual Overviews**: Project System • Information System • Structures • Individual Overviews

**Enhanced Individual Overviews: Project System • Information System • Structures • Enhanced Individual Overviews** 

Change documents (Transactions CN60/CJCS/CN61): Project System • Information System • Structures • Change Documents • For Project/Network/For Standard WBS/For Standard Network

#### **Controlling and Summarization Information System**

**Form (Transactions CJE4/CJE5/CJE6): Project System • Information** System • Tools • Hierarchy Reports • Form • Create/Change/Display

(Hierarchy) Report (Transactions CJE1/CJE2/CJE3/CJE0): Project System • Information System • Tools • Hierarchy Reports • Report • Create/Change/Display/Execute

Plan-Related Standard Hierarchy Reports: Project System • Information System • Financials • Costs • Plan-Based • Hierarchical

**Budget-Related Standard Hierarchy Reports: Project System •** Information System • Financials • Costs • Budget-Related

**Revenue/Earnings-Related Standard Hierarchy Reports**: **Project System** • Information System • Financials • Revenues and Earnings • Hierarchical

**Report Group (Transactions GR51/GR52/GR53/GR54/GR55)**: **Project** System • Information System • Tools • Cost Element Reports • Define • Report Writer • Report Group • Create/Change/Display/Delete/Execute

**Cost Element Report (Transactions GRR1/GRR2/GRR3/GR34): Project** System • Information System • Tools • Cost Element Reports • Define • Report • Create/Change/Display/Delete

Planned Cost-Related Standard Cost Element Reports: Project System • Information System • Financials • Costs • Plan-Based • By Cost Element

**Revenue/Earnings-Related Standard Cost Element Reports: Project** System • Information System • Financials • Revenues and Earnings • By Cost Element

Line Item Reports: Project System • Information System • Financials • Line items

**Standard Payment Reports: Project System • Information System • Financials • Payments** 

**Summarization (Transactions CJH1/CJH2/KKRC): Project System •** Information System • Tools • Summarization • Inheritance/Inheritance Evaluation/Summarization

**Standard Summarization Reports**: **Project System • Information System** • Financials • Summarization

#### **Logistic Reports**

**Purchase Requisitions for Project (Transactions ME5J/ME5K)**: **Project** System • Information System • Material • Purchase Requisitions • For Project/For Account Assignment

**Purchase Orders for the Project (Transactions ME5J/ME5K)**: **Project System • Information System • Material • Purchase Orders • For Project/For Account Assignment** 

Material Reports (Transactions CN52N/MD04/CO24/MB25/MD4C/MBBS): Project System • Information System • Material • Material Components/Stock/Requirements/Missing Parts/Reservations/Order Report/Valued Project Stock

Capacity Evaluation Work Center View (Transactions CM01/CM02/CM03/CM04/CM05): Project System • Resources • Capacity Requirements Planning • Evaluation • Work Center View • Load/Orders/Backlog/Overload

Extended Evaluation (Transactions CM50/CM51/CM52): Project System • Resources • Capacity Requirements Planning • Evaluation • Extended Evaluation • Work Center View/Individual Capacity View/Order View

Extended Evaluation Project View (Transactions CM53/CM54/CM55): Project System • Resources • Capacity Requirements Planning • Evaluation • Extended Evaluation • Project View • WBS Element/Version/Version/Work Center/Version

### C.6.2 Customizing Activities

You can perform the following Customizing activities for reporting.

#### Selection

**Database Profile (Transaction OPTX): SAP Customizing** Implementation Guide • Project System • Information System • Selection • Define Database Selection Profiles

**Define Project View for Information System (Transaction OPUR): SAP** Customizing Implementation Guide • Project System • Information System • Selection • Define Project View for Information System

**Status Selection Profile (Transaction BS42)**: **SAP Customizing Implementation Guide • Project System • Information System • Selection • Define Selection Profiles for Information System** 

#### **Info System Structures**

**PS Info Profile (Transaction OPSM)**: **SAP Customizing Implementation** Guide • Project System • Information System • Technical Project Reports • Define Overall Profile for Information System

**Define Profiles for Calling Overviews (Transaction OPSL): SAP Customizing Implementation Guide • Project System • Information System • Technical Project Reports • Define Profiles for Calling Overviews** 

#### Info System Controlling and Summarization

Value Categories: SAP Customizing Implementation Guide • Project System • Costs • Value Categories

**Commitment Items:** SAP Customizing Implementation Guide • Project System • Payments • Commitment Items

Activate PS Cash Management (Transaction OPI6): SAP Customizing Implementation Guide • Project System • Payments • Activate Project Cash Management in Company Code

**Import (Hierarchy) Reports (Transaction CJEQ): SAP Customizing Implementation Guide • Project System • Information System • Info System Costs/Revenues • Hierarchy Report • Import Reports** 

Import (Cost Element) Reports (Transaction OKSR): SAP Customizing Implementation Guide • Project System • Information System • Costs/Revenues Information System• Cost Element Analysis • Standard Reports • Import Reports

**Rebuild Project Information Database (Transactions CJEN): SAP** Customizing Implementation Guide • Project System • Information System • Costs/Revenues Information System • Project Info Database (Costs, Revenues, Finances) • Rebuild Project Information Database

#### Maintain Summarization Hierarchy (Transaction KKR0): SAP

**Customizing Implementation Guide • Project System • Information** System • Responsibility Accounting • Project Summarization • Maintain Summarization Hierarchy

#### **Logistics Reports**

#### **Profiles for Capacity Evaluation (Transactions OPA2–OPA6): SAP** Customizing Implementation Guide • Production • Capacity Requirements Planning • Evaluation • Profiles • Define Selection Profiles/Options Profiles/List Profiles/Graphic Profiles/Overall Profiles

#### Profiles for Extended Evaluation (Transactions OPD0–OPD4): SAP

Customizing Implementation Guide • Production • Capacity Requirements Planning • Capacity Leveling and Extended Evaluation • Define Overall Profile/Selection Profile/Time Profile/Evaluation Profile/Period Profile

# D The Authors

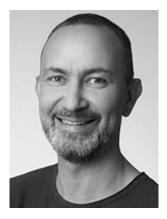

**Dr. Mario Franz** currently works as a product manager in the area of Enterprise Portfolio and Project Management (EPPM). He has previously worked in this field in various roles at SAP and, in particular, held SAP courses on Project System for several years as well as assisting with consultant training.

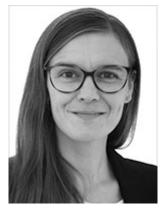

**Andrea Langlotz** has worked in EPPM at SAP SE since 2005. She currently works as a product manager. Her focus is on the SAP S/4HANA-based aspects of the EPPM application. Prior to that, she spent many years as a solution manager responsible for the go-to-market strategy and commercialization of the solution.

# Index

### 

### A↑

Access control list [ $\rightarrow$  Section 1.7] [ $\rightarrow$  Section 7.1] Account assignment [ $\rightarrow$  Section 4.2] manual [ $\rightarrow$  Section 4.2] Account assignment category [ $\rightarrow$  Section 1.8] [ $\rightarrow$  Section 2.2]  $[\rightarrow$  Section C.2] Account assignment element  $[\rightarrow Section 1.2]$ Account determination [ $\rightarrow$  Section 2.4] Accounting [ $\rightarrow$  Section 1.9] [ $\rightarrow$  Section 4.1] [ $\rightarrow$  Section 5.4] cost center [ $\rightarrow$  Section 5.9]  $data [\rightarrow \text{Section 5.5}] [\rightarrow \text{Section 5.8}] [\rightarrow \text{Section 6.1}]$  $[\rightarrow$  Section 6.2]  $[\rightarrow$  Section 6.4] Action box [ $\rightarrow$  Section 4.8] [ $\rightarrow$  Section 4.8] Activity  $[\rightarrow \text{Section 1.1}]$   $[\rightarrow \text{Section 1.3}]$   $[\rightarrow \text{Section 4.1}]$   $[\rightarrow \text{Section 4.1}]$ 4.3] [ $\rightarrow$  Section 4.5] element [ $\rightarrow$  Section 1.3] [ $\rightarrow$  Section 2.1] [ $\rightarrow$  Section 4.1]  $[\rightarrow$  Section 4.5]  $[\rightarrow$  Section 6.1] *individual overview*  $[\rightarrow$  Section 6.1] internal allocation [ $\rightarrow$  Section 4.2] [ $\rightarrow$  Section 4.2]  $[\rightarrow$  Section 4.3]  $[\rightarrow$  Section 5.1]  $[\rightarrow$  Section 5.2] periodic [ $\rightarrow$  Section 5.1]

*time-critical* [ $\rightarrow$  Section 1.7] [ $\rightarrow$  Section 2.1] WBS element assignment  $[\rightarrow Section 1.1]$ Activity account assignment [ $\rightarrow$  Section 1.3] [ $\rightarrow$  Section 2.3]  $[\rightarrow$  Section 2.4] Activity input planning [ $\rightarrow$  Section 2.4] Actual capacity requirements [ $\rightarrow$  Section 6.3] Actual costs [ $\rightarrow$  Section 3.1] [ $\rightarrow$  Section 4.5] [ $\rightarrow$  Section 4.7]  $[\rightarrow$  Section 5.1]  $[\rightarrow$  Section 5.6]  $[\rightarrow$  Section 5.9] statistical [ $\rightarrow$  Section 1.2] [ $\rightarrow$  Section 3.1] [ $\rightarrow$  Section 4.5] Actual date [ $\rightarrow$  Section 4.1] [ $\rightarrow$  Section 4.1] [ $\rightarrow$  Section 4.1]  $[\rightarrow$  Section 4.3]  $[\rightarrow$  Section 4.6]  $[\rightarrow$  Section 5.8] determination [ $\rightarrow$  Section 4.1] extrapolation [ $\rightarrow$  Section 4.1] manual entry [ $\rightarrow$  Section 4.1] *milestone* [ $\rightarrow$  Section 4.1] provisional [ $\rightarrow$  Section 4.1] [ $\rightarrow$  Section 4.1] Actual interest calculation [ $\rightarrow$  Section 5.5] Actual price  $[\rightarrow \text{Section 5.2}]$ revaluation [ $\rightarrow$  Section 5.1] [ $\rightarrow$  Section 5.2] Actual revenue [ $\rightarrow$  Section 2.2] [ $\rightarrow$  Section 4.6] ACWP value [ $\rightarrow$  Section 4.7] Administration data  $\rightarrow$  Section 1.10 Advance procurement [ $\rightarrow$  Section 2.3] [ $\rightarrow$  Section 4.5] Alert management  $[\rightarrow \text{Section 7.1}]$ Alerts framework [ $\rightarrow$  Section 7.2] Allocation structure [ $\rightarrow$  Section 5.9] Allotted funds [ $\rightarrow$  Section 3.1] [ $\rightarrow$  Section 3.1] Applicant [ $\rightarrow$  Section 1.2] [ $\rightarrow$  Section 1.2]

Application Link Enabling (ALE) [ $\rightarrow$  Section 1.2]

Application programming interface (API) [ $\rightarrow$  Section 7.1]

Application type [ $\rightarrow$  Section 2.4]

Appropriation request [ $\rightarrow$  Section 3.2] [ $\rightarrow$  Section 3.2]

Approval phase [ $\rightarrow$  Section 2.1] [ $\rightarrow$  Section 3.1]

Approval process [ $\rightarrow$  Section 7.1]

Archiving [ $\rightarrow$  Section 1.10]

Archiving object [ $\rightarrow$  Section 1.10]

Assembly [ $\rightarrow$  Section 1.2] [ $\rightarrow$  Section 2.3] [ $\rightarrow$  Section 2.3] [ $\rightarrow$  Section 2.3] [ $\rightarrow$  Section 2.3] [ $\rightarrow$  Section 4.5]

Assembly processing [→ Section 1.7] [→ Section 1.8] [→ Section 2.1] account assignment category [→ Section 1.8] project ID [→ Section 1.8] requirements class [→ Section 1.8]

Assembly type [ $\rightarrow$  Section 1.8]

Asset [ $\rightarrow$  Section 3.2] [ $\rightarrow$  Section 5.9] [ $\rightarrow$  Section 5.9] [ $\rightarrow$  Section 5.9]

Asset accounting [ $\rightarrow$  Section 3.2]

Asset under construction [ $\rightarrow$  Section 1.6] [ $\rightarrow$  Section 3.2] [ $\rightarrow$  Section 5.9] [ $\rightarrow$  Section 5.9] [ $\rightarrow$  Section 5.9]

Assigned value [ $\rightarrow$  Section 3.1] [ $\rightarrow$  Section 3.1] [ $\rightarrow$  Section 3.1]

Authorization [ $\rightarrow$  Section 1.6] [ $\rightarrow$  Section 1.7]

Authorization concept [ $\rightarrow$  Section 1.7] [ $\rightarrow$  Section 7.1]

Availability check [ $\rightarrow$  Section 2.3] [ $\rightarrow$  Section 4.5] [ $\rightarrow$  Section 6.1]

Availability control [ $\rightarrow$  Section 3.1] [ $\rightarrow$  Section 3.1] [ $\rightarrow$  Section 3.1] [ $\rightarrow$  Section 3.1] [ $\rightarrow$  Section C.3]

action [ $\rightarrow$  Section 3.1]

activating [ $\rightarrow$  Section 3.1]

analysis [ $\rightarrow$  Section 3.1]

business transaction group [ $\rightarrow$  Section 3.1] check [ $\rightarrow$  Section 3.1] currency [ $\rightarrow$  Section 3.1] deactivating [ $\rightarrow$  Section 3.1] tolerance limit [ $\rightarrow$  Section 3.1]

Available capacity [ $\rightarrow$  Section 2.2] [ $\rightarrow$  Section 2.2] [ $\rightarrow$  Section 2.2] [ $\rightarrow$  Section 2.2] [ $\rightarrow$  Section 6.3]

### B↑

Background job [ $\rightarrow$  Section 1.9] [ $\rightarrow$  Section 2.4] Balancing object [ $\rightarrow$  Section 5.5] [ $\rightarrow$  Section 5.5] Bar chart graphic  $\rightarrow$  Section 1.7 Baselining  $\rightarrow$  Section 2.1] Basic date [ $\rightarrow$  Section 2.1] [ $\rightarrow$  Section 2.1] [ $\rightarrow$  Section 2.1]  $[\rightarrow$  Section 4.1]  $[\rightarrow$  Section C.2] Basic key figure [ $\rightarrow$  Section 6.2] BCWP value [ $\rightarrow$  Section 4.7] BCWS value [ $\rightarrow$  Section 4.7] Bill of materials (BOM)  $\rightarrow$  Section 2.3]  $\rightarrow$  Section 2.3]  $\rightarrow$  Section 2.3 [ $\rightarrow$  Section 4.5] explosion [ $\rightarrow$  Section 2.3] [ $\rightarrow$  Section 2.3] [ $\rightarrow$  Section 2.3]  $[\rightarrow$  Section 4.5] *item* [ $\rightarrow$  Section 2.3] material BOM [ $\rightarrow$  Section 2.3] sales order  $BOM \rightarrow Section 2.3$ ] *transfer*  $[\rightarrow$  Section 2.3]  $[\rightarrow$  Section 2.3]  $[\rightarrow$  Section C.2]  $[\rightarrow$  Section C.2] Billing  $[\rightarrow \text{Section 4.2}] [\rightarrow \text{Section 4.6}]$ between company codes [ $\rightarrow$  Section 4.6] milestone billing [ $\rightarrow$  Section 4.6]

resource-related [ $\rightarrow$  Section 4.6] [ $\rightarrow$  Section 4.6] [ $\rightarrow$  Section <u>4.6</u> Billing element [ $\rightarrow$  Section 1.2] [ $\rightarrow$  Section 5.5] [ $\rightarrow$  Section 5.7] Billing plan [ $\rightarrow$  Section 1.4] [ $\rightarrow$  Section 2.5] [ $\rightarrow$  Section 4.6] *item* [ $\rightarrow$  Section 2.5] *prioritization*  $[\rightarrow$  Section 2.5] *template* [ $\rightarrow$  Section 2.5] WBS element [ $\rightarrow$  Section 2.5] Billing rule [ $\rightarrow$  Section 2.5] [ $\rightarrow$  Section 4.6] Bottom-up extrapolation [ $\rightarrow$  Section 2.1] [ $\rightarrow$  Section 2.1] Budget [ $\rightarrow$  Section 3.1] [ $\rightarrow$  Section 3.1] [ $\rightarrow$  Section 3.1] [ $\rightarrow$  Section 3.1] [ $\rightarrow$  Section 6.2] advance [ $\rightarrow$  Section 3.1] carryforward [ $\rightarrow$  Section 3.1] [ $\rightarrow$  Section 3.1] [ $\rightarrow$  Section <u>C.3</u>] cross-project management [ $\rightarrow$  Section 3.2] [ $\rightarrow$  Section 3.2] *current* [ $\rightarrow$  Section 3.1] distribution [ $\rightarrow$  Section 3.1] [ $\rightarrow$  Section 3.2] [ $\rightarrow$  Section 3.2] functions [ $\rightarrow$  Section 3.1] *line item* [ $\rightarrow$  Section 3.1] mass release [ $\rightarrow$  Section 3.1] monitoring [ $\rightarrow$  Section 1.2] [ $\rightarrow$  Section 3.1] overall [ $\rightarrow$  Section 3.1] profile [ $\rightarrow$  Section 3.1] [ $\rightarrow$  Section 3.1] [ $\rightarrow$  Section 3.1]  $[\rightarrow$  Section C.3] *release* [ $\rightarrow$  Section 3.1] return [ $\rightarrow$  Section 3.1] [ $\rightarrow$  Section 3.1] supplement [ $\rightarrow$  Section 3.1] [ $\rightarrow$  Section 3.1] [ $\rightarrow$  Section 3.1] top-down distribution [ $\rightarrow$  Section 3.1] transfer [ $\rightarrow$  Section 3.1] [ $\rightarrow$  Section 3.1] [ $\rightarrow$  Section 7.1]

type [ $\rightarrow$  Section 3.2] update [ $\rightarrow$  Section 3.1] value [ $\rightarrow$  Section 3.1] [ $\rightarrow$  Section 4.7] Budgeting  $[\rightarrow \text{Section 3.1}] [\rightarrow \text{Section 3.1}] [\rightarrow \text{Section 3.1}]$  $[\rightarrow$  Section 3.2]  $[\rightarrow$  Section C.3] consistency check [ $\rightarrow$  Section 3.1] [ $\rightarrow$  Section 3.1]  $[\rightarrow$  Section 3.1] *copy view*  $\rightarrow$  Section 3.1 currency [ $\rightarrow$  Section 3.1] currency recalculation [ $\rightarrow$  Section 3.1] fiscal year-dependent value [ $\rightarrow$  Section 3.1] overall value [ $\rightarrow$  Section 3.1] *plan/budget adjustment* [ $\rightarrow$  Section 3.1] *revaluate* [ $\rightarrow$  Section 3.1] save without checking [ $\rightarrow$  Section 3.1] total up [ $\rightarrow$  Section 3.1] transfer plan [ $\rightarrow$  Section 3.1] Business add-in (BAdI) BADI AVC EXCL  $\rightarrow$  Section 3.1 BADI AVC TOL LIMIT  $\rightarrow$  Section 3.1] BADI MAT CUST SCR  $\rightarrow$  Section 2.3] BADI NW CO VERS  $CK \rightarrow Section 2.4$ ] EXP ENHANCE [ $\rightarrow$  Section 4.7] EXP UPDATE  $\rightarrow$  Section 4.7] NOTIF\_COST\_CUS CHECK [ $\rightarrow$  Section 4.8]

 $PS\_EXT\_FLD\_PROP [\longrightarrow Section 1.1]$   $WBS SETTLEMENT RULE NEW [\longrightarrow Section 5.9]$ 

Business Application Programming Interface (BAPI) [ $\rightarrow$  Section 4.3] [ $\rightarrow$  Section 5.7] [ $\rightarrow$  Section 7.1] [ $\rightarrow$  Appendix A]

Business content [ $\rightarrow$  Section 6.1]

Business object [ $\rightarrow$  Section 7.1] Business partner [ $\rightarrow$  Section 7.1] Business process [ $\rightarrow$  Section 5.2] Business Rule Framework plus (BRFplus) [ $\rightarrow$  Section 7.2] Business transaction [ $\rightarrow$  Section 6.2] Business transaction group [ $\rightarrow$  Section 3.1]

### C↑

Calculating the end date [ $\rightarrow$  Section 2.1] Calculating the start date  $[\rightarrow Section 2.1]$ Calculation key [ $\rightarrow$  Section 1.3] Capacity balancing  $\rightarrow$  Section C.2] Capacity category [ $\rightarrow$  Section 2.2] [ $\rightarrow$  Section 6.3] [ $\rightarrow$  Section C.2] Capacity data [ $\rightarrow$  Section 7.1] Capacity evaluation [ $\rightarrow$  Section 6.3] Capacity leveling [ $\rightarrow$  Section 2.2] Capacity load utilization [ $\rightarrow$  Section 6.3] Capacity planning  $\rightarrow$  Section 6.3] Capacity planning board [ $\rightarrow$  Section 2.2] Capacity report [ $\rightarrow$  Section 1.9] [ $\rightarrow$  Section 2.2] [ $\rightarrow$  Section 4.3]  $[\rightarrow$  Section 6.3] capacity details [ $\rightarrow$  Section 6.3] [ $\rightarrow$  Section 6.3] enhanced capacity evaluation  $[\rightarrow Section 6.3]$ overall profile [ $\rightarrow$  Section 6.3] [ $\rightarrow$  Section 6.3] standard overview [ $\rightarrow$  Section 6.3] [ $\rightarrow$  Section 6.3] *variable overview* [ $\rightarrow$  Section 6.3]

Capacity requirements [ $\rightarrow$  Section 1.3] [ $\rightarrow$  Section 1.9] [ $\rightarrow$  Section 2.2] [ $\rightarrow$  Section 2.2] [ $\rightarrow$  Section 2.2] [ $\rightarrow$  Section 4.3]

 $[\rightarrow$  Section 6.3] actual [ $\rightarrow$  Section 2.2] determining [ $\rightarrow$  Section 2.2] individual overview [ $\rightarrow$  Section 6.1] planned [ $\rightarrow$  Section 2.2] *planning* [ $\rightarrow$  Section 2.2] [ $\rightarrow$  Section 2.2] remaining [ $\rightarrow$  Section 2.2] Capacity split [ $\rightarrow$  Section 2.2] [ $\rightarrow$  Section 4.3] Cash flow [ $\rightarrow$  Section 6.2] Catalog [ $\rightarrow$  Section 2.2] [ $\rightarrow$  Section 2.3] [ $\rightarrow$  Section 2.3] Change document [ $\rightarrow$  Section 1.2] [ $\rightarrow$  Section 6.1] [ $\rightarrow$  Section C.6] Change profile [ $\rightarrow$  Section 1.3] [ $\rightarrow$  Section 1.8] Change request [ $\rightarrow$  Section 7.2] Characteristic [ $\rightarrow$  Section 1.8] Characteristic valuation [ $\rightarrow$  Section 2.4] Characteristic value assignment  $[\rightarrow Section 1.8]$ Check control [ $\rightarrow$  Section 2.3] [ $\rightarrow$  Section 2.3] Checking rule [ $\rightarrow$  Section 2.3] Checklists [ $\rightarrow$  Section 7.1] Claim management  $[\rightarrow \text{Section 1.10}]$   $[\rightarrow \text{Section 4.8}]$   $[\rightarrow \text{Section 7.2}]$  $\rightarrow$  Section C.4] activity [ $\rightarrow$  Section 4.8] archiving object [ $\rightarrow$  Section 1.10] consequences long text [ $\rightarrow$  Section 4.8] cost integration [ $\rightarrow$  Section 4.8] [ $\rightarrow$  Section 4.8] *create* [ $\rightarrow$  Section 4.8] Customizing [ $\rightarrow$  Section 4.8] external claim [ $\rightarrow$  Section 4.8]

internal claim [ $\rightarrow$  Section 4.8] reasons long text [ $\rightarrow$  Section 4.8] *task* [ $\rightarrow$  Section 4.8] Class [ $\rightarrow$  Section 1.8] Classification [ $\rightarrow$  Section 1.2] [ $\rightarrow$  Section 6.4] CO version [ $\rightarrow$  Section 1.9] [ $\rightarrow$  Section 2.4] [ $\rightarrow$  Section 2.4]  $[\rightarrow Section 3.1] [\rightarrow Section 5.7] [\rightarrow Section C.2]$ *multiple* [ $\rightarrow$  Section 2.4] Coding mask  $[\rightarrow \text{Section 1.2}]$   $[\rightarrow \text{Section 1.2}]$   $[\rightarrow \text{Section 1.2}]$  $[\rightarrow$  Section 1.8] Customizing  $\rightarrow$  Section 1.2  $key [\rightarrow Section 1.2]$ *lock indicator*  $[\rightarrow$  Section 1.2] section [ $\rightarrow$  Section 1.2] special characters  $[\rightarrow \text{Section 1.2}]$ structure length [ $\rightarrow$  Section 1.2] Collaboration project [ $\rightarrow$  Section 7.3] [ $\rightarrow$  Section 7.3] Collaborative project management  $[\rightarrow Section 7.3]$ Collective purchase requisition  $\rightarrow$  Section 2.2] Collective stock [ $\rightarrow$  Section 2.3] [ $\rightarrow$  Section 4.5] [ $\rightarrow$  Section 4.5] Commercial project [ $\rightarrow$  Section 7.2] Commercial Project Management (CPM)  $\rightarrow$  Section 7.1]  $\rightarrow$  Section <u>7.2</u>] activity [ $\rightarrow$  Section 7.2] *billing plan manager* [ $\rightarrow$  Section 7.2] change request [ $\rightarrow$  Section 7.2] *commercial project* [ $\rightarrow$  Section 7.2]

> *commercial project structure* [ $\rightarrow$  Section 7.2] *commercial Project Workspace* [ $\rightarrow$  Section 7.2]

cost estimation alternatives [ $\rightarrow$  Section 7.2] project cost and revenue planning  $[\rightarrow Section 7.2]$ project issue and change management [ $\rightarrow$  Section 7.2] *Project Workspace*  $[\rightarrow \text{Section 7.2}]$ rate card editor [ $\rightarrow$  Section 7.2] status management [ $\rightarrow$  Section 7.2] Commitment [ $\rightarrow$  Section 2.2] [ $\rightarrow$  Section 3.1] [ $\rightarrow$  Section 4.2]  $[\rightarrow$  Section 4.4]  $[\rightarrow$  Section 4.5]  $[\rightarrow$  Section 4.5]  $[\rightarrow$  Section 6.2] displaying [ $\rightarrow$  Section 4.2] *item* [ $\rightarrow$  Section 5.5] [ $\rightarrow$  Section 6.2] [ $\rightarrow$  Section 6.2]  $\rightarrow$  Section 6.2] update [ $\rightarrow$  Section 6.2] Commitments management [ $\rightarrow$  Section 4.2] Company code [ $\rightarrow$  Section 1.2] Configuration profile  $\rightarrow$  Section 1.8] Confirmation  $[\rightarrow$  Section 2.1]  $[\rightarrow$  Section 4.1]  $[\rightarrow$  Section 4.3]  $[\rightarrow$  Section 4.3]  $[\rightarrow$  Section 4.3]  $[\rightarrow$  Section 4.3]  $[\rightarrow$  Section 4.7]  $[\rightarrow$  Section 6.1]  $[\rightarrow$  Section 6.3]  $[\rightarrow$  Section C.4] canceling [ $\rightarrow$  Section 4.3] collective confirmation [ $\rightarrow$  Section 4.3] [ $\rightarrow$  Section C.4] deviation [ $\rightarrow$  Section 4.3] field selection [ $\rightarrow$  Section 4.3] goods movement [ $\rightarrow$  Section 4.3] individual confirmation [ $\rightarrow$  Section 4.3] individual overview [ $\rightarrow$  Section 6.1] parameters [ $\rightarrow$  Section 4.3] [ $\rightarrow$  Section 4.3] [ $\rightarrow$  Section 4.3]  $[\rightarrow$  Section C.4] split [ $\rightarrow$  Section 4.3] summary confirmation [ $\rightarrow$  Section 4.3] workflow [ $\rightarrow$  Section 4.3]

Connection mode [ $\rightarrow$  Section 1.3] Construction  $\rightarrow$  Section 7.2 Control key [ $\rightarrow$  Section 1.3] [ $\rightarrow$  Section 1.3] [ $\rightarrow$  Section 1.3]  $[\rightarrow$  Section 1.3]  $[\rightarrow$  Section C.1]  $PS01 \rightarrow Section 1.3$ ]  $PS02 \rightarrow Section 1.3$  $PS03 \rightarrow Section 1.3$  $PS05 \rightarrow Section 1.3$ ] Controlling [ $\rightarrow$  Section 2.3] [ $\rightarrow$  Section 2.4] [ $\rightarrow$  Section 5.7]  $[\rightarrow Section 7.1]$ scenario [ $\rightarrow$  Section 4.8] Controlling area  $[\rightarrow \text{Section 1.2}]$   $[\rightarrow \text{Section 4.2}]$   $[\rightarrow \text{Section 5.6}]$ Controlling area currency  $[\rightarrow Section 1.2] [\rightarrow Section 2.4] [\rightarrow Section$ 3.1]  $\rightarrow$  Section 6.1] Copy function  $[\rightarrow \text{Section 2.4}] [\rightarrow \text{Section 4.7}]$ Copy template [ $\rightarrow$  Section 7.1] Core data services (CDS)  $\rightarrow$  Section 6.1 Cost activity [ $\rightarrow$  Section 1.3] [ $\rightarrow$  Section 2.4] Cost activity element [ $\rightarrow$  Section 2.4] Cost center [ $\rightarrow$  Section 5.2] [ $\rightarrow$  Section 5.3] Cost element [ $\rightarrow$  Section 1.3] [ $\rightarrow$  Section 2.4] [ $\rightarrow$  Section 3.1]  $[\rightarrow$  Section 5.5]  $[\rightarrow$  Section 5.6]  $[\rightarrow$  Section 5.7]  $[\rightarrow$  Section 6.2]  $[\rightarrow$  Section 6.2] group [ $\rightarrow$  Section 6.2] *planning* [ $\rightarrow$  Section 2.4] *report* [ $\rightarrow$  Section 6.2] [ $\rightarrow$  Section 6.2] [ $\rightarrow$  Section C.6]  $[\rightarrow$  Section C.6] Cost forecast [ $\rightarrow$  Section 5.8] [ $\rightarrow$  Section 5.8] [ $\rightarrow$  Section C.5] evaluating [ $\rightarrow$  Section 5.8]

executing [ $\rightarrow$  Section 5.8] prerequisite [ $\rightarrow$  Section 5.8] Cost object [ $\rightarrow$  Section 5.9] Cost performance index (CPI)  $\rightarrow$  Section 4.7] Cost planning  $\rightarrow$  Section 2.4]  $\rightarrow$  Section 2.4]  $\rightarrow$  Section 2.4]  $[\rightarrow Section 3.1] [\rightarrow Section 4.8]$ by cost element [ $\rightarrow$  Section 2.4] [ $\rightarrow$  Section 2.4] [ $\rightarrow$  Section 2.4 [ $\rightarrow$  Section 2.4] by period [ $\rightarrow$  Section 2.4] [ $\rightarrow$  Section 2.4] [ $\rightarrow$  Section 2.4] *check* [ $\rightarrow$  Section 2.4] *copy view*  $[\rightarrow$  Section 2.4] currency [ $\rightarrow$  Section 2.4] detailed planning [ $\rightarrow$  Section 2.4] distribution [ $\rightarrow$  Section 2.4] for orders [ $\rightarrow$  Section 2.4] *hierarchical* [ $\rightarrow$  Section 2.4] [ $\rightarrow$  Section 3.1] [ $\rightarrow$  Section <u>3.1</u>] manual [ $\rightarrow$  Section 2.4] planned total [ $\rightarrow$  Section 2.4] *revaluate* [ $\rightarrow$  Section 2.4] total up [ $\rightarrow$  Section 2.4] total value [ $\rightarrow$  Section 2.4] [ $\rightarrow$  Section 2.4] Cost project [ $\rightarrow$  Section 5.5] Cost structure [ $\rightarrow$  Section 3.1] Costing item [ $\rightarrow$  Section 2.4] [ $\rightarrow$  Section 2.4] Costing model [ $\rightarrow$  Section 2.4] Costing sheet [ $\rightarrow$  Section 5.3] [ $\rightarrow$  Section 5.4] Costing variant [ $\rightarrow$  Section 2.4] [ $\rightarrow$  Section C.2] Costs activity [ $\rightarrow$  Section 5.8]

Costs at completion [ $\rightarrow$  Section 5.8]

Costs of work performed [ $\rightarrow$  Section 4.7] [ $\rightarrow$  Section 4.7]

Cross-application time sheet (CATS) [ $\rightarrow$  Section 4.2] [ $\rightarrow$  Section 4.3] [ $\rightarrow$  Section 7.1]

application interface [ $\rightarrow$  Section 4.3] approval [ $\rightarrow$  Section 4.3] prerequisite [ $\rightarrow$  Section 4.3] release [ $\rightarrow$  Section 4.3]

Currency [ $\rightarrow$  Section 3.1]

*company code currency* [ $\rightarrow$  Section 5.6]

controlling area currency [ $\rightarrow$  Section 3.1] [ $\rightarrow$  Section 3.1]

 $[\rightarrow \text{Section 3.1}] [\rightarrow \text{Section 5.6}]$ 

*object currency* [ $\rightarrow$  Section 3.1] [ $\rightarrow$  Section 3.1] [ $\rightarrow$  Section 3.1] [ $\rightarrow$  Section 6.1]

*transaction currency* [ $\rightarrow$  Section 3.1]

Currency conversion [ $\rightarrow$  Section 2.4]

Custom field [ $\rightarrow$  Section 1.1]

Customer enhancement [ $\rightarrow$  Section 1.3] [ $\rightarrow$  Section 1.10] [ $\rightarrow$  Section 2.2] [ $\rightarrow$  Section 2.5] [ $\rightarrow$  Section 4.3] [ $\rightarrow$  Section 4.5] [ $\rightarrow$  Section 4.7] [ $\rightarrow$  Section 5.5] [ $\rightarrow$  Section 6.1] [ $\rightarrow$  Section 6.2] [ $\rightarrow$  Section 6.4] [ $\rightarrow$  Section 7.1]

Customer inquiry [ $\rightarrow$  Section 2.5]

Customer project [ $\rightarrow$  Section 5.5]

Customizing [ $\rightarrow$  Section 1.2] [ $\rightarrow$  Section 1.2] [ $\rightarrow$  Section 1.3]

| $[\rightarrow Section 1.3] [\rightarrow Section 1.8] [\rightarrow Section 1.9]$                                                       |
|----------------------------------------------------------------------------------------------------|
| $[\rightarrow \text{Section 2.1}] [\rightarrow \text{Section 2.1}] [\rightarrow \text{Section 2.2}]$                                  |
| $[\rightarrow Section 2.3] [\rightarrow Section 2.4] [\rightarrow Section 2.4] [\rightarrow Section 2.5]$                             |
| $[\rightarrow \text{Section 4.3}] [\rightarrow \text{Section 4.3}] [\rightarrow \text{Section 4.3}] [\rightarrow \text{Section 4.5}]$ |
| $[\rightarrow \text{Section 5.3}] [\rightarrow \text{Section 5.6}] [\rightarrow \text{Section 5.9}] [\rightarrow \text{Section 6.2}]$ |
| $[\rightarrow Section 6.2] [\rightarrow Section 6.3] [\rightarrow Section 7.1]$                                                       |
| $[\rightarrow Section 7.1] [\rightarrow Section 7.1] [\rightarrow Section C.1]$                                                       |

Customizing activity [ $\rightarrow$  Section C.1]

BS42 (Define Selection Profiles for Information System)  $\rightarrow$  Section 6.1] CJBN (Reconstruct Availability Control)  $[\rightarrow Section 3.1]$ CJEN (Rebuild Project Information Database)  $[\rightarrow Section$ <u>6.2</u>] CJEQ (Import Reports)  $[\rightarrow Section 6.2]$ CMPC (Define Profiles for Workforce Planning)  $\rightarrow$  Section 2.2] CN38 (Define Fields in BOM and Activity as Reference *Point*) [ $\rightarrow$  Section 2.3] CO82 (Interval Maintenance, Order) [ $\rightarrow$  Section 1.3] CPT1, CPT2 (Create/Maintain Templates)  $\rightarrow$  Section 5.4] CTU6 (Maintain Environments and Function)  $[\rightarrow Section]$ <u>5.4</u>] Define Execution Service Profile  $[\rightarrow \text{Section 4.2}]$ Define Tolerance Limits [ $\rightarrow$  Section 3.1] FIPOS (Create/Assign Commitment Item)  $\rightarrow$  Section 6.2] FM3N (Assign General Ledger Account/Commitment Item)  $[\rightarrow$  Section 6.2] FMCIA (Create Individual Commitment Items) [ $\rightarrow$  Section 5.5]  $\rightarrow$  Section 6.2] KANK (Set Up Number Range for Daily Payment)  $[\rightarrow$  Section 5.5]  $[\rightarrow$  Section 6.2] KEN1 (Number Assignment for Actual Posting)  $[\rightarrow Section$ <u>5.7</u>] KEQ3 (Define Characteristics of Profitability)  $[\rightarrow Section]$ <u>5.7</u>] KP80 (Maintain Specific Distribution Keys)  $[\rightarrow Section 2.4]$ *KTPF (Assign Templates)*  $\rightarrow$  Section 5.4 ODP1 (Maintain Profiles for Quotations and Billings)  $[\rightarrow$  Section 2.5] OITA (Define Investment Profile)  $\rightarrow$  Section 5.9]

OK02 (Create Status Profile)  $\rightarrow$  Section 1.6] OKG8 (Assign FI Posting Rules to Results)  $[\rightarrow Section 5.6]$ OKG5 (Define Line ID)  $\rightarrow$  Section 5.6] OKG2 (Results Analysis Version)  $\rightarrow$  Section 5.6] OKG4 (Update for Results Analysis)  $\rightarrow$  Section 5.6] OKKT (Create Costing Variant)  $[\rightarrow Section 2.4]$ OKS7 (Generate Reports)  $\rightarrow$  Section 6.2] OKSR (Import Reports)  $\rightarrow$  Section 6.2] OP45 (Define Usage) [ $\rightarrow$  Section 2.2] *OP21 (Maintain Formula Definitions)*  $\rightarrow$  Section 2.2] OP4A (Define Shift Sequences) [ $\rightarrow$  Section 2.2] *OPH4 (Post Follow-Up from Material Management)*  $\rightarrow$  Section 6.2 *OPI6 (Activate Project Cash Management)*  $\rightarrow$  Section 6.2] OPI2 (Assign Cost Elements to Value Category) [ $\rightarrow$  Section 5.7] OPIB (Detailed Settings for Interest Profile)  $\rightarrow$  Section 5.5] *OPIE (Define Interest Indicator)*  $\rightarrow$  Section 5.5] *OPJJ* (*Define Scope of Check*) [ $\rightarrow$  Section 2.3] *OPJK (Define Check Control)*  $\rightarrow$  Section 2.3 *OPK5* (*Define Reasons for Variances*)  $\rightarrow$  Section 4.3] **OPS8** (Define Procurement Indicators for Material *Components*)  $\rightarrow$  Section 2.3 *OPS9 (Maintain Budget Profile)*  $\rightarrow$  Section 3.1 *OPSA (Create Project Profile)* [ $\rightarrow$  Section 1.2] OPSC (Maintain Network Types)  $\rightarrow$  Section 1.3] *OPSJ* (*Define Project Coding Mask*)  $\rightarrow$  Section 1.2] *OPSK (Define Special Characters For Projects)*  $[\rightarrow Section$ <u>1.2</u> *OPST (Define Confirmation Parameters)*  $\rightarrow$  Section 4.3 *OPSU* (Determine Control Key)  $\rightarrow$  Section 1.3]

OPSV (Define Order Value Updating for Orders for Projects)  $[\rightarrow$  Section 3.1] **OPT6** (Define Milestone Groups for Standard Milestones)  $[\rightarrow$  Section 1.4] *OPTK (Specify Exempt Cost Elements)*  $\rightarrow$  Section 3.1 *OPTT (Account Assignment Categories and Document Type)*  $[\rightarrow$  Section 2.2] *OPTX* (Define Database Selection Profile)  $[\rightarrow Section 6.1]$ *OPUR (Define Project View for Information System)*  $[\rightarrow$  Section 6.1] OPUU (Maintain Network Profiles)  $\rightarrow$  Section 1.3]  $\rightarrow$  Section 2.2] *OPUV* (Define Parameters for Network Type)  $\rightarrow$  Section 1.3 RCNPRECP (Activation of ECP Plan Versions)  $[\rightarrow Section$ 2.4] Transaction OPUS (Define Version Key for Simulation)  $[\rightarrow$  Section 1.9]

CV value [ $\rightarrow$  Section 4.7]

### <u>D</u> ↑

Data entry profile [ $\rightarrow$  Section 4.3]

Data selection [ $\rightarrow$  Section 6.1] [ $\rightarrow$  Section 6.2] [ $\rightarrow$  Section 6.2] [ $\rightarrow$  Section 6.2]

Database profile [ $\rightarrow$  Section 6.1] [ $\rightarrow$  Section C.6]

Database table  $[\rightarrow Appendix B]$ 

Date

 $actual [\longrightarrow Section 4.1]$   $checking [\longrightarrow Section 2.1]$   $constraint [\longrightarrow Section 2.1]$   $earliest [\longrightarrow Section 2.1] [\longrightarrow Section 2.1] [\longrightarrow Section 2.2]$   $[\longrightarrow Section 4.1]$ 

extrapolating [ $\rightarrow$  Section 2.1] [ $\rightarrow$  Section 2.1] inheriting [ $\rightarrow$  Section 2.1] latest [ $\rightarrow$  Section 2.1] [ $\rightarrow$  Section 2.2] [ $\rightarrow$  Section 4.1] monitoring [ $\rightarrow$  Section 2.1] planning [ $\rightarrow$  Section 2.1] range [ $\rightarrow$  Section 2.1] scheduled [ $\rightarrow$  Section 2.1] shifting [ $\rightarrow$  Section 2.1]

Debit [ $\rightarrow$  Section 5.9]

Degree of processing [ $\rightarrow$  Section 4.3] [ $\rightarrow$  Section 4.3] [ $\rightarrow$  Section 4.7]

Deletion indicator [ $\rightarrow$  Section 1.10]

Delivery address [ $\rightarrow$  Section 2.3]

Delivery from project [ $\rightarrow$  Section 4.5] [ $\rightarrow$  Section 4.5] [ $\rightarrow$  Section C.4]

Delivery information [ $\rightarrow$  Section 4.5]

Delivery note [ $\rightarrow$  Section 4.5]

Dependent requirements [ $\rightarrow$  Section 4.5] [ $\rightarrow$  Section 4.5] [ $\rightarrow$  Section 4.5] [ $\rightarrow$  Section 4.5]

Derivation rule [ $\rightarrow$  Section 2.4]

Detailed list [ $\rightarrow$  Section 6.2]

Detailed planning [ $\rightarrow$  Section 3.1] *activity input planning* [ $\rightarrow$  Section 2.4] [ $\rightarrow$  Section 2.4] *cost element planning* [ $\rightarrow$  Section 2.4] [ $\rightarrow$  Section 2.4] *revenue* [ $\rightarrow$  Section 2.5]

Difference column [ $\rightarrow$  Section 6.1]

DIP profile [ $\rightarrow$  Section 2.5] [ $\rightarrow$  Section 2.5] [ $\rightarrow$  Section 4.6] [ $\rightarrow$  Section C.2]

characteristic [ $\rightarrow$  Section 2.5] source [ $\rightarrow$  Section 2.5]

Distribution [ $\rightarrow$  Section 2.3]

Distribution function [ $\rightarrow$  Section 2.2]

Distribution key [ $\rightarrow$  Section 2.2] [ $\rightarrow$  Section 2.2] [ $\rightarrow$  Section 2.4] [ $\rightarrow$  Section 5.8]

Distribution rule [ $\rightarrow$  Section 5.9] [ $\rightarrow$  Section 5.9] [ $\rightarrow$  Section 5.9] manual creation [ $\rightarrow$  Section 5.9]

Distribution run [ $\rightarrow$  Section 2.3]

Distribution strategy [ $\rightarrow$  Section 2.2]

Document [ $\rightarrow$  Section 1.5]

Document history [ $\rightarrow$  Section 7.2]

Document info record [ $\rightarrow$  Section 1.5]

Document management [ $\rightarrow$  Section 1.5]

Document overview [ $\rightarrow$  Section 4.2]

Document type [ $\rightarrow$  Section 1.8] [ $\rightarrow$  Section 4.2]

Down payment [ $\rightarrow$  Section 1.4] [ $\rightarrow$  Section 4.2] [ $\rightarrow$  Section 4.6]

Down payment request [ $\rightarrow$  Section 4.6]

Drilldown list [ $\rightarrow$  Section 6.2]

Duration [ $\rightarrow$  Section 1.3] [ $\rightarrow$  Section 2.1] [ $\rightarrow$  Section 2.2]

*flexible* [ $\rightarrow$  Section 2.1]

reduction [ $\rightarrow$  Section 2.1]

scheduling-relevant [ $\rightarrow$  Section 2.1] [ $\rightarrow$  Section 4.1]

Dynamic selection [ $\rightarrow$  Section 5.1] [ $\rightarrow$  Section 6.1] [ $\rightarrow$  Section 6.3] with status combination codes [ $\rightarrow$  Section 6.1]

#### 

Easy Cost Planning [ $\rightarrow$  Section 2.1] [ $\rightarrow$  Section 2.4] [ $\rightarrow$  Section 3.1] [ $\rightarrow$  Section 4.2] [ $\rightarrow$  Section 5.3] Customizing [ $\rightarrow$  Section 2.4]

planning template [ $\rightarrow$  Section 2.4]

Editing function [ $\rightarrow$  Section 1.7]

Elimination of internal business volume [ $\rightarrow$  Section 5.9]

Environment document [ $\rightarrow$  Section 6.2]

Error log [ $\rightarrow$  Section 5.3]

Error management [ $\rightarrow$  Section 5.6]

Estimate to completion [ $\rightarrow$  Section 5.8]

Evaluating payment data [ $\rightarrow$  Section 6.2]

Evaluation method [ $\rightarrow$  Section 5.6]

Evaluation period [ $\rightarrow$  Section 1.7]

Event-based revenue recognition [ $\rightarrow$  Section 5.6]

Exception [ $\rightarrow$  Section 1.4] [ $\rightarrow$  Section 1.9] [ $\rightarrow$  Section 2.2] [ $\rightarrow$  Section 6.2]

Exception profile [ $\rightarrow$  Section 4.5] [ $\rightarrow$  Section 4.5]

Execution factor [ $\rightarrow$  Section 1.3] [ $\rightarrow$  Section 1.8]

Execution phase [ $\rightarrow$  Section 4.1]

Execution service [ $\rightarrow$  Section 2.4] [ $\rightarrow$  Section 4.2] [ $\rightarrow$  Section C.4] profile [ $\rightarrow$  Section 4.2]

Exempt cost element [ $\rightarrow$  Section 3.1] [ $\rightarrow$  Section C.3]

Expected costs value (EVC) [ $\rightarrow$  Section 4.7]

Expenses view [ $\rightarrow$  Section 4.6]

Expert mode [ $\rightarrow$  Section 6.2]

External element [ $\rightarrow$  Section 1.3] [ $\rightarrow$  Section 2.2]

External processing [ $\rightarrow$  Section 5.8]

External procurement [ $\rightarrow$  Section 4.4]

value flow [ $\rightarrow$  Section 4.5]

External relationship [ $\rightarrow$  Section 1.3]

Externally processed activity [ $\rightarrow$  Section 1.3] [ $\rightarrow$  Section 1.3] [ $\rightarrow$  Section 2.2] [ $\rightarrow$  Section 2.4] [ $\rightarrow$  Section 4.4]

Externally processed element [ $\rightarrow$  Section 4.4]

Extract [ $\rightarrow$  Section 6.2]

# F↑

Factory calendar [ $\rightarrow$  Section 2.1] [ $\rightarrow$  Section 2.1] [ $\rightarrow$  Section 2.2] Feedback process control [ $\rightarrow$  Section 4.3] Field key [ $\rightarrow$  Section 1.1] [ $\rightarrow$  Section 1.2] Field property  $[\rightarrow Section 1.8]$ Field selection [ $\rightarrow$  Section 1.2] [ $\rightarrow$  Section 1.8] [ $\rightarrow$  Section 3.2]  $[\rightarrow$  Section 4.3]  $[\rightarrow$  Section 4.3] Filter function [ $\rightarrow$  Section 4.8] [ $\rightarrow$  Section 6.1] Final confirmation [ $\rightarrow$  Section 4.1] [ $\rightarrow$  Section 4.3] [ $\rightarrow$  Section 4.3]  $[\rightarrow$  Section 4.3] Final invoice [ $\rightarrow$  Section 4.6] Financial accounting  $[\rightarrow Section 1.2] [\rightarrow Section 4.2]$ Financial item  $\rightarrow$  Section C.6 Finish-start relationship  $\rightarrow$  Section 1.3  $\rightarrow$  Section 1.7 Fiscal year [ $\rightarrow$  Section 3.1] Fiscal year budget [ $\rightarrow$  Section 3.1] Float [ $\rightarrow$  Section 1.7] [ $\rightarrow$  Section 2.1] free float [ $\rightarrow$  Section 2.1] total float [ $\rightarrow$  Section 2.1] Flow definition [ $\rightarrow$  Section 5.1]

FM areas [ $\rightarrow$  Section 6.2]

Forecast data [ $\rightarrow$  Section 2.2] [ $\rightarrow$  Section 4.1] [ $\rightarrow$  Section 4.3] [ $\rightarrow$  Section 5.8] [ $\rightarrow$  Section 6.2]

Forecast date [ $\rightarrow$  Section 2.1] [ $\rightarrow$  Section 4.1] [ $\rightarrow$  Section 4.3] [ $\rightarrow$  Section C.2]

Form [ $\rightarrow$  Section 6.2]

Formula [ $\rightarrow$  Section 1.2] [ $\rightarrow$  Section 2.1] [ $\rightarrow$  Section 2.2]

Funds commitment [ $\rightarrow$  Section 4.2]

Funds management [ $\rightarrow$  Section 1.2]

#### G↑

General ledger account [ $\rightarrow$  Section 6.2] General selection [ $\rightarrow$  Section 6.2] Global variant [ $\rightarrow$  Section 6.2] Goods issue [ $\rightarrow$  Section 2.3] [ $\rightarrow$  Section 4.2] [ $\rightarrow$  Section 4.2] [ $\rightarrow$  Section 4.3] [ $\rightarrow$  Section 2.3] [ $\rightarrow$  Section 4.5] Goods receipt [ $\rightarrow$  Section 2.3] [ $\rightarrow$  Section 2.3] [ $\rightarrow$  Section 3.1] [ $\rightarrow$  Section 4.2] [ $\rightarrow$  Section 4.5] [ $\rightarrow$  Section C.4] valuated [ $\rightarrow$  Section 4.4] Graphical planning board [ $\rightarrow$  Section 2.2] Grouping [ $\rightarrow$  Section C.2] Grouping indicator [ $\rightarrow$  Section 1.2] Grouping WBS element [ $\rightarrow$  Section 2.3]

#### <u>H</u>↑

Hierarchy [ $\rightarrow$  Section 6.1] Hierarchy report [ $\rightarrow$  Section 5.7] [ $\rightarrow$  Section 5.7] [ $\rightarrow$  Section 6.2] [ $\rightarrow$  Section 6.2] [ $\rightarrow$  Section 6.2] [ $\rightarrow$  Section 6.2] [ $\rightarrow$  Section 6.2] [ $\rightarrow$  Section C.6] [ $\rightarrow$  Section C.6]

function [→ Section 6.2] output type [→ Section 6.2] Hotspot [→ Section 4.5] HR master data [→ Section 2.2]

#### IU

Implementation phase  $[\rightarrow \text{Section 2.1}] [\rightarrow \text{Section 4.1}]$ Inclusion [ $\rightarrow$  Section 1.7] Incoming order [ $\rightarrow$  Section C.5] *cost element* [ $\rightarrow$  Section 5.7] determination [ $\rightarrow$  Section 5.7] [ $\rightarrow$  Section 5.7] executing [ $\rightarrow$  Section 5.7] prerequisite [ $\rightarrow$  Section 5.7] project-related [ $\rightarrow$  Section 5.7] Individual capacity  $[\rightarrow \text{Section 2.2}] [\rightarrow \text{Section 2.2}] [\rightarrow \text{Section 6.3}]$ Individual overview [ $\rightarrow$  Section 6.1] [ $\rightarrow$  Section 6.1] [ $\rightarrow$  Section 6.3]  $[\rightarrow$  Section C.6] ALV-based [ $\rightarrow$  Section 6.1] enhanced [ $\rightarrow$  Section 6.1] Individual processing  $[\rightarrow Section 5.1]$ Individual stock [ $\rightarrow$  Section 2.3] Infosystem structure [ $\rightarrow$  Section 6.1] Infotype [ $\rightarrow$  Section 4.3] [ $\rightarrow$  Section 4.7]  $0001 \rightarrow \text{Section } 2.2$  $0002 [\rightarrow \text{Section 2.2}]$ Inheritance [ $\rightarrow$  Section 6.4] In-house production [ $\rightarrow$  Section 4.5] Initiative [ $\rightarrow$  Section 7.1]

Input help [ $\rightarrow$  Section 1.2]

Input template [ $\rightarrow$  Section 1.9]

Integrated planning [ $\rightarrow$  Section 1.2] [ $\rightarrow$  Section 2.4] [ $\rightarrow$  Section 2.4]

Integrated product and process engineering (iPPE) [ $\rightarrow$  Section 1.2] [ $\rightarrow$  Section 1.2] [ $\rightarrow$  Section 2.3]

Interest [ $\rightarrow$  Section 5.5] [ $\rightarrow$  Section 5.5] [ $\rightarrow$  Section C.5]

Interest calculation [ $\rightarrow$  Section 5.5]

basic value [ $\rightarrow$  Section 5.5] condition [ $\rightarrow$  Section 5.5] error log [ $\rightarrow$  Section 5.5] executing [ $\rightarrow$  Section 5.5] prerequisite [ $\rightarrow$  Section 5.5]

Interest indicator [ $\rightarrow$  Section 5.5]

Interest profile [ $\rightarrow$  Section 5.5] [ $\rightarrow$  Section 5.5] [ $\rightarrow$  Section 5.5]

Interest relevance [ $\rightarrow$  Section 5.5]

Internal element [ $\rightarrow$  Section 1.3] [ $\rightarrow$  Section 2.4]

Internal order [ $\rightarrow$  Section 4.8]

Internal processing [ $\rightarrow$  Section 2.2] [ $\rightarrow$  Section 2.2] [ $\rightarrow$  Section 2.4] [ $\rightarrow$  Section 5.8]

Internally processed activities [ $\rightarrow$  Section 1.3]

Inventory costs [ $\rightarrow$  Section 4.5] [ $\rightarrow$  Section 4.5]

Inventory management [ $\rightarrow$  Section 1.8]

Investment management [ $\rightarrow$  Section 3.1] [ $\rightarrow$  Section 3.2] [ $\rightarrow$  Section 5.9] [ $\rightarrow$  Section C.3]

Investment measure [ $\rightarrow$  Section 3.2] [ $\rightarrow$  Section 3.2] [ $\rightarrow$  Section 3.2]

Investment profile [ $\rightarrow$  Section 3.2] [ $\rightarrow$  Section 5.5]

Investment program [ $\rightarrow$  Section 3.2]

assignment [ $\rightarrow$  Section 3.2]

 $definition [\rightarrow Section 3.2]$   $position [\rightarrow Section 3.2] [\rightarrow Section 3.2] [\rightarrow Section 3.2]$   $type [\rightarrow Section 3.2] [\rightarrow Section C.3]$ Investment project [ $\rightarrow$  Section 3.2] [ $\rightarrow$  Section 5.9]  $interest \ calculation [\rightarrow Section 5.5]$   $settlement [\rightarrow Section 5.9] [\rightarrow Section 5.9]$ Invoicing plan [ $\rightarrow$  Section 1.4] [ $\rightarrow$  Section 2.4]  $template [\rightarrow Section 2.4]$ Issue management [ $\rightarrow$  Section 7.2] Item [ $\rightarrow$  Section 2.3] [ $\rightarrow$  Section 2.3] [ $\rightarrow$  Section 2.4] Item category [ $\rightarrow$  Section 2.3] [ $\rightarrow$  Section 2.4] Item category group [ $\rightarrow$  Section 1.8] Item view [ $\rightarrow$  Section 2.4]

#### J↑

Job monitor [ $\rightarrow$  Section 1.10]

Joint venture accounting [ $\rightarrow$  Section 1.2]

#### 

Key figure

basic [ $\rightarrow$  Section 6.2] progress [ $\rightarrow$  Section 4.7] statistical [ $\rightarrow$  Section 2.4] [ $\rightarrow$  Section 2.4] type [ $\rightarrow$  Section 2.4]

#### L↑

Layout [ $\rightarrow$  Section 4.5] [ $\rightarrow$  Section 6.1] [ $\rightarrow$  Section 6.2] Level [ $\rightarrow$  Section 1.1] [ $\rightarrow$  Section 1.2] [ $\rightarrow$  Section 2.1] [ $\rightarrow$  Section 2.3] [ $\rightarrow$  Section 3.2]

Library [ $\rightarrow$  Section 6.2] [ $\rightarrow$  Section 6.2] Limit of values [ $\rightarrow$  Section 2.2] Line ID [ $\rightarrow$  Section 5.6] Line item [ $\rightarrow$  Section 2.4] [ $\rightarrow$  Section 5.5] [ $\rightarrow$  Section 5.5] [ $\rightarrow$  Section 5.9] [ $\rightarrow$  Section 6.2] [ $\rightarrow$  Section 6.2] Line-item report [ $\rightarrow$  Section 6.2] [ $\rightarrow$  Section 6.2] [ $\rightarrow$  Section 6.2] Load [ $\rightarrow$  Section C.6] Lock period [ $\rightarrow$  Section 5.6] Log [ $\rightarrow$  Section 1.10] [ $\rightarrow$  Section 5.4] Long text [ $\rightarrow$  Section 1.2] [ $\rightarrow$  Section 1.5] [ $\rightarrow$  Section 6.1]

#### <u>M</u> ↑

Maintenance Event Builder [ $\rightarrow$  Section 1.3] Maintenance function [ $\rightarrow$  Section 1.7] Maintenance order [ $\rightarrow$  Section 2.2] [ $\rightarrow$  Section 4.3] Mass change  $[\rightarrow Section 1.8] [\rightarrow Section C.1]$ execution [ $\rightarrow$  Section 1.8] tabular [ $\rightarrow$  Section 1.8] Master data  $[\rightarrow Section 1.1]$   $[\rightarrow Section 1.2]$ *maintenance*  $[\rightarrow$  Section 1.8] Material  $\rightarrow$  Section 2.3] goods issue  $\rightarrow$  Section 2.3] Material availability check [ $\rightarrow$  Section 1.3] Material component [ $\rightarrow$  Section 2.1] [ $\rightarrow$  Section 2.1] [ $\rightarrow$  Section 2.3]  $[\rightarrow \text{Section 2.3}]$   $[\rightarrow \text{Section 2.3}]$   $[\rightarrow \text{Section 2.3}]$   $[\rightarrow \text{Section 2.4}]$  $[\rightarrow$  Section 4.5]  $[\rightarrow$  Section 5.8]  $[\rightarrow$  Section 6.1]  $[\rightarrow$  Section 6.3] assign manually  $[\rightarrow \text{Section 2.3}]$ Material costs [ $\rightarrow$  Section 2.4]

Material delivery [ $\rightarrow$  Section 4.5] Material forecasting  $\rightarrow$  Section 1.3  $\rightarrow$  Section 2.4 Material master data  $[\rightarrow Section 1.8] [\rightarrow Section 6.3]$ Material number [ $\rightarrow$  Section 2.3] [ $\rightarrow$  Section 2.5] [ $\rightarrow$  Section 4.6] Material planning  $\rightarrow$  Section 2.3  $\rightarrow$  Section 2.3  $\rightarrow$  Section 2.3  $[\rightarrow$  Section 2.3] Material procurement [ $\rightarrow$  Section 4.5] [ $\rightarrow$  Section 4.5] Material report [ $\rightarrow$  Section 6.3] Material stock [ $\rightarrow$  Section 2.3] [ $\rightarrow$  Section 6.3] Measurement method  $\rightarrow$  Section 4.7  $actual = planned [\rightarrow Section 4.7]$ cost proportional [ $\rightarrow$  Section 4.7] [ $\rightarrow$  Section 5.6] *define* [ $\rightarrow$  Section 4.7] determine [ $\rightarrow$  Section 4.7] estimate [ $\rightarrow$  Section 4.7] milestones [ $\rightarrow$  Section 4.7] quantity proportional [ $\rightarrow$  Section 4.7] secondary proportionality [ $\rightarrow$  Section 4.7] start-finish 20–80 [ $\rightarrow$  Section 4.7] start-finish  $0-100 \rightarrow \text{Section 4.7}$ *time proportionality* [ $\rightarrow$  Section 4.7] Menu path [ $\rightarrow$  Section C.1] Milestone  $[\rightarrow \text{Section 1.2}]$   $[\rightarrow \text{Section 1.4}]$   $[\rightarrow \text{Section 1.8}]$   $[\rightarrow \text{Section 1.8}]$ 2.1] [ $\rightarrow$  Section 4.1] [ $\rightarrow$  Section 4.6] [ $\rightarrow$  Section C.1]

 $billing [\rightarrow Section 1.4] [\rightarrow Section 2.5] [\rightarrow Section 4.1]$  $[\rightarrow Section 4.6]$  $date [\rightarrow Section 2.4]$  $fixed date [\rightarrow Section 1.4] [\rightarrow Section 1.4]$  $function [\rightarrow Section 1.4]$ 

group [→ Section 1.4] [→ Section C.1] ID [→ Section 1.4] individual overview [→ Section 6.1] usage [→ Section 1.4] using a date [→ Section 2.5] Milestone trend analysis [→ Section 1.4] [→ Section 1.9] [→ Section 4.7] [→ Section C.4] prerequisite [→ Section 4.7] Missing part [→ Section 2.3] [→ Section 6.3] Modeled cost planning [→ Section C.2] [→ Section C.2] MRP controller [→ Section 1.3] Multiple language support [→ Section 1.5] Multiproject monitor [→ Section 7.1]

#### 

Network  $[\rightarrow$  Section 1.1]  $[\rightarrow$  Section 1.1]  $[\rightarrow$  Section 1.3]  $[\rightarrow$  Section 1.3]  $[\rightarrow$  Section 2.1]  $[\rightarrow$  Section 2.2]  $[\rightarrow$  Section 2.2]  $[\rightarrow$  Section 2.2]  $[\rightarrow$  Section 2.2]  $[\rightarrow$  Section 2.2]  $[\rightarrow$  Section 2.2]  $[\rightarrow$  Section 2.2]  $[\rightarrow$  Section 2.2]  $[\rightarrow$  Section 1.3] activity account assignment  $[\rightarrow$  Section 1.3] activity-assigned  $[\rightarrow$  Section 2.3]  $[\rightarrow$  Section 2.4]  $[\rightarrow$  Section 4.2]  $[\rightarrow$  Section 6.2] asynchronous calculation  $[\rightarrow$  Section 2.4]  $[\rightarrow$  Section 1.4]  $[\rightarrow$  Section 2.4] Customizing  $[\rightarrow$  Section 1.3] display  $[\rightarrow$  Section 1.3]  $[\rightarrow$  Section 1.3]  $[\rightarrow$  Section 2.4] header  $[\rightarrow$  Section 1.3]  $[\rightarrow$  Section 2.1] header account assignment  $[\rightarrow$  Section 1.3]  $[\rightarrow$  Section 2.1] header account assignment  $[\rightarrow$  Section 1.3]  $[\rightarrow$  Section 2.1] header account assignment  $[\rightarrow$  Section 1.3]  $[\rightarrow$  Section 2.4]  $[\rightarrow$  Section 2.4]  $[\rightarrow$  Se

*identification*  $[\rightarrow$  Section 1.3] individual overview [ $\rightarrow$  Section 6.1] operative [ $\rightarrow$  Section 1.3] [ $\rightarrow$  Section 1.8] [ $\rightarrow$  Section 1.8] profile [ $\rightarrow$  Section 1.3] [ $\rightarrow$  Section 1.8] [ $\rightarrow$  Section 1.9]  $[\rightarrow$  Section 2.2]  $[\rightarrow$  Section 2.2]  $[\rightarrow$  Section C.1] release [ $\rightarrow$  Section 2.4] scheduling [ $\rightarrow$  Section 2.1] size  $\rightarrow$  Section 1.3 subnetwork [ $\rightarrow$  Section 1.3] type [ $\rightarrow$  Section 2.1] [ $\rightarrow$  Section C.1] Network costing [ $\rightarrow$  Section 2.4] [ $\rightarrow$  Section 2.4] [ $\rightarrow$  Section C.2] advantages [ $\rightarrow$  Section 2.4] asynchronous [ $\rightarrow$  Section 2.4] update [ $\rightarrow$  Section 2.4] Network graphic  $\rightarrow$  Section 1.1  $\rightarrow$  Section 1.7 relationship [ $\rightarrow$  Section 1.7] Non-stock item [ $\rightarrow$  Section 2.3] [ $\rightarrow$  Section 2.3] [ $\rightarrow$  Section 2.4]  $[\rightarrow$  Section 4.5]  $[\rightarrow$  Section 5.8] Nonworking time  $\rightarrow$  Section 2.1 Notification type [ $\rightarrow$  Section 4.8] Number assignment  $[\rightarrow Section 1.2]$ Number range  $[\rightarrow \text{Section 1.3}] [\rightarrow \text{Section 1.3}] [\rightarrow \text{Section 5.5}]$  $[\rightarrow$  Section 5.5]

Object currency [ $\rightarrow$  Section 1.2] [ $\rightarrow$  Section 2.4] [ $\rightarrow$  Section 3.1] [ $\rightarrow$  Section 6.1]

Object dependency [ $\rightarrow$  Section 1.8] global [ $\rightarrow$  Section 1.8] local [ $\rightarrow$  Section 1.8]

Object link [ $\rightarrow$  Section 7.1]

Object selection [ $\rightarrow$  Section 5.1] [ $\rightarrow$  Section 5.7]

Object service [ $\rightarrow$  Section 1.5]

Object type [ $\rightarrow$  Section 4.7]

OData API [ $\rightarrow$  Section 7.1] [ $\rightarrow$  Appendix A]

Open Catalogue Interface (OCI) [ $\rightarrow$  Section 2.2] [ $\rightarrow$  Section 2.3] [ $\rightarrow$  Section C.2]

Open Data Protocol (OData) [ $\rightarrow$  Section 7.1]

Operative indicator [ $\rightarrow$  Section 1.2]

Oracle Primavera [ $\rightarrow$  Section 7.1]

Order [ $\rightarrow$  Section 1.3] [ $\rightarrow$  Section 3.1] [ $\rightarrow$  Section 4.2] [ $\rightarrow$  Section 4.3] [ $\rightarrow$  Section 5.9]

appended [ $\rightarrow$  Section 2.4]

apportioned [ $\rightarrow$  Section 3.1]

*history* [ $\rightarrow$  Section 5.7]

*individual overview* [ $\rightarrow$  Section 6.1]

*non-appended* [ $\rightarrow$  Section 2.4]

planned costs [ $\rightarrow$  Section 2.4]

*type* [ $\rightarrow$  Section 1.3] [ $\rightarrow$  Section 1.3] [ $\rightarrow$  Section 1.8] [ $\rightarrow$  Section 2.2] [ $\rightarrow$  Section 2.2]

value updating [ $\rightarrow$  Section 2.4] [ $\rightarrow$  Section 3.1] [ $\rightarrow$  Section 4.8] [ $\rightarrow$  Section C.2]

Original budget [ $\rightarrow$  Section 3.1] [ $\rightarrow$  Section 3.1] [ $\rightarrow$  Section C.3]

Overall budget [ $\rightarrow$  Section 3.1]

Overall network scheduling [ $\rightarrow$  Section 2.1] [ $\rightarrow$  Section C.2]

Overall planning [ $\rightarrow$  Section 2.4]

Overhead

allocation [ $\rightarrow$  Section 5.3] [ $\rightarrow$  Section 5.9] application [ $\rightarrow$  Section 5.3]

 $calculation [\rightarrow Section C.5]$   $key [\rightarrow Section 5.4]$   $template allocation [\rightarrow Section 5.4]$ Overhead rate [ $\rightarrow$  Section 2.4] [ $\rightarrow$  Section 2.4] [ $\rightarrow$  Section 2.4] [ $\rightarrow$  Section 2.4] [ $\rightarrow$  Section 2.4] [ $\rightarrow$  Section 5.2] [ $\rightarrow$  Section 5.3]  $calculation base [<math>\rightarrow$  Section 5.3]  $credit [<math>\rightarrow$  Section 5.3]  $overhead [\rightarrow$  Section 5.3]

<u>P ↑</u>

Parameters

for network scheduling [ $\rightarrow$  Section 2.1] for network type [ $\rightarrow$  Section 1.3] [ $\rightarrow$  Section 2.2] [ $\rightarrow$  Section 2.4] [ $\rightarrow$  Section C.1] for subnetwork [ $\rightarrow$  Section 1.3]

Partial confirmation [ $\rightarrow$  Section 4.1] [ $\rightarrow$  Section 4.3]

Partial invoice [ $\rightarrow$  Section 4.6]

Partner determination procedure [ $\rightarrow$  Section 1.2] [ $\rightarrow$  Section 1.2]

Partner overview [ $\rightarrow$  Section 6.1]

Payment [ $\rightarrow$  Section 6.2]

Payment scheduling [ $\rightarrow$  Section 6.2]

automatic [ $\rightarrow$  Section 6.2] manual [ $\rightarrow$  Section 6.2]

Pegged requirement [ $\rightarrow$  Section 6.3] [ $\rightarrow$  Section 6.3]

Pegging [ $\rightarrow$  Section 2.3]

Percentage of completion [ $\rightarrow$  Section 4.1] [ $\rightarrow$  Section 4.7] [ $\rightarrow$  Section 4.7] [ $\rightarrow$  Section 4.7]

Performance [ $\rightarrow$  Section 1.2] [ $\rightarrow$  Section 1.6] [ $\rightarrow$  Section 1.7] [ $\rightarrow$  Section 6.1] [ $\rightarrow$  Section 6.2] [ $\rightarrow$  Section 6.2]

Performance record [ $\rightarrow$  Section C.4]

Period-end closing [ $\rightarrow$  Section 2.4] [ $\rightarrow$  Section 4.5] [ $\rightarrow$  Section 5.1] [ $\rightarrow$  Section 5.9]

Person

qualification [ $\rightarrow$  Section 2.2] [ $\rightarrow$  Section 2.2] work center assignment [ $\rightarrow$  Section 2.2]

Personnel number [ $\rightarrow$  Section 4.3] [ $\rightarrow$  Section 4.3]

Personnel resource [ $\rightarrow$  Section 2.2] [ $\rightarrow$  Section 2.2]

Plan category [ $\rightarrow$  Section 2.4] [ $\rightarrow$  Section 2.4]

Plan line item [ $\rightarrow$  Section 2.4] [ $\rightarrow$  Section 2.4] [ $\rightarrow$  Section 2.4] [ $\rightarrow$  Section 2.4] [ $\rightarrow$  Section 6.2]

Plan profile [ $\rightarrow$  Section C.2]

Planned costs [ $\rightarrow$  Section 1.3] [ $\rightarrow$  Section 3.1] [ $\rightarrow$  Section 5.6]

Planned data [ $\rightarrow$  Section 2.1] [ $\rightarrow$  Section 2.5]

Planned date [ $\rightarrow$  Section 1.1] [ $\rightarrow$  Section 2.1]

Planned interest calculation [ $\rightarrow$  Section 5.5]

```
Planned order [\rightarrow Section 4.5] [\rightarrow Section 4.5]
individual overview [\rightarrow Section 6.1]
```

Planner profile [ $\rightarrow$  Section 2.4]

Planning

```
board profile [\rightarrow Section 1.7]
data [\rightarrow Section 1.2] [\rightarrow Section 7.1]
data transfer [\rightarrow Section 5.9]
element [\rightarrow Section 1.2]
function [\rightarrow Section 2.1]
layout [\rightarrow Section 2.4]
method [\rightarrow Section 2.1]
network [\rightarrow Section 1.3]
```

open [ $\rightarrow$  Section 2.1] phase [ $\rightarrow$  Section 3.1] profile [ $\rightarrow$  Section 1.2] [ $\rightarrow$  Section 2.4] [ $\rightarrow$  Section 2.4] *template* [ $\rightarrow$  Section 2.4] workforce [ $\rightarrow$  Section 2.1] Plant data collection (PDC)  $\rightarrow$  Section 4.3 Plant maintenance order [ $\rightarrow$  Section 1.3] Pool of confirmations [ $\rightarrow$  Section 4.3] Portfolio and Project Management (PPM)  $\rightarrow$  Section 7.1] portfolio management [ $\rightarrow$  Section 7.1] project management [ $\rightarrow$  Section 7.1] Portfolio item [ $\rightarrow$  Section 7.1] [ $\rightarrow$  Section 7.1] Portfolio management [ $\rightarrow$  Section 7.1] [ $\rightarrow$  Section 7.1] capacity planning [ $\rightarrow$  Section 7.1] classification hierarchy [ $\rightarrow$  Section 7.1] *collection* [ $\rightarrow$  Section 7.1] Customizing [ $\rightarrow$  Section 7.1] [ $\rightarrow$  Section 7.1] decision point [ $\rightarrow$  Section 7.1] financial planning [ $\rightarrow$  Section 7.1] financials integration [ $\rightarrow$  Section 7.1] *initiative*  $[\rightarrow$  Section 7.1] *portfolio* [ $\rightarrow$  Section 7.1] portfolio bucket [ $\rightarrow$  Section 7.1] portfolio item [ $\rightarrow$  Section 7.1] questionnaire [ $\rightarrow$  Section 7.1] *review* [ $\rightarrow$  Section 7.1] scoreboard [ $\rightarrow$  Section 7.1] scoring model [ $\rightarrow$  Section 7.1] what-if scenario  $[\rightarrow \text{Section 7.1}]$ 

Portfolio structuring [ $\rightarrow$  Section 7.1] Position [ $\rightarrow$  Section 2.2] Posting rule [ $\rightarrow$  Section 5.6] Posting specification [ $\rightarrow$  Section 5.5] Predecessor [ $\rightarrow$  Section 1.3] Predictive accounting [ $\rightarrow$  Section 4.2] Preliminary planning  $\rightarrow$  Section 2.1]  $\rightarrow$  Section 2.4] Presales phase [ $\rightarrow$  Section 2.5] Price [ $\rightarrow$  Section 5.2] Price calculation [ $\rightarrow$  Section 2.4] Pricing  $[\rightarrow$  Section 2.5]  $[\rightarrow$  Section 4.6] Print control [ $\rightarrow$  Section 1.3] Priority [ $\rightarrow$  Section 1.2] [ $\rightarrow$  Section 2.1] Process control [ $\rightarrow$  Section 5.1] Process costs [ $\rightarrow$  Section 2.4] [ $\rightarrow$  Section 5.2] Processing type [ $\rightarrow$  Section 5.1] [ $\rightarrow$  Section 5.9] Procurement element [ $\rightarrow$  Section 4.5] Procurement indicator [ $\rightarrow$  Section 2.3] [ $\rightarrow$  Section C.2] Procurement type [ $\rightarrow$  Section 2.3] stock items [ $\rightarrow$  Section 2.3] Product lifecycle management (PLM) [ $\rightarrow$  Section 2.3] Production order [ $\rightarrow$  Section 2.2] [ $\rightarrow$  Section 4.5] [ $\rightarrow$  Section 4.5] Production planning and detailed scheduling (PP/DS)  $\rightarrow$  Section 2.3] Production resources/tools individual overview [ $\rightarrow$  Section 6.1] Professional service [ $\rightarrow$  Section 7.2]

Profit and loss statement  $[\rightarrow Section 5.6]$ Profitability  $\rightarrow$  Section 2.5] Profitability analysis [ $\rightarrow$  Section 5.6] [ $\rightarrow$  Section 5.6] [ $\rightarrow$  Section 5.7]  $[\rightarrow$  Section 5.7]  $[\rightarrow$  Section 5.9]  $[\rightarrow$  Section 5.9]  $[\rightarrow$  Section 5.9] transfer structure [ $\rightarrow$  Section 5.9] Progress analysis  $[\rightarrow \text{Section 1.4}]$   $[\rightarrow \text{Section 4.3}]$   $[\rightarrow \text{Section 4.7}]$  $[\rightarrow$  Section 4.7]  $[\rightarrow$  Section C.4] Customizing  $\rightarrow$  Section 4.7 evaluate [ $\rightarrow$  Section 4.7] perform [ $\rightarrow$  Section 4.7] Progress Analysis Workbench [ $\rightarrow$  Section 4.3] [ $\rightarrow$  Section 4.7]  $[\rightarrow$  Section C.4] Progress key figure  $\rightarrow$  Section 4.7] Progress tracking  $\rightarrow$  Section 4.1  $\rightarrow$  Section 4.4  $\rightarrow$  Section 4.7  $[\rightarrow$  Section C.4] date [ $\rightarrow$  Section 4.7] event [ $\rightarrow$  Section 4.7] event scenario  $\rightarrow$  Section 4.7] profile [ $\rightarrow$  Section 4.7] status [ $\rightarrow$  Section 4.7] Progress version [ $\rightarrow$  Section 4.7] [ $\rightarrow$  Section 4.7] Project Builder [ $\rightarrow$  Section 1.1] [ $\rightarrow$  Section 1.7] [ $\rightarrow$  Section 1.9]  $[\rightarrow$  Section 2.4]  $[\rightarrow$  Section 4.3]  $[\rightarrow$  Section C.1] Project Cash Management [ $\rightarrow$  Section 6.2] Project cost and revenue planning  $\rightarrow$  Section 7.2] Project currency  $\rightarrow$  Section 1.2] Project definition [ $\rightarrow$  Section 1.2] [ $\rightarrow$  Section 1.2] [ $\rightarrow$  Section 1.2]  $[\rightarrow \text{Section 2.1}]$   $[\rightarrow \text{Section 2.1}]$   $[\rightarrow \text{Section 2.1}]$   $[\rightarrow \text{Section 2.5}]$  $[\rightarrow$  Section C.1] *identification*  $[\rightarrow$  Section 1.2]

*individual overview* [ $\rightarrow$  Section 6.1] *standard* [ $\rightarrow$  Section 1.2]

Project element [ $\rightarrow$  Section 7.1]

Project execution [ $\rightarrow$  Section 7.1]

Project implementation [ $\rightarrow$  Section 2.3]

Project info database [ $\rightarrow$  Section 6.2]

Project Information System

 $\begin{array}{l} \textit{Financials} [ \rightarrow \text{Section 6.1} ] [ \rightarrow \text{Section 6.2} ] [ \rightarrow \text{Section 6.2} ] \\ \textit{Structures} [ \rightarrow \text{Section 6.1} ] [ \rightarrow \text{Section 6.1} ] [ \rightarrow \text{Section 6.1} ] \\ [ \rightarrow \text{Section 6.1} ] [ \rightarrow \text{Section 6.3} ] [ \rightarrow \text{Section 6.3} ] \end{array}$ 

Project issue and change management [ $\rightarrow$  Section 7.2]

Project management  $[\rightarrow \text{Section 7.1}]$   $[\rightarrow \text{Section 7.1}]$   $controlling method [\rightarrow \text{Section 7.1}]$   $Customizing [\rightarrow \text{Section 7.1}]$   $financials integration [\rightarrow \text{Section 7.1}]$   $manual changes to assignments [\rightarrow \text{Section 7.1}]$   $phase-based structure [\rightarrow \text{Section 7.1}]$   $resource planning [\rightarrow \text{Section 7.1}]$   $role [\rightarrow \text{Section 7.1}]$   $scheduling [\rightarrow \text{Section 7.1}]$  $transfer [\rightarrow \text{Section 7.1}]$ 

Project Manufacturing Management and Optimization (PMMO)  $[\rightarrow Section 2.3]$ 

Project network graph [ $\rightarrow$  Section C.1]

Project organization [ $\rightarrow$  Section 2.2]

Project overview [ $\rightarrow$  Section 6.1] [ $\rightarrow$  Section 6.1]

Project plan [ $\rightarrow$  Section 7.3]

Project Planning Board [ $\rightarrow$  Section 1.1] [ $\rightarrow$  Section 1.3] [ $\rightarrow$  Section 1.7] [ $\rightarrow$  Section 2.1] [ $\rightarrow$  Section 2.2] [ $\rightarrow$  Section 4.3] [ $\rightarrow$  Section C.1]

assistant [ $\rightarrow$  Section 1.7] configuring [ $\rightarrow$  Section 1.7] diagram section [ $\rightarrow$  Section 1.7] overview [ $\rightarrow$  Section 1.7] profile [ $\rightarrow$  Section 1.7] *scale profile* [ $\rightarrow$  Section 1.7] table section [ $\rightarrow$  Section 1.7] tabular [ $\rightarrow$  Section 2.2] *time profile* [ $\rightarrow$  Section 1.7] *timescale profile*  $[\rightarrow$  Section 1.7] Project portfolio [ $\rightarrow$  Section 7.1] Project profile  $[\rightarrow \text{Section 1.2}]$   $[\rightarrow \text{Section 1.2}]$   $[\rightarrow \text{Section 1.8}]$  $[\rightarrow$  Section 1.9]  $[\rightarrow$  Section 2.1]  $[\rightarrow$  Section 2.1]  $[\rightarrow$  Section 3.1]  $[\rightarrow$  Section C.1] Project progress [ $\rightarrow$  Section 4.7] measurement method [ $\rightarrow$  Section 4.7] Project stock [ $\rightarrow$  Section 1.2] [ $\rightarrow$  Section 1.3] [ $\rightarrow$  Section 2.3]  $[\rightarrow$  Section 2.3]  $[\rightarrow$  Section 2.3]  $[\rightarrow$  Section 2.3] *non-valuated* [ $\rightarrow$  Section 2.3] [ $\rightarrow$  Section 2.3] [ $\rightarrow$  Section 4.5] valuated [ $\rightarrow$  Section 2.3] [ $\rightarrow$  Section 4.5] Project structure [ $\rightarrow$  Section 1.1] archiving [ $\rightarrow$  Section 1.10] deleting [ $\rightarrow$  Section 1.10] editing [ $\rightarrow$  Section 1.7] phase-based [ $\rightarrow$  Section 7.1] Project structure indicator [ $\rightarrow$  Section 5.6] Project summarization  $[\rightarrow Section 1.2] [\rightarrow Section 1.2] [\rightarrow Section$ <u>6.4</u>]

data summarization [ $\rightarrow$  Section 6.4]

inheritance [ $\rightarrow$  Section 6.4] summarization hierarchy  $\rightarrow$  Section 6.4] Project template  $\rightarrow$  Section 7.1] Project type [ $\rightarrow$  Section 1.2] [ $\rightarrow$  Section 6.4] Project version [ $\rightarrow$  Section 1.3] [ $\rightarrow$  Section 1.4] [ $\rightarrow$  Section 1.9]  $[\rightarrow$  Section 1.9]  $[\rightarrow$  Section 4.7]  $[\rightarrow$  Section 6.1]  $[\rightarrow$  Section C.1]  $[\rightarrow$  Section C.1] deleting [ $\rightarrow$  Section 1.9] evaluating  $[\rightarrow \text{Section 1.9}]$ status-dependent [ $\rightarrow$  Section 1.9] Project view [ $\rightarrow$  Section 6.1] Project Workspace [ $\rightarrow$  Section 7.2] *commercial* [ $\rightarrow$  Section 7.2] cross-project view [ $\rightarrow$  Section 7.2] ProMan [ $\rightarrow$  Section 2.2] [ $\rightarrow$  Section 4.1] [ $\rightarrow$  Section 4.5] [ $\rightarrow$  Section 4.5]  $\rightarrow$  Section C.4] exception profile [ $\rightarrow$  Section 4.5] functions [ $\rightarrow$  Section 4.5] profile [ $\rightarrow$  Section 4.5] views [ $\rightarrow$  Section 4.5] PS Cash Management [ $\rightarrow$  Section 5.5] [ $\rightarrow$  Section 6.2] [ $\rightarrow$  Section 6.2]  $[\rightarrow$  Section 6.2]  $[\rightarrow$  Section C.6] activating [ $\rightarrow$  Section 6.2] PS info profile [ $\rightarrow$  Section 6.1] [ $\rightarrow$  Section 6.1] [ $\rightarrow$  Section 6.1]  $[\rightarrow$  Section 6.1]  $[\rightarrow$  Section C.6] PS text  $[\rightarrow \text{Section 1.2}]$   $[\rightarrow \text{Section 1.5}]$   $[\rightarrow \text{Section 2.2}]$ Purchase order [ $\rightarrow$  Section 2.2] [ $\rightarrow$  Section 4.2] [ $\rightarrow$  Section 4.2]  $[\rightarrow$  Section 4.4]  $[\rightarrow$  Section 4.4]  $[\rightarrow$  Section 4.5]  $[\rightarrow$  Section 6.3]  $\rightarrow$  Section C.4] *commitment* [ $\rightarrow$  Section 4.2] [ $\rightarrow$  Section 4.4]

handling [ $\rightarrow$  Section 4.4]

Purchase requisition [ $\rightarrow$  Section 2.2] [ $\rightarrow$  Section 4.2] [ $\rightarrow$  Section 4.2] [ $\rightarrow$  Section 4.4] [ $\rightarrow$  Section 4.5] [ $\rightarrow$  Section 6.3] [ $\rightarrow$  Section C.4] *commitment* [ $\rightarrow$  Section 4.2] [ $\rightarrow$  Section 4.4] *display* [ $\rightarrow$  Section 2.2]

Purchasing document [ $\rightarrow$  Section 2.2] [ $\rightarrow$  Section 2.2] [ $\rightarrow$  Section 4.4] [ $\rightarrow$  Section 6.3] [ $\rightarrow$  Section 6.3]

Purchasing info record [ $\rightarrow$  Section 2.2] [ $\rightarrow$  Section 4.5]

#### 

Quotation creation [ $\rightarrow$  Section 2.5]

Quotation phase [ $\rightarrow$  Section 2.1] [ $\rightarrow$  Section 2.5]

# 

Rate [ $\rightarrow$  Section 2.4]

Rate type [ $\rightarrow$  Section 3.1]

Reason for variance [ $\rightarrow$  Section 4.3]

Reduction strategy [ $\rightarrow$  Section 2.1]

Reference point [ $\rightarrow$  Section 2.3] [ $\rightarrow$  Section C.2]

Referenced field [ $\rightarrow$  Section 1.2]

Relationship [ $\rightarrow$  Section 1.1] [ $\rightarrow$  Section 1.3] [ $\rightarrow$  Section 1.7] finish-finish relationship [ $\rightarrow$  Section 1.3] [ $\rightarrow$  Section 1.7] finish-start relationship [ $\rightarrow$  Section 1.3] [ $\rightarrow$  Section 1.7] individual overview [ $\rightarrow$  Section 6.1] start-finish relationship [ $\rightarrow$  Section 1.3] start-start [ $\rightarrow$  Section 2.1] start-start relationship [ $\rightarrow$  Section 1.3] time-dependent presentation [ $\rightarrow$  Section 1.7]

Release [ $\rightarrow$  Section 1.3] [ $\rightarrow$  Section 1.3] [ $\rightarrow$  Section 1.4] [ $\rightarrow$  Section 2.3] [ $\rightarrow$  Section 3.1] [ $\rightarrow$  Section C.3]

Release stop indicator [ $\rightarrow$  Section 1.4]

Remaining work [ $\rightarrow$  Section 4.3]

Remote function call (RFC) connection [ $\rightarrow$  Section 7.1]

Replenishment lead time [ $\rightarrow$  Section 2.1] [ $\rightarrow$  Section 2.3]

Report

 $\begin{array}{l} RCATSTAL \ [ \longrightarrow Section \ 4.3 ] \\ RCATSTCO \ [ \longrightarrow Section \ 4.3 ] \\ RCATSTPS \ [ \longrightarrow Section \ 4.3 ] \end{array}$ 

Report definition [ $\rightarrow$  Section 2.2] [ $\rightarrow$  Section 6.2]

Report group [ $\rightarrow$  Section 6.2] [ $\rightarrow$  Section C.6]

Report Painter [ $\rightarrow$  Section 6.2] [ $\rightarrow$  Section 6.2]

Report Writer [ $\rightarrow$  Section 6.2]

Reporting [ $\rightarrow$  Section 1.1] [ $\rightarrow$  Section 1.2] [ $\rightarrow$  Section 1.4] [ $\rightarrow$  Section 1.6] [ $\rightarrow$  Section 2.1] [ $\rightarrow$  Section 2.2] [ $\rightarrow$  Section 3.1] [ $\rightarrow$  Section 3.1] [ $\rightarrow$  Section 3.2] [ $\rightarrow$  Section 4.1] [ $\rightarrow$  Section 4.5] [ $\rightarrow$  Section 4.8] [ $\rightarrow$  Section 5.7] [ $\rightarrow$  Section 6.1]

Requirement grouping [ $\rightarrow$  Section 2.3] [ $\rightarrow$  Section 2.3]

automatic [ $\rightarrow$  Section 2.3] manual [ $\rightarrow$  Section 2.3]

Requirements class [ $\rightarrow$  Section 1.8]

Requirements planning [ $\rightarrow$  Section 2.3] [ $\rightarrow$  Section 4.5]

Requirements profile [ $\rightarrow$  Section 2.2]

Requirements type determination [ $\rightarrow$  Section 1.8]

Reservation [ $\rightarrow$  Section 2.1] [ $\rightarrow$  Section 2.3] [ $\rightarrow$  Section 2.3]

 $[ \xrightarrow{} \text{Section 4.2} ] [ \xrightarrow{} \text{Section 4.5} ] [ \xrightarrow{} \text{Section 4.5} ] [ \xrightarrow{} \text{Section 4.5} ]$ 

 $[\rightarrow$  Section 6.3]

Reservation number [ $\rightarrow$  Section 2.3] Residual order plan [ $\rightarrow$  Section 6.2] [ $\rightarrow$  Section 6.2] Resource management [ $\rightarrow$  Section 7.3] Resource planning [ $\rightarrow$  Section 2.2] [ $\rightarrow$  Section C.2] Resource request [ $\rightarrow$  Section 7.3] Resource-related billing  $[\rightarrow \text{Section 4.6}]$ Responsible person [ $\rightarrow$  Section 1.2] [ $\rightarrow$  Section 1.2] Results analysis [ $\rightarrow$  Section 4.7] [ $\rightarrow$  Section 5.6] [ $\rightarrow$  Section 5.6]  $[\rightarrow$  Section C.5] actual [ $\rightarrow$  Section 5.6] cost element [ $\rightarrow$  Section 5.6] [ $\rightarrow$  Section 5.6] [ $\rightarrow$  Section <u>5.7</u>]  $data [\rightarrow Section 5.6]$ executing [ $\rightarrow$  Section 5.6]  $key [\rightarrow Section 5.6] [\rightarrow Section 5.6] [\rightarrow Section 5.7]$ *method* [ $\rightarrow$  Section 5.6] [ $\rightarrow$  Section 5.6] planned [ $\rightarrow$  Section 5.6] prerequisite [ $\rightarrow$  Section 5.6] version [ $\rightarrow$  Section 5.6] Revaluation [ $\rightarrow$  Section 5.2] Revenue planning  $[\rightarrow \text{Section 2.5}]$ *hierarchical* [ $\rightarrow$  Section 2.5] project [ $\rightarrow$  Section 2.5] Revenue-based method with profit realization [ $\rightarrow$  Section 5.6] Risk management [ $\rightarrow$  Section 7.1] Role [ $\rightarrow$  Section 1.2] partner determination procedure [ $\rightarrow$  Section 1.2] user interface [ $\rightarrow$  Section 1.1] [ $\rightarrow$  Section 6.2]

#### <u>S</u> ↑

Sales document [ $\rightarrow$  Section 6.1] *billing plan*  $[\rightarrow$  Section 2.5] Sales document item [ $\rightarrow$  Section 6.1] Sales order  $[\rightarrow \text{Section 1.8}]$   $[\rightarrow \text{Section 2.3}]$   $[\rightarrow \text{Section 4.6}]$  $[\rightarrow$  Section 5.7]  $[\rightarrow$  Section 5.7] Sales organization  $[\rightarrow Section 4.6]$ Sales price view  $\rightarrow$  Section 4.6 Sales pricing  $[\rightarrow \text{Section 1.2}]$   $[\rightarrow \text{Section 2.5}]$   $[\rightarrow \text{Section C.2}]$ sales price basis  $[\rightarrow \text{Section 2.5}]$ sales price view  $\rightarrow$  Section 2.5] SAP Analytics Cloud [ $\rightarrow$  Section 2.4] [ $\rightarrow$  Section 6.1] SAP API Business Hub  $\rightarrow$  Appendix A] SAP Business Client  $[\rightarrow Section 1.1] [\rightarrow Section 1.1]$ SAP Business Technology Platform (SAP BTP)  $\rightarrow$  Section 5.1  $[\rightarrow$  Section 7.3] SAP Business Warehouse (SAP BW)  $\rightarrow$  Section 6.1 SAP Enterprise Product Development  $\rightarrow$  Section 7.3 SAP Financial Closing cockpit for SAP S/4HANA  $\rightarrow$  Section 5.1 SAP Fiori  $\rightarrow$  Section 1.1  $app \rightarrow Section 1.1 \rightarrow Section 1.1 \rightarrow Section 4.3$ Change WBS Element Status app  $[\rightarrow \text{Section 1.6}]$ Confirm Network Activity app  $[\rightarrow \text{Section 4.3}]$ Confirm Project Milestone app  $[\rightarrow \text{Section 4.1}]$ Confirm Project Tasks app  $[\rightarrow \text{Section 7.1}]$ cost overview [ $\rightarrow$  Section 6.2] Custom Fields and Logic app  $[\rightarrow \text{Section 1.1}]$ Import Financial Plan Data app  $\rightarrow$  Section 2.4]

*launchpad* [ $\rightarrow$  Section 1.1] [ $\rightarrow$  Section 1.1] [ $\rightarrow$  Section 4.1] *line-item overview*  $[\rightarrow$  Section 6.2] *Manage Project Procurement app*  $[\rightarrow Section 6.3]$ *Manage Resource Utilization app*  $[\rightarrow Section 7.3]$ *Milestone Overview app*  $[\rightarrow Section 4.1]$ Monitor Project Progress app  $[\rightarrow \text{Section 7.1}]$ *Multiproject Overview app*  $[\rightarrow Section 7.2]$ *My Checklist Items app*  $[\rightarrow Section 7.1]$ *My Project Experience app*  $[\rightarrow Section 7.3]$ *My Tasks app* [ $\rightarrow$  Section 7.1] object page [ $\rightarrow$  Section 6.1] overview apps [ $\rightarrow$  Section 6.1] Pegging Assignments with Costs app  $[\rightarrow \text{Section 2.3}]$ *Project Claim Overview app*  $[\rightarrow Section 4.8]$ *Project Network Graph app*  $[\rightarrow Section 1.7]$ Project Schedule app [ $\rightarrow$  Section 1.7] [ $\rightarrow$  Section 2.1] Project Schedule for Versions app  $[\rightarrow Section 1.9]$  $[\rightarrow$  Section 1.9] Project Text app [ $\rightarrow$  Section 1.5] reports [ $\rightarrow$  Section 6.2] Run Revenue Recognition – Projects app  $[\rightarrow Section 5.6]$ Schedule Product Costing Jobs app  $[\rightarrow \text{Section 5.1}]$ theme  $\rightarrow$  Section 1.1

SAP HANA [ $\rightarrow$  Section 6.1]

SAP List Viewer (ALV) [ $\rightarrow$  Section 6.1] [ $\rightarrow$  Section 6.2]

SAP Multiresource Scheduling [ $\rightarrow$  Section 7.2]

SAP S/4HANA Cloud for advanced financial closing [ $\rightarrow$  Section 5.1]

SAP S/4HANA Cloud for projects [ $\rightarrow$  Section 7.3]

Schedule Manager [ $\rightarrow$  Section 5.1] [ $\rightarrow$  Section C.5]

Scheduling  $[\rightarrow \text{Section 1.3}]$   $[\rightarrow \text{Section 2.1}]$   $[\rightarrow \text{Section 2.1}]$  $[\rightarrow$  Section 4.1] adjusting a basic date [ $\rightarrow$  Section 2.1] automatic [ $\rightarrow$  Section 2.1] *backward* [ $\rightarrow$  Section 2.1] [ $\rightarrow$  Section 2.1] *bottom-up* [ $\rightarrow$  Section 2.1] *current date* [ $\rightarrow$  Section 2.1] forward [ $\rightarrow$  Section 2.1] [ $\rightarrow$  Section 2.1]  $log \rightarrow Section 2.1 \rightarrow Section 2.1$ *method* [ $\rightarrow$  Section 2.1] only capacity requirements  $[\rightarrow Section 2.1]$ parameter [ $\rightarrow$  Section 2.1] [ $\rightarrow$  Section 2.1] [ $\rightarrow$  Section 2.1]  $[\rightarrow$  Section 2.1]  $[\rightarrow$  Section 2.1]  $[\rightarrow$  Section 4.1]  $[\rightarrow$  Section <u>C.2</u>] relationship  $\rightarrow$  Section 2.1 scenario [ $\rightarrow$  Section 2.1] start in the past [ $\rightarrow$  Section 2.1] top-down [ $\rightarrow$  Section 2.1] type [ $\rightarrow$  Section 2.1] [ $\rightarrow$  Section 2.1] [ $\rightarrow$  Section C.2]  $[\rightarrow$  Section C.2] with WBS element  $[\rightarrow Section 2.1]$ Scope of check [ $\rightarrow$  Section 2.3] Scoreboard [ $\rightarrow$  Section 7.1] Selection variant  $[\rightarrow Section 6.1] [\rightarrow Section 6.3]$ Selection version [ $\rightarrow$  Section 6.1] Service  $[\rightarrow$  Section 2.2]  $[\rightarrow$  Section 2.4]  $[\rightarrow$  Section 4.3]  $[\rightarrow$  Section 4.4] [ $\rightarrow$  Section 5.8] external procurement [ $\rightarrow$  Section 4.4] Service acceptance [ $\rightarrow$  Section 4.4] [ $\rightarrow$  Section 4.4] Service element [ $\rightarrow$  Section 1.3] [ $\rightarrow$  Section 4.4]

Service entry  $\rightarrow$  Section 4.4] Service master record [ $\rightarrow$  Section 2.2] Service order [ $\rightarrow$  Section 4.3] as subnetwork [ $\rightarrow$  Section 1.3] Service specifications [ $\rightarrow$  Section 1.3] [ $\rightarrow$  Section 2.2] [ $\rightarrow$  Section 2.4] *limit of values* [ $\rightarrow$  Section 2.2] model service specifications [ $\rightarrow$  Section 2.2] standard service catalog [ $\rightarrow$  Section 2.2] unplanned service [ $\rightarrow$  Section 2.2] Services [ $\rightarrow$  Section 1.3] Set of dates [ $\rightarrow$  Section 2.1] Settlement [ $\rightarrow$  Section 3.1] [ $\rightarrow$  Section 3.2] [ $\rightarrow$  Section 5.6]  $[\rightarrow$  Section 5.9]  $[\rightarrow$  Section C.5] asset accounting  $[\rightarrow \text{Section 5.9}]$ by amount [ $\rightarrow$  Section 5.9] by cost element [ $\rightarrow$  Section 5.9] cancellation [ $\rightarrow$  Section 5.9] cost element [ $\rightarrow$  Section 5.9] dependencies [ $\rightarrow$  Section 5.9] direct [ $\rightarrow$  Section 5.9] evaluate [ $\rightarrow$  Section 5.9] executing [ $\rightarrow$  Section 5.9] full settlement [ $\rightarrow$  Section 5.9] investment project [ $\rightarrow$  Section 5.9] *line item* [ $\rightarrow$  Section 5.9] periodic [ $\rightarrow$  Section 5.9] prerequisite [ $\rightarrow$  Section 5.9] *profile* [ $\rightarrow$  Section 5.9] [ $\rightarrow$  Section 5.9] [ $\rightarrow$  Section 5.9] *receiver* [ $\rightarrow$  Section 5.9] [ $\rightarrow$  Section 5.9] sender [ $\rightarrow$  Section 5.9] [ $\rightarrow$  Section 5.9]

settlement type [ $\rightarrow$  Section 5.9] [ $\rightarrow$  Section 5.9] *structure*  $[\rightarrow$  Section 5.9] Settlement rule [ $\rightarrow$  Section 1.2] [ $\rightarrow$  Section 1.2] [ $\rightarrow$  Section 5.6]  $[\rightarrow$  Section 5.9]  $[\rightarrow$  Section 5.9]  $[\rightarrow$  Section 5.9]  $[\rightarrow$  Section 5.9]  $[\rightarrow$  Section C.5]  $[\rightarrow$  Section C.5] creating [ $\rightarrow$  Section 5.9] strategy [ $\rightarrow$  Section 5.9] Shift network [ $\rightarrow$  Section 4.1] Shift sequence  $[\rightarrow \text{Section 2.2}]$ Shop paper [ $\rightarrow$  Section 1.3] Short identification  $\rightarrow$  Section 1.2] Short text [ $\rightarrow$  Section 1.2] [ $\rightarrow$  Section 1.5] Simulation profile  $[\rightarrow Section 1.9] [\rightarrow Section C.1]$ Simulation version [ $\rightarrow$  Section 1.9] [ $\rightarrow$  Section 1.9] [ $\rightarrow$  Section 2.4]  $[\rightarrow$  Section 2.4]  $[\rightarrow$  Section 2.5]  $[\rightarrow$  Section 2.5]  $[\rightarrow$  Section 6.1]  $[\rightarrow$  Section 6.2]  $[\rightarrow$  Section 7.1] administration data [ $\rightarrow$  Section 1.9] capacity report [ $\rightarrow$  Section 1.9] *transfer*  $[\rightarrow$  Section 1.9] Source assignment [ $\rightarrow$  Section 5.9] Source of supply [ $\rightarrow$  Section 4.4] Source structure [ $\rightarrow$  Section 5.9] Special maintenance function  $[\rightarrow Section 1.7]$ Standard BOM [ $\rightarrow$  Section 2.3] Standard closing cockpit [ $\rightarrow$  Section 5.1] Standard milestone [ $\rightarrow$  Section 1.4] [ $\rightarrow$  Section 1.4] [ $\rightarrow$  Section C.1] Standard network [ $\rightarrow$  Section 1.4] [ $\rightarrow$  Section 1.10] [ $\rightarrow$  Section 2.3]  $[\rightarrow$  Section 2.3]  $[\rightarrow$  Section C.1]

material assignment [ $\rightarrow$  Section 2.3] standard network activity  $[\rightarrow \text{Section 1.3}]$ standard network header [ $\rightarrow$  Section 1.3] Standard network profile [ $\rightarrow$  Section 1.3] [ $\rightarrow$  Section C.1] Standard project definition [ $\rightarrow$  Section 1.2] Standard report [ $\rightarrow$  Section 3.1] [ $\rightarrow$  Section 6.1] Standard structure [ $\rightarrow$  Section 1.1] [ $\rightarrow$  Section 1.8] [ $\rightarrow$  Section 1.8] Standard system status [ $\rightarrow$  Section 1.2] Standard WBS element [ $\rightarrow$  Section 1.2] Standard work breakdown structure  $\rightarrow$  Section 1.2]  $\rightarrow$  Section 3.2] Start-start relationship [ $\rightarrow$  Section 1.3] Status [ $\rightarrow$  Section 1.1] [ $\rightarrow$  Section 1.2] [ $\rightarrow$  Section 1.2] [ $\rightarrow$  Section 1.3]  $[\rightarrow$  Section 1.6]  $[\rightarrow$  Section 1.9]  $[\rightarrow$  Section 5.2] closed [ $\rightarrow$  Section 1.6] confirmed [ $\rightarrow$  Section 4.1] cost collector created [ $\rightarrow$  Section 4.8] deletion flag [ $\rightarrow$  Section 4.8] partially confirmed [ $\rightarrow$  Section 4.1] system [ $\rightarrow$  Section 1.6] [ $\rightarrow$  Section 5.6] transaction analysis  $[\rightarrow Section 1.6]$ 

Status combination code [ $\rightarrow$  Section 1.6] [ $\rightarrow$  Section 6.1] [ $\rightarrow$  Section C.1]

Status management [ $\rightarrow$  Section 7.1]

Status profile [ $\rightarrow$  Section 1.2] [ $\rightarrow$  Section 1.2] [ $\rightarrow$  Section 1.6] [ $\rightarrow$  Section 1.6] [ $\rightarrow$  Section C.1]

Status selection profile [ $\rightarrow$  Section 5.1] [ $\rightarrow$  Section 6.1] [ $\rightarrow$  Section 6.3] [ $\rightarrow$  Section C.1]

Stock item [ $\rightarrow$  Section 2.3] [ $\rightarrow$  Section 2.3] [ $\rightarrow$  Section 2.4] [ $\rightarrow$  Section 4.5] [ $\rightarrow$  Section 5.8]

Stock management [ $\rightarrow$  Section 2.3] Strategy  $\rightarrow$  Section 1.2 Strategy group [ $\rightarrow$  Section 1.8] Structure information system  $[\rightarrow Section 1.9]$ Structure overview [ $\rightarrow$  Section 6.1] [ $\rightarrow$  Section 6.1] [ $\rightarrow$  Section 6.1]  $[\rightarrow$  Section C.6] Structure planning [ $\rightarrow$  Section 2.4] Structure tree [ $\rightarrow$  Section 1.7] [ $\rightarrow$  Section 2.1] [ $\rightarrow$  Section 4.5]  $[\rightarrow$  Section 6.2] Structuring [ $\rightarrow$  Section 1.1] [ $\rightarrow$  Section 1.1] function-based [ $\rightarrow$  Section 1.2] organizational [ $\rightarrow$  Section 1.2] phase-based [ $\rightarrow$  Section 1.2] [ $\rightarrow$  Section 7.1] Subnetwork [ $\rightarrow$  Section 1.3] [ $\rightarrow$  Section 1.3] [ $\rightarrow$  Section 1.3]  $\rightarrow$  Section 1.4] Subnetwork Monitor [ $\rightarrow$  Section 2.1] Substitution  $[\rightarrow \text{Section 1.2}] [\rightarrow \text{Section 1.8}] [\rightarrow \text{Section 5.9}]$  $[\rightarrow$  Section C.1] execute [ $\rightarrow$  Section 1.8] Successors [ $\rightarrow$  Section 1.3] [ $\rightarrow$  Section 1.4] [ $\rightarrow$  Section 1.7] Summarization [ $\rightarrow$  Section 6.1] [ $\rightarrow$  Section C.6] Summarization hierarchy  $\rightarrow$  Section 6.4] Supplier selection  $\rightarrow$  Section 4.4 SV value [ $\rightarrow$  Section 4.7] System performance  $\rightarrow$  Section 6.1 System status  $[\rightarrow Section 1.2]$   $[\rightarrow Section 1.6]$   $[\rightarrow Section 1.6]$  $[\rightarrow$  Section 3.1]  $[\rightarrow$  Section 4.1]  $[\rightarrow$  Section 4.2]  $[\rightarrow$  Section 4.8]  $[\rightarrow$  Section 5.6]  $[\rightarrow$  Section 5.9]

#### <u>T</u> ↑

Table control [ $\rightarrow$  Section 1.8] [ $\rightarrow$  Section 1.8] Template [ $\rightarrow$  Section 1.7] [ $\rightarrow$  Section 5.4] Template allocation [ $\rightarrow$  Section 2.4] [ $\rightarrow$  Section 5.4] [ $\rightarrow$  Section 5.9]  $[\rightarrow$  Section C.5] determination rule [ $\rightarrow$  Section 5.4] environment [ $\rightarrow$  Section 5.4] executing [ $\rightarrow$  Section 5.4] method [ $\rightarrow$  Section 5.4] prerequisite [ $\rightarrow$  Section 5.4] result [ $\rightarrow$  Section 5.4] Template evaluation [ $\rightarrow$  Section 5.4] Test run [ $\rightarrow$  Section 3.1] [ $\rightarrow$  Section 5.1] Text item [ $\rightarrow$  Section 2.3] Third-party order [ $\rightarrow$  Section 2.3] [ $\rightarrow$  Section 2.3] Threshold value [ $\rightarrow$  Section 7.1] Time scheduling  $[\rightarrow \text{Section 1.8}] [\rightarrow \text{Section C.2}]$ Time sheet  $[\rightarrow \text{Section 2.2}]$   $[\rightarrow \text{Section 4.2}]$   $[\rightarrow \text{Section 4.3}]$  $[\rightarrow$  Section C.4] Timescale assistant [ $\rightarrow$  Section 1.7] Tolerance limit  $\rightarrow$  Section 3.1 Totals record [ $\rightarrow$  Section 5.5] Transaction [ $\rightarrow$  Section 1.7] [ $\rightarrow$  Section C.1]  $BAPI \rightarrow Section 7.1$ ] CAT2 (Enter Working Times) [ $\rightarrow$  Section 4.3] CJ45 (Actual Overhead Rate, Collective Processing)  $[\rightarrow$  Section 5.3]

CJ44 (Actual Overhead Rate, Individual Processing)  $[\rightarrow$  Section 5.3] CJ30 (Change Original Budget) [ $\rightarrow$  Section 3.1] [ $\rightarrow$  Section <u>3.1</u>] CJ32 (Change Release)  $\rightarrow$  Section 3.1] CJ40 (Costs in WBS, Change Total)  $\rightarrow$  Section 2.4]  $[\rightarrow$  Section 2.4]  $[\rightarrow$  Section 2.4]  $[\rightarrow$  Section 2.4] CJ11 (Create WBS Element)  $\rightarrow$  Section 1.7] CJ42 (Detailed Planning Revenues)  $\rightarrow$  Section 2.5] CJ31 (Display Original Budget)  $\rightarrow$  Section 3.1] CJ37 (In Project, Supplement) [ $\rightarrow$  Section 3.1] CJ47 (Planned Overhead Rate, Collective Processing)  $[\rightarrow$  Section 5.3] CJ46 (Planned Overhead Rate, Individual Processing)  $\rightarrow$  Section 5.3 CJ29 (Project Scheduling)  $[\rightarrow \text{Section 2.1}]$ CJ88 (Settlement, Individual Processing)  $[\rightarrow \text{Section 5.9}]$ CJ91 (Standard Work Breakdown Structure)  $\rightarrow$  Section 1.2] CJ36 (To Project, Supplement)  $\rightarrow$  Section 3.1] CJ20N (Project Builder)  $\rightarrow$  Section 1.7] CJ2B (Change Project Planning Board Project)  $[\rightarrow Section$ <u>1.7</u>] CJ9E (Settlement, Individual Processing)  $\rightarrow$  Section 5.9] CJ8G (Settlement, Collective Processing) [ $\rightarrow$  Section 5.9] CJ9G (Settlement, Collective Processing)  $[\rightarrow Section 5.9]$ CJ9K (Network Costing)  $\rightarrow$  Section 2.4]  $\rightarrow$  Section 6.2] CJ9L (Cost Forecast, Individual Processing)  $\rightarrow$  Section 5.8] CJ9M (Cost Forecast, Collective Processing) [ $\rightarrow$  Section 5.8] CJ8V (Define Selection Variants for Collective Processing)  $[\rightarrow$  Section 5.1] CJA1 (Incoming Orders, Collective Processing)  $[\rightarrow Section$ <u>5.7</u>]

CJA2 (Incoming Orders, Individual Processing) [ $\rightarrow$  Section <u>5.7</u>] CJB1 (Settlement Rule, Collective Processing)  $[\rightarrow Section]$ <u>5.9</u>] CJB2 (Settlement Rule, Individual Processing)  $[\rightarrow Section]$ <u>5.9</u>] CJBV (Activate Availability Control)  $[\rightarrow Section 3.1]$ CJBW (Deactivate Availability Control)  $[\rightarrow Section 3.1]$ CJCF (Commitment Carryforward)  $[\rightarrow \text{Section 3.1}]$ CJCO (Budget Carryforward)  $\rightarrow$  Section 3.1] *CJE5 (Change Form)*  $\rightarrow$  Section 6.2] *CJE2* (*Change Report*)  $\rightarrow$  Section 6.2] CJE4 (Create Form)  $\rightarrow$  Section 6.2] CJE1 (Create Report)  $\rightarrow$  Section 6.2] CJE6 (Display Form)  $\rightarrow$  Section 6.2] CJE3 (Display Report)  $\rightarrow$  Section 6.2] CJE0 (Execute Report)  $\rightarrow$  Section 6.2] CJEN (Rebuild Project Information Database) [ $\rightarrow$  Section <u>6.2</u>] CJFN (Payment Transfer)  $[\rightarrow Section 6.2]$ CJH1 (Inheritance)  $\rightarrow$  Section 6.4] CJIC (Settlement, Line Item Apportionment)  $[\rightarrow Section 5.9]$ CJK2 (Change Statistical Key Figures (Network)) [ $\rightarrow$  Section 2.4]CJR2 (Change Costs/Activity Input)  $\rightarrow$  Section 2.4]  $[\rightarrow$  Section 2.4]  $[\rightarrow$  Section 2.5] CJS2 (Change Statistical Key Figures, WBS Element)  $[\rightarrow$  Section 2.4] CJSG (Generate WBS Element Group)  $[\rightarrow Section 2.4]$ CJV6 (Administration Data)  $\rightarrow$  Section 1.9] *CJV2* (*Change Simulation*)  $\rightarrow$  Section 1.9] CJV5 (Delete Simulation)  $\rightarrow$  Section 1.9]

CJV4 (Transfer Project)  $\rightarrow$  Section 1.9 CJVC (Check Assignment)  $[\rightarrow Section 6.2]$ CJZ1 (Actual Interest Calculation, Collective Processing)  $[\rightarrow$  Section 5.5] CJZ2 (Actual Interest Calculation, Individual Processing)  $[\rightarrow$  Section 5.5] CJZ5 (Planned Interest Calculation, Collective Processing)  $[\rightarrow$  Section 5.5] CJZ3 (Planned Interest Calculation, Individual Processing)  $\rightarrow$  Section 5.5] CKCM (Models for Easy Cost Planning) [ $\rightarrow$  Section 2.4] CL02 (Class Management)  $\rightarrow$  Section 1.8] CLM2 (Change Claim)  $\rightarrow$  Section 4.8] CLM1 (Create Claim)  $\rightarrow$  Section 4.8] CLM3 (Display Claim)  $[\rightarrow \text{Section 4.8}]$ *CM25 (Capacity Load, Variable Leveling)*  $[\rightarrow Section 6.3]$ CM07 (Capacity Load, Variable View)  $\rightarrow$  Section 6.3] CM51 (Individual Capacity Evaluation View)  $[\rightarrow Section 6.3]$ CM53 (WBS Element/Version)  $\rightarrow$  Section 6.3] CMP2 (Project View)  $\rightarrow$  Section 2.2] CMP3 (Work Center View)  $\rightarrow$  Section 2.2]  $\rightarrow$  Section 2.2] CMP9 (Workforce Planning for Personnel Resources, *Evaluation*) [ $\rightarrow$  Section 2.2] [ $\rightarrow$  Section 2.2] CMP2 (Workforce Planning–Selection Project View)  $[\rightarrow$  Section 2.2] CN33 (Bill of Material Transfer)  $[\rightarrow \text{Section 2.3}] [\rightarrow \text{Section}$ 2.3] CN60 (Change Documents for Project/Network)  $\rightarrow$  Section <u>6.1</u>] CN22 (Change Network)  $\rightarrow$  Section 2.1] CN29 (Confirmation, Cancel/Reverse Individual Confirmation) [ $\rightarrow$  Section 4.3]

CN27 (Confirmation, Collective Confirmation) [ $\rightarrow$  Section <u>4.3</u>] CN25 (Confirmation, Individual Confirmation) [ $\rightarrow$  Section 4.3]  $\rightarrow$  Section 4.3] CN72 (Create Project Version)  $[\rightarrow Section 1.9]$ CN11 (Create Standard Milestone)  $\rightarrow$  Section 1.4] CN01 (Create Standard Network)  $\rightarrow$  Section 1.3] CN08 (Edit Network Parameters from Sales Order)  $[\rightarrow$  Section 1.8] CN04 (Edit Project Texts)  $\rightarrow$  Section 1.5] CN47 (Enhanced Individual Overviews, Activities/Elements)  $\rightarrow$  Section 6.1 CN50 (Enhanced Individual Overviews, Capacity Requirement) [ $\rightarrow$  Section 6.1] CN52 (Enhanced Individual Overviews, Components)  $\rightarrow$  Section 6.1 CN48 (Enhanced Individual Overviews, Confirmations)  $[\rightarrow$  Section 6.1] CN53 (Enhanced Individual Overviews, Milestones)  $[\rightarrow$  Section 6.1] CN46 (Enhanced Individual Overviews, Networks)  $[\rightarrow$  Section 6.1] CN45 (Enhanced Individual Overviews, Orders) [ $\rightarrow$  Section <u>6.1</u>] CN44 (Enhanced Individual Overviews, Planned Orders)  $[\rightarrow$  Section 6.1] CN51 (Enhanced Individual Overviews, Production Resources and Tools)  $[\rightarrow Section 6.1]$ CN42 (Enhanced Individual Overviews, Project Definition)  $[\rightarrow$  Section 6.1] *CN49 (Enhanced Individual Overviews, Relationships)*  $[\rightarrow$  Section 6.1]

*CN43* (Enhanced Individual Overviews, WBS Elements)  $[\rightarrow$  Section 6.1] CN24 (Overall Network Scheduling)  $\rightarrow$  Section 2.1] CN41 (Structure Overview)  $[\rightarrow \text{Section 1.9}] [\rightarrow \text{Section 1.9}]$  $[\rightarrow$  Section 6.1] CN24N (Overall Network Scheduling (New))  $\rightarrow$  Section 2.1] CNE2 (Progress Determination, Collective Processing)  $\rightarrow$  Section 4.7] CNE1 (Progress Determination, Individual Processing)  $[\rightarrow$  Section 4.7] CNL1 (Create Delivery Information)  $\rightarrow$  Section 4.5] CNMASS (Execute Mass Change)  $\rightarrow$  Section 1.8] CNMASSCREATE  $\rightarrow$  Section 1.7 CNMM (Project-Oriented Procurement [ProMan])  $[\rightarrow$  Section 4.5] CNMT (Milestone Trend Analysis)  $\rightarrow$  Section 4.7] CNPAR (Partner Overview)  $[\rightarrow Section 6.1]$ CNR1 (Create Work Center)  $\rightarrow$  Section 2.2] CNS0 (Delivery from Project)  $\rightarrow$  Section 4.5] CNS54 (Enhanced Individual Overviews, Sales and Distribution Documents) [ $\rightarrow$  Section 6.1] CNS55 (Enhanced Individual Overviews, Sales Document *Items*)  $\rightarrow$  Section 6.1 CNSETTLRULE (Overview of Project Settlement Rules)  $[\rightarrow$  Section 5.9] CO24 (Missing Parts) [ $\rightarrow$  Section 6.3] COMPXPD (Progress Tracking)  $\rightarrow$  Section 4.7] CP26 (Change Process Quantities/Prices)  $\rightarrow$  Section 5.4] CPII (Price Calculation)  $\rightarrow$  Section 5.2] CPTK (Actual Template Allocation, Individual Process)  $[\rightarrow$  Section 5.4]

CPTL (Actual Template Allocation, Collective Process)  $[\rightarrow$  Section 5.4] CPUK (Plan Template Allocation, Individual Process)  $[\rightarrow$  Section 5.4] CPUL (Plan Template Allocation, Collective Process)  $[\rightarrow$  Section 5.4] CT04 (Characteristics Management) [ $\rightarrow$  Section 1.8] CU41 (Create Configuration Profile) [ $\rightarrow$  Section 1.8] CU01 (Object Dependencies)  $\rightarrow$  Section 1.8] DP93 (Billing Between Company Codes) [ $\rightarrow$  Section 4.6] DP91 (Resource-Related Billing)  $\rightarrow$  Section 4.6] DP82 (Sales Pricing Project) [ $\rightarrow$  Section 2.5] DP81 (Sales Pricing)  $\rightarrow$  Section 2.5] FB60 (Vendor Invoices) [ $\rightarrow$  Section 4.2] *FMWA* (Create Funds Transfer)  $\rightarrow$  Section 6.2] FMZ1 (Create Funds Commitment)  $\rightarrow$  Section 4.2] FMZ6 (Reduce Funds Commitment)  $\rightarrow$  Section 4.2] GR51 (Create Report Group)  $\rightarrow$  Section 6.2] GR31 (Create Report)  $\rightarrow$  Section 6.2] GR55 (Execute Report Group)  $\rightarrow$  Section 6.2] GRR2 (Change Report)  $\rightarrow$  Section 6.2] GRR1 (Create Report)  $\rightarrow$  Section 6.2] GRR3 (Display Report)  $\rightarrow$  Section 6.2] IM52 (Edit Budget Distribution)  $[\rightarrow Section 3.2]$ IM32 (Edit Original)  $\rightarrow$  Section 3.2] IM35 (Edit Program Planning)  $\rightarrow$  Section 3.2] IM34 (Plan Proposal)  $\rightarrow$  Section 3.2] IMCBR3 (Mass Release of Budget for Projects)  $\rightarrow$  Section <u>3.1</u>] IMCCP3 (Transfer Plan to Project Budget)  $\rightarrow$  Section 3.1]

*IMCOC3* (Consistency Check Plan/Budget for Projects)  $[\rightarrow$  Section 3.1] IMCRC3 (Currency Recalculation of Plan/Budget for *Project*)  $\rightarrow$  Section 3.1 IMPBA3 (Adjust Plan/Budget to Agree with Assigned)  $[\rightarrow$  Section 3.1] KAH1 (Create Cost Element Group)  $[\rightarrow Section 6.2]$ *KB21N* (Enter Activity Allocation)  $[\rightarrow Section 4.2]$ KB31N (Enter Statistical Key Figures)  $\rightarrow$  Section 2.4] *KBC6 (Enter Actual Price)*  $\rightarrow$  Section 5.4] *KBK6 (Enter Actual Price)*  $\rightarrow$  Section 5.4] KKA2 (Execute Results Analysis, Individual Processing)  $[\rightarrow$  Section 5.6] KKA2P (Execute Results Analysis, Individual Processing)  $[\rightarrow$  Section 5.6] KKAJ (Execute Results Analysis, Collective Processing)  $\rightarrow$  Section 5.6] KKAJP (Execute Results Analysis, Collective Processing)  $[\rightarrow$  Section 5.6] KKG2 (Enter Costs of Sales)  $\rightarrow$  Section 5.6] KKR0 (Summarization Hierarchy)  $\rightarrow$  Section 6.4] *KKRC* (Summarization)  $\rightarrow$  Section 6.4] KP26 (Change Activity Output/Prices)  $[\rightarrow Section 5.4]$ KSII (Price Calculation)  $\rightarrow$  Section 5.2] *MB25 (Reservations)*  $\rightarrow$  Section 6.3 *MBBS (Valued Project Stock)*  $[\rightarrow$  Section 6.3] MD51 (MRP Project)  $\rightarrow$  Section 4.5] MD09 (Pegged Requirement)  $\rightarrow$  Section 6.3] MD04 (Requirements/Stock)  $[\rightarrow Section 6.3]$ MD4C (Order Report) [ $\rightarrow$  Section 6.3] *ME21N* (*Create Purchase Order*)  $\rightarrow$  Section 4.2] *ME51N* (*Create Purchase Requisition*)  $[\rightarrow Section 4.2]$ 

ME5J (Purchase Requisitions for Project) [ $\rightarrow$  Section 6.3]  $[\rightarrow$  Section 6.3] ME2J (Purchasing Documents for Project) [ $\rightarrow$  Section 6.3]  $[\rightarrow$  Section 6.3] ME3K (Outline Agreements)  $\rightarrow$  Section 6.3] *ME2K* (*Purchase Orders for Account Assignment*)  $[\rightarrow$  Section 6.3] *ME5K (Purchase Requisitions for Account Assignment)*  $[\rightarrow$  Section 6.3] *MIGO (Goods Movements)*  $[\rightarrow$  Section 4.2] *ML81N (Maintain Service Entry Sheet)*  $\rightarrow$  Section 4.4] MR21 (Change Price)  $\rightarrow$  Section 4.5] *OKKP* (*Maintain Controlling Area*)  $\rightarrow$  Section 4.2] *OKP1 (Change Period Lock)*  $[\rightarrow$  Section 5.2] *OPH6 (Complete Document Transfer)*  $\rightarrow$  Section 6.2] *OPH5 (Successive Document Transfer)*  $[\rightarrow Section 6.2]$ OPI4 (Assign Commitment Item) [ $\rightarrow$  Section 6.2] [ $\rightarrow$  Section <u>6.2</u>] OPI2 (Assign Cost Elements)  $\rightarrow$  Section 6.2] *OPI1 (Define Value Categories)*  $\rightarrow$  Section 6.2] *OPIC (Define Interest Relevance)*  $\rightarrow$  Section 5.5 *OPIH (Define General Terms)*  $\rightarrow$  Section 5.5] *OPSM* (*Define Overall Profiles for Information System*)  $[\rightarrow$  Section 6.1] OPSV (Define Order Value Updating for Orders for Projects)  $[\rightarrow$  Section 2.4] *OPTS (Version Profile)*  $[\rightarrow$  Section 1.9] **OPTT** (Account Assignment Categories and Documents)  $\rightarrow$  Section 2.2] *OPUU (Maintain Network Profiles)*  $[\rightarrow Section 2.2]$ *OPUV* (Specify Parameters for Network Type)  $\rightarrow$  Section <u>2.2</u>]

 $OVZG (Requirements Class) [\rightarrow Section 1.8]$   $PPPM (Change Profile) [\rightarrow Section 2.2]$   $SARA (Archiving) [\rightarrow Section 1.10]$   $SCAL (Define Factory Calendar) [\rightarrow Section 2.1]$   $SE16 (Data Browser) [\rightarrow Section 6.2]$   $SE36 (Logical Databases) [\rightarrow Section 6.1]$   $SU01 (User Maintenance) [\rightarrow Section 6.1]$  $WPS1 (Maintenance Event Builder) [\rightarrow Section 1.3]$ 

Transaction analysis [ $\rightarrow$  Section 1.6]

Transaction currency [ $\rightarrow$  Section 1.2] [ $\rightarrow$  Section 2.4]

Transfer report [ $\rightarrow$  Section 4.3]

#### <u>U</u> ↑

Unit costing [ $\rightarrow$  Section 2.4] [ $\rightarrow$  Section 2.4] [ $\rightarrow$  Section 3.1] Universal Journal [ $\rightarrow$  Section 4.1] [ $\rightarrow$  Section 5.6] Update control [ $\rightarrow$  Section 5.5] Update payment [ $\rightarrow$  Section 6.2] Usage [ $\rightarrow$  Section 2.2] [ $\rightarrow$  Section 2.4] User field [ $\rightarrow$  Section 1.1] [ $\rightarrow$  Section 1.2] [ $\rightarrow$  Section 2.2] User interface [ $\rightarrow$  Section 1.1] User status [ $\rightarrow$  Section 1.6] [ $\rightarrow$  Section 3.1] [ $\rightarrow$  Section 3.1] [ $\rightarrow$  Section 4.8] *influence* [ $\rightarrow$  Section 1.6] *initial* [ $\rightarrow$  Section 1.6] *initial* [ $\rightarrow$  Section 1.6] *initial* [ $\rightarrow$  Section 1.6] *status number* [ $\rightarrow$  Section 1.6] Utilization [ $\rightarrow$  Section 2.2]

 $\underline{\mathrm{V}}$ 

Validation  $[\rightarrow \text{Section 1.2}]$   $[\rightarrow \text{Section 1.8}]$   $[\rightarrow \text{Section 5.9}]$  $\rightarrow$  Section C.1] execution [ $\rightarrow$  Section 1.8] message [ $\rightarrow$  Section 1.8] Valuation area [ $\rightarrow$  Section 5.9] Valuation method [ $\rightarrow$  Section 5.6] Valuation variant [ $\rightarrow$  Section 2.4] Value category [ $\rightarrow$  Section 5.5] [ $\rightarrow$  Section 5.7] [ $\rightarrow$  Section 6.2]  $[\rightarrow$  Section C.6] automatic [ $\rightarrow$  Section 6.2] Value flow  $\rightarrow$  Section 4.5] Value limit  $\rightarrow$  Section 1.3] Value type  $[\rightarrow \text{Section 1.2}]$   $[\rightarrow \text{Section 4.5}]$   $[\rightarrow \text{Section 5.7}]$  $[\rightarrow$  Section 6.2] Variable size  $\rightarrow$  Section 2.3 Variant [ $\rightarrow$  Section 1.8] Variant configuration  $\rightarrow$  Section 1.3  $\rightarrow$  Section 1.7  $\rightarrow$  Section 1.8 Variation  $[\rightarrow$  Section 6.2] Vendor  $[\rightarrow \text{Section 2.2}] [\rightarrow \text{Section 6.3}]$ selection [ $\rightarrow$  Section 2.2] [ $\rightarrow$  Section 4.5] Version [ $\rightarrow$  Section 1.1] [ $\rightarrow$  Section 1.9] comparison [ $\rightarrow$  Section 1.9] group [ $\rightarrow$  Section 1.9]  $key \rightarrow Section 1.9 \rightarrow Section 1.9 \rightarrow Section C.1$ profile [ $\rightarrow$  Section 1.2] [ $\rightarrow$  Section 1.9] View

*cumulative* [ $\rightarrow$  Section 3.1] *current budget* [ $\rightarrow$  Section 3.1]

```
distributable [\rightarrow Section 3.1]
original budget [\rightarrow Section 3.1]
planned total [\rightarrow Section 3.1] [\rightarrow Section 3.1]
previous year [\rightarrow Section 3.1]
remainder [\rightarrow Section 3.1]
```

Virtual plan category [ $\rightarrow$  Section 2.4]

Visual enterprise manufacturing planner [ $\rightarrow$  Section 2.3]

#### $\underline{W} \uparrow$

```
WBS element [\rightarrow Section 1.1] [\rightarrow Section 1.2] [\rightarrow Section 1.2]
[\rightarrow Section 1.2] [\rightarrow Section 1.4] [\rightarrow Section 2.1] [\rightarrow Section 2.2]
[\rightarrow Section 2.3] [\rightarrow Section 2.4] [\rightarrow Section 4.2] [\rightarrow Section 7.1]
\rightarrow Section 7.1] \rightarrow Section C.1] \rightarrow Section C.2]
             billing plan [\rightarrow Section 2.5]
             grouping [\rightarrow Section 2.3]
             identification [\rightarrow Section 1.2]
             individual overview [\rightarrow Section 6.1]
             object page [\rightarrow Section 1.1]
             scheduling [\rightarrow Section 2.1]
             standard [\rightarrow Section 1.2]
             statistical [\rightarrow Section 1.2]
             top WBS element [\rightarrow Section 3.2]
Work [\rightarrow Section 2.2]
             deviation [\rightarrow Section 4.3]
Work breakdown structure [\rightarrow Section 1.1] [\rightarrow Section 1.1] [\rightarrow Section
1.2] \rightarrow Section 2.4] \rightarrow Section 4.1] \rightarrow Section C.1]
             BOMs [\rightarrow Section 2.3] [\rightarrow Section C.2]
             costs [\rightarrow Section 2.2]
             function [\rightarrow Section 1.1]
             operative [\rightarrow Section 1.1] [\rightarrow Section 1.2] [\rightarrow Section 1.2]
              [\rightarrow Section 1.8]
```

outline level [ $\rightarrow$  Section 1.2] scheduling [ $\rightarrow$  Section 2.1] standard [ $\rightarrow$  Section 1.2] structuring [ $\rightarrow$  Section 1.2] [ $\rightarrow$  Section C.2] Work center [ $\rightarrow$  Section 2.2] [ $\rightarrow$  Section 2.2] [ $\rightarrow$  Section 4.3]  $[\rightarrow$  Section C.2]  $[\rightarrow$  Section C.2] category [ $\rightarrow$  Section 2.2] *type*  $[\rightarrow$  Section C.2] Workflow  $[\rightarrow \text{Section 1.4}]$   $[\rightarrow \text{Section 4.4}]$   $[\rightarrow \text{Section 4.8}]$ Workflow Builder [ $\rightarrow$  Section 5.1] Workforce planning [ $\rightarrow$  Section 2.2] [ $\rightarrow$  Section 6.3] [ $\rightarrow$  Section C.2] for human resources  $[\rightarrow \text{Section C.2}]$ for personnel resources [ $\rightarrow$  Section 2.2] project view [ $\rightarrow$  Section 2.2] work center view [ $\rightarrow$  Section 2.2] Working time attribute [ $\rightarrow$  Section 4.3] Worklist  $[\rightarrow \text{Section 1.7}]$   $[\rightarrow \text{Section 4.3}]$ 

# Service Pages

The following sections contain notes on how you can contact us. In addition, you are provided with further recommendations on the customization of the screen layout for your e-book.

### **Praise and Criticism**

We hope that you enjoyed reading this book. If it met your expectations, please do recommend it. If you think there is room for improvement, please get in touch with the editor of the book: <u>Megan Fuerst</u>. We welcome every suggestion for improvement but, of course, also any praise! You can also share your reading experience via Twitter, Facebook, or email.

### **Technical Issues**

If you experience technical issues with your e-book or e-book account at SAP PRESS, please feel free to contact our reader service: <u>support@rheinwerk-publishing.com</u>.

Please note, however, that issues regarding the screen presentation of the book content are usually not caused by errors in the e-book document. Because nearly every reading device (computer, tablet, smartphone, e-book reader) interprets the EPUB or Mobi file format differently, it is unfortunately impossible to set up the e-book document in such a way that meets the requirements of all use cases.

In addition, not all reading devices provide the same text presentation functions and not all functions work properly. Finally, you as the user also define with your settings how the book content is displayed on the screen.

The EPUB format, as currently provided and handled by the device manufacturers, is actually primarily suitable for the display of mere text documents, such as novels. Difficulties arise as soon as technical text contains figures, tables, footnotes, marginal notes, or programming code. For more information, please refer to the section <u>Notes on the Screen</u> <u>Presentation</u> and the following section.

Should none of the recommended settings satisfy your layout requirements, we recommend that you use the PDF version of the book, which is available for download in your online library.

### **Recommendations for Screen Presentation and Navigation**

We recommend using a sans-serif **font**, such as Arial or Seravek, and a low font size of approx. 30–40% in portrait format and 20–30% in landscape format. The background shouldn't be too bright.

Make use of the **hyphenation** option. If it doesn't work properly, align the text to the left margin. Otherwise, justify the text.

To perform **searches** in the e-book, the index of the book will reliably guide you to the really relevant pages of the book. If the index doesn't help, you can use the search function of your reading device.

Since it is available as a double-page spread in landscape format, the **table of contents** we've included probably gives a better overview of the content and the structure of the book than the corresponding function of your reading device. To enable you to easily open the table of contents anytime, it has been included as a separate entry in the device-generated table of contents.

If you want to **zoom in on a figure**, tap the respective figure **once**. By tapping once again, you return to the previous screen. If you tap twice (on the iPad), the figure is displayed in the original size and then has to be zoomed in to the desired size. If you tap once, the figure is directly zoomed in and displayed with a higher resolution.

For books that contain **programming code**, please note that the code lines may be wrapped incorrectly or displayed incompletely as of a certain font

size. In case of doubt, please reduce the font size.

### **About Us and Our Program**

The website <u>https://www.sap-press.com</u> provides detailed and first-hand information on our current publishing program. Here, you can also easily order all of our books and e-books. Information on Rheinwerk Publishing Inc. and additional contact options can also be found at <u>https://www.sap-press.com</u>.

# Legal Notes

This section contains the detailed and legally binding usage conditions for this e-book.

### **Copyright Note**

This publication is protected by copyright in its entirety. All usage and exploitation rights are reserved by the author and Rheinwerk Publishing; in particular the right of reproduction and the right of distribution, be it in printed or electronic form.

© 2023 by Rheinwerk Publishing Inc., Boston (MA)

### Your Rights as a User

You are entitled to use this e-book for personal purposes only. In particular, you may print the e-book for personal use or copy it as long as you store this copy on a device that is solely and personally used by yourself. You are not entitled to any other usage or exploitation.

In particular, it is not permitted to forward electronic or printed copies to third parties. Furthermore, it is not permitted to distribute the e-book on the internet, in intranets, or in any other way or make it available to third parties. Any public exhibition, other publication, or any reproduction of the e-book beyond personal use are expressly prohibited. The aforementioned does not only apply to the e-book in its entirety but also to parts thereof (e.g., charts, pictures, tables, sections of text).

Copyright notes, brands, and other legal reservations as well as the digital watermark may not be removed from the e-book.

### **Digital Watermark**

This e-book copy contains a **digital watermark**, a signature that indicates which person may use this copy.

If you, dear reader, are not this person, you are violating the copyright. So please refrain from using this e-book and inform us about this violation. A brief email to *info@rheinwerk-publishing.com* is sufficient. Thank you!

### Trademarks

The common names, trade names, descriptions of goods, and so on used in this publication may be trademarks without special identification and subject to legal regulations as such.

All of the screenshots and graphics reproduced in this book are subject to copyright © SAP SE, Dietmar-Hopp-Allee 16, 69190 Walldorf, Germany. SAP, ABAP, ASAP, Concur Hipmunk, Duet, Duet Enterprise, ExpenseIt, SAP ActiveAttention, SAP Adaptive Server Enterprise, SAP Advantage Database Server, SAP ArchiveLink, SAP Ariba, SAP Business ByDesign, SAP Business Explorer (SAP BEx), SAP BusinessObjects, SAP BusinessObjects Explorer, SAP BusinessObjects Web Intelligence, SAP Business One, SAP Business Workflow, SAP BW/4HANA, SAP C/4HANA, SAP Concur, SAP Crystal Reports, SAP EarlyWatch, SAP Fieldglass, SAP Fiori, SAP Global Trade Services (SAP GTS), SAP GoingLive, SAP HANA, SAP Jam, SAP Leonardo, SAP Lumira, SAP MaxDB, SAP NetWeaver, SAP PartnerEdge, SAPPHIRE NOW, SAP PowerBuilder, SAP PowerDesigner, SAP R/2, SAP R/3, SAP Replication Server, SAP Roambi, SAP S/4HANA, SAP S/4HANA Cloud, SAP SQL Anywhere, SAP Strategic Enterprise Management (SAP SEM), SAP SuccessFactors, SAP Vora, TripIt, and Qualtrics are registered or unregistered trademarks of SAP SE, Walldorf, Germany.

### **Limitation of Liability**

Regardless of the care that has been taken in creating texts, figures, and programs, neither the publisher nor the author, editor, or translator assume any legal responsibility or any liability for possible errors and their consequences.

# The Document Archive

The Document Archive contains all figures, tables, and footnotes, if any, for your convenience.

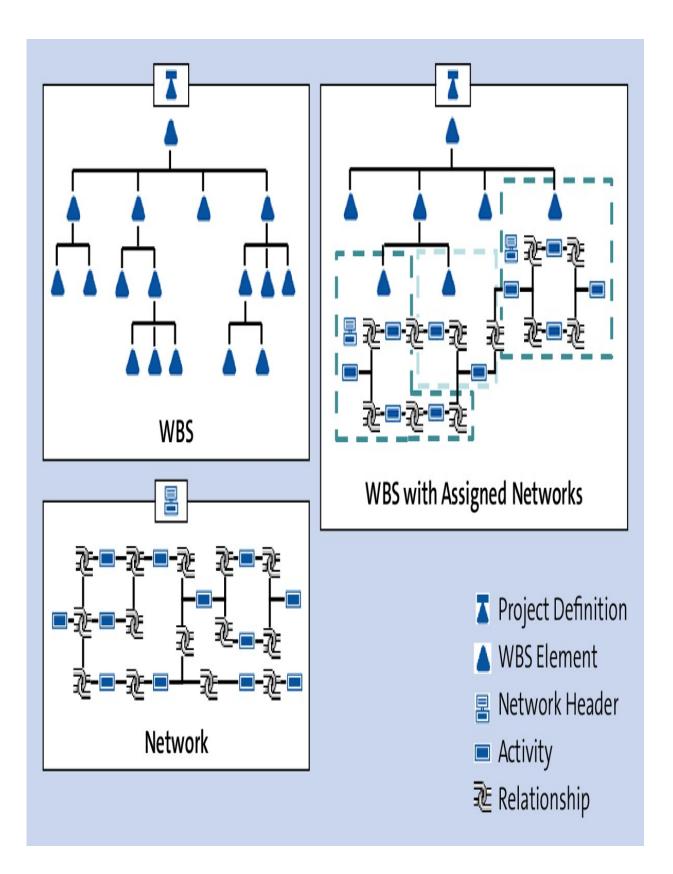

Figure 1.1Usage Options of WBS and Networks to StructureProjects

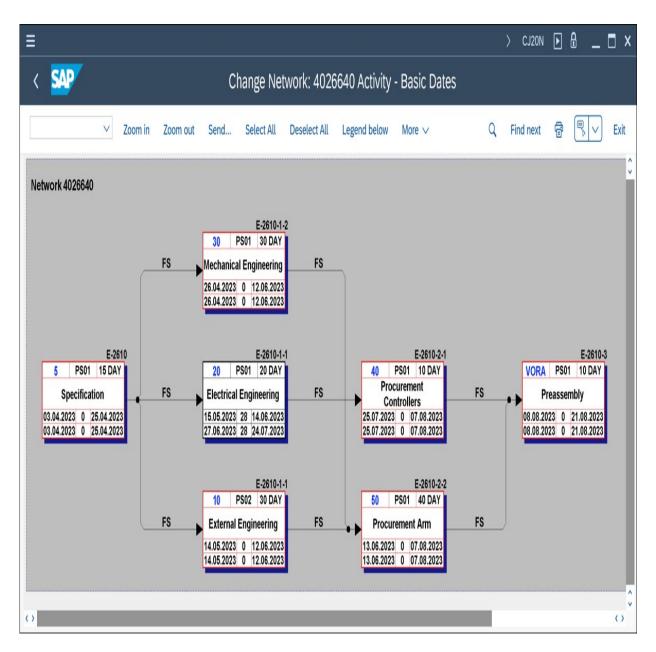

Figure 1.2 Flow Structure of a Network (Network Graphic)

| ≡                            |                                       | $\rangle$   | CJ12 🕨   | <u> </u> | ∎ x    |
|------------------------------|---------------------------------------|-------------|----------|----------|--------|
| < 💁                          | Change WBS Element: Bas               | ic Data     |          |          |        |
| ✓ System/User status Long    | Text Settlement rule Depreciation sir | n. PS texts | More 🗸   |          | Exit   |
| WBS Element: E-2612.1        | Engineering                           |             |          | <b>F</b> | )      |
| Basic Data Dates Assignments | Control User Fields Admin.            | Superior    | Progress | Lon >    | v      |
| Field key 0000001            |                                       |             |          |          |        |
| General fields               | Numeric fields                        |             |          |          |        |
| Text 1:                      | Quantity 1:                           |             | 1        | EA       |        |
| Text 2:                      | Quantity 2:                           |             |          |          |        |
| Text 3:                      | Value 3:                              |             |          |          |        |
| Text 4:                      | Value 4:                              |             |          |          |        |
| Dates                        | Checkboxes                            |             |          |          |        |
| Date 1:                      | Indicator 1                           |             |          |          |        |
| Date 2:                      | Indicator 2                           |             |          |          |        |
|                              |                                       |             |          |          |        |
|                              |                                       |             |          | Save     | Cancel |

Figure 1.3 User Fields of a WBS Element

| My Home<br>Project Contro            | ol - Financials Project Cor          | trol - Logistics             |                                    |                               | ۹ A 🔵                     |
|--------------------------------------|--------------------------------------|------------------------------|------------------------------------|-------------------------------|---------------------------|
| Control                              |                                      |                              |                                    |                               |                           |
| Project Builder                      | Confirm Project<br>Milestone         | Change WBS<br>Element Status |                                    |                               |                           |
| 品                                    | »P                                   | t <sup>©</sup>               |                                    |                               |                           |
| Insights                             |                                      |                              |                                    |                               |                           |
| Project Definition<br>Overview       | WBS Element<br>Overview              | Milestone Overview           | Project Cost Report<br>Plan/Actual | Manage Project<br>Procurement | Project Claim<br>Overview |
| Periodic Activities                  |                                      |                              |                                    |                               |                           |
| Schedule Project<br>Version Creation | Generate Project<br>Settlement Rules |                              |                                    |                               |                           |
|                                      | 55                                   |                              |                                    |                               |                           |

### Figure 1.4SAP Fiori Launchpad

| Electrical Engine                                         | ering  |                         |                 |                                       |                         | Related Apps              |                         |  |  |
|-----------------------------------------------------------|--------|-------------------------|-----------------|---------------------------------------|-------------------------|---------------------------|-------------------------|--|--|
| Priority Description:<br>Very urgent                      |        | vpe Descript<br>element | on:<br>category | A                                     |                         |                           |                         |  |  |
| General Information                                       | Status | Project                 | Milestones      | Networks/Orders                       | Purchase Document Items | Network Activitie         | s User Fields           |  |  |
| Basic Data                                                |        |                         | Or              | ganizational Data                     |                         | Dates                     |                         |  |  |
| Level: Controlling Area Name:<br>3 Kostenrechnungskreis 0 |        |                         |                 |                                       | 01                      | Start Date: 14.05.2023    |                         |  |  |
|                                                           |        |                         |                 | Company Code Name:<br>SAP SE          |                         |                           | Finish Date: 24.07.2023 |  |  |
| Applicant:<br>Requestor B                                 |        |                         |                 | siness Area Name:<br>siness area 0001 |                         | Actual Sta<br>–           | Actual Start Date:<br>– |  |  |
| Project Type Description<br>WBS element category A        |        |                         | Pro<br>–        | ofit Center Name:                     |                         | Actual Fin<br>–           | ish Date:               |  |  |
| Priority Description:<br>Very urgent                      |        |                         | Re<br>–         | sponsible Cost Center I               | Name:                   | Earliest St<br>14.05.202  |                         |  |  |
| Object Class Name:<br>Overhead costs                      |        |                         |                 | ant Name:<br>ant 0001                 |                         | Earliest Fir<br>14.06.202 |                         |  |  |
|                                                           |        |                         | Co<br>-         | st Center to which cost               | s are posted:           | Latest Sta<br>14.05.202   |                         |  |  |
|                                                           |        |                         |                 |                                       |                         | Latest Fini<br>24.07.202  |                         |  |  |
| Control Data                                              |        |                         |                 |                                       |                         |                           |                         |  |  |
| Planning Element:<br>No                                   |        |                         |                 |                                       |                         |                           |                         |  |  |

Figure 1.5 WBS Element Object Page

| < <b>SAP</b> Proje                    | ect Builder:  | Project E-2610       | All v                          | Search          |                           | ۹                               | ۵ 🔵            |  |  |
|---------------------------------------|---------------|----------------------|--------------------------------|-----------------|---------------------------|---------------------------------|----------------|--|--|
| Menu 🗸 🛛 Display <-> cha              | ange Projec   | t planning board Hie | rarchy graphic Mass cha        | nge Easy Cost P | Planning Sales pricing Se | ervices for Object $\checkmark$ | Exit           |  |  |
| 9 0 × % 9 6 5                         |               | l (*   <b>≥ ⊗</b>    | Identification and view        | / selection     |                           |                                 |                |  |  |
| Project Structure: Description        |               | Identification       | Project def.: E-               | 2610            | Robot Model 1             |                                 |                |  |  |
| 🗸 📱 Robot Model 1                     |               | E-2610               | Detail:                        |                 |                           |                                 |                |  |  |
| V 🛦 Robotic Project                   |               | E-2610               | Overview(s):                   |                 |                           |                                 |                |  |  |
| Start Specification                   |               | 14065                |                                |                 |                           |                                 |                |  |  |
| 🗸 🚪 Robotic Project E-26              | 510           | 4026640              | Basic Data Control             | Administration  | h Long Text Short Text    | Collect. PR Indicato            | rs User Fields |  |  |
| Specification 4026640 0005            |               | Status               |                                |                 |                           |                                 |                |  |  |
| Insurance                             |               | 4026640 0090         | System Status:                 | PREL            |                           |                                 |                |  |  |
| V 🔺 Engineering                       |               | E-2610-1             |                                |                 |                           |                                 |                |  |  |
| V 🛦 Electrical Engineering E-2610-1-1 |               | User status:         | ZTST                           |                 |                           |                                 |                |  |  |
| External Engineering 4026640 0010     |               |                      |                                |                 |                           |                                 |                |  |  |
| 💻 Electrical Engin                    | eering        | 4026640 0020         | Project coding mask            |                 |                           |                                 |                |  |  |
| V 🔺 Mechanical Engine                 | eering        | E-2610-1-2           | Mask ID:                       |                 |                           |                                 |                |  |  |
| 💻 Mechanical Eng                      | gineering     | 4026640 0030         |                                |                 |                           |                                 |                |  |  |
| V 🔺 Procurement                       |               | E-2610-2             | Responsibilities               |                 |                           | Organization                    |                |  |  |
| V 🔺 Procurement Cont                  | trollers      | E-2610-2-1           | Pers.Resp.No.: 1 Responsible A |                 | sponsible A               | CO area: 0001                   |                |  |  |
| Procurement Control                   | ontrollers    | 4026640 0040         |                                |                 | 5<br>                     |                                 | - 1            |  |  |
| V 🔺 Procurement Arm                   |               | E-2610-2-2           | Applicant no.:                 | 2 Ant           | tragsteller B             | Company code: 000               | 91             |  |  |
|                                       |               |                      |                                |                 |                           | Business area: 000              | 91             |  |  |
| ★ Worklist                            |               |                      |                                |                 |                           | Plant: 000                      | 91             |  |  |
|                                       | <b>.</b> .    |                      | Dates                          |                 |                           | Location:                       |                |  |  |
| Templates: Name Pi                    | roject object |                      | Start date:                    | 03.04.2023      |                           | Functional Area:                |                |  |  |
| <ul> <li>Y Projects</li> </ul>        |               |                      | Finish date:                   | 21.08.2023      |                           | Profit Center:                  |                |  |  |
| > ★ Standard Templates                |               |                      | Factory Calend.:               | 01              |                           | Proj.currency: EU               | 2              |  |  |
|                                       |               |                      | * Time unit:                   | DAY             |                           |                                 |                |  |  |
|                                       |               |                      |                                |                 |                           | Save Cancel Inter               | mediate Save   |  |  |

**Figure 1.6** Project Builder, Launched from the SAP Fiori Launchpad

| Name                     | Planning Element | Account Assignment El | Billing Element |
|--------------------------|------------------|-----------------------|-----------------|
| V 👗 Robot Model 1        | No               | No                    | No              |
| V 🔺 Robot Model 1        | Yes              | Yes                   | Yes             |
| 🗸 🔺 Engineering          | Yes              | Yes                   | No              |
| Lingineering Electrics   | Yes              | Yes                   | No              |
| Lingineering Mechanics   | No               | Yes                   | No              |
| V 🔺 Procurement          | Yes              | Yes                   | No              |
| Procurement Mechatronics | No               | Yes                   | No              |
| Procurement Shell        | No               | Yes                   | No              |
| Assembly                 | Yes              | Yes                   | No              |
| Acceptance               | No               | Yes                   | No              |

**Figure 1.7** Structure of the Sample Project

| ≡          |                  |               |                 |                    | >                                 | СЈ07 🕨 🔒    | _ 🗆 ×     |
|------------|------------------|---------------|-----------------|--------------------|-----------------------------------|-------------|-----------|
| < 🕺        | 2                |               | (               | Change Project     | Definition:                       |             |           |
|            | ~                | Other project | Long Text       | System/User status | Settlement rule More $\checkmark$ |             | ✓ Exit    |
|            | Project def.: E- | -2610         |                 | ତ୍ସି Robot Mod     | el 1                              |             | <b>F</b>  |
| Basic Data | Control          | Administrati  | on LongTe       | ext ShortText      | Collect. PR Indicators            | User Fields |           |
| Status     |                  |               |                 |                    |                                   |             |           |
|            | System Status:   | PREL          |                 |                    | i                                 |             |           |
|            | User status:     | ZTST          |                 |                    |                                   |             |           |
| Project co | oding mask       |               |                 |                    |                                   |             |           |
|            |                  |               |                 | Mask II            | D:                                |             |           |
| Responsil  | bilities         |               |                 |                    | Organization                      |             |           |
|            | Pers.Resp.No.:   | 1             | Verantwortliche | er A               | CO area:                          | 0001        |           |
|            | Applicant no.:   | 2             | Antragsteller B |                    | Company code:                     | 0001        |           |
| Dates      |                  |               |                 |                    | Business area:                    | 0001        |           |
|            | Start date:      | 03.04.2023    |                 |                    | Plant:                            | 0001        |           |
|            | Finish date:     | 21.08.2023    |                 |                    | Location:                         |             |           |
| F          | Factory Calend.: | 01            |                 |                    | Functional Area:                  |             |           |
|            | Time unit:*      | DAY           |                 |                    | Profit Center:                    |             |           |
|            | Fcst start date: |               |                 |                    | Proj.currency:                    | EUR         |           |
|            | Finish date (F): |               |                 |                    |                                   |             |           |
|            |                  |               |                 |                    |                                   | Sav         | ve Cancel |

Figure 1.8 Basic Data of a Project Definition

| Ξ                |                         |                  |                  |              | > CJ12 (        | ▶ 🔒 _    | _ 🗆 ×                    |
|------------------|-------------------------|------------------|------------------|--------------|-----------------|----------|--------------------------|
| < SAP            | Ch                      | ange WBS Eler    | nent: Basic      | : Data       |                 |          |                          |
| ✓ System         | n/User status Long Text | Settlement rule  | Depreciation sir | n. PS tex    | kts More ∨      |          | <ul> <li>Exit</li> </ul> |
| WBS Element:     | -2610-1                 | ୟି Enginee       | ering            |              |                 | <b>F</b> | ]                        |
| Basic Data Dates | Assignments Con         | trol User Fields | Admin.           | Superior     | Progress        | Lon >    | ~                        |
| Project Type:    | WBS element category A  |                  | $\sim$           | Short ID:    | E-2610-1        |          |                          |
| Priority:        | Urgent                  |                  | $\checkmark$     |              | Proj. summariza | ition: 🗌 |                          |
| Status           |                         |                  |                  |              |                 |          |                          |
| System Status:   | CRTD                    |                  | L I              |              |                 |          |                          |
| User status:     | PREP                    |                  |                  |              |                 |          |                          |
| Responsibilities |                         |                  | 0                | perative inc | dicators        |          |                          |
| Pers.Resp.No.:   | 1 Responsible           | A                |                  |              | Planning Elen   | nent: 🗸  |                          |
| Applicant no.:   | 2 Requestor B           | 3                |                  |              | Acct asst el    | lem.: 🔽  |                          |
| Resp. cost cntr: |                         |                  |                  |              | Billing Elen    | nent: 🗌  |                          |
| Req.cost center: |                         |                  |                  |              |                 |          |                          |
| Req. co.code:    |                         |                  |                  | Grouping Wi  | BS element      |          |                          |
|                  |                         |                  |                  |              |                 |          |                          |
|                  |                         |                  |                  |              |                 | Save     | Cancel                   |

Figure 1.9 Basic Data of a WBS Element

| Ш | > SIMG 🕨 🔒 🔔                                                                                                    | ⊐ ×  |
|---|----------------------------------------------------------------------------------------------------|------|
| < | Display IMG                                                                                                    |      |
|   | $\sim$ Expand All Position Existing BC Sets Apply Filter Change Log More $\sim$ Q Q <sup>+</sup>                        | Exit |
|   |                                                                                                    |      |
|   | Structure                                                                                                    |      |
|   | V Project System                                                                                                    | 0    |
|   | V Structures                                                                                                    |      |
|   | V Operative Structures                                                                                                  |      |
|   | VB Work Breakdown Structure (WBS)                                                                                       |      |
|   | 🙆 🕒 Process Status Combination Code                                                                                     |      |
|   | > Project Coding Mask                                                                                                   |      |
|   | > 🔂 WBS User Status                                                                                                    |      |
|   | 🙆 🕒 Define Partner Determination Procedures and Roles                                                                   |      |
|   | 🚯 🕒 Create Project Profile                                                                                              | 11   |
|   | 🚯 🕒 Maintain Procurement Mode for Project Profile                                                                       |      |
|   | 🚯 🕒 Create Project Types for WBS Elements                                                                               |      |
|   | 🙆 🕒 Assign Project Types to Project Profile                                                                             | н.   |
|   | B Specify Applicants for WBS elements                                                                                   |      |
|   | Specify Persons Responsible for WBS Elements                                                                            |      |
|   | C Define Priorities for WBS Elements                                                                                    |      |
|   | Ver Interface Settings                                                                                                  |      |
|   | Anintain Validations                                                                                                    |      |
|   | Maintain Substitutions                                                                                                  |      |
|   | Control Matchcodes for Work Breakdown Structures (WBS)     Control Enhancements for Project Definition and WBS Elements |      |
|   | Enhancements for Project Definition and WBS Elements      Network                                                       | ~    |
|   |                                                                                                    | ~    |
|   |                                                                                                    |      |
|   |                                                                                                    |      |

**Figure 1.10** Structures Customizing of WBS

|                                      |              |                   |               |                    |              | > OPSA       | Þ       | ₿         |      | ×   |
|--------------------------------------|--------------|-------------------|---------------|--------------------|--------------|--------------|---------|-----------|------|-----|
| < <b>SAP</b>                         |              | Chan              | ge View       | "Project Pro       | ofile": Det  | ails         |         |           |      |     |
| ✓                                    | New Entries  | Copy As           | Delete        | Undo Change        | More V       |              | ₫       | Display   | Ex   | it  |
| Proj.Prof.: 1001                     | Robotic Mo   | dell 1            |               |                    |              |              |         |           |      | Ŷ   |
| Control Organisation                 | Plg board    | d/dates Co        | ontrolling    |                    |              |              |         |           |      | I.  |
| Basic Data                           |              |                   |               |                    |              |              |         |           |      | 1   |
| Project Type:                        | 01 WBS ele   | ment category     | A             |                    | $\checkmark$ | All acct as  | st elen | n         |      | I.  |
| Field key - WBS:                     | 0000001      | User-defined fie  | elds EPPM     |                    |              | Only one re  | oot     |           |      | I.  |
| Field key -PD:                       | 0000001      | User-defined fie  | elds EPPM     |                    |              | Trsfr to pro | j.def.  |           |      | I   |
| Version prof.:                       | 0000001      | Standard versio   | on profile    |                    |              | ChangeDo     | cumer   | nts       |      | I   |
| Simulation prof:                     | 0000001      | Standard Profile  | e PS Simula   | ation              | 1            | Proj. summ   | n. Mas  | tDa       |      | I   |
| Display options:                     | 1            | Identification us | sing project  | n                  |              | iPPE Proj.   | Rel.    |           |      | I   |
| PartnDet.Proc.                       | PART Partn   | er Profile        |               |                    |              | Leve         | el of d | etail: 10 | ]    | I   |
| Project def.:                        |              | 1                 |               |                    |              | Autom. valid | ation   |           |      | I   |
| WBS Elements:                        |              | ]                 |               |                    |              |              |         |           |      | I   |
| Substitution                         |              |                   |               |                    |              |              |         |           |      | I.  |
| Project def.:                        | ZPSSUB1      | PS RAP Subst      | titution Proj | ect 1              |              | Autom. subs  | titutio | n         |      | I   |
| WBS Elements:                        | ZPSSRW1      | PS RAP Subst      | titution WB   | S 1                |              |              |         |           |      | I   |
| Project Stock                        |              |                   |               |                    |              |              |         |           |      | I.  |
| No stock                             |              |                   |               |                    |              |              |         |           |      | I.  |
| <ul> <li>non-valuated stk</li> </ul> |              |                   | 0             | Distri. profile:   |              |              |         |           |      | ł   |
| valuated stock                       |              |                   | Automati      | c reqmnts groupin  | g            |              |         |           |      |     |
| Status Management                    |              |                   |               |                    |              |              |         |           |      |     |
| PD sts. profile:                     | PS000001     | Status Profil     | e for Projec  | t Def              |              |              |         |           |      |     |
| WBS sts. prof.:                      | PS000002     | Status Profil     | e for WBS I   | Element            |              |              |         |           |      |     |
| ChangeDocuments                      |              |                   |               |                    |              |              |         |           |      |     |
| Graphic                              |              |                   |               |                    |              |              |         |           |      |     |
| Master data                          | prf. grp: PS |                   | Graph.pr      | rfl mstr data: HIE | ERARCHY_S    |              |         |           |      |     |
| Vertical fro                         |              | 7                 |               |                    |              |              |         |           |      |     |
| SearchTxt                            |              | ]                 | Sear          | chTxtIndex2:       | ]            | Sear         | chTxtl  | ndex3:    |      | ••• |
|                                      |              |                   |               |                    |              |              |         | Save      | Canc | el  |

Figure 1.11 Sample Project Profile

| ≡     |                   | > OP:                                                   | SJ 🕨 🗗 | ſ _     | □ ×    |
|-------|-------------------|---------------------------------------------------------|--------|---------|--------|
| < ᡗ   | P CI              | hange View ""Project Number Editing"": Overvie          | W      |         |        |
|       | ✓ New Entries     | Copy As Delete Undo Change Select All More $\checkmark$ | 7      | Display | Exit   |
| PrjID | Coding mask       | Description                                             | Lck    | LkS     | 0      |
| E     | -0000-X-X-X-X     | Robotic Projects                                        |        |         | \$     |
| 🗆 Y   | .000.XX-XXXX      | Projects in company division A                          |        |         |        |
| Z     | /000-XXX-000/XXXX | Projects in company division B                          |        |         |        |
|       |                   |                                                         |        |         |        |
|       |                   |                                                         |        |         |        |
|       |                   |                                                         |        |         | 1      |
|       |                   |                                                         |        |         |        |
|       | $\bigcirc$        |                                                         |        |         | ωŶ     |
|       |                   | →≣ Position Entry 1 of 3                                |        |         |        |
|       |                   |                                                         |        | Save    | Cancel |

Figure 1.12 Sample Coding Masks

| < <b>SA</b> | P Cł | hange View ""S         | Special Ch | naracters i  | n Project Nu | ımber'''': O\ | verview |         |        |
|-------------|------|------------------------|------------|--------------|--------------|---------------|---------|---------|--------|
|             | V    |                        |            |              |              |               |         |         |        |
|             | Ť    | Undo Change            | Select All | Select Block | Deselect All | More ∨        | f       | Display | Exit   |
| PL 9        |      | SP SP SP SP<br>. : > ; |            |              | ANO<br>%     |               |         | Save    | Cancel |

Figure 1.13 Examples of Special Characters

| Ξ            | <u>N</u> etwork | Edit( <u>X</u> ) | Goto( <u>S</u> ) | D <u>e</u> tails | Extras( <u>D</u> ) | System      | ı <u>H</u> elp | >            | CN22 | ▶∄        | _ 🗆 × |
|--------------|-----------------|------------------|------------------|------------------|--------------------|-------------|----------------|--------------|------|-----------|-------|
| <            | SAP             |                  |                  | Ne               | twork Ch           | nange:      | Header         | Data         |      |           |       |
|              |                 | ~                | Other n          | etwork           | Schedule           | Calcula     | te Costs       | More ∨       |      | 6         | Exit  |
|              |                 | Network: 4       | 104286           | [                | Robot Mode         | l 1         |                |              |      | F         |       |
| Sch          | eduling         | Assignm          | ients            | Control          | Admini             | istr. l     | LongText       | ShortTxts    | Cust | om Fields |       |
| Ge           | neral           |                  |                  |                  |                    |             |                |              |      |           |       |
|              | Net             | work Profile:    | 000000           | )2 Network       | ¢profile w∕ac      | tivity acct | . assignm      | ~            |      |           |       |
|              | N               | etwork type:     | PS02             | Netwo            | rk with activit    | y assignm   | ient(int.NA)   |              |      |           |       |
|              |                 | Plant:           | 0001             |                  |                    |             |                |              |      |           |       |
|              | MR              | P controller:    | 001              | PERSC            | )N 1               |             |                |              |      |           |       |
|              |                 | Priority:        |                  |                  |                    | ~           | Execut         | ion Fact.: 1 |      |           |       |
| Co           | sting           |                  |                  |                  |                    |             |                |              |      |           |       |
|              | Cr              | osting Sheet:    | PP-PC1           | PP-PC            | Standard           |             |                |              |      |           |       |
|              | Plnc            | d Costing Va:    | PS02             | Netwo            | rk: Planned        |             |                |              |      |           |       |
|              | Act             | . Costing Va:    | PS03             | Netwo            | rk: Actual         |             |                |              |      |           |       |
|              | Οv              | verhead key:     |                  |                  |                    |             |                |              |      |           |       |
|              | Pla             | an cost calc.:   | 2 Deter          | rmine plan       | costs              |             |                | $\sim$       |      |           |       |
| Co           | mponents        | s                |                  |                  |                    |             |                |              |      |           |       |
|              | Res             | s./Purc. req.:   | 2 From           | release          |                    |             |                | ~            |      |           |       |
| $\mathbf{O}$ |                 |                  |                  |                  |                    |             |                |              |      |           | ()    |
|              |                 |                  |                  |                  |                    |             |                |              |      | Sa        |       |

Figure 1.14 Control Data of a Network Header

| ≡                | Activity detail data (Basic)                                   | x       |
|------------------|----------------------------------------------------------------|---------|
| Activity: 4      | 104286 0010 Specification                                      |         |
| Internal Extril  | Dates Assignments Long Text User Fields Qualification ShortTxt | > ~     |
| General data     |                                                                |         |
| System Status:   | CNF MCNF REL SETC                                              |         |
| WBS Element:     | E-2610 Project Sum.                                            |         |
| Work Center:     | 2000 / 0001 DistKeyCapRqInt:                                   |         |
| Work:            | 40,0 H Number: Percent:                                        |         |
| Calculation key: | 0 Maintain manually V Execution Fact:                          |         |
| Activity Type:   | MNGR Business Proces:                                          |         |
| Priority:        | Std Text Key:                                                  |         |
| Usage:           | V                                                              |         |
| Scheduling       |                                                                |         |
| Normal duration: | 5,0 DAY Flexible Factory Cal. ID: 01                           |         |
| Min. duration:   | DAY Red. Strategy:                                             | ~       |
|                  |                                                                |         |
|                  | ✓ < > > Settlement rule Costs planned/a                        | ctual 🗙 |

Figure 1.15Internally Processed Activity

| Activity: 4        | 104286 0030 External Engineering                           | <b>F</b> |
|--------------------|------------------------------------------------------------|----------|
| Internal Extri     | Dates Assignments Long Text User Fields Qualification Shor | tTxt 🔉   |
| xternal processing |                                                            |          |
| System Status:     | REL SETC Control key: * PS02 Subntwk e                     | exists   |
| WBS Element:       | E-2610.1.1 Plant: 0001 Project Su                          | ım.      |
|                    | Subcontr.                                                  |          |
| Info record:       | Purchasing Org.: 0001 Material Group: 001                  |          |
| Vendor:            | Purch. group: 001 Sort Term:                               |          |
| Outl. agreement:   | Requisitioner:                                             |          |
| Price:             | 5.000,00 EUR per 1 Recipient:                              |          |
| Cost Element:      | 400000                                                     |          |
| Pl. Deliv. Time:   |                                                            |          |
| Activity qty:      | 1 EA Execution Fact:                                       |          |
| Received:          | 0,000: Unloading Point:                                    |          |
| Requisition:       | 15083094 / 20 Durc. ord exists Service exists              |          |
| Res./Purc. req.:   | 3 Immediately                                              |          |
| >                  |                                                            | ()       |

Figure 1.16 Externally Processed Activity

| Activity: 4        | 104286 0080 External Quality Assurance                                               |     |
|--------------------|--------------------------------------------------------------------------------------|-----|
| Internal Extnl     | Dates Assignments Long Text User Fields Qualification ShortTxt                       | > ~ |
| xternal processing |                                                                                      |     |
| System Status:     | CRTD SETC Control key: * PS04 Subntwk exists                                         |     |
| WBS Element:       | E-2610.3 Plant: 0001 Project Sum.                                                    |     |
|                    | Subcontr.                                                                            |     |
| Info record:       | 5500000360         Purchasing Org.:         0001         Material Group:         001 | ]   |
| Vendor:            | Purch. group: 001 Sort Term: 123                                                     |     |
| Outl. agreement:   | /   Requisitioner:                                                                   |     |
| Price:             | 6.000,00 EUR per 1 Recipient:                                                        |     |
| Cost Element:      | FixPrice         Tracking Number:                                                    |     |
| PL. Deliv. Time:   | Θ                                                                                    |     |
| Activity qty:      | 1 AU Execution Fact:                                                                 |     |
|                    | Unloading Point:                                                                     |     |
| Requisition:       | 15083094   /   10   □   Purc. ord exists   ✓   Service exists                        | -   |
| Res./Purc. req.:   | 3 Immediately V                                                                      |     |
| >                  |                                                                                      | 0   |
|                    |                                                                                      |     |

Figure 1.17 Service Activity

| ≡     | Activity detail data (Basic)                                                                                                    | x    |
|-------|----------------------------------------------------------------------------------------------------|------|
|       | Activity: 4104286 0020 Insurance Costs                                                                                                    |      |
| Costs | Dates Assignments Long Text User Fields ShortTxt Progress                                                                                           |      |
| Costs |                                                                                                    |      |
|       | System Status:       MCNF PCNF REL SETC       I       Control key: * PS03       Subntwk exists         WBS Element:       E-2610       Project Sum. |      |
|       | Company Code: 0001 Factory Cal. ID: 01                                                                                                    |      |
|       | Plant: * 0001 Rqstg Cost Cntr:                                                                                                    |      |
|       | Amount: 2.000,00 USD 🔳 Cost Element: * 466000                                                                                                    |      |
|       | Distrib. costs: Execution Fact:                                                                                                    |      |
|       | Normal duration: Flexible                                                                                                    |      |
|       | ✓ K < > > Invoicing plan Settlement rule Costs planned/actu                                                                                         | al X |

Figure 1.18 Cost Activity

| Ξ     | Element                         | detail data (Basic)                     | x        |
|-------|---------------------------------|-----------------------------------------|----------|
|       | Element: 4104286 0020 / 0130    | Insurance Costs Transportation          | F        |
| Costs | Dates Assignments Long Text Use | er Fields ShortTxt Progress             |          |
| Costs |                                 |                                         |          |
|       | System Status: REL SETC         | ii Control key: * PS03 🔲 Subntwk exists |          |
|       | WBS Element: E-2610             | 🗌 Project Sum.                          |          |
|       | Company Code: 0001              |                                         |          |
|       | Plant: * 0001                   | Rqstg Cost Cntr:                        |          |
|       | Amount: 400,00 USD              | Cost Element: * 466000                  |          |
|       | Distrib. costs:                 |                                         |          |
|       | Elexible                        | Offset to start:                        |          |
|       |                                 | Offset to fin.:                         |          |
|       |                                 |                                         |          |
|       |                                 | ✓ < > > Settlement rule Costs planned/  | actual 🗙 |

Figure 1.19 Costs-Type Activity Element

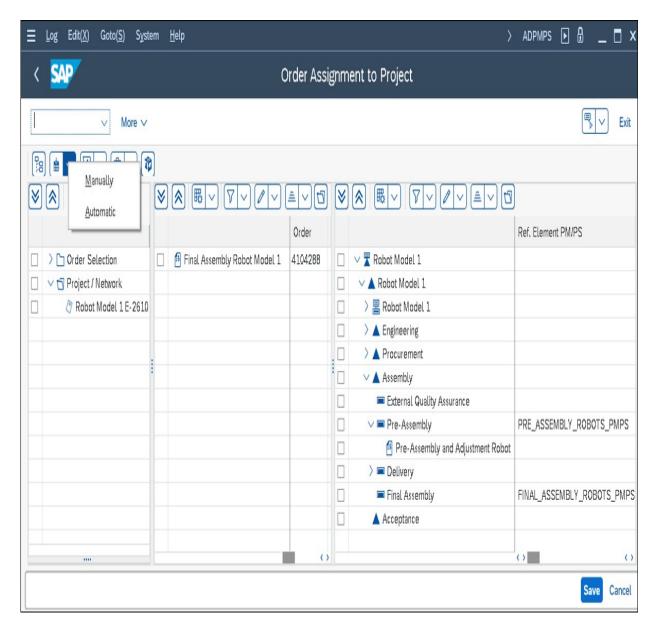

**Figure 1.20** Assigning Plant Maintenance Orders to Projects Using Transaction ADPMPS

| $\equiv$ <u>T</u> able View Edit( <u>X</u> ) Goto( <u>S</u> ) Selection <u>U</u> tilities System <u>H</u> elp $\rightarrow$ OPSC <b>F</b> | . 🗆 ×  |
|----------------------------------------------------------------------------------------------------|--------|
| < SAP Change View "Maintain Network Types": Details                                                                                       |        |
| │                                                                                                    | Exit   |
| Order category: 20 Network Order Type: PS02 Network with activity assignment(int.NA) Control indicator                                    |        |
| CO partner update: Semi-active                                                                                                    |        |
| Reorganization                                                                                                    |        |
| Residence Time 1: 2 Months                                                                                                    |        |
| Residence Time2: 4 Months                                                                                                    |        |
| Costs                                                                                                    |        |
| Functional Area:                                                                                                    |        |
| Status management                                                                                                    |        |
| Status Profile: 00000001 Project                                                                                                    |        |
| Release Immed.                                                                                                    |        |
| Number range general (processed)                                                                                                    |        |
| Save                                                                                                    | Cancel |

Figure 1.21 Network Type

| Ξ    | <u>T</u> able View | Edit( <u>X</u> ) | Goto( <u>S</u> ) | Se <u>l</u> ection | <u>U</u> tilities | S <u>y</u> stem | <u>H</u> elp |                      | >   | OPUV         | Þ      | 8 -       | - 🗖   | x  |
|------|--------------------|------------------|------------------|--------------------|-------------------|-----------------|--------------|----------------------|-----|--------------|--------|-----------|-------|----|
| <    | SAP                | Cha              | nge Viev         | v "Netwo           | ork type          | e param         | eters:       | : Overvie            | :"w | Deta         | ils    |           |       |    |
|      |                    | ~                | New Entries      | в Сору А           | s Del             | ete Mo          | re 🗸         |                      |     |              | f      | Displa    | y Ex  | it |
|      |                    | Plant: 00        | 01 Plant C       | 001 - no ch        | ange allow        | ed              |              |                      |     |              |        |           |       |    |
|      | Network            | ctype: PS        | 02 Netwo         | rk with activi     | ty assignme       | ent(int.NA)     |              |                      |     |              |        |           |       |    |
| Netv | vork type pa       | rameters         |                  |                    |                   |                 |              |                      |     |              |        |           |       |    |
|      | S                  | itrategy:        |                  |                    |                   |                 |              |                      |     |              | Wrkflv | / PO chg. |       |    |
|      | Defau              | ult Rule: P      | S1 Netwo         | rks:to sales       | ord.WBS e         | l.              |              |                      |     |              | Actvty | AcctAsgn  |       |    |
|      | Red. S             | Strategy:        |                  |                    |                   |                 |              |                      |     |              | Net Or | der Price | )     |    |
|      | Plnd Cos           | sting Va: P      | S02 Netw         | ork: Planne        | d                 |                 |              |                      |     | $\checkmark$ | Collct | veRequst  | n     |    |
|      | Act. Cos           | sting Va: P      | S03 Netw         | ork: Actual        |                   |                 |              |                      |     |              |        |           |       |    |
|      | Plan Cos           | st Calc.: 2      | 2 Determine      | plan costs         |                   |                 |              | ~                    |     |              |        |           |       |    |
| Stat | us change d        | ocuments         | S                |                    |                   |                 |              |                      |     |              |        |           |       |    |
|      | Change docu        | ment             |                  |                    |                   | Docu            | uments       |                      |     |              |        |           |       |    |
|      |                    |                  |                  |                    |                   |                 | OrdStat      | ChangeDc             |     |              |        |           |       |    |
|      |                    |                  |                  |                    |                   |                 | 10           | hangeDoc             |     |              |        |           |       |    |
|      |                    |                  |                  |                    |                   |                 |              | ChngeDoc<br>ChangeDc |     |              |        |           |       |    |
|      |                    |                  |                  |                    |                   |                 |              |                      |     |              |        |           |       |    |
| BON  | l Usage            |                  |                  |                    |                   |                 |              |                      |     |              |        |           |       |    |
|      | BOM App            | lication:        |                  |                    |                   |                 |              |                      |     |              |        |           |       |    |
| Cha  | nge Manage         | ement            |                  |                    |                   |                 |              |                      |     |              |        |           |       |    |
|      | Change             | profile: P       | \$0001           | NETWORK (          | GENERAL           |                 |              |                      |     |              |        |           |       |    |
| E F  | PDC active         |                  |                  |                    |                   |                 |              |                      |     |              |        |           |       |    |
|      |                    |                  |                  |                    |                   |                 |              |                      |     |              |        | Save      | Cance | al |

Figure 1.22 Network Type Parameters

| $\equiv$ <u>T</u> able View Edit(X) Goto( <u>S</u> ) Selection <u>U</u> tilities System <u>H</u> elp | ) >                   | OPUU 🕨          | <u>ا ھ</u> | ×     |
|----------------------------------------------------------------------------------------------------|-----------------------|-----------------|------------|-------|
| < SAP Change View "Network Defa                                                                      | ults": Details        |                 |            |       |
| V New Entries Copy As Delete Undo Cha                                                                | ange More 🗸           | 6               | Display    | Exit  |
| Network Profile: 0000002 Network profile w/activity acct. assignm                                    |                       |                 |            | 0     |
| Network Graphic Activities                                                                           |                       |                 |            | 1     |
| Network parameters                                                                                   |                       |                 |            |       |
| Plant: 0001 Plant 0001 - no change allowed                                                           |                       |                 |            |       |
| Network type: PS02 Network with activity assignment(int.NA)                                          |                       |                 |            | - 1   |
| Planner Group: 1 Plannergroup 1                                                                      |                       |                 |            | - 1   |
| MRP cont.group: 001 PERSON 1                                                                         |                       |                 |            | - 1   |
|                                                                                                    |                       |                 |            | - 1   |
| Rel. view: 3 Mixed                                                                                   |                       | Res./Purc.      | req.: 3    |       |
| Level of detail:                                                                                     |                       | Cap. reqmts     |            |       |
| Comp. increment:                                                                                     |                       | Entry tool      |            |       |
| Op./act. incrmt: 0010                                                                                |                       | Summarization   |            |       |
| Check. WBS act.: W Exit with warning                                                                 |                       | Align.Fin. Date |            |       |
| Overview var.:                                                                                       | <ul> <li>✓</li> </ul> | Proj. summ. Ma: | stDa       |       |
| Procurement:                                                                                         |                       | iPPE Proj. Rel. |            |       |
| Field key: 0000001 User-defined fields                                                               |                       |                 |            |       |
| Version prof.:                                                                                       |                       |                 |            |       |
| Std Text Key:                                                                                        |                       |                 |            |       |
| Validation                                                                                           |                       |                 |            | 1     |
| Network header:                                                                                      |                       |                 |            |       |
| Netwk activities:                                                                                    |                       |                 |            |       |
| Substitution                                                                                         |                       |                 |            |       |
| Network header:                                                                                      |                       |                 |            |       |
| Netwk activities:                                                                                    |                       |                 |            | ^     |
|                                                                                                    |                       |                 | -          |       |
|                                                                                                    |                       |                 | Save Ca    | ancel |

Figure 1.23Sample Network Profile

| $\equiv$ <u>Table View</u> Edit( <u>X</u> ) Goto( <u>S</u> | ) Se <u>l</u> ection <u>U</u> tilities | s S <u>y</u> stem <u>H</u> elp | >         | OPSU | ► | ₿       | □ ×    |  |
|------------------------------------------------------------|----------------------------------------|--------------------------------|-----------|------|---|---------|--------|--|
| < 🐅 ci                                                     | nange View "Acti                       | vity Control Key"              | : Details |      |   |         |        |  |
| New Ent                                                    | ries Copy As D                         | elete More 🗸                   |           |      | f | Display | Exit   |  |
| Control key: PS02 Network - external processing            |                                        |                                |           |      |   |         |        |  |
| Indicators<br>Scheduling                                   |                                        | Print Confirm.                 |           |      |   |         |        |  |
| Det. Cap. Req.                                             |                                        | ✓ Print                        |           |      |   |         |        |  |
| Gen. costs act.                                            |                                        | Sched.Ext.Op.                  |           |      |   |         |        |  |
| ✓ Cost                                                     |                                        |                                |           |      |   |         |        |  |
| ✓ Print Time Tic.                                          |                                        |                                |           |      |   |         |        |  |
| Confirmation: Confirm                                      | nation possible but not n              | ecessary                       |           |      |   |         |        |  |
| Ext. Processing: + Externa                                 | ally processed operation               |                                |           |      |   |         |        |  |
| Service                                                    |                                        |                                |           |      |   |         |        |  |
| Call Up Long Text                                          |                                        |                                |           |      |   |         |        |  |
|                                                            |                                        |                                |           |      |   | Save    | Cancel |  |

Figure 1.24Control Key for Externally Processed Activities

| Identification                                 |                          |
|------------------------------------------------|--------------------------|
| Milestone no.: 362 🗌 LT Star                   | rt Specification         |
| Basic data                                     |                          |
| Usage: 00002 Start specification               |                          |
| WBS Elem.: E-2610 Rob                          | pot Model 1              |
| Usage                                          | Percentage of completion |
| ✓ Prog. analysis                               | Perc of compl.: 10 %     |
| Sales doc. date                                | InvoicePercentg:%        |
| ✓ Trend analysis                               |                          |
| Dates                                          | Reference to WBS date    |
| Basic fix. date: 08.05.2023 Scheduled: 08.05.2 | 2023 Offset to fin.      |
| Fost fixed date: Scheduled:                    | Offset: /                |
| Actual date:                                   | Offset %:                |
|                                                |                          |

#### Figure 1.25 WBS Milestone

| Identification |            |                  |                |            |              |        |              |        |
|----------------|------------|------------------|----------------|------------|--------------|--------|--------------|--------|
|                | Milestone: | 363              | Include        | Subnetwork | for Assembly |        | <b>F</b>     | ]      |
| Basic Data     | Function   | ns Administ      | r. Shor        | tText      |              |        |              |        |
|                | Usage:     |                  |                |            |              |        |              |        |
|                | Activity:  | 0110 Final Ass   | embly          |            |              |        |              |        |
| Milestone fu   | inctions   |                  |                |            |              |        |              |        |
| ✓ Function     | 15         | Parameter        |                |            |              |        |              |        |
|                |            |                  |                |            |              |        |              |        |
| Function       |            |                  |                | Syst.Sts   | User sts     | Change | Once         | Activa |
|                |            | Release followi  | ng activities: |            |              |        |              |        |
|                |            | Release up to st | op indicator:  |            |              |        |              |        |
|                |            | Include stands   | ard network:   |            |              |        |              |        |
|                |            | Cre              | ate network:   |            |              |        |              |        |
|                |            | Include          | subnetwork:    | REL        |              | +      | $\checkmark$ |        |
|                |            | Start wo         | orkflow task:  |            |              |        |              |        |
|                |            |                  |                |            |              |        |              |        |

#### **Figure 1.26** Functions of Activity Milestones

| < SAP PS Text Details 🗸                                                                        | ٩ (           | D 🗜 M         |
|------------------------------------------------------------------------------------------------|---------------|---------------|
| SPECIFICATION Draft V                                                                          |               | <u>ن</u> ۲    |
| Header Long Text Attachments and Links Assignments $\lor$ Admini                               | strative Data |               |
| PS Text Description:* Text Type:*                                                              |               |               |
| SPECIFICATION 01                                                                               | C             |               |
| Language:*                                                                                     |               |               |
| English (EN)                                                                                   | C             |               |
| Long Text<br>Customer Specification Robot Model 1                                              |               |               |
| Attachments and Links                                                                          |               |               |
| Attachments (1)                                                                                |               | Upload        |
| Specification_Robot_Model_1.docx<br>Uploaded By: MAP_EPPM · Uploaded On: 11.11.2022 08:33:29 · |               | ×             |
|                                                                                                | Save          | Discard Draft |

**Figure 1.27** PS Text in the Project Text App

| Ξ    | Extras([  | <u>)</u> Edit( <u>X</u> )      | Goto( <u>S</u> ) | System    | <u>H</u> elp |      |         |              |                                     | >    | CJ20N     | ► | 8      | _ [          | X    |
|------|-----------|--------------------------------|------------------|-----------|--------------|------|---------|--------------|-------------------------------------|------|-----------|---|--------|--------------|------|
| <    | SAP       | 7                              |                  |           |              | Ch   | ange    | Stati        | s                                   |      |           |   |        |              |      |
|      |           | ~                              | Status m         | anagemen  | t informa    | tion | First   | object       | More ∨                              |      |           |   |        | $\checkmark$ | Exit |
|      | Proj.de   | ef.: E-2610                    |                  |           |              | R    | lobot N | lodel 1      |                                     |      |           |   |        |              |      |
|      | WBS Eler  | m.: E-2610                     |                  |           |              | R    | lobot N | lodel 1      |                                     |      |           |   |        | ]            |      |
|      | Respon    | is.: 0                         |                  |           |              |      |         |              |                                     |      |           |   |        |              |      |
|      | Proj. Typ | e: 01 WBS                      | element c        | ategory A |              |      |         |              |                                     |      |           |   |        |              |      |
| Stat | us B      | lusiness pro                   | cesses           |           |              |      |         |              |                                     |      |           |   |        |              |      |
| s    | yst. Stat | us                             |                  |           |              |      | Sta     | tus witł     | 1 Status Number                     |      |           |   |        |              |      |
| х    | Status    | Text                           |                  |           |              |      | х       | Status       | Text                                |      |           |   | No.    |              |      |
|      | CRTD      | Created                        |                  |           |              | \$   |         | QUOT         | Quotation phase                     |      |           |   | 1      |              |      |
|      | PREL      | Partially rele                 |                  |           |              | Ŀ    | 0       | ORD          | Order phase                         |      |           |   | 2      |              |      |
|      | DENE      | Partially conf<br>Not schedule |                  | (apteb t  |              | Ŀ    |         | PDEL<br>PBIL | Partial delivery<br>Partial billing |      |           |   | 3<br>4 |              |      |
|      |           | The other are                  | a (incom         | dicoy     |              | L    | 0       | DIL          | i ande sitting                      |      |           |   | -      | \$           |      |
|      |           |                                |                  |           |              | L    |         |              |                                     |      |           |   |        |              |      |
|      |           |                                |                  |           |              | L    | Sta     | tus Wit      | hout Status No.                     |      |           |   |        |              |      |
|      |           |                                |                  |           |              | Ŀ    | Х       | Status       | Text                                |      |           |   |        |              |      |
|      |           |                                |                  |           |              | Ŀ    |         | PLND         | Planning done                       |      |           |   |        | \$           |      |
|      |           |                                |                  |           |              | Ь.   |         |              |                                     |      |           |   |        |              |      |
|      |           |                                |                  |           |              |      |         |              |                                     |      |           |   |        |              |      |
|      |           |                                |                  |           |              |      |         |              |                                     |      |           |   |        |              |      |
|      |           |                                |                  |           |              | Ŷ    |         |              |                                     |      |           |   |        | \$           |      |
| ſ    | Acti      | ve Status                      |                  |           |              |      |         |              |                                     |      |           |   |        |              |      |
| 2    | ] Change  | e Docs                         |                  |           |              | St   | atus    | Profil       | e: Z_000001 Cust                    | tome | r Project |   |        |              |      |
| _    |           |                                |                  |           |              |      |         |              |                                     |      |           |   |        |              | _    |
|      |           |                                |                  |           |              |      |         |              |                                     |      |           |   |        |              |      |
|      |           |                                |                  |           |              |      |         |              |                                     |      |           |   |        |              |      |

Figure 1.28Details of System and User Statuses

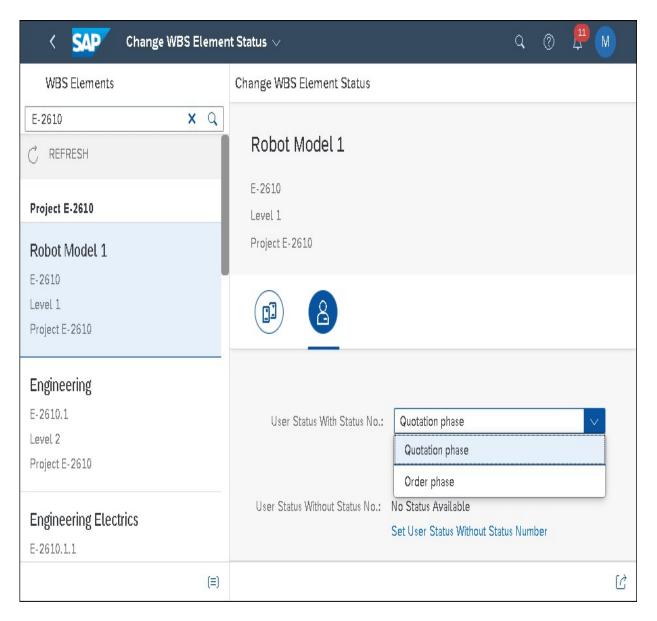

Figure 1.29 Change WBS Element Status App

| ≡       | Status Prof | ile Edit( <u>X</u> ) Goto( <u>S</u> )          | Extras( <u>D</u> ) E | n <u>v</u> ironment S | System <u>H</u> elp |         | > (      | око2 🕨   |           | _ 🗖 ×  |
|---------|-------------|------------------------------------------------|----------------------|-----------------------|---------------------|---------|----------|----------|-----------|--------|
| <       | SAP         |                                                | Change               | Status Pr             | ofile: User Sta     | tus     |          |          |           |        |
|         |             | ∨ Details C                                    | Copy As De           | lete Entry L          | ong Text Object Ty  | /pes Mo | re 🗸     |          |           | Exit   |
| User S  |             | Status Profile: Z_0006<br>ance Language: EN En |                      | Project               |                     |         |          |          |           | ٩      |
| Status. | Status      | Short Text                                     | Long text            | Init. status          | Lowest status no.   | Highest | Position | Priority | Auth. cod | e      |
|         | PLND        | Planning done                                  |                      |                       |                     |         |          |          |           |        |
| 1       | QUOT        | Quotation phase                                |                      | $\checkmark$          | 1                   | 2       | 1        | 1        |           |        |
| 2       | ORD         | Order phase                                    |                      |                       | 2                   | 4       | 1        | 1        |           |        |
| 3       | PDEL        | Partial delivery                               |                      |                       | 2                   | 4       | 1        | 1        |           |        |
| 4       | PBIL        | Partial billing                                |                      |                       | 3                   | 4       | 1        | 1        |           | ~      |
|         |             | ()                                             |                      |                       |                     |         |          |          |           | < > Y  |
|         |             | [                                              | →≣ Positio           | n cursor              | ]                   |         |          |          |           |        |
|         |             |                                                |                      |                       |                     |         |          |          | Save      | Cancel |

Figure 1.30 User Status Profile

| =                       | Project Builder: User-s | pecific options      | ×      |
|-------------------------|-------------------------|----------------------|--------|
| General                 |                         | Processable objects  |        |
| Open project with       | Structural display      | Simulation           |        |
| Editing mode            | Change                  | Project definition   |        |
| Hierarchy levels        | 99                      | ✓ WBS element        |        |
| Preview last project    |                         | V Network            |        |
| Display deleted objects | 5                       | ✓ Network activity   |        |
|                         |                         | ✓ Activity element   |        |
| Templates               |                         | ✓ Material Component |        |
| ✓ Individual objects    |                         | ✓ Milestone          |        |
| ✓ Projects              |                         | ✓ Relationships      |        |
| Standard templates      |                         | ✓ PS text            |        |
| Simulations             |                         | ✓ Document           |        |
| History                 |                         |                      |        |
| Number of Projects      | 20                      |                      |        |
| Performance Improveme   | nt Options              |                      |        |
| Exclude Material Maste  | er Data                 |                      |        |
| Exclude Purchase Orde   | er History              |                      |        |
|                         |                         |                      |        |
|                         |                         |                      | Cancel |

#### Figure 1.31User-Specific Options in Project Builder

| Image: Solution of the second second sec | More V                   |  |  |
|----------------------------------------------------------------------------------------------------|--------------------------|--|--|
| Project Structure: Description       Identification         ✓ ▲ Robotic Project       E-2610         ④ Start Specification       14065         ✓ ▲ Robotic Project E-2610       4026640         ■ Specification       4026640 0090         ● Engineering       E-2610-1         ● Electrical Engineering       E-2610-11         ■ External Engineering       4026640 0020         ● A Mechanical Engineering       4026640 0020         ● A Mechanical Engineering       4026640 0030         ● Procurement       E-2610-1-2         ■ Mechanical Engineering       4026640 0030         ● A Procurement       E-2610-2         ● Procurement Controllers       4026640 0040         ● Procurement Controllers       4026640 0040         ● Procurement Controllers       4026640 0040                                                                                                    |                          |  |  |
| ✓ Roboti Model 1       E-2610         ✓ A Robotic Project       E-2610         ✓ Start Specification       14065         ✓ Robotic Project E-2610       4026640         ✓ Specification       4026640 0005         ✓ Insurance       4026640 0005         ✓ A Engineering       E-2610-11         ✓ A Electrical Engineering       E-2610-1-1         ✓ Electrical Engineering       4026640 0020         ✓ A Mechanical Engineering       4026640 0020         ✓ A Procurement       E-2610-1-2         ✓ Mechanical Engineering       4026640 0030         ✓ A Procurement Controllers       E-2610-2-1         ✓ Procurement Controllers       E-2610-2-1         ✓ Procurement Arm       E-2610-2-2                                                                                                    |                          |  |  |
| ✓ Robot Model 1       E-2610         ✓ A Robotic Project       E-2610         ④ Start Specification       14065         ✓ Robotic Project E-2610       4026640         ④ Start Specification       4026640         ■ Specification       4026640         ■ Insurance       4026640         ✓ A Engineering       E-2610-1         ✓ A Engineering       E-2610-11         ■ External Engineering       4026640         ■ External Engineering       4026640         ✓ A Mechanical Engineering       4026640         ✓ A Mechanical Engineering       4026640         ✓ A Procurement       E-2610-1-2         ■ Mechanical Engineering       4026640         ✓ A Procurement Controllers       E-2610-2-2         ✓ A Procurement Controllers       E-2610-2-1         ■ Procurement Arm       E-2610-2-2                                                                                                    |                          |  |  |
| ✓ ▲ Robotic Project       E-2610         ④ Start Specification       14065         ✓ 墨 Robotic Project E-2610       4026640         ■ Specification       4026640 0005         ■ Insurance       4026640 0090         ✓ ▲ Engineering       E-2610-1         ✓ ▲ Engineering       E-2610-1         ✓ ▲ Engineering       E-2610-11         ● External Engineering       4026640 0010         ■ External Engineering       4026640 0020         ✓ ▲ Mechanical Engineering       4026640 0020         ✓ ▲ Mechanical Engineering       6-2610-1-2         ■ Mechanical Engineering       4026640 0030         ✓ ▲ Procurement       E-2610-2         ✓ ▲ Procurement Controllers       6-2610-2-1         ■ Procurement Controllers       4026640 0040         ✓ ▲ Procurement Arm       E-2610-2-2                                                                                                    | PR Indicators User Field |  |  |
|                                                                                                    | PR Indicators User Field |  |  |
| ✓ ■ Robotic Project E-2610       4026640         ● Specification       4026640         ● Insurance       4026640         ✓ ▲ Engineering       E-2610-1         ✓ ▲ Electrical Engineering       4026640         ● Electrical Engineering       4026640         ● Zefunction       4026640         ● Rechanical Engineering       4026640         ● Procurement       E-2610-1-2         ● Procurement       E-2610-2         ● Procurement Controllers       E-2610-21         ● Procurement Arm       E-2610-2-2                                                                                                    | PR Indicators User Field |  |  |
| ■ Specification       4026640 0005         ■ Insurance       4026640 0090         ▲ Engineering       E-2610-1         ▲ Engineering       E-2610-11         ■ External Engineering       4026640 0020         ▲ Electrical Engineering       4026640 0020         ▲ Mechanical Engineering       4026640 0020         ▲ Mechanical Engineering       4026640 0020         ▲ Procurement       E-2610-1-2         ■ Mechanical Engineering       4026640 0030         ▲ Procurement Controllers       E-2610-2         ▲ Procurement Controllers       E-2610-2-1         ■ Procurement Arm       E-2610-2-2                                                                                                    | PR Indicators User Field |  |  |
| ■ Insurance       4026640 0090         Status       Fregineering         ✓ ▲ Engineering       E-2610-1         ● ▲ Electrical Engineering       4026640 0010         ■ External Engineering       4026640 0020         ✓ ▲ Mechanical Engineering       E-2610-1-2         ■ Mechanical Engineering       4026640 0030         ✓ ▲ Mechanical Engineering       E-2610-1-2         ■ Mechanical Engineering       4026640 0030         ✓ ▲ Procurement       E-2610-2         ▲ Procurement Controllers       E-2610-2-1         ■ Procurement Controllers       4026640 0040         ● Procurement Arm       E-2610-2-2                                                                                                    |                          |  |  |
| ✓ ▲ Engineering       E-2610-1         ✓ ▲ Electrical Engineering       E-2610-1-1         ■ External Engineering       4026640 0010         ■ Electrical Engineering       4026640 0020         ✓ ▲ Mechanical Engineering       E-2610-1-2         ■ Mechanical Engineering       4026640 0030         ✓ ▲ Procurement       E-2610-2         ✓ ▲ Procurement Controllers       E-2610-2-1         ■ Procurement Controllers       4026640 0040         ✓ ▲ Procurement Arm       E-2610-2-2                                                                                                    |                          |  |  |
| ✓ ▲ Electrical Engineering       E-2610-1-1         ■ External Engineering       4026640 0010         ■ Electrical Engineering       4026640 0020         ✓ ▲ Mechanical Engineering       E-2610-1-2         ■ Mechanical Engineering       4026640 0030         ✓ ▲ Procurement       E-2610-2         ✓ ▲ Procurement Controllers       E-2610-2-1         ■ Procurement Controllers       4026640 0040         ■ Procurement Arm       E-2610-2-2                                                                                                    |                          |  |  |
| ■ External Engineering       4026640 0010         ■ Electrical Engineering       4026640 0020         ✓ ▲ Mechanical Engineering       E-2610-1-2         ■ Mechanical Engineering       4026640 0030         ✓ ▲ Procurement       E-2610-2         ▲ Procurement Controllers       E-2610-2-1         ■ Procurement Controllers       4026640 0040         ■ Procurement Arm       E-2610-2-2                                                                                                    |                          |  |  |
| ■ Electrical Engineering       4026640 0020         ▲ Mechanical Engineering       E-2610-1-2         ■ Mechanical Engineering       4026640 0030         ▲ Procurement       E-2610-2         ▲ Procurement Controllers       E-2610-2-1         ■ Procurement Controllers       4026640 0040         ▲ Procurement Arm       E-2610-2-2                                                                                                    |                          |  |  |
| ■ Mechanical Engineering       4026640 0030         ✓ ▲ Procurement       E-2610-2         ✓ ▲ Procurement Controllers       E-2610-2-1         ■ Procurement Controllers       4026640 0040         ✓ ▲ Procurement Arm       E-2610-2-2         Procurement Arm       E-2610-2-2                                                                                                    |                          |  |  |
| ■ Mechanical Engineering       4026640 0030         ▲ Procurement       E-2610-2         ▲ Procurement Controllers       E-2610-2-1         ■ Procurement Controllers       4026640 0040         ▲ Procurement Arm       E-2610-2-2         Procurement Arm       E-2610-2-2                                                                                                    |                          |  |  |
| ▲ Procurement Controllers     E-2610-2       ■ Procurement Controllers     E-2610-2-1       ■ Procurement Controllers     4026640 0040       ■ Procurement Arm     E-2610-2-2   Pers.Resp.No.: 2 Responsible B C                                                                                                    |                          |  |  |
| Frocurement Controllers     4026640 0040     E-2610-2-2     Fers.Resp.No.: 2     Responsible B     C                                                                                                    |                          |  |  |
| ✓ ▲ Procurement Arm E-2610-2-2 Pers.Resp.No.: 2 Responsible B CC                                                                                                    |                          |  |  |
| Pers.Resp.No.: 2 Responsible B CC                                                                                                    | rganization              |  |  |
|                                                                                                    | CO area: 0001            |  |  |
|                                                                                                    |                          |  |  |
| Assembly E-2610-3 Applicant no.: 1 Requestor A Compar                                                                                                    | ny code: 0001            |  |  |
| Externe Qualitätssicherung 4026640 0070                                                                                                    | ess area: 0001           |  |  |
| Dates                                                                                                    | Plant: 0001              |  |  |
| K Worklist                                                                                                    |                          |  |  |
| Vorklist Description Project object                                                                                                    | ocation:                 |  |  |
| Finish date: 21.08.2023 Function                                                                                                    | nal Area:                |  |  |
|                                                                                                    | t Center:                |  |  |
|                                                                                                    |                          |  |  |
|                                                                                                    | urrency: EUR             |  |  |
| TRODOTER Modell 1 E-2006 Fcst start date:                                                                                                    |                          |  |  |
| Finish date (F):                                                                                                    |                          |  |  |

**Figure 1.32** Editing a Project in Project Builder

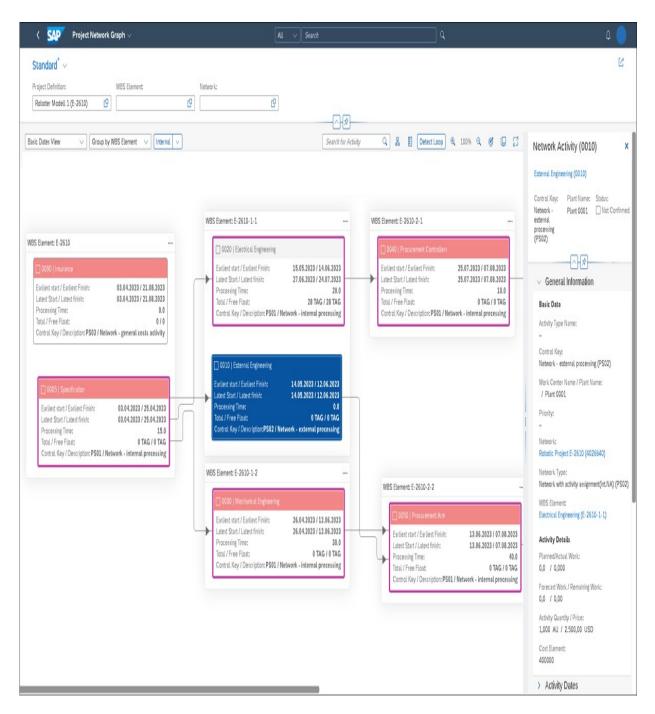

#### Figure 1.33 Project Network Graph App

| <       | SAP                 |                                         |                         | Project: Change                                                  |                          |                            |                          |                          |                  |
|---------|---------------------|-----------------------------------------|-------------------------|------------------------------------------------------------------|--------------------------|----------------------------|--------------------------|--------------------------|------------------|
|         | V                   | Select All Deselect All Move WBS elemen | nt level up Move WBS el | lement level down Create Copy Cu                                 | Connect selected act     | ivities More $\vee$        |                          | ۹ 🖗                      |                  |
| 16      | / 🖓 🖻 🗸             |                                         |                         |                                                                  |                          |                            |                          |                          |                  |
| 1       |                     |                                         |                         | Project: E                                                       | 2610 Robot M             | Model 1                    |                          |                          |                  |
| Hi      | ID                  | Description                             | Project cost plan       | Mar.'23 April'23<br>CW CW 10 CW 11 CW 12 CW 13 CW 14 CW 15 CW 16 | May'23                   | June'23                    | July'23                  | August'23                | 12/0W 33/0W 34/0 |
| ]       | E-2610              | Robot Model 1                           | 84.703,95 EUR           | 03 64 2000 11 011 12 011 13 011 14 011 13 011 14<br>03 64 2023   | CW 17 CW 10 CW 19 CW 20  | CH 21 CH 22 CH 23 CH 24 CH | 23011200112101120011230  | n av en ar en a          | 2011 33 011 34 0 |
|         | E-2610              | Robotic Project                         | 84.703,95 EUR           | 10.04.2023 (5.04.2023                                            |                          |                            |                          |                          |                  |
| 1       | 00000014065         | Start Specification                     |                         |                                                                  | 100.02.7021 🔷            |                            |                          |                          |                  |
|         | 0005                | Specification                           | 13.000,00 EUR           | 03.04.2023                                                       | ,                        |                            |                          |                          |                  |
| 3       | 0090                | Insurance                               | 2.105,26 EUR            | 03.04.2023<br>03.04.2023                                         | 1                        |                            |                          |                          |                  |
| ]       | E-2610-1            | Engineering                             | 30.177,64 EUR           | RANDRA                                                           | 10                       |                            |                          |                          |                  |
| 3       | E-2610-1-1          | Electrical Engineering                  | 17.177,64 EUR           |                                                                  | 14/6/2013 (4/6/2022      |                            |                          |                          |                  |
|         | 0010                | External Engineering                    | 4.177,64 EUR            |                                                                  | 14.05.2023               |                            |                          |                          |                  |
|         | 0020                | Electrical Engineering                  | 13.000,00 EUR           |                                                                  | 15.05.2023<br>27.06.2023 |                            |                          |                          |                  |
| ]       | E-2610-1-2          | Mechanical Engineering                  | 13.000,00 EUR           | 24.04.2022 26.06                                                 | 101101000000             |                            |                          |                          |                  |
|         | 0030                | Mechanical Engineering                  | 13.000,00 EUR           | 26.04.2<br>26.04.2                                               |                          |                            |                          |                          |                  |
|         | E-2610-2            | Procurement                             | 26.000,00 EUR           |                                                                  |                          | 12 INLAND 12 INLAND        |                          |                          |                  |
| ]       | E-2610-2-1          | Procurement Controllers                 | 13.000,00 EUR           |                                                                  |                          |                            | 15.11.2103 (5.11.210)    |                          |                  |
|         | 0040                | Procurement Controllers                 | 13.000,00 EUR           |                                                                  |                          |                            | 25.07.2023<br>25.07.2023 | <b></b> )                |                  |
|         | E-2610-2-2          | Procurement Arm                         | 13.000,00 EUR           |                                                                  |                          | 11.06,2020 11.06,2021      |                          |                          |                  |
|         | 0050                | Procurement Arm                         | 13.000,00 EUR           |                                                                  |                          | 13.06.2023<br>13.06.2023   |                          | -                        |                  |
|         | E-2610-3            | Assembly                                | 13.421,05 EUR           |                                                                  |                          |                            |                          | 16,16,2023 08,18,2023    |                  |
|         | 0070                | Externe Qualitätssicherung              |                         |                                                                  |                          |                            |                          | 08.08.2023<br>21.08.2023 | ٥                |
|         | VORA                | Vorabmontage                            | 13.421,05 EUR           |                                                                  |                          |                            |                          | 08.08.2023<br>08.08.2023 |                  |
|         | 00000014066         | Include subnetwork for Final Assembly   |                         |                                                                  |                          |                            |                          | GA MA 2025               |                  |
|         | VORA >0100          | Insurance for Transport                 | 421,05 EUR              |                                                                  |                          |                            |                          | 08.08.2023<br>08.08.2023 |                  |
|         | E-2610-4            | Acceptance                              |                         |                                                                  |                          |                            |                          |                          |                  |
| Project | t: E-2610 Robot Mod | del 1                                   | 0                       | 0                                                                |                          |                            | 03.03.2023               | 00:00:00                 | Cha              |
| . alai  |                     |                                         |                         |                                                                  |                          |                            | 00000000                 | 1 44144144               | 0.0              |

**Figure 1.34** Editing a Project in the Project Planning Board

| ≡                                                                                                    | ) OPT7 🕨 🔒 🔔 🗖 🗙                                                                                                    |
|----------------------------------------------------------------------------------------------------|----------------------------------------------------------------------------------------------------|
| < SAP Change View "Project Planning                                                                                                    | Board: Settings": Details                                                                                                    |
| V New Entries Copy As Delete Undo Chang                                                                                                    | ge Previous Entry More 🗸 🖶 Display Exit                                                                                                    |
| Plan.board prf: 1001 Robotic Projects                                                                                                    |                                                                                                    |
| General data Table area Diagram area                                                                                                    |                                                                                                    |
| Default values for activities                                                                                                    | Show/hide                                                                                                    |
| Work: 1 Unit for work: D   Duration: 1 Norm.duratn un.: D   Currency: EUR Print data: Image: Copy object: Image: Copy object:   Version 1: Copy object: Image: Copy object: Image: Copy object:   Version 2: Reference user: Image: Copy object: Image: Copy object:   Progress Versio: Image: Copy object: Image: Copy object: Image: Copy object: | <ul> <li>Show activity</li> <li>Displ. subnetw.</li> <li>Show act. elem.</li> <li>Show milestone</li> <li>Show rel.</li> </ul> Earliest/Latest: 1 Set of dates: 1 |
| Graphics profile                                                                                                    |                                                                                                    |
| Group: PS SAPPS_PSST00                                                                                                    | Planning board assistant                                                                                                    |
| Changes                                                                                                    |                                                                                                    |
| ✓ By last proces. ✓ Custom. only Last char                                                                                                    | nged by: SAP                                                                                                    |
|                                                                                                    | Save Cancel                                                                                                    |

Figure 1.35Sample Planning Board Profile

| < SAP Project Schedule 🗸            |                |               |                |   |          |       |       | > Sei | wch     |        |          |        |           |         |       |       |              |       |       |       |       |            |       |    |                       |                         |                    |
|-------------------------------------|----------------|---------------|----------------|---|----------|-------|-------|-------|---------|--------|----------|--------|-----------|---------|-------|-------|--------------|-------|-------|-------|-------|------------|-------|----|-----------------------|-------------------------|--------------------|
| Standard <sup>*</sup> ~             |                |               |                |   |          |       |       |       |         |        |          |        |           |         |       |       |              |       |       |       |       |            |       |    |                       |                         | Ľ                  |
| Project Definition: W8S             | Element:       |               | Network:       |   |          |       |       |       |         |        |          |        |           |         |       |       |              |       |       |       |       |            |       |    |                       |                         |                    |
| Roboter Modell 1 (E-2610)           |                | ß             |                |   |          |       |       |       |         |        |          |        |           |         |       |       |              |       |       |       |       |            |       |    |                       |                         |                    |
|                                     |                |               |                |   |          |       |       |       |         |        | ^⋪-      | _      |           |         |       |       |              |       |       |       |       |            |       |    |                       |                         |                    |
|                                     |                |               |                |   |          |       |       |       |         |        |          |        |           |         | Q     | 0 [   | g G          | -     | -0-   | _     | e,    | B          | 1 1   |    | WBS EL                | ement (E-               | -26                |
| pand to Level: 9 41 1*              |                |               |                |   | 2023, 92 | April |       |       | 2023, Q | 2. May |          |        | 2023, 92, | June    |       |       | 2023, Q3, Ju | uly   |       |       | 2023  | . Q3, Aug. | st    |    |                       |                         |                    |
| Name                                | ID             | Basic Start D | Basic Finish D |   | CW 14    | CW 15 | CW 16 | CW 17 | CW 18   | CW 19  | CW 20 CI | W 21 C | W 22 CW 2 | 3 CW 24 | CW 25 | CW 26 | CW 27        | CW 28 | CW 29 | CW 30 | CW 31 | CW 32      | CW 33 | CW | Electrical E          | gineering (E-           | 2610-1             |
| 🗸 🕈 Robot Model 1                   | E-2610         | 03.04.2023    | 21.08.2023     | > | 7        |       |       |       |         |        |          |        |           |         |       |       |              |       |       |       |       |            |       |    | Priority:             |                         | ect Type           |
| 🗸 🔺 Robotic Project                 | E-2610         | 03.04.2023    | 21.08.2023     | > | -        |       |       |       |         |        |          |        |           |         |       |       |              |       |       |       |       |            |       |    | Very urgent           |                         | s elemen<br>gory A |
| Start Specification                 | 000000014065   | 08.05.2023    | 08.05.2023     | > |          |       |       |       |         | •      |          |        |           |         |       |       |              |       |       |       |       |            |       |    |                       |                         |                    |
| Specification                       | 4026640 / 0005 |               | -              | > |          |       |       |       | _       | -      | 1        |        |           |         |       |       |              |       |       |       |       |            |       |    |                       | -\\$                    |                    |
| Insurance                           | 4026640 / 0090 | -             | -              | > |          |       |       |       |         |        |          |        |           |         |       |       |              |       |       |       |       |            |       |    | ✓ Gener               | al Informat             | ion                |
| 🗸 🔺 Engineering                     | E-2610-1       | 26.04.2023    | 24.07.2023     | > |          |       |       |       | -       |        |          | _      | _         | -       | -     | _     | _            | -     |       |       |       |            |       |    | Basic Da              | a                       |                    |
| 🗸 🔺 Electrical Engineering          | E-2610-1-1     | 14.05.2023    | 24.07.2023     | > |          |       |       |       |         |        |          |        |           |         |       |       |              |       |       |       |       |            |       |    | Level:                |                         |                    |
| External Engineering                | 4026640 / 0010 | -             | -              | > |          |       |       |       |         |        | <u> </u> |        |           |         |       |       |              |       |       |       |       |            |       |    | 3                     |                         |                    |
| Electrical Engineering              | 4026640 / 0020 | -             |                | > |          |       |       |       |         |        |          |        |           | F       | -     | _     | -            | _     | _     | 1     |       |            |       |    | Person R<br>Responsi  | esponsible Na           | lime:              |
| 🗸 🔺 Mechanical Engineering          | E-2610-1-2     | 26.04.2023    | 12.06.2023     | > |          |       |       |       |         |        |          |        |           |         |       |       |              |       |       |       |       |            |       |    |                       |                         |                    |
| 💻 Mechanical Engineering            | 4026640 / 0030 | _             | -              | > |          |       |       |       |         |        |          |        |           |         |       |       |              |       |       |       |       |            |       |    | Applicari<br>Requesto |                         |                    |
| ✓ ▲ Procurement                     | E-2610-2       | 13.06.2023    | 07.08.2023     | > |          |       |       |       |         |        |          |        |           |         |       |       |              |       |       |       |       |            |       |    | Project T             |                         |                    |
| V 🔺 Procurement Controllers         | E-2610-2-1     | 25.07.2023    | 07.08.2023     | > |          |       |       |       |         |        |          |        |           |         |       |       |              |       |       |       |       |            |       |    |                       | nent category           | A                  |
| Procurement Controllers             | 4026640 / 0040 | -             | -              | > |          |       |       |       |         |        |          |        |           |         |       |       |              |       |       |       |       |            |       |    | Priority:             |                         |                    |
| Y 🔺 Procurement Arm                 | E-2610-2-2     | 13.06.2023    | 07.08.2023     | > |          |       |       |       |         |        |          |        |           |         |       |       |              |       |       |       |       |            |       |    | Very urg              | rt                      |                    |
| Procurement Arm                     | 4026640 / 0050 | 4             | -              | > |          |       |       |       |         |        |          |        |           | *       |       |       |              |       |       |       |       |            |       |    |                       | ass Name:               |                    |
| 🗸 🔺 Assembly                        | E-2610-3       | 08.08.2023    | 21.08.2023     | > |          |       |       |       |         |        |          |        |           |         |       |       |              |       |       |       |       |            |       |    | Overhear              | costs                   |                    |
| 🗸 🗮 Vorabmontage                    | 4026640 / VORA | ÷             | -              | > |          |       |       |       |         |        |          |        |           |         |       |       |              |       |       |       |       |            |       |    | Organiz               | tional Data             |                    |
| Include subnetwork for Final Assemi | 00000014066    | 08.08.2023    | 08.08.2023     | > |          |       |       |       |         |        |          |        |           |         |       |       |              |       |       |       |       | $\diamond$ |       |    | Controlli             | g Area Name             | 8                  |
| Insurance for Transport             | 4026640 / VORA |               |                | > |          |       |       |       |         |        |          |        |           |         |       |       |              |       |       |       |       |            |       |    |                       | hnungskreis (           |                    |
| Externe Qualitätssicherung          | 4026640 / 0070 |               |                | > |          |       |       |       |         |        |          |        |           |         |       |       |              |       |       |       |       | ø          |       |    |                       | Code Name:              | 8                  |
| Acceptance                          | E-2610-4       | -             | -              | > |          |       |       |       |         |        |          |        |           |         |       |       |              |       |       |       |       |            |       |    | SAP SE                |                         |                    |
| A Montage                           | E-2611-3       |               | -              | > |          |       |       |       |         |        |          |        |           |         |       |       |              |       |       |       |       |            |       |    |                       | Area Name:<br>area 0001 |                    |

#### Figure 1.36 Project Schedule App

|                  | ✓ Cut activity     | Activity Component       | overview   | Relationship ove | erv. Sc | hedu | lle | Calcula | te costs Mo | re∨ C      | x a' 🕓     | ∨ E  |
|------------------|--------------------|--------------------------|------------|------------------|---------|------|-----|---------|-------------|------------|------------|------|
| oject definition | De                 | escription               | ç          | Start            | Finish  |      | (   | Duratn  | Tim Cal     |            |            |      |
| -2610            | R                  | obot Model 1             |            | 03.04.2023       | 21.08.  | 2023 | 3   | 95,     | 0 DAY 01    |            |            |      |
| BS basic data    | Basic dates Fe     | orecast dates Actl dat   | es Activ   | vity data        |         |      |     |         |             |            |            |      |
| S A Le           | . WBS Element Acti | v Description            | Start date | Fin. date        | l       | Ε    | . S | G As    | Erl. start  | Earl. fin. | LatestStrt | Li 🎯 |
|                  | 1E-2610            | Robotic Project          | 03.04.20   | 23 21.08.20      | 923     |      |     |         | 03.04.2023  | 21.08.2023 | 03.04.2023 | 21•  |
| Ľ                | 2 E-2610-1         | Engineering              | 26.04.20   | 24.07.20         | 923     |      |     |         | 26.04.2023  | 10.07.2023 | 26.04.2023 | 24   |
| E                | 3 E-2610-1-1       | Electrical Engineering   | 14.05.20   | 24.07.20         | 923     |      |     |         | 14.05.2023  | 14.06.2023 | 14.05.2023 | 24   |
|                  | 001                | 0 External Engineering   |            |                  | С       | ) () | 0   | 0       | 14.05.2023  | 12.06.2023 | 14.05.2023 | 12   |
|                  | 002                | 0 Electrical Engineering |            |                  | •       | 0    | 0   | 0       | 15.05.2023  | 14.06.2023 | 27.06.2023 | 24   |
| e                | 3 E-2610-1-2       | Mechanical Engineering   | 26.04.20   | 12.06.20         | 023     |      |     |         | 26.04.2023  | 12.06.2023 | 26.04.2023 | 12   |
|                  | 003                | 0 Mechanical Engineering |            |                  | •       | 0    | 0   | 0       | 26.04.2023  | 12.06.2023 | 26.04.2023 | 12   |
| - E              | 2 E-2610-2         | Procurement              | 13.06.20   | 023 07.08.20     | 923     |      |     |         | 13.06.2023  | 07.08.2023 | 13.06.2023 | 07   |
|                  | 3 E-2610-2-1       | Procurement Controllers  | 25.07.20   | 023 07.08.20     | 923     |      |     |         | 25.07.2023  | 07.08.2023 | 25.07.2023 | 07   |
|                  | 3 E-2610-2-2       | Procurement Arm          | 13.06.20   | 023 07.08.20     | 923     |      |     |         | 13.06.2023  | 07.08.2023 | 13.06.2023 | 07   |
| E                | 2 E-2610-3         | Assembly                 | 08.08.20   | 23 21.08.20      | 923     |      |     |         | 08.08.2023  | 21.08.2023 | 08.08.2023 | 21   |
|                  | 2 E-2610-4         | Acceptance               |            |                  |         |      |     |         |             |            |            | ^    |

Figure 1.37Editing a Project in Structure Planning

| $\equiv$ <u>Table View</u> Edit( <u>X</u> ) | Goto( <u>S</u> ) Se <u>l</u> ection | <u>U</u> tilities S <u>y</u> stem | <u>H</u> elp | >                 | SIMG 🕨                 | 8 _          | □ ×    |
|---------------------------------------------|-------------------------------------|-----------------------------------|--------------|-------------------|------------------------|--------------|--------|
| < SAP                                       | New Enti                            | ries: Details of                  | Added        | Entries           |                        |              |        |
| $\sim$                                      | Delete Previous Ent                 | try Next Entry                    | Configurati  | ion Help More     | <ul> <li>✓ </li> </ul> | Display      | Exit   |
| Proj.Prof.: 0000001                         | Activity: A                         | ] Tab                             | page: TAE    | 301 🗹 Ca          | n switch Cust          | . off        |        |
| Tab page settings                           |                                     |                                   |              |                   |                        |              |        |
| Tab page                                    | title: Basic, Profile and G         | Organizational Data               |              |                   | 🗹 Active t             | ab page      |        |
|                                             | Icon: ICON_DETAIL                   |                                   |              |                   | 🗹 First tab            | page         |        |
| SAP stan                                    | dard: Basic Data                    |                                   |              |                   |                        |              |        |
| Detail screens on tab pa                    | ge                                  |                                   |              |                   |                        |              |        |
|                                             |                                     |                                   | No.          | Short description | n                      |              | 0      |
| Screen 1: 2 W                               | VBS Element Basic Data              |                                   | 07           | WBS Element: A    |                        | Data         | \$     |
|                                             | VBS Element: Profile Data           |                                   | 0 8          | WBS Element: U    | ser Fields             |              |        |
|                                             |                                     |                                   | 0 9          | Superior WBS E    | lements                |              | 17.    |
|                                             | VBS elements, organizatio           |                                   | 0 10         | Joint Venture Da  |                        |              |        |
| Screen 4:                                   |                                     |                                   | 0 12         | Additional Fields |                        | Summarizatio | on foi |
| Screen 5:                                   |                                     |                                   | 0 14         | WBS Element Da    |                        |              |        |
|                                             |                                     |                                   | 0 15         | Earned Value An   | ialysis WBS E          | lement       | <> Ŷ   |
| Basic Data                                  |                                     |                                   |              |                   |                        |              |        |
| Tab page:                                   | TAB01                               |                                   |              |                   | 🗹 First tab            | page         |        |
| Detail screen 1:                            | 2 WBS Element Basi                  | c Data                            |              |                   |                        |              |        |
| Detail screen 2:                            | 4 WBS Element: Pro                  | file Data                         |              |                   |                        |              |        |
| Detail screen 3:                            | 5 WBS elements, or                  | ganization                        |              |                   |                        |              |        |
| Detail screen 4:                            | Θ                                   |                                   |              |                   |                        |              |        |
| Detail screen 5:                            | θ                                   |                                   |              |                   |                        |              |        |
|                                             |                                     |                                   |              |                   |                        | Save         | Cancel |

**Figure 1.38** Defining a WBS Element Tab in Customizing

| ≡            | <u>M</u> ass maintenance E | dit( <u>X</u> ) Goto( <u>S</u> | ) V <u>i</u> ew S | öystem  ≕  | >         | CNMASS   |            | _ [            | ×        |
|--------------|----------------------------|--------------------------------|-------------------|------------|-----------|----------|------------|----------------|----------|
| <            | SAP                        | Mass                           | Maintena          | nce: Tabl  | e View    | 1        |            |                |          |
|              | ~                          | Test Changes                   | Restriction       | s Old Valu | es M      | ore 🗸    | Q          | Q <sup>+</sup> | f        |
| F            | Project definitions        | ✓ WBS elem                     | ents Ne           | tworks     | Activitie | s Acti   | vity eleme | ents >         | <b>~</b> |
|              |                            | :<br>(5)≜)₹                    | ΣĒ                | 4 Entrie   | 98        |          |            |                |          |
|              | WBS Element                |                                | Ufield Quanty     | 1 WBS      | Ufield    | Location |            |                |          |
|              | New Values                 |                                | Σ 2*Χ             |            | EA        | CT-02    |            |                |          |
|              | Replace Only               |                                |                   |            |           | CT-01    |            |                |          |
|              | $\odot$                    |                                |                   |            |           |          |            |                | Ц        |
| iii          | WBS Element                |                                | Ufield Quant      | y 1 WBS    | Ufield    | Location |            |                |          |
| $\checkmark$ | E-2610.2                   |                                |                   |            | EA        | CT-02    |            |                |          |
|              | E-2610.2                   |                                |                   |            |           | CT-01    |            |                |          |
| $\checkmark$ | E-2610.2.2                 |                                | 1                 | 2,000      | EA        | CT-02    |            |                |          |
|              | E-2610.2.2                 |                                |                   | 1,000      |           | CT-01    |            |                |          |
| $\checkmark$ | E-2610.2.1                 |                                |                   | 2,000      | EA        | CT-02    |            |                |          |
|              | E-2610.2.1                 |                                |                   | 1,000      |           | CT-02    |            |                |          |
| $\checkmark$ | E-2610                     |                                |                   | 2,000      | EA        | 0001     |            |                |          |
|              | E-2610                     |                                |                   | 1,000      |           | 0001     |            |                | 0        |
| -            |                            |                                |                   |            |           | <u></u>  | Sa         |                | ancel    |
|              |                            |                                |                   |            |           |          | Ja         |                | ancet    |

**Figure 1.39** Mass Change of Activities in the Table View

| $\equiv$ <u>Program</u> Edit( <u>X</u> ) Goto( <u>S</u> ) System | n <u>H</u> elp            | > CNMASSSTATUS                         | ▶ 🗄 _ 🗖 × |
|------------------------------------------------------------------|---------------------------|----------------------------------------|-----------|
| K SAP Ma                                                         | ass Status change in      | Project System                         |           |
| ✓ Save as Variant.                                               | Dynamic Selections (      | )ther sel. version $$ More $$ $\!\sim$ | Exit      |
| Project Management Selections (Other I                           | DB profile: 000000000001) |                                        | 0         |
|                                                                  | Project: E-2610           | to:                                    | □         |
|                                                                  |                           |                                        |           |
|                                                                  | Element:                  | to:                                    |           |
|                                                                  | k/order:                  | to:                                    |           |
|                                                                  | Activity.                 |                                        |           |
| Additional WBS element criteria                                  |                           |                                        |           |
|                                                                  | Level: 1                  | to: 99                                 | - 1       |
| Status Selection                                                 |                           |                                        |           |
|                                                                  | - Chabara 🖂               |                                        |           |
|                                                                  | n Status: 🔽               |                                        |           |
| Select System                                                    |                           |                                        |           |
| Use                                                              | AALK Account assignment   | locked                                 |           |
| User statu                                                       |                           |                                        |           |
| Select Use                                                       | DSEX Date set by externa  | l system                               |           |
|                                                                  | LKD Locked                | <u>.</u>                               |           |
| Operation                                                        | MDLK Master data locked   |                                        |           |
| s                                                                | REL Released              |                                        |           |
| Res                                                              | TECO Technically comple   | ed                                     | 0         |
|                                                                  | DLFL Deletion Flag        |                                        | ()        |
|                                                                  |                           |                                        | Execute   |

**Figure 1.40** Selection Screen of Transaction CNMASSSTATUS for Mass Changes of Statuses

| $\equiv$ Subs <u>t</u> itution Edit( <u>X</u> ) Goto( <u>S</u> ) Extras | :( <u>D)</u> En <u>v</u> ironment S <u>v</u> | stem <u>H</u> elp   | >              | OPSN 🕨        | 盘 _ □ ×           |
|-------------------------------------------------------------------------|----------------------------------------------|---------------------|----------------|---------------|-------------------|
| < SAP Cha                                                               | nge Substitution                             | : ZMF1 - Step       | 001 - Ov       | erview        |                   |
| Display -> Change                                                       | Copy step Delete                             | e step Substitution | Step           | Rule More N   | ∨ Exit            |
| Substitutions                                                           | Substitution: Z                              | MF1                 |                |               |                   |
| ✓ 	☐ Project System                                                     |                                              |                     |                |               |                   |
| >      Project definition                                               | Step:                                        | 001 Project         | Type and Set   | tl. Parameter |                   |
| ✓                                                                       | Prerequisite                                 |                     |                |               |                   |
| > 🗅 ZBWBS01                                                             | Prerequisite                                 |                     |                |               |                   |
| ✓ 1 ZMF1                                                                | PRPS-IMPRF <>                                | '' AND PROJ-PROFL   | = '000000      | 1'            |                   |
| ✓                                                                       |                                              |                     |                |               |                   |
| √ Prerequisite                                                          |                                              |                     |                |               |                   |
| 1. Substitutions                                                        |                                              |                     |                |               |                   |
| > 🗅 ZSET                                                                |                                              |                     |                |               |                   |
| > 😤 Rules                                                               | I                                            |                     |                |               |                   |
| > 🕒 Consistency check sales order/proj.                                 | Substitutions (if prer                       | equisite is met)    |                |               |                   |
| > 🕒 Consistency check project structure                                 | Field                                        | is                  | substituted by | v:            |                   |
| > 🕒 Network header                                                      |                                              |                     |                |               |                   |
| > 🕒 Network activity                                                    | Project Type                                 | Con                 | stant value    | 01            |                   |
|                                                                         | Settlmt Profile                              | Cons                | stant value    | 50L           |                   |
|                                                                         | Source Struct.                               | Con                 | stant value    | MA            |                   |
|                                                                         | $\diamond$                                   |                     |                |               | $\langle \rangle$ |
|                                                                         |                                              |                     |                | Save C        | Continue Cancel   |

Figure 1.41Sample Definition of a Substitution in Customizing

| $\equiv$ Validation Edit( <u>X</u> ) Goto( <u>S</u> ) Extras(I | D) En <u>v</u> ironment System <u>H</u> elp > OPSI 🕨 🔒 _ 🗖 🗙       |
|----------------------------------------------------------------|--------------------------------------------------------------------|
| < <b>SAP</b>                                                   | Change Validation: ZMF1 - Step 001 - Overview                      |
| ✓ Display -> Change                                            | e Copy step Delete step Validation Step Rule More ∨ Exit           |
| Validations                                                    | Validation Name: ZMF1                                              |
| ✓ 	☐ Project System                                            |                                                                    |
| >      Project definition                                      | Validation Step: 001 Check Billing Element Flag                    |
| $\sim$ $\odot$ WBS Element                                     | Descenticity                                                       |
| ∨ 🖞 ZMF1                                                       | Prerequisite                                                       |
| ∨ 🗇 Step 001                                                   | PRPS-STUFE = '1' AND PRPS-PRART = 'CP'                             |
| √ Prerequisite                                                 |                                                                    |
| n Check                                                        |                                                                    |
| 🗘 Message                                                      |                                                                    |
| > 🗅 ZSET                                                       |                                                                    |
| > 😤 Rules                                                      |                                                                    |
| ightarrow Consistency check sales order/proj.                  | Check                                                              |
| ightarrow Consistency check project structure                  | PRPS-FAKKZ = 'X'                                                   |
| > 🕒 Network header                                             |                                                                    |
| > 🕒 Network activity                                           |                                                                    |
|                                                                | Message (Output if prerequisite is met and check is NOT fulfilled) |
|                                                                | Please set billing element flag                                    |
|                                                                | Message number /ACCG 001                                           |
|                                                                | Save Continue Cancel                                               |

**Figure 1.42** Sample Definition of a Validation in Customizing

|                                                                                                    | V <u>i</u> ew Extras( <u>D</u> ) En <u>v</u> ironment | ⇒ > CJ2        | ON 🕨 🔒 |              | X    |
|----------------------------------------------------------------------------------------------------|-------------------------------------------------------|----------------|--------|--------------|------|
| < SAP Project B                                                                                                    | uilder: Display Characte                              | eristic Values |        |              |      |
| ✓ Next screen M                                                                                                    | More 🗸                                                |                | [      | $\mathbb{P}$ | Exit |
| Network: 4133547                                                                                                    | Robot Project                                         |                |        |              |      |
| Std network: 10000029 1                                                                                                    | Robot Project                                         |                |        |              |      |
| iaracteristic Value Assignment                                                                                                   |                                                       |                |        |              |      |
| Char. description                                                                                                    | Char. Value                                           | Informa        | tion   |              |      |
| Char. description                                                                                                    | Char. Value<br>Type 01                                | Informa        |        |              |      |
|                                                                                                    |                                                       |                |        |              |      |
| Robot Type                                                                                                    | Туре 01                                               |                | ]      |              |      |
| Robot Type     Robot Charateristics                                                                                              | Type 01<br>Single robotic arm                         |                |        |              |      |
| <ul> <li>Robot Type</li> <li>Robot Charateristics</li> <li>Width of control cabinet</li> <li>Depth of control cabinet</li> </ul> | Type 01<br>Single robotic arm<br>60,00 cm             |                |        |              |      |
| <ul> <li>Robot Type</li> <li>Robot Charateristics</li> <li>Width of control cabinet</li> </ul>                                   | Type 01<br>Single robotic arm<br>60,00 cm             |                |        |              | ¢.,  |

Figure 1.43Sample Characteristic Value Assignment

| $= \underline{T}able View Edit(\underline{X}) Goto(\underline{S}) Selection$ | on <u>U</u> tilities = > OVZG 🕨 🔂 🔜 🍽 🗙 |
|------------------------------------------------------------------------------|-----------------------------------------|
| < SAP Change View "Requ                                                      | uirements Classes": Details             |
| New Entries Cop                                                              | by As More ~ 🖶 Display Exit             |
| Reqmts Class: 212 Netplan                                                    | n/proj.settlmt                          |
| Requirements                                                                 | Assembly                                |
| Avail. Check: 🔽                                                              | Assembly Type: 2                        |
| Req. transfer: 🗹                                                             | Order costing:                          |
| Allocation Ind.:                                                             | Automatic plnng:                        |
| Prod.allocation:                                                             | Special Stock: E                        |
| Ind.req.reductn:                                                             | Order Type: PS04                        |
| No MRP:                                                                      | Avail.components:                       |
|                                                                              | Type comp.check:                        |
| Configuration                                                                | Online Assembly:                        |
|                                                                              | Capacity check:                         |
| Configuration: +                                                             | No update: 🗌                            |
| Cons.of config.:                                                             | OCM:                                    |
|                                                                              | Account assignment                      |
| Costing                                                                      | Acct Assgmt Cat: D                      |
| Costing:                                                                     | Valuation:                              |
| Costing ID:                                                                  | W/o Val. Strat.: 🔲                      |
| Costing Method:                                                              | Settlmt Profile: SD1                    |
| Costing Variant:                                                             | Strategy Seq.:                          |
| Costing Sheet:                                                               | Changeable: 0                           |
| Copy cstg sheet:                                                             | RA Key: 000001                          |
| CndTypLineItems:                                                             | Consumption: P                          |
| CondTypLinItFix:                                                             | Functional Area:                        |
|                                                                              |                                         |
|                                                                              | Save Cancel                             |

Figure 1.44Standard Requirements Class 212 for AssemblyProcessing Using Networks

| Ξ    | <u>A</u> ssignments Edit( | <u>X</u> ) Goto( <u>S</u> ) | System       | <u>H</u> elp |               | > CI         | N08 🕨 🔒           | _    |       | ×  |
|------|---------------------------|-----------------------------|--------------|--------------|---------------|--------------|-------------------|------|-------|----|
| <    | SAP All                   | ocate Mat                   | erial to S   | Standa       | ard Netw      | ork Crea     | te: Details       | ;    |       |    |
|      | ~                         | First entry                 | Previous     | entry        | Next entry    | Last entry   | More $\checkmark$ |      |       |    |
|      | Material number: [        | ROBOT_SYSTE                 | 1            |              |               |              |                   |      |       |    |
|      | Order Type: [             | *                           |              |              |               |              |                   |      |       |    |
| Para | ameters                   |                             |              |              |               |              |                   |      |       |    |
|      | Std network:              | 10000029                    |              |              | Ext. rels.: [ | All network: | 8                 | ~    | ]     |    |
|      | Class Type:               | 020 Standa                  | rd Network ( | Class        |               |              |                   |      |       |    |
|      | Class:                    |                             |              |              |               |              |                   |      |       |    |
|      | Network Profile:          | 0000001                     |              |              |               |              |                   |      |       |    |
|      | MRP controller:           |                             | MRP          | ' cntrl. fr  | om:           |              |                   |      |       |    |
|      | Std WBS element:          | E-2610                      |              |              |               |              |                   |      |       |    |
|      |                           |                             |              |              |               |              |                   | Save | Cance | el |

**Figure 1.45** Sample Assignment of a Material Number to a Standard Network in Transaction CN08

| ≡                             | ) opts 🕨 🔒 🔔 🗖                                                                                                    | x   |
|-------------------------------|----------------------------------------------------------------------------------------------------|-----|
| < 💁                           | Change View "Version profile": Details                                                                                                    |     |
| ✓ New Entrie                  | s Copy As Delete Undo Change More 🗸 🖶 Display E                                                                                                    | xit |
| Dialog Structure              | Prof:       0000001       Standard version profile         Objects in one version         Project def.         Sales order         WBS element         Network         Network         Network         Relationship         Element         Ps text         Milestone         Costs         Capacity reqmts |     |
| One entry chosen View details | Save Can                                                                                                    | cel |

**Figure 1.46** Sample Definition of a Version Profile

| $\equiv$ Administration Data: Display                   |               |                                              |        | CJV6 | ▶ ि | _ 🗆 :     | × |
|---------------------------------------------------------|---------------|----------------------------------------------|--------|------|-----|-----------|---|
| < SAP                                                   | Administra    | tion Data: Dis                               | play   |      |     |           |   |
| ✓ Display <->                                           | Change More V |                                              |        |      |     | Exit      |   |
| Vers. key: M0001<br>Project def.: E-2610                |               | Q                                            |        |      |     |           |   |
| Description: Roboter Model                              | l 1           |                                              |        |      |     |           |   |
| Created by:<br>Changed by:<br>Transferred by:<br>Copied |               | Created on:<br>Changed on:<br>Transfer date: | 24.09. | 2022 |     |           |   |
|                                                         |               |                                              |        |      | S   | ave Cance |   |

Figure 1.47Sample Administration Data of a Simulation Version

| Ξ                                          |                                                                                                    |                       |                  |                  |             |                   |                              | >             | SE38       | Þ      | 8_         | <b>. .</b> × |
|--------------------------------------------|----------------------------------------------------------------------------------------------------|-----------------------|------------------|------------------|-------------|-------------------|------------------------------|---------------|------------|--------|------------|--------------|
| < <mark>S</mark>                           | AP .                                                                                                    |                       |                  | Program F        | PSARCHP     | RECHECK           |                              |               |            |        |            |              |
|                                            | ✓ Details                                                                                                    | Sort in Ascending     | Order Sort in    | descending order | Set filter  | Print preview     | Microsoft Excel              | More ∨        | Q          | đ      |            | Exit         |
| Network<br>WBS ass<br>WBS ass<br>Project B | s for project:<br>sign. to ntwk header<br>sign. to ntwk activity<br>5-2606 To set Deletion<br>000004026740 To set | Flag is not possible. |                  | S                |             |                   |                              |               |            |        |            |              |
| Exception                                  | Project PS Object                                                                                                 | PS Object Id.         | Description      | Related Objec    | t           | Related Object Id | Message Text                 |               |            |        |            |              |
| 040                                        | E-2606 Network Activity                                                                                           | / 000004026740 0010   | Externe Konstruk | tion PURCHASE R  | REQUISITION | 0010013739 0001   | <u>)</u> There is still a pu | rchase requi  | isition co | ommitr | ment for N |              |
| •00                                        | E-2606 WBS                                                                                                    | E-2606-3              | Montage          | PM ORDER         |             | 000004026741      | Order 4026741 N              | lot marked fo | or deletio | on     |            |              |
|                                            |                                                                                                    |                       |                  |                  |             |                   |                              |               |            |        |            |              |

# Figure 1.48Sample Message Details in ProgramPSARCHPRECHECK

| Basic Data     | Dates      | Assignments | Control | User fields | Administr. | Superior    | Progress     | Long T | ëxt > | v |
|----------------|------------|-------------|---------|-------------|------------|-------------|--------------|--------|-------|---|
| Basic Dates    |            |             |         |             |            |             |              |        |       |   |
| BscStart:      | 09.01.2023 | Duration:   | 80      | Erl. start: | 09.01.2023 | LatestStrt: | 09.01.2023   | }      |       |   |
| Bsc Fin:       | 03.05.2023 | Un.:        | DAY     | Earl. fin.: | 03.05.2023 | LtstFinish: | 03.05.2023   | }      |       |   |
| Forecast dates |            |             |         |             |            |             |              |        |       |   |
| FcstStrt:      | 07.01.2023 | Duration:   | 75      | Erl. start: |            | LatestStrt: |              |        |       |   |
| FcstFin.:      | 25.04.2023 | Unit:       | DAY     | Earl. fin.: |            | LatestFin.: |              |        |       |   |
| Actual dates   |            |             |         |             |            | Calendar    |              |        |       |   |
| ActStart:      |            | Duration:   | 0       | TentActSt.: |            |             | Calendar: 01 |        |       |   |
| Act.Fin:       |            | Unit:       | DAY     | TentActFin: |            |             |              |        |       |   |
|                |            |             |         |             |            |             |              |        |       |   |

Figure 2.1Dates Detail Screen of a WBS Element

|           | Proje | ect | <u>E</u> dit <u>G</u> oto | Details Settings Extr <u>a</u> s | System <u>H</u> elp  |                     |                   |                  | ) CJ20N 🕨 🗗 🗗 🗕 🗗                                          |
|-----------|-------|-----|---------------------------|----------------------------------|----------------------|---------------------|-------------------|------------------|------------------------------------------------------------|
| <         | S     | A   | P                         |                                  |                      | Project: C          | hange             |                  |                                                            |
|           |       |     | V                         | Select All Deselect All M        | ove WBS element leve | el up Move WBS      | element level dow | n Create More 🗸  | Q ∰ 🖳 v EX                                                 |
| $\rangle$ | v     | (   |                           |                                  | # ₽ v @ v            |                     | 168               |                  |                                                            |
|           |       |     |                           |                                  |                      | Project             | E-2610            | Robotics project |                                                            |
| 1         | Hi    |     | ID                        | Description                      |                      | 3 CW 19 CW 20 CW 21 |                   |                  | August 23 Septen<br>CW 30 CW 31 CW 32 CW 33 CW 34 CW 35 CW |
| ]         | 2     | 2   | E-2610-1                  | Engineering                      | 26.05.2023           |                     | M I 5 W 5 I F     |                  | T F M T S W S T F M T S W S T                              |
| ]         |       | 1   | 1000                      | Layout                           | 26.05.2023           |                     | •                 |                  |                                                            |
| ]         | 3     | 3   | E-2610-1-1                | Engineering electrics            | 06.06.2023           |                     |                   |                  |                                                            |
| ]         |       |     | 1050                      | Engineering electrics            | 06.06.2023           |                     |                   | Change Earliest  | /Latest/Set of Dates X                                     |
| ]         | 3     | 3   | E-2610-1-2                | Engineering mechanics            | 06.06.2023           |                     |                   |                  |                                                            |
| ]         |       |     | 1030                      | Engineering mechanics            | 08.06.2023           |                     | <b>-</b>          | Set of dates     | Earl./latest dates                                         |
| ]         | 2     | 2   | E-2610-2                  | Procurement                      | 12.06.20             | 23                  |                   | Basic dates      | ✓ Earliest dates                                           |
| ]         | 3     | 3   | E-2610-2-1                | Procurement Engine               |                      | 20.06.2023          |                   | ✓ Forecast dates | Latest dates                                               |
| ]         |       |     | 1060                      | Production engine                |                      | 20.06.2023          |                   | Actual dates     |                                                            |
| ]         | 3     | 3   | E-2610-2-2                | Procurement mechanical           | 12.06.20             | 23                  |                   |                  |                                                            |
|           |       |     | 1080                      | Procurement mechanical p         | 12.06.20             | 23                  |                   |                  |                                                            |
| <         | >     |     |                           | ()                               | ()                   |                     |                   |                  | Confirm Cancel                                             |
|           |       |     |                           |                                  |                      |                     |                   |                  | Save Enter Canc                                            |

**Figure 2.2** Basic and Forecast Dates in the Project Planning Board

| Description           |    |       |      |        |         | Febr  | uary'23 | l I   |       | Mare  | March'23 |       |       |      |
|-----------------------|----|-------|------|--------|---------|-------|---------|-------|-------|-------|----------|-------|-------|------|
| Description           | 52 | CW 01 | CW 0 | 2 CW 0 | 3 CW 04 | CW 05 | CW 06   | CW 07 | CW 08 | CW 09 | CW 10    | CW 11 | CW 12 | CW 1 |
| Engineering           |    |       |      |        |         |       |         |       |       |       |          |       |       |      |
| Engineering electrics |    |       |      |        |         |       |         |       |       |       |          |       |       |      |
| Engineering mechanics |    |       |      |        |         |       |         |       |       |       |          |       |       |      |

#### **Figure 2.3** Bottom-Up Extrapolation

| Description           |   |         |       |       |       | Febr  | February'23 |       |       |       | March'23 |       |       |      |
|-----------------------|---|---------|-------|-------|-------|-------|-------------|-------|-------|-------|----------|-------|-------|------|
| Description           | 5 | 2 CW 01 | CW 02 | CW 03 | CW 04 | CW 05 | CW 06       | CW 07 | CW 08 | CW 09 | CW 10    | CW 11 | CW 12 | CW 1 |
| Engineering           |   |         |       |       |       |       |             |       |       |       |          |       |       |      |
| Engineering electrics |   |         |       |       |       |       |             |       |       |       |          |       |       |      |
| Engineering mechanics |   |         |       | W     |       |       |             |       |       |       |          |       |       |      |

**Figure 2.4** Strict Bottom-Up Extrapolation

| $\equiv$ Table View Edit G | ioto | Selection  | Utilitie <u>s</u> | System     | Help                            | $\rangle$ | OPUL      | Þ | <u> </u> | □ ×    |
|----------------------------|------|------------|-------------------|------------|---------------------------------|-----------|-----------|---|----------|--------|
| < 💁                        |      | Cł         | iange V           | iew "Re    | eduction levels": Overview      |           |           |   |          |        |
|                            | New  | Entries    | Copy As           | . Delet    | e Undo Change More 🗸            |           |           | Ð | Display  | Exit   |
| Dialog Structure           |      |            |                   | Plant      | : 0001 Plant 0001               |           |           |   |          |        |
| └☐ Reduction strategy      |      |            |                   |            |                                 |           |           |   |          |        |
| 🗇 Reduction levels         |      |            | Reductio          | n Strategy | : 01 Standard reduction strateg | У         |           |   |          |        |
|                            |      |            |                   |            |                                 |           |           |   |          |        |
|                            | Rec  | duction Le | evels             |            |                                 |           | (j)       |   |          |        |
|                            |      | R Red.A    | ct.Dur.           |            |                                 |           |           |   |          |        |
|                            |      | 1 20       |                   |            |                                 |           | \$        |   |          |        |
|                            |      | 2 40       |                   |            |                                 |           |           |   |          |        |
|                            |      | 3 60       |                   |            |                                 |           |           |   |          |        |
|                            |      | 4 80       |                   |            |                                 |           |           |   |          |        |
|                            |      | 5 100      |                   |            |                                 |           |           |   |          |        |
|                            |      | < >        |                   |            |                                 |           | ^<br>> Y  |   |          |        |
|                            |      | . (        |                   |            |                                 |           |           |   |          |        |
|                            |      |            |                   |            | →≣ Position                     | Er        | ntry 1 of | 5 |          |        |
|                            |      |            |                   |            |                                 |           |           |   | Save     | Cancel |

Figure 2.5Reduction Strategy

| Internal Ex    | ktnl Dates               | Assignments | 5 Long Text        | User Fie             | lds Qualifi  | ication   | ShortTxt     | >         |
|----------------|--------------------------|-------------|--------------------|----------------------|--------------|-----------|--------------|-----------|
| onstraints     |                          |             |                    |                      | Float in day | S         |              |           |
| Start          | Cannot start be          | fore 🗸 🗸    | 26.06.2023         | 00:00:00             |              | Total flo | oat: O       |           |
| Fin.:          |                          | V           |                    | 24:00:00             |              | Free flo  | oat: O       |           |
| Early/Late:    |                          | V           |                    |                      |              |           |              |           |
|                |                          |             |                    |                      |              |           |              |           |
|                |                          |             |                    |                      |              |           |              |           |
| ates           |                          |             |                    |                      |              |           |              |           |
| ites           | Start                    |             | Fin.               |                      | Duration     |           | Work         |           |
| tes<br>Ear.:   |                          | 00:00:00    | Fin.<br>15.09.2023 | 24:00:00             | Duration     |           | Work         |           |
|                | 26.06.2023               | 00:00:00    |                    | 24:00:00<br>24:00:00 | ]            | DAY       | Work<br>60,0 | HR        |
| Ear.:          | 26.06.2023<br>26.06.2023 |             | 15.09.2023         |                      | ]            |           |              |           |
| Ear.:<br>Last: | 26.06.2023<br>26.06.2023 | 00:00:00    | 15.09.2023         | 24:00:00             | ]            | DAY       |              | HR<br>0,0 |

**Figure 2.6** Scheduling Constraint for an Activity

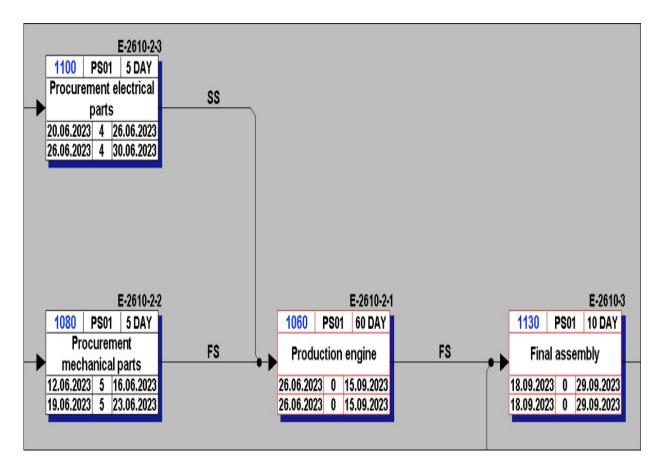

**Figure 2.7** Time-Critical Activities and Floats in the Network Graphic

| Ξ    | <u>T</u> able View | <u>E</u> dit | <u>G</u> oto | Selection   | Utilitie <u>s</u> | System     | <u>H</u> elp |           |            | >      | OPU6   | Þ  | l     |    |       | x  |
|------|--------------------|--------------|--------------|-------------|-------------------|------------|--------------|-----------|------------|--------|--------|----|-------|----|-------|----|
| <    | <b>SAP</b>         |              | Ch           | ange Vi     | ew "Spe           | ecify scl  | nedulii      | ng par    | amete      | rs":   | Detai  | ls |       |    |       |    |
|      |                    | V            | Nev          | / Entries   | Copy As           | . Delet    | e Mo         | re 🗸      |            |        |        | đ  | Displ | ay | Exi   | it |
|      |                    | Plant:       | 0001         | Plant 0001  | L                 |            |              |           |            |        |        |    |       |    |       | ~  |
|      | Orde               | er type:     | PS01         | Network w   | ith header        | assignmer  | it (int. NA  | ):        |            |        |        |    |       |    |       | I  |
|      | Prodn Sup          | erviso:      | *            |             |                   |            |              |           |            |        |        |    |       |    |       | l  |
| Adju | ıst scheduli       | ng           |              |             |                   |            |              |           |            |        |        |    |       |    |       | l  |
|      |                    | Adjus        | t Dates:     | Do not ac   | ljust basic o     | dates, dep | . reqmts     | to opera  | tion dates | 5      |        |    |       | ~  |       | l  |
| Sch  | eduling con        | trol for     | detaile      | d schedu    | ling              |            |              |           |            |        |        |    |       |    |       | l  |
|      | Sc                 | heduling     | g Type: *    | Backward    | s                 |            | ~            | 🗸 Au      | tomatic S  | chec   | luling |    |       |    |       | l  |
|      | S                  | itart in t   | he Past:     |             |                   |            |              | Au        | tomatic lo | g      |        |    |       |    |       | l  |
|      |                    |              |              |             |                   |            |              | 🗌 Scl     | heduling v | vith l | oreaks |    |       |    |       | l  |
|      |                    |              |              |             |                   |            |              | 🗌 Shi     | ift Order  |        |        |    |       |    |       | l  |
|      |                    |              |              |             |                   |            |              | 🗌 Lai     | test Stagi | ng D   | ate    |    |       |    |       | ļ  |
| Red  | uction             |              |              |             |                   |            |              |           |            |        |        |    |       |    |       |    |
|      |                    |              |              | Reductior   | n type: All       | operation  | s in the o   | rder will | be reduce  | ed     |        |    |       | ~  | •     |    |
|      |                    |              | Maximu       | m reductior | n level: Do       | not reduc  | e            |           |            |        |        |    |       | V  | ·     | •  |
|      |                    |              |              |             |                   |            |              |           |            |        |        |    | Sav   | e  | Cance | el |

Figure 2.8 Network Scheduling Parameters

| $\Xi$ Sched. overall ntwk. Edit Goto System | <u>H</u> elp             | > CN24     |        | _ 🗖 X  |
|---------------------------------------------|--------------------------|------------|--------|--------|
| < SAP Change: Network: Sche                 | duling of the Overall N  | etwork (E  | Basic) |        |
| ✓ Execute Scheduling                        | Cost calc. Old/new dates | More ∨     |        | ✓ Exit |
| Network: 4027700                            | Robotic Engineering      |            |        |        |
| To schedule: Networks and maintenance.      | /service orders          |            |        |        |
| Overall Network Scheduling                  |                          |            |        |        |
| Basic Dates                                 | Scheduled                | Act. Dates | 5      |        |
| Bas. start date: 19.01.2023                 | 19.01.2023               |            |        |        |
| Basic Fin. Date: 24.03.2023                 | 24.03.2023               |            |        |        |
|                                             |                          |            |        |        |
| Scheduling type: 2 Backwards                |                          |            |        |        |
| Reduction Ind.: No reduction carried of     | Dut                      |            |        |        |
|                                             |                          |            | Save   | Cancel |

**Figure 2.9** Overall Network Scheduling Using Transaction CN24

| Ξ Program Edit Goto System Help                                            | $\rangle$ | CN24N | ₽       | Ê       | _ 🗖 X |
|----------------------------------------------------------------------------|-----------|-------|---------|---------|-------|
| < SAP CN24N: Overall Network Scheduling                                    |           |       |         |         |       |
| $\checkmark$ BasicDates Forecast Dates Selection Monitor More $\checkmark$ |           |       |         |         | Exit  |
| Network Selection                                                          |           |       |         |         |       |
| Project: E-2612 to:                                                        |           |       |         |         |       |
| Network Type: PS04 to:                                                     |           |       |         |         |       |
| WBS Element: to:                                                           |           |       | _       |         |       |
| Network: 4000380 to:                                                       |           |       |         |         |       |
| Level: to:                                                                 |           |       |         |         |       |
| Networks to Be Scheduled                                                   |           |       |         |         |       |
| Selected Networks: 💿                                                       |           |       |         |         |       |
| Only Subnetworks: 🔘                                                        |           |       |         |         |       |
| Dates of Superior Networks                                                 |           |       |         |         |       |
| Do Not Copy: 🗹                                                             |           |       |         |         |       |
| $\langle \rangle$                                                          |           |       |         |         | < >   |
|                                                                            |           |       | Save As | Variant |       |

Figure 2.10 Overall Network Scheduling with Selection Options

| Ξ System Help                                                                                                    | >         | CN24N     | •₽ ₫       | _ 🗆       | X                 |
|----------------------------------------------------------------------------------------------------|-----------|-----------|------------|-----------|-------------------|
| < SAP CN24N: Subnetwork Monitor                                                                                                    |           |           |            |           |                   |
| ✓ More ✓                                                                                                    |           |           |            | E         | Exit              |
| <ul> <li>∧ Network: 000004000380</li> <li>∨ Activity: 1130</li> <li>Final assembly</li> <li>Selected Networks</li> </ul>                               |           |           |            |           |                   |
|                                                                                                    | 00        | Ë         |            |           |                   |
| 💦 Order <sup>1</sup> Act. Operation Short Text NorDur Un. Earliest start date Latest finish da                                                         | Progress  | Conflicts | UpdateReq. | Confirmat | tion              |
| 4000380         1120         Procurement hull         5         DAY         17.08.2023         20.11.2023                                              |           |           |            |           |                   |
| 4000380         1130         Final assembly         10         DAY         21.11.2023         04.12.2023                                               |           | •00       | •00        |           |                   |
| 4000380         1140         Testing         3         DAY         05.12.2023         07.12.2023                                                       |           |           |            |           |                   |
| Basic fin.:         14.12.2023         Sched Start:         28.11.2023           Basic fin.:         14.12.2023         Sched.Fin.:         14.12.2023 |           |           |            |           |                   |
| Subnetwork Overview                                                                                                    |           |           |            |           |                   |
|                                                                                                    | ×         |           |            |           |                   |
| Order Basic fin. date Bas. start da Sched. finish Sched. st Description Progr                                                                          | Conflicts | UpdateRec | I. Work Ac | tualWork  | Un.               |
| 4000381         14.12.2023         28.11.2023         14.12.2023         28.11.2023         Assembly                                                   | •00       | •00       |            |           |                   |
|                                                                                                    |           |           |            |           |                   |
|                                                                                                    |           |           |            |           | $\langle \rangle$ |
|                                                                                                    |           |           |            |           |                   |

Figure 2.11 Subnetwork Monitor

| Ξ        | Table View    | <u>E</u> dit | <u>G</u> oto | Selection   | Utilitie <u>s</u> | System   | <u>H</u> elp |        | $\rangle$ | SIMG   | Þ      |         | _ 🗖 X  |
|----------|---------------|--------------|--------------|-------------|-------------------|----------|--------------|--------|-----------|--------|--------|---------|--------|
| <        | <b>SAP</b>    | Chá          | ange '       | view "Co    | ontrol Pa         | aramete  | ers for      | WBS    | S Sche    | edulin | ıg": [ | Details |        |
|          |               | V            | Nev          | v Entries   | Copy As           | . Delet  | e Mo         | ore 🗸  |           |        | Ē      | Display | Exit   |
|          | WBS           | schedul      | ing prof     | .: 000000   | 000001            | Standarc | profile -    | time s | chedulir  | Ig     |        |         |        |
| Sche     | eduling       |              |              |             |                   |          |              |        |           |        |        |         |        |
|          | Sched         | uling typ    | e: Bac       | kwards      |                   |          |              | V      |           |        |        |         |        |
|          | Sta           | art in pa    | st:          |             |                   |          |              |        |           |        |        |         |        |
| Sch      | nedul. methoo | b            | WB           | S determine | es dates          |          |              | V      |           |        |        |         |        |
| <b>V</b> | Adjust bsc da | ate          |              |             |                   | AL       | tom.sch      | edul.  |           |        |        |         |        |
|          | Automatic log | g            |              |             |                   | 🗌 La     | test stag    | ging   |           |        |        |         |        |
|          | Shift order   |              |              |             |                   |          |              |        |           |        |        |         |        |
| Red      | uction        |              |              |             |                   |          |              |        |           |        |        |         |        |
|          | Max.red       | dn. level    | : 6          |             |                   |          |              |        |           |        |        |         |        |
|          | Reducti       | on Type      | •            |             |                   |          |              |        |           |        |        |         |        |
|          |               |              |              |             |                   |          |              |        |           |        |        | Save    | Cancel |

Figure 2.12 Control Parameters for WBS Scheduling

| Ξ  | Table View   | <u>E</u> dit | <u>G</u> oto | Se <u>l</u> e | ction  | Utilitie <u>s</u> System <u>I</u> | Help       |           | > OP40 [     |        | _ [   | X     |
|----|--------------|--------------|--------------|---------------|--------|-----------------------------------|------------|-----------|--------------|--------|-------|-------|
| <  | SAP          |              | Ch           | ianą          | ge Vie | ew "Work center                   | catego     | ry": Over | view         |        |       |       |
|    |              | V            | New          | Entr          | ies    | Copy As Delete                    | More       | /         | Ę            | Dis    | olay  | Exit  |
|    | og Structure |              |              |               |        |                                   |            |           |              |        |       |       |
| νť | Work center  | category     | /            |               |        |                                   |            |           |              |        |       |       |
|    | 🗋 Applicatio | n            |              |               |        |                                   |            |           |              |        |       |       |
|    |              |              |              |               | Cat.   | Description                       | Field sel. | Scrn seq. | Change doc   | Stat.P | Color | 0     |
|    |              |              |              |               | 0005   | Plant maintenance                 | 0001       | 0001      |              |        |       |       |
|    |              |              |              |               | 0006   | Project management                | 0006       | 0006      |              |        |       |       |
|    |              |              |              |               | 0007   | Production line                   | 0007       | 0007      |              |        |       | ^     |
|    |              |              |              |               |        | $\langle \rangle$                 |            |           |              |        |       | < > < |
|    |              |              |              |               |        | ,→≣ Position                      |            | Er        | ntry 5 of 14 |        |       |       |
|    |              |              |              |               |        |                                   |            |           |              | Sa     | ve Ca | ancel |

Figure 2.13 Definition of Work Center Categories

| $\blacksquare$ Work center Edit Goto | Extr <u>a</u> s System | n <u>H</u> elp |                       | >     | CNR2  | Þ |     | _      | X      |
|--------------------------------------|------------------------|----------------|-----------------------|-------|-------|---|-----|--------|--------|
| < SAP                                | Change                 | Work Ce        | nter Capacity: Header |       |       |   |     |        |        |
| ∨ Interv                             | als and Shifts         | Intervals      | More ∨                |       |       |   |     | $\vee$ | Exit   |
| Capacity category:                   | 002                    |                |                       |       |       |   |     |        | ~      |
| General data                         |                        |                |                       |       |       |   |     |        |        |
| Capacity Responsible: *              | 001                    |                | SAP example           |       |       |   |     |        |        |
| Pooled capacity                      | /:                     | Grouping:      |                       |       |       |   |     |        |        |
| Available capacity                   |                        |                |                       |       |       |   |     |        |        |
| Factory Calendar:                    | 01                     |                | Germany (Standard)    |       |       |   |     |        |        |
| Active Version:                      |                        |                |                       |       |       |   |     |        |        |
| Capacity Base Unit:*                 | HR                     |                | Hours                 |       |       |   |     |        |        |
| Standard available capacity          |                        |                |                       |       |       |   |     |        |        |
| Start Time:                          | 08:00:00               |                |                       |       |       |   |     |        |        |
| End Time:                            | 17:00:00               |                | Capacity Utilization: | * 10  | 00    |   |     |        |        |
| Length of breaks:                    | 01:00:00               |                | No. Ind. Capacities:  | * 20  | )     |   |     |        |        |
| Operating time:                      | 8,00                   |                | Capacity              | y: 16 | 60,00 |   | HR  |        |        |
|                                      |                        |                |                       |       |       |   | _   |        | •      |
|                                      |                        |                |                       |       |       |   | Sav | /e     | Cancel |

Figure 2.14Work Center Capacity

| <u>∃</u> <u>T</u> a | able View    | <u>E</u> dit | <u>G</u> oto | Selection | Utilitie <u>s</u> | System  | <u>H</u> elp | >         | OP21 | Þ | 8 -     | <b>X</b> |
|---------------------|--------------|--------------|--------------|-----------|-------------------|---------|--------------|-----------|------|---|---------|----------|
| <                   | SAP          |              | Cl           | hange V   | iew "Foi          | rmula D | efinitio     | n": Deta  | ails |   |         |          |
|                     |              | V            | Nev          | v Entries | Copy As           | . Delet | e More       | V         |      | ē | Display | Exit     |
|                     | Formul       | a Key:       | SAP00        | 8 Proj:R  | qmtsNetwk         | Maint   |              |           |      |   |         |          |
| Formula             | a            |              |              |           |                   |         |              |           |      |   |         |          |
| SAP_0               | .07          |              |              |           |                   |         |              |           |      |   |         |          |
|                     |              |              |              |           |                   |         |              |           |      |   |         |          |
|                     |              |              |              |           |                   |         |              |           |      |   |         |          |
| Indicate            | ors          |              |              |           |                   |         |              |           |      |   |         |          |
| ✓ Ge                | enerate      |              |              |           |                   |         | T Allowed    | For Reqmt | S.   |   |         |          |
| 🗸 All               | lowed for Ca | alculatio    | on           |           |                   | 🗌 Al    | owed for S   | cheduling |      |   |         |          |
| V Wo                | ork Center f | ior Capa     | acity Red    | qmts.     |                   |         |              |           |      |   |         |          |
| Search              | ı Fld. for F | Param.       |              |           |                   |         |              |           |      |   |         |          |
|                     | Par          | ameter       |              |           |                   |         |              |           |      |   |         |          |
|                     |              |              |              |           |                   |         |              |           |      |   | Save    | Cancel   |

**Figure 2.15** Definition of the SAP008 Formula

|              | Edit Goto Selection Utilities System $=$ >         | SIMG 🕨     | <b>.</b> _ | X      |
|--------------|----------------------------------------------------|------------|------------|--------|
| < <b>SAP</b> | Change View "Names of Distribution Type            | es": Overv | iew        |        |
|              | $\checkmark$ Details New Entries More $\checkmark$ | Ē          | Display    | Exit   |
| Distrib.     | Description                                        | Strat      | Function   | 0      |
| SAP010       | Overall load for earliest start date               | S05        | S10        |        |
| SAP020       | Equal distrib. earliest dates, fact.cal.           | S02        | S20        |        |
| SAP030       | Equal distrib. latest dates, fact. cal.            | S08        | S20        | ~      |
|              |                                                    |            |            | < > <  |
|              |                                                    |            |            |        |
|              |                                                    |            |            |        |
|              | →≣ Position En                                     | try 2 of 8 |            |        |
|              |                                                    |            | Save       | Cancel |

**Figure 2.16** Definition of Distribution Keys

| $\equiv$ Table View Edit G | <u>a</u> oto Selection | Utilitie <u>s</u> System | Help               | >            | OPB2 🕨 🔒     | _ 🗆 X    |
|----------------------------|------------------------|--------------------------|--------------------|--------------|--------------|----------|
| < SAP                      | Cł                     | nange View "Fu           | Inction definiti   | on": Overvie | W            |          |
|                            | New Entries C          | Copy As Delete           | Undo Change        | More ∨       | 🛱 Disp       | lay Exit |
| Dialog Structure           |                        |                          |                    |              |              |          |
| ✓☐ Function names          |                        | :                        | -                  |              |              |          |
| 🗂 Function definition      | _                      | Function: S20            | Equal distribution |              |              |          |
|                            |                        |                          |                    |              |              |          |
|                            |                        |                          |                    |              |              |          |
|                            | % Dur.                 | % Req.                   |                    |              |              | 0        |
|                            | 100                    | 100                      |                    |              |              |          |
|                            |                        |                          |                    |              |              |          |
|                            |                        | < >                      |                    |              |              | < > v    |
|                            |                        |                          |                    |              |              |          |
|                            |                        |                          | →≣ Position        |              | Entry 1 of 1 |          |
|                            |                        |                          |                    |              |              |          |
|                            |                        |                          |                    |              | Sav          | e Cancel |

**Figure 2.17** Definition of a Distribution Function

| ≡ <u>T</u> al | ble View | <u>E</u> dit | <u>G</u> oto | Selection     | Utilitie <u>s</u> | System   | Ê     | $\rangle$ | SIMG    | •    |         |      | X   |
|---------------|----------|--------------|--------------|---------------|-------------------|----------|-------|-----------|---------|------|---------|------|-----|
| <             | SAP      | С            | hange        | e View ""     | Distribu          | tion Sti | ategy | /"": 0    | vervie  | W    |         |      |     |
|               |          | V            | Nev          | v Entries     | Copy As           | . More   | ~     |           |         | ē    | Display | E    | xit |
| Stra          | t De     | scriptio     | n            |               |                   |          |       |           | E/L     | Туре | Basis   |      | 0   |
| 🗌 S01         | Ear      | liest da     | tes, con     | tinuous, Gre  | g. calend         |          |       |           | 01      | 01   | 01      |      |     |
| 🗌 S02         | Ear      | liest da     | tes, coni    | tinuous, fact | . calend          |          |       |           | 01      | 01   | 02      |      |     |
| 🗌 S03         |          |              | tes, coni    | tinuous, ope  | r. time           |          |       |           | 01      | 01   | 03      |      | ^   |
|               | <>       |              |              |               |                   |          |       |           |         |      |         | < >  | × × |
|               |          |              |              | →≣ Pc         | sition            |          |       | Entry     | 1 of 12 |      |         |      |     |
|               |          |              |              |               |                   |          |       |           |         |      | Save    | Cano | cel |

**Figure 2.18** Definition of a Distribution Strategy

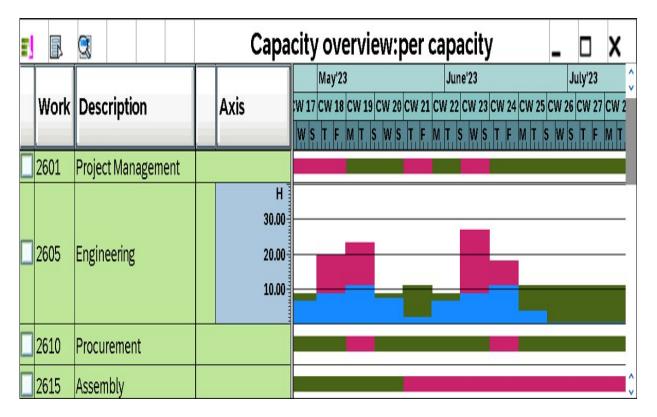

Figure 2.19 Capacity Overview of the Project Planning Board

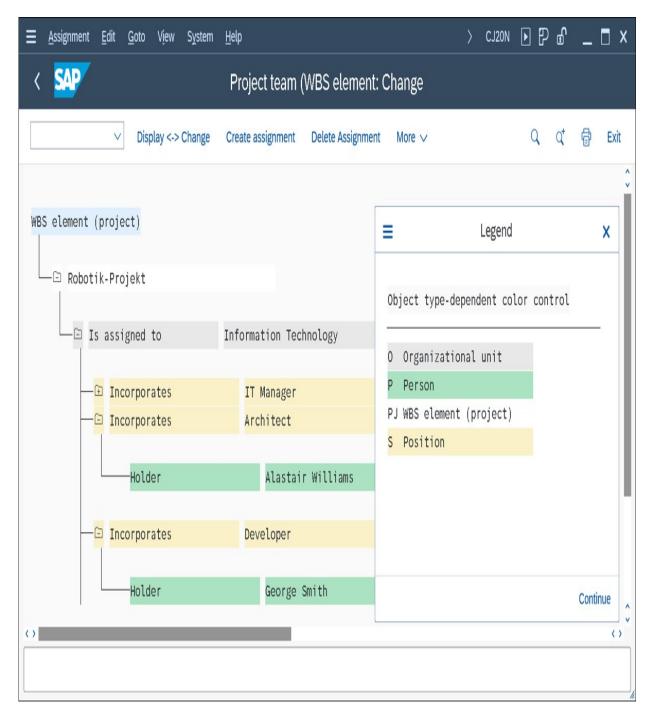

Figure 2.20 Sample Project Organization

| In           | terna | al     | Extnl                      | Dates     |    | Assignments       | Long                    | Text Use | fiel | ds | Qualific | ation | Person assig       | nment | Addition > 🗸 |
|--------------|-------|--------|----------------------------|-----------|----|-------------------|-------------------------|----------|------|----|----------|-------|--------------------|-------|--------------|
| Pers         | son a | Capa   | rk Center:<br>city cat.: * |           |    |                   | <b>gineering</b><br>son |          |      |    |          |       |                    |       |              |
|              | Spl   |        | Person                     | l         | )  | Date              | Time                    | Work     | Un   |    | Dur.     | Un.   | Rqmnt              | Un.   |              |
|              | 1     | 83     | Smith                      | [         |    | 06.06.2023        | 08:00                   | 20,      | ) HF | 2  | 9,0      | DAY   | 20,00              | HR    |              |
|              | 2     | 89     | Johnson                    |           |    | 06.06.2023        | 08:00                   | 8,       | ) HF | 2  | 9,0      | DAY   | 8,00               | HR    |              |
|              | 3     | 83     | Miller                     |           |    | 06.06.2023        | 08:00                   | 4,       | ) HF | 2  | 9,0      | DAY   | 4,00               | HR    |              |
|              | 4     |        |                            |           |    | 06.06.2023        | 00:08                   |          |      |    |          |       | 0,00               |       |              |
|              | 5     |        |                            |           |    | 06.06.2023        | 00:08                   |          |      |    |          |       | 0,00               |       |              |
|              |       |        |                            |           |    | R                 | emaining:               | 0,       | Ð    |    | 0,0      |       | 0,00               | ]     |              |
|              |       |        | Capacity Re                | equiremen | t: | 06.06.2023        | 00:08                   | 32,      | ) HF | 2  | 9        | DAY   | 32,00              | HR    |              |
| $\checkmark$ | Only  | / from | w/p                        |           |    | Earliest dates/st | art                     |          |      |    |          | ١     | lumber of Persons: | 0     |              |
|              | al    | Rnk.li | st 🔟                       |           | (  |                   |                         |          |      |    |          |       |                    |       |              |

Figure 2.21Person Assignment Screen of an Internally ProcessedActivity

| $\equiv$ <u>Table View</u> <u>Edit</u> <u>G</u> | aoto Selection Utilities System Help                                                                                                    | >   | CMPC | Þ               | 8 –     | . 🗖 X  |
|-------------------------------------------------|----------------------------------------------------------------------------------------------------|-----|------|-----------------|---------|--------|
| < ₩                                             | New Entries: Details of Added Entries                                                                                                    |     |      |                 |         |        |
| V                                               | Delete Previous Entry Next Entry More 🗸                                                                                                    |     |      | đ               | Display | Exit   |
| Dialog Structure                                | Period unit: Day   Mixed period types   Period width:     Availability        Vork to disribute/distributed work   Display avail. cap.   Display network     Vork to disribute/distributed work                                                                                                    |     |      |                 |         | Ŷ      |
|                                                 | Disaggregation Assignment allowed           Image: Work to period start         Image: Work to period start                                                                                                    |     |      |                 |         |        |
|                                                 | Exceptions<br>Activity work distributed in % Load on the person in %<br>Display<br>$0 \land 0$ $0,00 \leq 100,00 \lor 0,00 \leq 0,00 \leq 0,00 < 0,00 \leq 0,00 \leq 0,00 \leq 0,00 \leq 0,00 \leq 0,00 < 0,00 < 0,00 < 0,00 < 0,00 < 0,00 < 0,00 < 0,00 < 0,00 < 0,00 < 0,00 < 0,00 < 0,00 < 0,00 < 0,00 < 0,00 < 0,00 < 0,00 < 0,00 < 0,00 < 0,00 < 0,00 < 0,00 < 0,00 < 0,00 < 0,00 < 0,00 < 0,00$ | 80, |      | Displ<br>V<br>V | lay     |        |
|                                                 |                                                                                                    |     |      |                 | Save    | Cancel |

Figure 2.22 Workforce Planning Profile

| ≡ Workforce planning Edit Goto Syst                                                                                                    | em <u>H</u> elp |              |        |     |          |         |       |       | >     | CMP   | 2 🕨   | Ð 6     | _ [   | X        |
|----------------------------------------------------------------------------------------------------|-----------------|--------------|--------|-----|----------|---------|-------|-------|-------|-------|-------|---------|-------|----------|
| < 💁                                                                                                    |                 | Workforce    | e Pla  | nn  | ning: Pr | oject \ | √iew  |       |       |       |       |         |       |          |
| ✓ Project team for the second second sec | NBS element     | Project      | WBS e  | lem | ent S    | ettings | More  | V     |       |       |       |         |       | Exit     |
| Project def.: E-2610<br>WBS element:                                                                                                    |                 | Robotics     | projec | t   |          |         |       |       |       |       |       |         |       |          |
| O Activity/Personnel Res.                                                                                                    | Total wor       | To be distri | Un.    | I   | 05.06    | 06.06   | 07.06 | 08.06 | 09.06 | 10.06 | 11.06 | 12.06   | 13.06 | 10       |
| 🗌 = 4000363 1030 Engineering mechanics                                                                                                    | 16,0            | 16,0         | HR     |     |          |         |       |       |       |       |       |         |       | <b>^</b> |
| 🗌 💻 4000363 1050 Engineering electrics                                                                                                    | 32,0            | 0,0          | HR     |     |          | 20,0    | 8,0   | 4,0   |       |       |       |         |       | ι.       |
| Bruce Smith                                                                                                    |                 |              | HR     | 0   | 8,0      | 8,0     | 8,0   | 8,0   | 4,0   |       |       | 8,0     | 8,0   | )        |
|                                                                                                    |                 |              | HR     | Σ   |          | 8,0     | 8,0   | 4,0   |       |       |       |         |       | Ŀ.       |
|                                                                                                    |                 |              | HR     |     |          | 8,0     | 8,0   | 4,0   |       |       |       |         |       |          |
| 🗌 😤 Mark Johnson                                                                                                    |                 |              | HR     |     |          | 8,0     |       |       |       |       |       |         |       |          |
| 🗌 🗳 🛛 Brenda Miller                                                                                                    |                 |              | HR     |     |          | 4,0     |       |       |       |       |       |         |       |          |
| 💻 4000363 1060 Production engine                                                                                                    | 60,0            | 60,0         | HR     |     |          |         |       |       |       |       |       |         |       | ^        |
|                                                                                                    | ctivities       | Assmt.       |        |     | < >      |         |       |       |       |       | Sav   | ve Exec |       | ancel    |

**Figure 2.23** Workforce Planning from the Project View

|                                    | m <u>H</u> elp |             |            |            |          |         |             | > CMF | 93 ▶  | ₽ ₽         | _ 🗖       | X      |
|------------------------------------|----------------|-------------|------------|------------|----------|---------|-------------|-------|-------|-------------|-----------|--------|
| < 🐅                                | Wo             | orkforce    | e Plann    | ning: M    | /ork Co  | enter V | /iew        |       |       |             |           |        |
| ✓ Work center orgniz               | ation stru     | cture (     | Other work | k center   | Settin   | gs N    | More $\lor$ |       |       |             | E         | xit    |
| Work Center: 2605 / 17             | 710            | Ingineering | 5          |            |          |         |             |       |       |             |           |        |
| O Personnel resource/activity      | I Un.          | 05.06       | 06.06      | 07.06      | 08.06    | 09.06   | 10.06       | 11.06 | 12.06 | 13.06       | 14.06 1   | 0      |
| 🗋 🗘 2605 / 1710 Engineering        | 🕒 HR           |             |            |            |          |         |             |       |       |             |           | *<br>* |
|                                    | Σ HR           |             | 20,0       | 8,0        | 4,0      |         |             |       |       |             | 10.000    |        |
| Bruce Smith                        | 🕒 HR           | 8,0         |            |            |          | 4,0     |             |       | 8,0   | 8,0         | 8,0       |        |
|                                    | ΣHR            |             | 8,0        |            |          |         |             |       |       |             |           |        |
| 4000363 1050 Engineering electrics | HR             | _           | 8,0        |            | 4,0      |         |             |       |       |             |           |        |
| Bark Johnson                       | HR             | <>          | 8,0        | _          |          |         |             |       |       |             | ()        | ~      |
| [] [] [] (Q) → Ξ] [] Assmt. []     | Pers.          |             |            | WrkCtr     | <b>(</b> |         |             |       |       |             |           |        |
| Description                        | WB             | S elem.     | Desc       | ription    |          |         | Networ      | k     | Desc  | ription     | {         | 0      |
| E-2610 Robotics project            | E-2            | 610-1-1     | Engine     | eering ele | ectrics  |         | 400036      | 3     | Robot | tics projec | t         |        |
|                                    |                |             |            |            |          |         |             |       |       |             |           |        |
|                                    |                |             |            |            |          |         |             |       |       |             |           | ^      |
|                                    |                |             |            |            |          |         |             |       |       |             | ()        | •      |
|                                    |                |             |            |            |          |         |             |       | Sa    | ve Exec     | cute Cano | cel    |

**Figure 2.24** Workforce Planning from the Work Center View

|                                                                                                    | lelp             |              |       |      |        |         |        | > CN  | IP9 🕨 | P      | ۲ _   | . 🗖 🗙   |
|----------------------------------------------------------------------------------------------------|------------------|--------------|-------|------|--------|---------|--------|-------|-------|--------|-------|---------|
| < 💁                                                                                                    | Workf            | orce Plan    | nin   | g: P | roject | View    |        |       |       |        |       |         |
| ✓ Display activity Show                                                                                                    | / availability ( | of personnel | resou | rce  | Show   | plannec | values | Posit | ion M | lore 🗸 |       | Exit    |
| Project definition: E2610 Robotics proj                                                                                                    | ect              |              |       |      |        |         |        |       |       |        |       |         |
| WBS element:                                                                                                    |                  |              |       |      |        |         |        |       |       |        |       |         |
| Resource Assignments                                                                                                    |                  |              |       |      |        |         |        |       |       |        |       |         |
|                                                                                                    | i                |              |       |      |        |         |        |       |       |        |       |         |
| Exc O Activity/personnel res.                                                                                                    |                  | To be distr. | Un    | lc   | 05 06  | 06 06   | 07 06  | 08.06 | 09.06 | 10.06  | 11 06 | 12.06   |
|                                                                                                    |                  | 16,0         | HR    | 19   | 00.00  | 00.00   | 07.00  | 00.00 | 00.00 | 10.00  | 11.00 | ^       |
| <ul> <li>Image: Automatic state of the state of the s</li></ul> | 32,0             | 12,0-        | HR    |      |        | 20,0    | 20,0   | 4,0   |       |        |       | v       |
| 🗌 📕 🖓 - Bruce Smith                                                                                                    |                  |              | HR    | 6    | 8,0    | 8,0     | 8,0    | 8,0   | 4,0   |        |       | 8,0     |
|                                                                                                    |                  |              | HR    | Σ    |        | 8,0     | 8,0    | 4,0   |       |        |       |         |
|                                                                                                    |                  |              | HR    |      |        | 8,0     | 8,0    | 4,0   |       |        |       |         |
| 🗌 🌢 😤 - Mark Johnson                                                                                                    |                  |              | HR    | 6    | 8,0    | 8,0     | 8,0    | 8,0   | 4,0   |        |       | 8,0     |
|                                                                                                    |                  |              | HR    | Σ    |        | 8,0     | 12,0   |       |       |        |       |         |
|                                                                                                    |                  |              | HR    |      | <>     | 8,0     | 12,0   |       |       |        |       | v<br>() |
|                                                                                                    |                  |              |       |      |        |         |        |       |       |        |       |         |
|                                                                                                    |                  |              |       |      |        |         |        |       |       |        |       | Execute |

#### Figure 2.25 Evaluation of Workforce Planning

|                                                           | ∨ Zoom                             | In                | Zoon  | n Out | Legend | GrafO   | bj. Di: | spatch | More N | /     |       | Fin    | d Fi      | ind Next    |           | Exit                  |
|-----------------------------------------------------------|------------------------------------|-------------------|-------|-------|--------|---------|---------|--------|--------|-------|-------|--------|-----------|-------------|-----------|-----------------------|
|                                                           |                                    |                   |       |       |        | PS      | 5: Work | center | s      |       |       |        |           |             |           |                       |
| Work ctr                                                  | Work center d                      | Ca                | 23    |       |        |         | June'23 |        |        |       | July  | 0.9/17 |           |             | August'23 |                       |
| 2000                                                      | Enacification E                    | 0                 | W 20  | CW 21 | CW 22  | CW 23   | CW 24   | CW 25  | CW 26  | CW 27 | CW 28 | CW 29  | CW 30     | CW 31       | CW 32     | CW 33                 |
| 2000                                                      | Specification E<br>Specification M | 0                 |       |       | 1111   | 111 1   | m       |        |        |       |       |        |           |             |           |                       |
| 2300                                                      | Project Procure                    |                   |       |       |        |         |         |        | 1111   |       |       |        | Robotic   | Project E-2 | ,         |                       |
| 2500                                                      | Assembly                           | 0                 |       |       |        |         | 1111    |        |        |       |       |        | 11-1-1-1  | 19791-      |           |                       |
|                                                           |                                    |                   | 23    |       |        | PS: Net | Works/  | Orders | (pool) |       | July  | '23    |           |             | August'2  | )                     |
|                                                           |                                    | Ca                | W 20  | CW 21 | CW 22  | CW 23   | CW 24   | CW 25  | CW 26  | CW 27 | CW 28 | CW 29  | CW 30     | CW 31       | CW 32     | CW 33                 |
| WBS element                                               | Work ctr                           |                   | 10000 |       | S      | (;)     |         |        |        |       |       |        | ]]        |             |           |                       |
|                                                           |                                    | 002               |       |       | 67777  |         |         |        |        |       |       |        | Robotic I | Project E-2 | 610       |                       |
| -2610                                                     | 2000                               |                   |       |       |        |         |         |        |        |       | _     |        |           |             |           | 1                     |
| -2610<br>-2610-1-1<br>-2610-2-2                           | 2000<br>2000<br>2300               | 002<br>002<br>002 |       |       |        |         |         |        |        |       |       | ,<br>; |           |             | Robotic   | <sup>p</sup> roject E |
| WBS element<br>-2610<br>-2610-1-1<br>-2610-2-2<br>-2610-3 | 2000<br>2000<br>2300               | 002<br>002        |       |       |        |         |         |        |        |       |       |        |           |             | Robotic   | Project E             |

**Figure 2.26** Graphical Capacity Planning Board

| ∃ Task List Edit G | oto <u>F</u> unctions |         |          | Syste<br>ireme | em <u>H</u> elp<br>ents per Re | nuc     |         | :M26 [ | ▶₽₫        | -    | X        |  |  |
|--------------------|-----------------------|---------|----------|----------------|--------------------------------|---------|---------|--------|------------|------|----------|--|--|
|                    | Dispatch              | Dispatc |          |                | More V                         | UJUUI   | Fin     | d Fir  | nd Next    |      | Exit     |  |  |
| Work ctr Work ce   |                       |         |          |                | iption                         |         |         |        |            |      | \$       |  |  |
| □ 2605 Enginee     |                       | 002     | Engineer | ing            |                                |         |         |        | 2          | / 5  |          |  |  |
| Perio              | d: 20.2023            |         | 21.2023  |                | 22.2023                        |         | 23.2023 |        | 24.2023    |      |          |  |  |
| Avail.capacit      | y: 8,5                |         | 10,7     |                | 8,5                            |         | 8,5     |        | 10,7       |      |          |  |  |
| Schedule           | d: 0,0                | 0%      | 0,0      | 0%             | 0,0                            | 0%      | 0,0     | 0%     | 0,0        | 0%   | ]        |  |  |
| Pool/Rqmts         | .: 7,1                | 84%     | 1,6      | 15%            | 6,4                            | 75%     | 26,7    | 314%   | 17,8       | 166% |          |  |  |
| Requirements       |                       |         |          |                |                                |         |         |        |            |      |          |  |  |
| Tot.req: WBS el    | ement                 |         | Ор. Ор   | erati          | on descrip                     | tio O   | rder    | Mat    | erial numb | )er  | 1        |  |  |
| 8,0 E-2610         | -1                    |         | 1000 La  | yout           |                                | 4000363 |         |        |            |      |          |  |  |
| 32,0 E-2610        | -1-1                  |         | 1050 En  | ginee          | ring elect                     | ric 4   | 000363  |        |            |      |          |  |  |
|                    |                       |         |          |                |                                |         |         |        | 1 / [      | 12   | <b>^</b> |  |  |
|                    |                       |         |          |                |                                |         |         |        |            |      | Save     |  |  |

**Figure 2.27** Tabular Capacity Planning Board

|      |                |                                                 |                                                                              |                                                                                                    |                                                                                                    | List Display of P                                                                                                    | urchase                                                                                                    | e Red                                                                                                    | quisitio                                                                                                    | ons for Pi                                                                                                    | oject                                                                                                    |                                                                                                    |                                                                                                    |                                                                                                    |                                                                                                    |                                                                                                    |                                                                                                    |
|------|----------------|-------------------------------------------------|------------------------------------------------------------------------------|----------------------------------------------------------------------------------------------------|----------------------------------------------------------------------------------------------------|----------------------------------------------------------------------------------------------------|----------------------------------------------------------------------------------------------------|----------------------------------------------------------------------------------------------------|----------------------------------------------------------------------------------------------------|----------------------------------------------------------------------------------------------------|----------------------------------------------------------------------------------------------------|----------------------------------------------------------------------------------------------------|----------------------------------------------------------------------------------------------------|----------------------------------------------------------------------------------------------------|----------------------------------------------------------------------------------------------------|----------------------------------------------------------------------------------------------------|----------------------------------------------------------------------------------------------------|
|      | V              | Details                                         | Sort in                                                                      | Asce                                                                                                    | nding Order                                                                                            | Sort in Descending Order                                                                                                    | Set Filte                                                                                                    | r To                                                                                                    | ital S                                                                                                    | ubtotals                                                                                                    | Print Preview                                                                                                    | More ∨                                                                                                    |                                                                                                    |                                                                                                    | Q                                                                                                    | ð                                                                                                    | Exit                                                                                                    |
| em \ | VBS Elem.      | Network                                         | SI                                                                           | A                                                                                                    | Material                                                                                               | Short Text                                                                                                    | Quantity                                                                                                    | Un Ma                                                                                                    | ati Group                                                                                                    | o Plant Local                                                                                                    | ion Requisnr.                                                                                                    | Vendor                                                                                                    | POrg                                                                                                    | Info record                                                                                              | Σ                                                                                                    | No. r                                                                                                    | requisns                                                                                                    |
|      |                |                                                 |                                                                              |                                                                                                    |                                                                                                    |                                                                                                    |                                                                                                    |                                                                                                    |                                                                                                    |                                                                                                    |                                                                                                    |                                                                                                    |                                                                                                    |                                                                                                    |                                                                                                    |                                                                                                    | 5                                                                                                    |
|      |                |                                                 |                                                                              | N                                                                                                    |                                                                                                    |                                                                                                    |                                                                                                    |                                                                                                    |                                                                                                    |                                                                                                    |                                                                                                    |                                                                                                    |                                                                                                    |                                                                                                    | 1                                                                                                    |                                                                                                    | 3                                                                                                    |
| 10   |                | 4104286                                         | ND                                                                           |                                                                                                    |                                                                                                    | External Quality Assurance                                                                                                    | 1                                                                                                    | AU OC                                                                                                    | 11                                                                                                    | 0001                                                                                                    | Franz                                                                                                    |                                                                                                    | 0001                                                                                                    | 550000036                                                                                                | 0                                                                                                    |                                                                                                    | 1                                                                                                    |
| 20   |                | 4104286                                         | N                                                                            |                                                                                                    |                                                                                                    | External Engineering                                                                                                    | 1                                                                                                    | EA 00                                                                                                    | 1                                                                                                    | 0001                                                                                                    |                                                                                                    |                                                                                                    | 0001                                                                                                    |                                                                                                    |                                                                                                    |                                                                                                    | 1                                                                                                    |
| 40   |                | 4104286                                         | N                                                                            |                                                                                                    |                                                                                                    | Transportation                                                                                                    | 10                                                                                                    | EA LO                                                                                                    | 01                                                                                                    | 0001                                                                                                    | Franz                                                                                                    | FIO-VEND01                                                                                                    | 0001                                                                                                    | 550000048                                                                                                | 1                                                                                                    |                                                                                                    | 1                                                                                                    |
|      |                |                                                 |                                                                              | pП                                                                                                    |                                                                                                    |                                                                                                    |                                                                                                    |                                                                                                    |                                                                                                    |                                                                                                    |                                                                                                    |                                                                                                    |                                                                                                    |                                                                                                    |                                                                                                    |                                                                                                    | 1                                                                                                    |
| 10 E | 5-2610.2.1     |                                                 | N                                                                            |                                                                                                    | ST51_R8368                                                                                             | MATNR ST51_R8368                                                                                                    | 4                                                                                                    | EA 01                                                                                                    |                                                                                                    | 0001                                                                                                    |                                                                                                    |                                                                                                    | 0001                                                                                                    | 530007814                                                                                                | 4                                                                                                    |                                                                                                    | 1                                                                                                    |
|      |                |                                                 |                                                                              | Q                                                                                                    |                                                                                                    |                                                                                                    |                                                                                                    |                                                                                                    |                                                                                                    |                                                                                                    |                                                                                                    |                                                                                                    |                                                                                                    |                                                                                                    |                                                                                                    |                                                                                                    | 1                                                                                                    |
| 30 E | 5-2610.2.1     | 4104286                                         | N                                                                            |                                                                                                    | 555784                                                                                                 | Controller (DE)                                                                                                    | 1                                                                                                    | EA FI                                                                                                    | OMRP1                                                                                                    | 0001 0001                                                                                                    |                                                                                                    |                                                                                                    |                                                                                                    |                                                                                                    |                                                                                                    |                                                                                                    | 1                                                                                                    |
|      | 10<br>20<br>40 | em WBS Elem.<br>10<br>20<br>40<br>10 E-2610.2.1 | WBS Elem. Network<br>10 4104286<br>20 4104286<br>40 4104286<br>40 20 4104286 | WBS Elem.         Network         S I           10         4104286         N           20         4104286         N           40         4104286         N           40         4104286         N | em WBS Elem. Network S I A<br>10 4104286 N D<br>20 4104286 N D<br>40 4104286 N<br>10 E-2610.2.1 N<br>Q | em       WBS Elem.       Network       S I       A       Material         10       4104286       N D       Image: Comparison of the second second | Details Sort in Ascending Order Sort in Descending Order   em WBS Elem. Network S I A Material Short Text   em WBS Elem. Network S I A Material Short Text   em WBS Elem. Network S I A Material Short Text   em WBS Elem. Network S I A Material Short Text   10 4104286 N D External Quality Assurance   20 4104286 N External Engineering   40 4104286 N External Engineering   40 4104286 N Transportation   10 E-2610.2.1 N ST51_R8368 MATNR ST51_R8368   Q I I I I | Details Sort in Ascending Order Sort in Descending Order Set Filte   em WBS Elem. Network S I A Material Short Text Quantity   em WBS Elem. Network S I A Material Short Text Quantity   em WBS Elem. Network S I A Material Short Text Quantity   em WBS Elem. Network S I A Material Short Text Quantity   10 4104286 N D Image: Comparison of the provided material of the provided material of th | Details         Sort in Ascending Order         Sort in Descending Order         Set Filter         To           em         WBS Elem.         Network         S I         A         Material         Short Text         Quantity         Un         Material           em         WBS Elem.         Network         S I         A         Material         Short Text         Quantity         Un         Material           10         4104286         N         D         External Quality Assurance         1         AU         OD           20         4104286         N         External Engineering         1         EA         OD           40         4104286         N         External Engineering         1         EA         OD           40         4104286         N         ST51_R8368         MATNR ST51_R8368         4         EA         OD           10         E-2610.2.1         N         ST51_R8368         MATNR ST51_R8368         4         EA         OD | Details Sort in Ascending Order Sort in Descending Order Set Filter Total Sort in Set Filter   em WBS Elem. Network S I A Material Short Text Quantity Un Matil Group   em WBS Elem. Network S I A Material Short Text Quantity Un Matil Group   em WBS Elem. Network S I A Material Short Text Quantity Un Matil Group   10 4104286 N D External Quality Assurance 1 AU 001 1   20 4104286 N External Engineering 1 EA 001 1   40 4104286 N External Engineering 1 EA 001   40 4104286 N External Engineering 1 EA 001   40 4104286 N ST51_R8368 MATNR ST51_R8368 4 EA 01 | Details       Sort in Ascending Order       Sort in Descending Order       Set Filter       Total       Subtotals         em       WBS Elem.       Network       S       I       A       Material       Short Text       Quantity       Un       Matil Group       Plant       Locat         em       WBS Elem.       Network       S       I       A       Material       Short Text       Quantity       Un       Matil Group       Plant       Locat         10       4104286       N       D       Image: Constraint of the text and Engineering       1       AU       001       0001         20       4104286       N       Image: Constraint of the text and Engineering       1       EA       001       0001         40       4104286       N       Image: Constraint of the text and Engineering       1       EA       001       0001         40       4104286       N       Image: Constraint of the text and Engineering       10       EA       Lo01       0001         40       E-2610.2.1       N       Image: Constraint of text and Engineering       1       EA       01       0001         40       E-2610.2.1       N       Image: Constraint of text and Engineering       1       EA | err WBS Elem. Network S I A Material Short Text Quantity Un Mati Group Plant Location Requismed and the second strain and the second strain and the second | ✓ Details Sort in Ascending Order Sort in Descending Order Set Filter Total Subtotals Print Preview More ✓   em WBS Elem. Network S I A Material Short Text Quantity Un Matl Group Plant Location Requisnr. Vendor | Details Sort in Ascending Order Sort in Descending Order Set Filter Total Subtotals Print Preview More > | ✓       Details       Sort in Ascending Order       Sort in Descending Order       Set Filter       Total       Subtotals       Print Preview       More ✓         em       WBS Elem.       Network       S I       A       Material       Short Text       Quantity       Un       Matl Group       Plant       Location       Requism.       Vendor       POrg       Info record         V       Material       Short Text       Quantity       Un       Matl Group       Plant       Location       Requism.       Vendor       POrg       Info record         10       4104286 N D       External Quality Assurance       1       AU       001       0001       Franz       0001       550000048         20       4104286 N       External Engineering       1       EA       001       0001       Franz       FIO-VEND01       0001       550000048         40       4104286 N       Transportation       10       EA       L01       0001       Franz       FIO-VEND01       0001       550000048         10       E-2610.2.1       N       ST51_R8368       MATNR ST51_R8368       4       EA       01       0001       Franz       0001       530007814         Q </td <td>Details         Sort in Ascending Order         Sort in Descending Order         Set Filter         Total         Subtotals         Print Preview         More         Q           em         WBS Elem.         Network         S I         A         Material         Short Text         Quantity         In         Matl Group         Plant         Location         Requisint.         Vendor         POrg         Info record         I           Image: Comparison of the stemal Comparison of the stemal Comparison of the stemal Engineering         Image: Comparison of the stemal Comparison of the stemal Comparison of the st</td> <td>Details         Sort in Ascending Order         Sort in Descending Order         Set Filter         Total         Subtotals         Print Preview         More         Q         Print           em         WBS Elem.         Network         S I         A         Material         Short Text         Quantity         Un         Mati Group         Plant         Location         Requisint.         Vendor         POrg         Info record         I         No. r           10         4104286         N         D         External Cuality Assurance         1         AU         001         Franz         0001         5500000360         Image: Comparison of the comparison of the comparison</td> | Details         Sort in Ascending Order         Sort in Descending Order         Set Filter         Total         Subtotals         Print Preview         More         Q           em         WBS Elem.         Network         S I         A         Material         Short Text         Quantity         In         Matl Group         Plant         Location         Requisint.         Vendor         POrg         Info record         I           Image: Comparison of the stemal Comparison of the stemal Comparison of the stemal Engineering         Image: Comparison of the stemal Comparison of the stemal Comparison of the st | Details         Sort in Ascending Order         Sort in Descending Order         Set Filter         Total         Subtotals         Print Preview         More         Q         Print           em         WBS Elem.         Network         S I         A         Material         Short Text         Quantity         Un         Mati Group         Plant         Location         Requisint.         Vendor         POrg         Info record         I         No. r           10         4104286         N         D         External Cuality Assurance         1         AU         001         Franz         0001         5500000360         Image: Comparison of the comparison of the comparison |

Figure 2.28Tabular Presentation of Purchase Requisitions for aProject

| $\Xi$ Table View Edit Goto Selection Utilities System Help > OPT                                                                                                    | ⊤ ▶ 🔒 💶 X    |
|----------------------------------------------------------------------------------------------------|--------------|
| < SAP Change View "Account assignment categories for orde                                                                                                    | er": Details |
| $\checkmark$ Undo Change Previous Entry More $\checkmark$                                                                                                    | Display Exit |
| Order Category       20       Network         Document type:       NB       Purchase Requisition         Acct. assign. cat.       Vertical data and the second data and the second |              |
| Acct. assgmt. gen.: N Network                                                                                                    |              |
| AcctAssCat projects: Q Proj. make-to-order                                                                                                    |              |
| AccAssCat SalesOrder: E Ind. cust. w. KD-CO                                                                                                    |              |
| Sales doc project: D Indiv.cust./project                                                                                                    |              |
| T-P Req. WBS Element:                                                                                                    |              |
| T-P Req./SalesOrd:                                                                                                    |              |
|                                                                                                    |              |
|                                                                                                    | Save Cancel  |

Figure 2.29Determination of the Account AssignmentCategories for Networks

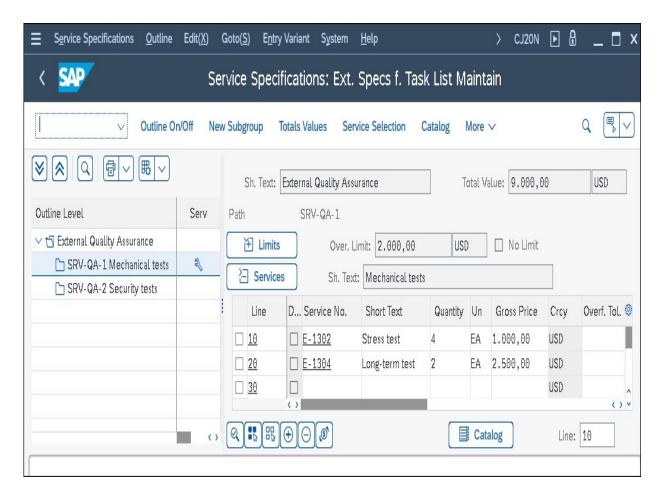

Figure 2.30Sample Service Specifications

|                   | Change: Network: General Data                                        | ×            |
|-------------------|----------------------------------------------------------------------|--------------|
| Activity:         | 4104286 0060 Procurement Control Units                               |              |
| Material:         | 555784 / 0001                                                        |              |
|                   | Controller                                                           |              |
| ltem:             | 0010 Item Category: L                                                | F            |
| General Data Pure | ch. Data Proc.Param LongText Assignmnt                               |              |
| Purchasing Data   |                                                                      |              |
| Purchase Red      | q.: 15083094 / 30 💿 Manual Reqmt Date 🗌 CostRel                      |              |
| Requirement Q     | ty: 1 EA 🔿 Align. Finish Date 🗌 UnitCost.                            |              |
| Reqmts dat        | te: 16.05.2023 O Align. to Start Date                                |              |
| Offs              | et:                                                                  |              |
| Procuremt Typ     | e: PReq + Reservation for WBS Element                                |              |
| Purch, Grou       | p: 001 Purch.org.: Price/currency: 500,00 USD                        |              |
| Info recor        | rd: Price unit: 1 EA FixPrice                                        |              |
| Outl. Agreeme     | nt: / G/L Account: 890000                                            |              |
| Vendo             | GR proc. time: Del time (days): 1                                    |              |
| Material Grou     | P: FIOMRP1 Sort String:                                              |              |
| Requisition       | er: Recipient:                                                       |              |
| Tracking Numbe    | er: Unloading Point:                                                 |              |
| ()                |                                                                      | <            |
|                   | 🛛 🤟 🤇 🖂 🙀 Pur.req. Invoicing plan 🖉 Procurement 🔍 PS text 📲 Paramete | er effectivi |

Figure 2.31 Detail Screen of a Material Component

| =                 | Purchase Requisition                | ×        |
|-------------------|-------------------------------------|----------|
|                   | MDQ-TMPL-04                         |          |
| Description:      | Battery 9V 1.1Ah                    |          |
| Choose            |                                     |          |
|                   | c. req f. network<br>rd-party order |          |
|                   |                                     |          |
| $\leftrightarrow$ |                                     | <>       |
|                   |                                     | Continue |

Figure 2.32Selection of the Procurement Type for a Non-StockItem

| ■ Deliver                                                           | y address for item 0030 MDQ-TMPL-04 / 0060 | ×   |
|---------------------------------------------------------------------|--------------------------------------------|-----|
| Address number<br>Customer<br>Supplier<br>Address number<br>Address | : US-BP01 Q                                |     |
| Title:                                                              |                                            |     |
| Name:                                                               | US-BP01                                    | 1   |
|                                                                     | US-BPVI                                    | 1   |
| Name 2:                                                             |                                            |     |
| Name 3:                                                             |                                            |     |
| Name 4:                                                             |                                            |     |
| Street:                                                             | 2255 US-BP01 Street                        | ]   |
| House Number:                                                       |                                            |     |
|                                                                     |                                            | 1   |
| City:                                                               | US-BP01 City                               |     |
| Postal Code:                                                        | 22551                                      |     |
| Country/Reg.:                                                       | US USA                                     |     |
| Region:                                                             |                                            |     |
| Language:                                                           | EN English                                 |     |
|                                                                     | ✓ 🗍 🗐 Repeat or                            | n X |

Figure 2.33Delivery Address

| =                                                 | Purchase Requisition                                                                              | ×                 |
|---------------------------------------------------|---------------------------------------------------------------------------------------------------|-------------------|
|                                                   | SG-CFP-AP                                                                                         |                   |
| Description:                                      | Adapter                                                                                           |                   |
| <ul> <li>Res</li> <li>PRe</li> <li>Pre</li> </ul> | erv for network<br>erv. WBS element<br>eq+Res - WBS elem.<br>lim. PReq-WBS el<br>party req. WBSel |                   |
| <>                                                |                                                                                                   | $\langle \rangle$ |
|                                                   |                                                                                                   | Continue          |

Figure 2.34Selection of the Procurement Type for a Stock Item

| $\equiv$ Table View Edit | <u>G</u> oto Se <u>l</u> ection | Utilities $=$ > OPS8 | ►    | <del>@</del> | X      |
|--------------------------|---------------------------------|----------------------|------|--------------|--------|
| K SAP Cha                | ange View "Ma                   | terial flow in the r | etwo | ork": Det    | ails   |
| V                        | New Entries                     | More 🗸               | ē    | Display      | Exit   |
| Procurement:             | WE Reservation p                | lant stock           |      |              |        |
| Priorities               |                                 | Control data         |      |              |        |
| Prioirity plant          |                                 | PReq network         |      |              |        |
| Prio project             | : 2                             | 3rd party            |      |              |        |
| Prio sales ord           | : 3                             | Prelim.reqmnts       |      |              |        |
| Default Item Category    |                                 |                      |      |              |        |
| Item Cat MRP             | : L Stock item                  |                      |      |              |        |
|                          |                                 |                      |      | Save         | Cancel |

**Figure 2.35** Defining a Procurement Indicator

| <u>N</u> eti                                           | work                       | Edit( <u>X)</u> Goto( <u>S</u> )            | Co <u>m</u> ponent                 | D <u>e</u> tails Extras( | ( <u>D)</u> S <u>y</u> stem | <u>H</u> elp  |                                  |      |                                              | > CN2    | 2 🕨 🔒                    | _ 🗖 >                      |
|--------------------------------------------------------|----------------------------|---------------------------------------------|------------------------------------|--------------------------|-----------------------------|---------------|----------------------------------|------|----------------------------------------------|----------|--------------------------|----------------------------|
| < 5                                                    | AP                         |                                             |                                    | Cl                       | hange: Ne                   | twork: C      | omponent                         | Over | view                                         |          |                          |                            |
|                                                        |                            | ∨ Sort                                      | Filter Mc                          | re ∨                     |                             |               |                                  |      |                                              |          |                          | <ul> <li>✓ Exit</li> </ul> |
|                                                        |                            | Network: 4104                               | 286                                | Robot                    | t Model 1                   |               |                                  |      |                                              |          |                          |                            |
|                                                        |                            |                                             |                                    |                          |                             |               |                                  |      |                                              |          |                          |                            |
| Q <b>!</b> }                                           |                            |                                             |                                    | <b>A</b>                 |                             |               |                                  |      |                                              |          |                          | 6                          |
| <b>्राह्य</b><br>Overall A                             |                            |                                             |                                    | £                        |                             |               |                                  |      |                                              |          |                          |                            |
| Overall A                                              |                            | 🗈 🖨 🖗 🗑 🕻<br>Material                       |                                    | Requirement Qty          | Base Unit                   | Item Cat      | Res/Purc. r                      | Loca | Description                                  | SortStrg | Reqmts date              | ()<br>ST                   |
| Dverall A                                              | ussign.                    |                                             |                                    |                          | Base Unit<br>PC             | Item Cat<br>N | Res./Purc. r                     | Loca | Description<br>Battery 9V 1.1Ah              | SortStrg | Reqmts date 16.01.2023   |                            |
| Overall A<br>Acti<br>0060                              | ussign.<br>BO              | Material                                    | Plant<br>0001                      |                          |                             |               | ResJPurc. r<br>1<br>1            | Loca |                                              | SortStrg |                          | ST                         |
| Overall A<br>Acti                                      | ussign.<br>BO<br>0020      | Material<br>NDQ-TMPL-04                     | Plant<br>0001<br>IT 0001           |                          | PC                          |               | ResJPurc. r<br>1<br>1<br>1       | Loca | Battery 9V 1.1Ah                             | SortStrg | 16.01.2023               | ST<br>①                    |
| Overall A           Acti           0060           0060 | BO<br>0020<br>0030<br>0040 | Material<br>MDQ-TMPL-04<br>AVC_RBT_BRD_PAIN | Plant<br>0001<br>IT 0001<br>. 0001 |                          | PC<br>PC                    |               | Res./Purc. r<br>1<br>1<br>1<br>1 |      | Battery 9V 1.1Ah<br>Control Board (Painting) | SortStrg | 16.01.2023<br>16.01.2023 | ST                         |

Figure 2.36 Tabular Overview of Material Components

| Ш  | <u>M</u> ater                                    | ial BOI | M Edi  | t( <u>X)</u> Goto( <u>S</u> ) | Extras( <u>D)</u> En <u>v</u> ironment | System   | <u>H</u> elp |    |              |     |             |            | > CS02       |              | □ ×    |
|----|--------------------------------------------------|---------|--------|-------------------------------|----------------------------------------|----------|--------------|----|--------------|-----|-------------|------------|--------------|--------------|--------|
| (  | < SAP Change material BOM: General Item Overview |         |        |                               |                                        |          |              |    |              |     |             |            |              |              |        |
|    |                                                  |         | ~      | Select All D                  | ieselect All Item Heade                | r Subi   | tems         | Ne | w Entr       | ies | Delete item | Dependency | y Assignment | More 🗸       | Exit   |
|    | Material: AVC_RBT_R0B0T2 Robot Multi-Level       |         |        |                               |                                        |          |              |    |              |     |             |            |              |              |        |
|    |                                                  |         | Plant: | AAA1 Plant Of                 | 01 - no change allowed                 |          |              |    |              |     |             |            |              |              |        |
|    |                                                  |         | L      |                               | ит - но снанка апомад                  |          |              |    |              |     |             |            |              |              |        |
|    | Alte                                             | rnative | BOM:   | 1                             |                                        |          |              |    |              |     |             |            |              |              |        |
|    | Pos                                              | sition  |        | Effec                         | tivity Initial Screen                  |          |              |    |              |     |             |            |              |              |        |
| Ma | terial                                           | Do      | cumen  | t Class                       | General                                |          |              |    |              |     |             |            |              |              |        |
| -  |                                                  |         |        |                               |                                        |          |              |    |              |     |             |            |              |              |        |
|    | ltem                                             | ICt     | Comp   | onent                         | Component description                  | Quantity | UoM          | OD | Asm          | SIs | Valid From  | Valid to   | Change No.   | Phantom item | So®    |
| [  | 0030                                             | N       | AVC RE | BT LINK ARM                   | Link Arm (Configurable)                | 1        | PC           |    | $\checkmark$ |     | 13.09.2021  | 31.12.9999 |              |              |        |
| [  | 0040                                             | N       | AVC RE | ST CONTROL                    | Control Unit (Configurable)            | 1        | PC           |    | $\checkmark$ |     | 13.09.2021  | 31.12.9999 |              |              |        |
| (  | 0050                                             | L       | AVC RE | BT BASE FRAME                 | Base Frame                             | 1        | PC           |    |              |     | 19.11.2022  | 31.12.9999 |              |              |        |
| [  | 0060                                             |         |        |                               |                                        |          |              |    |              |     |             |            |              |              |        |
| [  | 0070                                             |         |        |                               |                                        |          |              |    |              |     |             |            |              |              |        |
|    |                                                  |         | <>     |                               |                                        | li.      | d.           |    |              |     |             |            |              |              | < > Y  |
|    | E                                                | ntry:   | 1      | . / 3                         |                                        |          |              |    |              |     |             |            |              |              |        |
|    |                                                  |         |        |                               |                                        |          |              | _  |              | _   |             |            |              |              |        |
|    |                                                  |         |        |                               |                                        |          |              |    |              |     |             |            |              | Save         | Cancel |

Figure 2.37 Material BOM

| $\equiv$ <u>W</u> BS BOM Edit( <u>X</u> ) | Goto( <u>S</u> ) Extras( <u>D</u> ) | Settings( <u>P</u> ) | System      | <u>H</u> elp | > | CS71 🛛 | _ □ × |
|-------------------------------------------|-------------------------------------|----------------------|-------------|--------------|---|--------|-------|
| < SAP                                     | Create                              | WBS BOI              | M: Initia   | al Screen    |   |        |       |
|                                           | Check entries WBS                   | BOM M                | aterial BON | M More       | ~ |        | Exit  |
| WBS Element: * E-                         | 2610                                |                      | Roboter-Pr  | rojekt       | 1 |        |       |
| Material: * 🗛                             | C_RBT_R0B0T2                        |                      |             |              |   |        |       |
| Plant: * 00                               | 01 Plant 0001                       |                      |             |              |   |        |       |
| BOM Usage: * 1                            | Production                          |                      |             |              |   |        |       |
| Validity                                  |                                     |                      |             |              |   |        |       |
| Change Nur                                | mber:                               |                      |             |              |   |        |       |
| Valid F                                   | From: 19.11.2022                    |                      |             |              |   |        |       |
|                                           |                                     |                      |             |              |   |        |       |

#### Figure 2.38 Creating a WBS BOM

| Ξ   | <u>T</u> able View | Edit( <u>X</u> ) | Goto( <u>S</u> ) | Se <u>l</u> ection | <u>U</u> tilities | System    | <u>H</u> elp |          | > | SIMG | ▶ | ₽    | _    | □ ×      |
|-----|--------------------|------------------|------------------|--------------------|-------------------|-----------|--------------|----------|---|------|---|------|------|----------|
| <   | SAP                |                  | Ne               | ew Entrie          | s: Ove            | rview of  | Added        | l Entrie | s |      |   |      |      |          |
|     |                    | ~                | Delete           | Select All         | Select Bl         | ock Mo    | re 🗸         |          |   |      | đ | Disp | play | Exit     |
| Ref | erence point       | for BOM          | transfer         |                    |                   |           |              |          |   |      |   |      |      | <b>(</b> |
|     | Ref. point         |                  | De               | escriptn           |                   |           |              |          |   |      |   |      |      |          |
|     | 130*               |                  | Rol              | oot Procurer       | nent              |           |              |          |   |      |   |      |      | \$       |
|     | 1301               |                  | Ro               | oot Procurer       | nent - Proc       | duction 1 |              |          |   |      |   |      |      | 1.       |
|     | 1302               |                  | Rol              | oot Procurer       | nent - Proc       | duction 2 |              |          |   |      |   |      |      | ĽЦ.      |
|     | 1310               |                  | Rol              | oot Procurer       | nent Parts        |           |              |          |   |      |   |      |      |          |
|     | 1320               |                  | Rol              | oot Assembly       | y Productio       | on        |              |          |   |      |   |      |      |          |
|     | 1330               |                  | Ro               | oot Final Ass      | embly             |           |              |          |   |      |   |      |      |          |
|     |                    |                  | < >              |                    |                   |           |              |          |   |      |   |      |      |          |
|     |                    |                  | ÷                | E Position         |                   |           | Entry 1 of   | f 6      |   |      |   |      |      |          |
|     |                    |                  |                  |                    |                   |           |              |          |   |      |   | Sa   | ve ( | Cancel   |

Figure 2.39 Definition of Reference Points

| Ξ | System | <u>H</u> elp                          |             | >         | CN38 | ► | ŀ | _ 🗖 ×    |
|---|--------|---------------------------------------|-------------|-----------|------|---|---|----------|
| < | SAP    | <b>7</b>                              | Maintain Da | ata Field | S    |   |   |          |
|   |        | ✓ Mo                                  | re 🗸        |           |      |   |   | Exit     |
|   | N      | BOM field name:<br>etwork field name: |             |           |      |   |   |          |
|   |        |                                       |             |           |      |   |   | Continue |

**Figure 2.40** Specification of the Reference Point Field as Relevant to the BOM Transfer

| $\equiv$ <u>B</u> ill of material transfer Edi | it( <u>X)</u> Goto( <u>S)</u> En <u>v</u> ironmen | t S <u>y</u> stem <del>,</del> ⇒ | > CN33 🕨 🔒 🔡 🗙           |
|------------------------------------------------|---------------------------------------------------|----------------------------------|--------------------------|
| < SAP                                          | Bill of Materi                                    | ial Transfer                     |                          |
| Exect                                          | ute Selection Parameters                          | Transfer More $\vee$             | Exit                     |
| Selection of activities                        |                                                   |                                  |                          |
| Project definition:                            | E-2610                                            |                                  |                          |
| WBS Element:                                   |                                                   | to:                              |                          |
| Sales Document:                                | Item:                                             |                                  |                          |
| Network:                                       |                                                   | To:                              |                          |
| Selection profile                              |                                                   |                                  |                          |
| Profile:                                       |                                                   |                                  |                          |
| Selection of BOM items                         |                                                   |                                  |                          |
| Sales Document:                                |                                                   | Item:                            |                          |
| Material:                                      | AVC_RBT_R0B0T2                                    |                                  |                          |
| Plant:                                         | 0001                                              |                                  | Valid from: * 19.11.2022 |
| BOM Usage:                                     | 1                                                 | Cha                              | ange Number:             |
| Alternative BOM:                               |                                                   | 🗌 Const. change n                | umber                    |
|                                                |                                                   |                                  |                          |
|                                                |                                                   |                                  |                          |
|                                                |                                                   |                                  |                          |

Figure 2.41 Initial Bill of Material Transfer Screen

| E Selection Par              | ameters            |
|------------------------------|--------------------|
| Profile:                     |                    |
| General Constraints          |                    |
| Plant: 0001                  | Material BOM       |
| BOM Usage: 1                 | ○ Sales order BOM  |
| BOM Application:             | ○ WBS BOM          |
| Requirement Quantity: 1,000  |                    |
| Multilevel                   | Preliminary reqmts |
| All items                    | Availability check |
| External data                | 🗌 No dialog        |
| Alternative priority         | Plant stock:       |
| Display log from: 19.11.2022 | Project stock:     |
| Check Req. Date              | Sales order stock: |
| Offset in Days:              |                    |
|                              | Confirm Can        |

Figure 2.42Parameters of the BOM Transfer

| Ξ    | Edit( <u>X</u> ) | Goto( <u>S)</u> S <u>y</u> stem <u>H</u> e | р                 |         | >                 | > CI    | 133   |                 | □ ×    |
|------|------------------|--------------------------------------------|-------------------|---------|-------------------|---------|-------|-----------------|--------|
| <    | SAP              |                                            | Res               | ult Ov  | erview            |         |       |                 |        |
|      |                  | ✓ Network act                              | ivities BOM iten  | ns Ma   | nual allocation M | ore 🗸   | 6     |                 | Exit   |
| Assi | gnments          | Material:                                  | AVC_R             | BT_ROB( | DT2: 0001: Robo   | ot Mult | i-Leı | vel             |        |
|      | Action           | Material                                   | Network           | Acti    | Requirement Qty   | Ва.,    | . Р   | Reference point | 0      |
|      | ۵                | AVC_RBT_BASE_FRAME                         | 4104286           | 0110    | 1                 | PC      |       | 1330            |        |
|      | ۵                | AVC_RBT_LINK_ARM                           | 4104286           | 0060    | 1                 | PC      |       | 1301            |        |
|      | ۵                | AVC_RBT_CONTROL                            | 4104286           | 0070    | 1                 | PC      |       | 1302            | 11     |
|      |                  |                                            |                   |         |                   |         |       |                 | ~      |
|      |                  |                                            | $\langle \rangle$ |         |                   |         |       |                 | < > Y  |
|      |                  |                                            |                   |         |                   |         |       |                 |        |
|      |                  |                                            |                   |         |                   |         |       |                 |        |
|      |                  |                                            |                   |         |                   |         |       | Save            | Cancel |

Figure 2.43 Example BOM Transfer Result

| Ш         | <u>L</u> ist Edit( <u>X</u> ) ( | Goto( <u>S</u> ) Set  | tings( <u>P</u> ) | Environmen | t S <u>y</u> stem | <u>H</u> elp |              |              |         |              | >                       | MD04 |               | □ x    |
|-----------|---------------------------------|-----------------------|-------------------|------------|-------------------|--------------|--------------|--------------|---------|--------------|-------------------------|------|---------------|--------|
| <         | SAP                             |                       |                   |            | Sto               | ck/Requi     | rement       | s List as c  | of 09:1 | 1 hrs        |                         |      |               |        |
|           |                                 | Show O                | verview T         | ree Refre  | sh Filter         | On Send      | Mail to MR   | P Controller | More    | /            | <b>Q</b> q <sup>+</sup> | f    | User Settings | Exit   |
| Ě         |                                 | terial: <u>AVC R</u>  |                   | FRAME      |                   |              |              | ]            |         |              |                         |      |               |        |
|           | Descri                          | ption: Base F         | Frame             | _          |                   |              |              |              |         |              |                         |      |               |        |
|           | MRP                             | Area: 0001            |                   | We         | erk 0001          |              |              |              |         |              |                         |      |               |        |
|           |                                 | Plant: 0001           |                   | MRP        | type: PD          | N            | laterial Typ | e: HALB      | U       | nit: PC      |                         |      | Ø             |        |
|           |                                 |                       | -                 |            |                   |              |              |              |         |              |                         |      |               | _      |
| <b>.</b>  |                                 |                       |                   |            |                   |              |              |              |         |              |                         |      |               |        |
| $\square$ | ndividual List                  | Cross-Pla             | nt View           |            |                   |              |              |              |         |              |                         |      |               | -      |
| Ð         |                                 |                       |                   |            |                   |              |              |              |         |              |                         |      |               |        |
|           | 60 1 2 2                        | ) <b>*</b>   <b>*</b> | ≞ Date            | 📋 GR       | 🗄 ST (            | On [         | On           | Vendor       | Cus     | t            |                         | Page | e 1/1         |        |
|           | A Date                          | MRP el                | MRP ele           | ement data | Resch             | eduling date | Exceptior    | Receipt/Req  | mt      | Available Q1 | ty                      | Stor |               | 0      |
|           | @ 19.11.2022                    | Stock                 |                   |            |                   |              |              |              |         |              | 0                       |      |               | ^<br>V |
|           | Q 19.11.2022                    | ProjSt                | E-2910            |            |                   |              |              |              |         |              | Θ                       |      |               |        |
|           | 01.03.2023                      | PurRqs                | 0015092           | 2983/00010 |                   |              |              |              | 2       |              | 2                       |      |               |        |
|           | 06.03.2023                      | OrdRes                | 0000041           | 133711     |                   |              |              |              | 1-      |              | 1                       | 0010 |               |        |
|           | 13.03.2023                      | OrdRes                | 0000041           | 133711     |                   |              |              |              | 1-      |              | Θ                       | 0010 |               |        |
|           | Q 19.11.2022                    | ProjSt                | E-2810-           | -2-2       |                   |              |              |              |         |              | Θ                       |      |               |        |
|           | 13.03.2023                      | PurRqs                | 0015092           | 2984/00010 |                   |              |              |              | 1       |              | 1                       |      |               | 1      |
|           | 13.03.2023                      | OrdRes                | 0000041           | 133712     |                   |              |              |              | 1-      |              | Θ                       | 0010 |               |        |
|           | Q 19.11.2022                    | ProjSt                | E-2810-           | -2-3       |                   |              |              |              |         |              | Θ                       |      |               |        |
|           | 13.03.2023                      | PurRqs                | 0015092           | 2985/00010 |                   |              |              |              | 1       |              | 1                       |      |               |        |
|           | 13.03.2023                      | OrdRes                | 0000041           | 133712     |                   |              |              |              | 1-      |              | Θ                       | 0010 |               |        |
|           |                                 |                       |                   |            |                   |              |              |              |         |              |                         |      |               | *      |
|           |                                 |                       | ()                |            |                   |              |              |              |         |              |                         |      |               | < > <  |
|           |                                 |                       |                   |            |                   |              |              |              |         |              |                         |      |               |        |
|           |                                 |                       |                   |            |                   |              |              |              |         |              |                         |      |               |        |
|           |                                 |                       |                   |            |                   |              |              |              |         |              |                         |      |               |        |

Figure 2.44Material Planning with and without RequirementGrouping

| erarchy List | Messages Stoc | k/Requirements List Reru | n Pegging (test mode) and ret |                 | a ¥ V ≯       | 7 Σ 🗒 🖸 🗵            | 3 1 1    | More∨ Q          | . 📅 Exit     |
|--------------|---------------|--------------------------|-------------------------------|-----------------|---------------|----------------------|----------|------------------|--------------|
| Grp WBS EL   | MRP Element   | Replenishment element    | + Assigned WBS Element        | In-Stock Status | MRP Elem. NHA | Total Order Quantity | Rqmt Qty | Material         | Replenishm   |
| E-2600-1-2   | ST PrchReq    | 10057437/10              | E-2610-1-2-2                  | In Procurement  | Pind order    | 6                    | 3        | 3702300-134      | <u>29582</u> |
| E-2600-1-2   | ST PrchReq    | 10057437/10              | E-2611-1-2-2                  | In Procurement  | Pind order    | 6                    | 3        | 3702300-134      | <u>29583</u> |
| E-2600-1-2   | SubconPReq    | 10057438/10              | E-2610-1-2-2                  | In Procurement  | Pind order    | 2                    | 1        | 9921-3702300-057 | <u>29588</u> |
| E-2600-1-2   | SubconPReq    | 10057438/10              | E-2611-1-2-2                  | In Procurement  | Pind order    | 2                    | 1        | 9921-3702300-057 | <u>29589</u> |
| E-2600-1-2   | PurchReq      | 10057436/10              | E-2610-1-2-1                  | In Procurement  | Pind order    | 2                    | 1        | 9921-3702300-079 | <u>29578</u> |
| E-2600-1-2   | PurchReq      | 10057436/10              | E-2611-1-2-1                  | In Procurement  | Plnd order    | 2                    | 1        | 9921-3702300-079 | <u>29579</u> |

Figure 2.45Results List of a Pegging Run

| Ness       | ages Q     | A ¥        | γΣ      | E 沑 | Ϋ́   | 3     | #     | 暇 暇      | i      | i Sele   | ctions  | K (     | > | >    | More    | V      |      |         | Q       | q" q | Exit  |
|------------|------------|------------|---------|-----|------|-------|-------|----------|--------|----------|---------|---------|---|------|---------|--------|------|---------|---------|------|-------|
| <b>∀</b> 6 | Grouping Y | YBS elemen | nt      |     | MRP  | Elem. | Reple | nishmer  | nt Ele | ement Nr |         |         |   | Val. | /COAre  | a Crcy | COCr | Value T | уре     |      |       |
| M          | IRP Elem.  | Receivi    | ng Obje | ect | Cost | Elem. | Cost  | element  | t desc | er.      |         |         |   | Val. | /COArea | a Crcy | COCr | Materia | l       |      |       |
| €¥ E       | -2600-1-2  | 2          |         |     | PO i | tem   | 45004 | 47635/:  | LO     |          |         |         |   |      |         | 4,07   | EUR  | Purchas | e Orden | Conn | tment |
| <u>-</u> E | -2600-1-2  | 2          |         |     | P0 i | tem   | 45004 | 47636/:  | LO     |          |         |         |   |      |         | 4,07   | EUR  | Actual  |         |      |       |
| W          | WBS elem.  | E-2610-    | 1-2-2   |     | 5430 | 0000  | Inven | itory Ch | nange  | - Semi   | Finishe | d goods | 5 |      |         | 2,04   | EUR  | 3702300 | -134    |      |       |
| W          | WBS elem.  | E-2611-    | 1-2-2   |     | 5430 | 0000  | Inven | itory Cł | nange  | - Semi   | Finishe | d goods | 5 |      |         | 2,03   | EUR  | 3702300 | -134    |      |       |

Figure 2.46 Distribution Run

| < SAP Peggin           | g Assignments with | i Costs 🔻      |                 |          |               |          |                |                          | Q      | 畿       | ?                                                                                                    | Û        | P       |
|------------------------|--------------------|----------------|-----------------|----------|---------------|----------|----------------|--------------------------|--------|---------|----------------------------------------------------------------------------------------------------|----------|---------|
| Standard* $\lor$       |                    |                |                 |          |               |          |                |                          |        |         |                                                                                                    |          | C       |
| Assigned WBS Element:  | Alternate Cost As  | signment Ob Ad | ccount Assignme | ent Grou | ping MRP      | Controll | ler:           | Controlling Business Tra | nsacti |         |                                                                                                    |          |         |
| G                      | 1                  | C              |                 |          | C             |          | C              |                          | C      | G       | Ada                                                                                                    | apt Filt | ers (1) |
| Assignments (2) Sta    | Assigned WBS Ele   | Account Assign | Allocated G     | uantity  | Total Order Q | uantity  | Account Number | Controlling Value Type   | Amount | in Cont | (in the second second s | )bje     | 7       |
| POitem (4500447636/10) | E-2610-1-2-2       | E-2600-1-2     | 3               | EÅ       | 6             | EÅ       | 54300000       | Actual (4)               |        |         | 2,08                                                                                                    | U        | JSD     |
| POitem (4500447636/10) | E-2611-1-2-2       | E-2600-1-2     | 3               | EÅ       | 6             | EÅ       | 54300000       | Actual (4)               |        |         | 2,08                                                                                                    | U        | JSD     |
|                        |                    |                |                 |          |               |          |                |                          |        |         |                                                                                                    |          | _       |
|                        |                    |                |                 |          |               |          |                |                          |        |         |                                                                                                    |          |         |

Figure 2.47Pegging Assignments with Costs App

| $\equiv$ <u>T</u> able View <u>E</u> dit <u>G</u> oto Selection Utilities System <u>H</u> elp                                        | > obn 🕨 🖥 🔲 🗖 🗙                                         |  |  |  |  |  |  |  |  |  |
|----------------------------------------------------------------------------------------------------|---------------------------------------------------------|--|--|--|--|--|--|--|--|--|
| < SAP Change View "Scope of                                                                                                    | of Availability Check": Details                         |  |  |  |  |  |  |  |  |  |
| ✓ New Entries Copy As Delete Undo Change Prev                                                                                        | ious Entry Next Entry Other Entry More 🗸 📑 Display Exit |  |  |  |  |  |  |  |  |  |
| Availability Check: 01 Daily requirements<br>Checking Rule: PS PS Checking rule (project system)                                     |                                                         |  |  |  |  |  |  |  |  |  |
| Stocks                                                                                                    | Requirements                                            |  |  |  |  |  |  |  |  |  |
| ✓ With Safety Stock                                                                                                    | ✓ With Sales Requirements                               |  |  |  |  |  |  |  |  |  |
| ✓ With Stock in Transfer                                                                                                    | ✓ With Deliveries                                       |  |  |  |  |  |  |  |  |  |
| ✓ With Quality Inspection Stock                                                                                                    | With Stock Transport Reqts: Exclude                     |  |  |  |  |  |  |  |  |  |
| With Blocked Stock                                                                                                    | ✓ With Reservations                                     |  |  |  |  |  |  |  |  |  |
| U With Restricted-Use Stock                                                                                                    | ✓ With Dependent Requirements                           |  |  |  |  |  |  |  |  |  |
|                                                                                                    | With Dependent Reservations: Exclude                    |  |  |  |  |  |  |  |  |  |
| Future Supply                                                                                                    | Replenishment Lead Time                                 |  |  |  |  |  |  |  |  |  |
| ☑ With Purchase Requisitions                                                                                                    | ✓ Without Replenishment Lead Time                       |  |  |  |  |  |  |  |  |  |
| With Purchase Orders: X Include (for STO, use order quantity) $\!\!\!\!\!\!\!\!\!\!\!\!\!\!\!\!\!\!\!\!\!\!\!\!\!\!\!\!\!\!\!\!\!\!$ |                                                         |  |  |  |  |  |  |  |  |  |
| With Shipping Notifications                                                                                                    | Special Scenarios                                       |  |  |  |  |  |  |  |  |  |
| With Planned Orders: X All $\sim$                                                                                                    | □ Without Storage Location Check                        |  |  |  |  |  |  |  |  |  |
| With Production Orders: X All $\checkmark$                                                                                           | U Without Subcontracting                                |  |  |  |  |  |  |  |  |  |
| Delayed Supply                                                                                                    |                                                         |  |  |  |  |  |  |  |  |  |
| Without Receipts in Past                                                                                                    | Missing Parts Processing                                |  |  |  |  |  |  |  |  |  |
| Show Message for Delayed Supply                                                                                                    | Checking Period: Goods Receipt:                         |  |  |  |  |  |  |  |  |  |
|                                                                                                    | Save Cancel                                             |  |  |  |  |  |  |  |  |  |

Figure 2.48 Scope of an Availability Check

|                                                                                                    | ection Utilitie <u>s</u> S <u>y</u> stem <u>H</u> elp | ) opjk       | ▶₽@ <u>–</u> ■× |  |  |  |  |  |  |  |  |
|----------------------------------------------------------------------------------------------------|-------------------------------------------------------|--------------|-----------------|--|--|--|--|--|--|--|--|
| < SAP                                                                                                    | Change View "Order contro                             | ol": Details |                 |  |  |  |  |  |  |  |  |
| New Entr                                                                                                    | ies Copy As Delete Undo Chanį                         | ge More∨     | 🗟 Display Exit  |  |  |  |  |  |  |  |  |
| Plant: 17<br>Order Type: PS                                                                                                    | 04 Networks for sales order (int.NA)                  |              | ÷               |  |  |  |  |  |  |  |  |
| Availability Check: 1 Check availability during order creation Material availability                                                                                                    |                                                       |              |                 |  |  |  |  |  |  |  |  |
| <ul> <li>No check</li> <li>Check material availability when saving order</li> <li>Checking Rule: PS PS Checking rule (project system)</li> <li>Component Check Type: ATP check</li> </ul> |                                                       |              |                 |  |  |  |  |  |  |  |  |
| Collect. conversion:                                                                                                    |                                                       |              |                 |  |  |  |  |  |  |  |  |
| Collect. conversion:                                                                                                    |                                                       |              |                 |  |  |  |  |  |  |  |  |
| Capacity availability<br>Vocheck<br>Overall profile:                                                                                                    |                                                       |              |                 |  |  |  |  |  |  |  |  |
| Collect. conversion:                                                                                                    |                                                       |              | Save Cancel     |  |  |  |  |  |  |  |  |

Figure 2.49 Definition of a Check Control

| Standard network Edit( <u>X)</u> Goto( <u>S)</u> Details S                                                                                                    | System | ı <u>H</u> elp |          |          |     |      |           | > C                     | N02 🕨      | ] 🔒 | _ 🗖       |
|----------------------------------------------------------------------------------------------------|--------|----------------|----------|----------|-----|------|-----------|-------------------------|------------|-----|-----------|
| < <b>\$</b>                                                                                                    | St     | andard Ne      | twork (  | Change   | : M | ater | ial Al    | location                |            |     |           |
| ✓ New assignment Reassignment Reassignme | D      | elete Sort     | Find and | select   | Mor | e v  |           |                         |            |     | Exi       |
| Std network: 10000001 Robot 1004                                                                                                    |        |                |          |          |     |      |           |                         |            |     |           |
| Material: AVC_RBT_R0B0T2                                                                                                    |        |                |          | 0001     |     |      |           |                         |            |     |           |
| Robot Multi-Level                                                                                                    |        |                |          |          |     |      |           |                         |            |     |           |
| BOM: 00085270                                                                                                    |        |                |          |          |     |      |           |                         |            |     |           |
| Component                                                                                                    | Ph     | Quantity       |          | UoM      | ICt | В    | Act.      | Material Description    |            |     | 0         |
| AVC_RBT_CN_TOOL                                                                                                    |        | 1              |          | PC       | L   |      |           | Tool Class Node         |            |     | Ŷ         |
| AVC_RBT_CN_ARM                                                                                                    |        | 1              |          | PC       | L   |      |           | Arm Class Node          |            |     | - I       |
| AVC_RBT_LINK_ARM                                                                                                    |        | 1              |          | PC       | N   |      |           | Link Arm (Configurable) |            |     |           |
| AVC_RBT_CONTROL                                                                                                    |        | =              |          |          | C   | 1005 | e Ope     | ration                  | x          |     |           |
| New Assignment                                                                                                    |        |                | Act.     | Work Ctr |     | Oper | ation S   | hort Text               | \$         |     |           |
|                                                                                                    |        | 0              | 1000     | M2100    |     | Layo | out       |                         | - 1        |     |           |
| Assign to                                                                                                    |        | 0              | 1010     | M2100    |     | Acce | eptance   | from customer           | - 1        |     |           |
| Activity:                                                                                                    |        | 0              | 1030     | M2100    |     | Mec  | hanical   | engineering             | - 1        |     |           |
|                                                                                                    |        | 0              | 1050     | M2100    |     | Elec | trical ei | ngineering              | - 1        |     |           |
|                                                                                                    |        | Õ              | 1080     | M2100    |     |      |           | nt mechanical equipment | - 1        |     |           |
|                                                                                                    |        |                |          |          |     |      |           |                         | - 1        |     |           |
| V Oper./act. list 🔍 🗙                                                                                                    |        | 0              | 1100     | M2100    |     | Proc | uremer    | nt electrical equipment | - 1        |     |           |
|                                                                                                    |        |                |          |          |     |      |           |                         | <b>^ v</b> |     | ^         |
|                                                                                                    | ()     |                |          |          |     |      |           |                         |            |     | ( ) Y     |
|                                                                                                    | -      |                |          |          |     |      |           | ENTER                   | Cancel     |     | ave Cance |

**Figure 2.50** Assignment of Material Components to Activities of a Standard Network

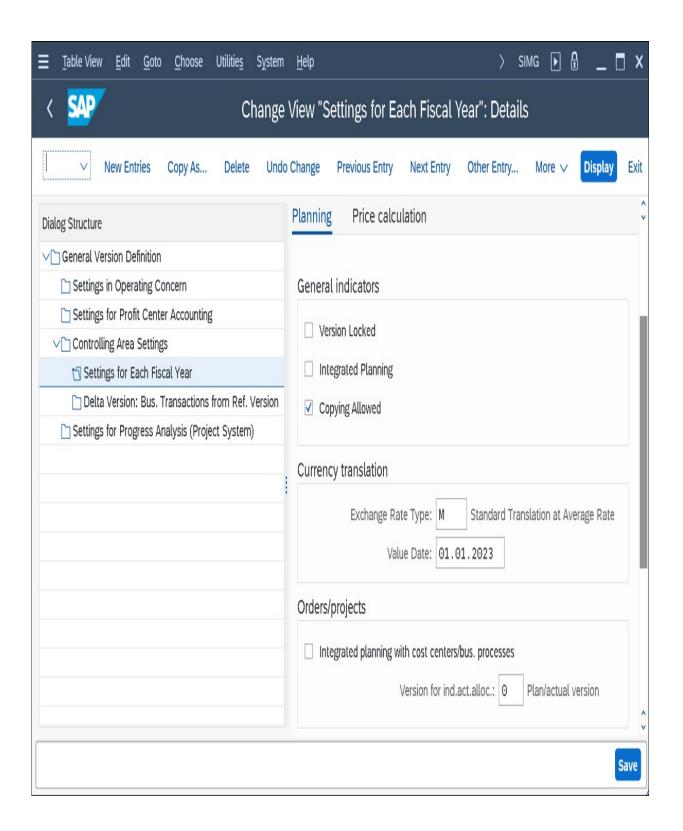

**Figure 2.51** CO Version Settings Dependent on Fiscal Year and Controlling Area

| $\equiv$ <u>Table View</u> <u>Edit</u> <u>G</u> oto Selection Utilities System | em Help > OPSB ┣ 伊 @ _  ×                  |
|--------------------------------------------------------------------------------|--------------------------------------------|
| < SAP Change View "Planning Profile                                            | e: Cost and Revenue Planning for Projects" |
| │ Vew Entries Copy As Dele                                                     | ete Undo Change More 🗸 🖶 Display Exit      |
| Profile: 130000 Planning Profile                                               | (Annual Val.)                              |
| Manual Planning                                                                |                                            |
| Bottom-up planning                                                             |                                            |
| ✓ Planning elements                                                            |                                            |
| Time Frame                                                                     | Detailed Planning and Unit Costing         |
| Past: 3                                                                        | Prim.CElem.grp: INT-2                      |
| Future: 5                                                                      | Revenue CE grp.: INT-5                     |
| Start:                                                                         | Sender CCtr group:                         |
| ✓ Total Values                                                                 | Sender act.type grp:                       |
| ✓ Annual Values                                                                | Stat.Key Fig.Group:                        |
|                                                                                | Costing Variant: PS06                      |
| Representation                                                                 | Currency Transl., Overall Plan Values      |
| Decimal places: 2                                                              | Exchange Rate Type: * M                    |
| Scaling factor:                                                                | Value Date:                                |
|                                                                                | Remainder translat.                        |
| Planning Currency                                                              |                                            |
| Controlling Area Currency                                                      |                                            |
| Object Currency                                                                |                                            |
| Transaction Currency                                                           | Default Object Currency                    |
| Automatic Revenue Planning                                                     |                                            |
| From quotation                                                                 | RELem.f.billing plan: 41000400             |
| ✓ From Sales Order                                                             |                                            |
|                                                                                | Save Cancel                                |

**Figure 2.52** Definition of a Planning Profile

| ≡ P <u>l</u> an Va | ilues Edit( <u>X</u> ) Goto( <u>S)</u> S | ettings( <u>P</u> ) Extras( | <u>D</u> ) Sy | <u>ı</u> stem <u>H</u> elp |                | > CJ40            |            | ] X      |
|--------------------|------------------------------------------|-----------------------------|---------------|----------------------------|----------------|-------------------|------------|----------|
| < SA               | 7                                        | Change (                    | Cost          | Planning: WB               | S Element Ove  | erview            |            |          |
|                    | V Check An                               | nual Overview Ur            | it Costi      | ng Primary Costs           | Activity Input | More $\checkmark$ |            | Exit     |
| Annual Valu        | Proj.def.: E-2612<br>Period: 4 2023 V    | $\langle \rangle$           | Rol           | bot Model 1                |                |                   |            | <b>(</b> |
| E Lev              | WBS Element                              | Cost plan                   | Tran          | Distributable              | Planned total  | Previous year     | Cumulative |          |
| 口[1]1              | Robot Model 1                            | 100.000,00                  | EUR           | 7.000,00                   | 100.000,00     | 2.000,00          | 102.000,00 | 0        |
| □ Ě]2              | Engineering                              | 18.000,00                   | EUR           | 18.000,00                  | 18.000,00      | 2.000,00          | 20.000,00  |          |
| 3                  | Engineering Electrics                    |                             | EUR           |                            |                |                   |            | 1        |
| 3                  | Engineering Mechanics                    |                             | EUR           |                            |                |                   |            | 1        |
| 口 臼2               | Procurement                              | 50.000,00                   | EUR           | 50.000,00                  | 50.000,00      |                   | 50.000,00  |          |
| 3                  | Procurement Mechatronics                 |                             | EUR           |                            |                |                   |            |          |
| 3                  | Procurement Shell                        |                             | EUR           |                            |                |                   |            |          |
| 2                  | Assembly                                 | 20.000,00                   | EUR           | 20.000,00                  | 20.000,00      |                   | 20.000,00  | 1        |
| 2                  | Acceptance                               | 5.000,00                    | EUR           | 5.000,00                   | 5.000,00       |                   | 5.000,00   |          |
|                    |                                          |                             |               | ()                         |                |                   | (          | > Y      |
|                    | ]                                        |                             |               |                            |                |                   | Save Car   | ncel     |

Figure 2.53 Hierarchical Cost Planning

| <u> </u>          | g Ed  | lit( <u>X)</u> Goto( <u>S</u> ) | <u>F</u> unctions Settin | gs( <u>P)</u> S <u>y</u> stem <u>H</u> | elp           |        | >                   | CJ40 🕨 🔒            | _ 🗆 ×    |
|-------------------|-------|---------------------------------|--------------------------|----------------------------------------|---------------|--------|---------------------|---------------------|----------|
| < <mark>SA</mark> | P     |                                 | c                        | Create Unit Cos                        | st Estimate:  | List S | creen - 1           |                     |          |
|                   |       | ✓ Previou                       | s View Next Vie          | w Header Screen                        | Detail Screen | Reva   | luate All Items Mor | e∨                  | 🖶 Exit   |
| Costing It        | ems - | WBS Eleme<br>Basic View         | ent: Assembly            |                                        |               |        |                     |                     | ٢        |
| 🛄 M Iten          | 1 C   | Resource                        | Plant/Activity           | Purch. Organization                    | Quantity      | Unit   | Value - Total       | Description         |          |
|                   | 1E    | TEST_CC                         | TESTA                    |                                        | 20,0          | Н      | 3.000,00            | Testing Activities  | ^<br>~   |
|                   | 2F    | 5500000140                      | 0001                     | 0001                                   | 40            | EA     | 800,00              | External Testing Ac | tivities |
|                   | 3 M   | 555784                          | 0001                     |                                        | 10            | EA     | 100,00              | Controller          |          |
|                   | 4 G   |                                 |                          |                                        |               |        | 10,00               | Overhead: Material  |          |
|                   | 5 G   |                                 |                          |                                        |               |        | 13,20               | Overhead: Admin.    |          |
|                   | 6 G   |                                 |                          |                                        |               |        | 16,50               | Overhead: Sales     |          |
|                   | 7 S   |                                 |                          |                                        |               |        | 3.939,70            |                     |          |
|                   | 8     |                                 |                          |                                        |               |        | 0,00                |                     | ^        |
| $\langle \rangle$ |       |                                 |                          |                                        |               |        |                     |                     | < > ×    |
| Entry             | r;    | 1 from:                         | 29                       |                                        |               | EUR:   | 3.939,70            |                     |          |
|                   |       |                                 |                          |                                        |               |        |                     | Sav                 | e Cancel |

Figure 2.54Unit Costing of a WBS Element

| Ξ | Table View Edit                        | Goto Selection Utilities System Help > OKKT 🕨 🔒 \_ 🗖 🗙                                                                                                    |
|---|----------------------------------------|----------------------------------------------------------------------------------------------------|
| < | SAP                                    | Change View "Valuation Variants": Details                                                                                                    |
|   |                                        | ✓ Undo Change More ✓ Display Exit                                                                                                    |
|   | Valuation Varia                        | nt/Plant 008 Planned Valuation: Orders                                                                                                    |
|   | Material Val.                          | ActivityTypes/Processes Subcontracting Ext. Processing Overhead                                                                                                    |
|   | Priority<br>Cost Center Acc<br>CO Vers | Strategy Seq.          1       Plan Price for the Period         2       Actual Price of Previous Period         3       Most Up-to-Date Plan Price         counting       Image: Image: Ima |
|   |                                        | Save Cancel                                                                                                    |

**Figure 2.55** Defining a Strategy for Determining Prices in a Valuation Variant

| Ξ   | P <u>l</u> an Data | Edit( <u>X)</u> Goto( <u>S</u> ) Extras( <u>D</u> )                   | Settings( <u>P)</u> S <u>y</u> stem | <u>H</u> elp        |                      |       | CJR2   | Þ d    | _ 🗖 ×         |
|-----|--------------------|-----------------------------------------------------------------------|-------------------------------------|---------------------|----------------------|-------|--------|--------|---------------|
| <   | SAP .              | Planning Co                                                           | ost Elements/Activ                  | ity Inpi            | uts Change: Ove      | rview | scre   | en     |               |
| 1   |                    | ✓ Undo Entries Sel                                                    | ect Select All Selec                | t Block             | Deselect All Delete  | Cut   | Mo     | ore 🗸  | Print Exit    |
|     | ł                  | Version: 0<br>Period: 1<br>Fiscal Year: 2023<br>VBS Element: E-2612.3 | Plan/a<br>To: 12<br>Assem           | ctual versi<br>ibly | on                   |       |        |        |               |
| İİİ | Cost Element       | Text                                                                  | Total plan costs                    | Distr               | Total Plan Consumptn | Distr | . Unit | R L    | 0             |
|     | 474210             | Travel Exp. Accom.                                                    | 600,00                              | 2                   |                      | 2     |        |        | 0             |
|     | 474220             | Travel Exp., Meals                                                    | 80,00                               | 2                   |                      | 2     |        |        |               |
|     | 474230             | Travel Exp. Trans.                                                    | 1.000,00                            | 2                   |                      | 2     |        |        |               |
|     | 474240             | Travel Exp., Other                                                    |                                     | 2                   |                      | 2     |        |        |               |
|     | 474250             | Tr.Exp.Entertainment                                                  |                                     | 2                   |                      | 2     |        |        |               |
|     | *Cost Elemer       | ntTotal                                                               | 1.680,00                            |                     | 0,000                |       |        |        |               |
|     |                    |                                                                       |                                     |                     |                      |       |        |        |               |
|     |                    |                                                                       | $\langle \rangle$                   |                     |                      |       |        |        | < > ×         |
|     |                    |                                                                       | →≣ Position                         |                     |                      |       |        |        |               |
|     |                    |                                                                       |                                     |                     |                      | P     | ost    | Cancel | Period Screen |

Figure 2.56Cost Element Planning in the Overview Screen

| ≡ P <u>l</u> an Da | ta Edit( <u>X</u> ) Goto | o( <u>S)</u> Extras( <u>D</u> ) Settings( <u>P</u> ) | Syst  | em <u>H</u> elp       | >              | CJR2 🕨           |              | X          |
|--------------------|--------------------------|------------------------------------------------------|-------|-----------------------|----------------|------------------|--------------|------------|
| < SAP              | <b>7</b>                 | Planning Cost Elem                                   | ents/ | Activity Inputs C     | hange: Perio   | d screen         |              |            |
|                    | V Und                    | lo Entries Select Select /                           | All S | Select Block Deselect | ct All Cut Co  | py More 🗸        | Print        | Exit       |
|                    | Version:<br>Fiscal Year: | 0<br>2023                                            | Ρ     | lan/actual version    |                |                  |              |            |
|                    | WBS Element:             | E-2612.3                                             | A     | ssembly               |                |                  |              |            |
|                    | Sender cost ctr:         | TEST_CC                                              |       | est Cost Center       |                |                  |              |            |
|                    | Sender ATyp:             | TESTA                                                | T     | est Activity          |                |                  |              |            |
| 🛄 Period           | Text                     | Total Plan Consumptn                                 | Unit  | Total planned costs   | Alloc. Cost El | Long text exists |              | 0          |
| 9                  |                          |                                                      | Н     | 0,00                  | 640100         |                  |              |            |
| 10                 |                          | 10,0                                                 | Н     | 2.200,00              | 640100         |                  |              |            |
| 11                 |                          | 20,0                                                 | Н     | 4.400,00              | 640100         |                  |              |            |
| 12                 |                          |                                                      | Н     | 0,00                  | 640100         |                  |              |            |
| Period             |                          | 30,0                                                 |       | 6.600,00              |                |                  |              | ~          |
|                    |                          | $\langle \rangle$                                    |       |                       |                |                  | <            | > <b>v</b> |
|                    |                          |                                                      |       |                       |                | Post Cancel      | Overview Scr | reen       |

Figure 2.57Activity Input Planning in the Period Screen

| $= \underline{T}able View Edit(\underline{X}) Goto(\underline{S})$ | Se  | lection    | n <u>U</u> tilities | S <u>y</u> stem | <u>H</u> elp          |           |             | > KP34          |                  | 🗖 X                    |
|--------------------------------------------------------------------|-----|------------|---------------------|-----------------|-----------------------|-----------|-------------|-----------------|------------------|------------------------|
| < SAP                                                              |     | С          | hange V             | iew "La         | youts for Contro      | lling":   | Overv       | iew             |                  |                        |
| New Entrie                                                         | s   | Dele       | te Undo             | Change          | More $\vee$           |           |             |                 | 🗟 Display        | Exit                   |
| Dialog Structure                                                   |     |            |                     | unar seafile    |                       | Jenninge  |             | ar Avaa         |                  |                        |
| ✓ ☐ Planner profiles                                               |     |            | FL                  | anner profile   |                       | Ē         | All Planni  | -               |                  |                        |
| ∨ 🗅 General Controlling                                            |     |            |                     |                 | Planning area: WBS    | i element | is: Cost el | ement/acty inpu | uts              |                        |
| ✓☐ Layouts for Controlling                                         |     |            |                     |                 |                       |           |             |                 |                  |                        |
| 🗋 Default parameters                                               |     | ltm        | Layout              | Descript        | ion                   | Deflt     | Overw       | Integrated E    | File description | ı @                    |
|                                                                    |     | ] 1        | 1-701               | Cost Eler       | nent Planning         |           |             |                 |                  |                        |
|                                                                    | . C | 2          | 1-702               | Activity Ir     | iput                  |           |             |                 |                  |                        |
|                                                                    | 1   | 3          | 1-702P              | Process I       | nput                  |           |             |                 |                  |                        |
|                                                                    | C   | ] 4        | 1-703               | Revenue         | s/Revenue Elements    |           |             |                 |                  |                        |
|                                                                    | C   | 5          | 1-704               | Primary/S       | Secondary Order Costs |           |             |                 |                  | ~                      |
|                                                                    |     | $\bigcirc$ |                     |                 |                       |           |             |                 |                  | $\langle \rangle \vee$ |
|                                                                    |     |            | (                   | ÷               | Position              |           | Entry 3     | L of 5          |                  |                        |
|                                                                    |     |            |                     |                 |                       |           |             |                 | Save             | Cancel                 |

**Figure 2.58** Definition of the SAPALL Planner Profile

| < 🐅                            |              |            | F       | roje         | u R    | obot Model      | T (Ve     | 51011 ( | ) Chang     | e. Easy     |                | шg        |            |                               |              |              |       |
|--------------------------------|--------------|------------|---------|--------------|--------|-----------------|-----------|---------|-------------|-------------|----------------|-----------|------------|-------------------------------|--------------|--------------|-------|
| ✓ Show/Hide C                  | osting Struc | ture Sh    | ow/Hide | Work         | lists  | Show/Hide Iter  | m View    | Display | Cost Estima | te Header   | Switch Curre   | ncy D     | isplay Leg | end Mo                        | re v 🛛       | $\mathbb{V}$ | Exit  |
|                                | <b>-</b>     | <b>₩</b> ∨ | Ro      | bot I        | Proc   | urement         |           |         |             |             |                |           |            |                               |              |              |       |
| → Costing Structure            | Value        | Currency   |         |              |        |                 |           |         |             |             |                |           |            |                               |              |              |       |
| 🗸 🗐 Robot Model 1              | 15.680,00    | EUR        | Co      | mpon         | ent (  | Quantity 2,000  |           |         |             |             |                |           |            |                               |              |              |       |
| ∨ 🛦 🗑 Robot Model 1            | 15.680,00    | EUR        | Not     | a.           |        |                 |           |         |             |             |                |           |            |                               |              |              |       |
| > 🔺 🗑 Engineering              | 14.000,00    | EUR        | -       | e:<br>iot Mo | del 1  |                 |           |         |             |             |                |           |            |                               |              |              |       |
| ∨ 🛦 🗑 Procurement              | 1.680,00     | EUR        |         |              |        |                 |           |         |             |             |                |           |            |                               |              |              |       |
| ∨ 🛦 🛒 Procurement Mechatronics | 1.680,00     | EUR        | -       | _            |        |                 | /         |         |             |             |                |           |            |                               |              |              |       |
| 🗧 Battery 9V 1.1Ah             | 800,00       | EUR        | Co      | nfirm        |        |                 |           |         |             |             |                |           |            |                               |              |              |       |
| 🛅 Activity Type: 0000018       | 880,00       | EUR        |         |              |        |                 |           |         |             |             |                |           |            |                               |              |              |       |
| 👌 🛦 🛒 Procurement Shell        | 0,00         | EUR        |         |              |        |                 |           |         |             |             |                |           |            |                               |              |              |       |
| 🗦 🔺 🛒 Assembly                 | 0,00         | EUR        | Costi   | ng Iter      | ns : F | Procurement Mec | hatronics |         |             |             |                |           |            |                               |              |              |       |
| 🔺 🗑 Acceptance                 | 0,00         | EUR        |         | i) (         | √ c    | onfirm 🖯 (      | •         |         | Q 5         | 10          | 01             | at 🛛      | ~ Σ        | ✓ <sup>1</sup> / <sub>2</sub> | ]            |              |       |
|                                |              |            | 7       |              | / [    |                 | i         |         |             |             |                |           |            |                               |              |              |       |
|                                |              |            | 15      | ItmNo        | lte    | Resource        | Plant/    | Purch   | Quantity B  | Un Total Pi | rice 💈 Total \ | 'alue Cur | rency Des  | scription                     | Cost Element | Valuatio     | on Da |
|                                |              |            |         | 1            | М      | MDQ-TMPL-04     | 0001      |         | 8 P         | C 100,      | 00 80          | 0,00 EVF  | R Bat      | tery 9V 1.1                   | 466000       | 16.01.2      | 023   |
|                                |              |            |         | 2            | Е      | 4               | 000001    |         | 4,0 H       | 220,        | 00 88          | 0,00 EVF  | R Act      | ivity Type: 0.                | 640100       | 16.01.2      | 023   |
|                                |              |            |         |              |        |                 |           |         |             |             | 1.68           | 0,00      |            |                               |              |              |       |
|                                |              |            | -       | •            |        |                 |           |         |             |             |                |           |            |                               |              |              | (     |

Figure 2.59Cost Planning Using Easy Cost Planning

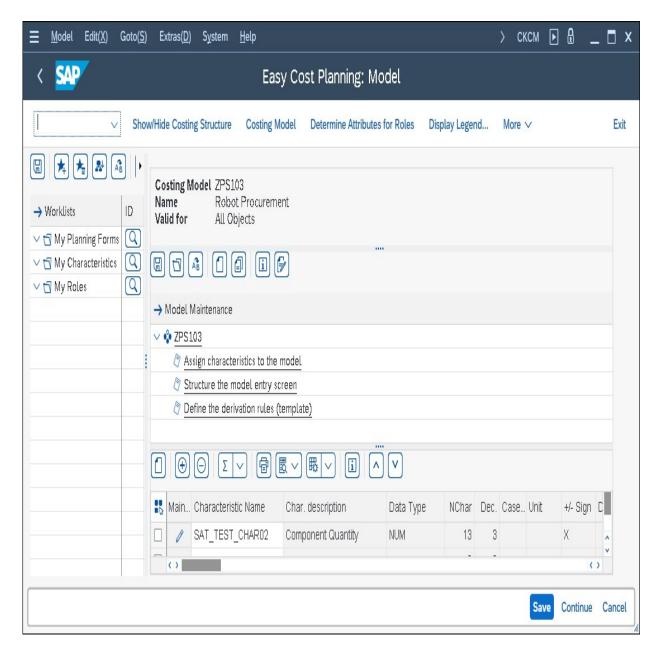

Figure 2.60Definition of Planning Templates for Easy CostPlanning

| $\equiv$ <u>T</u> emplate Edit( <u>X</u> ) Goto                   | o( <u>S</u> ) En <u>v</u> ironment Sys | stem <u>H</u> elp      |               |          |        |                             | )            | > CPT1 | Þ Å                     | _ 🗖 X        |
|-------------------------------------------------------------------|----------------------------------------|------------------------|---------------|----------|--------|-----------------------------|--------------|--------|-------------------------|--------------|
| < SAP                                                             |                                        | Create te              | mplate 205 /  | ZPS1     | 03     |                             |              |        |                         |              |
| ✓ Che                                                             | eck Where-used List                    | Hierarchy Hide edi     | tor More ∨    |          |        |                             |              |        |                         | Exit         |
| Template: ZPS10<br>Environment: 205<br>Template overview : displa | ECP: PSP                               | rocurement<br>-Element |               |          |        |                             |              |        |                         |              |
| (직) (작) 🕞 (직)<br>Type                                             | Description                            | Object                 | Quantity      |          | Unit   | Activation                  | Price        |        |                         |              |
| Cost Center/Activity Type 🔍                                       | Cost Center 4 / Activit 4              | 4 / 000001             | SAT_TEST_CHAR | 02 * 2   | Н      | ACTIVE                      | /            |        |                         |              |
| Material 🗸 🗸                                                      | Battery 9V 1.1Ah                       | 0001 / MDQ-TMPL-04     | SAT_TEST_CHAR | 02*4     | PC     | ACTIVE                      | /            |        |                         |              |
| V                                                                 |                                        |                        |               |          |        | N                           | /            |        |                         |              |
|                                                                   |                                        |                        | (             | ⊗ (≈     |        |                             |              |        |                         |              |
| SAT_TEST_CHAR02 * 4                                               |                                        |                        |               | Function | ns for | Type: Material ;            | Column: Quan | tity f | <sup>-</sup> unction de | escription   |
|                                                                   |                                        |                        |               | ∨ 🖁 S    | AP1 E  | CP: PSP-Eleme               | ent          |        |                         |              |
|                                                                   |                                        |                        |               |          |        | eral data                   |              |        |                         |              |
|                                                                   |                                        |                        | -             |          |        | element<br>ematical functio |              |        |                         |              |
|                                                                   |                                        |                        | -             |          |        | costing charact             |              |        |                         |              |
|                                                                   |                                        |                        |               |          |        | AT_TEST_CHAP                | Sec. 1       | (      | Componen                | t Quantity   |
| Line: 2 Column: Quantity                                          | Li 1, Co 1                             | Ln 1 - Ln 1 of         | 1 lines       |          |        |                             |              |        |                         |              |
|                                                                   |                                        |                        |               |          |        |                             |              |        | Save                    | inter Cancel |

#### Figure 2.61Definition of a Derivation Rule

| $\equiv$ Table View Edit Goto Selection Util | itie <u>s</u> Sy | <u>/</u> stem | <u>H</u> elp      | $\rangle$ | SIMG | Þ | <b>(</b> | _ 🛯 X    |
|----------------------------------------------|------------------|---------------|-------------------|-----------|------|---|----------|----------|
| < SAP Change View "E                         | CP: D            | efaul         | t Versions": (    | Over\     | /iew |   |          |          |
| V New Entries Cop                            | / As             | Delet         | e More $\vee$     |           |      | Ð | Disp     | lay Exit |
| ECP: Default Versions                        |                  |               |                   |           |      |   |          | Ś        |
| ObjectType                                   | COAr             | Vsn           | Cstg Vrnt         |           |      |   |          |          |
| Projects                                     | ✓ 0001           | 0             | PS06              |           |      |   |          |          |
| Projects                                     | ✓ 0001           | 1             | PS06              |           |      |   |          |          |
| Projects                                     | ✓ 0001           | 3             | PS06              |           |      |   |          | ^        |
|                                              |                  |               | $\langle \rangle$ |           |      |   |          | < > v    |
| →≣ Position                                  |                  |               | Entry 1           | of 5      |      |   |          |          |
|                                              |                  |               |                   |           |      |   | Sav      | e Cancel |

Figure 2.62Defining Alternative CO Versions for Easy CostPlanning

| Invoicing Plan Create Dates in Invoicing Plan         Select       Deselect All       Delete dates       Dates for milestones       Invoice plan       More >         Network:       4104286       Robot Model 1       Invoice plan       More >         Activity:       0839       External Engineering       Invoice plan       External Engineering         Quantity:       1       External Engineering       Invoice plan       External Engineering         Invoice plan       Invoice plan PS       Start date:       12.05.2023       Reference:       Invoice plan         Invoice plan       Invoice plan PS       Start date:       5.000,00       EUR       Search term:       Invoice plan         Deadlines       Invoice date       Date description       %       Invoice value       Croy       CheckRule       Pyt Terms Fix. date       Milest.no.       @         0       5.05.2023       Down payment       10,00       500,00       EUR       1       1       0       Invoice         0       1.05.2023       Down payment       10,00       500,00       EUR       1       0       Invoice         0       1.05.2023       Down payment       10,00       500,00       EUR       1       0       Invoice <t< th=""><th>Ξ</th><th>Edit(<u>X</u>) Goto(<u>S</u></th><th>i) S<u>y</u>stem <u>H</u>elp</th><th></th><th></th><th></th><th></th><th>&gt;</th><th>CJ20N</th><th></th><th>_</th><th>∎ ×</th></t<> | Ξ      | Edit( <u>X</u> ) Goto( <u>S</u> | i) S <u>y</u> stem <u>H</u> elp |          |                |           |              | >          | CJ20N     |       | _     | ∎ × |
|----------------------------------------------------------------------------------------------------|--------|---------------------------------|---------------------------------|----------|----------------|-----------|--------------|------------|-----------|-------|-------|-----|
| Network:         4104286         Robot Model 1           Activity:         0030         External Engineering           Quantity:         1           Earliest Finish:         12.05.2023   Invoice plan Inv. plan typ: Invoice plan PS Start date:           Start date:         12.05.2023           Reference:         Search term:           Target value:         5.000,00         EUR         Search term:           Deadlines         Total val.:         5.000,06         EUR           Invoice date         Date description         % Invoice value         Crcy         CheckRule         Pyt Terms Fix. date         Milest.no. @           0 65.05.2023         Down payment         10,06         560,00         EUR         1         0           1 2.05.2023         Engineering/Desig         50,00         EUR         1         0         0                                                                                                    | <      | SAP                             | In                              | oicing   | Plan Create    | Dates     | s in Invoici | ng Plan    |           |       |       |     |
| Activity:       0030       External Engineering         Quantity:       1         Earliest Finish:       12.05.2023         Invoice plan       Invoice plan PS         Start date:       12.05.2023         Target value:       5.000,00         Euroice plan       Search term:         Deadlines       Total val.:         1       5.000,00         Euroice date       Date description         %       Invoice value       Crcy         05.05.2023       Down payment       10,00         500,00       EUR       1       0         12.05.2023       Engineering/Desig       500,00       EUR         19.05.2023       Closing Invoice       2.500,00       EUR       1       0                                                                                                    |        |                                 | ✓ Select Deselect All           | Delete   | dates Dates fo | r milesto | ones Invoic  | e plan M   | lore ∨    |       |       |     |
| Quantity:       1         Earliest Finish:       12.05.2023         Invoice plan       Inv. plan typ:         Inv. plan typ:       Invoice plan PS         Start date:       12.05.2023         Target value:       5.000,00         Euroice plan       Search term:         Deadlines       Total:         Total:       50,00         %       Invoice value         Crcy       CheckRule         Pyt Terms       Fix. date         Milest.no.       %         05.05.2023       Down payment         10,00       500,00       EUR         12.05.2023       Engineering/Desig       50,00       2.500,00         19.05.2023       Closing Invoice       2.500,00       EUR       3                                                                                                    |        | Network                         | k: 4104286                      |          | Robot Model    | . 1       |              |            |           |       | ]     |     |
| Earliest Finish:       12.05.2023         Invoice plan       Inv. plan typ:         Inv. plan typ:       Invoice plan PS         Start date:       12.05.2023         Target value:       5.000,00         Earliest Finish:       Search term:         Target value:       5.000,00         Earliest Finish:       Search term:         Deadlines       Search term:         Invoice date       Date description         %       Invoice value       Crcy         CheckRule       Pyt Terms Fix. date         Milest.no.       %         05.05.2023       Down payment       10,00         50.00       EUR       4       1         12.05.2023       Engineering/Desig       50,00       2.500,00       EUR         19.05.2023       Closing Invoice       2.500,00       EUR       1       0                                                                                                    |        | Activity                        | y: 0030                         |          | External Engi  | neering   |              |            |           |       | ]     |     |
| Invoice plan         Inv. plan typ:       Invoice plan PS         Start date:       12.05.2023         Target value:       5.000,00         EUR       Search term:         Deadlines         Total:       50,00         Movice date       Date description         %       Invoice value       Crcy       CheckRule       Pyt Terms       Fix. date       Milest.no.       @         0       05.05.2023       Down payment       10,00       500,00       EUR       4       1       0         12.05.2023       Engineering/Desig       50,00       2.500,00       EUR       1       0       0         19.05.2023       Closing Invoice       2.500,00       EUR       3       1       0       0                                                                                                    |        | Quantity                        | y: 1                            |          |                |           |              |            |           |       |       |     |
| Inv. plan typ:       Invoice plan PS         Start date:       12.05.2023         Target value:       5.000,00         EUR       Search term:         Deadlines         Total:       50,00         Milest.no.         Invoice date       Date description         Milest.no.       9         05.05.2023       Down payment         10,00       500,00       EUR         12.05.2023       Engineering/Desig       50,00         2.500,00       EUR       1         19.05.2023       Closing Invoice       2.500,00         EUR       3       1                                                                                                    |        | Earliest Finisi                 | h: 12.05.2023                   |          |                |           |              |            |           |       |       |     |
| Reference:                                                                                                    | Invoid | e plan                          |                                 |          |                |           |              |            |           |       |       |     |
| Image: Search term:         Search term:         Deadlines         Total: 50,00 %       Total val.:       S.000,00 EUR         Total: 50,00 %       Total val.:       S.000,00 EUR         Invoice date       Date description       %       Invoice value       Crcy       CheckRule       Pyt Terms Fix. date       Milest.no.         0       0       500,00       EUR       4       1       0       Image: Colspan="4">Crcy       CheckRule       Pyt Terms       Fix. date       Milest.no.       Image: Colspan="4">Image: Colspan="4">Crcy       CheckRule       Pyt Terms       Fix. date       Milest.no.       Image: Colspan="4">Image: Colspan="4">Image: Colspan="4">Crcy       CheckRule       Pyt Terms       Fix. date       Milest.no.       Image: Colspan="4">Image: Colspan="4">Crcy       CheckRule       Pyt Terms       Fix. date       Image: Colspan="4">Image: Colspan="4">Image: Colspan="4">Crcy       CheckRule       Pyt Terms       Fix. date       Image: Colspan="4">Image: Colspan="4">Image: Colspan="4">Crcy       CheckRule       Pyt Terms       Fix. date       Image: Colspan="4">Image: Colspan="4">Crcy       CheckRule       Pyt Terms       Fix. date       Image: Colspan="4">Image: Colspan="4">Crcy                                                                                                    |        | Inv. plan ty:                   | o: Invoice plan PS              |          |                |           |              |            |           |       |       |     |
| Invoice date         Date description         %         Invoice value         Crcy         CheckRule         Pyt Terms         Fix. date         Milest.no.         @           05.05.2023         Down payment         10,00         500,00         EUR         4         1         0           12.05.2023         Engineering/Desig         50,00         2.500,00         EUR         3         1         0                                                                                                    |        | Start date                      | e: 12.05.2023                   |          |                |           | R            | eference:  |           |       |       |     |
| Total: 50,00 %       Total val.: 5.000,00 EUR         Invoice date       Date description       %       Invoice value       Crcy       CheckRule       Pyt Terms       Fix. date       Milest.no.       ©         05.05.2023       Down payment       10,00       500,00       EUR       4       1       0       Invoice       0       Invoice       10,00       500,00       EUR       1       0       Invoice       0       Invoice       Invoice       Invoice       Invoice       0       Invoice       Invoice       0       Invoice       Invoice       Invoice       Invoice       Invoice       Invoice       Invoice       Invoice       Invoice       Invoice       Invoice       Invoice       Invoice       Invoice       Invoice       Invoice       Invoice       Invoice       Invoice                                                                                                    |        | Target value                    | e: 5.00                         | ),00 EUR | 2              |           | Se           | arch term: |           |       |       |     |
| Invoice date         Date description         %         Invoice value         Crcy         CheckRule         Pyt Terms         Fix. date         Milest.no.         ©           05.05.2023         Down payment         10,00         500,00         EUR         4         1         0         Invoice         1         0         Invoice         1         0         Invoice         1         0         Invoice         1         0         Invoice         1         0         Invoice         1         0         Invoice         1         0         Invoice         1         0         Invoice         1         0         Invoice         Invoice         Invoice         1         0         Invoice         Invoice         In                                                                                                    | Dea    | dlines                          |                                 |          |                |           |              |            |           |       |       |     |
| 05.05.2023       Down payment       10,00       500,00       EUR       4       1       0         12.05.2023       Engineering/Desig       50,00       2.500,00       EUR       1       0       1         19.05.2023       Closing Invoice       2.500,00       EUR       3       1       0                                                                                                    |        | Tota                            | l: 50,00 %                      |          | Total          | val.:     | 5            | .000,00    | EUR       |       |       |     |
| □       12.05.2023       Engineering/Desig       ✓       50,00       2.500,00       EUR       1       1       0         □       19.05.2023       Closing Invoice       ✓       2.500,00       EUR       3       1       0                                                                                                    |        | Invoice date                    | Date description                | %        | Invoice value  | Crcy      | CheckRule    | Pyt Terms  | Fix. date | Miles | t.no. | 0   |
| □ 19.05.2023 Closing Invoice ∨ 2.500,00 EUR 3 1 0                                                                                                    |        | 05.05.2023                      | Down payment 🔍 🗸                | 10,00    | 500,00         | EUR       | 4            |            | 1         | Θ     |       |     |
|                                                                                                    |        | 12.05.2023                      | Engineering/Desig 🗸 🗸           | 50,00    | 2.500,00       | EUR       | 1            |            | 1         | Θ     |       | n.  |
|                                                                                                    |        | 19.05.2023                      |                                 |          | 2.500,00       | EUR       | 3            |            | 1         | Θ     |       |     |
|                                                                                                    |        |                                 | × 7                             |          |                |           |              |            |           |       | (     | · · |
|                                                                                                    |        |                                 |                                 |          |                |           |              |            |           |       |       |     |

Figure 2.63 Invoicing Plan

| Ξ | Ţa  | ıble Vie | w <u>E</u> di | t <u>G</u> oto | Selection | Utilitie  | es     | System   | Hel      | р           |          | $\rangle$ | OPSV  | Þ   | -      |        | X  |
|---|-----|----------|---------------|----------------|-----------|-----------|--------|----------|----------|-------------|----------|-----------|-------|-----|--------|--------|----|
| < |     | SAP      |               | Change \       | /iew "Oł  | oject l   | Indi   | cator 1  | for C    | Order \     | /alue    | ": (      | Overv | iew | 7      |        |    |
|   |     |          |               | ∨ New          | Entries   | Сору А    | As     | Delet    | e        | More $\lor$ |          |           |       | þ   | Displa | y Exit |    |
|   | Cat | Туре     | COAr          | Append.        |           | As        | sign F | -unds in | Plan     |             |          |           |       |     |        | 0      |    |
|   | 1   | ++++     | ++++          |                |           |           |        | [        | <b>V</b> |             |          |           |       |     |        | ^<br>V |    |
|   | 2   | ++++     | ++++          |                |           |           |        | [        | ✓        |             |          |           |       |     |        | - 1    |    |
|   | 3   | ++++     | ++++          |                |           |           |        | [        | <b>V</b> |             |          |           |       |     |        | 10     | l, |
|   | 4   | ++++     | ++++          |                |           |           |        | [        | <b>V</b> |             |          |           |       |     |        |        |    |
|   | 10  | ++++     | ++++          |                |           |           |        | [        | <b>V</b> |             |          |           |       |     |        |        |    |
|   | 20  | ++++     | ++++          |                | ✓         |           |        | [        | ✓        |             |          |           |       |     |        |        |    |
|   | 30  | ++++     | ++++          |                |           |           |        | [        | ✓        |             |          |           |       |     |        |        |    |
|   | 40  | ++++     | ++++          |                |           |           |        | [        | ✓        |             |          |           |       |     |        |        |    |
|   | 50  | ++++     | ++++          |                |           |           |        | [        | ✓        |             |          |           |       |     |        | ^      |    |
|   |     |          |               | ()             |           |           |        |          |          |             |          |           |       |     |        | <      |    |
|   |     |          |               |                |           |           |        |          |          |             |          |           |       |     |        |        |    |
|   |     |          |               |                | +≣        | Position. |        |          |          | Entr        | y 1 of 3 | 36        |       |     |        |        |    |
|   |     |          |               |                |           |           |        |          |          |             |          |           |       |     |        |        |    |
|   |     |          |               |                |           |           |        |          |          |             |          |           |       |     | Save   | Cancel |    |

Figure 2.64Definition of Order Value Update for the Project

| Ξ    | <u>T</u> able View | Edit( <u>X</u> )         | Goto( <u>S</u> ) | Selection        | <u>U</u> tilities | System     | <u>H</u> elp  |        | > SIM  | G 🕨 | æ     | [    | X     |
|------|--------------------|--------------------------|------------------|------------------|-------------------|------------|---------------|--------|--------|-----|-------|------|-------|
| <    | SAP                |                          |                  | New Entr         | ies: De           | etails o   | f Added Er    | ntries |        |     |       |      |       |
|      |                    | ~                        | Delete           | Previous Ent     | ry Next           | t Entry    | Configuration | Help N | lore 🗸 | đ   | Displ | ay   | Exit  |
| Main | Plan Cate          | egory: Z_                | <i>c</i>         |                  |                   |            |               |        |        |     |       |      |       |
|      | Med                | dium descr               | iption: Pe       | riodic Project I |                   |            |               |        |        |     |       |      |       |
|      |                    | opplication<br>ange Rate |                  | Periodic Planni  | ng and Cor        | nsolidatio | n             |        |        |     |       |      | ~     |
|      |                    | ι                        | Jsage:           | No specific      | usage             |            |               |        |        |     |       |      |       |
| Allo | ow Entry/Del       | lete of Pla              | an Data          |                  |                   |            |               |        |        |     |       |      |       |
| V    | By Importin        | g Financial              | l Plan Data      | 1                |                   |            |               |        |        |     |       |      |       |
|      | By Copying         | Another F                | Plan Catego      | ory              |                   |            |               |        |        |     |       |      |       |
|      | ] By Deleting      | (Financial               | Plan Data        |                  |                   |            |               |        |        |     |       |      |       |
|      | ] By Compre        | ssing Finar              | ncial Plan D     | Vata             |                   |            |               |        |        |     |       |      |       |
|      |                    |                          |                  |                  |                   |            |               |        |        |     | Save  | e Ca | ancel |

#### **Figure 2.65** Definition of a Plan Category

| Ξ   | <u>T</u> able View | Edit( <u>X</u> ) | Goto( <u>S</u> ) Se <u>l</u> ection <u>U</u> til | ities S <u>y</u> stem <u>H</u> elp                                                                                                    | ,             | $\rangle$                       | SIMG [ |      | _ 🗖 ×     |
|-----|--------------------|------------------|--------------------------------------------------|----------------------------------------------------------------------------------------------------|---------------|---------------------------------|--------|------|-----------|
| <   | SAP                |                  | Change Viev                                      | Image: Wirking wirking wirk | y for ECP f   | or Project": Overview           |        |      |           |
|     |                    | ~                | New Entries Copy As                              | Delete Undo Cha                                                                                                    | inge Select A | l Select Block More 🗸           | Ę      | Disp | blay Exit |
| Pla | n Category f       | or ECP for       | Project                                          |                                                                                                    |               |                                 |        |      | (j)       |
|     | CO Area            | Version          | Version Description                              |                                                                                                    | Plan Category | Medium description              |        |      |           |
|     | 0001               | Θ                | Plan/actual version                              |                                                                                                    | TESTECP01     | Easy Cost Planning Ongoing Plan |        |      |           |
|     | 0001               | 1                | Plan Version: Change 1                           |                                                                                                    | TESTECP02     | Easy Cost Planning Forecast     |        |      |           |
|     | US01               | Θ                | Plan/actual version                              |                                                                                                    | TESTECP01     | Easy Cost Planning Ongoing Plan |        |      | ^         |
|     |                    |                  | ()                                               |                                                                                                    |               |                                 |        |      | < > v     |
|     |                    |                  |                                                  |                                                                                                    |               |                                 |        |      |           |
|     |                    |                  | →≣ Position                                      | Entry                                                                                                    | 1 of 3        |                                 |        |      |           |
| _   |                    |                  |                                                  |                                                                                                    |               |                                 |        |      |           |
|     |                    |                  |                                                  |                                                                                                    |               |                                 |        | Sav  | ve Cancel |

**Figure 2.66** Assignment of Plan Categories to CO Versions of Easy Cost Planning

| $\equiv$ <u>T</u> able View Edit( <u>X</u> ) Go | to( <u>S)</u> Selection <u>U</u> tilities System <u>H</u> elp | > FCOMV_CAT_01_002 🕨 🔒 🔔 🗖 🗙           |
|-------------------------------------------------|---------------------------------------------------------------|----------------------------------------|
| < 🐅 c                                           | hange View "Category Extension for Project N                  | Aanagement N": Overview                |
| ↓ Vnd                                           | o Change Select All Select Block Deselect All Config          | uration Help More V 🗟 Display Exit     |
| Category Extension for Projec                   | Management Network Costing                                    |                                        |
| Plan Category                                   | Medium description                                            | Category is used for ongoing plan cost |
| PROJ_NW01                                       | Network Ongoing Planned Cost                                  | ۲                                      |
|                                                 |                                                               |                                        |
|                                                 | $\bigcirc$                                                    | ~<br>< > ~                             |
|                                                 | <b>→≣ Position</b> Entry 1 of 1                               |                                        |
|                                                 |                                                               | Save Cancel                            |

Figure 2.67Defining a Plan Category for Network Costing

|                          | Date                     | ∨ (all)    | > 2020     | ∨ 2021    | > Q1 (2021) | > Q2 (2021) | > Q3 (2021) | > Q4 (2021) |
|--------------------------|--------------------------|------------|------------|-----------|-------------|-------------|-------------|-------------|
| Project                  | Accounts                 |            |            |           |             |             |             |             |
| ✓ Robotic Project E-2602 | > Project Cost           | 16,579,334 | 10,046,610 | 6,532,724 | 2,141,306   | 1,515,479   | 1,917,317   | 958,622     |
| Specification            | > Project Cost           | 607,860    | 607,860    | -         | -           | 2           | -           |             |
| Construction             | ✓ Project Cost           | 13,593,518 | 9,431,574  | 4,161,944 | 2,141,306   | 1,515,479   | 505,159     | -           |
|                          | Salary - Standard        | 455,814    | 243,409    | 212,405   | 91,030      | 91,032      | 30,343      | _           |
|                          | Salaries - Exempt        | 4,792,359  | 3,502,772  | 1,289,588 | 682,723     | 455,149     | 151,716     | 1           |
|                          | Material - Components    | 35,490     | 35,490     | -         | -           | -           | -           | -           |
|                          | Material - Service       | 8,805      | 8,805      | -         | -           | -           | -           | -           |
|                          | External Design Services | 4,135      | 4,135      | -         | -           | -           | -           | -           |
|                          | Engineering              | 14,587     | 14,587     | _         | _           | _           | -           | -           |
|                          | Prototyping              | 651        | 651        | -         | -           | -           | -           | -           |
|                          | External Services        | 1,960,323  | 1,045,809  | 914,513   | 391,934     | 391,934     | 130,645     | -           |
|                          | Misc                     | 5,917,582  | 4,324,562  | 1,593,020 | 910,297     | 512,042     | 170,681     | -           |
|                          | Internal                 | 76,509     | 76,509     | -         | -           | -           | -           | 1           |
|                          | Others                   | 327,263    | 174,844    | 152,419   | 65,322      | 65,322      | 21,774      |             |
| Procurement              | > Project Cost           | 2,377,955  | 7,175      | 2,370,780 | _           | _           | 1,412,158   | 958,622     |

#### Figure 2.68Project Planning in SAP Analytics Cloud

| < 💁 Import Financial Plan Data 🗸                                                                                                    | Q Q Q Q Q D                                                   |
|----------------------------------------------------------------------------------------------------|---------------------------------------------------------------|
| Source File: Project_Cost_Plan.csv<br>Processing Type:  Online Processing Type:  Background Processing Processing | sing                                                          |
| <ul> <li>Attention! By importing this file, plan data will be adapted within Plan Data Sc</li> <li>Your plan data import will incorporate 6 lines from CSV file. For more inform</li> <li>Plan Data Scope</li> </ul>                                                                                                    |                                                               |
| Characteristics                                                                                                    | Values                                                        |
| Plan Category                                                                                                    | BUDGET01; BUDGET02; PLN                                       |
| Ledger                                                                                                    | OL                                                            |
| G/L Fiscal Year                                                                                                    | 2022; 2023                                                    |
| Company Code                                                                                                    | 1010                                                          |
| WBS Element                                                                                                    | E-2610                                                        |
| Posting Period                                                                                                    | 001; 009; 010; 011; 012                                       |
|                                                                                                    | Download Templates Test Import Source File Import Source File |

Figure 2.69 Importing Project Plan Data App

| Change Stand     First Item Previous Item Next Item Last Item Config. Costing M     Sales Document Item: 10 Item Category: TAO Milestone     Material: 233608     Robot Mul Sales A Sales B Shipping Billing Document Billing plan Conditions Account Assig     Net value: 200.000,00 EUR Billing plan | <mark>More ∨</mark><br>-Bill.Plan<br>Iti-Level I | 1<br>Model 1 |             | Partne  |              |            |               |       |
|----------------------------------------------------------------------------------------------------|--------------------------------------------------|--------------|-------------|---------|--------------|------------|---------------|-------|
| Sales Document Item: 10 Item Category: TAO Milestone<br>Material: 233608 Robot Mul<br>Sales A Sales B Shipping Billing Document Billing plan Conditions Account Assig<br>Net value: 200.000,00 EUR                                                                                                    | -Bill.Plan<br>lti-Level                          | Model 1      |             | Partn   |              |            |               |       |
| Material: 233608<br>Robot Mul<br>Sales A Sales B Shipping Billing Document Billing plan Conditions Account Assig<br>Net value: 200.000,00 EUR                                                                                                    | lti-Level                                        | Model 1      |             | Partn   |              |            |               |       |
| Net value: 200.000,00 EUR                                                                                                    | nment                                            | Scheo        | dule lines  | Partn   | -            |            |               |       |
|                                                                                                    |                                                  |              |             | i entri | er Texts     | Order Dat  | a Status      | S > N |
| illing nlan                                                                                                    |                                                  |              |             |         |              |            |               |       |
| irriik braii                                                                                                    |                                                  |              |             |         |              |            |               |       |
| InvoicePercentg: 50,00 Billing Value: 200.000,00                                                                                                    | EUR                                              |              |             |         |              |            |               | 0     |
| Billing Date DtDs MIstRel % Bill.value Crcy Block                                                                                                    | MStn                                             | BR B         | BillSt PayT | DCat    | Billing Type | ExchRt.Act | Milestone no. | Fix   |
| 08.05.2023 CS04 Down payment (deb.) 10,00 20.000,00 EUR 02                                                                                                    | <b>V</b>                                         | 4 A          |             | 03      | FAZ          |            | 390           | θ     |
| 31.05.2023 CS01 Partial billing (deb.) 50,00 100.000,00 EUR 02                                                                                                    | $\checkmark$                                     | 1 A          |             | 01      |              |            | 391           | Θ     |
| 29.09.2023 CS03 Final billing (deb.) 100.000,00 EUR 02                                                                                                    | $\checkmark$                                     | 3 A          |             | 02      |              |            | 392           |       |
| *                                                                                                    |                                                  |              |             |         |              |            |               |       |
|                                                                                                    |                                                  |              |             |         |              |            |               |       |
|                                                                                                    |                                                  |              |             |         |              |            |               | () *  |
| Q (⊖) (⊖) (B) (B) Create Dates G Milestones                                                                                                    |                                                  |              |             |         |              |            |               |       |

Figure 2.70 Billing Plan of a Sales Document Item

| ·                                |         | 0          | ales pri |                   |         | del 1: Sale    | s pric  |      | olo<br>Olo |            |          |
|----------------------------------|---------|------------|----------|-------------------|---------|----------------|---------|------|------------|------------|----------|
| ✓ Show/hide                      | structu | ire tree   | Sales pr | ice Quota         | tion    | Billing plan M | lore ∨  | {    |            | <b>a</b> ( | ₿ ∨ E    |
|                                  | (at     |            |          |                   | ₽~      |                |         |      |            |            |          |
| escription                       | S       | Locked     | Trai     | nsfer amount      | Current | cy Transfer qu | antity  | UM   | Transfe    | Net value  | Currency |
| 🛣 E-2610 Robot Model 1           |         | đ          |          | 203.712,00        | EUR     |                | shikhik | kkk  | 71,40      | 203.712,00 | EUR      |
| ✓ ▲ E-2610 Robot Model 1         | <b></b> | Ē.         |          | 203.712,00        | EUR     |                | kkk     | ***  | 71,40      | 203.712,00 | EUR      |
| arÌ Insurance                    | •       | Ð          |          | 0,00              | EUR     |                | skakak  | xxxx | 0,00       | 0,00       | EUR      |
| 🚽 Internal acty alloc., produc   |         | £          |          | 1.760,00          | EUR     |                | 8,0     | Н    | 100,00     | 1.760,00   | EUR      |
| 🚽 Internal acty alloc., setup    |         | ď          |          | 168.000,00        | EUR     |                | 480,0   | Η    | 100,00     | 168.000,00 | EUR      |
| 🚽 Overhead: Production           |         | ď          | _        | 33.952,00         | EUR     |                | shahak  | kkk  | 100,00     | 33.952,00  | EUR      |
|                                  |         |            |          |                   |         |                |         |      |            |            |          |
| nount Qty Percent                |         |            |          |                   |         |                |         |      |            |            |          |
|                                  | 1       | <b>[</b> ] |          |                   |         |                |         |      |            |            |          |
| Description                      |         | Status     | Locked   | Original amo      | ount T  | ransfer amount | Crcy    | AInd | ApRsn      | Net value  | Crcy 🕲   |
| Σ E-2610 Robot Model 1           |         | <b></b>    | ď        | 285.3             | 12,00   | 203.712,00     | EUR     |      |            | 203.712,00 | EUR      |
| Insurance                        |         | •          | Ð        | 81.6              | 00,00   | 0,00           | EUR     |      |            | 0,00       | EUR      |
| Internal acty alloc., production | hours   |            | ď        | 1.70              | 60,00   | 1.760,00       | EUR     |      |            | 1.760,00   | EUR      |
| Internal acty alloc., setup      |         |            | ď        | 168.00            | 00,00   | 168.000,00     | EUR     |      |            | 168.000,00 | EUR      |
| Overhead: Production             |         |            | ď        | 33.9              | 52,00   | 33.952,00      | EUR     |      |            | 33.952,00  | EUR      |
|                                  |         |            |          | $\langle \rangle$ |         |                |         |      |            |            | <> <     |

Figure 2.71Sales Price Basis View of a Sales Pricing

|                       |                                                   | ✓ Sales price                                                                                    | e basis 🛛 🔾 | uotation Bi                                                    | lling plan                                            | More ∨                |                     |                                                  |                                   |               | 6        |                   | E |
|-----------------------|---------------------------------------------------|--------------------------------------------------------------------------------------------------|-------------|----------------------------------------------------------------|-------------------------------------------------------|-----------------------|---------------------|--------------------------------------------------|-----------------------------------|---------------|----------|-------------------|---|
| ) ⊗                   | ¥(                                                |                                                                                                  |             |                                                                |                                                       | ·]                    |                     |                                                  |                                   |               |          |                   |   |
| em                    |                                                   |                                                                                                  |             | C                                                              | escription                                            | Sal                   | es price basis      | Currency                                         |                                   | N             | et value | Currenc           | y |
| $\vee \blacktriangle$ | Robot N                                           | Nodel 1                                                                                          |             |                                                                | E-2610                                                |                       | 203.712,00          | EUR                                              |                                   | 207           | .712,00  | EUR               |   |
| -                     | 🛛 Robo                                            | ot Multi-Level Model 1                                                                           | :           | SERVICE_I                                                      | MATERIAL                                              |                       | 28.000,00           | EUR                                              |                                   | 32            | .000,00  | EUR               |   |
| nditio                | Quanti                                            | Amount Quanti                                                                                    | 1,0 H       | R<br>0,000                                                     | Net<br>Tax                                            |                       | 32.                 | 000,00 EL                                        | IR                                |               |          |                   |   |
|                       | Quanti                                            | ty:                                                                                              |             |                                                                | Тах                                                   |                       | 32.                 | ·                                                | IR<br>[                           | (8)           | Update   | _                 |   |
| २.⊕                   | Quantii<br>CumltvC                                | ty:                                                                                              |             | 0,000                                                          | Тах                                                   |                       | 32.                 | ·                                                | IR<br>[                           | (Q)           | Update   | @                 |   |
| (<br>Q)⊕<br>Pricinę   | Quantii<br>CumltvC                                | ty:                                                                                              |             | 0,000                                                          | Тах                                                   | 5                     | 32.<br>Condition Ve | 0,00                                             | IR<br>Curr.                       | (§)<br>Status | Update   | ٩                 |   |
| (<br>Q)⊕<br>Pricinę   | Quantii<br>CumltvC                                | ty:                                                                                              | rd          | 0,000                                                          | Tax<br>sis<br>Crcy                                    | 5                     | Condition Va        | 0,00                                             | Curr.                             |               |          | ٩                 |   |
| (<br>Q)⊕<br>Pricinę   | Quantii<br>CumltvC<br>G<br>g<br>Elem<br>CnTy      | ty:<br>onfdQty:<br>6ð Condition Reco<br>ents<br>Description                                      | rd          | 0,000<br><b>100</b> Analy<br>28.000,00<br>4.000,00             | Tax<br>sis<br>Crcy<br>EUR<br>EUR                      | per UoM               | Condition Va        | 0,00<br>lue                                      | Curr.<br>EUR                      |               |          | @<br>Co           |   |
| (<br>Q)⊕<br>Pricinę   | Quantii<br>CumltvC<br>Q<br>g Elem<br>CnTy<br>EK01 | ty:                                                                                              | rd          | 0,000<br><b>100</b> Analy<br>28.000,00<br>4.000,00<br>4.000,00 | Tax<br>sis<br>Crcy<br>EUR<br>EUR<br>EUR               | per UoM<br>1HR<br>1HR | Condition Va        | 0,00<br>lue<br>28.000,00<br>4.000,00<br>4.000,00 | Curr.<br>EUR<br>EUR<br>EUR        |               |          | ©<br>Co<br>1      |   |
| (<br>Q)⊕<br>Pricinę   | Quantii<br>CumltvC<br>Q<br>g Elem<br>CnTy<br>EK01 | ty:<br>ionfdQty:<br>6∂ Condition Reco<br>ents<br>Description<br>Actual Costs<br>Discount (Value) | rd          | 0,000<br><b>100</b> Analy<br>28.000,00<br>4.000,00             | Tax<br>sis<br>Crcy<br>EUR<br>EUR<br>EUR<br>EUR<br>EUR | per UoM               | Condition Va        | 0,00<br>lue<br>28.000,00<br>4.000,00             | Curr.<br>EUR<br>EUR<br>EUR<br>EUR |               |          | ©<br>Co<br>1<br>0 |   |

**Figure 2.72** Sales Price View of a Sales Pricing

| $\equiv$ <u>Table View</u> Edit( <u>X</u> ) Goto | <u>S)</u> Se <u>l</u> ection <u>U</u> tilities S <u>y</u> stem <u>H</u> elp          | > ODP1 [            |                | x        |  |  |  |  |  |  |  |  |  |  |
|--------------------------------------------------|--------------------------------------------------------------------------------------|---------------------|----------------|----------|--|--|--|--|--|--|--|--|--|--|
| < SAP                                            | Change View "Usage": Overview                                                        |                     |                |          |  |  |  |  |  |  |  |  |  |  |
| ✓ New Entr                                       | ✓ New Entries Copy As Delete Undo Change Select All Select Block Deselect All More ✓ |                     |                |          |  |  |  |  |  |  |  |  |  |  |
| Dialog Structure                                 | DIP Profile: 1300001                                                                 |                     |                |          |  |  |  |  |  |  |  |  |  |  |
| ∨[_ Profile                                      | Sil Hole. 199991                                                                     |                     |                |          |  |  |  |  |  |  |  |  |  |  |
| ∨🗗 Usage                                         | Usage                                                                                |                     | (0)            | 3        |  |  |  |  |  |  |  |  |  |  |
| 🗅 Characteristics                                |                                                                                      | dan si <u>a</u> n s |                |          |  |  |  |  |  |  |  |  |  |  |
| ✓ ☐ Sources                                      | Usage Sales Doc. Type SDoc Type CMR                                                  | Warranty Check      | DI w/ Material |          |  |  |  |  |  |  |  |  |  |  |
| 🗅 Selection criteria                             | □ 1 Billing and results analysis ∨ DR1 CR1                                           |                     |                |          |  |  |  |  |  |  |  |  |  |  |
| ✓ ☐ Material determination                       | $\Box$ 11 Quotation creation and sales pricing $\sim$ QT                             |                     |                |          |  |  |  |  |  |  |  |  |  |  |
| 🗅 Criteria                                       |                                                                                      |                     |                | ^        |  |  |  |  |  |  |  |  |  |  |
|                                                  |                                                                                      |                     | ()             | <b>v</b> |  |  |  |  |  |  |  |  |  |  |
|                                                  |                                                                                      |                     | Save Cano      | cel      |  |  |  |  |  |  |  |  |  |  |

**Figure 2.73** Definition of DIP Profiles

|                                                                       | > OPS9 🕨 🗗 🖬 🗖 🗙                                                                                                    |
|-----------------------------------------------------------------------|----------------------------------------------------------------------------------------------------|
| < SAP Change View "Budge                                              | et Profile for Projects": Details                                                                                                    |
| V New Entries Copy As De                                              | lete Undo Change More 🗸 🗟 Display Exit                                                                                                    |
| Profile: 130003<br>Text: Budget: Overall/Year; Rele                   | ase<br>Investment Management                                                                                                    |
| Past: 3<br>Future: 5<br>Start: □<br>✓ Total Values<br>✓ Annual Values | Program type budget:                                                                                                    |
| Representation                                                        | Availability Control                                                                                                    |
| Decimal places: 2<br>Scaling factor:                                  | Activation Type:*       1       Usage:         Overall       Object Currency         Releases       Image: Image: |
| Currency Translation                                                  | Budgeting Currency                                                                                                    |
| Exchange Rate Type:* M<br>Value Date:<br>Remainder translat.          | <ul> <li>Controlling Area Currency</li> <li>Object Currency</li> <li>Transaction curr.</li> <li>Default Object Currency</li> </ul>                                                                                                    |
|                                                                       | Save Cancel                                                                                                    |

**Figure 3.1** Defining a Budget Profile

| E           |                                     |                  |         |                    |               | > CJ30        | ▶₽₫□                    |
|-------------|-------------------------------------|------------------|---------|--------------------|---------------|---------------|-------------------------|
| < SAF       | 7                                   | Change           | e Orig  | inal Budget: V     | VBS Element ( | Overview      |                         |
|             | ✓ Check Do                          | ocument Text Ann | ual Ove | erview More $\vee$ |               |               | Exit                    |
| nnual Value | Proj.def.: E-1104<br>Period: 2022 v | ·< >             | R       | obotic Project     |               |               | Ę                       |
| E Lev       | WBS Element                         | Budget           | Tran    | Current budget     | Distributed   | Distributable | Planned total Version 0 |
| <b>H</b> 1  | Robot                               | 200.000,00       | USD     | 200.000,00         | 174.500,00    | 25.500,00     | 199.462,57              |
| E 2         | Engineering / Design                | 5.000,00         | USD     | 6.000,00           |               | 6.000,00      | 2.650,70                |
| 3           | Electrical Engineering              |                  | USD     |                    |               |               | 1.325,35                |
| 3           | Mechanical Engineering              |                  | USD     |                    |               |               | 1.325,35                |
| <u>}</u> 2  | Procurement                         | 125.000,00       | USD     | 126.000,00         |               | 126.000,00    | 121.376,93              |
| 2           | Assembly                            | 40.000,00        | USD     | 40.000,00          |               | 40.000,00     | 32.618,14               |
| 2           | Acceptance                          | 2.500,00         | USD     | 2.500,00           | _             | 2.500,00      | 1.022,58                |
|             | )                                   |                  |         |                    |               |               |                         |
|             |                                     |                  |         |                    |               |               | _                       |
|             |                                     |                  |         |                    |               |               | Save Cance              |

**Figure 3.2** Distributing the Original Budget

| Гур | Message text                                                 |                        |                  | LTxt |
|-----|--------------------------------------------------------------|------------------------|------------------|------|
|     | Annual budget 2022                                           | less than distributed  | budget           | (?)  |
|     | en nerdelst soened en same nerster 🗕 Huone en soenwerstelste | 200.000,00 <           |                  | 3    |
|     | Overall budget les                                           | s than cumulative budg | et               | ?    |
|     | - Robot:                                                     | 185.000,00 <           | 200.000,00 (USD) | ?    |
|     | - Procurement:                                               | 121.000,00 <           | 136.000,00 (USD) | ?    |
|     | - Assembly:                                                  | 35.000,00 <            | 50.000,00 (USD)  | ?    |
|     | - Acceptance:                                                | 2.000,00 <             | 2.500,00 (USD)   | ?    |
|     |                                                              |                        |                  |      |

**Figure 3.3** Error Messages for Inconsistent Budget Distribution

| Ξ                                   |                      |                 |              | > CJ37 🕨      | ₽₫_□×                   |
|-------------------------------------|----------------------|-----------------|--------------|---------------|-------------------------|
| < SP                                | Change Suppler       | ment: WBS Ele   | ement Overvi | iew           |                         |
| ✓ Check Doo                         | cument Text Annual C | )verview More ∨ |              |               | Exit                    |
| Proj.def.: E-1104<br>Period: 2022 v | $\langle \rangle$    | Robotic Project |              |               |                         |
| E Lev WBS Element                   | Supplement Tran      | Current budget  | Distributed  | Distributable | Planned total Version 0 |
| □ 🗀 1 Robot                         | USD                  | 200.000,00      | 188.000,00   | 12.000,00     | 199.462,57              |
| □ 🗀 2 Engineering                   | 2.000,00 USD         | 9.000,00        |              | 9.000,00      | 2.650,70                |
| 3 Electrical Engineering            | USD                  |                 |              |               | 1.325,35                |
| 3 Mechanical Engineering            | USD                  |                 |              |               | 1.325,35                |
| □ 🗀 2 Procurement                   | USD                  | 124.000,00      | 33.000,00    | 91.000,00     | 121.376,93              |
| 3 Procurement Base Unit             | USD                  | 33.000,00       |              | 33.000,00     | 7.247,57                |
| 3 Procurement Base Frame            | USD                  | 901 <u>.</u>    |              |               | 110.535,01              |
|                                     |                      |                 |              |               | Save Cancel             |

**Figure 3.4** Supplement in the Project

| Ξ   |                         |      |                      |         | > CJ34 🕨 | ] 🗗 🕤 | _ 🗖     | x          |
|-----|-------------------------|------|----------------------|---------|----------|-------|---------|------------|
| < [ | <b>MP</b>               |      | Transfer Budget:     | List Sc | reen     |       |         |            |
|     | ✓ Check                 | More | V                    |         |          |       | E       | xit        |
|     | Document Date: 30.04.20 | 022  |                      |         |          |       | ſ       | \$         |
| LNo |                         | Sen  | Receiver WBS element | Rece    | Amount   | Crcy  | Total   |            |
| 1   | E-1104-1                | 2022 | E-1104-2             | 2022    | 1.000,00 |       |         | \$         |
| 2   |                         | 2022 |                      | 2022    |          |       |         | Ť          |
| 3   |                         | 2022 |                      | 2022    |          |       |         |            |
| 4   |                         | 2022 |                      | 2022    |          |       |         |            |
| 5   |                         | 2022 |                      | 2022    |          |       |         |            |
| 6   |                         | 2022 |                      | 2022    |          |       |         |            |
| 7   |                         | 2022 |                      | 2022    |          |       |         |            |
| 8   |                         | 2022 |                      | 2022    |          |       |         |            |
| 9   |                         | 2022 |                      | 2022    |          |       |         |            |
| 10  |                         | 2022 |                      | 2022    |          |       |         |            |
| 11  |                         | 2022 |                      | 2022    |          |       |         |            |
| 12  |                         | 2022 |                      | 2022    |          |       |         | ^          |
|     |                         |      |                      |         |          | P     | ost Can | > ~<br>cel |

Figure 3.5 Budget Transfer

| ≡                         |              |         |                | $\rangle$   | CJ32 🕨        | ₽₫      | _ 🗖 ×           |
|---------------------------|--------------|---------|----------------|-------------|---------------|---------|-----------------|
| < 💁                       | Co           | py vi   | ew             |             |               |         |                 |
| ✓ Check Document Tex      | kt Annual Ov | verview | Expand Col     | lapse Mo    | re ∨          |         | Exit            |
| Proj.def.: E-1104         | R            | lobotic | Project        |             |               |         |                 |
| Period: 2022 V ()         |              |         |                |             |               |         |                 |
| E Lev WBS Element Release | I            | Tran    | Current budget | Distributed | Distributable | Planned | total Version 0 |
| □ 💾 1 Robot               | ι            | JSD     | 200.000,00     | 600,00      | 600,00-       | 1       | 99.462,57 🗘     |
| □ 🗀 2 Engineering         | 600,00 L     | JSD     | 7.000,00       |             | 600,00        |         | 2.650,70        |
| 3 Electrical Engineering  | ι            | JSD     |                |             |               |         | 1.325,35        |
| 3 Mechanical Engineering  | ι            | JSD     |                |             |               |         | 1.325,35        |
| □ 📋 2 Procurement         | ι            | JSD     | 124.000,00     |             |               | 1       | 21.376,93       |
| 3 Procurement Base Unit   | L            | JSD     | 33.000,00      |             |               |         | 7.247,57        |
| 3 Procurement Base Frame  | Ξ            |         | Copy vi        | ew          |               | X 1     | 10.535,01       |
|                           | Ove     Ado  | erwrite | Percentage: 50 | (           | Continue Ca   | ncel    |                 |
|                           |              |         |                |             |               |         | Save Cancel     |

**Figure 3.6** Budget Release Using the Copy View Function

|          |      |        | ~ | New Entries   | Copy As          | Delete      | Undo Chan | ge More | e 🗸                 | 🗟 Display                 | Exi  |
|----------|------|--------|---|---------------|------------------|-------------|-----------|---------|---------------------|---------------------------|------|
|          | COAr | Prof.  |   | Text          |                  | Tr.Grp      | Act.      | Usage   | Abs.variance        | Crcy                      | (    |
|          | 0001 | 000001 |   | General budge | t profile        | ++          | 1         | 90,00   |                     | EUR                       |      |
|          | 0003 | 000001 |   | General budge | t profile        | ++          | 1         | 100,00  |                     | USD                       |      |
|          | A000 | 130003 |   | Budget: Overa | ll/Year; Release | ++          | 1         | 95,00   |                     |                           | 1.00 |
| <b>v</b> | A000 | 130003 |   | Budget: Overa | ll/Year; Release | 00          | 1         | 90,00   | Availability-co     | ntrol activity gr         | X    |
|          | RECO | 000001 |   | General budge | t profile        | ++          | 1         | 95,00   |                     |                           |      |
|          | REOB | 000001 |   | General budge | t profile        | ++          | 1         | 300,00  |                     |                           |      |
|          | SG01 | 000001 |   | General budge | t profile        | ++          | 1         | 90,00   | Activity group Shor | t Descript.               |      |
|          |      |        |   |               |                  |             |           |         | ++ All ac           | tivity groups             |      |
|          |      |        |   |               |                  |             |           |         | 00 Purch            | nase requisition          |      |
|          |      |        |   |               |                  |             |           |         | 01 Purch            | nase order                |      |
|          |      |        |   |               |                  |             |           |         | 02 Orde             | rs for project            |      |
|          |      |        |   |               |                  |             |           |         | 03 Good             | s issue                   |      |
|          |      |        |   |               |                  |             |           |         | 04 Finar            | icial accounting document | t    |
|          |      |        |   |               |                  |             |           |         | 05 CO d             | ocument                   |      |
|          |      |        |   |               |                  |             |           |         | 06 Budg             | eting                     |      |
|          |      |        |   |               |                  |             |           |         | 07 Fund             | s reservation             |      |
|          |      |        |   |               |                  |             |           |         | 08 Fixed            | prices in project         |      |
|          |      |        |   |               |                  |             |           |         | 09 Payro            |                           |      |
|          |      |        |   |               |                  |             |           |         |                     | el Expenses               |      |
|          |      |        |   |               |                  |             |           |         |                     |                           |      |
|          |      |        |   |               |                  |             |           |         |                     |                           |      |
|          |      |        |   | ()            | 182              |             |           | 201     |                     |                           |      |
|          |      |        |   |               |                  | →≣ Positior | n         | ]       | 12 Entries found    |                           |      |

**Figure 3.7** Defining the Tolerance Limits of Availability Control Based on Activity Groups

| ≡                               |                 |                 |            | >            | CJ30 🕨    | ] 🗗 🗗            | _   | ∎ ×     |
|---------------------------------|-----------------|-----------------|------------|--------------|-----------|------------------|-----|---------|
| < <b>SAP</b>                    | An              | alysis Active   | e Availabi | lity Control |           |                  |     |         |
| Expa                            | nd subtree C    | ollapse subtree | Line M     | ore ∨        |           | ✓ q <sup>+</sup> | f   | Exit    |
| Project E1104                   |                 |                 |            |              |           |                  |     | ^<br>~  |
| — ⊡ Customizing settin          | ngs             |                 |            |              |           |                  |     | 1       |
| — 🖂 Entries in this co          | olor make no    | contribution    | to the as  | signed value | !         |                  |     | - 1     |
| V: Value type                   | not relevant    | : (<> Act./Pla  | an/Stat.Ac | t./Stat.Plan | /Commt)   |                  |     | - 1     |
| D: Delivery                     |                 |                 |            |              |           |                  |     | - 1     |
| S: Settlement                   | to object wi    | th no budget    | control    |              |           |                  |     | - 1     |
| R: Revenue co                   | st element      |                 |            |              |           |                  |     | - 1     |
| C: Cost elemen                  |                 |                 |            |              |           |                  |     | - 1     |
| X: Record exc                   |                 |                 |            |              |           |                  |     | - 1     |
| M: Minimum fro                  |                 |                 |            |              | update    |                  |     | - 1     |
| P: Plan value                   |                 |                 | der / netw | ork          |           |                  |     | - 1     |
| B: Plan Costin<br>S: Funds Comm |                 |                 |            |              |           |                  |     | - 1     |
| 5. Tunus comm                   | remente fin Dat | ance            |            |              |           |                  |     | - 1     |
| Controlling element             | nt Distr        | ibutable        |            | Assigned     |           |                  |     | - 1     |
| └── ⊡ E1104                     |                 | 14.000          | ,00 USD    |              | 19.350,00 | USD              |     |         |
| COSS 2022 04 0                  |                 | 0000000769      | RKL D USD  |              | 14.400    | ,00 USE          | )   |         |
| COSS 2022                       | 04 009431100    | 000000          | 0769 RKL D | USD          |           | 990,00           | USD |         |
| COSS 2022                       | 04 009431100    | 0000000         | 9771 RKL D | USD          |           | 960,00           | USD |         |
| COSS 2022                       | 04 009431100    | 0000000         | 0769 RKL D | USD          | 3         | .000,00          | USD | ^       |
| $\odot$                         |                 |                 |            |              |           |                  |     | <>      |
|                                 |                 |                 |            |              |           |                  | F   | Refresh |

**Figure 3.8** Analysis of Availability Control in Transaction CJ30

|                   |                 | Structure of                     |                 |          |                        |             |                |      |
|-------------------|-----------------|----------------------------------|-----------------|----------|------------------------|-------------|----------------|------|
| ✓ Crea            | te Delete Expar | d Collapse                       | Select/deselect | Reassign | More ∨                 | Q           | Q <sup>+</sup> | 🔂 Ex |
|                   |                 |                                  |                 |          | Budget                 | Distributed | budget         |      |
| 1000              | RoboTec         |                                  |                 | 2.15     | 56.000,00              | 2.156.      | 000,00         |      |
| — 🖸 H1010         | R&D             |                                  |                 | 65       | 56.000,00              | 656.        | 000,00         |      |
| H1110             | Produ           | ction Systems                    |                 | 16       | 60.000,00              |             | 0,00           |      |
|                   | Robot           | ic Systems                       |                 | 49       | 96.000,00              | 496.        | 000,00         |      |
| <mark>1000</mark> | I               | ndustrial robo                   | ts              | 8        | 30.000,00              |             | 0,00           |      |
| 1200              |                 | oftware                          |                 |          | 48.000,00              |             | 0,00           |      |
| 1210<br>1220      |                 | obot controlle<br>obot periphery |                 |          | 32.000,00<br>20.000,00 |             | 0,00           |      |
| <mark>1230</mark> |                 | bbot bundles                     |                 |          | L6.000,00              |             | 0,00           |      |
| 🗗 H1020           | Administra      | ation and Fina                   | nce             | 84       | 40.000,00              | 840.        | 000,00         |      |
|                   | Marketing       | and Sales                        |                 | 32       | 20.000,00              | 320.        | 000,00         |      |
| La H1040          | Service         |                                  |                 | 34       | 40.000,00              | 340.        | 000,00         |      |
|                   |                 | and Sates                        |                 |          |                        |             |                |      |

#### Figure 3.9 Investment Program

| Ξ | E-1104 - Assignment to investment program position                    | X |
|---|-----------------------------------------------------------------------|---|
|   | Investment program: H1000<br>Position ID: 1000<br>Approval year: 2022 |   |
|   | ✓ C Multiple assignment                                               | X |

Figure 3.10Assigning a WBS Element to an Investment ProgramPosition

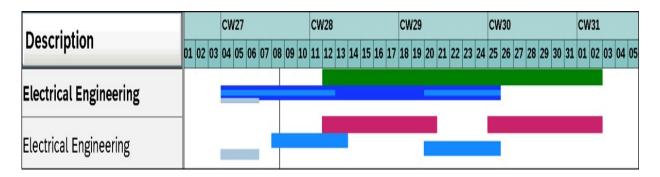

**Figure 4.1** Scheduling a Partially Confirmed Activity in Which the Shift Network Indicator Is Set

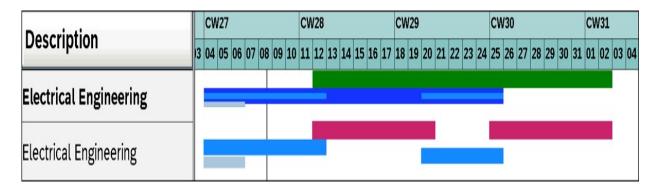

**Figure 4.2** Scheduling a Partially Confirmed Activity in Which the Shift Network Indicator Isn't Set

| < SAP Confir              | m Project Mile  | istone $\vee$                                                                                                    | ۵                                                                               | (?) | ¢      | AL               |   |
|---------------------------|-----------------|----------------------------------------------------------------------------------------------------|---------------------------------------------------------------------------------|-----|--------|------------------|---|
| Project Milestones        |                 | Confirm Project Milestone                                                                                                    |                                                                                 |     |        |                  |   |
| Search Design Review done | QC<br>4<br>Days | Design Review done                                                                                                    | )                                                                               |     | D      | <b>4</b><br>Days |   |
| 14242<br>Project: E-2602  | Overdue         | 14242<br>Project: E-2602                                                                                                    |                                                                                 |     | Over   | due              |   |
|                           |                 | Project Description:<br>Usage Description:<br>Activity:<br>Activity Description:<br>Percentage of Completion:<br>Invoice Percentage: | Robotic Project<br>Start execution<br>4028021 0030<br>Design Review done<br>70% |     |        |                  |   |
|                           |                 | Usage Indicators:<br>Basic Scheduled Date:<br>Actual Milestone Date:                                                                 | Trend Analysis<br>Milestone Function<br>04.07.2022                              |     |        |                  |   |
|                           | [=]             |                                                                                                    |                                                                                 |     | Confir | m                | C |

**Figure 4.3** Confirm Project Milestone App for Entering Actual Dates of Milestones

| $= \underline{T}able View Edit(\underline{X}) Goto(\underline{S}) Selection$ | n <u>U</u> tilities S <u>y</u> stem <u>H</u> elp > OK                                                                      | (KP 🕨 | 8 –     | □ ×    |
|------------------------------------------------------------------------------|----------------------------------------------------------------------------------------------------|-------|---------|--------|
| < SAP Char                                                                   | ge View "Activate components/control indicators": Details                                                                  |       |         |        |
| ✓ New Entries Copy As                                                        | Delete Undo Change Previous Entry Next Entry Other Entry More                                                              | ~ ₫   | Display | Exit   |
| Controlling Area                                                             | Controlling Area: 0001 Controlling Area 0001<br>Fiscal Year: 2022 to: 9999                                                 |       |         | ~ >    |
| Assignment of company code(s)                                                | Activate Components                                                                                                    |       |         |        |
|                                                                              | Cost Centers: 1 Component active                                                                                           |       | V       |        |
|                                                                              | Order Management: 1 Component active                                                                                       |       | V       |        |
|                                                                              | Commit. Management: 1 Components active Acty-Based Costing: 1 Component Active for Parallel Calculation                    |       | V       |        |
|                                                                              | ProfitAnalysis: 🗌 costing-based 🗌 Margin Analysis                                                                          |       |         |        |
|                                                                              | <ul> <li>Projects</li> <li>Sales Orders</li> <li>W. Commit. Mgt</li> <li>Cost Objects</li> <li>Real Estate Mgmt</li> </ul> |       |         | ~<br>~ |
|                                                                              |                                                                                                    |       | Save    | Cancel |

Figure 4.4Activating Commitments Management

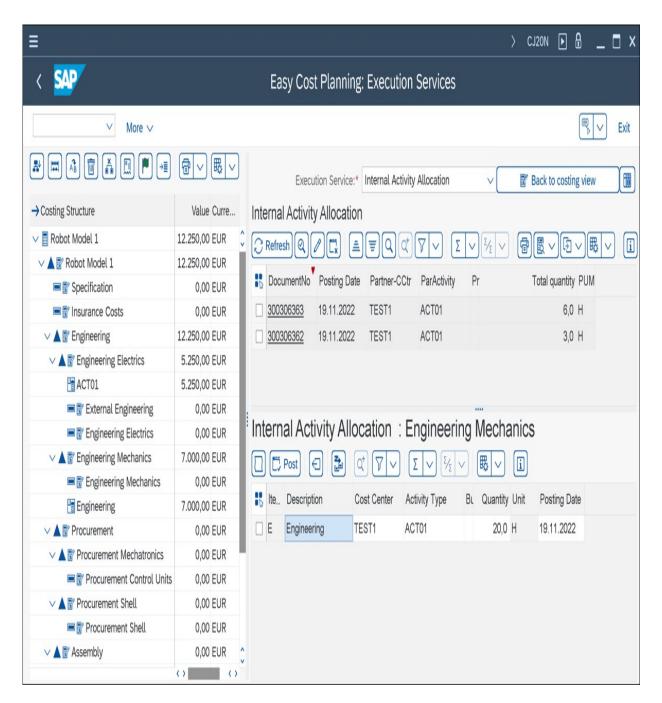

#### Figure 4.5 Execution Service for an Internal Activity Allocation

| Ξ                |                   |         |     |                                                 |                                                                                   | >               | SIMG | ►      | <u>-</u>   | . 🗖 🗙  |
|------------------|-------------------|---------|-----|-------------------------------------------------|-----------------------------------------------------------------------------------|-----------------|------|--------|------------|--------|
| < SAP            | Change V          | iew "E  | xec | ution Se                                        | ervice": Ov                                                                       | vervi           | ew   |        |            |        |
| ✓                | New Entries       | Copy As | 5   | Delete                                          | More $\lor$                                                                       |                 |      | ŧ      | Display    | Exit   |
| Dialog Structure | le to Project Pro | file    | Exe | Exe<br>ecution Se                               | cution Profl.:                                                                    | 0001            |      |        |            |        |
|                  |                   |         |     | Service<br>ACTV<br>GICR<br>POCR<br>REQU<br>RESV | Name<br>Internal Acti<br>Goods Issue<br>Purchase Or<br>Purchase Re<br>Reservation | der<br>equisiti |      |        |            |        |
|                  |                   |         | ()  |                                                 | < >                                                                               |                 | ÷≣   | Positi | on<br>Save | Cancel |

**Figure 4.6** Defining an Execution Service Profile

| Ξ                       |        |         |         |        |                   |         | $\rangle$ | SPRO     | Þ      | <b>A</b> | _ [     | X         |
|-------------------------|--------|---------|---------|--------|-------------------|---------|-----------|----------|--------|----------|---------|-----------|
| < 💁                     | Chang  | e View  | / "Pl   | irch   | ase F             | Reqι    | uisition  | ": Ove   | ervie  | W        |         |           |
| ✓                       |        | Q       | 5       |        |                   |         | More      | V        | Ŧ      | L,       | 5       | Exit      |
| Dialog Structure        | Purcha | se Requ | uisitio | n      |                   |         |           |          |        |          |         | <b>\$</b> |
| Purchase Requisition    | Obj    | ectType |         |        | Doc. 1            | ӯре     | Name      |          |        | Acct A   | Ass. Ca | t.        |
| Purchase Order          | Cos    | t cente | er      | $\vee$ | NB                |         | Chas      | se Requi | sition | К        |         |           |
| Reservation/Goods Issue | 🗌 Int  | ernal d | order   | $\vee$ | NB                |         | Purchas   | se Requi | sition | F        |         | 1         |
|                         | WBS    | elemer  | nt      | $\vee$ | NB                |         | Purchas   | se Requi | sition | Ρ        |         |           |
|                         |        |         |         |        | $\langle \rangle$ |         |           |          |        |          |         | < > v     |
|                         |        |         |         |        | ->≣ [             | Positio | n         |          |        | Entry 1  | L of 3  |           |
|                         |        |         |         |        |                   |         |           |          |        |          |         |           |

**Figure 4.7** Defining the Settings for Execution Services

| ≡           |                |               |                  |                     |          | > CJ201      | ₽₽₽              | _ 🗆 × |
|-------------|----------------|---------------|------------------|---------------------|----------|--------------|------------------|-------|
| < 💁         |                | Enter Ne      | etwork Con       | firmation: <i>i</i> | Actual   | Data         |                  |       |
|             | ✓ First O      | peration Prev | ious Operation   | Next Operat         | tion L   | ast Operatio | on More 🗸        |       |
| ,           | Activity: 1030 |               |                  | Engineering n       | nechanic | S            |                  |       |
| Work        | Center: 2605   | 1710          |                  | Engineering         |          |              |                  |       |
| Person      | nel no.:       |               |                  |                     |          |              |                  |       |
| Wag         | ge type:       |               |                  |                     |          |              |                  |       |
|             | Reason:        |               | Short Descript.: |                     |          |              |                  |       |
| Processing  |                |               |                  |                     |          |              |                  |       |
| Proces      | sing %: 94 %   |               |                  | FinalConf: [        |          |              | No date upda     |       |
|             |                |               |                  | Completed: [        |          | (            | Clear Open Reser | vs.:  |
| Costs       |                |               |                  |                     |          |              |                  |       |
| -           | Date:* 25.08.  | 2022          |                  | Business P          | -        |              | Com              | plete |
|             | y Type: 11     |               |                  | Proces              |          |              |                  |       |
| Acctin      | dicator:       |               |                  | Remaining           | Proc.:   |              |                  |       |
| Activity    |                |               |                  |                     |          |              |                  |       |
|             | Start          |               | Finish           | D                   | ouration |              | Work             |       |
|             | Date           | Time          | Date             | Time                | UoM      |              | UoM              |       |
| Earl.sched: | 06.06.2023     |               | 09.06.2023       |                     |          | 3,0 DAY      | 16,              | ,0 HR |
| Ltst.sched: | 07.06.2023     |               | 12.06.2023       |                     |          |              |                  |       |
| Actual:     | 01.08.2022     |               | 25.08.2022       |                     |          | 19 DAY       | 5,               | ,0 HR |
| Confirm.    |                |               |                  |                     |          |              |                  |       |
| Actual:     | 25.08.2022     |               | 25.08.2022       |                     |          |              | 10,0             | HR    |
|             |                | Forecast:     |                  |                     |          |              | 1,0              | HR    |
|             |                |               |                  |                     |          |              |                  |       |
|             |                |               |                  |                     |          |              |                  |       |
|             |                |               |                  |                     |          |              |                  |       |

**Figure 4.8** Detail Screen of a (Partial) Confirmation

| =                                                                                                    | ) OPST 🕨 🗗 🗂 🗕    | □ ×    |
|----------------------------------------------------------------------------------------------------|-------------------|--------|
| < SAP Change View "Confirmation Para                                                                               | meters": Details  |        |
| New Entries Copy As Delete More                                                                                    | e ∨               | Exit   |
| Order category 20 Network<br>Plant: 1710 Plant 1 US<br>Network type: PS02 Network with activity assignment(int.NA) |                   | 0      |
| Default Values                                                                                                    | Goods Movements   | - 1    |
| Final Confirmation     Clear Open Reservs.                                                                         | ✓ All Components  |        |
| ✓ Propose Dates                                                                                                    | Selection         | - 1    |
| ✓ Propose Activities                                                                                               | Confirmed Ops     | - 1    |
| ✓ Milestone automatic.                                                                                             | Confirmable       | - 1    |
| Checks                                                                                                    | Workflow          | - 1    |
| ✓ Dates in Future                                                                                                  | ✓ Wrkflw for work | - 1    |
| ✓ WrkDev. active Work deviation: 10                                                                                | Duratn workflow   | - 1    |
| DurtnDev.active Duration deviation:                                                                                |                   | - 1    |
| Logs/Error Handling                                                                                                | HR Update         | - 1    |
| Actual Costs                                                                                                    | No HR Update      | - 1    |
| Termination for Incorrect Act.Costs                                                                                | No date update    | - 1    |
| Goods Movement                                                                                                    | Control Data      | - 1    |
| Termination for Incorrect Goods Movt                                                                               | Process Control:  | 1      |
| Mass Confirmation                                                                                                  |                   |        |
| Rough Reversal                                                                                                    |                   |        |
| Rough Reversal frm Counter Stats:                                                                                  |                   | 0      |
|                                                                                                    | Save              | Cancel |

**Figure 4.9** Defining Confirmation Parameters

| < SAP Confirm             | Network       | Activity 🔻        |             |                 |                  | Q L B                              |   |
|---------------------------|---------------|-------------------|-------------|-----------------|------------------|------------------------------------|---|
| Network Activities        |               | Confirm Network A | Activity    |                 |                  |                                    |   |
| Search                    | QC            | Engineering       | g electrics |                 |                  | 20.0                               |   |
| Engineering electrics     | 20.0<br>Hours | 4000363 / 1050    |             |                 | Earliest Schedul | Hours<br>ed: 25.08.2022-06.09.2022 |   |
| 4000363 / 1050            |               | 2605 / Engineerin | g           |                 | Latest Schedul   | ed: 14.06.2023-23.06.2023          | 3 |
| Project                   |               | Plant 1 US        |             |                 | Actual Confirm   | ed: 25.08.2022-25.08.2022          | 2 |
| Engineering mechanics     | 11.0          | Project E-2610    |             |                 |                  |                                    |   |
| 4000363 / 1030            | Hours         | 10                |             | Work Overvie    | W                |                                    |   |
| Project                   |               | 40                |             |                 |                  |                                    |   |
|                           |               | 30                | 32          |                 |                  | 32                                 |   |
| External Engineering      | 0.0           | 20 ———            |             |                 |                  |                                    |   |
| 4000363 / 1180<br>Project |               | 20                |             |                 |                  |                                    |   |
| - 200 · 200               |               | 10                | _           | 12              |                  | _                                  |   |
| Layout                    | 0.0<br>Hours  | 0                 |             |                 |                  |                                    |   |
| 4000363 / 1000            | Hours         |                   | d Duration  | Actual Duration |                  | Forecast Duration                  |   |
| Project                   |               | Report Processing |             | R               | eport Date       |                                    |   |
| 2 2 X                     | 0.0           |                   | 32.0 Hours  | ٦               | Actual Start:    | 25.08.2022                         |   |
| Exernal quality assurance | 0.0           | Actual:           | 0.0         | Hours           | Actual Finish:   | 25.08.2022                         |   |
| 4000363 / 1190<br>Project |               | Remaining:        | 0.0         | Hours           | Forecast Finish: | dd.MM.yyyy 🛅                       |   |
| <b>X</b>                  |               | Forecast:         | 32.0 Hours  |                 |                  |                                    |   |
|                           |               | Report Processing | -           | 0/              |                  |                                    |   |
|                           |               | Processing:       | 038         | %               |                  |                                    |   |
|                           | [=]           |                   |             |                 | Calculate Confin | m Final Confirmation               | C |

Figure 4.10 Confirm Network Activity App

|                   |         | V    | Se   | lect All | Desel  | ect All | Sort in A | Ascending Order | Sort | Descen  | ding  | Delete   | More  | · v           | ē          | Exit |
|-------------------|---------|------|------|----------|--------|---------|-----------|-----------------|------|---------|-------|----------|-------|---------------|------------|------|
| >                 | Network |      | Act. | Elem     | Cat S  | Spl Co  | nfirm.    | Pers. No.       | Wag  | Work Ct | r     | Plnt Act | Īvņ   | CM Postg Date | Bus. Pr    | oce  |
|                   | Network |      | Q)   | Ltom     | out    | opr oo  | 10000     | 100.100         | 1145 | WORK OF | a     | Ture Ace | 76    | om rootgoute  | 545.11     | 000. |
| $\langle \rangle$ |         |      |      |          |        |         |           |                 |      |         |       |          |       |               |            | <>   |
| Ш с.              | Network | Act. | E    | Confirm. | Work . | Plnt    | ActTyp    | Postg Date      | Prc  | Act.wor | k Un. | RemainWr | k Un. | Start Exec    | Finish Exe |      |
|                   | 4000363 | 1030 |      | 8345     | 2605   | 1710    | 11        | 25.08.2022      | 31   | 5,0     | HR    | 11,0     | HR    | 01.08.2022    | 01.08.20   | )22  |
| □ ✓               | 4000363 | 1000 |      | 8343     | 2610   | 1710    | 11        | 25.08.2022      | 100  | 11,0    | HR    |          | HR    | 05.08.2022    | 05.08.20   | )22  |
| □ ✓               | 4000363 | 1180 |      | 8429     |        | 1710    |           | 25.08.2022      |      |         |       |          |       | 05.08.2022    | 10.08.20   | )22  |
| - √               | 4000363 | 1050 |      | 8346     | 2615   | 1710    | 11        | 25.08.2022      | 38   | 12,0    | HR    | 20,0     | HR    | 25.08.2022    | 25.08.20   | )22  |
| □ ✓               | 4000363 | 1190 |      | 8430     |        | 1710    |           | 25.08.2022      |      |         |       |          |       | 01.08.2022    | 25.08.20   | )22  |
| □ ✓               | 4000363 | 1030 |      | 8345     | 2605   | 1710    | 11        | 25.08.2022      | 31   |         | HR    | 11,0     | HR    | 25.08.2022    | 25.08.20   | )22  |
|                   |         |      |      |          |        |         |           |                 |      |         |       |          |       |               |            |      |

Figure 4.11 Collective Confirmation of Activities

| Ξ                                                                                      |                                                                                                    | ) cati D D 🗗 🗕 🗖 🗙               |
|----------------------------------------------------------------------------------------|----------------------------------------------------------------------------------------------------|----------------------------------|
| < 🐅                                                                                    | Time Sheet: Data Entry View                                                                                       |                                  |
| ✓ Select All Deselect All Sort Ascending                                               | g Sort Descending Totals Row On/Off Target Hours On/Off Weekdays On/Off Detailed Tim                              | e Data Find Find Next Print Exit |
| Personnel Number: 29 Bruce Smith<br>Data Entry Period: 15.08.2022 - 11.09.<br>Worklist | Cost Ctr:                                                                                                    | ٢                                |
| Network Activ SOp Cat Spl Work Ctr                                                     | Plnt Operation Short Text Name                                                                                    | Name                             |
| 4000363 1050 002 1 2605                                                                | 1710 Engineering electrics                                                                                        | ¢                                |
|                                                                                        | ■ Cell Information                                                                                                | ×                                |
|                                                                                        | Additional information: General                                                                                   |                                  |
| ()                                                                                     | Cell content:                                                                                                    | 2 Hour                           |
| Data Entry Area                                                                        | - Full                                                                                                    | -day                             |
| Network Activ Work Ctr Plant Total 16.                                                 |                                                                                                    | 90                               |
| 144 22                                                                                 | 8         8         4         0         Reason for rejection:           0         4         2         4         0 | 80                               |
| 4000363 1050 2605 1710 22                                                              | Additional information: Logistics                                                                                 |                                  |
|                                                                                        | Remaining work: 15                                                                                                |                                  |
|                                                                                        | Forecast finish date: 28.08.2022                                                                                  |                                  |
|                                                                                        | <ul> <li>Det. status auto.</li> <li>Partial confirmation</li> </ul>                                               |                                  |
|                                                                                        | Final Confirmation                                                                                                |                                  |
|                                                                                        | Technical information                                                                                             |                                  |
|                                                                                        | Processing status: 10 In process                                                                                  |                                  |
| ()                                                                                     | Document no.:                                                                                                    | ^                                |
| Data entry view                                                                        | T Variable vier Entry 1 of 3                                                                                      | Continue Check Cancel            |
|                                                                                        |                                                                                                    | Save Cancel                      |

Figure 4.12Entering Time Data Using CATS Classic

| Ξ                                                      | > simg 🕨 🗗 💼 🗶                    |  |  |  |  |  |  |
|--------------------------------------------------------|-----------------------------------|--|--|--|--|--|--|
| < SAP Change View "CATS: Data Entry Profiles": Details |                                   |  |  |  |  |  |  |
| ✓ New Entries Copy As Delete Undo Char                 |                                   |  |  |  |  |  |  |
| Data Entry Profile: 1301 PS/HR: Timerecord             | ding Network (no checks)          |  |  |  |  |  |  |
| General settings                                       |                                   |  |  |  |  |  |  |
| ✓ Profile changeable                                   | ✓ Release future times            |  |  |  |  |  |  |
| ✓ With target hours                                    | ✓ Release on saving               |  |  |  |  |  |  |
| ✓ With totals line ✓ Workdays only                     | No changes after approval         |  |  |  |  |  |  |
| □ With clock times □ Display weekdays                  |                                   |  |  |  |  |  |  |
| No Deductn of Breaks                                   |                                   |  |  |  |  |  |  |
| Cell length:                                           | Trip Schema:                      |  |  |  |  |  |  |
| Authorization:                                         |                                   |  |  |  |  |  |  |
| Print program:                                         |                                   |  |  |  |  |  |  |
| Time settings                                          |                                   |  |  |  |  |  |  |
| Period type:* 2 Weekly data entry                      | Periods:* 4                       |  |  |  |  |  |  |
| First day of week: Monday                              |                                   |  |  |  |  |  |  |
| Start date relative:                                   | relative: Upper limit relative: 4 |  |  |  |  |  |  |
|                                                        | opportante reduce.                |  |  |  |  |  |  |
| Person selection                                       |                                   |  |  |  |  |  |  |
| Enter for several personnel nos                        |                                   |  |  |  |  |  |  |
| Select via pers. list                                  |                                   |  |  |  |  |  |  |
| Time administrator     Organizational unit             | O Cost center                     |  |  |  |  |  |  |
| ○ Selection report                                     |                                   |  |  |  |  |  |  |
| Approval                                               |                                   |  |  |  |  |  |  |
| Without approval procedure                             | \$                                |  |  |  |  |  |  |
|                                                        | Save Cancel                       |  |  |  |  |  |  |

**Figure 4.13** Definition of a Data Entry Profile

| ≡ System <u>H</u> elp                                                   |                           |             |                   | >                | SBWP     |          | _ 🗖 ×   |  |  |
|-------------------------------------------------------------------------|---------------------------|-------------|-------------------|------------------|----------|----------|---------|--|--|
| < SAP Purchase Order Change due to Network Change                       |                           |             |                   |                  |          |          |         |  |  |
| ✓                                                                       | Close workflow Ca         | incel       |                   |                  |          | 5        | °o Exit |  |  |
| <ul> <li>✓ ₫ Operations</li> <li>₫ 1160 External engineering</li> </ul> | Workflow toolbox          | ⊠ Forward   | Resubmission      | Mail) [] Attachn | nnts 🖌 🔮 | 3 Agents |         |  |  |
|                                                                         | Network                   |             |                   |                  |          |          |         |  |  |
|                                                                         | Network                   | 914240      | Туре              | PS04             | Plnt     | 1300     |         |  |  |
|                                                                         | Description Robot Model 1 |             |                   |                  |          |          |         |  |  |
|                                                                         | Change                    | WF-PS-1     | 18.12.2022        | 06:21:20         |          |          |         |  |  |
|                                                                         | Changes                   |             |                   |                  |          |          |         |  |  |
|                                                                         | Activity                  | 1160 5      | Seq. 0            |                  |          |          |         |  |  |
|                                                                         | -                         | New         |                   | Old              |          |          |         |  |  |
|                                                                         | : Requirement qty         | 120,0       | STD               | 100,0            |          | STD      |         |  |  |
|                                                                         | Reqmt Date                | 27.06.2023  | 3 24:00:00        | 27.06.2023 2     | 24:00:00 | 9        |         |  |  |
|                                                                         | Purchase Req.             | 10024834    | 10                | Purchasing Org.  | 100      | 90       |         |  |  |
|                                                                         | Ordered Qty               | 100,0       | STD               | Purch. Group     | 001      | 1        |         |  |  |
|                                                                         | POs for Requisition       |             |                   |                  |          |          |         |  |  |
|                                                                         | Pur. Order Supp           | lier Item D | Schd. Deliv. Date | Qty (BUn)        | OUn      | Qty (UoM | l Op.)  |  |  |
|                                                                         | 4500018100 1000           | 10          | 1 27.06.2023      | 100,0            | STD      | 100,0    |         |  |  |
|                                                                         |                           |             |                   |                  |          |          |         |  |  |
|                                                                         |                           |             | $\bigcirc$        |                  |          |          | < >     |  |  |
|                                                                         |                           |             |                   |                  |          |          |         |  |  |
| ()                                                                      | 801                       |             |                   |                  |          |          |         |  |  |
|                                                                         |                           |             |                   |                  |          |          |         |  |  |
|                                                                         |                           |             |                   |                  |          |          |         |  |  |

**Figure 4.14** Workflow after a Purchase Order–Related Change to an Externally Processed Element

|                                | En <u>v</u> ironment S <u>v</u> stem | <u>H</u> elp                     | >                       | ML81N 🕨 🔒 🔔 🗖 🗙                 |
|--------------------------------|--------------------------------------|----------------------------------|-------------------------|---------------------------------|
| < 🗛                            |                                      | 100000392 Create                 | e Entry Sheet           |                                 |
| ✓ ₩                            | 된 Other Purchase Order               | 8 % 🖞 🗊 P                        | 🔒  🗑 Cance              | el 📮 🗊 🗞 🖫 Exit                 |
|                                | Entry Sheet                          | 100000392                        | • No acceptance         | Returns Indicator               |
| Purchase Orders/Entry Sheets   | For Purchase Order                   | 4500018105 10 60                 |                         | 34                              |
| ✓ I External Quality Assurance | Short Text                           | Robot quality checks             |                         |                                 |
| Robot quality checks           | Basic Data Accep                     | t. Data Vals Long T<br>F Order ✓ | xt History              |                                 |
|                                | External Number                      |                                  | 🛱 Price Ref.            | 18.12.2022                      |
|                                | Service Loc.                         |                                  | 😬 PRsp. Intern.         |                                 |
|                                | Period                               | -                                | A PRsp. Extern.         |                                 |
|                                | Line D., P C U                       | Service No. Short Text           | Quantity Un Gross Price | Crcy P., per U., Cost Center () |
|                                |                                      | E-1302 Security check            | 2 H 100,00              | EUR 🗌 1                         |
|                                |                                      | E-1301 Test of Function          | 1 AU 250,00             | EUR 1                           |
|                                |                                      | Service Se                       | l.                      | Line 10                         |
|                                |                                      |                                  |                         |                                 |

Figure 4.15 Service Entry Sheet

| Ξ                                                                                                    | > MD51 🕨 🔒 🔔                        | □ ×  |
|----------------------------------------------------------------------------------------------------|-------------------------------------|------|
| < 💁                                                                                                    | Project Planning - Multi-Level      |      |
| ✓ More ∨                                                                                                    |                                     | Exit |
| Project def.:<br>WBS Element:<br>With hierarchy<br>MRP Control Parameters                                                                                      | E-2610                              |      |
| Create Purchase Req.:*<br>Planning mode:*<br>SA Deliv. Sched. Lines:*<br>Scheduling:*                                                                          | 1 Adapt planning data (normal mode) |      |
| <ul> <li>Process Control Parameters</li> <li>Also Plan Unchanged Components</li> <li>Display Results Prior to Saving</li> <li>Display material list</li> </ul> |                                     |      |

Figure 4.16Initial Screen of Material Requirements Planning forProject Stock

|                     | Delivery Info for 4133729 0010   | × |
|---------------------|----------------------------------|---|
| Delivery i          | nfo.: ZCNS0_PROJE1               |   |
| Delivery data       |                                  |   |
| Project def.:*      | PROJECTE                         |   |
|                     | GR via delivery                  |   |
| Shipping Point:     | 0001 Shipping Point 0001         |   |
| Planned GI date:    | 21.05.2021                       |   |
| Delivery Date:      | 29.05.2021                       |   |
| Ship-to Party:      | 13043   BP Multi Addresses DE 01 |   |
|                     | Delivery Address                 |   |
| Organizational data |                                  |   |
| Sales Org           | : 0001 Sales Org. 0001           |   |
| Distr. Channe       | l: 01 Distribtn Channel 01       |   |
| Division            | : 00 Engine - 1010               |   |
|                     |                                  |   |
|                     | 🗸 Copy 📋 🗐 🛅                     | x |

Figure 4.17Delivery Information of a Network Activity

| (               | D 0111     | e. j nom | Project: Item Deta     | an t i Braz |   |  |  |
|-----------------|------------|----------|------------------------|-------------|---|--|--|
| Material        | E-1501     |          | Engine unit 5 KW       | / 380V AC   |   |  |  |
| Delivery date   | 12.08.2023 |          | Goods Issue 12.08.2023 |             |   |  |  |
| uantities       |            |          | Assignment             |             |   |  |  |
| Dlv.quantity    | 1          | PC       | Network                | 914240      |   |  |  |
| Reqmt Qty       | 1          | PC       | Activity               | 1080        |   |  |  |
| Withdrawal Qty  | Θ          |          | WBS Element            | E-2615-2    |   |  |  |
| Qty in delivery | Θ          |          | Special Stock          | Q           |   |  |  |
| Open quantity   | 1          |          |                        |             | 5 |  |  |
| Avail. open qty | 1          | 57)<br>  |                        |             |   |  |  |
| ieneral data    |            |          |                        |             |   |  |  |
| Reqmt Date      | 08.08.2023 |          | Stor. Loc.             | 0001        |   |  |  |
| ltem            | 0010       |          | Batch                  |             |   |  |  |
| Item Category   | L          |          | Sort String            |             |   |  |  |

Figure 4.18Calculating the Delivery Quantity of a MaterialComponent

| ≡<br>< | SAP                            |                                | > CNMM ► &                                                                                                    | _ 0       |
|--------|--------------------------------|--------------------------------|----------------------------------------------------------------------------------------------------|-----------|
|        |                                | Show/Hide Documents Show/<br>중 | ow/Hide PS Texts Date <-> Calendar Week Full screen on More ↓<br>Components Qties Dates                                                                                                    | Đ         |
|        | Project Structure: Description | Identific.                     |                                                                                                    | 4         |
|        | Robot Model 1                  | E-2610                         | Components                                                                                                    | Ŷ         |
|        | V 🛦 Robot Model 1              | E-2610                         |                                                                                                    | √0        |
|        | > 🗏 Robot Model 1              | 4104286                        |                                                                                                    |           |
|        | > 🛦 Engineering                | E-2610.1                       | 🚯 Reserv.no. Itm Material Material Description Plant Network A Regmnt B Regmts date IC                                                                                                    | t Res/PRe |
| ]      | V A Procurement                | E-2610.2                       | Description of the second second seco |           |
|        | V A Procurement Mechati        |                                | 4 AVC RBT BRD PAINT Control Board (Painting) 1 PC 16.01.2023 L                                                                                                    |           |
| 1      | V = Procurement Cont           |                                | 5 AVC RBT BRD SEAL Control Board (Sealing) 1 PC 16.01.2023 L                                                                                                    |           |
|        |                                | h 0020 MDQ-TMPL-04             | 6 AVC RBT CNTRL CAB Control Canbinet 1 PC 16 01 2023 L                                                                                                    |           |
|        |                                | P{0030 AVC_RBT_BRD_PAINT       | T 7555784 Controller 10 EA 18.01.2023 N                                                                                                    | -         |
| ]      | -                              | Se0040 AVC_RBT_BRD_SEAL        |                                                                                                    | -         |
| ]      | 🔒 Control Canbine              | et 0050 AVC_RBT_CNTRL_CAB      | В                                                                                                    | - 1       |
| ]      | 🔓 Controller                   | 0060 555784                    |                                                                                                    | - 1       |
| ]      | > 🔺 Procurement Shell          | E-2610.2.2                     |                                                                                                    | - 1       |
| ]      | > 🔺 Assembly                   | E-2610.3                       |                                                                                                    |           |
| ]      | Acceptance                     | E-2610.4                       |                                                                                                    |           |
|        |                                |                                |                                                                                                    | - 1       |
|        |                                | () ()                          |                                                                                                    |           |

Figure 4.19Project Structure and Components View of ProMan

| ≡                                                          | > simg 🕨 🔒 🔔 🗖 🗙                |
|------------------------------------------------------------|---------------------------------|
| < SAP Change View                                          | "ProMan Profile": Details       |
| ✓ New Entries Copy A                                       | s Delete More 🗸 🖶 Display Exit  |
| ProMan Profile: PS0001<br>Description: ProMan Demo Profile |                                 |
| <u>haannaannaannaannaannaannaannaannaannaa</u>             |                                 |
| Settings                                                   |                                 |
| Except. Profile: YDEX01 ETO Exceptions                     | ✓                               |
| Orders/Documents                                           | Views                           |
| ✓ Purchase Req.                                            | ✓ Components                    |
| ✓ Inquiry                                                  | ✓ Activ./Elements               |
| ✓ Purchase Order                                           | ✓ Quantities                    |
| ✓ Delivery                                                 | ✓ Dates                         |
| ✓ Material Docum.                                          | ✓ Deliveries                    |
| ✓ Planned Order                                            | Stock                           |
| ✓ Production Ord.                                          | ✓ Orders/Docs                   |
| Maint.order                                                | ✓ Progress Tracking Information |
| Res. for WBS                                               | Custom Enhancement              |
|                                                            |                                 |
|                                                            | Save Cancel                     |

**Figure 4.20** Defining a ProMan Profile

| Ξ             |                        |                            |             | ) VF01 🕨 🗗 🖞                          | ' _ 🗖 ×     |
|---------------|------------------------|----------------------------|-------------|---------------------------------------|-------------|
| < SAP Down    | Payment Request        | (FAZ) Create: Over         | view of Bi  | lling Items                           |             |
| ✓ Pricin      | g Conditions Header Ch | hange Bill. Doc. Display B | ill. Doc. M | ore $\vee$                            | Exit        |
| <u>;</u>      |                        | Net Value:                 |             | 20.000,00 USD<br>Square PA 19073-3299 |             |
| Item Material | Item Description       | Billed Quantity            | SU Net Va   | lue                                   | Curren 🕲    |
| 1E-1010       | Robotic Model 1010     |                            | .PC         | 20.000,0                              |             |
|               |                        | $\langle \rangle$          |             |                                       | Save Cancel |
|               |                        |                            |             |                                       | Save Cancel |

Figure 4.21Creating a Down Payment Request

| Ξ                 |                         |               | > V               | -01 🕨      | ₽₫_                              | X      |
|-------------------|-------------------------|---------------|-------------------|------------|----------------------------------|--------|
| < 🗛               | Invoice (F              | 2) Create: O  | verview of Bill   | ing Item   | IS                               |        |
|                   | ✓ Pricing Conditions He | ader Change B | ill. Doc. Display | Bill. Doc. | More $\lor$                      | Exit   |
| Pay<br>Billing Da | yer: 17100011           |               | Value:            |            | 0.000,00 USD<br>Jare PA 19073-32 |        |
| It Material       | Item Description        | Billed Qu SU  | Net Value         | Curren     | Tax Amount                       | 0      |
| 1E-1010           | Robotic Model 1010      | 1PC           | 60.000,00         | USD        | 12.600,                          | 00 🗘   |
| <u>2</u> E-1010   | Down Payment Settlement | 1PC           | 20.000,00         | USD        | 0,                               | 00     |
|                   |                         | ( )           |                   |            |                                  | <      |
|                   |                         |               |                   |            | Save C                           | Cancel |

Figure 4.22Creating a (Partial) Invoice with Down PaymentSettlement

|                     |           |          |                    |                |              |          |             | >          | DP91 🕨 🔒       | _ [      |       |
|---------------------|-----------|----------|--------------------|----------------|--------------|----------|-------------|------------|----------------|----------|-------|
| K SAP Billing       | reque     | st fo    | r resource-rela    | ated billi     | ng docu      | ment     |             |            |                |          |       |
| ∨ Show/hide         | structure | e tree   | Sales price E      | Billing reques | t More       | ~        |             |            |                | đ        | Exit  |
|                     | Q†        |          |                    |                |              |          |             |            |                |          |       |
| escription          | St        | Loc      | Amt to be billed C | urr Qty        | to be billed | UM       | % to be b   |            | Net value      | Currency |       |
| 236141              |           | ď        | 7.800,00 E         | UR             | 14,612       | HR       | 96,96       |            | 7.800,00       | EUR      |       |
| ∨ -3 236141/1       |           | ď        | 7.800,00 E         | UR             | 14,612       | HR       | 96,96       |            | 7.800,00       | EUR      |       |
| V 🖣 All costs       |           | ď        | 7.800,00 E         | UR             | 14,612       | HR       | 96,96       |            | 7.800,00       | EUR      |       |
| V 🖳 Secondary costs |           | e        | 7.800,00 E         | UR             | 14,612       | HR       | 96,96       |            | 7.800,00       | EUR      |       |
| Engineering costs   |           | ſ        | 4.000,00 E         | UR             | 4,789        | HR       | 95,78       |            | 4.000,00       | EUR      |       |
| Management costs    |           | ſ        | 3.800,00 E         | UR             | 9,823        | HR       | 98,23       |            | 3.800,00       | EUR      |       |
|                     |           | Reject   | All                |                |              | En       | try         | Billing, p | ostpone        |          | V     |
| Description         | S         | Lo (     | Original amount    | Amt alrea      | Open amou    | unt      | Amt to be b | illed      | Amount postpon | ed       | 0     |
| Σ Secondary costs   |           | <b>B</b> | 8.044,75           | 0,00           |              | 8.044,75 | 7           | .800,00    |                | 100,0    | 0 🗘   |
| Engineering costs   |           |          | 4.176,25           | 0,00           |              | 4.176,25 | 4           | .000,00    |                | 100,0    | 0     |
| Management costs    |           |          | 3.868,50           | 0,00           |              | 3.868,50 | 3           | .800,00    |                |          | 1     |
|                     |           |          |                    |                |              |          |             |            |                |          | l     |
|                     |           |          |                    |                |              |          |             |            |                |          | 1     |
|                     |           |          |                    |                |              |          |             |            |                |          | P     |
|                     |           |          |                    |                |              |          |             |            |                |          |       |
|                     |           |          | ()                 |                |              |          |             |            |                | (        | ( ) Ŷ |
|                     |           |          |                    |                |              |          |             |            |                |          |       |
|                     |           |          |                    |                |              |          |             |            |                |          |       |
|                     |           |          |                    |                |              |          |             |            |                |          |       |

Figure 4.23Expenses View of a Resource-Related Billing

|                                        |                                      | quest for resou    |          |     |          |                             |         |        |                 |          |                   |
|----------------------------------------|--------------------------------------|--------------------|----------|-----|----------|-----------------------------|---------|--------|-----------------|----------|-------------------|
|                                        | ✓ Expenses                           | Billing request Mo | re ∨     |     |          |                             |         |        |                 | Ŧ        | Ex                |
| i 🛛 🕹                                  | ) 🖈 🗗 Q q (                          |                    | <b>P</b> |     |          |                             |         |        |                 |          |                   |
| m                                      |                                      | Desc               | ription  |     | A        | mt to be billed Currency    |         |        | Net value       | Currency |                   |
| 🚦 Debit Me                             | emo Request                          | Debit Memo Re      | quest    |     |          | 7.800,00 EUR                |         |        | 7.800,00        | EUR      |                   |
| V 🛃 Produ                              | kt                                   | S                  | -1300    |     |          | 7.800,00 EUR                |         |        | 7.800,00        | EUR      |                   |
| -3 Inte                                | ernal services                       | S                  | -1311    |     |          | 7.800,00 EUR                |         |        | 7.800,00        | EUR      |                   |
| onditions                              | Amount Quantity                      | Percentage         |          |     |          | 800,00 EUR<br>482,00        |         |        |                 |          |                   |
| Pricing Eler                           |                                      |                    | Crav     |     |          |                             | Curr    | Chabus | NumC Olda       | ConDo Un | (Q)               |
| N CnTy                                 | Net Value 2                          | Amount 7.800,00    | Crcy     | per | U<br>1HR | Condition value<br>7.800,00 | Curr.   | Status | NumC OUn<br>1HR | 1HR      | Co                |
|                                        | Net Value 3                          | 7.800,00           |          |     | 1HR      | 7.800,00                    |         |        | 1HR             | 1HR      |                   |
|                                        | Down Pay./Settlement                 | 0,00               |          |     | THIN     | 0,00                        |         |        | 0               | 0        |                   |
| A7WR                                   | Output Tax                           | 19,000             |          |     |          | 1.482,00                    |         |        | 0               | 0        |                   |
|                                        |                                      | 9.282,00           |          |     | 1HR      | 9.282,00                    |         |        | 1HR             | 1HR      |                   |
| 🗌 🗖 MWST                               | Total                                |                    |          |     |          | 278,46                      |         |        | 0               | 0        |                   |
| 🗌 🗖 MWST                               | Total<br>Cash Discount               | 3.000              | · · ·    |     |          | 0,00                        |         |        | 0               | 0        |                   |
| <ul> <li>MWST</li> <li>SKTO</li> </ul> | Cash Discount                        | 3,000              | %        |     |          |                             |         |        | 1. S.           |          | $\langle \rangle$ |
| <ul> <li>MWST</li> <li>SKTO</li> </ul> |                                      | 3,000              | %        |     |          |                             |         |        |                 |          | . ,               |
| <ul> <li>MWST</li> <li>SKTO</li> </ul> | Cash Discount<br>Factoring Disc. Tax |                    | %        |     |          |                             | (©) Upo | late   |                 |          |                   |

Figure 4.24Sales Price View of Resource-Related Billing

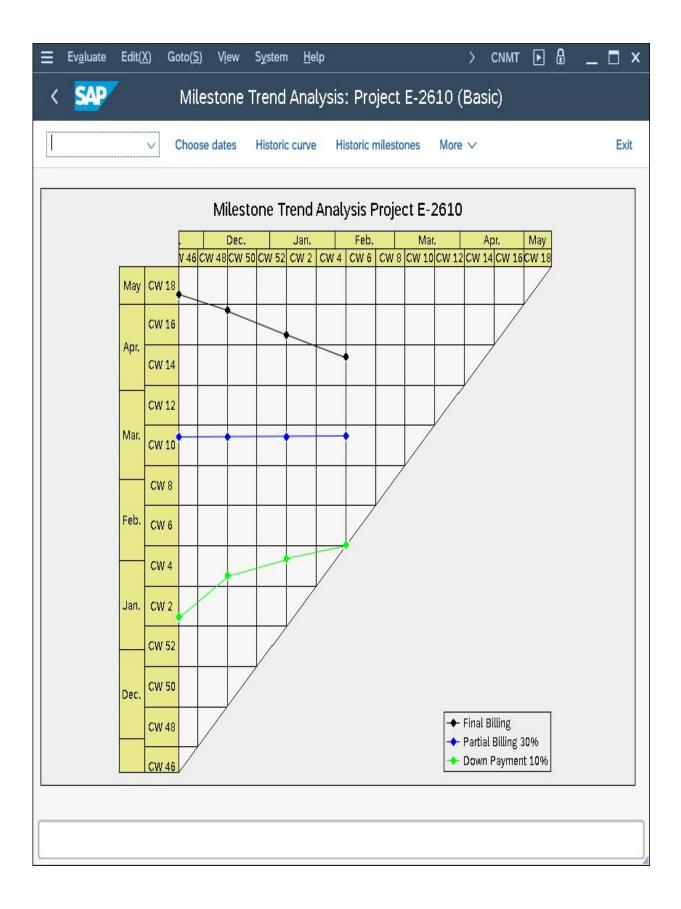

Figure 4.25Milestone Trend Analysis

| Ξ                       | > SIMG 🕨 🔒 🔄 🗙                                                   |
|-------------------------|------------------------------------------------------------------|
| SAP Chan                | ge View "Measurement Methods for PS Earned Value Ana": Details o |
| V                       | More ∨                                                           |
| Measurement Methods fo  | PS Earned Value Analysis                                         |
| Meas. method:*          |                                                                  |
| Text:*<br>Description:* | 50-50<br>Start-Finish 50-50                                      |
| Parameters              |                                                                  |
| Meas. technique:*       | Start-Finish V                                                   |
| Max POC:                | 100                                                              |
| Start POC:              | 50 2                                                             |
|                         |                                                                  |
|                         |                                                                  |
|                         | Сору                                                             |

Figure 4.26 Defining a Measurement Method

| ≡           |                                               |            |                   |                      | SIMG 🕨 🔒                 | _ 🗖 ×    |
|-------------|-----------------------------------------------|------------|-------------------|----------------------|--------------------------|----------|
| < 🕺         | Change View "Object ty                        | pe depende | ent default valu  | ies for me": Overv   | iew                      |          |
|             | ✓ Details New Entries Copy As.                | Delete l   | Undo Change Sel   | lect All More $\vee$ | 🗟 Displ                  | lay Exit |
|             | CO Area: 0001                                 |            |                   |                      |                          |          |
|             | Annument                                      |            |                   |                      |                          |          |
| Object type | e dependent default values for measurement me | thods      |                   |                      |                          | ٩        |
| Prog.V      | Object Type                                   | Plan/act   | Method            | Descriptn            |                          |          |
| 100         | WBS element                                   | ∨Plan      | √ 0000000         | 0005 Time proportio  | nality (level of effort) | \$       |
| 100         | WBS element                                   | ∨ Actual   | v 0000000         | 0005 Time proportio  | nality (level of effort) |          |
| 100         | Activity, internal processing                 | ∨Plan      | √ 0000000         | 0005 Time proportio  | nality (level of effort) |          |
| 100         | Activity, internal processing                 | ✓Actual    | √ 0000000         | 0006 Degree of proc  | essing from confirmation | 1        |
| 100         | Activity, external processing                 | ∨ Plan     | √ 0000000         | 0005 Time proportio  | nality (level of effort) |          |
| 100         | Activity, external processing                 | ∨Actual    | ✓ 0000000         | 0006 Degree of proc  | essing from confirmation | 1        |
| 100         | Activity, general costs                       | ∨Plan      | √ 0000000         | 0008 Cost proportion | nal                      |          |
| 100         | Activity, general costs                       | ✓Actual    | √ 0000000         | 0008 Cost proportion | nal                      |          |
| 100         | Activity element, internal processing         | ∨ Plan     | ∨ 0000000         | 0001 0-100 method    |                          |          |
| 100         | Activity element, internal processing         | ∨ Actual   | ✓ 0000000         | 0001 0-100 method    |                          |          |
| 100         | Activity element, external processing         | ∨ Plan     | ✓ 0000000         | 0001 0-100 method    |                          | ^        |
|             |                                               |            | $\langle \rangle$ |                      |                          | <        |
|             |                                               |            |                   |                      |                          |          |
|             | →≣ Position                                   | Entry 1    | of 16             |                      |                          |          |
|             |                                               |            |                   |                      | Sav                      | e Cancel |

**Figure 4.27** Defining the Default Values for the Measurement Methods of Different Object Types

| ≡                                                                               |                                                            | >                                        | SIMG 🕨 🔒 . | _ 🗖 X  |  |  |  |  |  |
|---------------------------------------------------------------------------------|------------------------------------------------------------|------------------------------------------|------------|--------|--|--|--|--|--|
| < SAPC Change View "S                                                           | Settings for Progress                                      | Analysis (Project Sys": Details          |            |        |  |  |  |  |  |
| ✓ New Entries Copy As                                                           | Delete Undo Change                                         | Previous Entry More $\checkmark$         | 🗟 Displa   | y Exit |  |  |  |  |  |
| Dialog Structure                                                                | Progress Version                                           |                                          |            |        |  |  |  |  |  |
| ✓☐ General Version Definition ⑦ Settings for Progress Analysis (Project System) | CO Area:<br>Prog Versn:                                    | 100 Progress version                     |            |        |  |  |  |  |  |
|                                                                                 | Plan Version:                                              | 0 Plan/actual version                    |            |        |  |  |  |  |  |
|                                                                                 | Earned Value                                               |                                          |            |        |  |  |  |  |  |
|                                                                                 | EV Basis:* Cost plan (active project, overall values)      |                                          |            |        |  |  |  |  |  |
|                                                                                 | Percentage of Completion                                   |                                          |            |        |  |  |  |  |  |
|                                                                                 | POC weighting:*                                            | Cost plan (active project, total values) | V          |        |  |  |  |  |  |
|                                                                                 |                                                            | Basic dates ∨<br>Earliest possible ∨     |            |        |  |  |  |  |  |
|                                                                                 | Reference                                                  |                                          |            |        |  |  |  |  |  |
|                                                                                 | <ul> <li>Actual method</li> <li>Ref. plan meth.</li> </ul> |                                          |            |        |  |  |  |  |  |
|                                                                                 |                                                            |                                          | Save       | Cancel |  |  |  |  |  |

Figure 4.28 Defining a Progress Version

| < SAP Progress Analysis Workbench |     |         |             |              |        |                                     |                    |                |               |          |          |         |           |           |           |           |
|-----------------------------------|-----|---------|-------------|--------------|--------|-------------------------------------|--------------------|----------------|---------------|----------|----------|---------|-----------|-----------|-----------|-----------|
|                                   |     |         | ✓ Proje     | ect definiti | ion Ne | twork header                        | Save the changes i | n status Co    | onfirmation L | .ayout M | ore 🗸    |         |           |           |           | Ex        |
| )gr(                              | ess | Analysi | s Workbench |              |        |                                     |                    |                |               |          |          |         |           |           |           |           |
| roj                               | ect | Defini  | tion        |              |        |                                     |                    |                |               |          |          |         |           |           |           |           |
| 2                                 |     | 10      |             |              | 7~     | $\Sigma \lor \overline{Y_{\Sigma}}$ |                    | 9 v <b>B</b> v | -) [i]        |          |          |         |           |           |           |           |
|                                   | Obj |         | WBS Element | Activity     | Milest | Milestone POC                       |                    | User Status    | BscStart      | BscFin.  | ActStart | ActFin. | BCWS Cost | BCWS Cost | BCWP Cost | BCWP Cost |
| ]                                 | -   | 0       |             |              |        |                                     | PREL               | ORD PLND       |               |          |          |         |           |           |           |           |
| ]                                 |     | 1       | E-2618      |              |        |                                     | PREL               | ORD PLND       | 25.04.20      | 04.08.20 |          |         | 0,00      | USD       | 0,00      | USD       |
| ]                                 | ۵   | 0       | E-2618      |              | 416    | 5                                   |                    |                |               |          |          |         |           |           |           |           |
| ]                                 | ۲   | 0       | E-2618      |              | 418    | 10                                  |                    |                |               |          |          |         |           |           |           |           |
| ]                                 |     | 0       | E-2618      | 0010         |        |                                     | MCNF PCNF RE       | ORD PLND       |               |          | 25.04.20 |         | 20.000,00 | USD       | 4.400,00  | USD       |
| ]                                 | ۵   | 0       | E-2618      |              | 419    |                                     |                    |                |               |          |          |         |           |           |           |           |
|                                   |     | 0       | E-2618      | 0020         |        |                                     | REL SETC           | ORD PLND       |               |          |          |         | 0,00      | USD       | 0,00      | USD       |
|                                   |     | 2       | E-2618.1    |              |        |                                     | REL                | ORD PLND       | 03.05.20      | 05.06.20 |          |         | 0,00      | USD       | 0,00      | USD       |
| ]                                 | 4   | 3       | E-2618.1.1  |              |        |                                     | REL                | ORD PLND       | 03.05.20      | 05.06.20 |          |         | 0,00      | USD       | 0,00      | USD       |
|                                   | -   | 0       | E-2618.1.1  | 0030         |        |                                     | REL SETC           | ORD PLND       |               |          |          |         | 0,00      | USD       | 0,00      | USD       |
| ]                                 |     | 0       | E-2618.1.1  | 0040         |        |                                     | MCNF PCNF RE       | ORD PLND       |               |          | 08.05.20 |         | 60.000,00 | USD       | 768,00    | USD       |
|                                   | 4   | 3       | E-2618.1.2  |              |        |                                     | REL                | ORD PLND       | 03.05.20      | 01.06.20 |          |         | 0,00      | USD       | 0,00      | USD       |
|                                   |     | 0       | E-2618.1.2  | 0050         |        |                                     | REL SETC           | ORD PLND       |               |          |          |         | 0,00      | USD       | 0,00      | USD       |

Figure 4.29Progress Analysis Workbench

| Ξ             |                                   |                  |            |               |             |            | > C0        | MPXPD         |              | _ 🗆 ×         |  |  |  |  |
|---------------|-----------------------------------|------------------|------------|---------------|-------------|------------|-------------|---------------|--------------|---------------|--|--|--|--|
| < 💁           | < SAP Progress Tracking: Overview |                  |            |               |             |            |             |               |              |               |  |  |  |  |
|               | ✓ Disponse                        | olay <-> Change  | Profile    | More 🗸        |             |            |             |               |              | Exit          |  |  |  |  |
| Components    |                                   |                  |            |               |             |            |             |               |              |               |  |  |  |  |
|               |                                   |                  | / [] ~ [   | 5 v (i        |             |            |             |               |              |               |  |  |  |  |
| Scenario      | Events                            | Sltm Stinfo Docu | Material   | •             | Reqmts date | Reqmnt qty | U Netwo     | o Act.        |              |               |  |  |  |  |
| ✓ CP0001      |                                   |                  | 555784     |               | 16.01.2023  | 10         | EA 41042    | <u>2 0060</u> |              |               |  |  |  |  |
| CP0001        |                                   |                  | AVC RBT C  | NTRL CAB      | 16.01.2023  | 1          | PC 41042    | <u>2 0060</u> |              |               |  |  |  |  |
| CP0001        |                                   |                  | MDQ-TMPL-  | 04            | 16.01.2023  | 1          | PC 41042    | <u>2 0060</u> |              |               |  |  |  |  |
| ∧<br>∨        |                                   |                  |            |               |             |            |             |               |              |               |  |  |  |  |
|               | Reqmts date                       | e: 16.01.2023    | Re         | equirement qt | y: 10       |            | EA          |               |              |               |  |  |  |  |
| Events        |                                   |                  |            |               |             |            | $\neg \neg$ |               |              |               |  |  |  |  |
|               |                                   |                  |            |               |             | iq         |             |               |              |               |  |  |  |  |
| Description   | Baseline                          | Baseline is Set  | Plan       | Plan is Se    | t Forecast  | FcS Ac     | tual        | Pr So         | StdE Pr      | Priority Var. |  |  |  |  |
| Specification | 16.01.2023                        |                  | 16.01.2023 |               | 16.01.202   | 3 🗌 16.    | .01.2023    | $\checkmark$  | $\checkmark$ | 00            |  |  |  |  |
| Design        | 06.03.2023                        |                  | 13.03.2023 |               | 16.03.202   | 3 🗌 16.    | .03.2023    | $\checkmark$  | $\checkmark$ | •00           |  |  |  |  |
| Planning      | 20.03.2023                        |                  | 13.03.2023 |               | 16.03.202   | 3 🗌 16.    | .03.2023    | $\checkmark$  | $\checkmark$ | •00           |  |  |  |  |
| $\bigcirc$    | <>                                |                  |            |               |             |            |             |               |              | ()            |  |  |  |  |
|               |                                   |                  |            |               |             |            |             |               | Si           | ave Cancel    |  |  |  |  |

Figure 4.30Entering Data in Progress Tracking

| Ξ                                       |                           |              |              | $\rangle$ | SIMG [      |        | _     | ∎ x    |
|-----------------------------------------|---------------------------|--------------|--------------|-----------|-------------|--------|-------|--------|
| < SAP Change View "F                    | Progress Tr               | acking       | Profile for  | Compo     | nents":     | Detail | S     |        |
| ✓ New Entries                           | Copy As                   | Delete       | More $\lor$  |           | ť           | Dis    | play  | Exit   |
| Profile: CP0001                         |                           |              |              |           |             |        |       |        |
| Progress Tracking Profile for Component | nts                       |              |              |           |             |        |       |        |
| Description: Standard Profil            | e Components              |              |              |           |             |        |       |        |
| Scheduling                              |                           |              |              |           |             |        |       |        |
| ✓ Baseline                              | O Backv                   | vards        |              | ✓ D       | o Not Displ | ay     |       |        |
| ✓ Plan                                  | 🔘 Forwa                   | irds         |              |           |             |        |       |        |
| Forecast                                | <ul> <li>Backv</li> </ul> | vard-Forwd   |              |           |             |        |       |        |
|                                         | ⊖ Forew                   | ard-Backw    | d            |           |             |        |       |        |
| Variances                               |                           | Colu         | nn Display   |           |             |        |       |        |
| Planned > baseline: 00                  |                           | $\checkmark$ | Baseline     |           |             |        |       |        |
| Forecast > baseline:                    | Ĵ                         | $\checkmark$ | Plan         |           |             |        |       |        |
| Actual/today> Basel.:                   | Ĵ                         | $\checkmark$ | Forecast     |           |             |        |       |        |
| Forecast > Planned: •00                 |                           | ✓.           | Actual Dates |           |             |        |       |        |
| Actual/today>planned: •00               |                           |              |              |           |             |        |       |        |
|                                         |                           |              |              |           |             |        |       |        |
|                                         |                           |              |              |           |             | S      | ave C | Cancel |

Figure 4.31Defining a Progress Tracking Profile

| Ξ          |                                    |     |              |                                         |     | >    | SIMC              | i Þ      | ]     | _    | X      |
|------------|------------------------------------|-----|--------------|-----------------------------------------|-----|------|-------------------|----------|-------|------|--------|
| < 🕺        | Change View "Assignm               | ier | nt o'        | f Event to Event Scenario": Ov          | erv | view |                   |          |       |      |        |
|            | ✓ New Entries Copy As Delet        | te  | Ur           | ndo Change Select All More $\checkmark$ |     |      |                   | đ        | Dis   | play | Exit   |
| Assignment | of Event to Event Scenario         |     |              |                                         |     |      |                   |          |       |      | ٩      |
| Scenario   | Pre                                |     | AM           | Subs.                                   |     | AM   | Fw                | Bc       | Offs. | Ref  |        |
| CP0001     | Specification                      | V   | $\checkmark$ | Design                                  | V   |      | V                 | <b>v</b> | 12    |      | ^<br>v |
| CP0001     | Design                             | V   |              | Planning                                | V   |      | V                 | ✓        | 10    |      |        |
| CP0001     | Planning                           | V   |              | Purchasing Documents                    | V   |      | V                 |          | 5     |      |        |
| CP0001     | Planning                           | V   |              | Generation of Purchase Requisit         | ∨   |      | V                 | ✓        | 8     |      |        |
| CP0001     | Generation of Purchase Requisition | V   |              | Release Purchase Requisition            | V   |      | V                 | ✓        | 5     |      | ^      |
|            |                                    |     |              |                                         |     |      | $\langle \rangle$ |          |       |      | <      |
|            | →≣ Position                        |     |              | Entry 1 of 10                           |     |      |                   |          |       |      |        |
|            |                                    |     |              |                                         |     |      |                   |          | Sa    | ve C | ancel  |

Figure 4.32 Assigning Standard Events to a Scenario

| =                                                                              |                    |                           |                                         | >                 | CLM2       | ₽₫_□                                                                |
|--------------------------------------------------------------------------------|--------------------|---------------------------|-----------------------------------------|-------------------|------------|---------------------------------------------------------------------|
| < SAP                                                                          |                    | Change Cla                | im: Internal (                          | Claim 4000000     | 00         |                                                                     |
| ×                                                                              | Put in process Pos | tpone Complete            | Give approval                           | Refuse approval   | More 🗸     | Exit                                                                |
| Notification: 40<br>Notific. Status: OS<br>Subject Assignment                  |                    | ternal Claim              | Part                                    | ner Type:         | Action box |                                                                     |
| Reference Object                                                               |                    |                           |                                         |                   |            |                                                                     |
| Project def.:<br>WBS element:<br>Company Code:                                 | E-2615-3           | Mon                       | otics project<br>tage<br>pany Code 1710 |                   | Create     | ess Documents Services<br>e Claim<br>t Simulation<br>tion long text |
| Reference Documents                                                            |                    |                           |                                         |                   |            | ation Version<br>ess Document Services                              |
| Template:<br>Sales Order:<br>Delivery:<br>Cust. Reference:<br>Purchasing Doc.: |                    |                           | Reference No.:                          |                   |            |                                                                     |
| Execution                                                                      |                    |                           |                                         |                   |            |                                                                     |
| Person respons.:<br>Coordinator (us:                                           | 33<br>SERV_EMPL    | Brad Baker<br>Barbara Lee |                                         |                   |            |                                                                     |
| Funct                                                                          | Partner            | Name<br>Barbara Lee       |                                         |                   |            |                                                                     |
| Sold-to Party                                                                  | ✓ 17100001         | Domestic US Cus           | stomer 1                                |                   |            |                                                                     |
| Person respons.                                                                | ∨ 33               | Brad Baker                |                                         |                   |            |                                                                     |
|                                                                                | ~                  |                           |                                         |                   | <u>`</u>   |                                                                     |
| $\sim$                                                                         |                    |                           |                                         | $\langle \rangle$ |            |                                                                     |
|                                                                                |                    |                           |                                         |                   |            | Save Cance                                                          |

Figure 4.33 Internal Claim

| Ξ    | Revaluatio <u>n</u>           | Edit( <u>X</u> ) | Goto( <u>S</u> )                         | Extras( <u>D</u> ) | En <u>v</u> ironment | System   | <u>H</u> elp | >       | CJN1  | Þ  | ₽ | -  | □ ×   |
|------|-------------------------------|------------------|------------------------------------------|--------------------|----------------------|----------|--------------|---------|-------|----|---|----|-------|
| <    | SAP                           | Rev              | aluation                                 | at Actua           | Il Prices: Pi        | roject/W | VBS Ele      | ement/f | letwo | rk |   |    |       |
|      |                               | ~                | More ∨                                   |                    |                      |          |              |         |       |    |   |    | Exit  |
| 0    | r                             | ject: E-2        | 610                                      |                    |                      |          |              |         |       |    |   |    |       |
| 0    | WBS Elem<br>r<br>Netw         |                  |                                          |                    |                      |          |              |         |       |    |   |    |       |
|      | Nith hierarchy<br>Nith orders |                  |                                          |                    |                      |          |              |         |       |    |   |    |       |
|      | ameters                       |                  |                                          |                    |                      |          |              |         |       |    |   |    |       |
|      |                               |                  | riod: <b>*</b> 04<br>Year: <b>*</b> 2023 | 3                  |                      |          |              |         |       |    |   |    |       |
| Proc | essing Optio                  | ins              |                                          |                    |                      |          |              |         |       |    |   |    |       |
|      | Test Run<br>Detail Lists      |                  |                                          |                    |                      |          |              |         |       |    |   |    |       |
|      |                               |                  |                                          |                    |                      |          |              |         |       |    |   | Ex | ecute |

# **Figure 5.1** Initial Screen for Revaluation at Actual Prices in Individual Processing

| < | SAP                                                  | Custor                       | nizing: Dis     | splay Temp   | olate 1-FC-     | MONTH                         |                       |                   |
|---|------------------------------------------------------|------------------------------|-----------------|--------------|-----------------|-------------------------------|-----------------------|-------------------|
|   | ✓ Create Template Create Task Group                  | Open Display <-> Ch          | iange Mani      | ual Refresh  | lcon Legend     | Show/Hide Hierarchy Tree Mail | to SAP User 🛛 More 🗸  | Exit              |
| ≷ |                                                      | ▼~ C ®~                      | Q = =           | 9            | <b>ⓑ</b> ∨      |                               |                       |                   |
|   | Closing Structure                                    | 🚦 Type Task ID Task D        | Description     | Predec. Suc  | cess Docume     | ent Crit. Path Proc. Ty Proc  | . Resp.Ty Resp. Name  | Start Immediately |
|   | ✓ <sup>™</sup> 0 Client                              | 🗹 8 99 Projec                | ts with Worklis | t            |                 |                               |                       |                   |
|   | ✓ 	☐ 1 Controlling Area                              |                              |                 |              |                 |                               |                       |                   |
|   | √  ☐ 2 Company Code                                  | Details Dependence           | ies Docu        | ments Ch     | anges           |                               |                       |                   |
|   | > 🗅 3 Preparatory Closing Tasks                      | _                            |                 |              |                 |                               |                       |                   |
|   | ✓ 	☐ 4 Closing Tasks at Period-End                   | Task: 99 Projects with       | Worklist        |              |                 |                               |                       |                   |
|   | 🔉 🛅 12 Materials Management                          | 0                            |                 |              |                 |                               |                       |                   |
|   | > 🛅 13 Investment Management                         | General Properties<br>Status | Not Started     | Task Type    | Flow Definition | Flow Definition               | 1-PS-DEF_WL           |                   |
|   | > 🛅 14 Asset Accounting                              | Organization Type            | Folder          | Task Group   | Flow Definition | Flow Dennition                | I-FO-DEF_WL           |                   |
|   | ✓ 15 Cost Accounting                                 | Responsible Type             | rotuei          | Responsible  |                 | Full Name of Responsible      |                       |                   |
|   | > 🗅 55 Overhead Costs                                | Processor Type               |                 | Processor    |                 | Full Name of Processor        |                       |                   |
|   | 🎐 59 Transferral of Statistical Key Figures from LIS | Planned Start                | 0 00:00:00      | Planned End  | 0 00:30:00      | Planned Duration              | 0 00:30:00            |                   |
|   | > 🗅 56 Product Costs                                 | Authorization Group          |                 | Path         | Controlling~/C  | ompany C~/Closing Tasks at Pe | r~/Cost Accoun~/Proje |                   |
|   | 👋 60 Period Lock for Cost Center Accounting          | Email Notification           | Yes             | Global ID    |                 | Start Immediately             | No                    |                   |
|   | ✓ t 57 Projects                                      | Significance                 |                 | Automation   |                 | Purpose                       |                       |                   |
| • | 8 99 Projects with Worklist                          | Critical Path                | No              | Ignore Error | No              |                               |                       |                   |
|   | 4 61 Period Lock for Cost Accounting: Complete       | Links                        |                 |              |                 |                               |                       |                   |
|   | > 🗅 58 Reconciliation Ledger                         | Organization Units           |                 |              |                 |                               |                       |                   |
|   | > 🛅 16 Profitability Analysis                        | Controlling Area             |                 |              |                 |                               |                       |                   |
|   | > 🗅 17 Financial Accounting                          | US01                         |                 |              |                 |                               |                       |                   |
|   | > 🗅 18 Reporting                                     | Company Code                 |                 |              |                 |                               |                       |                   |
|   | > 🗅 5 Subsequent Closing Tasks                       | ZA01                         |                 |              |                 |                               |                       |                   |
|   |                                                      |                              | _               |              |                 |                               |                       |                   |

**Figure 5.2** Closing Structure Template in the SAP Financial Closing Cockpit for SAP S/4HANA

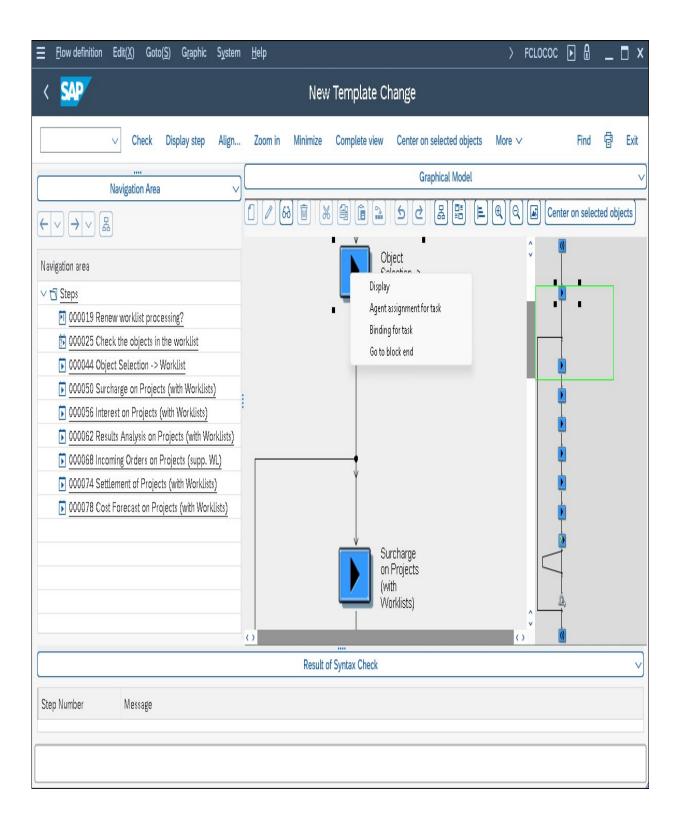

**Figure 5.3** Flow Definition for the Period-End Closing of Projects

| $\equiv$ <u>T</u> able View Edit( <u>X</u> ) | Goto( <u>S)</u> Ch | oose <u>U</u> tilities Extr                                                                                                    | as( <u>D</u> ) System <u>H</u> elp    | > S    | IMG 🕨  | 盘 _ □ ×     |
|----------------------------------------------|--------------------|----------------------------------------------------------------------------------------------------|---------------------------------------|--------|--------|-------------|
| < 💁                                          |                    | Change View                                                                                                    | "Costing Sheet Rows": Overview        |        |        |             |
|                                              | Change -> Disp     | lay New Entries                                                                                                    | Copy As Delete Undo Change Select All | More ∨ |        | Print Exit  |
| Dialog Structure                             |                    | Procedure: A00000                                                                                                    | Standard                              | D Ch   | eck    | List        |
| └☐ Costing Sheets                            | 1                  | The control in the control in the co |                                       |        |        |             |
| $\sim$ 🖸 Costing Sheet Rows                  |                    |                                                                                                    |                                       |        |        | (7)         |
| 🗅 Base                                       | Costing S          | heet Rows                                                                                                    |                                       |        |        | (\$)        |
| 🗅 Overhead Rate                              | Row                | Base Overhead                                                                                                    | Description                           | From   | To Row | Credit      |
| 🗋 Credit                                     | 10                 | B000                                                                                                    | Material                              |        |        | <b>^</b>    |
|                                              | 20                 | C000                                                                                                    | Material OH                           | 10     |        | E01         |
|                                              | 30                 |                                                                                                    | Material usage                        |        |        |             |
|                                              | 40                 | B001                                                                                                    | Wages                                 |        |        |             |
|                                              | 45                 | B002                                                                                                    | Salaries                              |        |        |             |
|                                              | 50                 | C001                                                                                                    | Manufacturing OH                      | 40     | 45     | E02         |
|                                              | 60                 |                                                                                                    | Manufacturing costs                   | 40     | 50     |             |
|                                              | 70                 |                                                                                                    | Cost of goods manufactured            |        |        |             |
|                                              | 80                 | C002                                                                                                    | Administration OH                     |        |        | E03         |
|                                              | 90                 | C003                                                                                                    | Sales OH                              | 70     |        | E04         |
|                                              | 100                |                                                                                                    | Cost of goods sold                    |        |        |             |
|                                              |                    |                                                                                                    |                                       |        |        | ^           |
|                                              | _                  | $\odot$                                                                                                    |                                       |        |        | < > Y       |
|                                              |                    | →≣ Position                                                                                                    | Entry 1 of 11                         |        |        |             |
|                                              |                    |                                                                                                    |                                       |        |        | Save Cancel |

**Figure 5.4** Definition of a Costing Sheet

|       | Table View Edit(X)  | Goto  | ( <u>S)</u> Selection                                | <u>U</u> tilities S <u>y</u> s         | tem <u>H</u> elp     |                    | > SIMG                         |            | - 🗆 X                |
|-------|---------------------|-------|------------------------------------------------------|----------------------------------------|----------------------|--------------------|--------------------------------|------------|----------------------|
| <     | SAP                 |       |                                                      | Cha                                    | nge View             | "Details": Over    | view                           |            |                      |
|       | ∼ New Er            | tries | Copy As [                                            | Delete Select A                        | II Select B          | llock Deselect All | Configuration Help More $\vee$ | Display    | Exit                 |
| Dialo | og Structure        |       |                                                      |                                        |                      |                    |                                |            |                      |
| √C    | Percentage overhead |       |                                                      |                                        |                      |                    |                                |            |                      |
|       | 🗂 Details           |       |                                                      | O/H Rate: CO(                          | )0 Materi            | al OH              |                                |            |                      |
|       |                     |       | C                                                    | ependency: D00                         | 0 Overh              | ead Type           |                                |            |                      |
|       |                     |       |                                                      |                                        |                      |                    |                                |            |                      |
|       |                     |       |                                                      |                                        |                      |                    |                                |            |                      |
|       |                     |       |                                                      |                                        |                      |                    |                                |            |                      |
|       |                     | De    | tails                                                |                                        |                      |                    |                                |            | <b>(</b>             |
|       |                     | De    | tails<br>Valid From                                  | То                                     | CO Area              | Ovrhd Type         | Percentage                     | Unit       | ٩                    |
|       |                     | De    |                                                      | To<br>31.12.9999                       | CO Area              | Ovrhd Type         | Percentage                     |            | ©                    |
|       |                     |       | Valid From                                           |                                        |                      |                    |                                | 9 %        | ٩                    |
|       |                     |       | Valid From<br>01.01.1992                             | 31.12.9999                             | 0001                 | 1                  | 10,000                         | 9 %<br>9 % |                      |
|       |                     |       | Valid From<br>01.01.1992<br>01.01.1992               | 31.12.9999<br>31.12.9999               | 0001<br>0001         | 1<br>2             | 10,000                         | 9 %<br>9 % | ()<br>()<br>()<br>() |
|       |                     |       | Valid From<br>01.01.1992<br>01.01.1992<br>01.01.1992 | 31.12.9999<br>31.12.9999<br>31.12.9999 | 0001<br>0001<br>0001 | 1<br>2<br>3        | 10,000                         | 9 %<br>9 % |                      |
|       |                     |       | Valid From<br>01.01.1992<br>01.01.1992<br>01.01.1992 | 31.12.9999<br>31.12.9999               | 0001<br>0001<br>0001 | 1<br>2             | 10,000                         | 9 %<br>9 % |                      |
|       |                     |       | Valid From<br>01.01.1992<br>01.01.1992<br>01.01.1992 | 31.12.9999<br>31.12.9999<br>31.12.9999 | 0001<br>0001<br>0001 | 1<br>2<br>3        | 10,000                         | 9 %<br>9 % |                      |

**Figure 5.5** Definition of an Overhead

| <u> </u>         | o( <u>S)</u> | Se <u>l</u> ection | <u>U</u> tilities | System                 | <u>H</u> elp |               |             | >      | SIMG | Þ       | 8 _       | . 🗆 ×  |
|------------------|--------------|--------------------|-------------------|------------------------|--------------|---------------|-------------|--------|------|---------|-----------|--------|
| < SAP            |              |                    |                   | Change                 | View "D      | etails": (    | Overview    |        |      |         |           |        |
| ✓ New Entri      | es           | Copy As            | Delete            | Undo Cl                | nange Sele   | ect All S     | elect Block | More 🗸 |      | đ       | Display   | Exit   |
| Dialog Structure | De           | tails              | Contro            | lling Area:<br>Credit: |              | ntrolling Are |             |        |      |         |           | (B)    |
|                  |              | Valid to           | Cost              | : Elem.                | OrGp         | Fxd %         | Cost Center | Order  | В    | usines: | s Process |        |
|                  |              | 31.12.999          | 9 6201            | .00                    |              | *             | SAP-Dummy   |        |      |         |           | ~      |
|                  |              |                    |                   |                        |              |               |             |        |      |         |           | < ) v  |
|                  |              | →≣                 | Position          |                        | E            | intry 1 of 1  |             |        |      |         |           |        |
|                  |              |                    |                   |                        |              |               |             |        |      |         | Save      | Cancel |

**Figure 5.6** Definition of a Credit

|                       | Extras( <u>D)</u> En <u>v</u> ironment | System <u>H</u> elp | > CJ44 🕨 🔒        | _ 🗆 X  |
|-----------------------|----------------------------------------|---------------------|-------------------|--------|
| < SAP Actual Overhead | Calculation: Project                   | /WBS Element/N      | letwork Debits    |        |
| Previous list leve    | l Master record Repor                  | t More 🗸            | Find              | 🖶 Exit |
| Debits                |                                        |                     |                   |        |
| Senders               | Receiver                               | Cost Elem.          | Z Val/COArea Crcy |        |
| CTR SAP-DUMMY         | NWA 4104286 0010                       | 620100              | 265,00            |        |
| CTR SAP-DUMMY         |                                        | 620200              | 600,00            |        |
| CTR SAP-DUMMY         | NWA 4104286 0040                       | 620200              | 450,00            |        |
|                       |                                        |                     | <b>1.315,00</b>   |        |

**Figure 5.7** Actual Overhead Calculation of Network Activities and Activity Elements

| $\equiv$ <u>T</u> emplate Edit( <u>X</u> ) Goto( <u>S</u> ) En <u>v</u> ironme | nt S <u>y</u> stem <u>H</u> elp                    | ) CPT2 🕨 🔒 🔄 🗙                                   |
|--------------------------------------------------------------------------------|----------------------------------------------------|--------------------------------------------------|
| < 🐅                                                                            | Change template 004 / 1300                         |                                                  |
| Display <-> Change                                                             | Check Test Plan Where-used List Hierar             | rchy Hide editor More ∽ Exit                     |
|                                                                                | etwork Activities                                  |                                                  |
| Template overview : display                                                    |                                                    |                                                  |
|                                                                                |                                                    |                                                  |
| Type Description Object                                                        | Unit Plan quantity Plan activation Plan allocatio. | Actual quantity Actual activat Actual allocat    |
| Business Process 🗸 Arbeitsvorber 300900                                        | PC NumberOfNet ACTIVE V                            | NumberOfNetwor ACTIVE V                          |
| ✓ Actual quantity (№) (E) (m) (%) ×  NumberOfNetworkActivities                 | Functions for Type: Business Process ; Colu Fu     | nction description                               |
|                                                                                |                                                    | imber of Docs of Given Type for Current Activity |
|                                                                                |                                                    | imber of Documents for Current Activity          |
|                                                                                | fx NumberOfActivitiesWithType Nu                   | mber of Network Activities with Given Type       |
|                                                                                | fx NumberOfMatCompForActy Nu                       | mber of Material Components for Current Activity |
|                                                                                | fx NumberOfMaterialComponents Nu                   | mber of Material Components                      |
|                                                                                | f# NumberOfNetworkActivities Nu                    | mber of Network Activities                       |
|                                                                                |                                                    | mber of Different Work Centers in Activities     |
| 0                                                                              |                                                    | mber of Work Center Changes in Activities        |
| Li 1, Co 1 Ln 1 - Ln 1 of 1 lines                                              |                                                    | an Quantity for Activity Type in Work Center     |
|                                                                                | fr TotalAllActivity                                | tal of Oppration Recod Formula Deculte           |
|                                                                                |                                                    | Save Enter Cancel                                |

**Figure 5.8** Sample Definition of a Template

| <u>L</u> ist Edit( <u>X</u> ) Got | to( <u>S</u> ) | V <u>i</u> ews Se | ttings( <u>P</u> ) | System      | <u>H</u> elp      |              |          |   | > (                  | CPTK  | Þ  | <b>a</b> _ |       |
|-----------------------------------|----------------|-------------------|--------------------|-------------|-------------------|--------------|----------|---|----------------------|-------|----|------------|-------|
| < 🙅                               |                | Act               | ual Ter            | nplate /    | Allocation: I     | Project/\    | NBS      | E | .ement/Network       |       |    |            |       |
| ↓ De                              | tails          | Sort in Asce      | nding Ord          | ler Sort    | t in Descending C | )rder Se     | t Filter |   | Total More 🗸         | Q     | đ  |            | Exit  |
|                                   |                |                   |                    |             |                   |              |          |   |                      |       |    |            |       |
| Actual Template Al                | locat          | ion: Projec       | WBS E              | lement/     |                   |              |          |   |                      |       |    |            | <br>▼ |
| Receiver Object                   |                | Sender object     | •                  | Alloc. CEle | em Total fix      | (ed/var. qty | UoM      | Σ | Ttl Fx+Vbl value CAC | 10 00 | су | Template   |       |
| NWA 4134334 0010                  |                | BPR 300900        |                    | 640150      |                   | 132          | PC       |   | 264,00               | EUR   |    | 1300       |       |
| NWA 4134334 0010                  |                |                   | 1                  |             |                   |              |          |   | 264,00               | EUR   |    |            |       |
| NWA 4134334 0040                  |                | BPR 300900        |                    | 640150      |                   | 168          | PC       |   | 336,00               | EUR   |    | 1300       |       |
| NWA 4134334 0040                  |                |                   | 1                  |             |                   |              |          | • | 336,00               | EUR   |    |            |       |
|                                   |                |                   |                    |             |                   |              |          |   | 600,00               | EUR   |    |            |       |
|                                   |                |                   |                    |             |                   |              |          |   |                      |       |    |            |       |

Figure 5.9Result of a Template Allocation for Actual Costs of aProject

| <u>T</u> able View  | Edit( <u>X)</u> Goto( <u>S)</u> Se <u>l</u> ection <u>U</u> t | ilities 🗮 🗦 OPIE 🕨 🖨     | _ 🗆 ×      |
|---------------------|---------------------------------------------------------------|--------------------------|------------|
| < SAP               | Change View "Int.settmt                                       | (interest calc.type)": C | verview    |
|                     | $\sim$ New Entries More $\sim$                                | ſ₫ Dis                   | play Exit  |
| Int.settmt (interes | t calc.type)                                                  |                          | ٩          |
| Int.Indic.          | Name                                                          | Int Calc. Type           |            |
| 01                  | Standard itm int.cal                                          | Р                        | 0          |
| 02                  | Standard bal.int.cal                                          | S                        |            |
| 03                  | Bal.int.calc.term 2                                           | S                        |            |
| 04                  | Item int.calc.term 2                                          | Ρ                        |            |
| 05                  | Bal.int.calc.term 3                                           | S                        |            |
| ✓ 10                | Pjct interest calc.                                           | S                        |            |
| 99                  | Item int.calc.term 3                                          | Р                        |            |
| 🗆 УК                | Item int.calc.IOA CL                                          | Р                        |            |
|                     |                                                               |                          | ~          |
|                     |                                                               |                          | < > Y      |
| →≣ Positio          | Dn Entry 2                                                    | of 9                     |            |
|                     |                                                               | Si                       | ave Cancel |

Figure 5.10 Definition of Interest Indicators

|      | <u>T</u> able View | Edit( <u>X</u> ) | Goto( <u>S</u> ) | Selection | <u>U</u> tilities | System  | ≞ >     | SIMG | Þ | 8 _     | . 🗆 ×  |
|------|--------------------|------------------|------------------|-----------|-------------------|---------|---------|------|---|---------|--------|
| <    | SAP                |                  | Chang            | e View "I | Interest          | profile | ": Deta | ails |   |         |        |
|      |                    | ~                | New Entrie       | es Copy A | As Mo             | re 🗸    |         |      | f | Display | Exit   |
| -    | Int. Prof.:        | 0000001          | Standar          | d profile |                   |         |         |      |   |         |        |
| Proc | essing             |                  |                  |           |                   |         |         |      |   |         |        |
|      | Derive autom       |                  |                  |           |                   |         |         |      |   |         |        |
| 0    | Calc.separate      | ely              |                  |           |                   |         |         |      |   |         |        |
| 0    | No int.calc.       |                  |                  |           |                   |         |         |      |   |         |        |
| Basi | c values           |                  |                  |           |                   |         |         |      |   |         |        |
| ۲    | Line items         |                  |                  |           |                   |         |         |      |   |         |        |
| 0    | Totals records     | 8                |                  |           |                   |         |         |      |   |         |        |
|      |                    |                  |                  |           |                   |         |         |      |   | Save    | Cancel |

Figure 5.11Sample Definition of an Interest Profile

| ≡    | <u>T</u> able View | Edit( <u>X</u> ) | Goto( <u>S</u> ) | Se <u>l</u> ection | <u>U</u> tilities | System  | <u>H</u> elp |          | >    | OPIB | Þ | ₽     |    | X     |
|------|--------------------|------------------|------------------|--------------------|-------------------|---------|--------------|----------|------|------|---|-------|----|-------|
| <    | SAP                |                  | Change           | View "F            | Project           | Interes | t Calcu      | lation": | Deta | ails |   |       |    |       |
|      |                    | ~                | New Entries      | Copy A             | As De             | lete M  | ore 🗸        |          |      |      | đ | Displ | ay | Exit  |
|      |                    | Int.             | Prof.: 0000      | 002 Si             | andard pro        | ofile   |              |          |      |      |   |       |    |       |
|      |                    | In               | t.ind.: 10       | Pj                 | ct interest       | calc.   |              |          |      |      |   |       |    |       |
| Con  | ditions            | Curr             | ency: EUR        |                    |                   |         |              |          |      |      |   |       |    |       |
|      |                    | Min              | .durn:           | ]                  |                   |         |              |          |      |      |   |       |    |       |
|      | And connection     |                  | shold:           |                    |                   |         |              |          |      |      |   |       |    |       |
|      | pound inter        |                  | projects         |                    |                   |         |              |          |      |      |   |       |    |       |
|      |                    | Period co        |                  |                    |                   |         |              |          |      |      |   |       |    |       |
| Asse | essment basi       | s for valu       | ing capital      | investme           | nt                |         |              |          |      |      |   |       |    |       |
|      |                    | Chart of [       |                  |                    |                   |         |              |          |      |      |   |       |    |       |
|      | [                  | Depreciat.       | Area:            |                    |                   |         |              |          |      |      |   |       |    |       |
|      |                    |                  |                  |                    |                   |         |              |          |      |      |   | Save  | C  | ancel |

Figure 5.12 Detailed Settings of an Interest Profile

| $\Xi$ <u>Acct determination</u> Edit( <u>X</u> ) Goto( <u>S</u> ) <u>U</u> tilities System <u>H</u> elp | > OPID 🕨 🔒 | _ 🗆 ×  |
|----------------------------------------------------------------------------------------------------|------------|--------|
| < SAP Maintain Account Determination: Posting Specif                                                    | ications   |        |
| $\sim$ Accounts Symbols Create Delete More $\sim$                                                       |            | 🗟 Exit |
| Application: 0200 Project interest calculation Posting specifications                                   |            |        |
| Business transaction: 1000 Interest indicator: +                                                        |            |        |
| Company code: + Business area: +                                                                        |            |        |
| Debit: 40 4 Neutral int received                                                                        | Comp       |        |
| Credit: 50 3 Interest received                                                                          | Comp       |        |
| Business transaction: 2000 Interest indicator: +                                                        |            | _      |
| Company code: + Business area: +                                                                        |            |        |
| Debit: 40 1 Interest paid                                                                               | Comp       |        |
| Credit: 50 2 Neutr. interest paid                                                                       | Comp       |        |
|                                                                                                    |            | _      |
| Position                                                                                                |            |        |
|                                                                                                    |            | Save   |

**Figure 5.13** Definition of Posting Specifications

| <u>⊟</u>                                    | <u>X)</u> Goto( <u>S</u> ) Settin | ngs( <u>P)</u> En <u>v</u> ironr  | ment S  | öystem  ⇒ | >      | CJZ2  | ▶   | ٦   | _ | □ ×  |
|---------------------------------------------|-----------------------------------|-----------------------------------|---------|-----------|--------|-------|-----|-----|---|------|
| < SAP                                       | Actual Intere                     | st Calculati                      | on: Pr  | oject/WB  | S Eler | ment/ | Net | wor | k |      |
|                                             | ∨ Display m                       | essages More                      | e 🗸     |           |        | Fi    | nd  | Q*  | f | Exit |
|                                             | Detail                            | . list: interi                    | im bala | nces      |        |       |     |     |   | 0    |
| Project<br>Balancing obje<br>Interest posti |                                   | RJ E-2610<br>/BS E-2610<br>!83000 |         |           |        |       |     |     |   |      |
| Value date                                  | Balance                           | Int. Rate                         | Days    | Inte      | rest a | mount |     |     |   |      |
| 23.10.2022                                  | 10.000,00                         | 3,0000000                         | 3       |           |        | 2,50  |     |     |   |      |
| * Total                                     |                                   |                                   | 3       |           |        | 2,50  |     |     |   | - 1  |
|                                             |                                   |                                   |         |           |        |       |     |     |   | \$   |

**Figure 5.14** Displaying the Interim Balances of an Actual Interest Calculation

| $= \underline{T}able View Edit(\underline{X}) Goto(\underline{S})$ | Selection     | <u>U</u> tilities | System       | <u>H</u> elp | >                          | OKG2      | ►             | 8 _     | □ ×    |
|--------------------------------------------------------------------|---------------|-------------------|--------------|--------------|----------------------------|-----------|---------------|---------|--------|
| < 🐅 Change                                                         | View "Re      | esults A          | nalysis      | Versio       | ns": De                    | tails     |               |         |        |
| New Entrie                                                         | es Copy A     | ls De             | lete Mo      | ore 🗸        |                            |           | ₽             | Display | Exit   |
|                                                                    | ersion: 0     | WI                | P/Results A  | nalysis (S   | tandard)                   |           |               |         |        |
| Actual Results Analysis/WIP Calcula                                | ition         | Tran              | sfer to Fina | neial Acces  | u until a a                |           |               |         |        |
|                                                                    |               |                   | sier to Fina | ncial Acct   | unung                      |           |               |         |        |
| Multiple Valuation                                                 |               |                   |              |              |                            |           |               |         |        |
| Legal Valuation                                                    |               |                   |              |              |                            |           |               |         |        |
| Extended Control Off                                               |               |                   |              |              |                            |           |               |         |        |
|                                                                    |               |                   |              |              |                            |           |               |         |        |
| Extended Control                                                   |               |                   |              |              |                            |           |               |         |        |
| Split Creation/Usage Generate Line Items                           |               | Calculate         | e WIP or F   | esults A     | nalysis Fo                 | or        |               |         |        |
| Legacy Data Transfer                                               |               | 🔽 Orde            | ers in Sales | -Order-Re    | elated Pro                 | duction   |               |         |        |
| Deletion Allowed                                                   |               | ✓ Orde            | ers in Engin | eer-to-Or    | der Produc                 | tion      |               |         |        |
| Assignment/RA Key                                                  |               |                   | Orders w/o   |              |                            |           |               |         |        |
| ✓ Update/RA Key                                                    |               |                   |              |              |                            |           |               |         |        |
| Cross-Comp.Valuation                                               |               | ✓ Inter           | nal and Se   | rvice Orde   | ers w/o Rev                | venue     |               |         |        |
| Cross-BusArea Val.                                                 |               |                   |              |              |                            |           |               |         |        |
| ✓ Update Plan Values                                               |               |                   |              |              |                            |           |               |         |        |
| Save WIP Details                                                   |               |                   |              |              |                            |           |               |         |        |
|                                                                    | Status Co     | ontrol: A         |              |              |                            |           |               |         |        |
| Cutoff Devied f                                                    |               |                   | .2023        |              |                            |           |               |         |        |
| Cutoff Period f                                                    |               |                   | .2023        |              | _                          |           |               |         |        |
| O Actual RA                                                        | Actual and    | l Plan RA         |              |              | <ul> <li>Simula</li> </ul> | ate Actua | lw/P          | lan     |        |
| Planned Results Analysis                                           |               |                   |              |              |                            |           |               |         |        |
| Version Relevant to Settlement                                     |               |                   |              |              |                            |           |               |         |        |
|                                                                    | Plan Ve       | ersion: 0         |              |              |                            |           |               |         |        |
| Cutoff Peri                                                        | od for Planne | d RA:             |              |              |                            |           |               |         |        |
| Cost Elements On                                                   |               |                   |              | Techni       | cal RA Cos                 | t Elemen  | t: <b>*</b> 6 | 10000   |        |
|                                                                    |               |                   |              |              |                            |           |               | Save    | Cancel |

**Figure 5.15** Definition of a Results Analysis Version

| $= \underline{T}able View Edit(\underline{X}) Goto(\underline{S}) Selection \underline{U}tilitie$ | System <u>H</u> elp > OKG3   |                  |
|---------------------------------------------------------------------------------------------------|------------------------------|------------------|
| < SAP Change View "Simplified Ma                                                                  | intenance of Valuation Me    | ethods": Details |
| New Entries Copy As                                                                               | elete More 🗸                 | 🗟 Display Exit   |
| CO Area: 0001 RA Version                                                                          | 0 RA Key: 0                  | 000004           |
| Results Analysis Method: * 01                                                                     |                              |                  |
| Revenue-Based Method - With Profit Realization                                                    |                              |                  |
| Status Control                                                                                    |                              |                  |
| Results Analysis with Stat                                                                        | Released                     |                  |
| Cancel Inventory w/Stat                                                                           | : FNBL Final billing         |                  |
| Cancel Inventory/Reserves with Statu                                                              | * TEC0 Technically completed |                  |
| Profit Basis                                                                                      |                              |                  |
| O Plan Value of Obj. and Dependent Objects                                                        |                              |                  |
| • Sales Order Cost Estimate                                                                       |                              |                  |
| O Std Price of Material for Sales Order                                                           |                              |                  |
| Valuation Level                                                                                   |                              |                  |
| • Valuation at Totals Level                                                                       | ) Valuation at Line ID Level |                  |
| Minimum Values                                                                                    |                              |                  |
| Capitalized Costs/WIP                                                                             |                              |                  |
| Reserves for Unrealized Costs                                                                     |                              |                  |
| Reserves for Commissions/Complaints                                                               |                              |                  |
| Reserves for Imminent Loss                                                                        |                              |                  |
| Expert Mode                                                                                       |                              |                  |
|                                                                                                   |                              | Save Cancel      |
|                                                                                                   |                              |                  |

Figure 5.16 Definition of a Valuation Method

| Ξ    | <u>T</u> able View | Edit( <u>X</u> ) | Goto( <u>S</u> ) | Se <u>l</u> ection | <u>U</u> tilities | System         | <u>H</u> elp | >              | OKG3 🕨   | 8 _          | □ ×    |
|------|--------------------|------------------|------------------|--------------------|-------------------|----------------|--------------|----------------|----------|--------------|--------|
| <    | SAP                |                  | Cl               | hange Vie          | ew "Valı          | uation N       | /lethods"    | : Details      |          |              |        |
|      |                    | ~                | New Entrie       | es Copy A          | As Del            | lete Mo        | re 🗸         |                | ē        | Display      | Exit   |
|      | CO Area:           | 0001             | RA               | Version: 0         |                   | Stat           | us Profile:  |                |          |              |        |
|      | RA Key:            | 000002           |                  | Status: RE         | EL                | Status         | Number: * 2  | 2              |          |              |        |
|      | F                  | RA Type: *       | F WIP (          | Calculation or     | 1 Basis of A      | ctual Costs.   |              |                |          |              |        |
|      | Profit li          | ndicator: *      | M With F         | Profit Realiza     | tion              |                |              |                |          |              |        |
| Valu | ation              |                  |                  | Cancell.   N       | /leth. of Ap      | opt            | Minim        | ium Values     |          |              |        |
|      | Valuatio           | on Basis: *      | 0                | ✓ WIP              |                   | I              |              | WIP:           |          |              |        |
|      | Plai               | n Version:       | Θ                | 🗹 Res. U           | nreal Cost        | D              |              | Reserves:      |          |              |        |
|      | Versio             | on f. Sim.:      | Θ                | 🗹 Res. C           | omplaints         | D              |              | lesrvCompl:    |          |              |        |
|      | Progre             | ss Versio:       |                  | 🗹 Res. In          | nmin. Loss        | S              | R            | esImmLoss:     |          |              |        |
|      | Updat              | ed Costs:        |                  | ✓ Other #          | Apportionm        | ent            |              |                |          |              |        |
|      | Valuatio           | on Level: *      | S                |                    | Redistri          | ibution: * 🔺   |              |                |          |              |        |
|      | Pro                | ofit Basis: *    | C                |                    | Cost o            | of Sales:      |              |                |          |              |        |
|      | Base               | Quantity:        |                  |                    |                   |                |              |                |          |              |        |
|      | Loss Re            | ealiztion: *     | Е                | Planned Va         | alues             |                | Exten        | ded Control    |          |              |        |
|      |                    | Final RA:        |                  |                    | Overall Pla       | ın: <b>*</b> E |              | Cutoff: * D    | ] 5      | Special Fund | :t.:   |
|      | Proje              | ct Struct.:      | A                |                    | Line ID Co        | sts:           |              | End: * E       | ]        | Time Fran    | ne:    |
|      | SalesOrd           | derStruct:       |                  | Lin                | e ID Reven        | ue:            | 1            | Vanual RA: * E | 📃 🗌 Only | Periodic     |        |
|      | Pr                 | ofit %:          |                  |                    | Overr             | run: 🔺         |              | Enhance 1:     | ]        |              |        |
|      | ResultsRes:        |                  |                  | Lir                | ie ID Overr       | run:           |              | JserDefCOS     |          |              |        |
|      | Com                | mitments:        |                  | Rev.: Days         | /Per.             |                |              | Quantities:    | ]        |              |        |
|      | No Valuation       |                  |                  |                    |                   |                |              |                |          |              |        |
|      |                    |                  |                  |                    |                   |                |              |                |          |              |        |
|      |                    |                  |                  |                    |                   |                |              |                |          | Save         | Cancel |

Figure 5.17Expert Mode of a Valuation Method

| Ξ | <u>T</u> able View | Edit( <u>X)</u> Goto( <u>S)</u> Se <u>l</u> | ection <u>U</u> tilities | S <u>y</u> stem <u>H</u> elp | >           | SIMG 🕨   | ₿ —     | □ ×    |
|---|--------------------|---------------------------------------------|--------------------------|------------------------------|-------------|----------|---------|--------|
| < | SAP                | Change View "Lii                            | ne IDs for Res           | ults Analysis (              | or WIP Calc | ul": Ove | rview   |        |
|   |                    | ✓ New Entries                               | Copy As Delet            | te More 🗸                    |             | đ        | Display | Exit   |
|   | CO Area            | Line ID                                     |                          | Name                         |             |          |         | 0      |
|   | 0001               | COP                                         |                          | Primary Costs                |             |          |         |        |
|   | 0001               | COS                                         |                          | Secondary Costs              |             |          |         |        |
|   | 0001               | REV                                         |                          | Revenues                     |             |          |         |        |
|   | 0001               | SET                                         |                          | Settled Costs                |             |          |         | ^      |
|   |                    | ⊖∋≣ Po                                      | sition                   | Entry 1 of 3                 | 19          |          |         | < > Y  |
|   |                    |                                             |                          |                              |             |          | Save    | Cancel |

Figure 5.18 Defining Line IDs

|   |     |    | ```  | V New Entries C     | opy As. | Delete l                                | Jndo Change S   | elect All | S    | elect Block D | eselect All | More ∨   |         | đ          | Display   | Exit |
|---|-----|----|------|---------------------|---------|-----------------------------------------|-----------------|-----------|------|---------------|-------------|----------|---------|------------|-----------|------|
| ( | 0   | RA | . RA | Masked Cost Element | Origin  | Masked Cost                             | Masked Activity | . Busi    | D ¥. | App Account.  | ReqToC      | OptToCap | CannotB | % OptToCap | % CannotB | (    |
| 0 | 001 | 0  |      | 0000239000          | ++++    | ++++++++++                              | +++++           |           | + +  | ++            | COS         |          |         |            |           |      |
| 0 | 001 | 0  |      | 0000239010          | ++++    | +++++++++++++++++++++++++++++++++++++++ | +++++           |           | + +  | ++            | COS         |          |         |            |           |      |
| 0 | 001 | 0  |      | 00004+++++          | ++++    |                                         |                 |           | + +  | ++            | COP         |          |         |            |           |      |
| 0 | 001 | 0  |      | 00006+++++          | ++++    | ++++++++++                              | ++++++          |           | + +  | ++            | COS         |          |         |            |           |      |
| 0 | 001 | 0  |      | 00008+++++          | ++++    |                                         |                 |           | + +  | ++            | COP         |          |         |            |           |      |

**Figure 5.19** Assignment of Cost Elements to Line IDs

| Ξ | <u>T</u> able View | r Edit( <u>X</u> ) | Goto( <u>S</u> ) | Se <u>l</u> ection | <u>U</u> tilities | System   | <u>H</u> elp |            | >     | OKG4   | Þ    | 8     | -   | ∎ ×    |
|---|--------------------|--------------------|------------------|--------------------|-------------------|----------|--------------|------------|-------|--------|------|-------|-----|--------|
| < | SAP                | Chan               | ige View         | "Update            | of WIP            | Calcul   | ation        | and Resu   | lts / | Analy  | ": O | vervi | ew  |        |
|   |                    | ~                  | New Entri        | es Copy A          | ls Del            | ete Mo   | re 🗸         |            |       |        | đ    | Disp  | lay | Exit   |
| С | OAr Ysn            | RA Key             | LID              |                    |                   | Creation | 1            | Usage      |       | ApptNo | UM   |       |     | Ŷ      |
| 0 | 0001 0             | 000001             | COP K            | WIP                |                   | 610200   |              |            |       |        |      |       |     |        |
|   |                    |                    |                  | Reserves           |                   | 610306   | 1            |            |       |        |      |       |     |        |
|   |                    |                    |                  | COS/Revenu         | le                | 610400   |              |            |       |        |      |       |     |        |
| 0 | 0001 0             | 000001             | COS K            | WIP                |                   | 611206   |              |            |       |        |      |       |     |        |
|   |                    |                    |                  | Reserves           |                   | 611306   |              |            |       |        |      |       |     |        |
|   |                    |                    |                  | COS/Revenu         | le                | 611400   |              |            |       |        |      |       |     |        |
| 0 | 0001 0             | 000001             | REY F            |                    |                   |          |              |            |       |        |      |       |     |        |
|   |                    | ÷≣∣                | Position         |                    |                   |          | Entry        | 1 of 1.760 |       |        |      |       |     | \$     |
|   |                    |                    |                  |                    |                   |          |              |            |       |        |      | Sav   | e ( | Cancel |

**Figure 5.20** Defining Update Rules

|         | ~       | New Entrie | es Copy As  | . Delete     | Undo Change  | Select All Sel | lect Block | More 🗸       | 🗟 Display Exi     |
|---------|---------|------------|-------------|--------------|--------------|----------------|------------|--------------|-------------------|
| CO Area | Company | RA Version | RA category | Bal./Creatio | Cost Element | Record number  | P&L Acct   | BalSheetAcct | Accounting Princi |
| 0001    | 0001    | Θ          | WIPR        |              |              | 0              | 891000     | 791000       |                   |
| 0001    | 0001    | 0          | RUCR        |              |              | 0              | 239000     | 89510        |                   |
| 0001    | 0001    | 0          | RCCR        |              |              | 0              | 891000     | 791000       |                   |
| 0001    | 0001    | 0          | RIML        |              |              | 0              | 239010     | 89520        |                   |
| 0001    | 0001    | 0          | POCI        |              |              | 0              | 800300     | 140080       |                   |
| 0001    | 0001    | 0          | POCS        |              |              | 0              | 800300     | 140080       |                   |
| 0001    | 0001    | 0          | POCR        |              |              | 0              | 800310     | 793010       | <                 |

#### **Figure 5.21** Defining Posting Rules

| < SAP                          |                  | Results Analysis     | for Project                |             |     |
|--------------------------------|------------------|----------------------|----------------------------|-------------|-----|
| ✓ Maintain Manua               | Illy Next Period | Previous Period Next | Currency More V            |             | Exi |
| /BS Element E-2616             | Subordinate O    | bjects: 0            | Results Analysis Method    | d: Customer |     |
| Version: 0                     |                  |                      | Results Analysis Type      | e: E        |     |
| Period: 1.2023                 | Cutoff F         | Period: 16.2022      | Profit Indicato            | r: M        |     |
| Currency: EUR                  |                  |                      | Final Results Analysi      | s: No       |     |
|                                |                  |                      | Custom Enhancements Active | e: No       |     |
| ctual Data                     |                  |                      | Plan Data of Valuation     |             |     |
| Cumulative                     | Perio            | dic                  | Total                      |             |     |
| Actual Revenue:                | 60.000,00        | 60.000,00            | Planned Revenue:           | 120.000,00  |     |
| Actual Costs:                  | 50.000,00        | 50.000,00            | Planned Costs:             | 50.000,00   |     |
| Not Included:                  | 0,00             | 0,00                 | Planned Profit/Loss:       | 70.000,00   |     |
|                                |                  |                      | Not Included:              | 0,00        |     |
| alculated Profit/Loss          |                  |                      | Key Figures                |             |     |
| Cumulative                     | Perio            | dic                  | Cumulative                 |             |     |
| Revenue Affecting Net Income:  | 60.000,00        | 60.000,00            | POC (%):                   | 50,000      |     |
| Costs Affecting Net Income:    | 25.000,00        | 25.000,00            | Planned Profit (%):        | 140,000     |     |
| Reserves for Imminent Loss:    | 0,00             | 0,00                 |                            |             |     |
| Calculated Profit/Loss:        | 35.000,00        | 35.000,00            |                            |             |     |
| ventories                      |                  |                      |                            |             |     |
| Cumulative                     | Perio            | dic                  |                            |             |     |
| Revenue in Excess of Billings: | 0,00             | 0,00                 |                            |             |     |
| Work in Process:               | 25.000,00        | 25.000,00            |                            |             |     |
| Capitalized Profit:            | 35.000,00        | 35.000,00            |                            |             |     |

**Figure 5.22** Result of a Results Analysis

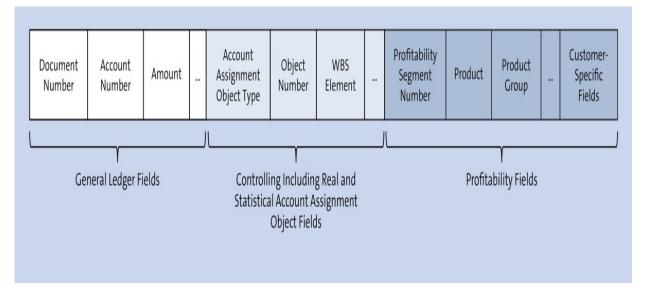

Figure 5.23Schematic Structure of the Universal Journal (TableACDOCA)

| <u>R</u> eport E | Edit( <u>X)</u> Go | oto( <u>S) N</u> avigate | Extras( <u>D</u> ) Setti | ngs( <u>P)</u> System | Help               | >               | CJE2 🕨 {      |           |
|------------------|--------------------|--------------------------|--------------------------|-----------------------|--------------------|-----------------|---------------|-----------|
| < SAP            |                    |                          | Execute In               | coming Orde           | rs/Balance: Detail | Ì               |               |           |
| ~                | Report para        | meters Export            | Graphics                 | Send Current          | cy Number format   | More ∨ Fin      | d Find Next   | Print Ex  |
| Incoming Orde    | ers/Balanc         | ce                       |                          |                       |                    | Current data    | a (05.01.2023 | 10:23:28) |
| -Navigation      |                    |                          |                          |                       |                    |                 |               |           |
| Object           |                    |                          |                          |                       |                    |                 |               |           |
| Company Code     |                    |                          |                          |                       |                    |                 |               |           |
| Period/Year      |                    |                          |                          |                       |                    |                 |               |           |
| Val.category     |                    |                          |                          |                       |                    |                 |               |           |
| <b>≧ ≪ X</b> 賬   |                    |                          |                          |                       |                    |                 |               |           |
| Lead colu        | umn                | Revenues                 | Costs                    | Profit                |                    |                 |               |           |
| New Order        |                    | 120.000-                 | 80.000                   | 40.000-               |                    |                 |               |           |
| Rejection        |                    | 30.000-                  | 15.000                   | 15.000-               |                    |                 |               |           |
| Changed Order    | r                  | Θ                        | Θ                        | Θ                     |                    |                 |               |           |
| Plan change      |                    | Θ                        | Θ                        | Θ                     |                    |                 |               |           |
| Billed Value:    | s                  | 150.000-                 | 95.000                   | 55.000-               |                    |                 |               |           |
| Orders on har    | nd                 | 60.000-                  | 38.000                   | 22.000-               |                    |                 |               |           |
|                  | -                  |                          |                          |                       |                    | Save Definition | n Adapt rep   | noc       |

Figure 5.24 Evaluation of Project-Related Incoming Orders

| $\equiv$ <u>T</u> able View Edit                            | ( <u>X</u> ) Goto( <u>S</u> ) | Se <u>l</u> ection | <u>U</u> tilities | System      | ≞ >      | SIMG   | Þ     | æ _     | □ ×    |
|-------------------------------------------------------------|-------------------------------|--------------------|-------------------|-------------|----------|--------|-------|---------|--------|
| < SAP Ch                                                    | ange View                     | "Incomii           | ng Orde           | rs: Set     | tings fo | or Key | '": D | etails  |        |
|                                                             | New Entri                     | es Copy A          | As Mo             | re 🗸        |          |        | đ     | Display | Exit   |
| RA Key                                                      | 000001                        | Results Anal       | lysis (Int. O     | rders/Proje | ects)    |        |       |         |        |
| CO Area                                                     | 0001                          | Controlling        | Area 0001         |             |          |        |       |         |        |
| Hierarchy level in billi<br>Project def.<br>Billing element | ng structure                  |                    |                   |             |          |        |       |         |        |
| Valuation basis                                             |                               |                    |                   |             |          |        |       |         |        |
| CO version                                                  | Θ                             | Plan/actual        | version           |             |          |        |       |         |        |
| Resource-rel.billing                                        | ź                             |                    |                   |             |          |        |       |         |        |
|                                                             |                               |                    |                   |             |          |        |       | Save    | Cancel |

#### **Figure 5.25** Settings for a Results Analysis Key

|   |                         |                           |                 | Jeer Heldi  | ed Incoming       |                   |            |                |
|---|-------------------------|---------------------------|-----------------|-------------|-------------------|-------------------|------------|----------------|
|   | ✓ Previo                | ous list level Display me | essages         | Display mas | ter record Sort i | n ascending order | More ∨ Fir | nd < 🕆 🖶 E     |
|   |                         |                           |                 |             |                   |                   |            |                |
|   | 11 1 July Terry Andrew  | ¥-1                       |                 |             |                   |                   |            |                |
| a | il List: Incoming Order | Values                    |                 |             |                   | ľ                 |            |                |
|   | Project                 | Billing element           | VCat            | Cost Elem.  | Revenues          | Other income      | Costs      | Total Quantity |
|   | E7608                   | E-7608                    | AEG A           | 650100      | 30.000,00-        | 0,00              | 0,00       | 0,000          |
|   | E7608                   | E-7608                    |                 | 650300      | 0,00              | 0,00              | 15.000,00  | 0,000          |
|   | E7608                   | E-7608                    | AEGA            | 000000      | 30.000,00-        | 0,00              | 15.000,00  | 0,000          |
|   | E7608                   | E-7608                    | 1,90,090,000 () | 650100      | 30.000,00-        | 0,00              | 0,00       | 0,000          |
|   | E7608                   | E-7608                    |                 | 650400      | 0,00              | 0,00              | 17.000,00  | 0,000          |
|   | E7608                   | E-7608                    | ABAF            |             | 30.000,00-        | 0,00              | 17.000,00  | 0,000          |
|   | E7608                   | E-7608                    |                 |             | 60.000,00-        | 0,00              | 32.000,00  | 0,000          |
|   | E7608                   |                           |                 |             | 60.000,00-        | 0,00              | 32.000,00  | 0,000          |
| * |                         |                           | ABAF            |             |                   |                   |            |                |

**Figure 5.26** Detail List of a Project-Related Incoming Order Determination

|          |           | V              | Previous list lev | vel First Column   | Column left | Column right | More 🗸       | q               | . « 🖶 🗟 v         |   |
|----------|-----------|----------------|-------------------|--------------------|-------------|--------------|--------------|-----------------|-------------------|---|
|          |           |                |                   |                    | Detai       | l list       |              |                 |                   |   |
|          |           |                |                   |                    |             |              |              |                 |                   | 1 |
| Vetwork  |           | Activi         | ty Project        |                    |             |              |              |                 |                   |   |
| Period   | FYear     | r CElem        |                   | Plan costs         | Actual co   | sts          | Commitment   | Updated res.cst | Updtd ovrll costs |   |
|          |           |                |                   |                    |             |              |              |                 |                   |   |
| 914302   |           | 0010           | E-2616            |                    |             |              |              |                 |                   |   |
| * 91430  | )         | 0010           |                   |                    |             |              |              |                 |                   |   |
| 01100.   |           |                |                   | 14.175,01          | 1.000,      | 00           | 0,00         | 17.010,00       | 18.010,00         |   |
|          | _         |                |                   |                    |             |              |              |                 |                   |   |
| 914302   | 0000      | 0020           | E-2616            | F 000 00           | 000         | 00           | 0.00         | 4 (50 00        | 0 450 00          |   |
| 10       | 2022      | 62000          |                   | 5.000,00           | 800,        |              | 0,00         | 1.650,00        | 2.450,00          |   |
| 10<br>10 | 2022 2022 | 65520<br>65530 |                   | 250,00<br>1.050,00 | 0,<br>0,    |              | 0,00<br>0,00 | 82,50<br>346,50 | 82,50<br>346,50   |   |
| 10       | 2022      | 65540          |                   | 787,50             | 0,<br>0,    |              | 0,00         | 259,88          | 259,88            |   |
| 11       | 2022      | 62000          |                   | 5.000,00           | 0,<br>0,    |              | 0,00         | 5.776,20        | 5.776,20          |   |
| 11       | 2022      | 65520          |                   | 250,00             | 0,<br>0,    |              | 0,00         | 288,81          | 288,81            |   |
| 11       | 2022      | 65530          |                   | 1.050,00           | 0,<br>0,    |              | 0,00         | 1.213,00        | 1.213,00          |   |
| 11       | 2022      | 65540          |                   | 787,50             | 0,          |              | 0,00         | 909,75          | 909,75            |   |
| 12       | 2022      | 62000          |                   | 0,00               | Ū,          |              | 0,00         | 5.773,80        | 5.773,80          |   |
| 12       | 2022      | 65520          |                   | 0,00               | Θ,          |              | 0,00         | 288,69          | 288,69            |   |
| 12       | 2022      | 65530          | Θ                 | 0,00               | Θ,          |              | 0,00         | 1.212,50        | 1.212,50          |   |
| 12       | 2022      | 65540          | 0                 | 0,00               | Θ,          | 00           | 0,00         | 909,37          | 909,37            |   |
| * 91430  | )         | 0020           |                   |                    |             |              |              |                 |                   | 1 |
| 91430.   |           | 0020           |                   | 14.175,00          | 800,        | 00           | 0,00         | 18.711,00       | 19.511,00         |   |
|          |           |                |                   | ,                  | ,           |              | -,           |                 | ,,.               |   |
| ** 9143  | )2        |                |                   | 00 250 04          | 4 000       | 00           | 0.00         | 25 704 00       | 27 504 60         |   |
|          |           |                |                   | 28.350,01          | 1.800,      | 00           | 0,00         | 35.721,00       | 37.521,00         |   |

Figure 5.27Result of a Cost Forecast

| Ξ                 | <u>S</u> ettlement rule <u>E</u> dit                           | : <u>G</u> oto S <u>y</u> stem | <u>H</u> elp |                 |                  |                   |     |             | ) (        | CJ20N   |           | ] _      | 🗖 X    |
|-------------------|----------------------------------------------------------------|--------------------------------|--------------|-----------------|------------------|-------------------|-----|-------------|------------|---------|-----------|----------|--------|
| <                 | < SAP Maintain Settlement Rule: Overview                       |                                |              |                 |                  |                   |     |             |            |         |           |          |        |
|                   | V                                                              | Details New rule               | Delete       | rule Check      | Settlement hiera | rchy More 🗸       |     |             |            |         |           |          | Exit   |
|                   | WBS element: [<br>,<br>,l settlement<br>ult distribution rules | E-2610.4<br>Assembly           |              |                 |                  |                   |     |             |            |         |           |          | 0      |
| Cat               | Settlement Receiver                                            | Receiver Short Text            | %            | Equivalence No. | Settlement Type  | Source Assignment | No. | From Period | From Fisca | al Yr T | To Period | To Fisca | ıl Ye: |
| CTR               | SAP-DUMMY                                                      | SAP dummy                      | 100,00       |                 | PRE              | BES               | 1   |             |            |         |           |          |        |
| CTR               | SAP-DUMMY                                                      | SAP dummy                      | 100,00       |                 | PRE              | LEI               | 2   |             |            |         |           |          |        |
| FXA               | 40000000046-0                                                  | Assembly                       | 100,00       | Θ               | AUC              |                   | 3   | 0           |            | 6       | )         |          |        |
| FXA               | 10000000030-0                                                  | 01.RU04.01                     |              | 1               | FUL              | MAT               | 4   |             |            |         |           |          | ^      |
| $\langle \rangle$ |                                                                |                                |              |                 |                  |                   |     |             |            |         |           |          | < > Y  |

**Figure 5.28** Distribution Rules of a Settlement Rule

| $\equiv$ <u>Table View</u> Edit( <u>X</u> ) Goto( <u>S</u> ) Selection <u>U</u> tilities System <u>H</u> elp | > simg 🕨 🔒 💶 💙                                                  |
|----------------------------------------------------------------------------------------------------|-----------------------------------------------------------------|
| < SAP Change View "S                                                                                         | Settlement Profile": Details                                    |
| New Entries Copy As Delete Undo Chan                                                                         | ge Previous Entry Next Entry More 〜 骨 <mark>Display</mark> Exit |
| Settlement Profile: 20 Overhead costs                                                                        |                                                                 |
| Actual Costs/Cost of Sales                                                                                   | Valid Receivers                                                 |
| ● To Be Settled in Full                                                                                      | G/L Account: 1 Settlement Optional 🗸 🗸                          |
| ○ Can Be Settled                                                                                             | Cost Center: 1 Settlement Optional 🗸 🗸                          |
| ○ Not for Settlement                                                                                         | Order: Settlement Not Allowed 🗸                                 |
|                                                                                                    | WBS Element: 1 Settlement Optional 🗸                            |
| Down Payments                                                                                                | Fixed Asset: 1 Settlement Optional 🗸 🗸                          |
| To Be Settled                                                                                                | Material: Settlement Not Allowed V                              |
| O Not for Settlement                                                                                         | Network: Settlement Not Allowed V                               |
|                                                                                                    | Profit. Segment: Settlement Not Allowed V                       |
| Default Values                                                                                               | Sales Order: Settlement Not Allowed 🗸                           |
| Allocation Structure: A1 CO allocation structure                                                             | Cost Objects: Settlement Not Allowed 🗸                          |
| Source Structure:                                                                                            | Order Item: Settlement Not Allowed V                            |
| PA transfer struct.: E1 PA Transfer Structure 1                                                              | Business Proc.: Settlement Not Allowed V                        |
| Default Object Type: CTR Cost Center                                                                         | Real Est. Object: 1 Settlement Optional 🗸 🗸                     |
| Indicators                                                                                                   | Other Parameters                                                |
| 100%-Validation                                                                                              | Document Type: AB Accounting Document                           |
| ✓ %-Settlement                                                                                               | Max.No.Dist.Rls: 10                                             |
| ✓ Equivalence Numbers                                                                                        | Residence Time: 3 Months                                        |
| Amount Settlement                                                                                            |                                                                 |
| Variances to Costing-Based PA                                                                                | Currencies/Ldgs: C Freely defined currencies                    |
| Summarize Using Source Cost Element                                                                          |                                                                 |
|                                                                                                    | Save Cancel                                                     |

**Figure 5.29** Definition of a Settlement Profile

| $= \underline{T}able View Edit(\underline{X}) Goto(\underline{S})$ | <u>C</u> ho | ose Utilities( <u>N</u> | <u>/</u> ) Extras([ | <u>)</u> ) S <u>y</u> stem <u>H</u> elp | > > SII                    | MG 🕨 🔒 🔔             | □ ×    |
|--------------------------------------------------------------------|-------------|-------------------------|---------------------|-----------------------------------------|----------------------------|----------------------|--------|
| < SAP                                                              |             | Change                  | View "Se            | ttlement cost                           | elements": Overvie         | W                    |        |
| │ ∨ Other CO Area Chan                                             | ge -> D     | isplay New I            | Entries Co          | opy as Delete                           | Undo Change Select A       | ll More ∨ Print      | Exit   |
| Dialog Structure                                                   |             | Allocati                | on Structure:       | A1 CO a                                 | llocation structure        |                      |        |
| ∽ ☐ Allocation structures                                          |             |                         |                     |                                         |                            |                      |        |
| ✓ ☐ Assignments                                                    |             |                         | Assignment:         | 020 Raw-                                | /service material consump. |                      |        |
| 🗅 Source                                                           |             | Con                     | trolling Area:      | 0001 Cont                               | rolling Area 0001          |                      |        |
| 🗅 Assessment Cost Element                                          | 6.          |                         | alamanta            |                                         |                            |                      | 1      |
| 🗂 Settlement cost elements                                         | 56          | ttlement cost           | etements            |                                         |                            |                      | 3      |
|                                                                    |             | Receiver cat.           | Manip Rule          | By cost element                         | Settlement Cost Elem       | Name                 |        |
|                                                                    |             | FXA                     | 1                   |                                         |                            |                      |        |
|                                                                    |             | PSG                     | 1                   |                                         | 600400                     | Int.sett.profit.seg. |        |
|                                                                    |             | COB                     | 1                   |                                         | 600100                     | Int.sttlmnt mat.csts | ~      |
|                                                                    |             |                         | $\bigcirc$          |                                         |                            |                      | <      |
|                                                                    |             |                         |                     | →≣ Position                             | Entry 1 of                 | 17                   |        |
|                                                                    |             |                         |                     |                                         |                            | Save (               | Cancel |

**Figure 5.30** Defining the Settlement Cost Elements in an Allocation Structure

|                 |   |        |               |            |              |              | ttings": O        | _             | _            | A .    |       |
|-----------------|---|--------|---------------|------------|--------------|--------------|-------------------|---------------|--------------|--------|-------|
|                 | ~ | New    | Entries C     | opy As De  | elete Undo C | Change Se    | elect All Sel     | lect Block Mo | re ∨         | 🗟 Disp | lay E |
| ialog Structure |   |        | Strategy:     | 10 Custo   | mer project  |              |                   |               |              |        |       |
| 🗅 Strategy      |   |        | ou die By     | 10 0000    | iner project |              |                   |               |              |        |       |
| 🗂 Settings      |   | Strate | gy: Setting   | ;          |              |              |                   |               |              |        |       |
|                 |   |        | Billing elem. | AA element | No acct asst | Org.change   | Sett.Prof.        | AcctAssCat    | N:1 SD-PS    | RA Key | 0     |
|                 |   |        | 0             | 0          | ۲            |              | 30                |               |              |        |       |
|                 |   |        | 0             | ۲          | 0            |              | 90                |               |              |        |       |
|                 |   |        | 0             | ۲          | 0            | $\checkmark$ | 30                | 1             |              | 000001 |       |
|                 |   |        | ۲             | 0          | 0            |              | 30                | 1             | $\checkmark$ | 000001 | ^     |
|                 |   |        |               |            |              |              | $\langle \rangle$ |               |              |        | <> ×  |
|                 |   |        |               |            |              |              | Position          |               | Entry 1 of 4 |        |       |
|                 |   |        |               |            |              |              | e r ostionin      |               | LINUY 1 OF 4 |        |       |

**Figure 5.31** Definition of a Strategy for Generating Settlement Rules for WBS Elements

| Ξ | <u>T</u> able | View Edit( <u>X)</u> Goto( <u>S)</u> Selection <u>U</u> tilities S | bystem | <u>H</u> elp |       |        |       |       |           |         | >      | SIMG      | Þ     | ₽              | -    | ∎ x   |
|---|---------------|--------------------------------------------------------------------|--------|--------------|-------|--------|-------|-------|-----------|---------|--------|-----------|-------|----------------|------|-------|
| < | S4            | Change Vie                                                         | w "St  | rategi       | es fo | or Se  | ettle | mer   | nt Rul    | .e": C  | Overv  | iew       |       |                |      |       |
|   |               | ✓ New Entries Copy As Delete                                       | e Und  | lo Chang     | (e    | Select | t All | Sele  | ect Block | k M     | lore ∨ |           | đ     | Dis            | olay | Exit  |
|   | Strat         | Name                                                               |        | Тур          | Тур   | Тур    | Тур   | Тур   |           |         |        |           |       |                |      | 0     |
|   | 01            | as WBS element/project definition                                  |        | 3            | 4     | 2      | 1     |       |           |         |        |           |       |                |      | \$    |
| - | 02            | to WBS element                                                     |        | 2            | 1     |        |       | 10.0  | 5 - 16    |         |        |           |       | 1              |      |       |
| - | 03            | Default rule                                                       | Ξ      |              | W     | ay of  | deter | minii | ng whic   | ch sett | lemen  | t rule to | use ( | 6 Entr         | ies  | X     |
| _ | 04            | Manual settlement rule                                             |        |              |       |        |       |       |           |         |        |           |       |                |      |       |
|   | 05            | No settlement rule                                                 |        |              |       |        |       |       |           |         |        |           |       |                |      |       |
|   |               |                                                                    | Тур    | Short        | Desc  | ript   |       |       |           |         |        |           |       |                |      |       |
|   |               |                                                                    | _      |              |       |        |       |       |           |         |        |           |       |                | _    |       |
|   |               |                                                                    |        | Manua        | l ma  | inten  | ance  | of s  | ettleme   | ent r   | ule    |           |       |                |      |       |
|   |               |                                                                    | 1      | Autom        | atic  | gene   | ratic | n of  | settle    | ement   | rule   |           |       |                |      |       |
|   |               |                                                                    | 2      | Gener        | ate s | settl  | ement | to:   | WBS ele   | ement   |        |           |       |                |      |       |
|   |               |                                                                    | 3      | Сору         | settl | .emen  | t rul | e of  | the Wa    | BS el   | ement  |           |       |                |      |       |
|   |               |                                                                    | 4      | Сору         | settl | .emen  | t rul | e of  | the p     | rojec   | t defi | nition    |       |                |      |       |
|   |               |                                                                    | 5      | No se        | ttlen | ient   | rule  |       |           |         |        |           |       |                |      |       |
|   |               |                                                                    |        | 15           |       |        |       |       |           |         |        |           |       |                |      |       |
|   |               |                                                                    |        |              |       |        |       |       |           |         |        |           |       |                |      |       |
|   |               |                                                                    |        |              |       |        |       |       |           |         |        |           |       |                |      |       |
|   |               |                                                                    |        |              |       |        |       |       |           |         |        |           |       |                |      |       |
|   |               | →≣ Position                                                        |        |              |       |        |       |       |           |         |        | v         | 1 1   | 4 <del>7</del> | Q    | x     |
|   |               |                                                                    |        |              |       |        |       |       |           |         |        |           |       | Sa             | ve C | ancel |

**Figure 5.32** Defining Strategies for Generating Settlement Rules for Networks

| Ξ        | S <u>e</u> ttlement                     | Edit( <u>X</u> ) | Goto( <u>S</u> )                           | Extras( <u>D</u> ) | Environment | System | <u>H</u> elp | >     | CJ88                 | ▶ | £ | - | □ ×    |
|----------|-----------------------------------------|------------------|--------------------------------------------|--------------------|-------------|--------|--------------|-------|----------------------|---|---|---|--------|
| <        | SAP                                     |                  | Actual                                     | Settlem            | ent: Proje  | ct/WBS | Elem         | ent/N | etwor                | k |   |   |        |
|          |                                         | $\vee$           | More $\lor$                                |                    |             |        |              |       |                      |   |   |   | Exit   |
| <b>V</b> | r<br>WBS Elen                           |                  | 2616                                       |                    |             |        |              |       |                      |   |   |   |        |
|          | Sett                                    | Fiscal           | riod: * 10<br>Year: * 2022<br>Type: * 1 Au |                    |             | ~      |              |       | sting Per<br>Value D |   |   |   |        |
| Proc     | essing Optic                            | ons              |                                            |                    |             |        |              |       |                      |   |   |   |        |
|          | Test Run<br>Detail List<br>Check Trans. | Data             |                                            | Lay                | outs        |        |              |       |                      |   |   |   |        |
|          |                                         |                  |                                            |                    |             |        |              |       |                      |   |   | Б | cecute |

**Figure 5.33** Initial Screen of the Actual Settlement of a Project

| <u>⊟ L</u> ist Edit( <u>X</u> ) ( | Goto( <u>S)</u> Settings( <u>P)</u> En <u>v</u> | ₂ironment System         | <u>H</u> elp  | >               | CJ88     |              | -   | □ x  |
|-----------------------------------|-------------------------------------------------|--------------------------|---------------|-----------------|----------|--------------|-----|------|
| < 🐅                               | Actual Settler                                  | nent: Project/WE         | 3S Element/I  | Network Detail  | list     |              |     |      |
|                                   | ✓ Basic list Detail list                        | t of accrual data for FI | Choose detail | More ∨          |          | Find         | f   | Exit |
| Detail list - S                   | ettled values                                   |                          | •             |                 |          |              |     |      |
| Senders                           | Short text: Sender                              | Receiver                 | Σ             | Val/COArea Crcy | Addition | al informati | ion |      |
| WBS E-2610.4                      | Assembly                                        | FXA 40000000046          | -0            | 2.000,00        | AUC cap  | oitaliz.     |     |      |
|                                   |                                                 | CTR SAP-DUMMY            |               | 3.000,00        |          |              |     |      |
|                                   |                                                 |                          |               | 5.000,00        |          |              |     |      |
|                                   |                                                 |                          |               |                 |          |              |     |      |
|                                   |                                                 |                          |               |                 |          |              |     |      |
|                                   |                                                 |                          |               |                 |          |              |     |      |

Figure 5.34 Detailed List of an Actual Settlement

| $\equiv \underline{\mathbf{T}}_{able View}  Edit(\underline{X})  Goto(\underline{\mathbf{S}})  Se_{\underline{l}ection}  \underline{U}_{tilities}  System  \underline{H}_{elp} \qquad \qquad \qquad \qquad \qquad \qquad \qquad \qquad \qquad \qquad \qquad \qquad \qquad \qquad \qquad \qquad \qquad \qquad \qquad$ | _ 🗖 ×   |
|----------------------------------------------------------------------------------------------------|---------|
| < SAP Change View "Investment profile": Details                                                                                                    |         |
| ✓ New Entries Copy As Delete Undo Change More ✓                                                                                                    | ay Exit |
| Investment Profile: 000003 Model with line item settlement of AuC                                                                                                    |         |
| Investment measure                                                                                                    |         |
| ✓ Manage AuC                                                                                                    |         |
| AuC per source structure/assignmt                                                                                                    |         |
| Inv.meas. ast.class: 4001                                                                                                    |         |
| Fixed default class                                                                                                    |         |
| Settlement                                                                                                    |         |
| <ul> <li>Summary settlement</li> <li>Line item settlement and list of origins</li> </ul>                                                                                                    |         |
| Depreciation simulation                                                                                                    |         |
| Sim. asset class:                                                                                                    |         |
| Fixed default class                                                                                                    |         |
| ✓ Ident. valuation                                                                                                    |         |
| Comparison w/ actual settlemts                                                                                                    |         |
| Type of distribution rules Comparison value for amount distribution                                                                                                    |         |
| Percentage rates     Ovrl plan val.     Version:                                                                                                    |         |
| O Equival. numbers O Budget                                                                                                    |         |
| Amounts                                                                                                    |         |
| Amounts and percentages                                                                                                    |         |
| O Amounts and equiv. numbers                                                                                                    |         |
| Save                                                                                                    | Cancel  |

Figure 5.35Definition of an Investment Profile

|                  | Ev <u>a</u> luation | <u>E</u> dit | <u>G</u> oto | View   | <u>S</u> ettings | Extras/environn            | nent S     | ystem     | <u>H</u> elp | >     | CN41    | ▶ 8    |       | ∃ ×     |
|------------------|---------------------|--------------|--------------|--------|------------------|----------------------------|------------|-----------|--------------|-------|---------|--------|-------|---------|
| <                | SAP                 |              |              |        | Projec           | t Info Syste               | em: St     | ructur    | e Initia     | l Scr | een     |        |       |         |
| Π                | $\sim$              | Save a       | is Variai    | nt     | Choose           | Get Variant                | Hide d     | ynamic s  | elections    | Del   | ete     | More 🗸 | Print | Exit    |
| $\triangleright$ | 1                   |              |              |        |                  | Dynamic                    | selectio   | ns        |              |       |         |        |       |         |
|                  | > 🗅 Master          | data de      | finition     |        |                  | <ul> <li>Master</li> </ul> | data WB    | IS eleme  | int          |       |         |        |       |         |
|                  | > 🗋 Org. un         |              |              |        |                  | Ť.                         |            |           |              | Proj  | ect Typ | e:     |       | đ       |
|                  | > 🗋 Data or         | n dates d    | definitio    | n      |                  | Ore, un                    | its WBS    | element   |              |       |         |        |       | _       |
|                  | > 🗅 Master          | data Wi      | BS eler      | ment   |                  |                            |            |           |              | Camp  |         |        | 1     | đ       |
|                  | > 🗋 Org. un         |              |              |        |                  |                            |            |           |              | Comp  | any cod | 6:     |       |         |
|                  | > 🗅 User-d          |              |              |        |                  | User-d                     | ef. fields | WBS el    |              |       |         |        |       |         |
|                  | > 🗅 Master          |              |              |        |                  |                            |            |           | Ufield 3     | 1 WBS | eleme   | nt:    |       | d l     |
|                  | > 🗋 Org. un         |              |              | ər     |                  |                            |            |           |              |       |         |        |       |         |
|                  | > 🗋 Dates n         |              |              |        |                  | ~                          |            |           |              |       |         |        |       |         |
|                  |                     |              |              |        |                  | ~                          |            |           |              |       |         |        |       |         |
| Proj             | ect Managen         | nent Se      | electio      | ns (PS | Info profi       | e: 0000000000              | 001, Ch    | anged:)   |              |       |         |        |       |         |
|                  |                     | Proje        | ect: E-      | 2200   |                  | t                          | : E-22     | 99        |              |       | ð       |        |       |         |
|                  | WB                  | S Elemo      | ent.         |        |                  | t                          | :0:        |           |              |       |         |        |       |         |
|                  |                     |              | -            |        |                  |                            | -          |           |              | _     | 1       |        |       |         |
|                  | Netv                | vork/ord     | -            |        |                  | ti                         | .0:        | _         |              |       |         |        |       |         |
|                  |                     | Activ        | rity:        |        |                  | t                          | :0:        |           |              |       | ð       |        |       |         |
|                  | Materials           | in netwo     | ork:         |        |                  | t                          | :0:        |           |              |       | đ       |        |       |         |
| Addi             | itional WBS e       | elemen       | t crite      | ria    |                  |                            |            |           |              |       |         |        |       |         |
|                  |                     | Lev          | vel:         | 1      |                  | t                          | o: 99      | ]         |              |       |         |        |       |         |
| Orig             | in of data (ph      | iysical)     | )            |        |                  |                            |            |           |              |       |         |        |       |         |
|                  | Data fron           | n databa     | ase: 🔽       |        |                  |                            |            |           |              |       |         |        |       |         |
|                  | Data fro            | om arch      | ive: 🗌       |        |                  |                            |            |           |              |       |         |        |       |         |
|                  |                     | Archi        | ive:         |        |                  | đ                          |            |           |              |       |         |        |       |         |
| Orig             | in of data (lo      | gical)       |              |        |                  |                            |            |           |              |       |         |        |       |         |
|                  | Cu                  | urrent D     | ata: 🔽       |        |                  |                            |            |           |              |       |         |        |       |         |
|                  | V                   | ersion d     | ata: 🗌       |        |                  |                            |            |           |              |       |         |        |       |         |
|                  |                     |              | •            | Struct | ure-related      | 1                          | 0.0        | bject-rel | ated         |       |         |        |       |         |
|                  |                     |              | Ĕ            |        |                  |                            | 0.0        | -1        |              |       |         |        |       |         |
|                  | Proje               | ect versi    | ion:         |        |                  | đ                          |            |           |              |       |         |        |       |         |
| 0                |                     |              |              |        |                  |                            |            |           |              |       |         |        |       | $\odot$ |
|                  |                     |              |              |        |                  |                            |            |           |              |       |         |        | E     | xecute  |

**Figure 6.1** Initial Screen of the Structure Overview with an Active Dynamic Selection

| $\equiv$ <u>T</u> able View <u>E</u> dit                                           | <u>G</u> oto Se <u>l</u> ection Utilitie <u>s</u>                       | System <u>H</u> elp                                                           | > OPTX 🕨 🔒 🔔 🗖 🗙                                                                        |
|------------------------------------------------------------------------------------|-------------------------------------------------------------------------|-------------------------------------------------------------------------------|-----------------------------------------------------------------------------------------|
| < SAP Ch                                                                           | ange View "Project In                                                   | fo System: Database s                                                         | ettings": Details                                                                       |
|                                                                                    | New Entries Copy As                                                     | Delete More $\vee$                                                            | r Display Exit                                                                          |
| Database prof.:<br>Last changed by:<br>Project view: *<br>Maximum level:<br>Origin | SAP         ✓         Proi           000000000001         □         Con | d selection (structure)<br>ected ☑ ☑ Not Chan<br>mercial eval.<br>erior obj.s | ngeable                                                                                 |
| Archive data                                                                       | Version data                                                            | Std structures                                                                |                                                                                         |
| Selection Criteria                                                                 |                                                                         |                                                                               | Miscellaneous                                                                           |
| ✓ Project def. WBS element                                                         | Sales document                                                          | Component                                                                     | <ul><li>✓ Rel. view</li><li>✓ Capacity</li></ul>                                        |
| ✓ WBS element                                                                      | ✓ Incl. Hierarchy                                                       | Dynamic sels                                                                  | <ul><li>Confirmation</li><li>PRT</li></ul>                                              |
| Network/order                                                                      |                                                                         |                                                                               | ✓ Milestone                                                                             |
| <ul> <li>For WBS</li> <li>Others</li> <li>Incl.subnets</li> </ul>                  | <ul><li>✓ Network</li><li>✓ Maint. order</li></ul>                      | <ul><li>✓ Prod. order</li><li>✓ CO order</li></ul>                            | <ul> <li>V PS texts/docs</li> <li>V Purchasing data</li> <li>V Planned order</li> </ul> |
| Activity                                                                           |                                                                         |                                                                               | Expenses                                                                                |
| <ul><li>For WBS</li><li>Others</li></ul>                                           | <ul><li>✓ Network act.</li><li>✓ Act./Main.order</li></ul>              | ✓ Prodn ord.acts                                                              | <ul> <li>Valuated qty</li> <li>Earned value</li> </ul>                                  |
|                                                                                    |                                                                         |                                                                               | Save Cancel                                                                             |

**Figure 6.2** Defining a Database Profile

| 5      | SAP                      |                        | Pro      | oject Info             | System: Stru    | cture O    | verview      |       |         |       |      |      |      |      |
|--------|--------------------------|------------------------|----------|------------------------|-----------------|------------|--------------|-------|---------|-------|------|------|------|------|
|        | ✓ Different Appl         | ication Toolbar Choose | fields   | Select bloc            | k Select All De | select All | Remove entry | Expan | d All M | ore 🗸 | Q    | q    | 6    |      |
| L      |                          |                        |          |                        |                 |            |              |       |         |       |      |      |      | 14   |
| No. of | Project object: 13(83)   |                        |          |                        |                 |            |              |       |         |       |      |      |      |      |
| ∲1 Cr  | itical 🖗2 Remaining work |                        |          |                        |                 |            |              |       |         |       |      |      |      |      |
| -      | De la constante          |                        |          | <b>F</b> 1 - 1 - 1 - 1 | <b>D</b>        | 000        |              | 2     | W 1 7   |       |      | 0.   |      |      |
| Exce   | Project object           | Object Type            | EFinish( | Finish(Å               | Project cost sc | n 800      | Actual cost  | S     | Work (  | (A)   |      | 5ta  | atus |      |
| ✓ 0▲0  | - E-2610                 | Project definition     | 05.05.23 | 02.12.22               | 357.274,70      | EUR        | 28.695,00    | EUR   | 66,0    | HF    | PREL | //   | STA1 |      |
| 010    | - E-2610                 | WBS element            | 05.05.23 | 02.12.22               | 357.274,70      | EUR        | 28.695,00    | EUR   | 66,0    | HF    | PREL | PCNF | ACPT | NSCH |
| ✓ 00∎  | → 00000000305            | Milestone              | 14.11.22 | 14.11.22               |                 |            |              |       |         |       |      |      |      |      |
| ✓ 00∎  | → 00000000362            | Milestone              | 08.05.23 |                        |                 |            |              |       |         |       |      |      |      |      |
| ✓ 00∎  | - 4104286                | Network                | 05.04.23 | 21.11.22               | 9.200,00        | EUR        | 16.365,00    | EUR   | 45,0    | н     | ACAS | MANC | PCNF | PRC  |
| •00    | - 4104286 0010           | Int. Processed Act     | 21.11.22 | 21.11.22               | 7.200,00        | EUR        | 16.365,00    | EUR   | 45,0    | H (   | CNF  | MCNF | REL  | SET  |
| ✓ 00∎  | → 00000000306            | Milestone              | 21.11.22 | 21.11.22               |                 |            |              |       |         |       |      |      |      |      |
| ✓ 00∎  | - FuncDesc               | PS text                |          |                        |                 |            |              |       |         |       |      |      |      |      |
| ✓ 00∎  | - 4104286 0020           | General Costs Acti     | 21.11.22 |                        | 2.000,00        | EUR        | 0,00         | EUR   |         | 1     | NCNF | PCNF | REL  | SET  |
| V 010  | -+ E-2610.1              | WBS element            | 05.01.23 | 02.12.22               | 57.585,00       | EUR        | 12.330,00    | EUR   | 21,0    | HF    | PREL |      |      |      |
| V 010  | -+ E-2610.2              | WBS element            | 08.02.23 |                        | 181.310,70      | EUR        | 0,00         | EUR   | 0,0     | H (   | CRTD |      |      |      |
| V 010  | -+ E-2610.3              | WBS element            | 05.04.23 |                        | 109.179,00      | EUR        | 0,00         | EUR   | 0,0     | H     | CRTD | NSCH | NTUP |      |
| ▼ 00∎  | L+ E-2610.4              | WBS element            | 05.05.23 |                        | 0,00            | EUR        | 0,00         | EUR   |         | (     | CRTD | NSCH |      |      |

**Figure 6.3** Evaluating a Project in the Structure Overview

| $\equiv$ <u>Table View</u> <u>E</u> dit | <u>G</u> oto    | Selection | Utilitie <u>s</u> | System         | <u>H</u> elp        |          |              |              | >             | OPSM        | Þ | 8 _     | □ ×    |
|-----------------------------------------|-----------------|-----------|-------------------|----------------|---------------------|----------|--------------|--------------|---------------|-------------|---|---------|--------|
| < SAP                                   | с               | hange V   | iew "Pro          | oject Inf      | o Syste             | em: C    | Overall      | Profile"     | : Deta        | ils         |   |         |        |
| [                                       | New             | Entries   | Copy As           | Delete         | Undo Cl             | hange    | More         | ~            |               |             | ₫ | Display | Exit   |
| PS Info Profile                         | 00000           | 0000001   | Std               | profile: stru  | ucture over         | rview (d | lesc.)       |              |               |             |   |         |        |
| Database prof.:                         | <u>*</u> 00000  | 0000001   |                   |                |                     |          |              |              |               |             |   |         |        |
| Changes                                 |                 |           |                   |                |                     |          |              |              |               |             |   |         |        |
| Last ch                                 | g: SAP          |           |                   | Protected      |                     |          | No chang     | es           |               |             |   |         |        |
| Edit profil                             | e/variant       |           | S                 | hort texts     |                     |          |              |              |               |             |   |         |        |
| Overview profiles                       |                 |           | Reso              | urce profil    | les                 |          |              | Action       | selecti       | on          |   |         |        |
| Structure over                          | 00000           | 0000001   |                   |                |                     |          |              |              | Sele          | cting keys  | : | ]       |        |
| Project def                             | : 00000         | 0000001   |                   | Pro            | oject def.:         | SAPPI:   | <u>SPR0J</u> |              | Sel           | ecting flds | : | ]       |        |
| WBS elements                            | : 00000         | 0000001   |                   | WBS            | elements:           | SAPPI:   | SPRPS        |              | ursor > s     | elect       |   |         |        |
| Sales documents                         | 00000           | 0000001   |                   |                |                     |          |              |              |               |             |   |         |        |
| Sales doc.item                          | : 00000         | 0000001   |                   |                |                     |          |              |              |               |             |   |         |        |
| Planned Orders                          | 00000           | 0000001   |                   | <u>Planne</u>  | d Orders:           | SAPPI:   | SPLAE        | Transl       | ation         |             |   |         |        |
| Orders                                  | 00000           | 0000001   |                   |                | Orders:             | SAPPI:   | SAUFK        |              | <u>Unit c</u> | onversion   | : |         |        |
| Networks                                | 00000           | 0000001   |                   | 1              | Networks:           | SAPPI:   | SNETZ        |              |               |             |   |         |        |
| Activities                              | 00000           | 0000001   |                   | Act./          | elements:           | SAPPI:   | SACT         |              |               |             |   |         |        |
| Relationship                            | 00000           | 0000001   |                   | Rela           | ationships:         | SAPPI:   | SAFAB        |              |               |             |   |         |        |
| Milestones                              | 00000           | 0000001   |                   | <u>M</u>       | <u>ilestones</u> :  | SAPPI:   | SAFAB        |              |               |             |   |         |        |
| PR                                      | C: 00000        | 0000001   |                   |                | PRT:                | SAPPI:   | SAFFH        |              |               |             |   |         |        |
| Cap.reqmt                               | 00000           | 0000001   |                   | <u>Capacit</u> | t <u>v reamts</u> : | SAPPI:   | SKBED        |              |               |             |   |         |        |
| Components                              | 00000           | 0000001   |                   | Cor            | nponents:           | SAPPI:   | SRESB        |              |               |             |   |         |        |
| Confirmation                            |                 | 0000001   |                   | <u>Conf</u>    | irmations:          | SAPPI:   | SAFRU        |              |               |             |   |         |        |
| Period Drilldwr                         | 1: <u>00000</u> | 0000001   |                   |                |                     |          |              |              |               |             |   |         |        |
| Text modules                            |                 |           |                   |                |                     |          |              |              |               |             |   |         |        |
| Title                                   |                 |           |                   |                |                     |          |              |              |               |             |   |         |        |
| Header                                  | :               |           |                   |                |                     |          |              |              |               |             |   |         |        |
| Structure Graphic                       |                 |           |                   |                | 0                   | vervie   | w varian     | its          |               |             |   |         |        |
| Graphic prfl: PS                        | 2               | PSIS00000 | 001               | Q              |                     |          | Over         | view varian  | t hdr:        |             |   |         |        |
|                                         |                 |           |                   |                |                     |          | Ovi          | erv. variant | item:         |             |   |         |        |
|                                         |                 |           |                   |                |                     |          |              |              |               |             |   | Save    | Cancel |

**Figure 6.4** Defining a PS Info Profile

| Ξ | E <u>v</u> aluation Edit( <u>X)</u> Goto( <u>S)</u> V <u>i</u> ew S | iettings( <u>P)</u> <u>E</u> xtras/Environ | ment S <u>y</u> stem | <u>H</u> elp |              |               |                | > CN4        | 1N 🕨 🔒 💶 🗙            |
|---|---------------------------------------------------------------------|--------------------------------------------|----------------------|--------------|--------------|---------------|----------------|--------------|-----------------------|
| < | <b>SAP</b>                                                          | Pr                                         | oject Info S         | ystem: St    | ructure Init | ial Screen    |                |              |                       |
|   | ✓ Refresh Sel. vers                                                 | . Without Tree More                        | v                    |              |              |               |                |              | Exit                  |
| ≷ |                                                                     |                                            | / <b>[</b> ] 1 \ []  | 2 v [j       | 60 🖉 🕼       | B Document    |                | ~Ð~          | \$                    |
|   | Project Structure Overview                                          | Title                                      | BasicStartDate       | Basic finish | Actual start | Actual finish | Proj.cost plan | Actual costs | Status                |
|   | V 🝸 Robot Model 1                                                   | E-2610                                     | 30.09.2022           | 06.04.2023   | 14.11.2022   | 02.12.2022    | 186.030,50     | 8.250,00     | PREL // STA1          |
|   | 🗸 🔺 Robot Model 1                                                   | E-2610                                     | 30.09.2022           | 06.04.2023   | 14.11.2022   | 02.12.2022    | 186.030,50     | 8.250,00     | PREL PONFINTUP // ANG |
|   | Project Kick-Off                                                    | 00000000305                                |                      |              | 14.11.2022   | 14.11.2022    |                |              |                       |
|   | ∨ 🗏 Robot Model 1                                                   | 4104286                                    | 07.11.2022           | 07.03.2023   | 14.11.2022   | 21.11.2022    | 8.000,00       | 6.750,00     | ACAS MANC PONF PRC F  |
|   | V 🗖 Specification                                                   | 4104286 0010                               |                      |              | 14.11.2022   | 21.11.2022    | 6.000,00       | 6.750,00     | CNF MCNF REL SETC //  |
|   | Start Specification and Dow                                         | 00000000306                                |                      |              | 21.11.2022   | 21.11.2022    |                |              |                       |
|   | P SPECIFICATION                                                     | FuncDesc                                   |                      |              |              |               |                |              |                       |
|   | 4104286 0010 1                                                      | 4104286 0010 1                             |                      |              | 14.11.2022   | 21.11.2022    |                |              |                       |
|   | > = Insurance Costs                                                 | 4104286 0020                               |                      |              |              |               | 2.000,00       | 0,00         | MCNF PCNF REL SETC // |
|   | 🔪 🛦 Engineering                                                     | E-2610.1                                   | 14.11.2022           | 09.12.2022   | 21.11.2022   | 02.12.2022    | 22.786,50      | 1.500,00     | PREL                  |
|   | V 🔺 Procurement                                                     | E-2610.2                                   | 23.11.2022           | 10.01.2023   |              |               | 137.065,00     | 0,00         | CRTD                  |
|   | V 🔺 Procurement Mechatronics                                        | E-2610.2.1                                 | 16.12.2022           | 30.12.2022   |              |               | 44.910,00      | 0,00         | CRTD NTUP             |
|   | V = Procurement Control Units                                       | 4104286 0060                               | 16.12.2022           | 16.12.2022   |              |               | 44.910,00      | 0,00         | CRTD SETC // STA1 END |
|   | 🔂 Controller                                                        | 15083094 30 555784                         | 16.12.2022           | 16.12.2022   |              |               | 0,00           | 0,00         | CRTD                  |
|   | > 🔺 Procurement Shell                                               | E-2610.2.2                                 | 22.12.2022           | 10.01.2023   |              |               | 92.155,00      | 0,00         | CRTD NTUP             |
|   | 🗸 🛦 Assembly                                                        | E-2610.3                                   | 30.09.2022           | 07.03.2023   |              |               | 18.179,00      | 0,00         | CRTD NTUP             |
|   | External Quality Assurance                                          | 4104286 0080                               |                      |              |              |               | 8.382,00       | 0,00         | CRTD SETC // STA1 END |
|   | > 📼 Pre-Assembly                                                    | 4104286 0090                               | 30.09.2022           | 30.09.2022   |              |               | 1.200,00       | 0,00         | CRTD SETC # STA1 END  |
|   | > 🗖 Delivery                                                        | 4104286 0100                               |                      |              |              |               | 3.797,00       | 0,00         | CRTD SETC # STA1 END  |
|   | 🗸 📼 Final Assembly                                                  | 4104286 0110                               |                      |              |              |               | 4.800,00       | 0,00         | CRTD SETC # STA1 END  |
|   | Final Assembly                                                      | 00000000309                                |                      |              |              |               |                |              |                       |
|   | 🗸 🛦 Acceptance                                                      | E-2610.4                                   | 13.03.2023           | 06.04.2023   |              |               | 0,00           | 0,00         | CRTD                  |
|   | Acceptance and Project Closu                                        | 00000000310                                |                      |              |              |               |                |              | ^                     |

**Figure 6.5** Evaluating a Project in the Project Structure Overview

|   | (    | SAP   |      |      |                                 | Ĵ            | roject into | o System:  | Activities (  | Dverview     |               |          |                      |
|---|------|-------|------|------|---------------------------------|--------------|-------------|------------|---------------|--------------|---------------|----------|----------------------|
|   |      |       |      | v    | Different Application Toolbar C | hoose fields | Select bloc | k Select A | l Deselect Al | l Sort in as | cending order | More 🗸   | Q q <sup>*</sup> 🖶 । |
|   |      |       |      |      | ≞ Activity Element<br>ing work  |              |             |            |               |              |               |          |                      |
|   | Exce | Act.  | Elem | Ctrl | Activity desc.                  | ErlStrt(B)   | LtFin (B)   | Act. start | Act.finish    | Work         | Work (Å)      | Work (R) | Status               |
|   | Exce | Total |      |      |                                 |              |             |            |               | 250,0 H      | 55,0 H        | 205,0 H  |                      |
| 1 | •00  | 0010  |      | PS01 | Specification                   | 07.11.2022   | 11.11.2022  | 14.11.2022 | 21.11.2022    | 40,0 H       | 45,0 H        | 0,0 H    | CNF MCNF REL SETC    |
| 1 | 00   | 0020  |      | PS03 | Insurance Costs                 | 11.11.2022   | 07.03.2023  |            |               |              |               |          | MCNF PCNF REL SETC   |
| 1 | 00   | 0030  |      | PS02 | External Engineering            | 14.11.2022   | 03.12.2022  |            |               |              |               |          | REL SETC // STA1     |
| 1 | 010  | 0040  |      | PS01 | Engineering Electrics           | 14.11.2022   | 02.12.2022  | 21.11.2022 | 02.12.2022    | 50,0 H       | 10,0 H        | 45,0 H   | MCNF PCNF REL SETC   |
| 1 | 040  | 0050  |      | PS01 | Engineering Mechanics           | 14.11.2022   | 09.12.2022  |            |               | 60,0 H       | 0,0 H         | 60,0 H   | REL SETC // STA1     |
| 1 | 010  | 0060  |      | PS01 | Procurement Control Units       | 16.12.2022   | 30.12.2022  |            |               | 20,0 H       | 0,0 H         | 20,0 H   | CRTD SETC // STA1    |
| 1 | 010  | 0070  |      | PS01 | Procurement Shell               | 22.12.2022   | 10.01.2023  |            |               | 10,0 H       | 0,0 H         | 10,0 H   | CRTD SETC // STA1    |
| 1 | 00   | 0080  |      | PS04 | External Quality Assurance      | 01.03.2023   | 07.03.2023  |            |               |              |               |          | CRTD SETC // STA1    |
| 1 | 010  | 0090  |      | PS01 | Pre-Assembly                    | 21.02.2023   | 27.02.2023  |            |               | 10,0 H       | 0,0 H         | 10,0 H   | CRTD SETC // STA1    |
| 1 | 010  | 0100  |      | PS01 | Delivery                        | 28.02.2023   | 01.03.2023  |            |               | 20,0 H       | 0,0 H         | 20,0 H   | CRTD SETC // STA1    |
| 1 | 040  | 0110  |      | PS01 | Final Assembly                  | 02.03.2023   | 07.03.2023  |            |               | 40,0 H       | 0,0 H         | 40,0 H   | CRTD SETC // STA1    |

#### Figure 6.6 Enhanced Individual Overview

| =    | Ev <u>a</u> luation | n Edit( <u>X</u> ) Got | o( <u>S)</u> Settings( <u>P</u> )                             | S <u>y</u> stem <u>H</u> elp |         |                 |                           |          | > CN53              | N 🕨 🔒       | _ 🗖 > |
|------|---------------------|------------------------|---------------------------------------------------------------|------------------------------|---------|-----------------|---------------------------|----------|---------------------|-------------|-------|
| <    | SAP                 |                        |                                                               |                              | Proje   | ct Info Syst    | em: Milesto               | nes Ov   | erview              |             |       |
|      |                     | ∨ Mo                   | re ∨                                                          |                              |         |                 |                           |          |                     |             | Exit  |
| Proj | ect Defi            | nitions                |                                                               |                              |         |                 |                           |          |                     |             |       |
| 0    | a =                 |                        | ✓ <sup>∑</sup> / <sub>Σ</sub> ∨   <sup>E</sup> / <sub>E</sub> | ₽ <b>€</b> ~ (9 ~            | ) ₿∨    | <b>i</b> 60 v ( | $\Theta \vee \nabla \vee$ | 00       |                     |             |       |
|      | Excep N             | filestone number       | Description                                                   |                              | Usage   | WBS Element     | Order/Network             | Activity | Sched. date (basic) | Actual date | Later |
|      | •00                 | 305                    | Project Kick-Off                                              |                              | 00002   | E-2610          |                           |          | 07.11.2022          | 14.11.2022  | 5,0   |
|      | 00                  | 306                    | Start Specification                                           | and Down Paymen              | t 00002 | E-2610          | 4104286                   | 0010     | 21.11.2022          | 21.11.2022  | 0,0   |
|      | 00                  | 307                    | End of Engineering                                            | 9                            | 00004   | E-2610.1.2      | 4104286                   | 0050     | 09.12.2022          |             | 0,0   |
|      | 00                  | 308                    | End of Pre-Assemt                                             | bly                          | 00005   | E-2610.3        | 4104286                   | 0090     | 27.02.2023          |             | 0,0   |
|      | 00                  | 309                    | Final Assembly                                                |                              | 00005   | E-2610.3        | 4104286                   | 0110     | 07.03.2023          |             | 0,0   |
|      | 00                  | 310                    | Acceptance and Pi                                             | roject Closure               | 00006   | E-2610.4        |                           |          | 06.04.2023          |             | 0,0   |

Figure 6.7 ALV-Based Individual Overview

| andard" 🗸                          |                                |                          |                                            |       |                       |                      | l                 | Ċ  |
|------------------------------------|--------------------------------|--------------------------|--------------------------------------------|-------|-----------------------|----------------------|-------------------|----|
| ect Definition:<br>bot Model 1 ( 1 | WBS Elen                       | nent:                    | Level:                                     |       | System Status:        | CP Go H              | Adapt Filters (2) |    |
| BS Elements (8                     |                                |                          |                                            |       |                       |                      | © 🕒 🗸             |    |
| Project Defin =                    | Project Definition Name        | WBS Element ≞            | WBS Element Name                           | Level | System Status         | Network Overview     |                   |    |
| E-2610                             | Robot Model 1                  | E-2610                   | Robot Model 1                              | 1     | CRTD, NSCH, PCNF, PRE | Network Activity Ov  | rerview           |    |
| E-2610                             | Robot Model 1                  | E-2610.1                 | Engineering                                | 2     | CRTD, PREL            | Milestone Overview   | I                 |    |
| E-2610                             | Robot Model 1                  | E-2610.1.2               | Engineering Mechanics                      | 3     | CRTD, NSCH, PREL      | Material Componen    | t Overview        |    |
|                                    | Robot Model 1                  | E-2610.2                 | Procurement                                | 2     | CRTD                  | Project Builder - Ch | nange WBS Elem    | e  |
| E-2610                             |                                |                          |                                            | 2     | CRTD, NSCH            | Project Builder - Di | splay WBS Elem    | er |
| E-2610<br>E-2610                   | Robot Model 1                  | E-2610.2.1               | Procurement Mechatronics                   | 3     | onroynoon             |                      |                   |    |
|                                    | Robot Model 1<br>Robot Model 1 | E-2610.2.1<br>E-2610.2.2 | Procurement Mechatronics Procurement Shell | 3     | CRTD, NSCH            | 24.01.2023           | 08.02.2023        |    |
| E-2610                             |                                |                          |                                            |       |                       | 24.01.2023           |                   |    |

**Figure 6.8** Example of an SAP Fiori Overview App

| <u> R</u> eport Ed | dit( <u>X)</u> Goto( <u>S)</u> Extras( <u>D</u> ) S | iettings( <u>P)</u> Syster | n <u>H</u> elp |               |                   | > s               | _ALR_87013533 ( |                     |
|--------------------|-----------------------------------------------------|----------------------------|----------------|---------------|-------------------|-------------------|-----------------|---------------------|
| < ₽                | I                                                   | Execute Drillo             | lown Repoi     | rt Plan/Actua | al/Commitment/    | Rem.Plan/Assigr   | ned             |                     |
| _                  | Report parameters Current                           | cy Hierarchy               | ABC analysi    | s Attributes  | Exceptions Nu     | mber format Displ | ay comments Mo  | ore 🗸 🖶 Exi         |
| Selection date     |                                                     |                            |                |               |                   |                   |                 |                     |
| Plan/Actual/Con    | nmitment/ Rem.Plan/Assigned                         |                            |                |               |                   |                   | Current data (2 | 1.10.2022 13:42:34) |
|                    |                                                     |                            |                |               |                   |                   |                 |                     |
| Vavigation         | Object                                              |                            | PlanOverall    | ActualOverall | CommitmentOverall | ResOrdPlanOverall | AssignedOverall | AvailableOverall    |
| 🔒 Object           | ∨Robot Model 1                                      | PRJ E-2610                 | 178.031        | 1.500         | 0                 | 176.531           | 178.031         | 0                   |
| Period/Year        | ∽Engineering                                        | WBS E-2610.1               | 22.787         | 1.500         | 0                 | 21.287            | 22.787          | 0                   |
| Project def.       | > Engineering Electric                              | WBS E-2610.1.1             | 13.787         | 1.500         | 0                 | 12.287            | 13.787          | 0                   |
| Val.category       | > Engineering Mechanic                              | WBS E-2610.1.2             | 9.000          | 0             | 0                 | 9.000             | 9.000           | 0                   |
| Object Type        | ✓Procurement                                        | WBS E-2610.2               | 137.065        | 0             | 0                 | 137.065           | 137.065         | 0                   |
| Bus.transaction    | > Procurement Mechatro                              | WBS E-2610.2.1             | 44.910         | 0             | 0                 | 44.910            | 44.910          | 0                   |
|                    | > Procurement Shell                                 | WBS E-2610.2.2             | 92.155         | 0             | 0                 | 92.155            | 92.155          | 0                   |
|                    | Assembly                                            | WBS E-2610.3               | 18.179         | 0             | 0                 | 18.179            | 18.179          | 0                   |
|                    | Result                                              |                            | 178.031        | 1.500         | 0                 | 176.531           | 178.031         | 0                   |
|                    |                                                     | $\odot$                    |                |               |                   |                   |                 | <                   |
|                    |                                                     |                            |                |               |                   |                   |                 |                     |

#### **Figure 6.9** Graphical Report Output of a Hierarchy Report

| < 🙅       |                      |                      | Repo            | rt Painter: Ch    | ange Form       |                 |             |                                                                                                    |
|-----------|----------------------|----------------------|-----------------|-------------------|-----------------|-----------------|-------------|----------------------------------------------------------------------------------------------------|
|           | ✓ Hide navigation    | Display <-> Change C | Check Change/di | splay Insert eler | nent Undo S     | Gelect/deselect | Nore ∨ Q    | ¢† 🖶 E                                                                                                    |
| Form      | Description          |                      |                 |                   |                 |                 |             |                                                                                                    |
| 🖉 11ERL1F | Order History        | Form                 | 12KST1C         | Plan/Act./Cmmt    | :/ResPl         |                 |             | Page 1 / 1                                                                                                    |
| 🖉 12CTC1  | Forecasting          |                      |                 |                   |                 |                 |             |                                                                                                    |
| 12EVA1    | Plan/Act./Cmmt/ResPl |                      |                 |                   |                 |                 |             |                                                                                                    |
| 🖉 12EVA2  | Earned Value: Detail |                      |                 |                   |                 |                 |             |                                                                                                    |
| 🖉 12KST1  | Costs: Structure     |                      |                 |                   |                 |                 |             |                                                                                                    |
| 12KST1A   | Costs: Budg/Act/Cmmt | Lead column          | Plan            | Actual            | Commitment      | ResOrdPlan      | Assigned    | Available                                                                                                    |
| 🖉 12KST1B | Costs: Bdgt/Act/Var. |                      |                 |                   |                 |                 |             |                                                                                                    |
| 🖉 12KST1C | Plan/Act./Cmmt/ResPl | 0verall values       | XXX.XXX.XXX     | XXX.XXX.XXX       | XXX.XXX.XXX     | XXX.XXX.XXX     | XXX.XXX.XXX | XXX.XXX.XXX                                                                                                    |
| 🖉 12KST1D | Plan/Act. Comparison |                      |                 |                   | AAA 1 AAA 1 AAA |                 |             |                                                                                                    |
| 12KST1E   | Costs: Plan/Act/Exp. | Previous years       | XXX.XXX.XXX     | XXX.XXX.XXX       | XXX.XXX.XXX     | XXX.XXX.XXX     | XXX.XXX.XXX | XXX.XXX.XXX                                                                                                    |
| 12KST1F   | Costs: Cmmt Detail   | \$0FY                |                 |                   | 915 SUL 41 SUL  |                 |             | Section of the section of the sectio |
| 🖉 12KST1G | Plan1/Plan2/Act/Cmmt |                      | XXX.XXX.XXX     | XXX.XXX.XXX       | XXX.XXX.XXX     | XXX.XXX.XXX     | XXX.XXX.XXX | XXX.XXX.XXX                                                                                                    |
| 12KST1H   | Actual Currency      | \$0FY                | XXX.XXX.XXX     | XXX.XXX.XXX       | XXX.XXX.XXX     | XXX.XXX.XXX     | XXX.XXX.XXX | XXX.XXX.XXX                                                                                                    |
| 12KST11   | Proj. Ver. Plan/Act. | \$0FY                | XXX.XXX.XXX     | XXX.XXX.XXX       | XXX.XXX.XXX     | XXX.XXX.XXX     | XXX.XXX.XXX | XXX.XXX.XXX                                                                                                    |
| 🖉 12KST1J | Project Ver. Plan    | \$0FY and Following  | XXX.XXX.XXX     | XXX.XXX.XXX       | XXX.XXX.XXX     | XXX.XXX.XXX     | XXX.XXX.XXX | XXX.XXX.XXX                                                                                                    |
| 12KST1K   | Act/Plan/Tgt/Total   |                      |                 |                   |                 |                 |             |                                                                                                    |
| 12KST1L   | Project Interest     | Total of years       | XXX.XXX.XXX     | XXX.XXX.XXX       | XXX.XXX.XXX     | XXX.XXX.XXX     | XXX.XXX.XXX | XXX.XXX.XXX                                                                                                    |
|           | () ) V               | 0                    |                 |                   |                 |                 |             |                                                                                                    |

**Figure 6.10** Defining a Detail List of a Form

|                |             |             | Overall     | values      |             |             |
|----------------|-------------|-------------|-------------|-------------|-------------|-------------|
| Characteristic | Plan        | Actual      | Commitment  | Res0rdPlan  | Assigned    | Available   |
| Value 1        | XXX.XXX.XXX | XXX.XXX.XXX | XXX.XXX.XXX |             | XXX.XXX.XXX | ***         |
| Yalue 2        | XXX.XXX.XXX | XXX.XXX.XXX | XXX.XXX.XXX | XXX.XXX.XXX | XXX.XXX.XXX | XXX.XXX.XXX |
| Value 3        | XXX.XXX.XXX | XXX.XXX.XXX | XXX.XXX.XXX | XXX.XXX.XXX | XXX.XXX.XXX | XXX.XXX.XXX |
| Yalue 4        | XXX.XXX.XXX | XXX.XXX.XXX | XXX.XXX.XXX | ***.***     | XXX.XXX.XXX | XXX.XXX.XXX |
| ÷              |             |             |             |             |             |             |
| ·              |             |             |             |             |             |             |
| •              |             |             |             |             |             |             |
| Result         | XXX.XXX.XXX | XXX.XXX.XXX | XXX.XXX.XXX | XXX.XXX.XXX | XXX.XXX.XXX | XXX.XXX.XXX |

Figure 6.11Defining a Drilldown List

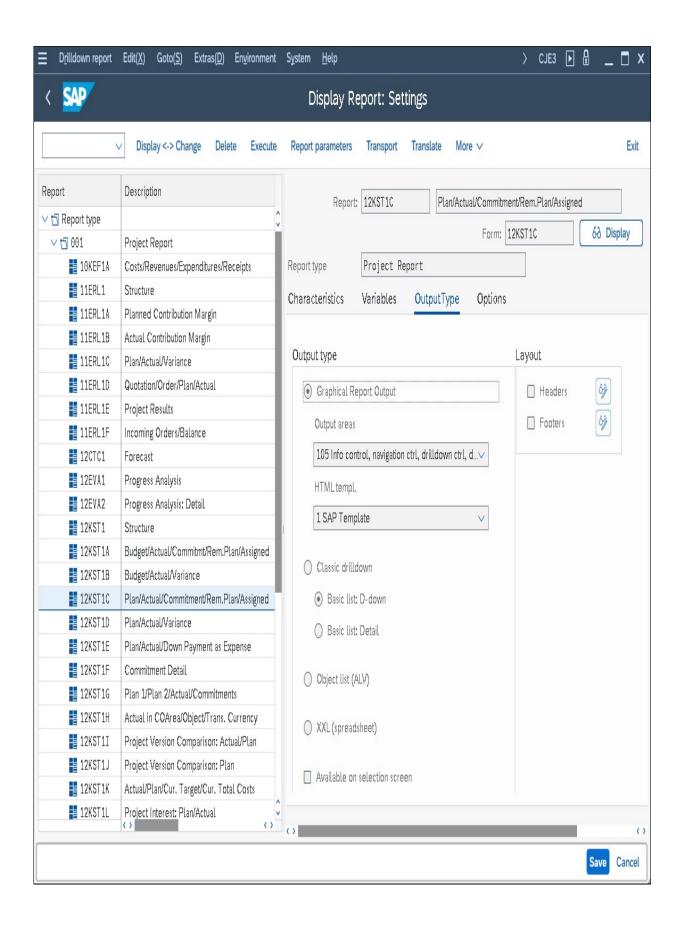

Figure 6.12Report Definition of a Hierarchy Report

| <u>R</u> eport Edit( <u>X</u>               | ) G      | ioto( <u>S</u> | <u>S)</u> Extras( <u>D</u> | ) Settings( <u>P</u> ) | System <u>H</u> elp  |              |               |             | > S_ALR_8    | 37013533 🕨     |                    |
|---------------------------------------------|----------|----------------|----------------------------|------------------------|----------------------|--------------|---------------|-------------|--------------|----------------|--------------------|
| < 🗛                                         |          |                |                            | Execute                | Drilldown Re         | port Plan/A  | Actual/Comm   | nitment/Rem | n.Plan/Assig | ned            |                    |
|                                             | ~        | Rej            | port paramete              | ers Export             | Currency             | ABC analysis | Attributes E  | xceptions N | umber format | More $\vee$    | 🗟 Exit             |
| Selection date<br>Plan/Actual/Commit        | tment    | / Rer          | m.Plan/Assig               | ned                    |                      |              |               |             | Cu           | rrent data (21 | .10.2022 13:42:34) |
|                                             |          |                |                            |                        |                      |              |               |             |              |                |                    |
| Navigation                                  | P        | Ν              | Text                       | Val.category           |                      | PlanOverall  | ActualOverall | Commitment  | ResOrdPlan   | Assigned       | AvailableOveral    |
| 🗸 🔒 Object                                  |          |                |                            | 400                    | Warehouse issue      | 95.000       | 0             | 0           | 0            | 0              | 95.000             |
| WBS E-2610.2                                | ٨        | v              | Procuremei                 | 620                    | Overhead             | 37.715       | 0             | 0           | 0            | 0              | 37.715             |
| ✓Period/Year                                |          |                |                            | 640                    | Internal activity al | 3.750        | 0             | 0           | 0            | 0              | 3.750              |
|                                             |          | v              | 22353 18 18                | 2.1                    |                      |              |               |             |              |                |                    |
| 012.2022                                    | ٨        | V              | 12. Period                 | Result                 |                      | 136.465      | 0             | Q           | Q            | 0              | 136.465            |
| 012.2022<br>Project def.                    | <u>^</u> | <u> </u>       | 12. Period                 | Result                 |                      | 136.465      | 0             | 0           | 0            | 0              | 136.465            |
|                                             | <u>^</u> | <u> </u>       | 12. Period                 | Result                 |                      | 136.465      | 0             | 0           | 0            | 0              | 136.46             |
| Project def.                                | <u>^</u> | <u> </u>       | 12. Period                 | Result                 |                      | 136.465      | 0             | 0           | 0            | 0              | 136.46             |
| Project def.<br>Val.category                | <u>^</u> | <u> </u>       | 12. Period                 | Result                 |                      | 136.465      | 0             | 0           | 0            | 0              | 136.46             |
| Project def.<br>Val.category<br>Object Type | <u>^</u> | V              | 12. Period                 | Result                 |                      | 136,465      | 0             | 0           | 0            | 0              | 136.465            |

#### **Figure 6.13** Drilldown in a Hierarchy Report

|                                                              | Goto( <u>S</u> )             | <u>N</u> avigate | Extras( <u>D</u> ) | Settings( <u>P</u> )   | System   | <u>H</u> elp |             |           |         | > S_ALR_              | 87013532 |                       | _ 🗖      |
|--------------------------------------------------------------|------------------------------|------------------|--------------------|------------------------|----------|--------------|-------------|-----------|---------|-----------------------|----------|-----------------------|----------|
| < 🐅                                                          |                              |                  |                    | E                      | xecute P | Plan/Actu    | al/Varia    | nce: Over | view    |                       |          |                       |          |
|                                                              | <ul> <li>✓ Report</li> </ul> | : parameters     | Export             | Graphics.              | Send     | . Sort in    | ascending o | rder More | V       |                       | Find     | Find Next             | ල් E     |
| Plan/Actual/Varia                                            | ince                         |                  |                    |                        |          |              |             |           |         | Current               | data (21 | .10.2022 1            | 13:48:50 |
| Trans. Currency<br>Bus.transaction<br>Period/Year<br>Q 《 X 既 | ٤Pr                          | oject def.       | <b>▲ ▼</b> Q       | , PRJ E-261            | 0        |              | Robot       | Model 1   |         |                       |          |                       |          |
|                                                              |                              |                  | Total              | of years               |          |              | Previ       | ous years |         |                       | 2        | 022                   |          |
|                                                              |                              | Plan             | Actual             | Variance               | Var %    | Plan         | Actual      | Yariance  | Var %   | Plan                  | Actual   | Variance              | Yar %    |
| Value category                                               |                              | <u> </u>         |                    | <u> </u>               |          |              |             |           |         |                       | <u> </u> | <u> </u>              | <u> </u> |
| Value category<br>◊400 Warehouse                             | issue                        | o                | 0                  | o<br>106.500           | 0        | 0            | 0           | 0         | <br>•/o | 0<br>99.500           | 0        | 0<br>99.500           |          |
|                                                              | issue                        |                  |                    | -<br>106.500<br>42.281 |          |              |             | 0         |         | 0<br>99.500<br>39.502 |          | 0<br>99.500<br>39.502 |          |

Figure 6.14Detail View of a Hierarchy Report in the ClassicalDisplay

| <u>R</u> eport Edit( <u>X)</u> Goto( <u>S)</u> V <u>i</u> ew Extras( <u>D</u> ) Settings | ( <u>P)</u> System <u>H</u> elp                |                   | > S_ALR_87013542 [ |                         |
|------------------------------------------------------------------------------------------|------------------------------------------------|-------------------|--------------------|-------------------------|
| < 🐅                                                                                      | Ist/Obl./Summe/F                               | Plan              |                    |                         |
| ✓ Navigation on/off Print page formatti                                                  | ng on/off Column freeze on/off Options / Offic | e Integration Sen | d report More ∨ Q  | Q <sup>+</sup> Print Ex |
|                                                                                          |                                                |                   |                    |                         |
| ariation: Object                                                                         | X . (ALL) (A. (A)                              |                   | 0.00               |                         |
| 🗂 PRJ E-2610 Robot Model 1                                                               | Ist/Obl./Summe/Plan                            | As of::21.10.     | 2022 Pag           | ge: 2 / 6               |
| ∨ 🗇 WBS E-2610 Robot Model 1 (Cum.)                                                      |                                                |                   |                    |                         |
| NWA 4104286 0010 Specification                                                           |                                                |                   | Colu               | umn 1/4                 |
| NWA 4104286 0020 Insurance Costs                                                         |                                                |                   |                    |                         |
| ✓                                                                                        | Object WBS E-2610                              | 0.1               | Engineering        |                         |
| ✓                                                                                        | Name of Person Resp.                           |                   |                    |                         |
| 🖉 NWA 4104286 0030 External Engineering                                                  |                                                |                   |                    |                         |
| NWA 4104286 0040 Engineering Electrics                                                   | From Fiscal Year 2022                          | To Fiscal Yea     |                    |                         |
| ✓                                                                                        | From Period 1                                  | To Period         | 12                 |                         |
| 🖉 NWA 4104286 0050 Engineering Mechanics                                                 |                                                |                   |                    | _                       |
| > 🗅 WBS E-2610.2 Procurement (Cum.)                                                      | Alle Kostenarten                               | Ist               | Obligo Summe       | Plan                    |
| > 🗅 WBS E-2610.3 Assembly (Cum.)                                                         |                                                |                   |                    |                         |
|                                                                                          | 400000 Consumption, raw material 1             | L                 |                    | 4.500,00                |
|                                                                                          | 620100 Overhead: Material                      |                   |                    | 450,00                  |
|                                                                                          | 620300 Overhead: Administration                |                   |                    | 594,00                  |
|                                                                                          | 620400 Overhead: Sales                         |                   |                    | 742,50                  |
|                                                                                          | 640100 IAA Production hours                    | 1.500,00          | 1.500,0            | 0 16.500,00             |
|                                                                                          | H * *                                          | 1.500,00          | 1.500,0            | 0 22.786,50             |
|                                                                                          |                                                |                   |                    |                         |

**Figure 6.15** Evaluating Project Data Using a Cost Element Report

| < 🐅        |                                    | Report F                        | Painter: Display Re   | port              |                |              |
|------------|------------------------------------|---------------------------------|-----------------------|-------------------|----------------|--------------|
| → Hi       | de navigation Check Overview       | Report header General data sele | ection Variation Char | nge/display Execu | ıte More∨ Q    | \ ⊄ 🖶 E      |
| Report     | Description                        |                                 |                       |                   |                |              |
| 🗅 6P1      | Project Reporting                  | Report 6PP1                     | -001 Act/Com/Tot      | al/Plan           | Horiz          | . page 1 / 4 |
| 🗅 6P2      | Project Cost Element Reports       | Section 0001                    | Act/Com/Tot           | al/Plan           |                |              |
| ✓ 1 6P3    | Project Reporting (Hierarchy Reps) | Standard layout 6-BT            | C1                    |                   |                |              |
| 🖉 6P0T-001 | Debit/Credit, Actual               |                                 |                       |                   |                |              |
| 6P0U-001   | Debit/Credit, Plan                 |                                 |                       |                   |                |              |
| 🖉 6PP1-001 | Act/Com/Total/Plan                 | 1                               |                       |                   |                |              |
| 6PP2-001   | Actual/Plan/Variance               | Format group:                   | 0                     | θ                 | 0              | 0            |
| 6PP3-001   | Actual/Plan Comp.                  |                                 | -                     | -                 | -              | -            |
| 6PP4-001   | Period Comp Actual                 | Cost Elements                   | Actual                | Commitments       | Total          | Plan         |
| 6PP5-001   | PeriodComp-Commtmnts               | VOSE Elements                   | Actual                | VUIIIITUIIEITUS   | IULAL          | i Laii       |
| 6PP6-001   | Period Comp Plan                   | * All Cost Elements             |                       |                   | XXX.XXX.XXX,XX |              |
| 6PP7-001   | Stat.KeyFigs-Act/Pln               | ALL COSE CLEMENTS               | ******                | XXX.XXX.XXX,XX    |                | ******       |
| 6PPA-001   | Result Analysis Cat.               |                                 |                       |                   | //             |              |

**Figure 6.16** Definition of a Cost Element Report in the Report Painter

| Bas             | ic key fi         | gure:        | SWKG          |               |         |    |      | $\checkmark$ |                        |                   |
|-----------------|-------------------|--------------|---------------|---------------|---------|----|------|--------------|------------------------|-------------------|
| racteristic val | ues               |              |               |               |         |    |      |              |                        |                   |
| ected charac    | teristic          | S            |               |               |         |    |      | (i)          | Available characterist | tics 🔞            |
| Name            |                   | ×<br>=7      | From          | text          | ×<br>=7 | То | text | More         | Name                   |                   |
| Value Type      |                   |              | <u>4</u>      |               |         |    |      | (            | Origin Group           |                   |
| Value Type      |                   |              | <u>11</u>     |               |         |    |      | đ            | Dr/Cr indicator        |                   |
| Version         |                   |              | <u>0</u>      |               |         |    |      | đ            | Object ind.            |                   |
| Valuation       |                   | $\checkmark$ | <u>6-VALU</u> | Actual Valua. |         |    |      | □            | Stat. key fig.         |                   |
|                 |                   |              |               |               |         |    |      |              | Category               |                   |
|                 |                   |              |               |               |         |    |      |              | Over/Underrun          |                   |
|                 |                   |              |               |               |         |    |      |              | Line ID                |                   |
|                 |                   |              |               |               |         |    |      |              | Bus.Transaction        |                   |
|                 |                   |              |               |               |         |    |      |              | Partner Object         |                   |
|                 |                   |              |               |               |         |    |      |              | Period (LI)            |                   |
|                 |                   |              |               |               |         |    |      |              | Document Number        |                   |
|                 |                   |              |               |               |         |    |      | ^            |                        |                   |
|                 | $\langle \rangle$ |              |               |               |         |    |      | < > Y        | ()                     | $\langle \rangle$ |
| <u> </u>        |                   |              |               |               |         |    |      |              | →≣                     |                   |

Figure 6.17Definition of the Actual Column Using a Basic KeyFigure

| ected charac | teristic     | s            |                |             |              |         |              | 6     |                   | Available characteristics | E.                |
|--------------|--------------|--------------|----------------|-------------|--------------|---------|--------------|-------|-------------------|---------------------------|-------------------|
| Name         |              | X<br>E7      | From           | text        | X<br>III     | То      | text         | More  |                   | Name                      |                   |
| CO Area      |              | $\checkmark$ | <u>6-KOKRS</u> | Controlling |              |         |              | \$    |                   | Drigin Group              |                   |
| Fiscal Year  |              | $\checkmark$ | <u>6-gjahv</u> | From Fiscal | . 🗸          | 6-GJAHB | To Fiscal Y. |       |                   | Dr/Cr indicator           |                   |
| Object       | $\checkmark$ | $\checkmark$ | <u>6-0BJNR</u> | Object Num  |              |         |              |       |                   | Stat. key fig.            |                   |
| Period       |              | $\checkmark$ | <u>6-PERBY</u> | From Period | $\checkmark$ | 6-PERBB | To Period    |       | «                 | Category                  |                   |
|              |              |              |                |             |              |         |              |       | $\langle \rangle$ | Over/Underrun             |                   |
|              |              |              |                |             |              |         |              |       |                   | Line ID                   |                   |
|              |              |              |                |             |              |         |              |       |                   | Bus.Transaction           |                   |
|              |              |              |                |             |              |         |              |       |                   | Partner Object            |                   |
|              |              |              |                |             |              |         |              |       | >>                | Period (LI)               |                   |
|              |              |              |                |             |              |         |              |       |                   | Document Number           |                   |
|              |              |              |                |             |              |         |              |       |                   |                           |                   |
|              | $\bigcirc$   |              |                |             |              |         |              | < > v |                   | ()                        | $\langle \rangle$ |

Figure 6.18 Defining General Selections

| <u>L</u> ist Edi                             | t( <u>X</u> ) Go | oto( <u>S)</u> Settings( <u>P)</u> Ex  | tras( <u>D)</u> En <u>v</u> ir | onment S <u>y</u> stem <u>H</u> elp |                                                  | >                                              | CJI3 🕨 🔒     | _ 🗖 >  |
|----------------------------------------------|------------------|----------------------------------------|--------------------------------|-------------------------------------|--------------------------------------------------|------------------------------------------------|--------------|--------|
| < SAP                                        |                  |                                        |                                | Display Act                         | ual Cost Line Item                               | s for Projects                                 |              |        |
|                                              | V                | Document Master Rec                    | ord Correcti                   | on Request Details                  | Set Filter Sort in Ascer                         | nding Order Sort in Descending Ord             | der More∨    | Q Exit |
| Layout<br>Object<br>Cost Eleme<br>Posting Da |                  | 15AP<br>PRJ E-26<br>410000<br>01.10.20 | То                             | Robot                               | ate/object/cost ele<br>Model 1<br>ng gds consump | ement/value                                    |              |        |
| DocumentNo                                   | ОТу              | Object                                 | Cost Elem.                     | Val/COArea Crcy                     | CO cr 💈 Val                                      | lue TranCurr TCurr Partner type                | Posting Date | Period |
| 200008600                                    | NWA              | 4104286 0010                           | 410000                         | 1.200,00                            | E                                                | t of Documents in Accounting                   | x            | 10     |
| 300304909                                    | NWA              |                                        | 620100                         | 250,00                              |                                                  | 2002 2010 1944 1949 1949 1949 1949 1949 1949 1 |              | 10     |
| 200008600                                    | NWA              |                                        | 890000                         | 1.300,00                            |                                                  |                                                |              | 10     |
|                                              |                  | 4104286 0010                           | J                              | 2.750,00                            | Documents in Acc                                 | ounting                                        |              |        |
| 300304912                                    | NWA              | <mark>4104286 0040</mark>              | 620200                         | 150,00                              | Document Number                                  | Object type text                               |              | 10     |
| 300304907                                    | NWA              |                                        | 640100                         | 1.500,00                            | 0100482308                                       | Accounting document                            |              | 10     |
| 300304911                                    | NWA              |                                        |                                | 750,00                              | 0100482309                                       | Accounting document                            |              | 10     |
|                                              |                  | 4104286 0040                           | J                              | 2.400,00                            | 0300304915                                       | Controlling Document                           |              |        |
| 300304915                                    | NWA              | 4104286 0050                           | 620200                         | 180,00                              | 0300304914                                       | Controlling Document                           |              | 10     |
| 300304914                                    | NWA              |                                        | 640100                         | 900,00                              | 0002388417                                       | Reporting document                             |              | 10     |
|                                              |                  | 4104286 0050                           | J                              | 1.080,00                            |                                                  |                                                |              |        |
|                                              |                  |                                        |                                | ■                                   |                                                  |                                                |              |        |
|                                              |                  |                                        |                                |                                     |                                                  |                                                |              |        |
|                                              |                  |                                        |                                |                                     |                                                  |                                                |              |        |
|                                              |                  |                                        |                                |                                     |                                                  | Q Original doc                                 | cument 🗟 🗙   |        |

**Figure 6.19** Line-Item Report with a Selection of Environment Documents

|     | SAP Project (<br>lard <sup>*</sup> ∨ | Costs 🗸                                    |                                |        |                                  |       | Q                         | Q      | Q        | ¢9 (     | 9 🗘         | E<br>[/ |
|-----|--------------------------------------|--------------------------------------------|--------------------------------|--------|----------------------------------|-------|---------------------------|--------|----------|----------|-------------|---------|
|     |                                      | Orders, Planning Categor<br>gregated Costs | y 1, Planning Category 2       |        |                                  |       |                           |        |          |          |             |         |
| Pro | ject Objects                         |                                            |                                |        |                                  | V     | fiew Details   🗄 E        | Expand | to Level |          | 0           | ~       |
| Ľ   | ID                                   | Name                                       | Plan Cat. 2 Costs in Global Cu | rrency | Plan Cat. 1 Costs in Global Curr | rency | Actual Costs in Global Cu | rrency | Varian   | ce (Plan | Cat. 1 - Ac | tual)   |
|     | ✓ E-2611                             | Robot Model 1                              | 221.920,00                     | USD    | 216.980,00                       | USD   | 317,44                    | USD    |          | 21       | 6.662,56    | USE     |
|     | ▼ E-2611                             | Robot Model 1                              | 221.920,00                     | USD    | 216.980,00                       | USD   | 317,44                    | USD    |          | 21       | 6.662,56    | USE     |
|     | ✔ E-2611.1                           | Engineering                                | 43.320,00                      | USD    | 41.230,00                        | USD   | 317,44                    | USD    |          | L        | 0.912,56    | USE     |
|     | E-2611.1.1                           | Engineering Electrics                      | 3.800,00                       | USD    | 3.610,00                         | USD   | 317,44                    | USD    |          |          | 3.292,56    | USI     |
|     | E-2611.1.2                           | Engineering Mechanics                      | 39.520,00                      | USD    | 37.620,00                        | USD   | 0,00                      | USD    |          | 3        | 37.620,00   | USC     |
|     | E-2611.2                             | Procurement                                | 91.200,00                      | USD    | 91.200,00                        | USD   | 0,00                      | USD    |          | 9        | 1.200,00    | USI     |
|     | E-2611.3                             | Assembly                                   | 22.800,00                      | USD    | 20.900,00                        | USD   | 0,00                      | USD    |          | 2        | 0.900,00    | US      |
|     | E-2611.4                             | Acceptance                                 | 64.600,00                      | USD    | 63.650,00                        | USD   | 0,00                      | USD    |          | (        | 3.650,00    | USI     |

Figure 6.20 Cost Overview: SAP Fiori

| tandard $^*$ $\sim$                                                 |                                                    |                                                                                                    |                                 |                                                                                                    |                                 |                                                                                       |                                                |                                                           | Adapt Filter                                                                                                    | rs (4)                                                    |
|---------------------------------------------------------------------|----------------------------------------------------|----------------------------------------------------------------------------------------------------|---------------------------------|----------------------------------------------------------------------------------------------------|---------------------------------|---------------------------------------------------------------------------------------|------------------------------------------------|-----------------------------------------------------------|----------------------------------------------------------------------------------------------------|-----------------------------------------------------------|
| Iters active: Planni                                                | ing Category 1, Planning (                         | Category 2, Project, WBS Elemen                                                                                 | it, Includ                      | de Orders                                                                                               |                                 |                                                                                       |                                                |                                                           |                                                                                                    |                                                           |
| ggregated Cost                                                      | ts                                                 |                                                                                                    |                                 |                                                                                                    | Deta                            | ils View By 📘 🔍                                                                       | Q                                              | <b>@</b> []                                               |                                                                                                    | <u>ال</u> ≣                                               |
| cal Period / Fiscal                                                 | Year                                               |                                                                                                    |                                 |                                                                                                    | _                               |                                                                                       |                                                |                                                           |                                                                                                    |                                                           |
| <                                                                   |                                                    |                                                                                                    |                                 |                                                                                                    |                                 | Fiscal Period: November (011)                                                         |                                                |                                                           |                                                                                                    |                                                           |
| <                                                                   |                                                    |                                                                                                    |                                 |                                                                                                    |                                 | Fiscal Year: <b>2022</b><br>Cumulative Actual Costs in Globa                          | al Orme S                                      | 17 44 1150                                                |                                                                                                    |                                                           |
| (                                                                   |                                                    | 0                                                                                                    | -                               |                                                                                                    |                                 |                                                                                       | n orey. ;                                      | 11,44 030                                                 | <u>}</u>                                                                                                    |                                                           |
| )                                                                   |                                                    | 2022                                                                                                    |                                 |                                                                                                    |                                 | 2022                                                                                  |                                                |                                                           |                                                                                                    |                                                           |
|                                                                     |                                                    |                                                                                                    |                                 |                                                                                                    |                                 |                                                                                       |                                                |                                                           |                                                                                                    |                                                           |
| <ul> <li>Cumulative Actual</li> </ul>                               | Costs & Commitments in Gic                         | October (010)<br>bal Crcy ——— Cumulative Plan Cat.                                                              | 2 Costs                         | Fiscal Period / Fiscal Year<br>in Global Crcy — — Cumulative F                                          | lan Cat. 1                      | November (01)<br>Costs in Global Crey Cui                                             |                                                | Actual Costs                                              | in Global Cr                                                                                                    | су                                                        |
| — Cumulative Actual                                                 | Costs & Commitments in Glo                         |                                                                                                    | 2 Costs                         |                                                                                                    | lan Cat. 1                      |                                                                                       |                                                | Actual Costs                                              | in Global Cr                                                                                                    |                                                           |
|                                                                     | I Costs & Commitments in Glo<br>Document ID / Item |                                                                                                    |                                 |                                                                                                    |                                 |                                                                                       | mulative                                       |                                                           | 6                                                                                                    |                                                           |
| ems (34)                                                            |                                                    | bal Crcy ——— Cumulative Plan Cat.                                                                               |                                 | in Global Crcy 🗕 Cumulative F                                                                           |                                 | Costs in Global Crey 📕 – Cui                                                          | mulative                                       |                                                           | (int Pc                                                                                                    | ) 🕞                                                       |
| e <b>ms (34)</b><br>WBS Element                                     |                                                    | bal Crcy -•- Cumulative Plan Cat.<br>Plan Cat. 2 Cost in Global Curr                                            | rency                           | in Global Crcy —•— Cumulative F<br>Plan Cat. 1 Cost in Global Cu                                        | rrency                          | Costs in Global Crey Cur<br>Actual Cost in Global Cur                                 | mulative                                       | G/L Accou                                                 | int Pc                                                                                                    | ) (f)<br>osting Dat<br>1.10.202                           |
| ems (34)<br>WBS Element<br>E-2611.1.2                               |                                                    | bal Crcy —•— Cumulative Plan Cat.<br>Plan Cat. 2 Cost in Global Curr<br>760,00                                  | rency<br>USD                    | in Global Crcy — Cumulative F<br>Plan Cat. 1 Cost in Global Cu<br>760,00                                | rrency<br>USD                   | Costs in Global Crcy Cur<br>Actual Cost in Global Cur<br>0,00                         | mulative<br>rrency<br>USD                      | G/L Accou                                                 | (0)<br>0)<br>0)<br>0)                                                                                                    | Desting Dat<br>1.10.202<br>1.11.202                       |
| WBS Element<br>E-2611.1.2<br>E-2611.1.1                             |                                                    | bal Crcy ——— Cumulative Plan Cat.<br>Plan Cat. 2 Cost in Global Curr<br>760,00<br>1.140,00                      | rency<br>USD<br>USD             | in Global Crcy — Cumulative F<br>Plan Cat. 1 Cost in Global Cu<br>760,00<br>1.140,00                    | usd<br>USD                      | Costs in Global Crey –•– Cur<br>Actual Cost in Global Cur<br>0,00<br>0,00             | mulative<br>rrency<br>USD<br>USD               | G/L Accou<br>61005000<br>61005000                         | ()<br>Int Po<br>0<br>0<br>0<br>0<br>0<br>0<br>0<br>0<br>0                                                                                                    | osting Dat<br>1.10.202<br>1.11.202<br>1.11.202            |
| WBS Element<br>E-2611.1.2<br>E-2611.1.1<br>E-2611.1.2               | Document ID / Item                                 | bal Crcy — Cumulative Plan Cat.<br>Plan Cat. 2 Cost in Global Curr<br>760,00<br>1.140,00<br>19.000,00           | usd<br>USD<br>USD               | in Global Crcy Cumulative F<br>Plan Cat. 1 Cost in Global Cu<br>760,00<br>1.140,00<br>19.000,00         | usd<br>USD<br>USD<br>USD        | Costs in Global Crey Cur<br>Actual Cost in Global Cur<br>0,00<br>0,00<br>0,00         | mulative<br>rrency<br>USD<br>USD<br>USD        | G/L Accou<br>61005000<br>61005000<br>61005000             | Image: Non-State         Pc           0         0         0           0         0         0           0         0         0           0         0         0           0         0         0                                 | Desting Date 1.10.202 1.11.202 1.11.202 1.11.202 1.10.202 |
| WBS Element<br>E-2611.1.2<br>E-2611.1.1<br>E-2611.1.2<br>E-2611.1.2 | Document ID / Item 2300020870                      | bal Crcy —•— Cumulative Plan Cat.<br>Plan Cat. 2 Cost in Global Curr<br>760,00<br>1.140,00<br>19.000,00<br>0,00 | usp<br>USD<br>USD<br>USD<br>USD | in Global Crcy Cumulative F<br>Plan Cat. 1 Cost in Global Cu<br>760,00<br>1.140,00<br>19.000,00<br>0,00 | USD<br>USD<br>USD<br>USD<br>USD | Costs in Global Crey Cur<br>Actual Cost in Global Cur<br>0,00<br>0,00<br>0,00<br>8,44 | mulative<br>rrency<br>USD<br>USD<br>USD<br>USD | G/L Accou<br>61005000<br>61005000<br>61005000<br>94311000 | Image: Non-State         Pc           0         0         0           0         0         0           0         0         0           0         0         0           0         0         0           0         0         3 |                                                           |

Figure 6.21 Line-Item Analysis: SAP Fiori

| < SAP Pr              | oject  | - Plan/A   | ctual  |                                                                                                    |               | App               | s 🗸 Searc       | h In: "Apps"         | ۵                                | © ·          | ) G         | 0        | Ω [     |
|-----------------------|--------|------------|--------|----------------------------------------------------------------------------------------------------|---------------|-------------------|-----------------|----------------------|----------------------------------|--------------|-------------|----------|---------|
| andard * 🗸            |        |            |        |                                                                                                    |               |                   |                 |                      |                                  |              | © ~         | C,       | √ (1)   |
| tered By (5): Ledger, | Fiscal | Year of Le | edger, | Plan Categ                                                                                                    | ory, Key Date | e, Project        |                 |                      |                                  |              |             |          |         |
| Navigation Panel      |        |            |        | ∨ Data /                                                                                                    | Analysis      | Graphical Display | Query Informa   | tion                 |                                  |              |             |          |         |
| Dimensions            |        | ° v        | L      | <no bo<="" td=""><td>okmark Lo</td><td>oaded&gt; ∨   7</td><td>7 Filter 🗸 🛛 Si</td><td>ort 🗸 Hierarchy 🗸 D</td><td>rilldown 🗸 Display 🗸 Measures 🕯</td><td>✓ Na</td><td>vigate To 🗸</td><td>6</td><td>v []</td></no> | okmark Lo     | oaded> ∨   7      | 7 Filter 🗸 🛛 Si | ort 🗸 Hierarchy 🗸 D  | rilldown 🗸 Display 🗸 Measures 🕯  | ✓ Na         | vigate To 🗸 | 6        | v []    |
| Search Dimensions     |        | Q          | U      | Project                                                                                                    | Ŧ             | WBS Element       | G/L Account     |                      | Actual Amount in Company Code Cr | Difference A | Actual Plan | in CC Cr | су      |
| Rows 🗞                |        |            | L      |                                                                                                    |               |                   | 50304000        | COGS Personnel Time  |                                  |              |             | -116.80  | 0,00 EU |
| WBS Element Is        | _      |            | L      |                                                                                                    |               | D                 | 61005000        | Travel Exp Grd Trnsp |                                  |              |             | -116.80  | 0,00 EU |
|                       |        |            | L      |                                                                                                    |               | - Robot Model 1   | 94311000        | Pers hrs             | 334,21 EUR                       |              |             | 33       | 4,21 EL |
| Project               |        |            | L      |                                                                                                    |               |                   | Total           |                      | 334,21 EUR                       |              |             | -233.26  | 5,79 EL |
| WBS Element           |        |            |        |                                                                                                    |               |                   | 50304000        | COGS Personnel Time  |                                  |              |             | -22.80   | 0,00 EL |
| G/L Account           |        |            |        |                                                                                                    |               | Englanging        | 61005000        | Travel Exp Grd Trnsp |                                  |              |             | -22.80   | 0,00 EU |
| Columns 👦             |        |            |        |                                                                                                    |               | Engineering       | 94311000        | Pers hrs             | 334,21 EUR                       |              |             | 33       | 4,21 EU |
| > Measures            |        |            | <      |                                                                                                    |               |                   | Total           |                      | 334,21 EUR                       |              |             | -45.26   | 5,79 EL |
| Available Fields      |        |            |        | E-2611                                                                                                    | Robot         |                   | 50304000        | COGS Personnel Time  |                                  |              |             | -48.00   | 0,00 EU |
| Billable Control      |        |            |        |                                                                                                    |               | Procurement       | 61005000        | Travel Exp Grd Trnsp |                                  |              |             | -48.00   | 0,00 El |
|                       | -      |            |        |                                                                                                    |               |                   | Total           |                      |                                  |              |             | -96.00   | 0,00 EL |
| Business Transac      | =      |            |        |                                                                                                    |               |                   | 50304000        | COGS Personnel Time  |                                  |              |             | -12.00   | 0,00 EU |
| CO Object Curr        | =      |            |        |                                                                                                    |               | Assembly          | 61005000        | Travel Exp Grd Trnsp |                                  |              |             | -12.00   | 0,00 EU |
| Calendar Month        | -      |            |        |                                                                                                    |               |                   | Total           |                      |                                  |              |             | -24.00   | 0,00 EL |
| Calendar Quarter      | =      |            |        |                                                                                                    |               |                   | 50304000        | COGS Personnel Time  |                                  |              |             | -34.00   | 0,00 EL |
| Calendar Week         | =      |            |        |                                                                                                    |               | Acceptance        | 61005000        | Travel Exp Grd Trnsp |                                  |              |             | -34.00   | 0,00 EU |
| Calendar Year         | =      |            |        |                                                                                                    |               |                   | Total           |                      |                                  |              |             | -68.00   | 0,00 EU |
| Chart of Accounts     | =      |            |        | Total                                                                                                    |               |                   |                 |                      | 334,21 EUR                       |              |             | -233.26  | 5,79 EU |
| Company Code          | =      | ш          |        |                                                                                                    |               |                   |                 |                      |                                  |              |             |          |         |

**Figure 6.22** Analytical App for Project Analysis Based on Tables ACDOCP/ACDOCA

| $\equiv$ <u>Commitment item</u> Edit( <u>X</u> ) Goto( <u>S</u> | <u>5)</u> Extras( <u>D)</u> S <u>y</u> stem <u>H</u> elp | > FMCIA 🕨 🔒 🔔 🗖 🗙     |
|-----------------------------------------------------------------|----------------------------------------------------------|-----------------------|
| < SAP                                                           | Display Commitment Item                                  |                       |
| Change docur                                                    | ments Long Text FM area Where-Used List                  | More ∨ Exit           |
| Commitment Item: 800000                                         |                                                          | Commitment Item Type: |
| FM Area: FM02                                                   | Tools Inc. US                                            |                       |
| Basic Data                                                      |                                                          |                       |
| Basic Data                                                      |                                                          |                       |
| Name:                                                           | Sales revenues-dom.                                      |                       |
| Description:                                                    | Sales revenues-dom.                                      |                       |
|                                                                 |                                                          |                       |
|                                                                 |                                                          |                       |
|                                                                 | Directly Postable     Not Directly                       | ly Postable           |
| Financial Trans:                                                | 30 Post revenue, expenditure, asset, inventory st        | tocks                 |
| Commitment Item Cat.:                                           | 2 Revenues                                               |                       |
| Authoriz. Group:                                                |                                                          |                       |
| Hierarchy Assignment                                            |                                                          |                       |
| Superior commitment item:                                       |                                                          |                       |
|                                                                 |                                                          | Continue              |

#### **Figure 6.23** Defining a Commitment Item Manually

| ≡ <u>T</u> able | e View Edit( <u>)</u> | <u>X)</u> Goto( <u>S)</u> S <u>y</u> s | item <u>H</u> elp  |                 |               |                      |        | > FIPOS 🕨 🔒             | _ 🗆 ×    |
|-----------------|-----------------------|----------------------------------------|--------------------|-----------------|---------------|----------------------|--------|-------------------------|----------|
| < 🕺             | <b>P</b>              |                                        |                    | Creat           | ing Commit    | ment Items           |        |                         |          |
|                 | ~                     | More 🗸                                 |                    |                 |               |                      |        |                         | Exit     |
| Selection       | n                     |                                        |                    |                 |               |                      |        |                         |          |
|                 |                       |                                        |                    |                 |               |                      |        |                         |          |
| (               | Company Code          |                                        | Tools Inc. America |                 |               |                      |        |                         |          |
|                 | FM Are                | ea: FM02                               | Tools Inc. US      |                 |               |                      |        |                         |          |
|                 | G/L Accou             | nt:                                    | To:                | G               |               |                      |        |                         |          |
|                 |                       |                                        |                    |                 |               |                      |        |                         | 6        |
| G/LAccn         | t / Commitm           | nt Itm Assignmen                       | t                  |                 |               |                      |        |                         | ٢        |
| G/L A           | lccount SI            | hort Text                              | Commitment item    | Financial Trans | Item Category | Name                 | Status | Default commitment item | Defau.   |
| 28250           | 00 Ga                 | in-own mat.valuatn                     | 282500             | 30              | 3             | Gain-own mat.valuatn | ОК     | 282500                  | 30 🗘     |
| 28300           | 00 Ga                 | in-inventory diffs                     | 283000             | 30              | 3             | Gain-inventory diffs | OK     | 283000                  | 30       |
| 28500           | 00 Sto                | ock transf.revenue                     | 285000             | 30              | 3             | Stock transf.revenue | OK     | 285000                  | 30       |
| 28700           | 00 QC                 | consumption gain                       | 287000             | 30              | 3             | QC consumption gain  | ОК     | 287000                  | 30       |
| 29000           | 00 Re                 | v.release of provn                     | 290000             | 30              | 3             | Rev.release of provn | OK     | 290000                  | 30       |
| 30000           | 00 Rat                | w material 1                           | 300000             | 30              | 3             | Raw material 1       | OK     | 300000                  | 30       |
| 30300           | 00 Op                 | erating supplies                       | 303000             | 30              | 3             | Operating supplies   | ОК     | 303000                  | 30       |
| 30400           | 00 Sp                 | are parts                              | 304000             | 30              | 3             | Spare parts          | OK     | 304000                  | 30       |
| 31000           | 00 Tra                | ading goods                            | 310000             | 30              | 3             | Trading goods        | OK     | 310000                  | 30       |
| 40000           | 00 Co                 | nsumptn, raw mat.1                     | 400000             | 30              | 3             | Consumptn, raw mat.1 | OK     | 400000                  | 30       |
| 40001           | 10 Ra                 | w material 2 cons.                     | 400010             | 30              | 3             | Raw material 2 cons. | OK     | 400010                  | 30       |
| 40002           | 20 Ra                 | w mats cons.w/o cc                     | 400020             | 30              | 2             | Raw mats cons.w/o cc | OK     | 400020                  | 30       |
| 41000           | 00 Tra                | ading gds consump.                     | 410000             | 30              | 3             | Trading gds consump. | OK     | 410000                  | 30       |
| 41000           | 01 Sci                | rap trading goods                      | 410001             | 30              | 3             | Scrap trading goods  | OK     | 410001                  | 30       |
| 41500           | 00 Ext                | ternal proc. costs                     | 415000             | 30              | 3             | External proc. costs | OK     | 415000                  | 30       |
| 41700           | 1.11                  | rchased services                       | 417000             | 30              | 3             | Purchased services   | OK     | 417000                  | 30       |
|                 |                       | - <b>II</b>                            | Querrite           |                 |               |                      | Sta    | tistics                 | <        |
|                 | ₽₹                    | Fill                                   | Overwrite          |                 |               |                      |        |                         |          |
|                 |                       |                                        |                    |                 |               |                      |        | 0 Locked                |          |
|                 |                       |                                        |                    |                 |               |                      | [      | 0 Inconsistent          |          |
| Collective      | Assignment            |                                        |                    |                 |               |                      |        | 142 Incomplete          |          |
| 0               | and has not been      |                                        |                    |                 |               |                      |        |                         |          |
| Cor             | mmitment itm:         |                                        | _                  |                 |               |                      |        | 32 Different            |          |
|                 | Fin.trans:            |                                        | ItemCategory:      | Descriptio      | n:            |                      |        | 792 OK                  |          |
|                 |                       |                                        |                    |                 |               |                      |        |                         |          |
|                 |                       |                                        |                    |                 |               |                      |        | Sav                     | e Cancel |

**Figure 6.24** Transaction FIPOS for Creating Commitment Items Automatically

| $\checkmark$           | Report parameter | s Export Gra | aphics Send | Currency | Number format | More V Fin   | d Find Next   | Print Ex |
|------------------------|------------------|--------------|-------------|----------|---------------|--------------|---------------|----------|
| Receipts/Expenditures: | : All Fiscal Ye  | ars          |             |          |               | Current data | (18.11.2022 0 | 7:31:04) |
| Navigation             |                  |              |             |          |               |              |               |          |
| Object 🔺               |                  |              |             |          |               |              |               |          |
| Val.category .         |                  |              |             |          |               |              |               |          |
| Period/Year .          |                  |              |             |          |               |              |               |          |
| Trans. Currency        | 7                |              |             |          |               |              |               |          |
| ■ 《 × 悶                |                  |              |             | 10       |               |              |               |          |
|                        | Overall          | Prev.years   | 2022        | 2023     | 2024 ff       | Total        |               |          |
| Plan Credit Payments   | Θ                | 0            | 0           | 0        | 0             | Θ            |               |          |
| Credit-Side PurchReq   | 12.614-          | Θ            | 5.604-      | 7.010-   | 0             | 12.614-      |               |          |
| Cred.Oblig.Purch.Ord   | 60-              | Θ            | 60-         | Θ        | Θ             | 60-          |               |          |
| Cred Dwn Payt Req.     | Θ                | 0            | 0           | Θ        | 0             | Θ            |               |          |
| Cred. Dwn Payt w/POR   | Θ                | Θ            | 0           | Θ        | 0             | Θ            |               |          |
| Cred. DP,No PO Ref.    | Θ                | Θ            | Θ           | Θ        | Θ             | Θ            |               |          |
| Credit Parked IR       | Θ                | Θ            | Θ           | Θ        | Θ             | Θ            |               |          |
| Credit-Side Invoice    | Θ                | 0            | 0           | 0        | 0             | Θ            |               |          |
| CR Side Payment        | 10.000-          | Θ            | 10.000-     | Θ        | 0             | 10.000-      |               |          |
| Cred. Payt Transfer    | Θ                | 0            | 0           | Θ        | Θ             | Θ            |               |          |
| Receipts               |                  |              |             |          |               |              |               |          |
| Plan cust.down payts   | 120.000          | Θ            | 120.000     | Θ        | 120.000       | Θ            |               |          |
| Plan Debit Payments    | 210.000          | Θ            | 120.000     | 90.000   | Θ             | 210.000      |               |          |
| Deb. Down Payt Req.    | Θ                | Θ            | 0           | Θ        | 0             | 0            |               |          |
| Debit Down Payments    | Θ                | Θ            | 0           | Θ        | 0             | Θ            |               |          |
| Deb.PyOblig.Invoice    | Θ                | Θ            | Θ           | Θ        | Θ             | Θ            |               |          |
| Debit-Side Payment     | 120.000          | 0            | 120.000     | Θ        | 120.000       | Θ            |               |          |
| Deb. Payt Transfer     | Θ                | 0            | Θ           | Θ        | 0             | 0            |               |          |

**Figure 6.25** Evaluating Revenues and Expenditures Using the Classic Display of a Hierarchy Report

| < 🐅            |           |         |           |                            |           | lp           |         |          |           |            | > 1  | ME5J 🕨     | 8   | -       | X     |
|----------------|-----------|---------|-----------|----------------------------|-----------|--------------|---------|----------|-----------|------------|------|------------|-----|---------|-------|
|                |           |         |           | List Display of            | Purcha    | ase Requis   | itions  | for Pr   | oject     |            |      |            |     |         |       |
|                | ~ [       | Details | Sort in A | Ascending Order Sort in D  | Descendin | g Order Set  | Filter  | Total    | Subtotals | More ∨     |      |            | Q   | 6       | Exit  |
| ltem WBS Elem. | Network S | I A A   | Material  | Short Text                 | Quantity  | Un Matl Grou | p Plant | Location | Requisnr. | Vendor     | POrg | Info recor | rd  | Σ No. F | PReq. |
|                |           |         |           |                            |           |              |         |          |           |            |      |            | 1   |         | 4     |
|                |           | N 🗖     |           |                            |           |              |         |          |           |            |      |            | I   | •       | 3     |
| 10             | 4104286 N | D       |           | External Quality Assurance | 1         | AU 001       | 0001    |          | Franz     |            | 0001 | 5500000    | 360 |         | 1     |
| 20             | 4104286 N |         |           | External Engineering       | 1         | EA 001       | 0001    |          |           |            | 0001 |            |     |         | 1     |
| 40             | 4104286 N |         |           | Transportation             | 10        | EA L001      | 0001    |          | Franz     | FIO-VEND01 | 0001 | 55000004   | 481 |         | 1     |
|                |           | Q       |           |                            |           |              |         |          |           |            |      |            | 1   | •       | 1     |
| 30 E-2610.2.1  | 4104286 N |         | 555784    | Controller (DE)            | 1         | EA FIOMRP1   | 0001    | 0001     |           |            |      |            |     |         | 1     |

**Figure 6.26** Table Display of Purchase Requisitions for the Project in Transaction ME5J

| < SAP 1                                                                     | Manage Project Proc                               | urement $\lor$                      |                             |                     | Q      | Ô        | Q     | ¢          | 0   | <b>1</b> | EP                    |
|-----------------------------------------------------------------------------|---------------------------------------------------|-------------------------------------|-----------------------------|---------------------|--------|----------|-------|------------|-----|----------|-----------------------|
| Standard <sup>*</sup> ~<br>3 filters active: Display<br>Purchase Orders (1) | y Currency, Project, PO I<br>Purchase Requisition |                                     |                             |                     |        |          |       |            |     |          | Ľ                     |
| Purchasing Do                                                               | cuments                                           |                                     |                             |                     |        |          | [     |            | 0   |          | <ul> <li>V</li> </ul> |
| Project                                                                     | WBS Element                                       | Material                            | Supplier                    | Purchase Order Item | Delive | red / Oi | dered | Quantity   | N   | et Amo   | ount                  |
| Robot Model 1<br>E-2610                                                     | Procurement Me<br>E-2610.2.1                      | SEMI 124, PD, Subassembly<br>SG 124 | FL-JM_20220301-123<br>34715 | 4500076620/00010    |        |          | 8     | PC<br>10PC | 5,4 | 17       | USD                   |

**Figure 6.27** Display of Order-Relevant Data in the Manage Project Procurement App

| ≡                 | P <u>l</u> anning | Edit( <u>X</u> ) | Goto( <u>S</u> ) | Settings( <u>P</u> ) | ÷                  | > см        | 01 🕨 | ₿              | —     |      | x   |
|-------------------|-------------------|------------------|------------------|----------------------|--------------------|-------------|------|----------------|-------|------|-----|
| <                 | SAP               | с                | apacit           | y Planning           | : Stand            | lard Overvi | ew   |                |       |      |     |
|                   |                   | ~                | Refres           | h Cap. deta          | ails/period        | More 🗸      | Q    | Q <sup>‡</sup> | Print | Exi  | it  |
|                   |                   |                  |                  |                      |                    |             |      |                |       |      | \$  |
|                   | rk center         | 2610             |                  | Enginee              | ering              |             | Р    | lant           | e     | 0001 |     |
| Cap               | pacity cat.       | : 002            |                  | Person               |                    |             |      |                |       |      |     |
| r                 |                   |                  |                  |                      |                    |             |      | -              |       |      |     |
|                   | Week              | Require          | ments            | AvailCap.            | CapLoad            | RemAvailCap | Unit |                |       |      | 1   |
|                   |                   |                  |                  |                      |                    |             |      |                |       |      | I   |
| C                 | 42.2022           |                  | 0,00             | 0,00                 | Θ%                 | 0,00        | Н    |                |       |      |     |
|                   | 43.2022           |                  | 52,08            | 64,00                | 81 %               | 11,92       | Н    |                |       |      |     |
|                   | 44.2022           |                  | 49,56            | 51,20                | 97 %               | 1,64        | н    |                |       |      |     |
|                   | 45.2022           |                  | 65,24            | 64,00                | 102 %              | 1,24-       | H    |                |       |      |     |
|                   | 46.2022           |                  | 65,24            | 64,00                | 102 %              | 1,24-       | н    |                |       |      |     |
|                   | 47.2022           |                  | 65,24            | 64,00                | 102 %              | 1,24-       | H    |                |       |      |     |
|                   | 48.2022           |                  | 65,24            | 64,00                | 102 %              | 1,24-       | н    |                |       |      |     |
|                   | 49.2022           |                  | 65,24            | 64,00                | 102 <mark>%</mark> | 1,24-       | H    |                |       |      |     |
|                   | 50.2022           |                  | 65,24            | 64,00                | 102 %              | 1,24-       | н    |                |       |      |     |
|                   | 51.2022           |                  | 65,24            | 64,00                | 102 %              | 1,24-       | Н    |                |       |      | I   |
|                   | Total >>>         | 5                | 58,33            | 563,20               | 99 %               | 4,87        | Н    |                |       |      | I   |
| l                 |                   |                  |                  |                      |                    |             |      | J              |       |      |     |
| $\langle \rangle$ |                   |                  | _                |                      |                    |             |      |                |       | <    | , ° |
| -                 |                   |                  |                  |                      |                    |             |      |                |       |      |     |
|                   |                   |                  |                  |                      |                    |             |      |                |       |      |     |

**Figure 6.28** Standard Overview of a Capacity Evaluation

|            | -                                                                                                    | dit( <u>X)</u> Goto                                                                                                    | )( <u>S</u> )                                                                                                    | Settings( <u>P</u> ) E                                                                                                    | n <u>v</u> ironment <del> </del>                                                                                                    | > CM01                                                                                                    | ▶ & _                                                                                                    |                                                                                                    |
|------------|----------------------------------------------------------------------------------------------------|----------------------------------------------------------------------------------------------------|----------------------------------------------------------------------------------------------------|----------------------------------------------------------------------------------------------------|----------------------------------------------------------------------------------------------------|----------------------------------------------------------------------------------------------------|----------------------------------------------------------------------------------------------------|----------------------------------------------------------------------------------------------------|
| < SAP      |                                                                                                    | Caj                                                                                                    | oacit                                                                                                    | y Planning:                                                                                                    | Detailed Capa                                                                                                    | city List                                                                                                    |                                                                                                    |                                                                                                    |
|            |                                                                                                    | ∨ Re                                                                                                    | fresh                                                                                                    | Order header                                                                                                    | More V                                                                                                    | Q                                                                                                    | Q <sup>+</sup> Print                                                                                                    | Exit                                                                                                    |
| Plant      |                                                                                                    | Θ                                                                                                    | 001                                                                                                    |                                                                                                    | Plant 0001                                                                                                    | - no change                                                                                                    | allowed                                                                                                    |                                                                                                    |
| Work cent  | er                                                                                                    | 2                                                                                                    | 610                                                                                                    |                                                                                                    | Engineering                                                                                                    |                                                                                                    |                                                                                                    |                                                                                                    |
| Capacity o | cat                                                                                                    | : <b>.</b> 0                                                                                                    | 92                                                                                                    |                                                                                                    | Person                                                                                                    |                                                                                                    |                                                                                                    |                                                                                                    |
| Week       | Ρ                                                                                                    |                                                                                                    | Provide State                                                                                                    | Proj. def.                                                                                                    | Reqmnts                                                                                                    | Earl.start                                                                                                    | LatestFin.                                                                                                    |                                                                                                    |
| Total      |                                                                                                    | -                                                                                                    | _                                                                                                    |                                                                                                    | 558,332 H                                                                                                    |                                                                                                    |                                                                                                    |                                                                                                    |
| 43.2022    |                                                                                                    | 4104588                                                                                                    | 0010                                                                                                    | E-2610                                                                                                    | 52,083 H                                                                                                    | 24.10.2022                                                                                                    | 30.12.2022                                                                                                    |                                                                                                    |
| 44.2022    |                                                                                                    | 4104588                                                                                                    | 0010                                                                                                    | E-2610                                                                                                    | 41,667 H                                                                                                    | 24.10.2022                                                                                                    | 30.12.2022                                                                                                    |                                                                                                    |
| 44.2022    |                                                                                                    | 4104588                                                                                                    | 0020                                                                                                    | E-2610                                                                                                    | 7,895 H                                                                                                    | 02.11.2022                                                                                                    | 23.12.2022                                                                                                    |                                                                                                    |
| 45.2022    |                                                                                                    | 4104588                                                                                                    | 0010                                                                                                    | E-2610                                                                                                    | 52,083 H                                                                                                    | 24.10.2022                                                                                                    | 30.12.2022                                                                                                    |                                                                                                    |
| 45.2022    |                                                                                                    | 4104588                                                                                                    | 0020                                                                                                    | E-2610                                                                                                    | 13,158 H                                                                                                    | 02.11.2022                                                                                                    | 23.12.2022                                                                                                    |                                                                                                    |
| 46.2022    |                                                                                                    | 4104588                                                                                                    | 0010                                                                                                    | E-2610                                                                                                    | 52,083 H                                                                                                    | 24.10.2022                                                                                                    | 30.12.2022                                                                                                    |                                                                                                    |
| 46.2022    |                                                                                                    | 4104588                                                                                                    | 0020                                                                                                    | E-2610                                                                                                    | 13,158 H                                                                                                    | 02.11.2022                                                                                                    | 23.12.2022                                                                                                    |                                                                                                    |
| 47.2022    |                                                                                                    | 4104588                                                                                                    | 0010                                                                                                    | E-2610                                                                                                    | 52,083 H                                                                                                    | 24.10.2022                                                                                                    | 30.12.2022                                                                                                    |                                                                                                    |
| 47.2022    |                                                                                                    | 4104588                                                                                                    | 0020                                                                                                    | E-2610                                                                                                    | 13,158 H                                                                                                    | 02.11.2022                                                                                                    | 23.12.2022                                                                                                    |                                                                                                    |
| 48.2022    |                                                                                                    | 4104588                                                                                                    | 0010                                                                                                    | E-2610                                                                                                    | 52,083 H                                                                                                    | 24.10.2022                                                                                                    | 30.12.2022                                                                                                    |                                                                                                    |
| 48.2022    |                                                                                                    | 4104588                                                                                                    | 0020                                                                                                    | E-2610                                                                                                    | 13,158 H                                                                                                    | 02.11.2022                                                                                                    | 23.12.2022                                                                                                    |                                                                                                    |
| 49.2022    |                                                                                                    | 4104588                                                                                                    | 0010                                                                                                    | E-2610                                                                                                    | 52,083 H                                                                                                    | 24.10.2022                                                                                                    | 30.12.2022                                                                                                    |                                                                                                    |
| 49.2022    |                                                                                                    | 4104588                                                                                                    | 0020                                                                                                    | E-2610                                                                                                    | 13,158 H                                                                                                    | 02.11.2022                                                                                                    | 23.12.2022                                                                                                    |                                                                                                    |
| 50.2022    |                                                                                                    | 4104588                                                                                                    | 0010                                                                                                    | E-2610                                                                                                    | 52,083 H                                                                                                    | 24.10.2022                                                                                                    | 30.12.2022                                                                                                    |                                                                                                    |
| 50.2022    |                                                                                                    | 4104588                                                                                                    | 0020                                                                                                    | E-2610                                                                                                    | 13,158 H                                                                                                    | 02.11.2022                                                                                                    | 23.12.2022                                                                                                    |                                                                                                    |
| 51.2022    |                                                                                                    | 4104588                                                                                                    | 0010                                                                                                    | E-2610                                                                                                    | 52,083 H                                                                                                    | 24.10.2022                                                                                                    | 30.12.2022                                                                                                    |                                                                                                    |
| 51.2022    |                                                                                                    | 4104588                                                                                                    | 0020                                                                                                    | E-2610                                                                                                    | 13,158 H                                                                                                    | 02.11.2022                                                                                                    | 23.12.2022                                                                                                    |                                                                                                    |
|            | Work cent<br>Capacity<br>Week<br>Total<br>43.2022<br>44.2022<br>44.2022<br>45.2022<br>45.2022<br>45.2022<br>45.2022<br>45.2022<br>46.2022<br>46.2022<br>47.2022<br>47.2022<br>48.2022<br>48.2022<br>49.2022<br>50.2022<br>50.2022<br>50.2022 | Work center         Capacity cat         Week       P         Total       4         43.2022       4         44.2022       4         45.2022       4         45.2022       4         46.2022       4         47.2022       4         49.2022       4         50.2022       5         50.2022       5         51.2022       5 | Plant       O         Work center       24         Capacity cat.       O         Week       P       PeggedRqmt         43.2022       4         44.2022       4         45.2022       4         45.2022       4         46.2022       4         46.2022       4         46.2022       4         4104588         4104588         4104588         4104588         4104588         4104588         4104588         4104588         4104588         4104588         4104588         4104588         4104588         4104588         4104588         4104588         4104588         4104588         4104588         4104588         4104588         4104588         4104588         4104588         4104588         4104588         4104588         4104588         4104588         4104588         4104588         4104588 | Plant         0001           Work center         2610           Capacity cat.         002           Week         P         PeggedRqmt         Op.           Image: Image: I | Plant         0001           Work center         2610           Capacity cat.         002           Week         P           PeggedRomt         Op.         Proj. def.           a         a           Total         I         4104588         0010         E-2610           43.2022         I         4104588         0010         E-2610           44.2022         I         4104588         0010         E-2610           44.2022         I         4104588         0010         E-2610           45.2022         I         4104588         0010         E-2610           45.2022         I         4104588         0010         E-2610           45.2022         I         4104588         0010         E-2610           45.2022         I         4104588         0010         E-2610           46.2022         I         4104588         0010         E-2610           47.2022         I         4104588         0010         E-2610           48.2022         I         4104588         0020         E-2610           49.2022         I         4104588         0010         E-2610 <td< td=""><td>Refresh         Order header         More \           Plant         0001         Plant 0001           Work center         2610         Engineering           Capacity cat.         002         Person           Week         P         PeggedRomt         0p.         Proj. def.         Reomnts           Total         Image: Capacity cat.         002         Proj. def.         Reomnts           43.2022         4104588         0010         E-2610         52,083 H           44.2022         4104588         0010         E-2610         7,895 H           45.2022         4104588         0010         E-2610         52,083 H           46.2022         4104588         0020         E-2610         52,083 H           46.2022         4104588         0010         E-2610         52,083 H           46.2022         4104588         0020         E-2610         13,158 H           47.2022         4104588         0010         E-2610         13,158 H           47.2022         4104588         0010         E-2610         13,158 H           48.2022         4104588         0010         E-2610         13,158 H           49.2022         4104588         0010&lt;</td><td>Plant         0001         Plant 0001 - no change           Work center         2610         Engineering           capacity cat.         002         Person           Week         P         PeggedRqmt         Op.         Proj. def.         Reqmnts         Earl.start          </td><td>Refresh         Order header         More         Q         Q         Print           Plant         0001         Plant 0001 - no change allowed           Work center         2610         Engineering           Capacity cat.         002         Person           Week         P         PeggedRomt         Op.         Proj. def.         Reomnts         Earl.start         LatestFin.           Image: Capacity cat.         002         Person         Image: Capacity Capacity C</td></td<> | Refresh         Order header         More \           Plant         0001         Plant 0001           Work center         2610         Engineering           Capacity cat.         002         Person           Week         P         PeggedRomt         0p.         Proj. def.         Reomnts           Total         Image: Capacity cat.         002         Proj. def.         Reomnts           43.2022         4104588         0010         E-2610         52,083 H           44.2022         4104588         0010         E-2610         7,895 H           45.2022         4104588         0010         E-2610         52,083 H           46.2022         4104588         0020         E-2610         52,083 H           46.2022         4104588         0010         E-2610         52,083 H           46.2022         4104588         0020         E-2610         13,158 H           47.2022         4104588         0010         E-2610         13,158 H           47.2022         4104588         0010         E-2610         13,158 H           48.2022         4104588         0010         E-2610         13,158 H           49.2022         4104588         0010< | Plant         0001         Plant 0001 - no change           Work center         2610         Engineering           capacity cat.         002         Person           Week         P         PeggedRqmt         Op.         Proj. def.         Reqmnts         Earl.start | Refresh         Order header         More         Q         Q         Print           Plant         0001         Plant 0001 - no change allowed           Work center         2610         Engineering           Capacity cat.         002         Person           Week         P         PeggedRomt         Op.         Proj. def.         Reomnts         Earl.start         LatestFin.           Image: Capacity cat.         002         Person         Image: Capacity Capacity C |

**Figure 6.29** Detail View of a Capacity Evaluation

|                 | $\sim$           | More ∨     |        | Q C        | t Print E |
|-----------------|------------------|------------|--------|------------|-----------|
| Version<br>Unit | Overview of<br>H | order cate | gories |            |           |
| Week            | Wk.orders        | Pl.orders  | Sum    | Avail.cap. | Load in % |
| 42.2022         | 0,00             | 0,00       | 0,00   | 0,00       | 0,00      |
| 43.2022         | 52,08            | 0,00       | 52,08  | 64,00      | 81,38     |
| 44.2022         | 49,56            | 0,00       | 49,56  | 51,20      | 96,80     |
| 45.2022         | 65,24            | 0,00       | 65,24  | 64,00      | 101,94    |
| 46.2022         | 65,24            | 0,00       | 65,24  | 64,00      | 101,94    |
| 47.2022         | 65,24            | 0,00       | 65,24  | 64,00      | 101,94    |
| 48.2022         | 65,24            | 0,00       | 65,24  | 64,00      | 101,94    |
| 49.2022         | 65,24            | 0,00       | 65,24  | 64,00      | 101,94    |
| 50.2022         | 65,24            | 0,00       | 65,24  | 64,00      | 101,94    |
| 51.2022         | 65,24            | 0,00       | 65,24  | 64,00      | 101,94    |

#### **Figure 6.30** Variable Overview of a Capacity Evaluation

| ≡ Settings: M                           | ore ×                                |
|-----------------------------------------|--------------------------------------|
| General                                 | Hierarchy                            |
| Cumulate over periods                   | Cumulation of Reqmts                 |
| Capacity Unit: * H Hours                | Cumulation of Capacity               |
| Unit of Measure from Capacity           | Hierarchy:                           |
| Reqmnts type: * 2 Rem.reqmts            | Plant:                               |
| Interval to be evaluated                | Distribution                         |
| Entry type: * G Number of calendar days |                                      |
| Start: * 0 16.10.2022                   | From work center/operation           |
| Int.finish: * 60 15.12.2022             |                                      |
| Periods                                 | Available capacity                   |
| S Description                           | Capacity Version:                    |
| 🔿 Day                                   |                                      |
| ○ Factory calendar day                  |                                      |
| • Week                                  |                                      |
| O Month                                 |                                      |
| O Posting period                        |                                      |
| O Planning Calendar                     |                                      |
| Plant:                                  |                                      |
| Planning Calendar:                      |                                      |
| Duration: * 1                           |                                      |
|                                         | 🔽 🖁 Std. distribution Time periods 🗙 |

Figure 6.31General Settings of a Capacity Evaluation

| Ξ    | Ev <u>a</u> luation | Edit( <u>X</u> ) | Goto( <u>S</u> ) | Settings( <u>P</u> ) | System       | <u>H</u> elp     |                       |        | >   | CM53     | Þ       | 8       | _     |      | x    |
|------|---------------------|------------------|------------------|----------------------|--------------|------------------|-----------------------|--------|-----|----------|---------|---------|-------|------|------|
| <    | SAP                 |                  |                  |                      |              | Сар              | acity evaluation      |        |     |          |         |         |       |      |      |
|      | ~                   | Continue         | Selectio         | on options (         | Get variant. | Delete Selection | Selection screen help | Filter | Cha | nge time | profile | e M     | ore N | /    | Exit |
| Obje | ects                |                  |                  |                      |              |                  |                       |        |     |          |         |         |       |      |      |
|      |                     |                  | WBS elem         | ent: E-2610          |              | ব to:            |                       | □      |     |          |         |         |       |      |      |
|      |                     |                  |                  |                      |              |                  |                       |        |     | Sav      | ve (    | Continu | ue    | Canc | el   |

Figure 6.32Initial Screen of the Enhanced WBSElement/Version Capacity Evaluation

|        | st Edit( <u>X</u> ) | Goto( <u>S</u> ) V <u>i</u> e | w Settings( <u>P</u> ) | Environment   | S <u>y</u> stem <u>H</u> | lelp     |      | >     | CM53           | Þ   | £      | _  | 🗆 X  |
|--------|---------------------|-------------------------------|------------------------|---------------|--------------------------|----------|------|-------|----------------|-----|--------|----|------|
| <      | SAP                 |                               | Capacity               | evaluation: S | Standard                 | loverv   | iew  |       |                |     |        |    |      |
|        |                     | ✓ Choose                      | fields Selee           | ct block More | ~                        |          |      | Q     | Q <sup>+</sup> | đ   |        | ~  | Exit |
| No. of | Entries:            | 7 🚊 Pers. N                   | lo. ICapacity          |               |                          |          |      |       |                |     |        |    |      |
| ≞ Pla  | nt                  | 0001                          |                        | Plant 0       | 001                      |          |      |       |                |     |        |    |      |
| ≞ Wor  | k center            | 2610                          |                        | Enginee       | ring                     |          |      |       |                |     |        |    |      |
| 🚊 Cap  | acity cate          | egory 002                     |                        | Person        |                          |          |      |       |                |     |        |    |      |
|        |                     |                               |                        |               |                          |          |      |       |                |     |        |    | -    |
| Entr   | ies                 | Rem.cap.reqs                  | Avail.c                | apacity Rem.  | a Rem. ava               | ail. cap | paci | Act.c | o.ld           | RmC | CapPla | an |      |
| Tota   | 1                   | 362,608                       | Н                      | 371,2 H       |                          | 8,592    | Н    |       |                | 6.0 | 371,2  | Н  |      |
| 42.2   | 022                 | Θ,Θ                           | Н                      | 0,0 H 0,      | Θ                        | 0,0      | Н    | 0,0   |                |     | 0,0    | Η  |      |
| 43.2   | 022                 | 52,083                        | Н                      | 64,0 H 81,    | 4                        | 11,917   | Н    | 0,0   |                |     | 64,0   | Н  |      |
| 44.2   | 022                 | 49,561                        | Н                      | 51,2 H 96,    | 8                        | 1,639    | Н    | 0,0   |                |     | 51,2   | Н  |      |
| 45.2   | 022                 | 65,241                        | Н                      | 64,0 H 101,   | 9                        | 1,241-   | Н    | 0,0   |                |     | 64,0   | Η  |      |
| 46.2   | 022                 | 65,241                        | Н                      | 64,0 H 101,   | 9                        | 1,241-   | Н    | 0,0   |                |     | 64,0   | Н  |      |
| 47.2   | 022                 | 65,241                        | Н                      | 64,0 H 101,   | 9                        | 1,241-   | Н    | 0,0   |                |     | 64,0   | Η  |      |
| 48.2   | 000                 | 65,241                        | 11                     | 64,0 H 101,   | 0                        | 1,241-   | 11   | 0,0   |                |     | 64,0   | Н  |      |

**Figure 6.33** Standard Overview of an Enhanced Capacity Evaluation

|                                       | Report parameters Cu | rrency Hierarchy     | ABC analysis Attrib | utes Exceptions | s More ∨ 🗧          | Ex       |
|---------------------------------------|----------------------|----------------------|---------------------|-----------------|---------------------|----------|
| election date<br>Costs/Revenues/ Expe | nditures/Receipts    |                      |                     | Current         | data (22.10.2022 10 | 0:00:07) |
|                                       | Ohint                |                      | Dian Casta Tatal    | Ast Casta Tatal | Dian and Tatal      | Art      |
| lavigation                            | Object               |                      | Plan CostsTotal     | Act. CostsTotal | Plan. revTotal      | ACI      |
| A Object                              | VSUM 0001            | Kostenrechnungskreis | 9.355.000           | 7.354.500       | 4.940.000-          |          |
| Val.category                          | VSUM CP              | Customer Projects    | 3.695.000           | 3.334.500       | 4.940.000-          |          |
| Period/Year                           | SUM Person 1         | Person 1             | 220.000             | 210.000         | 300.000-            |          |
| Bus.transaction                       | SUM Person 2         | Person 2             | 310.000             | 330.000         | 430.000-            |          |
|                                       | SUM Person 3         | Person 3             | 80.000              | 20.000          | 100.000-            |          |
|                                       | SUM Person 5         | Person 5             | 340.000             | 350.000         | 580.000-            |          |
|                                       | SUM Person 6         | Person 6             | 670.000             | 600.000         | 800.000-            |          |
|                                       | SUM Person 7         | Person 7             | 950.000             | 820.000         | 1.200.000-          |          |
|                                       | SUM Person 9         | Person 9             | 1.125.000           | 1.004.500       | 1.530.000-          |          |
|                                       | VSUM RD              | R&D Projects         | 5.660.000           | 4.020.000       | 0                   |          |
|                                       | SUM Person 1         | Person 1             | 1.332.000           | 824.000         | 0                   |          |
|                                       | SUM Person 2         | Person 2             | 780.000             | 120.000         | 0                   |          |
|                                       | SUM Person 3         | Person 3             | 218.000             | 120.000         | 0                   |          |
|                                       | SUM Person 5         | Person 5             | 145.000             | 210.000         | 0                   |          |
|                                       | SUM Person 7         | Person 7             | 830.000             | 832.000         | 0                   |          |
|                                       | SUM Person 8         | Person 8             | 2.120.000           | 1.680.000       | 0                   |          |
|                                       | SUM Person 9         | Person 9             | 235.000             | 234.000         | 0                   |          |
|                                       | Result               |                      | 9.355.000           | 7.354.500       | 4.940.000-          |          |
|                                       |                      | $\odot$              |                     |                 |                     | <        |

Figure 6.34 Evaluation of Summarized Project Data

|                                      | tion  | <u>U</u> tilities | System  | <u>H</u> elp          |                                 | >           | KKRO   |      | 9 –     | 🗖 X    |
|--------------------------------------|-------|-------------------|---------|-----------------------|---------------------------------|-------------|--------|------|---------|--------|
| < 🐅                                  |       | Ch                | iange \ | /iew "Hierarchy       | levels": Overview               |             |        |      |         |        |
| ↓ Vew Entries D                      | elete | Undo C            | hange   | Select All Select Blo | ock Deselect All More 🗸         |             |        | đ    | Display | Exit   |
| Dialog Structure                     |       | Hierarchy         | Leve    | el Hierarchy Field    | Name                            | Tot. length | Offset | Lngt | h Blank | 0      |
| ✓ Summarization hierarchy            |       | 1301              | 1       | KOKRS                 | Controlling Area                | 4           | 0      | 4    | П       |        |
| 🗅 Data scope (object types)          |       | 1301              | 2       | PRART                 | Project Type                    | 2           |        | 2    |         |        |
| 🗅 Data Scope (Totals Records Tables) |       |                   | 3       | 12.0.0.5              |                                 |             |        |      |         |        |
| 🗂 Hierarchy levels                   |       | 1301              | 5       | VERNA                 | Name of responsible person (Pr. |             |        | 25   |         | 1.     |
|                                      |       |                   |         |                       |                                 |             |        |      |         |        |
|                                      |       |                   |         |                       |                                 |             |        |      |         | ^      |
|                                      |       |                   |         | $\sim$                |                                 |             |        |      |         | () V   |
|                                      |       |                   |         | →≣ Position           | . Entry 1 of 3                  | 3           |        |      |         |        |
|                                      |       |                   |         |                       |                                 |             |        |      |         |        |
|                                      |       |                   |         |                       |                                 |             | _      | _    | _       |        |
|                                      |       |                   |         |                       |                                 |             |        |      | Save    | Cancel |

**Figure 6.35** Defining a Summarization Hierarchy

| $\equiv$ <u>R</u> eport Edit( <u>X</u> ) Goto( <u>S</u> | ) Extras( <u>D)</u> S <u>y</u> stem | <u>H</u> elp             |                       | > C1F              | 11 🕨 🔒       | _ 🗖 X      |
|---------------------------------------------------------|-------------------------------------|--------------------------|-----------------------|--------------------|--------------|------------|
| < SAP                                                   | Inheri                              | tance for the Pro        | ject Information S    | ystem              |              |            |
| Execute                                                 | Selection Options De                | lete Selection Criterion | Selection Screen Help | Other sel. version | More 🗸       | 🗟 Exit     |
| Project Management Selection                            | ons (Other DB profile: 00           | 000000001)               |                       |                    |              | \$         |
|                                                         | Project: E-2200                     |                          | to: E-2299            |                    |              |            |
|                                                         |                                     |                          |                       |                    |              |            |
| Process control                                         |                                     |                          |                       |                    |              |            |
| ✓ Background processing                                 |                                     | ✓ Error L                | og                    |                    |              |            |
| ✓ Test run                                              |                                     | 🗌 Projec                 | t list                |                    |              |            |
| Delete                                                  |                                     | Inherit                  | ance: all projs       |                    |              |            |
|                                                         |                                     |                          |                       |                    |              |            |
|                                                         |                                     |                          |                       |                    | Save as vari | ant Cancel |

**Figure 6.36** Initial Screen of the Inheritance of Project Data

| $= Summarization Run Edit(\underline{X}) Goto(\underline{S}) Extrast$                      | ( <u>D</u> ) System <del>,</del> ⇒ KKRC ► ( <u>A</u> ) | <br>□<br>× |  |  |  |  |  |  |  |
|--------------------------------------------------------------------------------------------|--------------------------------------------------------|------------|--|--|--|--|--|--|--|
| < SAP CO Summarization                                                                     |                                                        |            |  |  |  |  |  |  |  |
| Execute Hierarchy F                                                                        | Parallel Processing More $\checkmark$                  | Exit       |  |  |  |  |  |  |  |
| Hierarchy: * 1301 Pri<br>Hierarchy Node: 🗗                                                 | oject type and responsible                             |            |  |  |  |  |  |  |  |
| Summarization run                                                                          |                                                        |            |  |  |  |  |  |  |  |
| From Fiscal Year: 2022<br>To Fiscal Year: 2023                                             | From Period: 001<br>To Period: 012                     |            |  |  |  |  |  |  |  |
| O Hierarchy Without Data                                                                   |                                                        |            |  |  |  |  |  |  |  |
| O Deletion Run                                                                             |                                                        |            |  |  |  |  |  |  |  |
| <ul> <li>Background Processing</li> <li>Spool List During Background Processing</li> </ul> |                                                        |            |  |  |  |  |  |  |  |
|                                                                                            |                                                        |            |  |  |  |  |  |  |  |

Figure 6.37 Initial Screen of the Summarization of Project Data

| < SAP My Tasks ▼<br>Standard ∨                             |                 |            |                |                | Q                               | © Д В<br>С    |   |
|------------------------------------------------------------|-----------------|------------|----------------|----------------|---------------------------------|---------------|---|
| Task Name:                                                 | Project Nar     | me: R      | eady to Start: | Status:        | Severity:                       | Go Adapt      |   |
| Project Tasks (7) Standard* $\vee$                         |                 |            |                |                | Confirm                         | Ø 🖪 🗸         | ~ |
| Task Name                                                  | Project Name    | Planned St | Planned Fin    | Ready to Start | Status                          | Severity      |   |
| Kick-Off<br>Remaining Work: 2,000 YPD                      | Robotic Projekt | 19.04.2022 | 25.04.2022     | Yes            | Released (Processing has begun) | Hazardous     | > |
| Specification Gripper<br>Remaining Work: 8,000 YPD         | Robotic Projekt | 26.04.2022 | 30.05.2022     | No             | Released                        | Very Critical | > |
| Detail Specification<br>Remaining Work: 5,000 YPD          | Robotic Projekt | 21.07.2022 | 27.07.2022     | No             | Created                         | No Value Set  | > |
| Consolidation Tasks<br>Remaining Work: 1,000 YPD           | Robotic Projekt | 22.08.2022 | 22.08.2022     | No             | Created                         | No Value Set  | > |
| Prototyping Gripper<br>Remaining Work: 3,000 YPD           | Robotic Projekt | 23.08.2022 | 04.10.2022     | No             | Created                         | No Value Set  | > |
| Corrections Prototype Gripper<br>Remaining Work: 4,000 YPD | Robotic Projekt | 13.10.2022 | 18.10.2022     | No             | Created                         | No Value Set  | > |
| Handover Plan<br>Remaining Work: 1,000 YPD                 | Robotic Projekt | 28.10.2022 | 28.10.2022     | No             | Created                         | No Value Set  | > |

**Figure 7.1** Overview of Tasks Assigned to the Project Team Member in the My Tasks App

| Read | Only      | Cherk  | Conflicts Export I                     | Print Eart Sheet | Create Versi                          | ion V Heer      | Settings V     | nu can also s | ,               |              |                    |                 |         |                         |       |       |       |                   |            |             | 0 |
|------|-----------|--------|----------------------------------------|------------------|---------------------------------------|-----------------|----------------|---------------|-----------------|--------------|--------------------|-----------------|---------|-------------------------|-------|-------|-------|-------------------|------------|-------------|---|
|      | sages     |        | Display Message Log                    | FINE FOLL SHOEL  | Greate vera                           | ion y ober      | settings       | ou can also A |                 |              |                    |                 |         |                         |       |       |       |                   |            |             | V |
| 11   | 02        | Laval  | of Severity $^{\diamondsuit}$ No Value | Cot Status       | Delessed De                           | acooncibla      | DINCT          |               |                 |              |                    |                 |         |                         |       |       |       |                   |            |             |   |
|      |           |        |                                        |                  |                                       |                 |                |               |                 |              |                    |                 |         |                         |       |       |       |                   |            |             |   |
|      | Structu   | -      | Resources Accounting                   | g Status Rep     | orts Projec                           | ct Versions     | Project Charte | Search        | Milestone 1     | rend Analysi | S                  |                 |         |                         |       |       |       |                   |            |             |   |
| Deta |           | able   | Graphic                                |                  |                                       |                 |                |               |                 |              |                    |                 |         |                         |       |       |       |                   |            |             |   |
|      | Project   | -      |                                        |                  |                                       |                 |                |               |                 |              |                    |                 |         |                         |       |       |       |                   |            |             |   |
| 1    |           | 1      | ate Task Create V In                   |                  | · · · · · · · · · · · · · · · · · · · | Aggregate 🗸     |                |               | 1               |              |                    |                 |         |                         |       |       |       |                   |            |             |   |
| 1    |           |        |                                        | ∧ ∨ Expa         | nd Subtree                            | ~ (♥            | 87             | Refres        | Export to M     | crosoft Exce | l 🗸 Com            | pare 🗸 Sh       | w Compa | rison                   |       |       |       |                   |            |             |   |
|      |           |        |                                        | P                | Project: E-1103                       | Robotic Proje   | ct             |               |                 |              |                    |                 |         | ۲                       | Q.    |       | -0    | _                 | ۹ [        | Export to I | P |
|      | Project I | Elemen | t                                      | Severity         | Duration                              | Apr 20<br>CW 16 | 22<br>CW 17 CV | May 202       | 2<br>CW 20 CW 2 | 1 CW 22      | Jun 202<br>CW 23 C | 2<br>N 24 CW 25 | CW 26   | Jul 2022<br>CW 27 CW 28 | CW 29 | CW 30 | CW 31 | Aug 2022<br>CW 32 | 2<br>CW 33 | CW 34       | ( |
| /    | v /       | R      | botic Project                          | ٥                | 83                                    |                 |                |               |                 |              |                    |                 |         |                         |       |       |       |                   |            |             |   |
|      | v         | 3      | Specification                          | ٥                | 10                                    |                 |                |               |                 |              |                    |                 |         |                         |       |       |       |                   |            |             |   |
|      |           |        | Kick-Off                               | 8                | 5                                     |                 | 60%            |               |                 |              |                    |                 |         |                         |       |       |       |                   |            |             |   |
|      |           | 0      | Technical Kick-Off                     | 3                | 5                                     |                 |                |               |                 |              |                    |                 |         |                         |       |       |       |                   |            |             |   |
|      | `         |        | Specification Gripper                  | X                | 25                                    |                 |                |               |                 |              | -                  |                 | _       |                         | _     |       |       |                   |            |             |   |
|      |           |        | Specification Gripper                  | \$               | 16                                    |                 |                |               |                 |              |                    |                 |         |                         |       |       |       |                   |            |             |   |
|      |           |        | Specification Toolset                  | \$               | 25                                    |                 |                |               | Ĭ               |              |                    |                 |         |                         |       |       |       |                   |            |             |   |
|      |           | 0      | Specification Control Unit             | \$               | 66                                    |                 |                |               |                 |              |                    |                 |         |                         |       |       |       |                   |            |             |   |
|      |           | 0      | Specification Base                     | \$               | 60                                    |                 |                |               |                 |              |                    |                 |         |                         |       |       |       |                   |            |             |   |
|      | ;         | •      | Checklist Specification                | \$               |                                       |                 |                |               |                 |              |                    |                 |         |                         |       |       |       |                   |            |             |   |
|      | v         | 3      | Development                            | \$               | 23                                    |                 |                |               |                 |              |                    |                 |         |                         |       |       |       |                   |            |             | 1 |
|      | -         |        | Detail Specification                   | 0                | 5                                     |                 |                |               |                 |              |                    |                 |         |                         |       | 1     | +/    | 0                 |            |             |   |

**Figure 7.2** Project Structure in Project Management

| Robo  | tic Pr | oiect                      |             |               |               |                |                 |     |       |          |     |                   |                |            |               | [/ |
|-------|--------|----------------------------|-------------|---------------|---------------|----------------|-----------------|-----|-------|----------|-----|-------------------|----------------|------------|---------------|----|
|       |        |                            | Resource S  | everities (1) |               |                |                 |     |       |          |     |                   |                |            |               | 1  |
|       | -      | gress Severities           | Trebource o |               |               |                |                 |     |       |          |     |                   |                |            |               |    |
|       | ardous |                            | ıl Kick-Off |               |               |                |                 |     |       | 汪        | Ϋ́  | ۹ ()              |                |            | Q             | -  |
| ♦ Haz | ardous | Set Manually 🌒 Kick-Off    |             | Status        | Planned Start | Planned Finish | 2022, Q2<br>Apr | May | Jun   | 2022, Q3 | Aug | Sep               | 2022, 0<br>Oct | <b>)</b> 4 | Vov           | 2  |
|       | × 🔺    | Robotic Project            | ٥           | Released      | 19.04.2022    | 12.08.2022     | Σ               |     | 11111 |          |     |                   |                |            | Π             |    |
|       | v 1    | Specification              | 0           | Released      | 19.04.2022    | 02.05.2022     | X               |     |       |          |     |                   |                |            |               |    |
|       |        | Kick-Off                   | ٥           | Released (Pro | 19.04.2022    | 25.04.2022     | 60%             |     |       |          |     |                   |                |            |               |    |
| 0     |        | Technical Kick-Off         | ٥           | Released      | 26.04.2022    | 02.05.2022     |                 |     |       |          |     |                   |                |            |               |    |
|       | v      | Specification Gripper      | ٥           | Released      | 26.04.2022    | 30.05.2022     |                 |     | →∂    |          |     |                   |                |            |               |    |
|       |        | Specification Gripper      | ٥           | Created       | 24.05.2022    | 15.06.2022     |                 |     |       |          |     |                   |                |            |               |    |
|       |        | Specification Toolset      | ٥           | Created       | 16.06.2022    | 20.07.2022     |                 |     | Ĭ     |          |     |                   |                |            |               |    |
|       |        | Specification Control Unit | ٥           | Created       | 19.04.2022    | 20.07.2022     |                 |     |       |          |     |                   |                |            |               |    |
| 0     |        | Specification Base         | ٥           | Created       | 27.04.2022    | 20.07.2022     |                 |     |       |          |     |                   |                |            |               |    |
|       | > 1    | Development                | ٥           | Created       | 21.07.2022    | 22.08.2022     |                 |     |       | 2        |     | Development final |                |            |               |    |
|       | > 1    | Prototype Development      | ٥           | Created       | 23.08.2022    | 04.10.2022     |                 |     |       |          |     |                   | Proto          | ype final  |               |    |
|       | > 1    | Corrections and Test       | 0           | Created       | 05.10.2022    | 31.10.2022     |                 |     |       | i        |     |                   |                | =          | Corrections a |    |

**Figure 7.3** Monitor Project Progress App Displaying Various Exceptions

| Header Data         |      |           |   |                  |           |         |
|---------------------|------|-----------|---|------------------|-----------|---------|
| Network:            | 40   | 00340     |   | Description:     | Robotic   | Model 3 |
| WBS element:        | E-2  | 2609      |   | Currency:        | USD       |         |
| Plant:              | 17   | 10        |   |                  |           |         |
| Scheduled finish:   | 02   | .06.2022  | S | Scheduled start: | 20.05.2   | 022     |
| Basic finish date:  | 02   | .06.2022  | B | asic Start Date: | 20.05.2   | 022     |
| Costs               |      |           |   |                  |           |         |
| Project cost pla    | an:  | 75.566,75 |   | Project cos      | t plan 2: | 0,00    |
| Order cost pla      | an:  | 75.566,75 |   | Order cos        | t plan 2: | 0,00    |
| Project revenue pla | an:  | 0,00      |   | ] Proj.rev       | /.plan 2: | 0,00    |
| Order revenue pla   | an:  | 0,00      |   | Order revenue    | e plan 2: | 0,00    |
| Budg                | (et: | 0,00      |   | ] A:             | ssigned:  | 120,00  |
| Availab             | le:  | 75.446,75 |   | ]                | Release:  | 0,00    |
| Residual order pla  | an:  | 0,00      |   | Fixed pric       | e cmmt:   | 0,00    |
| Ttl cost commitme   | nt:  | 0,00      |   | Actu             | al costs: | 120,00  |
| Act.re              | VS:  | 0,00      |   | Payme            | ents out: | 0,00    |
| Incoming paymen     | its: | 0,00      |   | C                | urrency:  | USD     |

Figure 7.4 Display of Network Data in Project Management

| Ξ                                                                                                    | > SIMG 🕨 🗗 🗖 🗖 🗙                                                     |
|----------------------------------------------------------------------------------------------------|----------------------------------------------------------------------|
| < SAP Change                                                                                                    | view "Object Types for Object Links": Details                        |
| ✓ New Entries Copy As Delete Under                                                                                                    | o Change Previous Entry Next Entry Other Entry More 🗸 🖶 Display Exit |
| Dialog Structure            Object Types for Object Links             Restrict Project Element Types             Name of Class in SAP System per Object Type             Standard Consistency Checks per Object Type             Fields per Object Type             Fields per Object Type             Frames per Object Type             Fields per Frame             Table/View in SAP System per Object Type and Mether             Service for an Object Type             Search Help             Operative Object Link | Object Type: ONETWORK     Object Types for Object Links              |
|                                                                                                    | Save Cancel                                                          |

**Figure 7.5** Definition of an Object Link in PPM Customizing

| = |           |                 |                |                        | >               | SIMG 🕨       | ]   | _              |      |
|---|-----------|-----------------|----------------|------------------------|-----------------|--------------|-----|----------------|------|
| < | SAP       |                 |                | Display IN             | 1G              |              |     |                |      |
|   | $\vee$    | Expand All      | Position       | Existing BC Sets       | Apply Filter    | More $\lor$  | Q   | Q <sup>+</sup> | Exit |
|   | Structure |                 |                |                        |                 |              |     |                |      |
|   | $\vee$    | SAP Portfolio a | and Project N  | Management             |                 |              |     |                | \$   |
|   | >         | Portfolio Ma    | nagement       |                        |                 |              |     |                |      |
|   | $\vee$    | Project Man     | agement        |                        |                 |              |     |                |      |
|   | $\vee$    | Controllin      | ng             |                        |                 |              |     |                |      |
|   |           | 🔂 🕒 Create      | and Change     | e Controlling Scenar   | io              |              |     |                |      |
|   |           | 🙆 🕒 Define      | Controlling    | Scenario               |                 |              |     |                |      |
|   |           | 🛃 🕒 Setting     | gs for Easy C  | Cost Planning          |                 |              |     |                |      |
|   |           | 🚯 🕒 Assign      | Cost Eleme     | nts and Activity Type  | es              |              |     |                |      |
|   |           | 🙆 🕒 Define      | User-Define    | ed Message Types       |                 |              |     |                |      |
|   |           | 🙆 🕒 Develo      | p Enhancen     | nents                  |                 |              |     |                |      |
|   |           | ✓ Busine        | ess Add-Ins (  | BAdls)                 |                 |              |     |                |      |
|   |           | 🛃 🕒 BAc         | II: Costing Ir | ntegration             |                 |              |     |                |      |
|   |           | 🛃 🕒 Bus         | iness Add-In   | : Controlling Parame   | eters           |              |     |                |      |
|   |           | 🛃 🕒 Cha         | racteristics   | of CO Account Assig    | nment to Be Cre | ated or Chan | ged |                |      |
|   |           | 🛃 🕒 BAc         | I: Name of I   | Project Definition and | d WBS Elements  |              |     |                | -1   |
|   |           | 🛃 🕒 BAc         | ll: Determine  | e Controlling Scenar   | 0               |              |     |                |      |
|   | >         | Object Li       | nks from Pro   | ject Management        |                 |              |     |                |      |
|   | >         | SAP DMS         | 5 Integration  |                        |                 |              |     |                | ^    |
|   | N         | Customar Dala   | tionchin Ma    | naramant               |                 |              |     |                | Y    |

**Figure 7.6** Settings for Financials Integration with Project System in the SAP System

| ortfolio RoboTec                       |           |                              |                  |                             |        |                          |
|----------------------------------------|-----------|------------------------------|------------------|-----------------------------|--------|--------------------------|
| Switch Portfolio Switch Hierarchy/Buck | ket Po    | rtfolio Detai                | ils Search       |                             |        |                          |
| List of Buckets Bucket Structure       |           |                              |                  |                             |        |                          |
|                                        |           |                              |                  |                             |        | Help                     |
| View: DEFAULT VIEW V                   | Items/Ini | iatives                      |                  |                             |        | Settings                 |
| Bucket Name                            | ltems     | Financial<br>Period<br>Break | Capacity<br>Unit | Capacity<br>Period<br>Break | Status | Parent Name              |
| □ ∨ Research and Development           | 6         | Monthly                      | Days             | Monthly                     | Active |                          |
| Administration                         | 2         | Monthly                      | Days             | Monthly                     | Active | Research and Development |
| > Production Machines                  | 0         | Monthly                      | Days             | Monthly                     | Active | Research and Development |
| > Production Systems                   | 0         | Monthly                      | Days             | Monthly                     | Active | Research and Development |
| ✓ Robotic Systems                      | 4         | Monthly                      | Days             | Monthly                     | Active | Research and Development |
| Industrial Robots                      | 1         | Monthly                      | Days             | Monthly                     | Active | Robotic Systems          |
| Robot bundles                          | 0         | Monthly                      | Days             | Monthly                     | Active | Robotic Systems          |
| Robot Controllers                      | 3         | Monthly                      | Days             | Monthly                     | Active | Robotic Systems          |
| Robot Periphery                        | 0         | Monthly                      | Days             | Monthly                     | Active | Robotic Systems          |
| Software                               | 0         | Monthly                      | Days             | Monthly                     | Active | Robotic Systems          |

**Figure 7.7** Sample Portfolio Structure in PPM

| SAP Item: Robotic Pro           | Project                                                                                                    |                     |
|---------------------------------|----------------------------------------------------------------------------------------------------|---------------------|
| Read Only Refresh Rep           | eporting Cockpit 🛛 Financial and Capacity Planning 🗸 Print Fact Sheet 🛛 Project 🗸 Risk Management You can also 🗸                                                               | @ \                 |
| ✓ Data saved successfully       |                                                                                                    |                     |
| Display Message Log             |                                                                                                    |                     |
| DehoTec > Decearch and Devel    | velopment > Robotic Systems > Robot Controllers > Robotic Project                                                                                                    |                     |
| and a state of the state of the | r: Portfolio RoboTec ID; E-2609 Name: Robotic Project Type: CAPEX Project (with PS) Budget Status 📕 On Budget Schedule Status 📕 On Schedule Staffing Status 😵 Priority         | Risk Derived Risk O |
|                                 | 🕂 🔶 Stage 1 Project Initialization 🖂 🔶 Stage 2 Feasibility Study 🖂 🔶 Stage 3 Concept Optimization 🖂 🔶 Stage 4 Engineering Definition 🛁 🔶 Stage 5 Implementation, Handover & Co |                     |
| Overview Phases a               | s and Decisions Deliverables Relationships Documents and Notes Miscellaneous Custom Component                                                                                  |                     |
|                                 | dditional Information Classification Financial Information Capacity Information                                                                                                |                     |
| Key Information                 |                                                                                                    | Help                |
| Name:*                          | Robotic Project     ID: E-2609                                                                                                    | 1.000               |
| Status:                         | s: Created V S Type: CAPEX Project (with PS)                                                                                                    |                     |
| Priority:                       | y: Medium 🗸 🖉                                                                                                    |                     |
| Description:                    | : Extension of Robotic Series E-26 by redesigned Gripper Axis Upload Image                                                                                                    |                     |
|                                 |                                                                                                    |                     |
|                                 |                                                                                                    |                     |
| Proposal:                       | al:                                                                                                    |                     |
| Date                            |                                                                                                    |                     |
| Forecasted Start/Finish:        |                                                                                                    |                     |
| Planned Start/Finish:           |                                                                                                    |                     |
| Actual Start/Finish:            |                                                                                                    |                     |
| Days Left Until Finish:         | h: Days Left Until Next Decision: 0                                                                                                    |                     |
|                                 |                                                                                                    | Save Close          |

#### **Figure 7.8** Sample Portfolio Item in PPM

| resh View Chart 🗸                              |                        |               |         |           |       |         |      |          |            |        |                                         |             |      |         |        |        |          |       |         |       |          |           |        |         | 1     |
|------------------------------------------------|------------------------|---------------|---------|-----------|-------|---------|------|----------|------------|--------|-----------------------------------------|-------------|------|---------|--------|--------|----------|-------|---------|-------|----------|-----------|--------|---------|-------|
|                                                |                        |               |         |           |       |         |      |          |            |        |                                         |             |      |         |        |        |          |       |         |       |          |           |        |         |       |
| Messages - Display Message Log                 |                        |               |         |           |       |         |      |          |            |        |                                         |             |      |         |        |        |          |       |         |       |          |           |        |         |       |
|                                                |                        |               |         |           |       |         |      |          |            |        |                                         |             |      |         |        |        |          |       |         |       |          |           |        |         |       |
| d From: Item Robotic Project Currer            | nt Planning Period Sta | irt: 01. Janu | arv 20  | 17 To:    | 31.0  | ecember | 2023 | Period P | reakdo     | wn: M  | Ionth                                   | v Currer    | CV:  | Europea | n Euro |        |          |       |         |       |          |           |        |         |       |
| arronn nen novene rrejeet sand                 | n r winning r cirou ow | 0410010       | ary so  | a7 101    | VALLE |         | LVLV | T CHOOLE | in contare |        | - A - A - A - A - A - A - A - A - A - A | y surrer    | log. | caropee |        |        |          |       |         |       |          |           |        |         |       |
| archy Type: View - Category - Group            | V Currency:            | European E    | uro     |           | V     |         |      |          |            |        |                                         |             |      |         |        |        |          |       |         |       |          |           |        |         | Н     |
|                                                |                        |               |         |           |       | _       |      |          | _          | _      | _                                       |             | _    | -       |        |        |          |       |         |       |          |           |        |         |       |
| r: * [Standard View] V Pri                     | nt Version Export      | Period Dis    | splayed | d: 01.01. | 20    | To:     | 31.1 | 2.2023   |            | Apply  | Show                                    | w All Perio | ds   | Filter: | All N  | ✓ Edi  | t Filter | Disp  | lay Lis | Colla | ipse All | Funct     | ions 🗸 |         |       |
| . View J. Category J. Group .                  | [ Sponsor              | Initial Am    | JAN     | 2022      | FEB   | 2022    | MAR  | 2022     | APR        | 2022   | MAY                                     | 2022        | JUN  | 2022    | JUL 2  | 022    | AUG 2    | 2022  | SEP 2   | 2022  | OCT      | Periods 1 |        | Grand ' | Total |
| <ul> <li>O3 Approved Project Budget</li> </ul> |                        | • • 26.000    |         | 58.000    | •••   | 39.550  | ••   | 37.500   | • •        | 42.500 | • •                                     | 10.500      | •••  | 10.000  | ••     | 10.100 | ••       | 7.500 | • •     | 4.000 | ••       | • • 22    | 3      | • • 2   | 249   |
| ✓ External Costs                               |                        | • 0           |         | 18.000    |       | 17.500  |      | 12.500   |            | 12.500 |                                         | 7.500       |      | 7.500   |        | 7.500  |          | 7.500 | •       | 4.000 |          | • 98      | .500   | • •     | 98.50 |
| Hardware                                       | Markieren              | 0             |         | 4.000     |       | 4.000   |      | 4.000    |            | 4.000  |                                         | 4.000       |      | 4.000   |        | 4.000  |          | 4.000 |         | 4.000 |          | 40        | .000   | ,       | 40.00 |
| Other                                          | Markieren              | 0             |         | 2.500     |       | 2.500   |      | 0        |            | 0      |                                         | 0           |      | 0       |        | 0      |          | 0     |         | 0     |          | 5         | .000   |         | 5.00  |
| Services                                       | Markieren              | 0             |         | 8.000     |       | 7.500   |      | 5.000    |            | 5.000  |                                         | 0           |      | 0       |        | 0      |          | 0     |         | 0     |          | 25        | .500   | 1       | 25.50 |
| Software                                       | Markieren              | 0             |         | 3.500     |       | 3.500   |      | 3.500    |            | 3.500  |                                         | 3.500       |      | 3.500   |        | 3.500  |          | 3.500 |         | 0     |          | 28        | .000   | 1       | 28.00 |
| V Internal Costs                               |                        | • 26.000      | •       | 40.000    | •     | 22.050  | ٠.   | 25.000   | •          | 30.000 | •                                       | 3.000       | •    | 2.500   | •      | 2.600  | 1        | 0     | •       | 0     | •        | • 125     | .150   | • 1     | 51.19 |
| Administration                                 | Select                 | 26.000        |         | 0         |       | 22.050  |      | 0        |            | 30.000 |                                         | 3.000       |      | 2.500   |        | 0      |          | 0     |         | 0     |          | 57        | .550   | 1       | 83.55 |
| Inhouse Trainings                              | Select                 | 0             |         | 0         |       | 0       |      | 0        |            | 0      |                                         | 0           |      | 0       |        | 0      |          | 0     |         | 0     |          |           | 0      |         |       |
| Other                                          | Select                 | 0             |         | 0         |       | 0       |      | 0        |            | 0      |                                         | 0           |      | 0       |        | 0      |          | 0     |         | 0     |          |           | 0      |         |       |
| Systems                                        | Markieren              | 0             |         | 30.000    |       | 0       |      | 25.000   |            | 0      |                                         | 0           |      | 0       |        | 0      |          | 0     |         | 0     |          | 55        | .000   | 1       | 55.00 |
| Travel Cost                                    | Markieren              | 0             |         | 10.000    |       | 0       |      | 0        |            | 0      |                                         | 0           |      | 0       |        | 2.600  |          | 0     |         | 0     |          | 12        | .600   | 1       | 12.60 |
| > 04 Forecasted HR Costs                       |                        | •• 0          | •••     | 0         | ••    | 0       | ••   | 0        | ••         | 0      | ••                                      | 0           | ••   | 0       | ••     | 0      | ••       | 0     | ••      | 0     | ••       | ••        | 0      | ••      |       |
| > 05 Non-HR Forecasted Costs                   |                        | •• 0          | • •     | 0         | ••    | 0       | ••   | 0        | ••         | 0      | ••                                      | 0           | ••   | 0       | ••     | 0      | ••       | 0     | ••      | 0     | ••       | ••        | 0      | •••     | 30.00 |
| > 07 Plan Costs                                |                        | •• 0          | ••      | 0         | ••    | 0       | ••   | 0        | ••         | 0      | ••                                      | 0           | ••   | 0       | ••     | 0      | ••       | 0     | ••      | 0     | ••       | ••        | 0      | ••      |       |
| > 08 Actual Costs - HR Costs                   |                        | 0             |         | 0         |       | 0       |      | 0        |            | 0      |                                         | 0           |      | 0       |        | 0      |          | 0     |         | 0     |          |           | 0      |         | 41    |

**Figure 7.9** Sample Financial Planning at the Portfolio Item Level

|                                                                            |              |              | >           | SE38   | ▶ ₽      | e –      | □ x     |
|----------------------------------------------------------------------------|--------------|--------------|-------------|--------|----------|----------|---------|
| < 💁 FI-CO Integra                                                          | ion and Pla  | nning at Por | tfolio Item | and It | tem (Ini | t) Level |         |
| $\checkmark$ Save as Variant.                                              | Get Variant. | More $\vee$  |             |        |          |          | Exit    |
| Execution Option                                                           |              |              |             |        |          |          | ^<br>v  |
| Integr., Planning and Rollup:<br>Integration and Planning:<br>Integration: |              |              |             |        |          |          | l,      |
| Planning and Rollup: 🔘                                                     |              |              |             |        |          |          |         |
| Planning: ()<br>Rollup: ()                                                 |              |              |             |        |          |          |         |
| Consistency Check:                                                         |              |              |             |        |          |          |         |
| PS Logical System                                                          |              |              |             |        |          |          |         |
| Destination System:                                                        | ą            |              |             |        |          |          |         |
| Portfolio/Bucket Selection                                                 |              |              |             |        |          |          |         |
| Portfolio ID:                                                              |              |              |             |        |          |          |         |
| Bucket ID:                                                                 |              |              |             |        |          |          |         |
| Date Selection                                                             |              |              |             |        |          |          |         |
| Forecasted Date:                                                           |              | to           |             |        | (        |          |         |
| Planned Date:                                                              |              | to           |             |        |          | ⊐        | ^<br>v  |
|                                                                            |              |              |             |        |          |          | Execute |

Figure 7.10Program for the Integration of Accounting Data

| Edit                                                       |                                                                                                    |                            |                         |                                                                          |                              |                                  |                                        |                                                               |                      |                                              |                     |                                                      |                                                            |                                                                                                    | 0 v ()                                                      |
|------------------------------------------------------------|----------------------------------------------------------------------------------------------------|----------------------------|-------------------------|--------------------------------------------------------------------------|------------------------------|----------------------------------|----------------------------------------|---------------------------------------------------------------|----------------------|----------------------------------------------|---------------------|------------------------------------------------------|------------------------------------------------------------|----------------------------------------------------------------------------------------------------|-------------------------------------------------------------|
| v                                                          | Financial Sumr                                                                                                    | mary USD                   |                         |                                                                          |                              | V                                | Resource                               | Type Summary                                                  |                      |                                              |                     |                                                      |                                                            |                                                                                                    |                                                             |
| Sta                                                        | ndard * $\vee$                                                                                                    |                            |                         |                                                                          | 0                            | St                               | andard * 🔻                             | <i>,</i>                                                      |                      |                                              |                     |                                                      |                                                            |                                                                                                    | 0                                                           |
|                                                            | Structure Element                                                                                                 | Description (Structure Ele | Cost (Plan)             | Revenue (Plan)                                                           | Margin (Plan)                |                                  | Resource                               | Resource                                                      | Transact             | UoM                                          | Quantity            | Rate (C                                              | Cost (Pl                                                   | Rate (                                                                                                    | Reven                                                       |
| )                                                          | > Development                                                                                                    | E-2609.3.                  | 0,00                    | 0,00                                                                     | 0,00                         |                                  | Activity                               | PROJECT MANAGER                                               | US Dollar            | Hours                                        | 340,000             | 4.518,180                                            | 119.000,00                                                 | 3.000,000                                                                                                    | 132.000,                                                    |
| 0                                                          | Y Prototype                                                                                                    | E-2609.4                   | 155.500,00              | 132.000,00                                                               | 23.500,00-                   | 0                                | Material                               | CEMENT                                                        | US Dollar            | t                                            | 2,000               | 1.500,000                                            | 1.500,00                                                   | 0,000                                                                                                    | 0,0                                                         |
| Э                                                          | Prototype                                                                                                    | E-2609.4                   | 0,00                    | 0,00                                                                     | 0,00                         |                                  |                                        |                                                               |                      |                                              |                     |                                                      |                                                            |                                                                                                    |                                                             |
| 0                                                          | Design Proto                                                                                                    | of E-2609.4.1              | 35.000,00               | 0,00                                                                     | 35.000,00-                   |                                  |                                        |                                                               |                      |                                              |                     |                                                      |                                                            |                                                                                                    |                                                             |
| 0                                                          |                                                                                                    | F 2000 4 2                 | 120.500,00              | 132.000,00                                                               | 11.500,00                    |                                  |                                        |                                                               |                      |                                              |                     |                                                      |                                                            |                                                                                                    |                                                             |
| 0                                                          | Test Prototy                                                                                                    | p E-2009.4.2               | 120.000,00              |                                                                          | 11.000,00                    |                                  |                                        |                                                               |                      |                                              |                     |                                                      |                                                            |                                                                                                    |                                                             |
| _                                                          | Test Prototy                                                                                                    | E-2609.5                   | 0,00                    | 0,00                                                                     | 0,00                         | -                                |                                        |                                                               |                      |                                              |                     |                                                      |                                                            |                                                                                                    |                                                             |
| •<br>0<br>0                                                |                                                                                                    | E-2609.5<br>E-2609.5.6     |                         |                                                                          |                              | -                                |                                        |                                                               |                      |                                              |                     |                                                      |                                                            |                                                                                                    |                                                             |
| 0                                                          | > Corrections                                                                                                    | E-2609.5                   | 0,00                    | 0,00                                                                     | 0,00                         |                                  |                                        |                                                               |                      |                                              |                     |                                                      |                                                            |                                                                                                    |                                                             |
| C<br>C<br>C                                                | <ul> <li>Corrections</li> <li>Handover</li> <li>Planning Area</li> </ul>                                          | E-2609.5<br>E-2609.5.6     | 0,00                    | 0,00<br>0,00                                                             | 0,00<br>0,00                 | ~ 1                              |                                        | rrency; USD US Dolla                                          | r v U                | oM: ST                                       | D Hours             | V Calci                                              | ulate) (Valua                                              | te                                                                                                    | 0                                                           |
| C)<br>C)<br>∽<br>Sta                                       | <ul> <li>Corrections</li> <li>Handover</li> <li>Planning Area</li> </ul>                                          | E-2609.5<br>E-2609.5.6     | 0,00                    | 0,00<br>0,00                                                             | 0,00<br>0,00<br>DJECT MANAGI | V                                | Transaction Cu<br>Cost (Tran           |                                                               | r V U<br>Cost (Plan) | oM: ST                                       | D Hours<br>Rate (Re |                                                      | ulate) (Valua<br>Revenue (Tran                             | -                                                                                                    | ion (Plan)                                                  |
| C)<br>C)<br>✓<br>Sta                                       | Corrections     Handover Planning Area ndard      Res                                                             | E-2609.5<br>E-2609.5.6<br> | 0,00<br>0,00<br>V Resou | 0,00<br>0,00<br>Irce: ML-004 PR                                          | 0,00<br>0,00<br>DJECT MANAGI | 350,0                            | Cost (Tra                              |                                                               | Cost (Plan)          | oM: ST                                       | Rate (Re            |                                                      |                                                            | is.) Reve                                                                                                    | enue (Plan)                                                 |
| 0<br>0<br>V<br>Sta                                         | Corrections     Handover     Handover     Planning Area     ndard      Res Calendar Year/Mont                     | E-2609.5<br>E-2609.5.6<br> | 0,00<br>0,00            | 0,00<br>0,00<br>rrce: ML-004 PR<br>Rate (Co                              | 0,00<br>0,00<br>DJECT MANAGI |                                  | Cost (Trai                             | nsaction)                                                     | Cost (Plan)          |                                              | Rate (Re            | venue) F                                             | Revenue (Tran                                              | us.) Reve                                                                                                    | enue (Plan)<br>22.500,0                                     |
| O<br>O<br>Sta                                              | Corrections Handover Planning Area ndard Res Calendar Year/Mont 2020 JAN                                          | E-2609.5<br>E-2609.5.6<br> | 0,00<br>0,00            | 0,00<br>0,00<br>rce: ML-004 PR<br>Rate (Co<br>50,000                     | 0,00<br>0,00<br>DJECT MANAGI | 350,0                            | Cost (Trai<br>00                       | nsaction)<br>17.500,00                                        | Cost (Plan)          | 7.500,0                                      | Rate (Re            | venue) F<br>450,000                                  | Revenue (Tran<br>22.50                                     | 00,00 Reve                                                                                                    |                                                             |
| C<br>C<br>Sta                                              | Corrections     Handover     Handover     Planning Area     ndard    Res     Calendar Year/Mont 2020 JAN 2020 FEB | E-2609.5<br>E-2609.5.6<br> | 0,00<br>0,00<br>✓ Resou | 0,00<br>0,00<br>rce: ML-004 PR<br>Rate (Co<br>50,000                     | 0,00<br>0,00<br>DJECT MANAGI | 350,0<br>350,0                   | Cost (Trai<br>00<br>00<br>00           | nsaction)<br>17.500,00<br>17.500,00                           | Cost (Plan)          | 7.500,00                                     | Rate (Re            | venue) F<br>450,000<br>450,000                       | Revenue (Tran<br>22.50<br>22.50                            | 00.00<br>00.00<br>00.00                                                                                              | enue (Plan)<br>22.500.0<br>22.500.0                         |
| C<br>C<br>Sta                                              | Corrections Handover Planning Area ndard Res Calendar Year/Mont 2020 JAN 2020 FEB 2020 MAR                        | E-2609.5<br>E-2609.5.6<br> | 0.00<br>0.00            | 0,00<br>0,00<br>rce: ML-004 PR<br>Rate (Co<br>50,000<br>50,000           | 0,00<br>0,00<br>DJECT MANAGI | 350,0<br>350,0<br>350,0          | Cost (Trai<br>00<br>00<br>00<br>00     | nsaction)<br>17.500,00<br>17.500,00<br>17.500,00              | Cost (Plan)          | .7.500,00<br>.7.500,00                       | Rate (Re            | venue) F<br>450,000<br>450,000<br>450,000            | Revenue (Tran<br>22.50<br>22.50<br>22.50                   | 00.00<br>00.00<br>00.00<br>00.00<br>00.00                                                                            | enue (Plan)<br>22.500,0<br>22.500,0<br>22.500,0             |
| ○<br>○<br>Sta<br>○<br>○<br>○<br>○<br>○<br>○<br>○<br>○<br>○ | Corrections Handover Handover Planning Area ndard  Res Calendar Year/Mont 2020 JAN 2020 FEB 2020 MAR 2020 APR     | E-2609.5<br>E-2609.5.6<br> | 0,00<br>0,00<br>V Resou | 0,00<br>0,00<br>rce: ML-004 PR<br>Rate (Co<br>50,000<br>50,000<br>50,000 | 0,00<br>0,00<br>DJECT MANAGI | 350,0<br>350,0<br>350,0<br>350,0 | Cost (Trai<br>000<br>000<br>000<br>000 | nsaction)<br>17.500,00<br>17.500,00<br>17.500,00<br>17.500,00 | Cost (Plan)          | 7.500,00<br>7.500,00<br>7.500,00<br>7.500,00 | Rate (Re            | venue) F<br>450,000<br>450,000<br>450,000<br>450,000 | Revenue (Tran<br>22.50<br>22.50<br>22.50<br>22.50<br>22.50 | Reve           00.00           00.00           00.00           00.00           00.00           00.00           00.00 | enue (Plan)<br>22.500,0<br>22.500,0<br>22.500,0<br>22.500,0 |

Figure 7.11Project Cost and Revenue Planning Using CPM

| SAP General Iss                                                                                               | ue                                                       |                                     |                                                         |              | ۹ 🕷              | 0          | ¢       |
|----------------------------------------------------------------------------------------------------|----------------------------------------------------------|-------------------------------------|---------------------------------------------------------|--------------|------------------|------------|---------|
| Copy From Change Requ                                                                                         | est (Copy and Ref.)                                      |                                     |                                                         | Print $\lor$ | Open Side Panel  | <b>⊚</b> ∨ | ð       |
| Issue Description                                                                                             |                                                          |                                     |                                                         |              |                  |            |         |
| Activities                                                                                                    |                                                          |                                     |                                                         |              |                  |            |         |
| dd Activities 🗸   💼   🛾 S                                                                                     | et Status 🗸                                              |                                     |                                                         |              |                  |            | (       |
| Activity Template Description                                                                                 | Sort Number                                              | Activity Status                     | Activity Type Text                                      | Employee Re  | sponsible (Name) | Activ      | vity ID |
| General Activity                                                                                              | 0000                                                     | C                                   | General Activity                                        | James Bradle | ey               | \$_0       | 0001    |
| ailed View for Activity \$_000                                                                                | 1                                                        | _                                   |                                                         |              |                  |            |         |
| al and the second second                                                                                      |                                                          | ess Partners At                     | achments Administrati                                   |              |                  |            |         |
| Activity Overview Referen                                                                                     |                                                          | ess Partners At                     |                                                         |              |                  |            |         |
| Activity Overview Referen<br>General Details                                                                  | ice Objects Busin                                        | ess Partners At                     | achments Administrati<br>Detailed Description           |              | <u>V</u> 25      | 000        | \$      |
| Activity Overview Referen<br>General Details<br>Activity ID:                                                  | nce Objects Busin                                        | ess Partners At<br>General Activity | achments Administrati<br>Detailed Description<br>Title: | 1            | U Z              | 000        | ŧ       |
| Activity Overview Referen<br>General Details<br>Activity ID:<br>Activity Template Descrip :                   | nce Objects Busin<br>\$_00001<br>General Activity        |                                     | achments Administrati<br>Detailed Description<br>Title: | 1            | <u>V</u> 2       | 000        | \$3     |
| Activity Overview Referen<br>General Details<br>Activity ID:<br>Activity Template Descrip :<br>Activity Type: | sce Objects Busin<br>\$_00001<br>General Activity<br>IA1 | General Activity                    | achments Administrati<br>Detailed Description<br>Title: | 1            | <u>V</u> E       | 000        | ¢.      |

**Figure 7.12** Entry of an Activity as a Measure for an Issue

|        | SAP        | Multiproje | ct Overview 🔻                            |                     |        |                        |                  |                         |                            |               |        |                  |                | ٩               | 8       | 0 C          | 3      |
|--------|------------|------------|------------------------------------------|---------------------|--------|------------------------|------------------|-------------------------|----------------------------|---------------|--------|------------------|----------------|-----------------|---------|--------------|--------|
| R R    | obotik Pr  | rojects 🗸  |                                          |                     |        |                        |                  |                         |                            |               |        |                  |                |                 |         |              |        |
| ject I | ID:        |            |                                          | Start Date (Range): |        |                        |                  | Project Sta             | ge:                        |               |        | Project Man      | nager:         |                 |         |              |        |
| tems   |            |            | ß                                        | dd.MM.yyyy - dd.Ml  | М.уууу |                        |                  |                         |                            |               | V      |                  |                | ß               | Go      | Adapt Filte  | ers (1 |
|        |            |            |                                          |                     |        |                        |                  |                         | ^-&                        |               |        |                  |                |                 |         |              |        |
| KP     | PI STATI   | US GENE    | RAL                                      |                     |        |                        |                  |                         |                            |               |        |                  |                |                 |         |              |        |
| Pr     | ojects (4) | Capex      | ,                                        |                     |        |                        |                  |                         |                            |               |        |                  |                | Naviga          | te To   | 0 🕒          | ~      |
|        | Alerts     | Key Dates  | Project / ID                             | Pla                 | n Cost | Actual Cost (Up t<br>N | o Cur.<br>Ionth) | Cost: Plan<br>(Up to Cu | n vs. Actual<br>ur. Month) | EA            | C Cost | Cost: Plan       | vs. EAC        | Change Requests | Overall | Project Risk | t      |
|        | 4          |            | Robotics Project E-2<br>Series<br>E-2609 | 26<br>467.000,00    | USD    | 0,00                   | USD              | Plan<br>Actual          | 46<br>46<br>USI            | 467.000,00    | USD    | Plan<br>JAN-2020 | 4€<br>4€<br>US | 0               |         |              | ;      |
|        | A          |            | Control Unit X-22<br>Redesign            | 10.124.007.00       | USD    | 1.652.700.00           | USD              | Plan                    | 10,1<br>8,4                | 8.712.752,00  | USD    | Plan             | 10,1           | 0               |         |              |        |
|        | Ċ          |            | ONG.PROJECT.03                           | 10.124.007,00       | 050    | 1.002.700,00           | 030              | Actual                  | 1,6<br>USI                 | 0.712.732,00  | 050    | MAY-2020         | 8,7<br>US      | v               |         |              |        |
| -      | A          |            | Robotic Series X-22                      | 25.256.786.00       | USD    | 6.000.000,00           | USD              | Plan                    | 22,3<br>16,3               | 16.856.786,00 | USD    | Plan             | 25,2           | 0               |         |              |        |
|        | -          |            | ONG.PROJECT.04                           | 201200100,00        | 030    | 0.000.000,00           | 030              | Actual                  | USI                        | 10.000.700,00 | 030    | MAY-2020         | 16,8<br>US     | v               |         |              |        |
|        |            |            | Gripping arm axis -                      |                     |        |                        |                  | Plan                    | 11,2                       |               |        | Plan             | 11,3<br>•10,6  |                 |         |              |        |
|        | A          |            | Redesign<br>ONG.PROJECT.11               | 11.333.545,96       | USD    | 8.225.336,32           | USD              | Actual                  | 8,2                        | 22.026.329,37 | USD    | SEP-2020         | 22,0           | 1               |         |              | )      |
|        |            |            |                                          |                     |        |                        |                  |                         | USI                        |               |        |                  | US             |                 |         |              |        |

**Figure 7.13** Cross-Project View of the Project Workspace in CPM

|     | < SAP E-2609: Robot                              | ics Projekt - Over | view              |            | d 📽 @ t 🍈                                                                                                    |
|-----|--------------------------------------------------|--------------------|-------------------|------------|----------------------------------------------------------------------------------------------------|
| -Ma | il E-mail U <mark>RL E</mark> -mail Log Re       | fresh 🛛 Add To 🧹   |                   |            | @ ~ ()                                                                                                    |
|     | Overview                                         |                    | Commercial View V | Proc       | rocurement View Financial Plan Issues and Changes Documents                                                      |
|     |                                                  | _                  |                   |            | Colla                                                                                                    |
| 5   | Project Cost Status (Hierarchi                   | cal) Launch:       | v                 |            | <ul> <li>Project Cost Status</li> </ul>                                                                          |
| ob  | o 🗸 📳 🛅 Open Que                                 | ery Scaling facto  | "                 |            | View: * Robo V 😨 Display As: Graphic V Drilldown Settings Open Query                                             |
|     | tructure Element                                 | Structure Elem     | Plan Revenue      | Plan Cost  |                                                                                                    |
|     | <ul> <li>Robotics Project E-26 Series</li> </ul> | PD00000403         | 968.500,00        | 715.855,00 |                                                                                                    |
|     | Robotics Project E-26 Series                     | PD00000403         | 0,00              | 0,00       | 3000                                                                                                    |
|     | ✓ Robotics Project E-26 Series                   | PR00006184         | 968.500.00        | 715.855.00 | 25000                                                                                                    |
|     | Robotics Project E-26 Series                     | PR00006184         | 0,00              | 0,00       |                                                                                                    |
|     | > Specifikation                                  | PR00006185         | 450.000,00        | 375.000,00 | 20000 -                                                                                                    |
|     | > Engineering                                    | PR00006190         | 60.000,00         | 25.000,00  |                                                                                                    |
|     | > Development                                    | PR00006196         | 200.000,00        | 150.000,00 |                                                                                                    |
|     | ✓ Prototype                                      | PR00006202         | 258.500,00        | 165.855,00 |                                                                                                    |
|     | Prototype                                        | PR00006202         | 0,00              | 0,00       |                                                                                                    |
|     | Design Prototype                                 | PR00006203         | 258.500,00        | 158.600,00 |                                                                                                    |
|     | Test Prototype                                   | PR00006204         | 0,00              | 7.255,00   | 0<br>JAN 2020 FEB 2020 MAR 2020 APR 2020 MAY 2020 JUN 2020 JUL 2020 AUG 2020 SEP 2020 OCT 2020 NOV 2020 DEC 2020 |
|     | > Corrections                                    | PR00006205         | 0,00              | 0,00       |                                                                                                    |

**Figure 7.14** Overview of a Project in the Commercial Project Workspace of CPM

| < SAP Projet                | ct Details 🔻                        |                                                |                                                    |                                    | 0 <mark>05</mark>           |
|-----------------------------|-------------------------------------|------------------------------------------------|----------------------------------------------------|------------------------------------|-----------------------------|
| My Projects / Project Detai | ils                                 |                                                |                                                    |                                    |                             |
| Markdorf New Offic          | e Building 9 2                      | 021-MAK07X 😒                                   |                                                    | Copy Edit                          | Delete Project Settings 🗸 🗋 |
|                             | Domierstraße 3, ,<br>88677 Markdorf | Collaboration Owner<br>Stern, Oscar<br>BestRun | Duration<br>From: July 8, 2021<br>To: July 8, 2023 | New                                |                             |
| Description                 |                                     |                                                |                                                    |                                    |                             |
| -<br>Header Overview        | Tasks Document                      | s Digital Twin Project Partners                | Related Objects                                    |                                    |                             |
| Treddel Overview            | rdana Document                      | a pigrarium rivijevri annera                   | neidren anlerra                                    |                                    |                             |
| Overview                    |                                     |                                                |                                                    |                                    |                             |
| Project Plans               | Last Update<br>Nov 24, 2021         | Financial Views                                | Documents                                          | Issues 1 overdue<br>Assigned to Me | Open Issues 1 overdue       |
| E                           |                                     | Deprecated                                     |                                                    | 1                                  | 1<br>open                   |
| Mana                        | age Project Plans                   | Manage Financial Views                         | Manage Documents                                   | Show Issues Assigned To Me         | Manage Issues               |

**Figure 7.15** Details of a Collaboration Project

| < SAP Manage Resource                  | e Utilization 🔻                |                                    |                     |                                  |                                  |                                  |                                    |                                  | 0                                |
|----------------------------------------|--------------------------------|------------------------------------|---------------------|----------------------------------|----------------------------------|----------------------------------|------------------------------------|----------------------------------|----------------------------------|
| tandard1 $^{\star}$ $\lor$             |                                |                                    |                     |                                  |                                  |                                  |                                    |                                  |                                  |
| Display By<br>Month Week Day           | Time Period<br>Date Range (Feb | 2022 🗗                             | Average Utilization | Total Number of Res              | ources Resou<br>153              | rces with Free Ca                | pacity Overb<br><b>1</b>           | ooked Resources                  |                                  |
| Resources (89) 🍸                       |                                |                                    |                     |                                  |                                  |                                  |                                    | Edit Assignme                    | nts 🔘 [                          |
| 1 filter active: Delivery Organization |                                |                                    |                     |                                  |                                  |                                  |                                    |                                  |                                  |
| Name                                   | Staffing<br>Summary            | Utilization /<br>Assigned<br>Hours | Assignment Status   | Mar 2022                         | Apr 2022                         | May 2022                         | Jun 2022                           | Jul 2022                         | Aug 2022                         |
| > LB Lilian Blair                      |                                | 66 %                               |                     | <b>138 %</b><br>-69 / 184 hr     | <b>71 %</b><br>48 / 168 hr       | <b>84</b> %<br>28 / 176 hr       | <b>98</b> %<br>4 / 176 hr          | <mark>0 %</mark><br>168 / 168 hr | <mark>0 %</mark><br>176 / 176 hr |
| > HB Holger Busch                      |                                | 48 %                               |                     | <mark>0 %</mark><br>184 / 184 hr | <b>21 %</b><br>132 / 168 hr      | <b>53 %</b><br>83 / 176 hr       | <mark>116 %</mark><br>-28 / 176 hr | <b>104</b> %<br>-7 / 168 hr      | <mark>0 %</mark><br>176 / 176 hr |
| KB Kitty Blackburn                     |                                | 38 %                               |                     | <mark>77 %</mark><br>42 / 184 hr | <b>75 %</b><br>42 / 168 hr       | <mark>75 %</mark><br>44 / 176 hr | <mark>0 %</mark><br>176 / 176 hr   | <mark>0 %</mark><br>168 / 168 hr | <mark>0 %</mark><br>176 / 176 hr |
| V NW Nolan Waters                      |                                | 32 %                               |                     | <mark>0 %</mark><br>184 / 184 hr | <b>3 %</b><br>163 / 168 hr       | <b>83</b> %<br>30 / 176 hr       | <mark>60</mark> %<br>71 / 176 hr   | <b>50 %</b><br>84 / 168 hr       | <mark>0 %</mark><br>176 / 176 hr |
| Implementation Test                    | 441 of 400 hr                  | 441 hr                             | Hard-Booked         |                                  | 5 hr                             | 110 hr                           | 101 hr                             | 84 hr                            |                                  |
| Project Management / internal          | 40 of 40 hr                    | 40 hr                              | Hard-Booked         |                                  |                                  | 36 hr                            | 4 hr                               | 0 hr                             |                                  |
| > DF Dennis Foehrkolb                  |                                | 24 %                               |                     | 22 %<br>144 / 184 hr             | <mark>0 %</mark><br>168 / 168 hr | <mark>46 %</mark><br>95 / 176 hr | <b>38 %</b><br>110 / 176 hr        | <b>38 %</b><br>105 / 168 hr      | <mark>0 %</mark><br>176 / 176 hr |
| > CW Carl Weinreb                      |                                | 3 %                                |                     | <mark>0 %</mark><br>248 / 248 hr | <mark>0 %</mark><br>240 / 240 hr | <b>18 %</b><br>203 / 248 hr      | <mark>0 %</mark><br>240 / 240 hr   | <mark>0 %</mark><br>248 / 248 hr | <mark>0 %</mark><br>240 / 240 hr |
| WK Wolf Kroll                          |                                | 0 %                                |                     | <mark>0 %</mark><br>0 / 0 hr     | <mark>0%</mark><br>0/0hr         | <mark>0%</mark><br>0/0hr         | 0 %<br>0 / 0 hr                    | <mark>0%</mark><br>0/0hr         | 0 %<br>0 / 0 hr                  |

Figure 7.16Monitoring Resource Utilization Using the ManageResource Utilization App

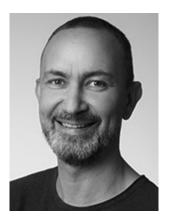

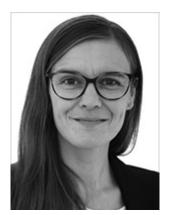